Personal Communications Version 5.0 for Windows<sup>®</sup> 95, Windows 98, Windows  $NT^{\circledR}$ , and Windows 2000 and Version 4.2 for OS/2

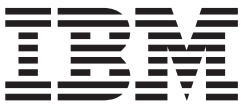

# Emulator Programming

Personal Communications Version 5.0 for Windows<sup>®</sup> 95, Windows 98, Windows  $NT^{\circledR}$ , and Windows 2000 and Version 4.2 for OS/2

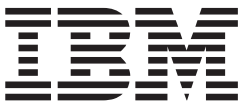

# Emulator Programming

#### **Note**

Before using this information and the product it supports, read the information in["Appendix I. Notices" on page 497](#page-518-0).

#### **Second Edition (May 2000)**

This edition applies to Version 5.0 of IBM Personal Communications and to all subsequent releases and modifications until otherwise indicated in new editions.

**© Copyright International Business Machines Corporation 1989, 2000. All rights reserved.** US Government Users Restricted Rights – Use, duplication or disclosure restricted by GSA ADP Schedule Contract with IBM Corp.

# **Contents**

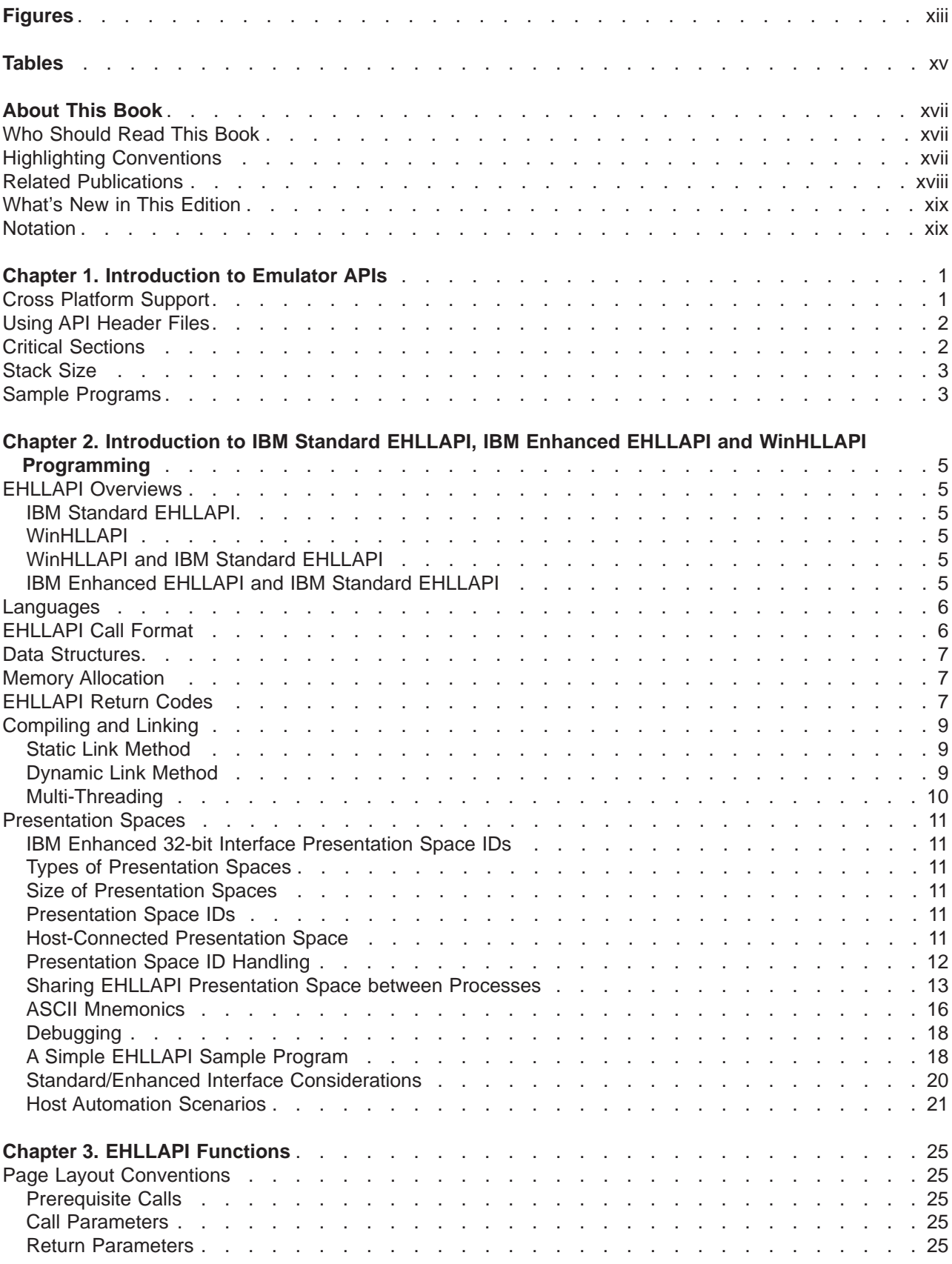

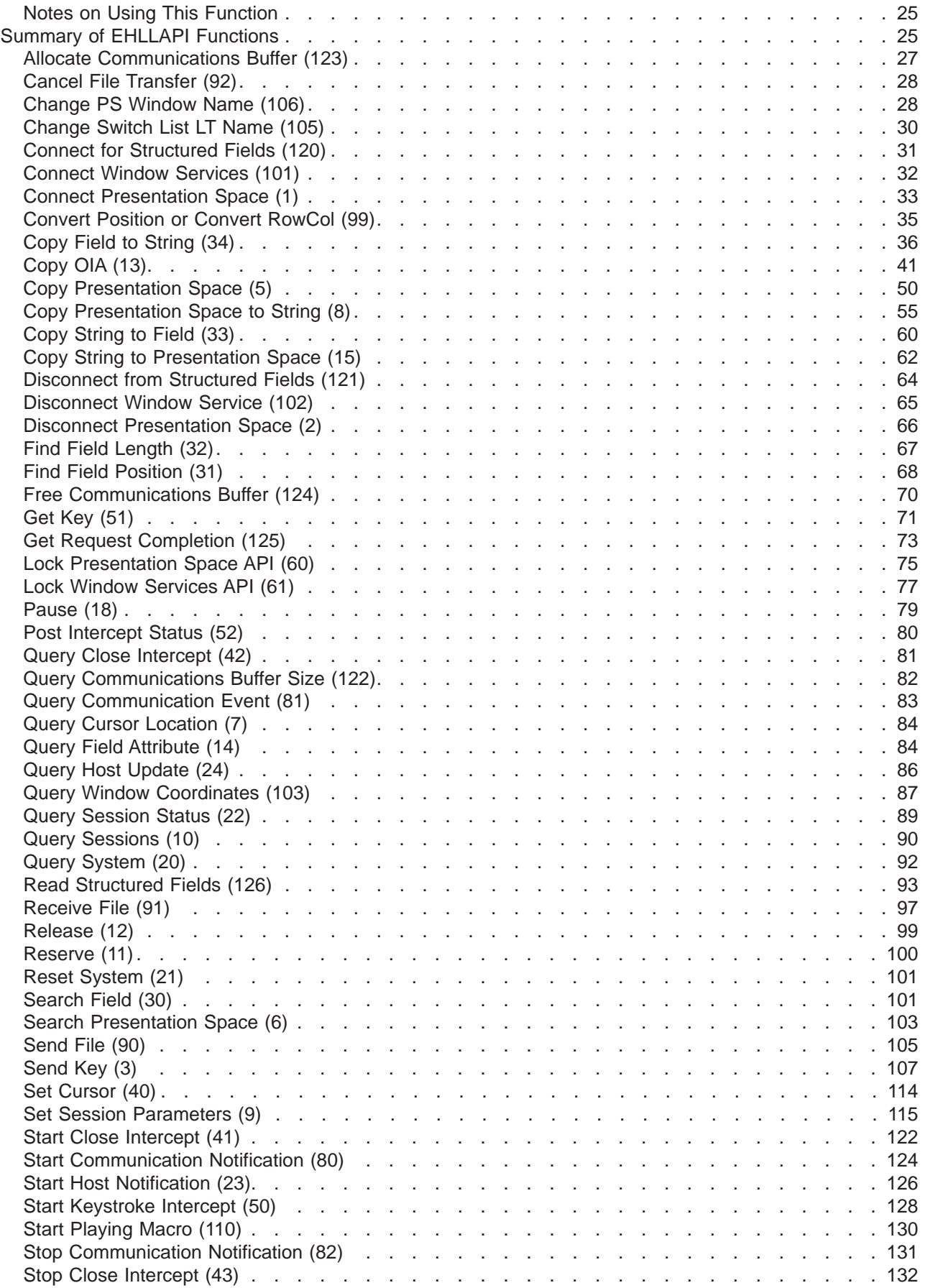

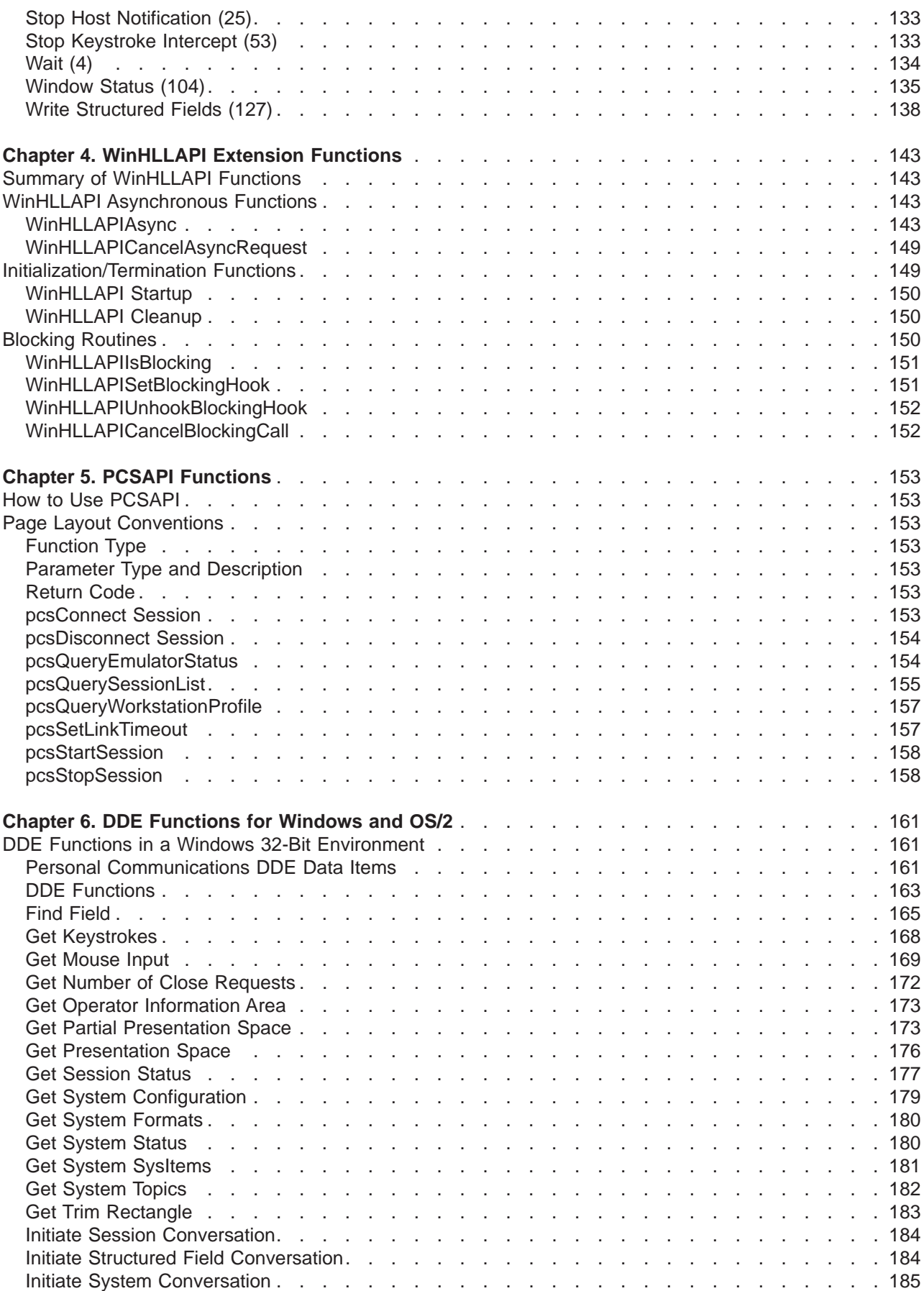

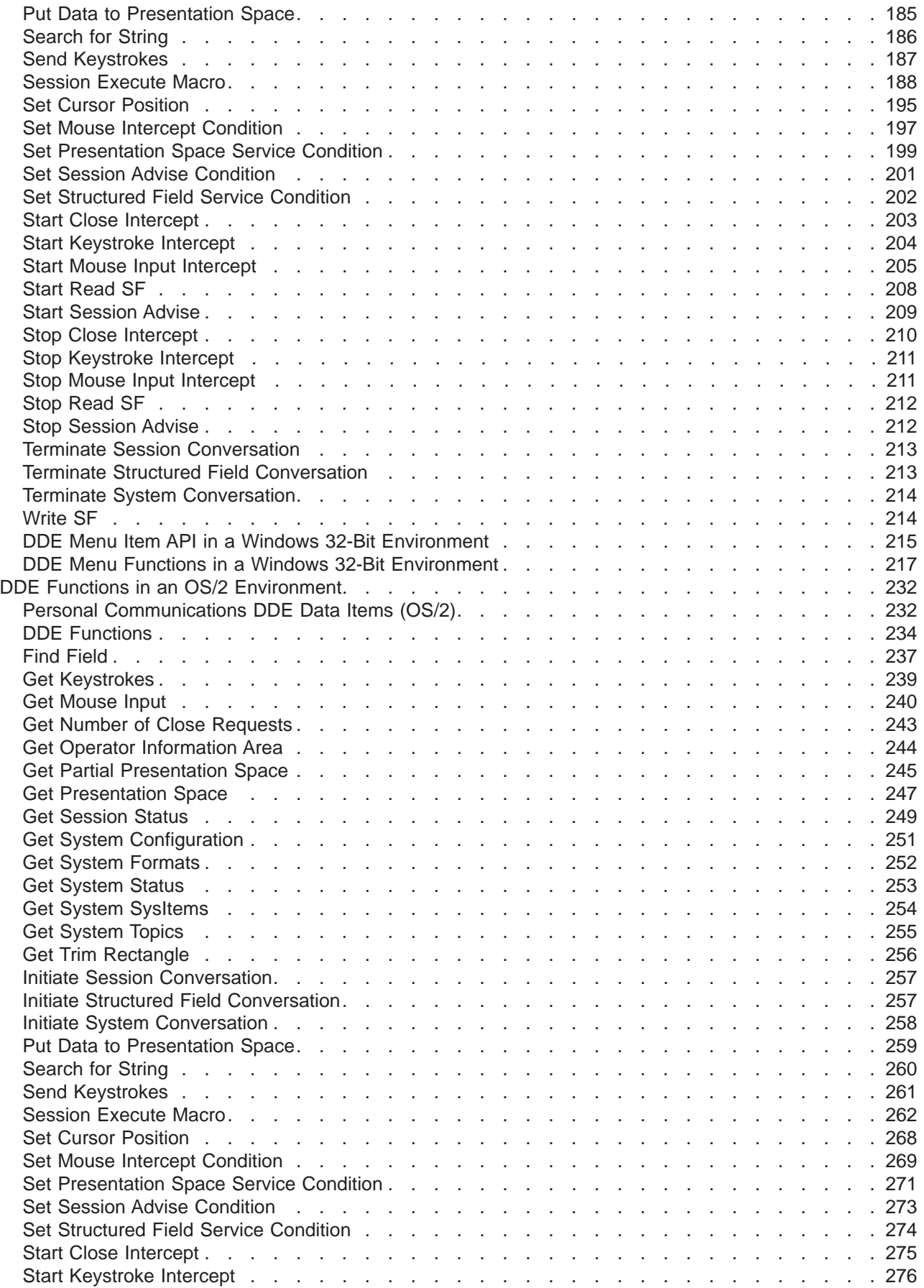

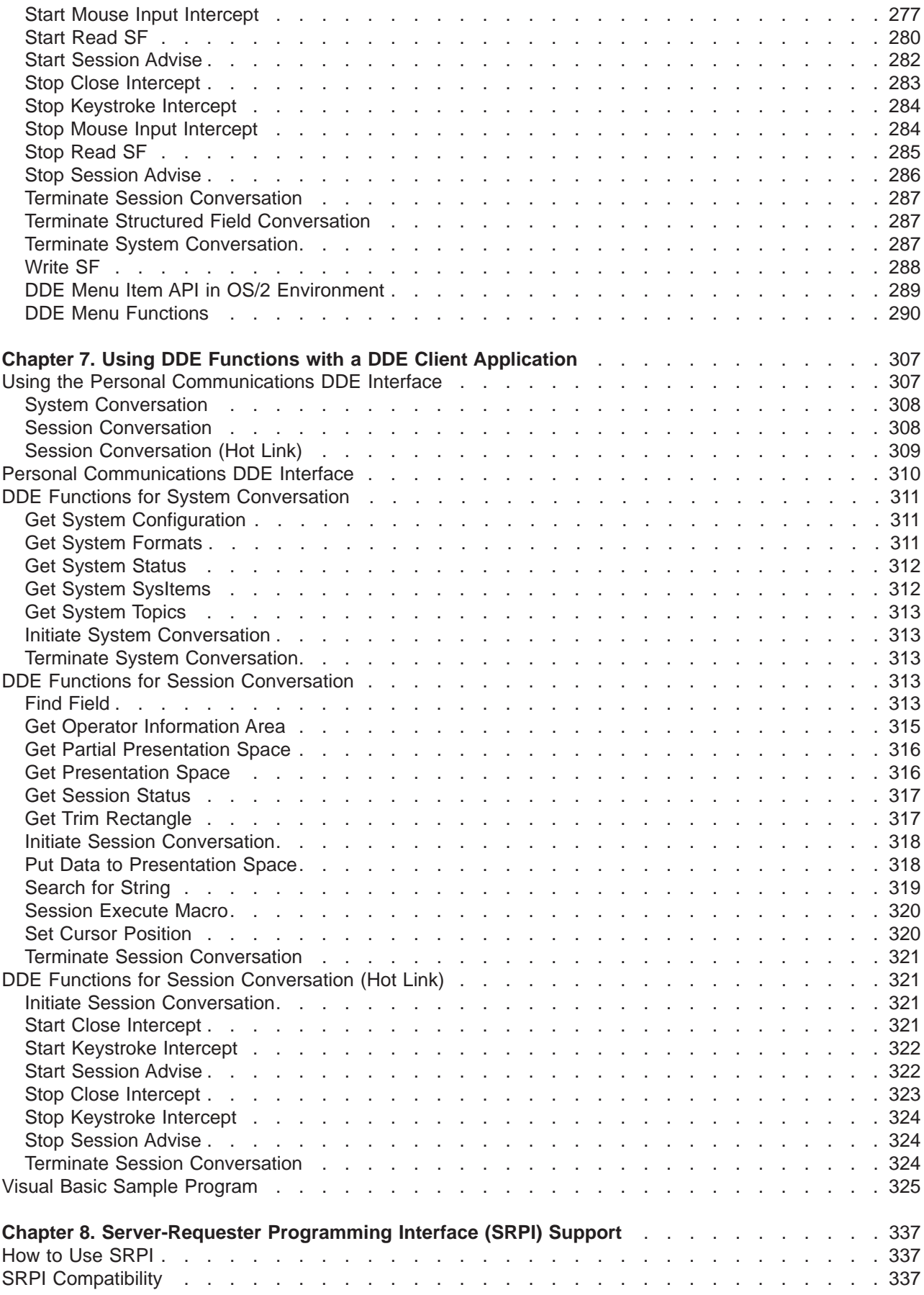

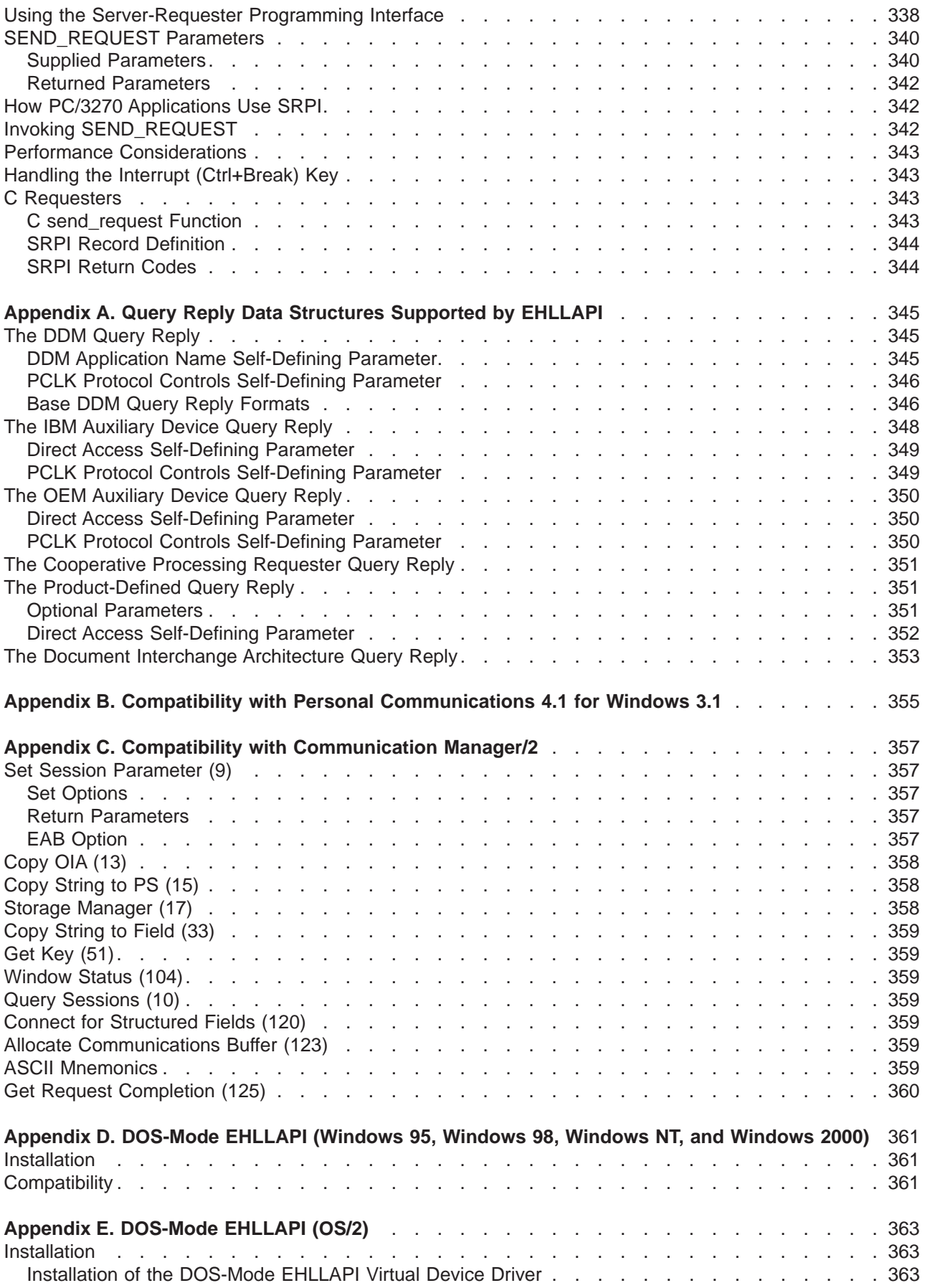

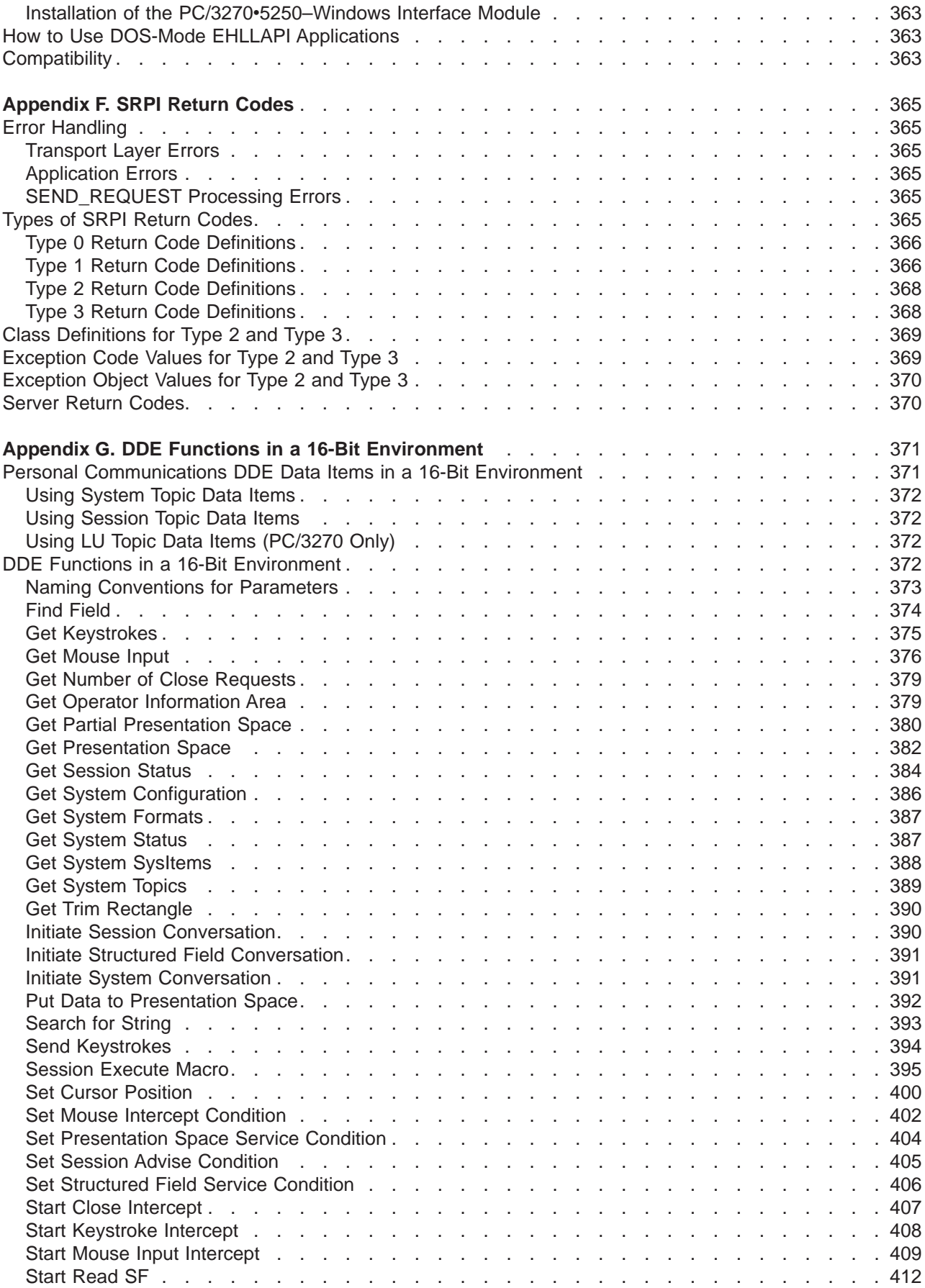

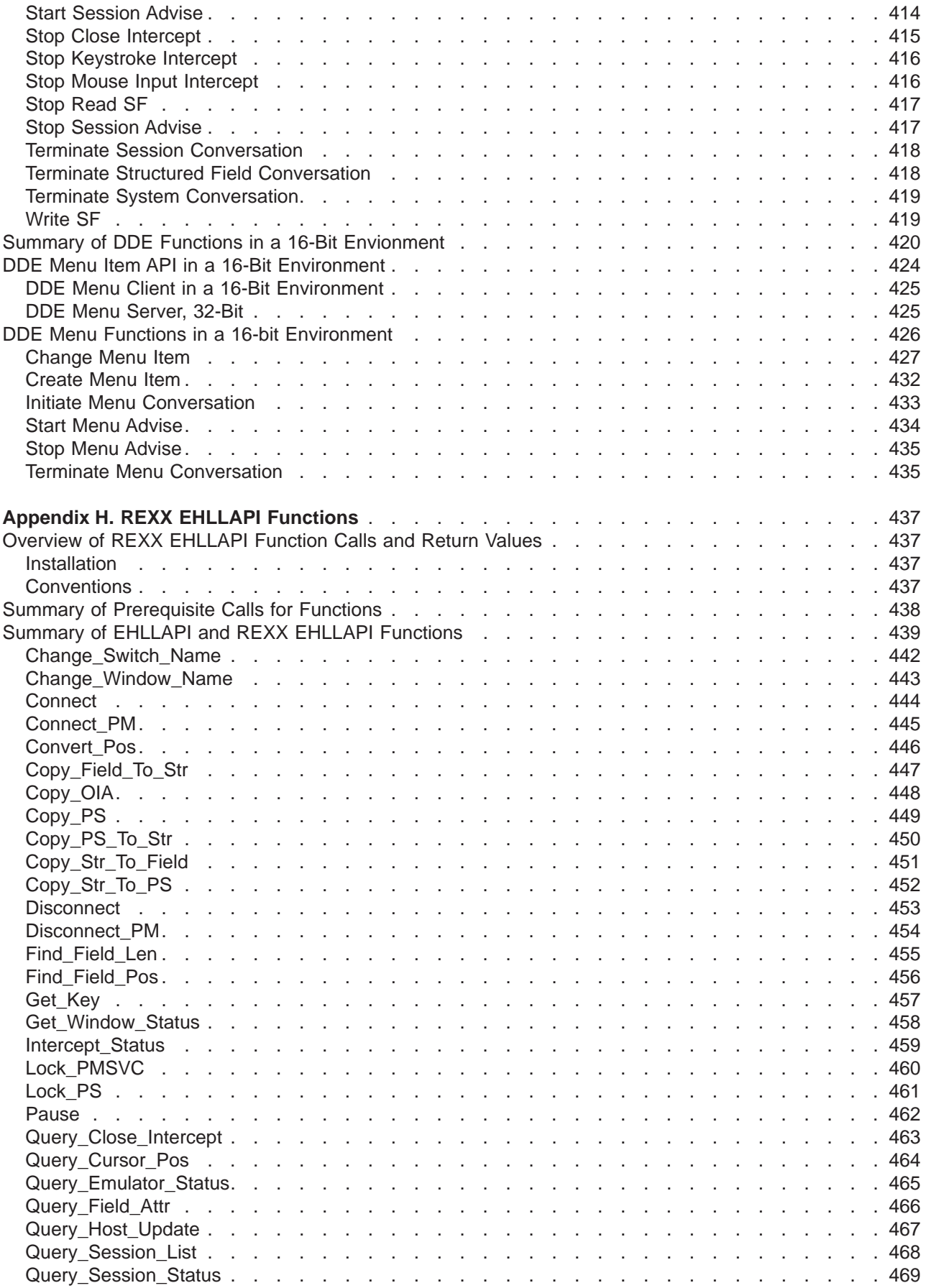

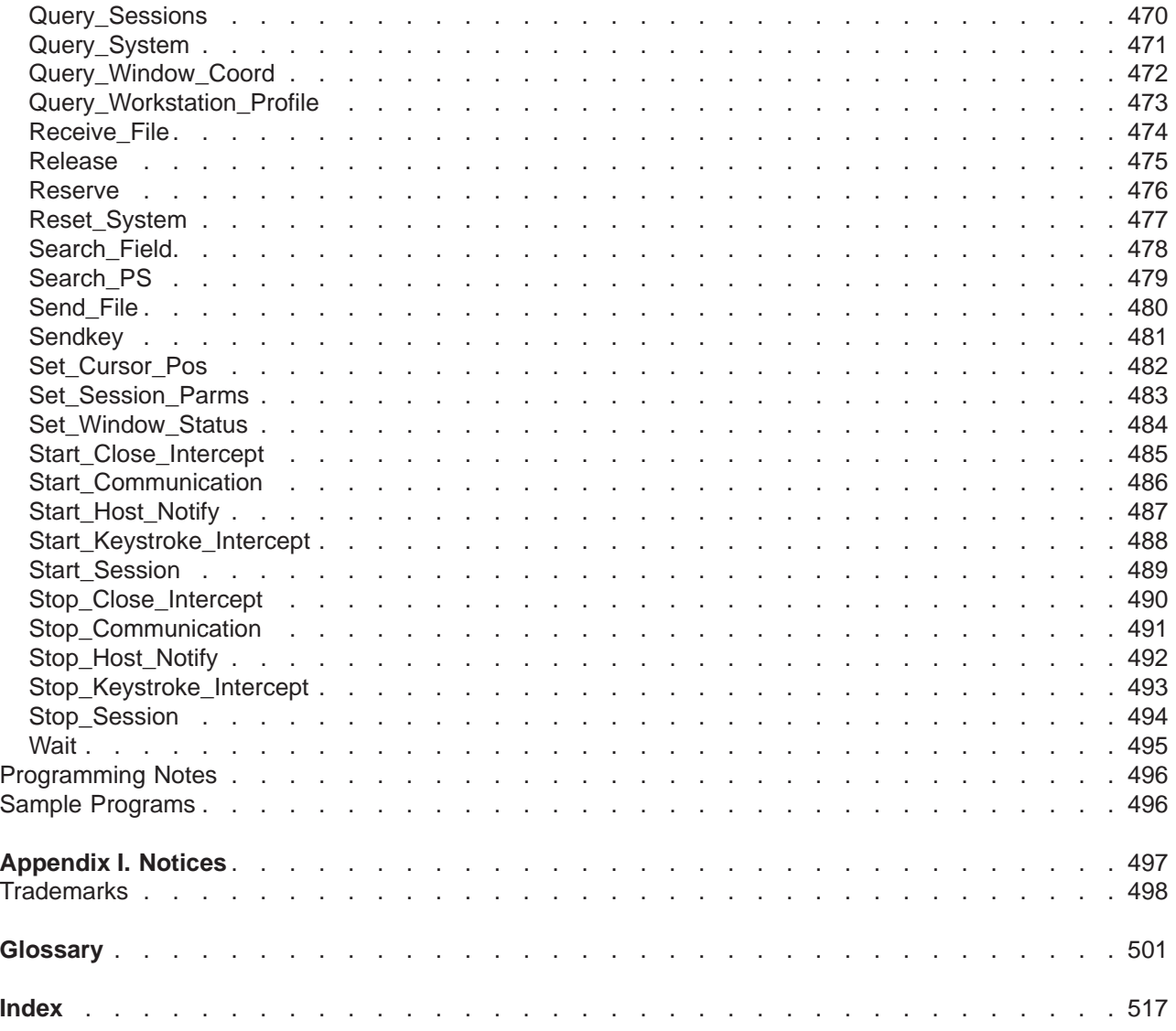

# <span id="page-14-0"></span>**Figures**

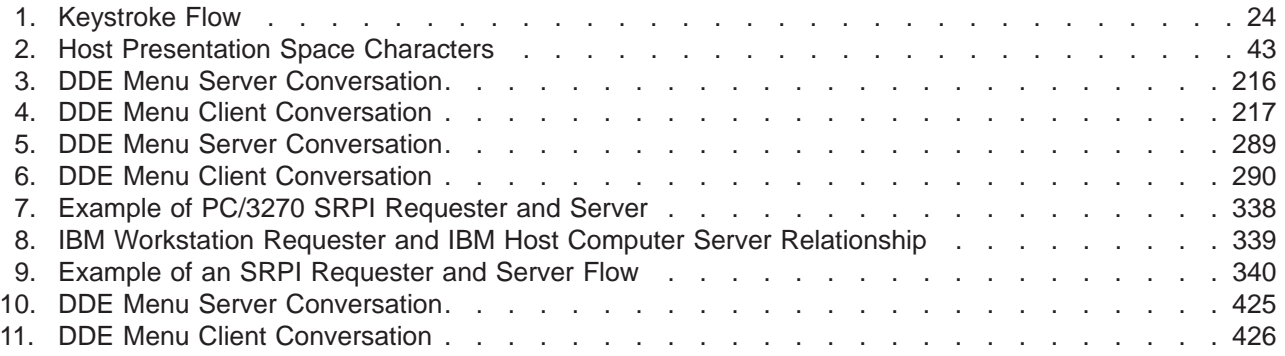

# <span id="page-16-0"></span>**Tables**

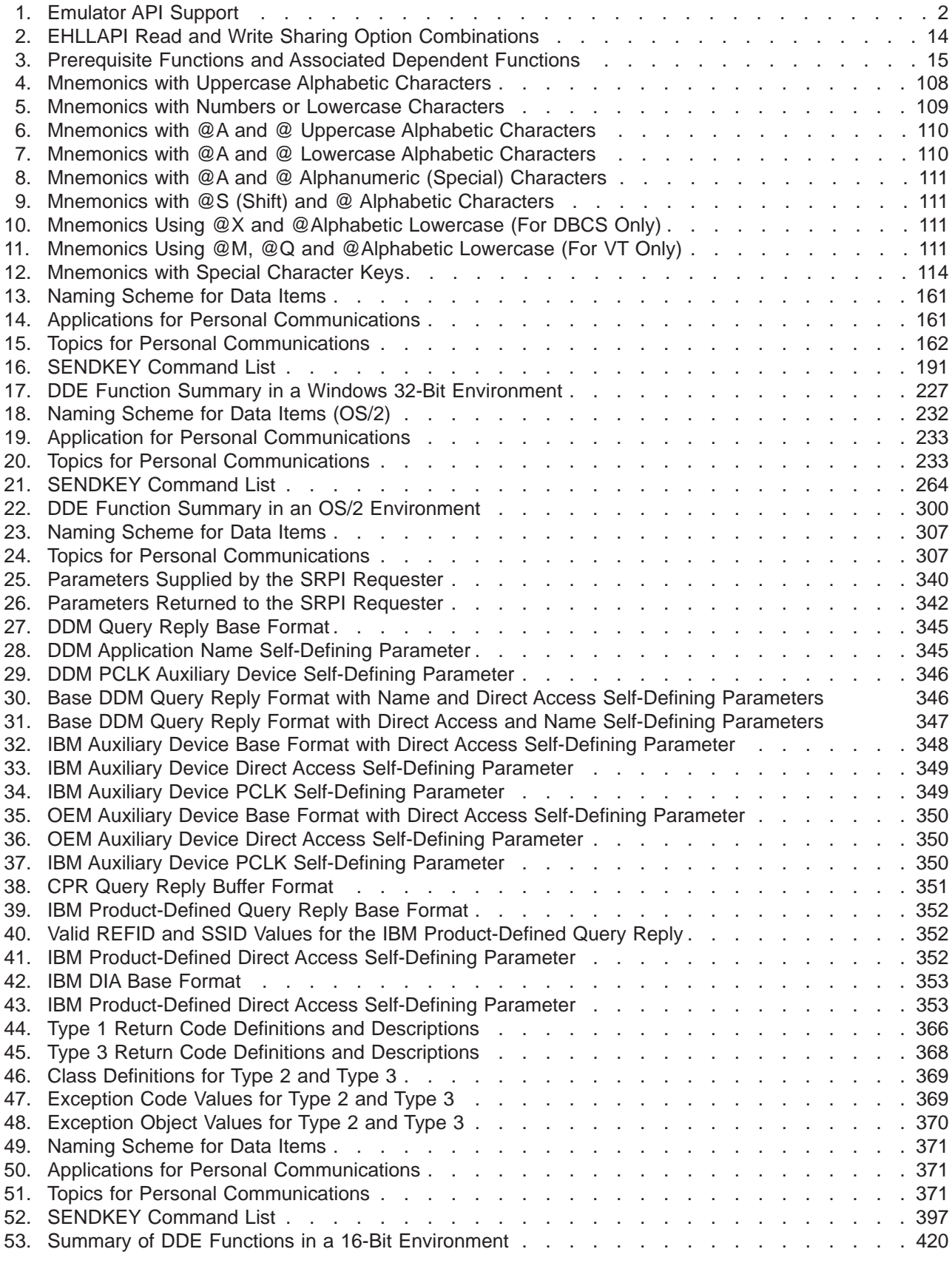

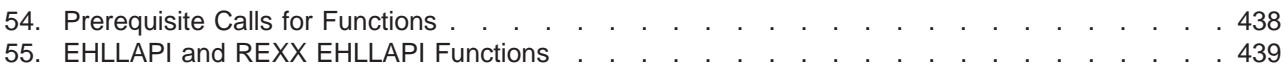

# <span id="page-18-0"></span>**About This Book**

This book provides necessary programming information for you to use the IBM Personal Communications and the IBM Personal Communications AS/400 for Windows 95, Windows 98, Windows NT, and Windows 2000, and OS/2, Emulator High-Level Language Application Program Interface (EHLLAPI), Dynamic Data Exchange (DDE), Personal Communications Session API (PCSAPI), and Server-Requester Programming Interface (SRPI). The Host Access Class Library is described in Personal Communications Version 5.0 Host Access Class Library.

EHLLAPI/DDE/PCSAPI is used with Personal Communications to provide a way for users and programmers to access the host presentation space with a set of functions that can be called from an application program running in a workstation session.

If you want only to get started using Personal Communications or have no interest in using the programming interface, see Personal Communications Version 5.0 for Windows 95, Windows 98, Windows NT, and Windows 2000 Quick Beginnings or Personal Communications Version 4.2 for OS/2 Quick Beginnings.

In this book, Windows refers to Windows 95, Windows 98, Windows NT, or Windows 2000. When information is specific to only Windows 95, Windows 98, Windows NT, or Windows 2000, this will be indicated in the text.

#### **Who Should Read This Book**

This book is intended for programmers who write application programs that use the APIs documented in this book.

A working knowledge of Windows or OS/2 is assumed. For information about Windows and OS/2, refer to the list of publications under ["Related Publications" on page xviii.](#page-19-0)

The programmer must also be familiar with connecting to a host system from a terminal or from a workstation with terminal emulation software.

This book assumes you are familiar with the language and the compiler that you are using. For information on how to write, compile, or link-edit programs, refer to [Related Publications](#page-19-0) for the appropriate references for the specific language you are using.

# **Highlighting Conventions**

Highlighting refers to different type styles used within text to show certain kinds of information. Type styles other than the standard body text font that are used in this manual are shown along with a description of the kind of information that each different type style is used for.

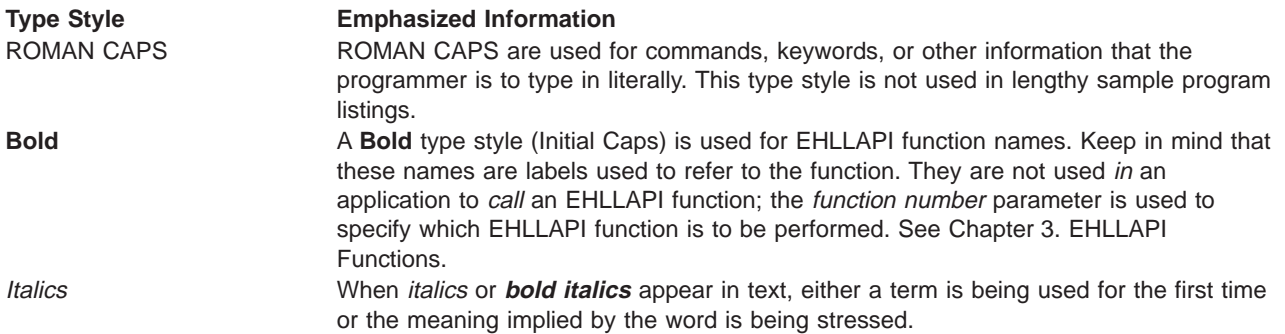

<span id="page-19-0"></span>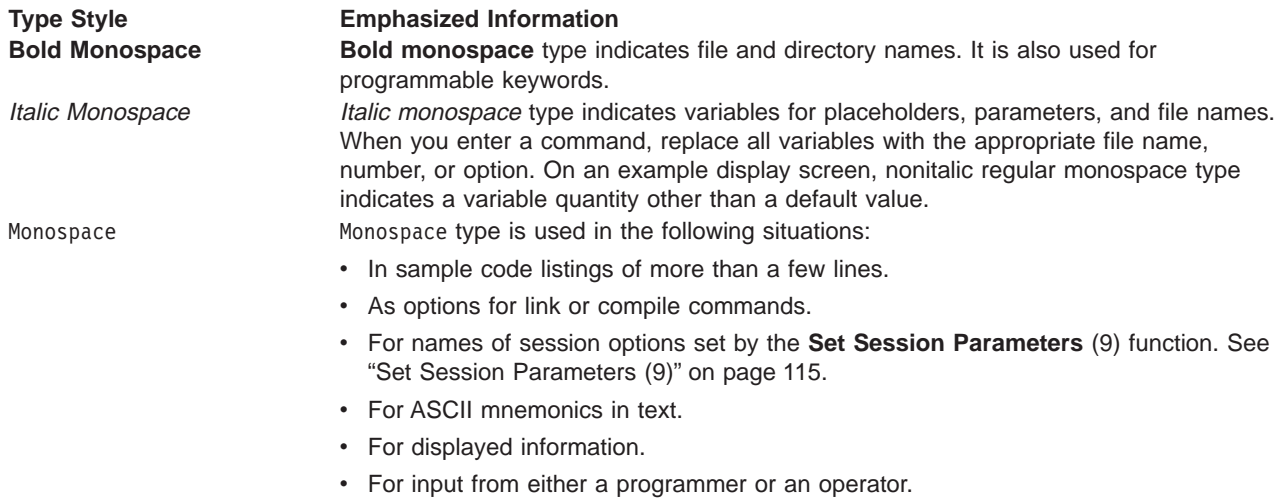

# **Related Publications**

The Personal Communications library includes the following publications:

- IBM Personal Communications Version 5.0 Quick Beginnings, GC31-8679-01
- IBM Personal Communications Version 5.0 Access Feature, SC31-8684-01
- IBM Personal Communications Version 5.0 Reference Volume I, SC31-8680-01
- IBM Personal Communications Version 5.0 Reference Volume II, SC31-8682-01
- IBM Personal Communications Version 5.0 Emulator Programming, SC31-8478-03
- IBM Personal Communications Version 5.0 Client/Server Communications Programming, SC31-8479-03
- IBM Personal Communications Version 5.0 System Management Programming, SC31-8480-03
- IBM Personal Communications Version 5.0 CM Mouse Support User's Guide and Reference
- IBM Personal Communications Version 5.0 Host Access Class Library, SC31-8685-01
- IBM Personal Communications Version 5.0 Configuration File Reference, SC31-8655-02

In addition to the printed books, there are Hypertext Markup Language (HTML) documents provided with Personal Communications:

#### Host Access Class Library

This HTML document describes how to write an ActiveX/OLE 2.0–compliant application to use Personal Communications as an embedded object.

#### Host Access Beans for Java

This HTML document describes Personal Communications emulator functions delivered as a set of Java™ Beans.

#### Open Host Interface Objects (OHIO) for Java

This HTML document describes how to write an OHIO-compliant application to use Personal Communications as an embedded object.

#### Following is a list of related publications:

- eNetwork Personal Communications Version 4.2 for OS/2 Quick Beginnings, SC31-8258
- eNetwork Personal Communications Version 4.2 for OS/2 Reference, SC31-8259
- IBM 3270 Information Display System Data Stream Programmer's Reference, GA23-0059
- IBM 5250 Information Display System Functions Reference Manual, SA21-9247

### <span id="page-20-0"></span>**What's New in This Edition**

EHLLAPI has been extended with new functions in support of the Host Access Class Library for Java (HACL) facility. These new functions are also available for use in normal EHLLAPI-based programs. See:

- ["Summary of EHLLAPI Functions" on page 25](#page-46-0)
- ["Cancel File Transfer \(92\)" on page 28](#page-49-0)
- ["Query Communication Event \(81\)" on page 83](#page-104-0)
- ["Start Communication Notification \(80\)" on page 124](#page-145-0)
- ["Stop Communication Notification \(82\)" on page 131](#page-152-0)

#### **Notation**

A table at the beginning of each section explains API or DDE functions in [Chapter 3. EHLLAPI Functions](#page-46-0), [Chapter 5. PCSAPI Functions,](#page-174-0) [Chapter 6. DDE Functions for Windows and OS/2](#page-182-0), and [Appendix G. DDE](#page-392-0) [Functions in a 16-Bit Environment.](#page-392-0) It shows whether a function is supported for the products that provide the function described in the section. 'Yes' means it is supported for a host type, and 'No' means not supported. For example, the following table indicates that a function is available for 3270 and VT sessions but not for 5250 sessions.

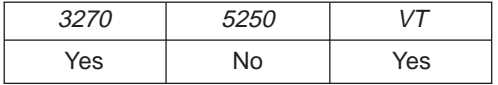

# <span id="page-22-0"></span>**Chapter 1. Introduction to Emulator APIs**

The IBM Personal Communications product supplies several application programming interfaces (APIs). Each interface has a specific set of functions and may be used for different purposes. Choose the programming interface that best matches the functional requirements of your application. Some applications may use more than one interface to achieve the desired results. The programming interfaces are:

- v **Emulator High Level Language API (EHLLAPI)**: This interface provides functions to access emulator ″presentation space″ data such as characters on the host screen. It also provides functions for sending keystrokes to the host, intercepting user-entered keystrokes, querying the status of the host session, uploading and downloading files, and other functions. This interface is often used for 'automated operator applications which read host screens and enter keystrokes without direct user intervention. See ["Chapter 3. EHLLAPI Functions" on page 25.](#page-46-0)
	- **IBM Standard HLLAPI Support**: This is a standard programming interface which allows programmatic access to a host emulator session. See ["Chapter 2. Introduction to IBM Standard](#page-26-0) [EHLLAPI, IBM Enhanced EHLLAPI and WinHLLAPI Programming" on page 5.](#page-26-0)
	- **IBM Enhanced HLLAPI Support**: This interface is based on the IBM Standard HLLAPI interface. It provides all of the existing functionality but uses modified data structures. See ["Chapter 2.](#page-26-0) [Introduction to IBM Standard EHLLAPI, IBM Enhanced EHLLAPI and WinHLLAPI Programming" on](#page-26-0) [page 5.](#page-26-0)
	- **Windows High Level Language API (WinHLLAPI)**: This interface provides much of the same functionality of IBM Standard EHLLAPI and adds some extensions that take advantage of the Windows environment. See ["Chapter 2. Introduction to IBM Standard EHLLAPI, IBM Enhanced](#page-26-0) [EHLLAPI and WinHLLAPI Programming" on page 5](#page-26-0).
	- **REXX EHLLAPI**: This allows programmers who are using EHLLAPI to write REXX language application programs.
- v **Dynamic Data Exchange (DDE)**: This interface is similar to the EHLLAPI interface in that it provides a programmable means to read the host screen, send keystrokes, and perform related functions. It has some additional functions for access to the emulator clipping rectangle, intercepting mouse events, and adding/removing commands on the emulator menu bar. See ["Chapter 6. DDE Functions for Windows](#page-182-0) [and OS/2" on page 161](#page-182-0).
- v **Personal Communications Session API (PCSAPI)**: This interface is used to start, stop, and control emulator sessions. See ["Chapter 5. PCSAPI Functions" on page 153](#page-174-0).
- v **Server-Requestor Programming Interface (SRPI)**: This interface is used in cooperation with an IBM Enhanced Connectivity Facility (ECF) application running on a host system. This API provides functions for writing synchronous call-return interfaces to remote server programs. See ["Chapter 8.](#page-358-0) [Server-Requester Programming Interface \(SRPI\) Support" on page 337](#page-358-0).
- v **IBM Personal Communications Host Access Class Library (ECL)**: ECL is a set of objects that allow application programmers and scripting language writers to access host applications easily and quickly. Personal Communications supports three different ECL layers (C++ objects, ActiveAutomation (OLE), and LotusScript Extension (LSX)). Refer to Personal Communications Version 5.0 Host Access Class Library for more details.

# **Cross Platform Support**

The emulator programming interfaces are provided across a variety of workstation platforms. On some platforms 16- and 32-bit interfaces may be provided. Note that support for emulator APIs on a particular platform requires a licensed copy of IBM Personal Communications for that platform.

<span id="page-23-0"></span>The following table shows the emulator API support on various platforms:

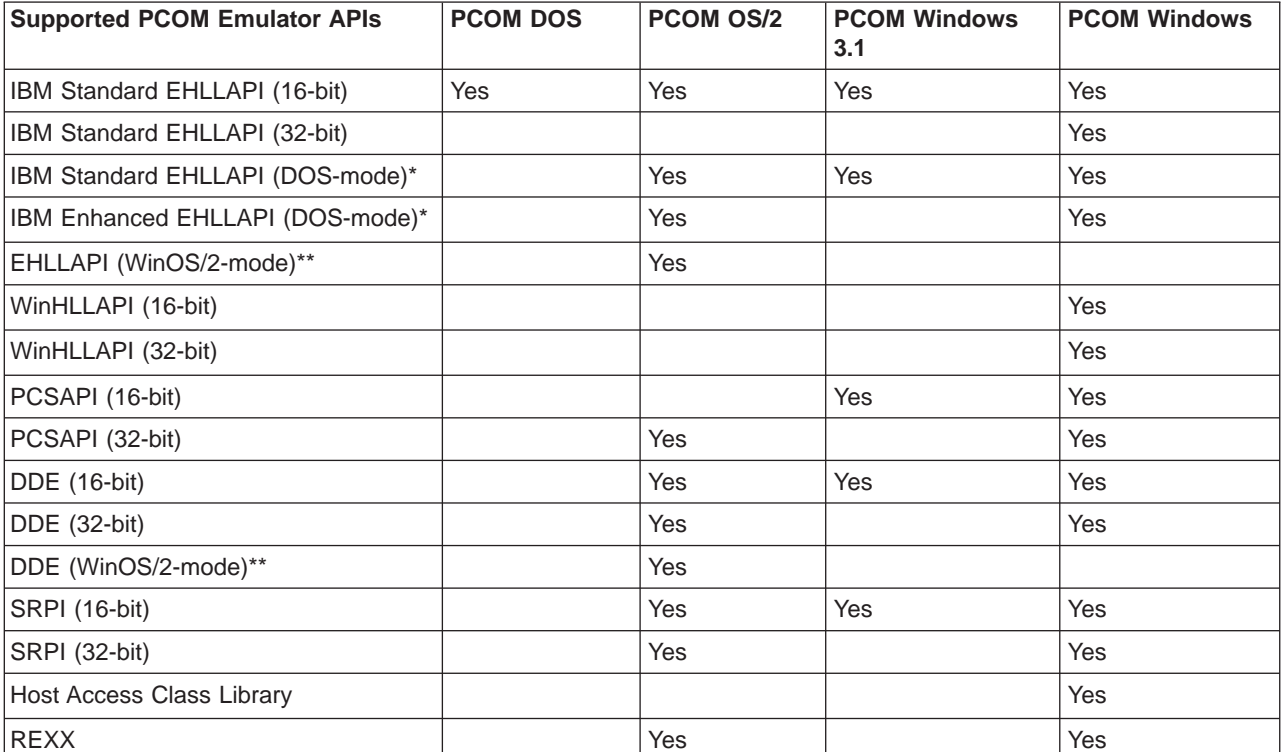

Table 1. Emulator API Support

#### **Notes:**

- 1. \* DOS-mode is support for DOS applications in a DOS-compatibility mode of the operating system; for example the DOS emulation window of OS/2.
- 2. \*\* WinOS2-mode is support for 16-bit Windows applications in a Win-OS2 session on OS/2 using the Personal Communications for OS/2 product.
- 3. PCOM in this table refers to Personal Communications; PCOM Windows refers to Personal Communications Version 5.0 for Windows 95, Windows 98, Windows NT, and Windows 2000.

#### **Using API Header Files**

The application program should include operating system header files before including API header files. For example:

```
#include <windows.h> // Windows main header
                        // PComm PCSAPI header
...
```
# **Critical Sections**

Use critical sections (Windows **EnterCriticalSection** function, OS/2 **DosEnterCritSec)** carefully when your program calls emulator APIs. Do not make emulator API calls within a critical section. If one thread of an application establishes a critical section and another thread is within an emulator API call, the call is suspended until you exit from the critical section.

During processing of an API call, all signals (except numeric coprocessor signals) are delayed until the call completes or until the call needs to wait for incoming data. Also, **TerminateProcess** issued from another process is held until the application completes an API call it might be processing.

#### <span id="page-24-0"></span>**Stack Size**

Emulator APIs use the calling program's stack when they are executed. The operating system, the application, and the API all require stack space for dynamic variables and function parameters. At least 8196 bytes (8K) of stack space should be available at the time of an API call. It is the responsibility of the application program to ensure sufficient stack space is available for the API.

### **Sample Programs**

Several sample programs are provided, each of which illustrates the use of one of the Personal Communications APIs. If you choose to install the sample programs, they will be installed in the default directory: \SAMPLES for Windows, or \SDK\SAMPLES for OS/2.

**Note:** International Business Machines Corporation provides these files ″as is,″ without warranty of any kind, either express or implied, including, but not limited to, the implied warranties of merchantability or fitness for a particular purpose.

The sample program files include source and supporting files for the following Personal Communications APIs:

- Emulator High-Level Language Programming Interface (EHLLAPI)
- Dynamic Data Exchange (DDE)
- Server-Requester Programming Interface (SRPI)
- PCSAPI Functions

The following files will be installed in the \SAMPLES directory for Windows, or the \SDK\SAMPLES directory for OS/2:

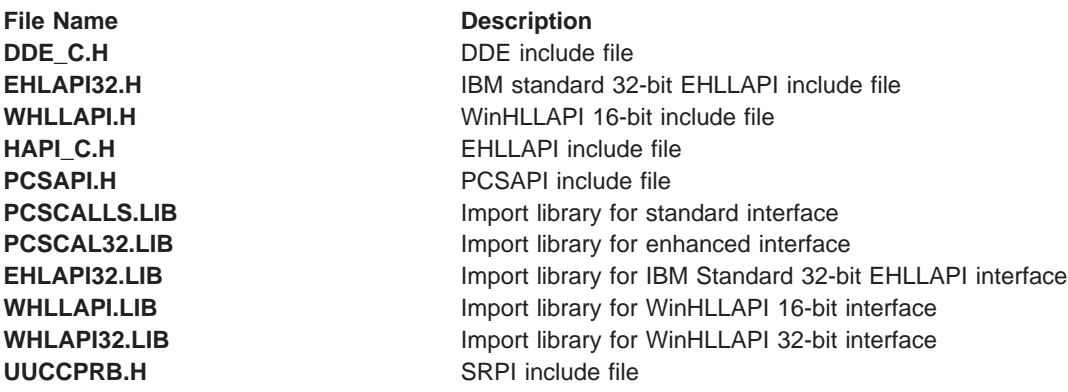

The following subdirectories will be created in the \SAMPLES directory for Windows, or \SDK\SAMPLES directory for OS/2:

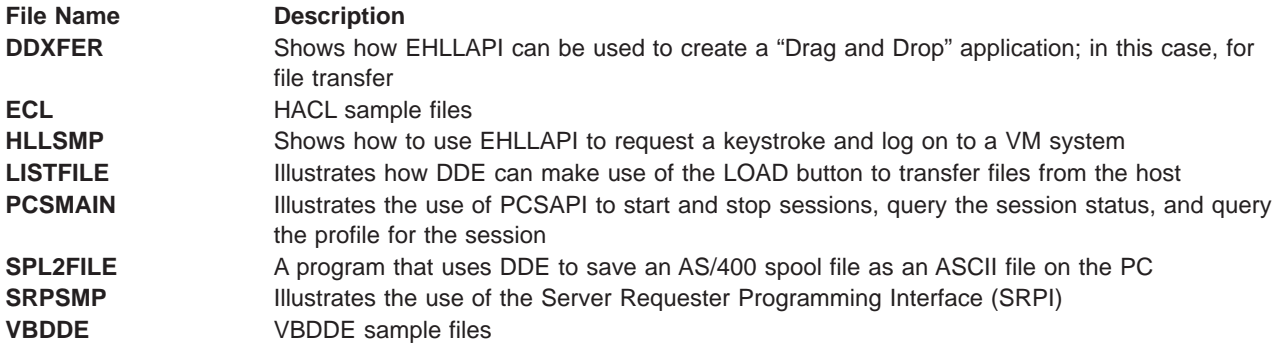

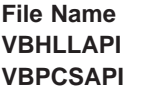

**Description VBHLLAPI** VBHLLAPI sample files **VBPCSAPI** sample files

# <span id="page-26-0"></span>**Chapter 2. Introduction to IBM Standard EHLLAPI, IBM Enhanced EHLLAPI and WinHLLAPI Programming**

This chapter provides information needed to incorporate IBM Standard EHLLAPI (16- and 32-bit), WinHLLAPI (16- and 32-bit), and IBM Enhanced 32-bit EHLLAPI (EHLAPI32) functions into applications written in a high level language. It provides details on call format, memory allocation considerations, initializing the interfaces, and compiling and linking applications. Also included is a short sample EHLLAPI program and the compile/link instructions used to build it. Finally, a set of possible uses for the EHLLAPI interface (scenarios) is described.

An ″EHLLAPI application″ is any application program which uses the EHLLAPI interface to access the host 3270/5250/VT presentation space. The presentation space includes the visible emulator character data, fields and attribute data, keystroke data, and other information.

#### **EHLLAPI Overviews**

Following are overviews for HLLAPI programming interfaces.

# **IBM Standard EHLLAPI**

EHLLAPI is a standard programming interface which allows programmatic access to a host emulator session. Functions are provided for reading host screen data (such as the characters and attributes), for sending keystrokes, and performing other emulator-related functions.

The EHLLAPI interface is a single call-point interface. There is a single callable API through which all EHLLAPI functions are requested. On each call to the interface the application provides a function number which identifies the function requested, a pointer to a data buffer, a pointer to the length of the data buffer, and a pointer to a return code (see ["EHLLAPI Call Format" on page 6\)](#page-27-0).

# **WinHLLAPI**

WinHLLAPI is based on the familiar EHLLAPI.API. It encompasses all of the existing functionality and adds extensions that take advantage of the Windows message driven environment. Users of the IBM Personal Communications EHLLAPI interface will notice no functional difference unless they incorporate the WinHLLAPI extensions.

The WinHLLAPI extension functions and any functions that deviate from the EHLLAPI form are described in ["Chapter 4. WinHLLAPI Extension Functions" on page 143](#page-164-0). For information on common functions, refer to ["Chapter 3. EHLLAPI Functions" on page 25.](#page-46-0)

# **WinHLLAPI and IBM Standard EHLLAPI**

The entry symbol for WinHLLAPI, is appropriately, **WinHLLAPI**. EHLLAPI users wishing to switch to the WinHLLAPI implementation must change from the **hllapi** standard entry. New users should follow all of the directions in ["Chapter 3. EHLLAPI Functions" on page 25](#page-46-0), and use the **WinHLLAPI** entry in place of the standard **hllapi** entry.

# **IBM Enhanced EHLLAPI and IBM Standard EHLLAPI**

IBM Enhanced EHLLAPI is based on the familiar EHLLAPI API. It encompasses all of the existing functionality but takes advantage of the 32-bit environment and uses modified data structures. Standard interface users wishing to switch to IBM Enhanced 32-bit EHLLAPI need to change only the entry symbol from LPWORD to LPINT in the first, third, and fourth parameters. New users should use the procedures in the following sections.

#### <span id="page-27-0"></span>**Languages**

Any programming language which can invoke an entry point in a DLL with the ″Pascal″ calling convention can be used to execute EHLLAPI functions. However, the Personal Communications EHLLAPI toolkit provides header files and function prototypes only for the C++ languages. A clear understanding of data structure layout and calling conventions is required to use any other language. The EHLLAPI toolkit supports the following C/C++ compilers:

- IBM Visual Age for  $C/C++$  for (Windows and  $OS/2$ )
- Microsoft Visual C/C++ Version 4.0 (Windows)

Most other C/C++ compilers will also work with the toolkit.

EHLLAPI C/C++ applications must include the Personal Communications EHLLAPI header file (HAPI\_C.H). This file defines the layout of data structures and provides a prototype for the EHLLAPI entry point.

**Note:** The data structure layout for 16– and 32–bit applications are not the same (see ["Standard/Enhanced Interface Considerations" on page 20](#page-41-0)).

# **EHLLAPI Call Format**

The EHLLAPI entry point (**hllapi**) is always called with the following four parameters:

- 1. EHLLAPI Function Number (input)
- 2. Data Buffer (input/output)
- 3. Buffer Length (input/output)
- 4. Presentation Space Position (input); Return Code (output)

The prototype for IBM Standard EHLLAPI is:

[long hllapi (LPWORD, LPSTR, LPWORD, LPWORD);

The prototype for IBM Enhanced EHLLAPI is:

[long hllapi (LPINT, LPSTR, LPINT, LPINT);

Each parameter is passed by reference not by value. Thus each parameter to the function call must be a pointer to the value, not the value itself. For example, the following is a correct example of calling the EHLLAPI Query Session Status function:

```
#include "hapi_c.h"
struct HLDQuerySessionStatus QueryData;
int Func, Len, Rc;
long Rc;
memset(QueryData, 0, sizeof(QueryData)); // Init buffer
QueryData.qsst_shortname = 'A'; // Session to query
Func = HA_QUERY_SESSION_STATUS; // Function number
Len = sizeof(QueryData); \frac{1}{2} // Len of buffer<br>Rc = 0; \frac{1}{2} // Unused on inp
                                      // Unused on input
hllapi(&Func, (char *)&QueryData, &Len, &Rc); // Call EHLLAPI
if (Rc != 0) { // Check return code
 // ...Error handling
}
```
All the parameters in the **hllapi** call are pointers and the return code of the EHLLAPI function is returned in the value of the 4th parameter, not as the value of the function. For example, the following is **not** correct:

```
if (hllapi(&Func, (char \star)&QueryData, &Len, &Rc) != 0) { // WRONG!
 // ...Error handling
}
```
Although the **hllapi** function is defined to return a **long** data type for IBM Standard and Enhanced EHLLAPI, and **void** data type for WinHLLAPI, its value is undefined and should not be used.

The second through fourth parameters of the **hllapi** call can return information to the application. The description of each EHLLAPI function describes what, if any, information is returned in these parameters.

#### **Data Structures**

Many EHLLAPI functions use a formatted data structure to pass information to or from the application program. The description of each function shows the layout of the data structure. The data passed to or from the EHLLAPI function must exist in storage exactly as documented, byte for byte. Note that the structure layout is the same for all IBM Standard and WinHLLAPI 16– and 32–bit applications. Data structures for the IBM Enhanced 32-bit applications are packed to a 4–byte alignment.

It is highly recommended that the supplied header file and data structure definitions be used to ensure proper data alignment and layout. Although it is technically possible, the following is not recommended:

```
char QueryData[20]; // Not recommended
...
Func = HA_QUERY_SESSION_STATUS;
hllapi(&Func, QueryData, &Len, &Rc);
if (QueryData[13] == 'F') {
 // ...this is a 5250 session
}
```
The recommended way to write this function would be:

```
#include "hapi_c.h"
struct HLDQuerySessionStatus QueryData; // Recommended
...
Func = HA QUERY SESSION STATUS;
hllapi(&Func, (char *)&QueryData, &Len, &Rc);
if (QueryData.qsst_sestype == 'F') {
 // ...this is a 5250 session
}
```
#### **Memory Allocation**

EHLLAPI functions do not allocate or free memory. The application program must preallocate buffer space for EHLLAPI functions which require it before calling the **hllapi** entry point. The buffer space may be pre-allocated as a dynamic variable such as:

struct HLDQuerySessionStatus QueryBuff;

or it may be allocated by a call to a C library or operating system function such as:

```
struct HLDQuerySessionStatus *QueryBuff;
...
QueryBuff = malloc(sizeof(struct HLDQuerySessionStatus));
```
In any case, the application is responsible for allocating sufficient buffer space before calling EHLLAPI functions and for freeing buffers when they are not needed.

#### **EHLLAPI Return Codes**

EHLLAPI functions return a completion code or return codein the 4th parameter of the **hllapi** function call (except for the **Convert Position** or **RowCol** (99) function). The return code indicates the success or failure of the requested function.

Unless indicated otherwise in the description of each function, the following table shows the meaning of each return code value. Some functions may have a slightly different interpretation of these return codes; refer to the individual function descriptions for details.

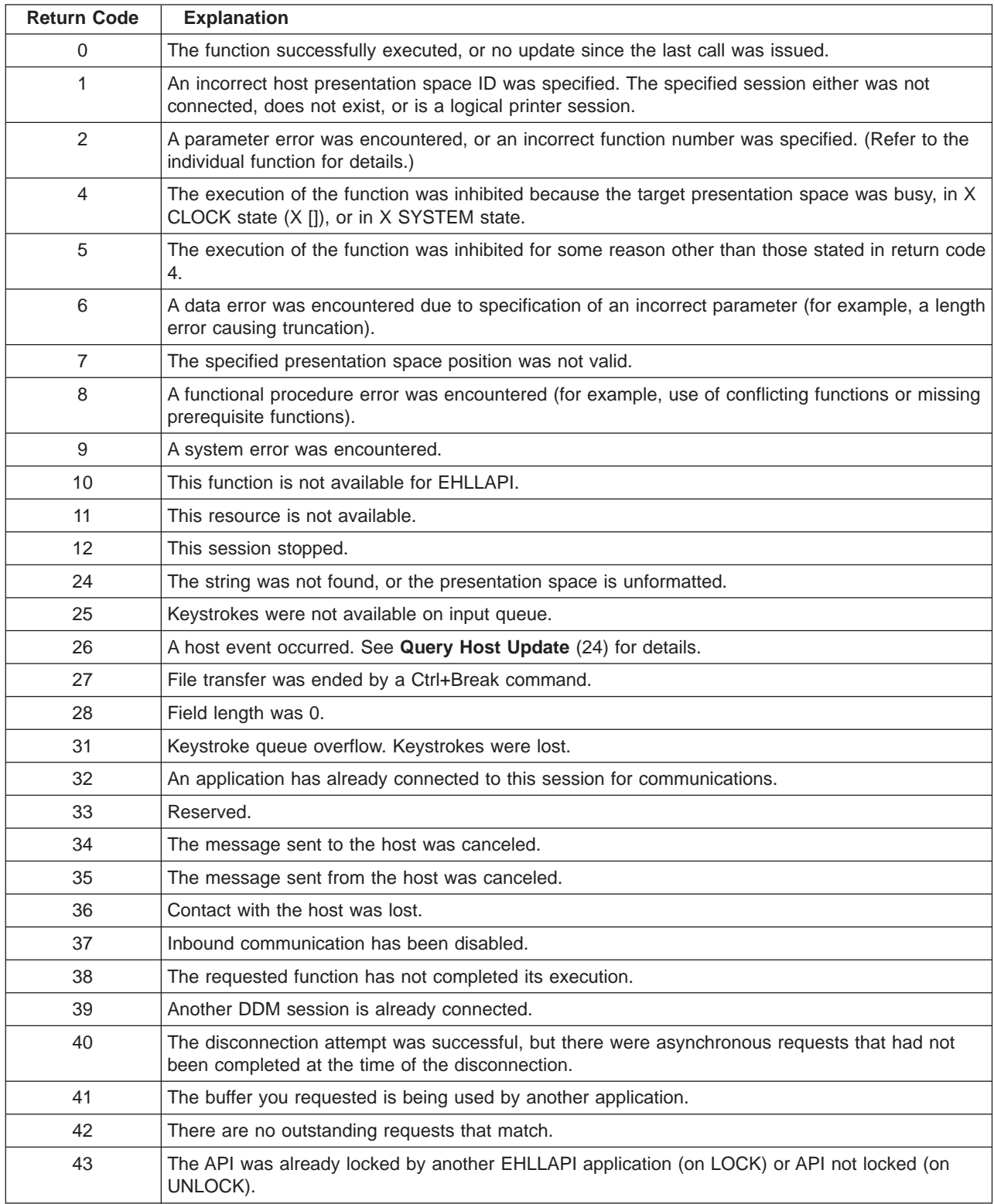

# <span id="page-30-0"></span>**Compiling and Linking**

Applications using EHLLAPI functions must include the appropriate header file to obtain the proper function prototypes, constants, and data structure definitions. These header files may be used with any of the supported C/C++ compilers (see ["Languages" on page 6](#page-27-0)). If a different compiler or language is used, then you must provide your own equivalent definitions and structures.

There are two possible ways to link the application program, depending on how the entry point is to be resolved. The simplest way is to statically link the application with the appropriate Personal Communications library. This will resolve the entry point at link time. The operating system will load the correct DLL with the application when it starts. Another way to link to the entry point is to perform dynamic linking. In this case, the application uses operating system calls to load the correct DLL and obtain the entry point address at run time.

The following table shows which header files to use, which .LIB should be used for static linking, and which .DLL should be used for dynamic loading.

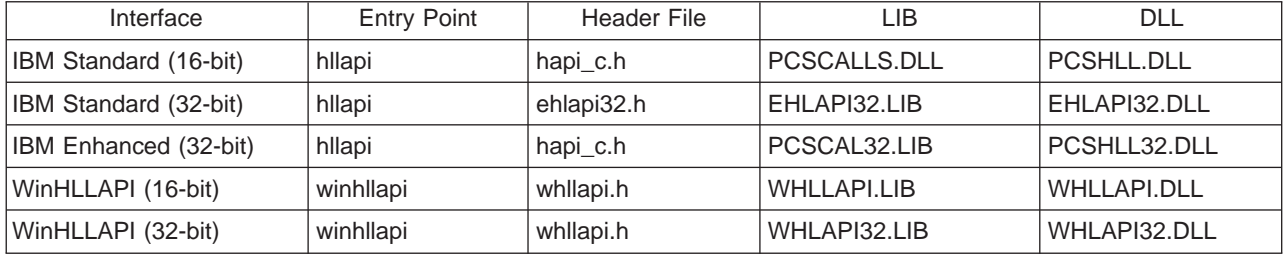

# **Static Link Method**

Using the static link method the application can simply call the **hllapi** entry point when needed such as:

```
#include "hapi_c.h"
int HFunc, HLen, HRc; \frac{1}{2} // Function parameters
char HBuff[1]; // Function parameters
...
HFunc = HA_RESET_SYSTEM; // Run EHLLAPI function
HLen = 0;
HRC = 0;hllapi(&Func, HBuff, &HLen, &HRc);
if (HRc != 0) {
 // ... EHLLAPI access error
}
```
When the application is linked, the appropriate Personal Communications library files must be linked with the application executable code. For example, the following link command might be used (IBM Visual Age  $C/C++$ :

ilink /de /noe pcscal32.lib sample.obj

When the operating system loads an application constructed in this way, the Personal Communications EHLLAPI module is loaded automatically.

# **Dynamic Link Method**

Using the dynamic link method the application makes calls to the operating system at run time to load the Personal Communications EHLLAPI module and to locate the **hllapi** entry point within it. This method requires more code in the application but gives the application greater control over error conditions. For example, the application can display a specific error message to the user if the Personal Communications EHLLAPI module cannot be found.

<span id="page-31-0"></span>To use dynamic linking, the application needs to load the appropriate Personal Communications module and locate the entry point. It is recommended that the entry point be located by its ordinal number and not by name. The ordinal number is defined in the header file. The following 32-bit Windows code loads the IBM Standard 32-bit EHLLAPI module, locates the **hllapi** entry point, and makes an EHLLAPI function call.

```
#include "hapi_c.h"
 HMODULE Hmod; // Handle of PCSHLL32.DLL
 long (APIENTRY hllapi)(int *, char *, int *, int *); // Function pointer
 int HFunc, HLen, HRc;                  // Function parameters<br>char HBuff[1];                      // Function parameters
                                                  // Function parameters
 Hmod = LoadLibrary("PCSHLL32.DLL"); // Load EHLLAPI module
 if (Hmod == NULL) {
   // ... Error, cannot load EHLLAPI module
 }
 hllapi = GetProcAddress(Hmod, MAKEINTRESOURCE(ord hllapi));
                                                // Get EHLLAPI entry point
 if (hllapi == NULL) {
  // ... Error, cannot find EHLLAPI entry point
  }
 HFunc = HA_RESET_SYSTEM; \frac{1}{2} // Run EHLLAPI function
 HLen = 0;
 HRC = 0;(*hllapi)(&Func, HBuff, &HLen, &HRc);
 if (HRc != 0) {
  // ... EHLLAPI access error
 }
The following is similar code for 32–bit OS/2:
#include "hapi_c.h"
HMODULE Hmod; // ACS3EHAP.DLL handle
long (* APIENTRY hllapi)(int *, char *, int *, int *); // Func ptr
int HFunc, HLen, HRc; // Func parms
char HBuff[1]; // Func parms
if (DosLoadModule(NULL, 0, "ACS3EHAP", &HMod) != 0) { // Load HLLAPI module
 // ...Error, cannot load EHLLAPI module
}
// Get EHLLAPI entry point
if (DosQueryProcAddr(Hmod, ord_hllapi, NULL, (PFN *)&hlappi) != 0) {
 // ...Error, cannot find EHLLAPI entry point
}
HFunc = HA_RESET_SYSTEM; \frac{1}{2} // Run HLLAPI function
HLen = 0;
HRC = 0;(*hllapi)(&HFunc, HBuff, &HLen, &HRc);
if (HRc != 0) {
 // ... EHLLAPI access error
}
```
#### **Multi-Threading**

IBM Enhanced EHLLAPI (32-bit) and IBM Standard EHLLAPI 16-bit connect on a per process basis. All threads access the same connected host session. The thread that performs the connections must also perform the disconnection.

IBM Standard EHLLAPI (32–bit) and WinHLLAPI connect on a per thread basis. Each thread must maintain its own connections. This allows a multi-threaded process to maintain connections to more than <span id="page-32-0"></span>one connected host session at a time. This eliminates the need for multi-process schemes when using a WinHLLAPI program to coordinate data between different hosts. It also puts the burden of connecting and disconnecting as necessary on the individual thread.

#### **Presentation Spaces**

Many EHLLAPI functions require a *presentation space ID (PSID)* to indicate which host emulator session is to be used for the function. (This is also referred to as the *short session ID*). A presentation space ID is a single character in the range 'A' to 'Z'. There are a maximum of 26 sessions.

# **IBM Enhanced 32-bit Interface Presentation Space IDs**

For IBM Enhanced EHLLAPI applications, the session ID is extended with three additional bytes. These extended session bytes must be set to zero for future compatibility. This is most easily accomplished by setting the contents of EHLLAPI buffers to all binary zero before filling them in with the required information. For example, the following might be used to query the status of session 'B':

```
#include "hapi_c.h"
int HFunc, HLen, HRc;<br>struct HLDPMWindowStatus StatusData; \frac{1}{1} Function parameters
struct HLDPMWindowStatus StatusData;
Func = HA_PM_WINDOW_STATUS;
HLen = sizeof(StatusData);
HRc = 0;// Set data buffer to zeros and fill in request
memset(&StatusData, 0x00, sizeof(StatusData));
StatusData.cwin_shortname = 'B'; // Short session ID
StatusData.cwin option = 0x02; // Query command
```
hllapi(&Func, (char \*)&StatusData, &HLen, &HRc);

#### **Types of Presentation Spaces**

An emulator session can be configured as a display session or a printer session. EHLLAPI applications cannot connect to printer or router sessions of PC400. The **Query Sessions (10)** function can be used to determine the type of a particular session.

#### **Size of Presentation Spaces**

An emulator display session can be configured for a range of screen sizes from 1920 bytes (24x80 screen size) to 9920 bytes (62x160 screen size). Some EHLLAPI functions such as **Copy PS to String (8)** require the application to allocate enough storage to hold (possibly) the entire presentation space. The size of the presentation space for a given session can be obtained using the **Query Session Status (22)** function.

# **Presentation Space IDs**

EHLLAPI functions interact with only one presentation space at a time. The presentation space ID (PSID) is used to identify the particular presentation space in which a function is to operate.

For some functions, the PSID is contained in a preceding call to the **Connect Presentation Space** (1) function. For other functions, the PSID is contained in the calling data string parameter.

#### **Host-Connected Presentation Space**

Connection to the host presentation space (or session) is controlled by using the **Connect Presentation Space** (1) and **Disconnect Presentation Space** (2) functions. The status of the connection determines whether some functions can be executed. It also affects how the PSID is defined. The following text explains how to control the status of the connection to the host presentation space:

- <span id="page-33-0"></span>• At any given time, there can be either no host-connected presentation space, or there can be one and only one host-connected presentation space.
- There is no default host-connected presentation space.
- Following a connect, there is one and only one host-connected presentation space. The host presentation space that is connected is identified in the calling data string parameter of the connect function.
- v A subsequent call to connect can be executed with no intervening disconnect. In this case, there is still one and only one host-connected presentation space. Again, the host presentation space that is connected is identified in the calling data string parameter of the connect function.
- Following a disconnect, there is no host-connected presentation space. This rule applies following multiple consecutive calls to connect or following a single call to connect.
- You cannot connect to a logical printer session.

# **Presentation Space ID Handling**

The PSID is used to specify the host presentation space (or session) in which you desire a function to operate. The way the PSID is handled is affected by two factors:

- 1. The method used to specify the PSID:
	- a. As the calling data string parameter of a preceding call to the **Connect Presentation Space** (1) function
	- b. As a character in the calling data string of the function being executed. Handling varies depending on whether the character is:
		- A letter  $A$  through  $Z$
		- A blank or a null
- 2. The status of the connection to the host presentation space.

The following paragraphs describe how the PSID is handled for the various combinations of these two factors.

#### **PSID Handling for Functions Requiring Connect**

Some functions interact only with the host-connected presentation space. These functions require the **Connect Presentation Space** (1) function as a prerequisite call. The PSID for these functions is determined by the **Connect Presentation Space** (1) and the **Disconnect Presentation Space** (2) functions as follows:

- When there is no host-connected presentation space, these functions do not interact with any presentation space. A return code of 1 is generated.
- When there is one host-connected presentation space, these functions interact with the presentation space specified in the calling data string parameter of the most recent call to the **Connect Presentation Space** (1) function.

#### **PSID Handling for Functions Not Requiring Connect**

Some functions can interact with a host presentation space whether it is connected or not. These functions allow you to specify the PSID in the calling data string parameter. They are as follows:

- **Connect Presentation Space (1)**
- **Convert Position RowCol (99)**
- $\cdot$  **Get Key** (51)
- v **Post Intercept Status** (52)
- v **Query Close Intercept** (42)
- v **Query Host Update** (24)
- v **Query Session Status** (22)
- v **Start Close Intercept** (41)
- <span id="page-34-0"></span>**• Start Host Notification** (23)
- **Start Keystroke Intercept** (50)
- v **Stop Close Intercept** (43)
- Stop Host Notification (25)
- Stop Keystroke Intercept (53)

All except the first two of these functions allow you to specify the PSID using either:

- A letter  $A$  through  $Z$
- v A blank or a null

The first two functions require that a letter be used to specify the PSID.

When there is no host-connected presentation space, the following rules apply:

- 1. The function can interact with any host presentation space if a letter, not a blank or a null, is used to specify the PSID.
- 2. If a blank or a null is used to specify the PSID, a return code of 1 is generated. The function does not execute.
- 3. Using a letter to specify the PSID does not establish a host-connected presentation space, except on a connect PS request.

When there is one host-connected presentation space, the following rules apply:

- 1. The function can interact with any host presentation space if a letter is used to specify the PSID.
- 2. If a blank or a null is used to specify the PSID, the function operates in the presentation space identified in the most recent call to the **Connect Presentation Space** (1) function.
- 3. Using a letter to specify the PSID does not change the established PSID of the host-connected presentation space, except on a connect PS request.

The following functions are available for printer sessions:

- **Start Host Notification** (23)
- v **Query Host Update** (24)
- Stop Host Notification (25)

#### **Sharing EHLLAPI Presentation Space between Processes**

More than one EHLLAPI application can share a presentation space if the applications support sharing (that is, if they were developed to work together or if they exhibit predictable behavior1). To determine which applications support sharing, EHLLAPI applications are specified as one of following types:

- Supervisory
- Exclusive write with read privilege allowed
- Exclusive write without read privilege allowed
- Super write
- Read

The type of shared access can be defined by setting the following read and write sharing options for each function in the **Set Session Parameters** (9) function call:

<sup>1.</sup> This means that two EHLLAPI programs will not be vying for the same Presentation Space at the same time; or that there is logic in those programs which will allow the program to wait until the PS is available; or that the applications never use the Session in a way which would lock out other applications.

#### <span id="page-35-0"></span>**SUPER\_WRITE**

The application allows other applications that allow sharing and have write access permissions to concurrently connect to the same presentation space. The originating application performs supervisory-type functions but does not create errors for other applications that share the presentation space.

#### **WRITE\_SUPER**

The application requires write access and allows only supervisory applications to concurrently connect to its presentation space. This is the default value.

#### **WRITE\_WRITE**

The application requires write access and allows partner or other applications with predictable behavior to share the presentation space.

#### **WRITE\_READ**

The application requires write access and allows other applications that perform read-only functions to share the presentation space. The application is also allowed to copy the presentation space and perform other read-only operations as usual.

#### **WRITE\_NONE**

The application has exclusive use of the presentation space. No other applications are allowed to share the presentation space, including supervisory applications. The application is allowed to copy the presentation space and perform read-only operations as usual.

#### **READ\_WRITE**

The application requires only read access to monitor the presentation space and allows other applications that perform read or write, or both, functions to share the presentation space. The application is also allowed to copy the presentation space and perform other read-only operations as usual.

**Note:** Sharing presentation space is not available between threads in a process.

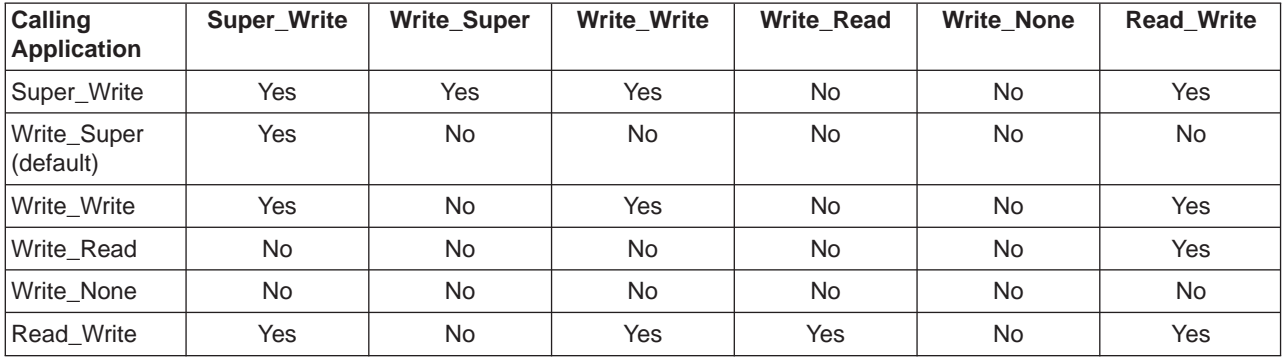

Table 2. EHLLAPI Read and Write Sharing Option Combinations

In addition to specifying compatible read and write access options, applications that are designed to work together but cannot allow others to work in the same presentation space can optionally define a keyword, KEY\$nnnnnnnn, in the **Set Session Parameters** (9) function call. This keyword allows only those

applications that use the same keyword to share the presentation space.

#### **Notes:**

- 1. The **Start Keystroke Intercept** (50) function is non-shareable. Only one application at a time can trap keystrokes.
- 2. The **Connect To Presentation Space** (1) and **Start Keystroke Intercept** (50) functions share common subsystem functions. Successful requests by an application to share either of these functions can affect the requests of these two functions by other applications. For example, if application A successfully requests a **Connect To Presentation Space** (1) with Write\_Read access and
KEY\$abcdefgh as the keyword, a request by application B to **Connect To Presentation Space** (1) or **Start Keystroke Intercept** (50) is successful only if both applications have set compatible read and write options.

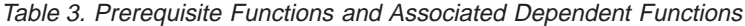

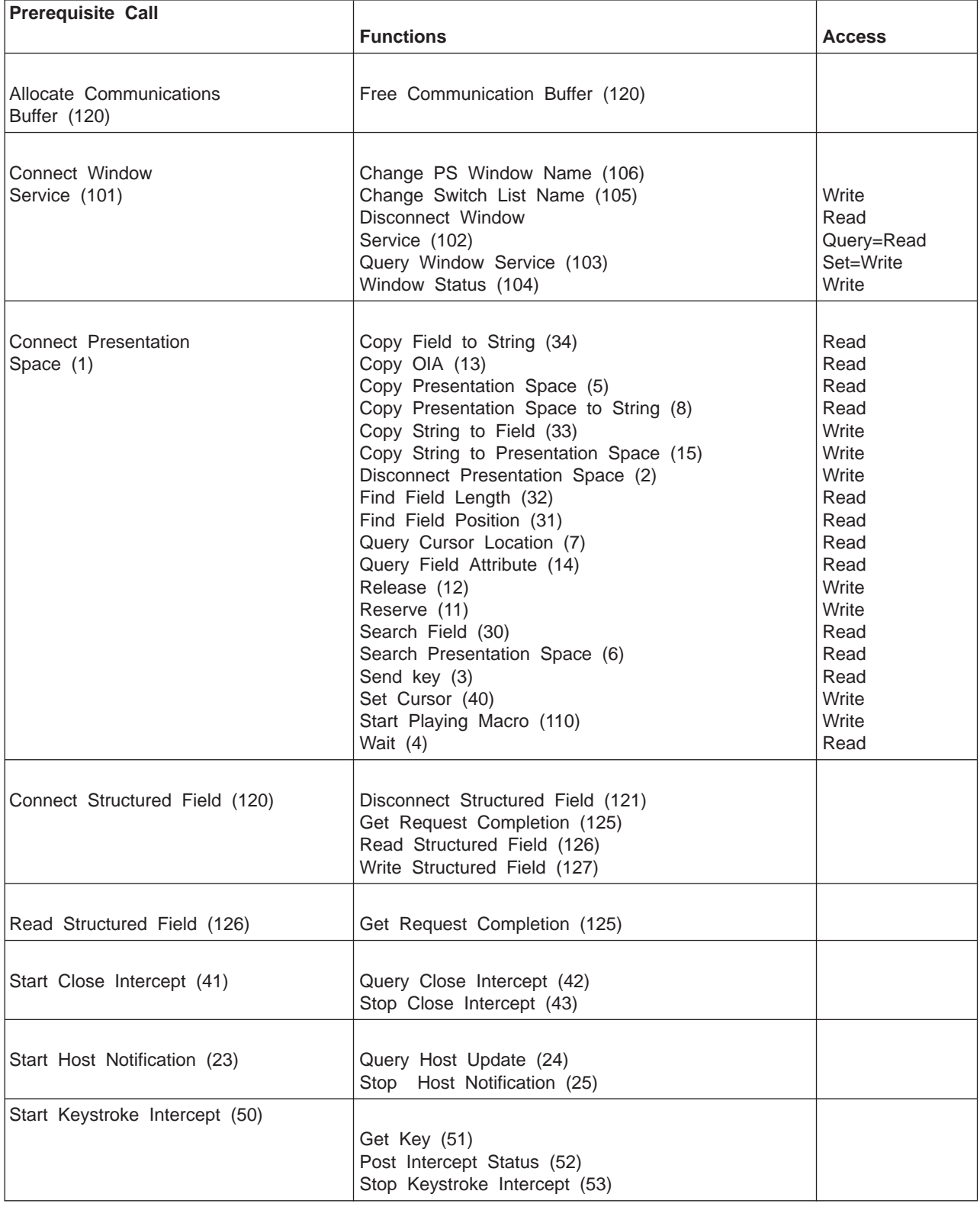

Table 3. Prerequisite Functions and Associated Dependent Functions (continued)

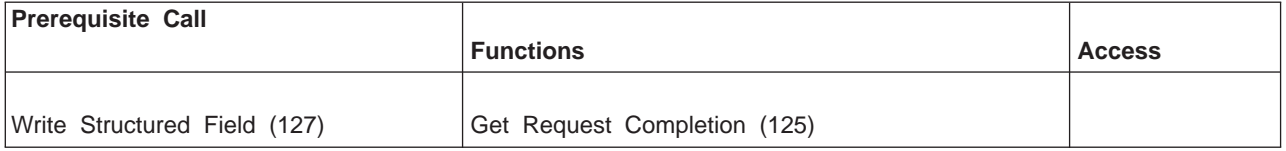

#### **Locking Presentation Space**

An application, even if specified with shared presentation space, can obtain exclusive control of a presentation space by using the **Lock Presentation Space API** (60) or the **Lock Windows Services API** (61) functions. Requests by the other applications to use a presentation space locked by these functions are queued and processed in first-in-first-out (FIFO) order when the originating application unlocks the presentation space.

If the application that locked the presentation space does not unlock it by using the same call with an **Unlock** option or **Reset System** (21) call, the lock is removed when the application terminates or the session stops.

## **ASCII Mnemonics**

Keystrokes originating at a host keyboard might have a corresponding ASCII value. The response of the **Get Key** (51) function to a keystroke depends on whether the key is defined and also on whether the key is defined as an ASCII value or an ASCII mnemonic.

The keyboard for one session might not be capable of producing some codes needed by the another session. ASCII mnemonics that represent these codes can be included in the data string parameter of the **Send Key** (3) function.

The capabilities of the **Send Key** (3) function and the **Get Key** (51) function allow sessions to exchange keystrokes that might not be represented by ASCII values or by an available key. A set of mnemonics that can be generated from a keyboard is provided. These mnemonics let you use ASCII characters to represent the special function keys of the workstation keyboard.

Mnemonics for unshifted keys consist of the escape character followed by an abbreviation. This is also true for the shift keys themselves, Upper shift, Alt, and Ctrl. Mnemonics for shifted keys consist of the mnemonic for the shift key followed by the mnemonic for the unshifted key. Hence the mnemonic for a shifted key is a 4-character sequence of escape character, abbreviation, escape character, abbreviation.

The default escape character is @. You can change the value of the escape character to any other character with the ESC=c option of the **Set Session Parameters** (9) function. The following text uses the default escape character, however.

Shift indicators that are not part of the ASCII character set are represented to the host application by 2-byte ASCII mnemonics as follows:

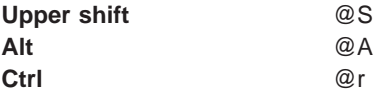

Mnemonics for these shift indicators are never received separately by an application. Likewise, they are never sent separately by an application. Shift indicator mnemonics are always accompanied by a non-shift-indicator character or mnemonic.

<span id="page-38-0"></span>The abbreviations used make the mnemonics for special keys easy to remember. An alphabetic key code has been used for the most common keys. For example, the Clear key is  $C$ ; the Tab key is  $T$ , and so on. Please note that the uppercase and lowercase alphabetic characters are mnemonic abbreviations for different keys.

The following text describes the use of these functions.

### **General**

All defined keys are represented by either:

- v A 1-byte ASCII value that is part of the 256-element ASCII character set, or
- A 2-, 4-, or 6-byte ASCII mnemonic

To represent a key defined as an ASCII character, a 1-byte ASCII value that corresponds to that character is used.

To represent a key defined as a function, a 2-, 4-, or 6-byte ASCII mnemonic that corresponds to that function is used. For example, to represent the backtab key, @B is used. To represent PF1, @1 is used. To represent Erase Input, @A@F is used. See the following tables:

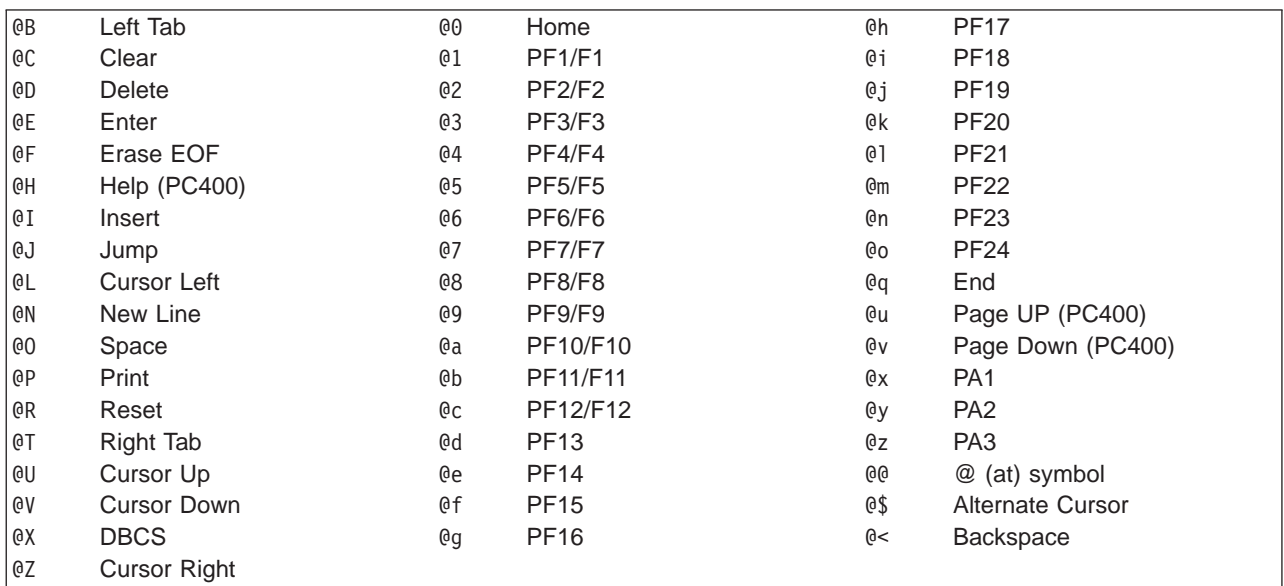

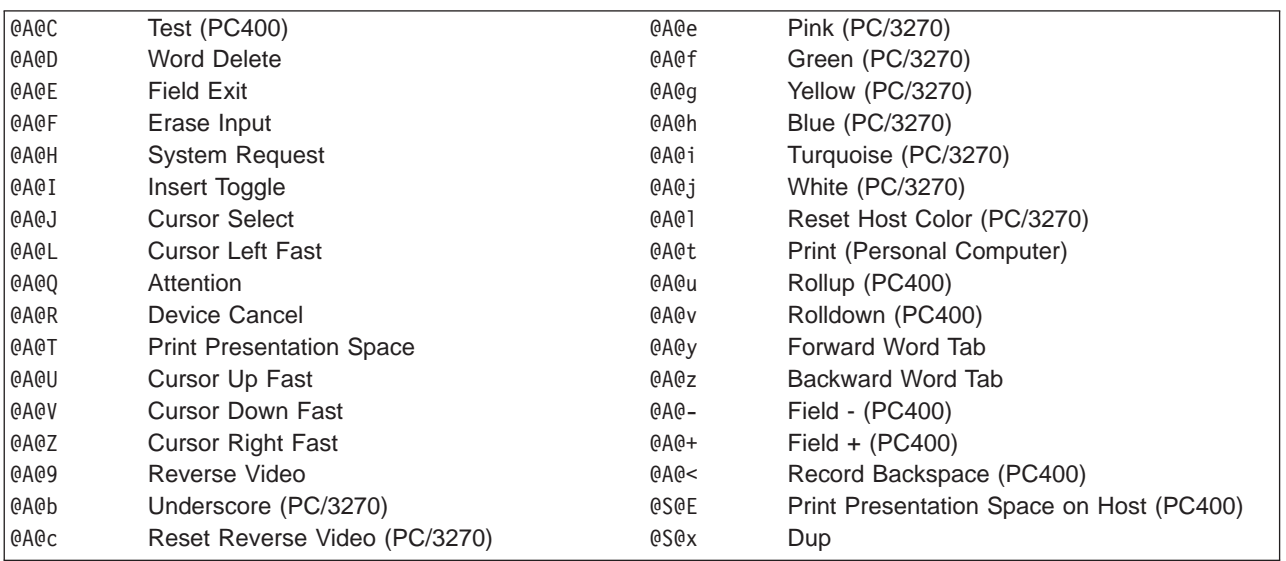

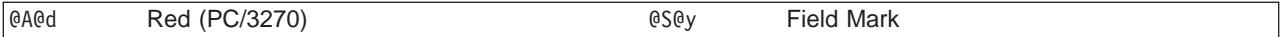

#### **Notes:**

1. The first @ symbol in the first table represents the escape character. The first and second @ symbol in the second table is the escape character. The @ symbol is the default escape character. You can change the value of the escape character using the ESC=c option of the **Set Session Parameters** (9) function.

If you change the escape character to  $#$ , the literal sequences used to represent the Backtab, Home, and Erase Input keys become #B, #0, and #A#F, respectively.

Also, the literal sequence used to represent the  $\theta$  symbol becomes  $\#\Theta$ .

- 2. If you send the mnemonic for print screen (that is, either @P or @A@T), place it at the end of the calling data string.
- 3. If you send the mnemonic for device cancel (that is, @A@R), it is passed through with no error message; however, local copy is not stopped.

### **Get Key (51) Function**

If the terminal operator types a key defined as an ASCII character, the host application receives a 1-byte ASCII value that corresponds to that character.

If the operator types a key defined as a function, the host application receives a 2-, 4-, or 6-byte ASCII mnemonic that corresponds to that function. For example, if the **Backtab** key is typed, @B is received. If **PF1** is pressed, @1 is received. If **Erase Input** is pressed, @A@F is received.

If the operator types a defined shift key combination, the host application receives the ASCII character, or the 2-, 4-, or 6-byte ASCII mnemonic that corresponds to the defined character or function.

If the operator types an individual key that is not defined, the **Get Key** (51) function returns a return code of 20 and nothing is sent to the host application.

The **Get Key** (51) function prefixes all characters and mnemonics sent to the host application as described in the preceding text with two ASCII characters. The first ASCII character is the PSID of the host presentation space to which the keystrokes are sent. The other character is an A, S, or M for ASCII, special shift, or mnemonic, respectively. See page [72.](#page-93-0)

#### **Send Key (3) Function**

To send an ASCII character to another session, include that character in the data string parameter of the **Send Key** (3) function.

To send a function key to another session, include the ASCII mnemonic for that function in the data string parameter of the **Send Key** (3) function.

If the **Send Key** (3) function sends an unrecognized mnemonic to the host session a return code rejecting the key might result.

## **Debugging**

As an aid in debugging EHLLAPI applications, the Trace Facility of Personal Communications may be used. This facility will produce a log of all EHLLAPI calls, parameters, return values, and return codes. For more information on using the Trace Facility, see the Personal Communications Quick Beginnings.

# **A Simple EHLLAPI Sample Program**

The following sample Windows application will enter the character string ″Hello World!″ in the first input field of host session 'A'.

```
#include <stdlib.h>
#include <stdio.h>
#include <windows.h>
#include "hapi_c.h"
int main(char **argv, int argc) {
  int HFunc, HLen, HRc;
  char HBuff[1];
  struct HLDConnectPS ConnBuff;
  // Send Key string for HOME+string+ENTER:
 char SendString[] = "@0Hello World!@E";
 HFunc = HA_RESET_SYSTEM;
 HLen = 0;HRC = 0;hllapi(&HFunc, HBuff, &HLen, &HRc);
  if (HRc != HARC_SUCCESS) {
   printf("Unable to access EHLLAPI.\n");
   return 1;
  }
  HFunc = HA CONNECT PS;
  HLen = sizeof(ConnBuff);
  HRC = 0;memset(&ConnBuff, 0x00, sizeof(ConnBuff));
  ConnBuff.stps_shortname = 'A';
  hllapi(&HFunc, (char *)&ConnBuff, &HLen, &HRc);
  switch (HRC)case HARC_SUCCESS:
   case HARC_BUSY:
   case HARC_LOCKED: // All these are OK
     break;
   case HARC_INVALID_PS:
     printf("Host session A does not exist.\n");
      return 1;
   case HARC_UNAVAILABLE:
      printf("Host session A is in use by another EHLLAPI application.\n");
      return 1;
   case HARC_SYSTEM_ERROR:
      print(\overline{r}System\overline{error} \text{ connecting to session A.\n}),return 1;
   default:
      printf("Error connecting to session A.\n");
      return 1;
  }
  HFunc = HA_SENDKEY;
  HLen = strlen(SendString);
  HRC = 0;hllapi(&HFunc, SendString, &HLen, &HRc);
  switch (HRC)case HARC_SUCCESS:
      break;
   case HARC_BUSY:
   case HARC_LOCKED:
      printf("Send failed, host session locked or busy.\n");
      break;
   default:
      printf("Send failed.\n");
     break;
  }
  HFunc = HA_DISCONNECT_PS;
  HLen = 0;HRC = 0;hllapi(&HFunc, HBuff, &HLen, &HRc);
```

```
printf("EHLLAPI program ended.\n");
return 0;
```
The following MAKEFILE file could be used to build this application with the IBM Visual Age C/C++ for Windows compiler (assuming the source file is named SAMPLE.C):

```
all: sample.exe
hlldir = C:\PCOMWIN\SAMPLES
hlllib = C:\PCOMWIN\SAMPLES
.SUFFIXES: .C .OBJ
.c.obj:
   icc.exe /Ti /Gh /Gm /Gd /C /I $(hlldir) /Tc $*.c
sample.exe: sample.obj
    ilink.exe /de /noe $(hlllib)\pcscal32.lib $**
sample.obj: sample.c
```
The application could be built with the following command:

nmake /a all

}

## **Standard/Enhanced Interface Considerations**

There is no functional difference between the standard and enhanced EHLLAPI interfaces on a given platform. However there are other important differences:

- 1. The enhanced EHLLAPI interface extends the presentation space ID (PSID) from 1 byte to 4 bytes. Currently the additional bytes are not used, but your application should set them to binary zeros to ensure compatibility with future versions of enhanced EHLLAPI.
- 2. The position (offset) of data elements in memory buffers passed to and from EHLLAPI functions are different. Data elements in enhanced EHLLAPI are aligned to double-word boundaries. Data elements in standard EHLLAPI are not aligned in any particular way. EHLLAPI applications should not be coded to set or retrieve data in the buffers by offset (byte) values. Instead, the supplied data structures in the HAPI C.H file should be used to set and retrieve data elements. This will ensure that data is set and retrieved from the correct position for both 16- and 32-bit programs.

By prefilling EHLLAPI data buffers with binary zeros, and using the data structures supplied in HAPI\_C.H, an application can be compiled for standard or enhanced operation without any source code changes. For example, the following section of code would work for standard EHLLAPI but would fail for enhanced EHLLAPI:

```
#include "hapi_c.h"
...
int Func, Len, Rc;
char Buff[18];
char SessType;
Func = HA_QUERY_SESSION_STATUS; // Function
Len = 18; \sqrt{ } Duffer length
Rc = 0;<br>Buff[0] = 'A'
                              // Session to query
hllapi(&Func, Buff, &Len, &Rc); // Execute function
SessType = Buff[9]; // Get session type
...
```
The above example would fail if compiled as a enhanced EHLLAPI application because:

• The application does not set the extended session ID bytes to zero.

- The buffer length for this function is 20, not 18.
- The session type indicator is not at offset 9 in the data buffer, it is at offset 12.

The following is the same function written to work correctly if compiled for standard or enhanced operation. Changed lines are indicated with a ″>″ mark:

```
#include "hapi_c.h"
   ...
  int Func, Len, Rc;
> struct HLDQuerySessionStatus Buff;
  char SessType;
  Func = HA_QUERY_SESSION_STATUS; // Function<br>Len = sizeof(Buff); // Buffer length
> Len = sizeof(Buff);
  RC = 0:
> memset(&Buff, 0x00, sizeof(Buff));// Zero buffer
> Buff.qsst_shortname = 'A'; // Session to query
  hllapi(&Func, (char *)&Buff, &Len, &Rc); // Execute function
> SessType = Buff.qsst_sestype; // Get session type
   ...
```
## **Host Automation Scenarios**

The sample scenarios presented here provide conceptual information about activities that can be facilitated by using EHLLAPI. The scenarios deal with the duties your EHLLAPI programmed operator can perform in these areas:

- Host system operation, including:
	- Search function
	- Sending keystrokes
- Distributed processing, including:
	- Data extraction
	- File transfer
- Integrating interfaces

## **Scenario 1. A Search Function**

There are four phases in a typical host system transaction:

- 1. Starting the transaction
- 2. Waiting for the host system to respond
- 3. Analyzing the response to see if it is the expected response
- 4. Extracting and using the data from the response

Your programmed operator can use a series of EHLLAPI functions to mimic these actions. After determining the correct starting point for the host system transaction, the programmed operator can call the **Search Presentation Space** (6) function to determine which keyword messages or prompting messages are on the display screen.

Next, the programmed operator can use the **Send Key** (3) function to type data into a host system session and enter a host system transaction. Then the programmed operator can:

v Use the **Wait** (4) function that waits for the X CLOCK, X [], or X SYSTEM condition to end (or returns a keyboard-locked condition if the terminal has locked up).

If the keyboard is inhibited, your EHLLAPI program can call the **Copy OIA** (13) function to get more information about the error condition.

v Use the **Search Presentation Space** (6) function to look for an expected keyword to validate that the proper response had been received.

v Use the **Copy Presentation Space to String** (8) function (or any of several data access functions) to extract the desired data.

The **Search Presentation Space** (6) function is critical to simulate another task of the terminal operator. Some host systems do not stay locked in X CLOCK, X [], or X SYSTEM mode until they respond; instead, they quickly unlock the keyboard and allow the operator to stack other requests. In this environment, the terminal operator depends on some other visual prompt to know that the data has returned (perhaps a screen title or label). The **Search Presentation Space** (6) function allows your EHLLAPI program to search the presentation space while waiting. Also, while waiting for a response, calling the **Pause** (18) function allows other DOS sessions to share the central processing unit resource. The **Pause** (18) function has an option that allows your EHLLAPI program to wait for a host system update event to occur.

If no host system event occurs after a reasonable time-out period, your EHLLAPI program could call a customized error message such as:

No Response From Host. Retry?

In this environment, program revisions become very important considerations, because the "programmed operator" must be reprogrammed for even minor changes in the display messages.

For example, if a terminal operator expects the message:

Enter Part Number:

as a prompt, he or she will probably be able to respond properly to an application change that produces the message:

Enter Component Number:

However, because the "programmed operator" is looking for a literal keyword string, subtle changes in message syntax, even as trivial as uppercase versus lowercase, can make the program take a preprogrammed "error" action.

#### **Scenario 2. Sending Keystrokes**

There are several considerations that demand attention in designing programs that send keystrokes to the host system. In some application environments, issuing a command is as simple as typing a string and pressing Enter. Other applications involve more complex formatted screens in which data can be entered into any one of several fields. In this environment you must understand the keystrokes required to "fill in" the display screen.

The Tab key mnemonic (@T; see page ["General" on page 17](#page-38-0) for a full list of mnemonics) can be used to skip between fields. When sending keystrokes to a field using the **Send Key** (3) function, you should be aware of the field lengths and contents. If you fill the fields completely and the next attribute byte is "autoskip", your cursor will then be moved to the next field. If you then issued a tab, you would skip to yet another field.

Likewise, if your keystrokes do not completely fill the field, there might be data left from prior input. You should use the Erase End of Field (EOF) command to clear this residual data.

### **Scenario 3. Distributed Processing**

Some applications fall into the category called "collaborative." These applications provide a single end-user interface, but their processing is performed at two or more different physical locations.

An EHLLAPI application can interact with host system applications by intercepting the communication between the host system and the terminal user. The host system presentation space is the vehicle used to intercept this data. The local application can request to be notified each time the presentation space is updated or whenever an AID key is pressed by the operator.

This workstation application can then cooperate with a host system application in any of the following ways:

- v On a field or presentation space basis using either the copy functions that address fields (**Copy String to Field** (33) function or **Copy Field to String** (34) function) or the functions that let you copy from and into presentation spaces (for example, **Copy String to Presentation Space** (15) function or **Copy Presentation Space to String** (8) function).
- On a keystroke basis, using the **Send Key** (3) function.
- On a file basis, for large blocks of data. You can have your application use the EHLLAPI file transfer capability (using **Send File** (90) function or **Receive File** (91) function) to transfer data or functions (such as load modules) and have it processed locally or remotely.

## **Scenario 4. File Transfer**

In this scenario, assume that you want to automate a file transfer:

- You could begin by using the procedure discussed in the search scenario earlier to log on to a host system session.
- Instead of using one of the copy functions (which are inefficient for copying many screens of data), your EHLLAPI program could call file transfer functions **Send File** (90) and **Receive File** (91) to transfer data.
- Upon successful completion:
	- If the **Send File** (90) function finished executing, your EHLLAPI program could submit a batch job using either a copy function or the **Send Key** (3) function before logging off.
	- If the **Receive File** (91) function finished executing, your EHLLAPI program could start up a local application.

### **Scenario 5. Automation**

An application can provide all the keystrokes for another application or can intersperse keystrokes to the target destination with those from the keyboard. Sometimes, to do this, the application must "lock out" other sources of keystroke input that might be destined for a target application or presentation space (using the **Reserve** (11) function) and the later "unlock" it (using the **Release** (12) function).

The origin of keystrokes presented to any application is determined by the design of the application. Keystrokes can originate from:

- The keyboard
- Data integrated into the source application
- Secondary storage retrieved through the DOS interface
- The Personal Communications interface

In all cases the keystrokes that are provided to the target application are indistinguishable from the ordinary operator input.

### **Scenario 6. Keystroke Filtering**

An application that acts as a filter can intercept a keystroke coming from EHLLAPI (either from the keyboard or a source application) that is targeted for another destination. The keystroke can then be:

- Ignored (that is, deleted)
- Redirected to another application
- Validated
- Converted (for example, uppercase to lowercase)
- Enhanced (through keyboard macros)

[Figure 1 on page 24](#page-45-0) provides a simplified representation of the keystroke flow and the objects within a keyboard enhancement environment.

<span id="page-45-0"></span>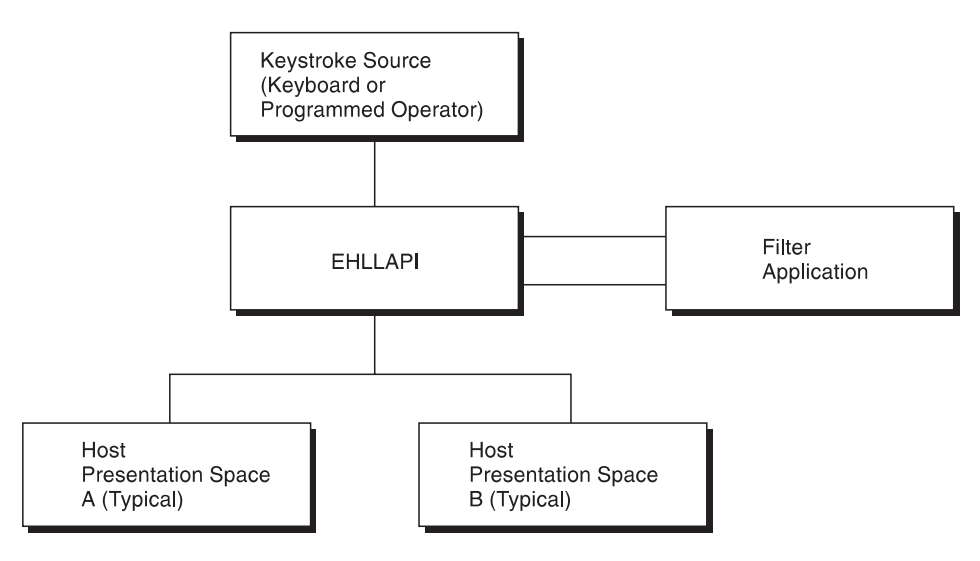

Figure 1. Keystroke Flow

### **Scenario 7. Keyboard Enhancement**

Scenario 8 makes use of filtering to create an **enhancer application program**. An enhancer application program is one that monitors the data coming in from the keyboard and changes it in some specified way. Typically, these application programs use instructions called **keyboard macros**, which tell them what keystrokes to look for and what changes to make. The change might involve suppressing a keystroke (so it appears to the target application as though it was never sent), replacing a keystroke with another, or replacing single keystroke with a series of keystrokes.

To do this using EHLLAPI, you might construct this scenario:

- 1. Your EHLLAPI application program calls the **Connect Presentation Space** (1) function to connect to the presentation space whose keystrokes are to be filtered.
- 2. Your EHLLAPI program next calls the **Start Keystroke Intercept** (50) function specifying the L option. This causes all keystrokes to be routed to the filtering application program.
- 3. The filtering application program can now define a loop in which:
	- a. The **Get Key** (51) function intercepts all keystrokes being sent to the target presentation space.
	- b. The filtering application examines each keystroke and performs a keyboard macro task, such as:
		- Abbreviating program commands so that three- or four-keystroke command can be condensed into a single keystroke
		- Customizing commands so that they are easier to remember or consistent with other software packages
		- Creating **boiler plates** for contracts or frequently used letters
		- Rearranging the keyboard for concurrent applications that use the same keys for differing functions

For example, the filtering application might convert a key combination such as **Alt+Y** into a command to move the cursor to column 35 of the second line in presentation space and write the string "XYZ Tool Corporation, Dallas, Texas".

- c. If a keystroke is rejected, your EHLLAPI program can cause a "beep" to be sounded, using the **Post Intercept Status** (52) function.
- 4. After your EHLLAPI program exits the filtering loop, **Stop Keystroke Intercept** (53) function to end the filtering process.

# **Chapter 3. EHLLAPI Functions**

This chapter describes each individual Personal Communications EHLLAPI function in detail and explains how to use the EHLLAPI program sampler. The functions are arranged alphabetically by name. The functions are explained for both the standard and enhanced interfaces.

**Note:** Throughout this chapter WinHLLAPI, IBM Standard 32-bit HLLAPI and 16-bit EHLLAPI are referred to as Standard Interface, and IBM Enhanced 32-bit EHLLAPI is referred to as Enhanced Interface.

## **Page Layout Conventions**

All EHLLAPI function calls are presented in the same format so that you can quickly retrieve the information you need. The format is:

Function Name (Function Number) Prerequisite Calls Call Parameters Return Parameters Notes on Using This Function

## **Prerequisite Calls**

"Prerequisite Calls" lists any calls that must be made prior to calling the function being discussed. If no prerequisite call is required, the word None is listed.

## **Call Parameters**

"Call Parameters" lists the parameters that must be defined in your program to call the discussed EHLLAPI function and explains how those parameters are to be defined. If a parameter is never used by a function, then NA (not applicable) is listed. If a parameter can be overridden by certain values of session parameters defined with calls to the **Set Session Parameters** (9) function, such session parameters are named.

## **Return Parameters**

"Return Parameters" lists the parameters that must be received by your program after a call to the discussed EHLLAPI function and explains how to interpret those parameters.

## **Notes on Using This Function**

"Notes on Using This Function" lists any session options that affect the function under discussion. It also provides technical information about using the function and application development tips.

## **Summary of EHLLAPI Functions**

The following table is the summary of the EHLLAPI functions:

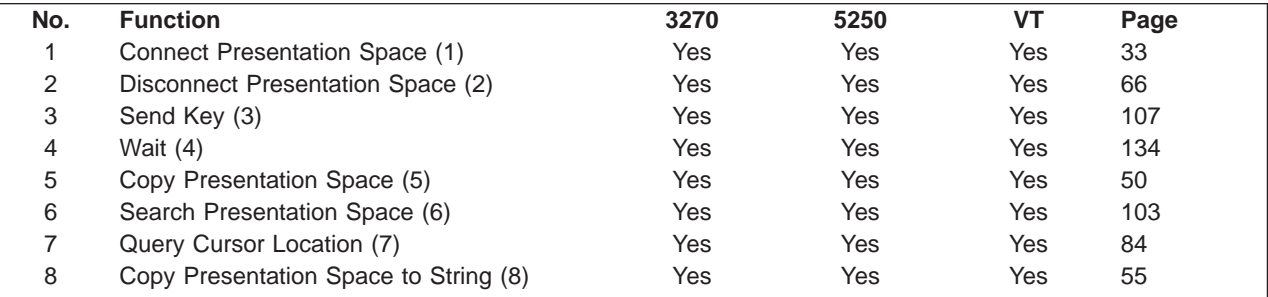

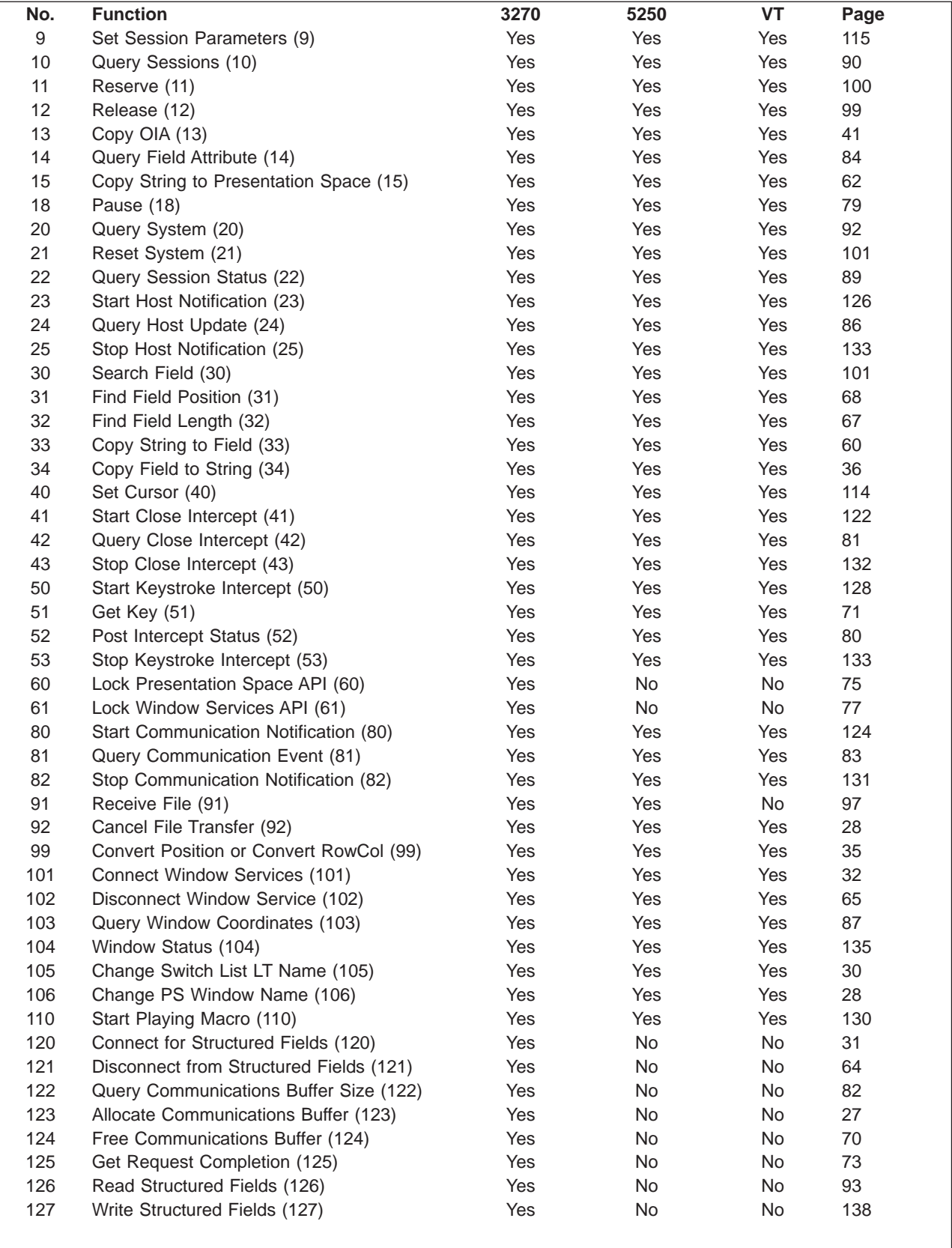

## <span id="page-48-0"></span>**Allocate Communications Buffer (123)**

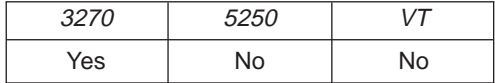

The **Allocate Communications Buffer** function obtains a buffer from the operating system. A buffer address must be passed on both the **Read Structured Fields** (126) and **Write Structured Fields** (127) functions.

## **Prerequisite Calls**

None.

## **Call Parameters**

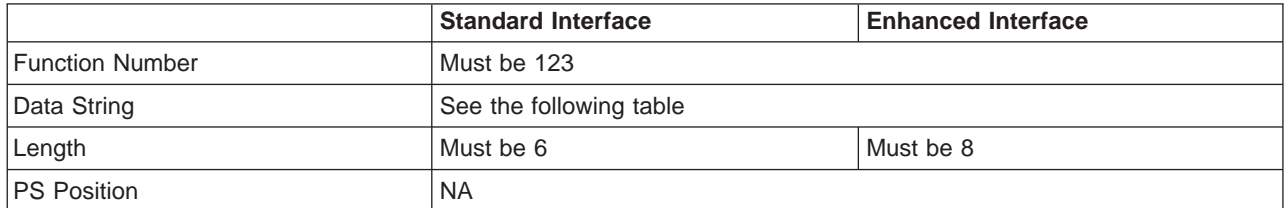

The calling data string can contain:

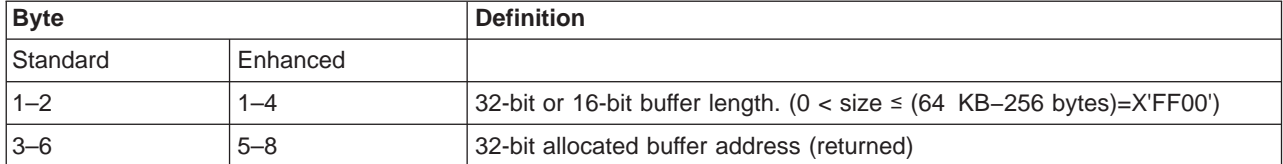

### **Return Parameters**

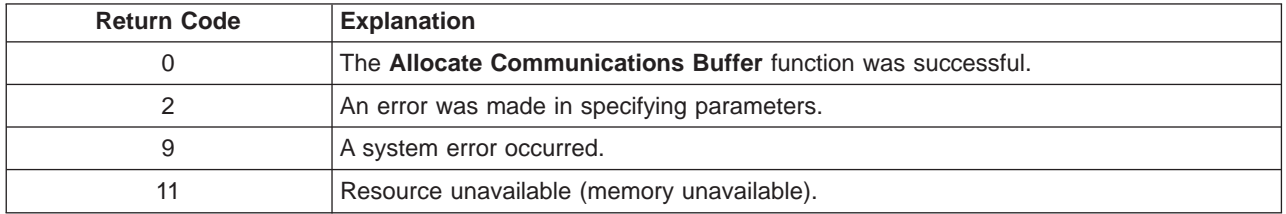

## **Notes on Using This Function**

1. The EHLLAPI obtains a buffer from the operating system memory management and places the buffer address into the return parameter string. The requested buffer size (length) is also passed in the parameter string. The buffer size can be from 1 byte to 64 KB minus 256 bytes (X'FF00' bytes) in length.

See "**Query Communications Buffer Size** (122)" for information regarding buffer size.

- 2. Buffers obtained using this function must not be shared among different processes. If this is attempted, the applications will experience unpredictable results.
- 3. An EHLLAPI application must issue a **Free Communications Buffer** (124) function to free the allocated memory.
- 4. A maximum of 10 buffers can be allocated to an application. If this limit is reached, a return code for resource unavailable (RC=11) will be returned.
- 5. The **Reset System** (21) function frees buffers allocated by this function.

## <span id="page-49-0"></span>**Cancel File Transfer (92)**

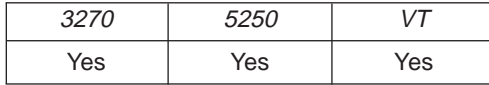

The **Cancel File Transfer** function causes any current EHLLAPI initiated **Send File** or **Receive File** for the specified session to immediately return.

#### **Prerequisite Calls**

**Send File** (90) or **Receive File** (91).

### **Call Parameters**

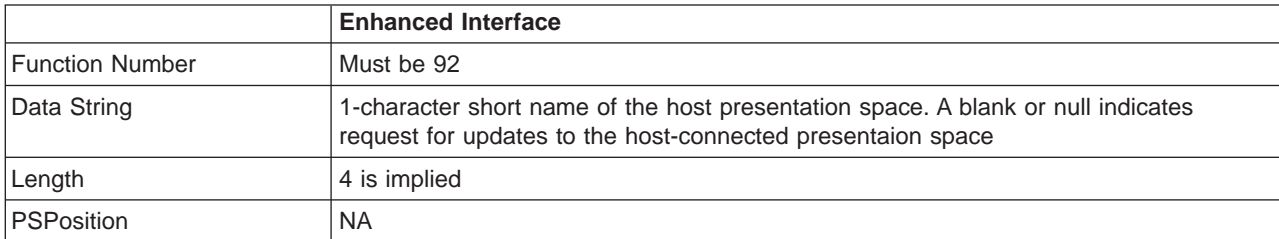

#### The calling data structure contains these elements

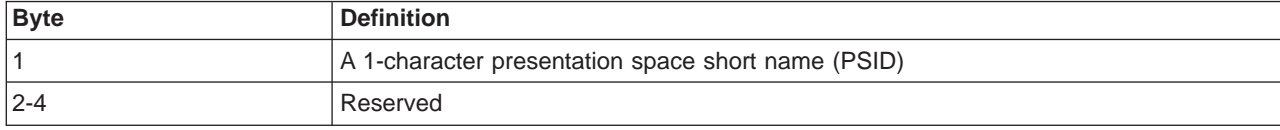

### **Return Parameters**

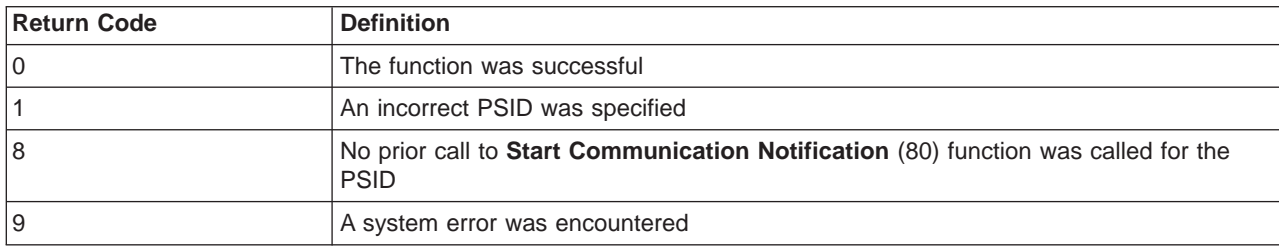

## **Notes on Using this Function**

Since both **Send File** (90) and **Receive File** (91) are blocking calls, this function must always be issued on a different thread.

## **Change PS Window Name (106)**

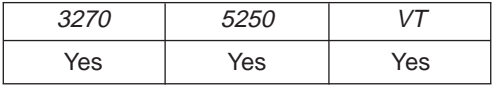

The **Change PS Window Name** function allows the application to specify a new name for the presentation space window or reset the presentation space window to the default name.

**Prerequisite Calls Connect Window Services** (101).

## **Call Parameters**

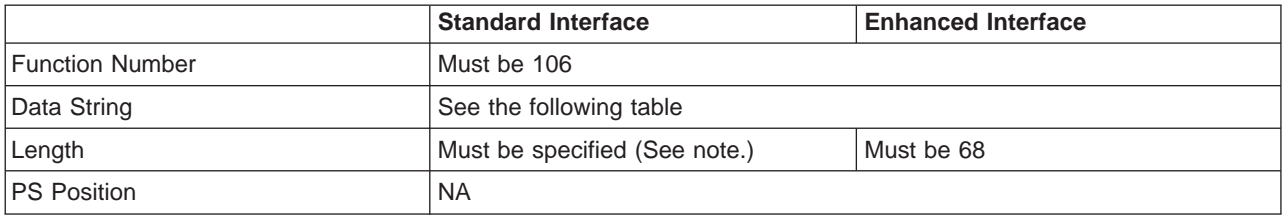

**Note:** The data string length must be specified (normally 3–63 for PC/3270, 4–63 for PC400, 68 for enhanced interface).

The calling data string can contain:

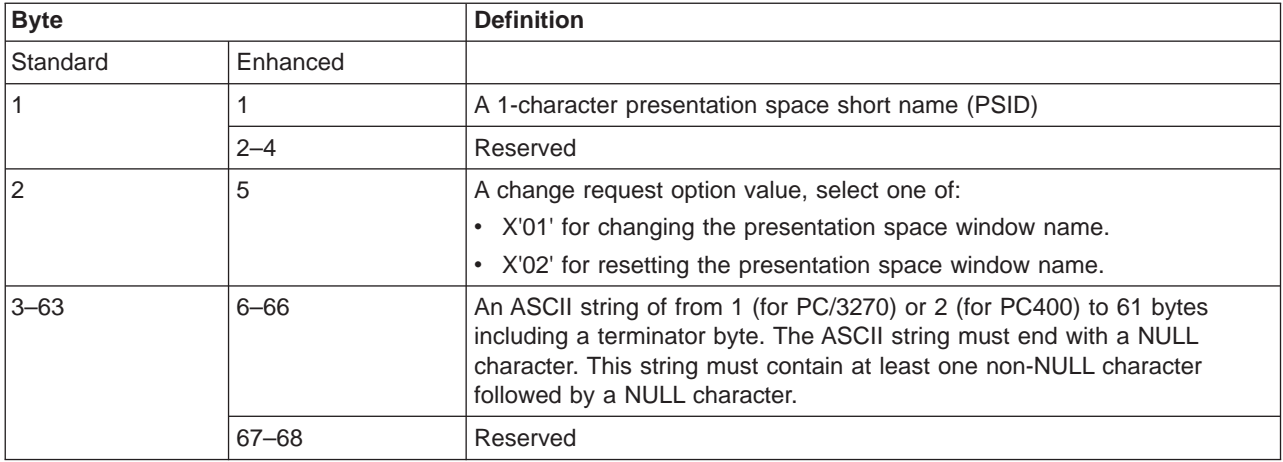

### **Return Parameters**

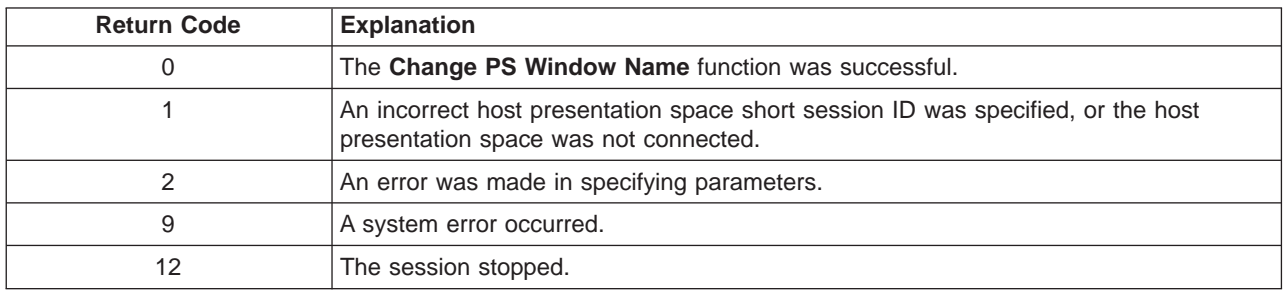

### **Notes on Using This Function**

A string is ended at the first NULL character found. The NULL character overrides the specified string length. If the NULL character is not at the end of the specified length, the last byte at the specified length is replaced by a NULL character, and the remainder of the data string is lost. If the NULL character is found before the specified length, the string is truncated at that point, and the remainder of the data string is lost.

If the application fails to reset the presentation space name before exiting, the exit list processing resets the name.

## <span id="page-51-0"></span>**Change Switch List LT Name (105)**

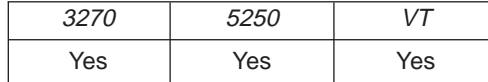

The **Change Switch List LT Name** function allows the application to change or reset a switch list for a selected logical terminal (LT). The application must specify on the call the name to be inserted in the switch list.

**Note:** This is for compatibility with Communication Manager EHLLAPI, and has the same result as the **Change PS Window Name** (106) function.

#### **Prerequisite Calls Connect Window Services** (101).

### **Call Parameters**

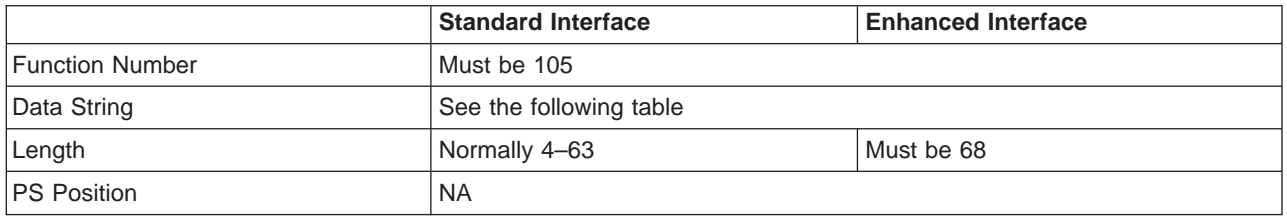

The calling data string can contain:

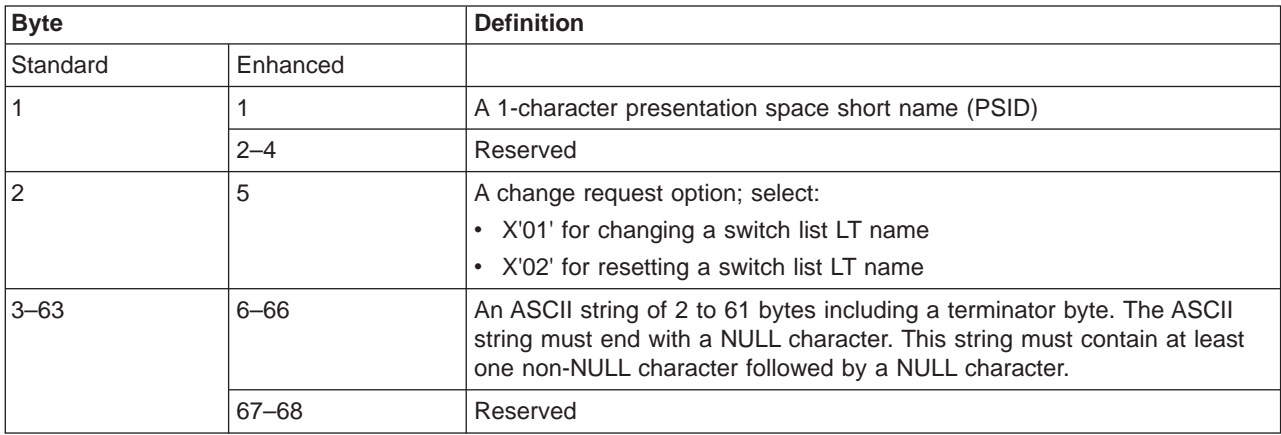

## **Return Parameters**

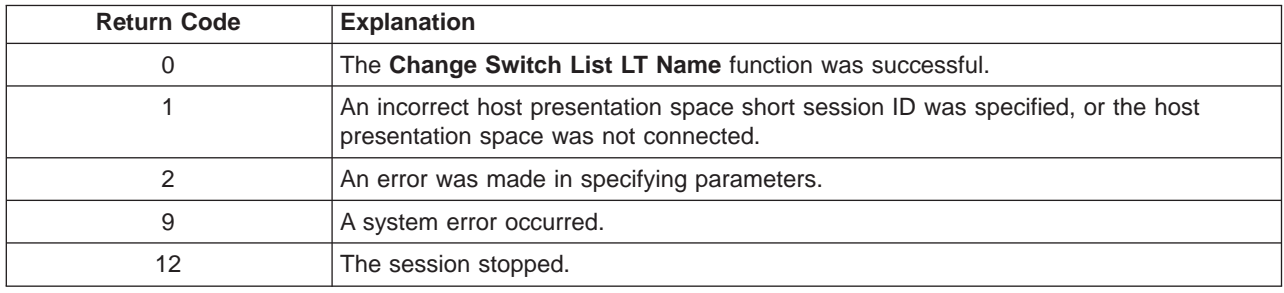

## <span id="page-52-0"></span>**Notes on Using This Function**

A string is ended at the first NULL character found. The NULL character overrides the specified string length. If the NULL character is not at the end of the specified length, the last byte at the specified length is replaced by a NULL character, and the remainder of the data string is lost. If the NULL character is found before the specified length, the string is truncated at that point, and the remainder of the data string is lost.

If the application fails to reset the switch list LT name before exiting, the exit list processing resets the name.

## **Connect for Structured Fields (120)**

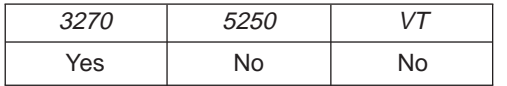

The **Connect for Structured Fields** function allows an application to establish a connection to the emulation program to exchange structured field data with a host application. The workstation application must provide the Query Reply data field and must point to it with in the parameter string. The destination/origin ID returned by the emulator will be returned to the application.

## **Prerequisite Calls**

None.

### **Call Parameters**

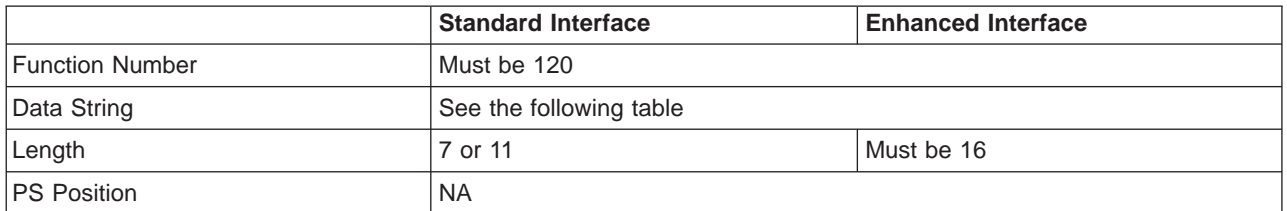

The calling data string can contain:

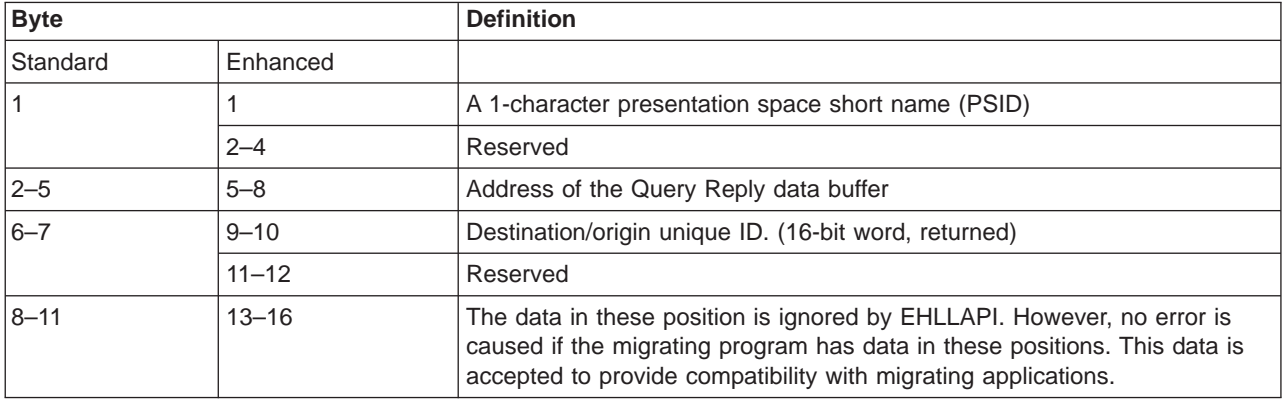

### **Return Parameters**

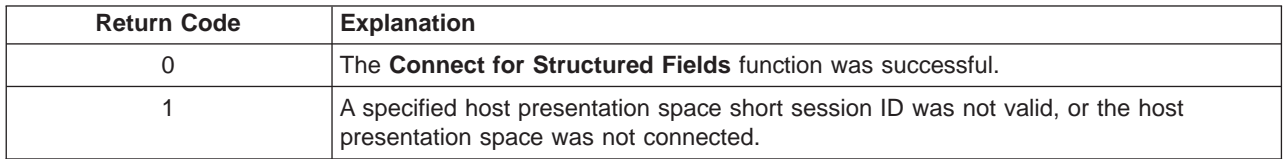

<span id="page-53-0"></span>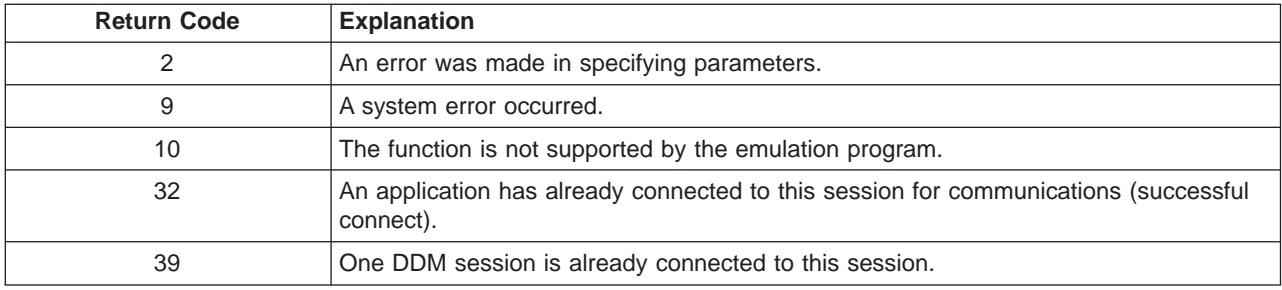

## **Notes on Using This Function**

- 1. EHLLAPI scans the query reply buffers for the destination/origin ID (DOID) self-defining parameter (SDP) to determine the contents of the DOID field of the query reply. If this value is X'0000', the emulator will assign a DOID to the application and EHLLAPI will fill in the DOID field of the query reply with the assigned ID. If the value specified by the application in the DOID field of the query reply is a nonzero value, the emulator will assign the specified value as the application's DOID, assuming that the ID has not been previously assigned. If the specified DOID is already in use, a return code of 2 will be returned by EHLLAPI.
- 2. The application should build the Query Reply Data structures in the application's private memory. Refer to [Appendix A. Query Reply Data Structures Supported by EHLLAPI](#page-366-0), for the detailed formats and usages of the query reply data structures supported by EHLLAPI.
- 3. Only cursory checking is performed on the Query Reply Data. Only the ID and the length of the structure are checked for validity.
- 4. Only one DDM base type connect is allowed per host session. If the DDM connection supports the self-defining parameter (SDP) for the destination origin ID (DOID), then multiple connects are allowed.
- 5. If return code RC=32 or RC=39 is received, an application is already connected to the selected session and use of that presentation space should be approached with caution. Conflicts with SRPI, file transfer, and other EHLLAPI applications might result.

## **Connect Window Services (101)**

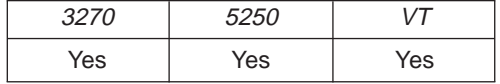

The **Connect Window Services** function allows the application to manage the presentation space windows. Only one EHLLAPI application at a time can be connected to a presentation space for window services.

An EHLLAPI application can connect to more than one presentation space concurrently for window services.

#### **Prerequisite Calls** None.

#### **Call Parameters**

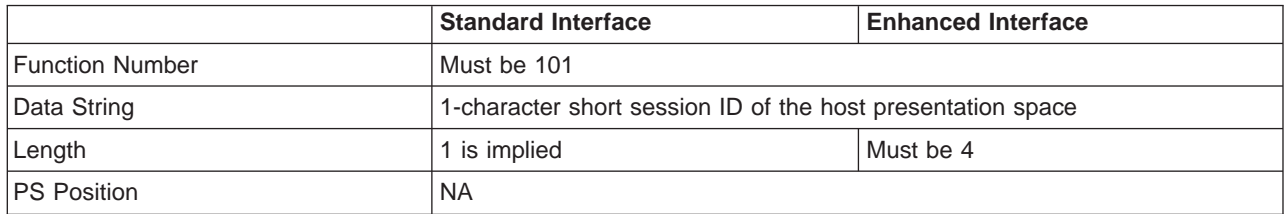

<span id="page-54-0"></span>The calling data string can contain:

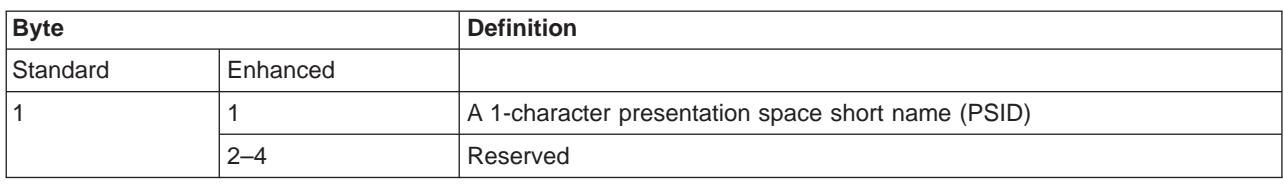

### **Return Parameters**

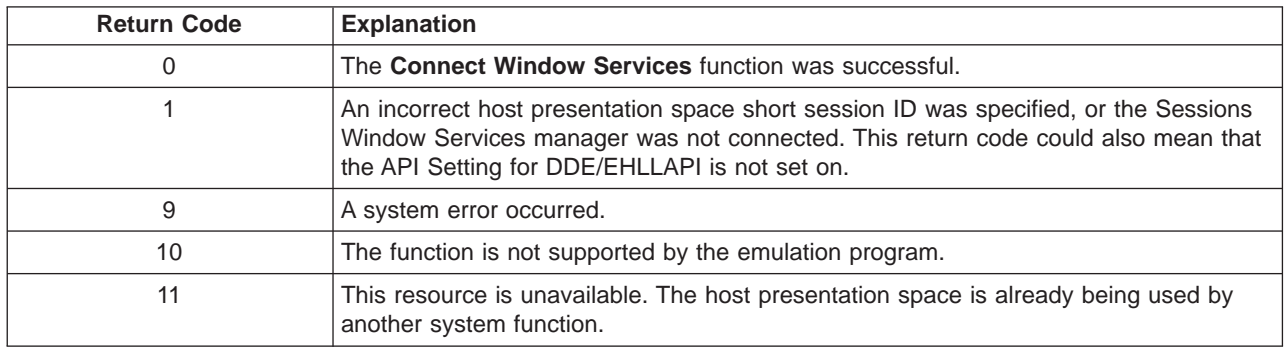

## **Notes on Using This Function**

- 1. An EHLLAPI application can be connected to multiple presentation space windows at the same time. The application can go back and forth between the connected presentation space windows without having to disconnect. For example, if an application is connected to presentation space windows A, B, and C, the application can access all of A, B, and C at the same time, and the other applications cannot access A, B, or C.
- 2. A **Connect Window Services** function is sufficient for the process. However, each thread that requests a **Connect Window Services** must have a corresponding **Disconnect Window Services** (102), or one of the threads must issue a **Reset System** (21), which affects all threads and disconnects any remaining connections.

## **Connect Presentation Space (1)**

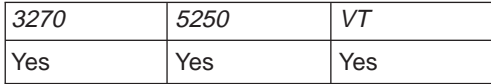

The **Connect Presentation Space** function establishes a connection between your EHLLAPI application program and the host presentation space.

## **Prerequisite Calls**

None.

### **Call Parameters**

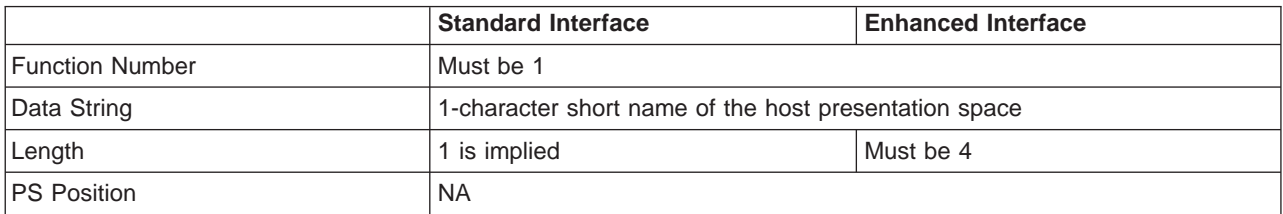

The calling data string can contain:

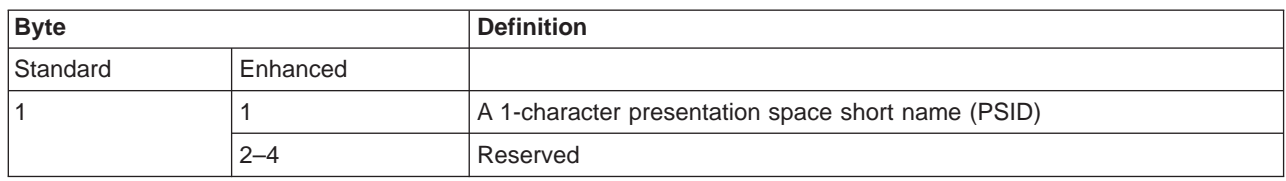

#### **Return Parameters**

The **Connect Presentation Space** function sets the return code to indicate the status of the attempt and, if successful, the status of the host presentation space.

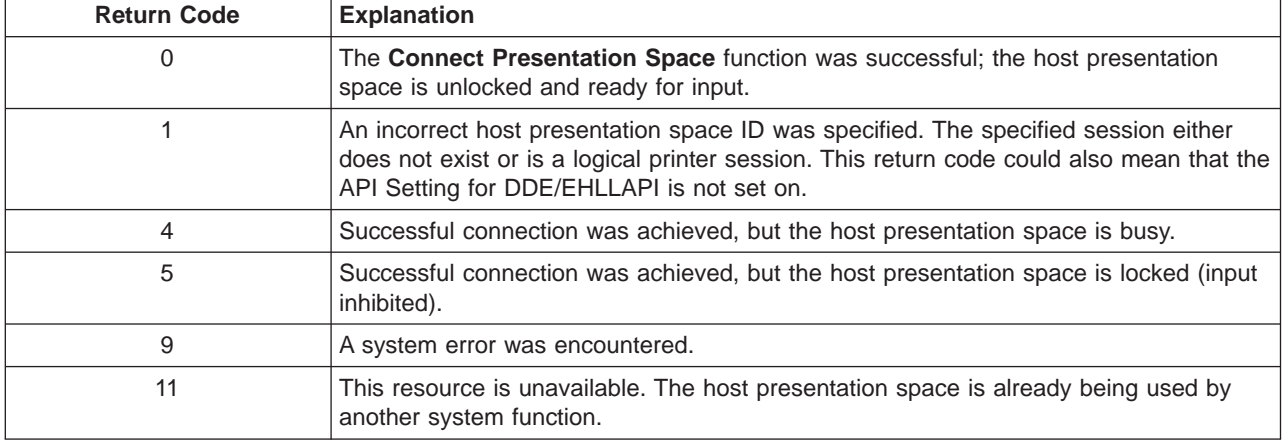

## **Notes on Using This Function**

- 1. The **Connect Presentation Space** function is affected by the CONLOG**/**CONPHYS session option.
- 2. An EHLLAPI application cannot be connected to multiple presentation spaces concurrently. Calls requiring the **Connect Presentation Space** function as a prerequisite use the currently connected presentation space. For example, if an application is connected to presentation space A, B, and C in that order, the application must connect to B or A again to issue functions.
- 3. Each thread that requests a **Connect Presentation Space** must have a corresponding **Disconnect Presentation Space** (2), or one of the threads must issue a **Reset System** (21), which affects all threads and disconnects any remaining connections.
- 4. More than one EHLLAPI application can share a presentation space, if the applications support sharing (that is, if they were developed to work together and if they exhibit predictable behavior) and have compatible read/write access and keyword options as set in the **Set Sessions Parameters** (9) function. For more information, see ["Set Session Parameters \(9\)" on page 115.](#page-136-0)
- 5. Because the **Connect Presentation Space** and **Start Keystroke Intercept** (50) functions share common subsystem functions, successful requests by an application to share either of these functions for the same session can affect the request of these two functions by other applications. For example, if application A successfully requests a **Connect Presentation Space** for a session with Write\_Read access and KEY\$abcdefgh as the keyword, a request by application B to **Connect Presentation Space** for a session and **Start Keystroke Intercept** is successful only if both applications have set compatible read/write options.
- 6. You cannot connect to a session that is defined as a logical printer session. Refer to Personal Communications Version 4.3 Reference.

## <span id="page-56-0"></span>**Convert Position or Convert RowCol (99)**

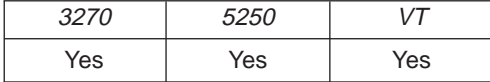

The **Convert Position** or **Convert RowCol** function converts the host presentation space positional value into the display row and column coordinates or converts the display row and column coordinates into the host presentation space positional value. This function does not change the cursor position.

# **Prerequisite Calls**

None.

### **Call Parameters**

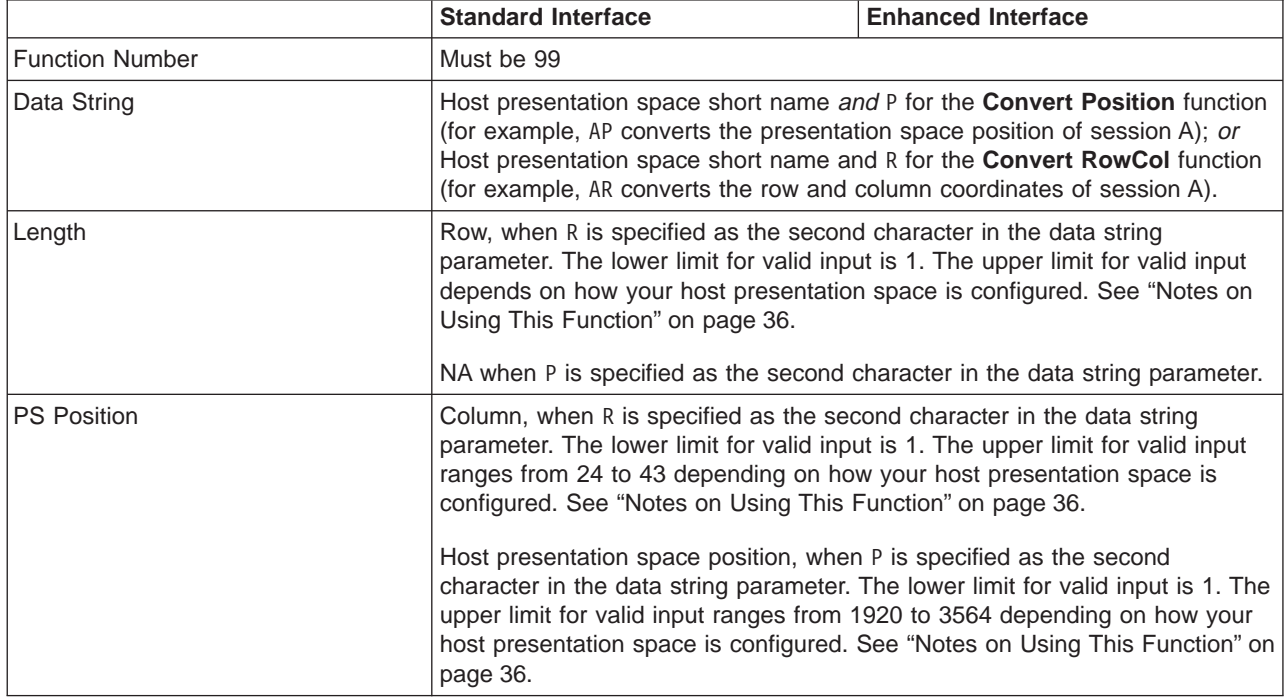

The calling data string can contain:

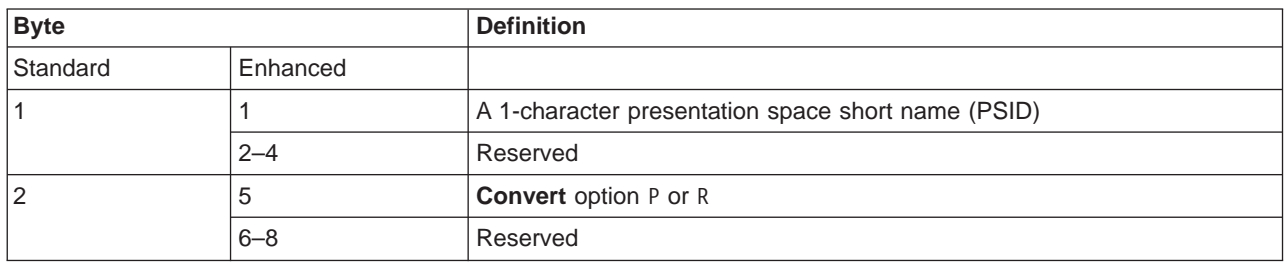

#### **Return Parameters**

This function returns a length and a return code.

**Length:**

For the **Convert Position** function (P as the second character in the calling data string), a number between 1 and 43 (for PC/3270) or 27 (for PC400) is returned. This value is the number of the row

<span id="page-57-0"></span>that contains the PS position contained in the calling PS position parameter. The upper limit can be smaller than 43 (for PC/3270) or 27 (for PC400) depending on how the host presentation space is configured.

For the **Convert RowCol** function (R as the second character in the calling data string), a value of 0 indicates an error in the input value for row (calling length parameter).

#### **Return Code:**

The **Convert Position or RowCol** function is the exception to the rule that the fourth return parameter always contains a return code. For this function, the value returned in the fourth parameter is called a status code. This status code can contain data or a return code. Your application must provide for processing of this status code to prevent unpredictable results or an error.

- If the value of the fourth parameter is 0, 9998, or 9999, it is a return code.
- For the **Convert Position** function (P as the second character of the calling data string), a value in the range of 1–132 is the number of the column that contains the PS position passed in the calling PS Position parameter. The upper limit can be smaller than 132 depending on how the host presentation space is configured.
- v For the **Convert RowCol** function (R as the second character of the calling data string), a value in the range of 1–3564 represents the host presentation space position that corresponds to the row and column values passed in the calling length and PS position parameters, respectively. The upper limit can be smaller than 3564 depending on how the host presentation space is configured.

The following status codes are defined:

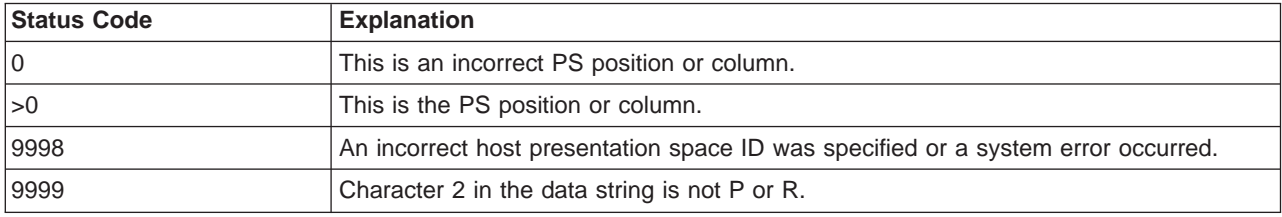

## **Notes on Using This Function**

- 1. To configure your presentation space, refer to Personal Communications Version 4.3 Reference
- 2. To find out how many rows and columns are in your presentation space, examine the returned data string parameter for the **Query Session Status** (22) function. See ["Query Session Status \(22\)" on](#page-110-0) [page 89.](#page-110-0)

## **Copy Field to String (34)**

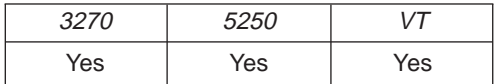

The **Copy Field to String** function transfers characters from a field in the host-connected presentation space into a string.

The **Copy Field to String** function translates the characters in the host source presentation space into American National Standard Code for Information Interchange (ASCII). Attribute bytes and other characters not represented in ASCII normally are translated into blanks.

#### **Prerequisite Calls Connect Presentation Space** (1).

## **Call Parameters**

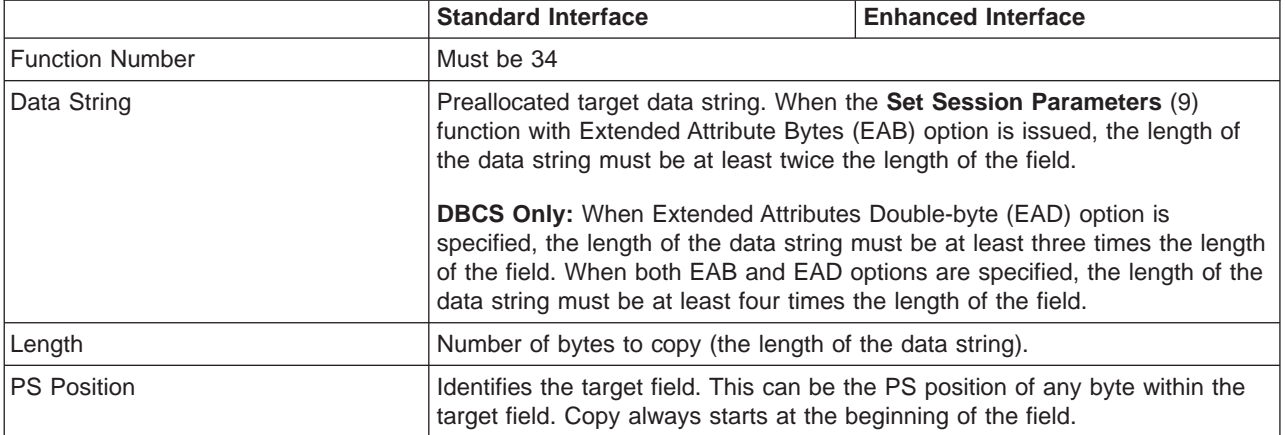

### **Return Parameters**

This function returns a data string, length, and a return code.

#### **Data String:**

A string containing data from the identified field in the host presentation space. The first byte in the returned data string is the beginning byte of the identified field in the host presentation space. The number of bytes in the returned data string is determined by the smaller of:

- Number of bytes specified in the calling length parameter
- Number of bytes in the identified field in the host presentation space

#### **Length:**

The length of the data returned.

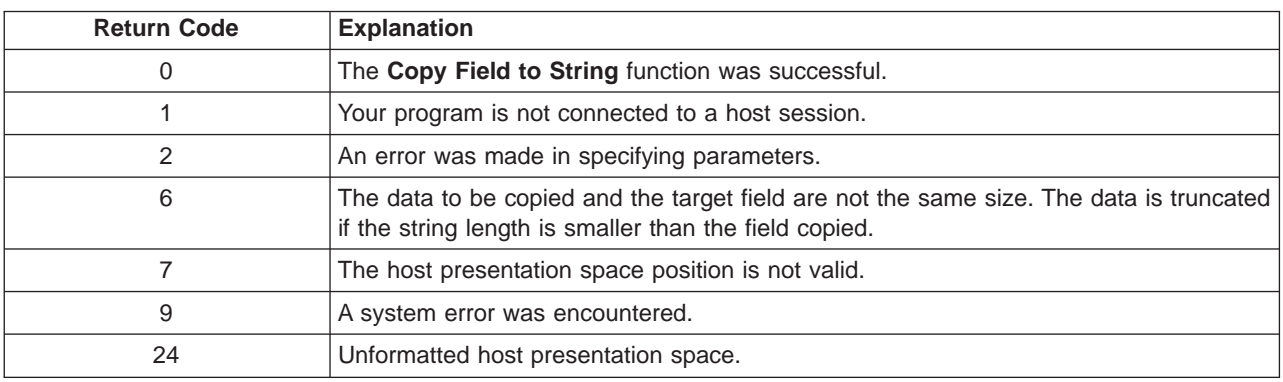

## **Notes on Using This Function**

- 1. The field position and length information can be found by using the **Find Field Position** (31) and **Find Field Length** (32) functions. The **Copy Field to String** function can be used with either protected or unprotected fields, but only in a field-formatted host presentation space.
- 2. The copy is ended when one of the following conditions is encountered:
	- When the end of the field is reached
	- When the length of the target string is exceeded
- 3. **DBCS Only:** If the target string is ended at the higher byte of the DBCS character, the byte is translated into a blank. If the EAD option is set to on, three bytes are returned for each character. If both the EAB and EAD options are set to on, four bytes are returned for each character.
	- **Note:** When the field wraps at the end of the presentation space, wrapping occurs when the end of the presentation space is reached.
- 4. **DBCS Only:** The **Set Session Parameters** (9) function EAD option is used with this function to return a 2-byte EAD. If the EAD option is specified instead of the EAB option, EAD is returned preceding each character. If both the EAB and EAD options are specified, EAD is returned preceding the EAB.
- 5. An EAB can be returned when the **Set Session Parameters** (9) function EAB option is used. EAB is related to each character in the presentation space and is returned preceding each character.
- 6. The **Copy Field to String** function is affected by the ATTRB**/**NOATTRB**/**NULLATTRB, the ATTRB**/**NOATTRB**/**NULLATTRB, the EAB**/**NOEAB, the XLATE**/**NOXLATE, the DISPLAY**/**NODISPLAY, the DISPLAY**/**NODISPLAY, the EAD**/**NOEAD (for DBCS only), and the NOSO**/**SPACESO**/**SO (for DBCS only) session options. Refer to items [5 on page 117;](#page-138-0) [13](#page-140-0) and [14 on page 119](#page-140-0); [17 on page 120](#page-141-0); and [20](#page-142-0) and [21 on](#page-142-0) [page 121](#page-142-0) for more information.

As previously stated, the return of attributes by the various **Copy** (5, 8, and 34) functions is affected by the **Set Session Parameters** (9) function. The involved set session parameters have the following effect:

### **Set Session Parameter Effect on the COPY Function**

#### **NOEAB and NOEAD**

Attributes are not returned. Only text is copied from the presentation space to the user buffer.

#### **EAB and NOXLATE**

Attributes are returned as defined in the following tables.

#### **EAB and XLATE**

The colors used for the presentation space display are returned. Colors can be re-mapped; so the attribute colors are not the ones returned by the **COPY** functions when XLATE and EAB are on at the same time.

**EAD** Double-byte character set attributes are returned as shown in the following tables.

The returned character attributes are defined in the following tables. The attribute bit positions are in IBM format with bit 0 the leftmost bit in the byte.

3270 character attributes are returned from the host to the emulator. The following table applies when EAB and NOXLATE are set.

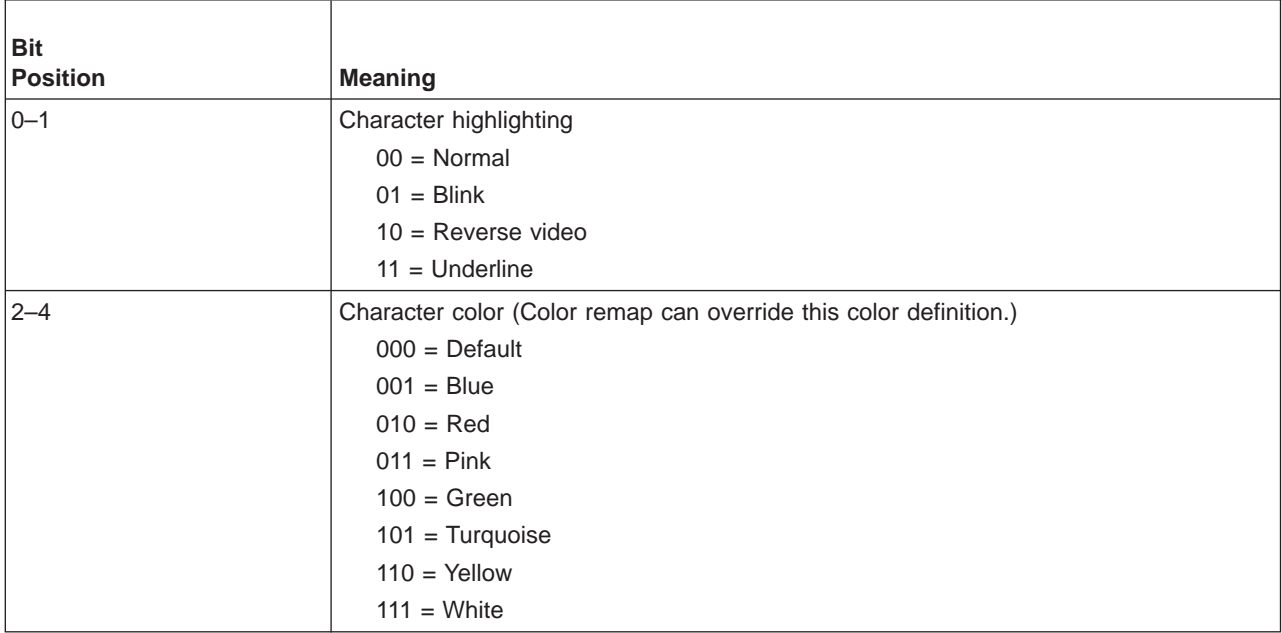

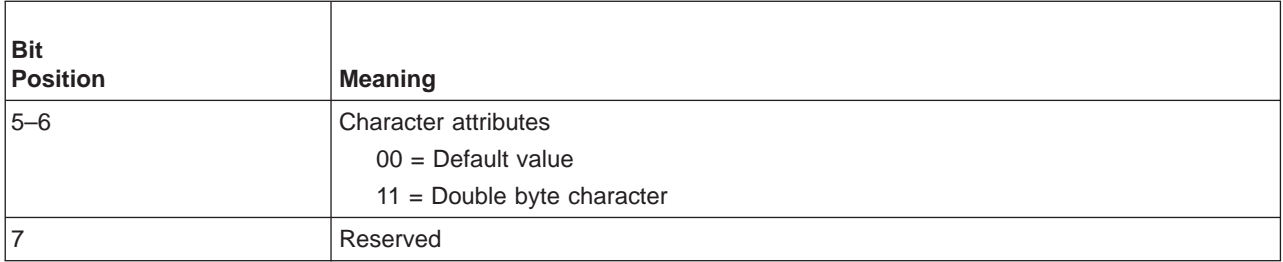

5250 character attributes are returned from the host to the emulator. The following table applies when EAB and NOXLATE are set.

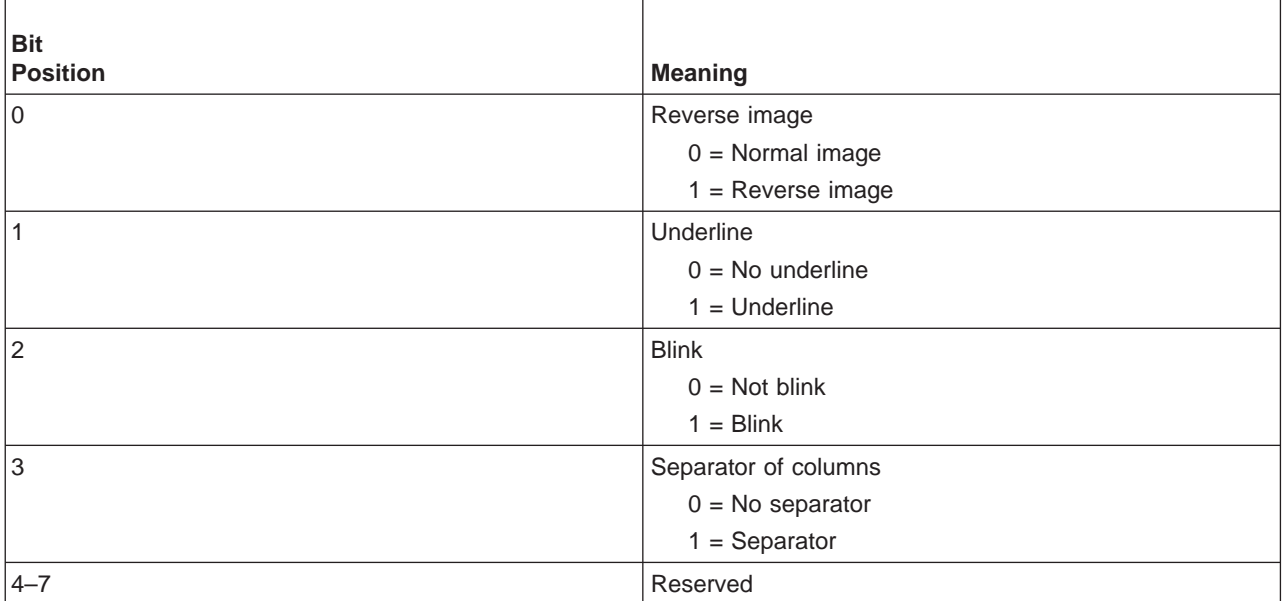

The following table shows Personal Communications character color attributes. The following table applies when EAB and XLATE are set.

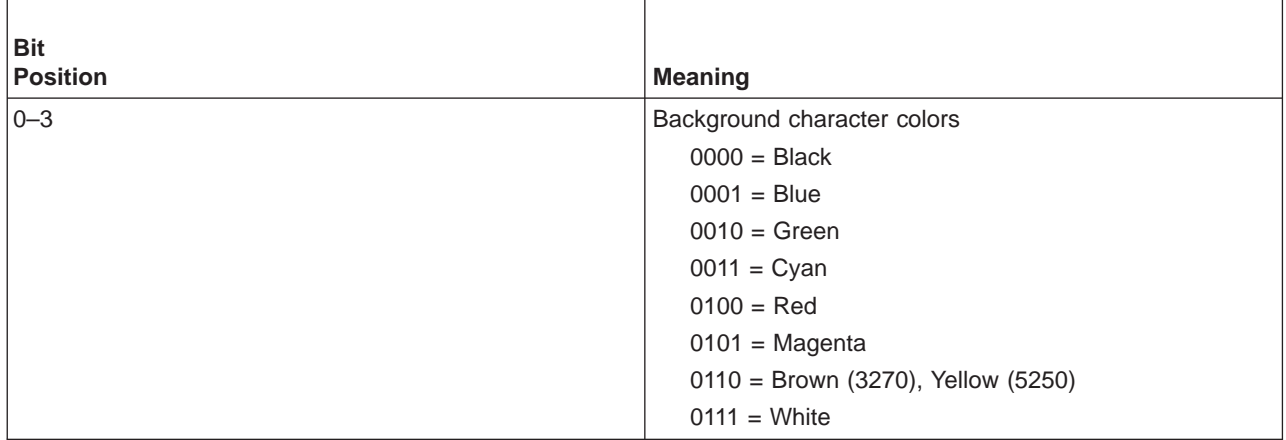

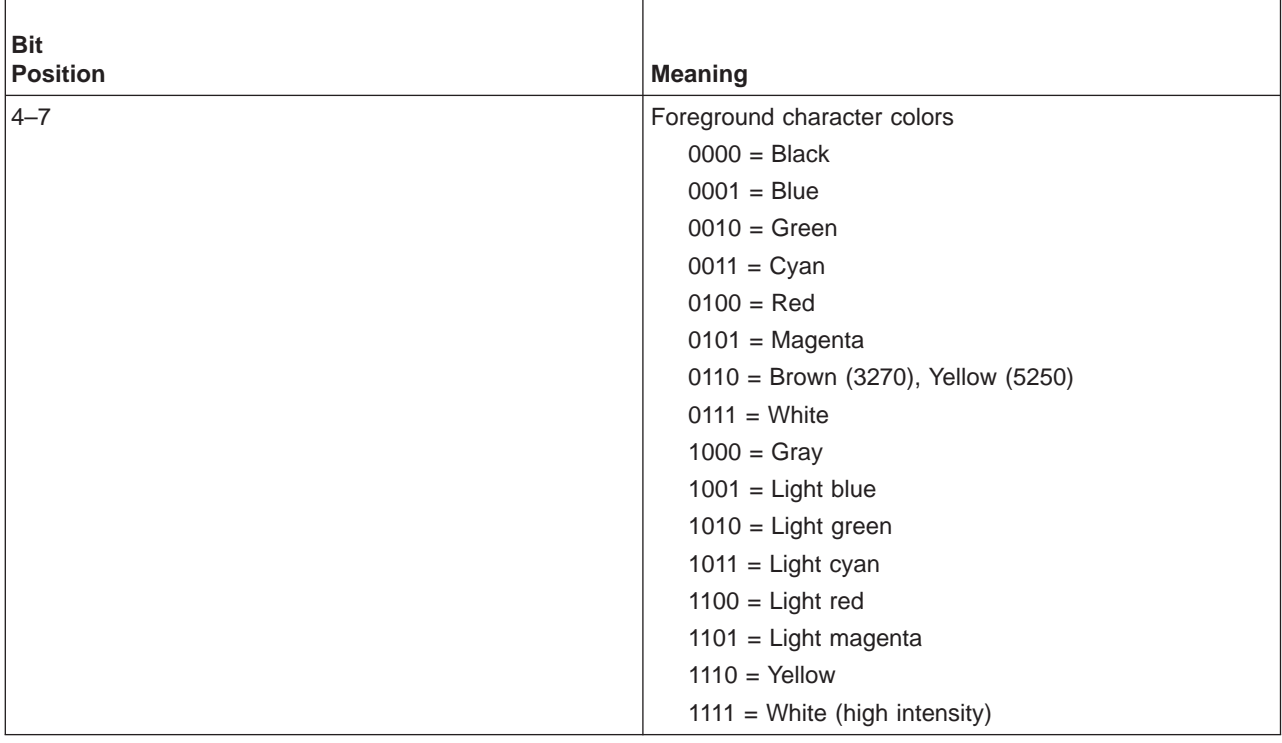

- Double-byte character set attributes (for DBCS only)
	- The first byte

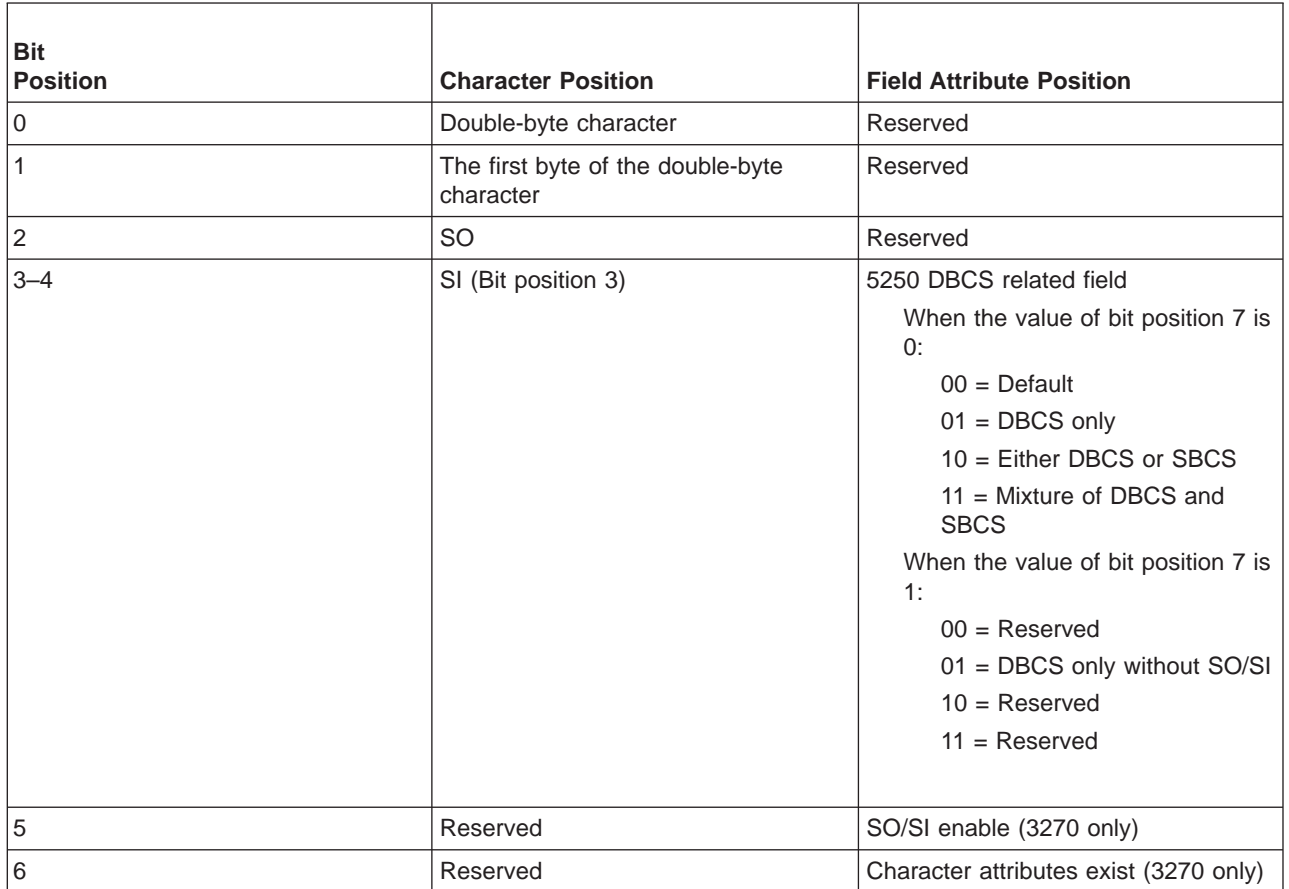

<span id="page-62-0"></span>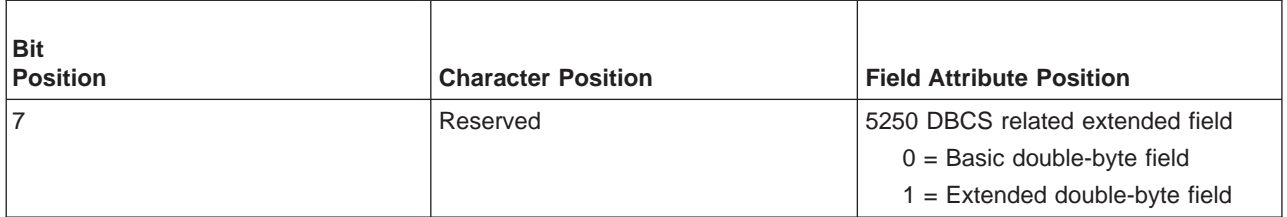

– The second byte

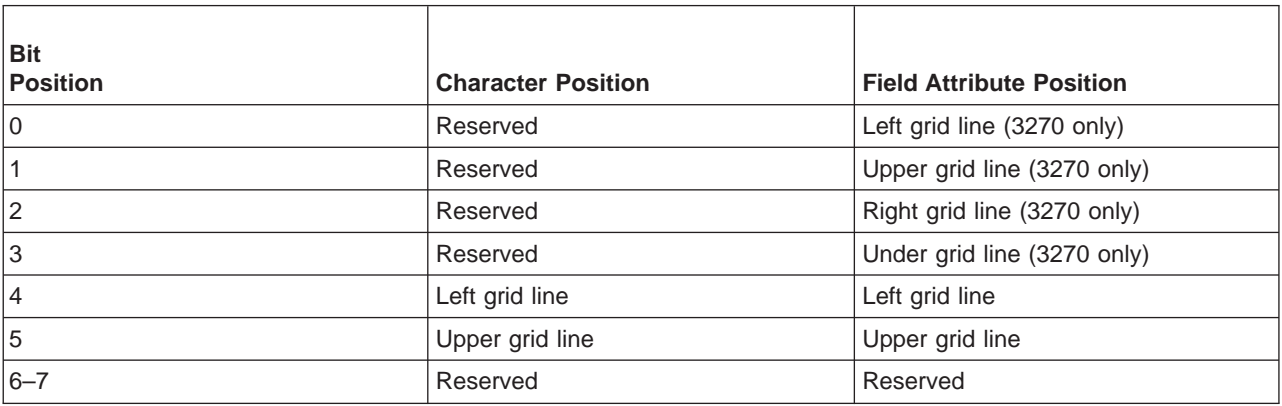

For a PS/2 monochrome display, the characters in the application (workstation) session appear as various shades of gray. This is required to give users their re-mapped colors in the EHLLAPI application session so they can "get" what they see in their host application presentation spaces.

- 7. To use this function, preallocate memory to receive the returned data string parameter. The statements required to preallocate this memory vary depending on the language in which your application is written. Refer to ["Memory Allocation" on page 7](#page-28-0) for more information.
- **Note:** 5250 emulation supports a presentation space of 24 rows by 80 columns. In some instances, Communication Manager 5250 emulation displays a 25th row. This occurs when either an error message from the host is displayed or when the operator selects the SysReq key. Personal Communications displays 25th row information on the status bar. By **EXTEND\_PS** option, an EHLLAPI application can use the same interface with Communication Manager EHLLAPI and valid presentation space is extended when this condition occurs.

## **Copy OIA (13)**

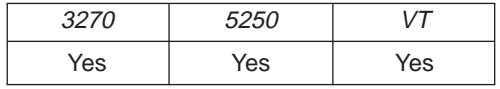

The **Copy OIA** function returns the current operator information area (OIA) data from the host-connected presentation space.

The OIA is located under the bottom dividing line of the screen and is used to display session status information about the connection between the workstation and the host.

# **Prerequisite Calls**

**Connect Presentation Space** (1).

## **Call Parameters**

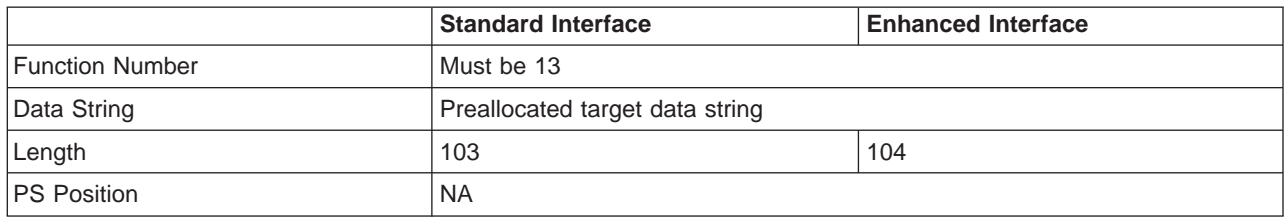

### **Return Parameters**

This function returns a data string and a return code.

#### **Data String:**

A 103-byte string for 16–bit and 104–byte string for 32–bit. See "Format of the Returned OIA Data String" for more information.

#### **Return Code:**

The following codes are defined:

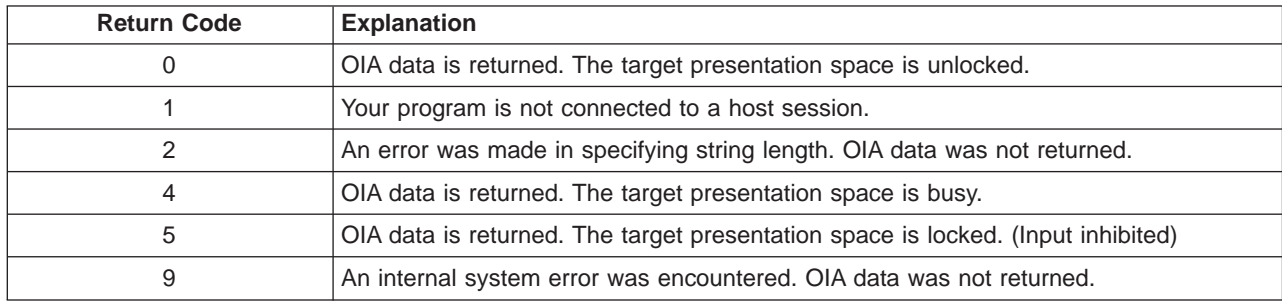

## **Notes on Using This Function**

- 1. The OIA Group consists of the bits that show the status of the connected sessions. The group is categorized by the represented host function. (For example, Group 8 consists of the bits that show all conditions of the input inhibit in the session.) The states of each group are ordered so that the high-order bits represent the indicators of higher priority. That is, bit 7 has priority over bit 0. Therefore, if more than one state is active within a group, the state with the highest priority is the active state within that group.
- 2. To use this function, preallocate memory to receive the returned data string parameter. The statements required to preallocate this memory vary depending on the language in which your application is written. Refer to ["Memory Allocation" on page 7](#page-28-0) for more information.

## **Format of the Returned OIA Data String**

The OIA data string contains the following information:

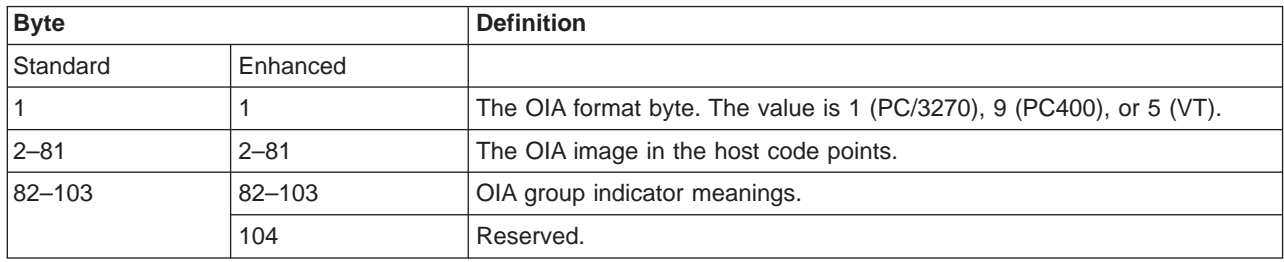

**PC/3270 OIA Group Indicator Meanings and Its Image:** The OIA image group consists of an 80-byte ASCII character string with no attribute bytes that contains the OIA image in host code points. [Figure 2 on](#page-64-0) [page 43](#page-64-0) shows the hexadecimal codes found in the host presentation space, and the characters they

<span id="page-64-0"></span>represent. The returned data can be translated into OIA graphics characters. Refer to the Personal Communications Version 4.3 Quick Beginnings for information on the OIA indicators.

To translate the returned data into OIA graphics characters, proceed as follows:

- 1. Print the data returned in bytes 2 through 81 to the screen or to a printer.
- 2. Using the code page chart applicable to the device on which the output appears, find the hexadecimal value corresponding to each character.
- 3. Using Figure 2, find the OIA graphics character corresponding to each hexadecimal value found in step 2.
- **Note:** Group 8 (byte 0) machine, communications, and program check images are followed by a three-digit number related to the type of check.

The online and screen ownership group images are for non-SNA 3274 controller configurations. For SNA, the CD hex value is translated by CD (see Figure 2). If running on a 3174 controller or SDLC connection, the hex value X'F4' is replaced by X'B2' or X'22'. The highlight indicator is a corresponding image (in the first 80 bytes of the data string) of the "Group 5 (offset 86: Highlight group 1" byte. The highlight indicator is followed by either X'F9' (blink), X'FC' (underscore), X'D2' (reverse video), or X'80' (host default).

The short session ID followed by X'20' is in column 7.

All group images are represented by Main Frame Interactive (MFI) hex code points.

**Note:** The OIA image data string position minus 1 position equals the OIA column.

|                | 0x         | 1x        | 2x                   | 3x         | 4x    | 5x | 6x | 7x    | 8x     | 9x     | Аx | Bx     | Cx                       | Dx                  | Ex                | Fx                    |
|----------------|------------|-----------|----------------------|------------|-------|----|----|-------|--------|--------|----|--------|--------------------------|---------------------|-------------------|-----------------------|
| x0             | <b>NUL</b> | <b>SP</b> | 0                    | &          | à     | ä  | À  | Ä     | a      | q      | Α  | Q      | $\star$                  | Λ                   |                   | 뭇                     |
| х1             | EM         | $=$       | 1                    |            | è     | ë  | È  | Ë     | b      | r      | B  | R      |                          |                     |                   | ?                     |
| х2             | FF         | ,         | 2                    |            | ì     | ï  | Ì  | <br>I | C      | S      | С  | S      | $\overline{\phantom{a}}$ | a                   | $\rightarrow$     | $\overline{4}$        |
| x3             | NL         | ,,        | 3                    | ,          | ò     | ö  | Ò  | Ö     | d      | t      | D  | Т      |                          | ହ                   | ⇧                 | Þ                     |
| x4             | <b>STP</b> |           | 4                    | ٠<br>٠     | ù     | ü  | Ù  | <br>U | e      | u      | Е  | U      | $\ddot{\cdot}$           | $\overline{\Omega}$ | 웃                 | 4                     |
| x <sub>5</sub> | СR         |           | 5                    | ٠          | ã     | â  | Ã  | Â     | f      | ٧      | F  | V      | $\ddot{\cdot}$           | $^{+}$              | Û                 |                       |
| x <sub>6</sub> |            |           | 6                    |            | õ     | ê  | Õ  | Ê     | g      | W      | G  | W      | X                        | F                   | ŀ                 |                       |
| х7             |            |           | 7                    |            | ÿ     | î  | Υ  | Î     | h      | X      | Н  | Χ      |                          |                     | Ŀ                 | $\blacktriangleright$ |
| х8             | >          | ?         | 8                    | O          | à     | ô  | Α  | Ô     | ٠<br>ı | У      | I  | Υ      |                          | ٦                   | μ                 | ن                     |
| х9             | <          | I         | 9                    |            | è     | û  | E  | Û     | I      | Z      | J  | Ζ      | ┶                        | Д                   | 2                 | 澿                     |
| xА             |            | \$        | β                    | ٨          | é     | á  | E  | Á     | k      | æ      | Κ  | Æ      | ᡐ                        | ╗                   | 3                 | $\Box$                |
| хB             |            | ¢         | Ś                    | $\tilde{}$ | ì     | é  | ı  | É     | I      | Ø      |    | Ø      | m                        | Д                   |                   | 中                     |
| хC             |            | £         | #                    | $\bullet$  | Ò     | í  | ∩  | ĺ     | m      | ā      | M  | ٠<br>Ά | A                        | F                   |                   | 르                     |
| xD             |            | ¥         | $^{\textregistered}$ | $\cdot$    | Ù     | ó  | U  | Ó     | n      | Ç      | Ν  | Ų      | в                        | Ŀ                   | $\leftrightarrow$ |                       |
| хE             | λ          | Pts       | %                    | ,          | <br>Ū | Ú  | Y  | Ŭ     | O      | τ<br>, | Ο  | ٠<br>, | î                        | $^{+}$<br>$^{+}$    | Ω                 | ı                     |
| хF             |            | ☆         |                      | 5          | نړ    | ñ  | С  | Ñ     | p      | *      | P  | *      |                          | X                   |                   | Not<br>Sup-<br>ported |

Figure 2. Host Presentation Space Characters

• Group 1 (Offset 82): Online and Screen Ownership

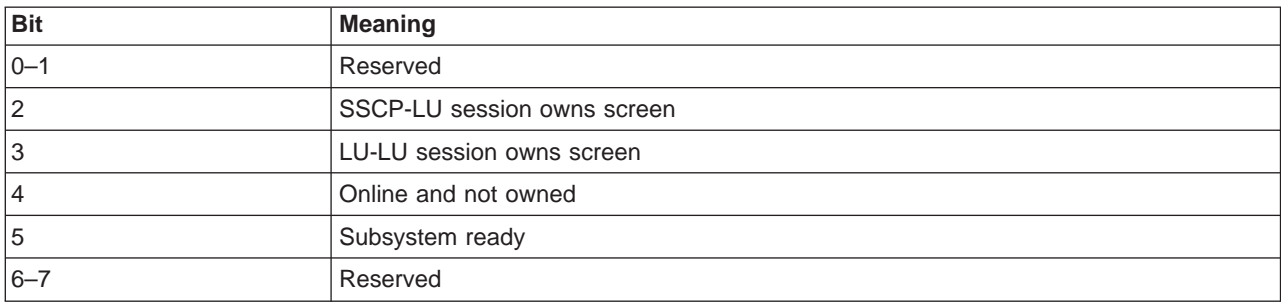

#### • Group 2 (Offset 83): Character Selection

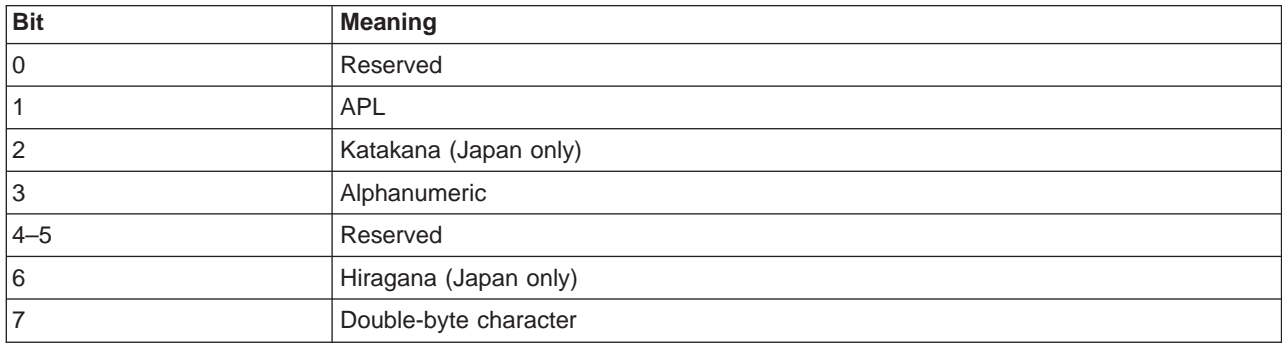

#### • Group 3 (Offset 84): Shift State

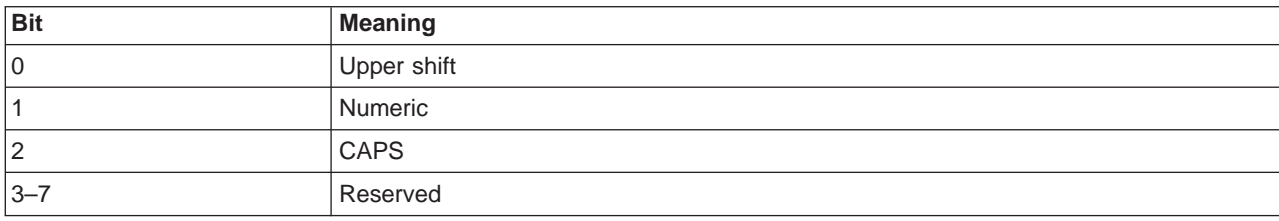

#### • Group 4 (Offset 85): PSS Group 1

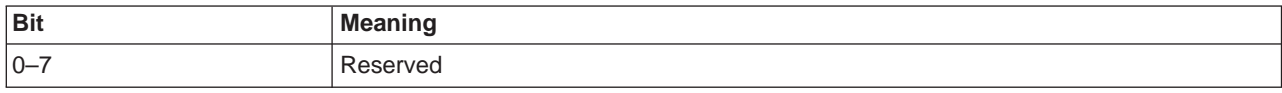

### v Group 5 (Offset 86): Highlight Group 1

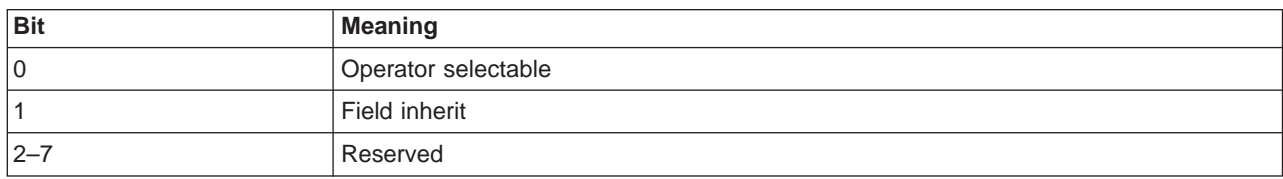

### • Group 6 (Offset 87): Color Group 1

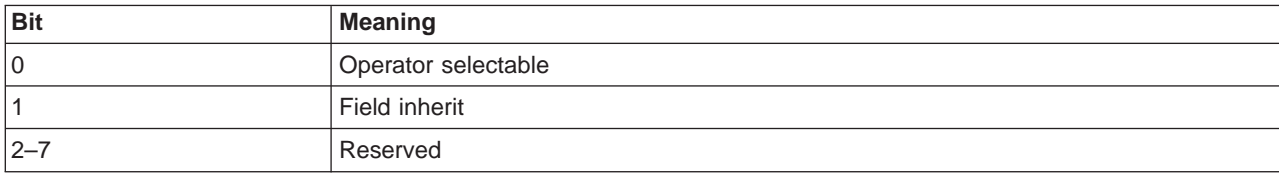

#### • Group 7 (Offset 88): Insert

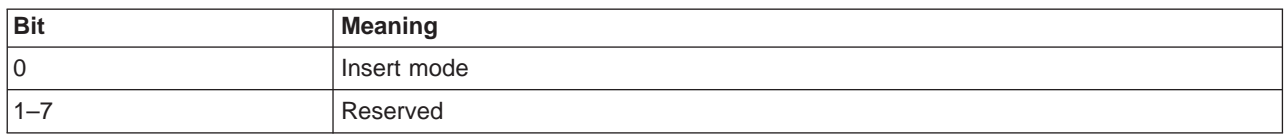

• Group 8 (Offset 89-93): Input Inhibited (5 bytes) – Byte 1 (Offset 89)

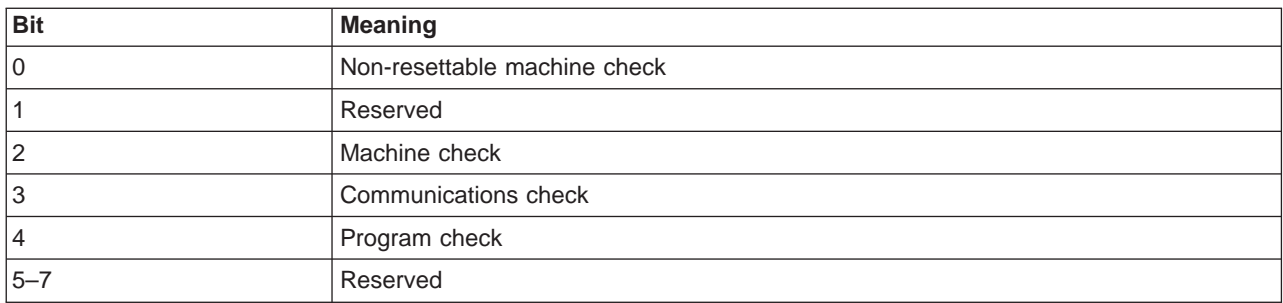

– Byte 2 (Offset 90)

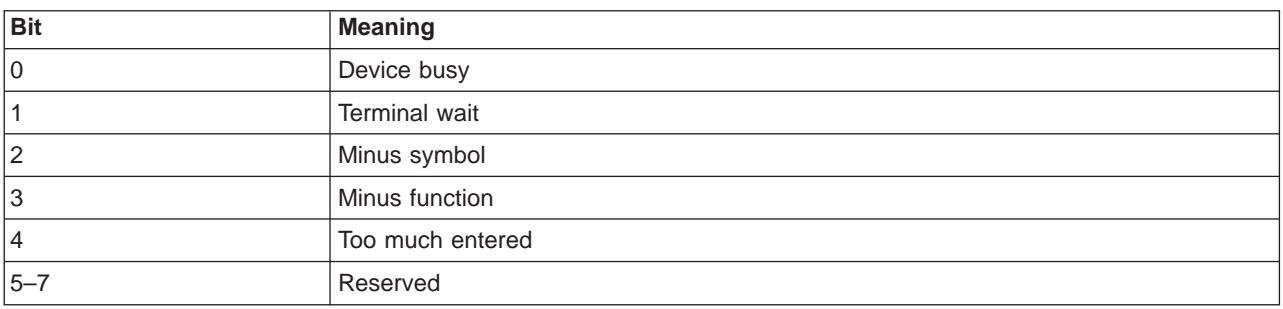

### – Byte 3 (Offset 91)

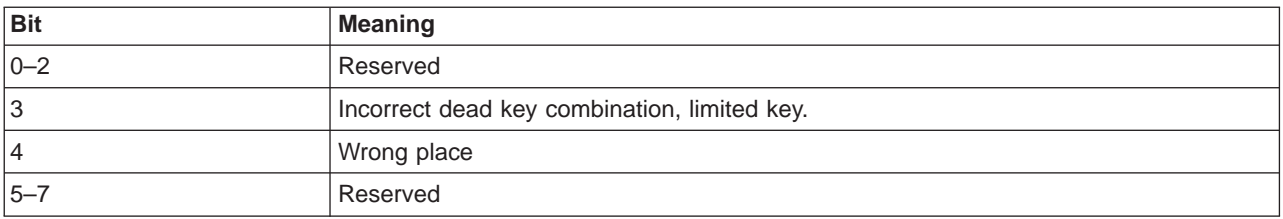

## – Byte 4 (Offset 92)

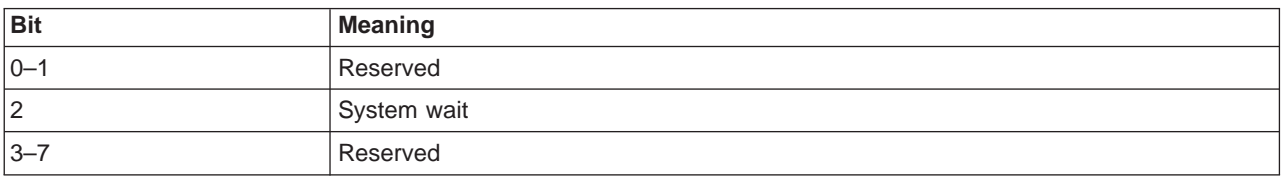

– Byte 5 (Offset 93)

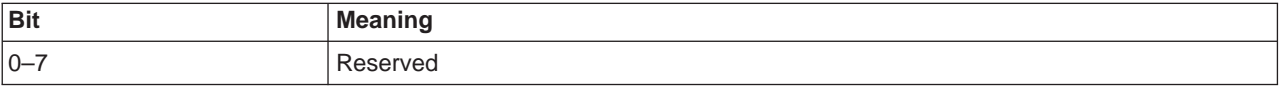

#### • Group 9 (Offset 94): PSS Group 2

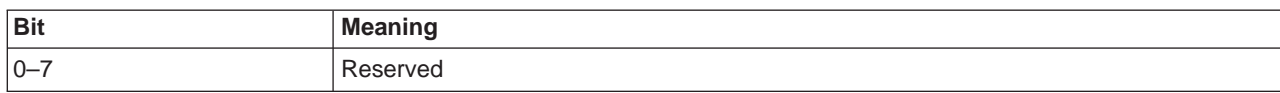

• Group 10 (Offset 95): Highlight Group 2

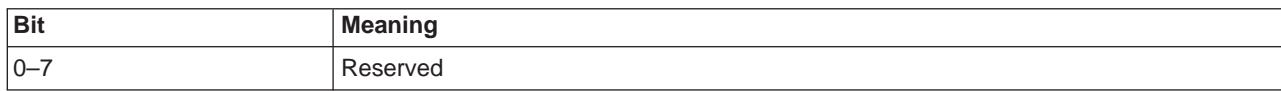

#### • Group 11 (Offset 96): Color Group 2

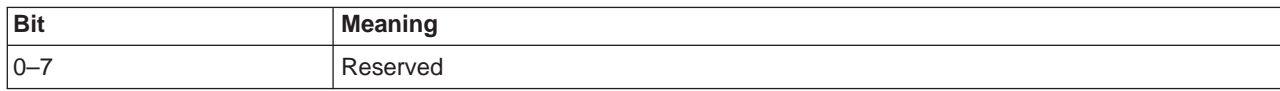

#### • Group 12 (Offset 97): Communication Error Reminder

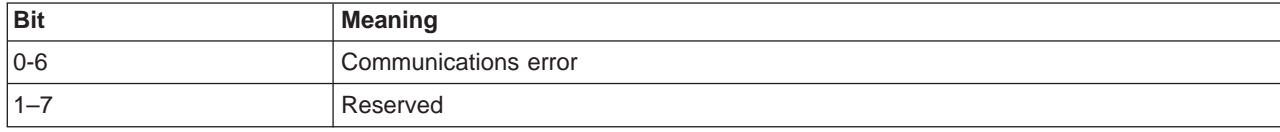

#### • Group 13 (Offset 98): Printer State

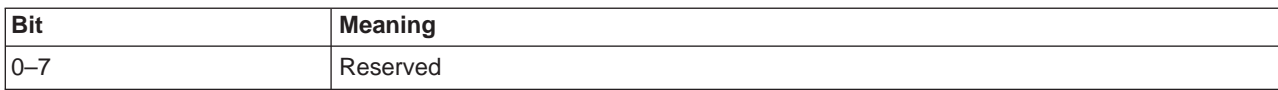

#### • Group 14 (Offset 99): Graphics

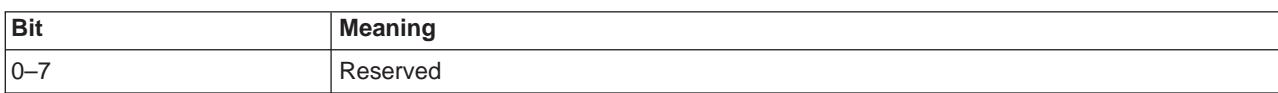

- Group 15 (Offset 100): Reserved
- Group 16 (Offset 101): Automatic Key Play/Record State

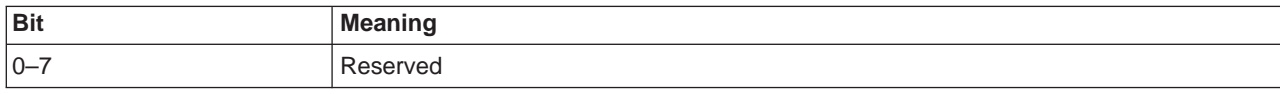

#### • Group 17 (Offset 102): Automatic Key Quit/Stop State

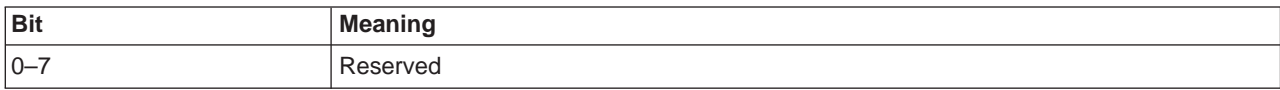

#### • Group 18 (Offset 103): Expanded State

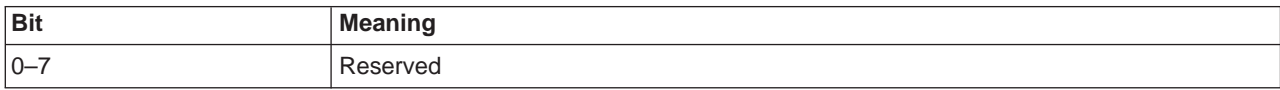

**PC400 OIA Group Indicator Meanings and Its Image:** Details of the OIA group are listed in the following tables.

• Group 1 (Offset 82): Online and Screen Ownership

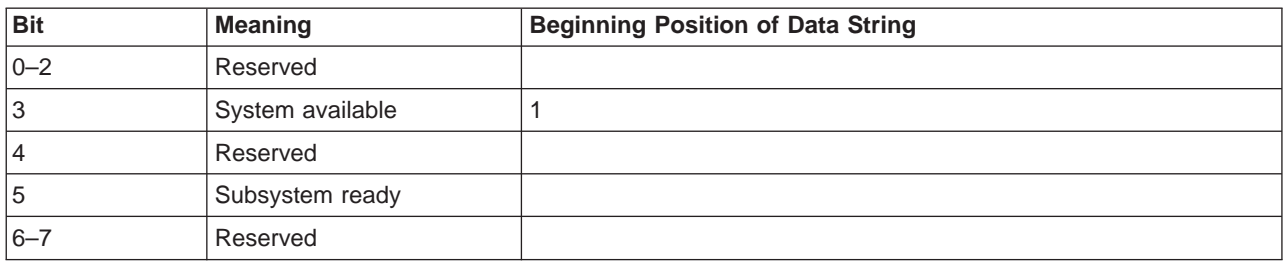

#### • Group 2 (Offset 83): Character Selection

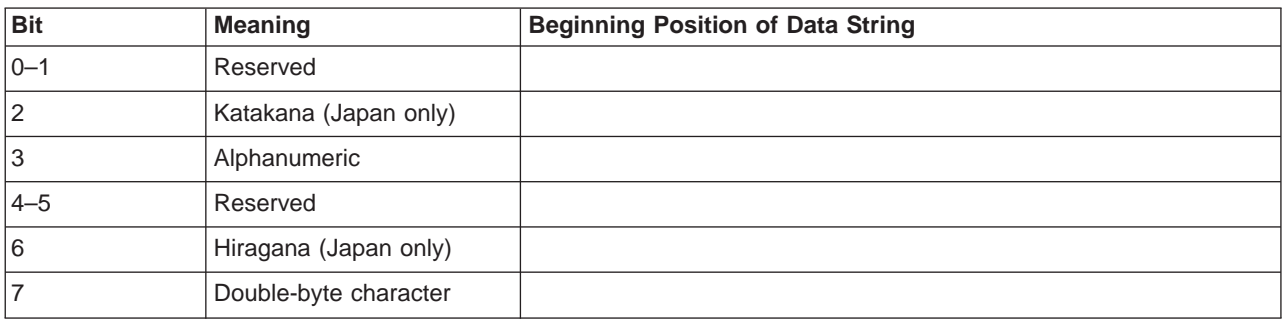

• Group 3 (Offset 84): Shift State

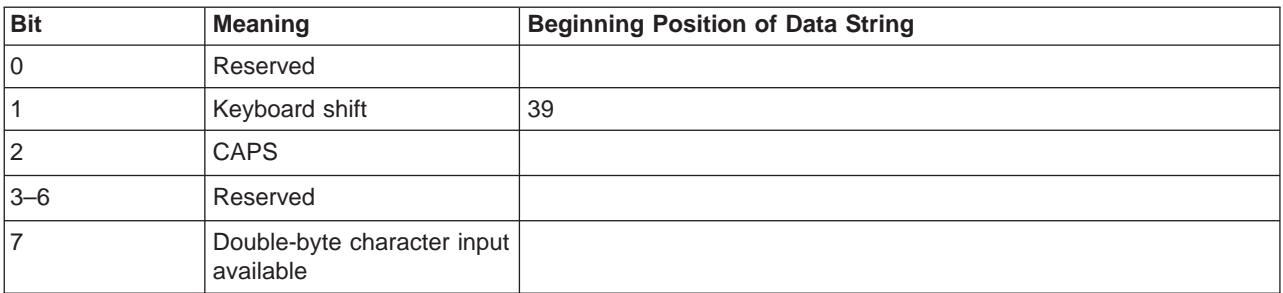

• Group 4 (Offset 85): PSS Group 1

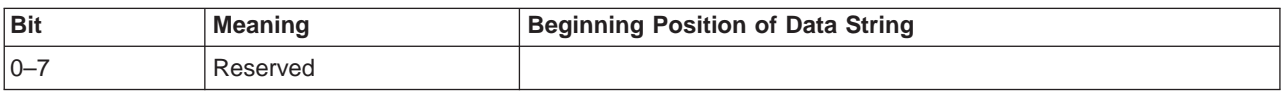

• Group 5 (Offset 86): Highlight Group 1

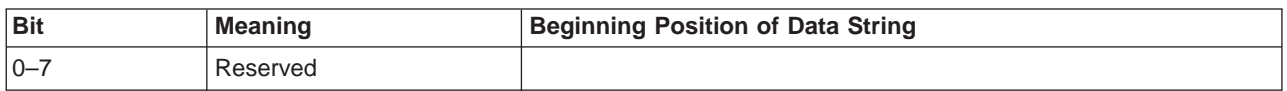

• Group 6 (Offset 87): Color Group 1

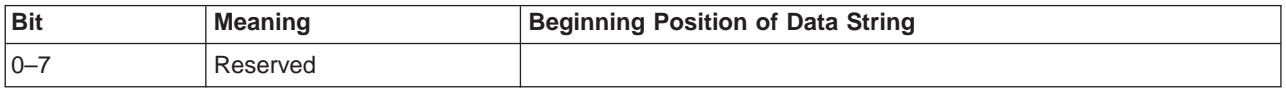

• Group 7 (Offset 88): Insert

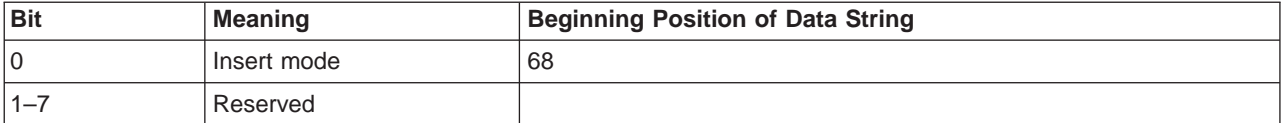

• Group 8 (Offset 89-93): Input Inhibited (5 bytes) – Byte 1 (Offset 89)

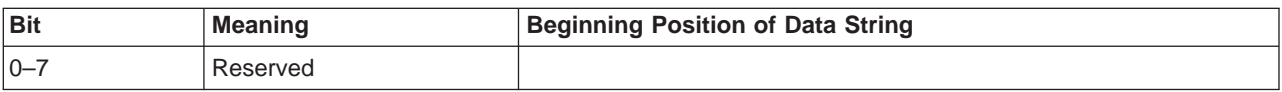

– Byte 2 (Offset 90)

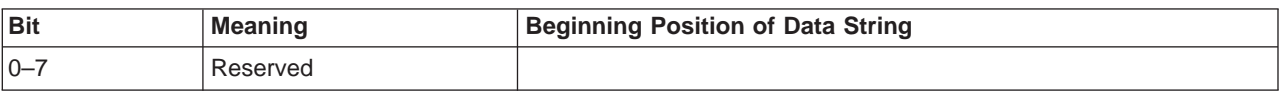

– Byte 3 (Offset 91)

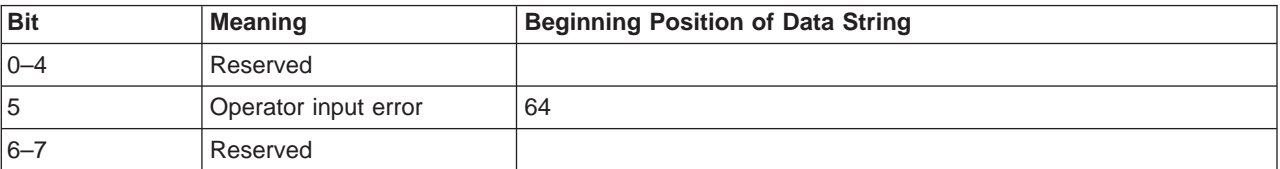

– Byte 4 (Offset 92)

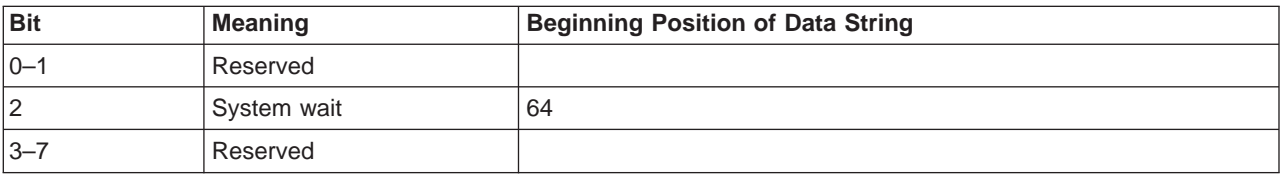

– Byte 5 (Offset 93)

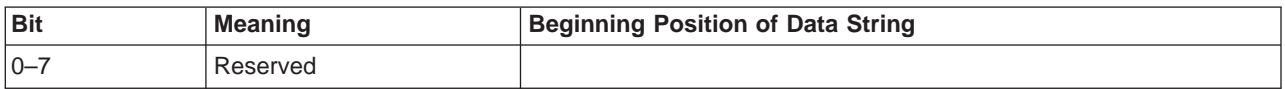

• Group 9 (Offset 94): PSS Group 2

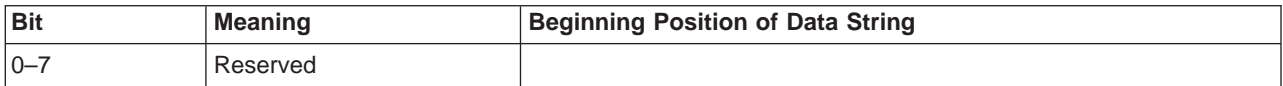

• Group 10 (Offset 95): Highlight Group 2

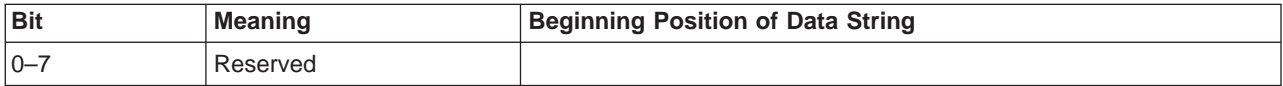

• Group 11 (Offset 96): Color Group 2

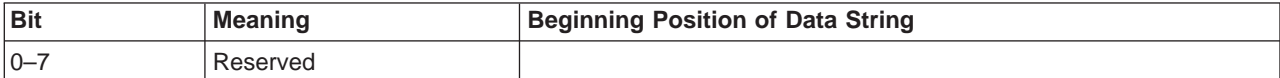

• Group 12 (Offset 97): Communication Error Reminder

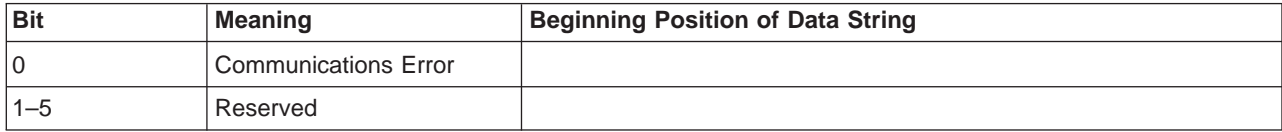

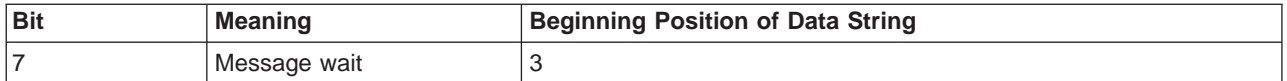

• Group 13 (Offset 98): Printer State

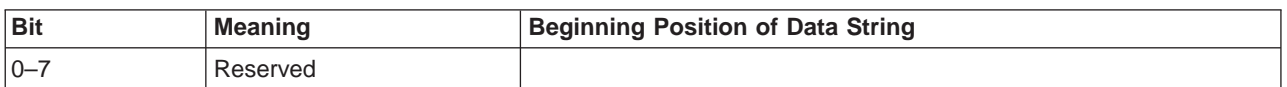

• Group 14 (Offset 99): Graphics

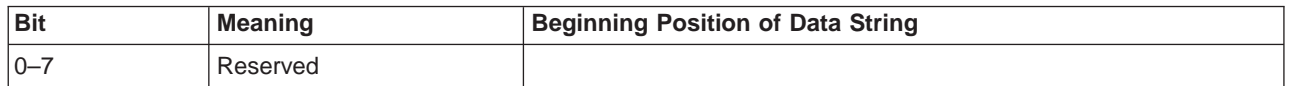

- Group 15 (Offset 100): Reserved
- Group 16 (Offset 101): Automatic Key Play/Record State

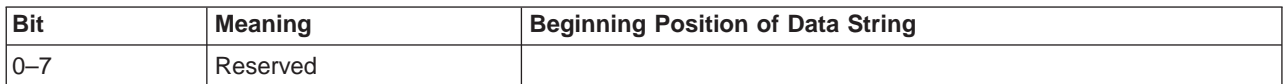

• Group 17 (Offset 102): Automatic Key Quit/Stop State

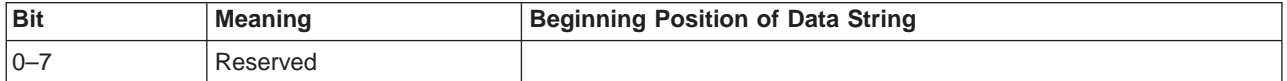

• Group 18 (Offset 103): Expanded State

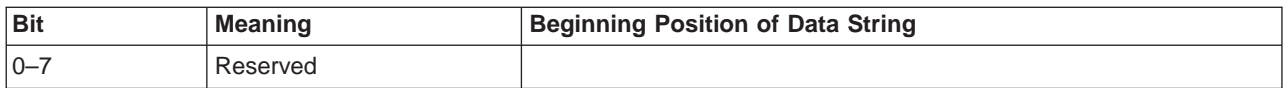

**VT Host OIA Group Indicator Meanings and Its Image:** Details of the VT Host OIA group are listed in the following tables.

• Group 1 (Offset 82): Online and Screen Ownership

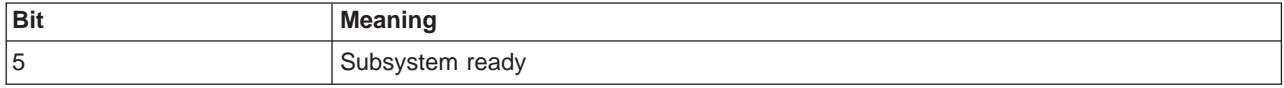

• Group 2 (Offset 83): Character Selection

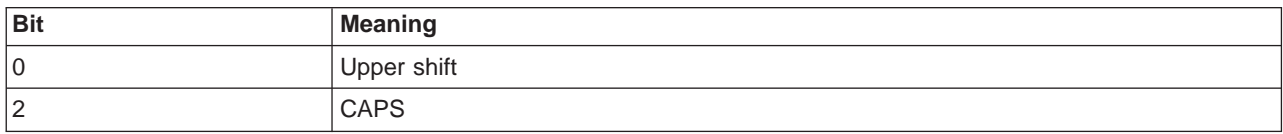

• Group 7 (Offset 88): Insert

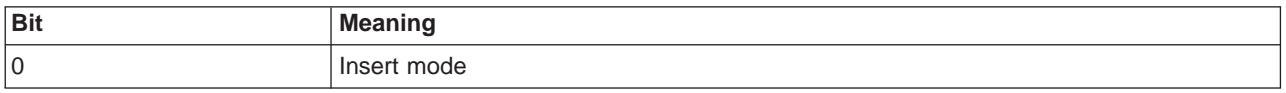

Some columns on the OIA line display different messages for VT than those messages displayed for 3270/5250. See the following table for specific details.

<span id="page-71-0"></span>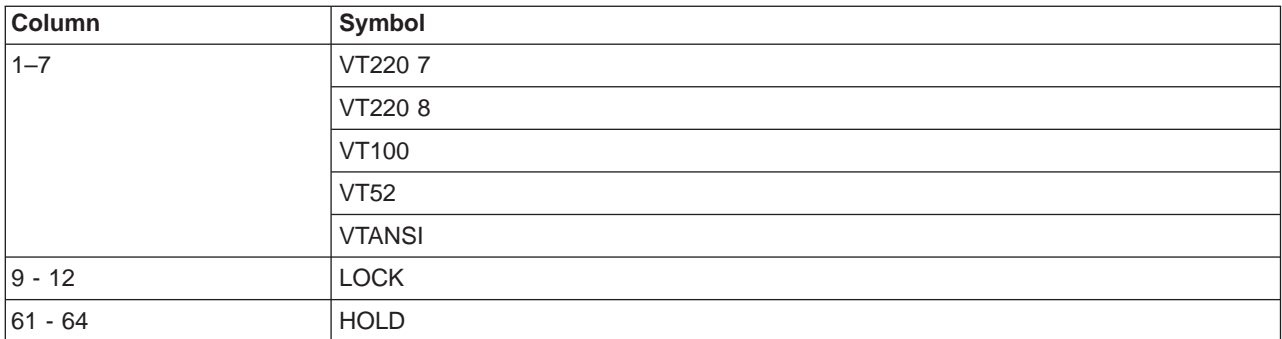

## **Copy Presentation Space (5)**

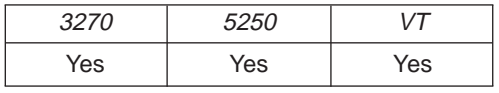

The **Copy Presentation Space** function copies the contents of the host-connected presentation space into a data string that you define in your EHLLAPI application program.

The **Copy Presentation Space** function translates the characters in the host source presentation space into ASCII. Attribute bytes and other characters not represented in ASCII normally are translated into blanks. If you do not want the attribute bytes translated into blanks, you can override this translation with the ATTRB option under the **Set Session Parameters** (9) function.

## **Prerequisite Calls**

**Connect Presentation Space** (1).

### **Call Parameters**

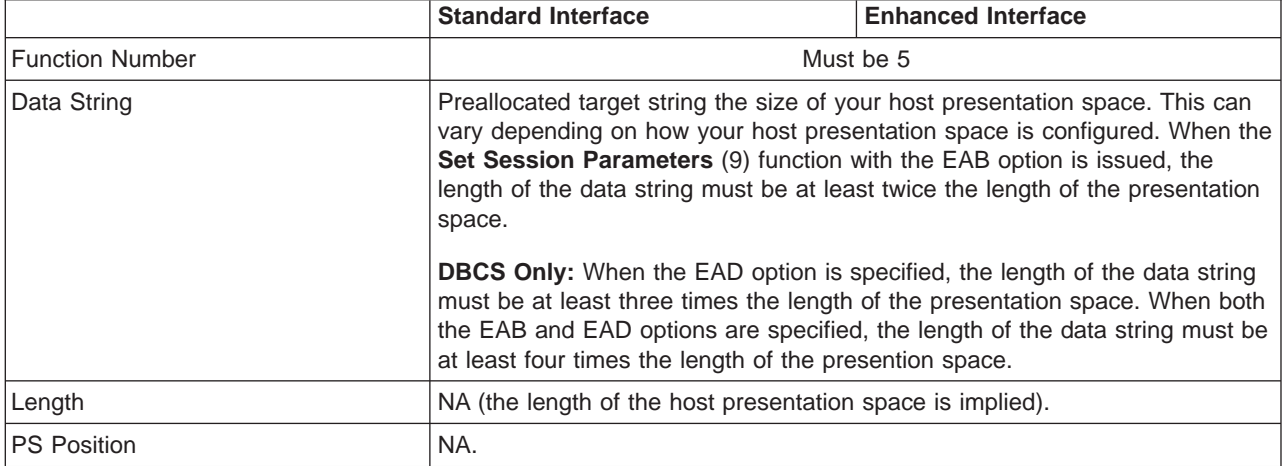

### **Return Parameters**

This function returns a data string, length, and a return code.

#### **Data String:**

Contents of the connected host presentation space.

#### **Length:**

Length of the data copied.
#### **Return Code:**

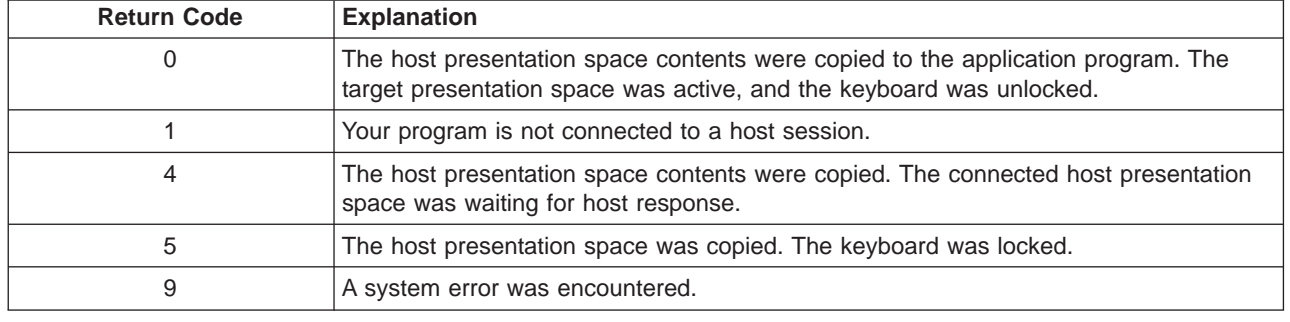

The following codes are defined:

### **Notes on Using This Function**

1. An EAB can be returned when the **Set Session Parameters** (9) function EAB option is used. EAB is related to each character in the presentation space and is returned preceding each character.

2. **DBCS Only:** The **Set Session Parameters** (9) function EAD option is used with this function to return a 2-byte EAD. If the EAD option is specified instead of the EAB option, EAD is returned preceding each character. If both the EAB and EAD options are specified, EAD is returned preceding the EAB. If the start position of the copy is at the second byte in the double-byte character, or the end position is at the first byte in the double-byte character, the bytes are translated into blanks.

- 3. The **Copy Presentation Space** function is affected by the following session options:
	- v ATTRB**/**NOATTRB**/**NULLATTRB,
	- v EAB**/**NOEAB,
	- v XLATE**/**NOXLATE,
	- v BLANK**/**NOBLANK,
	- v DISPLAY**/**NODISPLAY,
	- EAD/NOEAD (for DBCS only)
	- v NOSO**/**SPACESO**/**SO (for DBCS only)
	- EXTEND PS/NOEXTEND PS

Refer to items [5 on page 117;](#page-138-0) [13](#page-140-0), [14](#page-140-0), [15](#page-141-0) and [17 on page 120;](#page-141-0) and [20](#page-142-0) and [21 on page 121](#page-142-0) for more information.

If the target data string provided is not long enough to hold the requested data, unpredictable results can occur.

As previously stated, the return of attributes by the various **Copy** (5, 8, and 34) functions is affected by the **Set Session Parameters** (9) function. The involved set session parameters have the following effect:

# **Set Session Parameter**

# **Effect on the COPY Function**

#### **NOEAB and NOEAD**

Attributes are not returned. Only text is copied from the presentation space to the user buffer.

#### **EAB and NOXLATE**

Attributes are returned as defined in the following tables.

#### **EAB and XLATE**

The colors used for the presentation space display are returned. Colors can be re-mapped; so the attribute colors are not the ones returned by the **Copy** functions when XLATE and EAB are on at the same time.

**EAD** Double-byte character set attributes are returned as shown in the following tables.

#### **NOSO/SPACESO/SO**

When NOSO is specified, it works as SPACESO. The size of the presentation space is not changed.

The returned character attributes are defined in the following tables. The attribute bit positions are in IBM format with bit 0 the leftmost bit in the byte.

3270 character attributes are returned from the host to the emulator. The following table applies when EAB and NOXLATE are set.

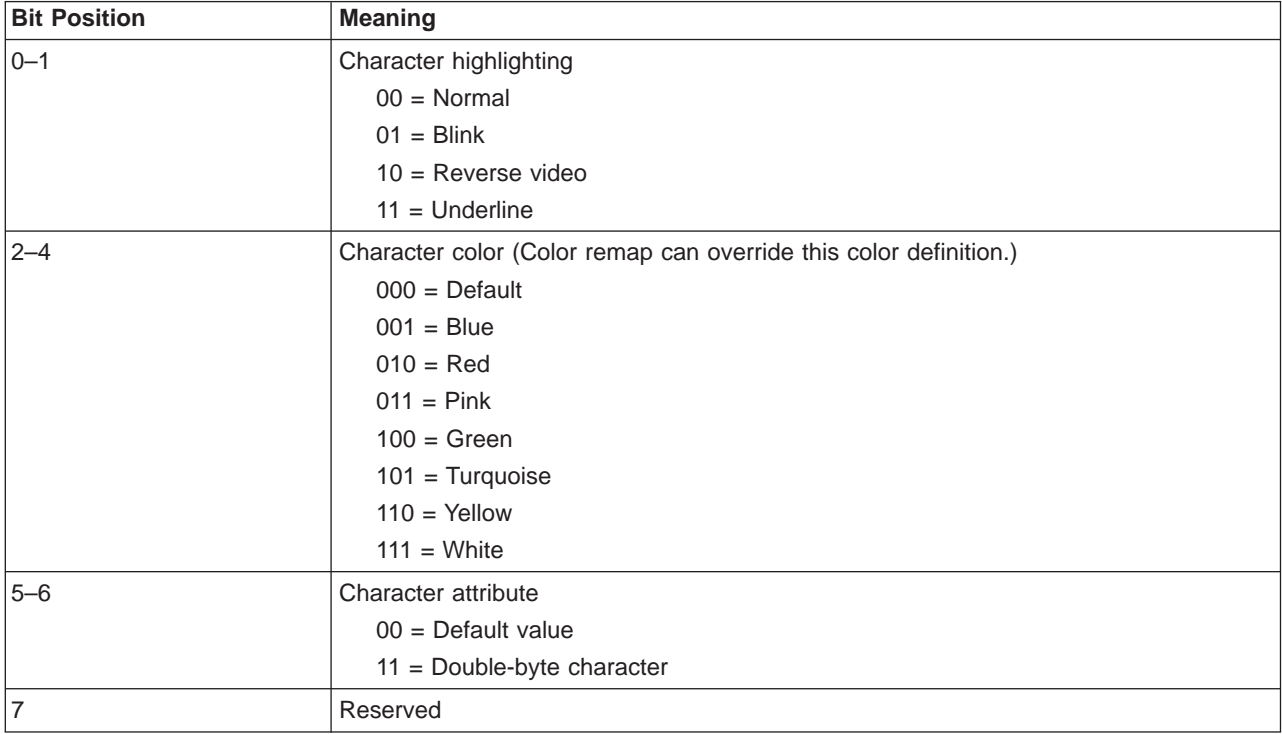

5250 character attributes are returned from the host to the emulator. The following table applies when EAB and NOXLATE are set.

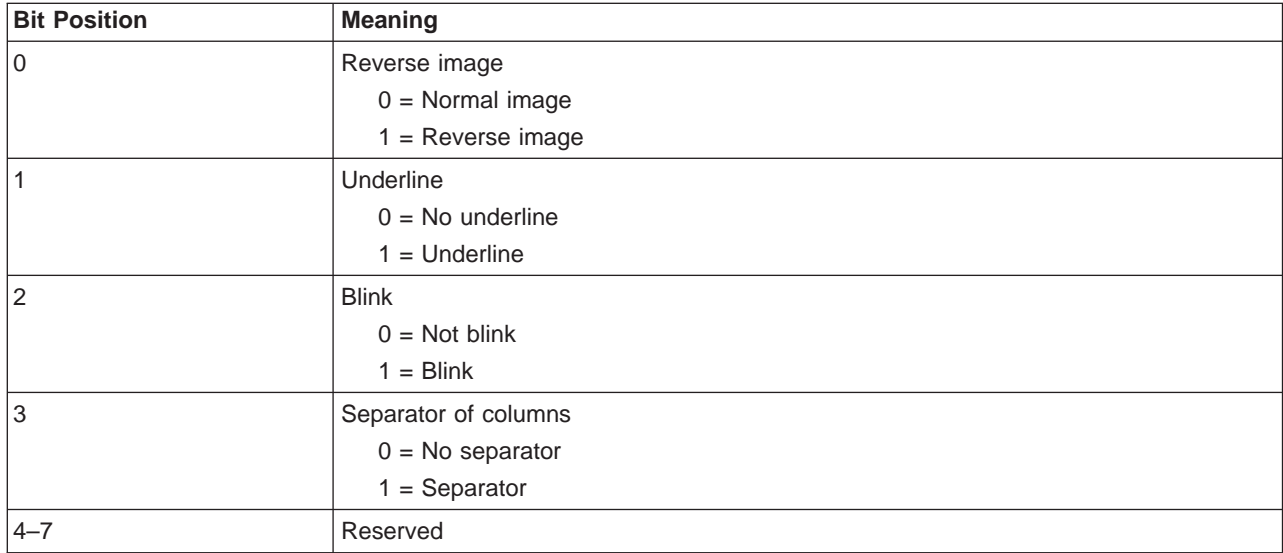

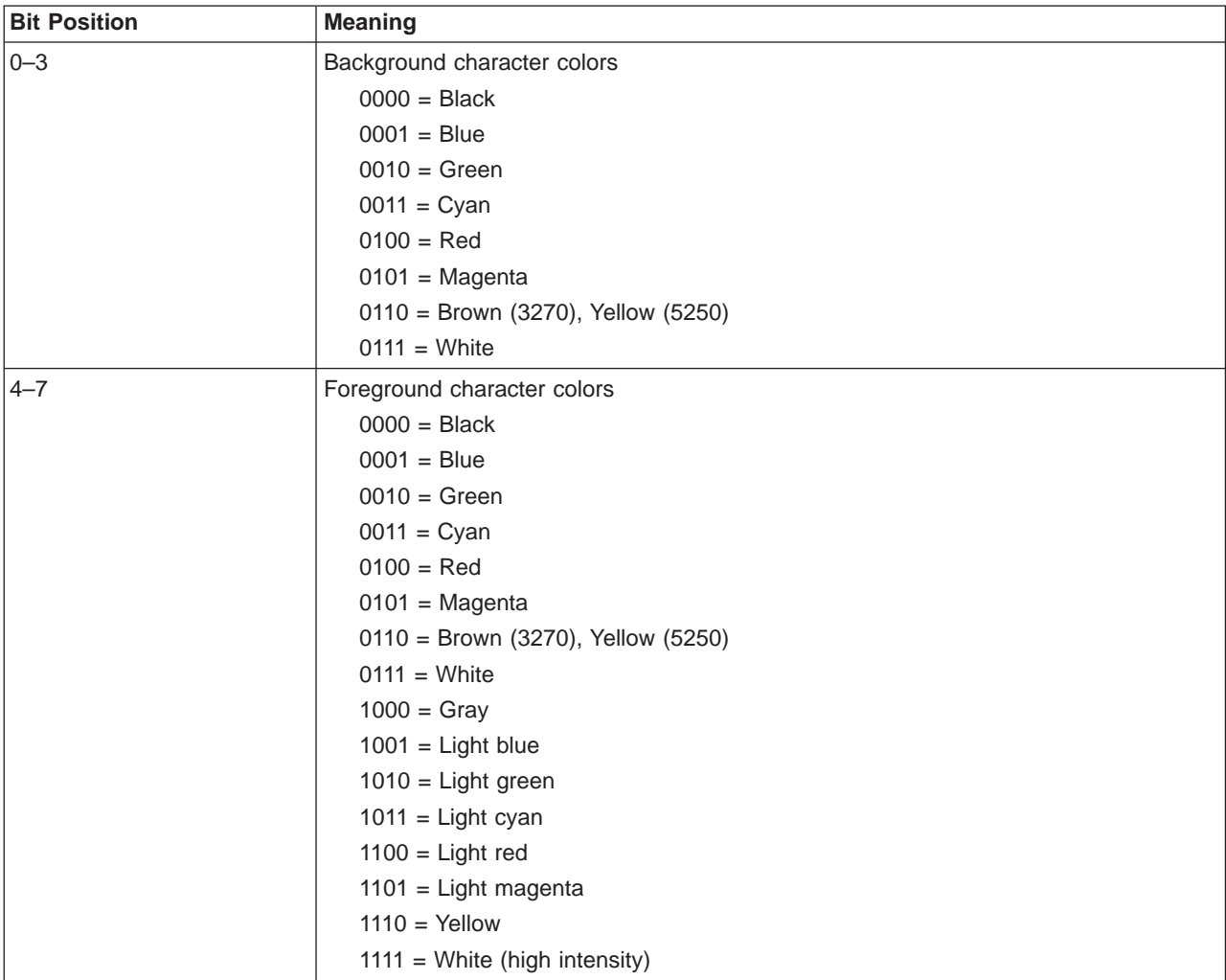

The following table shows Personal Communications character color attributes. The following table applies when EAB and XLATE are set.

• Double-byte character set attributes (for DBCS only) – The first byte

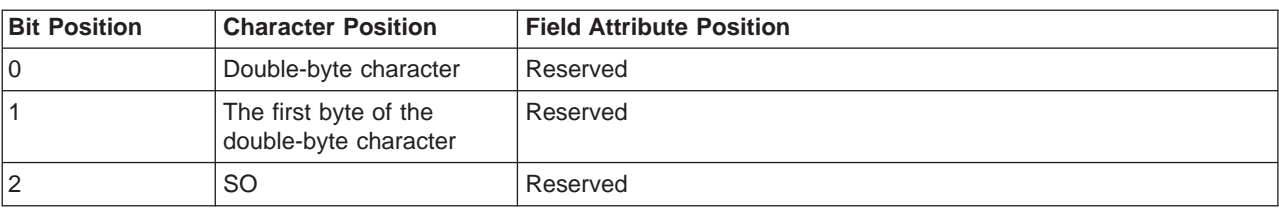

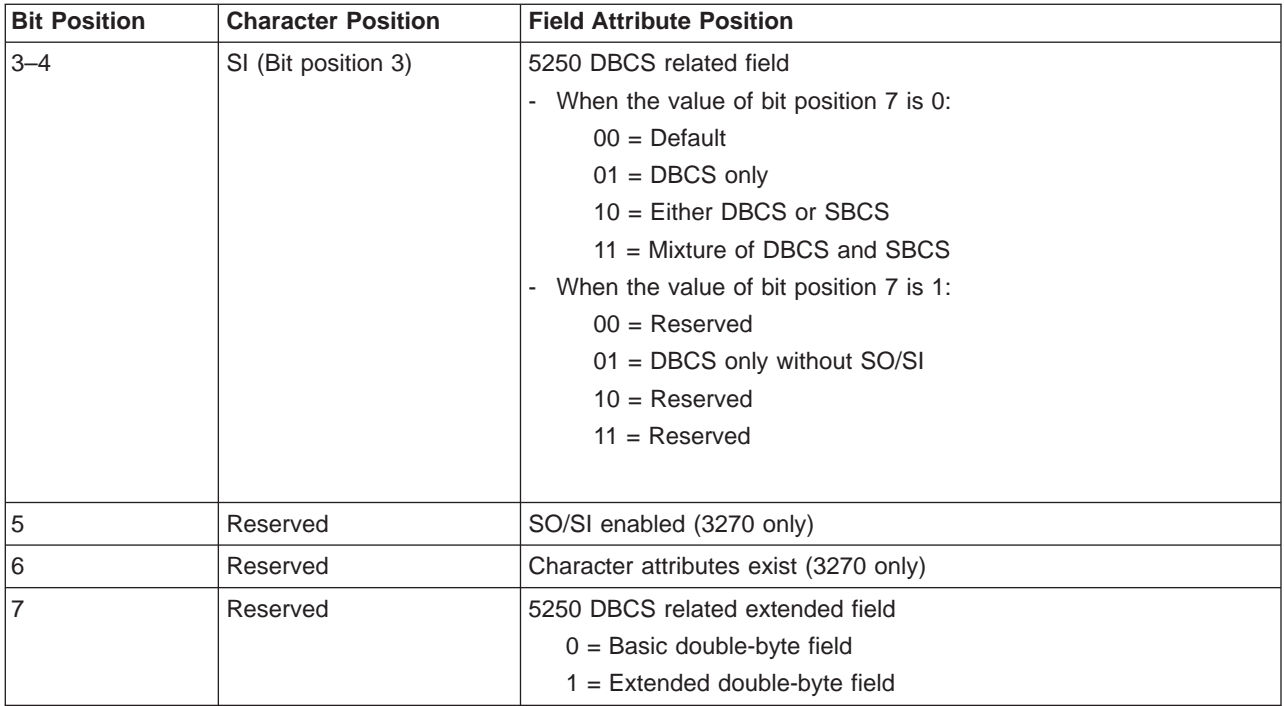

#### – The second byte

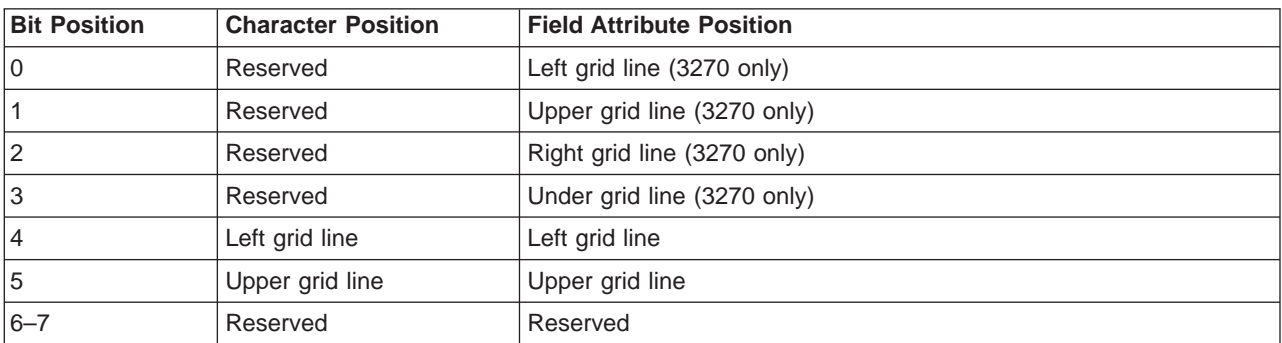

For a PS/2 monochrome display, the characters in the application (workstation) session appear as various shades of gray. This is required to give users their re-mapped colors in the EHLLAPI application session so they can "get" what they see in their host application presentation spaces.

If you want to copy only a portion of the host presentation space, use the **Copy Presentation Space to String** (8) function.

To use this function, preallocate memory to receive the returned data string parameter. The statements required to preallocate this memory vary depending on the language in which your application is written. Refer to ["Memory Allocation" on page 7](#page-28-0) for more information.

**Note:** 5250 emulation supports a presentation space of 24 rows by 80 columns. In some instances, Communication Manager 5250 emulation displays a 25th row. This occurs when either an error message from the host is displayed or when the operator selects the SysReq key. Personal Communications displays 25th row information on row 24, or on the status bar. For information to be displayed on the status bar, the status bar must be configured. Refer to Personal Communications Quick Beginnings for information on configuring the status bar. By the **EXTEND\_PS** option, an EHLLAPI application can use the same interface with Communication Manager EHLLAPI and valid presentation space is extended when this condition occurs.

# **Copy Presentation Space to String (8)**

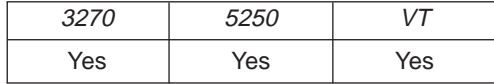

The **Copy Presentation Space to String** function is used to copy all or part of the host-connected presentation space into a data string that you define in your EHLLAPI application program.

The input PS position is the offset into the host presentation space. This offset is based on a layout in which the upper-left corner (row 1/column 1) is location 1 and the bottom-right corner is 3564, which is the maximum screen size for the host presentation space. The value of PS Position  $+$  (Length  $-1$ ) cannot exceed the configured size of your host presentation space.

The **Copy Presentation Space to String** function translates the characters in the host source presentation space into ASCII. Attribute bytes and other characters not represented in ASCII normally are translated into blanks. If you do not want the attribute bytes translated into blanks, you can override this translation with the ATTRB option under the **Set Session Parameters** (9) function.

# **Prerequisite Calls**

**Connect Presentation Space** (1).

### **Call Parameters**

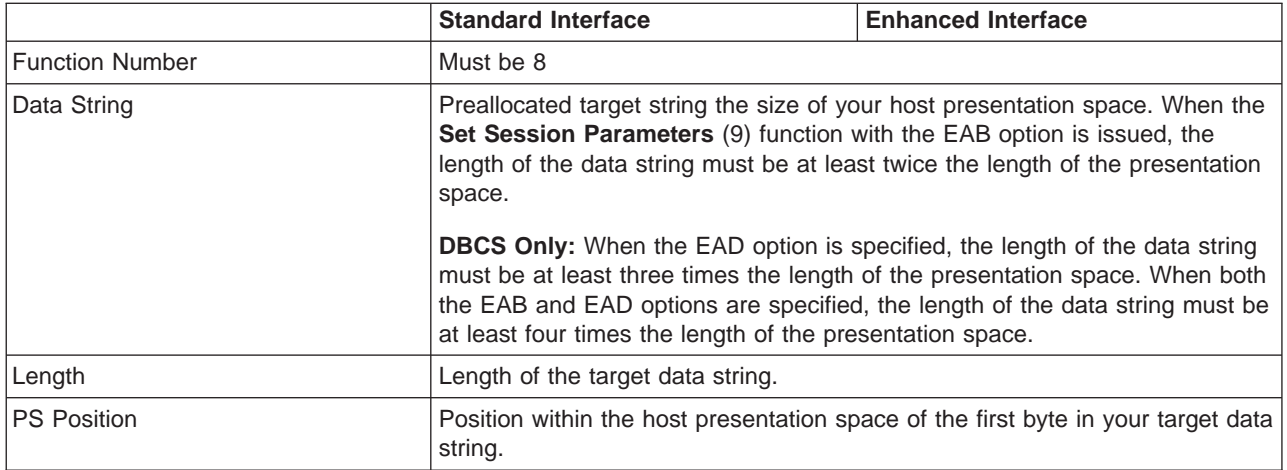

#### **Return Parameters**

This function returns a data string and a return code.

#### **Data String:**

Contents of the host presentation space.

#### **Return Code:**

The following codes are defined:

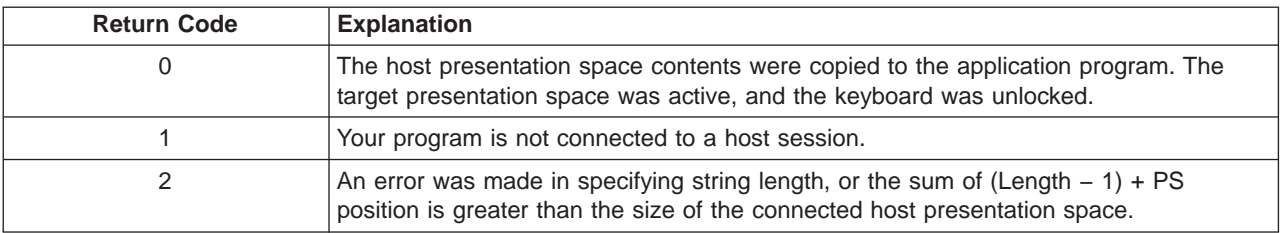

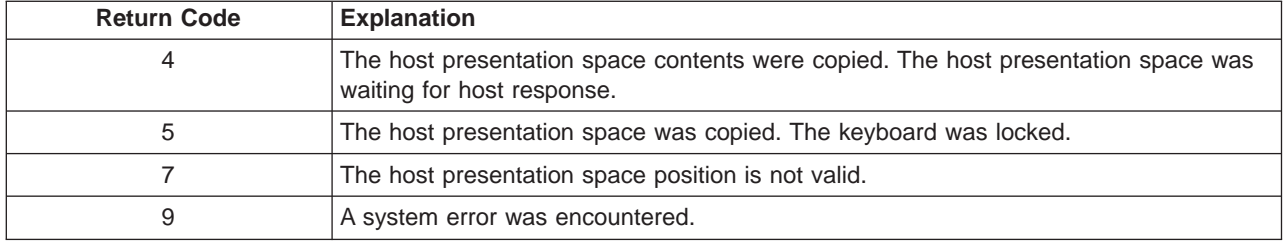

# **Notes on Using This Function**

- 1. An EAB can be returned when the **Set Session Parameters** (9) function EAB option is used. EAB is related to each character in the presentation space and is returned following each character.
- 2. **DBCS Only:** The **Set Session Parameters** (9) function EAD option is used with this function to return a 2-byte EAD. If the EAD option is specified instead of the EAB option, EAD is returned preceding each character. If both the EAB and EAD options are specified, EAD is returned following the EAB. If the start position of the copy is at the second byte in the double-byte character, or the end position is at the first byte in the double-byte character, the bytes are translated into blanks. If the EAD option is set to on, three bytes are returned for each character. If both the EAB and EAD options are set to on, four bytes are returned for each character.
- 3. The **Copy Presentation Space to String** function is affected by the following options:
	- v ATTRB**/**NOATTRB**/**NULLATTRB
	- v EAB**/**NOEAB
	- v XLATE**/**NOXLATE
	- v BLANK**/**NOBLANK
	- v DISPLAY**/**NODISPLAY
	- EAD/NOEAD (for DBCS only)
	- v NOSO**/**SPACESO**/**SO (for DBCS only)
	- EXTEND PS/NOEXTEND PS

Refer to items [5 on page 117;](#page-138-0) [13](#page-140-0) and [14 on page 119](#page-140-0); [15 on page 120](#page-141-0); [17 on page 120](#page-141-0); and [20](#page-142-0) and [21 on page 121](#page-142-0)

If the target data string provided is not large enough to hold the requested number of bytes, the copy ends successfully (RC=0, 4, or 5) when the end of the target data string is reached.

As previously stated, the return of attributes by the various **Copy** (5, 8, and 34) functions is affected by the **Set Session Parameters** (9) function. The involved set session parameters have the following effect:

#### **Set Session Parameter Effect on the Copy Function**

**NOEAB and NOEAD**

Attributes are not returned. Only text is copied from the presentation space to the user buffer.

#### **EAB and NOXLATE**

Attributes are returned as defined in the following tables.

#### **EAB and XLATE**

The colors used for the presentation space display are returned. Colors can be re-mapped, so the attribute colors are not the ones returned by the **Copy** functions when XLATE and EAB are on at the same time.

**EAD** Double-byte character set attributes are returned as shown in the following tables.

The returned character attributes are defined in the following tables. The attribute bit positions are in IBM format with bit 0 the leftmost bit in the byte.

• 3270 character attributes are returned from the host to the emulator. The following table applies when EAB and NOXLATE are set.

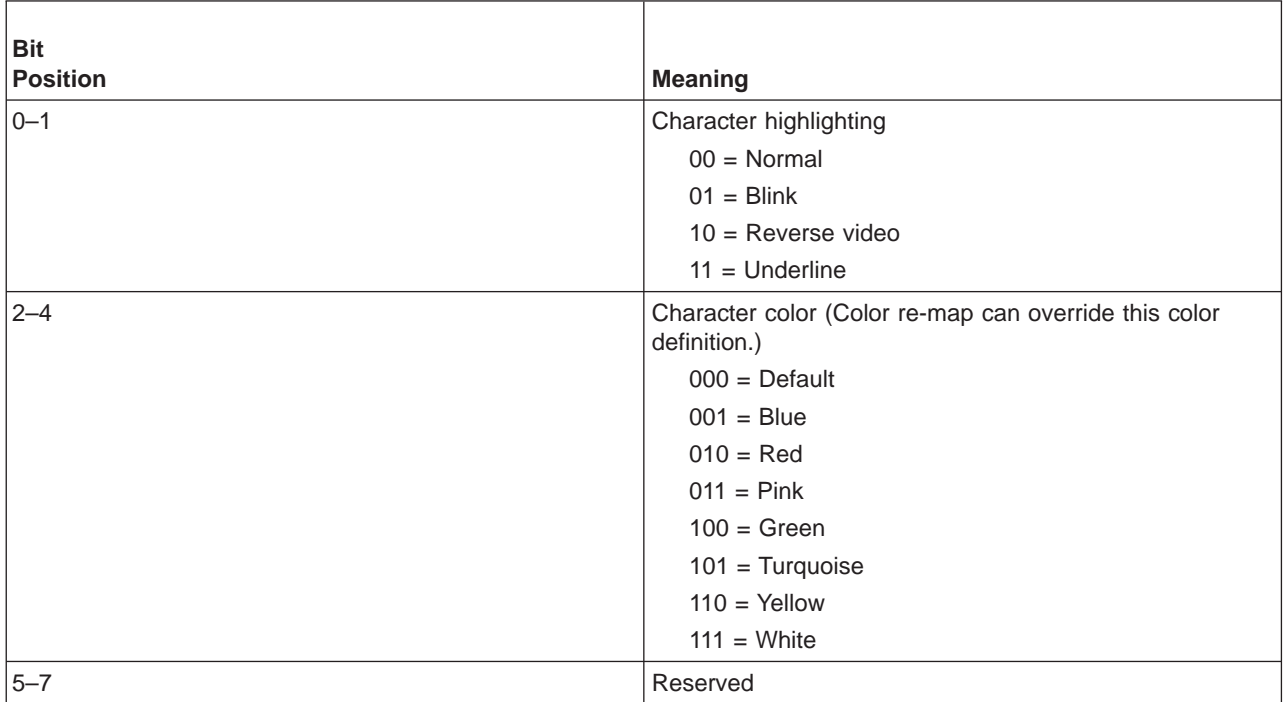

• 5250 character attributes are returned from the host to the emulator. The following table applies when EAB and NOXLATE are set.

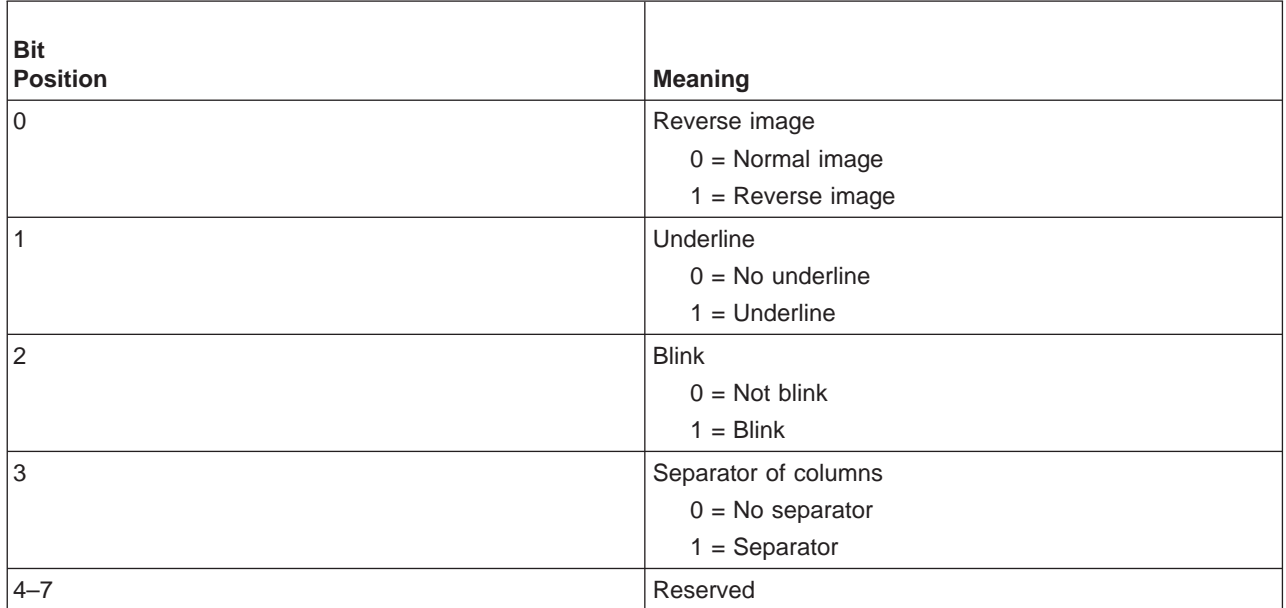

• VT character attributes are returned from the host to the emulator. The following table applies when EAB and NOXLATE are set.

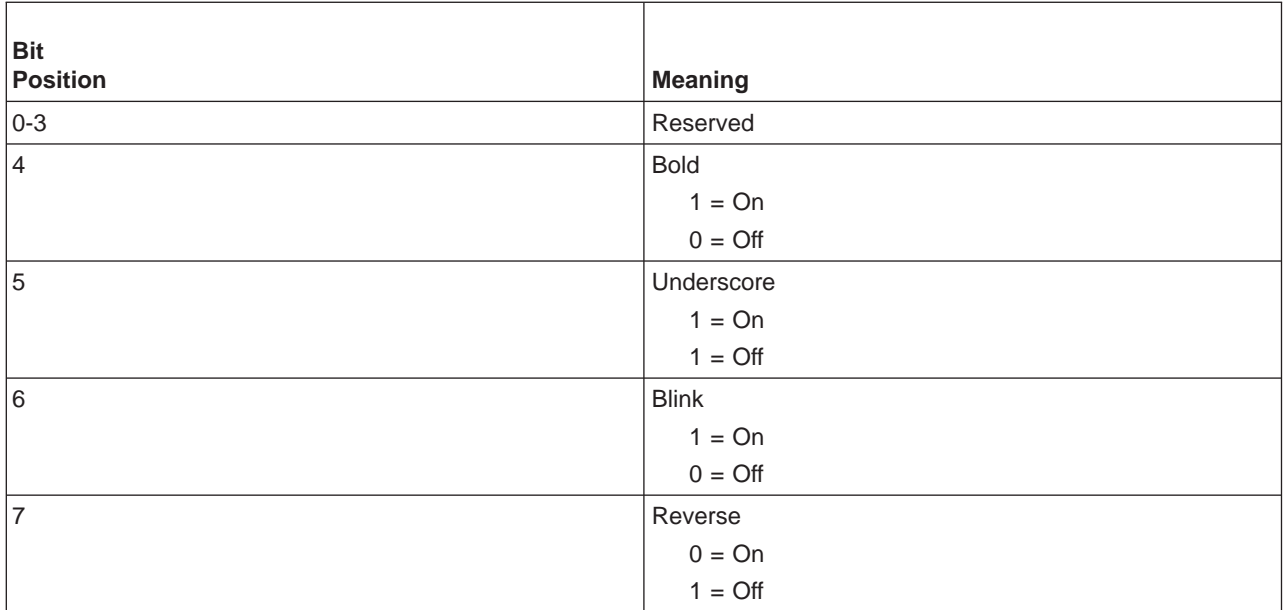

• The following table shows Personal Communications character color attributes. The following table applies when EAB and XLATE are set.

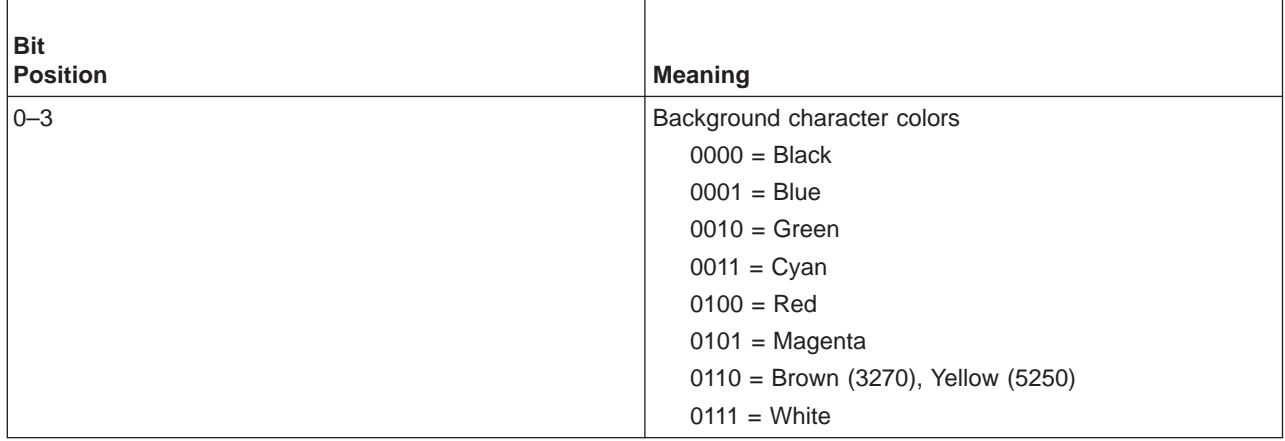

| Bit      |                                    |
|----------|------------------------------------|
| Position | <b>Meaning</b>                     |
| $4 - 7$  | Foreground character colors        |
|          | $0000 = Black$                     |
|          | $0001 = Blue$                      |
|          | $0010 =$ Green                     |
|          | $0011 = Cyan$                      |
|          | $0100 = Red$                       |
|          | $0101$ = Magenta                   |
|          | 0110 = Brown (3270), Yellow (5250) |
|          | $0111 =$ White                     |
|          | $1000 = Gray$                      |
|          | $1001$ = Light blue                |
|          | $1010 =$ Light green               |
|          | $1011 =$ Light cyan                |
|          | $1100 =$ Light red                 |
|          | $1101$ = Light magenta             |
|          | $1110 =$ Yellow                    |
|          | $1111 =$ White (high intensity)    |

• Double-byte character set attributes

– The first byte

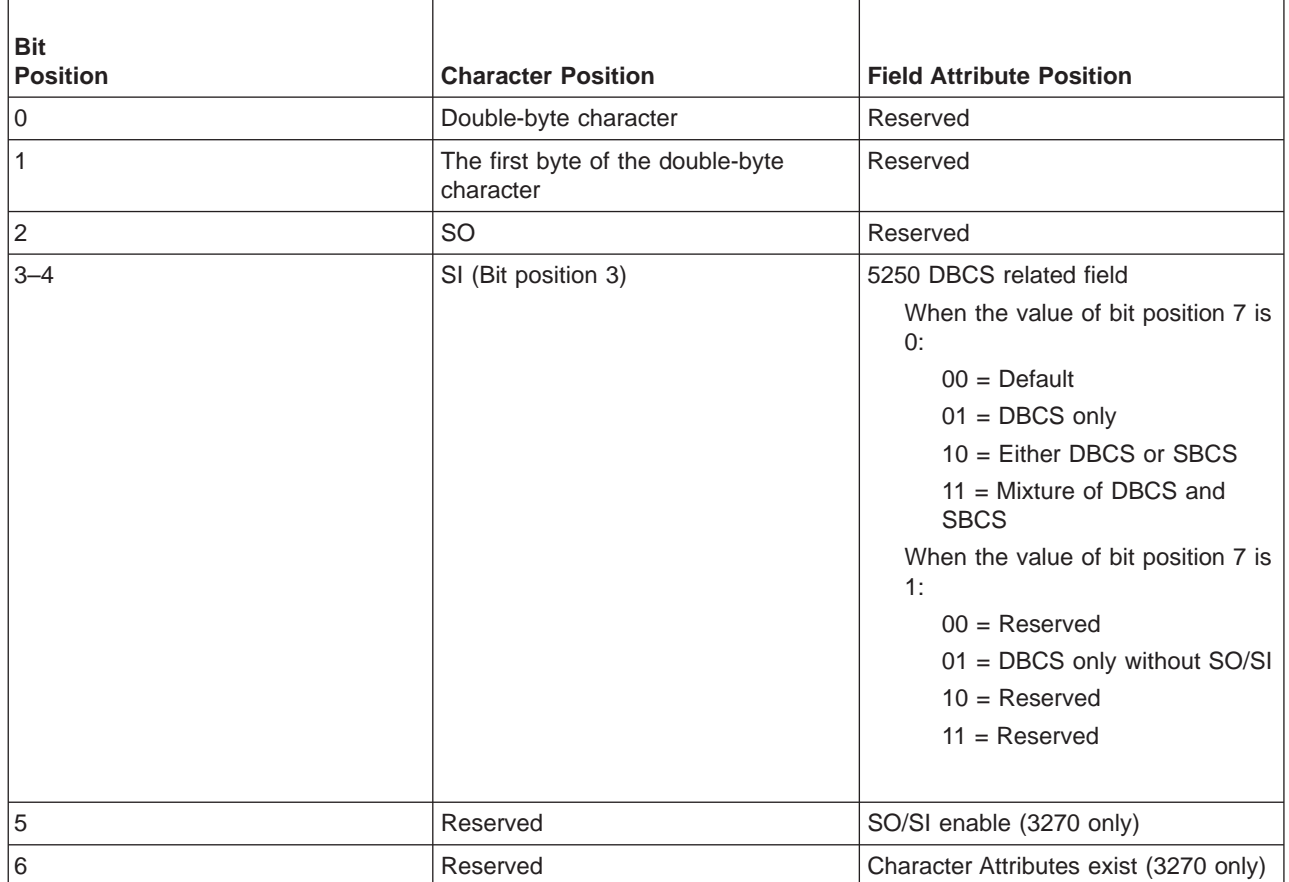

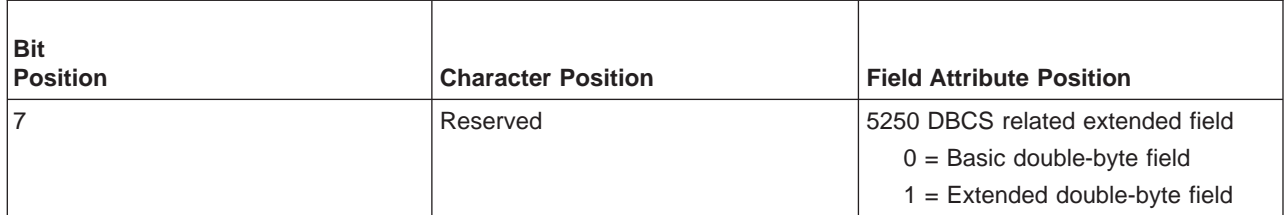

– The second byte

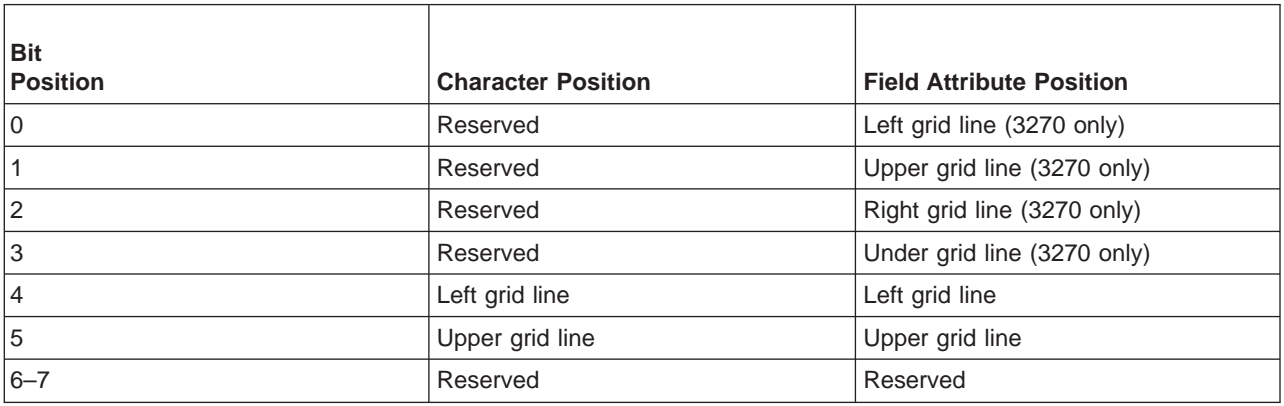

For a PS/2 monochrome display, the characters in the application (workstation) session appear as various shades of gray. This is required to give users their remapped colors in the EHLLAPI application session so they can "get" what they see in their host application presentation spaces.

- 4. To use this function, preallocate memory to receive the returned data string parameter. The statements required to preallocate this memory vary depending on the language in which your application is written. Refer to ["Memory Allocation" on page 7](#page-28-0) for more information.
- **Note:** 5250 emulation supports a presentation space of 24 rows by 80 columns. In some instances, Communication Manager 5250 emulation displays a 25th row. This occurs when either an error message from the host is displayed or when the operator selects the SysReq key. Personal Communications displays 25th row information on row 24, or on the status bar. For information to be displayed on the status bar, the status bar must be configured. Refer to Personal Communications Version 4.3 Quick Beginnings for information on configuring the status bar. By the **EXTEND PS** option, an EHLLAPI application can use the same interface with Communication Manager EHLLAPI and valid presentation space is extended when this condition occurs.

# **Copy String to Field (33)**

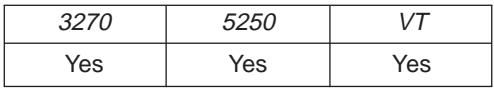

The **Copy String to Field** function transfers a string of characters into a specified field in the host-connected presentation space. This function can be used only in a *field-formatted* host presentation space.

**Prerequisite Calls Connect Presentation Space** (1).

# **Call Parameters**

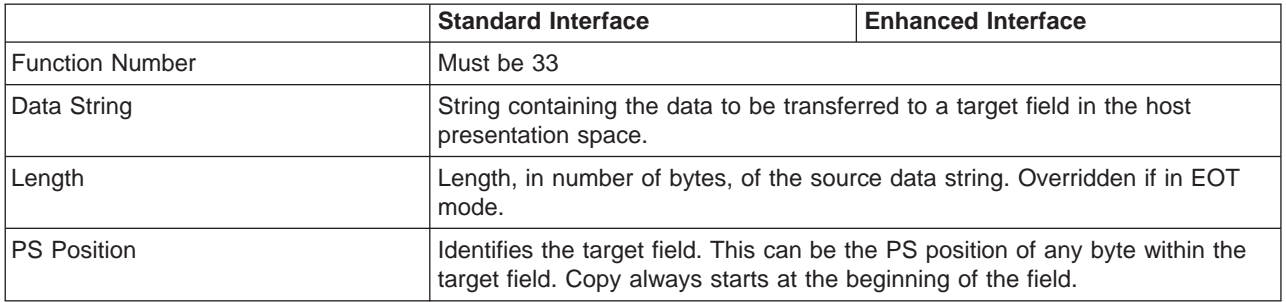

# **Return Parameters**

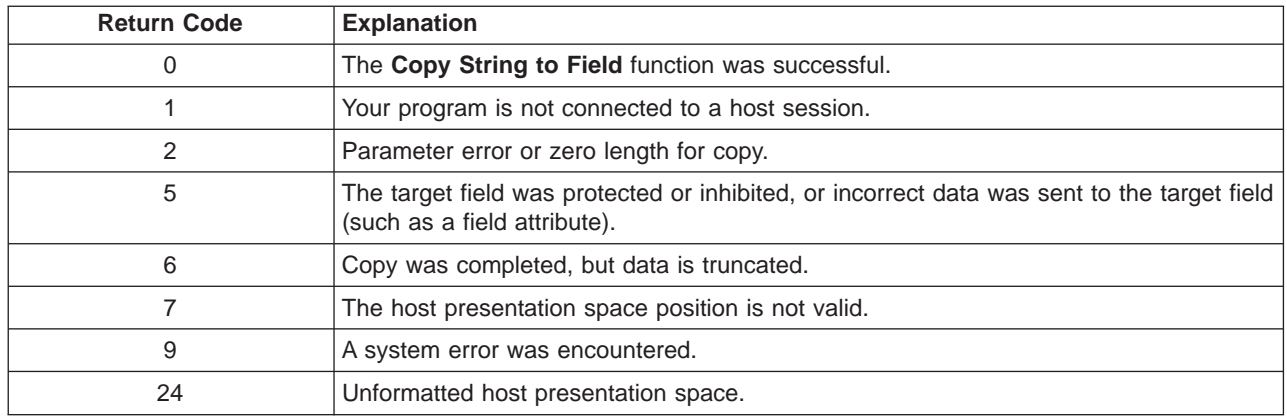

# **Notes on Using This Function**

1. The **Copy String to Field** function is affected by the following options:

- v STRLEN**/**STREOT
- $\cdot$  EOT
- v EAB**/**NOEAB
- v XLATE**/**NOXLATE
- v PUTEAB**/**NOPUTEAB

Refer to items [1](#page-137-0) and [2 on page 116](#page-137-0); [13](#page-140-0) and [14 on page 119](#page-140-0); [18 on page 120](#page-141-0); and [20](#page-142-0) and [21 on](#page-142-0) [page 121](#page-142-0) for more information.

- 2. The string to be transferred is specified with the calling data string parameter. The string ends when one of these three conditions is encountered:
	- When an end-of-text (EOT) delimiter is encountered in the string if EOT mode was selected using the **Set Session Parameters** (9) function. (See ["Set Session Parameters \(9\)" on page 115](#page-136-0)).
	- When the number specified in the length is reached if not in EOT mode.
	- When an end-of-field is encountered in the field.

**Note:** If the field at the end of the host presentation space wraps, wrapping occurs when the end of the presentation space is reached.

- 3. The keyboard mnemonics (see **Send Key** (3) function) cannot be sent using the **Copy String to Field** function.
- 4. The first byte of the data to be transferred is always placed at the beginning of the field that contains the specified PS position.
- 5. **DBCS Only:** Double-byte characters can be included as a part of the string.

**Note:** PC400 does not add SO and SI to the string. When you write the strings, including double-byte characters at the DBCS mixed field, generate SO and SI and create the area where double-byte characters are written by using the **Send Key** (3) function in advance.

If both single-byte and double-byte characters exist in a string, the data might be truncated because the data length in EBCDIC is longer than in JISCII. In this case, only the first byte or the second byte of the double-byte character is not written.

If the last character in the original string is the first byte of the double-byte character, the character is not written and not counted in the length.

A control character is converted from single-byte character to double-byte character, or from double-byte character to single-byte character depending on the field condition. A pair of NULL+Control Character between SO and SI is treated as a double-byte control character. For example, the following strings are copied into the single-byte character field or the double-byte character field:

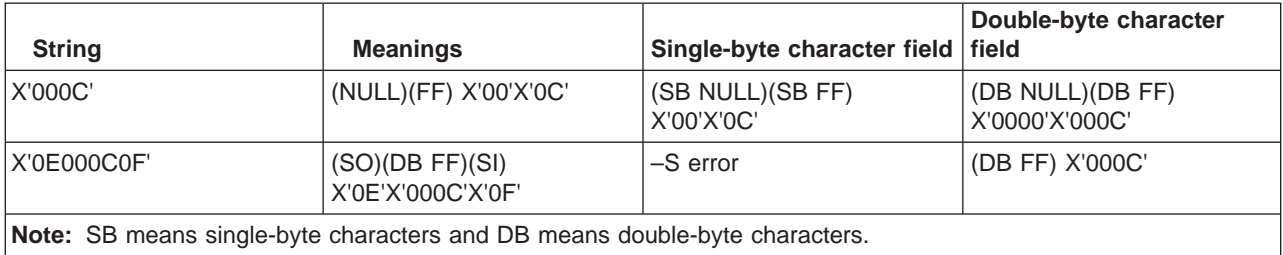

**Note:** 5250 emulation supports a presentation space of 24 rows by 80 columns. In some instances, Communication Manager 5250 emulation displays a 25th row. This occurs when either an error message from the host is displayed or when the operator selects the SysReq key. Personal Communications displays 25th row information on row 24, or on the status bar. For information to be displayed on the status bar, the status bar must be configured. Refer to Personal Communications Version 4.3 Quick Beginnings for information on configuring the status bar. By the **EXTEND PS** option, an EHLLAPI application can use the same interface with Communication Manager EHLLAPI and valid presentation space is extended when this condition occurs.

# **Copy String to Presentation Space (15)**

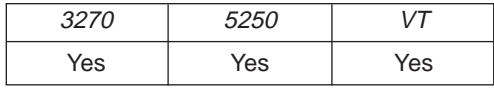

The **Copy String to Presentation Space** function copies an ASCII data string directly into the host presentation space at the location specified by the PS position calling parameter.

#### **Prerequisite Calls Connect Presentation Space** (1).

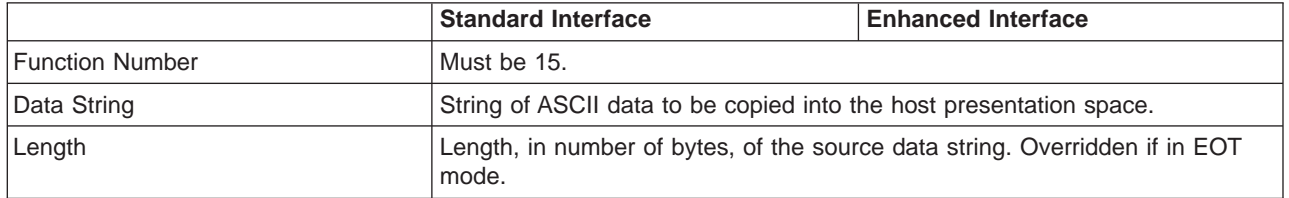

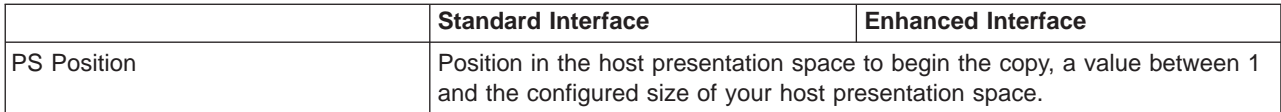

### **Return Parameters**

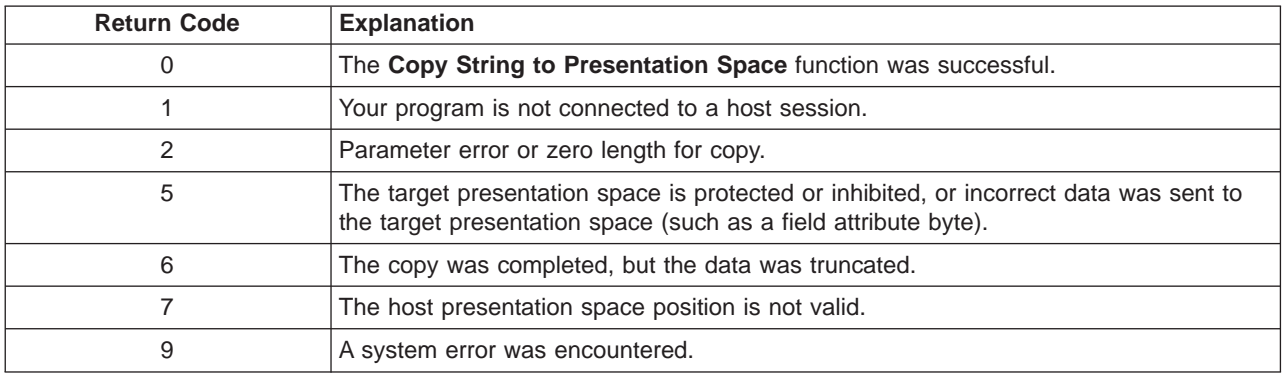

# **Notes on Using This Function**

- 1. The **Copy String to Presentation Space** function is affected by the following options:
	- v STRLEN**/**STREOT
	- $\cdot$  FOT
	- v EAB**/**NOEAB
	- v XLATE**/**NOXLATE
	- v PUTEAB**/**NOPUTEAB
	- v EAD**/**NOEAD (for DBCS only)
	- v NOSO**/**SPACESO**/**SO (for DBCS only)
	- EXTEND PS/NOEXTEND PS

Refer to items [1](#page-137-0) and [2 on page 116](#page-137-0); [13](#page-140-0) and [14 on page 119](#page-140-0); [18 on page 120](#page-141-0); and [20](#page-142-0) and [21 on](#page-142-0) [page 121](#page-142-0) for more information.

- 2. The keyboard mnemonics (see **Send Key** (3) function) cannot be sent using the **Copy String to Presentation Space** function.
- 3. The string ends when an end-of-text (EOT) delimiter is encountered in the string if EOT mode was selected using the **Set Session Parameters** (9) function. (See ["Set Session Parameters \(9\)" on](#page-136-0) [page 115](#page-136-0)).
- 4. Although the **Send Key** (3) function accomplishes the same purpose, this function responds with the prompt and enters a command more quickly. Because the **Send Key** (3) function emulates the terminal operator typing the data from the keyboard, its process speed is slow for an application operating with a lot of data. This function provides a faster input path to the host.
- 5. The original data (the copied string) cannot exceed the size of the presentation space.
- 6. **DBCS Only:** Double-byte characters can be included as a part of the string.
	- **Note:** PC400 does not add SO and SI to the string. When you write the strings, including double-byte characters at the DBCS mixed field, generate SO and SI and create the area where double-byte characters are written by using the **Send Key** (3) function in advance.

If both single-byte and double-byte characters exist in a string, the data might be truncated because the data length in EBCDIC is longer than in JISCII. If only the first byte or the second byte of the double-byte character must be written into the string, a blank is written.

If the last character in the original string is the first byte of the double-byte character, the character is not written and not counted in the length.

If the character to be written into the last character of the target presentation space is SO/SI or the first byte of the double-byte character, the character is not written and truncated, and not counted in the length.

A control character is converted from single-byte character to double-byte character, or from double-byte character to single-byte character depending on the field condition. A pair of NULL+Control Character between SO and SI is treated as a double-byte control character. For example, the following strings are copied into the single-byte character field or the double-byte character field:

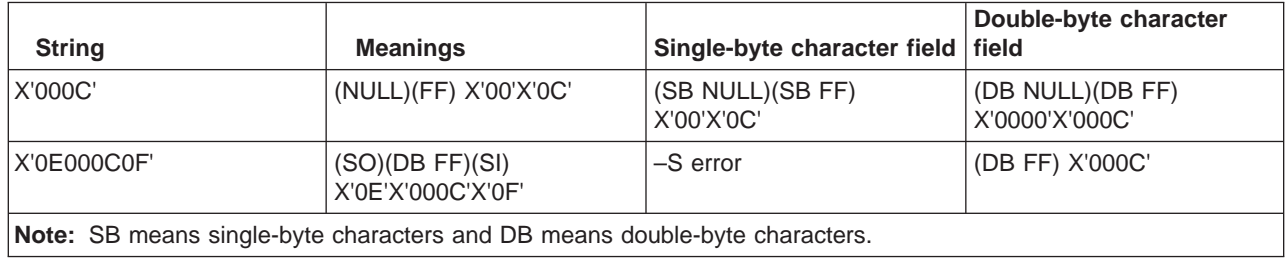

- **Note:** 5250 emulation supports a presentation space of 24 rows by 80 columns. In some instances, Communication Manager 5250 emulation displays a 25th row. This occurs when either an error message from the host is displayed or when the operator selects the SysReq key. Personal Communications for Windows 95, Windows 98, and Windows NT always displays the same information on the 24th row. By the **EXTEND\_PS** option, an EHLLAPI application can use the same interface with Communication Manager EHLLAPI and valid presentation space is extended when this condition occurs.
- 7. This function call may cause a cursor movement to an unexpected position with some host applications. A SendKey function may be a better choice for filling a field than this function.

**Note:** This only occurs with VT sessions or connections to an ASCII host.

# **Disconnect from Structured Fields (121)**

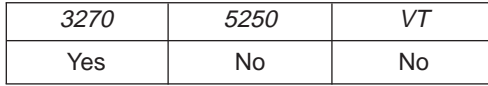

The **Disconnect from Structured Fields** function drops the connection between the emulation program and the EHLLAPI application. The EHLLAPI application must disconnect from the emulation program before exiting from the system. The EHLLAPI application should issue this function request if a previous **Connect for Structured Fields** was issued.

The **Reset System (21)** function will also disconnect any outstanding SF connections.

# **Prerequisite Calls**

**Connect for Structured Fields** (120).

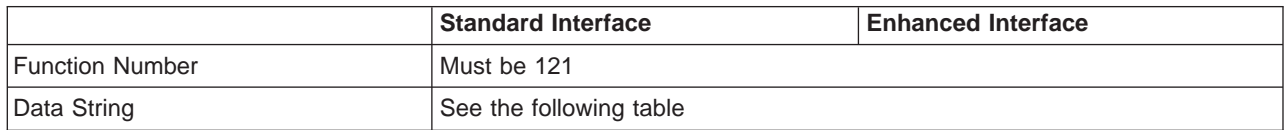

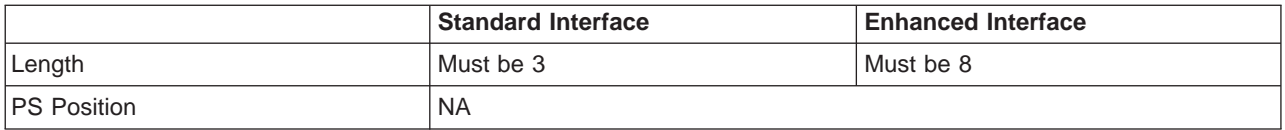

# **Data String Contents**

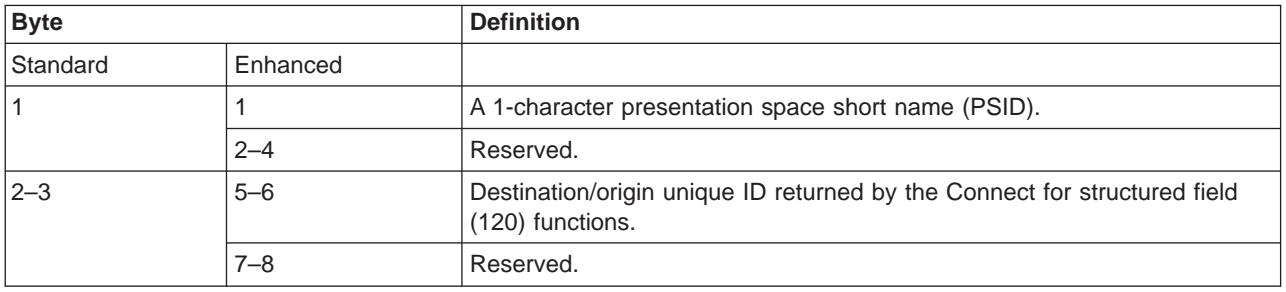

## **Return Parameters**

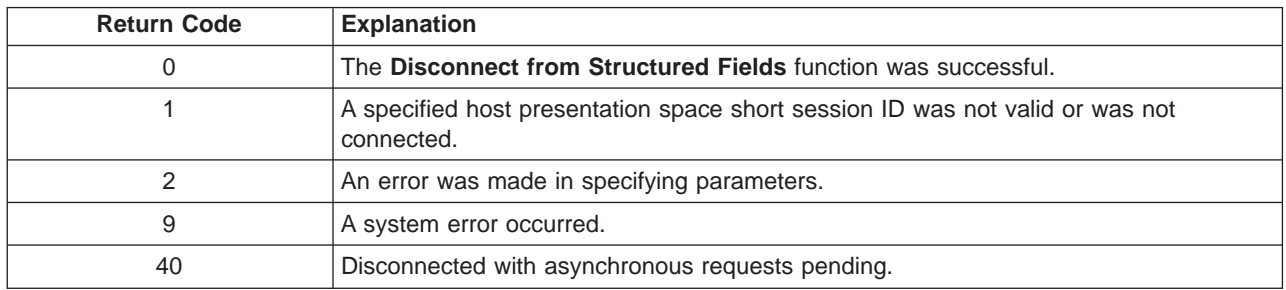

# **Notes on Using This Function**

- 1. When a **Disconnect from Structured Fields** function is called, any outstanding asynchronous **Read Structured Fields** (126) or **Write Structured Fields** (127) function requests are returned if the application issues the **Get Request Completion** (125) function call. Use the asynchronous form of this function when cleaning up after issuing a Disconnect call.
- 2. The **Reset System** (21) function will also free any outstanding asynchronous requests (requests that have not been retrieved by the application using the **Get Request Completion** (125) function).

# **Disconnect Window Service (102)**

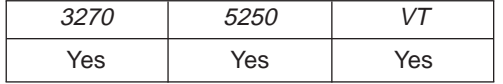

The **Disconnect Window Service** function disconnects the window services connection between the EHLLAPI program and the specified host presentation space window.

# **Prerequisite Calls**

**Connect Window Services** (101).

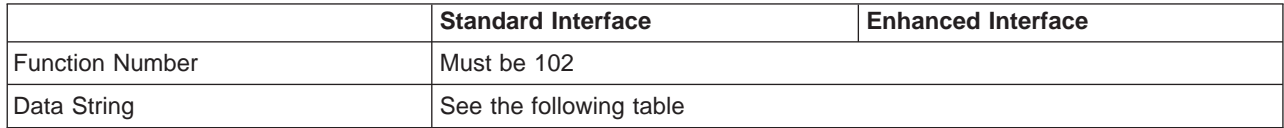

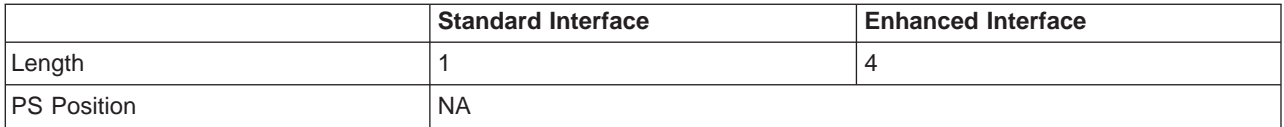

# **Data String Contents**

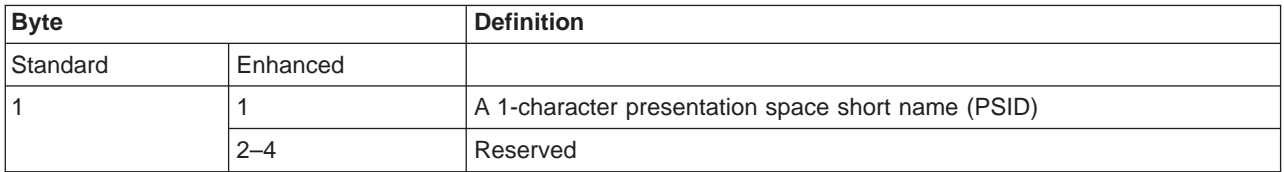

# **Return Parameters**

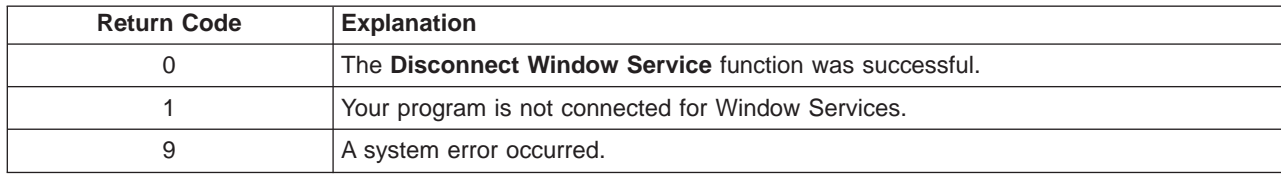

## **Notes on Using This Function**

After the **Disconnect Window Service** function has been called, your application no longer manages the presentation space window.

Before exiting the application, you should request a **Disconnect Window Service** function for all presentation spaces that have been connected for Presentation Manager services. If the application exits with an outstanding connection for window services, the subsystem cancels the outstanding connection.

# **Disconnect Presentation Space (2)**

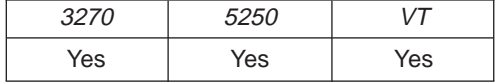

The **Disconnect Presentation Space** function drops the connection between your EHLLAPI application program and the host presentation space. Also, if a host presentation space is reserved using the **Reserve** (11) function, it is released upon execution of the **Disconnect Presentation Space** function.

#### **Prerequisite Calls Connect Presentation Space** (1).

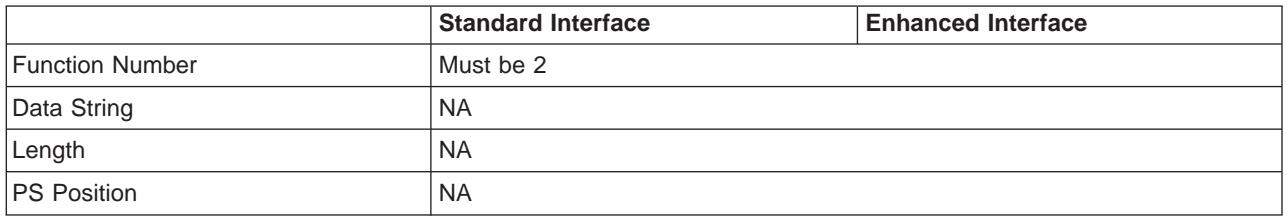

## **Return Parameters**

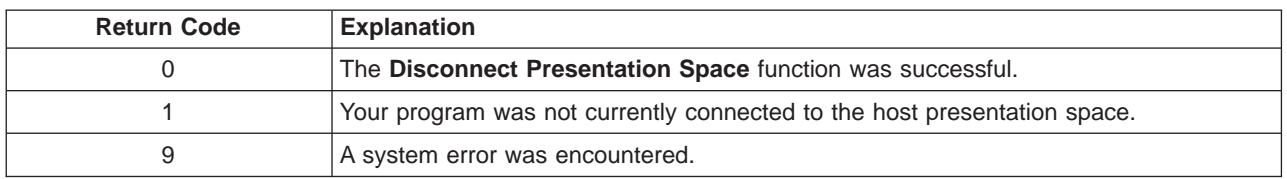

# **Notes on Using This Function**

- 1. After the **Disconnect Presentation Space** function is called, functions that interact with the host-connected presentation space are no longer valid (for example, the **Send Key** (3), **Wait** (4), **Reserve** (11) and **Release** (12) functions).
- 2. Your EHLLAPI application should disconnect from the host presentation space before exiting.
- 3. The **Disconnect Presentation Space** function does not reset the session parameters to the defaults. Your EHLLAPI application must call the **Reset System** (21) function to accomplish this.

# **Find Field Length (32)**

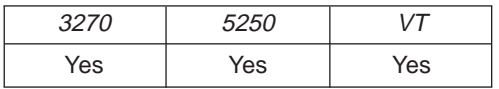

The **Find Field Length** function returns the length of a target field in the connected presentation space. This function can be used to find either protected or unprotected fields, but only in a field-formatted host presentation space.

This function returns the number of characters contained in the field identified using the call PS position parameter. This includes all characters from the beginning of the target field up to the character preceding the next attribute byte.

#### **Prerequisite Calls Connect Presentation Space** (1).

#### **Call Parameters**

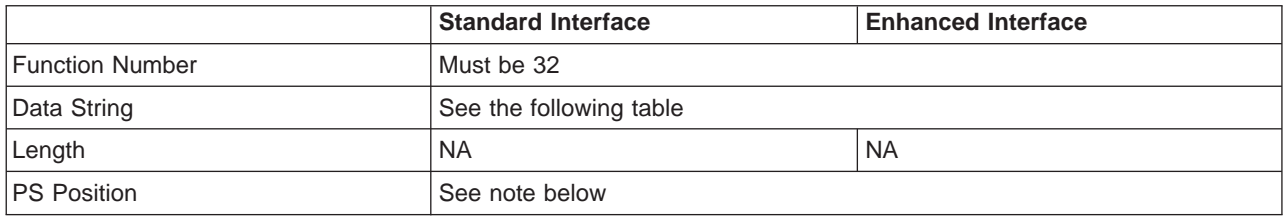

**Note: PS Position:** Identifies the field within the host presentation space at which to start the **Find**. It can be the PS position of any byte within the field in which you desire the **Find** to start.

The calling 2-character data string can contain:

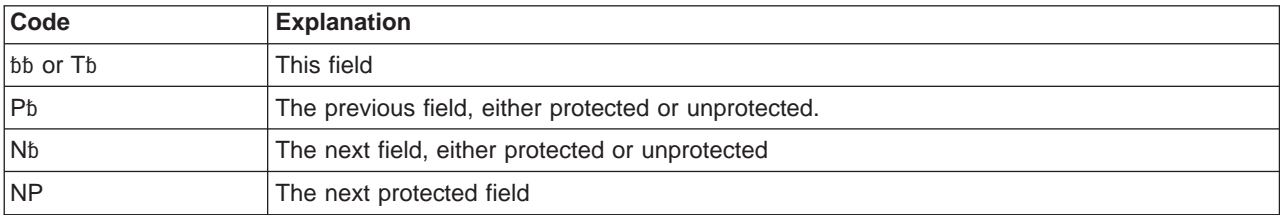

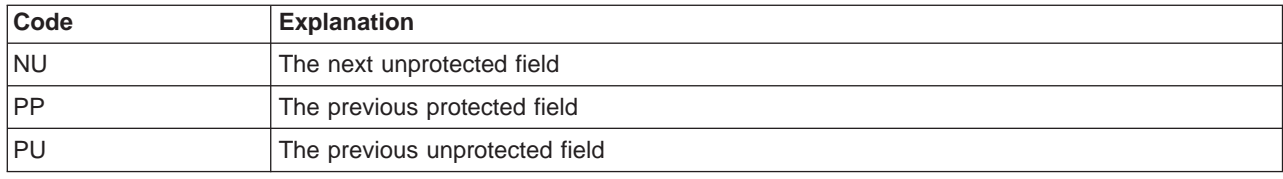

**Note:** The b symbol represents a required blank.

#### **Return Parameters**

This function returns a length and a return code.

#### **Length:**

The following lengths are valid:

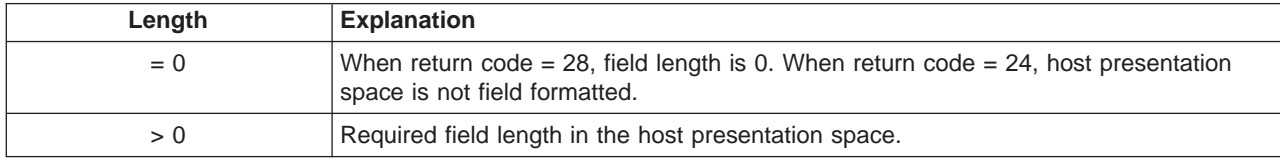

#### **Return Code:**

The following codes are defined:

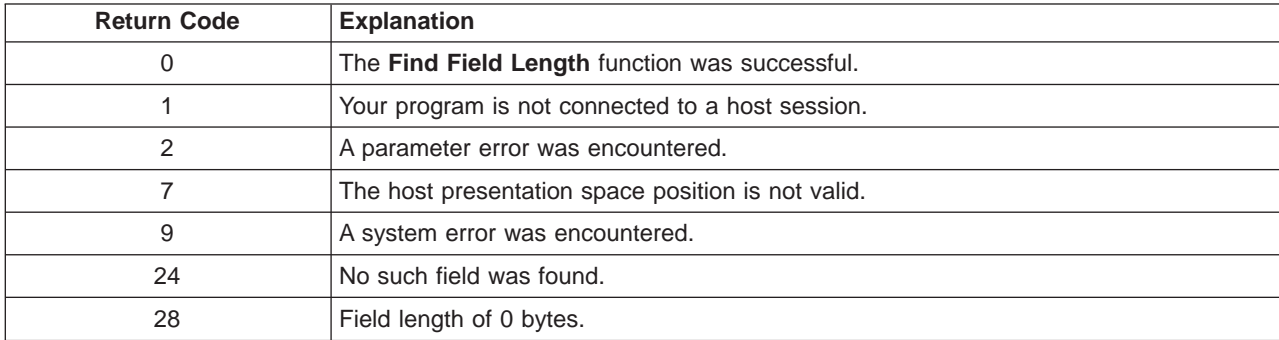

### **Notes on Using This Function**

Except when bb or Tb is used as the calling data string, if the field found is the same as the field from which the **Find** started, a return code of 24 is returned.

# **Find Field Position (31)**

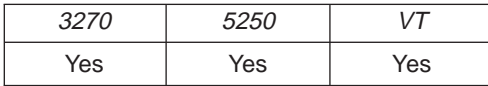

The **Find Field Position** function returns the beginning position of a target field in the host-connected presentation space. This function can be used to find either protected or unprotected fields but only in a field-formatted host presentation space.

#### **Prerequisite Calls Connect Presentation Space** (1).

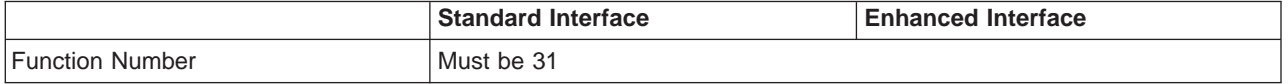

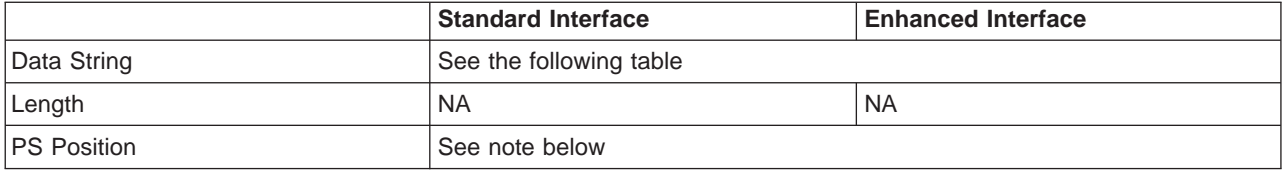

**Note: PS Position:** Identifies the field within the host presentation space at which to start the **Find**. It can be the PS position of any byte within the field in which you want the **Find** to start.

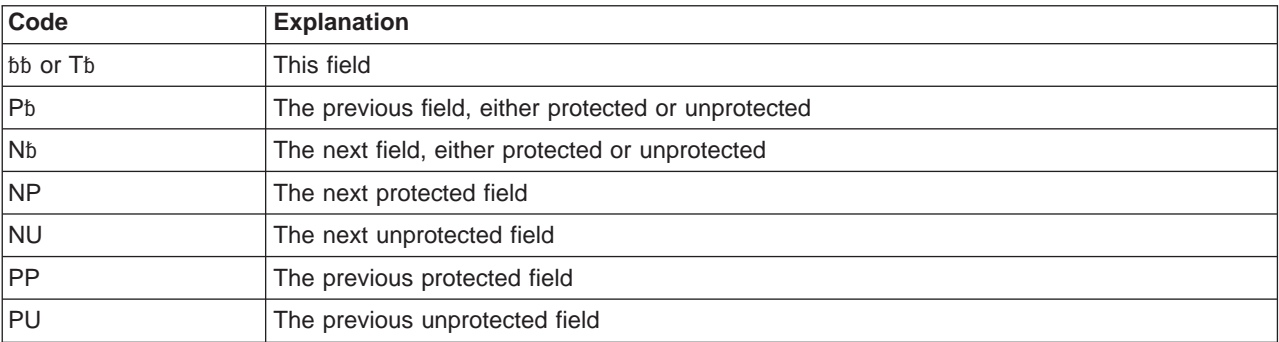

The calling 2-character data string can contain:

Note: The b symbol represents a required blank.

#### **Return Parameters**

This function returns a length and a return code.

#### **Length:**

The following lengths are valid:

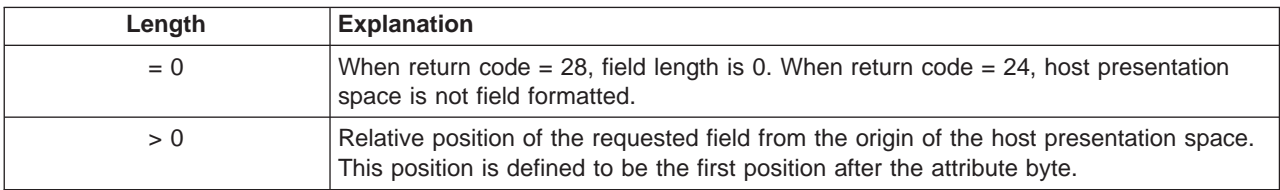

#### **Return Code:**

The following codes are defined:

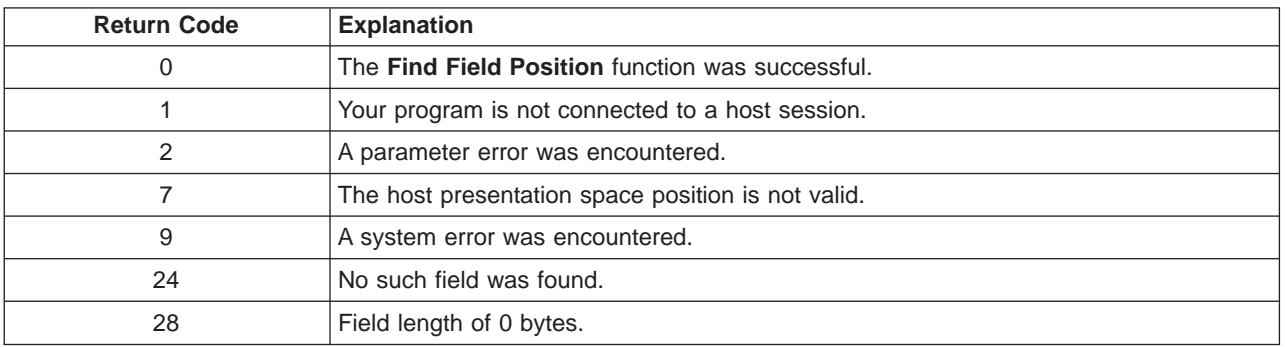

## **Notes on Using This Function**

Except when bb or Tb is used as the calling data string, if the field found is the same as the field from which the **Find** started, a return code of 24 is returned.

# **Free Communications Buffer (124)**

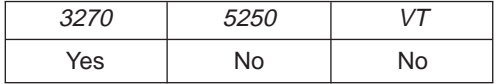

The **Free Communications Buffer** function returns to managementmemory a buffer that is no longer required by the application. The application should free the buffer prior to exiting the system.

# **Prerequisite Calls**

**Allocate Communications Buffer** (123).

## **Call Parameters**

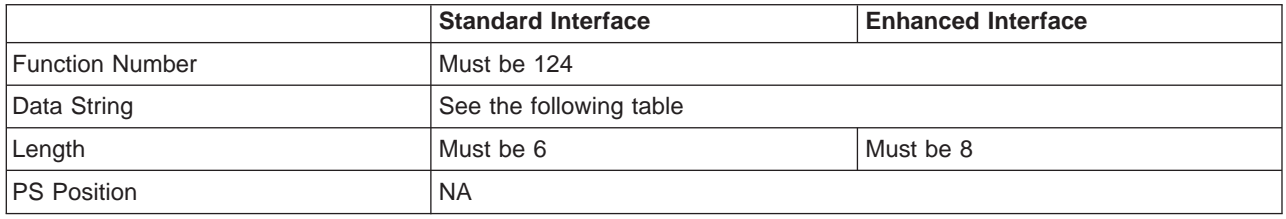

### **Data String Contents**

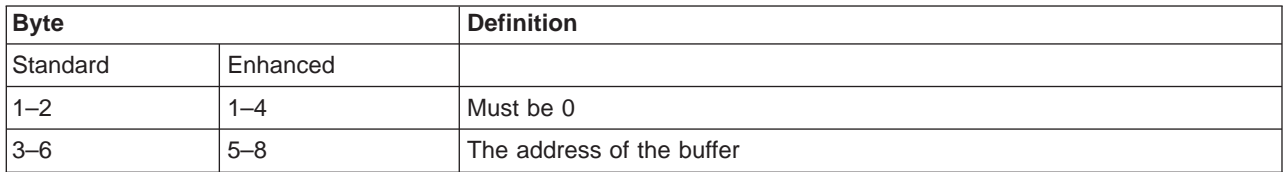

#### **Return Parameters**

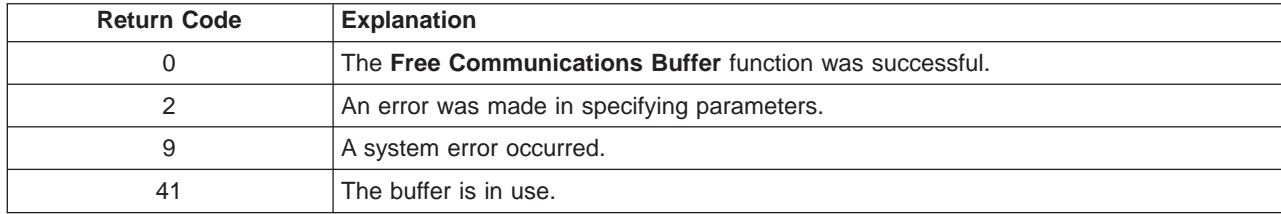

### **Notes on Using This Function**

- 1. If the application attempts to free an "in use" buffer, the free request will be denied and a return code of 41 will be returned.
- 2. An application should request the **Free Communications Buffer** (124) function before exiting for all communication buffers that have been allocated using the **Allocate Communications Buffer** (123) function.
- 3. The **Reset System** (21) function will free buffers allocated by the **Allocate Communications Buffer** (123) function.

# **Get Key (51)**

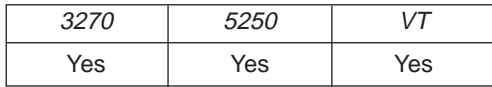

The **Get Key** function lets your EHLLAPI application program retrieve a keystroke from a session specified by the **Start Keystroke Intercept** (50) function and either process, accept, or reject that keystroke. By placing this function in a loop, you can use it to intercept a string.

#### **Prerequisite Calls Start Keystroke Intercept** (50).

### **Call Parameters**

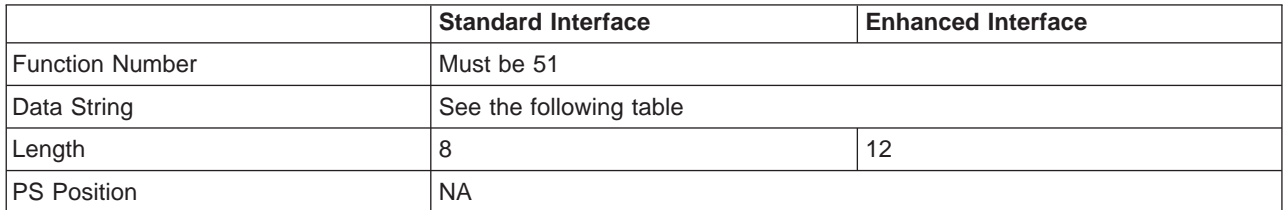

## **Data String Contents**

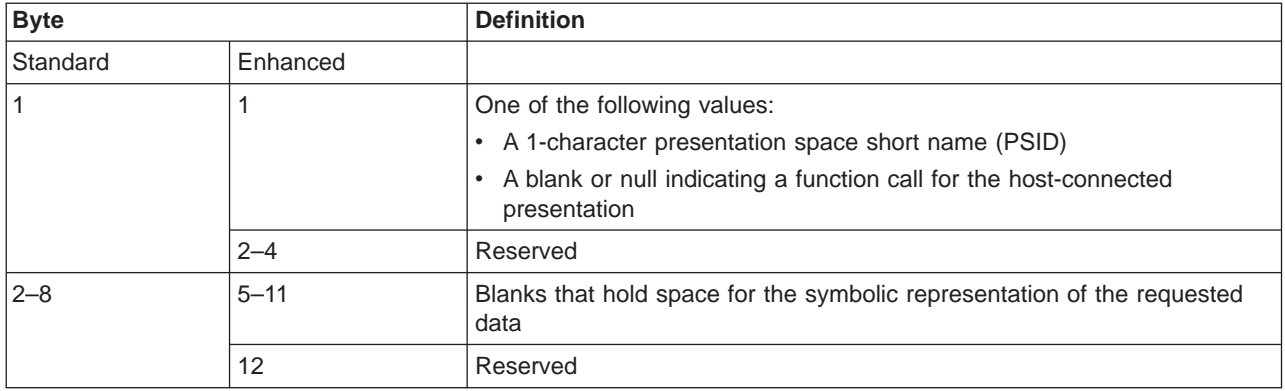

### **Return Parameters**

This function returns a data string and a return code.

#### **Data String:**

See the following table:

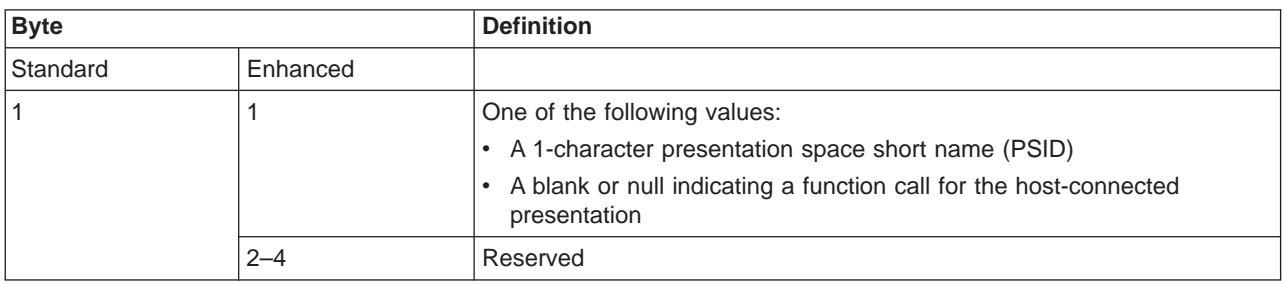

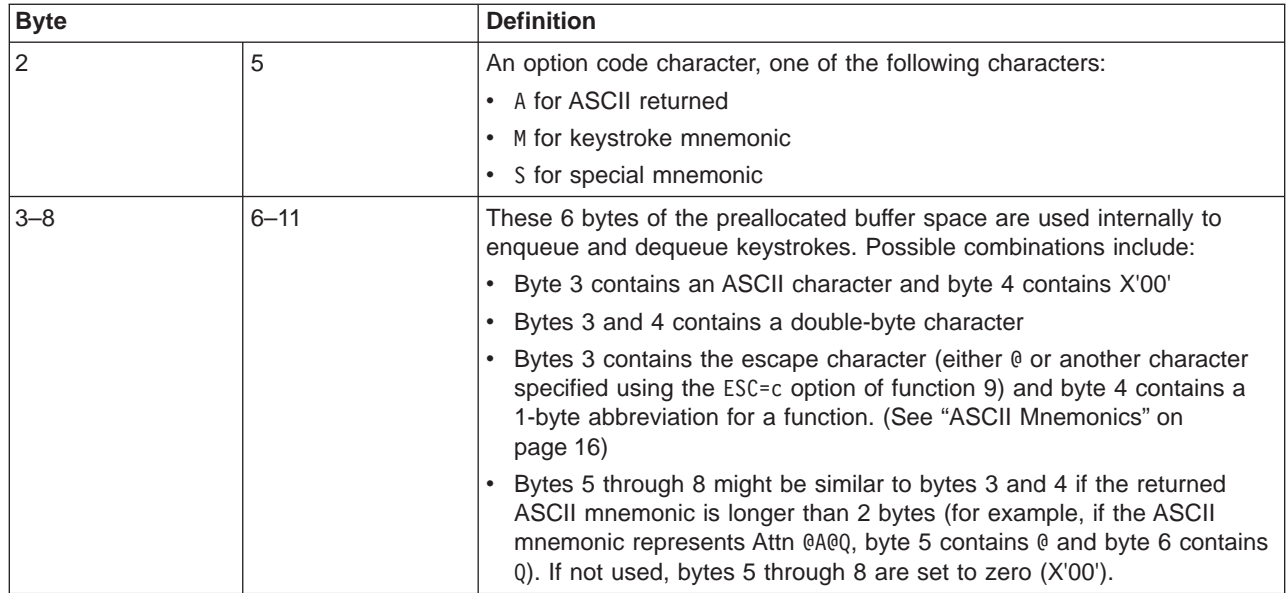

For clarification, some examples of returned data strings are provided below:

**Note:** The @ symbol is the default escape character. The value of the escape character can be set to any keystroke represented in ASCII by using the ESC=c option of the **Set Session Parameters** (9) function. If the escape character has been changed to another character using this option, the @ symbol in the following examples is replaced by the other character.

#### **16-Bit Interface**

- **EAt** E is the presentation space short name. The keystrokes are returned as ASCII (A), and the returned key is the lowercase letter t. (Bytes  $4-8 = X'00'$ ).
- **EM@2** E is the presentation space short name. The keystrokes are returned as mnemonics, and the returned key is PF2 (Bytes  $5-8 = X'00'$ ).

#### **32-Bit Interface**

**EbbbAt** E is the presentation space short name. The keystrokes are returned as ASCII (A), and the returned key is the lowercase letter t. (Bytes  $7-11 = X'00'$ ).

#### **EM@2**

E is the presentation space short name. The keystrokes are returned as mnemonics, and the returned key is PF2 (Bytes  $8-11 = X'00'$ ).

#### **Return Code:**

The following codes are valid:

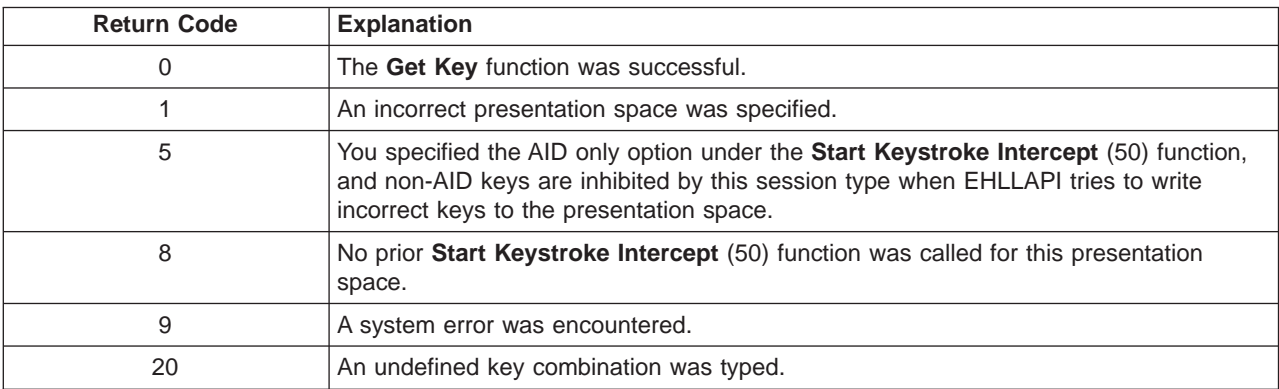

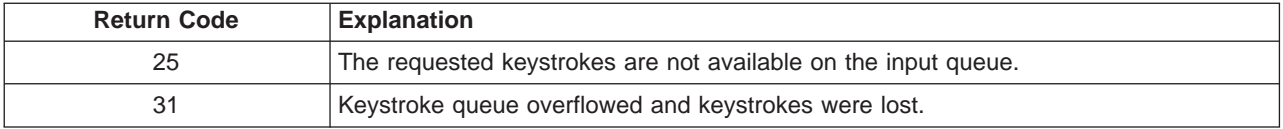

# **Notes on Using This Function**

1. If a return code of 31 occurs for the **Get Key** function, either:

- v Increase the value of the calling length parameter for the **Start Keystroke Intercept** (50) function, or
- **•** Execute the Get Key function more frequently.

An intercepted keystroke occupies 3 bytes in the buffer. The next intercepted keystroke is placed in the adjacent three bytes. When the **Get Key** function retrieves a keystroke (first in first out, FIFO), the three bytes that it occupied are made available for another keystroke. By increasing the size of the buffer or the rate at which keystrokes are retrieved from the buffer, you can eliminate buffer overflow.

For the PC/3270, another way to eliminate return code 31 is to operate the PC/3270 emulator in the resume mode.

- 2. You can use the **Send Key** (3) function to pass both original keystrokes and any others that your EHLLAPI application might need to the host-connected presentation space.
- 3. Keystrokes arrive asynchronously and are enqueued in the keystroke queue that you have provided in your EHLLAPI application program using the **Start Keystroke Intercept** (50) function.
- 4. The **Get Key** function behaves like a read. When keystrokes are available, they are read into the data area that you have provided in your application.
- 5. In the case of field support for a session, the application might be interested only in AID keys, for example the Enter key. If so, the **Start Keystroke Intercept** (50) function option code should be set to D (meaning for AID Keys only).
- 6. To use this function, preallocate memory to receive the returned data string parameter. The statements required to preallocate this memory vary depending on the language in which your application is written. Refer to ["Memory Allocation" on page 7](#page-28-0) for more information.

# **Get Request Completion (125)**

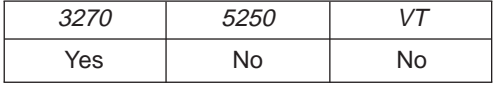

The **Get Request Completion** function allows an application to determine the status of a previous asynchronous function request issued to the EHLLAPI and to obtain the function parameter list before using the data string again. This function is valid only if the user specified asynchronous ("A") completion on a previous function call such as **Read Structured Fields** (126) or **Write Structured Fields** (127).

Each asynchronous request requiring the **Get Request Completion** function will return a unique ID from the asynchronous request. The application must save this ID. This ID is the identification used by the **Get Request Completion** function to identify the desired request. The user has three request options using this function:

- 1. The application can query or wait for a specific asynchronous function request by supplying the request ID of that function and a nonblank session short name.
- 2. The application can query or wait for the first completed asynchronous function request for a specified session by supplying a request ID of X'0000' and a nonblank session short name.

#### **Prerequisite Calls Connect Structured Fields** (120) and **Allocate Communications Buffer** (123) and either **Read Structured Fields** (126) or **Write Structured Fields** (127).

# **Call Parameters**

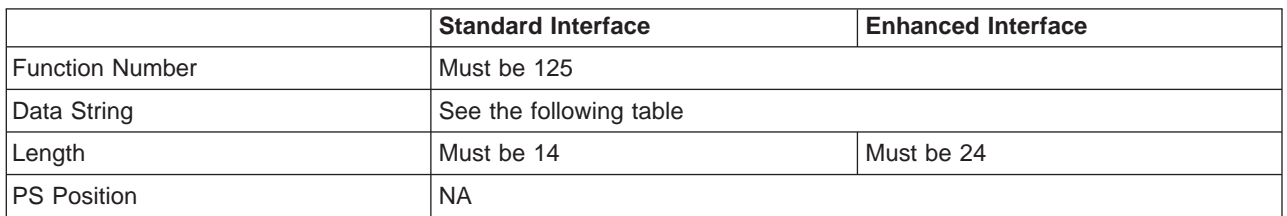

# **Data String Contents**

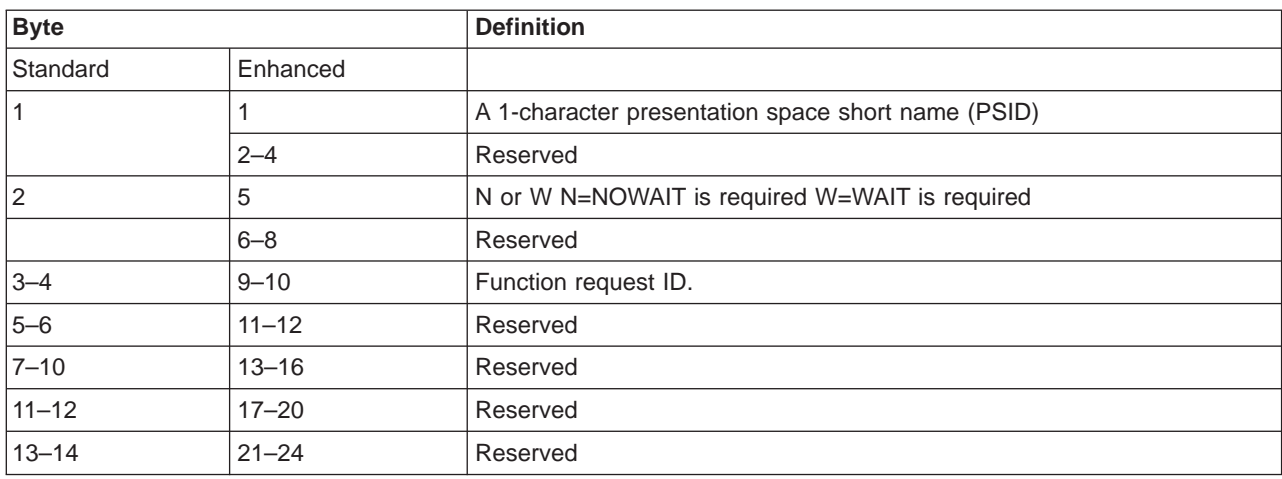

The **Get Request Completion** function behaves differently depending upon the second character of the parameter string, which is one of the following characters:

- **N** Nowait option: If a specific request ID was supplied and the function has completed, control will be returned to the application with a return code of zero and a completed data string as defined below. If a request ID of zero was supplied and any eligible asynchronous function has completed, control will be returned to the application with a return code of zero and a completed data string as defined below.
- **W** Wait option: If a specific request ID was supplied and the function has not completed, the call will wait until the function has completed before returning to the application. If the supplied request ID was zero and no eligible asynchronous function has completed, the call will wait until a function completes before returning to the calling application. On return, the return code value will be zero and the data string will be completed as defined below.

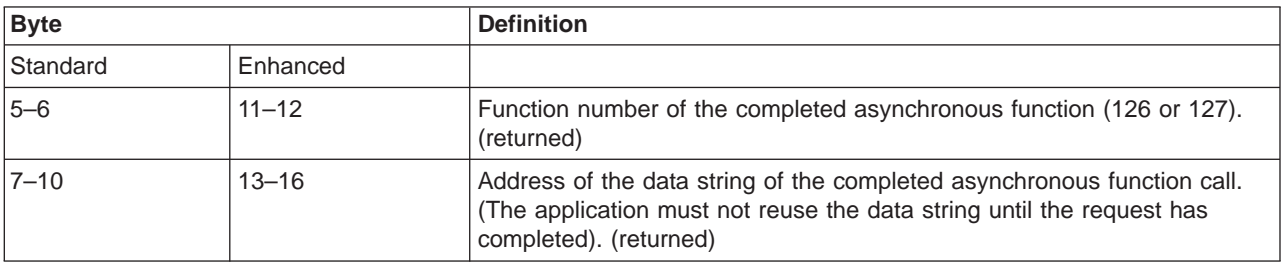

# **Return Parameters**

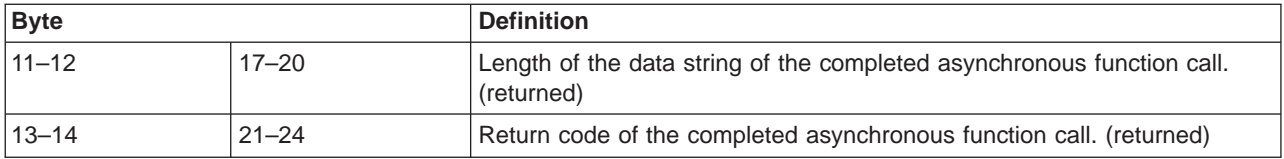

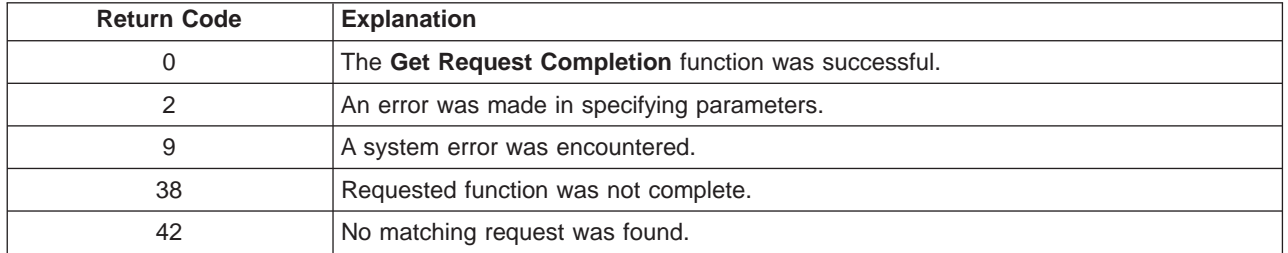

There are some differences between return codes 38 and 42:

- 1. Return code 38
	- a. If a specific request ID and session were requested, both the session and ID were found but the request is pending (not in a completed state).
	- b. If a zero request ID and a specific session were requested, the specified session has pending requests, but they are not satisfied (complete).
	- c. If a zero request ID and a blank session were requested, pending requests were found but none were satisfied (complete).
- 2. Return code 42
	- a. If a specific request ID and session were requested, the specific request ID was not found in either a pending or a completed state.
	- b. If a zero request ID and a specific session were requested, the specific session contains no pending or completed requests.
	- c. If a zero request ID and a blank session were requested, no pending or completed requests were found.

### **Notes on Using This Function**

- 1. This function is valid only if the user specified asynchronous completion ("A" for "Asynchronous") on a previous function call such as **Read Structured Fields** or **Write Structured Fields**.
- 2. If the return code is a 0, the application should check the returned data string for information pertaining to the completion of the requested asynchronous function.

# **Lock Presentation Space API (60)**

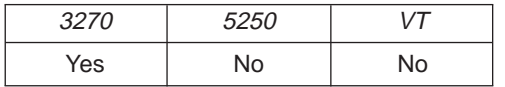

The **Lock Presentation Space API** function allows the application to obtain or release exclusive control of the presentation space window over other Windows 32–bit and OS/2 applications. While locked, no other application can connect to the presentation space window.

Successful processing of this function with the Lock causes EHLLAPI presentation space window functions requested from other EHLLAPI applications to be queued until the requesting application unlocks the presentation space. Requests from the locking application are processed normally.

#### **Prerequisite Calls Connect to Presentation Space** (1)

# **Call Parameters**

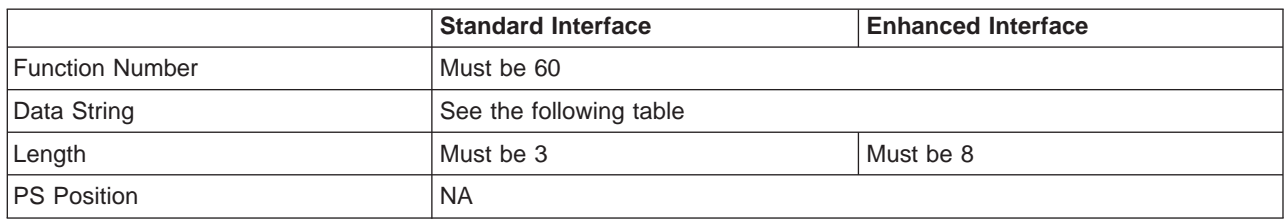

# **Data String Contents**

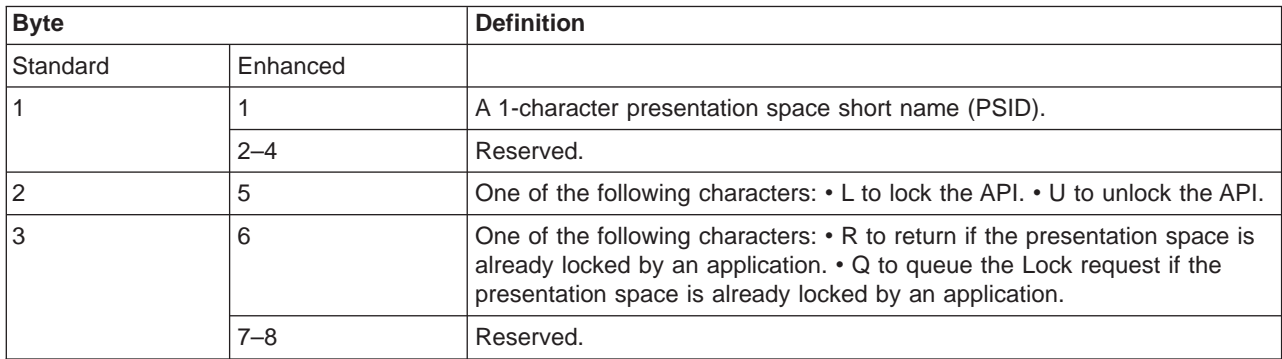

# **Return Parameters**

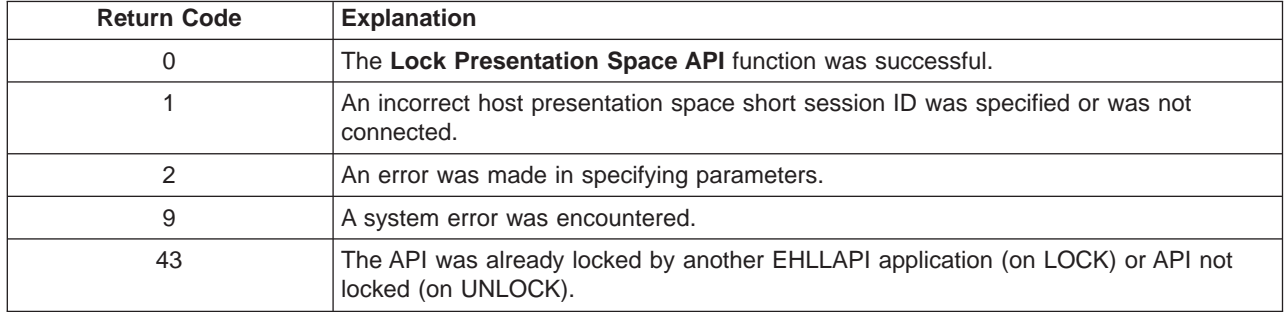

## **Notes on Using This Function**

The following EHLLAPI functions are queued when a lock is in effect:

- **Send Key** (3)
- v **Copy Presentation Space** (5)
- **Search Presentation Space** (6)
- v **Copy Presentation Space to String** (8)
- v **Release** (11)
- Reserve (12)
- v **Query Field Attribute** (14)
- **Copy String to Presentation Space (15)**
- v **Search Field** (30)
- v **Find Field Position** (31)
- v **Find Field Length** (32)
- v **Copy String to Field** (33)
- v **Copy Field to String** (34)
- v **Set Cursor** (40)
- v **Send File** (90)
- v **Receive File** (91)
- v **Connect to Presentation Space** (1) with the CONPHYS parameter set in a previous **Set Sessions Parameter** (9) function call.

These queued requests are not serviced until the lock is removed. When the lock is removed, the queued requests are processed in first-in-first-out (FIFO) order. EHLLAPI functions not listed are run as if there was no lock. The requesting application unlocks the presentation space window by one of the following methods:

- Disconnecting from the presentation space while still owning the Lock.
- **Issuing the Reset System** (21) function while still owning the Lock.
- Stopping the application while still owning the Lock.
- Stopping the session.
- **Successfully issuing the Lock Presentation Space API** with the Unlock option.

Before exiting the application, you should unlock any presentation space windows that have been locked with the **Lock Presentation Space API** function. If the application exits with outstanding locks, or a **Reset System** (21), or **Disconnect Presentation Space** (2) function is issued, the locks are released.

It is recommended that applications lock the presentation space only for short periods of time and only when exclusive use of the presentation space is required.

# **Lock Window Services API (61)**

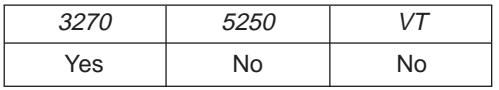

The **Lock Window Services API** function allows the application to obtain or release exclusive control of the presentation space window over other Windows 32–bit and OS/2 applications. While locked, no other application can connect to the presentation space window.

Successful processing of this function with the Lock causes EHLLAPI presentation space window functions requested from other EHLLAPI applications to be queued until the requesting application unlocks the presentation space. Requests from the locking application are processed normally.

# **Prerequisite Calls**

**Connect Window Services** (101)

### **Call Parameters**

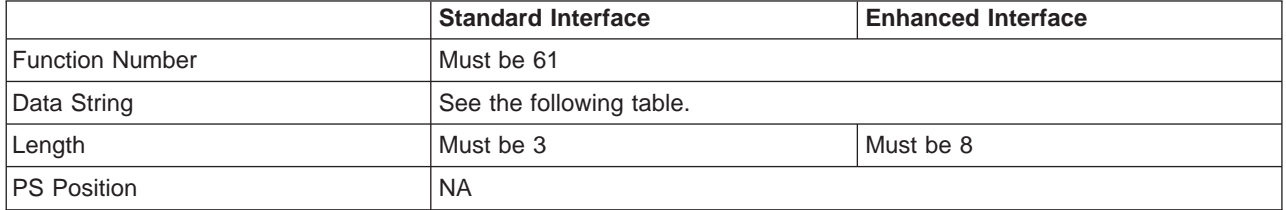

### **Data String Contents**

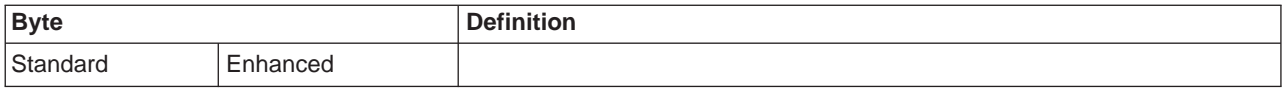

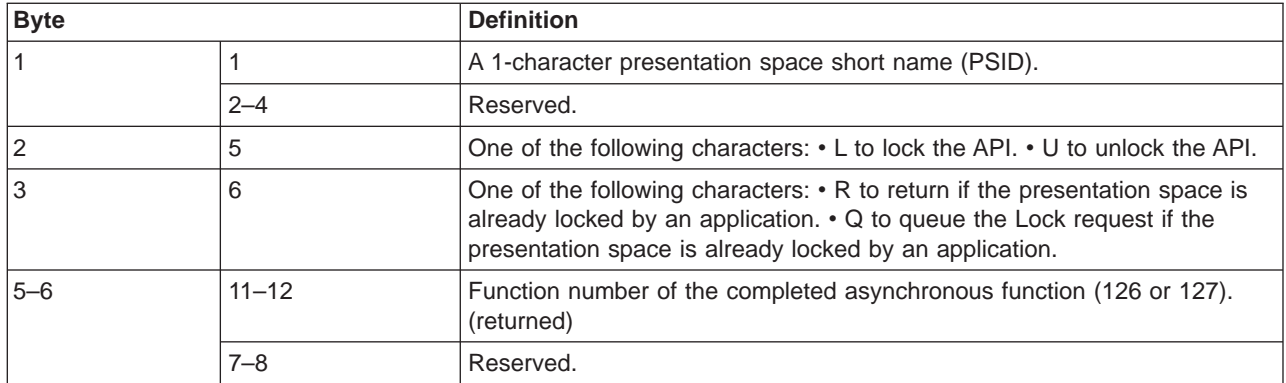

## **Return Parameters**

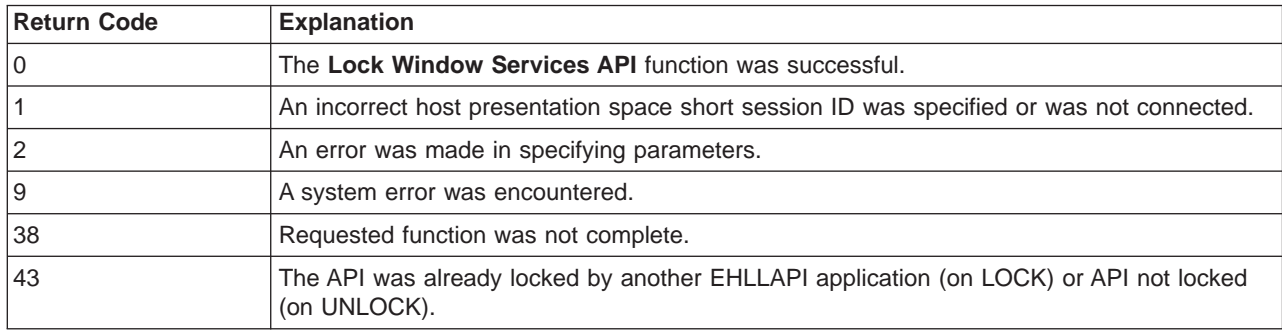

# **Notes on Using This Function**

The following EHLLAPI functions are queued when a lock is in effect:

- v **Window Status** (104)
- v **Change Switch List Name** (105)
- v **Change PS Window Name** (106)

These queued requests are not serviced until the lock is removed. When the lock is removed, the queued requests are processed in first-in-first-out (FIFO) order.

The requesting application unlocks the presentation space window by one of the following methods:

- **Successfully issuing the Lock Window Services API** with the UNLOCK option.
- Disconnecting from the presentation space while still owning the Lock.
- **Issuing the Reset System** (21) function while still owning the Lock.
- Stopping the application while still owning the Lock.
- Stopping the session.

Before exiting the application, you should Unlock any presentation space windows that have been locked with the **Lock Window Services API**function. If the application exits with outstanding locks, the subsystem releases the locks.

It is recommended that applications lock the presentation space only for short periods of time and only when exclusive use of the presentation space is required.

# **Pause (18)**

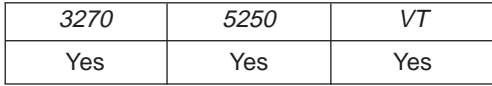

The **Pause** function waits for a specified amount of time. It should be used in place of timing loops to wait for an event to occur. A **Pause** function can be ended by a host event if a prior **Start Host Notification** (23) function has been called and the IPAUSE option is selected.

# **Prerequisite Calls**

None.

## **Call Parameters**

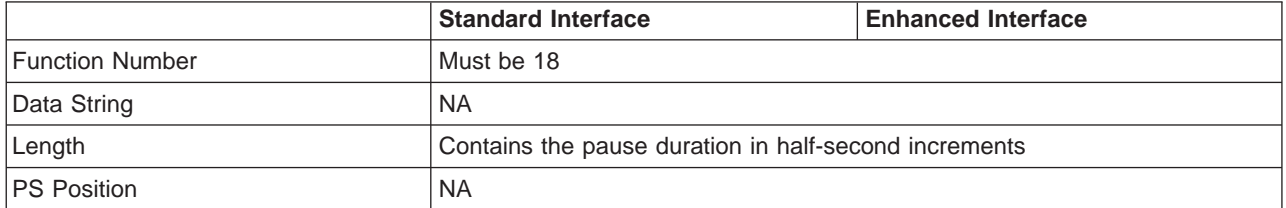

## **Return Parameters**

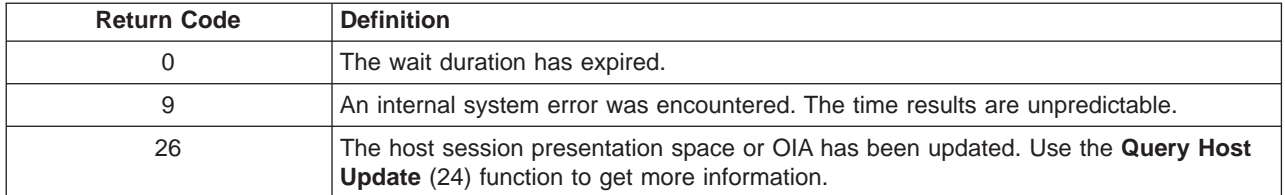

# **Notes on Using This Function**

- 1. Selecting the FPAUSE or IPAUSE option using the **Set Session Parameters** (9) function affects the length of the pause you get when you call this function. See item [6 on page 117](#page-138-0) for more information.
- 2. The value entered in the calling length parameter is the maximum number of half-second intervals that the **Pause** function waits. For a pause of 20 seconds, a hex value of 0028 (decimal 40) must be passed in the calling length parameter.
- 3. If you use the IPAUSE option, once a pause has been satisfied by a host event, you should call the **Query Host Update** (24) function to clear the queue prior to the next **Pause** function. The **Pause** function will continue to be satisfied with the pending event until the **Query Host Update** (24) function is completed.
- 4. A practical maximum value for the **Pause** function is 2400. You should not use the **Pause** function for these kinds of tasks:
	- Delay for very long durations (of several hours, for example).
	- Delay for more than a moderate length of time (20 minutes) before checking the system time-of-day clock and proceeding with your EHLLAPI program execution.
	- v With applications requiring a high-resolution timer because the time interval created by a **Pause** function is approximate.
	- Set the time interval to zero in a loop.
- 5. IPAUSE set and the interruptible pause allow an EHLLAPI application to determine whether the specified host presentation space (PS) or operator information area (OIA) is updated. The following three functions are used:
	- v **Start Host Notification** (23)
- v **Query Host Update** (24)
- Stop Host Notification (25)

By using IPAUSE when the **Start** function is called, you can make an application wait until the host presentation space or OIA (or both) receives an update. When the receive is completed and the application can issue the **Query** function to determine the changes, **Pause** terminates. Then the application issues the **Search Presentation Space** (6) to check whether the expected update occurred.

# **Post Intercept Status (52)**

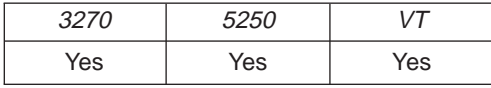

The **Post Intercept Status** function informs the Personal Communications emulator that a keystroke obtained through the **Get Key** (51) function was accepted or rejected. When the application rejects a keystroke, the **Post Intercept Status** function issues a beep.

#### **Prerequisite Calls Start Keystroke Intercept** (50).

### **Call Parameters**

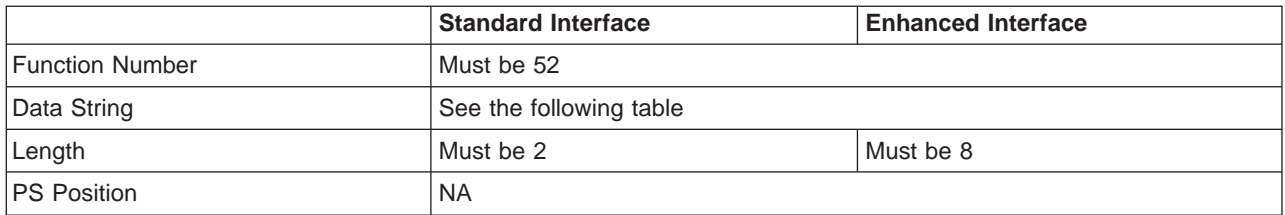

The calling data string can contain:

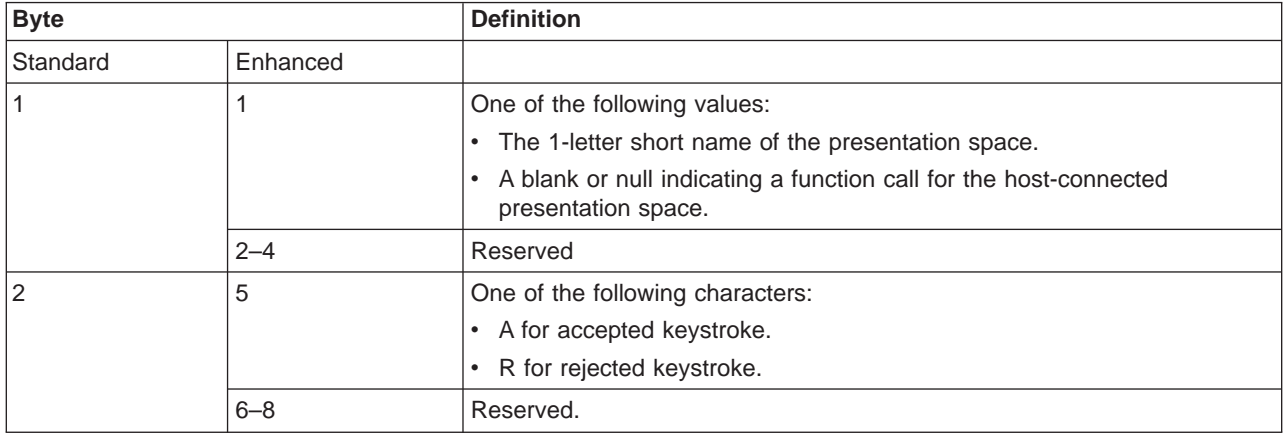

### **Return Parameters**

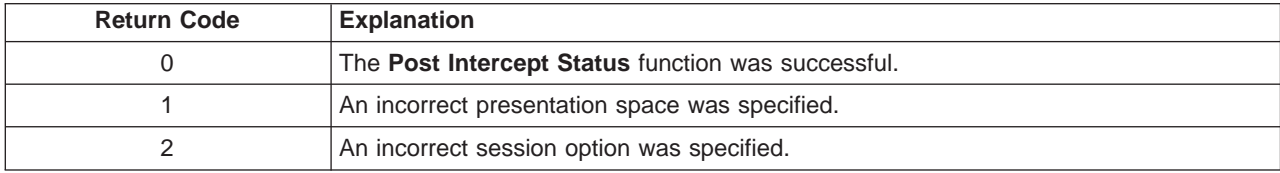

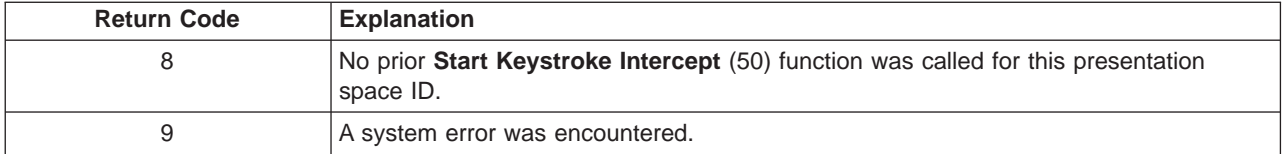

# **Query Close Intercept (42)**

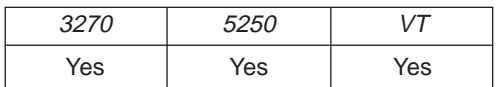

The **Query Close Intercept** function allows the application to determine if the close option was selected.

# **Prerequisite Calls**

**Start Close Intercept** (41).

### **Call Parameters**

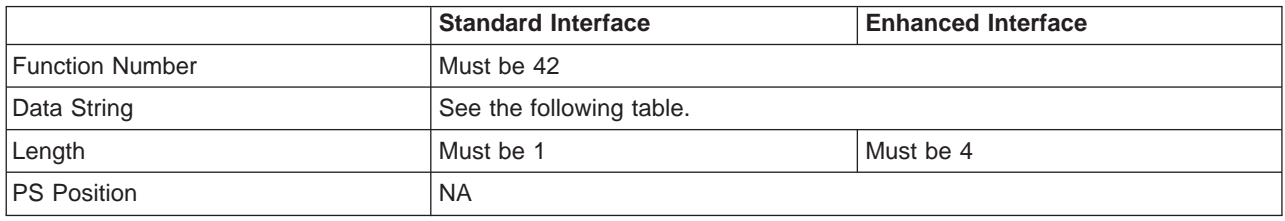

The calling data string can contain:

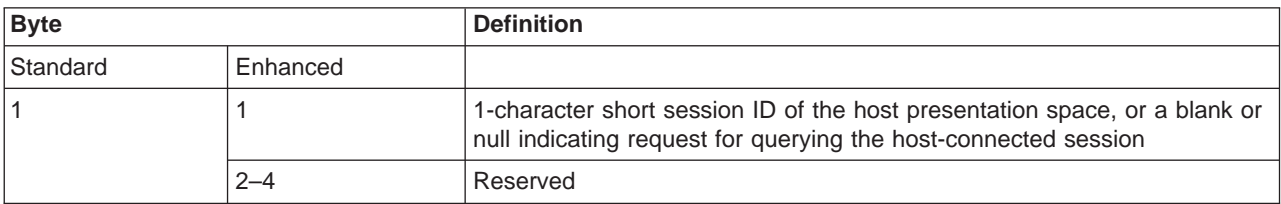

### **Return Parameters**

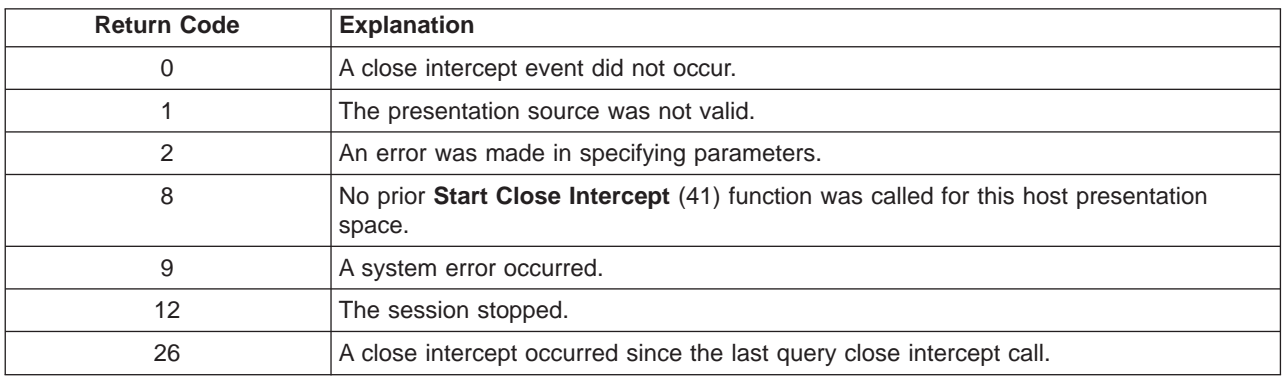

# **Query Communications Buffer Size (122)**

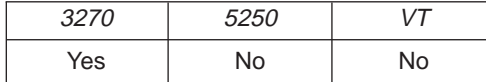

The **Query Communications Buffer Size** function allows an application to determine both the maximum and the optimum buffer sizes supported by the emulation program.

# **Prerequisite Calls**

None.

# **Call Parameters**

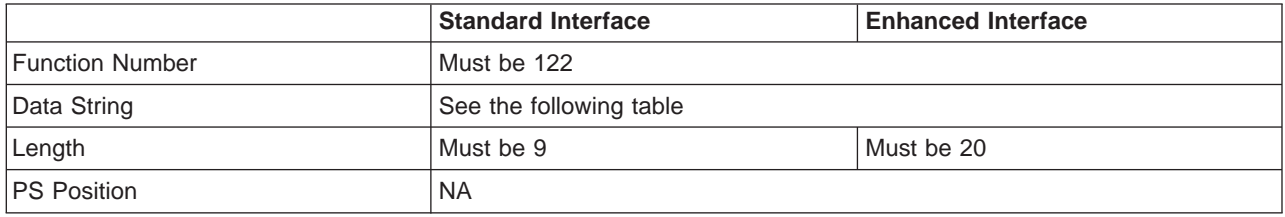

The calling data string can contain:

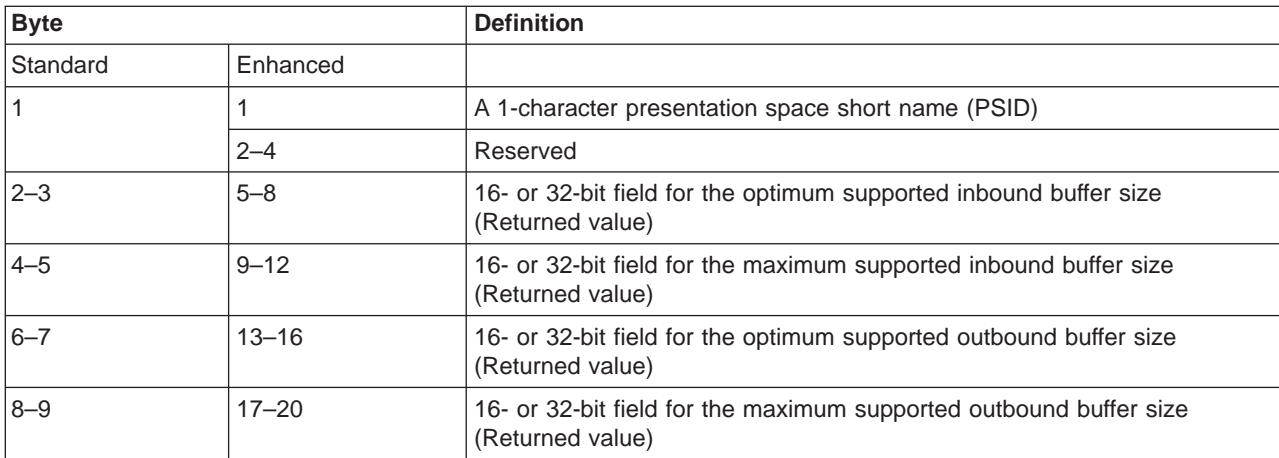

## **Return Parameters**

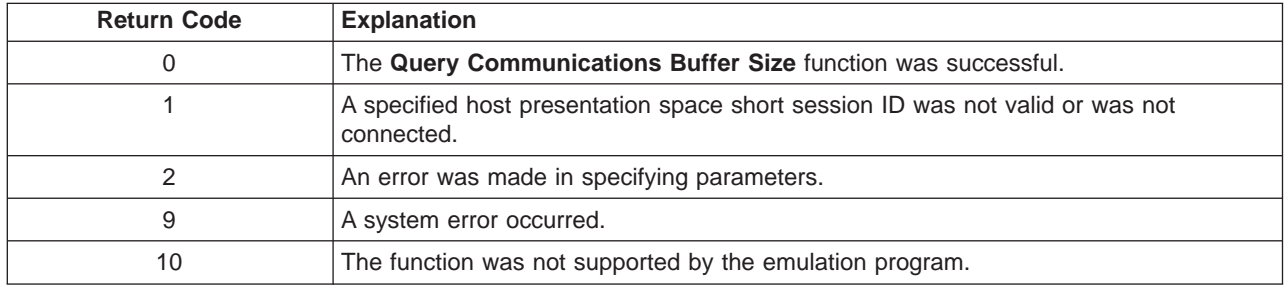

# **Notes on Using This Function**

1. There is no way to require the user to use this function. It is not a required function so that the application can be tailored to run on any system.

- 2. The buffer sizes returned represent the record sizes that are actually transmitted across the medium. For a DDM connection, the 8-byte header supplied in the **Read** and **Write Structured Fields** data buffer is stripped off and 1 byte containing the structured field AID value is prefixed. The application should compare the size of the actual data in the data buffer (which does not include the 8-byte header) with the buffer sizes returned by the **Query Communications Buffer Size** minus 1 byte. For destination/origin connections, the 8-byte header supplied in the **Read** and **Write Structured Fields** data buffer is stripped off and 9 bytes are then prefixed to the data. The application should compare the size of the actual data in the data buffer (which does not include the 8-byte header) with the buffer size returned by the **Query Communications Buffer Size** minus 9 bytes.
- 3. The maximum buffer sizes returned represent the maximum number of bytes supported by the workstation hardware and by the emulator. The maximum buffer size can be used only if the host is also configured to accept at least these maximum sizes.
- 4. The optimum buffer sizes returned represent the optimum number of bytes supported by the both the workstation hardware and the emulator. Some network configurations might set transmission limits smaller than these values. In these cases, the data transfer buffer size override value in the emulator configuration profile will be used for structured field support. The **Query Communications Buffer Size** will reflect any buffer size override values entered in the emulator configuration profile.

# **Query Communication Event (81)**

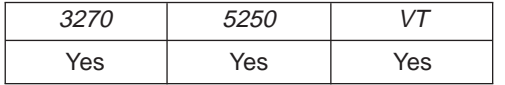

The **Query Communication Event** function lets the EHLLAPI program determine whether any communication events have occured.

#### **Prerequisite Calls Start Communication Notification** (80).

### **Call Parameters**

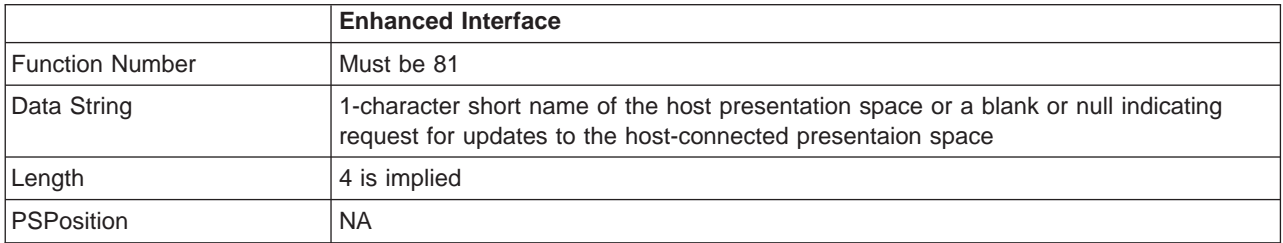

The calling data structure contains these elements:

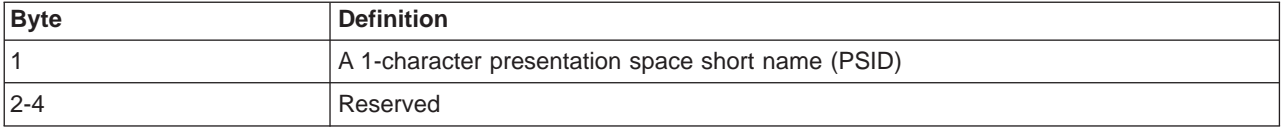

### **Return Parameters**

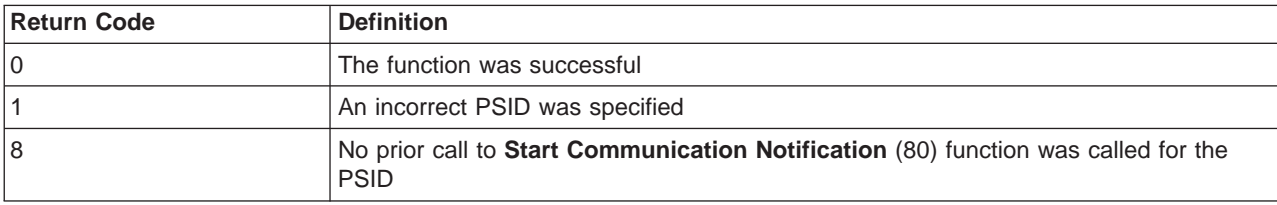

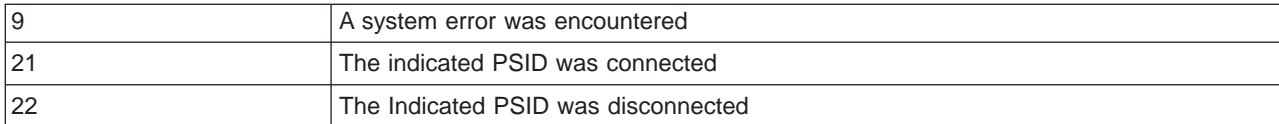

# **Query Cursor Location (7)**

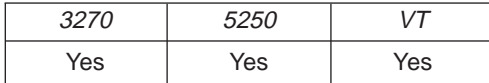

The **Query Cursor Location** function indicates the position of the cursor in the host-connected presentation space by returning the cursor position.

#### **Prerequisite Calls Connect Presentation Space** (1).

## **Call Parameters**

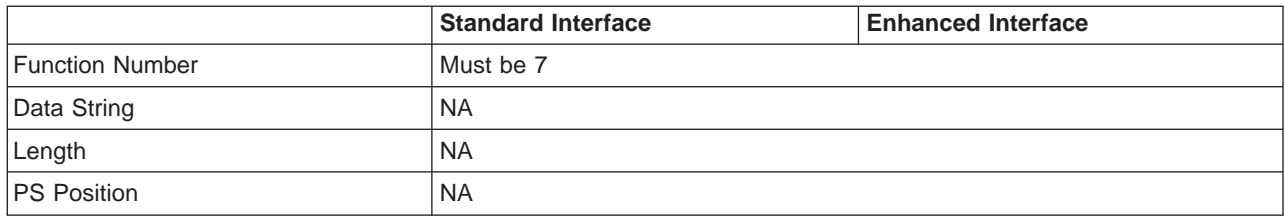

#### **Return Parameters**

This function returns a length and a return code.

#### **Length:**

Host presentation space position of the cursor.

#### **Return Code:**

The following codes are defined:

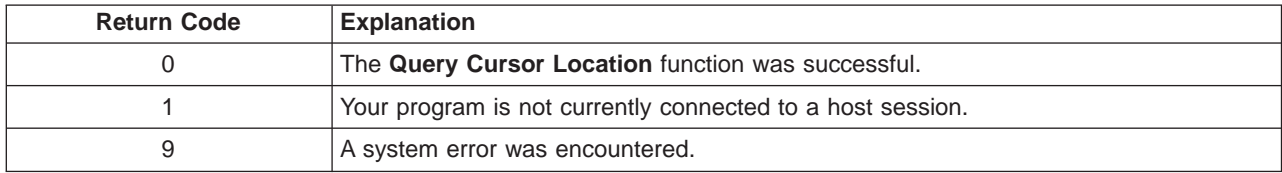

# **Query Field Attribute (14)**

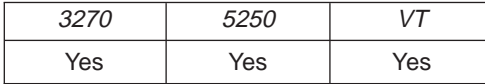

The **Query Field Attribute** function returns the attribute byte of the field containing the input host presentation space position. This information is returned in the returned length parameter.

For the PC/3270, note also that:

- The returned length parameter is set to 0 if the screen is unformatted.
- Attribute bytes are equal to or greater than hex C0.

### **Prerequisite Calls Connect Presentation Space** (1).

## **Call Parameters**

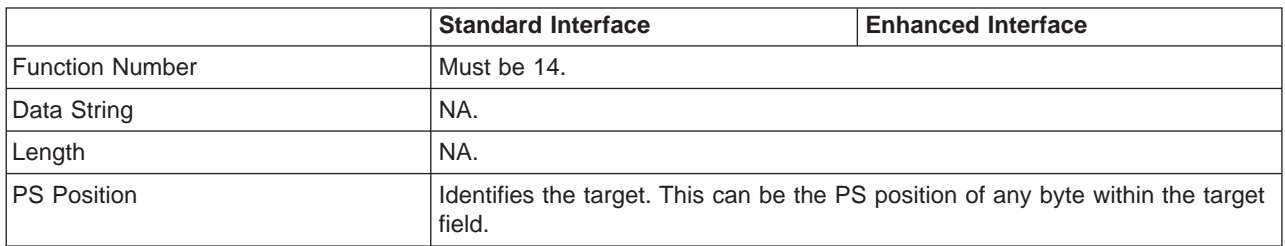

### **Return Parameters**

This function returns a length and a return code.

### **Length:**

The attribute value if the screen is formatted, or 0 if the screen is unformatted.

#### **Return Code:**

The following codes are defined:

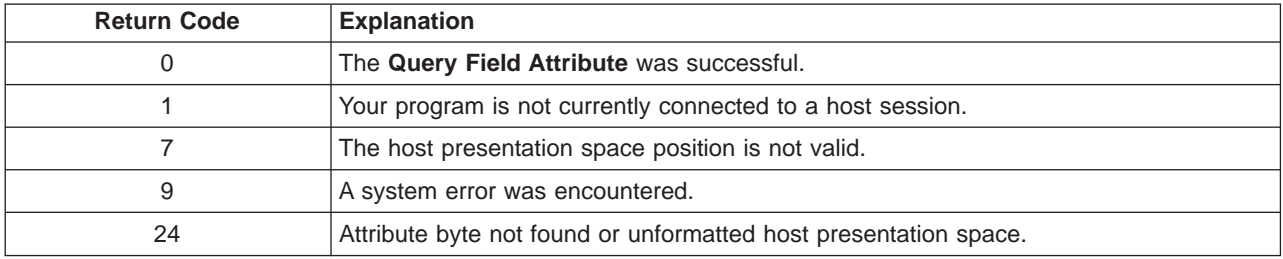

# **Notes on Using This Function**

The returned field attributes are defined in the following tables. The bit positions are in IBM format with bit 0 as the leftmost bit in the byte.

• 3270 field attribute:

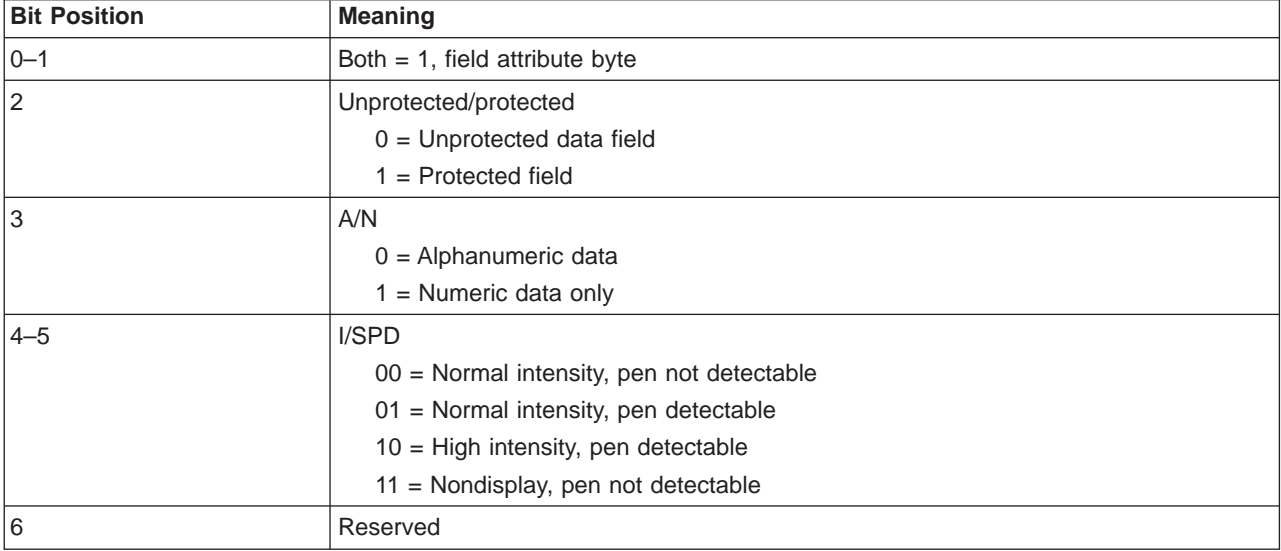

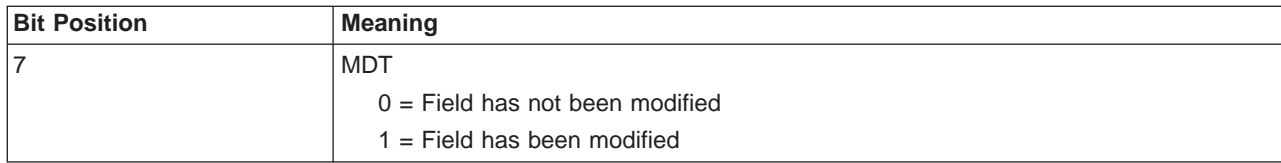

#### • 5250 field attributes:

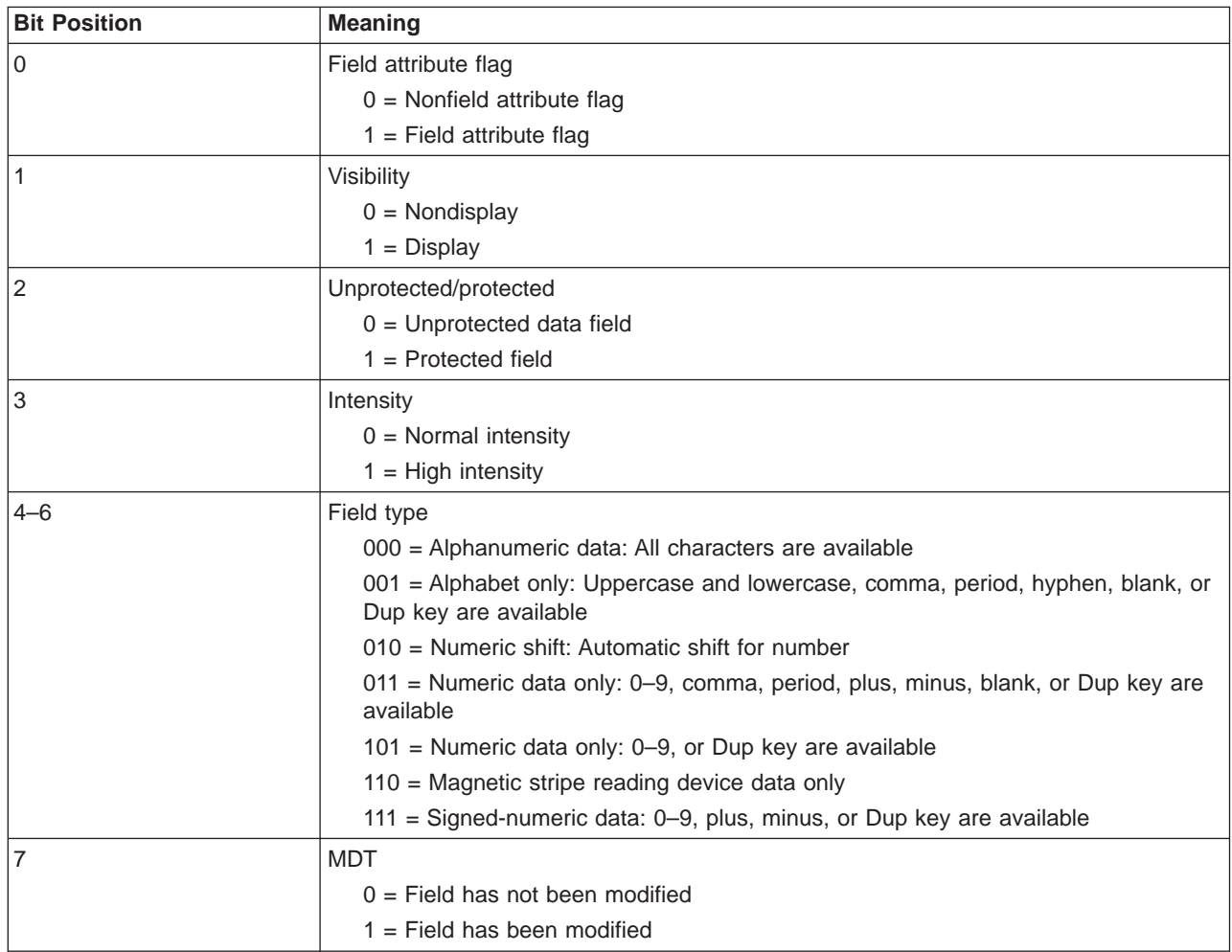

# **Query Host Update (24)**

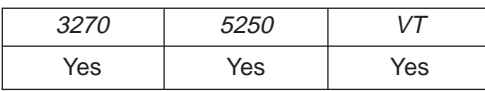

The **Query Host Update** function lets the programmed operator determine if the host has updated the host presentation space or OIA because:

- v The **Start Host Notification** (23) function was called (on first call to the **Query Host Update** function only)
- v The previous call to the **Query Host Update** function (for all calls to the **Query Host Update** function except the first).

**Prerequisite Calls Start Host Notification** (23).
# **Call Parameters**

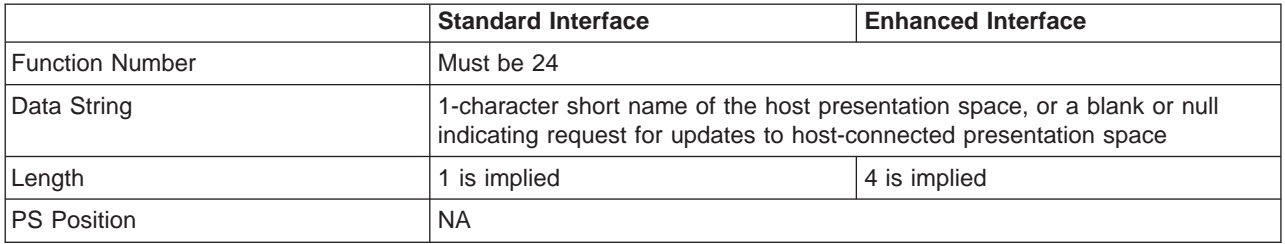

The calling data string can contain:

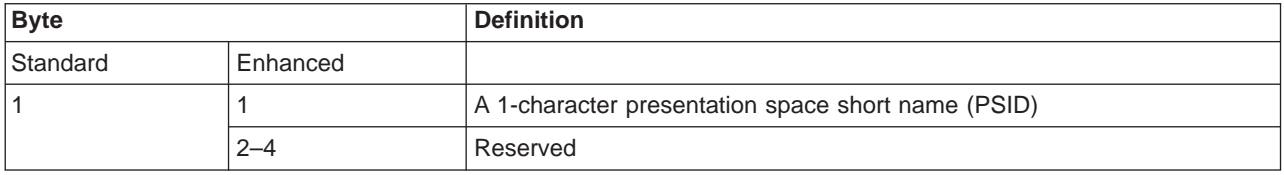

# **Return Parameters**

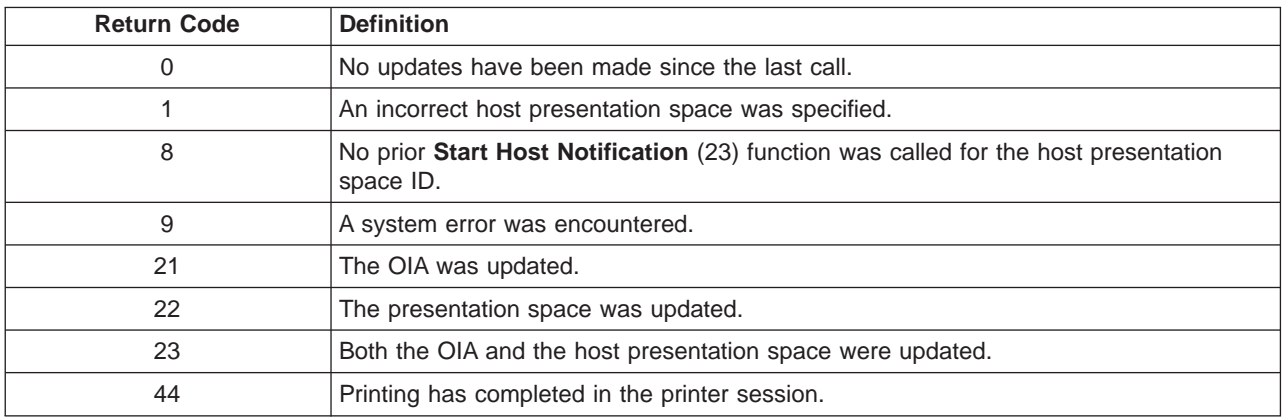

## **Notes on Using This Function**

The target presentation space must be specified in the data string, even though a connection to the host presentation space is not necessary to check for updates.

# **Query Window Coordinates (103)**

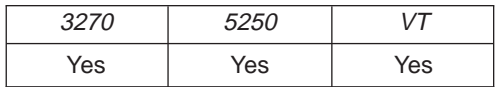

The **Query Window Coordinates** function requests the coordinates for the window of a presentation space. The window coordinates are returned in pels.

**Note:** (0,0) indicates the top-left of the window.

# **Prerequisite Calls**

**Connect Window Services** (101).

# **Call Parameters**

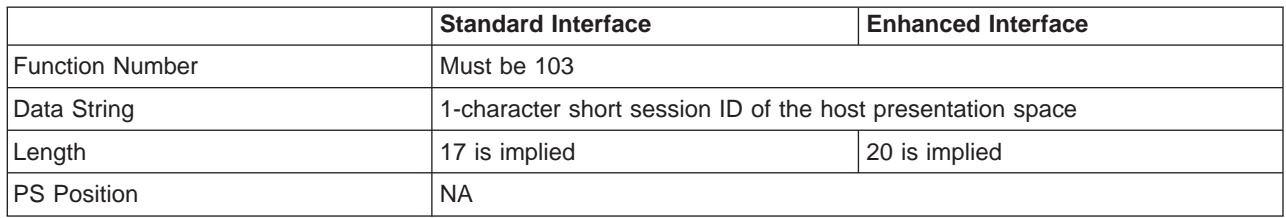

The calling data string can contain:

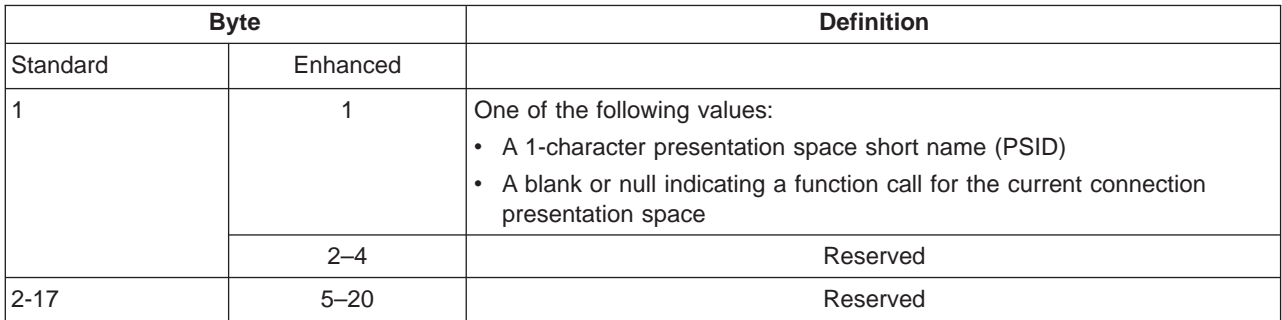

## **Return Parameters**

This function returns a data string and a return code.

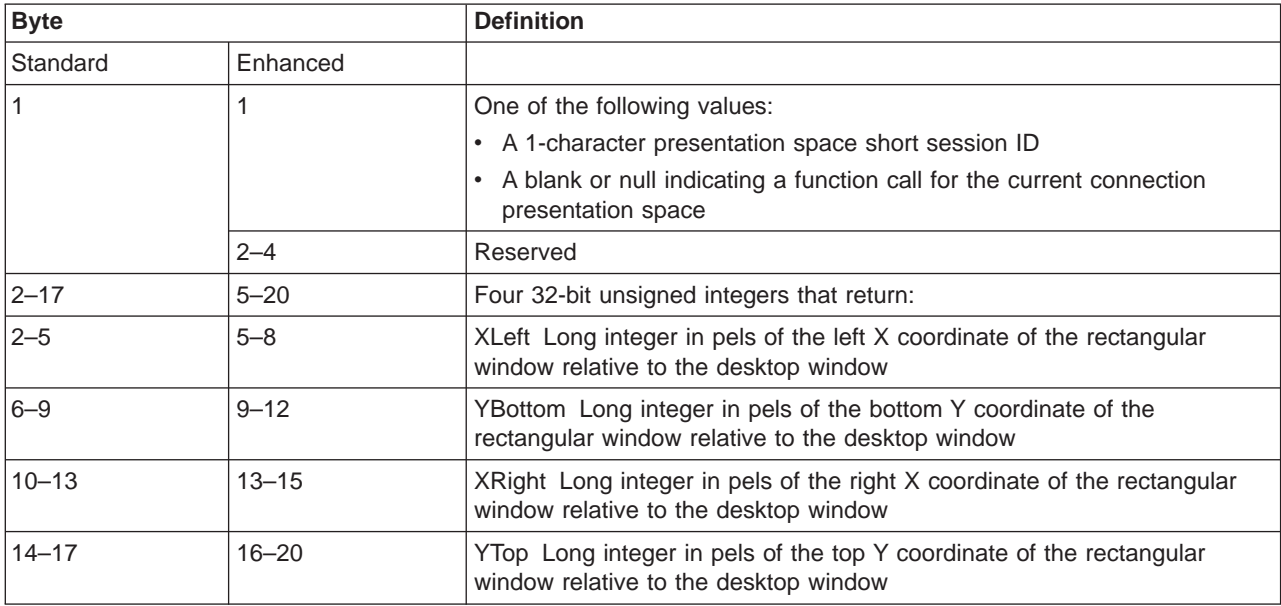

# **Return Code:**

The following codes are defined:

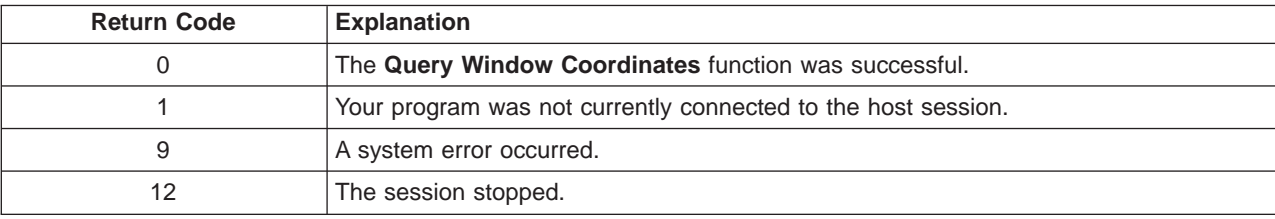

# **Query Session Status (22)**

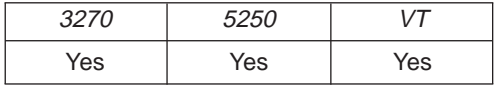

The **Query Session Status** function is used to obtain session-specific information.

#### **Prerequisite Calls** None.

## **Call Parameters**

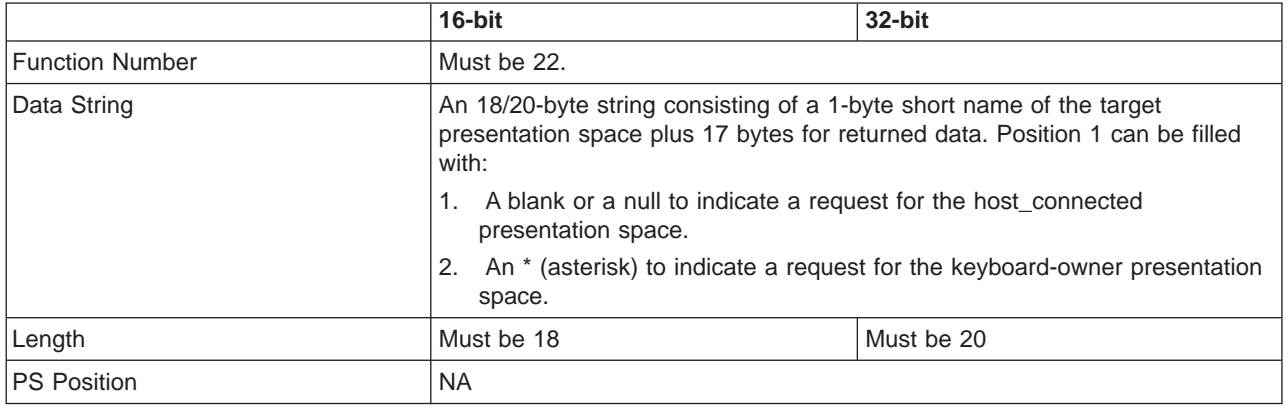

# **Return Parameters**

This function returns a data string and a return code.

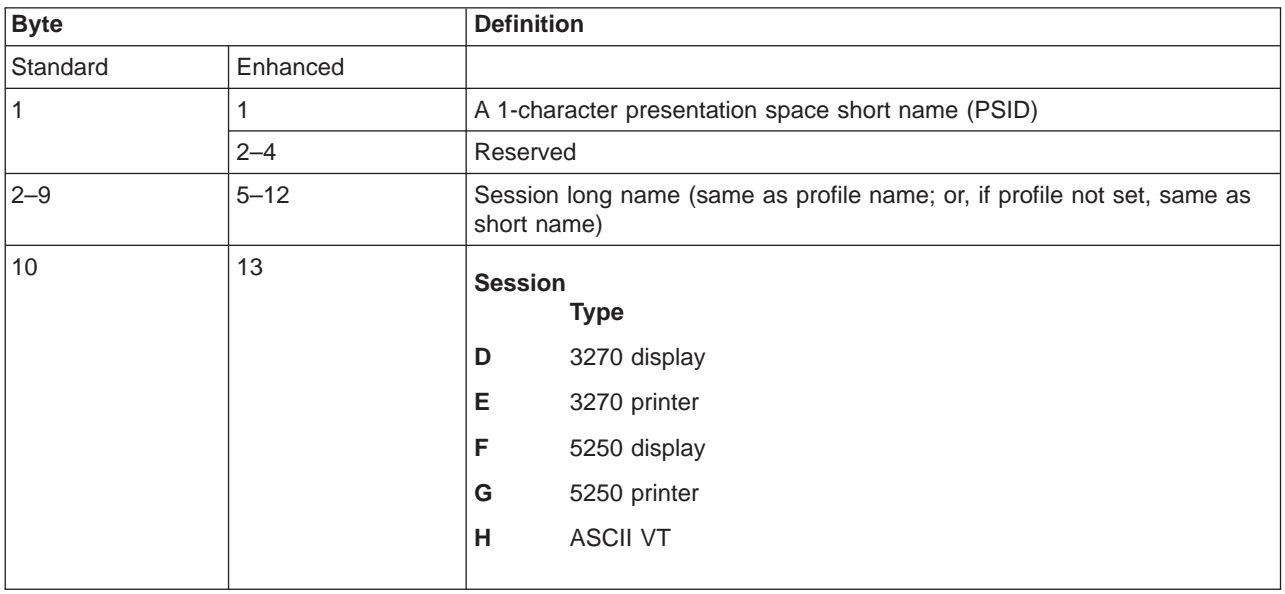

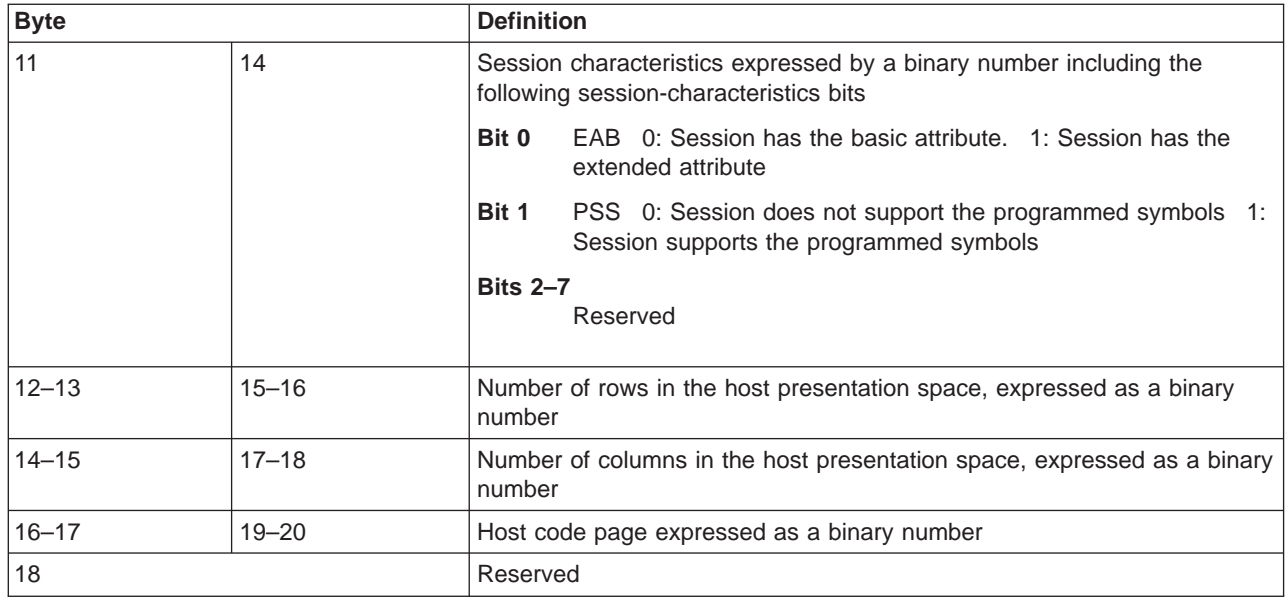

### **Return Code:**

The following codes are defined:

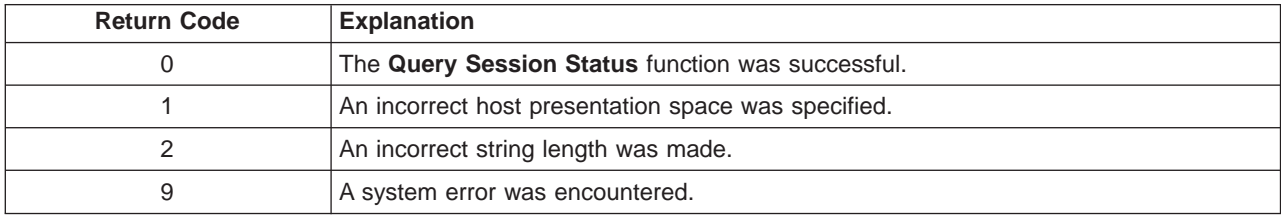

# **Notes on Using This Function**

1. To use this function, preallocate memory to receive the returned data string parameter. The statements required to preallocate this memory vary depending on the language in which your application is written. See ["Memory Allocation" on page 7](#page-28-0) for more information.

# **Query Sessions (10)**

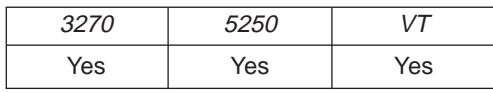

The **Query Sessions** function returns a 16-byte (12-byte for standard interface) data string describing each host session.

### **Prerequisite Calls** None.

## **Call Parameters**

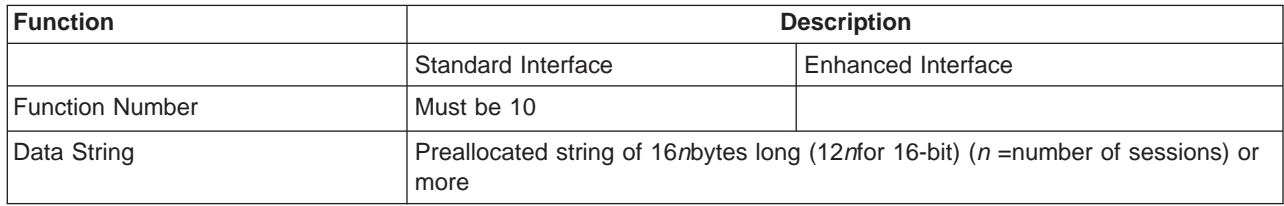

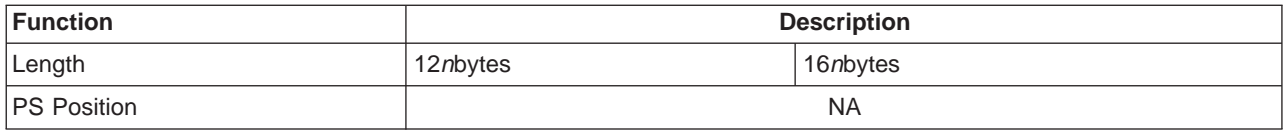

**Note:** When the length is not matched to the number of sessions, the return code is 2.

### **Return Parameters**

This function returns a data string, a length, and a return code.

#### **Data String:**

The returned data string is 16n bytes long  $(12n)$  for standard interface), where n is the number of host sessions. The descriptors are concatenated into the data string and each session type, and presentation space size of a host session.

The format of each 16-byte (12-byte for standard interface) session descriptor is as follows:

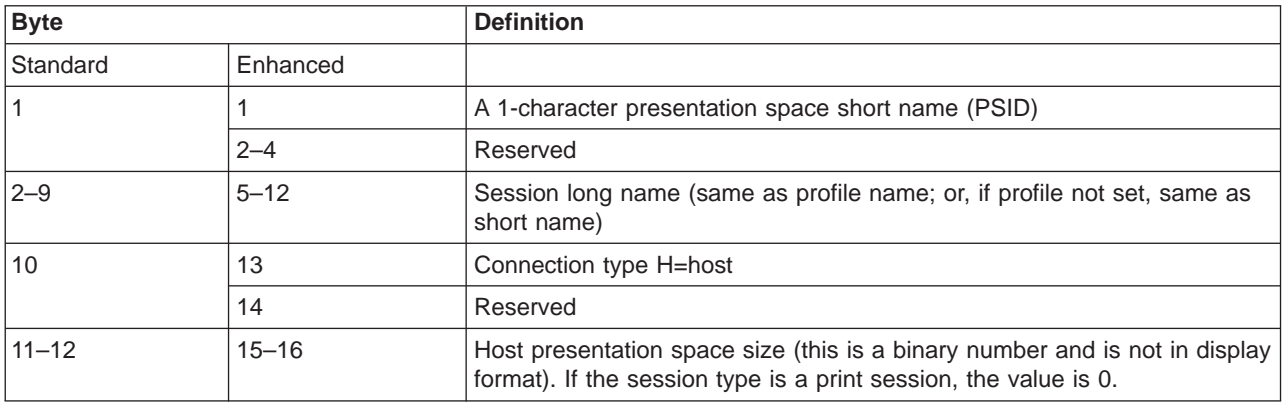

#### **Length:**

The number of host sessions started.

#### **Return Code:**

The following codes are defined:

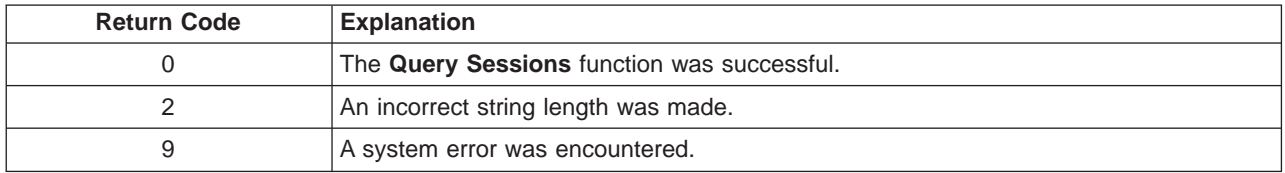

# **Notes on Using This Function**

- 1. If an application program receives RC=2 or RC=0, the number of the active sessions is returned in the length field. The application program can recognize the minimum string length by this number.
- 2. The **Query Sessions** function is affected by the CFGSIZE**/**NOCFGZISE session option (see item [16 on](#page-141-0) [page 120](#page-141-0) for more information) and by the EXTEND\_PS/NOEXTEND\_PS option (see item [22 on](#page-142-0) [page 121](#page-142-0) for more information).

#### **Notes:**

- 1. When NOCFGSIZE is set in **Set Session Parameters**(9) for a 5250 session, the value of presentation space size returned in byte position 11 and 12 from **Query Sessions**(10) will be changed in accordance with the selection of EXTEND\_PS or NOEXTEND\_PS.
- 2. When EXTEND\_PS is set in **Set Session Parameters**(9), presentation space size returned from **Query Sessions**(10) will include the size of the message line, if it exists.

3. When NOEXTEND\_PS is set, the value will not change regardless of the existence of a message line. In the case of 25 row, 80 column presentation space, the value can be 1920 or 2000.

# **Query System (20)**

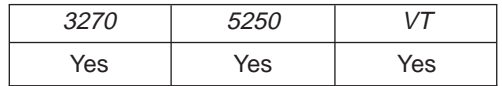

The **Query System** function can be used by an EHLLAPI application program to determine the level of Personal Communications support and other system-related values. This function returns a string that contains the appropriate system data. Most of this information is for use by a service coordinator when you call the IBM Support Center after receiving a return code 9 (a system error was encountered).

The bytes in this returned string are defined below under "Return Parameters."

### **Prerequisite Calls**

None.

#### **Call Parameters**

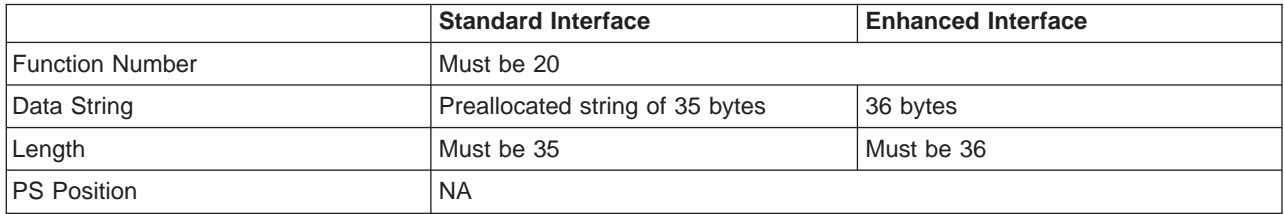

### **Return Parameters**

This function returns a data string and a return code.

#### **Data String:**

A data string of 35 bytes (for 16–bit) or 36 bytes (for 32–bit) is returned. The bytes are defined as follows:

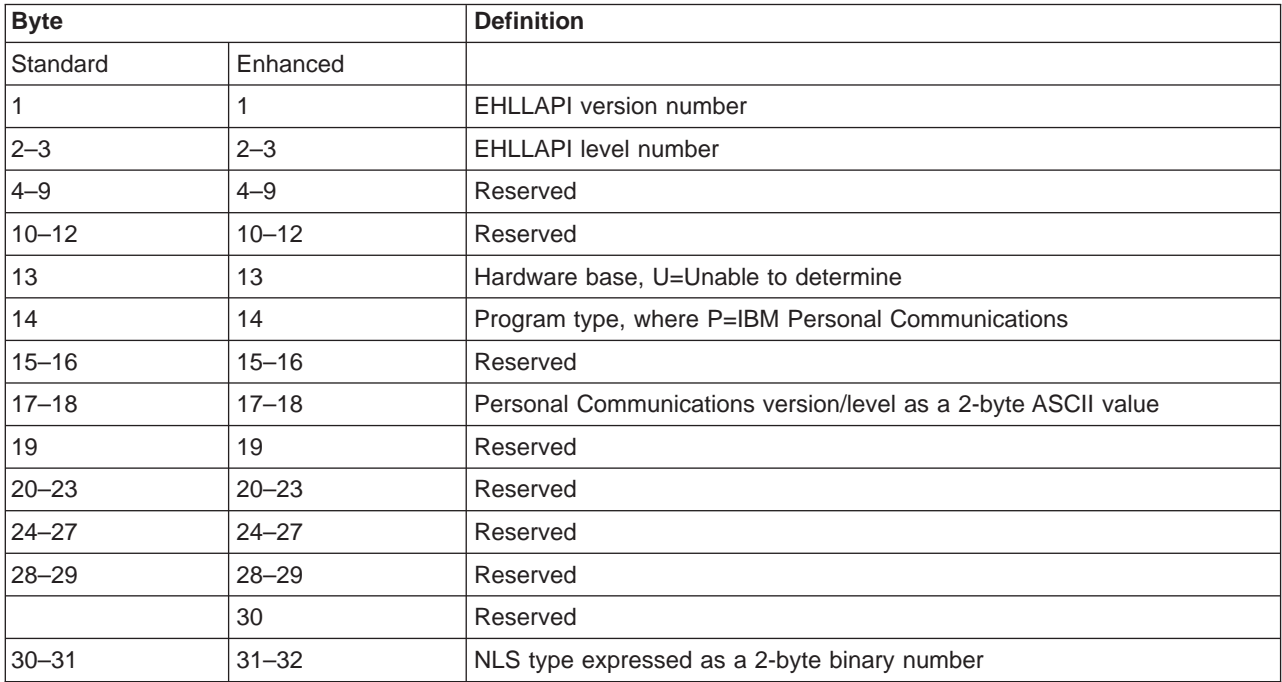

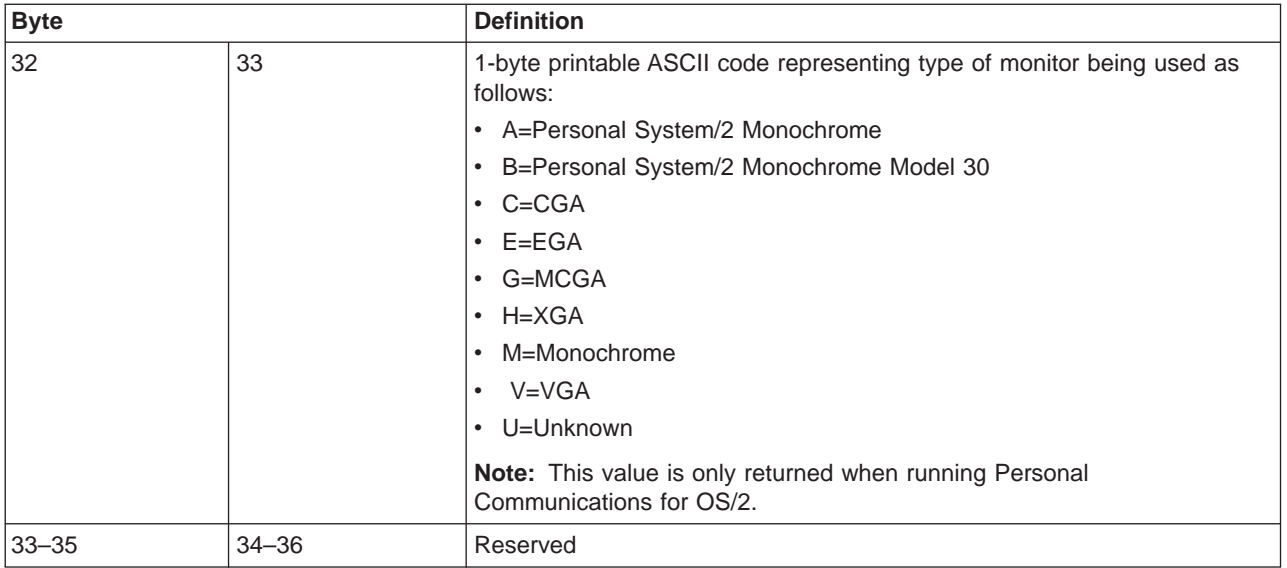

## **Return Code**

The following codes are defined:

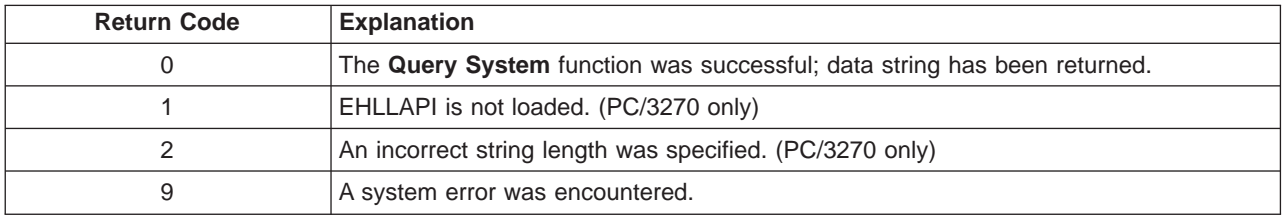

### **Notes on Using This Function**

To use this function, preallocate memory to receive the returned data string parameter. Se[e"Memory](#page-28-0) [Allocation" on page 7](#page-28-0) for more information.

# **Read Structured Fields (126)**

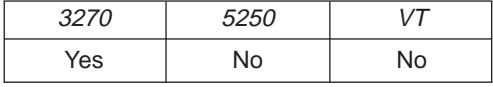

The **Read Structured Fields** function allows an application to read structured field data from the host application. If the call specifies "S" (for Synchronous), the application does not receive control until the **Read Structured Fields** is completed. If the call specifies "A" (for Asynchronous), the application receives control immediately after the call. If the call specifies "M" (for Asynchronous, message mode), the application receives control immediately after the call. The application can wait for the message. In any case ("S", "A", or "M"), the application provides the buffer address in which the data from the host is to be placed.

For a successful asynchronous completion of this function, the following statements apply:

The return code field in the parameter list might not contain the results of the requested I/O. If the return code is not 0, the request failed. The application must take the appropriate action based on the return code.

If the return code for this request is 0, the application must use the request ID returned with this function call to issue the **Get Request Completion** function call to determine the completion results of the function associated with the request ID. The **Get Request Completion** function call returns the following information:

- 1. Function request ID
- 2. Address of the data string from the asynchronous request
- 3. Length of the data string
- 4. Return code of the completed function

#### **Prerequisite Calls Connect for Structured Fields** (120) and **Allocate Communication Buffer** (123).

## **Call Parameters**

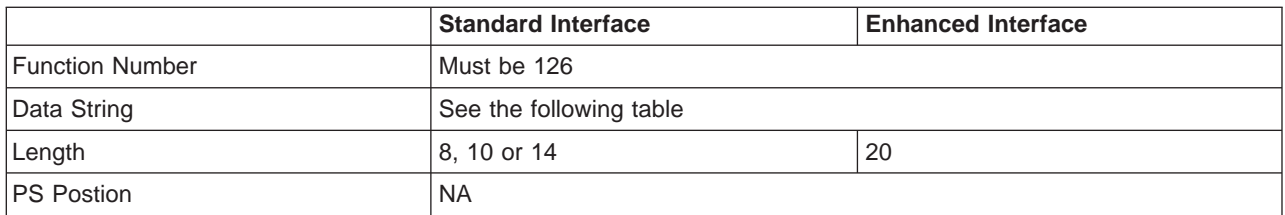

The calling data string can contain:

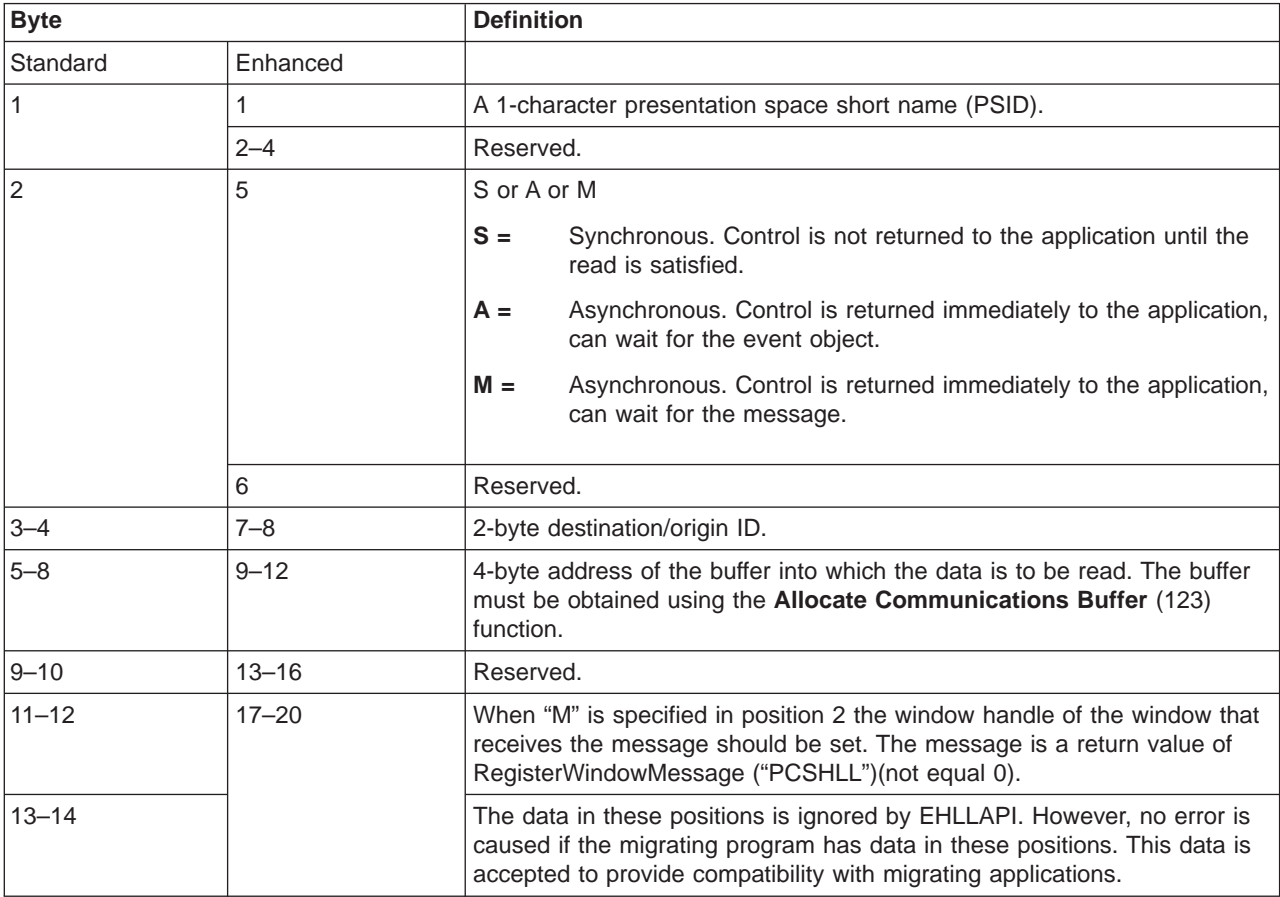

### **Return Parameters**

This function returns a data string and a return code.

#### **Data String:**

If "A" (asynchronous) is specified in position 5, (2 for standard interface) and the function is completed successfully, the following data string is returned:

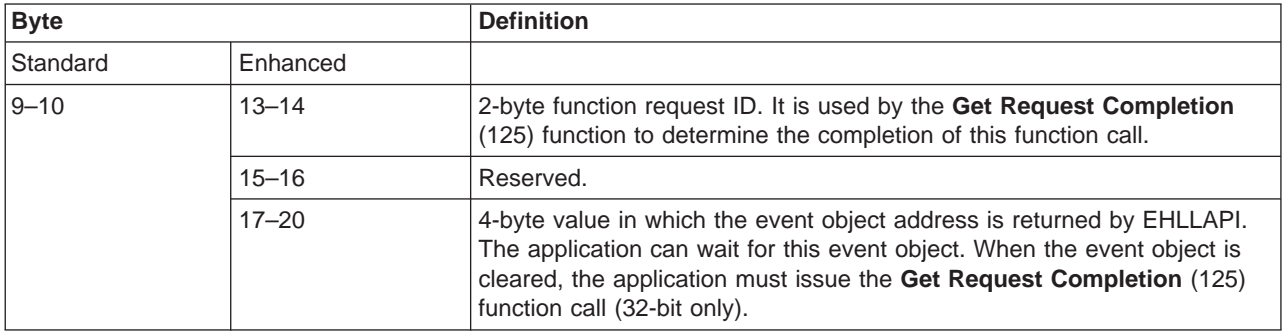

**Note:** A event object address is returned for each successful asynchronous request. The event object should not be used again. A new event object is returned for each request and is valid for only the duration of that request.

#### **Data String:**

If "M" (asynchronous message mode) is specified in position 5 (2 for 16-bit applications) and the function is completed successfully, the following data string is returned:

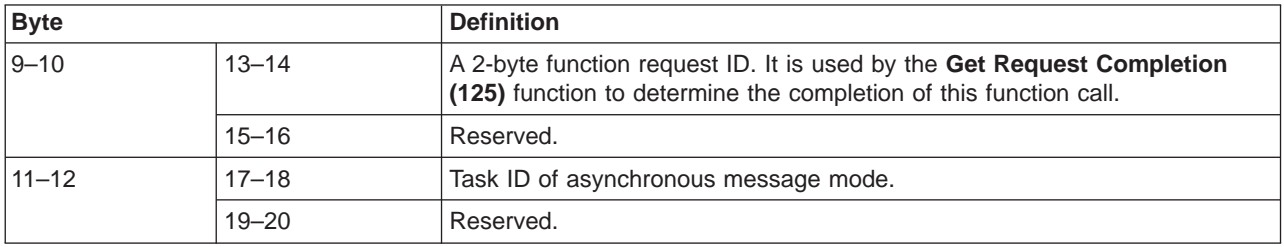

**Note:** If the function is completed successfully, an application window receive a message. The message is a return value of RegisterWindowMessage ("PCSHLL"). wParam parameter contains Task ID returned by the function call. HIWORD of lParam parameter contains Return Code 0, which shows the function was successful, and LOWORD of lParam parameter contains function number 126.

#### **Return Code:**

The following codes are defined:

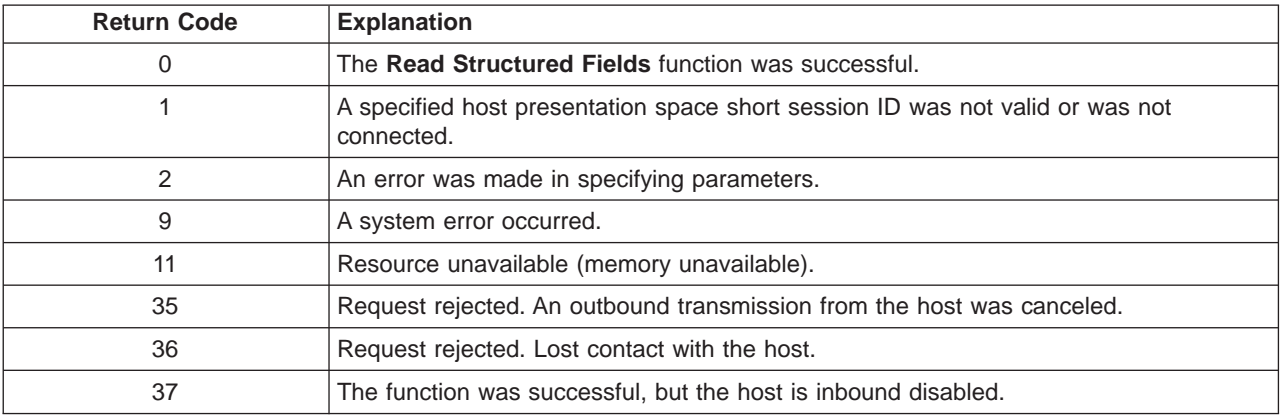

# **Notes on Using This Function**

- 1. Return code 35 will be returned when the first **Read Structured Fields** or **Write Structured Fields** is requested after an outbound transmission from the host is canceled. Corrective action is the responsibility of the application.
- 2. Return code 36 requires that the application disconnect from the emulation program and then reconnect to reestablish communication with the host. Corrective action is the responsibility of the application.
- 3. Return code 37 will be returned if the host is inbound disabled. The **Read Structured Fields** function was successfully requested.
- 4. The EHLLAPI allows for a maximum of 20 asynchronous requests per application to be outstanding. A return code for unavailable resources (RC=11) is returned if more than 20 asynchronous requests are attempted.
- 5. If you are using an IBM Global Network connection, the maximum number of asynchronous requests is 10.

The structured field data contains the application structured fields received from the host. Structured field headers are removed by the EHLLAPI before the structured field data reaches the application.

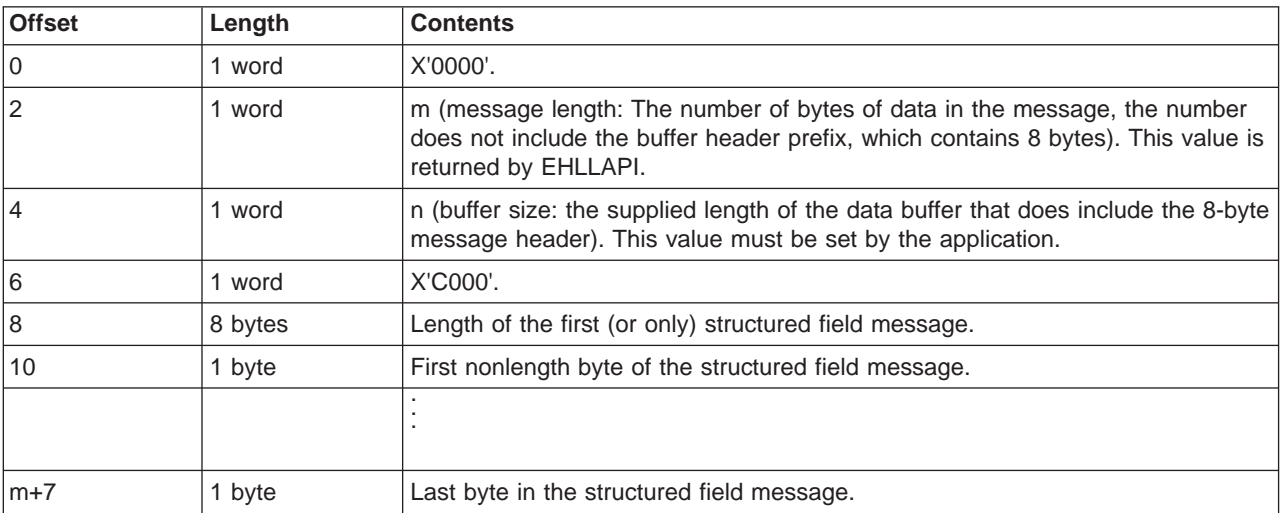

The structured field data format is as follows:

Bytes 0 through 7 are the buffer header. These first 8 bytes are used by the emulation program. The user section of the buffer begins with offset 8. Bytes 8 and 9 contain the number of bytes in the first structured field (a structured field message can contain multiple structured fields), including 2 bytes for bytes 8 and 9. Bytes 8 through  $m+7$  are used for the structured field message received from the host (which could contain multiple structured fields).

The using application must furnish the complete buffer with the word at offset 0 set to zero. The buffer length must be in the word at offset 4. The word at offset 6 must be X'C000'. The emulation program will place the data message beginning at offset 8 and place the length of the message in the word at offset 2. The buffer length is not disturbed by EHLLAPI.

**Synchronous Requests:** When **Read Structured Fields** is requested synchronously (the S option in the data string), control is returned to the application only after the request is satisfied. The application can assume:

- The return code is correct.
- The data in the communications buffer (read buffer) is correct.
- **•** The host is no longer processing the Read Structured Fields request.

**Asynchronous Requests:** When **Read Structured Fields** is requested asynchronously (the A option in the data string), the application cannot assume:

- The return code is correct.
- The data in the communications buffer (read buffer) is correct.
- **The host is no longer processing the Read Structured Fields request.**

When requested asynchronously, EHLLAPI returns the following values:

- A 16-bit Request ID in positions 13–14 (9–10 for standard interface) of the data string
- The address of a event object in positions 17-20 of the data string

These are used to complete the asynchronous **Read Structured Fields** call.

The following steps must be completed to determine the outcome of an asynchronous **Read Structured Fields** function call:

- v If the EHLLAPI return code is not zero, the request failed. No asynchronous request has been made. The application must take appropriate actions before attempting the call again.
- v If the return code is zero, the application should wait until the event object is in the signaled state by using the **Get Request Completion** (125) function or **Wait For SingleObject**. The event object should not be reused. The event object is valid only for the duration of the **Read Structured Fields** function call through the completion of the **Get Request Completion** (125) function call.
- v Once the event object is in the signaled state, use the returned 16-bit Request ID as the Request ID parameter in a call to the **Get Request Completion** (125) function. The data string returned from the **Get Request Completion** (125) function call contains the final return code of the **Read Structured Fields** function call.

When **Read Structured Fields** is requested asynchronously (the M option in the data string), the application cannot assume:

- The return code is correct.
- The data in the communications buffer (read buffer) is correct.
- v The host is no longer processing the **Read Structured Fields** request.

When requested asynchronously with the M option, EHLLAPI returns the following values:

- A 16-bit Request ID in positions 13–14 (9–10 for standard interface) of the data string
- Task ID of asynchronous message mode in positions 17–18 (11–12 for standard interface) of the data string.

These are used to complete the asynchronous **Read Structured Fields** call.

# **Receive File (91)**

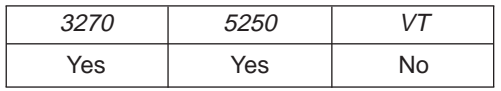

The **Receive File** function is used to transfer a file from the host session to the workstation session. It is used the same way as the RECEIVE command is used in the PC/3270. The **Receive File** function can be called by an EHLLAPI application program.

## **Prerequisite Calls**

None.

## **Call Parameters**

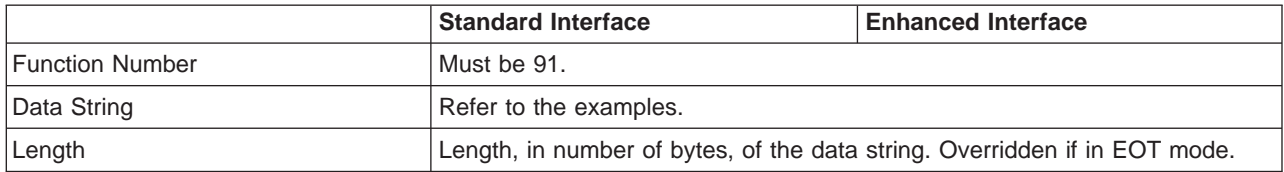

Following are examples of the data strings for SBSC:

### **3270 Session**

- To receive the file from the VM/CMS host system: *pc*\_*filename* [*id:*]*fn ft* [*fm*] [(*option*]
- To receive the file from the MVS/TSO host system: *pc*\_*filename*[*id:*]*dataset*[(*member*)] [/*password*] [*option*]
- To receive the file from the CICS host system: *pc*\_*filename* [*id:*]*host*\_*filename* [(*option*]

#### **5250 Session**

• To receive the file from the AS/400 host system: *pc*\_*filename* [*id:*]*library file member* [*option*]

Following are examples of the data strings for DBCS:

#### **3270 Session**

- To receive the file from the VM/CMS host system: *pc*\_*filename* [*id:*]*fn ft* [*fm*] [(*option*]
- To receive the file from the MVS/TSO host system: *pc*\_*filename* [*id:*]*dataset*[(*member*)] [/*password*] [(*option*]
- To receive the file from the CICS host system: *pc*\_*filename* [*id:*]*host*\_*filename* [(*option*]

#### **5250 Session**

• To receive the file from the AS/400 host system: *pc*\_*filename* [*id:*]*library file member* [*option*]

**Note:** Parameters within [ ] are optional. Available options are listed below.

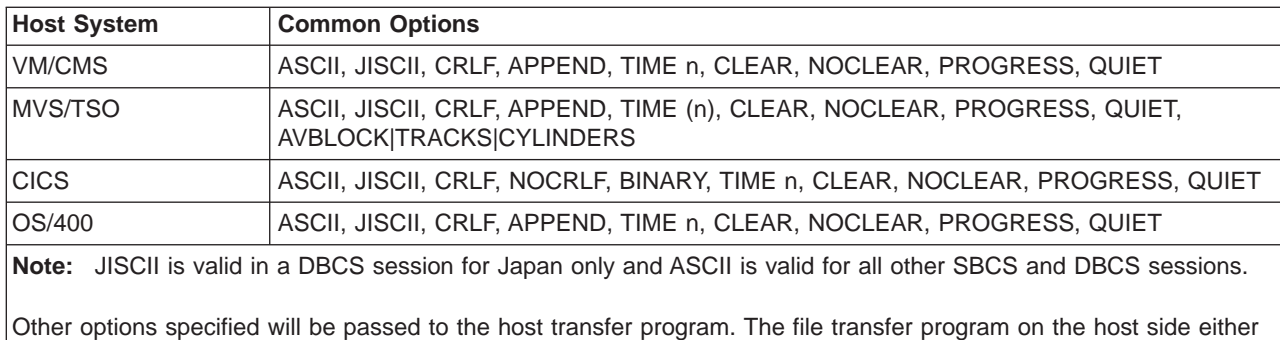

uses them, ignores them, or returns an error. Consult the host transfer program documentation to see a complete list of the options supported.

## **Return Parameters**

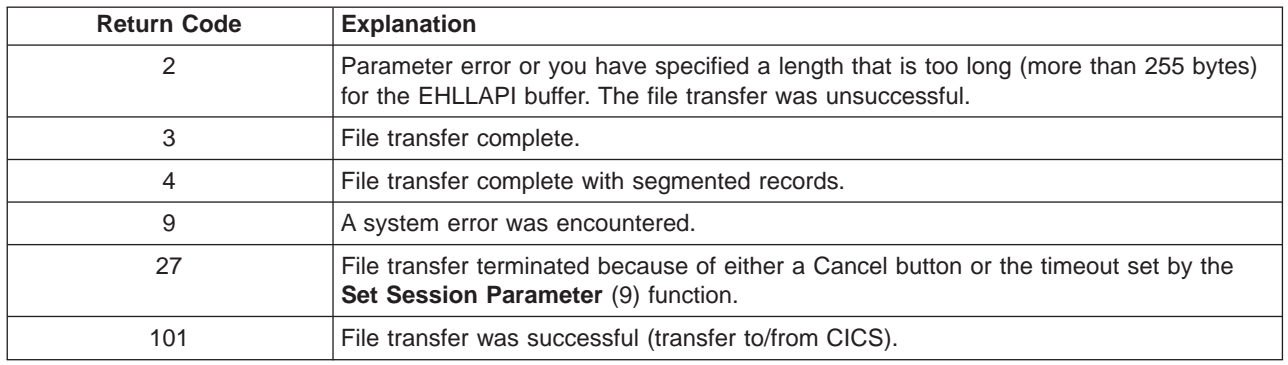

If you receive return code 2 or 9, there is a problem with the system or with the way you specified your data string.

Other return codes can also be received, which relate to message numbers generated by the host transfer program. For transfers to a CICS host transfer program, subtract 100 from the return code to give you the numeric portion of the message. For example, a return code of 101 would mean that the message number INW0001 was issued by the host. For other host transfer programs, just use the return code as the numerical part of the message. For example, a return of 34 would mean that message TRANS34 was issued by the host transfer program. The documentation for your host transfer program should give more information about the meanings of the specific messages.

Operating system error codes reported by EHLLAPI are greater than 300. To determine the error code, subtract 300 and refer to the operating system documentation for return codes.

# **Notes on Using This Function**

- 1. Four sets of parameters under the **Set Session Parameters** (9) function are related to this function. They are the STRLEN**/**STREOT, EOT=c, QUIET**/**NOQUIET and the TIMEOUT=c**/**TIMEOUT=0 session options. See items [1](#page-137-0) and [2 on page 116](#page-137-0) and items [7](#page-138-0) and [8 on page 117](#page-138-0) for more information.
- 2. If no path is specified when the **Receive File** function is executed, the received file is stored in the current subdirectory, which is the directory in which your application is running.

# **Release (12)**

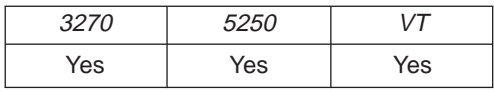

The **Release** function unlocks the keyboard that is associated with the host presentation space reserved using the **Reserve** (11) function.

#### **Prerequisite Calls Connect Presentation Space** (1).

### **Call Parameters**

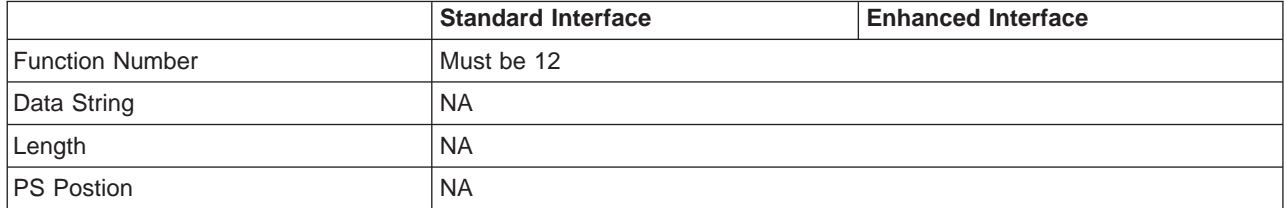

## **Return Parameters**

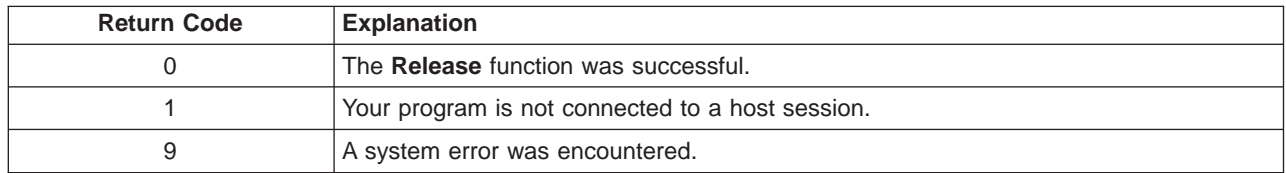

## **Notes on Using This Function**

If you do not **Release** a host presentation space reserved by using the **Reserve** (11) function, you are locked out of that session until you call the **Reset System** (21) function, you call the **Disconnect Presentation Space** (2) function, or you terminate the EHLLAPI application program.

# **Reserve (11)**

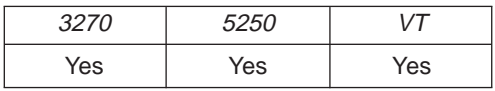

The **Reserve** function locks the keyboard that is associated with the host-connected presentation space to block input from the terminal operator.

The reserved host presentation space remains locked until one of the following occurs:

- **Connect** (1) function is executed to a new session.
- **Disconnect Presentation Space** (2) function is executed.
- **Release** (12) function is executed.
- v **Reset System** (21) function is executed.
- **Start Keystroke Intercept** (50) function is executed.
- EHLLAPI application program is terminated.

#### **Prerequisite Calls Connect Presentation Space** (1).

## **Call Parameters**

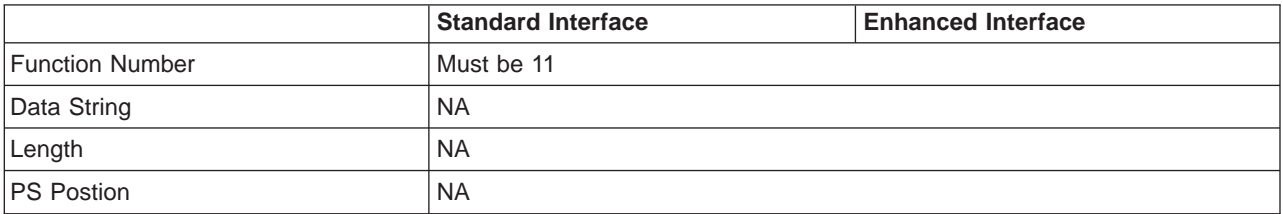

## **Return Parameters**

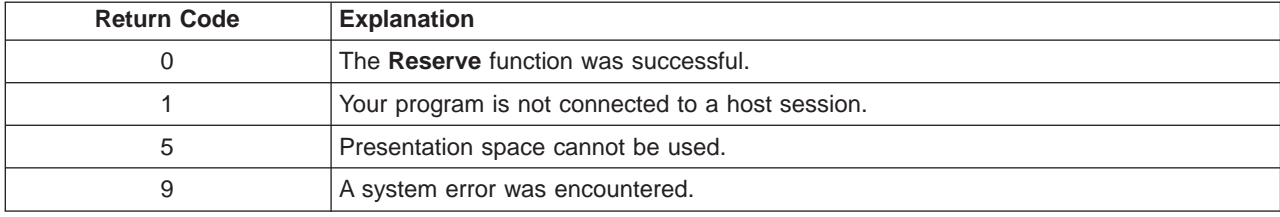

# **Notes on Using This Function**

- 1. If your EHLLAPI application program is sending a series of transactions to the host, you might need to prevent the user from gaining access to that session until your application processing is complete.
- 2. The keyboard input that a user makes while the keyboard is locked by this function is enqueued and processed after the session is terminated.
- 3. This function locks both the mouse and the keyboard input. The application program must unlock the presentation space to enable either the mouse or the keyboard input.

# **Reset System (21)**

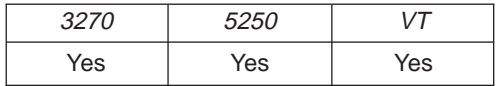

The **Reset System** function reinitializes EHLLAPI to its starting state. The session parameter options are reset to their defaults. Event notification is stopped. The reserved host session is released. The host presentation space is disconnected. Keystroke intercept is disabled.

You can use the **Reset System** function during initialization or at program termination to reset the system to a known initial condition.

#### **Prerequisite Calls** None.

## **Call Parameters**

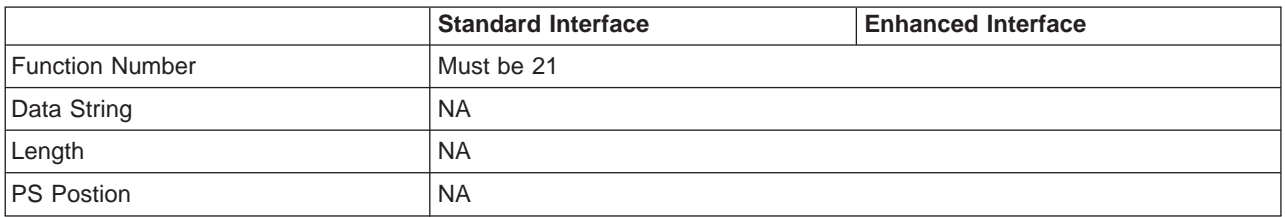

## **Return Parameters**

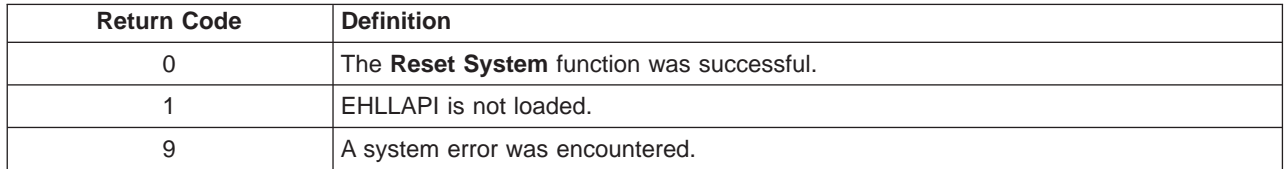

## **Notes on Using this Function**

For the PC/3270, this function can be used to check whether EHLLAPI is loaded. Place a call to this function at the start of your application and check for a return code of 1.

# **Search Field (30)**

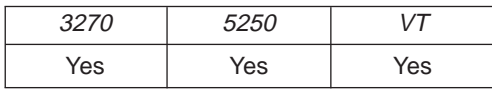

The **Search Field** function examines a field within the connected host presentation space for the occurrence of a specified string. If the target string is found, this function returns the decimal position of the string numbered from the beginning of the host presentation space. (For example, in a 24-row by 80-column presentation space, the row 1, column 1 position is numbered 1 and the row 5, column 1 position is numbered 321.)

This function can be used to search either protected or unprotected fields, but only in a *field-formatted* host presentation space.

**Note:** If the field at the end of the host presentation space wraps, wrapping occurs when the end of the presentation space is reached.

#### **Prerequisite Calls Connect Presentation Space** (1).

## **Call Parameters**

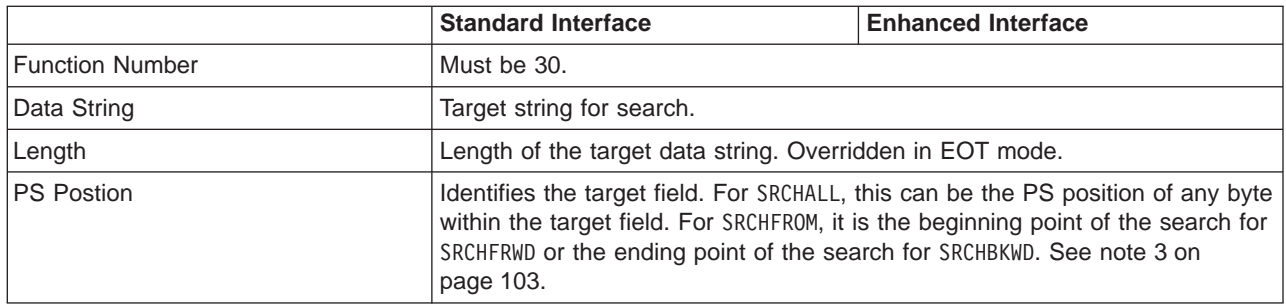

## **Return Parameters**

This function returns a length and a return code.

#### **Length:**

The following codes are defined:

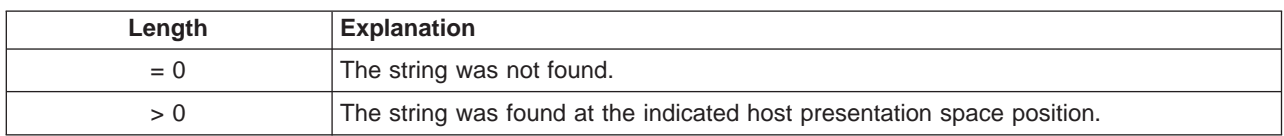

### **Return Code:**

The following codes are defined:

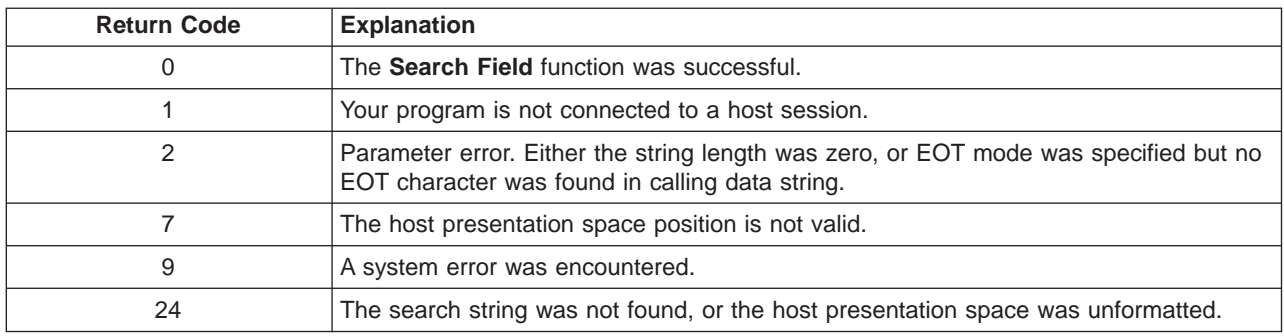

# **Notes on Using This Function**

- 1. Four sets of parameters under the **Set Session Parameters** (9) function are related to this function. They are the SRCHALL**/**SRCHFROM, STRLEN**/**STREOT, SRCHFRWD**/**SRCHBKWD, and the EOT=c session options. See items [1 on page 116](#page-137-0) through [4 on page 117](#page-138-0) for more information.
- 2. You can use the **Set Session Parameters** (9) function to determine whether your searches proceed forward (SRCHFRWD) or backward (SRCHBKWD) in a field.
- <span id="page-124-0"></span>3. The **Search Field** function normally checks the entire field (SRCHALL default mode). However, you can use the function 9 to specify SRCHFROM. In this mode, the calling PS position parameter does more than identify the target field. It also provides a beginning or ending point for the search.
	- If the SRCHFRWD option is in effect, the search for the designated string begins at the specified PS position and proceeds toward the end of the field.
	- v If the SRCHBKWD option is in effect, the search for the designated string begins at the end of the field and proceeds backward toward the specified PS position. If the target string is not found, the search ends at the PS position specified in the calling PS position parameter.
- 4. **DBCS Only:** If the start position of the specified search function is the second byte in a double-byte character, the search is started from the next character for SRCHFRWD and from the character for SRCHBKWD. If the last character of the specified string is the first byte of a double-byte character, the character is not searched for.

The search ignores a pair of SO and SI in the presentation space. When you search a double-byte control character, put SO (X'0E') before the character and SI (X'0F') after it. For example, X'0E000C0F' in the data string is treated as a double-byte character FF (X'000C').

**Note:** 5250 emulation supports a presentation space of 24 rows by 80 columns. In some instances, Communication Manager 5250 emulation displays a 25th row. This occurs when either an error message from the host is displayed or when the operator selects the SysReq key. Personal Communications displays 25th row information on row 24, or on the status bar. For information to be displayed on the status bar, the status bar must be configured. Refer to Personal Communications Quick Beginnings for information on configuring the status bar. By the **EXTEND PS** option, an EHLLAPI application can use the same interface with Communication Manager EHLLAPI and valid presentation space is extended when this condition occurs.

# **Search Presentation Space (6)**

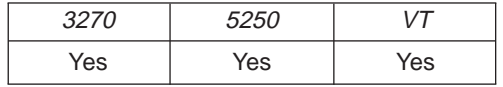

The **Search Presentation Space** function lets your EHLLAPI program examine the host presentation space for the occurrence of a specified string.

#### **Prerequisite Calls Connect Presentation Space** (1).

## **Call Parameters**

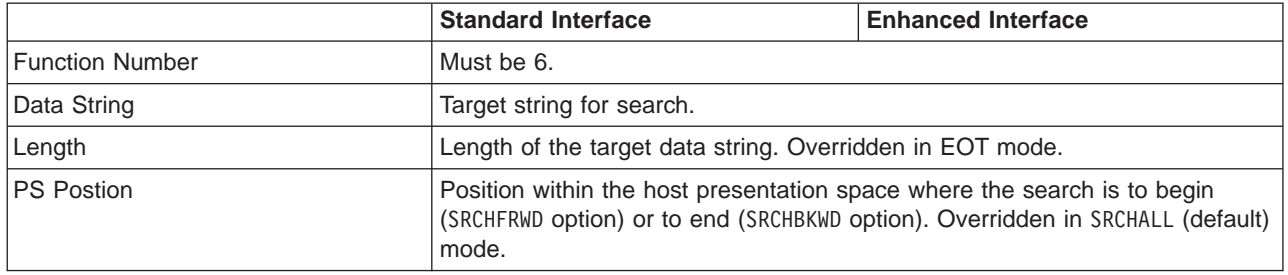

### **Return Parameters**

This function returns a length and a return code.

#### **Length:**

The following codes are defined:

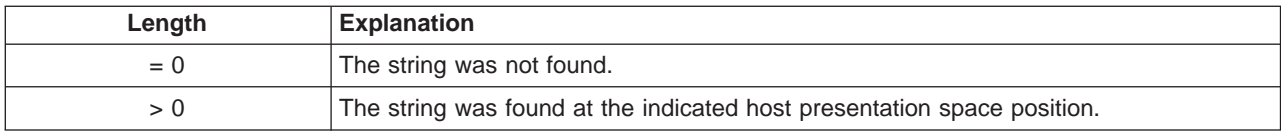

### **Return Code:**

The following codes are defined:

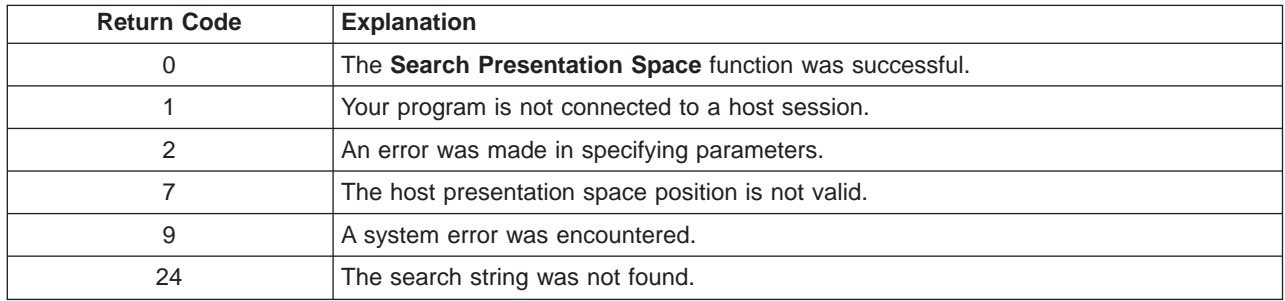

## **Notes on Using This Function**

- 1. Four sets of parameters under the **Set Session Parameters** (9) function are related to this function. They are the SRCHALL**/**SRCHFROM, STRLEN**/**STREOT, SRCHFRWD**/**SRCHBKWD, and the EOT=c session options. See items [1 on page 116](#page-137-0) through [4 on page 117](#page-138-0) through for more information.
- 2. You can use the **Set Session Parameters** (9) function to specify SRCHBKWD. When this option is in effect, the search operation locates the *last* occurrence of the string.
- 3. The **Search Presentation Space** function normally checks the entire host presentation space. However, you can use the **Set Session Parameters** (9) function to specify SRCHFROM. In this mode, the calling PS position parameter specifies a beginning or ending point for the search.
	- If the SRCHFRWD option is in effect, the search for the designated string begins at the specified PS position and proceeds toward the end of the host presentation space.
	- If the SRCHBKWD option is in effect, the search for the designated string begins at the end of the PS and proceeds backward toward the specified PS position. If the target string is not found, the search ends at the PS position specified in the calling PS position parameter.
- 4. The SRCHFROM option is also useful if you are looking for a keyword that might occur more than once in the host presentation space.
- 5. The **Search Presentation Space** function is useful in determining when the host presentation space is available. If your EHLLAPI application is expecting a specific prompt or message before sending data, the **Search Presentation Space** function allows you to check for a prompt message before continuing.
- 6. **DBCS Only:** If the start position of the specified search function is the second byte in a double-byte character, the search is started from the next character for SRCHFRWD and from the character for SRCHBKWD. If the last character of the specified string is the first byte of a double-byte character, the character is not searched for.

The search ignores a pair of SO and SI in the presentation space. When you search a double-byte control character, put SO (X'0E') before the character and SI (X'0F') after it. For example, X'0E000C0F' in the data string is treated as a double-byte character FF (X'000C').

**Note:** 5250 emulation supports a presentation space of 24 rows by 80 columns. In some instances, Communication Manager 5250 emulation displays a 25th row. This occurs when either an error message from the host is displayed or when the operator selects the SysReq key. Personal Communications displays 25th row information on row 24, or on the status bar. For information to be displayed on the status bar, the status bar must be configured. Refer to Personal Communications Quick Beginnings for information on configuring the status bar. By the **EXTEND PS** option, an EHLLAPI application can use the same interface with Communication Manager EHLLAPI and valid presentation space is extended when this condition occurs.

# **Send File (90)**

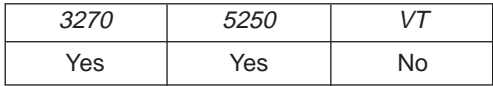

The **Send File** function is used to transfer a file from the workstation session where EHLLAPI is running to a host session.

# **Prerequisite Calls**

None.

# **Call Parameters**

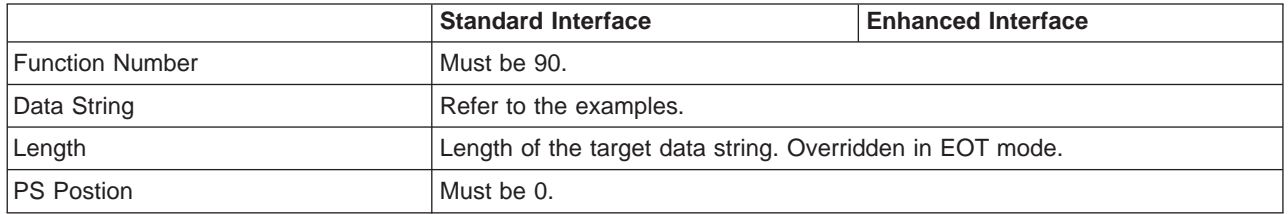

Following are examples of the data strings for SBCS

## **3270 Session**

- To send the file to the VM/CMS host system: *pc*\_*filename* [*id:*]*fn ft* [*fm*] [(*option*]
- To send the file to the MVS/TSO host system: *pc*\_*filename* [*id:*]*dataset*[(*member*)] [/*password*] [*option*]
- To send the file to the CICS host system: *pc*\_*filename* [*id:*]*host*\_*filename* [(*option*]

## **5250 Session**

• To send the file to the AS/400 host system: *pc*\_*filename* [*id:*]*library file member* [*option*]

Following are examples of the data strings for DBCS:

### **3270 Session**

- To send the file to the VM/CMS host system: *pc*\_*filename* [*id:*]*fn ft* [*fm*] [(*option*]
- To send the file to the MVS/TSO host system: *pc*\_*filename* [*id:*]*dataset*[(*member*)] [/*password*] [(*option*]
- To send the file to the CICS host system: *pc*\_*filename* [*id:*]*host*\_*filename* [(*option*]

### **5250 Session**

- To send the file to the AS/400 host system: *pc*\_*filename* [*id:*]*library file member* [*option*]
- **Note:** Parameters within [ ] are optional. Available options are listed below. For more information of the options, refer to Personal Communications Version 4.2 for Windows and OS/2.

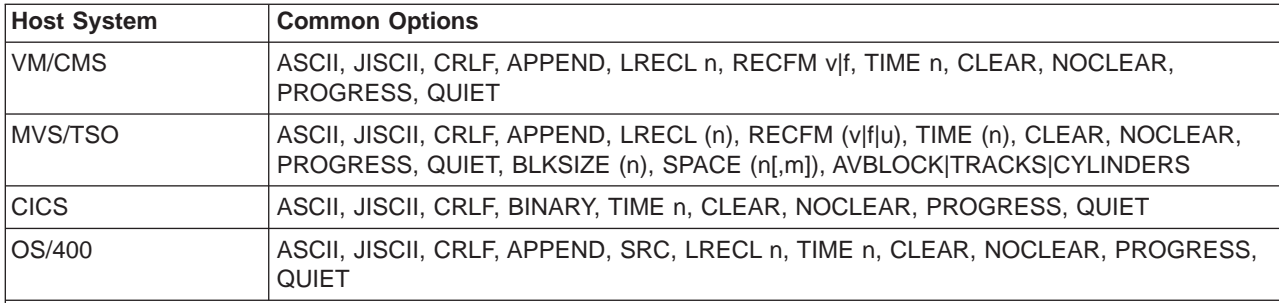

#### **Note:**

JISCII is valid in a DBCS session for Japan only and ASCII is valid for all other SBCS and DBCS sessions. **Note:** Time, if specified, overrides the value in Set Session parameters. **Note:**

Other options specified will be passed to the host transfer program. The file transfer program on the host side either uses them, ignores them, or returns an error. Consult the host transfer program documentation to see a complete list of the options supported.

## **Return Parameters**

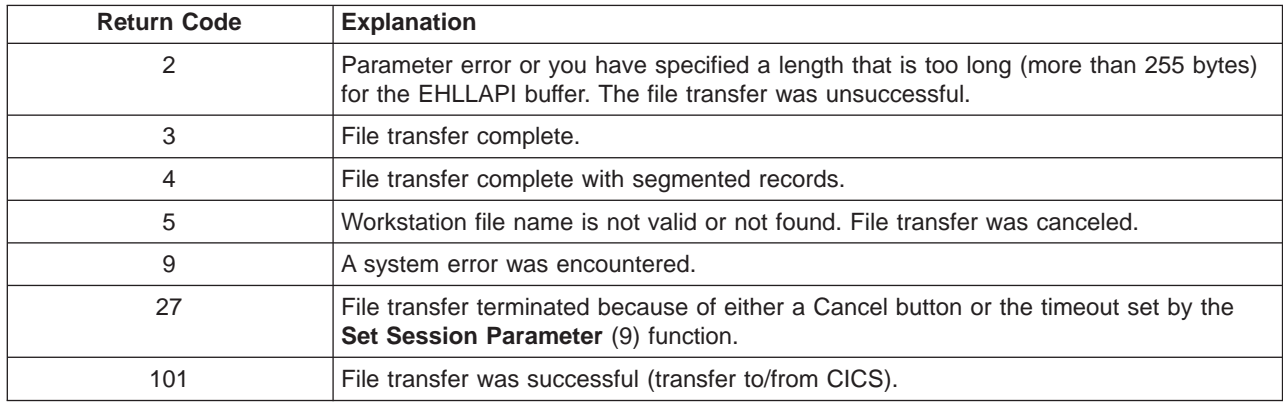

If you receive return code 2 or 9, there is a problem with the system or with the way you specified your data string.

Other return codes can also be received which relate to message numbers generated by the host transfer program. For transfers to a CICS host transfer program, subtract 100 from the return code to give you the numeric portion of the message. For example, a return code of 101 would mean that the message number INW0001 was issued by the host. For other host transfer programs, just use the return code as the numerical part of the message. For example, a return of 34 would mean that message TRANS34 was issued by the host transfer program. The documentation for your host transfer program should give more information about the meanings of the specific messages.

Operating system error codes reported by EHLLAPI are greater than 300. To determine the error code, subtract 300 and refer to the operating system documentation for return codes.

## **Notes on Using This Function**

1. Four sets of parameters under the **Set Session Parameters** (9) function are related to this function. They are the QUIET**/**NOQUIET, STRLEN**/**STREOT, TIMEOUT=c**/**TIMEOUT=0, and the EOT=c session options. See items [1](#page-137-0) and [2 on page 116](#page-137-0) plus items [7](#page-138-0) and [8 on page 117](#page-138-0) for more information.

# **Send Key (3)**

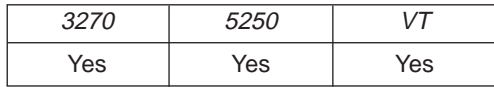

The **Send Key** function is used to send either a keystroke or a string of keystrokes to the host presentation space.

You define the string of keystrokes to be sent with the calling data string parameter. The keystrokes appear to the target session as though they were entered by the terminal operator. You can also send all attention identifier (AID) keys such as Enter and so on. All host fields that are input protected or are numeric only must be treated accordingly.

#### **Prerequisite Calls Connect Presentation Space** (1).

## **Call Parameters**

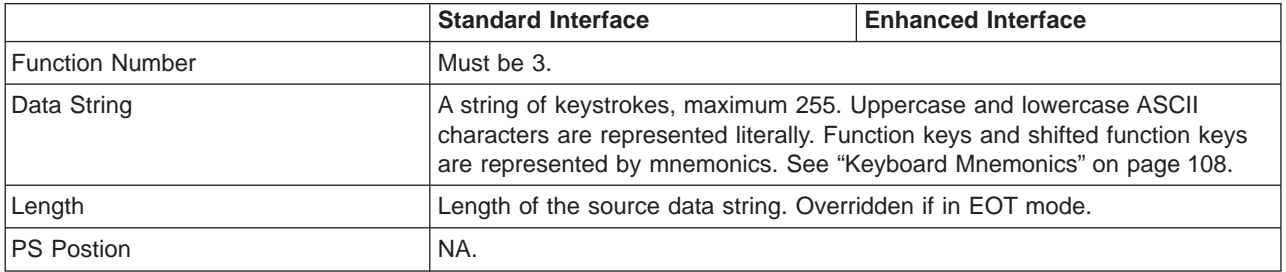

### **Return Parameters**

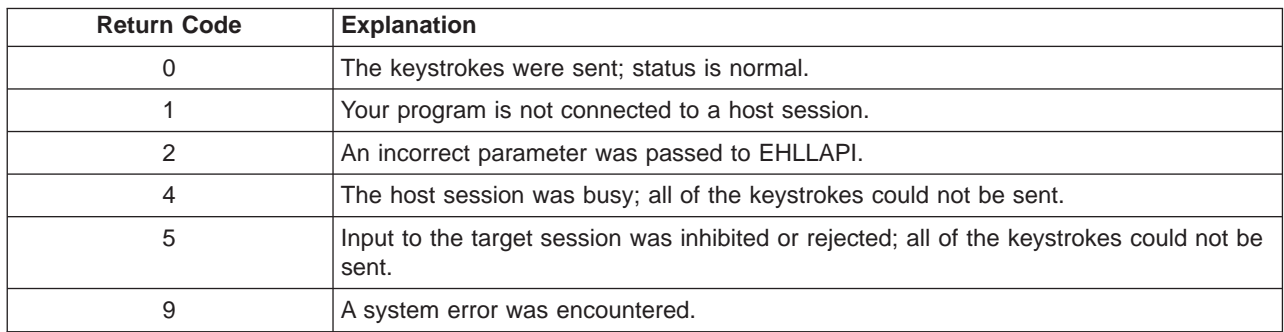

# **Notes on Using This Function**

- 1. The parameters under the **Set Session Parameters** (9) function are related to this function. They are the AUTORESET**/**NORESET, STRLEN**/**STREOT, EOT=c, ESC=c, and RETRY**/**NORETRY session options. See items [1](#page-137-0) and [2 on page 116](#page-137-0), [9](#page-139-0) and [10 on page 118](#page-139-0), and [19 on page 121](#page-142-0) for more information.
- 2. Keystrokes cannot be sent to the host session when the keyboard is locked or busy. You can check this condition with the **Wait** (4) function.
- 3. If the host is busy, input might be rejected.
- 4. The length of the data string must be explicitly defined by the default length parameter, but it can be defined implicitly by the EOT=c option of the **Set Session Parameters** (9) function.

When explicitly defining length (see item 1), the value for the length parameter passed by the application must be calculated. For this calculation, allow 2 bytes for compound keystrokes such as @E and allow 4 bytes for compound keystrokes such as @A@C.

<span id="page-129-0"></span>5. To send special control keys, a compound character coding scheme is used. In this coding scheme, one keystroke is represented by a sequence of two to four ASCII characters. The first and third character are always the escape character. The second and fourth character are always a keycode. To send the sequence LOGON ABCDE followed by the Enter key, you would code the string LOGON

ABCDE@E. A complete list of these keycodes is represented in "Keyboard Mnemonics".

This compound coding technique allows an ASCII string representation of all necessary keystroke codes without requiring the use of complex hexadecimal key codes.

The default escape character is  $\mathbb{R}$ . The value of the escape character can be changed to any other character with the ESC=c option of the **Set Session Parameters** (9) function.

- 6. Users needing higher levels of performance should use the **Copy String to Field** (33) or **Copy String to Presentation Space** (15) function rather than send keystrokes with the **Send Key** (3) function. But remember, only the **Send Key** (3) function can send the special control keys.
- 7. Refer to [Set Session Parameters \(9\)](#page-136-0) session option [10 on page 118](#page-139-0) (NORESET option) to improve the performance of this function.

Unless NORESET is required, the reset mnemonic is added to the keystroke strings as a prefix. Therefore, all resettable status except input inhibit are reset.

The NORESET option is not the same as the **Reset System** (21) function.

- 8. The keystroke strings, including the AID key, are sent to the host via multiple paths. Each path sends the strings before the first AID key (or including the AID key). EHLLAPI adjusts the string length and the start position of each path. For a host application program, any keystroke might be lost by the AID key process. Therefore, you should not send a keystroke list that includes plural AID keys.
- 9. During the @P (Print) or @A@T (Print Presentation Space) process, all requests that update the presentation space are rejected. If the presentation space is busy or the interruption request occurs during the print request, the mnemonic @A@R (Device Reset – Cancel to print the Presentation Space) cancels the request and resets the status.

## **Keyboard Mnemonics**

The keyboard mnemonics provide the ASCII characters representing the special function keys of the keyboard in the workstation. The abbreviation codes make the mnemonics for special keys easy to remember. An alphabetic key code is used for the most common keys. For example, the **Clear** key is C, and the **Tab** key is T.

The following table shows the mnemonics using uppercse alphabetic characters:

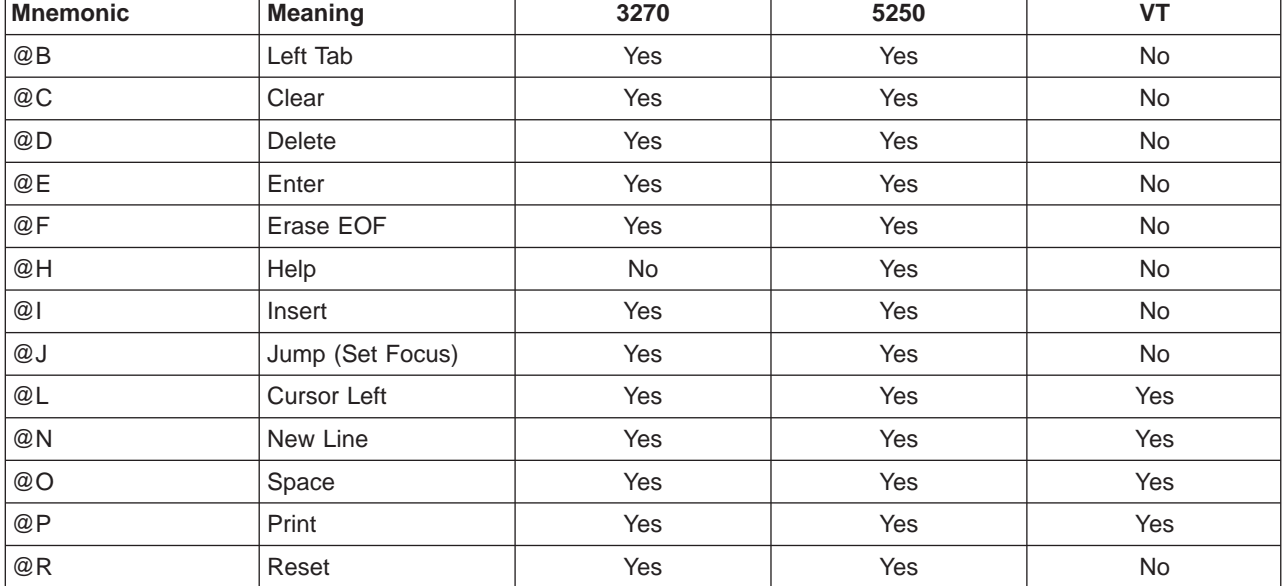

Table 4. Mnemonics with Uppercase Alphabetic Characters

| <b>Mnemonic</b>                                        | <b>Meaning</b>      | 3270 | 5250 | VT  |
|--------------------------------------------------------|---------------------|------|------|-----|
| @T                                                     | Right Tab           | Yes  | Yes  | Yes |
| @U                                                     | Cursor Up           | Yes  | Yes  | Yes |
| ∣@V                                                    | <b>Cursor Down</b>  | Yes  | Yes  | Yes |
| $\alpha$ X <sup>*</sup><br>Note: Not in<br>Windows 3.1 | DBCS (Reserved)     | Yes  | Yes  | No. |
| @Z                                                     | <b>Cursor Right</b> | Yes  | Yes  | Yes |

Table 4. Mnemonics with Uppercase Alphabetic Characters (continued)

The following table shows the mnemonics using a number or lowercase alphabetic characters.

| <b>Mnemonic</b> | <b>Meaning</b>   | 3270      | 5250 | <b>VT</b> |
|-----------------|------------------|-----------|------|-----------|
| @0              | Home             | Yes       | Yes  | <b>No</b> |
| @1              | PF1/F1           | Yes       | Yes  | <b>No</b> |
| @2              | PF2/F2           | Yes       | Yes  | <b>No</b> |
| @3              | PF3/F3           | Yes       | Yes  | <b>No</b> |
| @4              | PF4/F4           | Yes       | Yes  | No        |
| @5              | PF5/F5           | Yes       | Yes  | No        |
| @6              | PF6/F6           | Yes       | Yes  | Yes       |
| @7              | PF7/F7           | Yes       | Yes  | Yes       |
| @8              | PF8/F8           | Yes       | Yes  | Yes       |
| @9              | PF9/F9           | Yes       | Yes  | Yes       |
| @a              | PF10/F10         | Yes       | Yes  | Yes       |
| @b              | PF11/F11         | Yes       | Yes  | Yes       |
| $@{\rm c}$      | PF12/F12         | Yes       | Yes  | Yes       |
| @d              | <b>PF13</b>      | Yes       | Yes  | Yes       |
| @e              | <b>PF14</b>      | Yes       | Yes  | Yes       |
| $@f$            | <b>PF15</b>      | Yes       | Yes  | Yes       |
| @g              | <b>PF16</b>      | Yes       | Yes  | Yes       |
| @h              | <b>PF17</b>      | Yes       | Yes  | Yes       |
| @i              | <b>PF18</b>      | Yes       | Yes  | Yes       |
| @j              | <b>PF19</b>      | Yes       | Yes  | Yes       |
| @k              | <b>PF20</b>      | Yes       | Yes  | Yes       |
| @               | <b>PF21</b>      | Yes       | Yes  | <b>No</b> |
| @m              | <b>PF22</b>      | Yes       | Yes  | No        |
| @n              | PF <sub>23</sub> | Yes       | Yes  | <b>No</b> |
| @o              | <b>PF24</b>      | Yes       | Yes  | No        |
| @q              | End              | Yes       | Yes  | No        |
| @u              | Page Up          | <b>No</b> | Yes  | <b>No</b> |
| @v              | Page Down        | No        | Yes  | No        |
| $@{\times}$     | PA <sub>1</sub>  | Yes       | Yes  | No        |

Table 5. Mnemonics with Numbers or Lowercase Characters

Table 5. Mnemonics with Numbers or Lowercase Characters (continued)

| <b>Mnemonic</b> | <b>Meaning</b>  | 3270 | 5250 | $\sim$    |
|-----------------|-----------------|------|------|-----------|
| @V              | PA <sub>2</sub> | Yes  | Yes  | No.       |
| ' @z            | PA <sub>3</sub> | Yes  | Yes  | <b>No</b> |

The following table shows the mnemonics using the combination @A and @alphabetic uppercase (A–Z) key.

| <b>Mnemonic</b> | <b>Meaning</b>                                         | 3270       | 5250       | <b>VT</b> |
|-----------------|--------------------------------------------------------|------------|------------|-----------|
| @A@C            | Test                                                   | No.        | Yes        | No        |
| @A@D            | <b>Word Delete</b>                                     | Yes        | Yes        | <b>No</b> |
| @A@E            | Field Exit                                             | Yes        | Yes        | <b>No</b> |
| @A@F            | Erase Input                                            | Yes        | Yes        | No        |
| @A@H            | <b>System Request</b>                                  | Yes        | Yes        | <b>No</b> |
| @A@I            | Insert Toggle                                          | Yes        | Yes        | <b>No</b> |
| @A@J            | <b>Cursor Select</b>                                   | Yes        | Yes        | <b>No</b> |
| @A@L            | <b>Cursor Left Fast</b>                                | Yes        | Yes        | <b>No</b> |
| @A@Q            | Attention                                              | Yes        | Yes        | <b>No</b> |
| @A@R            | Device Cancel<br>(Cancels Print<br>Presentation Space) | Yes        | Yes        | No        |
| @A@T            | <b>Print Presentation</b><br>Space                     | <b>Yes</b> | <b>Yes</b> | Yes       |
| @A@U            | Cursor Up Fast                                         | Yes        | Yes        | <b>No</b> |
| @A@V            | <b>Cursor Down Fast</b>                                | Yes        | Yes        | No        |
| @A@Z            | <b>Cursor Right Fast</b>                               | <b>Yes</b> | <b>Yes</b> | No        |

Table 6. Mnemonics with @A and @ Uppercase Alphabetic Characters

The following table shows the mnemonics using the combination @A and @number or @A and @alphabetic lowercase (a–z) key.

Table 7. Mnemonics with @A and @ Lowercase Alphabetic Characters

| <b>Mnemonic</b> | <b>Meaning</b>             | 3270 | 5250      | <b>VT</b> |
|-----------------|----------------------------|------|-----------|-----------|
| @A@9            | Reverse Video              | Yes  | Yes       | <b>No</b> |
| @A@b            | Underscore                 | Yes  | <b>No</b> | <b>No</b> |
| @A@c            | <b>Reset Reverse Video</b> | Yes  | <b>No</b> | No        |
| @A@d            | Red                        | Yes  | <b>No</b> | No        |
| @A@e            | Pink                       | Yes  | <b>No</b> | <b>No</b> |
| @A@f            | Green                      | Yes  | No.       | <b>No</b> |
| @A@g            | Yellow                     | Yes  | <b>No</b> | <b>No</b> |
| @A@h            | <b>Blue</b>                | Yes  | No        | No        |
| @A@i            | Turquoise                  | Yes  | <b>No</b> | No        |
| @A@j            | White                      | Yes  | <b>No</b> | No        |
| @A@I            | <b>Reset Host Colors</b>   | Yes  | <b>No</b> | <b>No</b> |

Table 7. Mnemonics with @A and @ Lowercase Alphabetic Characters (continued)

| <b>Mnemonic</b> | <b>Meaning</b>               | 3270 | 5250 |    |
|-----------------|------------------------------|------|------|----|
| @A@t            | Print (Personal<br>Computer) | Yes  | Yes  | No |
| @A@y            | Forward Word Tab             | Yes  | Yes  | No |
| @A@z            | Backward Word Tab            | Yes  | Yes  | No |

The following table shows the mnemonics using the combination @A and @special character.

Table 8. Mnemonics with @A and @ Alphanumeric (Special) Characters

| Mnemonic | Meaning          | 3270 | 5250 |    |
|----------|------------------|------|------|----|
| $@A@-$   | $Field -$        | No   | Yes  | No |
| $@A@+$   | $Field +$        | No   | Yes  | No |
| @A@<     | Record Backspace | No   | Yes  | No |

The following table shows the mnemonics using the combination @S and @alphabetic lowercase.

| Mnemonic | <b>Meaning</b>                             | 3270 | 5250 |    |
|----------|--------------------------------------------|------|------|----|
| @S@E     | <b>Print Presentation</b><br>Space on Host | No   | Yes  | No |
| @S@x     | Dup                                        | Yes  | Yes  | No |
| @S@y     | Field Mark                                 | Yes  | Yes  | No |

Table 9. Mnemonics with @S (Shift) and @ Alphabetic Characters

**DBCS Only:** The following table shows the mnemonics using the combination @X and @number or @alphabetic lowercase (a–z).

| <b>Mnemonic</b> | <b>Meaning</b>           | 3270 | 5250 |     |
|-----------------|--------------------------|------|------|-----|
| @X@1            | Display SO/SI            | Yes  | Yes  | No  |
| @X@5            | Generate SO/SI           | No   | Yes  | No  |
| @X@6            | <b>Display Attribute</b> | No   | Yes  | No  |
| @X@7            | <b>Forward Character</b> | No   | Yes  | No  |
| @X@c            | Split vertical bar (;)   | No   | Yes  | No. |

Table 10. Mnemonics Using @X and @Alphabetic Lowercase (For DBCS Only)

**VT Only:** The following table shows the mnemonics using the combination @M and @number or @alphabetic lowercase (a-z)

| Mnemonic | <b>Meaning</b>   | 3270 | 5250 |     |
|----------|------------------|------|------|-----|
| @M@0     | VT Numeric Pad 0 | No   | No   | Yes |
| @M@1     | VT Numeric Pad 1 | No   | No   | Yes |
| @M@2     | VT Numeric Pad 2 | No   | No   | Yes |
| @M@3     | VT Numeric Pad 3 | No   | No   | Yes |
| @M@4     | VT Numeric Pad 4 | No   | No   | Yes |

Table 11. Mnemonics Using @M, @Q and @Alphabetic Lowercase (For VT Only)

| <b>Mnemonic</b> | <b>Meaning</b>                    | 3270      | 5250      | <b>VT</b> |
|-----------------|-----------------------------------|-----------|-----------|-----------|
| @M@5            | VT Numeric Pad 5                  | No        | <b>No</b> | Yes       |
| @M@6            | VT Numeric Pad 6                  | No        | <b>No</b> | Yes       |
| @M@7            | VT Numeric Pad 7                  | No        | No        | Yes       |
| @M@8            | VT Numeric Pad 8                  | <b>No</b> | No        | Yes       |
| @M@9            | VT Numeric Pad 9                  | No        | <b>No</b> | Yes       |
| $@M@-$          | VT Numeric Pad -                  | No        | No        | Yes       |
| $@M@$ ,         | VT Numeric Pad,                   | No        | No        | Yes       |
| @M@.            | VT Numeric Pad.                   | No        | No        | Yes       |
| @M@e            | VT Numeric Pad<br>Enter           | No        | No        | Yes       |
| @M@f            | VT Edit Find                      | No        | No        | Yes       |
| @M@i            | VT Edit Insert                    | No        | <b>No</b> | Yes       |
| @M@r            | VT Edit Remove                    | No        | No        | Yes       |
| @M@s            | VT Edit Select                    | No        | No        | Yes       |
| @M@p            | <b>VT Edit Previous</b><br>Screen | No        | No        | Yes       |
| @M@n            | VT Edit Next Screen               | No        | <b>No</b> | Yes       |
| @M@a            | VT PF1                            | No        | No        | Yes       |
| @M@b            | VT PF2                            | No        | No        | Yes       |
| @M@c            | VT PF3                            | No        | <b>No</b> | Yes       |
| @M@d            | VT PF4                            | No        | No        | Yes       |
| @M@h            | VT HOld Screen                    | No        | No        | Yes       |
| @M@(space)      | Control Code NUL                  | No        | No        | Yes       |
| @M@A            | Control Code SOH                  | No        | No        | Yes       |
| @M@B            | Control Code STX                  | No        | No        | Yes       |
| @M@C            | Control Code ETX                  | No        | No        | Yes       |
| @M@D            | Control Code EOT                  | No        | No        | Yes       |
| @M@E            | Control Code ENQ                  | No        | No        | Yes       |
| @M@F            | Control Code ACK                  | No        | No        | Yes       |
| @M@G            | <b>Control Code BEL</b>           | No        | No        | Yes       |
| @M@H            | Control Code BS                   | No        | No        | Yes       |
| @M@I            | Control Code HT                   | No        | No        | Yes       |
| @M@J            | Control Code LF                   | No        | No        | Yes       |
| @M@K            | Control Code VT                   | No        | No        | Yes       |
| @M@L            | Control Code FF                   | No        | No        | Yes       |
| @M@M            | Control Code CR                   | No        | No        | Yes       |
| @M@N            | Control Code SO                   | No        | No        | Yes       |
| @M@O            | Control Code SI                   | No        | No        | Yes       |
| @M@P            | Control Code DLE                  | <b>No</b> | <b>No</b> | Yes       |
| @M@Q            | Control Code DC1                  | No        | No        | Yes       |

Table 11. Mnemonics Using @M, @Q and @Alphabetic Lowercase (For VT Only) (continued)

| <b>Mnemonic</b> | <b>Meaning</b>                        | 3270      | 5250 | <b>VT</b> |
|-----------------|---------------------------------------|-----------|------|-----------|
| @M@R            | Control Code DC2                      | No        | No   | Yes       |
| @M@S            | Control Code DC3                      | <b>No</b> | No   | Yes       |
| @M@T            | Control Code DC4                      | No        | No   | Yes       |
| @M@U            | Control Code NAK                      | No        | No   | Yes       |
| @M@V            | Control Code SYN                      | <b>No</b> | No   | Yes       |
| @M@W            | Control Code ETB                      | No        | No   | Yes       |
| @M@X            | Control Code CAN                      | No        | No   | Yes       |
| @M@Y            | Control Code EM                       | <b>No</b> | No   | Yes       |
| @M@Z            | <b>Control Code SUB</b>               | No        | No   | Yes       |
| @M@u            | Control Code ESC                      | No        | No   | Yes       |
| @M@v            | Control Code FS                       | <b>No</b> | No   | Yes       |
| @M@w            | Control Code GS                       | No        | No   | Yes       |
| @M@x            | Control Code RS                       | <b>No</b> | No   | Yes       |
| @M@y            | Control Code US                       | No        | No   | Yes       |
| @M@z            | Control Code DEL                      | No        | No   | Yes       |
| @Q@A            | VT User Defined Key<br>6              | No        | No   | Yes       |
| @Q@B            | VT User Defined Key<br>$\overline{7}$ | No        | No   | Yes       |
| @Q@C            | VT User Defined Key<br>8              | No        | No   | Yes       |
| @Q@D            | VT User Defined Key<br>9              | No        | No   | Yes       |
| @Q@E            | VT User Defined Key<br>10             | No        | No   | Yes       |
| @Q@F            | VT User Defined Key<br>11             | No        | No   | Yes       |
| @Q@G            | VT User Defined Key<br>12             | No        | No   | Yes       |
| @Q@H            | VT User Defined Key<br>13             | No        | No   | Yes       |
| @Q@I            | VT User Defined Key<br>14             | No        | No   | Yes       |
| @Q@J            | VT User Defined Key<br>15             | No        | No   | Yes       |
| @Q@K            | VT User Defined Key<br>16             | No        | No   | Yes       |
| @Q@L            | VT User Defined Key<br>17             | No        | No   | Yes       |
| @Q@M            | VT User Defined Key<br>18             | No        | No   | Yes       |
| @Q@N            | VT User Defined Key<br>19             | No        | No   | Yes       |

Table 11. Mnemonics Using @M, @Q and @Alphabetic Lowercase (For VT Only) (continued)

| Mnemonic | <b>Meaning</b>            | 3270 | 5250 | <b>VT</b> |
|----------|---------------------------|------|------|-----------|
| @Q@0     | VT User Defined Key<br>20 | No   | No.  | Yes       |
| @Q@a     | VT Backtab                | No   | No.  | Yes       |
| @Q@r     | VT Clear Page             | No   | No.  | Yes       |
| @Q@s     | VT Edit                   | No   | No   | Yes       |

Table 11. Mnemonics Using @M, @Q and @Alphabetic Lowercase (For VT Only) (continued)

The following character keys are interpreted as they are.

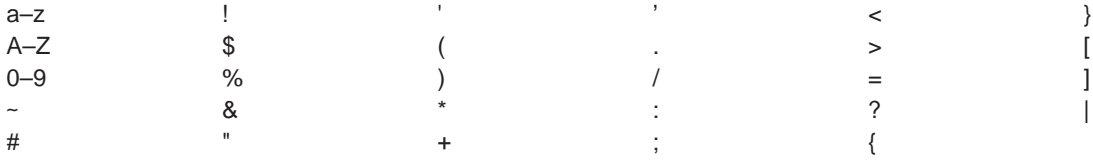

The following table shows the mnemonics using a special character.

Table 12. Mnemonics with Special Character Keys

| <b>Mnemonic</b> | <b>Meaning</b>                                                          | 3270 | 5250 |     |
|-----------------|-------------------------------------------------------------------------|------|------|-----|
| @@              | $^{\textregistered}$                                                    | Yes  | Yes  | Yes |
| @\$             | Alternate Cursor (The<br><b>Presentation Manager</b><br>Interface only) | Yes  | Yes  | Yes |
| @<              | <b>Backspace</b>                                                        | Yes  | Yes  | Yes |

# **Set Cursor (40)**

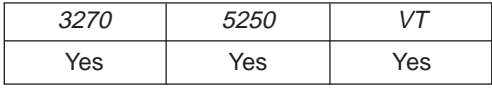

The **Set Cursor** function is used to set the position of the cursor within the host presentation space. Before using the **Set Cursor** function, a workstation application must be connected to the host presentation space.

# **Prerequisite Calls**

**Connect Presentation Space** (1).

## **Call Parameters**

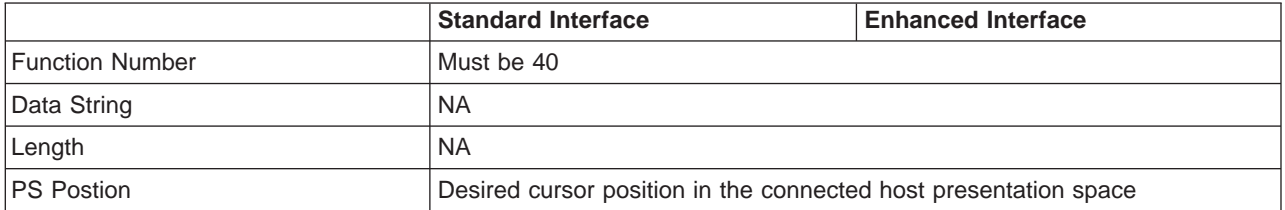

## <span id="page-136-0"></span>**Return Parameters**

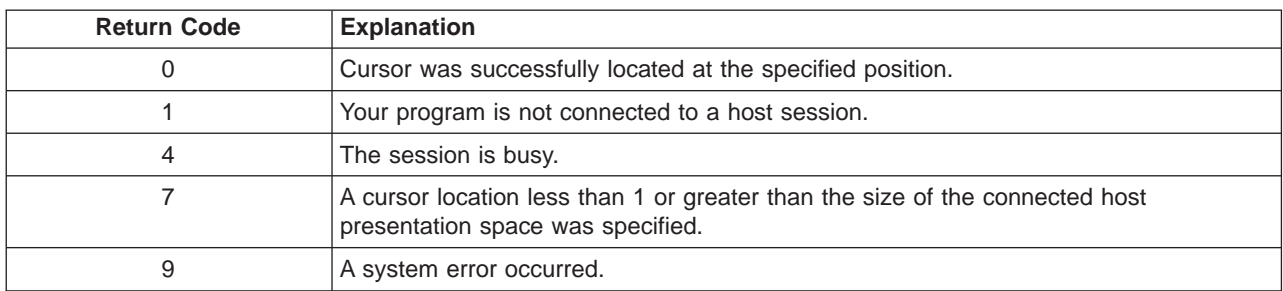

## **Notes on Using This Function**

**DBCS Only:** If the specified cursor is the second byte of the double-byte character, the cursor moves to the first byte of the character and an error code is not returned.

# **Set Session Parameters (9)**

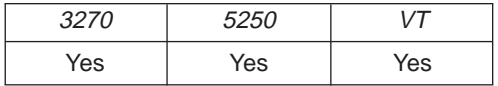

The **Set Session Parameters** function lets you change certain default session options in EHLLAPI for all sessions. When EHLLAPI is loaded, the default settings for session options are as indicated by the underscored entries in the tables that appear beginning on page ["Session Options" on page 116](#page-137-0).. Any, some, or all of these settings can be changed by including the desired option in the calling data string as explained below. Specified settings remain in effect until:

- v Changed by a subsequent **Set Session Parameters** (9) function that specifies a new value.
- The **Reset System** (21) function is executed.
- The EHLLAPI application program is terminated.

The following table lists those EHLLAPI functions that are affected by session options. Functions not listed in the table are not affected by any of the session options. Session options that affect each function are indicated by corresponding entries in the "See Items" column. These entries are indexed to the list that follows ["Call Parameters" on page 116](#page-137-0).

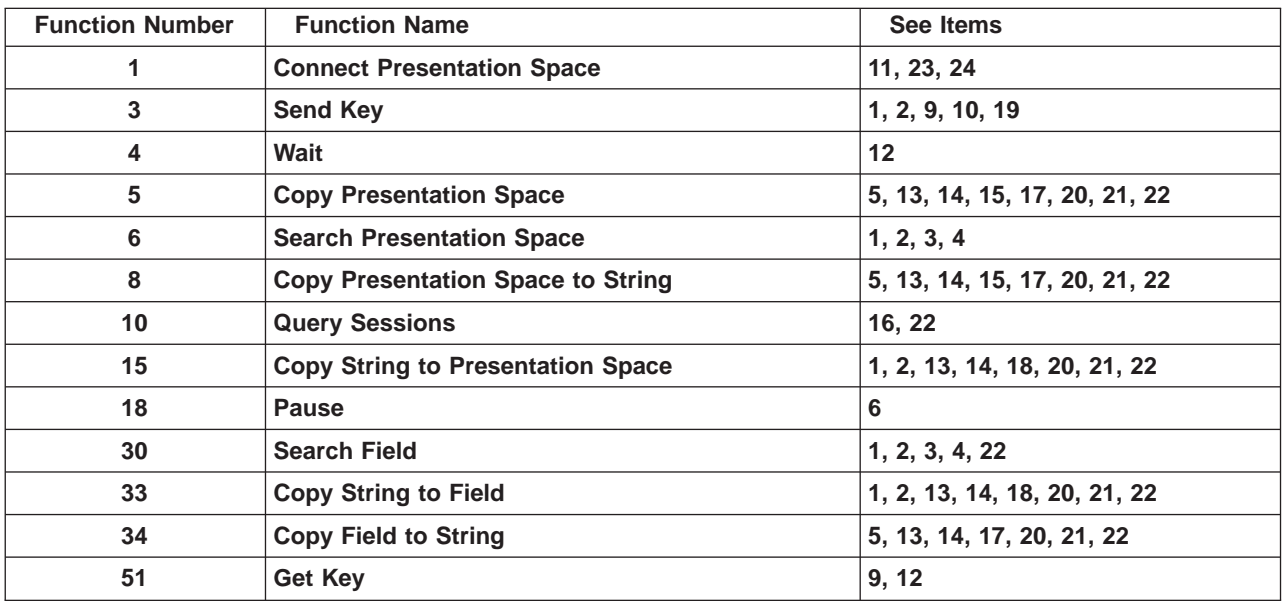

<span id="page-137-0"></span>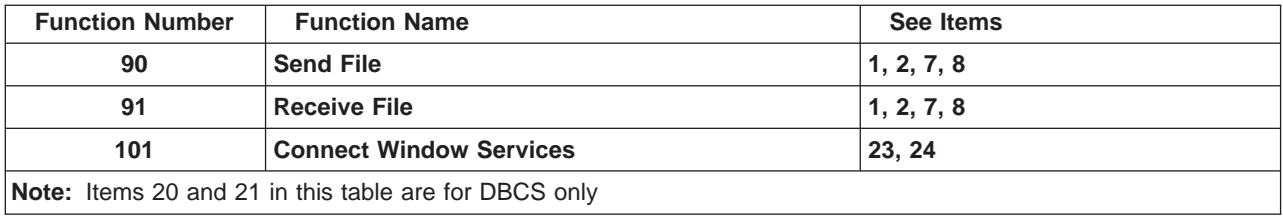

# **Prerequisite Calls**

None.

## **Call Parameters**

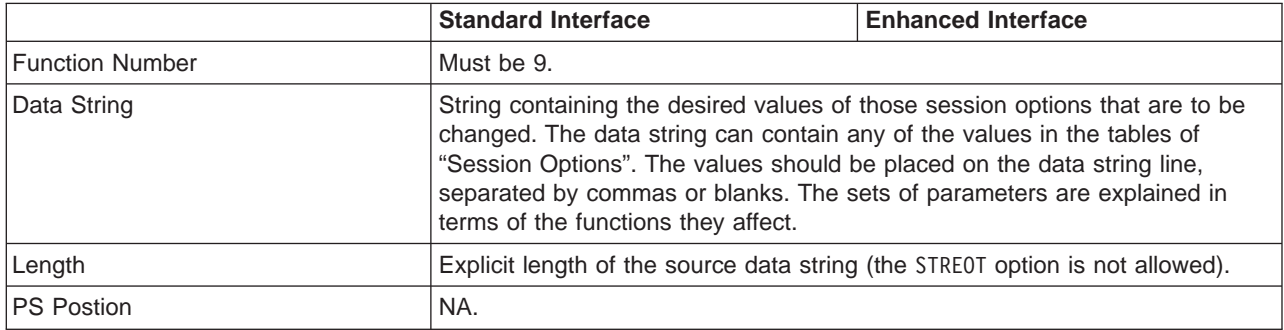

## **Session Options**

The following tables show the session options. The default is underlined.

1. The values in the following table determine how the data string length is defined for functions **Send Key** (3), **Search Presentation Space** (6), **Copy String to Presentation Space** (15), **Search Field** (30), **Copy String to Field** (33), **Send File** (90), and **Receive File** (91).

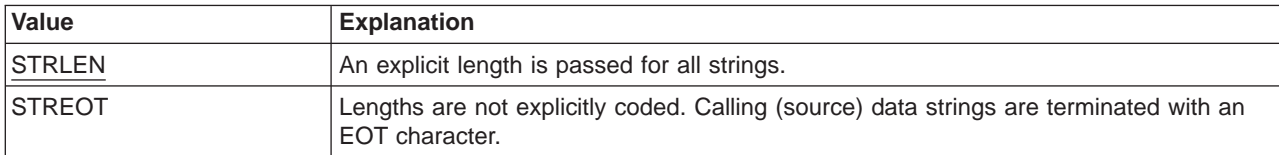

2. The statement in the following table is used to specify the character that is used as the end-of-text (EOT) delimiter in the calling (source) data string for EHLLAPI functions **Send Key** (3), **Search Presentation Space** (6), **Copy String to Presentation Space** (15), **Search Field** (30), **Copy String to Field** (33), **Send File** (90), and **Receive File** (91).

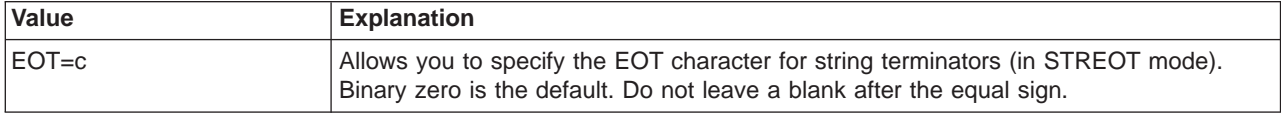

To be valid, c must be entered as a 1-byte string literal character with no preceding blanks. The EOT character specified by this statement is used to determine the length of a calling data string only when the STREOT option (see item 1) is in effect.

3. The values in the following table affect the **Search Presentation Space** (6) and **Search Field** (30) search functions.

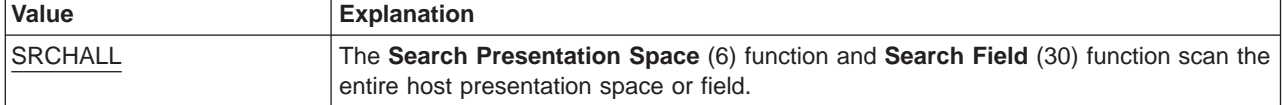

<span id="page-138-0"></span>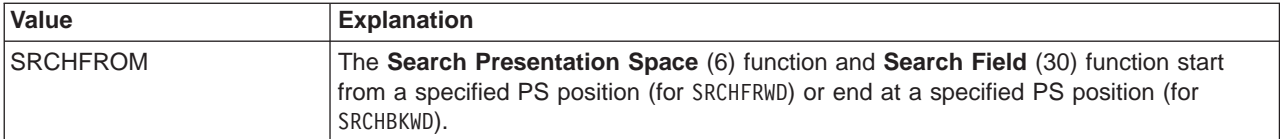

4. The values in the following table affect the **Search Presentation Space** (6) and **Search Field** (30) search functions. They determine the direction for the search.

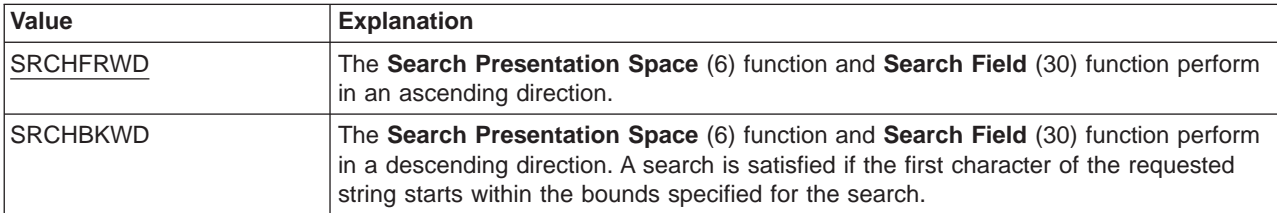

5. The values in the following table determine how attribute bytes are treated for functions **Copy Presentation Space** (5), **Copy Presentation Space to String** (8), and **Copy Field to String** (34).

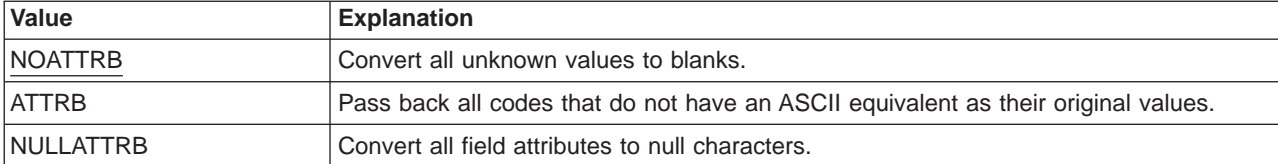

6. The values in the following table affect the **Pause** (18) function.

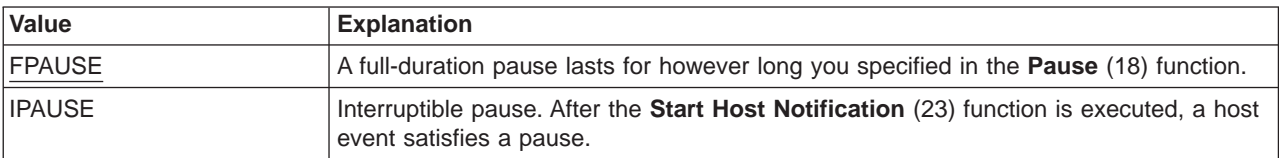

7. The values in the following table determine whether messages generated by file transfer functions **Send File** (90) and **Receive File** (91) are displayed.

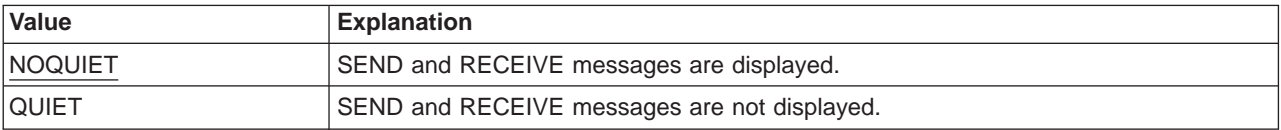

8. The statements in the following table determine how long Personal Communications EHLLAPI waits before it automatically issues a Cancel during execution of file transfer functions **Send File** (90) and **Receive File** (91). To be valid, c must be an Arabic number 0–9 or a capital letter J–N and must not be preceded by a blank.

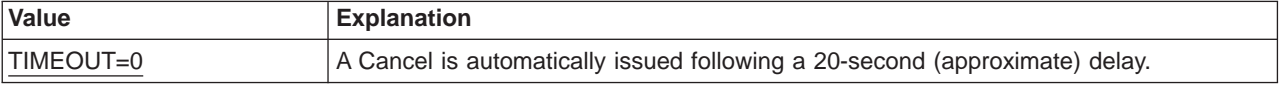

<span id="page-139-0"></span>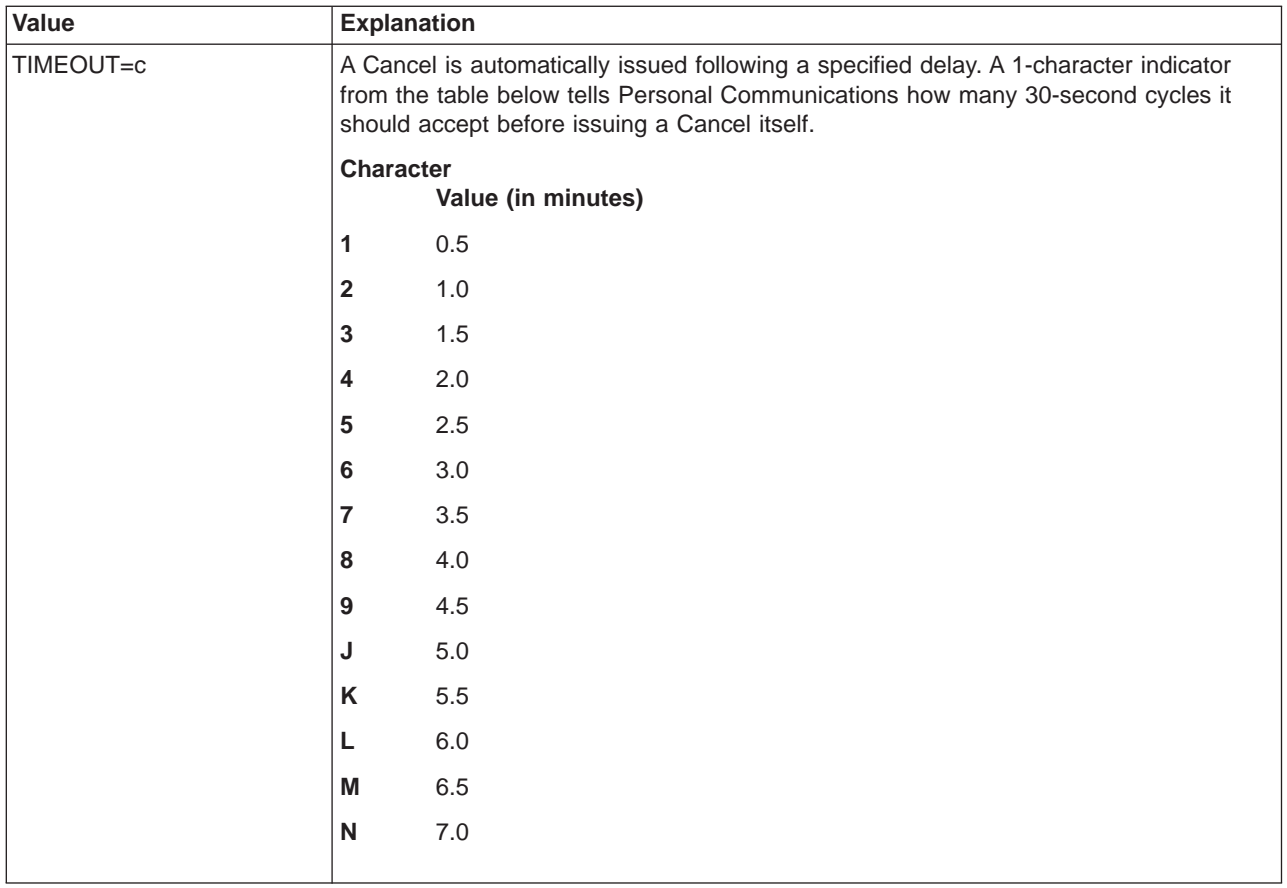

9. The statement in the following table is used to define the escape character for keystroke mnemonics. This session option affects functions **Send Key** (3) and **Get Key** (51). The value of c must be entered as a 1-byte literal character string with no preceding blanks.

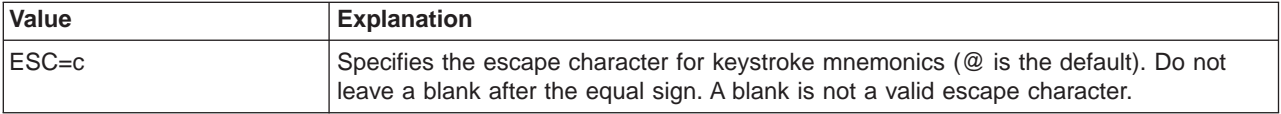

10. The values in the following table determine whether EHLLAPI automatically precedes strings sent using the **Send Key** (3) function with a reset.

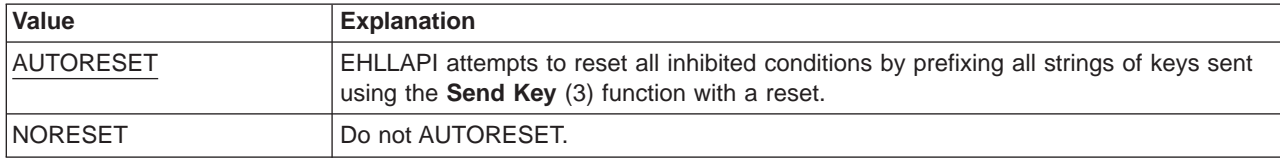

11. The values in the following table affect the manner in which the **Connect Presentation Space** (1) command function.

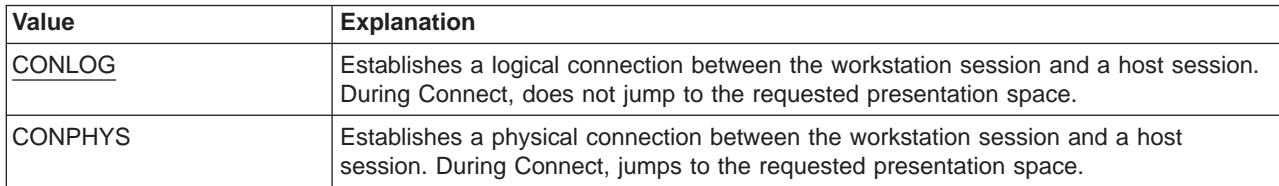

<span id="page-140-0"></span>12. The values in the following table affect the **Wait** (4) function and **Get Key** (51) function. For each value, there are two different effects, one for each function.

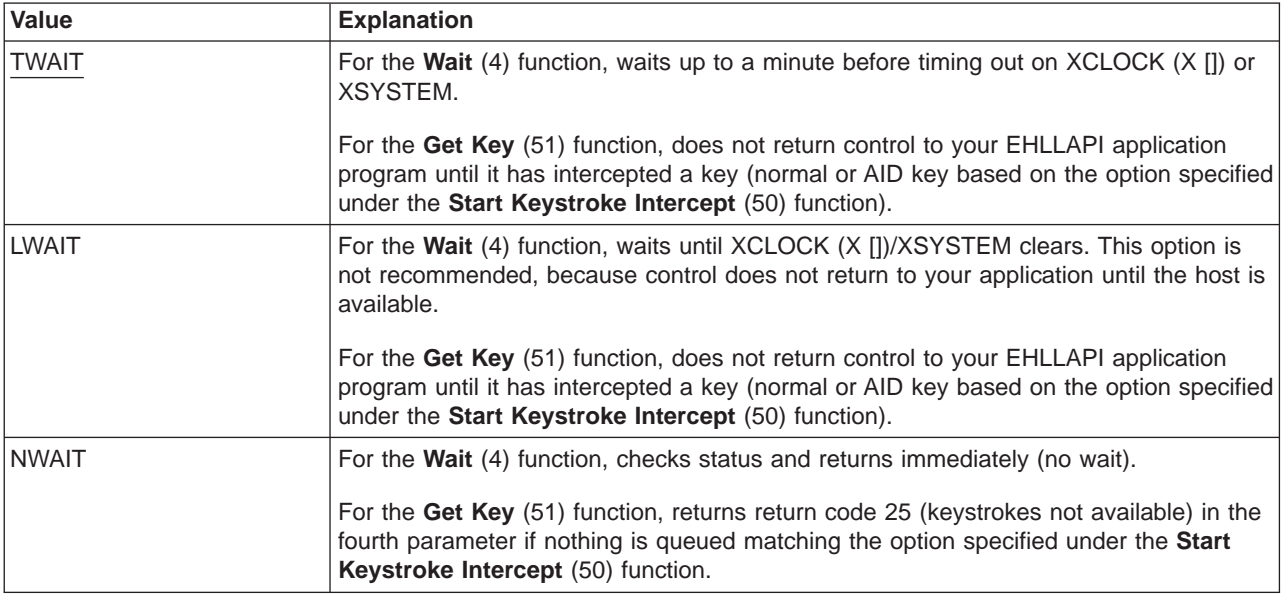

**Note:** Use of NWAIT is recommended.

13. The values in the following table affect **Copy Presentation Space** (5), **Copy Presentation Space to String** (8), **Copy String to Presentation Space** (15), **Copy String to Field** (33), and **Copy Field to String** (34). Extended attribute bytes (EAB) include extended character attributes and extended field attributes.

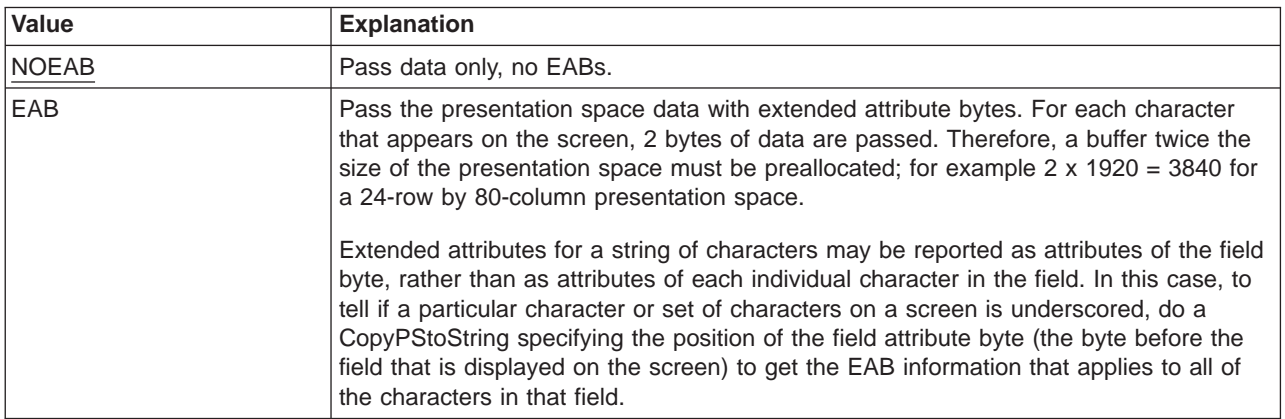

- **Note:** When using **EHLLAPI Copy PS to String**, text is copied which should be invisible to the operator. Use the EHLLAPI SetSession Parameters functions to set the **Nodisplay** option to determine if there is hidden data. This causes EHLLAPI to return non-display fields as nulls. Another common procedure for hiding data is to set the foreground and background colors the same (BLACK, for instance) so the text is displayed, but not visible to the human operator. The only way for your application to detect this is to use the **EAB** and **XLATE** session parameters and then copying the PS. The foreground/background color of each position is returned and you can determine which characters are invisible.
- 14. The values in the following table affect **Copy Presentation Space** (5), **Copy Presentation Space to String** (8), **Copy String to Presentation Space** (15), **Copy String to Field** (33), and **Copy Field to String** (34).

<span id="page-141-0"></span>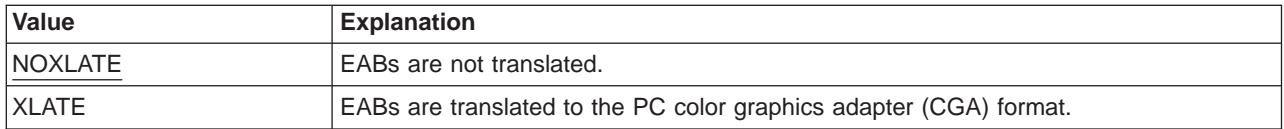

#### 15. The values in the following table affect **Copy Presentation Space** (5) and **Copy Presentation Space to String** (8) if NOATTRB and NOEAB are specified.

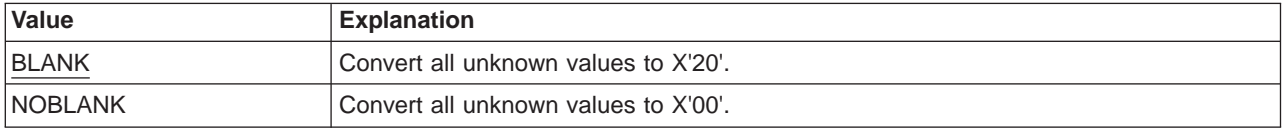

The default value is BLANK. If you want to change the default value to NOBLANK, add the following statement in the PCSWIN.INI file located in the Personal Communications private subdirectory: [API]

NullToBlank=NO

16. The values in the following table affect the presentation space size that is returned by the **Query Sessions** (10).

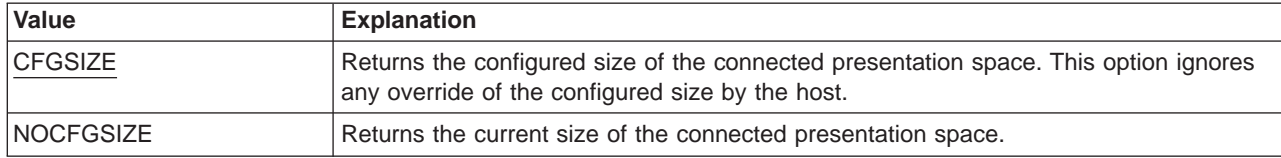

17. The values in the following table affect **Copy Presentation Space** (5), **Copy Presentation Space to String** (8), and **Copy Field to String** (34).

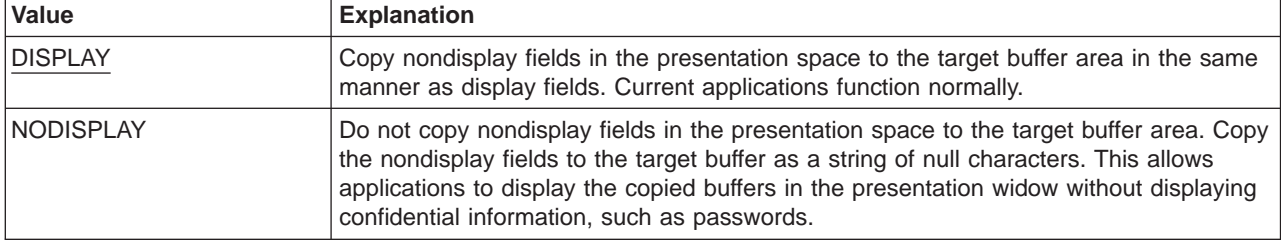

18. The values in the following table affect **Copy String to Presentation Space** (15) and **Copy String to Field** (33).

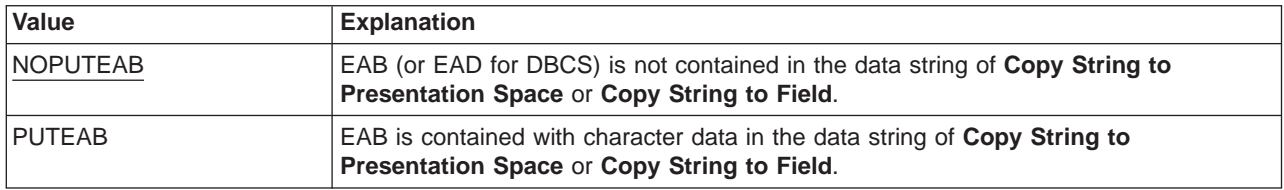

This option is used for the compatibility with Communication Manager/2. For Communication Manager/2, the data string, which is specified in **Copy String to Presentation Space** or **Copy String to Field**, must be contain EAB (or EAD) with character data when EAB (or EAD) is valid in **Set Session Parameters**. Whereas, for the previous Personal Communications, the data string specified in these functions must consist of character data only even if EAB (or EAD) is valid. But Personal Communications for Windows 95, Windows 98, and Windows NT allows that the data string contains EAB (or EAD) by setting PUTEAB to provide the compatibility with Communication Manager/2.

<span id="page-142-0"></span>19. The values in the following table affect the **Send Key** (3) function. Keystrokes are not processed if the keyboard is blocked or in use. The options determine whether the function tries to resend the keystrokes until a 4-minute timeout occurs or if the function returns immediately after determining the keyboard is blocked or in use.

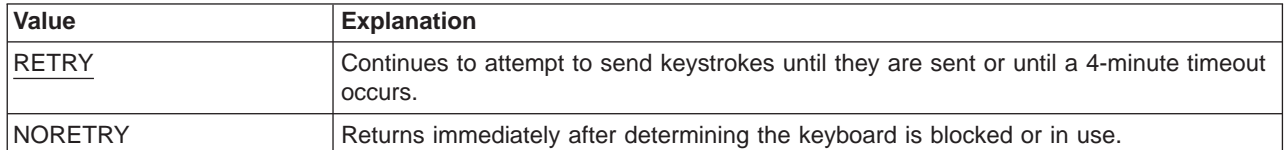

20. **DBCS Only:** The values in the following table affect **Copy Presentation Space** (5), **Copy Presentation Space to String** (8), **Copy String to Presentation Space** (15), **Copy String to Field** (33), and **Copy Field to String** (34).

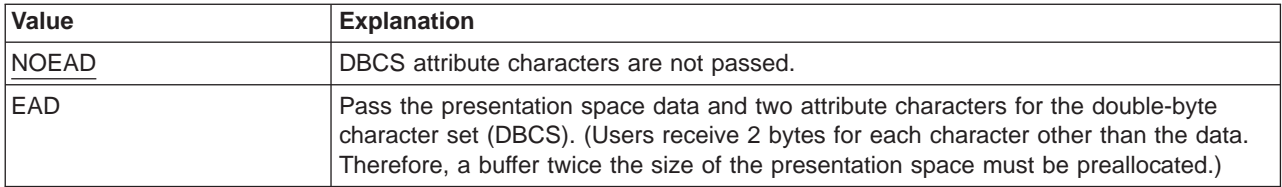

21. **DBCS Only:** The values in the following table affect **Copy Presentation Space** (5), **Copy Presentation Space to String** (8), **Copy String to Presentation Space** (15), **Copy String to Field** (33), and **Copy Field to String** (34).

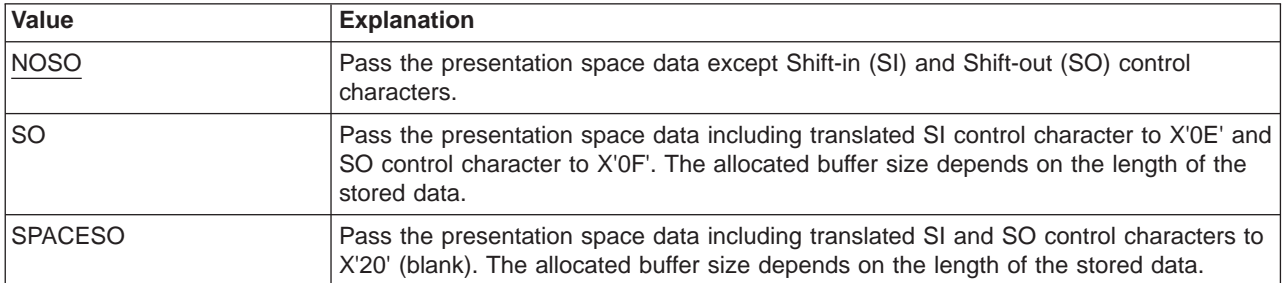

22. The values in the following table affect **Copy Presentation Space** (5), **Copy Presentation Space to String** (8), **Copy String to Presentation Space** (15), **Copy String to Field** (33), **Copy Field to String** (34). **Search Field** (30). and **Query Sessions** (10)

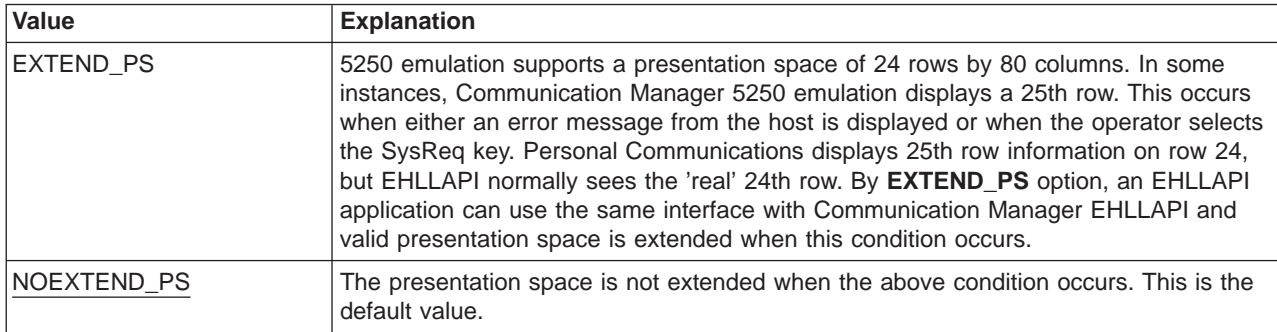

23. The values in the following table affect the **Connect Presentation Space** (1) and **Connect Window Services** (101) functions. The options specify whether an application can or will share the presentation space to which it is connected with another application. Only one of the following values can be specified with each **Set Session Parameter** call.

<span id="page-143-0"></span>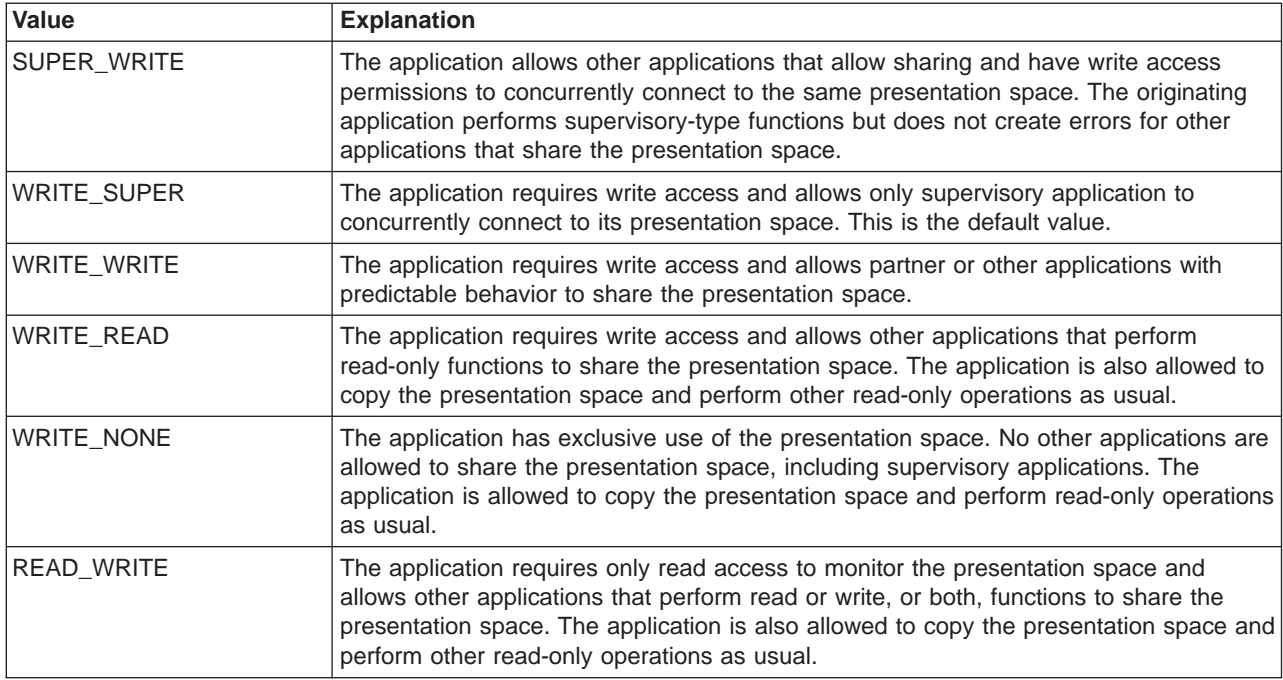

24. The values in the following table allow applications that have presentation space sharing requirements to limit the sharing to a partner application (an application that was developed to work with it).

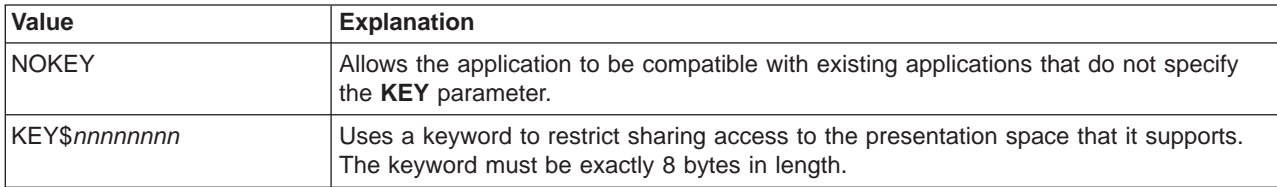

## **Return Parameters**

This function returns a length and a return code.

### **Length:**

Number of valid session parameters that are set.

### **Return Code:**

The following codes are defined:

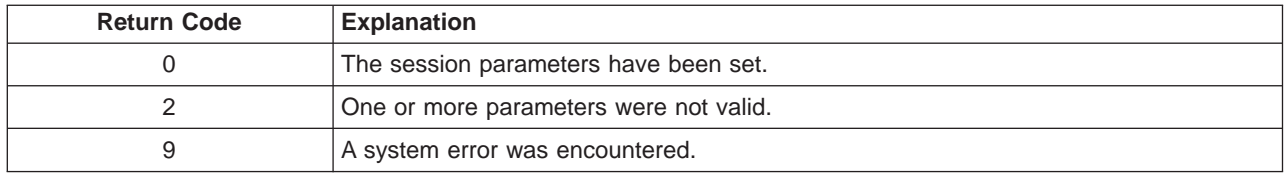

# **Start Close Intercept (41)**

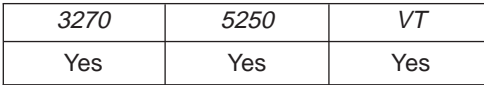
The **Start Close Intercept** function allows the application to intercept close requests generated when a user selects the close option from the emulator session window. This function intercepts the close request and discards it until a **Stop Close Intercept** (43) function is requested.

After using this function, your application program can use the **Query Close Intercept** (42) function to determine when a close request has occurred.

#### **Prerequisite Calls** None.

#### **Call Parameters**

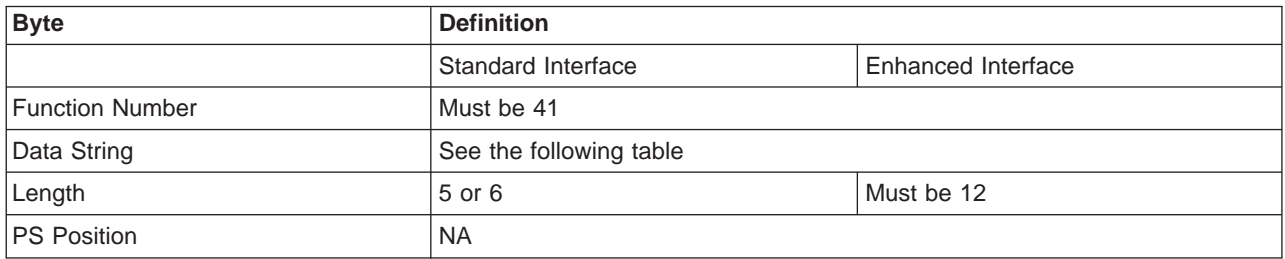

The data string contains the following items.

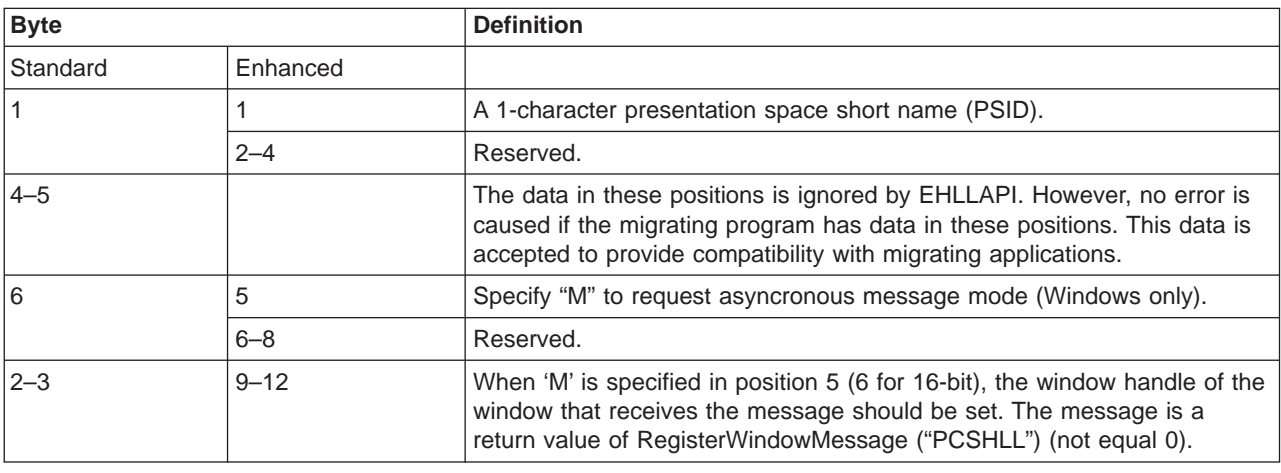

#### **Return Parameters**

This function returns a data string and a return code.

#### **Data String:**

If asynchronous message mode is not specified in position 5 (6 for standard interface) and the function is completed successfully, the following data string is returned.

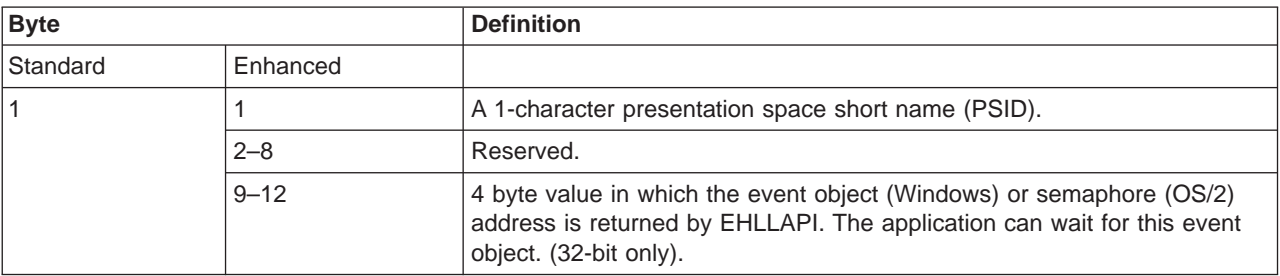

#### **Data String:**

If "M" (asynchronous message mode) is specified in position 5 (6 for standard interface) and the function is completed successfully, the following data string is returned.

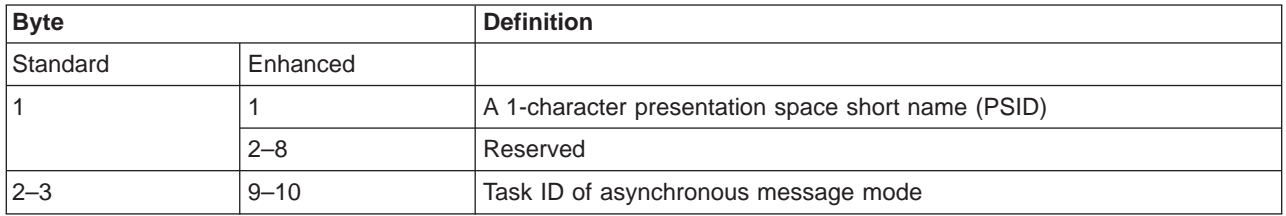

**Note:** If a user selects the close option, an application window receives a message. The message is a return value of RegisterWindowMessage("PCSHLL"). The wParam parameter will contain the Task ID returned by this function call. The HIWORD of the lParam parameter will contain the Return Code 26, which shows a close intercept occurred, and the LOWORD of the lParam parameter will contain the function number 41.

#### **Return Code:**

The following codes are defined:

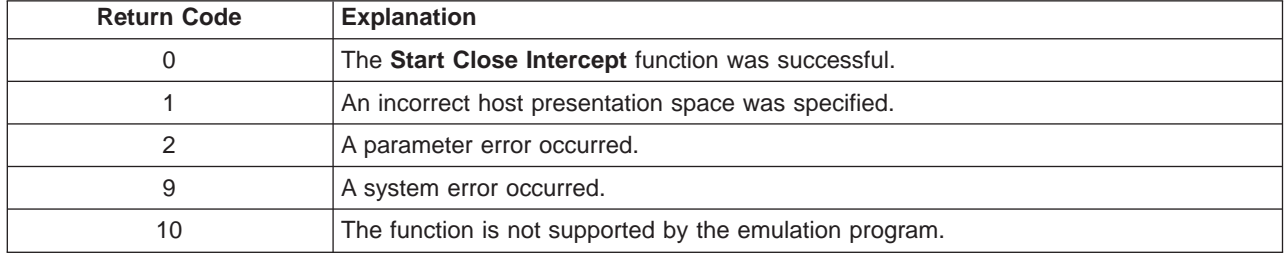

## **Notes on Using This Function**

- 1. The returned event object or semaphone is in a non-signaled state when the start request function returns. The event object is in the signaled state each time a close request occurs. To receive notification of multiple close request events, put the event object into the signaled state each time using **SetEvent** or the **Query Close Intercept** (42) function (Windows) or **DosResetEventSem**(OS/2).
- 2. After using this function, your application program can use the **Query Close Intercept** (42) function to determine when a close request has occurred. The application can wait on the returned event object to determine when the event has occurred.
- 3. This is not an exclusive call. Multiple applications can request this function for the same short session ID.
- 4. If there are no applications intercepting close requests for a session, any subsequent close requests selected by the user from the emulator operations dialog result in a normal stop requested for that session.

## **Start Communication Notification (80)**

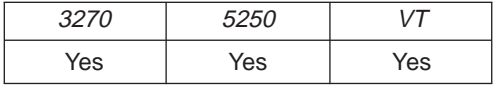

The **Start Communication Notification** function begins the process by which your EHLLAPI application can determine whether the specified session is connected to a host.

After using this function, the application can use **Query Communication Event** (81) to determine whether the session is connected or disconnected.

#### **Prerequisite Calls** None

## **Call Parameters**

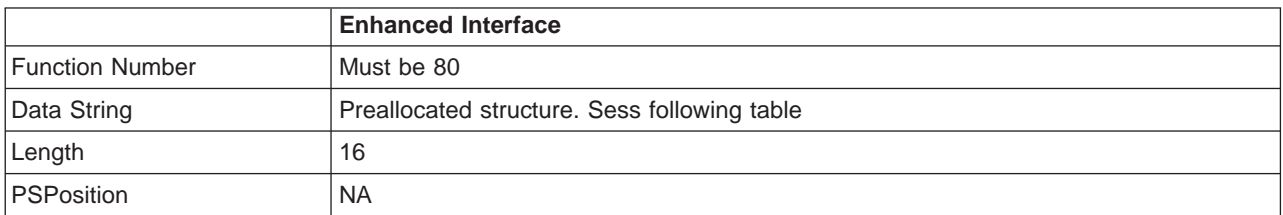

The calling data structure contains these elements

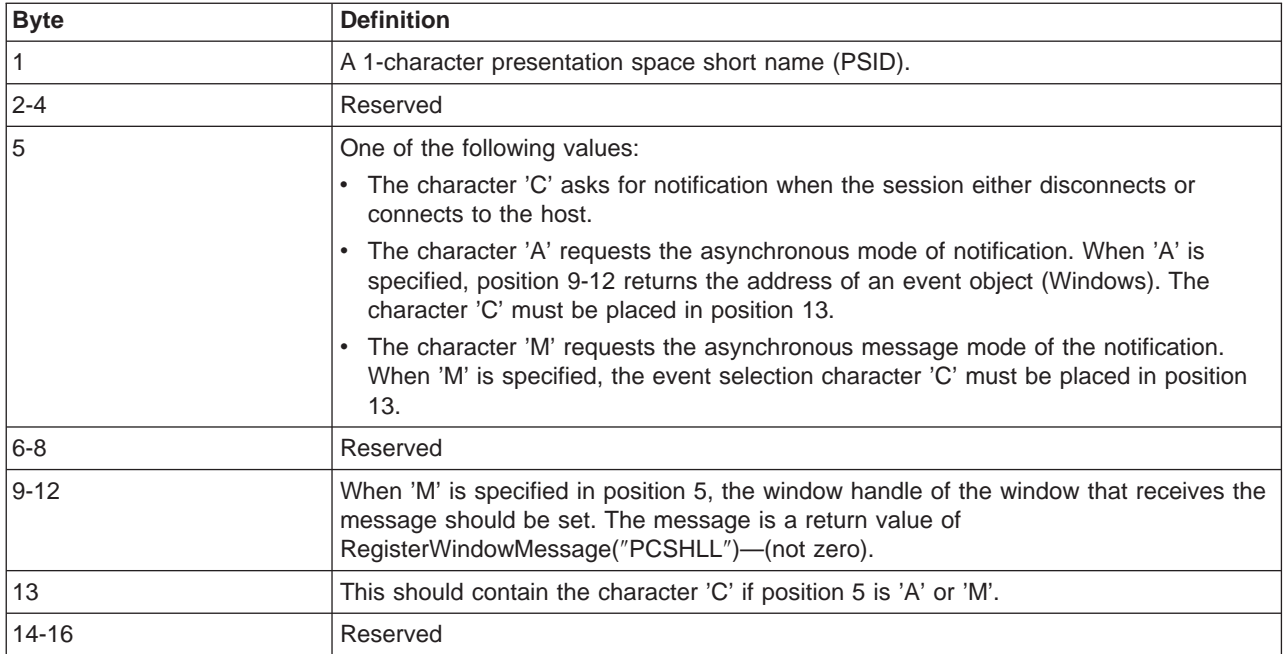

## **Data String**

If **'A'** (asynchronous mode) is specified in position 5 of the calling data structure and the function is completed successfully, the following data string is returned:

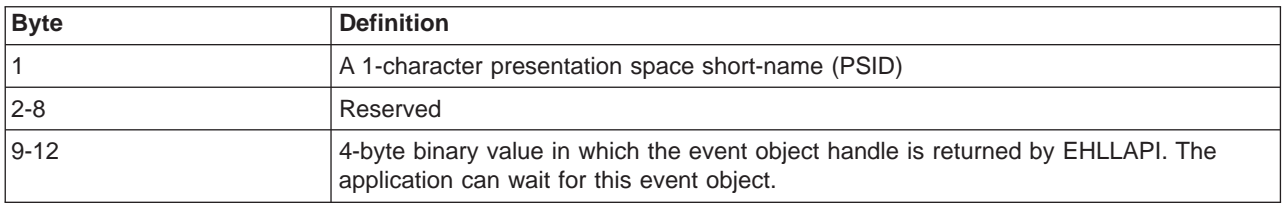

If **'M'** (asynchronous message mode) is specified in position 5 of the calling data structure and the function is completed successfully, the following data string is returned:

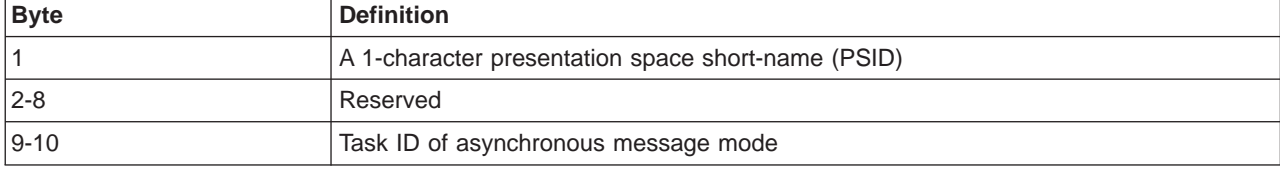

When the session connects or disconnects an application window receives a message. The message is the return value of RegisterWindow Message(″PCSHLL″). The wParam contains the Task ID returned by the function call. HIWORD of lParam contains a 21 if the session is connected to the host or a 22 if the sesion is disconnected. The LOWORD of lParam contains the function number 80.

## **Return Parameters**

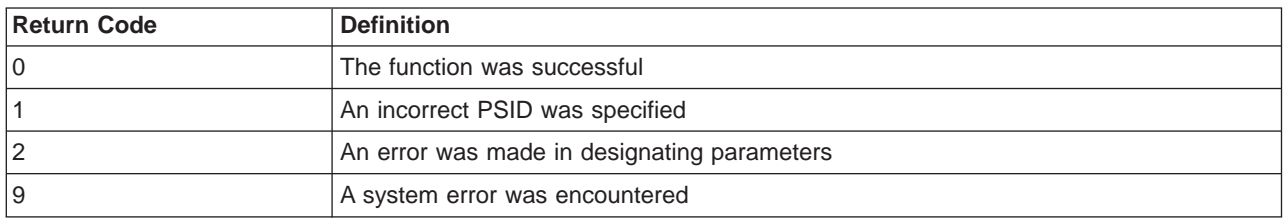

## **Notes on using this Function**

- 1. An application program can issue this function for multiple host sessions. The **Query Communication Event** (81) function can be used to determine the session communication status.
- 2. If the application chooses the asynchronous option, it can use the Windows SDK call **WaitForSingleObject** to wait until the sessions communication status has changed.
- 3. The event object is initially in a non-signaled state. It is signaled each time an event occurs. To receive notification for multiple events the application must put the event object into the non-signaled state each time it is signaled, by using the Windows SDK call **ResetEvent**, or by using function 81 **Query Communications Event**.
- 4. Multiple calls to this function with the same options from the same application will be ignored.
- 5. This is not exclusive to one application. Several applications can request this function for the same Session ID.

# **Start Host Notification (23)**

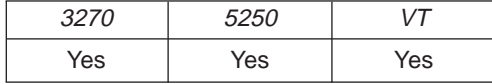

The **Start Host Notification** function begins the process by which your EHLLAPI application program determines if the host presentation space or OIA have been updated.

After using this function, your application program can use the **Query Host Update** (24) function to determine when a host event has occurred.

#### **Prerequisite Calls** None.

## **Call Parameters**

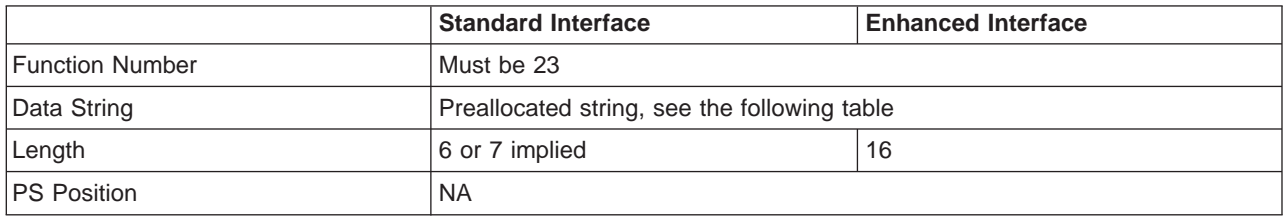

The calling data string contains these elements:

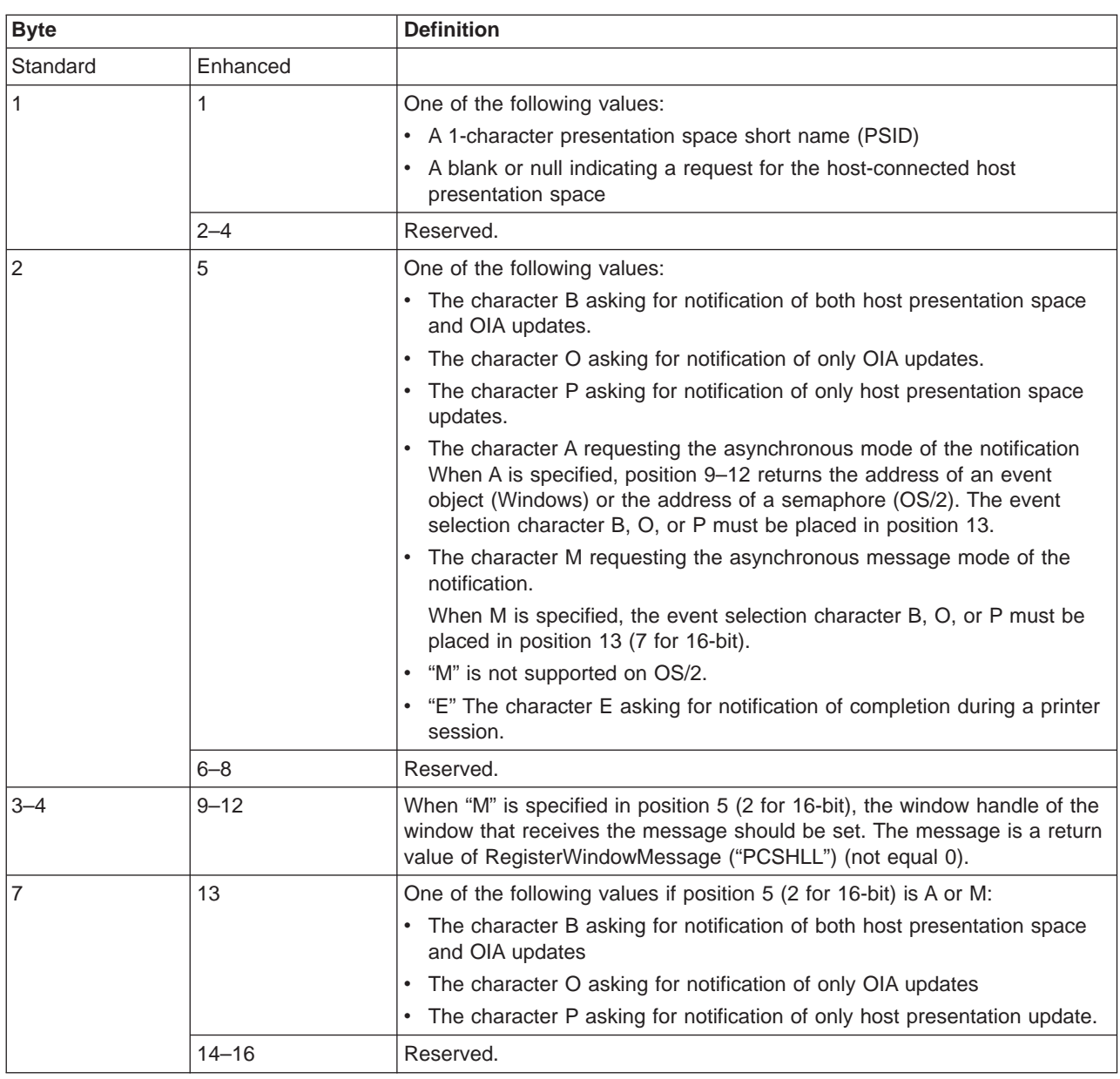

## **Return Parameters**

This function returns a data string and a return code.

#### **Data String:**

If "A" (asynchronous mode of notification) is specified in position 5 and the function is completed successfully, the following data string is returned:

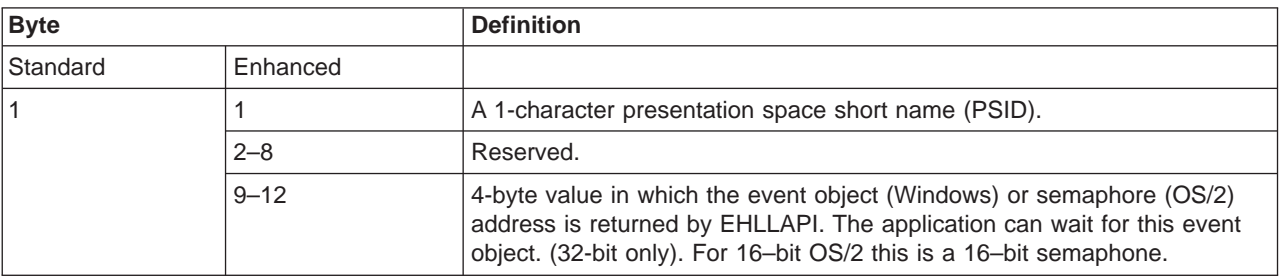

#### **Data String:**

If "M" (asynchronous message mode) is specified in position 5 (2 for standard interface) and the function is completed successfully, the following data string is returned:

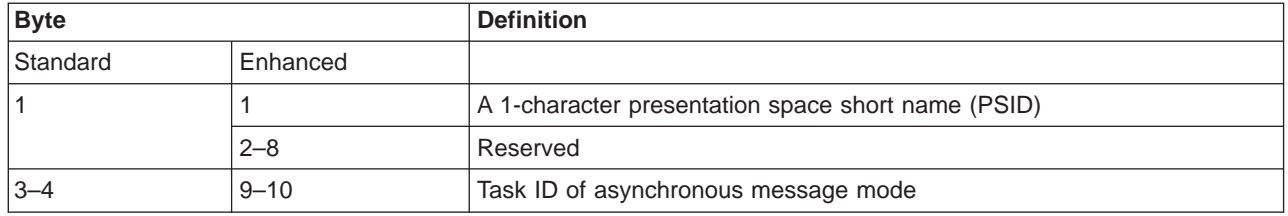

**Note:** If OIA or presentation space is updated, an application window receives a message. The message is a return value of RegisterWindowMessage ("PCSHLL"). The wParam parameter contains the Task ID returned by the function call. HIWORD of lParam contains Return Code 21(shows the OIA is updated), 22(shows the host presentation space is updated), or 23(shows both the OIA and the host presentation space are updated), and LOWORD of lParam parameter contains function number 23.

#### **Return Code:**

The following codes are defined:

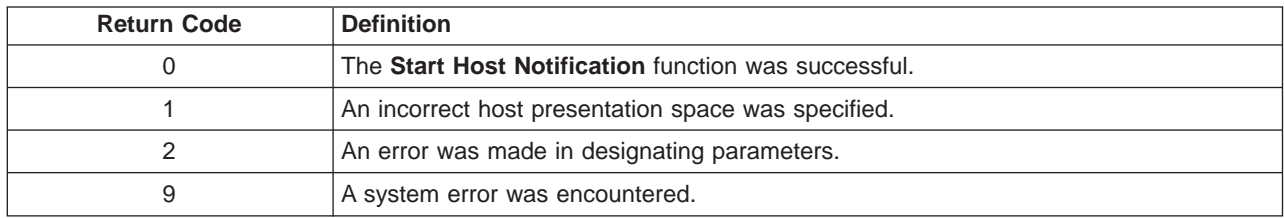

## **Notes on Using This Function**

- 1. An application program can issue this function for multiple host sessions. The **Pause** (18) function can notify the application when one or more host sessions (PS, OIA, or both of them) are updated. The **Query Host Update** (24) function can be used to determine whether a PS, OIA, or both of them have been updated.
- 2. If the application chooses the asynchronous option, it can wait for the returned event object or semaphone to determine when a host event has occurred.
- 3. The event object or semaphone is initially in a non-signaled state and is signaled each time an appropriate event occurs. To receive notification for multiple events, the application must put the event object into the non-signaled state each time it has been signaled using either the **ResetEvent** or the **Query Host Update** (24) function (Windows) or **DosResetEventSem** (OS/2).
- 4. An application cannot request Start Host Notification more than once with the same options.
- 5. This is not an exclusive call. Multiple applications can request this function for the same short session ID.

# **Start Keystroke Intercept (50)**

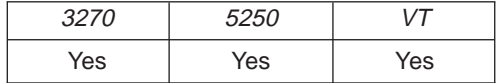

The **Start Keystroke Intercept** function allows a workstation application to filter any keystrokes sent to a session by a terminal operator. After a call to this function, keystrokes are intercepted and saved until the keystroke queue overflows or until the **Stop Keystroke Intercept** (53) function or **Reset System** (21) function is called. The intercepted keystrokes can be:

- v Received through the **Get Key** (51) function and sent to the same or another session with the **Send Key** (3) function
- v Accepted or rejected through the **Post Intercept Status** (52) function
- Replaced by other keystrokes with the **Send Key** (3) function
- Used to trigger other processes

#### **Prerequisite Calls** None.

#### **Call Parameters**

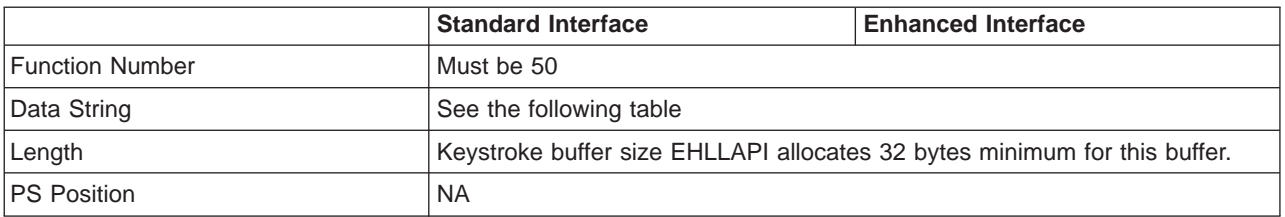

The calling data string contains:

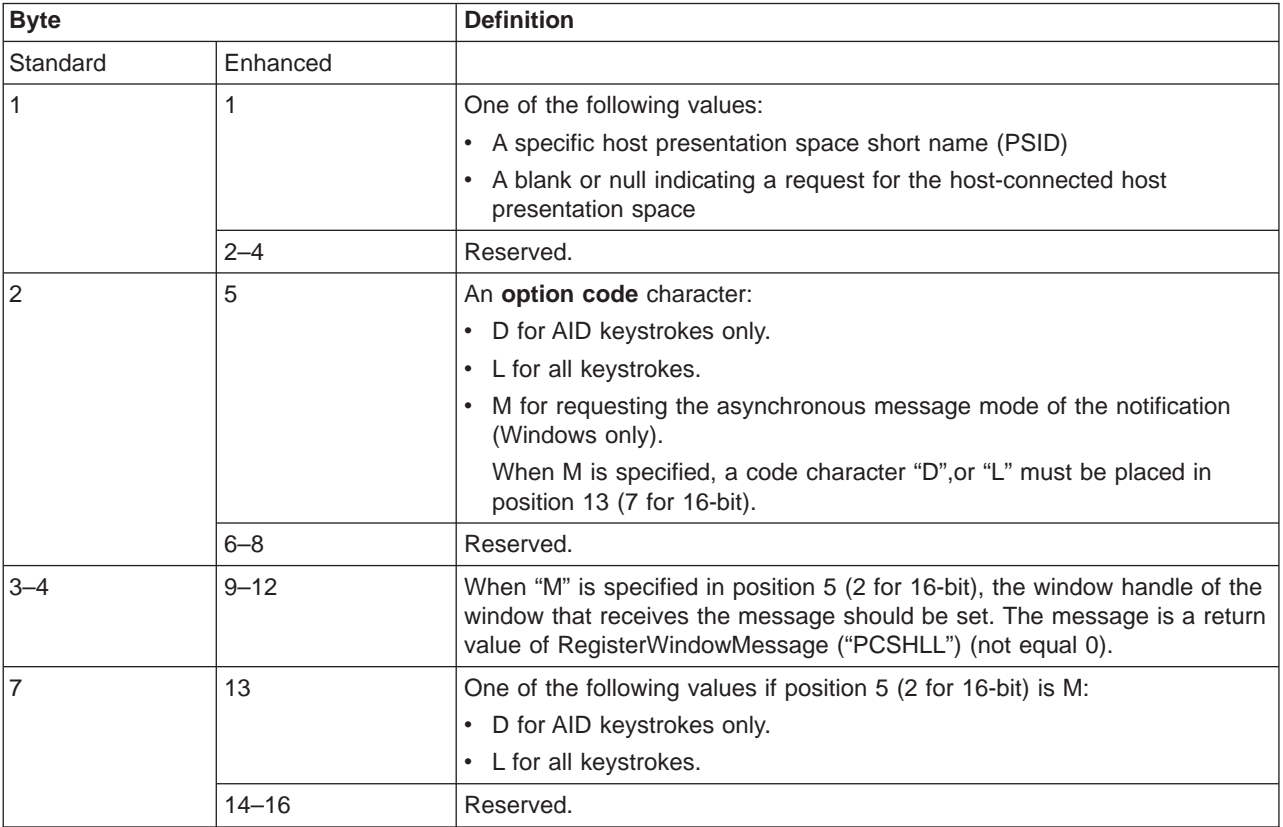

#### **Data String:**

If "M" (asynchronous message mode) is specified in position 5 (2 for standard interface) and the function is completed successfully, the following data string is returned:

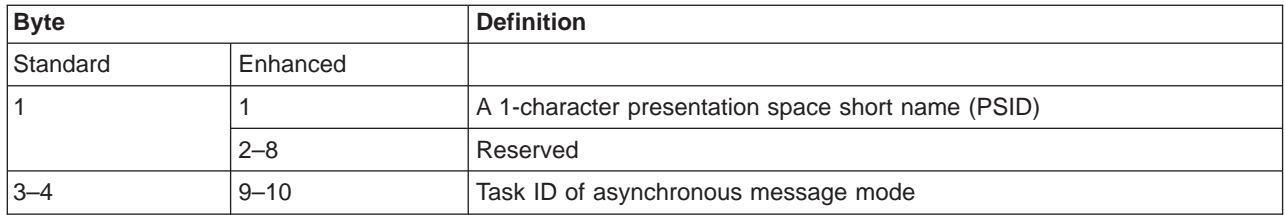

**Note:** If a user sends keystrokes to a session, an application window receives a message. The message is a return value of RegisterWindowMessge ("PCSHLL"). The wParam parameter contains the Task ID returned by the function call. HIWORD of lParam parameter contains return code 0, which shows that the function was successful, and LOWORD of lParam parameter contains function number 50.

#### **Return Parameters**

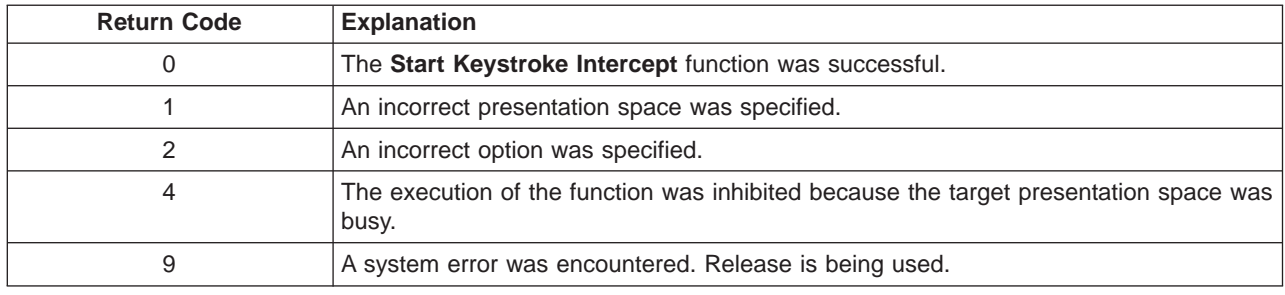

## **Notes on Using This Function**

- 1. If a return code of 31 occurs for the **Get Key** (51) function, either:
	- Increase the value of the calling length parameter for this function, or
	- v Execute the **Get Key** (51) function more frequently.

An intercepted keystroke occupies 3 bytes in the buffer. The next intercepted keystroke is placed in the adjacent 3 bytes. When the **Get Key** (51) function retrieves a keystroke (first-in first-out, or FIFO), the 3 bytes that it occupied are made available for another keystroke. By increasing the size of the buffer or the rate at which keystrokes are retrieved from the buffer, you can eliminate buffer overflow.

In the PC/3270, another way to eliminate return code 31 is to operate the PC/3270 emulator in the resume mode.

- 2. If option code  $D$  is provided, EHLLAPI writes intercepted non-AID keys to the presentation space to which they were originally intended, and returns only AID keys to the application.
- 3. Call the **Stop Keystroke Intercept** (53) function before exiting your EHLLAPI application. Otherwise, keystroke interception remains enabled with unpredictable results.

# **Start Playing Macro (110)**

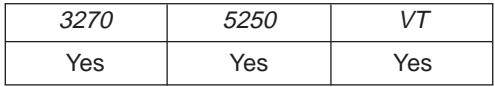

The **Start Playing Macro** function invokes a macro. The macro will be executed in the connected session.

**Note:** This macro must exist in the Personal Communications private subdirectory and no extension should be specified in the function call for the macro name.

## **Prerequisite Calls Connect Presentation Space** (1).

## **Call Parameters**

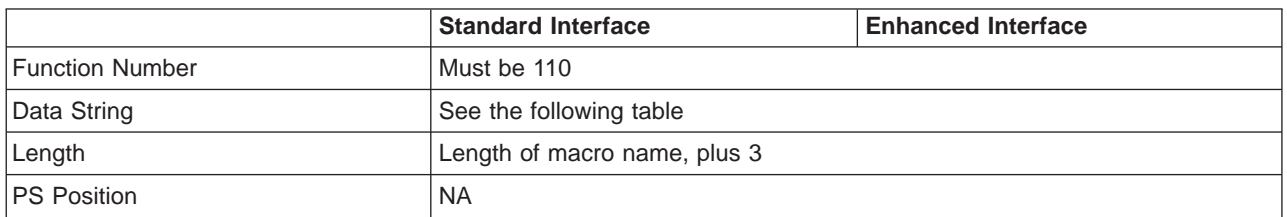

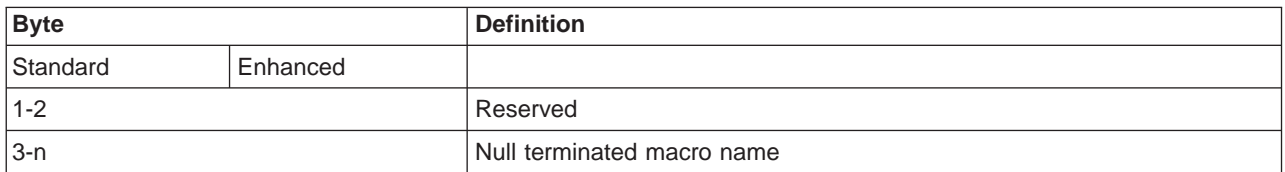

## **Return Parameters**

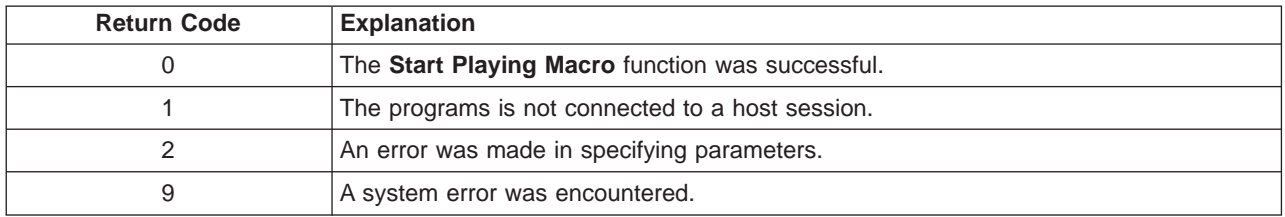

# **Stop Communication Notification (82)**

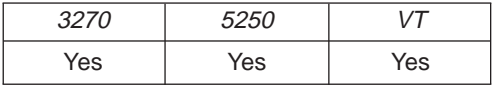

The **Stop Communication Notification** function disables the capability of the **Query Communication Event** (81) function to determine whether any communication events have occurred in the specified Session.

## **Prerequisite Calls**

**Start Communication Notification** (80).

## **Call Parameters**

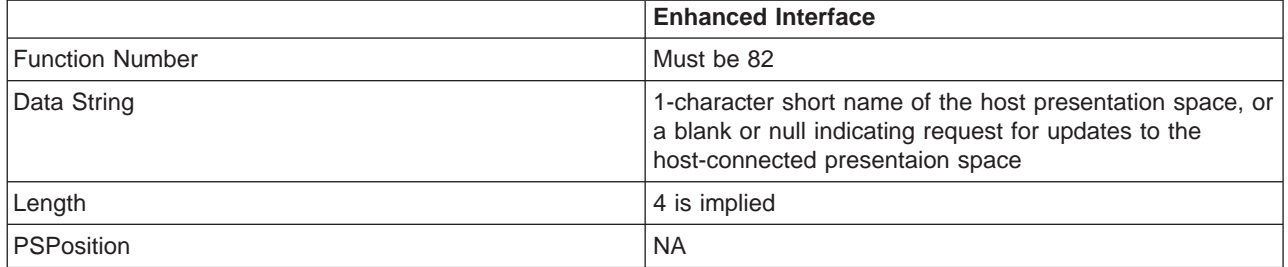

The calling data structure contains these elements:

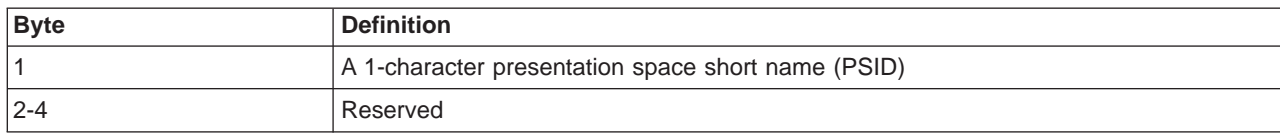

## **Return Parameters**

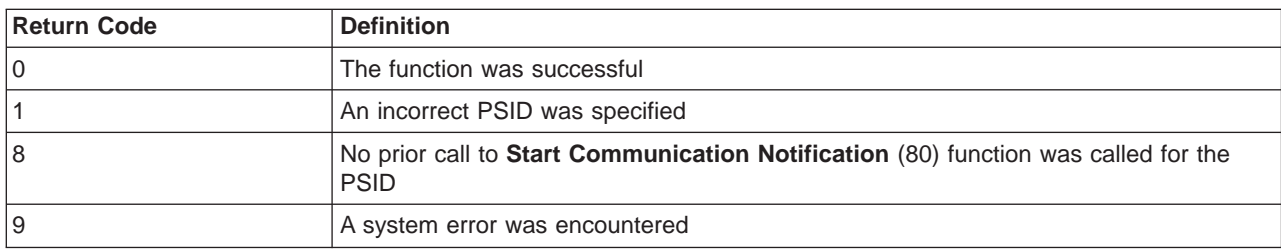

## **Stop Close Intercept (43)**

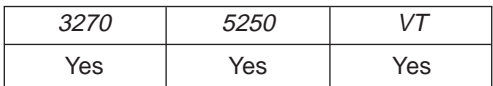

The **Stop Close Intercept** function allows the application to turn off the **Start Close Intercept** (41) function. After the application has issued the **Stop Close Intercept** function, subsequent close requests result in a normal stop sent to the logical terminal session.

# **Prerequisite Calls**

**Start Close Intercept** (41).

## **Call Parameters**

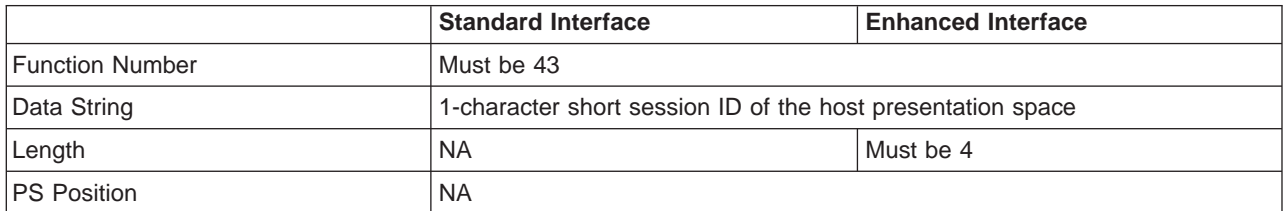

#### The calling data string can contain:

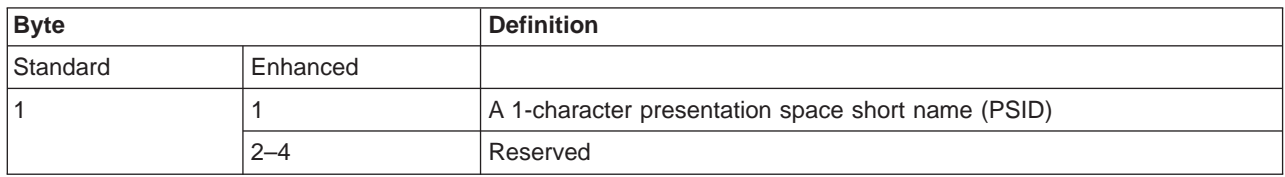

## **Return Parameters**

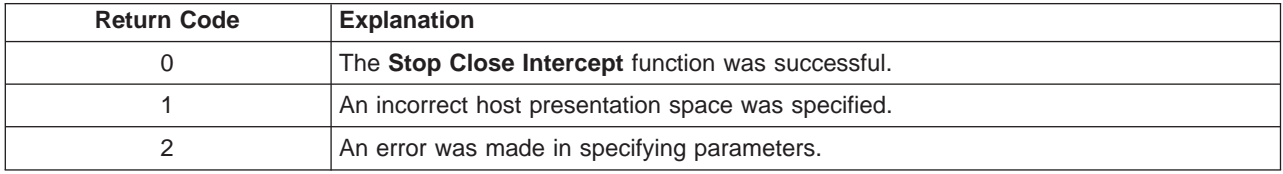

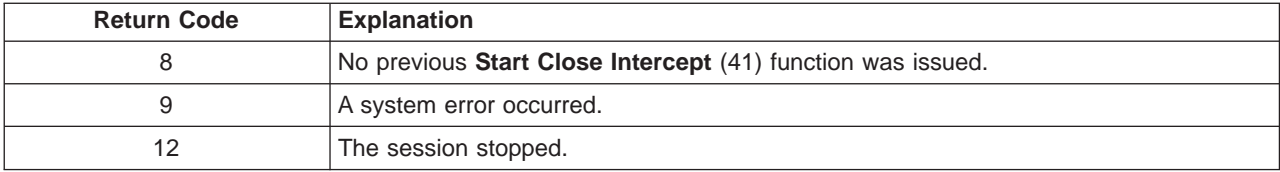

# **Stop Host Notification (25)**

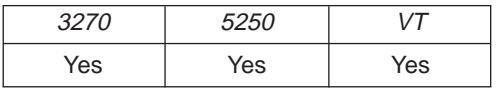

The **Stop Host Notification** function disables the capability of the **Query Host Update** (24) function to determine if the host presentation space or OIA has been updated. This function also stops host events from affecting the **Pause** (18) function.

# **Prerequisite Calls**

**Start Host Notification** (23).

## **Call Parameters**

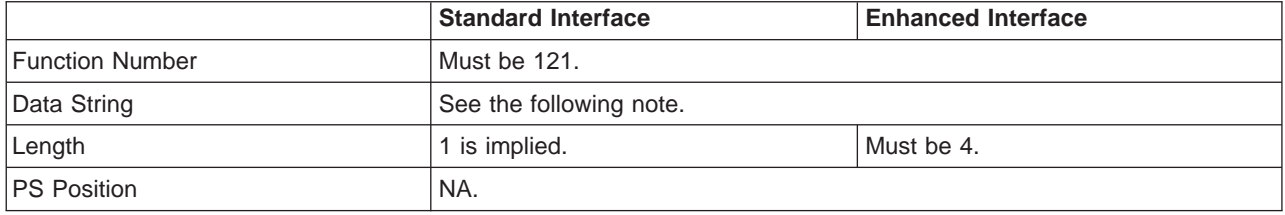

The calling data string can contain:

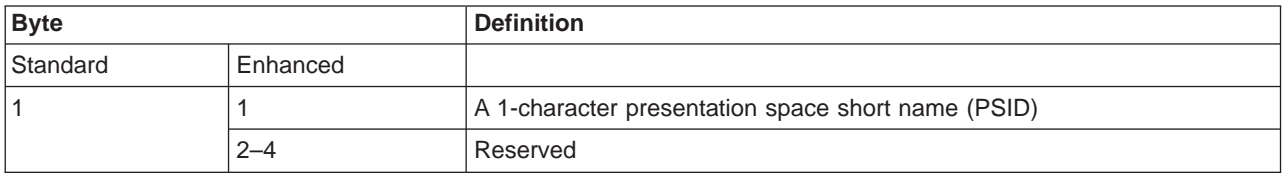

**Note:** 1-character short name of the target presentation space ID, or a blank or a null to indicate a request for the host-connected presentation space.

## **Return Parameters**

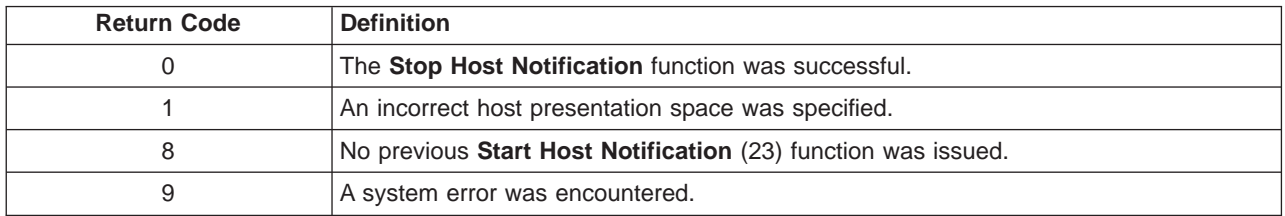

# **Stop Keystroke Intercept (53)**

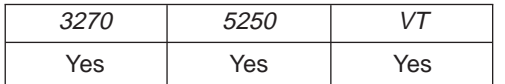

The **Stop Keystroke Intercept** function ends your application program's ability to intercept keystrokes.

## **Prerequisite Calls**

**Start Keystroke Intercept** (50).

### **Call Parameters**

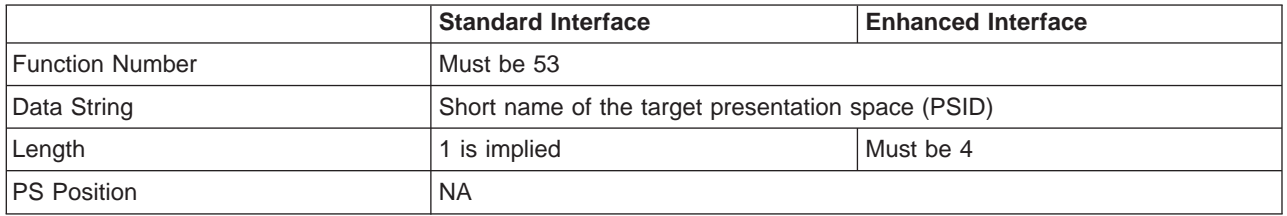

The calling data string can contain:

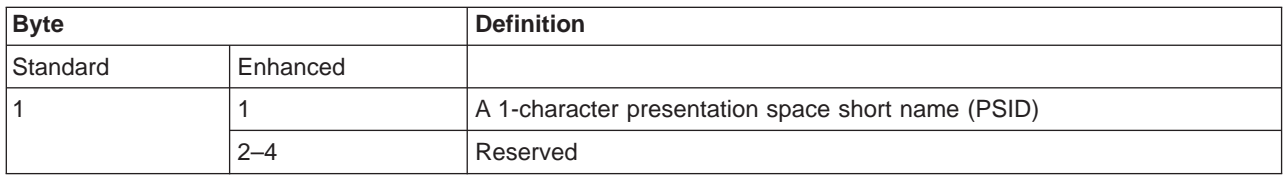

## **Return Parameters**

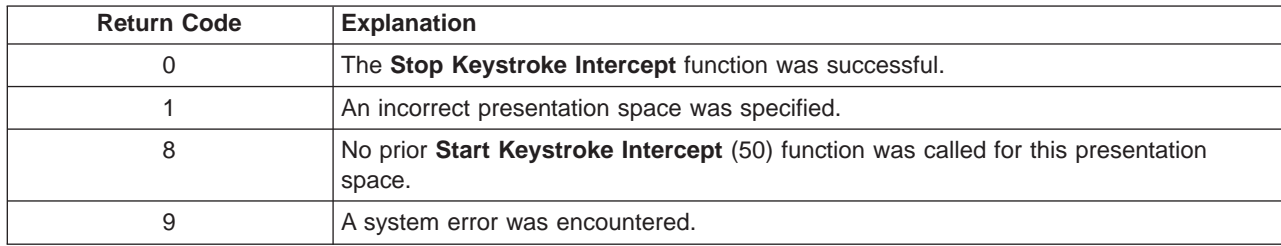

## **Wait (4)**

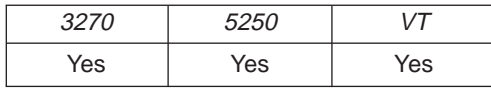

The **Wait** function checks the status of the host-connected presentation space. If the session is waiting for a host response (indicated by XCLOCK (X []) or XSYSTEM), the **Wait** function causes EHLLAPI to wait up to 1 minute to see if the condition clears.

### **Prerequisite Calls Connect Presentation Space** (1).

## **Call Parameters**

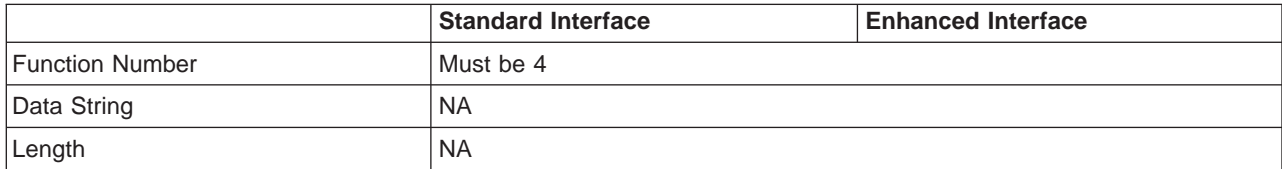

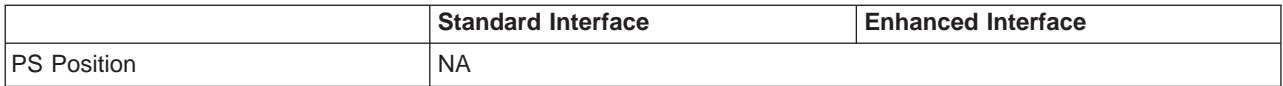

## **Return Parameters**

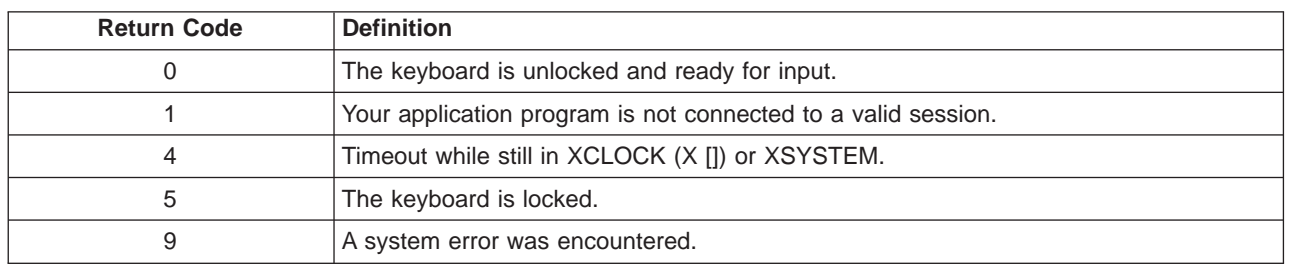

## **Notes on Using This Function**

- 1. The **Wait** function is used to give host requests like those made by the **Send Key** (3) function the time required to be completed. Using the **Set Session Parameters** (9) function, you can request the TWAIT, LWAIT, or the NWAIT option. See item [12 on page 119.](#page-140-0)
- 2. You can use this function to see if the host OIA is inhibited.
- 3. The **Wait** function is satisfied by the host unlocking the keyboard. Therefore, a return code of 0 does not necessarily mean that the transaction has been completed. To verify completion of the transaction, you should use the **Search Field** (30) function or **Search Presentation Space** (6) function combined with the **Wait** function to look for expected keyword prompts.

# **Window Status (104)**

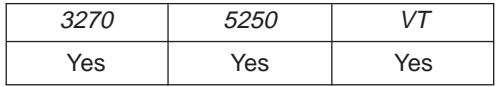

The **Window Status** function allows the application to query or change a window's presentation space size, location, or visible state.

#### **Prerequisite Calls Connect Window Services** (101).

#### **Call Parameters**

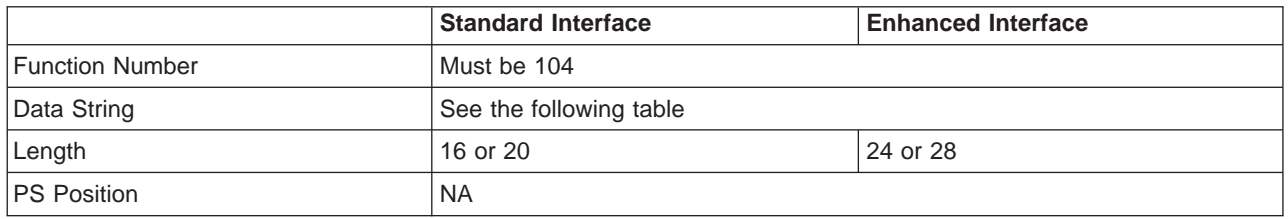

#### The calling data string can contain:

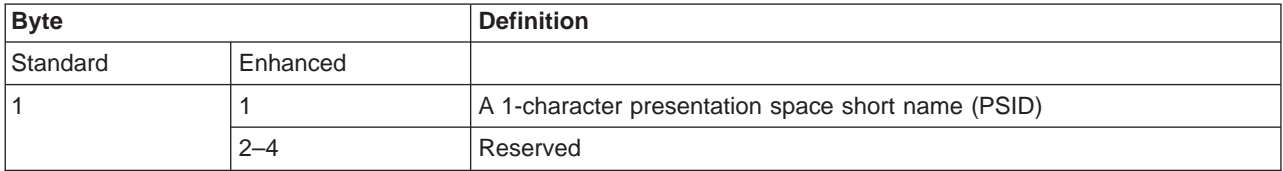

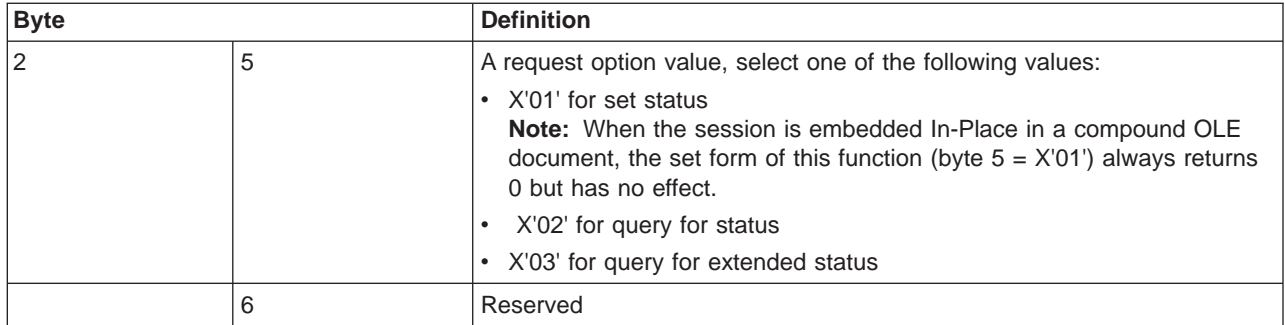

If the request option value is X'01' (set status):

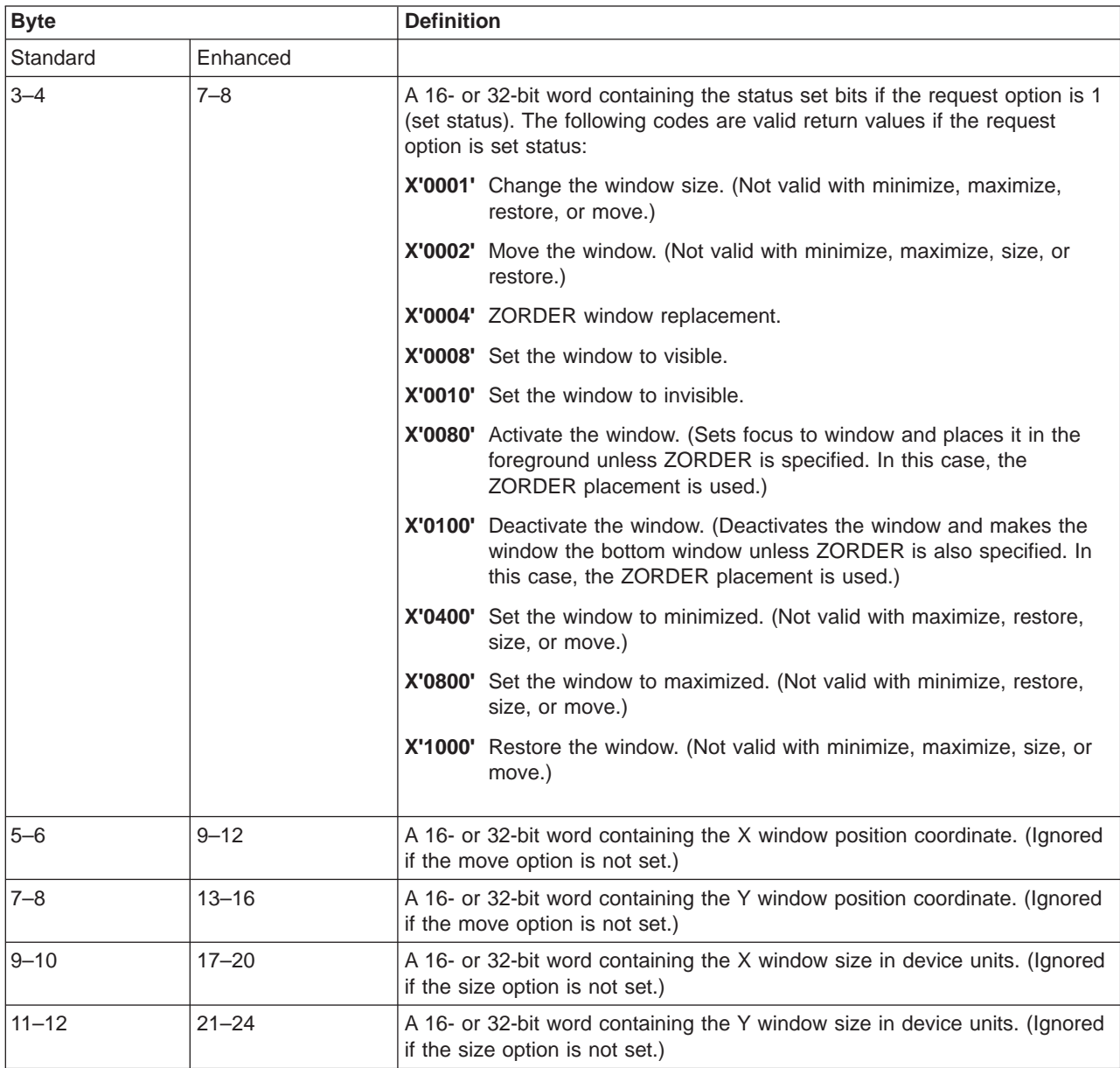

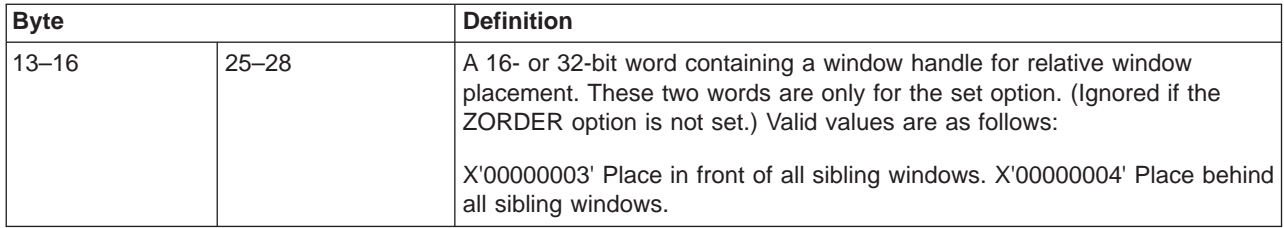

## If the request option value is X'02' (query for status):

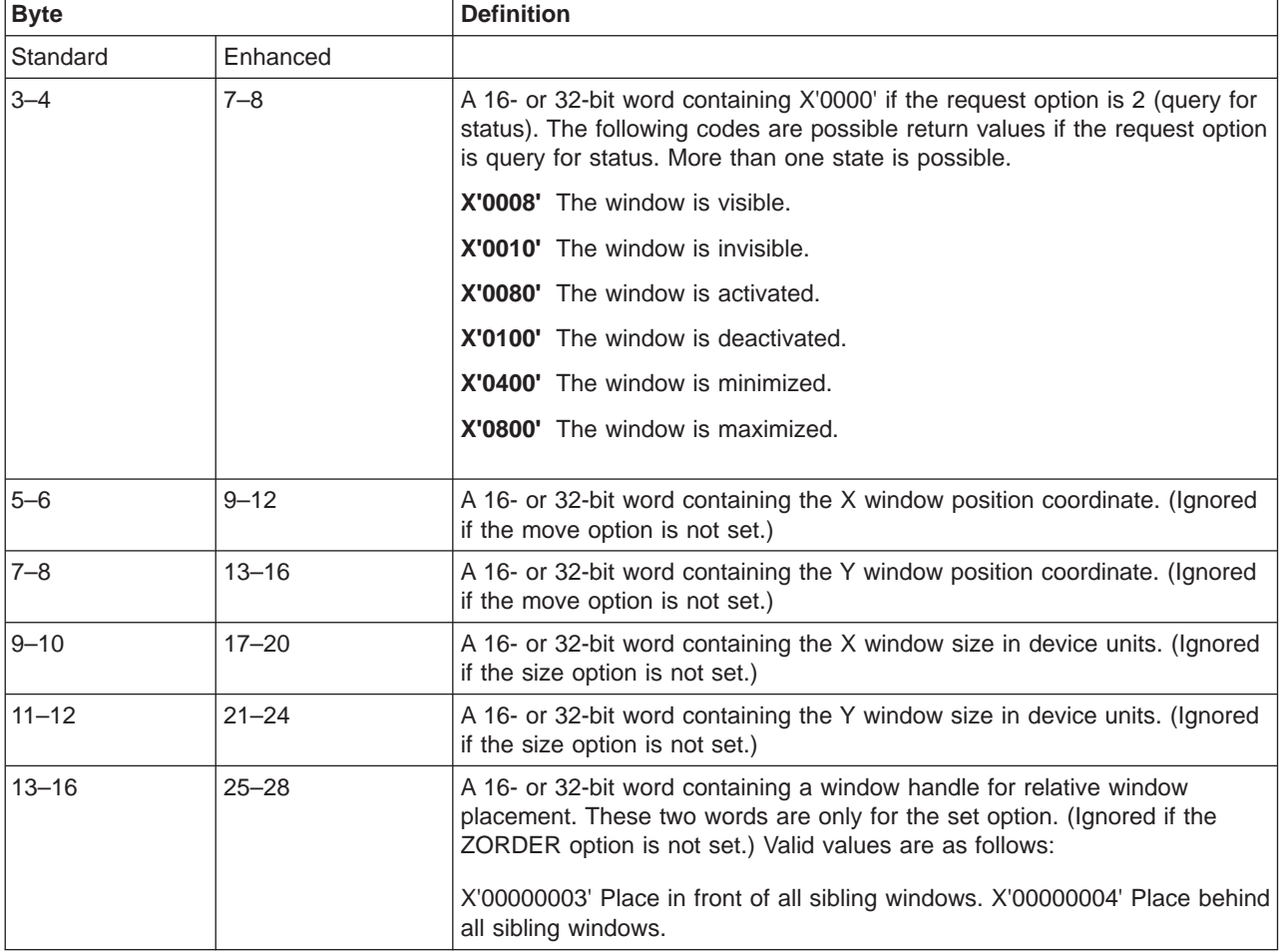

If the request option value is X'03' (query for extended status):

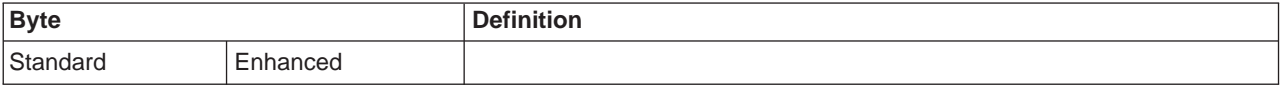

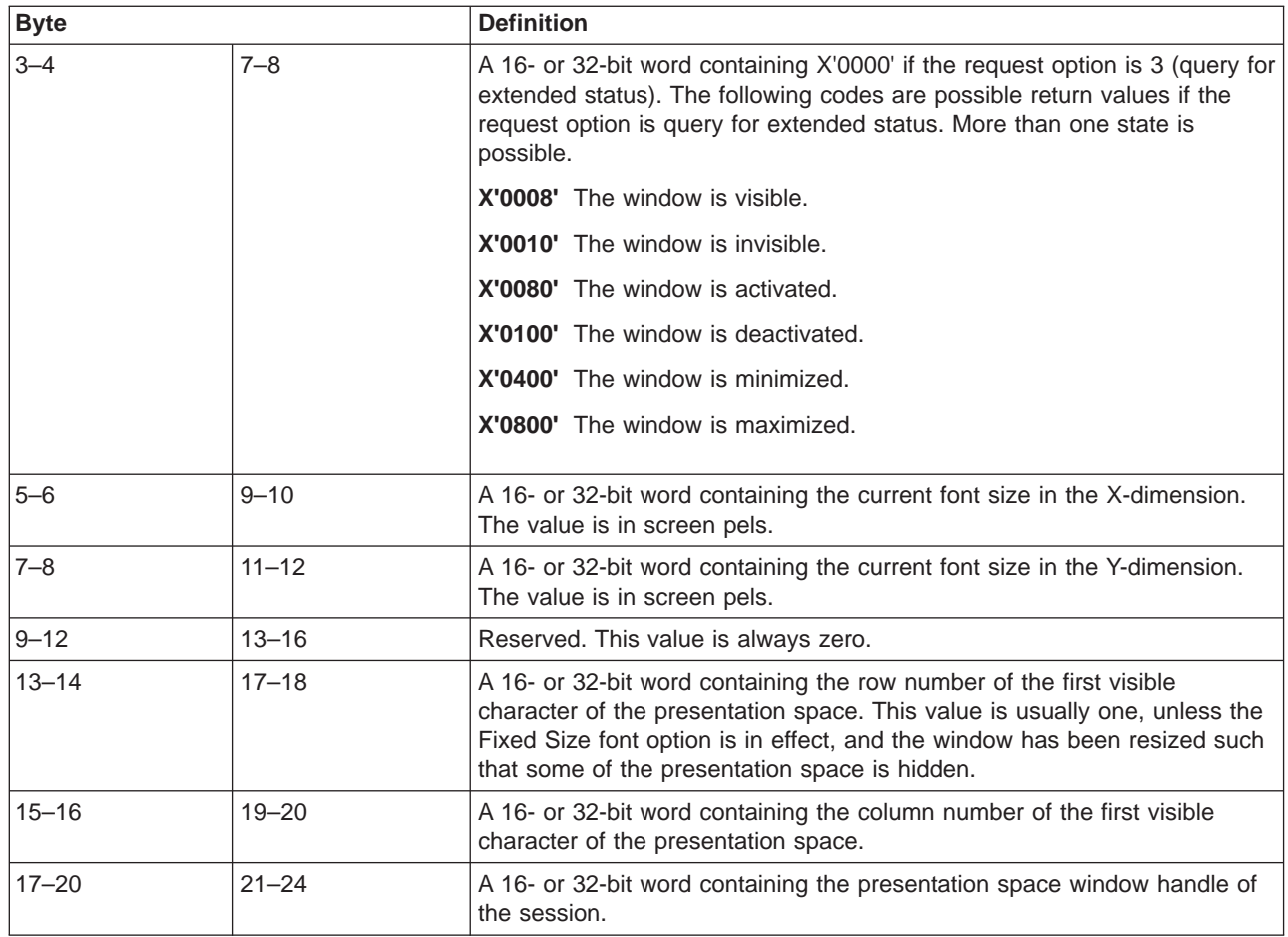

## **Return Parameters**

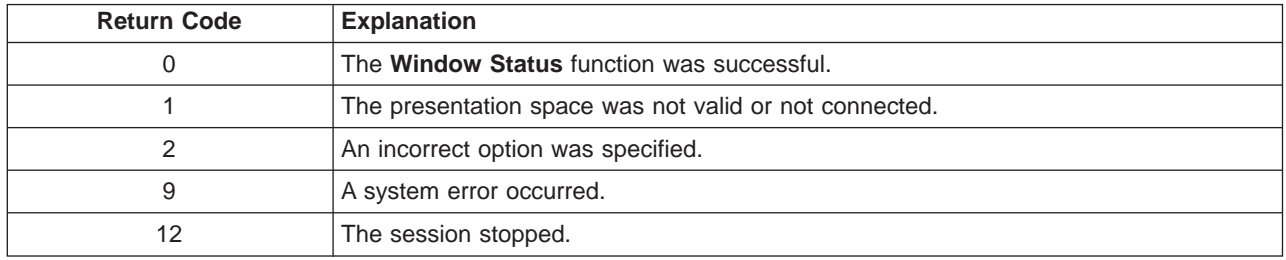

## **Notes on Using This Function**

The logical terminal (LT) windows use character cells. When resizing the LT windows, the LT rounds the number to prevent character cell truncation. The requested size and position might be slightly different from what was requested. Follow the set option with a query option to determine the final Presentation Manager window position and size. All x and y coordinate positions and sizes are in pels.

# **Write Structured Fields (127)**

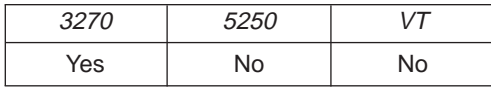

The **Write Structured Fields** function allows an application to write structured field data to the host application. If the call specifies "S" (for Synchronous), the application does not receive control until the **Write Structured Fields** function is completed. If the call specifies "A" (for Asynchronous), the application receives control immediately after the call. If the call specifies "M", the application receives control immediately after the call. The application may wait for the message. In any case (S, A or M), the application provides the buffer address in which data to the host is to be placed.

For a successful asynchronous completion of this function, the following statements apply:

The return code field in the parameter list might not contain the results of the requested I/O. If the return code is not 0, then the request failed. The application must take the appropriate action based on the return code.

If the return code for this request is 0, the application must use the request ID returned with this function call to issue the **Get Request Completion** function call to determine the completion results of the function associated with the request ID. The **Get Request Completion** function call returns the following information:

- 1. Function request ID
- 2. Address of the data string from the asynchronous request
- 3. Length of the data string
- 4. Return code of the completed function

### **Prerequisite Calls**

**Connect for Structured Fields** (120) **Allocate Communication Buffer** (123).

### **Call Parameters**

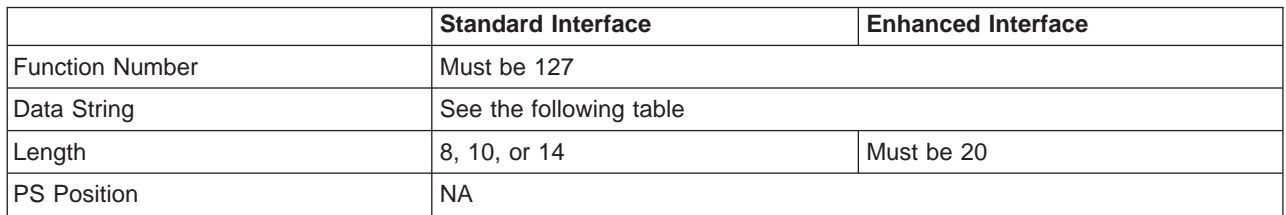

The calling data string can contain:

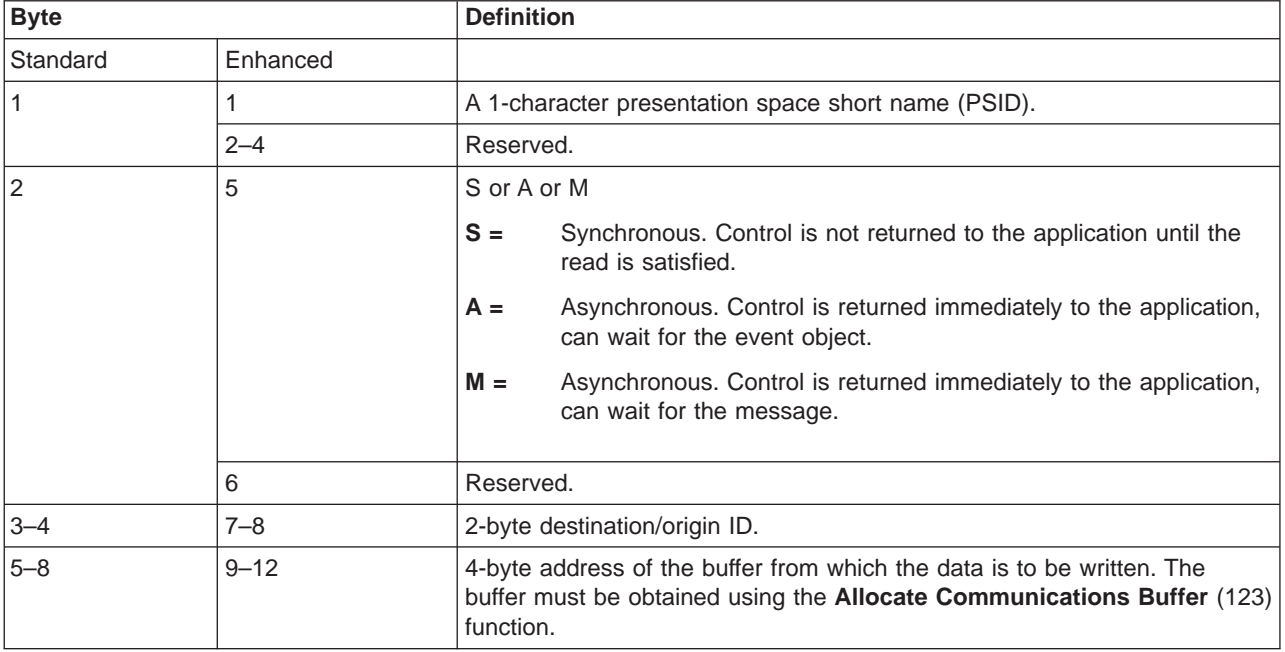

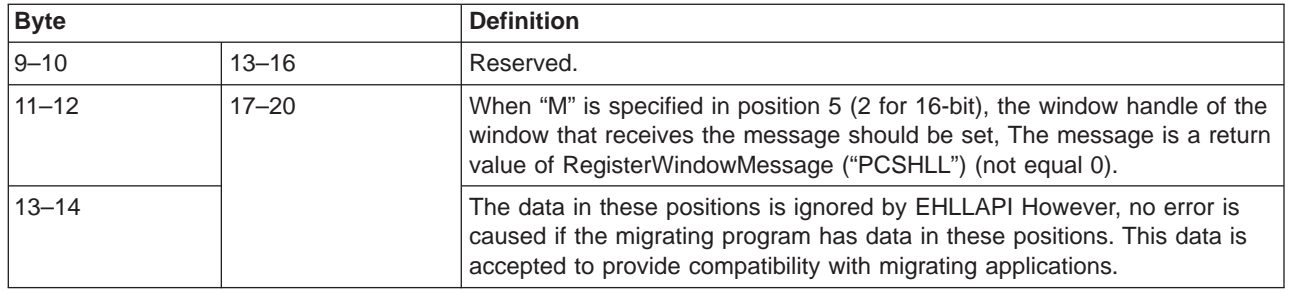

#### **Return Parameters**

This function returns a data string and a return code.

#### **Data String:**

If "A" (asynchronous) is specified in position 5 (2 for standard interface) and the function is completed successfully, the following data string is returned:

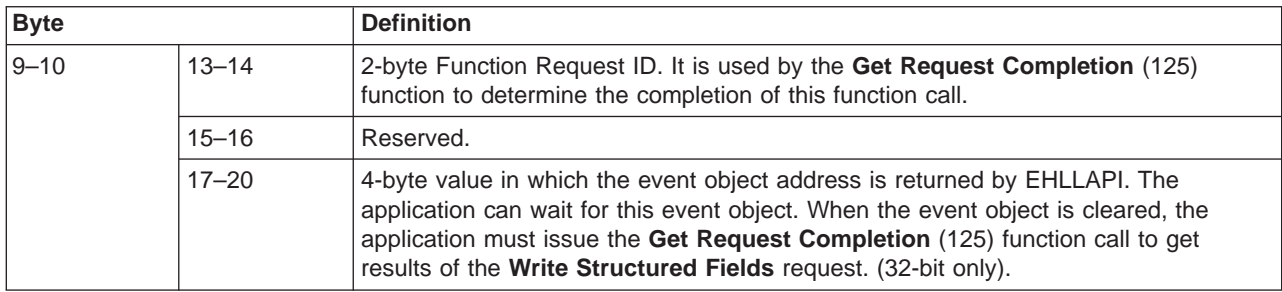

**Note:** An event object is returned for each successful asynchronous request. The event object should not be used again. A new event object is returned for each request and is valid for only the duration of that request.

#### **Data String:**

If "M" (asynchronous message mode) is specified in position 5 (2 for standard interface) and the function is completed successfully, the following data string is returned:

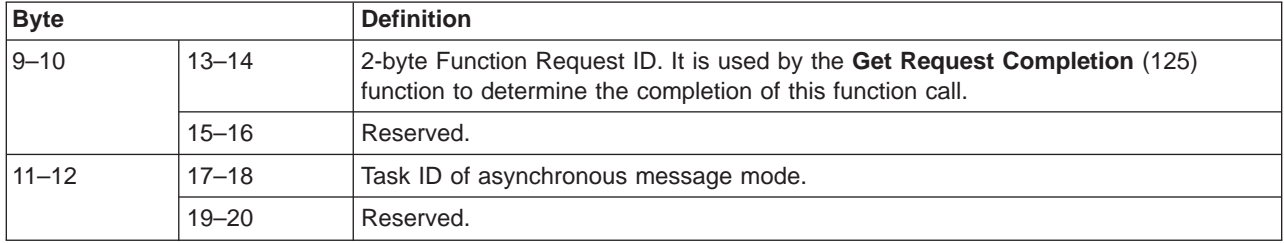

**Note:** If the function is completed successfully, an application window receive a message. The message is a return value of RegisterWindowMessage ("PCSHLL"). The wParam parameter contains the Task ID returned by the function call. HIWORD of lParam parameter contains return code 0, which shows the function was successful, and LOWORD of lParam parameter contains function number 127.

#### **Return Code:**

The following codes are defined:

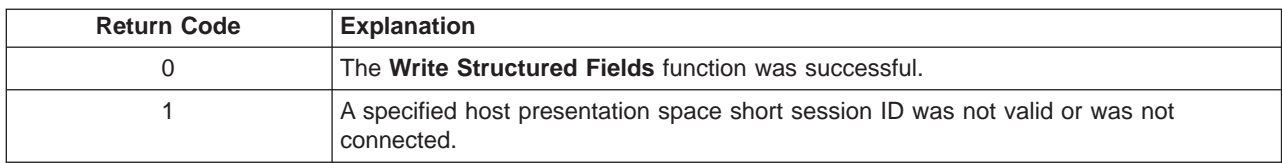

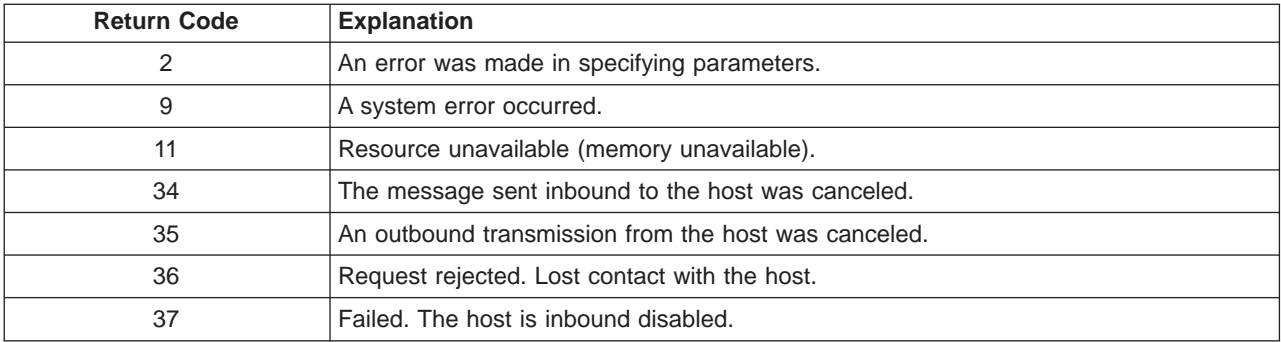

## **Notes on Using This Function**

- 1. Return code 35 will be returned when the first **Read Structured Fields** or **Write Structured Fields** is requested after an outbound transmission from the host is canceled. Corrective action is the responsibility of the application.
- 2. Return code 36 requires that the application disconnect from the emulation program and then reconnect to reestablish communications with the host. Corrective action is the responsibility of the application.
- 3. Return code 37 will be returned if the host is inbound disabled.
- 4. The EHLLAPI allows for a maximum of 20 asynchronous requests per application to be outstanding. A return code for unavailable resources (RC=11) is returned if more than 20 asynchronous requests are attempted.
- 5. If you are using IBM Global Network connections, the maximum number of asynchronous requests is 10.

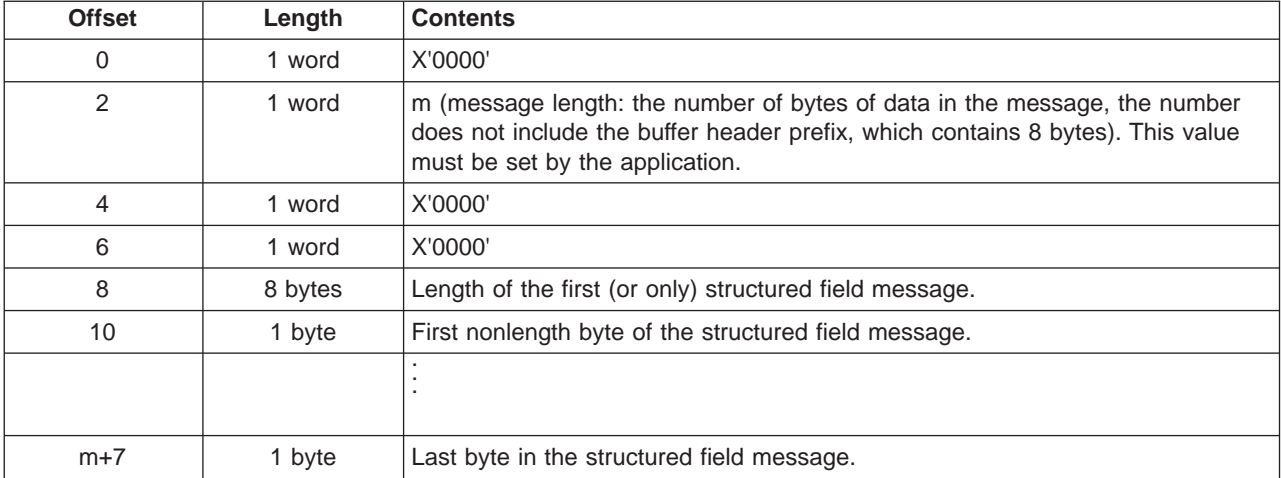

The structured field data format is as follows:

Bytes 0 through 7 are the buffer header. These first 8 bytes are used by the emulation program. The user section of the buffer begins with offset 8. Bytes 8 and 9 contain the number of bytes in the first structured field (a structured field message can contain multiple structured fields) including 2 bytes for bytes 8 and 9. Bytes 8 through  $m+7$  are used for the structured field message sent to the host.

**Synchronous Requests:** When Write Structured Fields is requested synchronously (the S option in the data string), control is returned to the application only after the request is satisfied. The application can assume:

- The return code is correct.
- The data in the communications buffer (read buffer) is correct.

**•** The host is no longer processing the Write Structured Fields request.

**Asynchronous Requests:** When **Write Structured Fields** is requested asynchronously (the A option in the data string), the application *cannot* assume:

- The return code is correct.
- The data in the communications buffer (write buffer) is correct.
- **•** The host is no longer processing the Write Structured Fields request.

When requested asynchronously, EHLLAPI returns the following values:

- A 16-bit Request ID in positions 13–14 (9–10 for standard interface) of the data string
- The address of a event object in positions 17–20 of the data string.

These are used to complete the asynchronous **Write Structured Fields** call.

The following steps must be completed to determine the outcome of an asynchronous **Write Structured Fields** function call:

- v If the EHLLAPI return code is not zero, the request failed. No asynchronous request has been made. The application must take appropriate actions before attempting the call again.
- v If the return code is zero, the application should wait until the event object is in the signaled state by using the **Get Request Completion** (125) function. The event object **Get Request Completion** (125) function) and should not be reused. The event object is valid only for the duration of the **Write Structured Fields** function call through the completion of the **Get Request Completion** (125) function call.
- Once the event object is in the signaled state use the returned 16-bit Request ID as the Request ID parameter in a call to the **Get Request Completion** (125) function. The data string returned from the **Get Request Completion** (125) function call contains the final return code of the **Write Structured Fields** function call.

**Asynchronous Requests:** When **Write Structured Fields** is requested asynchronously (the M option in the data string), the application cannot assume:

- The return code is correct
- The data in the communications buffer (write buffer) is correct
- **•** The host is no longer processing the Write Structured Fields request

When requested asynchronously with the M option, EHLLAPI returns the following values:

- A 16-bit request ID in positions 13–14 (9–10 for standard interface) of the data string
- Task ID of asynchronous message mode in position 17–18 (11–12 for standard interface)

These are used to complete the asynchronous **Write Structured Fields** call.

# **Chapter 4. WinHLLAPI Extension Functions**

The following sections describe the extension functions provided when using WinHLLAPI programming support.

# **Summary of WinHLLAPI Functions**

The following table is the summary of the WinHLLAPI functions:

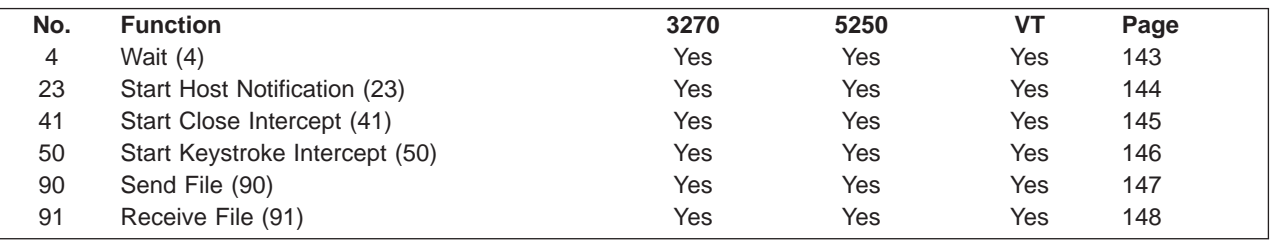

## **WinHLLAPI Asynchronous Functions**

The following sections describe the WinHLLAPI asynchronous functions.

## **WinHLLAPIAsync**

This entry point is used for six WinHLLAPI functions that often take a long time to complete. With WinHLLAPIAsync, the function will be launched asynchronously and will not interfere with the continued progression of the calling application. These functions are: **Wait** (04), **Start Host Notify** (23), **Start Close Intercept** (41), **Start Keystroke Intercept** (50), **Send File** (90), and **Receive File** (91), and are described in "Chapter 4. WinHLLAPI Extension Functions".

HANDLE WinHLLAPIAsync (HWIND hWnd, LPWORD IpnFunction, LPBYTE IpData, LPWORD IpnLength, LPWORD *lpnRetC*)\*

The parameter list is the same as WinHLLAPI except a window handle is required befor the function number. Since the function operates asynchronously, its completion is signaled by a registered message. The window handle is required as the target of the message.

There are two messages that must be registered by the WinHLLAPI application through calls to **RegisterWindowsMessage()** with the strings **WinHLLAPIAsync**(for all functions except 90 and 91) and **WinHLLAPIAsyncFileTransfer** (for functions 90 and 91). The standard format is as follows:

#### **WPARAM**

contains the Task Handle returned by the original function call.

#### **LPARAM**

the high word contains the error code and the low word contains the original function number.

## **Wait (4)**

This function determines whether the Host session is in an inhibited state. If, for some reason, the session is in an inhibited state, this function will signal your application with a message when either the inhibited state expires or your wait period has expired. The amount of time to wait is set with the **Set Session Parameters (9)** function.

**Prerequisite Functions:** Connect Presentation Space (1)

**WinHLLAPIAsync(**hWnd, lpwFunction, lpbyString, lpwLength, lpwReturnCode**)**

#### <span id="page-165-0"></span>**Call Parameters:**

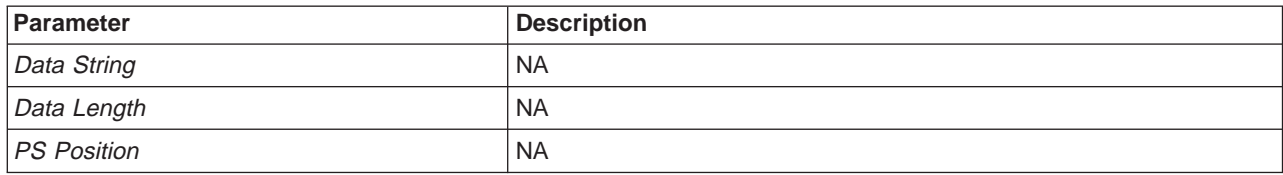

#### **Return Codes:**

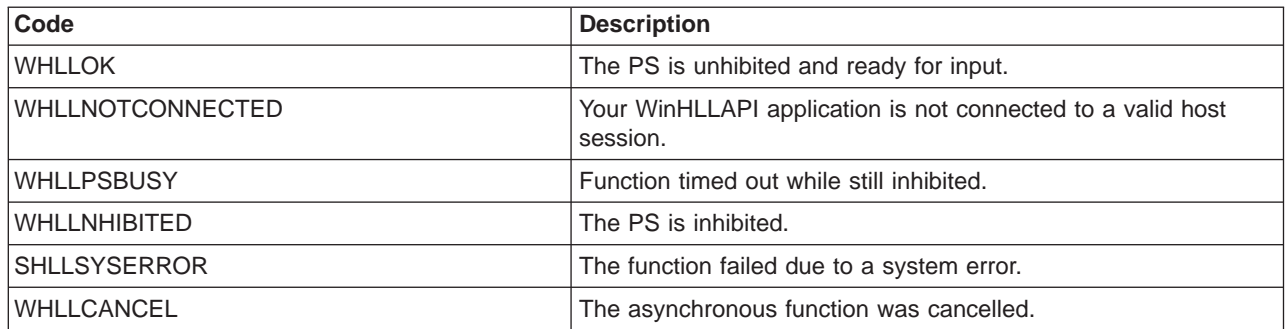

**Remarks:** Asynchrounous Wait is used to notify the calling application when the inhibited state of the PS is expired. When inhibited state has expired, this version of **Wait** will post a **WinHLLAPIAsync** message to the window specified by the hWnd. The session options **TWAIT**, **LWAIT**, and **NWAIT**affect the length of time that this function will wait. See **Set Session Parameters (9)** for details on these session options.

**Note:** If **NWAIT** is specified in the session parameters and the application registers using revision 1.1 of the WinHLLAPI implementation, the **WINHLLAPIAsync** call will work the same as the **WinHLLAPI** call and not send a message. If revision 1.0 is being used then **Wait** will return a message immediately with the inhibited status of the PS.

#### **Start Host Notification (23)**

This function enables you to notify your WinHLLAPI application of changes in the Host Session Presentation Space (PS) or Operation Information Area (OIA).

**Prerequisite Functions: None.** 

**WinHLLAPIAsync (**hWnd, lpwFunction, lpbyString, lpwLength, lpwReturnCode**)**

#### **Call Parameters:**

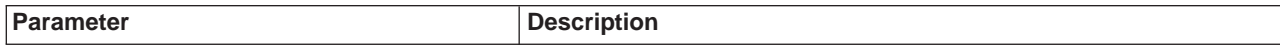

<span id="page-166-0"></span>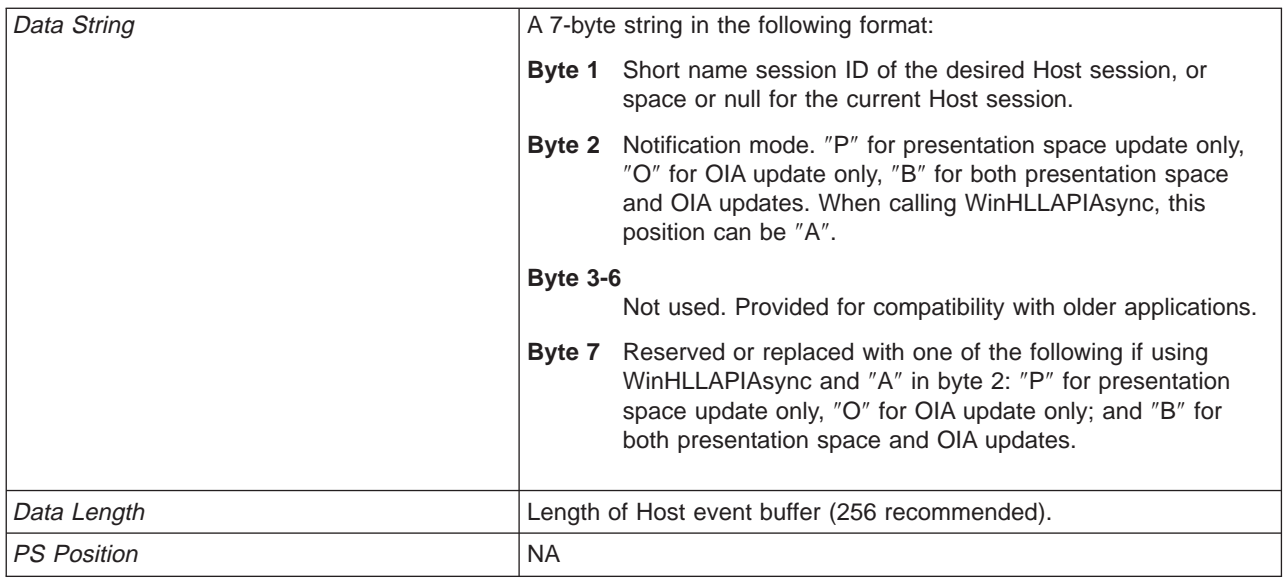

#### **Return Parameters:**

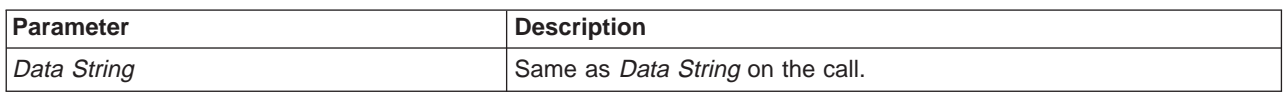

#### **Return Codes:**

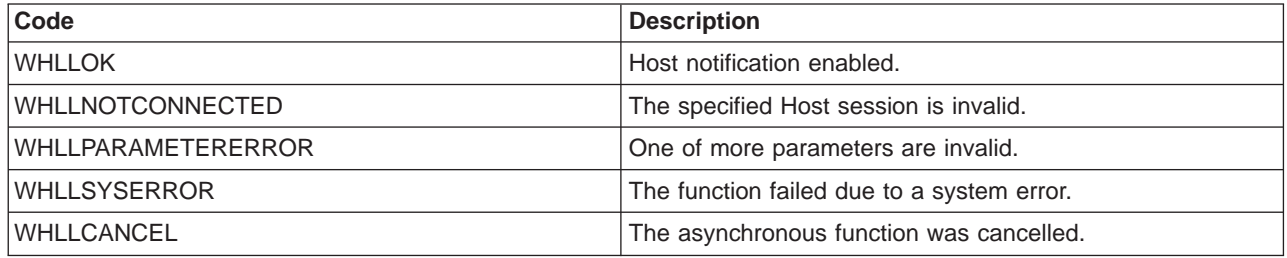

**Remarks:** Once enabled, Host notification is enabled until you call **Stop Host Notification (25)** or **WinHLLAPICancelAsyncRequest()**. The function initiates host notification and immediately returns control to your Windows HLLAPI application. This frees your application to perform other tasks while waiting for host updates. When an update occurs, the function will notify the window specified by hWnd with the registered message **WinHLLAPIAsync**.

#### **Start Close Intercept (41)**

This function intercepts user requests to close Personal Communications.

**Prerequisite Functions: None.** 

**WinHLLAPIAsync (**hWnd, lpwFunction, lpbyString, lpwLength, lpwReturnCode**)**

#### **Call Parameters:**

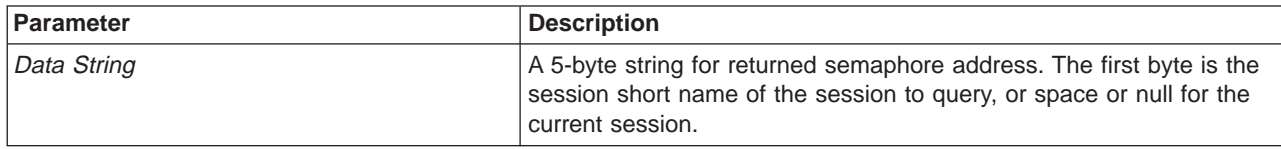

<span id="page-167-0"></span>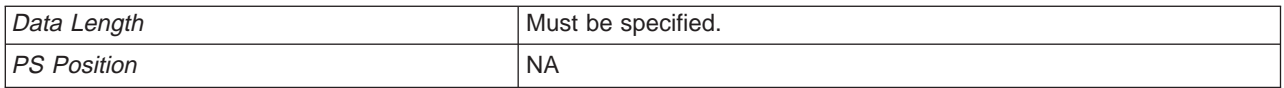

#### **Return Parameters:**

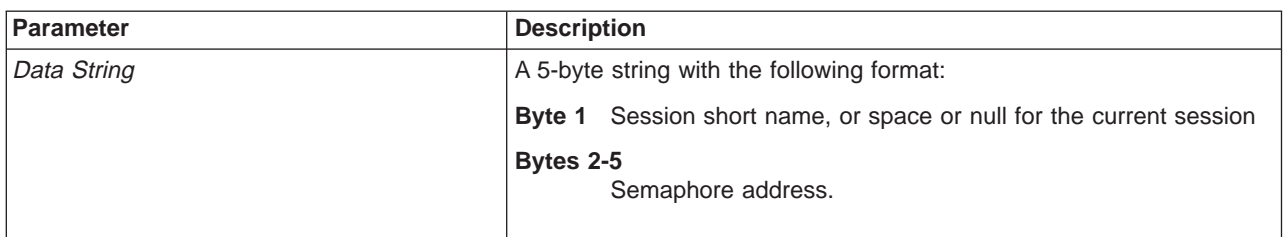

#### **Return Code:**

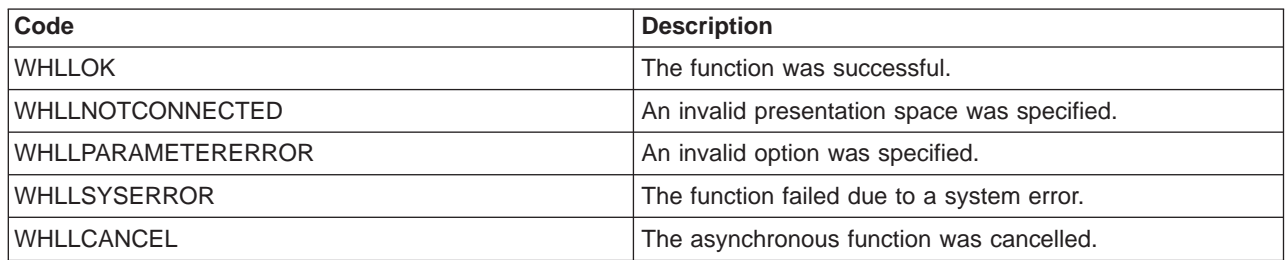

**Remarks:** Once enabled, Host notification remains enabled until you call **Stop Close Intercept (43)** or **WinHLLAPICancelAsyncRequest ()**. Initially, the semaphore is set. After using this function, close requests from the user are discarded and the semaphore is cleared.

The function initiates close intercept and immediately returns control to your Windows HLLAPI application. This frees your application to perform other tasks while waiting for close requests. When a close request occurs, the function will notify the window specified by hWnd with the registered message **WinHLLAPIAsync**.

## **Start Keystroke Intercept (50)**

This function intercepts keystrokes sent to a session by the user.

#### **Prerequisite Functions: None.**

**WinHLLAPIAsync (**hWnd, lpwFunction, lpbyString, lpwLength, lpwReturnCode**)**

#### **Call Parameters:**

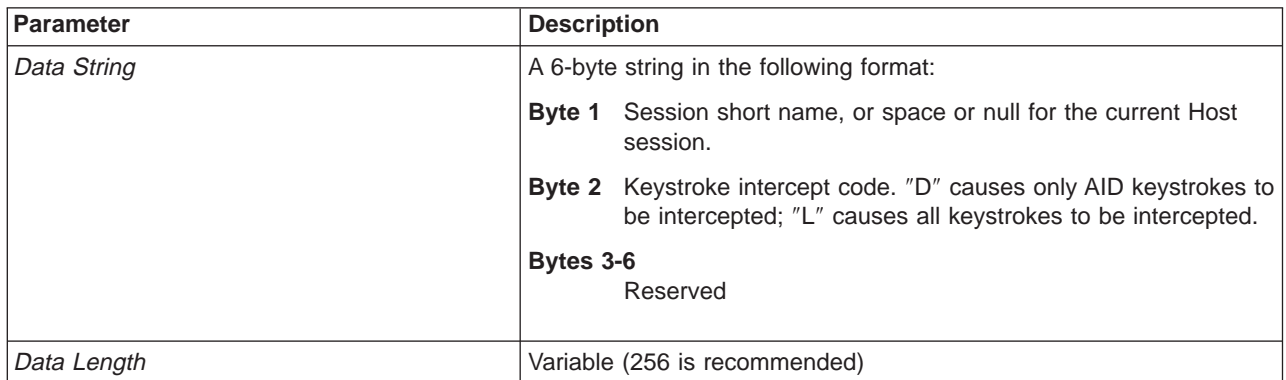

<span id="page-168-0"></span>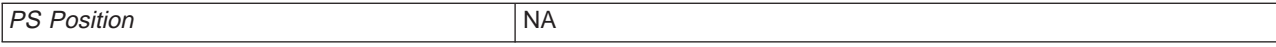

#### **Return Code:**

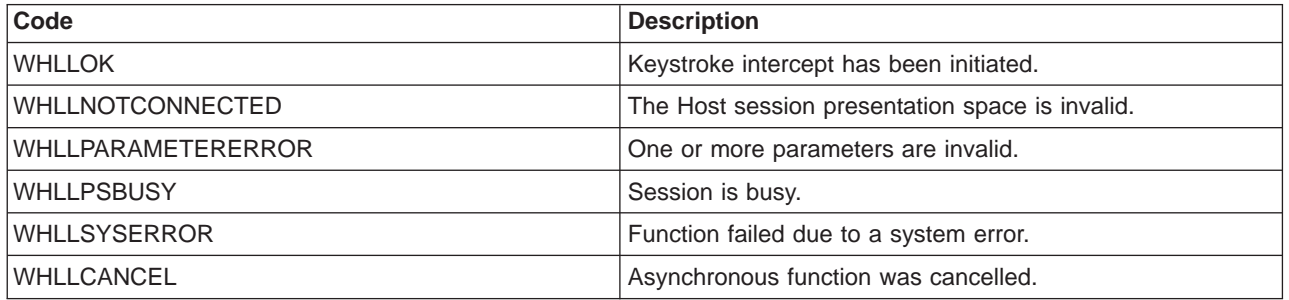

**Remarks:** The function initiates keystroke intercept and immediately returns control to your Windows HLLAPI application. This frees your application to perform other tasks while waiting for keystrokes. Once initiated, the function will post a **WinHLLAPIAsync** message to the window specified by hWnd whenever the user sends a key to the PS. After notification, the intercepted keystrokes can be handled in any way that is allowed by a normanl EHLLAPI application. Take note that the keystroke buffer is of limited size so each keystroke should be handled and removed from the buffer.

### **Send File (90)**

This function transfers a file from the PC to the Host.

#### **Prerequisite Functions: None.**

**WinHLLAPIAsync (**hWnd, lpwFunction, lpbyString, lpwLength, lpwReturnCode**)**

#### **Call Parameters:**

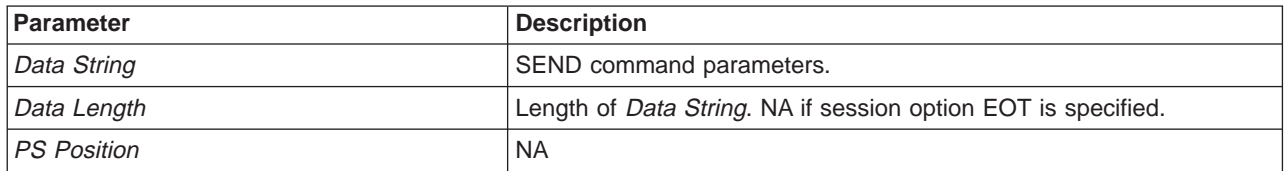

#### **Return Codes:**

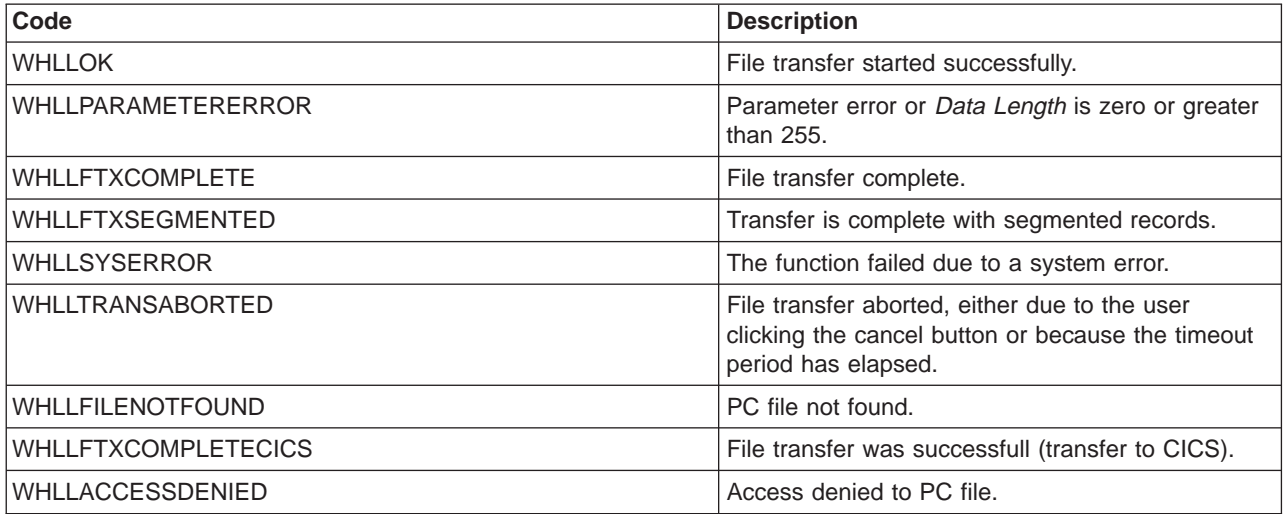

<span id="page-169-0"></span>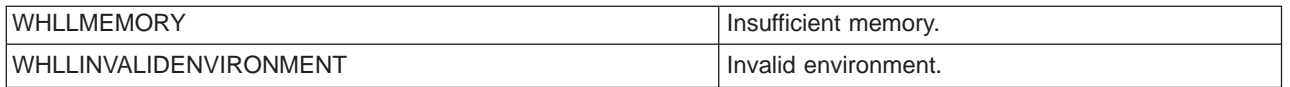

**Remarks:** Only one file transfer operation is supported per connected Host session.

The function initiates the file transfer and immediately returns control to your Windows HLLAPI application. This frees your application to perform other tasks while the file transfer is occurring. Once initiated the function will regularly post **WinHLLAPIAsyncFileTransfer** messages to the window specified by hWnd. These messages will notify the WinHLLAPI application of the status of the transfer and send a final message when the transfer is complete.

where::

**wParm**

Is the status indicator: the high byte contains the Session ID, the low byte contains the status. If the low byte is zero, the file transfer is still in progress. If the low byte is one, the file transfer has completed.

**IParm** If the low byte of wParm is zero (in progress), IParm is the number of bytes transferred. If the low byte wParm is one (completed), IParm is the completion code.

#### **Receive File (91)**

This function transfers a file from the PC to the Host.

**Prerequisite Functions: None.** 

**WinHLLAPIAsync (**hWnd, lpwFunction, lpbyString, lpwLength, lpwReturnCode**)**

#### **Call Parameters:**

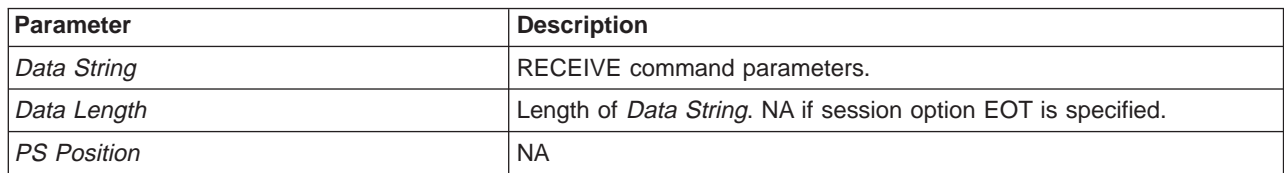

#### **Return Codes:**

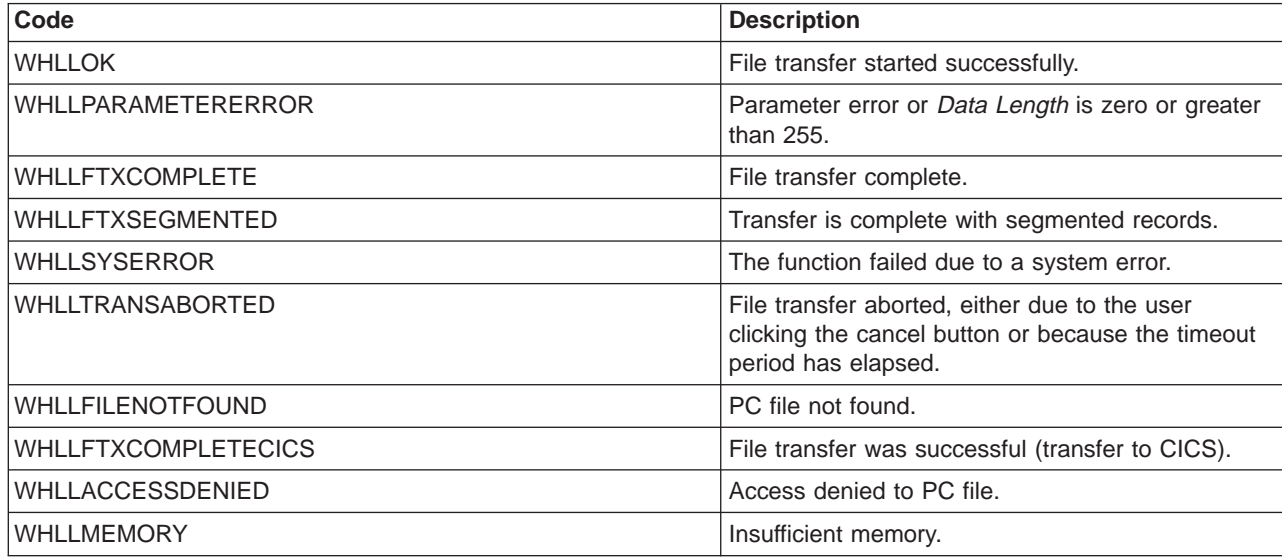

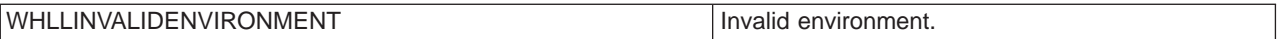

**Remarks:** Only one file transfer operation is supported per connected Host session.

The function initiates the file transfer and immediately returns control to your Windows HLLAPI application. This frees your application to perform other tasks while the file transfer is occurring. Once initiated the function will regularly post **WinHLLAPIAsyncFileTransfer** messages to the window specified by hWnd. These messages will notify the WinHLLAPI application of the status of the transfer and send a final message when the transfer is complete.

#### where:

#### **wParm**

Is the status indicator: the high byte contains the Session ID, the low byte contains the status. If the low byte is zero, the file transfer is still in progress. If the low byte is one, the file transfer has completed.

**IParm** If the low byte of wParm is zero (in progress), IParm is the number of bytes transferred. If the low byte wParm is one (completed), IParm is the completion code.

## **WinHLLAPICancelAsyncRequest**

This function cancels an outstanding asynchronous function launched by a call to **WinHLLAPIAsync()**.

#### **Syntax**

**int WinHLLAPICancelAsyncRequest (**HANDLE hAsyncTask, WORD wFunction**)**

### **Parameters**

#### **hAsyncTask**

The handle returned by WinHLLAPIAsync() when the function was initiated.

#### **wFunction**

The function number of the asynchronous task to cancel. Because this parameter is required for revision 1.1 but not in 1.0, it is optional.

With this function, any asynchronous task previously initiated by a call to WinHLLAPIAsync() may be canceled while still outstanding.

#### **Returns**

The return value indicates if the specified function was, in fact, canceled. If the function was canceled then the return value is WHLLOK (0). If the outstanding asynchronous function was not cancelled, one of the following codes will be returned.

#### **WHLLINVALID**

hAsyncTask is not a valid task handle.

#### **WHLLALREADY**

The asynchronous task specified by hAsyncTask has already completed.

## **Initialization/Termination Functions**

The following section describes the initialization and termination functions of WinHLLAPI programming support.

# **WinHLLAPI Startup**

This function is used to register the application with the WinHLLAPI implementation and should be called before any other call to the WinHLLAPI implementation. This implementation supports Versions 1.0 and 1.1 of the WinHLLAPI specification. The WinHLLAPI application should negotiate version compatibility with this function.

## **Syntax**

**int WinHLLAPIStartup(**WORD wVersionRequired, LPWHLLAPIDATA lpData**)**

## **Parameters**

#### **wVersionRequired**

This is the version required by the WinHLLAPI application. The low byte contains the major version number and the high byte contains the minor version (or revision) number.

#### **lpData**

This is a pointer to a WHLLAPIDATA structure which will receive the implementations version number and a string describing the WinHLLAPI implementation provider. The WHLLAPIDATA structure is defined as:

```
#define WHLLDESCRIPTION LEN 127
typedef struct tagWHLLAPIDATA
{
    WORD wVersion;
    Char szDescription [WHLLDESCRIPTION LEN + 1];
}WHLLAPIDATA, * PWHLLAPIDATA, FAR *LPWHLLAPIDATA;
```
## **Returns**

The return value indicates success or failure of registering the WinHLLAPI application with the implementation. If registration was successful, the return value is WHLLOK (zero). Otherwise, it is one of the following:

#### **WHLLSYSNOTREADY**

Indicates that the underlying network subsystem is unavailable.

#### **WHLLVERNOTSUPPORTED**

Indicates that the version requested is not provided by this implementation. This implementation supports Versions 1.0 and 1.1 only.

## **WinHLLAPI Cleanup**

The WinHLLAPI specification recommends that this function be used by the WinHLLAPI application to de-register from the WinHLLAPI implementation.

#### **Syntax BOOL WinHLLAPICleanup()**

#### **Returns**

Returns TRUE if the de-registration was successful. Otherwise, it returns FALSE.

## **Blocking Routines**

The following sections describe the blocking routines supported by WinHLLAPI programming.

**Note:** Although blocking routines are supported for WinHLLAPI compliance, use of them is not recommended. Use of the WinHLLAPIAsync functions are the recommended method for asynchronous processing.

# **WinHLLAPIIsBlocking**

This function tells the calling WinHLLAPI application thread whether it is in the process of executing a blocking call. A blocking call is any synchronous function that takes a long time to execute and does not return until complete. There are five blocking calls in this implementation of WinHLLAPI. The blocking calls are: **Get Key (51)**, **Wait (4)**, **Pause (18)**, **Send File (90)**, and **Receive File (91)**.

## **Syntax**

### **BOOL WinHLLAPIIsBlocking()**

## **Returns**

If the WinHLLAPI application thread is in the middle of a blocking call, the function returns TRUE, otherwise, it returns FALSE.

## **Remarks**

Because the default blocking-hook allows messages to be processed during blocking calls, it is possible to call the blocking call again.

# **WinHLLAPISetBlockingHook**

This function sets an application-defined procedure to be executed while waiting for the completion of a blocking call. A blocking call is any synchronous function that takes a long time to execute and does not return until complete. There are five blocking calls in this implementation of WinHLLAPI. The blocking calls are: **Get Key (51)**, **Wait (4)**, **Pause (18)**, **Send File (90)**, and **Receive File (91)**.

## **Syntax**

**FARPROC WinHLLAPISetBlockingHook(**FARPROC lpfnBlockingHook**)**

## **Parameters**

### **lpfnBlockingHook**

This is a pointer to the new blocking procedure.

## **Description**

The WinHLLAPI implementation has a default blocking procedure that consists of nothing more than a message handler. This default mechanism is shown in the following example:

```
BOOL DefaultBlockingHook
{
      MSG msg;
      if (PeekMessage (&msg, NULL, 0, 0, xfPM_NOREMOVE))
      {
            if(msg.message = = WM QUIT)
            {
                return FALSE;
            }
            PeekMessage (&msg, NULL, 0, 0, PM_REMOVE);
            TranslateMessage (&msg);
            DispatchMessage (&msg);
      }
return TRUE;
}
```
The blocking hook is implemented on a per-thread basis. A blocking hook set by this function will stay in effect for the thread until it is replaced by another call to **WinHLLAPISetBlockingHook()** or until the default is restored by a call to **WinHLLAPIUnhookBlockingHook()**.

The Blocking function must return **FALSE** if it receives a **WM\_QUIT** message so WinHLLAPI can return control to the application to process the message and terminate gracefully. Otherwise, the function should return **TRUE**.

## **Returns**

This function returns a pointer to the blocking function being replaced.

# **WinHLLAPIUnhookBlockingHook**

This function restores the default blocking-hook for the calling thread.

## **Syntax**

## **BOOL WinHLLAPIUnhookBlockingHook()**

### **Returns**

This function returns TRUE if the default blocking mechanism was successfully restored, otherwise it returns FALSE.

# **WinHLLAPICancelBlockingCall**

This function cancels an executing blocking call in the *current thread*. A blocking call is any synchronous function that takes a long time to execute and does not return until complete. There are five blocking calls in this implementation of WinHLLAPI. The blocking calls are **Get Key** (51), **Wait** (4), **Pause** (18), **Send File** (90), and **Receive File** (91). If one of these is blocking calls are cancelled, the cancelled function will return WHLLCANCEL.

#### **Syntax int WinHLLAPICancelBlockingCall()**

#### **Returns**

The return value indicates if the specified function was, in fact, canceled. If the function was canceled, then the return value is WHLLOK (0). If there are no outstanding blocking functions, then the following return code will be returned:

#### **WHLLINVALID**

Indicates that there is no blocking call currently executing.

# **Chapter 5. PCSAPI Functions**

Personal Communications provides an API set, which is defined here and called PCSAPI. Whereas EHLLAPI is used to manage the interaction between a workstation application program and host systems after the session is established, the PCSAPI can be used to control the Personal Communications session itself.

This chapter describes each individual PCSAPI function in detail. The functions are arranged alphabetically by name.

## **How to Use PCSAPI**

You can write application programs using the PCSAPI in C or C++. To develop a PCSAPI application:

- 1. Prepare source code and add the appropriate PCSAPI calls.
- 2. Include the header file **PCSAPI.H** in the application program.
- 3. Compile the source code.
- 4. Link the resultant **.OBJ** files with the appropriate object file or libraries.

You must also link it with the PCSAPI import library, **PCSCALLS.LIB** for 16-bit and **PCSCAL32.LIB** for 32-bit.

## **Page Layout Conventions**

All PCSAPI function calls are presented in the same format so that you can quickly retrieve the information you need. The format is:

Function Name Function Type Parameter Type and Description Return Code

# **Function Type**

"Function Type" shows the type of the function in the following format:

**TYPE FunctionName(**TYPE Parameter1, ...**)**

## **Parameter Type and Description**

"Parameter Type and Description" lists the type and describes each of the parameters to be specified in the PCSAPI function call.

## **Return Code**

"Return Code" lists the codes that must be received by your program after a call to the PCSAPI function.

## **pcsConnect Session**

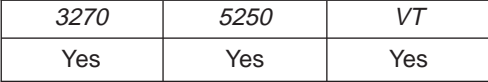

The **pcsConnectSession** function starts the communications with a host session specified by the short session ID. This function is valid for both 3270 and 5250 sessions. The session must already be started. This call is equivalent to the Communications-Connect pull-down menu item on the emulator window.

## **Function Type BOOL WINAPI pcsConnectSession(**char cShortSessionID**)**

## **Parameter Type and Description**

#### **char cShortID**

Presentation space short session ID.

## **Return Code**

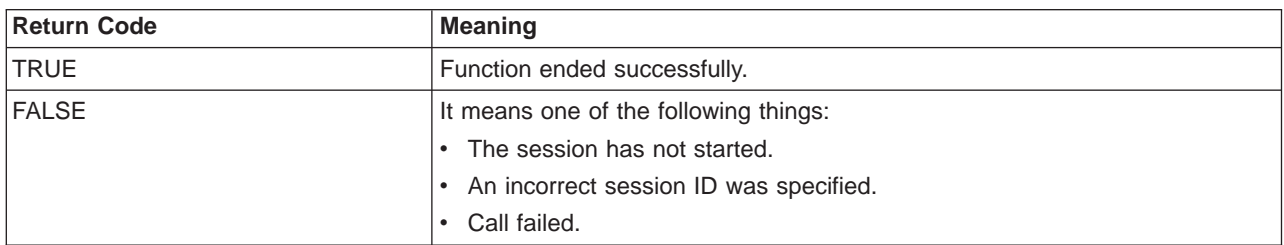

## **pcsDisconnect Session**

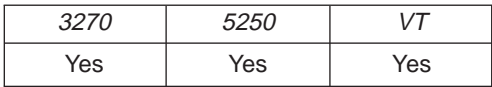

The **pcsDisconnectSession** function stops the communications link with a host session specified by the short session ID. This function is valid for both 3270 and 5250 sessions. This only disconnects the link, it does not stop the session. This call is equivalent to the Communications-Disconnect pull-down menu item on the emulator window.

## **Function Type**

**BOOL WINAPI pcsDisconnectSession(**char cShortSessionID**)**

## **Parameter Type and Description**

#### **char cShortID**

Presentation space short session ID.

## **Return Code**

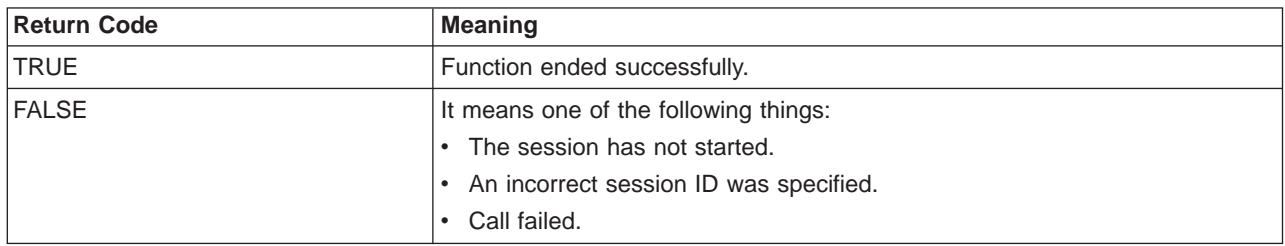

# **pcsQueryEmulatorStatus**

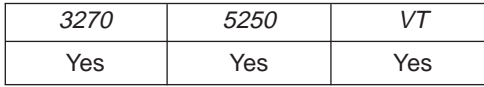

The **pcsQueryEmulatorStatus** function returns the status of the host session specified by the short session ID.

### **Function Type ULONG WINAPI pcsQueryEmulatorStatus(**char cShortSessionID**)**

## **Parameter Type and Description**

#### **char cShortSessionID**

Presentation space short session ID.

#### **Return Code**

The return code value should be processed bit-significantly, that is, by either one of the following values or an ORed value out of the following values:

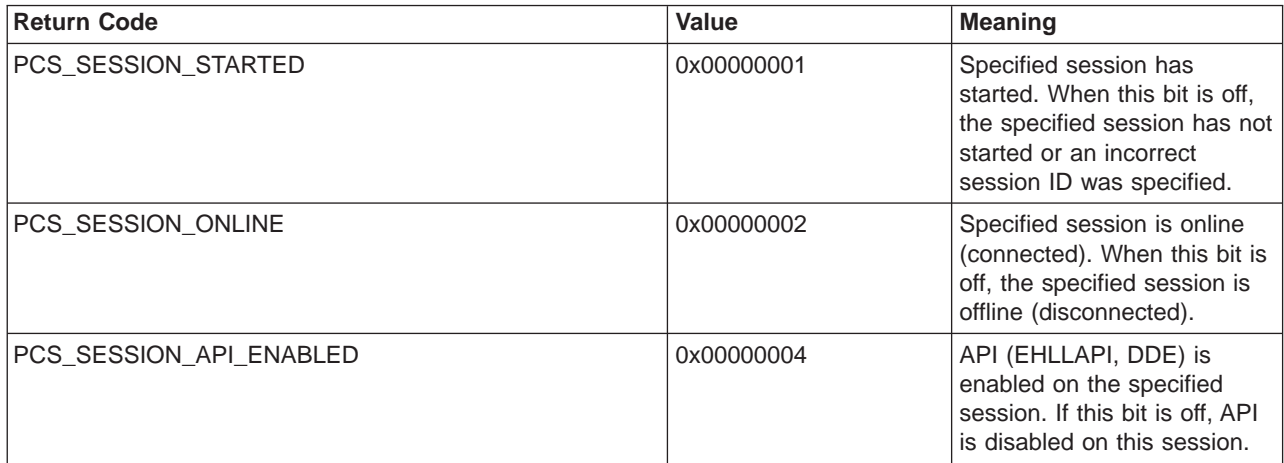

## **pcsQuerySessionList**

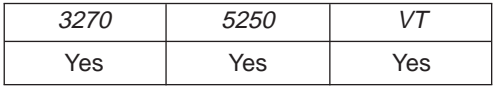

The **pcsQuerySessionList** function returns a list of all the current host sessions. The application must supply an array of SESSINFO structures as defined in the PCSAPI.H file, and a count of the number of elements in the array. This function fills in the structures with information about each session and returns the number of sessions found.

If the array has fewer elements than there are host sessions, then only the supplied elements of the array are filled in. The function always returns the actual number of sessions, even if the array is too small.

An application can call this function with zero array elements to determine how many sessions exist. A second call can then be made to obtain the session information.

#### **Function Type ULONG WINAPI pcsQuerySessionList(**ULONG Count, SESSINFO \*SessionList**)**

## **Parameter Type and Description**

#### **ULONG Count**

Number of elements in the SessionList array.

#### **SESSINFO \*SessionList**

Pointer to an array of SESSINFO structures as defined in PCSAPI.H.

### **Return Parameters**

#### **Return Code**

Total number of PComm sessions. This may be greater than or less than the Count parameter.

#### **SessionList**

The array of SESSINFO structures is filled with information about the host sessions. Sessions may be placed in the list in any order. Each SESSINFO structure contains the following fields (defined in PCSAPI32.H)

**Name** A union of "char" and "ULONG" which contains the session ID ('A' — 'Z'). In the current implementation of PComm, only the lower byte (″char″) is used, the other bytes are returned as zero.

#### **Status**

A combination of bit flags which indicate the current status of the session. The flags (PCS\_SESSION\_\*) are defined in the following table.

The status value should be processed bit-significantly, that is, by either one of the following values or an ORed value out of the following values:

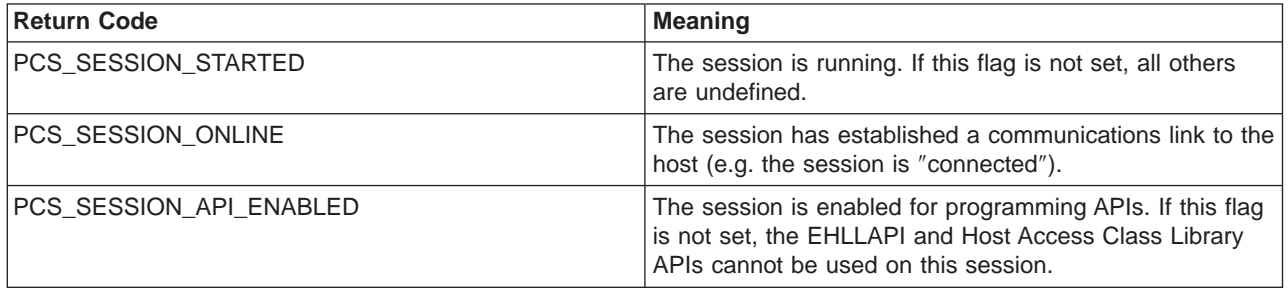

#### **Example**

```
ULONG NumSessions, i; // Session counters<br>SESSINFO *SessList; // Array of session
                            // Array of session information structures
// Find out number of sessions that exist
NumSessions = pcsQuerySessionList (0,NULL);
if (NumSessions == 0) {
 printf("There are no sessions.");
 exit;
}
// Allocate array large enough for all sessions
SessList = (SESSINFO *)malloc(NumSessions * sizeof(SESSINFO));
memset(SessList, 0x00, NumSessions * sizeof(SESSINFO));
// Now read actual session info
pcsQuerySessionList(NumSessions, SessList);
for (i=0; i<NumSessions; i++) {
  if ((SessList[i].Status & PCS_SESSION_STARTED) &&
      (SessList[i].Status & PCS_SESSION_ONLINE)) {
     printf("Session %c is started and connected.",
            SessList[i].Name.ShortName);
 }
}
exit;
```
# **pcsQueryWorkstationProfile**

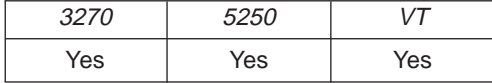

The **pcsQueryWorkstationProfile** function returns the workstation profile name that has been used to invoke the host session. To specify the host session, the short session ID must be used. The workstation profile name is copied to the work buffer supplied by the application.

#### **Function Type**

**BOOL WINAPI pcsQueryWorkstationProfile(**char cShortSessionID, PSZ lpBuffer**)**

### **Parameter Type and Description**

#### **char cShortSessionID**

Presentation space short session ID.

#### **PSZ lpBuffer**

Work buffer to copy a null-terminated workstation profile name. The buffer must be large enough to contain a fully qualified file name.

### **Return Code**

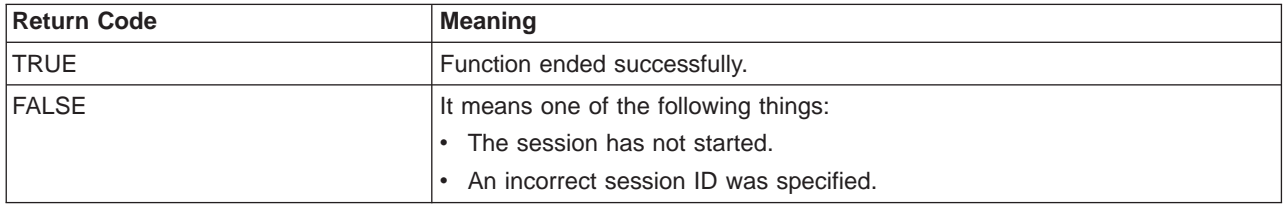

## **pcsSetLinkTimeout**

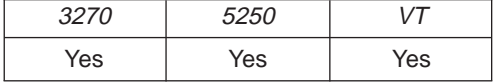

The **pcsSetLinkTimeout** function sets the idle timeout of a Telnet link which is SSCP owned. This function has no effect on non-TN connections or connections which are not in SSCP owned state. If the timeout value is set to zero the link will not timeout. Otherwise the link will timeout (disconnect) after being idle in SSCP-owned state for the number of minutes specified.

# **Function Prototype**

**ULONG WINAPI pcsSetLinkTimeout(**char cShortSessionID, USHORT Timeout**)**

## **Parameter Type and Description**

#### **char cShortSessionID**

Presentation space short session ID.

#### **USHORT Timeout**

Timeout value in minutes. A value of zero disables timeout.

### **Return Code**

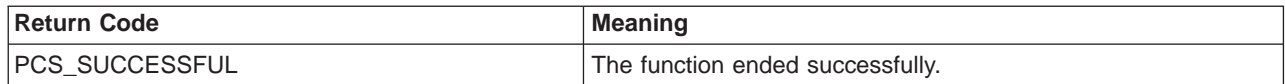

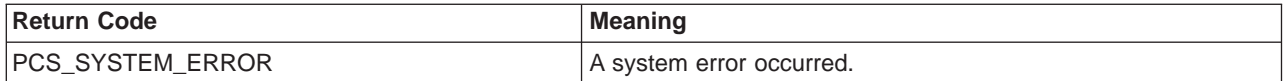

## **pcsStartSession**

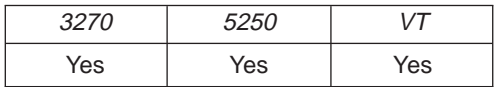

The **pcsStartSession** function starts a host session by using a specified workstation profile. A short session ID can also be specified.

## **Function Type**

**ULONG WINAPI pcsStartSession(**PSZ lpProfile, char cShortSessionID, USHORT fuCmdShow**)**

#### **Parameter Type and Description**

#### **PSZ lpProfile**

Path and completefilename of the profile to load. Path is optional but completefilename must be specified, (.ws is not assumed).

#### **char cShortSessionID**

Presentation space short session ID. Space or NULL indicates the next available session ID.

#### **USHORT fuCmdShow**

Specifies how the window is to be displayed. One of the following values from PCSAPI.H:

- PCS HIDE
- PCS SHOW
- $\cdot$  PCS MINIMIZE
- PCS MAXIMIZE

#### **Return Code**

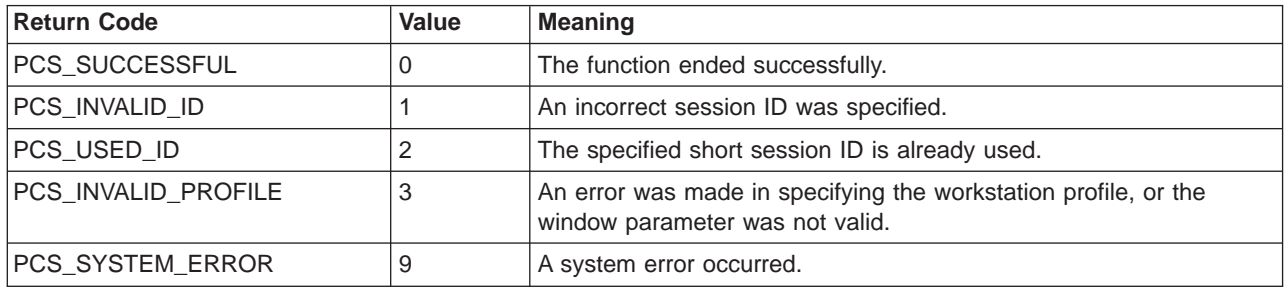

## **pcsStopSession**

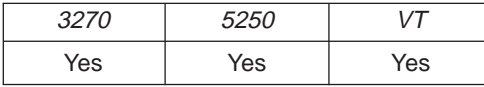

The **pcsStopSession** function stops a host session specified by the short session ID.

#### **Function Type**

**BOOL WINAPI pcsStopSession(**char cShortSessionID, USHORT fuSaveProfile**)**
## **Parameter Type and Description**

#### **char cShortSessionID**

Presentation space short session ID.

#### **USHORT fuSaveProfile**

This parameter can be one of the following values:

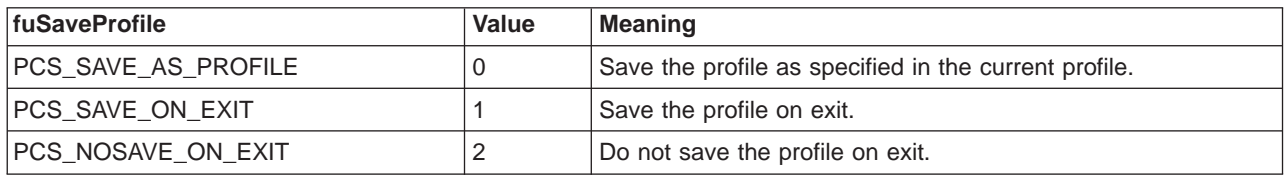

### **Return Code**

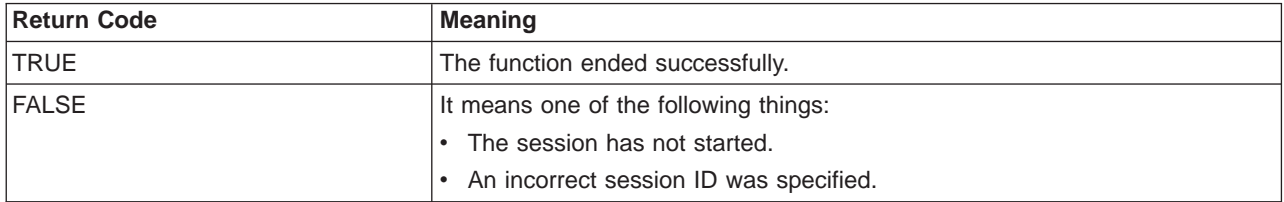

# **Chapter 6. DDE Functions for Windows and OS/2**

Presented in this chapter is information for DDE functions as used in a Windows environment as well as the OS/2 environment.

## **DDE Functions in a Windows 32-Bit Environment**

Personal Communications for Windows and OS/2 provides a 32-bit dynamic data exchange (DDE) interface that allows applications to exchange data. The exchange of data between two Windows applications can be thought of as a conversation between a client and a server. The *client* initiates DDE conversations. The server in turn responds to the client. Personal Communications is a DDE server for the open sessions that Personal Communications is managing. For more information about DDE, refer to Microsoft Windows Software Development Kit Guide to Programming.

**Note:** If you use DDE functions with Visual Basic, see ["Chapter 7. Using DDE Functions with a DDE](#page-328-0) [Client Application" on page 307](#page-328-0).

Personal Communications for Windows and OS/2 also supports 16-bit DDE applications. See ["Appendix G.](#page-392-0) [DDE Functions in a 16-Bit Environment" on page 371](#page-392-0).

## **Personal Communications DDE Data Items**

Microsoft Windows DDE uses a three-level naming scheme to identify data items: application, topic, and item. Table 13 on page 161 describes these levels.

Table 13. Naming Scheme for Data Items

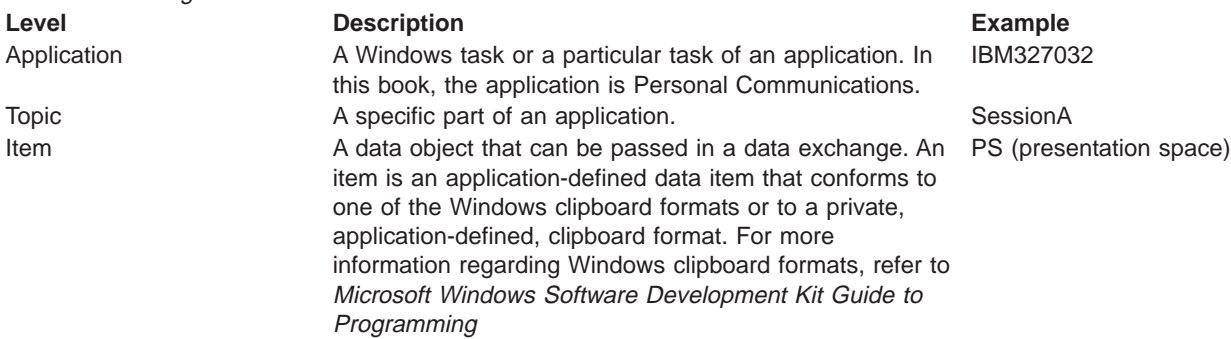

Personal Communications for Windows and OS/2 supports the following applications as Win32 DDE server.

Table 14. Applications for Personal Communications

#### **Application**

IBM327032 IBM525032 The following table lists the topics you can use.

Table 15. Topics for Personal Communications **Topics**

- System
- SessionA, SessionB, ..., SessionZ
- v LUA\_xxxx, LUB\_xxxx, ..., LUZ\_xxxx

In DDE, atoms identify application names, topic names, and data items. Atoms represent a character string that is reduced to a unique integer value. The character string is added to an atom table, which can be referred to for the value of the string associated with an atom. Atoms are created with the GlobalAddAtom function call. Refer to Microsoft Windows Software Development Kit Guide to Programming for more information about how to create and use atoms.

### **Using System Topic Data Items**

Applications that provide a DDE interface should also provide a special topic SYSTEM. This topic provides a context for items of information that might be of general interest to an application. The SYSTEM topic for Personal Communications contains these associated data items:

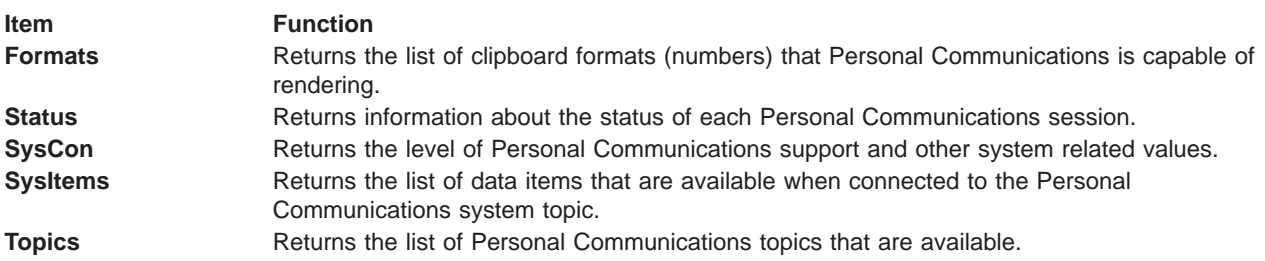

### **Using Session Topic Data Items**

For each Session topic, the following data items are supported:

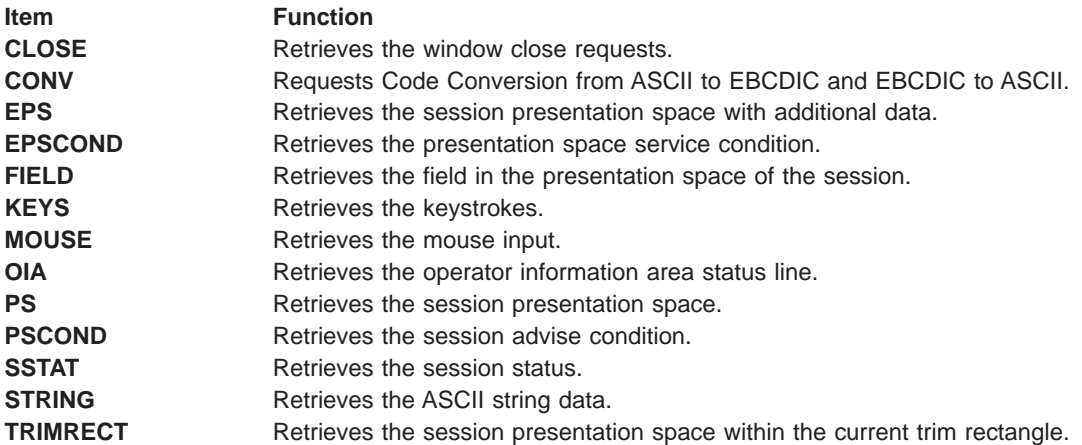

## **Using LU Topic Data Items (3270 Only)**

For each LU topic, the following data items are supported:

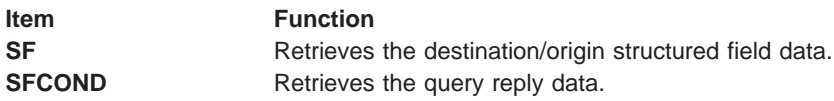

# **DDE Functions**

The following table lists the DDE functions that are available for use with Personal Communications, and the page number in this section where more details can be found.

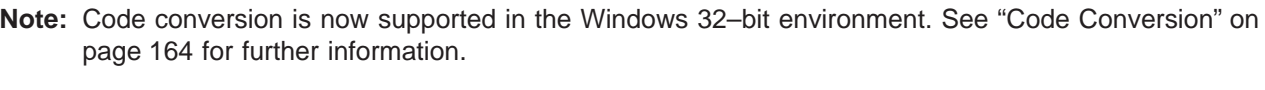

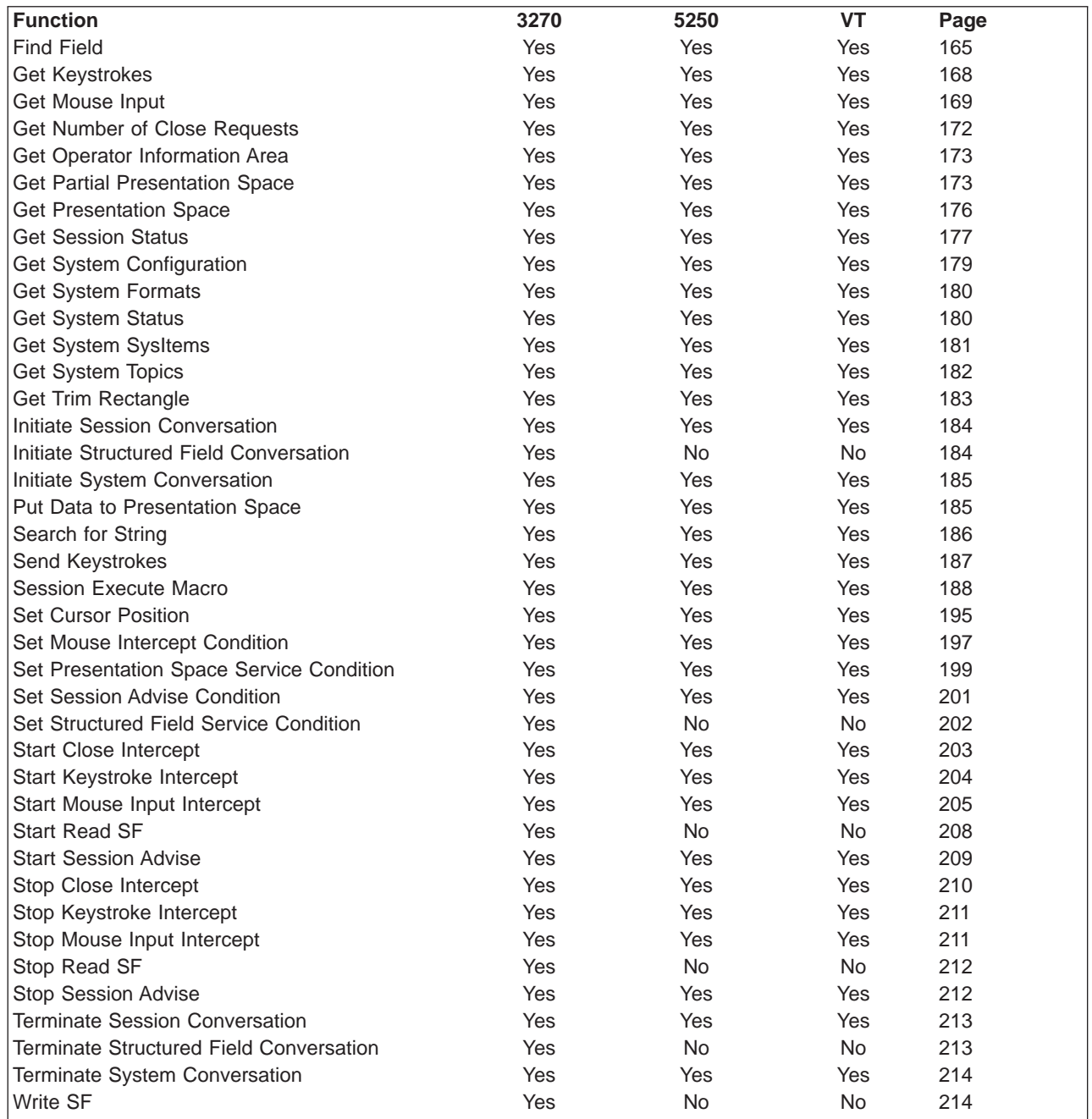

Refer to ["Summary of DDE Functions in a Windows 32-Bit Environment" on page 227](#page-248-0) for a summary of the DDE functions.

## <span id="page-185-0"></span>**Naming Conventions for Parameters**

Most DDE parameter names havelocal variables. These variables have a prefix that indicates the general type of the parameter, followed by one or more words that describe the content of the parameter. Prefixes presented in this book are:

- **a** Atom
- **c** Character (a 1-byte value)
- **f** Bit flags packed into a 16-bit integer
- **h** 16-bit handle
- **p** Short (16-bit) pointer
- **lp** Long (32-bit) pointer
- **w** Short (16-bit) unsigned integer
- **u** Unsigned integer
- **sz** Null-terminated character string

### **Code Conversion**

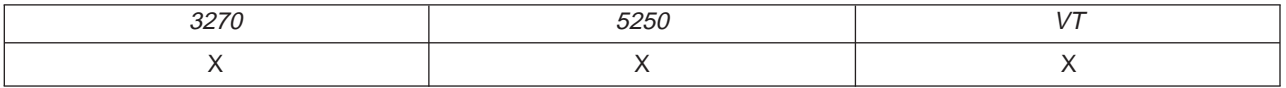

The **Code Conversion** function allows a client application to convert ASCII to EBCDIC or EBCDIC to ASCII. This function is only available to 32–bit applications.

#### **Send the message as follows:**

PostMessage (hServerWnd,

WM DDE POKE, hClientWnd, PackDDEIParam (WM DDE POKE, hData, aCONV));

where:

#### hDATA:

```
typedef struct tagWCDDE_CONV
{
    BYTE ddepoke[(sizeof(DDEPOKE)-1)];
    char szSourceName[256]; // name of memory-mapped file
    char szTargetName[256]; // name of memory-mapped file
    BYTE ConvType; // Conversion method
    WORD uSourceLength; // Length of source buffer<br>WORD uTargetLength; // Length of target buffer
                                     // Length of target buffer
}WCDDE_CONV;
typedef union tagDDE_CONV
{
    DDEPOKE DDEpoke;<br>WCDDECONV DDEConv;
     WCDDE CONV
}DDE_CONV;
typedef DDE CONV FAR *LPDDE CONV;
Conversion Types:
        ConvType = 0x01 ASCII to EBCDIC
        ConvType = 0x02 EBCDIC to ASCII
```
<span id="page-186-0"></span>**Note:** The string to be converted must be stored in a memory block that is accessible across processes. In win32, this can only be accomplished by use of memory-mapped files. The global memory is created and named in the client application and the names are sent to PComm through the DDE message. The steps required to implement this are demonstrated in the following example:

```
//Steps fo r a Source Buffer (done in client application)
HANDLE hMapFile;
LPVOID lpMapAddress;
ATOM aCONV;
hMapFile = CreateFileMapping((HANDLE)0xFFFFFFFF, // not a real file
   NULL, \sqrt{} Default security.
   PAGE_READWRITE, \frac{1}{1} // Read/write (DWORD)0,
                                               // Ignored<br>// Length of string
    (DWORD)nStringLength, // Length of string
   (LPCTSTR)szSourceName);
                                              // mapping object.
If (hMapFile == NULL)
{
   MessageBox ("Could not create file-mapping Soure object.");
   return;
}
// Now treat buffer like local memory
strcpy((LPSTR)lpMapAddress, szConcersionString);
// Repeat steps for a Target Buffer
.....
.....
// Set up ATOM information
aCONV = GlobalAddAtom("CONV"); // MUST be this string
// Post DDE Message Now ....
// When done with memory blocks, clean up
if (!UnmapViewOfFile(lpMapAddress))
{
    MessageBox ("Could not unmap view of Target.");
}
CloseHandle(hMapSFile);
// CODE ENDS
```
Personal Communications Response: The function responds with a WM\_DDE\_ACK message for DDE\_POKE. A result value is returned in the high-order byte of the fsStatus word. The following return codes are valid:

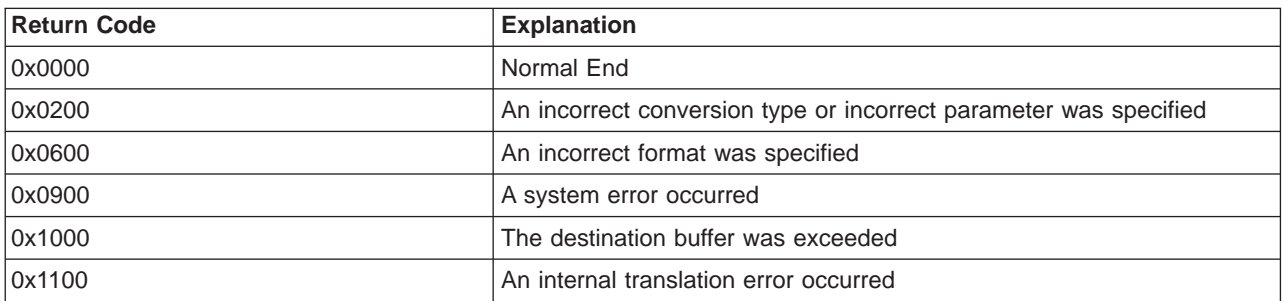

## **Find Field**

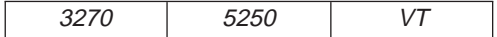

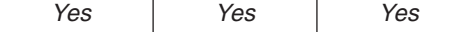

The **Find Field** function returns information about the specified field to the client. It can be used in two ways.

Send the message as follows:

```
PostMessage( hServerWnd,
             WM_DDE_REQUEST,
             hClientWnd,
             MAKELPARAM(cfFormat, aFIELD) );
```
where:

**cfFormat**

Identifies the format for the field information. This value can be CF\_DSPTEXT or CF\_TEXT.

#### **aFIELD**

Is the atom that specifies the **Find Field**function. The string identified by the atom can have different values depending on the value of **cfFormat**.

### **CF\_DSPTEXT**

If **CF\_DSPTEXT** is specified for **cfFormat** then **aFIELD** must be an atom that represents the string, FIELD. The PS position must be specified in a previous call to the **Set Presentation Space Service Condition** function. This version will return information only about the field which contains that position. The information will be returned in a WM\_DDE\_DATA(hData, aFIELD) message where:

#### **hData** Represents

```
typedef struct tagFINDFIELD
{
 unsigned char
 data[sizeof(DDEDATA)-1];
  unsigned short uFieldStart; //Field start position
  unsigned short uFieldLength; //Field Length
  unsigned char cAttribute; //Attribute character value
  unsigned char ubReserved; //reserved, no information for client
} FINDFIELD;
typedef union tagDDE_FINDFIELD
{
 DDEDATA DDEdata;
 FINDFIELD DDEfield;
} DDE_FINDFIELD, *lpDDE_FINDFIELD;
```
### **CF\_TEXT**

If **CF\_TEXT** is specified for **cfFormat** then **aFIELD** must be an atom that represents the string, FIELD (pos, "XX") where:

**pos** Is the PS postition

**XX** Is a code representing which field relative to **pos** for which information will be returned. These codes are described below:

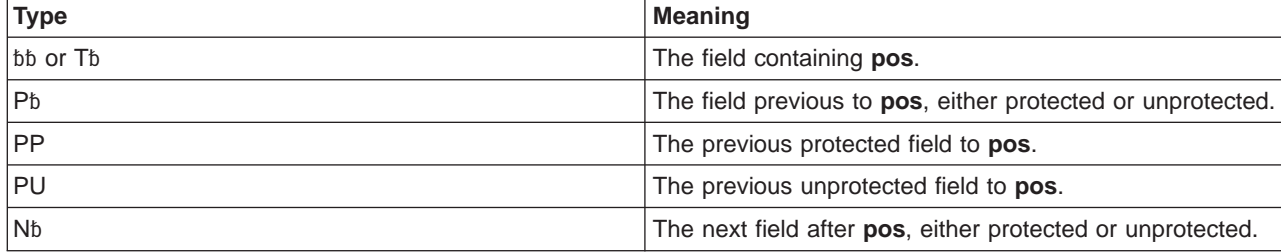

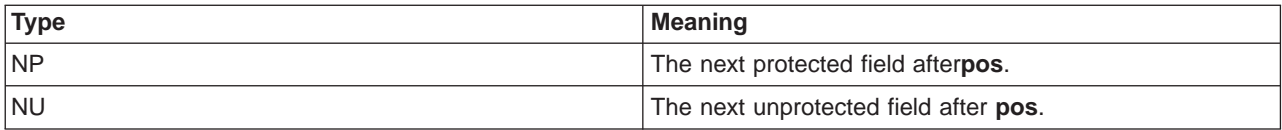

**Note:** The b symbol represents a required blank.

These codes must appear in quotes as demonstrated above. The information will be returned in a WM DDE DATA(hData, aFIELD) message where:

```
hData Represents
```

```
typedef struct tagFINDFIELD_CF_TEXT
{
 uchar data[sizeof(DDEDATA)-1];
 uchar Fielddata[80];
} FINDFIELD_CF_TEXT;
typedef FINDFIELD_CF_TEXT FAR *LPFINDFIELD_CF_TEXT;
typedef union tagDDE_FIELD
{
 DDEDATA DDEdata;
 FINDFIELD DDEFindField;
 FINDFIELD CF TEXT DDEFindField cftext;
} DDE_FIELD;
```
typedef DDE\_FIELD FAR \*LPDDE\_FIELD;

### **Personal Communications Response**

If the function is successful, it will respond with a WM\_DDE\_DATAmessage with information as described above. If it fails, it will return with a WM\_DDE\_ACK(wStatus, aFIELD). A result value is returned in the low-order byte of the wStatus word. The following return codes are valid:

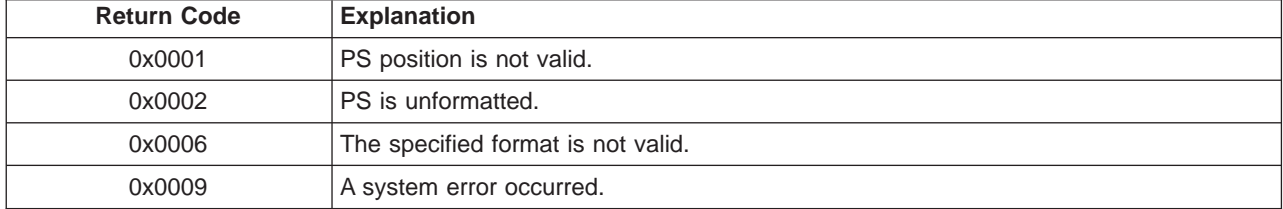

## **Structure of the Field Information**

The field information will be returned in the **Fielddata**member of the FINDFIELD\_CF\_TEXTstructure as a string in the following format:

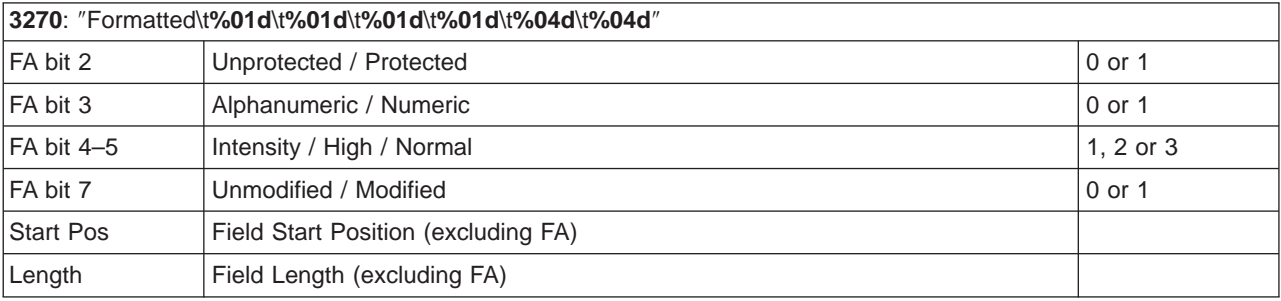

**5250**: ″Formatted\t**%01d**\t**%01d**\t**%01d**\t**%01d**\t**%01d**\t**%01d**\t**%04d**\t**%04d**″

<span id="page-189-0"></span>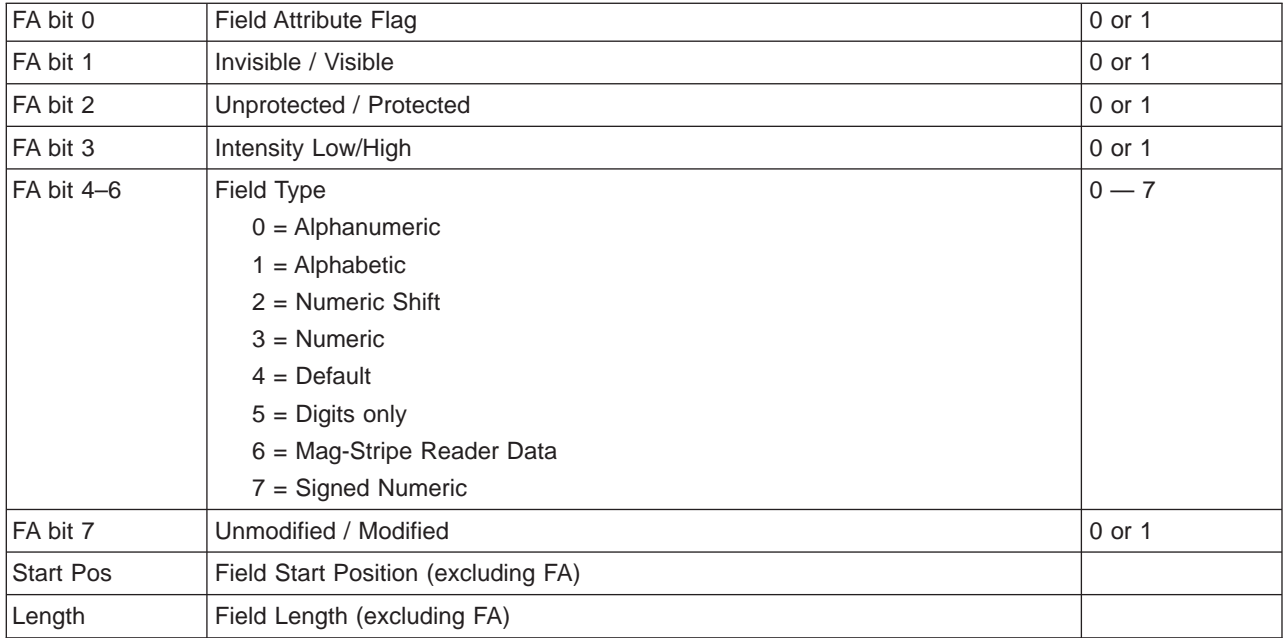

**Note:** FA = Field Attribute

## **Get Keystrokes**

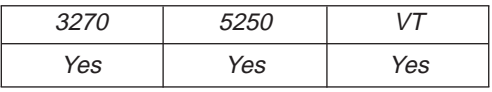

The **Get Keystrokes** function returns to the client the keystrokes that are intercepted by the **Start Keystroke Intercept** function. The client sends the following message to receive the keystroke information.

```
PostMessage( hServerWnd,
            WM_DDE_REQUEST,
            hClientWnd,
            MAKELPARAM(cfFormat, aKEYS) );
```
where:

#### **cfFormat**

Identifies the format for the keystroke information. This must be CF\_DSPTEXT.

#### **aKEYS**

Identifies a keystroke data item.

### **Personal Communications Response**

Personal Communications either returns the keystrokes in a DDE data message, or responds with one of these ACK messages containing status information:

- WM\_DDE\_DATA(hData, aKEYS)
- WM\_DDE\_ACK(wStatus, aKEYS)

If Personal Communications cannot return the keystroke information, one of the following status codes is returned in the low-order byte of the wStatus word:

<span id="page-190-0"></span>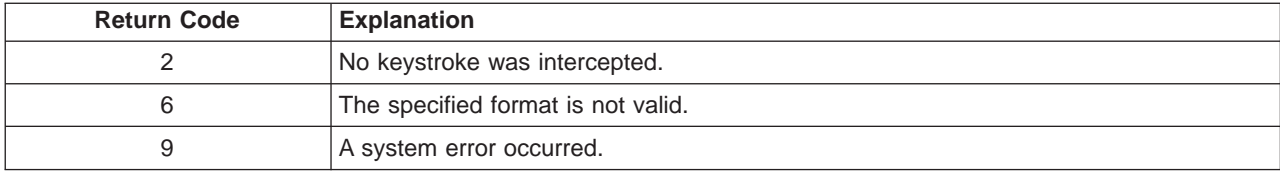

## **Structure of the Keystroke Information**

Personal Communications returns the keystroke information in the following structure:

```
typedef struct tagKEYSTROKE
{
 unsigned char data[(sizeof(DDEDATA)-1)];
 unsigned short uTextType; /* Type of keystrokes
 unsigned char szKeyData 1; /* Keystrokes
} KEYSTROKE;
typedef union tagDDE_GETKEYSTROKE
{
 DDEDATA DDEdata;
 KEYSTROKE DDEkey;
} DDE_GETKEYSTROKE, *lpDDE_GETKEYSTROKE;
```
The format for the keystrokes parameters is the same as for the **Session Execute Macro** function SENDKEY command.

The following key text types are supported:

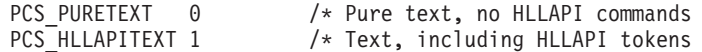

## **Get Mouse Input**

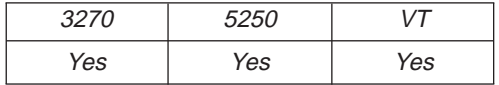

The **Get Mouse Input** function returns the latest mouse input intercepted by the **Start Mouse Input Intercept** function to the client.

**Note:** The client must call the **Start Mouse Input Intercept** function before using this function.

The client sends the following command to receive the mouse input information.

```
PostMessage( hServerWnd,
             WM DDE REQUEST,
             hClientWnd,
             MAKELPARAM(cfFormat, aMOUSE) );
```
where:

```
cfFormat
```
Identifies the format for the presentation space. Valid values are CF\_TEXT or CF\_DSPTEXT. The structure of the mouse input data, in these two formats, is shown below.

#### **aMOUSE**

Identifies the mouse input as the item.

### **Personal Communications Response**

Personal Communications either returns the mouse input data in a DDE data message, or responds with one of these ACK messages:

• WM\_DDE\_DATA(hData, aMOUSE)

• WM\_DDE\_ACK(wStatus, aMOUSE)

If Personal Communications cannot return the mouse input information, one of the following status codes is returned in the low-order byte of the wStatus word:

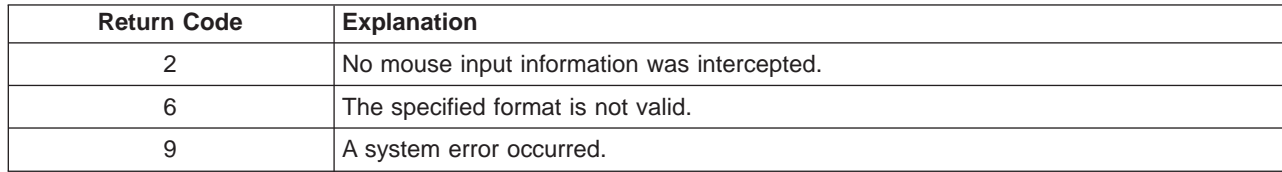

## **Structure of the Mouse Input Information**

If the format is CF\_TEXT, Personal Communications returns the mouse input information in the following format:

```
typedef struct tagMOUSE_CF_TEXT
{
 unsigned char data[(sizeof(DDEDATA)-1)];
 unsigned char PSPos[4]; /* PS Offset - Mouse position
  unsigned char Tab1[1]; /* Tab character
  unsigned char PSRowPos[4]; /* ROW number of Mouse position
  unsigned char Tab2[1]; /* Tab character
  unsigned char PSColPos[4]; /* Col number of Mouse position
  unsigned char Tab3[1]; /* Tab character
  unsigned char PSSize[4]; /* Size of Presentation Space
  unsigned char Tab4[1]; /* Tab character
  unsigned char PSRows[4]; /* Row number of PS
  unsigned char Tab5[1]; /* Tab character
  unsigned char PSCols[4]; /* Column number of PS
  unsigned char Tab6[1]; /* Tab character
  unsigned char Button[1]; /* Type of clicked mouse button
  unsigned char Tab7[1]; /* Tab character
 unsigned char Click[1]; \frac{1}{2} /* Type of clicking<br>unsigned char Tab8[1]; \frac{1}{2} /* Tab character
 unsigned char Tab8[1];
 unsigned char zClickString[1];/* Retrieved string
} MOUSE_CF_TEXT;
typedef union tagDDE_MOUSE_CF_TEXT
{
 DDEDATA DDEdata;
```
The following table shows the values in the parameters:

} DDE\_MOUSE\_CF\_TEXT, \*lpDDE\_MOUSE\_CF\_TEXT;

MOUSE CF TEXT DDEmouse;

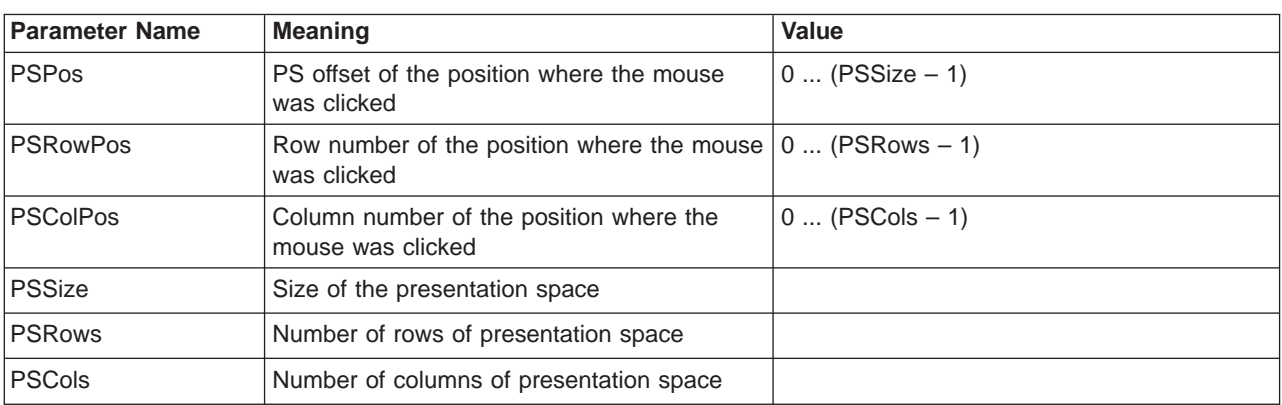

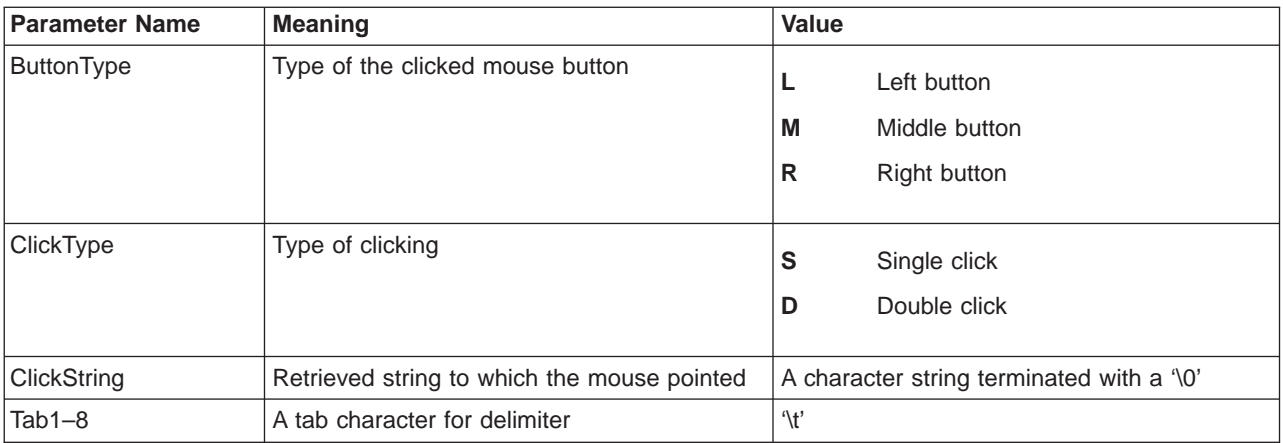

If the format is CF\_DSPTEXT, Personal Communications returns the mouse input information in the following format:

```
typedef struct tagMOUSE_CF_DSPTEXT
{
 unsigned char data[(sizeof(DDEDATA)-1)];
 unsigned short uPSPos;<br>unsigned short uPSRowPos;<br>/* ROW number of Mouse position<br>/* ROW number of Mouse position
  unsigned short uPSRowPos; /* ROW number of Mouse position
  unsigned short uPSColPos; /* Column number of Mouse position
  unsigned short uPSSize; /* Size of Presentation Space
  unsigned short uPSRows; /* Row number of PS
  unsigned short uPSCols; /* Column number of PS
  unsigned short uButtonType; /* Type of clicked mouse button
  unsigned short uClickType; /* Type of clicking
  unsigned char zClickString[1]; /* Retrieved string
} MOUSE_CF_DSPTEXT;
typedef union tagDDE_MOUSE_CF_DSPTEXT
{
 DDEDATA DDEdata;
 MOUSE CF DSPTEXT DDEmouse;
```

```
} DDE_MOUSE_CF_DSPTEXT, *lpDDE_MOUSE_CF_DSPTEXT;
```
The following table shows the values in the parameters:

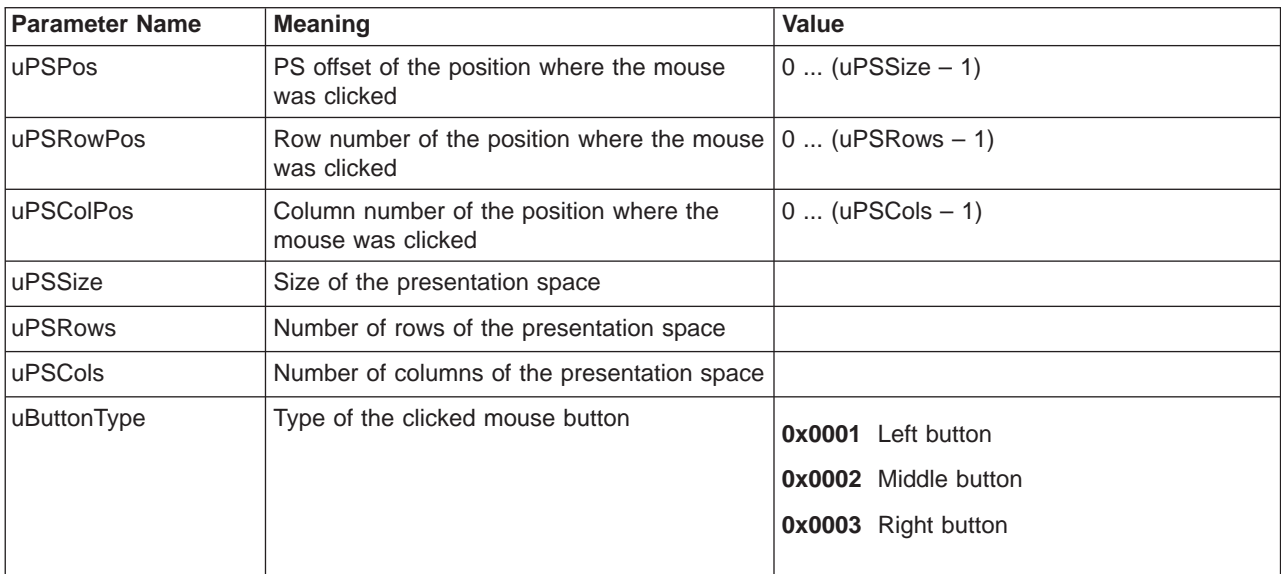

<span id="page-193-0"></span>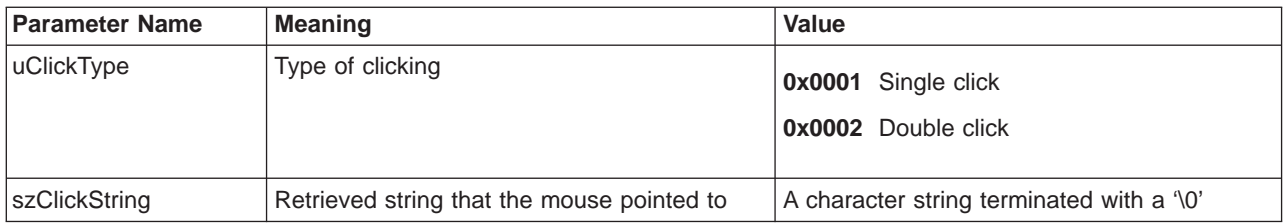

## **Get Number of Close Requests**

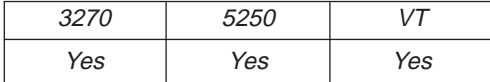

The **Get Number of Close Requests** function returns to the client the number of the close requests that are intercepted by the **Start Close Intercept** function. The client sends the following message to receive the number of the close requests.

PostMessage( hServerWnd,

WM\_DDE\_REQUEST,  $h$ ClientWnd, MAKELPARAM(cfFormat, aCLOSE) );

where:

#### **cfFormat**

Identifies the format for the close intercept information. This must be CF\_DSPTEXT.

#### **aCLOSE**

Identifies a close intercept data item.

### **Personal Communications Response**

Personal Communications either returns the number of the close requests in a DDE data message, or responds with one of these ACK messages:

• WM\_DDE\_DATA(hData, aCLOSE)

• WM\_DDE\_ACK(wStatus, aCLOSE)

If Personal Communications cannot return the close intercept information, one of the following status codes is returned in the low order byte of the wStatus word:

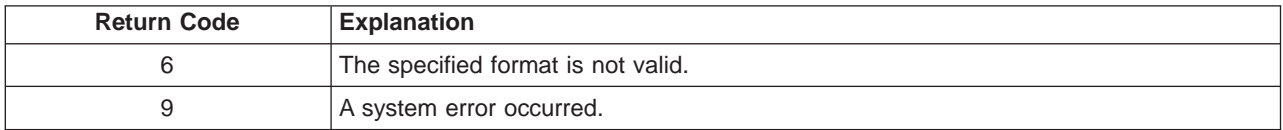

### **Structure of the Number of the Close Requests Information**

Personal Communications returns the close intercept information in the following structure:

```
typedef struct tagCLOSEREQ
{
 unsigned char data[(sizeof(DDEDATA)-1)];
 unsigned short uCloseReqCount; /* Number of the close requests.
} CLOSEREQ;
typedef union tagDDE_CLOSEREQ
{
 DDEDATA DDEdata;
  CLOSEREQ DDEclose;
} DDE_CLOSEREQ, *lpDDE_CLOSEREQ;
```
## <span id="page-194-0"></span>**Get Operator Information Area**

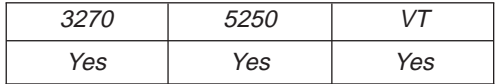

The **Get Operator Information Area** (OIA) function returns a copy of the OIA to the client. The client sends the following message to request the OIA.

PostMessage( hServerWnd, WM\_DDE\_REQUEST,  $h$ C $\overline{1}$ ientWnd, MAKELPARAM(cfFormat, aOIA) );

where:

#### **cfFormat**

Identifies the format for the OIA. For the OIA, this format must be CF\_DSPTEXT.

**aOIA** Identifies the operator information area as the item.

#### **Personal Communications Response**

Personal Communications either returns the OIA in a DDE data message, or responds with one of these ACK messages:

- WM\_DDE\_DATA(hData, aOIA)
- WM\_DDE\_ACK(wStatus, aOIA)

If Personal Communications cannot return the OIA, one of the following status codes is returned in the low-order byte of the wStatus word:

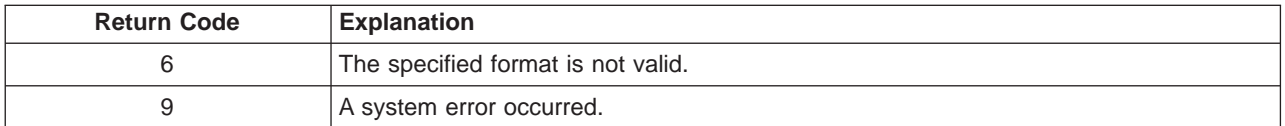

## **Structure of the Operator Information Area**

Personal Communications returns the operator information area in the following structure:

```
typedef struct tagOIADATA
{
 unsigned char data[(\text{sizeof}(\text{DDEDATA})-1)];
 unsigned char OIA[80];
} OIADATA;
typedef union tagDDE_OIADATA
{
 DDEDATA DDEdata;
 OIADATA DDEoia;
} DDE_OIADATA, *lpDDE_OIADATA;
```
## **Get Partial Presentation Space**

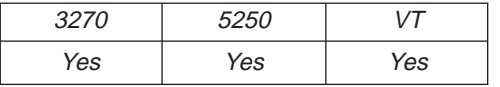

The **Get Partial Presentation Space** function returns all or part of the session presentation space to the client.

**Note:** The client must set the start PS position and either the PS length or End of Field (EOF) flag by using the **Set Presentation Space Service Condition** function before using this function. If the EOF flag is set to PCS\_EFFECTEOF, the function will return the entire field specified by the start PS position

The client sends the following command to get the presentation space.

```
PostMessage( hServerWnd,
             WM_DDE_REQUEST,
             hClientWnd,
             MAKELPARAM(cfFormat, aEPS) );
```
where:

**cfFormat**

Identifies the format for the presentation space. Valid values are CF\_TEXT or CF\_DSPTEXT. The structure of the presentation space, in these two formats, is shown below.

**aEPS** Identifies the session presentation space as the item.

#### **Personal Communications Response**

Personal Communications either returns the presentation space data, or responds with one of these ACK messages containing an error code in the low order byte of the wStatus word:

- WM\_DDE\_DATA(hData, aEPS)
- WM\_DDE\_ACK(wStatus, aEPS)

If Personal Communications cannot return the presentation space, one of the following status codes is returned in the low-order byte of the wStatus word:

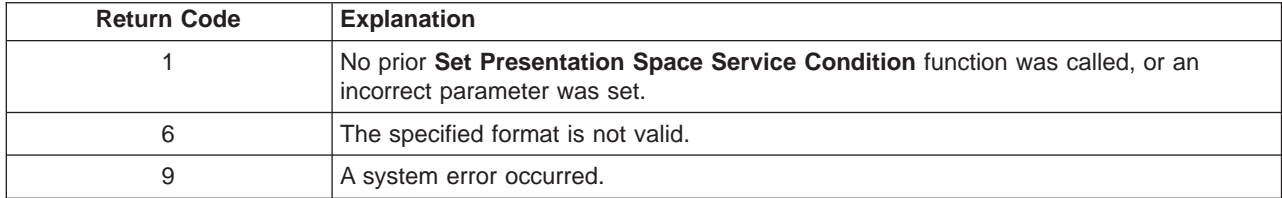

#### **Structure of the Presentation Space**

Personal Communications returns the part of the presentation space in the format specified in the **Get Partial Presentation Space** request.

If the format is CF\_DSPTEXT, Personal Communications returns the presentation space in the following format:

```
typedef struct tagEPS_CF_DSPTEXT
{
 unsigned char data[(sizeof(DDEDATA)-1)];
 unsigned short uPSPosition; /* Position of the part of PS
  unsigned short uPSLength; /* Length of the part of the PS
  unsigned short uPSRows; /* PS number of rows
  unsigned short uPSCols; /* PS number of columns
  unsigned short uPSOffset; /* Offset to the presentation space
  unsigned short uFieldCount; /* Number of fields
  unsigned short uFieldOffset; /* Offset to the field array
  unsigned char PSData[1]; /* PS + Field list Array(lpPSFIELDS)
} EPS_CF_DSPTEXT;
typedef union tagDDE_EPS_CF_DSPTEXT
{
 DDEDATA DDEdata;
 EPS CF DSPTEXT DDEeps;
} DDE_EPS_CF_DSPTEXT, *lpDDE_EPS_CF_DSPTEXT;
```
# The PSFIELDS structure is replaced with below structure. typedef struct tagPSFIELDS { unsigned short uFieldStart; /\* Field start offset unsigned short uFieldLength; /\* Field Length unsigned char cAttribute; /\* Attribute character unsigned char ubReserved; /\* \*\*\* Reserved \*\*\*

} PSFIELDS, \*lpPSFIELDS;

**Note:** The following examples show how to obtain long pointers to the PS and the PSFIELDS array.

```
lpDDE = (1pDDE EPS CF DSPTEXT)GlobalLock(hData);
lpps = lpDDE->DDEeps.PSData + lpDDE->DDEeps.uPSOffset;
lppsfields = lpDDE->DDEeps.PSData + lpDDE->DDEeps.uFieldOffset;
```
If the format is CF\_TEXT, Personal Communications returns the part of the presentation space in the following format:

```
typedef struct tagEPS_CF_TEXT
{
  unsigned char data[(sizeof(DDEDATA)-1)];
  unsigned char PSPOSITION[4];/* Postion of part of the PS<br>unsigned char Tab1[1]; /* Tab character
  unsigned char Tab1[1];
  unsigned char PSLENGTH[4]; /* Length of the part of the PS
  unsigned char Tab2[1]; /* Tab character
  unsigned char PSROWS[4]; /* Number of rows in the PS<br>unsigned char Tab3[1]; /* Tab character
  unsigned char Tab3[1];<br>unsigned char PSCOLS[4];/* Number of Cols in the PS<br>/* Tab character
  unsigned char Tab4[1];
  unsigned char PS[1]; /* PS
} EPS_CF_TEXT;
typedef union tagDDE_EPS_CF_TEXT
{
  DDEDATA DDEdata;
  EPS CF TEXT DDEeps;
} DDE_EPS_CF_TEXT, *lpDDE_EPS_CF_TEXT;
```
Following the PS in the buffer is the following additional structure of fields that compose the field list. typedef struct tagFL\_CF\_TEXT

```
{
 unsigned char Tab5[1]; /* Tab character
 unsigned char PSF1dCount[4]; /* Number of fields in the PS
 unsigned char Tab6[1]; /* Tab character
 PS FIELD Field[1]; /* Field List Array
} FL_CF_TEXT, *lpFL_CF_TEXT;
typedef struct tagPS_FIELD
{
 unsigned char FieldStart[4];
 unsigned char TabF1[1];
 unsigned char FieldLength[4];
 unsigned char TabF2[1];
```
**Note:** The following examples show how to obtain long pointers to the PS and the PS\_FIELD array.

```
lpDDE = (lpDDE EPS CF TEXT)GlobalLock(hData);
lpps = lpDDE->DDEeps.PS;
lpps_field = lpDDE->DDEeps.PS
          + atoi(lpDDE->DDEeps.PSLENGTH)
          + ((atoi(lpDDE->DDEeps.PSROWS) -1) * 2) // CR/LF
          + 1 + 1 + 4 + 1; // Tabs + size of field count
```
## <span id="page-197-0"></span>**Get Presentation Space**

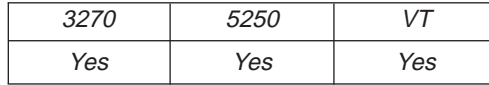

The **Get Presentation Space** function returns the session presentation space to the client. The client sends the following command to get the presentation space.

PostMessage( hServerWnd,

WM DDE REQUEST, hClientWnd, MAKELPARAM(cfFormat, aPS) );

where:

#### **cfFormat**

Identifies the format for the presentation space. Valid values are CF\_TEXT or CF\_DSPTEXT. The structure of the presentation space, in these two formats, is shown below.

**aPS** Identifies the session presentation space as the item.

### **Personal Communications Response**

Personal Communications either returns the presentation space and a list of the fields that comprise the presentation space, or responds with one of these ACK messages containing an error code in the low-order byte of the wStatus word:

- WM\_DDE\_DATA(hData, aPS)
- WM\_DDE\_ACK(wStatus, aPS)

If Personal Communications cannot return the presentation space, one of the following status codes is returned in the low-order byte of the wStatus word:

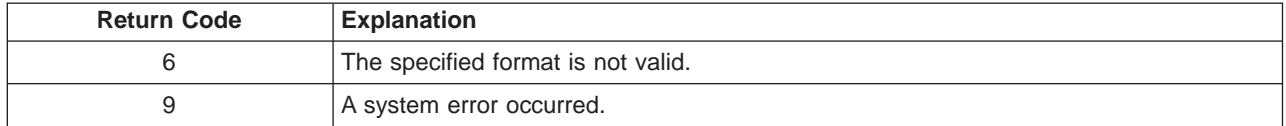

#### **Structure of the Presentation Space**

Personal Communications returns the presentation space in the format specified in the **Get Presentation Space** request.

If the format is CF\_DSPTEXT, Personal Communications returns the presentation space in the following format:

```
typedef struct tagPS_CF_DSPTEXT
{
 unsigned char data[(sizeof(DDEDATA)-1)];
  unsigned short uPSSize; /* Size of the presentation space
  unsigned short uPSRows; /* PS number of rows
  unsigned short uPSCols; /* PS number of columns
  unsigned short uPSOffset; /* Offset to the presentation space
  unsigned short uFieldCount; /* Number of fields
  unsigned short uFieldOffset; /* Offset to the field array
 unsigned char PSData_1<sup>"</sup>; /* PS and Field list Array(1pPSFIELDS)
} PS_CF_DSPTEXT;
typedef union tagDDE_PS_CF_DSPTEXT
{
 DDEDATA DDEdata;
 PS CF DSPTEXT DDEps;
} DDE_PS_CF_DSPTEXT, *lpDDE_PS_CF_DSPTEXT;
```

```
typedef struct tagPSFIELDS
{
 unsigned short uFieldStart; /* Field start offset
 unsigned short uFieldLength; /* Field Length
 unsigned char cAttribute; /* Attribute character
 unsigned char ubReserved; /* *** Reserved ***
} PSFIELDS, *lpPSFIELDS;
```
**Note:** The following examples show how to obtain long pointers to the PS and the PSFIELDS array.

```
lpDDE = (lpDDE PS CF DSPTEXT)GlobalLock(hData);
lpps = lpDDE->DDEps.PSData + lpDDE->DDEps.uPSOffset;
lppsfields = lpDDE->DDEps.PSData + lpDDE->DDEps.uFieldOffset;
```
If the format is CF\_TEXT, Personal Communications returns the presentation space in the following format: typedef struct tagPS\_CF\_TEXT

```
{
  unsigned char data[(sizeof(DDEDATA)-1)];
  unsigned char PSSIZE[4]; /* Size of the PS
  unsigned char Tab1[1];<br>unsigned char PSROWS[4];\frac{1}{2} Tab character<br>\frac{1}{2} Number of rows in the PS<br>\frac{1}{2} Tab character
  unsigned char Tab2[1];<br>unsigned char PSCOLS[4];\frac{1}{2} Number of Cols in the PS<br>\frac{1}{2} Tab character
  unsigned char Tab3[1]; /* Tab (1)<br>unsigned char PS[1]; /* PS
  unsigned char PS[1];
} PS_CF_TEXT;
typedef union tagDDE_PS_CF_TEXT
{
  DDEDATA DDEdata;
  PS CF TEXT DDEps;
} DDE_PS_CF_TEXT, *lpDDE_PS_CF_TEXT;
```
Following the PS in the buffer is the following additional structure of fields that compose the field list.

```
typedef struct tagPS_FIELD
{
 unsigned char FieldStart[4];
 unsigned char TabF1[1];
 unsigned char FieldLength[4];
 unsigned char TabF2[1];
 unsigned char Attribute;
 unsigned char TabF3[1];
} PS_FIELD, *lpPS_FIELD;
```
**Note:** The following example shows how to obtain long pointers to the PS and the PS FIELD array.

```
lpDDE = (lpDDE PS CF TEXT)GlobalLock(hData);
lpps = lpDDE->DDEps.PS;
lpps_field = lpDDE->DDEps.PS
          + atoi(lpDDE->DDEps.PSSIZE)
          + ((atoi(lpDDE->DDEps.PSROWS) -1) * 2) // CR/LF
          + 1 + 1 + 4 + 1; // Tabs + size of field count
```
## **Get Session Status**

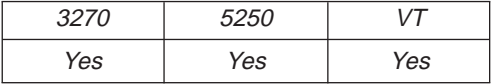

The **Get Session Status** function returns the status of the connected session. The client sends the following message to request session status:

PostMessage( hServerWnd, WM\_DDE\_REQUEST, hClientWnd, MAKELPARAM(cfFormat, aSSTAT) );

where:

#### **cfFormat**

Identifies the DDE format for the status information. The value used is CF\_TEXT.

#### **aSSTAT**

Identifies session status as the data item requested.

### **Personal Communications Response**

Personal Communications either returns the session status in a DDE data message, or responds with one of these ACK messages containing status information:

- WM\_DDE\_DATA(hData, aSSTAT)
- WM\_DDE\_ACK(wStatus, aSSTAT)

If Personal Communications cannot return the session status, one of the following status codes is returned in the low-order byte of the wStatus word:

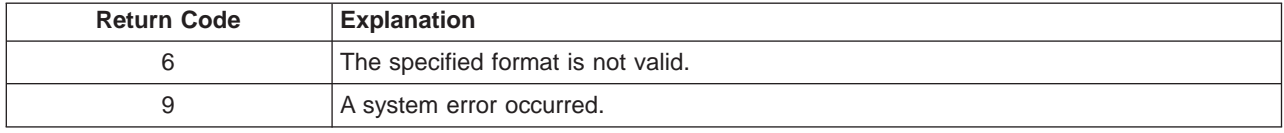

### **Format of Status Information**

Personal Communications returns the session status as text in CF\_TEXT format. The following fields are returned with the following possible values:

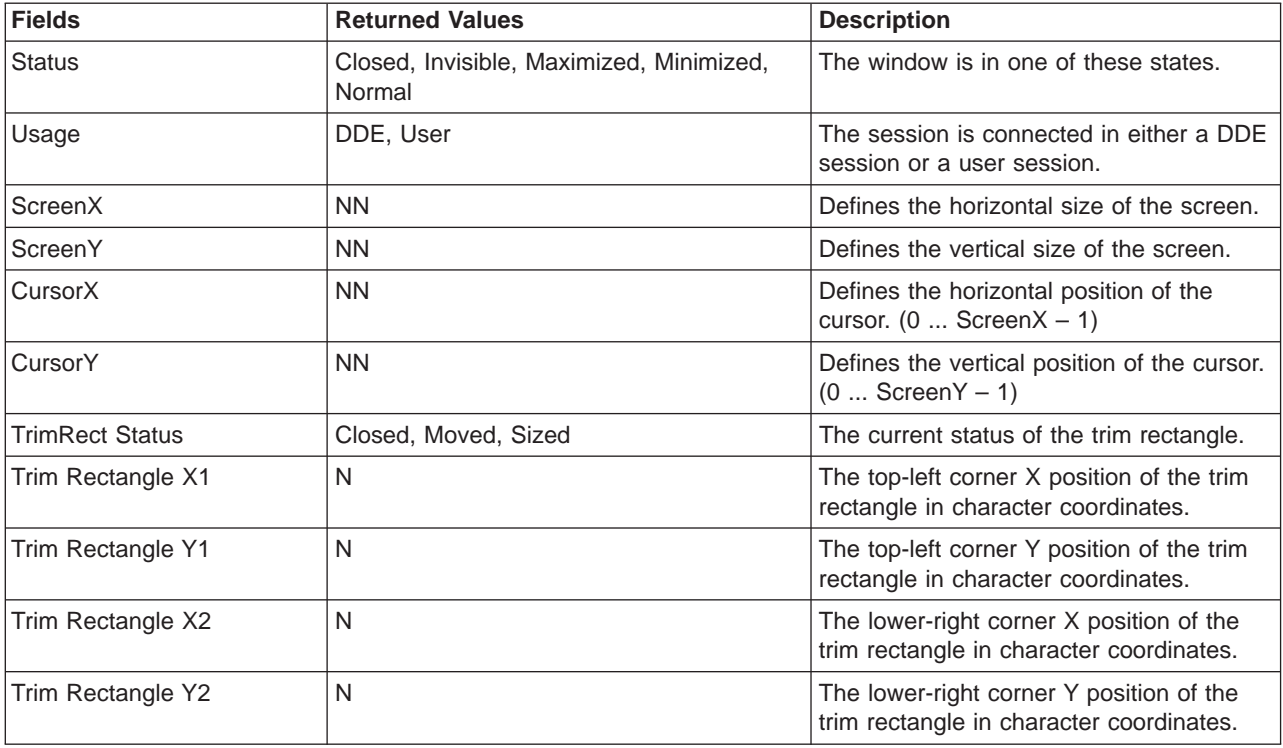

<span id="page-200-0"></span>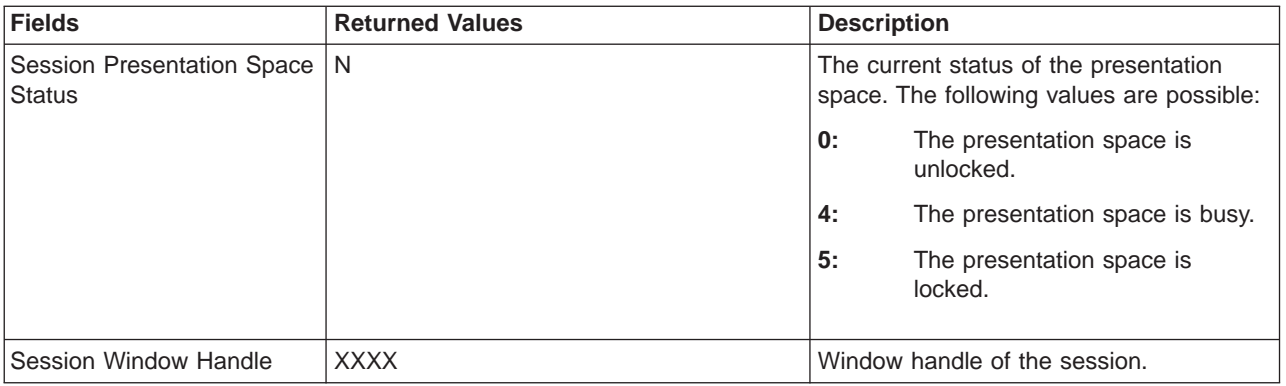

#### **Note:**

- The status of each field is updated each time the status is requested.
- v A new field might be added in a future version of Personal Communications.

## **Get System Configuration**

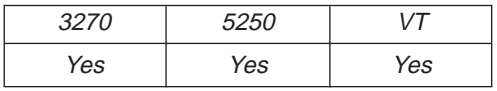

The **Get System Configuration** function returns the level of Personal Communications support and other system-related values. Most of this information is for use by a service coordinator when a customer calls the IBM Support Center after receiving a system error.

PostMessage( hServerWnd,

WM\_DDE\_REQUEST,  $h$ ClientWnd, MAKELPARAM(cfFormat, aSYSCON) );

where:

#### **cfFormat**

Identifies the DDE format for the data item requested. The value used is CF\_TEXT.

#### **aSYSCON**

Identifies system configuration as the data item requested.

## **Personal Communications Response**

Personal Communications either returns the system configuration data item in a DDE DATA message, or responds with one of these ACK messages containing status information:

- WM\_DDE\_DATA(hData, aSYSCON)
- WM\_DDE\_ACK(wStatus, aSYSCON)

If Personal Communications cannot return the system configuration, a DDE ACK message is returned with an error code in the low-order byte of the wStatus word:

WM\_DDE\_ACK(wStatus, aSYSCON)

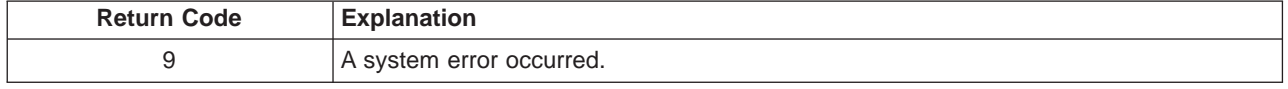

## **Format of System Configuration Information**

Personal Communications returns the system configuration as text in CF\_TEXT format. The following fields are returned with the following possible values:

<span id="page-201-0"></span>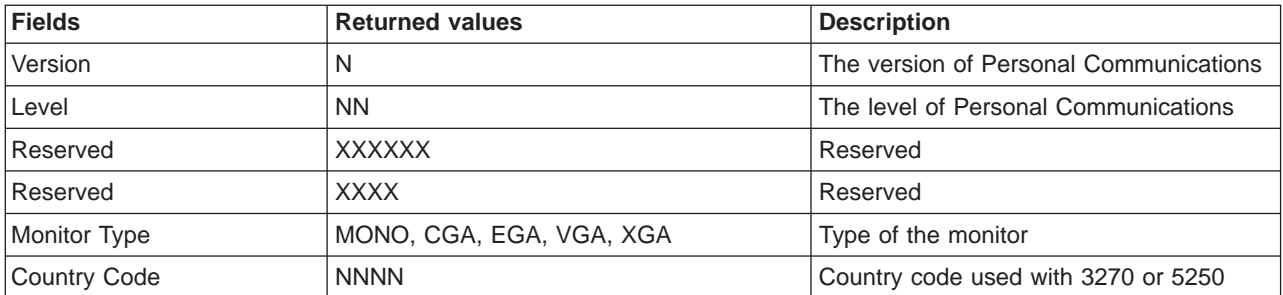

## **Get System Formats**

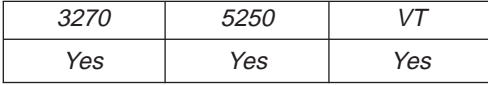

The **Get System Formats** function returns the list of Windows clipboard formats supported by Personal Communications. The client application sends the following message to retrieve the format list supported by Personal Communications:

```
PostMessage( hServerWnd,
             WM DDE REQUEST,
             hClientWnd,
             MAKELPARAM(cfFormat, aFORMATS) );
```
where:

#### **cfFormat**

Identifies the DDE format for the data item requested. The value used is CF\_TEXT.

#### **aFORMATS**

Identifies formats as the data item requested.

### **Personal Communications Response**

Personal Communications returns the list of supported Windows clipboard formats in CF\_TEXT format in a DDE DATA message.

WM DDE DATA(hData, aFORMATS)

The following Windows clipboard formats are supported by Personal Communications:

v

v

CF\_TEXT

CF\_DSPTEXT

If Personal Communications cannot return the formats data item, a DDE ACK message is returned with an error code in the low-order byte of the wStatus word:

WM DDE ACK(wStatus, aFORMATS)

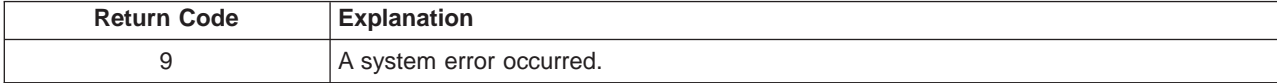

## **Get System Status**

3270 5250 VT

<span id="page-202-0"></span>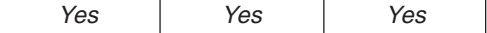

The **Get System Status** function returns the status of each 3270 or 5250 session that is available with the current Personal Communications configuration. The client application sends the following message to retrieve the status data item:

PostMessage( hServerWnd, WM DDE REQUEST, hClientWnd, MAKELPARAM(cfFormat, aSTATUS) );

where:

#### **cfFormat**

Identifies the DDE format for the data item requested. The value used is CF\_TEXT.

#### **aSTATUS**

Identifies status as the data item requested.

#### **Personal Communications Response**

Personal Communications returns the status data item in CF\_TEXT format in a DDE DATA message: WM DDE DATA(hData, aSTATUS)

For each opened session, Personal Communications returns a line of status information. Each line contains a series of fields with the following range of values:

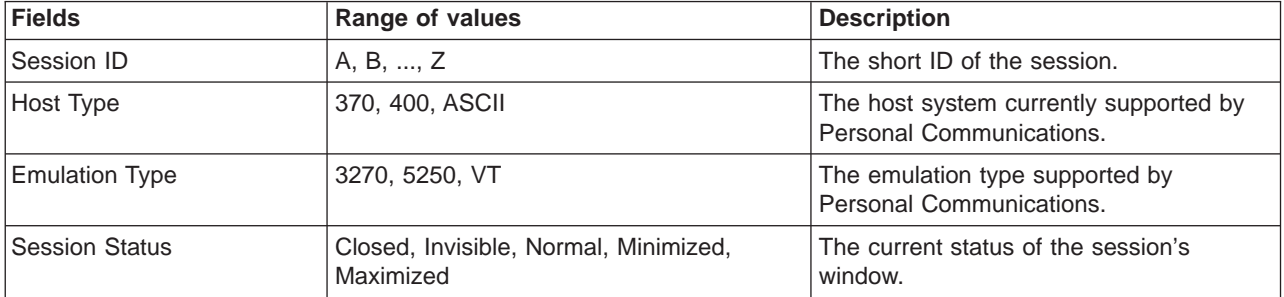

If Personal Communications cannot return the status data item, a DDE ACK message is returned with an error code in the low-order byte of the wStatus word:

WM\_DDE\_ACK(wStatus, aSTATUS)

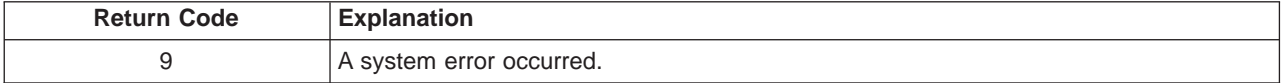

## **Get System SysItems**

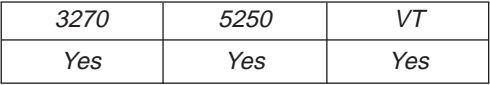

Personal Communications supports the DDE system topic so that a client application can connect to the system topic and retrieve information about Personal Communications and the status of the sessions that Personal Communications is managing.

<span id="page-203-0"></span>The **Get System SysItems** function returns the list of data items available in the Personal Communications system topic. The client application sends the following message to get the system topic data items:

```
PostMessage( hServerWnd,
            WM DDE REQUEST,
            hClientWnd,
            MAKELPARAM(cfFormat, aSYSITEMS) );
```
where:

#### **cfFormat**

Identifies the DDE format for the data item requested. The value used is CF\_TEXT.

#### **aSYSITEMS**

Identifies SysItems as the data item requested.

### **Personal Communications Response**

Personal Communications returns the list of system topic data items in CF\_TEXT format in a DDE DATA message.

WM DDE DATA(hData, aSYSITEMS)

The following data items are supported by Personal Communications:

- SysItems
- Topics
- Status
- Formats
- SysCon

If Personal Communications cannot return the system data items, a DDE ACK message is returned with an error code in the low-order byte of the wStatus word:

WM\_DDE\_ACK(wStatus, aSYSITEMS)

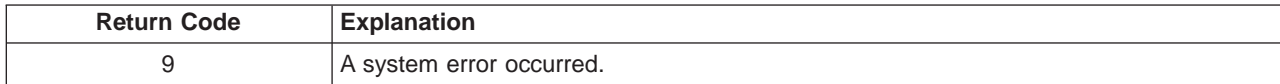

## **Get System Topics**

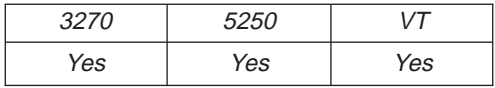

The Get System Topics function returns the list of active DDE topics currently supported by Personal Communications. The client application sends the following message to the system topic to retrieve the list of topics that are currently active:

```
PostMessage( hServerWnd,
             WM DDE REQUEST,
             hClientWnd.
             MAKELPARAM(cfFormat, aTOPICS) );
```
where:

#### **cfFormat**

Identifies the DDE format for the data item requested. The value used is CF\_TEXT.

#### **aTOPICS**

Identifies topics as the data item requested.

## <span id="page-204-0"></span>**Personal Communications Response**

Personal Communications returns the list of DDE topics in CF\_TEXT format in a DDE DATA message. WM DDE DATA(hData, aTOPICS)

The following list of topics are supported by Personal Communications:

- System System Topic
- SessionA Session A Topic
- 

. .

- SessionZ Session Z Topic
- **Note:** The actual number of session topics supported depends on the number of sessions currently opened. The client program should always query the topics data item of the system topic to obtain the list of sessions currently opened.

If Personal Communications cannot return the list of topics, a DDE ACK message will be returned with an error code in the low-order byte of the wStatus word:

WM DDE ACK(wStatus, aTOPICS)

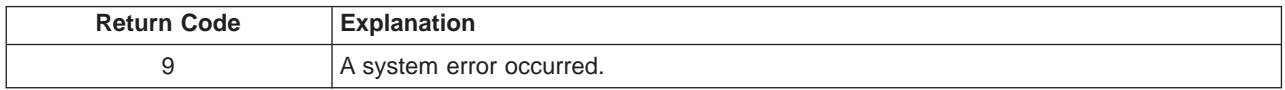

## **Get Trim Rectangle**

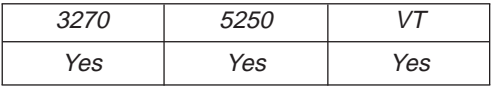

The **Get Trim Rectangle** function returns to the client the area of the presentation space that is within the current trim rectangle. The client sends the following message to receive the trim rectangle.

PostMessage( hServerWnd,

```
WM DDE REQUEST,
hClientWnd,
MAKELPARAM(cfFormat, aTRIMRECT) );
```
where:

**cfFormat**

Identifies the format for the trim rectangle. This is CF\_TEXT.

### **aTRIMRECT**

Identifies trim rectangle as the data item requested.

## **Personal Communications Response**

Personal Communications either returns trim rectangle in a DDE data message, or responds with one of these ACK messages:

- WM\_DDE\_DATA(hData, aTRIMRECT)
- WM\_DDE\_ACK(wStatus, aTRIMRECT)

If Personal Communications cannot return the trim rectangle, one of the following status codes is returned in the low-order byte of the wStatus word:

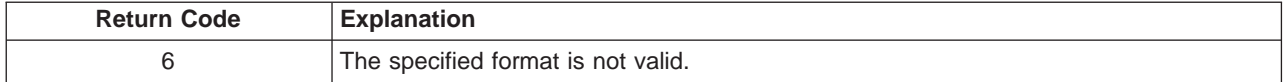

<span id="page-205-0"></span>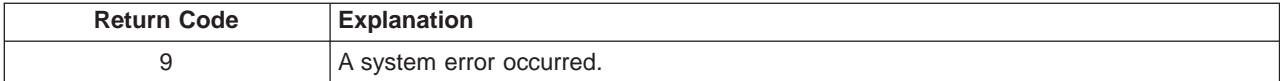

## **Initiate Session Conversation**

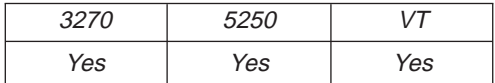

The **Initiate Session Conversation** function connects a client application to an available session of Personal Communications. Once a session conversation has been established, the session is reserved for exclusive use by the client until the conversation is terminated.

The client application sends the following message to initiate a DDE conversation with a session:

SendMessage( -1,

WM\_DDE\_INITIATE, hClientWnd, MAKELPARAM(aIBM327032, aSessionN) );

where:

#### **aIBM327032**

Identifies the application atom. The string used to create atom aIBM327032 is "IBM327032". In the PC400, the application atom is aIBM525032 and the string "IBM525032" is used to create it.

#### **aSessionN**

Identifies the topic atom. The string used to create atom aSessionN is either NULL or "Session" appended with the session ID "A", "B", ..., "Z".

### **Personal Communications Response**

If a specific topic is selected and Personal Communications can support a conversation with the client application, Personal Communications acknowledges the INITIATE transaction with:

WM DDE ACK(aIBM327032, aSessionN)

If a topic is not selected (aSessionN =  $NULL$ ), Personal Communications responds by acknowledging all topics that are currently available:

WM\_DDE\_ACK(aIBM327032, aSystem) WM\_DDE\_ACK(aIBM327032, aSessionA) . . . WM\_DDE\_ACK(aIBM327032, aSessionZ)

The client application selects the conversation it wishes to communicate with from the returned list of topics and terminates all other unwanted conversations.

## **Initiate Structured Field Conversation**

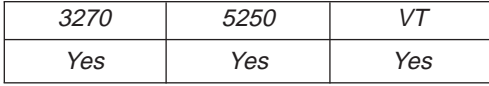

The **Initiate Structured Field Conversation** function connects a client application and a host application. This allows the applications to send data to each other and to receive data from each other.

The client sends the following command to initiate a structured field conversation:

<span id="page-206-0"></span>SendMessage( -1,

WM\_DDE\_INITIATE. hClientWnd, MAKELPARAM(aIBM327032, aLUN\_xxxx) );

Where:

#### **aIBM327032**

Identifies the application atom.

#### **aLUN\_xxxx**

Identifies the topic atom. The string used to create atom aLUN xxxx is "LU" appended with the session ID "A", "B", ..., "Z", appended with "\_", and appended with the user-defined string of any length.

#### **PC/3270 Response**

If PC/3270 can support a structured field conversation with the client application, it returns an acknowledgment message with the following parameter:

WM\_DDE\_ACK(aIBM327032, aLUN\_xxxx)

## **Initiate System Conversation**

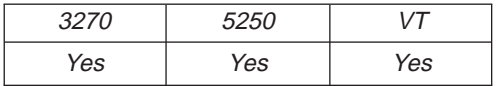

The **Initiate System Conversation** function connects a client application to the system conversation. Only one client can be connected to the system conversation at a given time. The client sends the following command to initiate a system conversation:

SendMessage( -1,

WM\_DDE\_INITIATE, hClientWnd, MAKELPARAM(aIBM327032, aSystem) );

where:

#### **aIBM327032**

Identifies the application atom.

#### **aSystem**

Identifies the topic atom.

### **Personal Communications Response**

If Personal Communications can support a system topic conversation with the client application, it returns an acknowledgment message with the following parameters:

WM DDE ACK(aIBM327032, aSystem)

## **Put Data to Presentation Space**

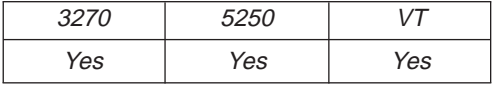

The **Put Data to Presentation Space** function sends an ASCIIZ data string to be written into the host presentation space at the location specified by the calling parameter. The client sends the following message to the session to send the string.

<span id="page-207-0"></span>PostMessage( hServerWnd, WM DDE POKE, hClientWnd, PackDDElParam(WM\_DDE\_POKE, hdata, aEPS) );

where:

#### **hData**

Identifies a handle to a Windows global memory object that contains the string to be sent to the session. The global memory object contains the following structure:

```
typedef struct tagPutString
{
 unsigned char poke[(sizeof(DDEPOKE)-1)];
 unsigned short uPSStart; /* PS Position
 unsigned short uEOFflag; \frac{1}{2} /* EOF effective switch unsigned char szStringData [1]; \frac{1}{2} /* String Data
 unsigned char szStringData[1];
} PUTSTRING;
typedef union tagDDE_PUTSTRING
{
 DDEPOKE DDEpoke;
 PUTSTRING DDEputstring;
} DDE_PUTSTRING, *lpDDE_PUTSTRING;
```
These values are valid at the uEOFflag field:

PCS\_UNEFFECTEOF 0  $\rightarrow$  The string is not truncated at EOF. PCS EFFECTEOF 1 /\* The string is truncated at EOF.

**aEPS** Identifies the presentation space atom as the item.

#### **Personal Communications Response**

Personal Communications receives the string data and sends them to the presentation space, and returns a positive ACK message.

If the presentation space does not accept the string data, Personal Communications returns a negative ACK message containing one of the following status codes in the low-order byte of the wStatus word: WM\_DDE\_ACK(wStatus, aEPS)

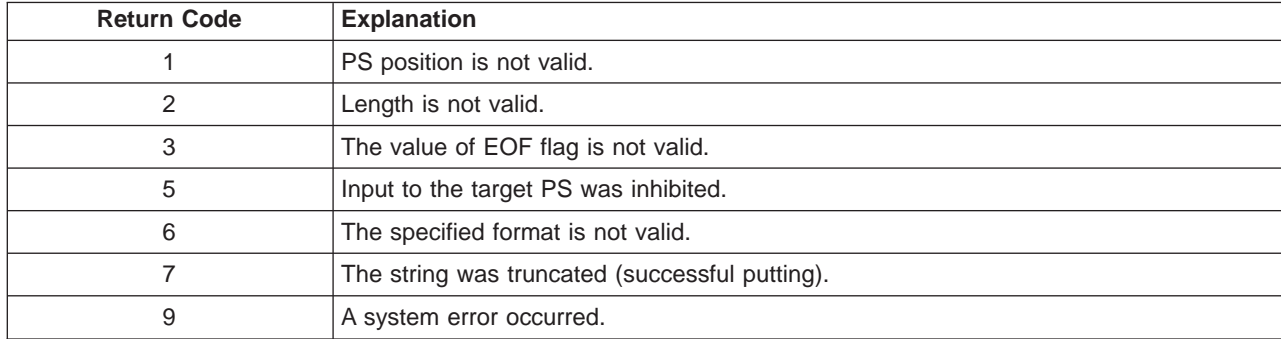

## **Search for String**

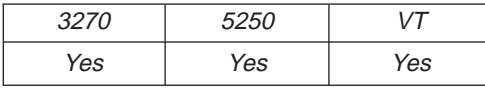

This function allows a client application to examine the presentation space for a specified string in a specified area.

<span id="page-208-0"></span>**Note:** The client must set the start PS position, string to be searched for, and either the PS Length and Search Direction or End of Field (EOF) flag by using the **Set Presentation Space Service Condition** function before using this function. If the EOF flag is set to PCS\_EFFECTEOF, the function will search the entire field specified by the Start PS Position parameter.

The client sends the following message to search for the string.

```
PostMessage( hServerWnd,
             WM DDE REQUEST,
             hClientWnd,
             MAKELPARAM(cfFormat, aSTRING) );
```
where:

**cfFormat**

Identifies the format for the search information. This must be CF\_DSPTEXT.

#### **aSTRING**

Identifies the search data item.

### **Personal Communications Response**

Personal Communications returns the start position of the string in a DDE data message if the string was found in the specified area:

- WM\_DDE\_DATA(hData, aSTRING)
- WM\_DDE\_ACK(wStatus, aSTRING)

If Personal Communications cannot return the start position of the string, one of the following status codes is returned in the low-order byte of the wStatus word:

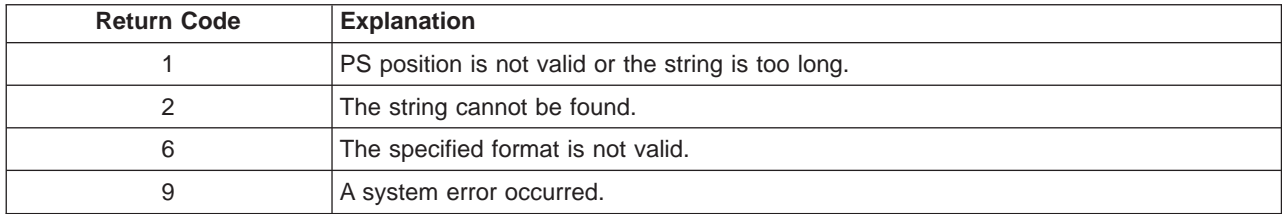

## **Structure of the Search Information**

Personal Communications returns the search information in the following structure:

```
typedef struct tagSEARCH
{
 unsigned char data[(\text{sizeof}(\text{DDEDATA})-1)];
 unsigned short uFieldStart; /* String start offset
} SEARCH;
typedef union tagSEARCH
{
 DDEDATA DDEdata;
 SEARCH DDEsearch;
} DDE_SEARCH, *lpDDE_SEARCH;
```
## **Send Keystrokes**

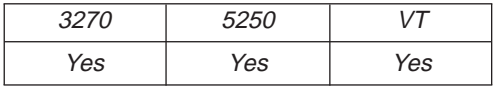

The **Send Keystrokes** function sends keystrokes to the connected session. The client sends the following message to the session to send keystrokes.

<span id="page-209-0"></span>PostMessage( hServerWnd, WM DDE POKE, hClientWnd, PackDDElParam(WM\_DDE\_POKE, hData, aKEYS) );

where:

**hData** Identifies a handle to a Windows global memory object that contains the keystrokes to be sent to the session. The global memory object contains the following structure:

```
typedef struct tagKeystrokes
{
 unsigned char poke[(sizeof(DDEPOKE)-1)];<br>unsigned short uTextType: /* Type of keystrokes
 unsigned short uTextType;
 unsigned short uRetryCount; /* Retry count 1 .. 16
 unsigned char szKeyData[1]; /* Keystrokes
} KEYSTROKES;
typedef union tagDDE_SENDKEYSTROKES
{
 DDEPOKE DDEpoke;
 KEYSTROKES DDEkeys;
} DDE_SENDKEYSTROKES, *lpDDE_SENDKEYSTROKES;
```
The following key text types are supported:

PCS\_PURETEXT 0 /\* Pure text, no HLLAPI commands<br>PCS\_HLLAPITEXT 1 /\* Text, including HLLAPI tokens /\* Text, including HLLAPI tokens

**Note:** If the keystrokes are pure text, then specifying PCS\_PURETEXT will transfer the keystrokes to the host in the fastest possible manner. If PCS\_HLLAPITEXT is specified, then the keystroke data can contain HLLAPI commands interspersed with the text.

#### **aKEYS**

Identifies keystrokes as the item.

#### **Personal Communications Response**

Personal Communications receives the keystrokes and sends them to the presentation space. If the presentation space does not accept the keystrokes, a reset is sent to the presentation space and the keystrokes are sent again. This procedure continues until the presentation space accepts the keystrokes or the retry count is reached. If Personal Communications cannot send the keystrokes to the host, Personal Communications returns a negative ACK message containing one of the following status codes in the low-order byte of the wStatus word. Otherwise, Personal Communications returns a positive ACK message signalling the keystrokes have been sent.

WM\_DDE\_ACK(wStatus, aKEYS)

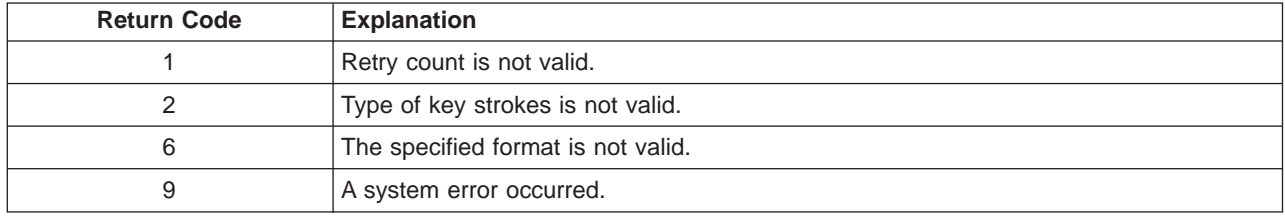

## **Session Execute Macro**

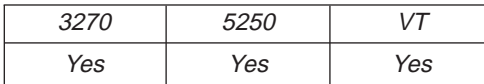

You can issue commands and macros with the DDE\_EXECUTE function. The DDE\_EXECUTE function passes command strings to Personal Communications. The command strings must conform to DDE specifications. Refer to Microsoft Windows Software Development Kit Guide to Programming for more information about the DDE command syntax.

The client sends the following command to issue a DDE\_EXECUTE function.

```
PostMessage ( hServerWnd,
```

```
WM_DDE_EXECUTE,
hClientWnd,
(LPARAM)hCommands) );
```
where:

### **hCommands**

Identifies a handle to a Windows global memory object containing Personal Communications commands. For a list of commands you can issue, see "Issuing Commands with the Session Execute Macro Function".

## **Personal Communications Response**

If Personal Communications can process the command string, Personal Communications returns an ACK message containing positive status information to the client. If Personal Communications cannot perform the command string, Personal Communications returns an ACK message containing this error code in the low-order word of the wStatus word:

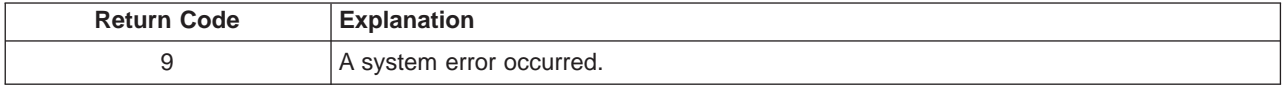

## **Issuing Commands with the Session Execute Macro Function**

You can issue the following commands with the **Session Execute Macro** function:

- $\cdot$  KFYROARD
- $\cdot$  RECEIVE
- $\cdot$  SEND
- SENDKEY
- WAIT
- v WINDOW

Use a separate DDE\_EXECUTE message for each command.

#### **Note:**

- Enclose values that contain nonalphanumeric characters or blanks in double quotation marks ("value value").
- v To include a double quotation mark within a string, type it twice (for example, "This is a double quotation mark:""").
- The maximum length for any command is 255 characters.

## **WINDOW Command**

[WINDOW(*action*[, *"name"*])]

Performs window actions, where:

*action* = HIDE|RESTORE|MAXIMIZE|MINIMIZE| SHOW|CNGNAME *name* = LT name or Switch List Entry name **Note:** name should be specified when CNGNAME is specified at *action*. If name is a NULL string, the default caption will be displayed.

### **KEYBOARD Command**

[KEYBOARD(*action*)]

Enables or disables the session keyboard, including the mouse, where:

*action*= LOCK|UNLOCK

### **SEND Command**

```
[SEND("pcfilename","hostfilename","options")]
```
Sends files to the host, where:

```
pcfilename = [path]filename[.ext]
hostfilename =
 For VM system:
   filename filetype[filemode]
  For MVS system:
    [']filename[(membername)][']
  For CICS system:
  For OS/400 system:
   library name filename member name
```
options includes any combination of the following file transfer options: MVS, VM, CICS, QUIET, OS/400, and emulation-specific transfer options, separated by spaces.

Refer to Personal Communications Version 4.2 for Windows and OS/2 for more information about the transfer options.

### **RECEIVE Command**

```
[RECEIVE("pcfilename","hostfilename","options")]
```
Receives files from the host, where:

```
pcfilename = [path]filename[.ext]
hostfilename =
  For VM system:
   filename filetype[filemode]
  For MVS system:
    [']filename[(membername)][']
  For CICS system:
  For OS/400 system:
    library name filename member name
```
options includes any combination of the following file transfer options: MVS, VM, CICS, QUIET, OS/400, and emulation-specific transfer options, separated by spaces.

Refer to Personal Communications Version 4.2 for Windows and OS/2 for more information about the transfer options.

### **SENDKEY Command**

[SENDKEY(*token,token*)]

Sends keystrokes to Personal Communications, where:

```
token = text string|command|macro macroname
```
#### **Notes:**

1.

- Text strings are enclosed in double quotation marks.
- Macros are prefixed with "macro".
- The argument string for SENDKEY must be 255 characters or fewer.
- The following commands are supported.

#### Table 16. SENDKEY Command List

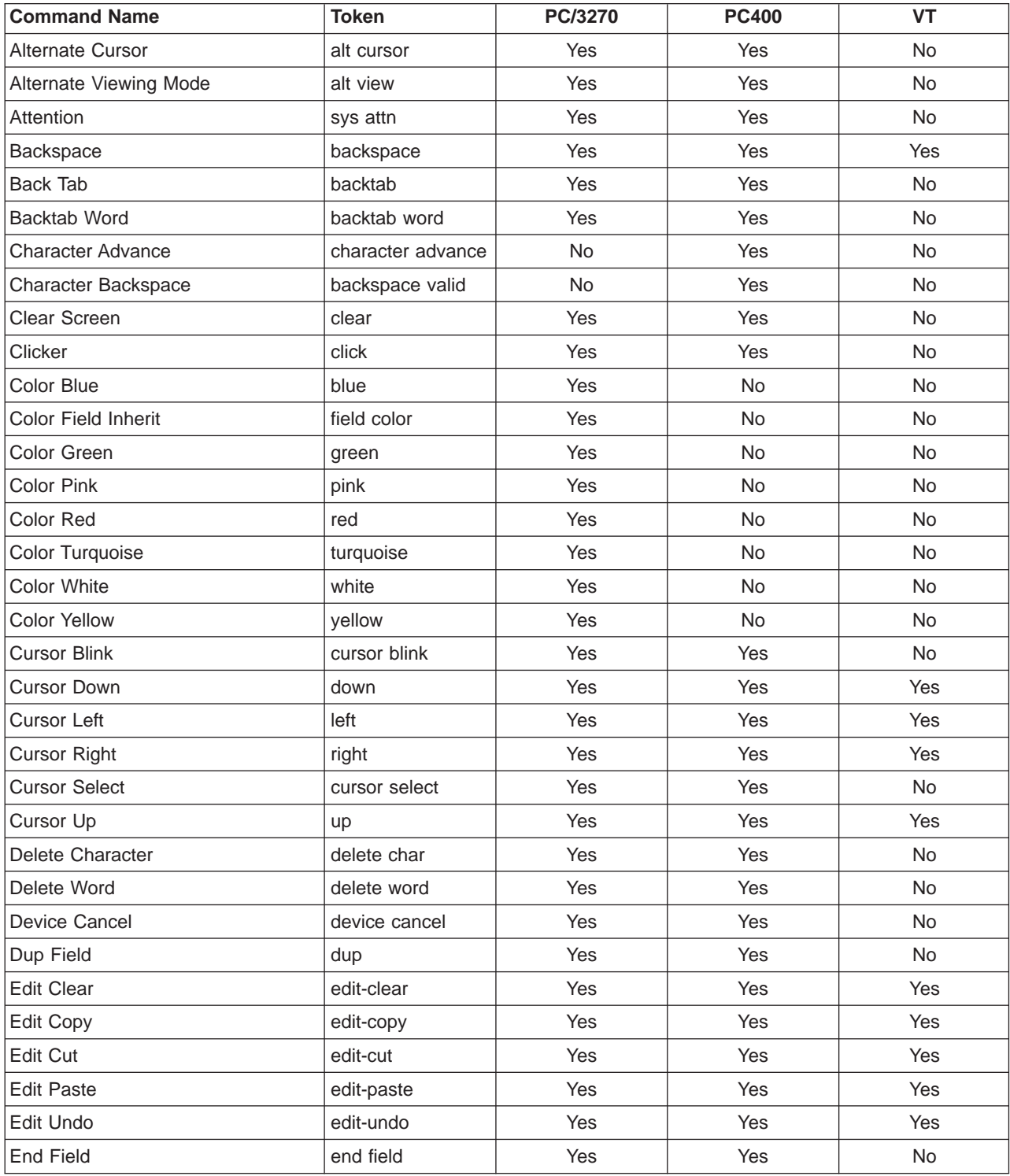

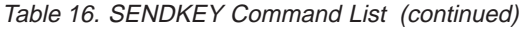

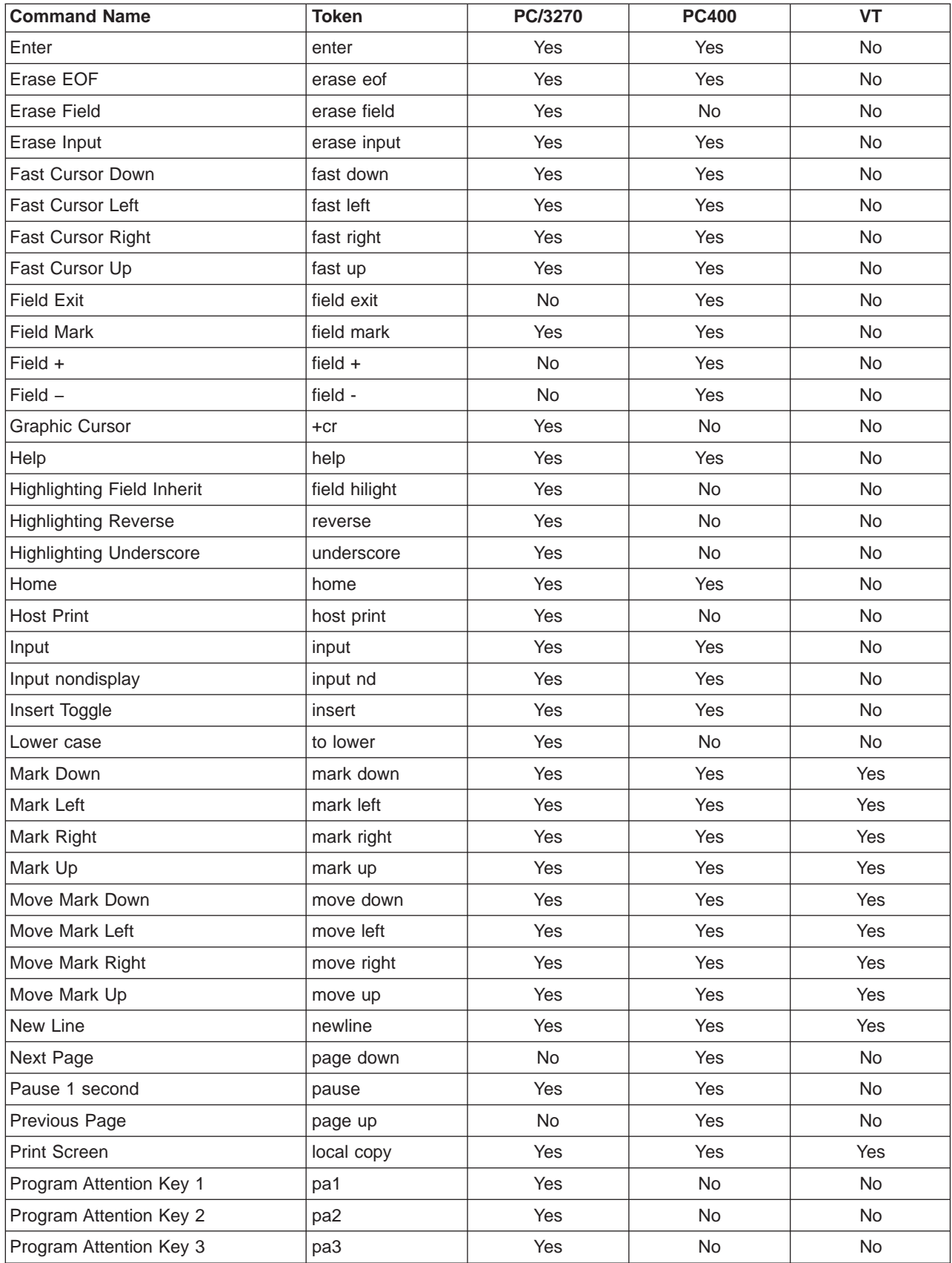

Table 16. SENDKEY Command List (continued)

| <b>Command Name</b>     | <b>Token</b>    | PC/3270   | <b>PC400</b> | <b>VT</b> |
|-------------------------|-----------------|-----------|--------------|-----------|
| Program Function Key 1  | pf1             | Yes       | Yes          | No        |
|                         |                 |           |              |           |
| Program Function Key 5  | pf <sub>5</sub> | Yes       | Yes          | No        |
| Program Function Key 6  | pf6             | Yes       | Yes          | Yes       |
| Program Function Key 20 | pf20            | Yes       | Yes          | Yes       |
| Program Function Key 21 | pf21            | Yes       | Yes          | No        |
|                         |                 |           |              |           |
| Program Function Key 24 | pf24            | Yes       | Yes          | No        |
| Quit                    | quit            | Yes       | Yes          | <b>No</b> |
| Reset                   | reset           | Yes       | Yes          | No        |
| Response Time Monitor   | rtm             | Yes       | No           | No        |
| Roll Down               | roll down       | <b>No</b> | Yes          | No        |
| Roll Up                 | roll up         | No        | Yes          | No        |
| Rubout                  | rubout          | Yes       | Yes          | Yes       |
| Rule                    | rule            | Yes       | Yes          | Yes       |
| SO/SI Display           | so si           | Yes       | Yes          | No        |
| SO/SI Generate          | so si generate  | No        | Yes          | No        |
| <b>System Request</b>   | sys req         | Yes       | Yes          | No        |
| <b>Tab Field</b>        | tab field       | Yes       | Yes          | Yes       |
| Tab Word                | tab word        | Yes       | Yes          | No        |
| Test                    | test request    | No        | Yes          | No        |
| Unmark                  | unmark          | Yes       | Yes          | Yes       |
| Upper case              | to upper        | Yes       | No           | No        |
| Upper/Lower Change      | to other        | Yes       | No           | No        |
| Wait for bind           | wait app        | Yes       | Yes          | No        |
| Wait for System         | wait sys        | Yes       | Yes          | No        |
| Wait transition         | wait trn        | Yes       | Yes          | No        |
| Wait while input inh.   | wait inp inh    | Yes       | Yes          | No.       |
| Window Relocation 1     | view 1          | Yes       | Yes          | Yes       |
|                         |                 |           |              |           |
| Window Relocation 8     | view 8          | X         | X            | X         |
| VT compose              | vt compose      | No        | No           | Yes       |
| VT find                 | vt find         | No        | No           | Yes       |
| VT hold screen          | vt hold         | No        | No           | Yes       |
| VT insert here          | vt insert       | No        | No           | Yes       |
| VT next screen          | vt next         | No        | No           | Yes       |
| VT numeric keypad 0     | vt numpad 0     | No        | No           | Yes       |
| VT numeric keypad 1     | vt numpad 1     | No        | No           | Yes       |
| VT numeric keypad 2     | vt numpad 2     | No        | No           | Yes       |
| VT numeric keypad 3     | vt numpad 3     | No        | No           | Yes       |

Table 16. SENDKEY Command List (continued)

| <b>Command Name</b>         | <b>Token</b>     | <b>PC/3270</b> | <b>PC400</b> | <b>VT</b>  |
|-----------------------------|------------------|----------------|--------------|------------|
| VT numeric keypad 4         | vt numpad 4      | <b>No</b>      | <b>No</b>    | <b>Yes</b> |
| VT numeric keypad 5         | vt numpad 5      | <b>No</b>      | No           | Yes        |
| VT numeric keypad 6         | vt numpad 6      | No             | No           | Yes        |
| VT numeric keypad 7         | vt numpad 7      | <b>No</b>      | <b>No</b>    | Yes        |
| VT numeric keypad 8         | vt numpad 8      | <b>No</b>      | No           | Yes        |
| VT numeric keypad 9         | vt numpad 9      | No.            | No.          | Yes        |
| VT numeric keypad -         | vt numpad minus  | <b>No</b>      | <b>No</b>    | Yes        |
| VT numeric keypad,          | vt numpad comma  | <b>No</b>      | No           | Yes        |
| VT numeric keypad.          | vt numpad period | No.            | <b>No</b>    | Yes        |
| VT numeric keypad enter     | vt numpad enter  | <b>No</b>      | <b>No</b>    | Yes        |
| VT PF1                      | vt pf1           | No             | No           | Yes        |
| VT PF2                      | vt pf2           | No             | No.          | Yes        |
| VT PF3                      | vt pf3           | No             | No           | Yes        |
| VT PF4                      | vt pf4           | No             | No           | Yes        |
| VT prev. screen             | vt prev          | <b>No</b>      | <b>No</b>    | Yes        |
| VT remove                   | vt remove        | No             | No           | Yes        |
| VT select                   | vt select        | No             | No           | Yes        |
| VT user defined function 6  | vt user f6       | <b>No</b>      | <b>No</b>    | Yes        |
| VT user defined function 7  | vt user f7       | No             | No           | Yes        |
| VT user defined function 8  | vt user f8       | <b>No</b>      | <b>No</b>    | <b>Yes</b> |
| VT user defined function 9  | vt user f9       | <b>No</b>      | No.          | Yes        |
| VT user defined function 10 | vt user f10      | No             | No           | Yes        |
| VT user defined function 11 | vt user f11      | <b>No</b>      | <b>No</b>    | <b>Yes</b> |
| VT user defined function 12 | vt 12            | No.            | No.          | Yes        |
| VT user defined function 13 | vt user f13      | No             | No           | Yes        |
| VT user defined function 14 | vt user f14      | <b>No</b>      | No           | <b>Yes</b> |
| VT user defined function 15 | vt user f15      | No             | No           | Yes        |
| VT user defined function 16 | vt user f16      | No             | No           | Yes        |
| VT user defined function 17 | vt user f17      | No             | No           | Yes        |
| VT user defined function 18 | vt user f18      | No             | No           | Yes        |
| VT user defined function 19 | vt user f19      | <b>No</b>      | No           | Yes        |
| VT user defined function 20 | vt user f20      | <b>No</b>      | No           | Yes        |

## **Examples:**

- 1. To logon [SENDKEY("Logon")]
- 2. To get reader list [SENDKEY("RDRL", enter)]

## **WAIT Command**

[WAIT("[*time out*][*wait condition*]")]
Waits until the timeout expires or the wait condition the client specified occurs. For this command, the client has to set at least one option, where:

*time out* (optional)

If the client sets a timeout value in the command statements, the following units are available in the wait statement.

- msec
- millisecond
- milliseconds
- $\cdot$  sec
- second
- seconds
- minute
- minutes
- hour
- $\cdot$  hours

*wait condition* (optional)

For the wait condition option, the client can select the following options:

```
while cursor at (cursor row, cursor column)
```
While the cursor is at (cursor row, cursor column), it keeps waiting.

**while "string"**

While the "string" is somewhere on the screen, it keeps waiting.

- **while "string" at (cursor row, cursor column)** While the "string" is at (cursor row, cursor column) on the screen, it keeps waiting.
- **until cursor at (cursor row, cursor column)** Until the cursor moves to (cursor row, cursor column), it keeps waiting.
- **until "string"**

Until the "string" is displayed somewhere on the screen, it keeps waiting.

**until "string" at (cursor row, cursor column)** Until the "string" is displayed at (cursor row, cursor column), it keeps waiting.

### **Examples:**

1. To wait 10 seconds

[WAIT("10 seconds")]

- 2. To wait while "ABCDEF" is displayed at (2,9) on the screen [WAIT("while ""ABCDEF"" at (2,9)")]
- 3. To wait until "ABCDEF" is displayed at (2,9) on the screen, or after 8 seconds [WAIT("8 seconds until ""ABCDEF"" at (2,9)")]

# **Set Cursor Position**

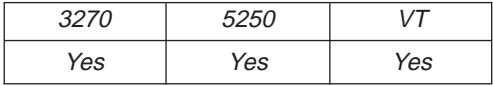

The **Set Cursor Position** function allows the client application to set the cursor position in the session window.

PostMessage( hServerWnd, WM DDE POKE, hClientWnd, PackDDELParam(WW\_DDE\_POKE, hData, aSETCURSOR) );

## where:

#### **hData**

Identifies a handle to a Windows global memory object that contains the cursor positioning information in the following structure:

```
typedef struct tagSETCURSOR
{
 unsigned char poke[(sizeof(DDEPOKE)-1)];
 unsigned short uSetCursorType; /* Cursor Set Type
 unsigned short uSetCursor1; /* Cursor Row or PS Offset
 unsigned short uSetCursor2; /* Cursor Col
} SETCURSOR;
typedef union tagDDE_SETCURSOR
{
 DDEPOKE DDEpoke;
 SETCURSOR DDEsetcursor;
} DDE_SETCURSOR, *lpDDE_SETCURSOR;
```
Personal Communications supports two ways to set the cursor position:

- PS Offset (  $uSetCursorType=0$  )
- Row/Column number ( uSetCursorType = 1)

The application specifies which method by setting the uSetCursorType field to the appropriate value, followed by setting the two other fields uSetCursor1 and uSetCursor2 to their appropriate values as follows:

- $\cdot$  uSetCursorType = 0 offset
	- uSetCursor1: 0 ... (PSsize 1)
- uSetCursorType = 1 row/col
	- uSetCursor1: 0 ... (PSrows 1)
	- uSetCursor2: 0 ... (PScols 1)

### **aSETCURSOR**

Identifies cursor position as the item.

#### **Personal Communications Response**

Personal Communications receives the cursor information and moves the cursor to the specified position in the PS. If the cursor is positioned successfully, Personal Communications returns a positive ACK message to the client application. Otherwise, a negative ACK message is returned with one of the following error codes in the low-order byte of the wStatus word.

WM DDE ACK(wStatus, aSETCURSOR)

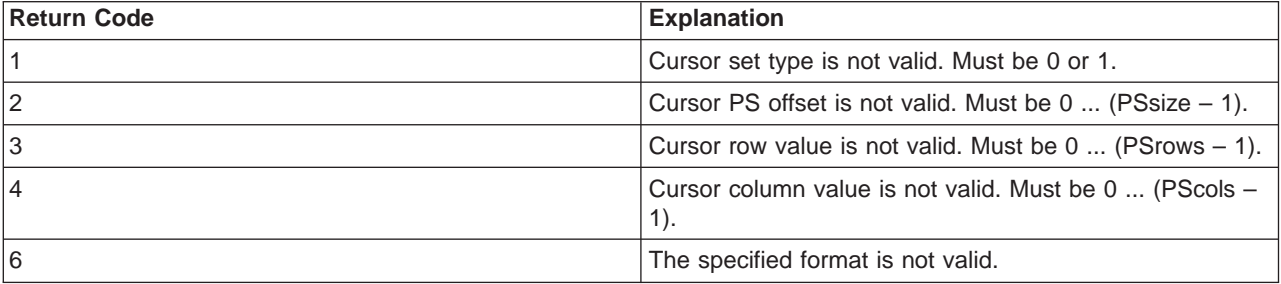

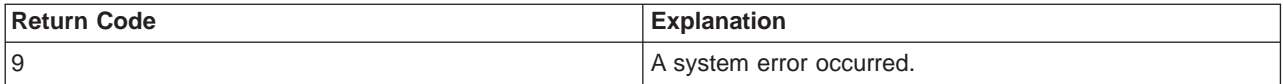

# **Set Mouse Intercept Condition**

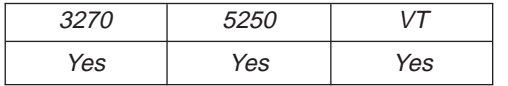

This function specifies the mouse input to be intercepted. The client sends the following command to set the mouse event to be intercepted.

```
PostMessage( hServerWnd,
            WM_DDE_POKE,
            hClientWnd,
            PackDDElParam(WM_DDE_POKE,
            hData, aMOUSE) );
```
where:

**hData** Identifies a handle to a Windows global memory object that specifies the condition of intercepting the mouse input.

If the format is CF\_TEXT, the client program sends the condition in the following structure:

```
typedef struct tagSETMOUSE_CF_TEXT
{
 unsigned char poke[(sizeof(DDEPOKE)-1)];
 unsigned char zMouseCondition[1];
} SETMOUSE_CF_TEXT;
typedef union tagDDE_SETMOUSE_CF_TEXT
{
 DDEPOKE DDEpoke;
 SETMOUSE CF TEXT DDEcond;
} DDE_SETMOUSE_CF_TEXT, *lpDDE_SETMOUSE_CF_TEXT;
```
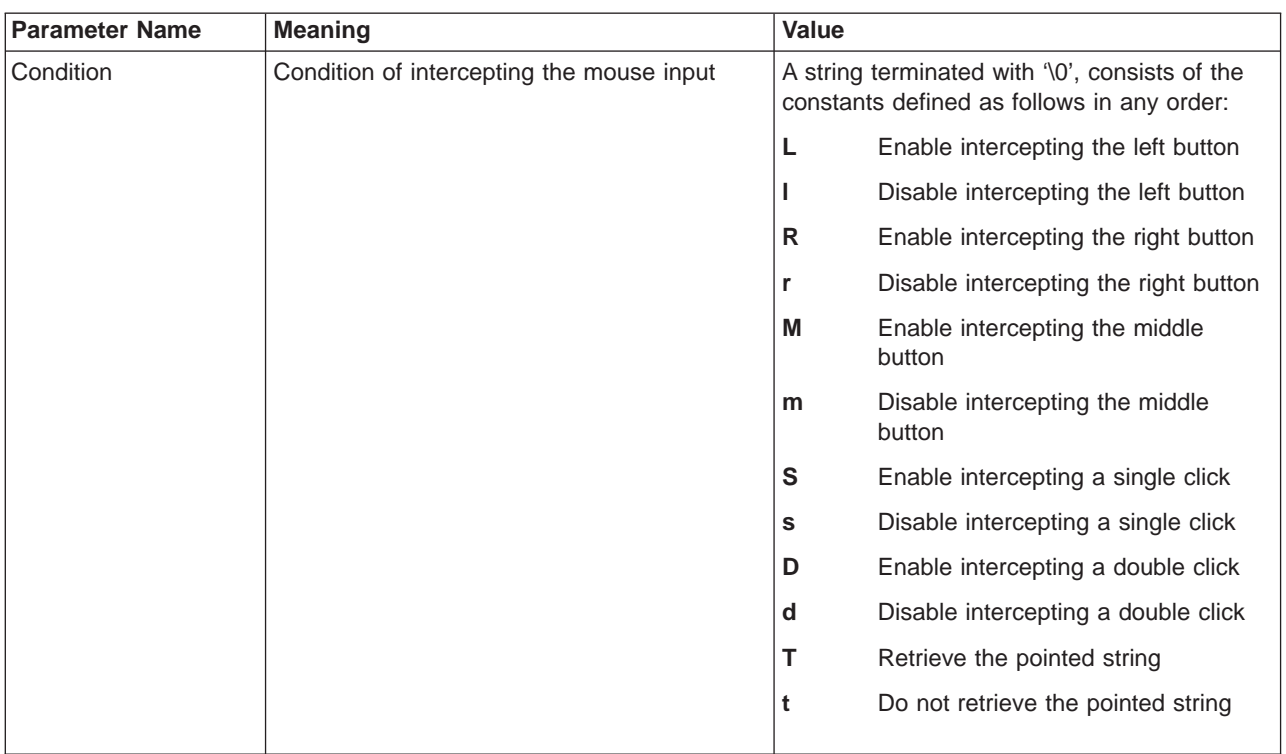

The following table shows the parameters' values:

If the format is CF\_DSPTEXT, the client program sends the condition in the following structure: typedef struct tagSETMOUSE\_CF\_DSPTEXT

```
{
 unsigned char poke[(sizeof(DDEPOKE)-1)];
  BOOL bLeftButton; /* Enable intercepting left button
  BOOL bRightButton; /* Enable intercepting right button
  BOOL bMiddleButton; /* Enable intercepting middle button
  BOOL bSingleClick; /* Enable intercepting single click
  BOOL bDoubleClick; /* Enable intercepting double click
 BOOL bRetrieveString; /* Enable intercepting retrieve string
} SETMOUSE_CF_DSPTEXT;
typedef union tagDDE_SETMOUSE_CF_DSPTEXT
{
 DDEPOKE DDEpoke;
 SETMOUSE_CF_DSPTEXT DDEcond;
} DDE_SETMOUSE_CF_DSPTEXT, *lpDDE_SETMOUSE_CF_DSPTEXT;
```
The following table shows the values in the parameters:

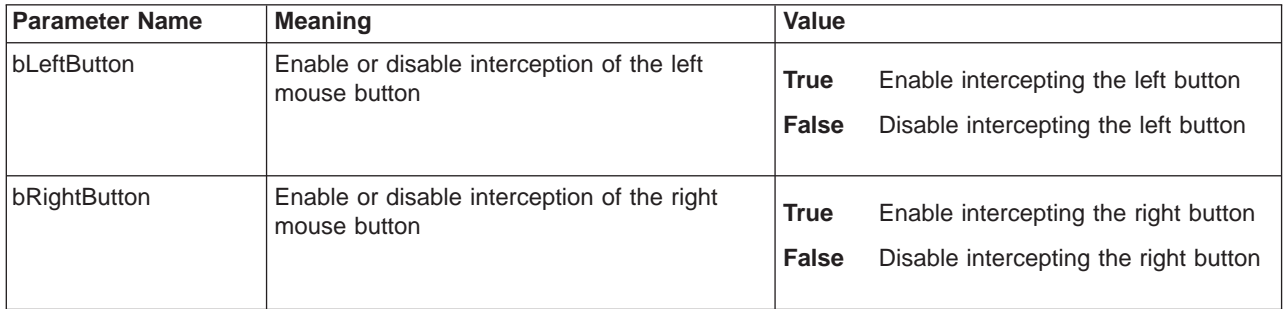

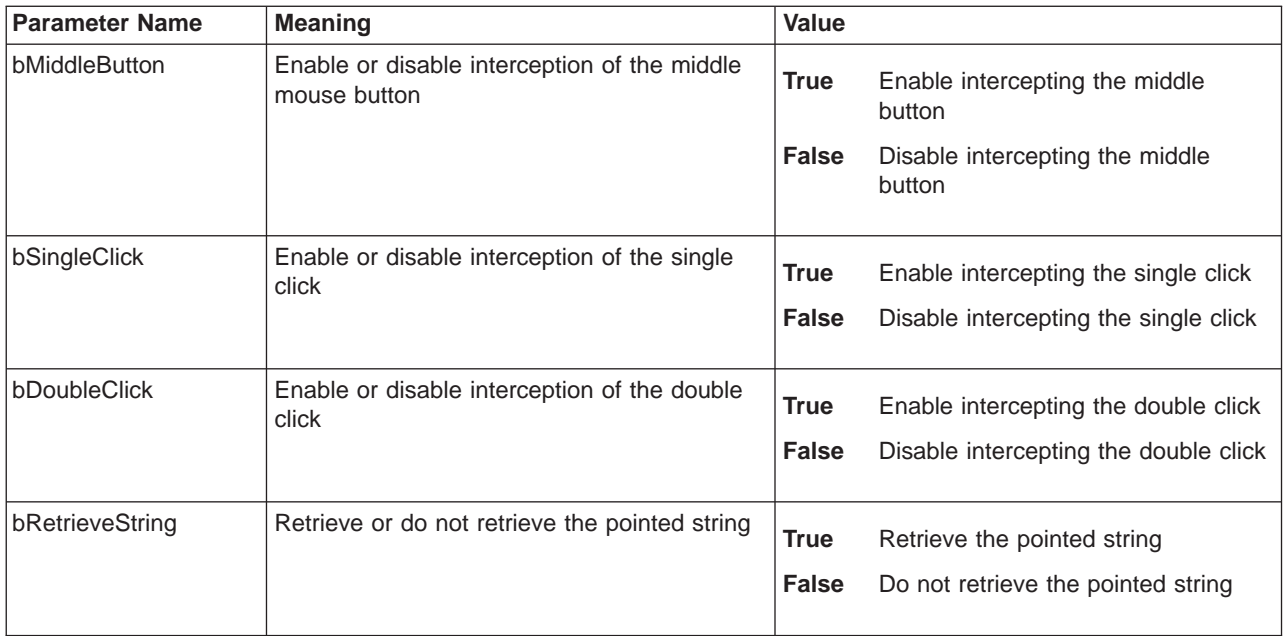

## **aMOUSE**

Identifies the mouse as the item.

# **Personal Communications Response**

When receiving the **Set Mouse Intercept Condition** request, Personal Communications returns an ACK message if it can set the intercept condition to the specified status. Otherwise, a negative ACK message is returned to the client with one of the following return codes in the low-order byte of the wStatus field: WM\_DDE\_ACK(wStatus, aMOUSE)

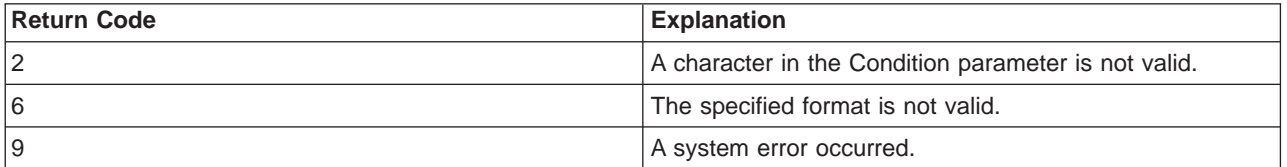

# **Set Presentation Space Service Condition**

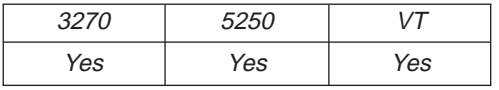

The **Set Presentation Space Service Condition** function sets the condition for using the following functions:

- v **Get Partial Presentation Space**
- v **Find Field**
- **Search for String**

The client application sets the condition by calling a function such as:

- v **Start PS position**
- v **PS length**
- v **EOF flag**
- v **Search direction**

## v **ASCIIZ string**

The client must specify the **Set Presentation Space Service Condition** function before invoking the functions listed above. The conditions set by this function remain in effect until the next **Set Presentation Space Service Condition** function is called. The client sends the following message to set the condition:

```
PostMessage( hServerWnd,
             WM_DDE_POKE,
             hClientWnd.
             PackDDELParam(WM_DDE_POKE,
             (hData, aEPSCOND) );
```
where:

**hData**

Identifies a handle to a Windows global memory object containing:

```
typedef struct tagPSSERVCOND
{
 unsigned char poke[(sizeof(DDEPOKE)-1)];
 unsigned short uPSStart; /* PS Position
 unsigned short uPSLength; /* Length of String or PS
 unsigned short uSearchDir;
 unsigned short uEOFflag; /* EOF effective switch
 unsigned char szTargetString[1];
} PSSERVCOND;
typedef union tagDDE_PSSERVCOND
{
 DDEPOKE DDEpoke;
 PSSERVCOND DDEcond;
} DDE_PSSERVCOND, *lpDDE_PSSERVCOND;
```
The following values are valid at the uSearchDir field:

PCS\_SRCHFRWD 0 /\* Search forward.<br>PCS\_SRCHBKWD 1 /\* Search backward. PCS<sup>-</sup>SRCHBKWD 1

The following values are valid for the uEOFflag field:

PCS UNEFFECTEOF  $0$  /\* The PS Area is not truncated at End of Field (EOF). PCS EFFECTEOF  $1 / *$  The PS Area is truncated at End of Field (EOF).

If the value of uEOFflag is PCS EFFECTEOF then the PS length and Search Direction are not used.

### **aEPSCOND**

Identifies the item for the **Set Presentation Space Service Condition** function.

## **Personal Communications Response**

If Personal Communications can perform the **Set Presentation Space Service Condition** function, then Personal Communications returns an ACK message:

WM\_DDE\_ACK(wStatus, aEPSCOND)

If Personal Communications cannot perform the Set Presentation Space Service Condition function, then Personal Communications returns a negative ACK message containing the following return codes in the low-order byte of wStatus:

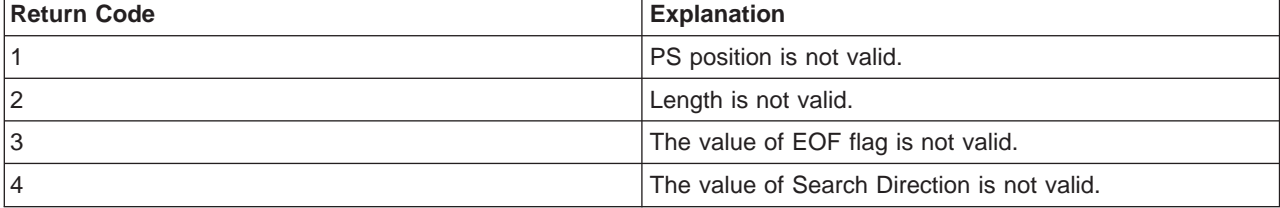

<span id="page-222-0"></span>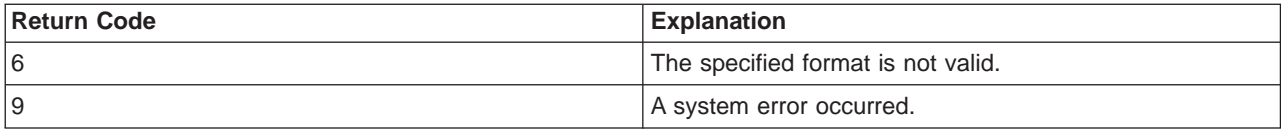

# **Set Session Advise Condition**

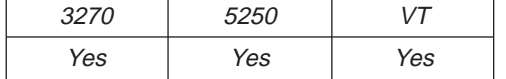

This function sets the condition for the DDE\_ADVISE of the **Start Session Advise** function. The client can specify a search string and a region of the screen. When the advise condition is met, the server notifies the client of the condition according to the options specified by the **Start Session Advise** function.

**Note:** The client must specify the **Set Session Advise Condition** function before invoking **Start Session Advise**. If the advise condition is set after the **Start Session Advise** function is started, the advise condition will be ignored and the client will receive a negative ACK message. See ["Start Session](#page-230-0) [Advise" on page 209](#page-230-0) for more information about starting the advise.

The client sends the following message to set the advise condition.

```
PostMessage( hServerWnd,
             WM_DDE_POKE,
             hClientWnd.
             PackDDElParam(WM_DDE_POKE,
             (hData, aPSCOND) );
```
where:

**hData** Identifies a handle to a Windows global memory object containing:

```
typedef struct tagSEARCHDATA
{
 unsigned char poke[(sizeof(DDEPOKE)-1)];
 unsigned short uPSStart; /* PS Position of string
 unsigned short uPSLength; \frac{1}{2} /* Length of String<br>BOOL bCaseSensitive; \frac{1}{2} /* Case Sensitive TF
 BOOL bCaseSensitive; /* Case Sensitive TRUE=YES
 unsigned char SearchString[1]; /* Search String
} SEARCHDATA;
typedef union tagDDE_SEARCHDATA
{
 DDEPOKE DDEpoke;
 SEARCHDATA DDEcond;
} DDE_SEARCHDATA, *lpDDE_SEARCHDATA;
```
### **aPSCOND**

Identifies the item for the **Set Session Advise Condition** function.

### **Personal Communications Response**

If Personal Communications can perform the **Set Session Advise Condition** function, Personal Communications returns this ACK message:

WM DDE ACK(wStatus, aPSCOND)

If Personal Communications cannot perform the **Set Session Advise Condition** function, then Personal Communications returns an negative ACK message containing one of the following return codes in the low-order byte of wStatus:

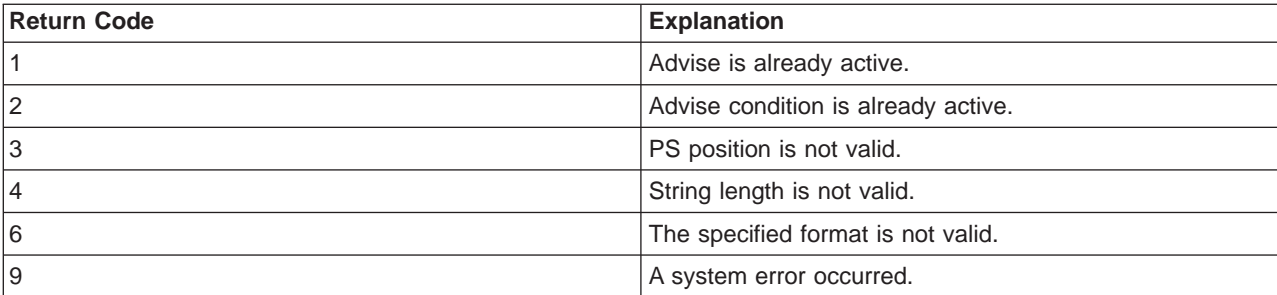

# **Set Structured Field Service Condition**

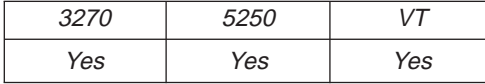

The **Set Structured Field Service Condition** function passes the Query Reply data provided by the client application.

**Note:** The client must call the **Set Structured Field Service Condition** function before invoking the **Start Read SF** function or the **Write SF** function.

The client sends the following message to set the condition.

```
PostMessage( hServerWnd,
              WM_DDE_POKE,
              hClientWnd,
              PackDDElParam(WM_DDE_POKE,
              (hData, aSFCOND)<sup>-</sup>);
```
where:

**hData** Identifies a handle to a Windows global memory object containing:

```
typedef struct tagSFSERVCOND
{
 unsigned char poke[(sizeof(DDEPOKE)-1)];
 unsigned short uBufferLength; /* Buffer size of Read_SF
 unsigned short uQRLength; /* Length of Query Reply dat unsigned char szQuery Reply [1]; /* Query Reply data
 unsigned char szQueryReply[1];} SFSERVCOND;
typedef union tagDDE_SFSERVCOND
{
  DDEPOKE DDEpoke;
  SFSERVCOND DDEcond;
} DDE_SFSERVCOND, *lpDDE_SFSERVCOND;
```
### **aSFCOND**

Identifies the item for the **Set Structured Field Service Condition** function.

## **PC/3270 Response**

PC/3270 checks the Query Reply ID and Type (not DOID) and the length. If they are valid, then PC/3270 returns an ACK message:

WM\_DDE\_ACK(wStatus, aSFCOND)

If PC/3270 cannot perform the **Set Structured Field Service Condition** function, then PC/3270 returns a negative ACK message containing one of the following return codes in the low-order byte of wStatus:

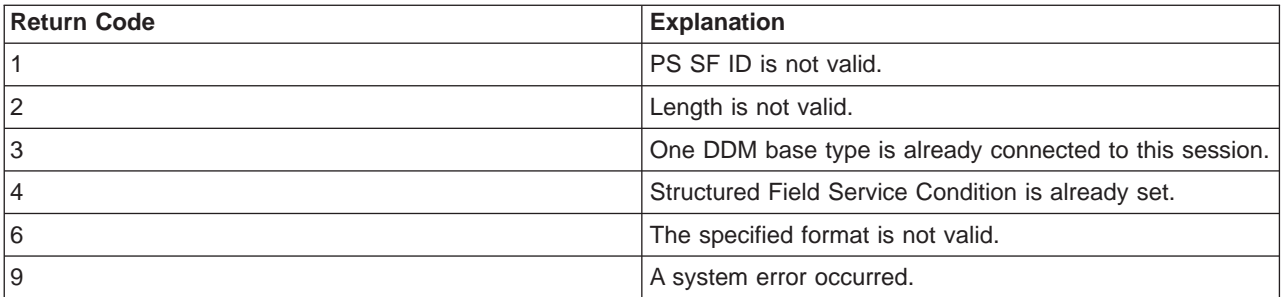

# **Start Close Intercept**

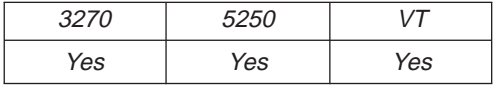

The **Start Close Intercept** function allows a client application to intercept close requests generated when a user selects the close option from the emulator session window. This function intercepts the close request and discards it until the **Stop Close Intercept** function is requested. After using this function, the client receives DATA messages notifying it that close requests occurred (CLOSE).

The client sends the following command to begin a session advise.

```
PostMessage( hServerWnd,
             WM DDE ADVISE,
             hClientWnd,
             Pack DDElParam(WM_DDE_ADVISE,
             (hOptions, aCLOSE) );
```
where:

### **hOptions**

Is a handle to a Windows global memory object DDEADVISE structure.

If the value of fDeferUpd is 1, DDE Data messages will be sent to the client application with the hData set to NULL. The client must then issue a DDE REQUEST to request the data item.

If the value of fAckReq is 1, the server does not notify the client of further close requests until the server receives an ACK message from the client in response to any previous notification.

The cfFormat field specifies the format to send the close request. (Must be CF\_DSPTEXT.)

### **aCLOSE**

Identifies close intercept as the item.

## **Personal Communications Response**

Personal Communications receives the **Start Close Intercept** and returns an ACK message if it can start the intercept. Otherwise a negative ACK message is returned to the client with one of the following return codes in the low-order byte of the wStatus field:

WM\_DDE\_ACK(wStatus, aCLOSE)

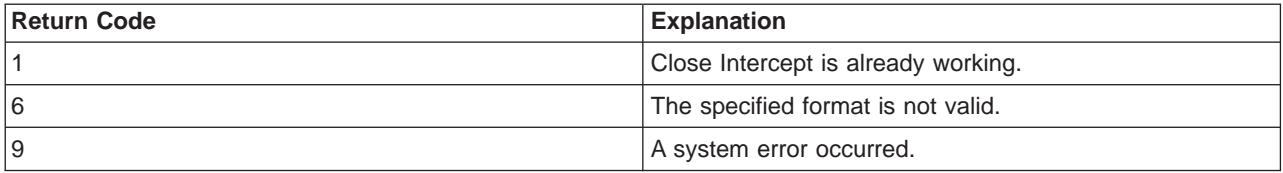

Once the intercept starts, the client receives DATA messages notifying it that the close request is intercepted:

WM\_DDE\_DATA(hData, aCLOSE)

where:

**hData** Identifies a handle to a Windows global memory object containing:

```
typedef struct tagCLOSEREQ
{
 unsigned char data[(\text{sizeof}(\text{DDEDATA})-1)];
 unsigned short uCloseReqCount; /* Number of the close requests.
} CLOSEREQ;
typedef union tagDDE_CLOSEREQ
{
 DDEDATA DDEdata;
 CLOSEREQ DDEclose;
} DDE_CLOSEREQ, *lpDDE_CLOSEREQ;
```
The DATA messages continue until a Stop Close Intercept message is sent to Personal Communications.

# **Start Keystroke Intercept**

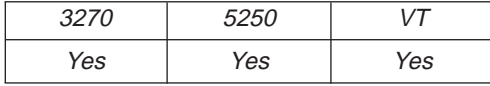

The Start Keystroke Intercept function allows a client application to filter any keystrokes sent to a session by a terminal operator. After a call to this function, keystrokes are intercepted, and the client receives them (KEYS).

The client sends the following command to begin intercept.

```
PostMessage( hServerWnd,
            WM DDE ADVISE,
            hClientWnd,
             PackDDElParam(WM_DDE_ADVISE,
             (h0ptions, akEYS);
```
where:

### **hOptions**

Is a handle to a Windows global memory object DDEADVISE structure.

If the value of fDeferUpd is 1, DDE Data messages are sent to the client application with the hData set to NULL. The client then issues a DDE REQUEST to request the data item.

If the value of fAckReq is 1, the server does not notify the client of further keystrokes until the server receives an ACK message from the client in response to any previous keystrokes notification.

The cfFormat field specifies the format to send the keystrokes when the keystroke is sent by a terminal operator. (Must be CF\_DSPTEXT.)

### **aKEYS**

Identifies keystrokes as the item.

## **Personal Communications Response**

Personal Communications receives the **Start Keystroke Intercept** and returns an ACK message if it can start the intercept. Otherwise a negative ACK message is returned to the client with one of the following return codes in the low-order byte of the wStatus field:

WM\_DDE\_ACK(wStatus, aKEYS)

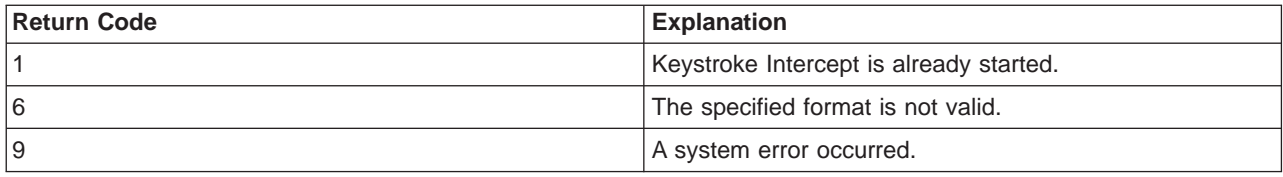

Once the intercept has started, the client receives DATA messages notifying it that the keystroke is intercepted:

WM DDE DATA(hData, aKEYS)

The DATA messages continue until a Stop Keystroke Intercept message is sent to Personal Communications. The format of the data item is the same format as if the client requested the data item via a DDE\_REQUEST.

# **Start Mouse Input Intercept**

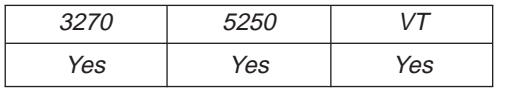

The **Start Mouse Input Intercept** function allows a client application to intercept mouse input when a terminal operator presses the mouse button on an emulator session window. After calling this function, the client receives DATA messages that include the PS position where mouse input occurred.

The client sends the following command to begin to intercept the mouse input.

PostMessage( hServerWnd,

WM\_DDE\_ADVISE,  $h$ C $\overline{1}$ ientWnd, PackDDElParam(WM\_DDE\_ADVISE, (hOptions, aMOUSE) );

#### where:

#### **hOptions**

Is a handle to a Windows global memory object DDEADVISE structure.

If the value of fDeferUpd is 1, DDE Data messages will be sent to the client application with the hData set to NULL. The client must then issue a DDE REQUEST to request the data item.

If the value of fAckReq is 1, the server does not notify the client of further structured field data until the server receives an ACK message from the client in response to any previous notification.

The cfFormat field specifies the format to send the data item has been updated.

#### **aMOUSE**

Identifies the mouse as the item.

### **Personal Communications Response**

Personal Communications receives the **Start Mouse Input Intercept** and returns an ACK message if it can start this function. Otherwise a negative ACK message is returned to the client with one of the following return codes in the low-order byte of the wStatus field:

WM\_DDE\_ACK(wStatus, aMOUSE)

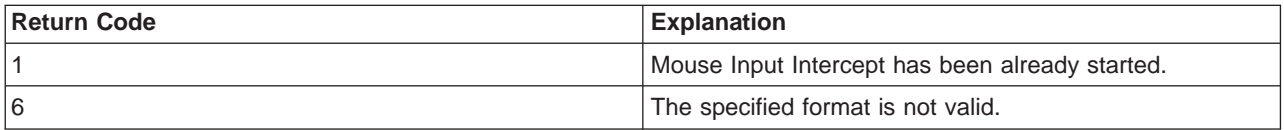

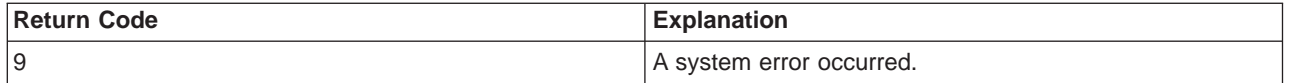

Once the **Mouse Input Intercept** starts, the client receives DATA messages of the structured field: WM\_DDE\_DATA(hData, aMOUSE)

#### where:

## **hData**

If the format is CF\_TEXT, Personal Communications returns the mouse input information in the following format:

```
typedef struct tagMOUSE_CF_TEXT
{
 unsigned char data[(sizeof(DDEDATA)-1)];
  unsigned char PSPos[4]; /* PS Offset - Mouse position
  unsigned char Tab1[1]; /* Tab character
  unsigned char PSRowPos[4]; /* ROW number of Mouse position
  unsigned char Tab2[1]; /* Tab character
 unsigned char rabz<sub>L1</sub>; \frac{1}{2}, \frac{1}{2} /* Tab character<br>unsigned char PSColPos[4]; /* Col number of Mouse position
  unsigned char Tab3[1]; /* Tab character
  unsigned char PSSize[4]; /* Size od Presentation Space
  unsigned char Tab4[1]; /* Tab character
  unsigned char PSRows[4[; /* Row number of PS
  unsigned char Tab5[1]; /* Tab character
  unsigned char PSCols[4]; /* Column number of PS
  unsigned char Tab6[1]; /* Tab character
  unsigned char Button[1]; /* Type of clicked mouse butt n
 unsigned char Tab7[1]; /* Tab character<br>unsigned char Click[1]; /* Type of clicking
 unsigned char Click[1]; \frac{1}{x} /* Type of click<br>unsigned char Tab8[1]; \frac{1}{x} Tab character
  unsigned char Tab8[1];unsigned char zClickString[1];/* Retrieved string
} MOUSE_CF_TEXT;
typedef union tagDDE_MOUSE_CF_TEXT
{
 DDEDATA DDEdata;
```
} DDE\_MOUSE\_CF\_TEXT, \*lpDDE\_MOUSE\_CF\_TEXT;

MOUSE CF TEXT DDEmouse;

The following table shows the values in the parameters:

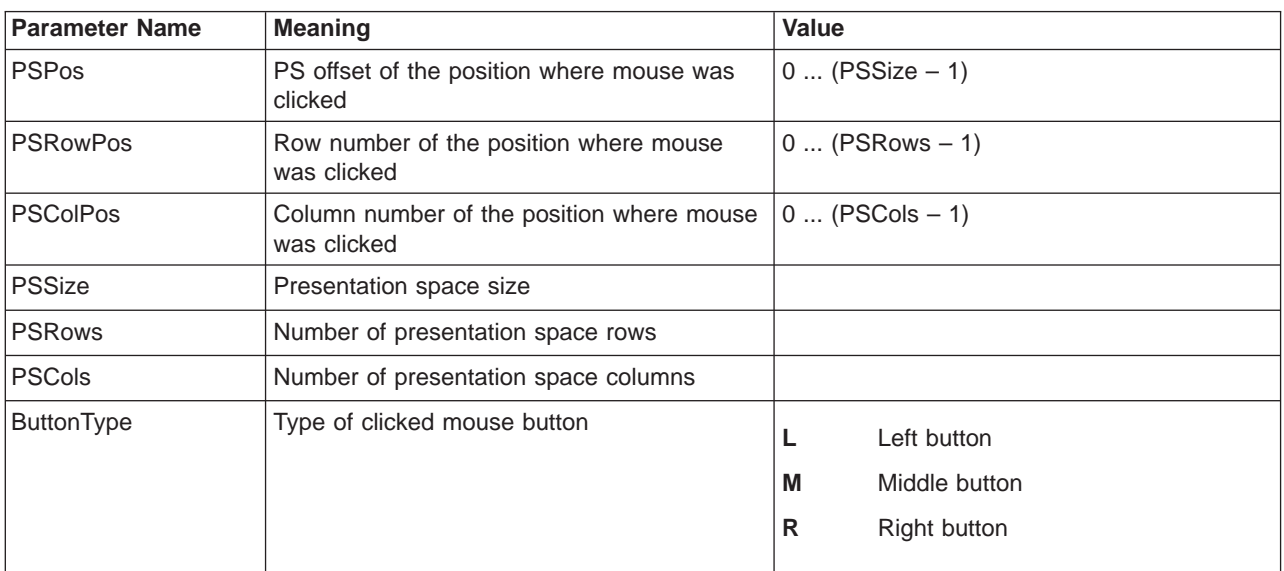

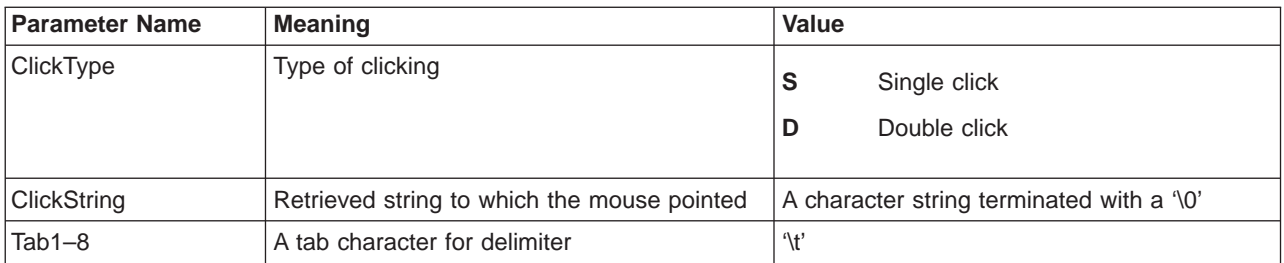

If the format is CF\_DSPTEXT, Personal Communications returns the mouse input information in the following format:

```
typedef struct tagMOUSE_CF_DSPTEXT
{
 unsigned char data[(sizeof(DDEDATA)-1)];<br>unsigned short uPSPos; /* PS 0ffset - Mouse position
 unsigned short \frac{1}{2} positions;
  unsigned short uPSRowPos; /* ROW number - Mouse position
  unsigned short uPSColPos; /* Col number - Mouse position
  unsigned short uPSSize; /* Size of Presentation Space
  unsigned short uPSRows; /* Row number of PS
  unsigned short uPSCols; /* Column number of PS
  unsigned short uButtonType; /* Type of clicked mouse button
  unsigned short uClickType; /* Type of clicking
  unsigned char zClickString[1]; /* Retrieved string
} MOUSE_CF_DSPTEXT;
typedef union tagDDE_MOUSE_CF_DSPTEXT
{
 DDEDATA DDEdata;
```
MOUSE CF DSPTEXT DDEmouse; } DDE\_MOUSE\_CF\_DSPTEXT, \*lpDDE\_MOUSE\_CF\_DSPTEXT;

The following table shows the values in the parameters:

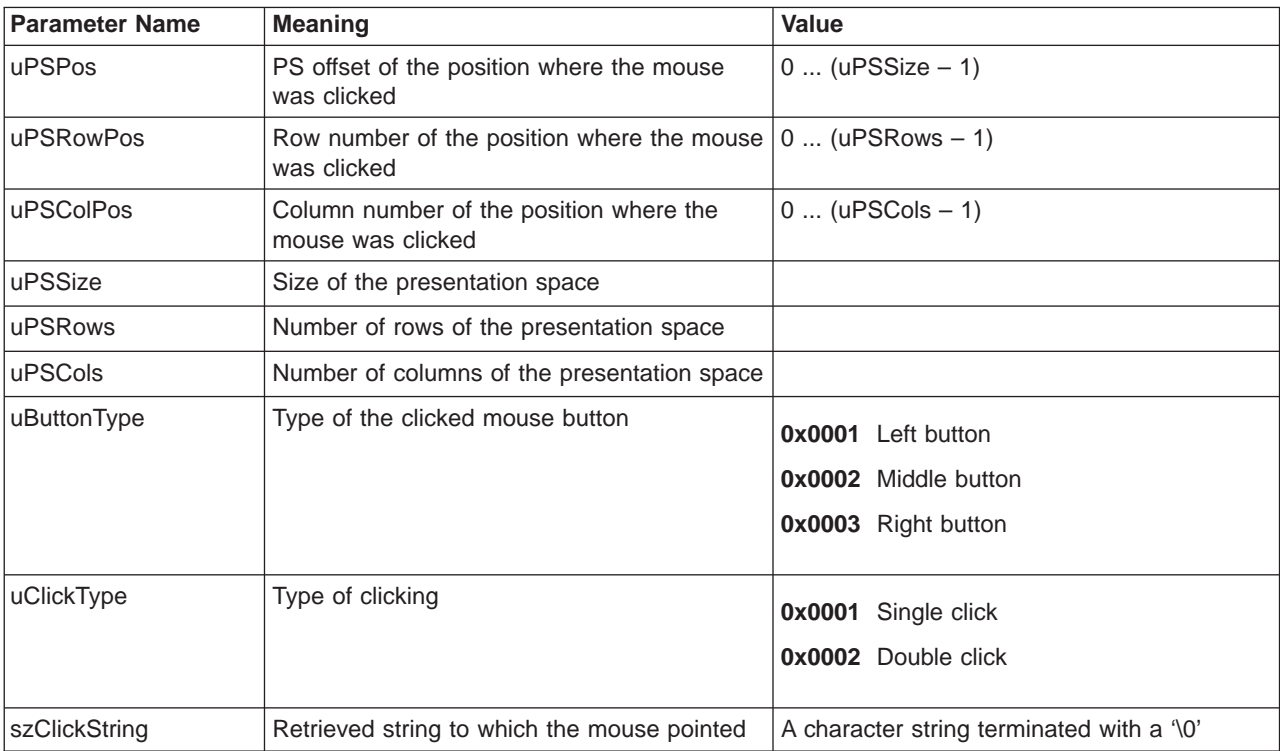

The DATA messages continue until a Stop Mouse Input Intercept message is sent to Personal Communications.

# **Start Read SF**

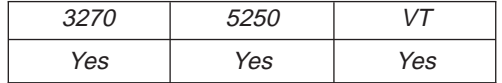

The **Start Read SF** function allows a client application to read structured field data from the host application. After using this function, the client receives DATA messages notifying it that close requests occurred.

**Note:** Before using this function, the client must call the **Set Structured Field Service Condition** function to pass the Query Reply data to the server.

The client sends the following command to begin a Read SF.

PostMessage( hServerWnd,

WM DDE ADVISE, hClientWnd, PackDDElParam(WM\_DDE\_ADVISE, (hOptions, aSF)  $\overline{)}$ ;

where:

### **hOptions**

Is a handle to a Windows global memory object DDEADVISE structure.

If the value of fDeferUpd is 1, DDE Data messages will be sent to the client application with the hData set to NULL. The client must then issue a DDE REQUEST to request the data item.

If the value of fAckReq is 1, the server does not notify the client of further structured field data until the server receives an ACK message from the client in response to any previous notification.

The cfFormat field specifies the format to send the structured field data. (It must be CF\_DSPTEXT.)

**aSF** Identifies structured field as the item.

## **PC/3270 Response**

PC/3270 receives the Start Read SF and returns an ACK message if it can start the Read SF. Otherwise a negative ACK message is returned to the client with one of the following return codes in the low-order byte of the wStatus field:

WM DDE ACK(wStatus, aSF)

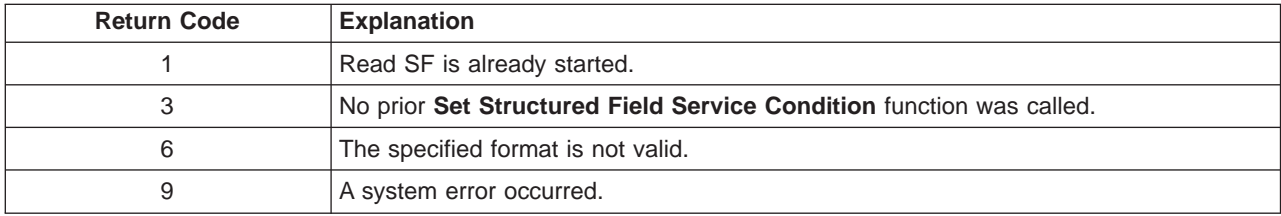

Once the Read SF has started, the client receives DATA messages of the structured field: WM DDE DATA(hData, aSF)

where:

**hData** Identifies a handle to a Windows global memory object containing:

```
typedef struct tagMOUSE_CF_DSPTEXT
{
 unsigned char data[(sizeof(DDEDATA)-1)];<br>unsigned short uPSPos; /* PS 0ffset - Mouse position
  unsigned short uPSPos; /* PS Offset - Mouse position
  unsigned short uPSRowPos; /* ROW number - Mouse position
  unsigned short uPSColPos; /* Col number - Mouse position
  unsigned short uPSSize; /* Size of Presentation Space
  unsigned short uPSRows; /* Row number of PS
  unsigned short uPSCols; /* Column number of PS
  unsigned short uButtonType; /* Type of clicked mouse button
  unsigned short uClickType; /* Type of clicking
  unsigned char zClickString[1]; /* Retrieved string
} MOUSE_CF_DSPTEXT;
typedef union tagDDE_MOUSE_CF_DSPTEXT
{
 DDEDATA DDEdata;
 MOUSE CF DSPTEXT DDEmouse:
} DDE_MOUSE_CF_DSPTEXT, *lpDDE_MOUSE_CF_DSPTEXT;
typedef struct tagSFDATA
{
 unsigned char data[(sizeof(DDEDATA)-1)];<br>unsigned short uSFLength: /* Length of SF data
 unsigned short uSFLength;
 unsigned char szSFData[1]; /* SF data
} SFDATA;
typedef union tagDDE_SFDATA
{
 DDEDATA DDEdata;
 SFDATA DDEsfdata;
} DDE_SFDATA, *lpDDE_SFDATA;
```
The DATA messages continue until a Stop Read SF message is sent to PC/3270.

# **Start Session Advise**

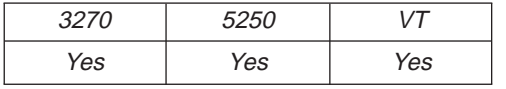

The **Start Session Advise** function establishes a link between the Personal Communications session and the client. This lets the client receive updates of the presentation space (PS), the operator information area (OIA), or the trim rectangle (TRIMRECT) when the data item is updated.

**Note:** If the client application needs conditional notification when the presentation space is updated, set an advise condition prior to invoking the advise function for the presentation space. See ["Set](#page-222-0) [Session Advise Condition" on page 201.](#page-222-0)

The client sends the following command to begin a session advise.

```
PostMessage( hServerWnd,
             WM DDE ADVISE,
             hClientWnd,
             PackDDElParam(WM_DDE_ADVISE,
             hOptions, aItem) );
```
where:

**hOptions**

Is a handle to a Windows global memory object DDEADVISE structure. This is the structure:

```
typedef struct tagDDEADVISE
{
unsigned reserved:14; // Reserved
```
unsigned fDeferUpd:1; // Send notification only } DDEADVISE, \*lpDDEADVISE;

unsigned fAckReq:1;  $\frac{1}{2}$  // Client will ACK all notices<br>WORD cfFormat; // Clipboard format to use // Clipboard format to use

If the value of fDeferUpd is 1, DDE Data messages are sent to the client application with the hData set to NULL. The client must then issue a DDE REQUEST to request the data item.

If the value of fAckReq is 1, the server does not notify the client of further changes to the data item until the server receives an ACK message from the client in response to any previous update notification.

The cfFormat field specifies the format to send the data item when the item has been updated.

**aItem** Specifies the item of information being requested; in this case, the value can be PS, OIA, or TRIMRECT.

## **Personal Communications Response**

Personal Communications receives the Start Session Advise and returns an ACK message if it can start the advise. Otherwise, a negative ACK message is returned to the client with one of the following return codes in the low-order byte of the wStatus field:

WM\_DDE\_ACK(wStatus, aItem)

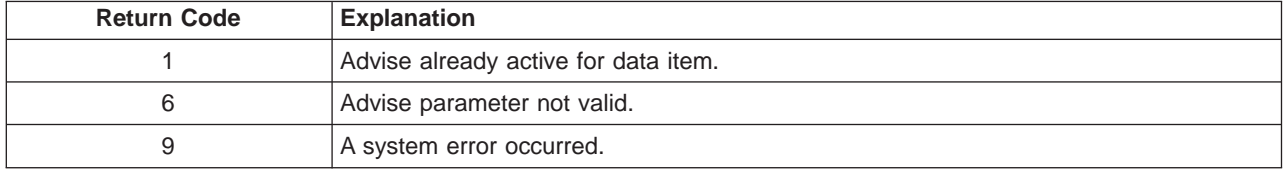

Once the advise has started, the client receives DATA messages notifying it that the data item (PS, OIA, or TRIMRECT) has changed:

WM DDE DATA(hData, aItem)

The DATA messages continue until a Stop Session Advise message is sent to Personal Communications. The format of the data item is the same as if the client requested the data item via a DDE\_REQUEST.

# **Stop Close Intercept**

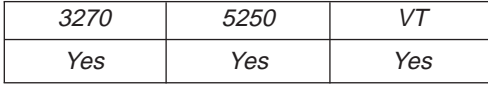

The **Stop Close Intercept** function ends a client application's ability to intercept close requests. The client sends the following command to perform the **Stop Close Intercept** function.

```
PostMessage( hServerWnd,
             WM DDE UNADVISE,
             hClientWnd,
             MAKELPARAM(NULL, aCLOSE) );
```
where:

#### **aCLOSE**

Identifies close intercept as the item.

## **Personal Communications Response**

If Personal Communications can perform the DDE\_UNADVISE, Personal Communications returns an ACK message containing positive status information to the client:

WM DDE ACK(wStatus, aCLOSE)

If Personal Communications cannot perform the DDE UNADVISE, Personal Communications returns an ACK message containing negative status information and one of the following return codes in the low-order byte of the wStatus word:

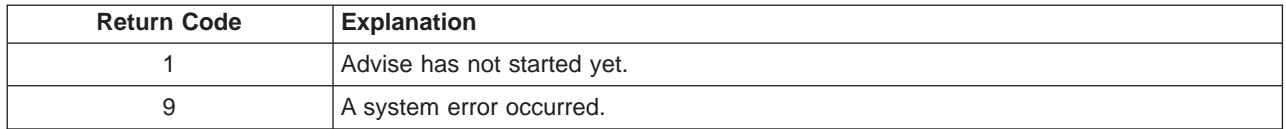

# **Stop Keystroke Intercept**

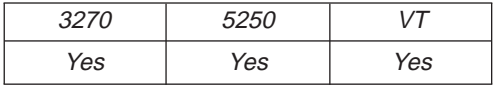

The **Stop Keystroke Intercept** function ends a client application's ability to intercept keystrokes. The client sends the following command to perform the **Stop Keystroke Intercept** function.

PostMessage( hServerWnd,

WM DDE UNADVISE, hClientWnd, MAKELPARAM(NULL, aKEYS) );

where:

#### **aKEYS**

Identifies keystrokes as the item.

### **Personal Communications Response**

If Personal Communications can perform the DDE\_UNADVISE, Personal Communications returns an ACK message containing positive status information to the client:

WM DDE ACK(wStatus, aKEYS)

If Personal Communications cannot perform the DDE UNADVISE, Personal Communications returns an ACK message containing negative status information and one of the following return codes in the low-order byte of the wStatus word.

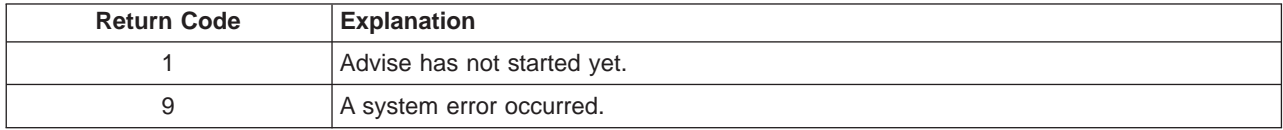

# **Stop Mouse Input Intercept**

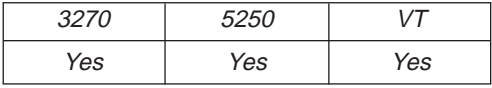

The **Stop Mouse Input Intercept** function ends a client application's ability to intercept mouse input.

The client sends the following command to perform the **Stop Mouse Input Intercept** function.

```
PostMessage( hServerWnd,
             WM_DDE_UNADVISE,
             hClientWnd,
             MAKELPARAM(NULL, aMOUSE) );
```
where:

## **aMOUSE**

Identifies the mouse as the item.

## **Personal Communications Response**

If Personal Communications can perform the DDE\_UNADVISE, Personal Communications returns an ACK message containing positive status information to the client:

WM\_DDE\_ACK(wStatus, aMOUSE)

If Personal Communications cannot perform the DDE\_UNADVISE, Personal Communications returns an ACK message containing negative status information and one of the following return codes in the low-order byte of the wStatus word.

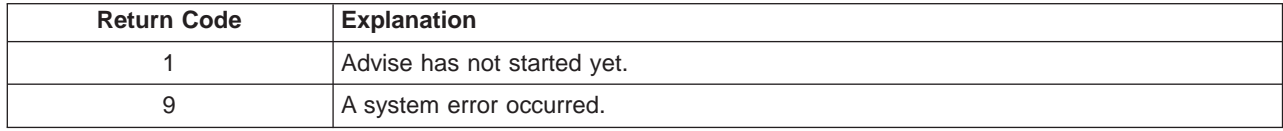

# **Stop Read SF**

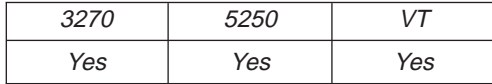

The **Stop Read SF** function ends a client application's ability to read structured field data.

The client sends the following command to perform the **Stop Read SF** function.

```
PostMessage( hServerWnd,
             WM DDE UNADVISE,
```

```
hClientWnd,
MAKELPARAM(NULL, aSF) );
```
where:

**aSF** Identified structured field as the item.

## **PC/3270 response**

If PC/3270 can perform the DDE\_UNADVISE, PC/3270 returns an ACK message containing positive status information to the client:

WM\_DDE\_ACK(wStatus, aSF)

If PC/3270 cannot perform the DDE\_UNADVISE, PC/3270 returns an ACK message containing negative status information and one of the following return codes in the low-order byte of the wStatus word.

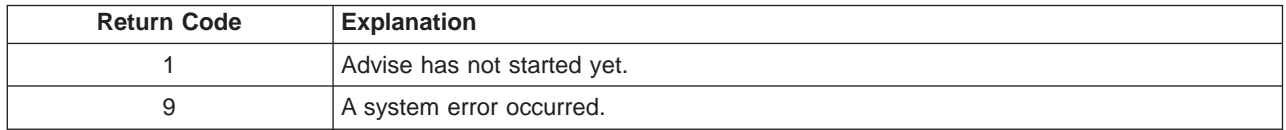

# **Stop Session Advise**

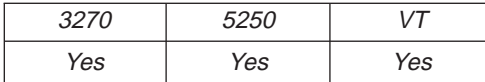

The **Stop Session Advise** function disconnects a link between Personal Communications and the client. The client sends the following command to perform the **Stop Session Advise** function.

PostMessage( hServerWnd,

```
WM DDE UNADVISE,
hClientWnd,
MAKELPARAM(NULL, aItem) );
```
where:

**aItem** Specifies the item of information being requested; in this case, the value can be PS, OIA, TRIMRECT, or NULL.

If the value of aItem is NULL, then the client has requested termination of all active notifications for the conversation.

## **Personal Communications Response**

If Personal Communications can perform the DDE\_UNADVISE, Personal Communications returns an ACK message containing positive status information to the client:

WM\_DDE\_ACK(wStatus, aItem)

If Personal Communications cannot perform the DDE\_UNADVISE, Personal Communications returns an ACK message containing negative status information and one of the following return codes in the low-order byte of the wStatus word.

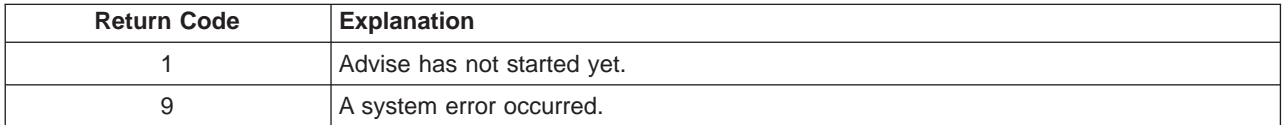

# **Terminate Session Conversation**

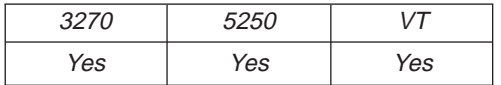

The **Terminate Session Conversation** function disconnects the client from the Personal Communications session the client has previously started a conversation with.

The client sends the following command to terminate a session conversation.

SendMessage( hServerWnd, WM DDE TERMINATE,  $h$ ClientWnd, 0 );

# **Personal Communications Response**

Personal Communications acknowledges the terminate command with a terminate message: WM\_DDE\_TERMINATE

# **Terminate Structured Field Conversation**

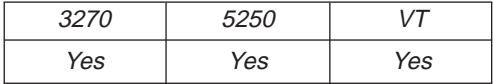

The **Terminate Structured Field Conversation** function disconnects the client from a structured field conversation.

The client sends the following command to terminate a structured field conversation.

```
SendMessage( hServerWnd,
             WM_DDE_TERMINATE,
             hClientWnd,
             0 );
```
# **PC/3270 Response**

PC/3270 acknowledges the terminate command with a terminate message: WM\_DDE\_TERMINATE

# **Terminate System Conversation**

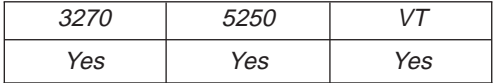

This disconnects the client from a system conversation.

The client sends the following command to terminate a system conversation.

SendMessage( hServerWnd,

WM\_DDE\_TERMINATE,  $h$ ClientWnd, 0 );

## **Personal Communications Response**

Personal Communications acknowledges the terminate command with this message:

WM DDE TERMINATE

When the user closes a Personal Communications session, any global memory blocks that were allocated by Personal Communications will be freed by Windows. This can cause problems for the client if the client retains any of these global memory objects for long periods of time. If the client application needs to keep the information in a global memory item for a long time, it is suggested that the client make a copy of global memory item into a global memory item the client application owns.

# **Write SF**

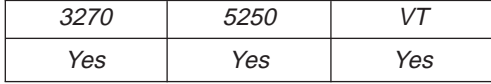

The **Write SF** function allows a client application to write structured field data to the host application.

**Note:** The client must call the **Set Structured Field Service Condition** function before invoking the **Write SF** function.

The client sends the following message to write structured field data.

```
PostMessage( hServerWnd,
             WM_DDE_POKE,
             hClientWnd,
             PackDDELParam(WM_DDE_POKE,
             hData, aSF) );
```
where:

**hData** Identifies a handle to a Windows global memory object containing:

```
typedef struct tagWRITESF
{
  unsigned char poke[(sizeof(DDEPOKE)-1)];
  unsigned short uSFLength; /* Length of SF data<br>unsigned char Work[8]; /* Work area
  unsigned char Work[8];
  unsigned char szSFData[1]; /* SF data
} WRITESF;
typedef union tagDDE_WRITESF
{
  DDEPOKE DDEpoke;
  WRITESF DDEwritesf;
} DDE_WRITESF, *lpDDE_WRITESF;
```
**aSF** Identifies structured field as the item.

# **PC/3270 Response**

PC/3270 receives structured field data and sends it to the host application. If the data transmission completes successfully, then PC/3270 returns an ACK message:

WM\_DDE\_ACK(wStatus, aSF)

Otherwise PC/3270 returns an negative ACK message containing one of the following return codes in the low-order byte of wStatus:

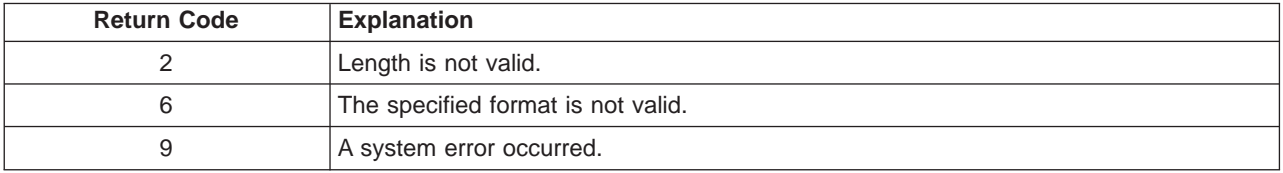

# **DDE Menu Item API in a Windows 32-Bit Environment**

Personal Communications supports the addition, deletion, and changing of attributes of a dynamic menu item to the session menu bar. A menu will then be created for this menu item with space for up to 16 submenu items.

Personal Communications supports two kinds of DDE conversation. One is Personal Communications, which acts as a DDE menu client application, and the other is Personal Communications, which acts as a DDE menu server.

# **DDE Menu Client in a Windows 32-Bit Environment**

To add, delete, and change menu items, the following DDE conversation must take place between the session and DDE menu server application.

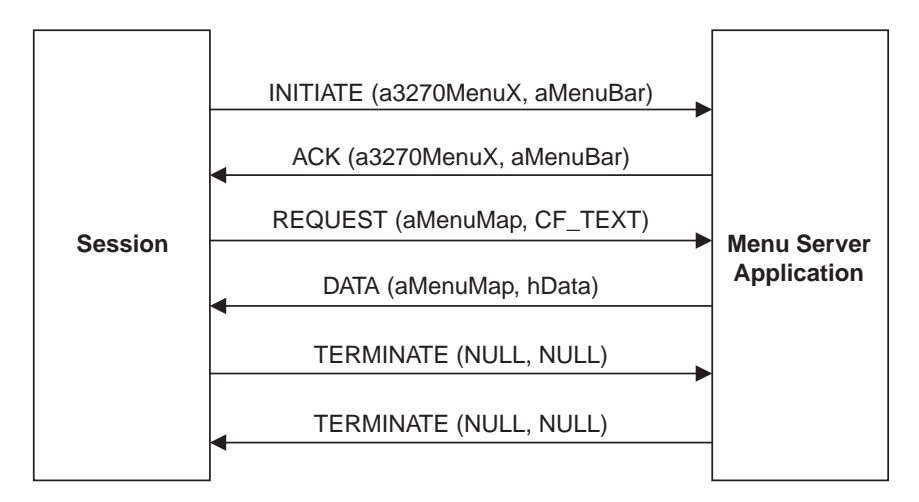

Figure 3. DDE Menu Server Conversation

The following data hierarchy details the menu map Personal Communications expects when adding a dynamic menu item and submenu to a session menu bar:

```
POPUP "MyMenu"
BEGIN
 MENUITEM "Send Files to Host", SEND
 MENUITEM "Receive Files from Host", RECEIVE
 MENUITEM SEPARATOR
 MENUITEM "Convert Files", CONVERT
END
```
When the user selects a menu item from the new menu, Personal Communications will send a DDE Initiate with 3270MenuN or 5250MenuN as the application and itemN token as the topic. If an ACK is received from the DDE application, Personal Communications will inhibit the session from accepting user input. The menu client application can then display a dialog, and so on. When the menu server application has completed processing of the menu item, it will send a DDE Terminate to signal Personal Communications the process is complete. Personal Communications will then reenable the window for the user.

## **DDE Menu Server in a Windows 32-Bit Environment**

To add, delete, and change menu items, the following DDE conversation must take place between the session and a DDE menu client application.

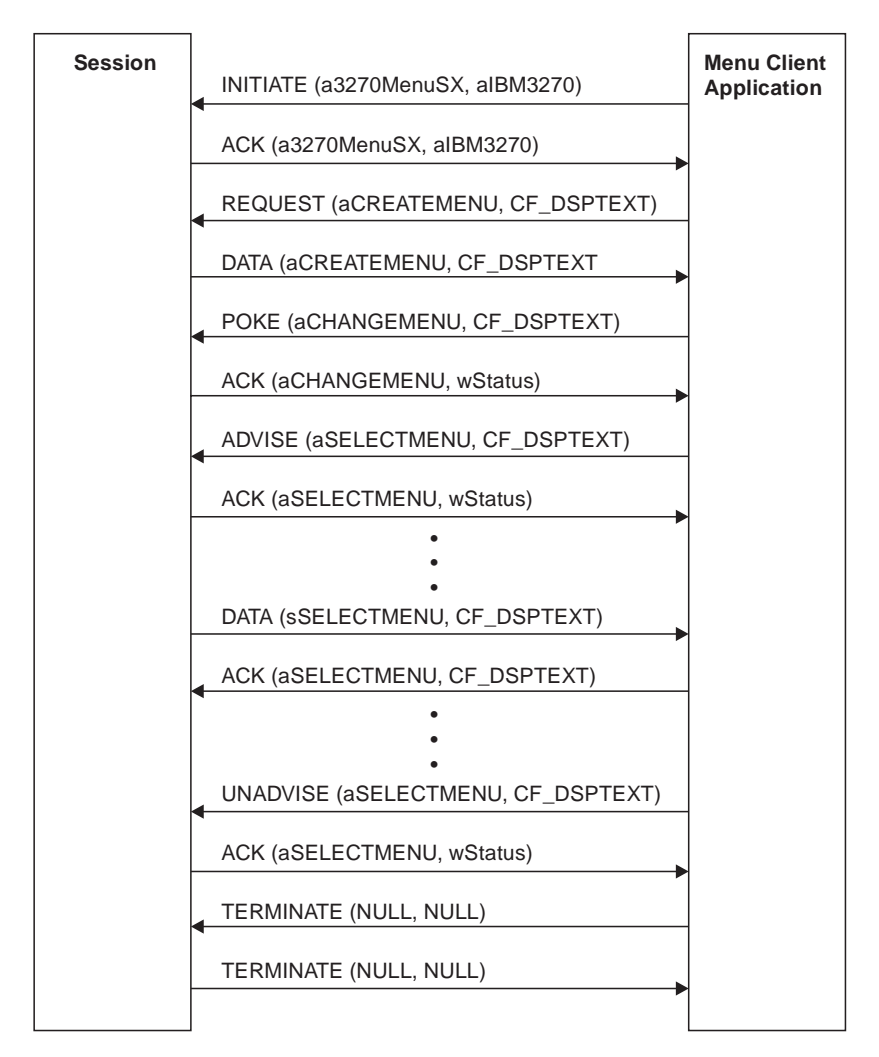

Figure 4. DDE Menu Client Conversation

When the user selects a menu item from the new menu, Personal Communications will send a DDE DATA with aSELECTMENU as the item. When Personal Communications sends DDE DATA to the client application, Personal Communications will inhibit the session from accepting user input. The menu client application can then display a dialog, and so on. When the menu client application has completed processing of the menu item, it will send a DDE ACK to signal Personal Communications the process is complete. Personal Communications will then reenable the window for the user.

# **DDE Menu Functions in a Windows 32-Bit Environment**

The following table lists the DDE Menu Item API functions that are available for use with Personal Communications and the page in this section where each function is more fully documented. PC/3270 Windows mode and PC400 provide all of the following functions.

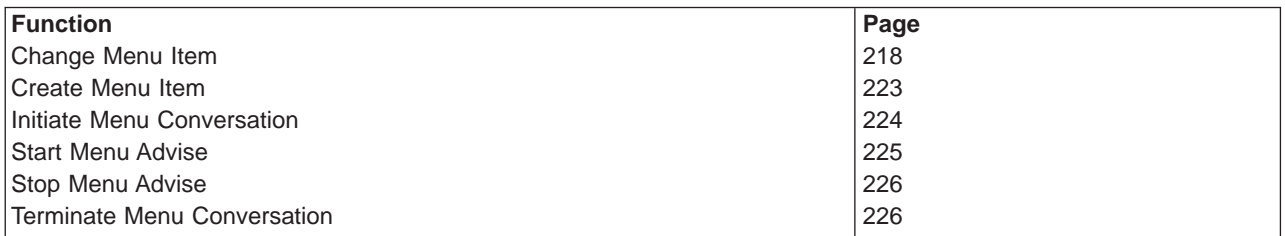

## <span id="page-239-0"></span>**Change Menu Item**

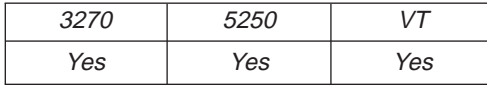

The **Change Menu Item** function appends, deletes, inserts, modifies, and removes menu items. The client sends the following message to the session to change a menu.

PostMessage( hServerWnd, WM\_DDE\_POKE,

hClientWnd, PackDDElParam(WM\_DDE\_POKE, hData,aCHANGEMENU));

typedef struct tagChangeMenu

#### where:

#### **hData**

Identifies a handle to a Windows global memory object that contains the requests for changing a menu. The global memory object contains the following structure:

```
{
 unsigned char poke[(sizeof(DDEPOKE)-1)];
 HWND hMenu; /* Window handle of menu item
 unsigned long wIDNew; /* Menu ID of new menu item
 unsigned short wPosition; /* The position of menu item
 unsigned short wOperation; / Specifies the operation unsigned short wFlags; / Specifies the options
 unsigned short wFlags;
 unsigned char szItemName[1]; /* String of the item
} CHANGEMENU;
typedef union tagDDE_CHANGEMENU
{
 DDEPOKE DDEpoke;
 CHANGEMENU DDEmenu;
} DDE_CHANGEMENU,*lpDDE_CHANGEMENU;
```
The following operations are supported:

```
# MF APPEND, MF CHANGE ... MF BYCOMMANDS are replaced with below commands.
PCS_INSERT 0x0000 /* Inserts a menu item into a menu.
PCS_CHANGE 0x0080 /* Modifies a menu item in a menu.<br>PCS APPEND 0x0100 /* Appends a menu item to the end
                 0x0100 /* Appends a menu item to the end of a menu
PCS<sup>DELETE</sup> 0x0200 /* Deletes a menu item from a menu,
                          /* destroving the menu item.
PCS REMOVE 0x1000 /* Removes a menu item from a menu but
                          /* does not destroy the menu item.
PCS CHECKED 0x0008 /* Places a checkmark next to the item.
PCS DISABLED 0x0002 /* Disables the menu item so that it cannot
                          /* be selected, but does not gray it.
PCS ENABLED 0x0000 /* Enables the menu item so that it can be
                          /* selected and restores from its grayed
                          /* state.
PCS GRAYED 0x0001 /* Disables the menu item so that it cannot
                          /* be selected, and grays it.
PCS MENUBARBREAK 0x0020 /* Same as PCS MENUBREAK except that for
                          /* popup menus, separates the new column
                          /* from the old column with a vertical line
PCS MENUBREAK 0x0040 /* Places the item on a new line for menu
                          /* bar items. For popup menus, places the
                          /* item in a new column, with no dividing
                          /* line between the columns.
PCS SEPARATOR 0x0800 /* Draws a horizontal dividing line. Can
                          /* only be used in a popup menu. This line
```
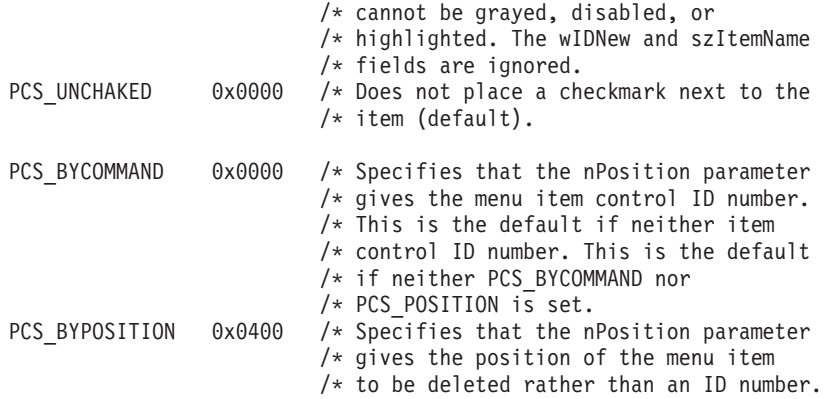

If the MF\_APPEND is specified in the wOperation field, the following fields must be filled:

### **hMenu**

Identifies the menu to be appended. To append a new item to a pop-up menu, specify the handle that is returned from Personal Communications when the **Create Menu Item** function is executed. To append a new item to a top-level menu bar, specify NULL.

### **wIDNew**

Specifies the command ID of the new menu item. If a new item is added to the top-level menu bar, the handle of the menu item returned from Personal Communications when **Create Menu Item** function is executed.

## **wFlags**

The following options can be set:

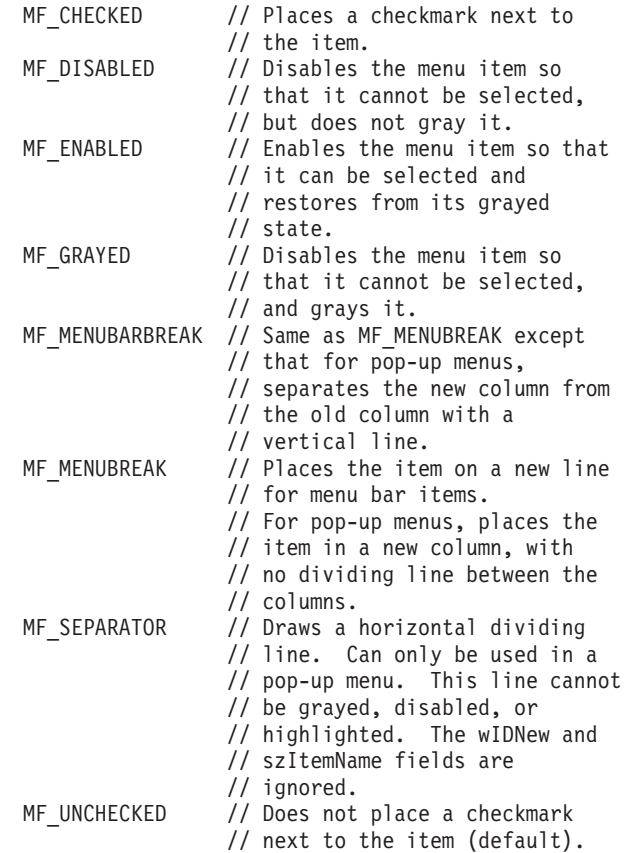

### **szItemName**

Specifies the contents of the new menu item. Contains a null-terminated character string.

If the MF\_CHANGE is specified in the wOperation field, fill these fields:

#### **hMenu**

Identifies the menu to be changed. To change an item of a pop-up menu, specify the handle that is returned from Personal Communications when the **Create Menu Item** function is executed. To change an item to a top-level menu bar, specify NULL.

## **nPosition**

Specifies the menu item to be changed. The interpretation of the wPosition parameter depends on the setting of the wFlags parameter.

#### **MF\_BYPOSITION**

Specifies the position of the existing menu item. The first item in the menu is at position zero.

### **MF\_BYCOMMAND**

Specifies the command ID of the existing menu item.

### **wIDNew**

Specifies the command ID of the menu item. If an item of the top-level menu bar is changed, the handle of the menu item returned from Personal Communications when the **Create Menu Item** function is executed.

### **wFlags**

The following options can be set:

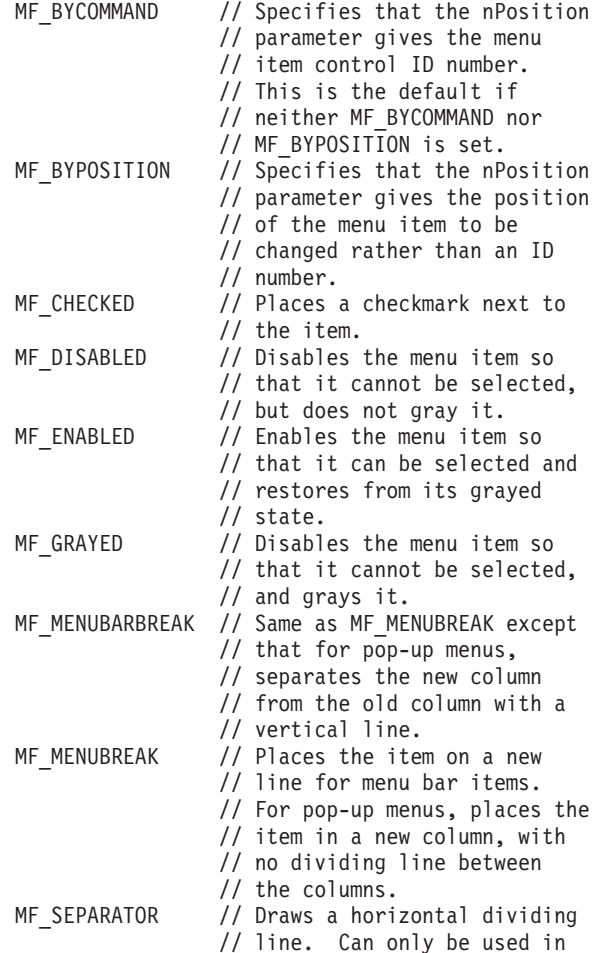

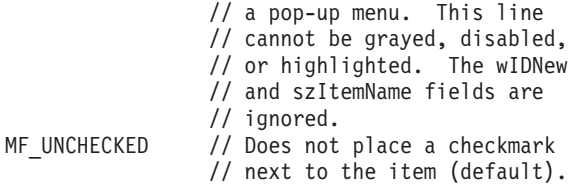

#### **szItemName**

Specifies the contents of the menu item. Contains a null-terminated character string.

If the MF\_DELETE is specified in the wOperation field, fill these fields:

#### **hMenu**

Identifies the menu to be deleted. To delete an item from a pop-up menu, specify the handle that is returned from Personal Communications when the **Create Menu Item**, function is executed. To delete an item from a top-level menu bar,specify NULL.

### **nPosition**

Specifies the menu item to be deleted. The interpretation of the nPosition parameter depends on the setting of the wFlags parameter.

### **MF\_BYPOSITION**

Specifies the position of the existing menu item. The first item in the menu is at position zero.

### **MF\_BYCOMMAND**

Specifies the command ID of the existing menu item.

### **wFlags**

The following options can be set:

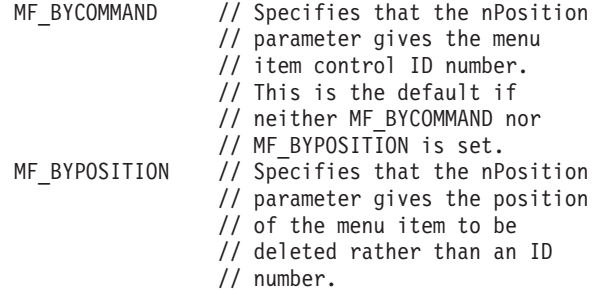

If the MF\_INSERT is specified in the wOperation field, the following fields must be filled:

#### **hMenu**

Identifies the menu to be inserted. To insert an item to a pop-up menu, specify the handle that is returned from Personal Communications when the **Create Menu Item** function is executed. To change an item to a top-level menu bar, specify NULL.

### **nPosition**

Specifies the menu item before the new menu item is to be inserted. The interpretation of the nPosition parameter depends on the setting of the wFlags parameter.

### **MF\_BYPOSITION**

Specifies the position of the existing menu item. The first item in the menu is at position zero.

## **MF\_BYCOMMAND**

Specifies the command ID of the existing menu item.

### **wIDNew**

Specifies the command ID of the menu item or, if an item of the top-level menu bar is changed, the handle of the menu item returned from Personal Communications when the **Create Menu Item** function is executed.

### **wFlags**

The following options can be set:

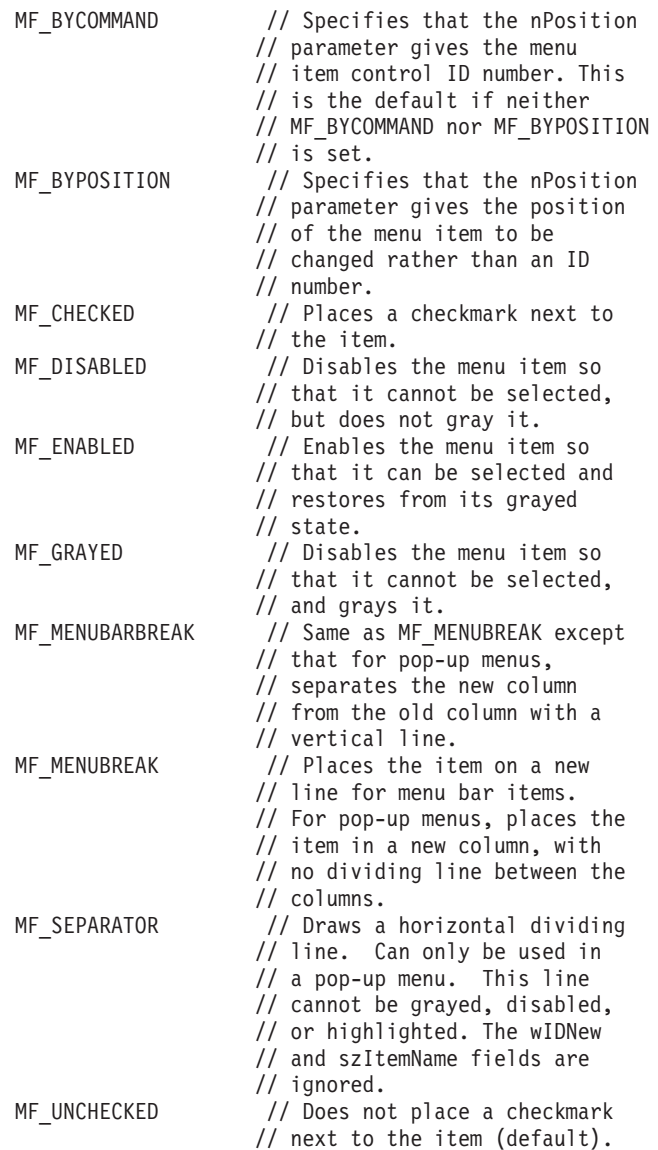

### **szItemName**

Specifies the contents of the menu item. Contains a null-terminated character string.

If the MF\_REMOVE is specified in the wOperation field, the following fields must be filled:

#### **hMenu**

Identifies the menu to be removed. To remove an item from a pop-up menu, specify the handle that is returned from Personal Communications when the **Create Menu Item** function is executed. To remove an item from a top-level menu bar, specify NULL.

#### **nPosition**

<span id="page-244-0"></span>Specifies the menu item to be removed. The interpretation of the nPosition parameter depends upon the setting of the wFlags parameter.

### **MF\_BYPOSITION**

Specifies the position of the existing menu item. The first item in the menu is at position zero.

### **MF\_BYCOMMAND**

Specifies the command ID of the existing menu item.

### **wFlags**

The following options can be set:

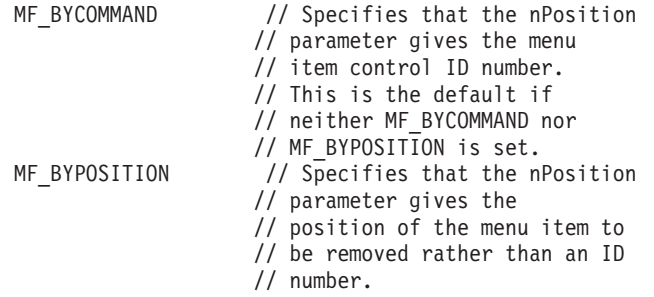

**Personal Communications Response:** Personal Communications receives the requests to change a menu and processes them. If the requests cannot be accepted, Personal Communications returns a negative ACK message containing one of the following status codes in the low-order byte of the wStatus word. Otherwise, Personal Communications returns a positive ACK message signalling that the keystrokes have been sent.

WM DDE ACK(wStatus, aCHANGEMENU)

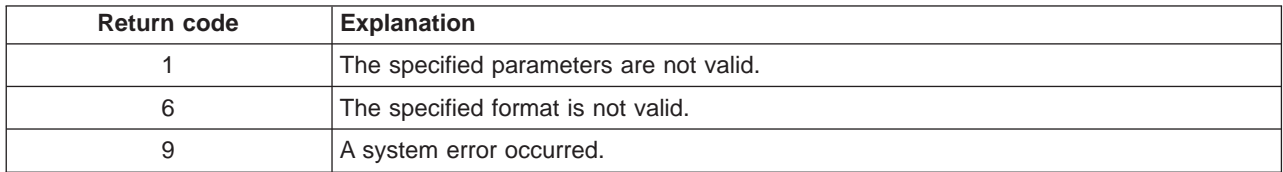

## **Create Menu Item**

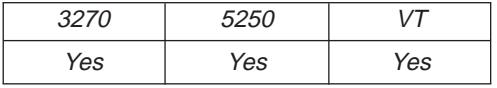

The **Create Menu Item** function requests Personal Communications to add a menu item to the menu bar. A pop-up menu will be created at the same time, but it is initially empty and can be filled with menu items by using this function. The string of the new menu item that will be added to a top-level menu bar, is also specified by using the **Change Menu Item** function.

The client sends the following message to create a menu item.

```
PostMessage( hServerWnd,
             WM_DDE_REQUEST,
             hClientWnd,
            MAKELPARAM(cfFormat,aCREATEMENU));
```
where:

#### **cfFormat**

Identifies the format for the ID of the new menu item. The valid value is CF\_DSPTEXT.

### <span id="page-245-0"></span>**aCREATEMENU**

Identifies the create menu item.

**Personal Communications Response:** Personal Communications returns the handle of the newly created menu item in a DDE data message if the Personal Communications can create a menu item. WM DDE DATA(hData, aCREATEMENU)

where:

### **hData**

or

Identifies a handle to a windows global memory object that contains the handle of the menu item. The global memory object contains the following structure:

```
typedef struct tagCreateMenu
{
 unsigned char data[(sizeof(DDEDATA)-1)];
 HWND hMemuItem; /* Handle of the menu item
} CREATEMENU;
typedef union tagDDE_CREATEMENU
{
 DDEDATA DDEdata;
 CREATEMENU DDEmenu;
} DDE_CREATEMENU,*lpDDE_CREATEMENU;
```
WM\_DDE\_ACK(wStatus,aCREATEMENU)

If Personal Communications cannot create a menu item, one of the following status codes is returned in the low-order byte of the wStatus word:

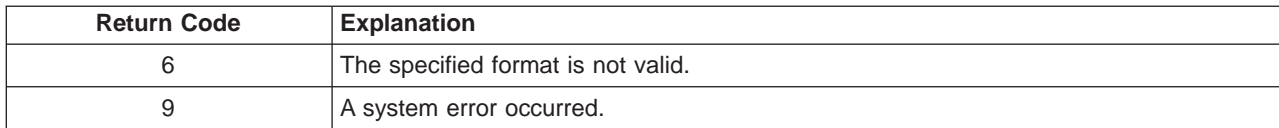

## **Initiate Menu Conversation**

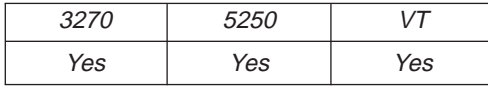

The **Initiate Menu Conversation** function connects a client application to an available session of Personal Communications. Once a menu conversation is established, the session menu is reserved exclusively for the client until the conversation is terminated.

The client application sends the following message to initiate a DDE conversation with a menu:

```
SendMessage( -1,
             WM_DDE_INITIATE,
             hClientWnd.
             MAKELPARAM(aIBM327032,SN));
```
where:

#### **aIBM327032**

Identifies the application atom. The string used to create atom aIBM327032 is IBM327032. In the PC400, the application atom is aIBM525032 and the string IBM525032 is used to create it.

Identifies the topic atom. The string used to create atom a3270MenuSN is 3270MenuS appended with the session ID A, B, ..., Z. In the PC400, the topic atom is a5250MenuSN and the string 5250MenuS appended with the session ID A, B, ..., Z. is used to create it.

**Personal Communications Response:** If Personal Communications can support a conversation with the client application, Personal Communications acknowledges the INITIATE transaction with: WM\_DDE\_ACK(aIBM327032,SN)

## **Start Menu Advise**

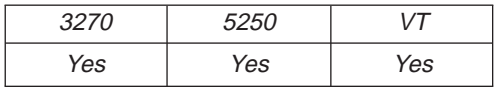

The **Start Menu Advise** function allows a client application to process a user defined routine when the menu item that is added by the client application, is selected. After using this function, the client receives DATA messages indicating which menu item is selected.

The client sends the following command to begin a menu advise.

PostMessage( hServerWnd,

```
WM DDE ADVISE,
hClientWnd,
PackDDElParam(WM_DDE_ADVISE,
hOptions,aSELECTMENU));
```
where:

### **hOptions**

Is a handle to a Windows global memory object with the following structure:

```
typedef struct tagOPTIONS
{
unsigned reserved:14; // Reserved
unsigned fDeferUpd:1; // Send notification only
                         // (Must be 0)
unsigned fAckReq:1; // Client will ACK all notices
                         // (Must be 1)
WORD cfFormat; // Always CF DSPTEXT
} OPTIONS,FAR *lpOPTIONS;
```
### **aSELECTMENU**

Identifies a menu advise as the item.

**Personal Communications Response:** Personal Communications receives the **Start Menu Advise** and returns an ACK message if it can start the function. Otherwise, a negative ACK message is returned to the client with one of the following return codes in the low-order byte of the wStatus field.

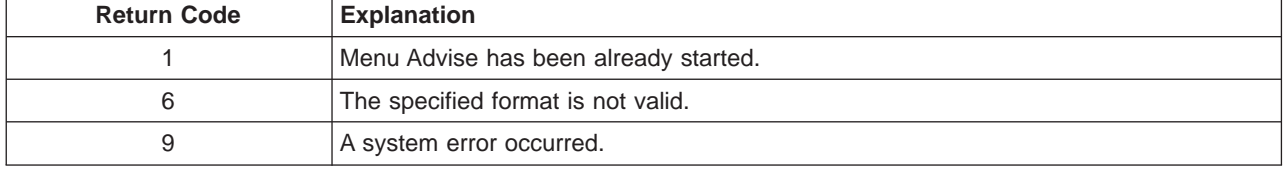

WM DDE ACK(wStatus,aSELECTMENU)

Once the menu item (added to the client application) is selected, the client receives DATA messages notifying it which menu item is selected:

<span id="page-246-0"></span>**SN**

### <span id="page-247-0"></span>WM DDE DATA(hData,aSELECTMENU)

where:

### **hData**

Identifies a handle to a Windows global memory object containing:

```
typedef struct tagSELECTMENU
{
 unsigned char data[(sizeof(DDEDATA)-1)];
 unsigned short uIDSelected; /* Command ID of the selected menu item
} SELECTMENU;
typedef union tagDDE_SELECTMENU
{
  DDEDATA DDEdata;
  SELECTMENU DDEmenu;
} DDE_SELECTMENU,*lpDDE_SELECTMENU;
```
The DATA messages continue until a Stop Menu Advise message is sent to Personal Communications.

## **Stop Menu Advise**

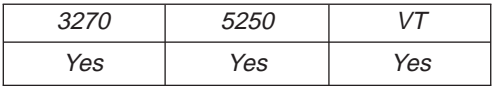

The **Stop Menu Advise** function ends a client application's ability to process a user-defined routine when the menu item added by the client application is selected. The client sends the following command to perform the **Stop Menu Advise** function.

PostMessage( hServerWnd,

WM DDE UNADVISE, hClientWnd, MAKELPARAM(NULL,aSELECTMENU));

where:

#### **aSELECTMENU**

Identifies a menu advise as the item.

**Personal Communications Response:** If Personal Communications can perform the DDE\_UNADVISE, Personal Communications returns an ACK message containing positive status information to the client: WM\_DDE\_ACK(wStatus,aCLOSE)

If Personal Communications cannot perform the DDE UNADVISE, Personal Communications returns an ACK message containing negative status information and one of the following return codes in the low-order byte of the wStatus word:

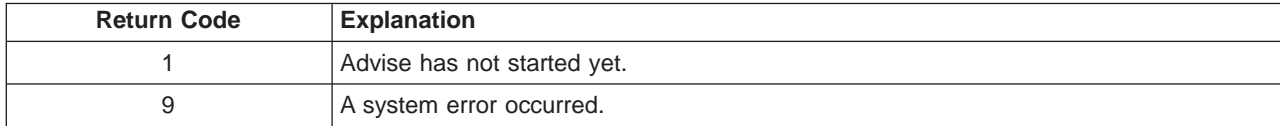

## **Terminate Menu Conversation**

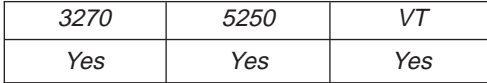

The **Terminate Menu Conversation** function disconnects the client from the Personal Communications session with which a conversation had been previously started.

The client sends the following command to terminate a session conversation:

```
SendMessage( hServerWnd,
```
WM\_DDE\_TERMINATE, hClientWnd, 0 );

**Personal Communications Response:** Personal Communications acknowledges the terminate command with this message:

WM\_DDE\_TERMINATE

## **Summary of DDE Functions in a Windows 32-Bit Environment**

The following table lists the DDE functions that can be used with PC/3270 or PC400. The table lists the name of the DDE function, the command the client sends to PC/3270 or PC400, the values that can be used for the variables in the client command, and the server response.

| function name                                   | client command                                                                                   | server response                                                                                         |
|-------------------------------------------------|--------------------------------------------------------------------------------------------------|----------------------------------------------------------------------------------------------------|
| Initiate System<br>Conversation<br>(system)     | SendMessage(-1,<br>WM DDE INITIATE,<br>hClientWnd,<br>MAKELPARAM(aIBM327032,aSystem));           | LOWORD/HIWORD to unpack<br>WM DDE ACK(aIBM327032,aSystem)                                               |
| Get System<br>Configuration(system)             | PostMessage(hServerWnd,<br>WM DDE REQUEST,<br>hClientWnd,<br>MAKELPARAM(cfFormat, aSYSCON));     | UnPackDDElParam(WM DDE DATA, hData, aSYSCON)<br>or<br>UnPackDDElParam(WM DDE ACK, wStatus, aSYSCON)     |
|                                                 | cfFormat = CF TEXT                                                                               |                                                                                                    |
| Get System<br>Formats(system)                   | PostMessage(hServerWnd,<br>WM DDE REQUEST,<br>$h$ ClientWnd,<br>MAKELPARAM(cfFormat, aFORMATS)); | UnPackDDElParam(WM DDE DATA, hData, aFORMATS)<br>or<br>UnPackDDE1Param(WM DDE ACK, wStatus, aFORMATS)   |
|                                                 | $cfformat = CF_TEXT$                                                                             |                                                                                                    |
| Get System<br>Status(system)                    | PostMessage(hServerWnd,<br>WM DDE REQUEST,<br>hClientWnd,<br>MAKELPARAM(cfFormat,aSTATUS));      | UnPackDDElParam(WM DDE DATA, hData, aSTATUS)<br>or<br>UnPackDDElParam(WM DDE ACK, wStatus, aSTATUS)     |
|                                                 | cfFormat = CF_TEXT                                                                               |                                                                                                    |
| Get System<br>SysItems(system)                  | PostMessage(hServerWnd,<br>WM DDE REQUEST,<br>hClientWnd,<br>MAKELPARAM(cfFormat, aSYSITEMS));   | UnPackDDElParam(WM DDE DATA, hData, aSYSITEMS)<br>or<br>UnPackDDElParam(WM DDE ACK, wStatus, aSYSITEMS) |
|                                                 | cfFormat = CF_TEXT                                                                               |                                                                                                    |
| Get System<br>Topics(system)                    | PostMessage(hServerWnd,<br>WM DDE REQUEST,<br>hClientWnd,<br>MAKELPARAM(cfFormat, aTOPICS));     | UnPackDDElParam(WM DDE DATA, hData, aTOPICS)<br>or<br>UnPackDDElParam(WM_DDE_ACK,wStatus,aTOPICS)       |
|                                                 | cfFormat = CF TEXT                                                                               |                                                                                                    |
| <b>Terminate System</b><br>Conversation(system) | SendMessage(hServerWnd,<br>WM DDE TERMINATE,<br>$h$ C $\overline{1}$ ientWnd,<br>0);             | WM DDE TERMINATE                                                                                        |

Table 17. DDE Function Summary in <sup>a</sup> Windows 32-Bit Environment

| function name                                        | client command                                                                                                | server response                                                                                   |
|------------------------------------------------------|----------------------------------------------------------------------------------------------------|---------------------------------------------------------------------------------------------------|
| <b>Initiate Session</b><br>Conversation(session)     | SendMessage(-1,<br>WM DDE INITIATE,<br>hClientWnd,<br>MAKELPARAM(aIBM327032,aSessiohN));                      | LOWORD/HIWORD to unpack<br>WM DDE ACK(aIBM327032,aSessionN)                                       |
|                                                      | $N = a$ session letter A through Z.                                                                           |                                                                                                   |
| Find Field(session)                                  | PostMessage(hServerWnd,<br>WM DDE REQUEST,<br>hClientWnd,<br>MAKELPARAM(cfFormat, aFIELD));                   | UnPackDDElParam(WM_DDE_DATA,hData,aFIELD)<br>or<br>UnPackDDE1Param(WM DDE ACK, wStatus, aFIELD)   |
|                                                      | cfFormat = CF DSPTEXT                                                                                         |                                                                                                   |
| Get<br>Keystrokes(session)                           | PostMessage(hServerWnd,<br>WM DDE REQUEST,<br>hClientWnd,<br>MAKELPARAM(cfFormat, aKEYS));                    | UnPackDDElParam(WM_DDE_DATA,hData,aKEYS)<br>or<br>UnPackDDE1Param(WM_DDE_ACK,wStatus,aKEYS)       |
|                                                      | cfFormat = CF_DSPTEXT                                                                                         |                                                                                                   |
| <b>Get Mouse</b><br>Input(session)                   | PostMessage(hServerWnd,<br>WM_DDE_REQUEST,<br>hClientWnd,<br>MAKELPARAM(cfFormat, aMOUSE));                   | UnPackDDElParam(WM_DDE_DATA,hData,aMOUSE)<br>or<br>UnPackDDE1Param(WM_DDE_ACK,wStatus,aMOUSE)     |
|                                                      | $cfFormat = CF_TEXT$   $CF_DSPTEXT$                                                                           |                                                                                                   |
| Get Number of Close<br>Requests(session)             | PostMessage(hServerWnd,<br>WM DDE REQUEST,<br>$h$ C $\overline{1}$ ientWnd,<br>MAKELPARAM(cfFormat, aCLOSE)); | UnPackDDElParam(WM_DDE_DATA,hData,aCLOSE)<br>or<br>UnPackDDE1Param(WM_DDE_ACK,wStatus,aCLOSE)     |
|                                                      | cfFormat = CF DSPTEXT                                                                                         |                                                                                                   |
| Get Operator<br>Information<br>Area(session)         | PostMessage(hServerWnd,<br>WM DDE REQUEST,<br>$h$ C $\overline{1}$ ientWnd,<br>MAKELPARAM(cfFormat, aOIA));   | UnPackDDElParam(WM_DDE_DATA,hData,aOIA)<br>or<br>UnPackDDElParam(WM_DDE_ACK,wStatus,aOIA)         |
|                                                      | cfFormat = CF_DSPTEXT                                                                                         |                                                                                                   |
| <b>Get Partial</b><br>Presentation<br>Space(session) | PostMessage(hServerWnd,<br>WM DDE REQUEST,<br>hClientWnd,<br>MAKELPARAM(cfFormat, aEPS));                     | UnPackDDElParam(WM DDE DATA, hData, aEPS)<br>or<br>UnPackDDElParam(WM DDE ACK, wStatus, aEPS)     |
|                                                      | $cfFormat = CF TEXT$   CF DSPTEXT                                                                             |                                                                                                   |
| <b>Get Presentation</b><br>Space(session)            | PostMessage(hServerWnd,<br>WM DDE REQUEST,<br>hClientWnd,<br>MAKELPARAM(cfFormat, aPS));                      | UnPackDDElParam(WM DDE DATA, hData, aPS)<br>or<br>UnPackDDE1Param(WM DDE ACK, wStatus, aPS)       |
|                                                      | cfFormat = CF TEXT<br>CF DSPTEXT                                                                              |                                                                                                   |
| <b>Get Session</b><br>Status(session)                | PostMessage(hServerWnd,<br>WM DDE REQUEST,<br>hClientWnd,<br>MAKELPARAM(cfFormat, aSSTAT));                   | UnPackDDElParam(WM DDE DATA, hData, aSSTAT)<br>or<br>UnPackDDE1Param(WM DDE ACK, wStatus, aSSTAT) |
|                                                      | cfFormat = CF TEXT                                                                                            |                                                                                                   |

Table 17. DDE Function Summary in <sup>a</sup> Windows 32-Bit Environment (continued)

| function name                                                  | client command                                                                                                  | server response                                                                                         |
|----------------------------------------------------------------|----------------------------------------------------------------------------------------------------|----------------------------------------------------------------------------------------------------|
| <b>Get Trim</b><br>Rectangle(session)                          | PostMessage(hServerWnd,<br>WM DDE REQUEST,<br>hClientWnd,<br>MAKELPARAM(cfFormat, aTRIMRECT));                  | UnPackDDElParam(WM DDE DATA, hData, aTRIMRECT)<br>or<br>UnPackDDElParam(WM DDE ACK, wStatus, aTRIMRECT) |
|                                                                | cfFormat = CF TEXT                                                                                              |                                                                                                    |
| Put Data to<br>Presentation<br>Space(session)                  | PostMessage(hServerWnd,<br>WM DDE POKE,<br>hClientWnd,<br>PackDDElParam(WM DDE POKE,<br>hData, aEPS));          | UnPackDDElParam(WM DDE ACK, wStatus, aEPS)                                                              |
|                                                                | hData = Handle to a global memory object                                                                        |                                                                                                    |
| Search for<br>String(session)                                  | PostMessage(hServerWnd,<br>WM DDE REQUEST,<br>hClientWnd,<br>MAKELPARAM(cfFormat, aSTRING))                     | UnPackDDE1Param(WM DDE DATA, hData, aSTRING)<br>or<br>UnPackDDE1Param(WM DDE ACK, wStatus, aSTRING)     |
|                                                                | cfFormat = CF DSPTEXT                                                                                           |                                                                                                    |
| Send<br>Keystrokes(session)                                    | PostMessage(hServerWnd,<br>WM DDE POKE,<br>hClientWnd,<br>PackDDElParam(WM DDE POKE,<br>hData, aKEYS));         | UnPackDDE1Param(WM DDE ACK, wStatus, aKEYS)                                                             |
|                                                                | hData = Handle to a global memory object                                                                        |                                                                                                    |
| <b>Session Execute</b><br>Macro(session)                       | PostMessage(hServerWnd,<br>WM DDE EXECUTE,<br>hClientWnd,<br>(LPARAM)hCommands);                                | UnPackDDElParam(WM DDE ACK, wStatus, NULL)                                                              |
|                                                                | $h$ Commands = Handle to a global memory object                                                                 |                                                                                                    |
| Set Cursor<br>Position(session)                                | PostMessage(hServerWnd,<br>WM DDE POKE,<br>hClientWnd,<br>PackDDElParam(WM_DDE_POKE,<br>$hData, aSECTIONSOR$ ); | UnPackDDE1Param(WM DDE ACK, wStatus, aSETCURSOR)                                                        |
|                                                                | $hData = Handle to a global memory object$                                                                      |                                                                                                    |
| Set Mouse Intercept<br>Condition(session)                      | PostMessage(hServerWnd,<br>WM DDE POKE,<br>hClientWnd,<br>PackDDElParam(WM DDE POKE,<br>hData, aMOUSE));        | UnPackDDE1Param(WM DDE ACK, wStatus, aMOUSE)                                                            |
|                                                                | $cfFormat = CF TEXT$   CF DSPTEXT<br>$hData = Handle$ to a global memory object                                 |                                                                                                    |
| <b>Set Presentation</b><br>Space Service<br>Condition(session) | PostMessage(hServerWnd,<br>WM DDE POKE,<br>hClientWnd,<br>PackDDElParam(WM DDE POKE,<br>hData, aEPSCOND));      | UnPackDDE1Param(WM DDE ACK, wStatus, aEPSCOND)                                                          |
|                                                                | hData = Handle to a global memory object                                                                        |                                                                                                    |

Table 17. DDE Function Summary in <sup>a</sup> Windows 32-Bit Environment (continued)

| function name                                   | client command                                                                                                    | server response                                                                                   |
|-------------------------------------------------|----------------------------------------------------------------------------------------------------|---------------------------------------------------------------------------------------------------|
| <b>Set Session Advise</b><br>Condition(session) | PostMessage(hServerWnd,<br>WM DDE POKE,<br>hClientWnd,<br>PackDDElParam(WM DDE POKE,<br>hData, aPSCOND));                           | UnPackDDElParam(WM DDE ACK, wStatus, aPSCOND)                                                     |
|                                                 | hData = Handle to a global memory object                                                                                            |                                                                                                   |
| <b>Start Close</b><br>Intercept(session)        | SendMessage(hServerWnd,<br>WM_DDE_ADVISE,<br>$h$ C $\overline{1}$ ientWnd,<br>PackDDElParam(WM_DDE_ADVISE,<br>hOptions, $aCLOSE)$ ; | UnPackDDE1Param(WM_DDE_ACK,wStatus,aCLOSE)<br>or<br>UnPackDDElParam(WM DDE DATA, hData, aCLOSE)   |
|                                                 | hOptions = Handle to a global memory object                                                                                         |                                                                                                   |
| <b>Start Keystroke</b><br>Intercept(session)    | SendMessage(hServerWnd,<br>WM DDE ADVISE,<br>hClientWnd,<br>PackDDElParam(WM DDE ADVISE,<br>$h0ptions, aKEYS)$ ;                    | UnPackDDE1Param(WM DDE ACK, wStatus, aKEYS)<br>or<br>UnPackDDElParam(WM DDE DATA, hData, aKEYS)   |
|                                                 | hOptions = Handle to a global memory object                                                                                         |                                                                                                   |
| <b>Start Mouse</b><br>Intercept(session)        | SendMessage(hServerWnd,<br>WM DDE ADVISE,<br>$h$ ClientWnd,<br>PackDDElParam(WM_DDE_ADVISE,<br>$h0ptions,$ aMOUSE) $\overline{)}$ ; | UnPackDDE1Param(WM DDE ACK, wStatus, aMOUSE)<br>or<br>UnPackDDElParam(WM DDE DATA, hData, aMOUSE) |
|                                                 | hOptions = Handle to a global memory object                                                                                         |                                                                                                   |
| <b>Start Session</b><br>Advise(session)         | PostMessage(hServerWnd,<br>WM DDE ADVISE,<br>hClientWnd,<br>PackDDElParam(WM DDE ADVISE,<br>hOptions, aItem));                      | UnPackDDElParam(WM DDE ACK, wStatus, aItem)<br>or<br>UnPackDDElParam(WM DDE DATA, hData, aItem)   |
|                                                 | hOptions = Handle to a global memory object<br>$\alpha$ Item = OIA   PS   TRIMRECT                                                  |                                                                                                   |
| Stop Close<br>Intercept(session)                | PostMessage(hServerWnd,<br>WM DDE UNADVISE,<br>hClientWnd,<br>MAKELPARAM(NULL, aCLOSE));                                            | UnPackDDE1Param(WM DDE ACK, wStatus, aCLOSE)                                                      |
| Stop Keystroke<br>Intercept(session)            | PostMessage(hServerWnd,<br>WM DDE UNADVISE,<br>$h$ C $\overline{1}$ ientWnd,<br>MAKELPARAM(NULL, aKEYS));                           | UnPackDDElParam(WM DDE ACK, wStatus, aKEYS)                                                       |
| Stop Mouse Input<br>Intercept(session)          | PostMessage(hServerWnd,<br>WM DDE UNADVISE,<br>hClientWnd,<br>MAKELPARAM(NULL, aMOUSE));                                            | UnPackDDE1Param(WM DDE ACK, wStatus, aMOUSE)                                                      |
| Stop Session<br>Advise(session)                 | PostMessage(hServerWnd,<br>WM DDE UNADVISE,<br>hClientWnd,<br>MAKELPARAM(NULL, aItem));                                             | UnPackDDElParam(WM DDE ACK, wStatus, aItem)                                                       |
|                                                 | Topics  <br>$aItem = Systems$<br><b>NULL</b>                                                                                        |                                                                                                   |

Table 17. DDE Function Summary in <sup>a</sup> Windows 32-Bit Environment (continued)
| function name                                                             | client command                                                                                                  | server response                                                                             |
|---------------------------------------------------------------------------|----------------------------------------------------------------------------------------------------|---------------------------------------------------------------------------------------------|
| <b>Terminate Session</b><br>Conversation(session)                         | SendMessage(hServerWnd,<br>WM DDE TERMINATE,<br>hClientWnd,<br>$\theta$ );                                      | WM DDE TERMINATE                                                                            |
| Initiate Structured<br>Field<br>Conversation(structured<br>field)         | SendMessage(-1,<br>WM DDE INITIATE,<br>hClientWnd,<br>MAKELPARAM(aIBM327032,aLUN xxxx));                        | LOWORD/HIWORD to unpack<br>WM DDE ACK(aIBM327032, aLUN_xxxx)                                |
|                                                                           | $N = a$ session letter A through Z.<br>$xxxx = a user defined string.$                                          |                                                                                             |
| <b>Terminate Structured</b><br>Field<br>Conversation(structured<br>field) | SendMessage(hServerWnd,<br>WM DDE TERMINATE,<br>hClientWnd,<br>$\theta$ );                                      | WM DDE TERMINATE                                                                            |
| <b>Set Structured Field</b><br>Service<br>Condition(structured<br>field)  | PostMessage(hServerWnd,<br>WM DDE POKE,<br>hClientWnd,<br>PackDDElParam(WM DDE POKE,<br>hData, aSFCOND));       | UnPackDDE1Param(WM DDE ACK, wStatus, aSFCOND)                                               |
|                                                                           | hData = Handle to a global memory object                                                                        |                                                                                             |
| <b>Start Read</b><br>SF(structured field)                                 | PostMessage(hServerWnd,<br>WM DDE ADVISE,<br>$h$ ClientWnd,<br>PackDDElParam(WM_DDE_ADVISE,<br>hOptions, aSF)); | UnPackDDElParam(WM DDE ACK, wStatus, aSF)<br>or<br>UnPackDDElParam(WM DDE DATA, hData, aSF) |
|                                                                           | hOptions = Handle to a global memory object                                                                     |                                                                                             |
| Stop Read<br>SF(structured field)                                         | PostMessage(hServerWnd,<br>WM DDE UNADVISE,<br>hClientWnd,<br>MAKELPARAM(NULL, aSF));                           | UnPackDDE1Param(WM DDE ACK, wStatus, aSF)                                                   |
| Write SF(structured<br>field)                                             | PostMessage(hServerWnd,<br>WM DDE POKE,<br>hClientWnd,<br>PackDDElParam(WM DDE POKE,<br>hData, aSF));           | UnPackDDE1Param(WM_DDE_ACK,wStatus,aSF)                                                     |
|                                                                           | hData = Handle to a global memory object                                                                        |                                                                                             |
| <b>Initiate Menu</b><br>Conversation(menu)                                | SendMessage(-1,<br>WM DDE INITIATE,<br>hClientWnd,<br>MAKELPARAM(aIBM327032,a3270MehuSN));                      | LOWORD/HIWORD to unpack<br>WM DDE ACK(aIBM327032,a3270MenuSN)                               |
|                                                                           | $N = a$ session letter A through Z                                                                              |                                                                                             |
| Change Menu<br>Item(menu)                                                 | PostMessage(hServerWnd,<br>WM DDE POKE,<br>hClientWnd,<br>PackDDE1Param(WM DDE POKE,<br>hData, aCHANGEMENU));   | UnPackDDE1Param(WM DDE ACK, wStatus, aCHANGEMENU)                                           |
|                                                                           | hData = Handle to a global memory object                                                                        |                                                                                             |

Table 17. DDE Function Summary in <sup>a</sup> Windows 32-Bit Environment (continued)

| function name                        | client command                                                                                                    | server response                                                                                             |  |
|--------------------------------------|----------------------------------------------------------------------------------------------------|----------------------------------------------------------------------------------------------------|--|
| Create Menu<br>Item(menu)            | PostMessage(hServerWnd,<br>WM DDE REQUEST,<br>hClientWnd,<br>MAKELPARAM(cfFormat, aCREATEMENU));                    | UnPackDDElParam(WM DDE DATA, hData, aCREATEMENU)<br>or<br>UnPackDDElParam(WM DDE ACK, wStatus, aCREATEMENU) |  |
|                                      | cfFormat = CF DSPTEXT                                                                                               |                                                                                                    |  |
| <b>Start Menu</b><br>Advise(menu)    | PostMessage(hServerWnd,<br>WM DDE ADVISE,<br>hClientWnd,<br>PackDDElParam(WM_DDE_ADVISE,<br>hOption, aSELECTMENU)); | UnPackDDE1Param(WM DDE ACK, wStatus, aSELECTMENU)<br>or<br>UnPackDDE1Param(WM DDE DATA, hData, aSELECTMENU) |  |
|                                      | hData = Handle to a global memory object                                                                            |                                                                                                    |  |
| Stop Menu<br>Advise(menu)            | PostMessage(hServerWnd,<br>WM DDE UNADVISE,<br>hClientWnd,<br>MAKELPARAM(NULL, aSELECTMENU));                       | UnPackDDE1Param(WM DDE ACK, wStatus, aCLOSE)                                                                |  |
| Terminate Menu<br>Conversation(menu) | SendMessage(hServerWnd,<br>WM DDE TERMINATE,<br>hClientWnd,<br>$\theta$ );                                          | WM DDE TERMINATE                                                                                            |  |

Table 17. DDE Function Summary in <sup>a</sup> Windows 32-Bit Environment (continued)

# **DDE Functions in an OS/2 Environment**

Personal Communications provides a dynamic data exchange (DDE) interface that allows applications to exchange data. The exchange of data between two Presentation Manager or Windows applications can be thought of as a conversation between a client and a server. The *client* initiates DDE conversations. The server in turn responds to the client. Personal Communications is a DDE server for the open sessions that Personal Communications is managing. For more information about DDE, refer to IBM OS/2 Technical Library Programming Guide or the Microsoft Windows Software Development Kit Guide to Programming.

**Note:** If you use DDE functions with Visual Basic, see ["Chapter 7. Using DDE Functions with a DDE](#page-328-0) [Client Application" on page 307](#page-328-0).

Personal Communications for Windows and OS/2 also supports 16-bit DDE applications. See ["Appendix G.](#page-392-0) [DDE Functions in a 16-Bit Environment" on page 371](#page-392-0).

# **Personal Communications DDE Data Items (OS/2)**

IBM OS/2 PM DDE or Microsoft Windows DDE uses a three-level naming scheme to identify data items: application, topic, and item. Table 18 on page 232 describes these levels.

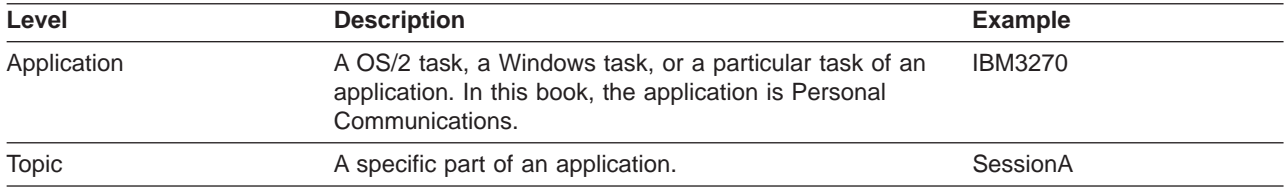

Table 18. Naming Scheme for Data Items (OS/2)

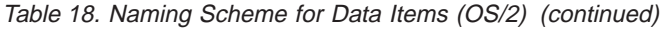

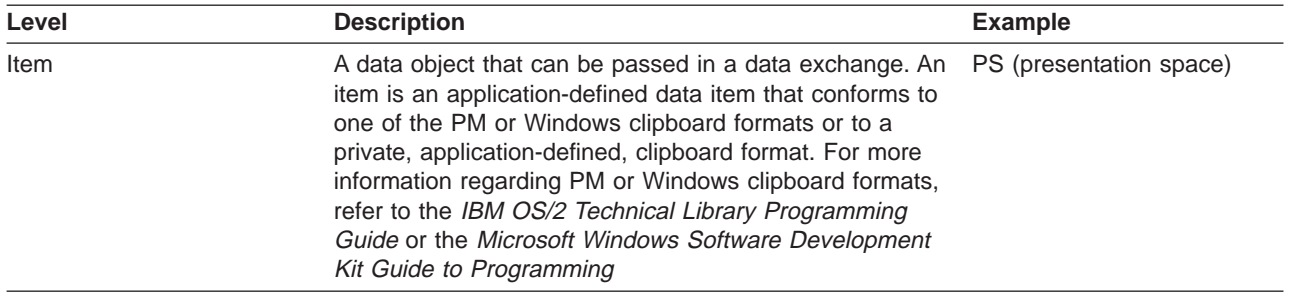

Personal Communications support the following application name as PM or Windows DDE server.

Table 19. Application for Personal Communications

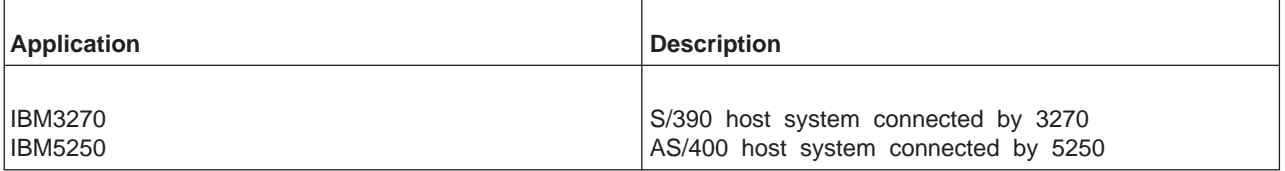

The following table lists the topics you can use.

Table 20. Topics for Personal Communications

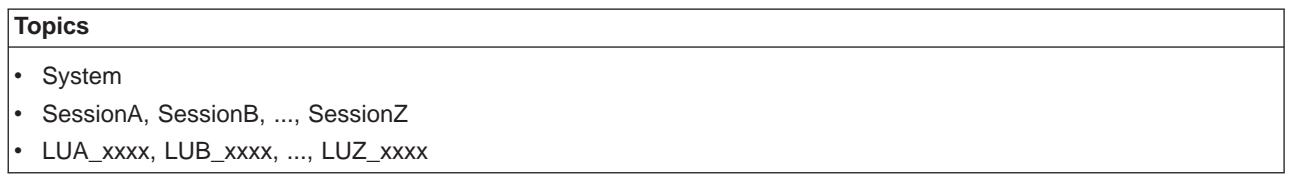

In PM DDE, ASCII strings are used to identify application names, topic names, and data items. Refer to the IBM OS/2 Technical Library Programming Guide.

In Windows DDE, *atoms* identify application names, topic names, and data items. Atoms represent a character string that is reduced to a unique integer value. The character string is added to an atom table, which can be referred to for the value of the string associated with an atom. Atoms are created with the GlobalAddAtom function call. Refer to Microsoft Windows Software Development Kit Guide to Programming for more information about how to create and use atoms.

## **Using System Topic Data Items**

Applications that provide a DDE interface should also provide a special topic SYSTEM. This topic provides a context for items of information that might be of general interest to an application. The SYSTEM topic for Personal Communications contains these associated data items:

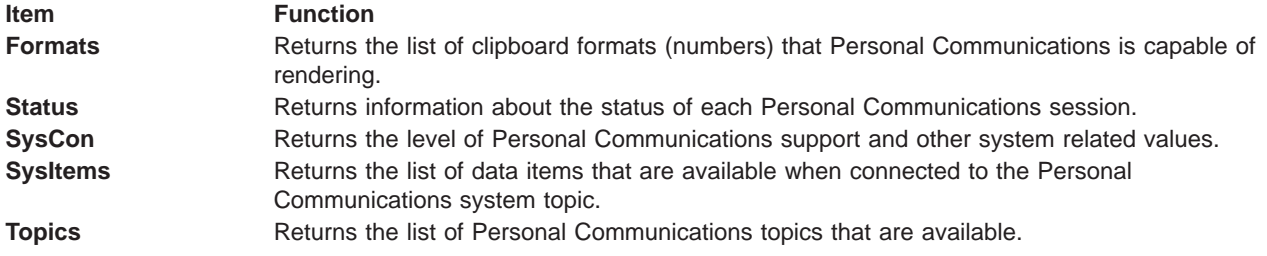

## **Using Session Topic Data Items**

For each Session topic, the following data items are supported:

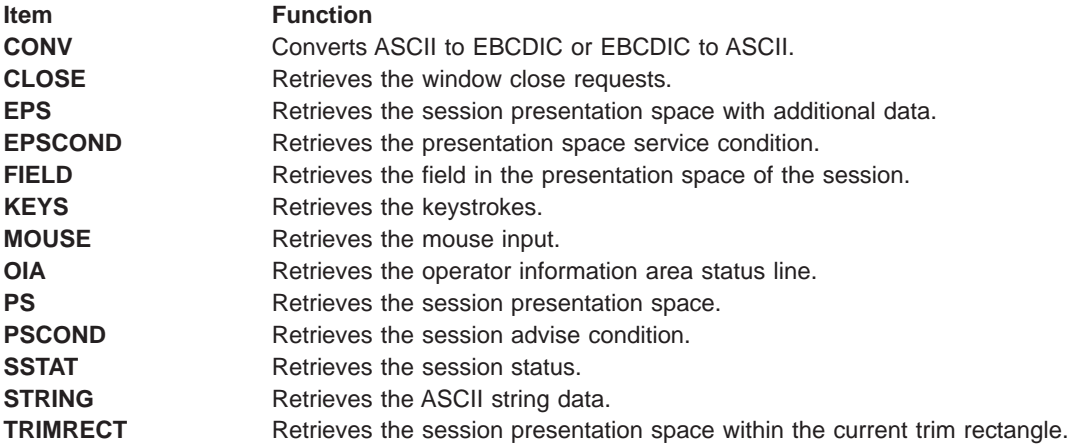

## **Using LU Topic Data Items (3270 Only)**

For each LU topic, the following data items are supported:

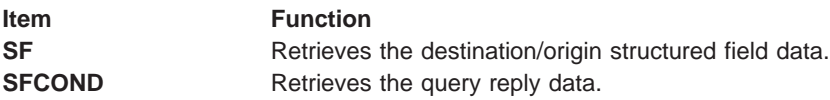

# **DDE Functions**

The following table lists the DDE functions that are available for use with Personal Communications, and the page number in this section where more details can be found.

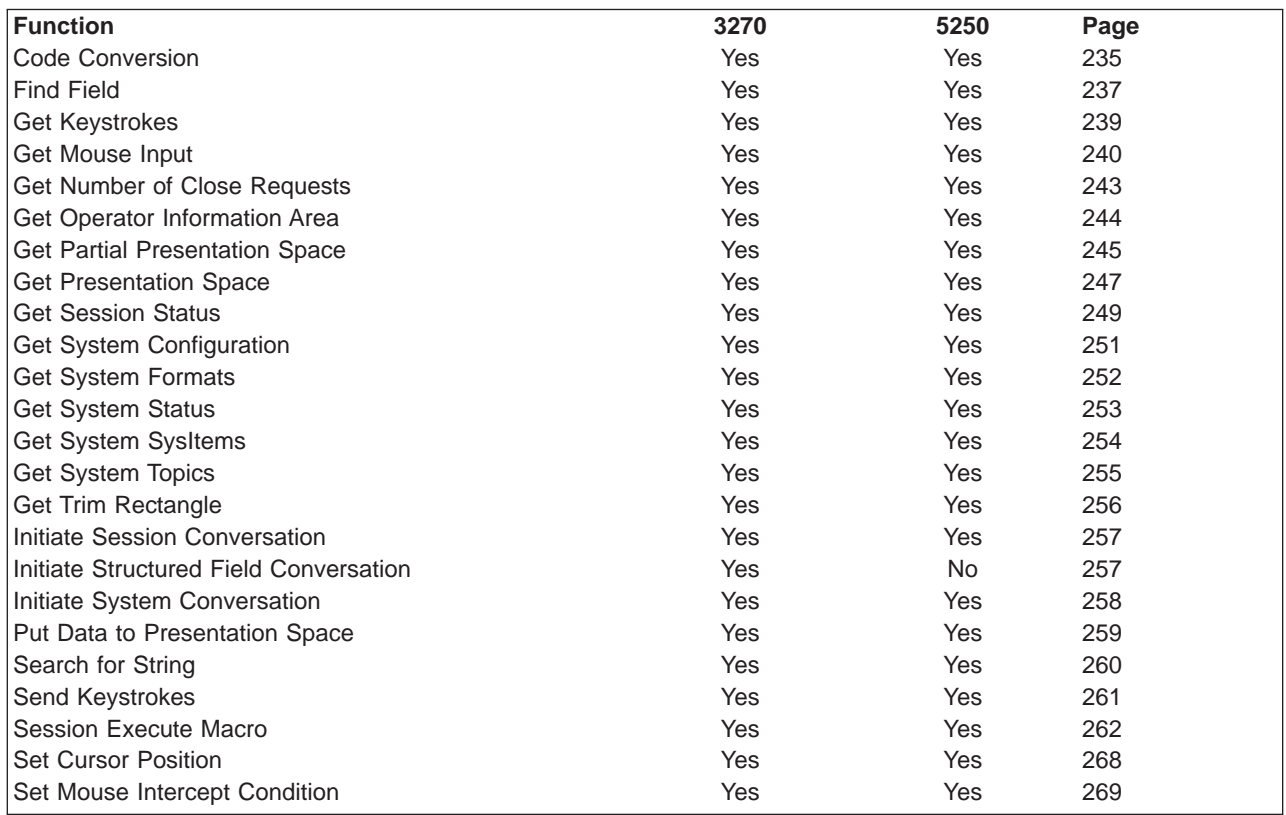

<span id="page-256-0"></span>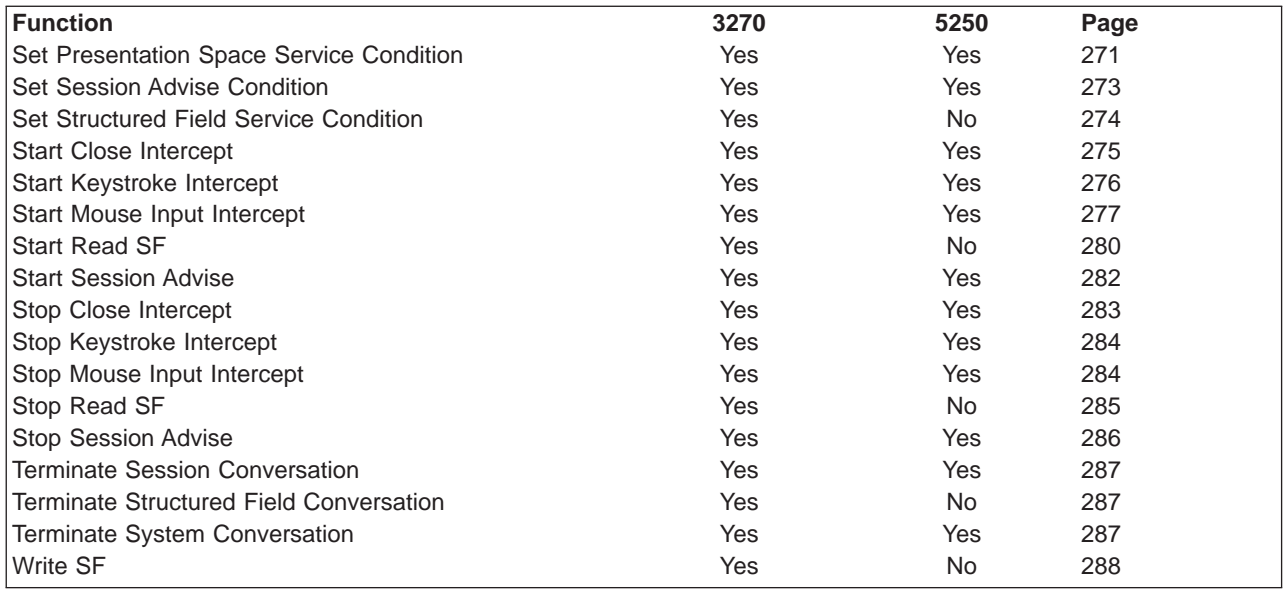

Refer to ["Summary of DDE Functions in an OS/2 Environment" on page 300](#page-321-0) for a summary of the DDE functions.

## **Naming Conventions for Parameters**

Most DDE parameter names havelocal variables. These variables have a prefix that indicates the general type of the parameter, followed by one or more words that describe the content of the parameter. Prefixes presented in this book are:

- **a** Atom
- **c** Character (a 1-byte value)
- **f** Bit flags packed into a 16-bit integer
- **h** 32-bit handle
- **p** Short (16-bit) pointer
- **lp** Long (32-bit) pointer
- **w** Short (16-bit) unsigned integer
- **u** Unsigned integer
- **sz** Null-terminated character string

## **Notation for Return Codes**

A table of return codes in in the Personal Communications response section of each DDE function. The codes of 4–digits are in hexadecimal.

Personal Communications sets the high-order byte of 2–bytes (4–digits), and OS/2 sets the low-order byte.

Although all the low-order bytes set by OS/2 are ″00″ in return code table, OS/2 can actually set any value in the byte. For return codes from Personal Communications, refer only to the high-order byte.

## **Code Conversion**

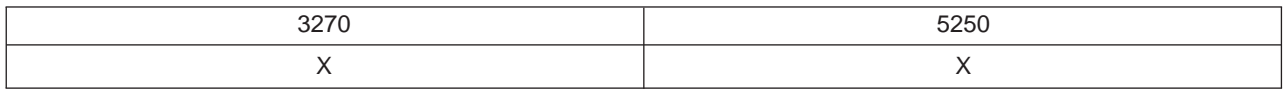

The Code Conversion function allows a client application to convert ASCII to EBCDIC or EBCDIC to ASCII. The client sends the following message for the field information. The memory for source and target must be allocated from shared memory. Otherwise, access violation occurs.

```
WinDdePostMSG ( h3270Wnd,
            hClientWnd,
            WM_DDE_POKE,
            pddeStruct,
            DDEPM_RETRY | DDEPM_NOFREE);
typedef struct _DESTRUCT
{
    ULONG cbData; /* Data length : */
    USHORT fsStatus; /* Status : */
    USHORT usFormat; /* Data format : Always CF_DSPTEXT */
    USHORT offszItemName; /* Offset to Item : CONV */
   USHORT offabData; /* Offset to data : See the structure */
} DDESTRUCT, *pddeStruct;
```
where:

#### **Data**

{

typedef struct tagCONVDATA

```
char * hSourceBuffer; // pointer to global memory object
                               // to store the data to convert
    char * hTargetBuffer; // pointer to global memory object
                                // to store converted data
    BYTE ConvType; // Conversion type (refer to note below)
    BYTE ubReserved; // *** Reserved ***
    unsigned short uSourceLength; // string length (source)
    unsigned short usTargetLength; // string length (target)
    unsigned short usStringLength; // string length (converted)
} CONVDATA, *lpCONVDATA;
```
**Note:** Following are the conversion types that are indicated by ConvType:

**X'01'** ASCII to EBCDIC

**X'02'** EBCDIC to ASCII

#### **ItemName**

Identifies the Code Conversion item (CONV).

**Personal Communications Response:** Personal Communications converts ASCII to EBCDIC or EBCDIC to ASCII. If Personal Communications cannot convert the data, a DDE ACK message is returned with an error code in the high-order byte of the fsStatus word:

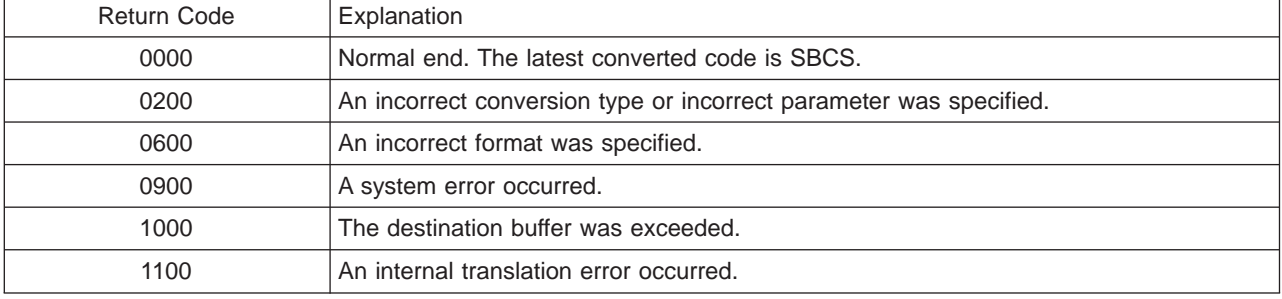

# <span id="page-258-0"></span>**Find Field**

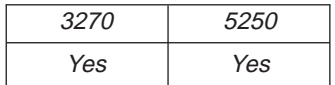

The **Find Field** function returns information about the specified field to the client.

Send the message as follows:

```
WinPostMessage(h3270Wnd,
           hClientWnd,
           WM DDE REQUEST,
           pddeStruct,
           DDEPM_RETRY);
typedef struct _DDESTRUCT
{
 ULONG cbData; /* Data length *USHORT fsStatus; /* Status */USHORT usFormat; /* Data format:CF_TEXT or CF_DSPTEXT */
 USHORT offszItemName; /* Offset to Item: FIELD \overline{\phantom{a}} */
 USHORT offabData; /* Offset to data : unused */
} DDESTRUCT, *pddeStruct;
```
where:

#### **usFormat**

Identifies the format for the field information. This value can be either CF\_DSPTEXT or CF\_TEXT.

#### **ItemName**

Is the atom that specifies the **Find Field**function. The string identified by the atom can have different values depending on the value of **usFormat**.

## **CF\_DSPTEXT**

If **CF\_DSPTEXT** is specified for **usFormat**then **ItemName**must be the string FIELD. The PS position must be specified in a previous call to the **Set Presentation Space Service Condition**function. This version will return information only about the field which contains that position. The information will be returned in a WM\_DDE\_DATA message where:

```
typedef struct _DDESTRUCT
{
 ULONG cbData; /* Data length; */USHORT fsStatus; /* Status : 0x0011 */
 USHORT usFormat; /* Data format :CF_DSPTEXT */
 USHORT offszItemName; /* Offset to Item : FIELD */USHORT offabData; /* Offset to data : See the structure */
} DDESTRUCT, *pddeStruct;
typedef struct tagPSFIELDS
{
 unsigned short uFieldStart; // Field start offset
 unsigned short uFieldLength; // Field length;
 unsigned char cAttribute; // Attribute character
 unsigned char ubReserved; // *** Reserved ***
} PSFIELDS, *lpPSFIELDS;
```
## **CF\_TEXT**

If **CF\_TEXT** is specified for **usFormat**then **ItemName**must be the string, FIELD (pos, "XX") where:

**pos** Is the PS postition

**XX** Is a code representing which field relative to **pos**for which information will be returned. These codes are described below:

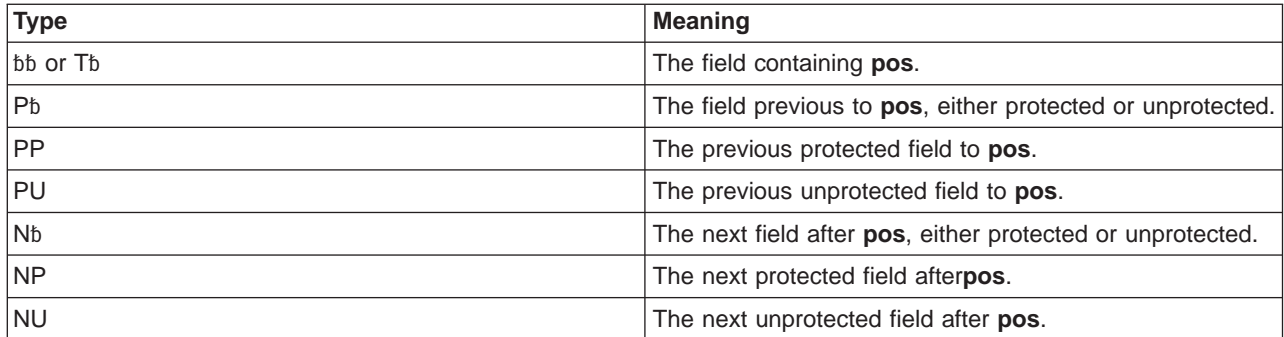

**Note:** The b symbol represents a required blank.

These codes must appear in quotes as demonstrated above. The information will be returned in a WM\_DDE\_DATA message where:

```
typedef struct _DDESTRUCT
{
  ULONG cbData; \begin{array}{ccc} 1/2 & \text{with } 2 \leq x \leq 1 \leq x \leq 1 \leq x \leq 1 \leq x \leq 1 \leq x \leq 1 \leq x \leq 1 \leq x \leq 1 \leq x \leq 1 \leq x \leq 1 \leq x \leq 1 \leq x \leq 1 \end{array}USHORT fsStatus; /* Status : 0x0011<br>USHORT usFormat; /* Data format :CF
                             /* Data format :CF DSPTEXT */
  USHORT offszItemName; /* Offset to Item : FIELD(pos, "XX") */
  USHORT offabData; /* Offset to data : See the structure */
} DDESTRUCT, *pddeStruct;
typedef struct tagFINDFIELD_CF_TEXT
{
   BYTE data[offsetof(DDEDATA, Value)];
   BYTE Fielddata[80];
} FINDFIELD_CF_TEXT;
```
typedef FINDFIELD CF TEXT FAR \*LPFINDFIELD CF TEXT;

## **Personal Communications Response**

If the function is successful, it will respond with a WM\_DDE\_DATAmessage with information as described above. If it fails, it will return with a WM\_DDE\_ACK. A result value is returned in the high-order byte of the fsStatus word. The following return codes are valid:

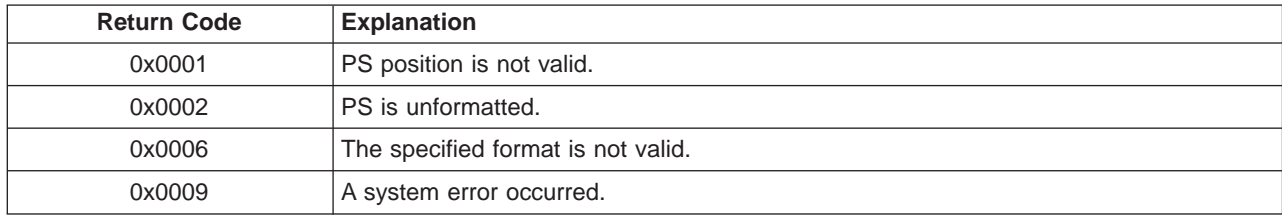

## **Structure of the Field Information**

The field information will be returned in the Fielddata member of the FINDFIELD CF TEXTstructure as a string in the following format:

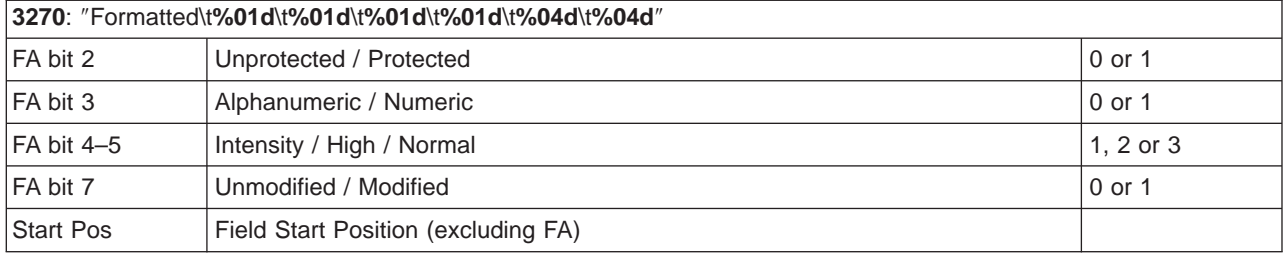

<span id="page-260-0"></span>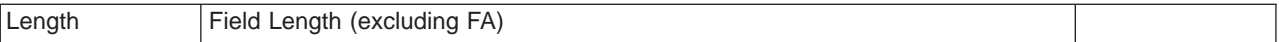

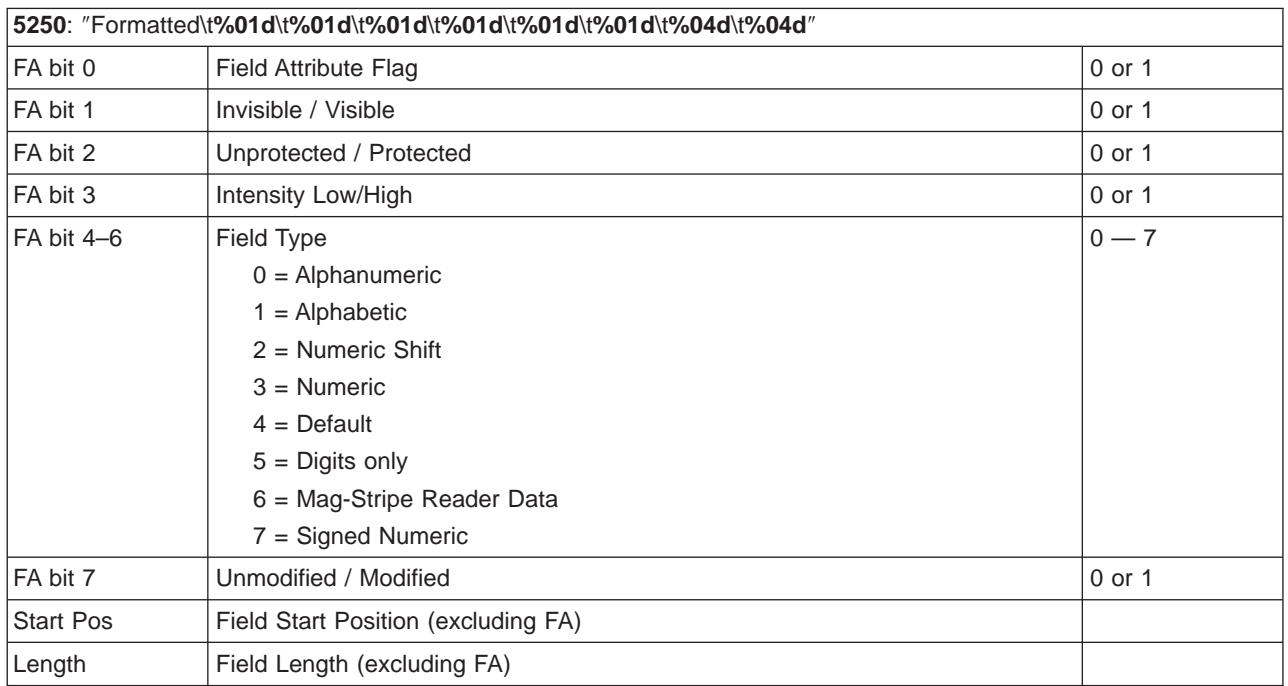

#### **Note:** FA = Field Attribute

## **Get Keystrokes**

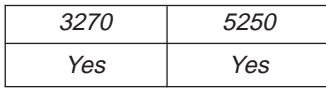

The **Get Keystrokes** function returns to the client the keystrokes that are intercepted by the **Start Keystroke Intercept** function. The client sends the following message to receive the keystroke information.

```
WinDdePostMsg( h3270Wnd,
           hClientWnd,
           WM_DDE_REQUEST,
           pddeStruct,
           DDEPM_RETRY);
typedef struct _DDESTRUCT
{
  ULONG cbData; /* Data length : 0 */USHORT fsStatus; /* Status : */
  USHORT usFormat; /* Data format : Always CF_DSPTEXT */
  USHORT offszItemName; /* Offset to Item : KEYS */
  USHORT offabData; /* Offset to data : unused */
} DDESTRUCT, *pddeStruct;
```
where:

## **usFormat**

Identifies the format for the keystroke information. This must be CF\_DSPTEXT.

#### **ItemName**

Identifies a keystroke data item (KEYS).

## <span id="page-261-0"></span>**Personal Communications Response**

Personal Communications either returns the keystrokes in a DDE data message, or responds with one of these ACK messages containing status information:

- WM\_DDE\_DATA
- WM\_DDE\_ACK

If Personal Communications cannot return the keystroke information, one of the following status codes is returned in the high-order byte of the fsStatus word:

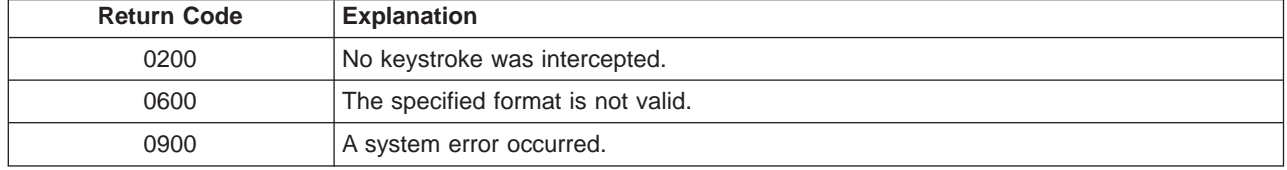

## **Structure of the Keystroke Information**

Personal Communications returns the keystroke information in the following structure:

```
typedef struct _DDESTRUCT
```

```
{
  ULONG cbData; /* Data length : 0 */USHORT fsStatus; /* Status : */
  USHORT usFormat; /* Data format : Always CF_DSPTEXT */
  USHORT offszItemName; /* Offset to Item : KEYS */
  USHORT offabData; /* Offset to data : unused */
} DDESTRUCT, *pddeStruct;
typedef struct tagKEYSTROKE
\left\{ \right.unsigned short uTextType; // Type of keystrokes
  unsigned char szKeyData[1]; // Keystrokes
} KEYSTROKE, *lpKEYSTROKE;
```
The format for the keystrokes parameters is the same as for the **Session Execute Macro** function SENDKEY command.

The following key text types are supported:

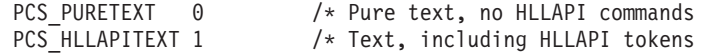

## **Get Mouse Input**

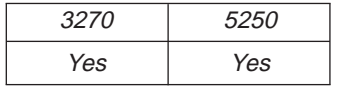

The **Get Mouse Input** function returns the latest mouse input intercepted by the **Start Mouse Input Intercept** function to the client.

**Note:** The client must call the **Start Mouse Input Intercept** function before using this function.

The client sends the following command to receive the mouse input information.

```
WinDdePostMsg( h3270Wnd,
               hClientWnd,
               WM_DDE_REQUEST,
               pddeStruct,
               DDEPM_RETRY);
```
typedef struct \_DDESTRUCT

```
{
  ULONG cbData; /* Data length : 0 */
  USHORT fsStatus; /* Status : */
  USHORT usFormat; /* Data format : CF_TEXT or CF_DSPTEXT */
  USHORT offszItemName; /* Offset to Item : MOUSE */
  USHORT offabData; /* Offset to data : unused */
} DDESTRUCT, *pddeStruct;
```
where:

#### **usFormat**

Identifies the format for the mouse input data. The format must be CF\_TEXT or CF\_DSPTEXT. The structure of the mouse input data, in these two formats, is shown below.

#### **ItemName**

Identifies the mouse item (MOUSE).

#### **Personal Communications Response**

Personal Communications either returns the mouse input data in a DDE data message, or responds with one of these ACK messages:

- WM DDE DATA
- WM DDE ACK

If Personal Communicationscannot return the mouse input information, one of the following status codes is returned in the high-order byte of the fsStatus word:

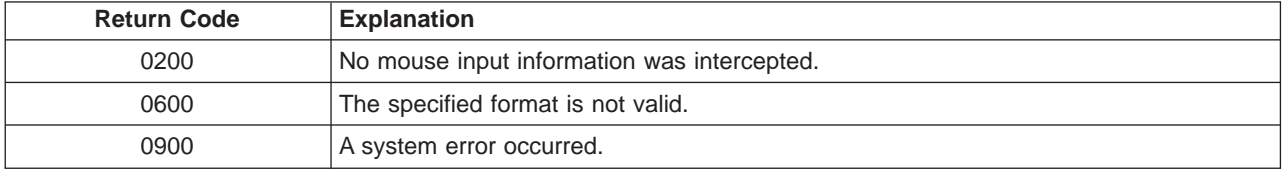

### **Structure of the Mouse Input Information**

If the format is CF\_TEXT, Personal Communications returns the mouse input information in the following format:

```
typedef struct tagMOUSE_CF_TEXT
{
  unsigned char PSPos[4]; /* PS Offset - Mouse position
  unsigned char Tab1[1]; /* Tab character
  unsigned char PSRowPos[4]; /* ROW number of Mouse position
  unsigned char Tab2[1]; /* Tab character
  unsigned char PSColPos[4]; /* Col number of Mouse position
  unsigned char Tab3[1]; /* Tab character
  unsigned char PSSize[4]; /* Size of Presentation Space
  unsigned char Tab4[1]; /* Tab character
  unsigned char PSRows[4]; /* Row number of PS
  unsigned char Tab5[1]; /* Tab character
  unsigned char PSCols[4]; /* Column number of PS
  unsigned char Tab6[1]; /* Tab character
  unsigned char Button[1]; /* Type of clicked mouse button
  unsigned char Tab7[1]; /* Tab character
  unsigned char Click[1]; /* Type of clicking
  unsigned char Tab8[1]; /* Tab character
 unsigned char zClickString[1];/* Retrieved string
} MOUSE_CF_TEXT, *lpMOUSE_CF_TEXT;
```
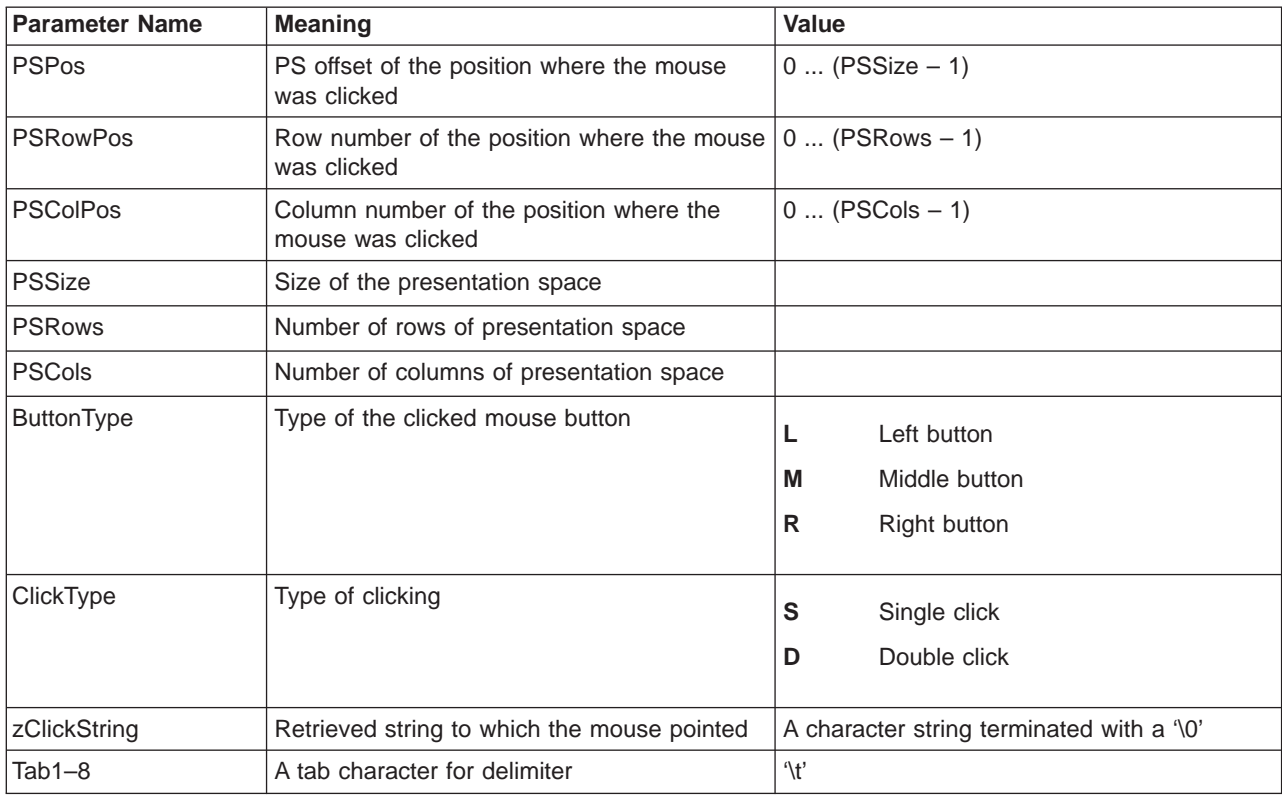

The following table shows the values in the parameters:

The following mouse buttons are supported:

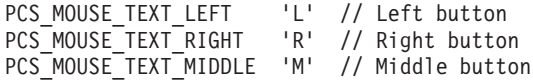

The following clicks are supported:

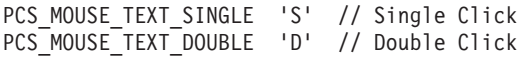

If the format is CF\_DSPTEXT, Personal Communications returns the mouse input information in the following format:

```
typedef struct tagMOUSE_CF_DSPTEXT
{
 unsigned short uPSPos; /* PS Offset of the Mouse position
 unsigned short uPSRowPos; /* ROW number of Mouse position
 unsigned short uPSColPos; /* Column number of Mouse position
 unsigned short uPSSize; /* Size of Presentation Space
 unsigned short uPSRows; /* Row number of PS
 unsigned short uPSCols; /* Column number of PS
 unsigned short uButtonType; /* Type of clicked mouse button
 unsigned short uClickType; /* Type of clicking
 unsigned char zClickString[1]; /* Retrieved string
} MOUSE_CF_DSPTEXT, *lpMOUSE_CF_DSPTEXT;
```
The following table shows the values in the parameters:

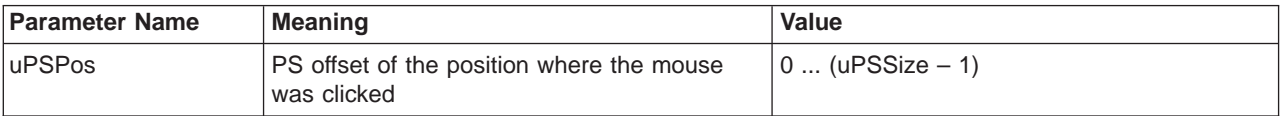

<span id="page-264-0"></span>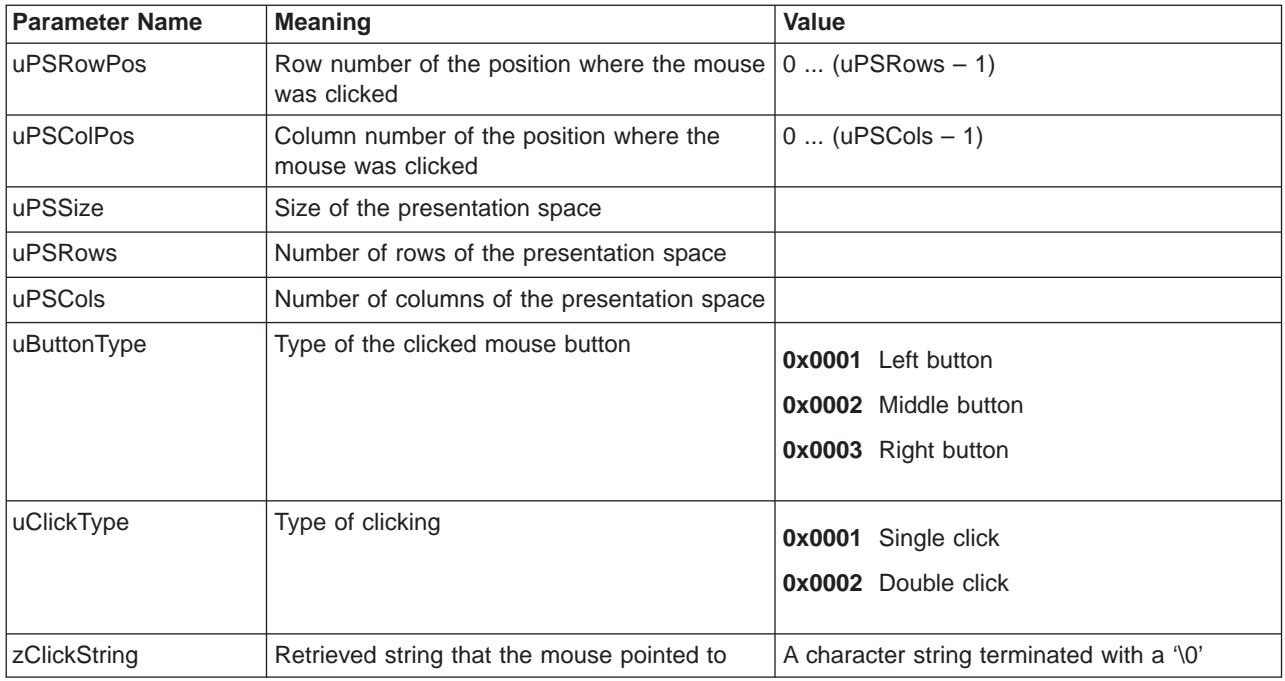

#### The following mouse buttons are supported:

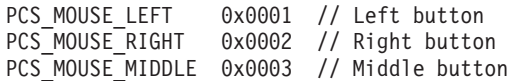

#### The following clicks are supported:

PCS MOUSE SINGLE 0x0001 // Single Click PCS MOUSE DOUBLE 0x0002 // Double Click

# **Get Number of Close Requests**

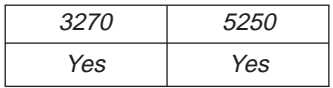

The **Get Number of Close Requests** function returns to the client the number of the close requests that are intercepted by the **Start Close Intercept** function. The client sends the following message to receive the number of the close requests.

```
WinDdePostMsg( h3270Wnd,
           hClientWnd,
           WM_DDE_REQUEST,
           pddeStruct,
           DDEPM_RETRY);
typedef struct _DDESTRUCT
{
  ULONG cbData; /* Data length : 0 */
  USHORT fsStatus; /* Status : */
  USHORT usFormat; /* Data format : Always CF_DSPTEXT */
  USHORT offszItemName; /* Offset to Item : CLOSE */
  USHORT offabData; /* Offset to data : unused */
} DDESTRUCT, *pddeStruct;
```
where:

#### <span id="page-265-0"></span>**usFormat**

Identifies the format for the close intercept information. This must be CF\_DSPTEXT.

#### **ItemName**

Identifies a close intercept data item (CLOSE).

### **Personal Communications Response**

Personal Communications either returns the number of the close requests in a DDE data message, or responds with one of these ACK messages:

- WM DDE DATA
- WM DDE ACK

If Personal Communications cannot return the close intercept information, one of the following status codes is returned in the high order byte of the fsStatus word:

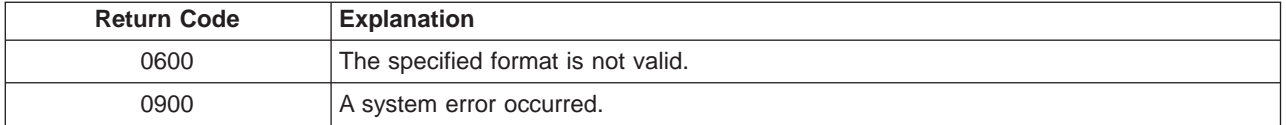

## **Structure of the Number of the Close Requests Information**

Personal Communications returns the close intercept information in the following structure:

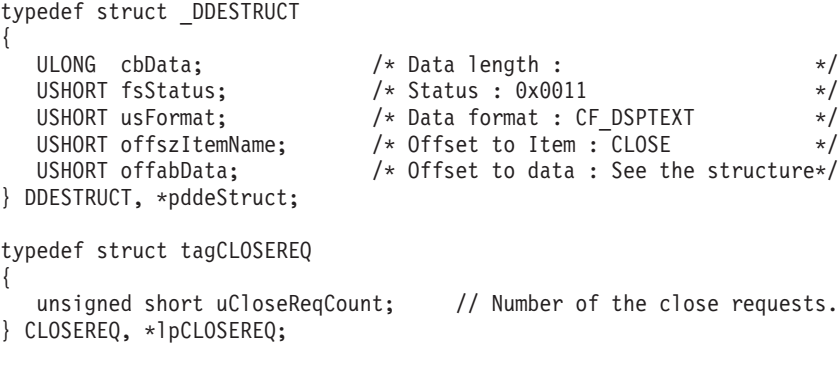

# **Get Operator Information Area**

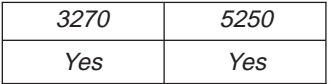

The **Get Operator Information Area** (OIA) function returns a copy of the OIA to the client. The client sends the following message to request the OIA.

```
WinDdePostMsg( h3270Wnd,
               hClientWnd,
               WM DDE REQUEST,
               pddeStruct,
               DDEPM_RETRY);
```

```
typedef struct _DDESTRUCT
{
```

```
ULONG cbData; /* Data length : 0 */USHORT fsStatus; /* Status : */
  USHORT usFormat; /* Data format : Always CF_DSPTEXT */
  USHORT offszItemName; /* Offset to Item : OIA */
  USHORT offabData; /* Offset to data : unused */
} DDESTRUCT, *pddeStruct;
```
where:

#### <span id="page-266-0"></span>**usFormat**

Identifies the format for the OIA. For the OIA, this format must be CF\_DSPTEXT.

#### **ItemName**

Identifies the operator information area as the item (OIA).

### **Personal Communications Response**

Personal Communications either returns the OIA in a DDE data message, or responds with one of these ACK messages:

- WM DDE DATA
- WM DDE ACK

If Personal Communications cannot return the OIA, one of the following status codes is returned in the high-order byte of the fsStatus word:

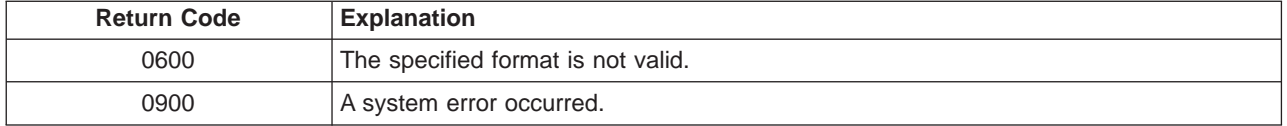

## **Structure of the Operator Information Area**

Personal Communications returns the operator information area in the following structure:

```
typedef struct _DDESTRUCT
```
{

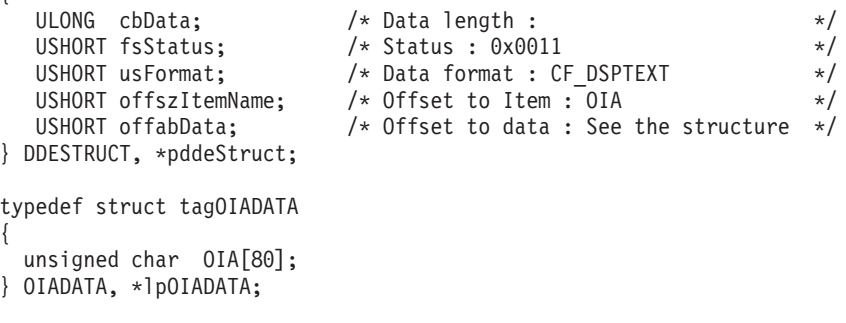

# **Get Partial Presentation Space**

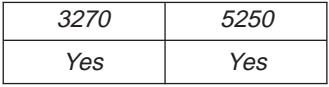

The **Get Partial Presentation Space** function returns all or part of the session presentation space to the client.

**Note:** The client must set the start PS position and either the PS length or End of Field (EOF) flag by using the **Set Presentation Space Service Condition** function before using this function. If the EOF flag is set to PCS\_EFFECTEOF, the function will return the entire field specified by the start PS position

The client sends the following command to get the presentation space:

```
WinDdePostMsg( h3270Wnd,
               hClientWnd,
               WM DDE REQUEST,
               pddeStruct,
               DDEPM_RETRY);
typedef struct _DDESTRUCT
{
```
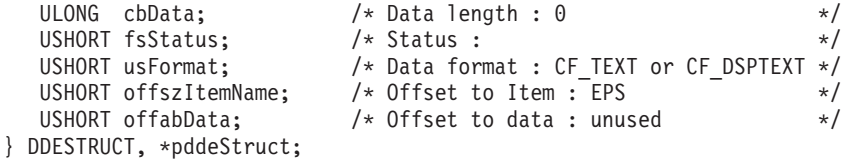

where:

#### **usFormat**

Identifies the format for the presentation space. Valid values are CF\_TEXT or CF\_DSPTEXT. The structure of the presentation space, in these two formats, is shown below.

#### **ItemName**

Identifies the session presentation space as the item (EPS).

#### **Personal Communications Response**

Personal Communications either returns the presentation space data, or responds with one of these ACK messages containing an error code in the high-order byte of the fsStatus word:

- WM\_DDE\_DATA
- WM DDE ACK

If Personal Communications cannot return the presentation space, one of the following status codes is returned in the high-order byte of the fsStatus word:

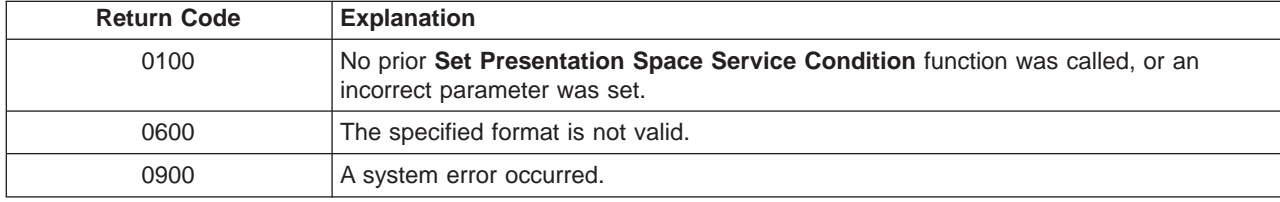

### **Structure of the Presentation Space**

Personal Communications returns the part of the presentation space in the format specified in the **Get Partial Presentation Space** request.

If the format is CF\_DSPTEXT, Personal Communications returns the presentation space in the following format:

```
typedef struct _DDESTRUCT
{
  ULONG cbData; /* Data length : */
  USHORT fsStatus; /* Status : 0x0011 */
  USHORT usFormat; /* Data format : CF_TEXT or CF_DSPTEXT */
  USHORT offszItemName; /* Offset to Item : EPS */
  USHORT offabData; /* Offset to data : See the structure */
} DDESTRUCT, *pddeStruct;
typedef struct tagEPS_CF_DSPTEXT
{
 unsigned short uPSPosition; /* Position of the part of PS
 unsigned short uPSLength; /* Length of the part of the PS
 unsigned short uPSRows; /* PS number of rows
 unsigned short uPSCols; /* PS number of columns
 unsigned short uPSOffset; /* Offset to the presentation space
 unsigned short uFieldCount; /* Number of fields
 unsigned short uFieldOffset; /* Offset to the field array
 unsigned char PSData[1]; /* PS + Field list Array
} EPS_CF_DSPTEXT, *lpEPS_CF_DSPTEXT;
typedef struct tagPSFIELDS
{
```

```
unsigned short uFieldStart; /* Field start offset
  unsigned short uFieldLength; /* Field Length
  unsigned char cAttribute; /* Attribute character
  unsigned char ubReserved; /* *** Reserved ***
} PSFIELDS, *lpPSFIELDS;
```
**Note:** The following examples show how to obtain long pointers to the PS and the PSFIELDS array.

```
lpps = (1p_EPS_CF_DSPTEXT) lpEPS_CF_DSPTEXT->PSData
     + lpEPS CF DSPTEXT->uPSOffset;
lppsfields = (I\overline{p}PSFIELDS) lpEPS CF DSPTEXT->PSData
           + lpEPS_CF_DSPTEXT->uFieldOffset;
```
If the format is CF. TEXT, Personal Communications returns the part of the presentation space in the following format:

```
typedef struct tagEPS_CF_TEXT
{
  unsigned char PSPOSITION[4];/* Postion of part of the PS unsigned char Tab1[1]; /* Tab character
  unsigned char Tab1[1];
  unsigned char PSLENGTH[4]; /* Length of the part of the PS
  unsigned char Tab2[1]; /* Tab character
  unsigned char PSROWS[4]; /* Number of rows in the PS<br>unsigned char TabS[1]; /* Tab character
  unsigned char Tab3[1];
  unsigned char PSCOLS[4]; /* Number of Cols in the PS
 unsigned char Tab4[1]; /* Tab character
  unsigned char PS[1]; /* PS
} EPS_CF_TEXT, *lpEPS_CF_TEXT;
```
Following the PS in the buffer is the following additional structure of fields that compose the field list.

```
typedef struct tagFL_CF_TEXT
{
 unsigned char Tab5[1]; /* Tab character
 unsigned char PSF1dCount[4]; /* Number of fields in the PS
  unsigned char Tab6[1]; /* Tab character
  PS FIELD Field[1]; /* Field List Array
} FL_CF_TEXT, *lpFL_CF_TEXT;
typedef struct tagPS_FIELD
{
 unsigned char FieldStart[4];
 unsigned char TabF1[1];
 unsigned char FieldLength[4];
 unsigned char TabF2[1];
 unsigned char Attribute;
 unsigned char TabF3[1];
} PS_FIELD, *lpPS_FIELD;
```
**Note:** The following examples show how to obtain long pointers to the PS and the PS FIELD array.

```
lpps = lpEPS CF TEXT->PS;
lpps_field = (lpPS_FIELD) lpEPS_CF_TEXT->DDEeps.PS
          + atoi(lpEPS_CF_TEXT->PSLENGTH)
          + ((atoi(lpEPS_CF_TEXT->PSROWS) -1) * 2) // CR/LF
          + 1 + 1 + 4 + 1; // Tabs + size of field count
```
## **Get Presentation Space**

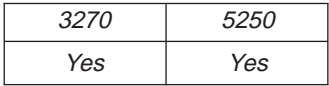

The **Get Presentation Space** function returns the session presentation space to the client. The client sends the following command to get the presentation space.

```
WinDdePostMsg( h3270Wnd,
           hClientWnd,
           WM DDE REQUEST,
           pddeStruct,
           DDEPM_RETRY);
typedef struct _DDESTRUCT
{
  ULONG cbData; /* Data length : 0 */
  USHORT fsStatus; /* Status : */
  USHORT usFormat; /* Data format : CF_TEXT or CF_DSPTEXT */
  USHORT offszItemName; /* Offset to Item : PS */
  USHORT offabData; /* Offset to data : unused */
} DDESTRUCT, *pddeStruct;
```
#### where:

#### **usFormat**

Identifies the format for the presentation space. Valid values are CF\_TEXT or CF\_DSPTEXT. The structure of the presentation space, in these two formats, is shown below.

#### **ItemName**

Identifies the session presentation space as the item (PS).

### **Personal Communications Response**

Personal Communications either returns the presentation space and a list of the fields that comprise the presentation space, or responds with one of these ACK messages containing an error code in the high-order byte of the fsStatus word:

- WM DDE DATA
- WM\_DDE\_ACK

If Personal Communications cannot return the presentation space, one of the following status codes is returned in the high-order byte of the wStatus word:

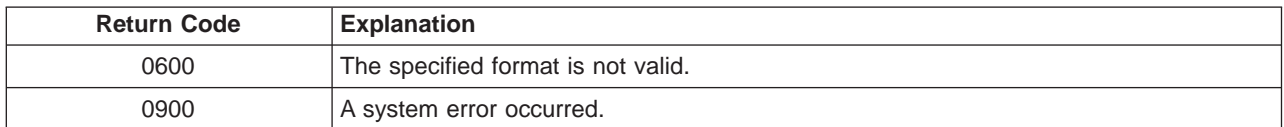

## **Structure of the Presentation Space**

Personal Communications returns the presentation space in the format specified in the **Get Presentation Space** request.

If the format is CF\_DSPTEXT, Personal Communications returns the presentation space in the following format:

```
typedef struct _DDESTRUCT
{
  ULONG cbData; /* Data length : */
  USHORT fsStatus; /* Status : 0x0011 */
  USHORT usFormat; /* Data format : CF_TEXT or CF_DSPTEXT */
  USHORT offszItemName; /* Offset to Item : PS */
  USHORT offabData; /* Offset to data : See the structure */
} DDESTRUCT, *pddeStruct;
typedef struct tagPS_CF_DSPTEXT
{
 unsigned short uPSSize; /* Size of the presentation space
 unsigned short uPSRows; /* PS number of rows
 unsigned short uPSCols; /* PS number of columns
 unsigned short uPSOffset; /* Offset to the presentation space
 unsigned short uFieldCount; /* Number of fields
```

```
unsigned short uFieldOffset; /* Offset to the field array
 unsigned char PSData[1]; /* PS and Field list Array
} PS_CF_DSPTEXT, *lpPS_CF_DSPTEXT;
typedef struct tagPSFIELDS
{
 unsigned short uFieldStart; /* Field start offset
 unsigned short uFieldLength; /* Field Length
 unsigned char cAttribute; /* Attribute character
 unsigned char ubReserved; /* *** Reserved ***
} PSFIELDS, *lpPSFIELDS;
```
**Note:** The following examples show how to obtain long pointers to the PS and the PSFIELDS array.

```
lpps =(lp_PS_CF_DSPTEXT) lp_PS_CF_DSPTEXT->PSData
     + lpPS CF_DSPTEXT->uPSOffset;
lppsfields = (lpPSFIELDS) lpPS CF DSPTEXT->PSData
     + lpPS_CF_DSPTEXT->uFieldOffset;
```
If the format is CF\_TEXT, Personal Communications returns the presentation space in the following format: typedef struct tagPS\_CF\_TEXT

```
{
  unsigned char PSSIZE[4]; /* Size of the PS
  unsigned char Tab1[1]; /* Tab character<br>unsigned char PSROWS[4]; /* Number of row:
                                   /* Number of rows in the PS
  unsigned char Tab2[1]; /* Tab character
  unsigned char PSCOLS[4]; /* Number of Cols in the PS
  unsigned char Tab3[1]; /* Tab character<br>unsigned char PS[1]: /* PS
  unsigned char PS[1];
} PS_CF_TEXT, *lpPS_CF_TEXT;
```
Following the PS in the buffer is the following additional structure of fields that compose the field list.

```
typedef struct tagFL_CF_TEXT
{
 unsigned char Tab5[1]; // Tab character
 unsigned char PSFldCount[4]; // Number of fields in the PS<br>unsigned char Tab6[1]; // Tab character
 unsigned char Tab6[1];
  PS_FIELD Field[1]; // Field List Array
} FL_CF_TEXT, *lpFL_CF_TEXT;
typedef struct tagPS_FIELD
{
 unsigned char FieldStart[4];
 unsigned char TabF1[1];
 unsigned char FieldLength[4];
 unsigned char TabF2[1];
 unsigned char Attribute;
 unsigned char TabF3[1];
} PS_FIELD, *lpPS_FIELD;
```
**Note:** The following example shows how to obtain long pointers to the PS and the PS\_FIELD array.

```
lpps = lpPS CF TEXT->PS;
lpps_field = (lpPS_FIELD) lpPS_CF_TEXT->PS
          + atoi(lpPS_CF_TEXT->PSSIZE)
          + ((atoi(lpPS_CF_TEXT->PSROWS) -1) * 2) // CR/LF
          + 1 + 1 + 4 + 1; // Tabs + size of field count
```
# **Get Session Status**

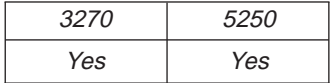

The **Get Session Status** function returns the status of the connected session. The client sends the following message to request session status:

```
WinDdePostMsg( h3270Wnd,
           hClientWnd,
           WM DDE REQUEST,
           pddeStruct,
           DDEPM_RETRY);
typedef struct _DDESTRUCT
{
  ULONG cbData; /* Data length : 0 */
  USHORT fsStatus; /* Status : */
  USHORT usFormat; /* Data format : Always CF_TEXT */
  USHORT offszItemName; /* Offset to Item : SSTAT */
  USHORT offabData; /* Offset to data : unused */
} DDESTRUCT, *pddeStruct;
```
where:

#### **usFormat**

Identifies the DDE format for the status information. The value used is CF\_TEXT.

#### **ItemName**

Identifies session status as the data item requested (SSTAT).

### **Personal Communications Response**

Personal Communications either returns the session status in a DDE data message, or responds with one of these ACK messages containing status information:

- WM\_DDE\_DATA
- WM DDE ACK

If Personal Communications cannot return the session status, one of the following status codes is returned in the high-order byte of the fsStatus word:

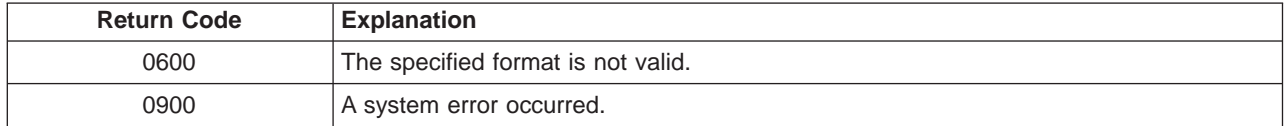

## **Format of Status Information**

Personal Communications returns the session status as text in CF\_TEXT format. The following fields are returned with the following possible values:

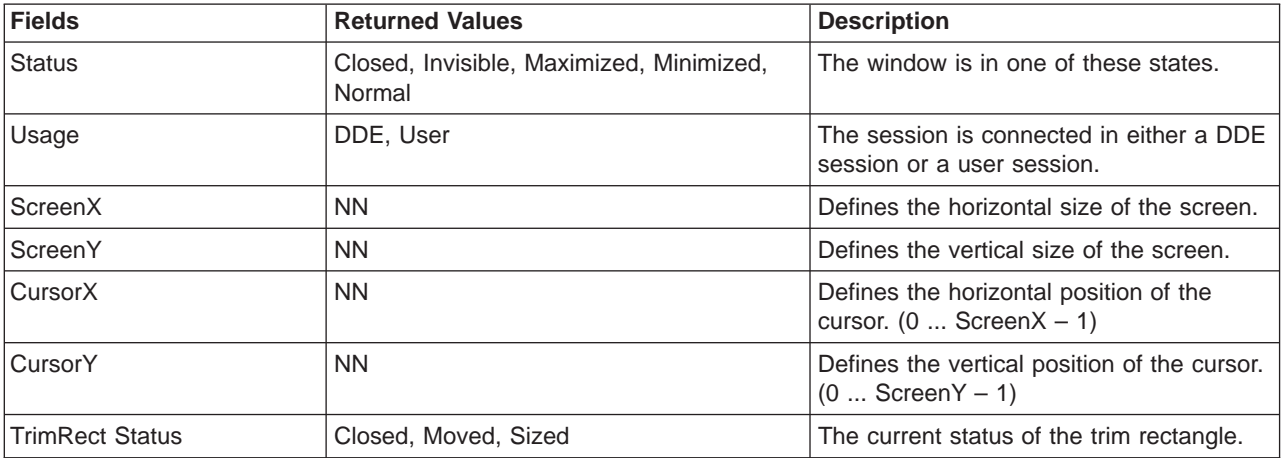

<span id="page-272-0"></span>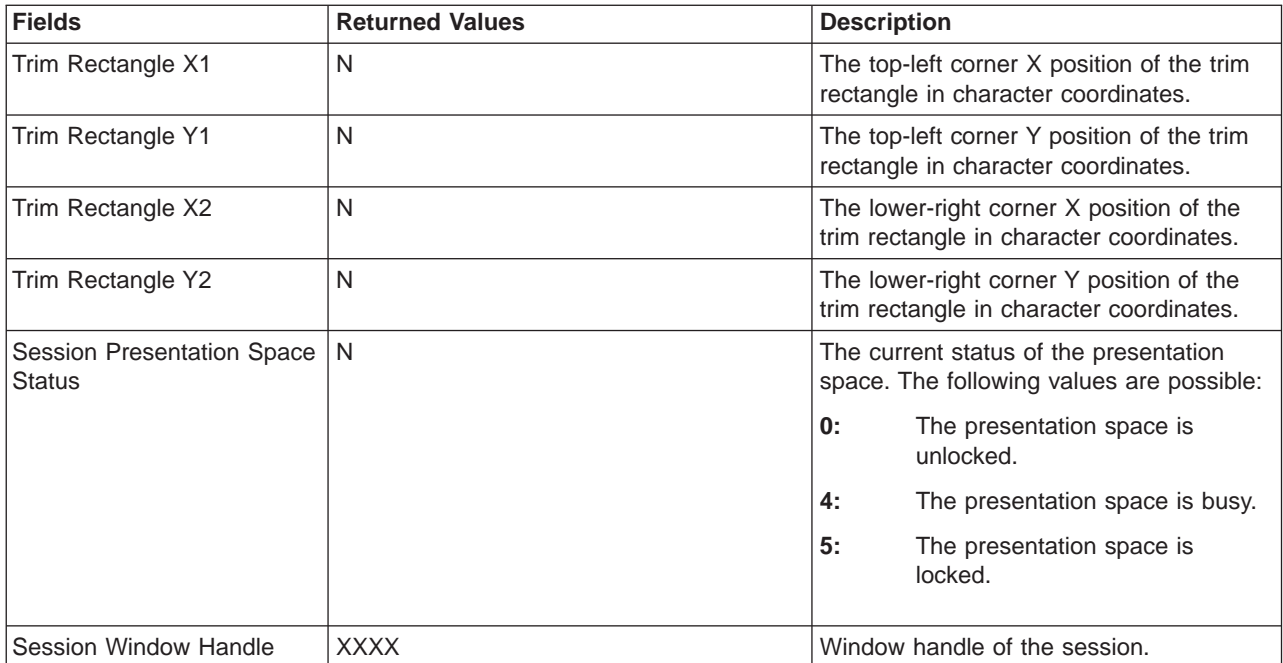

**Note:** The status of each field is updated each time the status is requested.

# **Get System Configuration**

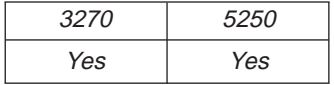

The **Get System Configuration** function returns the level of Personal Communications support and other system-related values. Most of this information is for use by a service coordinator when a customer calls the IBM Support Center after receiving a system error.

```
WinDdePostMsg( h3270Wnd,
           hClientWnd,
           WM_DDE_REQUEST,
           pddeStruct,
           DDEPM_RETRY);
typedef struct _DDESTRUCT
{
  ULONG cbData; /* Data length : 0 */
  USHORT fsStatus; /* Status : */
  USHORT usFormat; /* Data format : Always CF_TEXT */
  USHORT offszItemName; /* Offset to Item : SysCon */
  USHORT offabData; /* Offset to data : unused */
} DDESTRUCT, *pddeStruct;
```
where:

### **usFormat**

Identifies the DDE format for the data item requested. The value used is CF\_TEXT.

## **ItemName**

Identifies system configuration as the data item requested (SysCon).

## <span id="page-273-0"></span>**Personal Communications Response**

Personal Communications either returns the system configuration data item in a DDE DATA message, or responds with one of these ACK messages containing status information:

- WM\_DDE\_DATA
- WM\_DDE\_ACK

If Personal Communications cannot return the system configuration, a DDE ACK message is returned with an error code in the high-order byte of the fsStatus word:

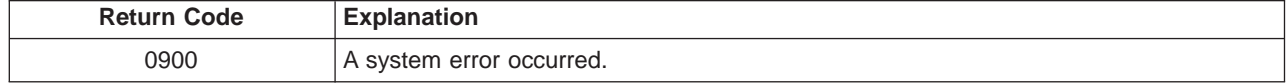

### **Format of System Configuration Information**

Personal Communications returns the system configuration as text in CF\_TEXT format. The following fields are returned with the following possible values:

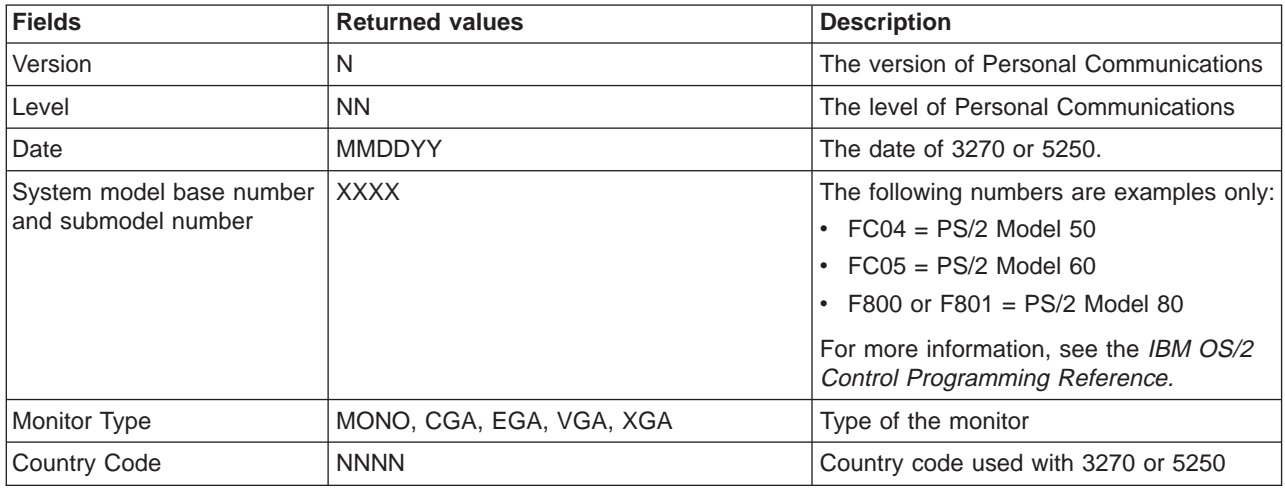

# **Get System Formats**

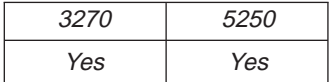

The **Get System Formats** function returns the list of PM/Windows clipboard formats supported by Personal Communications. The client application sends the following message to retrieve the format list supported by Personal Communications:

```
WinDdePostMsg( h3270Wnd,
           hClientWnd,
           WM DDE REQUEST,
           pddeStruct,
           DDEPM_RETRY);
typedef struct _DDESTRUCT
{
  ULONG cbData; /* Data length : 0 */USHORT fsStatus; /* Status : */
  USHORT usFormat; /* Data format : Always CF_TEXT */
  USHORT offszItemName; /* Offset to Item : Formats */
  USHORT offabData; /* Offset to data : unused */
} DDESTRUCT, *pddeStruct;
```
<span id="page-274-0"></span>where:

## **usFormat**

Identifies the DDE format for the data item requested. The value used is CF\_TEXT.

#### **ItemName**

Identifies formats as the data item requested (Formats).

### **Personal Communications Response**

Personal Communications returns the list of supported PM/Windows clipboard formats in CF\_TEXT format in a DDE DATA message.

WM\_DDE\_DATA

The following PM/Windows clipboard formats are supported by Personal Communications:

CF\_TEXT CF\_DSPTEXT

If Personal Communications cannot return the formats data item, a DDE ACK message is returned with an error code in the high-order byte of the fsStatus word:

WM\_DDE\_ACK

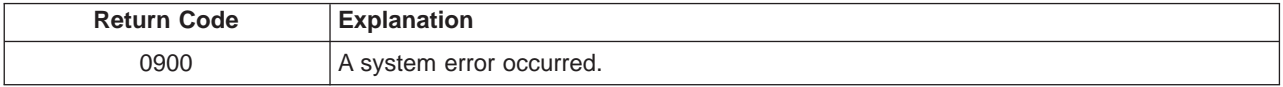

# **Get System Status**

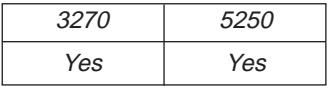

The **Get System Status** function returns the status of each 3270 or 5250 session that is available with the current Personal Communications configuration. The client application sends the following message to retrieve the status data item:

```
WinDdePostMsg( h3270Wnd,
           hClientWnd,
           WM DDE REQUEST,
           pddeStruct,
           DDEPM_RETRY);
typedef struct _DDESTRUCT
{
  ULONG cbData; /* Data length : 0 */
  USHORT fsStatus; /* Status : */
  USHORT usFormat; /* Data format : Always CF_TEXT */
  USHORT offszItemName; /* Offset to Item : Status */
  USHORT offabData; /* Offset to data : unused */
} DDESTRUCT, *pddeStruct;
```
where:

#### **usFormat**

Identifies the DDE format for the data item requested. The value used is CF\_TEXT.

#### **ItemName**

Identifies status as the data item requested (STATUS).

## **Personal Communications Response**

Personal Communications returns the status data item in CF\_TEXT format in a DDE DATA message: WM DDE DATA

<span id="page-275-0"></span>For each opened session, Personal Communications returns a line of status information. Each line contains a series of fields with the following range of values:

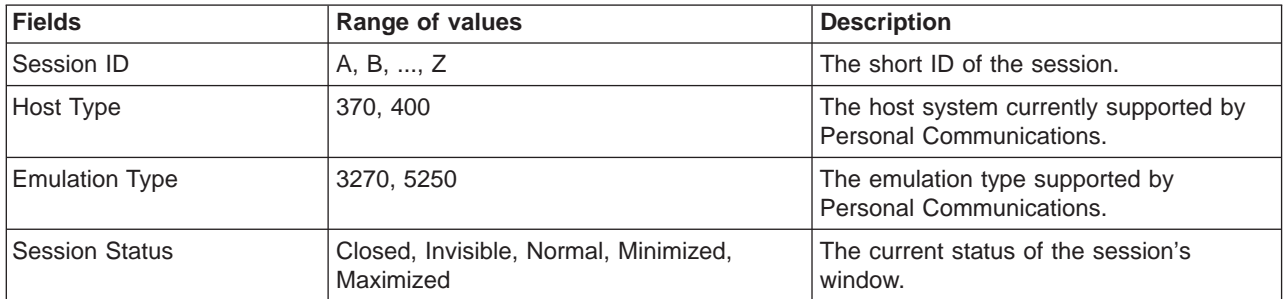

If Personal Communications cannot return the status data item, a DDE ACK message is returned with an error code in the high-order byte of the fsStatus word:

WM\_DDE\_ACK

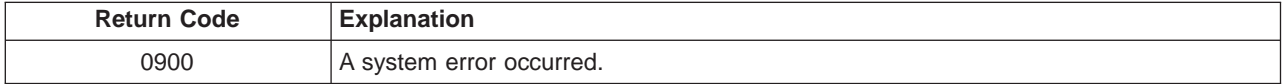

# **Get System SysItems**

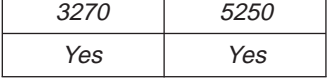

Personal Communications supports the DDE system topic so that a client application can connect to the system topic and retrieve information about Personal Communications and the status of the sessions that Personal Communications is managing.

The **Get System SysItems** function returns the list of data items available in the Personal Communications system topic. The client application sends the following message to get the system topic data items:

```
WinDdePostMsg( h3270Wnd,
           hClientWnd,
           WM DDE REQUEST,
           pddeStruct,
           DDEPM_RETRY);
typedef struct _DDESTRUCT
{
  ULONG cbData; /* Data length : 0 */USHORT fsStatus; /* Status : */
  USHORT usFormat; /* Data format : Always CF_TEXT */
  USHORT offszItemName; /* Offset to Item : SysItems */
  USHORT offabData; /* Offset to data : unused */
} DDESTRUCT, *pddeStruct;
```
where:

#### **usFormat**

Identifies the DDE format for the data item requested. The value used is CF\_TEXT.

#### **ItemName**

Identifies SysItems as the data item requested (SysItems).

## <span id="page-276-0"></span>**Personal Communications Response**

Personal Communications returns the list of system topic data items in CF\_TEXT format in a DDE DATA message.

WM\_DDE\_DATA

The following data items are supported by Personal Communications:

- SysItems
- Topics
- Status
- Formats
- SysCon

If Personal Communications cannot return the system data items, a DDE ACK message is returned with an error code in the high-order byte of the fsStatus word:

WM\_DDE\_ACK

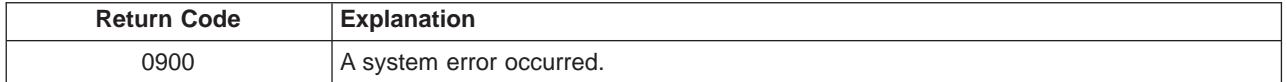

# **Get System Topics**

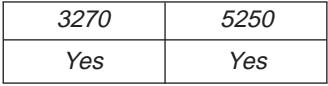

The Get System Topics function returns the list of active DDE topics currently supported by Personal Communications. The client application sends the following message to the system topic to retrieve the list of topics that are currently active:

```
WinDdePostMsg( h3270Wnd,
           hClientWnd,
           WM_DDE_REQUEST,
           pddeStruct,
           DDEPM_RETRY);
typedef struct _DDESTRUCT
{
  ULONG cbData; /* Data length : 0 */USHORT fsStatus; /* Status : */
  USHORT usFormat; /* Data format : Always CF_TEXT */
  USHORT offszItemName; /* Offset to Item : Topics */
  USHORT offabData; /* Offset to data : unused */
} DDESTRUCT, *pddeStruct;
```
where:

#### **usFormat**

Identifies the DDE format for the data item requested. The value used is CF\_TEXT.

### **aTOPICS**

Identifies topics as the data item requested (Topics).

## **Personal Communications Response**

Personal Communications returns the list of DDE topics in CF\_TEXT format in a DDE DATA message. WM\_DDE\_DATA

The following list of topics are supported by Personal Communications:

- <span id="page-277-0"></span>• System – System Topic
- SessionA Session A Topic
	- . .
- SessionZ Session Z Topic
- **Note:** The actual number of session topics supported depends on the number of sessions currently opened. The client program should always query the topics data item of the system topic to obtain the list of sessions currently opened.

If Personal Communications cannot return the list of topics, a DDE ACK message will be returned with an error code in the high-order byte of the fsStatus word: WM\_DDE\_ACK

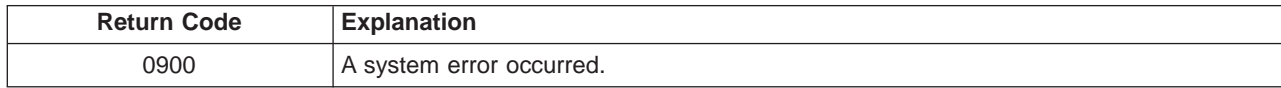

# **Get Trim Rectangle**

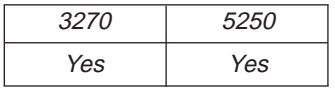

The **Get Trim Rectangle** function returns to the client the area of the presentation space that is within the current trim rectangle. The client sends the following message to receive the trim rectangle.

```
WinDdePostMsg( h3270Wnd,
               hClientWnd,
               WM DDE REQUEST,
               pddeStruct,
               DDEPM_RETRY);
```

```
typedef struct _DDESTRUCT
{
  ULONG cbData; /* Data length : 0 */USHORT fsStatus; /* Status : */
  USHORT usFormat; /* Data format : Always CF_TEXT */
  USHORT offszItemName; /* Offset to Item : TRIMRECT */
  USHORT offabData; /* Offset to data : unused */
} DDESTRUCT, *pddeStruct;
```
where:

### **usFormat**

Identifies the format for the trim rectangle. This is CF\_TEXT.

### **ItemName**

Identifies trim rectangle as the data item requested (TRIMRECT).

### **Personal Communications Response**

Personal Communications either returns trim rectangle in a DDE data message, or responds with one of these ACK messages:

- WM DDE DATA
- WM DDE ACK

If Personal Communications cannot return the trim rectangle, one of the following status codes is returned in the high-order byte of the fsStatus word:

<span id="page-278-0"></span>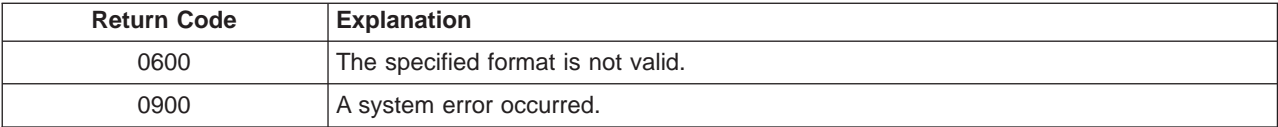

# **Initiate Session Conversation**

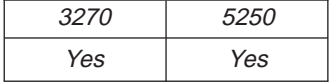

The **Initiate Session Conversation** function connects a client application to an available session of Personal Communications. Once a session conversation has been established, the session is reserved for exclusive use by the client until the conversation is terminated.

The client application sends the following message to initiate a DDE conversation with a session:

```
WinDdeInitiate( hClientWnd,
                pszAppName,
                pszTopicName,
                pContext);
```
where:

### **AppName**

Identifies the application. The string is "IBM3270"in the 3270. In the 5250, it is "IBM5250".

### **TopicName**

Identifies the topic. The string is either NULL or "Session" appended with the session ID "A", "B", ..., "Z".

## **Personal Communications Response**

If a specific topic is selected and Personal Communications can support a conversation with the client application, Personal Communications acknowledges the INITIATE transaction with:

```
WM_DDE_INITIATEACK
typedef struct _DDEINIT
{
  ULONG cb; /* Length of structure */PSZ pszAppName; /* Application name : IBM3270 or IBM5250 */
  PSZ pszTopic; /* Topic : SYSTEM or SessionN */
  ULONG offConvContext; /* Conversation context \star/} DDEINIT;
```
If a topic is not selected (TpoicName = NULL), Personal Communications responds by acknowledging all topics that are currently available:

WM DDE INITIATEACK from System WM\_DDE\_INITIATEACK from SessionA . . . WM DDE INITIATEACK from SessionZ

The client application selects the conversation it wishes to communicate with from the returned list of topics and terminates all other unwanted conversations.

# **Initiate Structured Field Conversation**

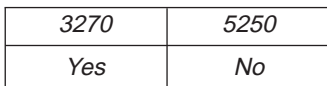

<span id="page-279-0"></span>The **Initiate Structured Field Conversation** function connects a client application to send and recieve Structured Field data to or from a host application. Multiple clients can connect to one session with multiple connections.

The client sends the following command to initiate a structured field conversation:

```
WinDdeInitiate( hClientWnd,
                pszAppName,
                pszTopicName,
                pContext);
```
Where:

### **AppName**

Identifies the application. The string is "IBM3270".

#### **TpoicName**

Identifies the topic. The string is "LU" appended with the session ID "A", "B", ..., "Z", then appended with "\_", and then appended with the user-defined string of any length.

### **3270 Response**

If 3270 can support a structured field conversation with the client application, it returns an acknowledgment message with the following parameter:

```
WM_DDE_INITIATEACK
typedef struct _DDEINIT
{
   ULONG cb; \begin{array}{ccc} \n\sqrt{*} & \text{Length of structure} \\
\text{PSZ} & \text{pszAppName}; \n\end{array} /* Application name : IBM3270 \begin{array}{ccc} \n\end{array} /*
    PSZ pszAppName; /* Application name : IBM3270 */
    PSZ pszTopic; /* Topic : LUN_xxxx */* */
   ULONG offConvContext; /* Conversation context
} DDEINIT;
```
# **Initiate System Conversation**

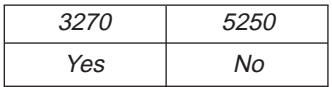

The **Initiate System Conversation** function connects a client application to the system conversation. Only one client can be connected to the system conversation at a given time. The client sends the following command to initiate a system conversation:

WinDdeInitiate( hClientWnd, pszAppName, pszTopicName, pContext);

Where:

### **AppName**

Identifies the application. The string is "IBM3270" in the 3270. In the 5250, it is "IBM5250".

### **TpoicName**

Identifies the topic. The string is "SYSTEM".

### **Personal Communications Response**

If Personal Communications can support a system topic conversation with the client application, it returns an acknowledgment message with the following parameters:

```
WM_DDE_INITIATEACK
typedef struct _DDEINIT
{
  ULONG cb; /* Length of structure */
```
<span id="page-280-0"></span>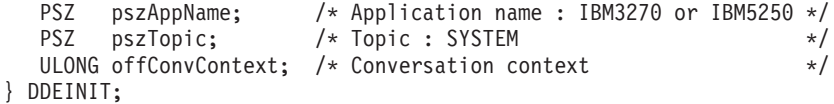

# **Put Data to Presentation Space**

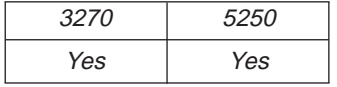

The **Put Data to Presentation Space** function sends an ASCIIZ data string to be written into the host presentation space at the location specified by the calling parameter. The client sends the following message to the session to send the string.

```
WinDdePostMsg( h3270Wnd,
           hClientWnd,
           WM_DDE_POKE,
           pddeStruct,
           DDEPM_RETRY);
typedef struct _DDESTRUCT
{
  ULONG cbData; /* Data length : 0 */
  USHORT fsStatus; /* Status : */
  USHORT usFormat; /* Data format : Always CF_DSPTEXT */
  USHORT offszItemName; /* Offset to Item : Formats */
  USHORT offabData; /* Offset to data : unused */
} DDESTRUCT, *pddeStruct;
```
where:

#### **Data**

```
typedef struct tagPutString
{
  unsigned short uPSStart; /* PS Position
  unsigned short uEOFflag; \frac{1}{3} /* EOF effective switch unsigned char szStringData [1]; \frac{1}{3} /* String Data
  unsigned char szStringData[1];
} PUTSTRING, *lpPUTSTRING;
```
These values are valid at the uEOFflag field:

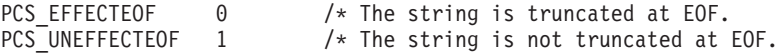

#### **ItemName**

Identifies the presentation space as the item (EPS).

### **Personal Communications Response**

Personal Communications receives the string data and sends it to the presentation space, and returns a positive ACK message.

If the presentation space does not accept the string data, Personal Communications returns a negative ACK message containing one of the following status codes in the high-order byte of the fsStatus word: WM\_DDE\_ACK

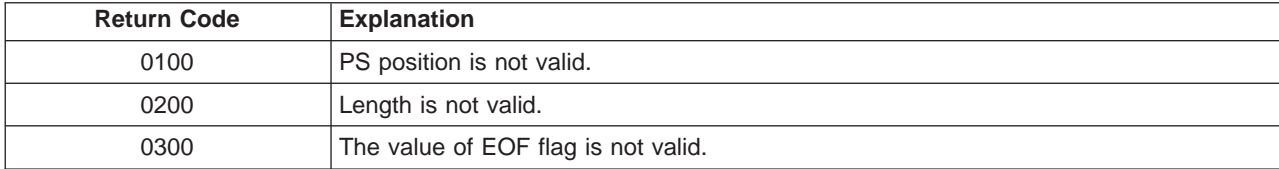

<span id="page-281-0"></span>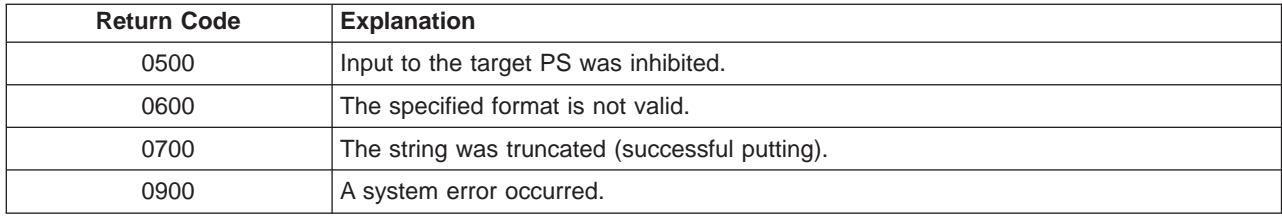

# **Search for String**

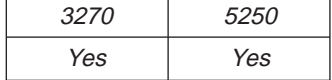

This function allows a client application to examine the presentation space for a specified string in a specified area.

**Note:** The client must set the start PS position, string to be searched for, and either the PS Length and Search Direction or End of Field (EOF) flag by using the **Set Presentation Space Service Condition** function before using this function. If the EOF flag is set to PCS\_EFFECTEOF, the function will search the entire field specified by the Start PS Position parameter.

The client sends the following message to search for the string.

```
WinDdePostMsg( h3270Wnd,
           hClientWnd,
           WM DDE REQUEST,
           pddeStruct,
           DDEPM_RETRY);
typedef struct _DDESTRUCT
{
  ULONG cbData; /* Data length : 0 */
  USHORT fsStatus; /* Status : */
  USHORT usFormat; /* Data format : Always CF_DSPTEXT */
  USHORT offszItemName; /* Offset to Item : String */
  USHORT offabData; /* Offset to data : unused */
} DDESTRUCT, *pddeStruct;
```
where:

### **usFormat**

Identifies the format for the search information. This must be CF\_DSPTEXT.

### **ItemName**

Identifies the search data item (STRING).

### **Personal Communications Response**

Personal Communications returns the start position of the string in a DDE data message if the string was found in the specified area:

- WM DDE DATA
- WM DDE ACK

If Personal Communications cannot return the start position of the string, one of the following status codes is returned in the high-order byte of the fsStatus word:

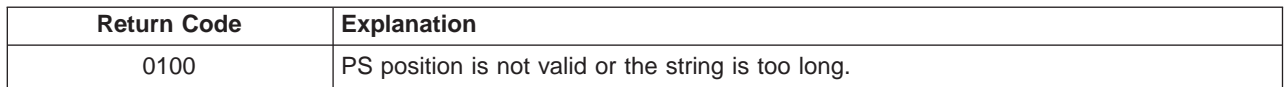

<span id="page-282-0"></span>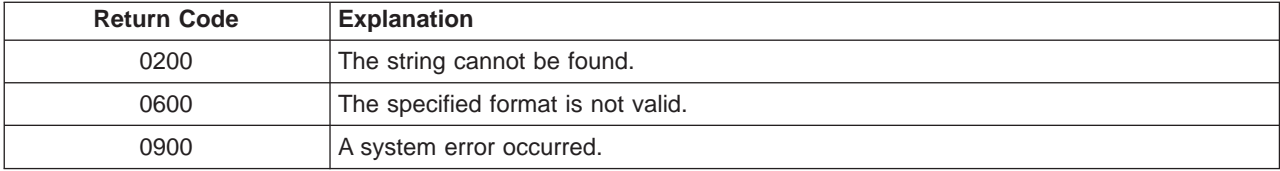

## **Structure of the Search Information**

Personal Communications returns the search information in the following structure:

```
typedef struct _DDESTRUCT
{
  ULONG cbData; / * Data length : */<br>USHORT fsStatus; / * Status : 0x0011 */
                             /* Status : 0x0011 */
  USHORT usFormat; /* Data format : CF DSPTEXT */USHORT offszItemName; /* Offset to Item : String */<br>USHORT offabData; /* Offset to data : See the structure */
                             /* Offset to data : See the structure */} DDESTRUCT, *pddeStruct;
typedef struct tagSEARCH
{
 unsigned short uFieldStart; /* String start offset
} SEARCH, *lpSEARCH;
```
# **Send Keystrokes**

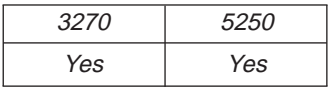

The **Send Keystrokes** function sends keystrokes to the connected session. The client sends the following message to the session to send keystrokes.

WinDdePostMsg( h3270Wnd,

```
hClientWnd,
                    WM DDE POKE,
                    pddeStruct,
                    DDEPM_RETRY);
typedef struct _DDESTRUCT
{
   ULONG cbData; /* Data length : */USHORT fsStatus; \begin{array}{ccc} & /* & Status :  & \times/ &<br>USHORT usFormat; \end{array} /* Data format : Always CF_DSPTEXT \begin{array}{ccc} & & * \end{array}\frac{1}{x} Data format : Always CF DSPTEXT */
   USHORT offszItemName; \frac{1}{2} /* Offset to Item : KEYS \frac{1}{2} */<br>USHORT offabData; \frac{1}{2} /* Offset to data : See the structure */
                                       /* Offset to data : See the structure */} DDESTRUCT, *pddeStruct;
```
where:

#### **Data**

typedef struct tagKeystrokes { unsigned short uTextType; /\* Type of keystrokes unsigned short uRetryCount;  $/*$  Retry count 1 .. 16 unsigned char szKeyData[1]; /\* Keystrokes } KEYSTROKES, \*lpKEYSTROKES;

The following key text types are supported:

```
PCS PURETEXT 0 /* Pure text, no AID, or included HLLAPI commands
PCS HLLAPITEXT 1 /* Text, including HLLAPI tokens
```
<span id="page-283-0"></span>**Note:** If the keystrokes are pure text, then specifying PCS\_PURETEXT will transfer the keystrokes to the host in the fastest possible manner. If PCS\_HLLAPITEXT is specified, then the keystroke data can contain HLLAPI commands interspersed with the text.

### **ItemName**

Identifies keystrokes as the item (KEYS).

### **Personal Communications Response**

Personal Communications receives the keystrokes and sends them to the presentation space. If the presentation space does not accept the keystrokes, a reset is sent to the presentation space and the keystrokes are sent again. This procedure continues until the presentation space accepts the keystrokes or the retry count is reached. If Personal Communications cannot send the keystrokes to the host, Personal Communications returns a negative ACK message containing one of the following status codes in the high-order byte of the fsStatus word. Otherwise, Personal Communications returns a positive ACK message signalling the keystrokes have been sent.

WM\_DDE\_ACK

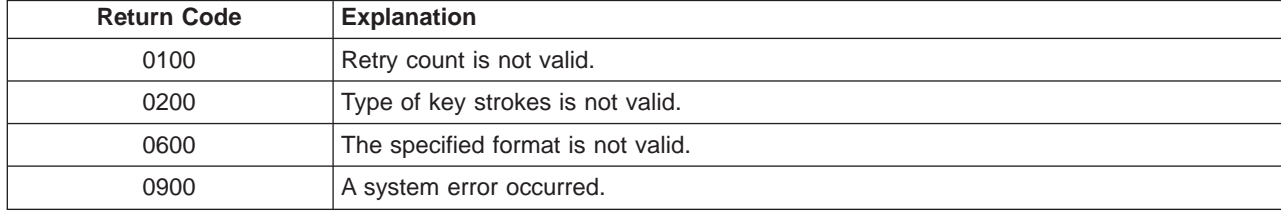

## **Session Execute Macro**

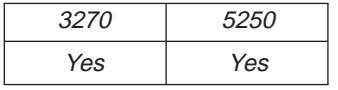

You can issue commands and macros with the DDE\_EXECUTE function. The DDE\_EXECUTE function passes command strings to Personal Communications. The command strings must conform to DDE specifications. Refer to IBM OS/2 Technical Library Programming Guide or the Microsoft Windows Software Development Kit Guide to Programming for more information about the DDE command syntax.

The client sends the following command to issue a DDE\_EXECUTE function.

```
WinDdePostMsg( h3270Wnd,
           hClientWnd,
           WM DDE EXECUTE,
           pddeStruct,
           DDEPM_RETRY);
typedef struct _DDESTRUCT
{
  ULONG cbData; /* Data length : */
  USHORT fsStatus; /* Status : */
  USHORT usFormat; /* Data format : */
  USHORT offszItemName; /* Offset to Item : NULL */
  USHORT offabData; /* Offset to data : See the structure */
} DDESTRUCT, *pddeStruct;
```
where:

**Data** Identifies the Personal Communications commands. For a list of commands you can issue, see ["Issuing Commands with the Session Execute Macro Function" on page 263](#page-284-0).

## <span id="page-284-0"></span>**Personal Communications Response**

If Personal Communications can process the command string, Personal Communications returns an ACK message containing positive status information to the client. If Personal Communications cannot perform the command string, Personal Communications returns an ACK message containing this error code in the high-order word of the fsStatus word:

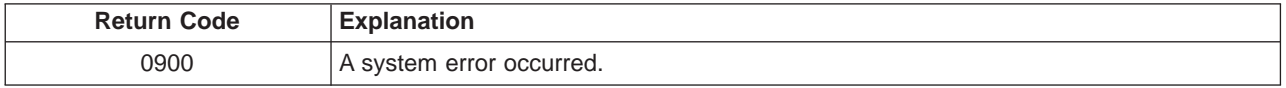

## **Issuing Commands with the Session Execute Macro Function**

You can issue the following commands with the **Session Execute Macro** function:

- $\cdot$  KEYBOARD
- $\cdot$  RECEIVE
- $\cdot$  SEND
- $\cdot$  SENDKEY
- WAIT
- v WINDOW

Use a separate DDE\_EXECUTE message for each command.

### **Note:**

- Enclose values that contain nonalphanumeric characters or blanks in double quotation marks ("value value").
- v To include a double quotation mark within a string, type it twice (for example, "This is a double quotation mark:""").
- The maximum length for any command is 255 characters.

## **WINDOW Command**

```
[WINDOW(action[, "name"])]
```

```
Performs window actions, where:
```

```
action = HIDE|RESTORE|MAXIMIZE|MINIMIZE|
        SHOW|CNGNAME
name = LT name or Switch List Entry name
```
**Note:** name should be specified when CNGNAME is specified at action. If name is a NULL string, the default caption will be displayed.

## **KEYBOARD Command**

[KEYBOARD(*action*)]

Enables or disables the session keyboard, including the mouse, where:

*action*= LOCK|UNLOCK

## **SEND Command**

[SEND("*pcfilename*","*hostfilename*","*options*")]

Sends files to the host, where:

```
pcfilename = [path]filename[.ext]
hostfilename =
 For VM system:
```

```
filename filetype[filemode]
For MVS system:
   [']filename[(membername)][']
For CICS system:
 filename or *
For OS/400 system:
  library name filename member name
```
options includes any combination of the following file transfer options: MVS, VM, CICS, QUIET, OS/400, and emulation-specific transfer options, separated by spaces.

## **RECEIVE Command**

```
[RECEIVE("pcfilename","hostfilename","options")]
```
Receives files from the host, where:

```
pcfilename = [path]filename[.ext]
hostfilename =
  For VM system:
    filename filetype[filemode]
  For MVS system:
     [']filename[(membername)][']
  For CICS system:
   filename or *
  For OS/400 system:
    library name filename member name
```
options includes any combination of the following file transfer options: MVS, VM, CICS, QUIET, OS/400, and emulation-specific transfer options, separated by spaces.

## **SENDKEY Command**

[SENDKEY(*token,token*)]

Sends keystrokes to Personal Communications, where:

```
token = text string|command|macro macroname
```
## **Notes:**

- 1. Text strings are enclosed in double quotation marks.
- 2. Macros are prefixed with "macro".
- 3. The argument string for SENDKEY must be 255 characters or fewer.

The commands in the following table are supported:

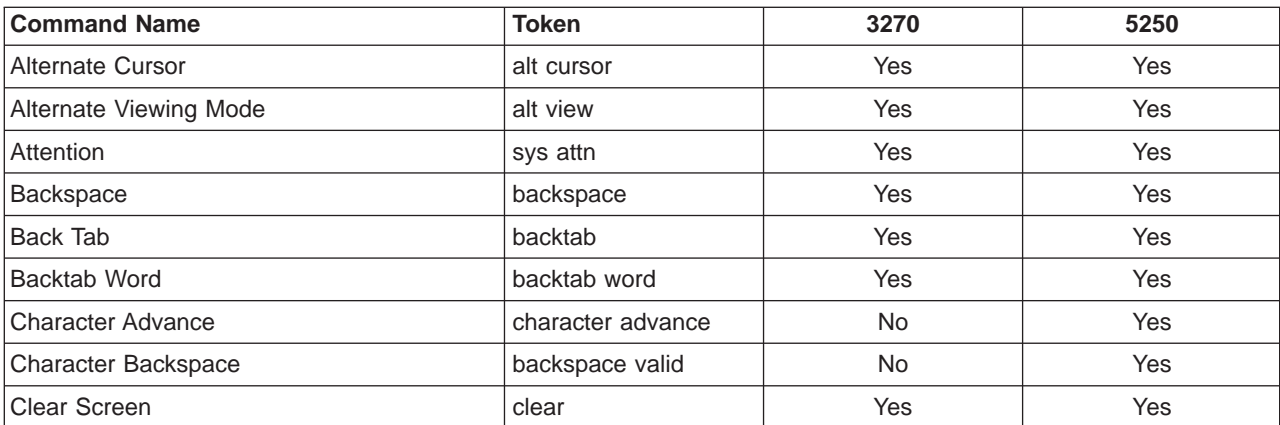

Table 21. SENDKEY Command List

| <b>Command Name</b>        | <b>Token</b>  | 3270      | 5250      |
|----------------------------|---------------|-----------|-----------|
| Clicker                    | click         | Yes       | Yes       |
| Color Blue                 | blue          | Yes       | <b>No</b> |
| <b>Color Field Inherit</b> | field color   | Yes       | <b>No</b> |
| Color Green                | green         | Yes       | No        |
| <b>Color Pink</b>          | pink          | Yes       | No        |
| Color Red                  | red           | Yes       | No        |
| Color Turquoise            | turquoise     | Yes       | No        |
| Color White                | white         | Yes       | No        |
| <b>Color Yellow</b>        | yellow        | Yes       | No        |
| <b>Cursor Blink</b>        | cursor blink  | Yes       | Yes       |
| <b>Cursor Down</b>         | down          | Yes       | Yes       |
| <b>Cursor Left</b>         | left          | Yes       | Yes       |
| <b>Cursor Right</b>        | right         | Yes       | Yes       |
| <b>Cursor Select</b>       | cursor select | Yes       | Yes       |
| Cursor Up                  | up            | Yes       | Yes       |
| Delete Character           | delete char   | Yes       | Yes       |
| Delete Word                | delete word   | Yes       | Yes       |
| Device Cancel              | device cancel | Yes       | Yes       |
| Dup Field                  | dup           | Yes       | Yes       |
| <b>Edit Clear</b>          | edit-clear    | Yes       | Yes       |
| Edit Copy                  | edit-copy     | Yes       | Yes       |
| Edit Cut                   | edit-cut      | Yes       | Yes       |
| <b>Edit Paste</b>          | edit-paste    | Yes       | Yes       |
| Edit Undo                  | edit-undo     | Yes       | Yes       |
| <b>End Field</b>           | end field     | Yes       | Yes       |
| Enter                      | enter         | Yes       | Yes       |
| Erase EOF                  | erase eof     | Yes       | Yes       |
| Erase Field                | erase field   | Yes       | No        |
| Erase Input                | erase input   | Yes       | Yes       |
| Fast Cursor Down           | fast down     | Yes       | Yes       |
| Fast Cursor Left           | fast left     | Yes       | Yes       |
| Fast Cursor Right          | fast right    | Yes       | Yes       |
| Fast Cursor Up             | fast up       | Yes       | Yes       |
| <b>Field Exit</b>          | field exit    | No        | Yes       |
| <b>Field Mark</b>          | field mark    | Yes       | Yes       |
| Field +                    | $field +$     | No        | Yes       |
| Field -                    | field -       | <b>No</b> | Yes       |
| <b>Graphic Cursor</b>      | $+cr$         | Yes       | No        |
| Help                       | help          | Yes       | Yes       |
| Highlighting Field Inherit | field hilight | Yes       | No        |

Table 21. SENDKEY Command List (continued)

Table 21. SENDKEY Command List (continued)

| <b>Command Name</b>            | <b>Token</b>    | 3270      | 5250 |
|--------------------------------|-----------------|-----------|------|
| <b>Highlighting Reverse</b>    | reverse         | Yes       | No   |
| <b>Highlighting Underscore</b> | underscore      | Yes       | No   |
| Home                           | home            | Yes       | Yes  |
| <b>Host Print</b>              | host print      | No        | Yes  |
| Input                          | input           | Yes       | Yes  |
| Input nondisplay               | input nd        | Yes       | Yes  |
| Insert Toggle                  | insert          | Yes       | Yes  |
| Lower case                     | to lower        | Yes       | No   |
| Mark Down                      | mark down       | Yes       | Yes  |
| Mark Left                      | mark left       | Yes       | Yes  |
| Mark Right                     | mark right      | Yes       | Yes  |
| Mark Up                        | mark up         | Yes       | Yes  |
| Move Mark Down                 | move down       | Yes       | Yes  |
| Move Mark Left                 | move left       | Yes       | Yes  |
| Move Mark Right                | move right      | Yes       | Yes  |
| Move Mark Up                   | move up         | Yes       | Yes  |
| New Line                       | newline         | Yes       | Yes  |
| Next Page                      | page down       | No        | Yes  |
| Pause 1 second                 | pause           | Yes       | Yes  |
| Previous Page                  | page up         | No        | Yes  |
| Print Screen                   | local copy      | Yes       | Yes  |
| Program Attention Key 1        | pa1             | Yes       | No   |
| Program Attention Key 2        | pa2             | Yes       | No   |
| Program Attention Key 3        | pa3             | Yes       | No   |
| Program Function Key 1         | pf1             | Yes       | Yes  |
|                                |                 | Yes       | Yes  |
| Program Function Key 5         | pf <sub>5</sub> |           |      |
| Program Function Key 6         | pf6             | Yes       | Yes  |
| Program Function Key 20        | pf20            | Yes       | Yes  |
| Program Function Key 21        | pf21            | Yes       | Yes  |
|                                |                 |           |      |
| Program Function Key 24        | pf24            | Yes       | Yes  |
| Quit                           | quit            | Yes       | Yes  |
| Reset                          | reset           | Yes       | Yes  |
| Response Time Monitor          | rtm             | Yes       | No   |
| Roll Down                      | roll down       | No        | Yes  |
| Roll Up                        | roll up         | <b>No</b> | Yes  |
| Rubout                         | rubout          | Yes       | Yes  |
| Rule                           | rule            | Yes       | Yes  |
| SO/SI Display                  | so si           | Yes       | Yes  |
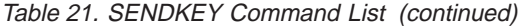

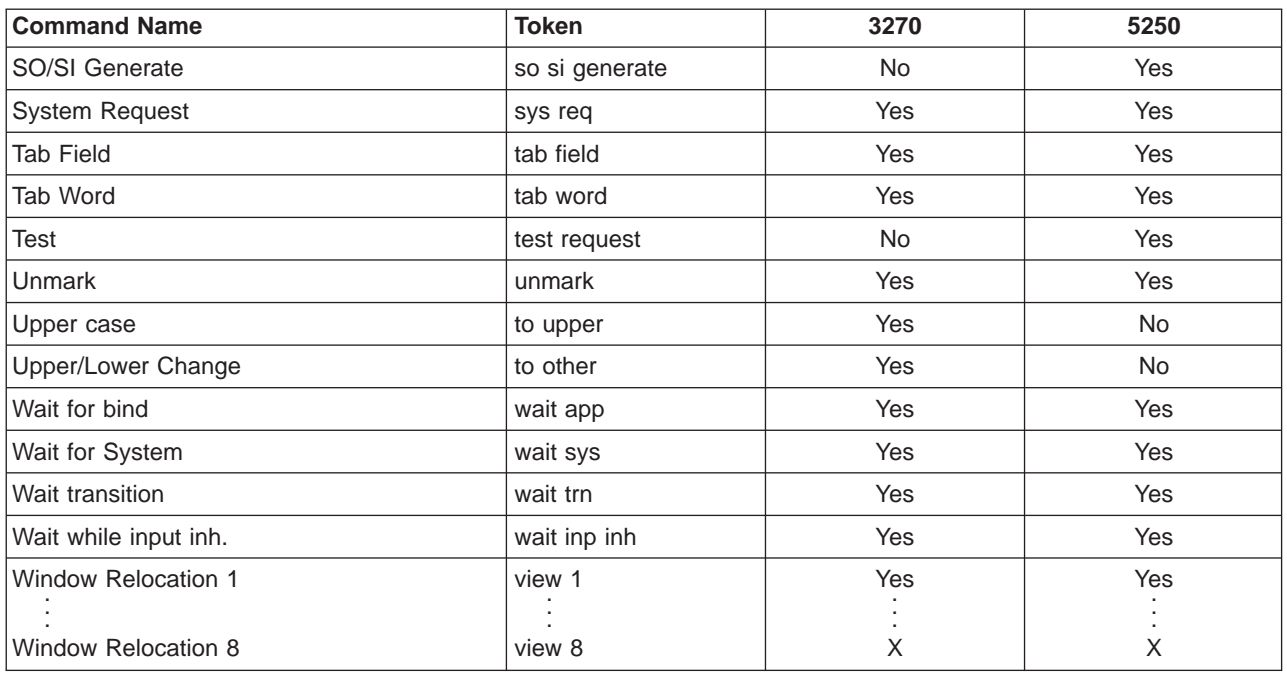

## **Examples:**

- 1. To logon
	- [SENDKEY("Logon")]

2. To get reader list

[SENDKEY("RDRL", enter)]

## **WAIT Command**

```
[WAIT("[time out][wait condition]")]
```
Waits until the timeout expires or the wait condition the client specified occurs. For this command, the client has to set at least one option, where:

*time out* (optional)

If the client sets a timeout value in the command statements, the following units are available in the wait statement.

- msec
- millisecond
- milliseconds
- sec
- second
- seconds
- minute
- minutes
- hour
- hours

*wait condition* (optional)

For the wait condition option, the client can select the following options:

**while cursor at (cursor row, cursor column)**

While the cursor is at (cursor row, cursor column), it keeps waiting.

```
while "string"
       While the "string" is somewhere on the screen, it keeps waiting.
while "string" at (cursor row, cursor column)
```
- While the "string" is at (cursor row, cursor column) on the screen, it keeps waiting.
- **until cursor at (cursor row, cursor column)** Until the cursor moves to (cursor row, cursor column), it keeps waiting.
- **until "string"** Until the "string" is displayed somewhere on the screen, it keeps waiting.
- **until "string" at (cursor row, cursor column)** Until the "string" is displayed at (cursor row, cursor column), it keeps waiting.

### **Examples:**

1. To wait 10 seconds

[WAIT("10 seconds")]

- 2. To wait while "ABCDEF" is displayed at (2,9) on the screen [WAIT("while ""ABCDEF"" at (2,9)")]
- 3. To wait until "ABCDEF" is displayed at (2,9) on the screen, or after 8 seconds [WAIT("8 seconds until ""ABCDEF"" at (2,9)")]

## **Set Cursor Position**

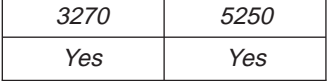

The **Set Cursor Position** function allows the client application to set the cursor position in the session window.

WinDdePostMsg( h3270Wnd, hClientWnd, WM\_DDE\_POKE, pddeStruct, DDEPM\_RETRY); typedef struct \_DDESTRUCT

```
{
  ULONG cbData; /* Data length : */
  USHORT fsStatus; /* Status : */
  USHORT usFormat; /* Data format : Always CF_DSPTEXT */
  USHORT offszItemName; /* Offset to Item : SETCURSOR */
  USHORT offabData; /* Offset to data : See the structure */
} DDESTRUCT, *pddeStruct;
```
where:

#### **Data**

```
typedef struct tagSETCURSOR
{
 unsigned short uSetCursorType; /* Cursor Set Type
 unsigned short uSetCursor1; /* Cursor Row or PS Offset
 unsigned short uSetCursor2; /* Cursor Col
} SETCURSOR, *lpSETCURSOR;
```
Personal Communications supports two ways to set the cursor position:

- PS Offset (  $uSetCursorType=0$  )
- Row/Column number ( uSetCursorType = 1)

The application specifies which method by setting the uSetCursorType field to the appropriate value, followed by setting the two other fields uSetCursor1 and uSetCursor2 to their appropriate values as follows:

- uSetCursorType = 0 offset
	- uSetCursor1: 0 ... (PSsize 1)
- uSetCursorType = 1 row/col
	- uSetCursor1: 0 ... (PSrows 1)
	- uSetCursor2: 0 ... (PScols 1)

### **ItemName**

Identifies cursor position as the item (SETCURSOR).

## **Personal Communications Response**

Personal Communications receives the cursor information and moves the cursor to the specified position in the PS. If the cursor is positioned successfully, Personal Communications returns a positive ACK message to the client application. Otherwise, a negative ACK message is returned with one of the following error codes in the high-order byte of the fsStatus word.

WM\_DDE\_ACK

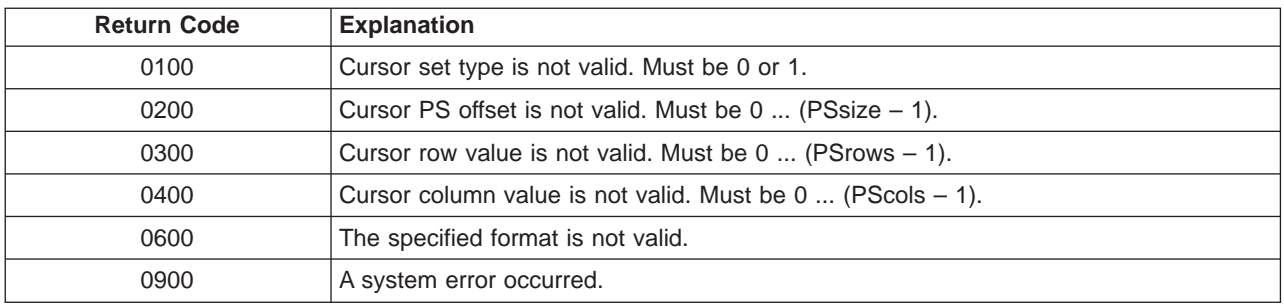

# **Set Mouse Intercept Condition**

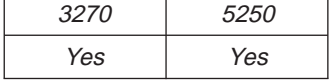

This function specifies the mouse input to be intercepted. The client sends the following command to set the mouse event to be intercepted.

```
WinDdePostMsg( h3270Wnd,
           hClientWnd,
           WM DDE POKE,
           pddeStruct,
           DDEPM_RETRY);
typedef struct _DDESTRUCT
{
  ULONG cbData; /* Data length : */
  USHORT fsStatus; /* Status : */
  USHORT usFormat; /* Data format : CF_TEXT or CF_DSPTEXT*/
  USHORT offszItemName; /* Offset to Item : MOUSE */
  USHORT offabData; /* Offset to data : See the structure */
} DDESTRUCT, *pddeStruct;
```
where:

#### **usFormat**

Identifies the format for the mouse input data. This must be CF\_TEXT or CF\_DSPTEXT.

#### **ItemName**

Identifies the mouse item (MOUSE).

**Data** Specifies the intercepted mouse events in the following structures.

If the format is CF\_TEXT, the client program sends the condition in the following structure: typedef struct tagSETMOUSE\_CF\_TEXT

{ unsigned char zMouseCondition[1]; } SETMOUSE\_CF\_TEXT, \*lpSETMOUSE\_CF\_TEXT;

The following table shows the parameters' values:

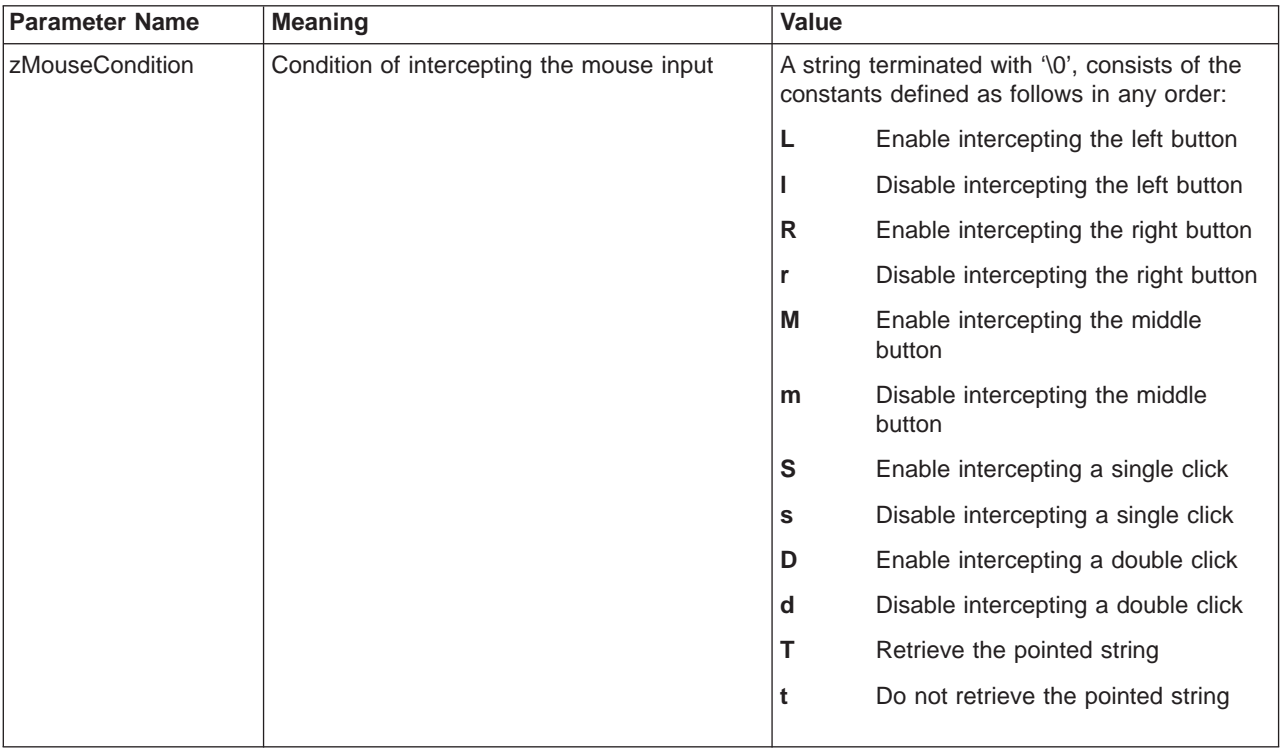

The following values are valid at the zMouseCondition:

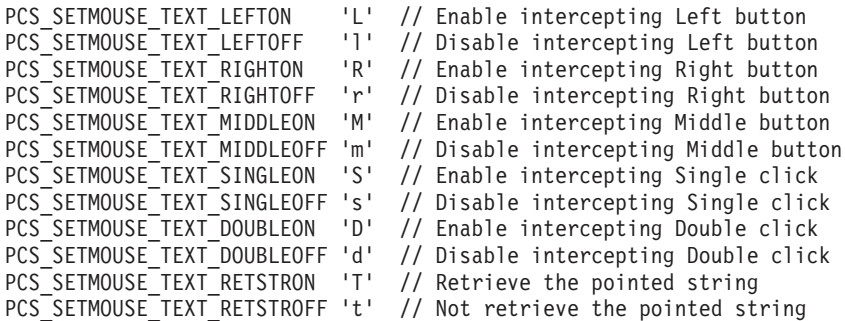

If the format is CF\_DSPTEXT, the client program sends the condition in the following structure: typedef struct tagSETMOUSE\_CF\_DSPTEXT

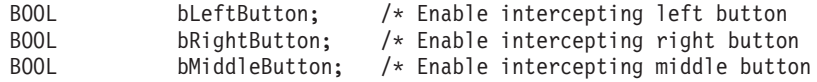

{

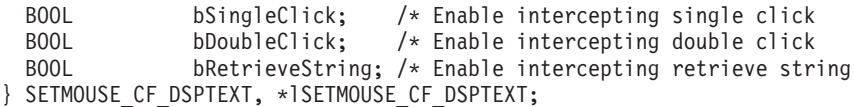

The following table shows the values in the parameters:

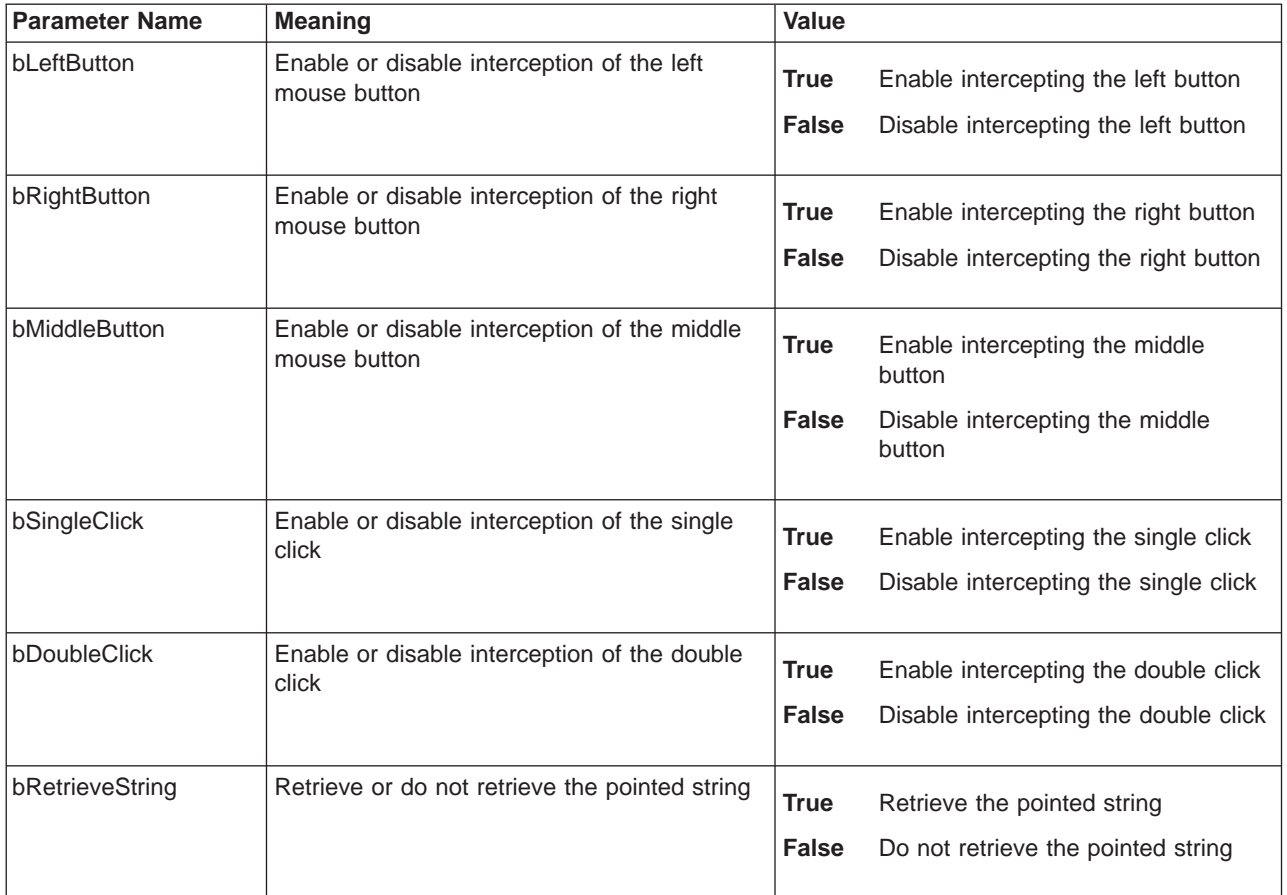

## **Personal Communications Response**

When receiving the **Set Mouse Intercept Condition** request, Personal Communications returns an ACK message if it can set the intercept condition to the specified status. Otherwise, a negative ACK message is returned to the client with one of the following return codes in the high-order byte of the fsStatus field: WM\_DDE\_ACK

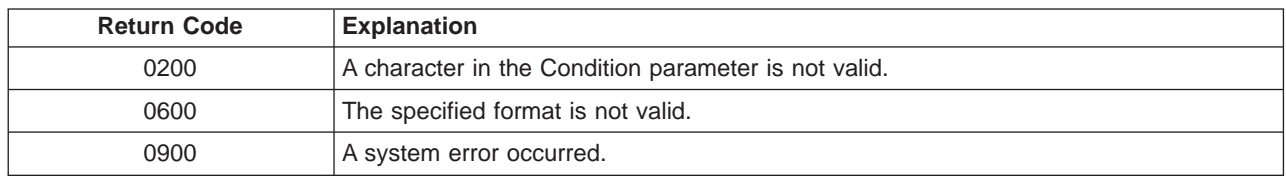

# **Set Presentation Space Service Condition**

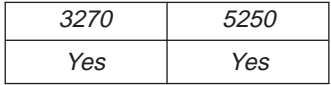

The **Set Presentation Space Service Condition** function sets the condition for using the following functions:

- v **Get Partial Presentation Space**
- v **Find Field**
- **Search for String**

By calling this function, the client application sets such conditions as:

- v **Start PS position**
- v **PS length**
- v **EOF flag**
- v **Search direction**
- v **ASCIIZ string**

The client must specify the **Set Presentation Space Service Condition** function before invoking the functions listed above. The conditions set by this function remain in effect until the next **Set Presentation Space Service Condition** function is called. The client sends the following message to set the condition:

```
WinDdePostMsg( h3270Wnd,
           hClientWnd,
           WM_DDE_POKE,
           pddeStruct,
           DDEPM_RETRY);
typedef struct _DDESTRUCT
{
  ULONG cbData; /* Data length : */
  USHORT fsStatus; /* Status : */
  USHORT usFormat; /* Data format : Always CF_DSPTEXT */
  USHORT offszItemName; /* Offset to Item : EPSCOND */
  USHORT offabData; /* Offset to data : See the structure */
} DDESTRUCT, *pddeStruct;
```

```
where:
```

```
Data
```
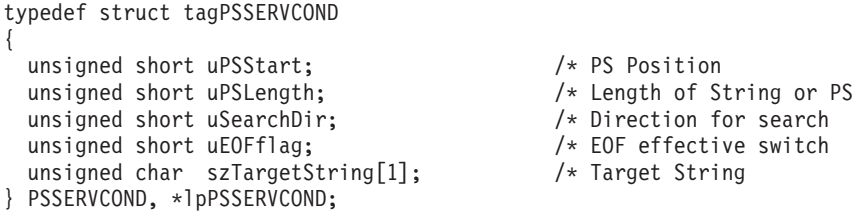

The following values are valid at the uSearchDir field:

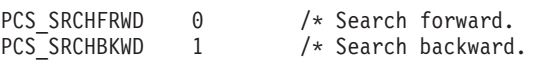

The following values are valid for the uEOFflag field:

PCS UNEFFECTEOF 0 /\* The PS Area is not truncated at End of Field (EOF). PCS EFFECTEOF  $1$  /\* The PS Area is truncated at End of Field (EOF).

If the value of uEOFflag is PCS EFFECTEOF then the PS Length and Search Direction are not used.

## **ItemName**

Identifies the item for the **Set Presentation Space Service Condition** function (EPSCOND).

## **Personal Communications Response**

If Personal Communications can perform the **Set Presentation Space Service Condition** function, then Personal Communications returns an ACK message:

<span id="page-294-0"></span>WM\_DDE\_ACK

If Personal Communications cannot perform the Set Presentation Space Service Condition function, then Personal Communications returns a negative ACK message containing the following return codes in the high-order byte of fsStatus:

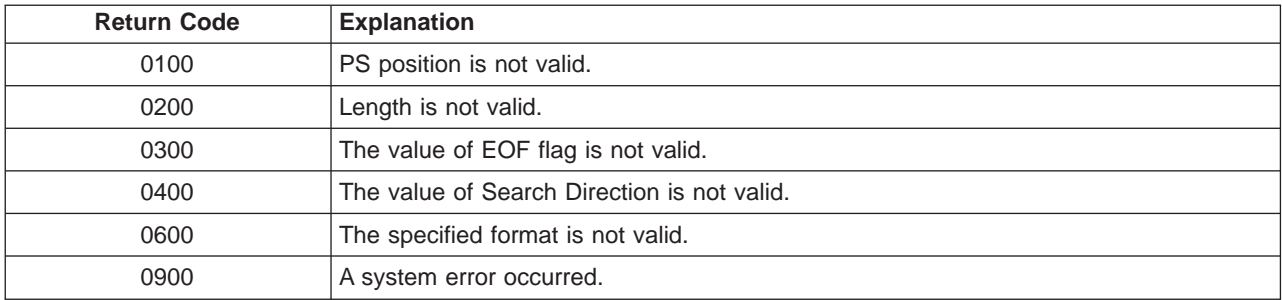

# **Set Session Advise Condition**

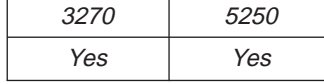

This function sets the condition for the DDE\_ADVISE of the **Start Session Advise** function. The client can specify a search string and a region of the screen. When the advise condition is met, the server notifies the client of the condition according to the options specified by the **Start Session Advise** function.

**Note:** The client must specify the **Set Session Advise Condition** function before invoking **Start Session Advise**. If the advise condition is set after the **Start Session Advise** function is started, the advise condition will be ignored and the client will receive a negative ACK message. See ["Start Session](#page-303-0) [Advise" on page 282](#page-303-0) for more information about starting the advise.

The client sends the following message to set the advise condition.

```
WinDdePostMsg( h3270Wnd,
             hClientWnd,
             WM_DDE_POKE,
             pddeStruct,
             DDEPM_RETRY);
typedef struct _DDESTRUCT
{
  ULONG cbData; /* Data length : */
  USHORT fsStatus; /* Status : */
  USHORT usFormat; /* Data format : Always CF_DSPTEXT */
  USHORT offszItemName; /* Offset to Item : PSCOND */
  USHORT offabData; /* Offset to data : See the structure */
} DDESTRUCT, *pddeStruct;
where:
Data
       typedef struct tagSEARCHDATA
       {
        unsigned short uPSStart; / /* PS Position of string
        unsigned short uPSLength; \frac{1}{2} /* Length of String<br>BOOL bCaseSensitive; \frac{1}{2} /* Case Sensitive TI
        BOOL bCaseSensitive; /* Case Sensitive TRUE=YES
        unsigned char SearchString[1]; /* Search String
       } SEARCHDATA, *lpSEARCHDATA;
```
## **ItemName**

Identifies the item for the **Set Session Advise Condition** function (PSCOND).

## **Personal Communications Response**

If Personal Communications can perform the **Set Session Advise Condition** function, Personal Communications returns this ACK message:

WM\_DDE\_ACK

If Personal Communications cannot perform the **Set Session Advise Condition** function, then Personal Communications returns an negative ACK message containing one of the following return codes in the high-order byte of fsStatus:

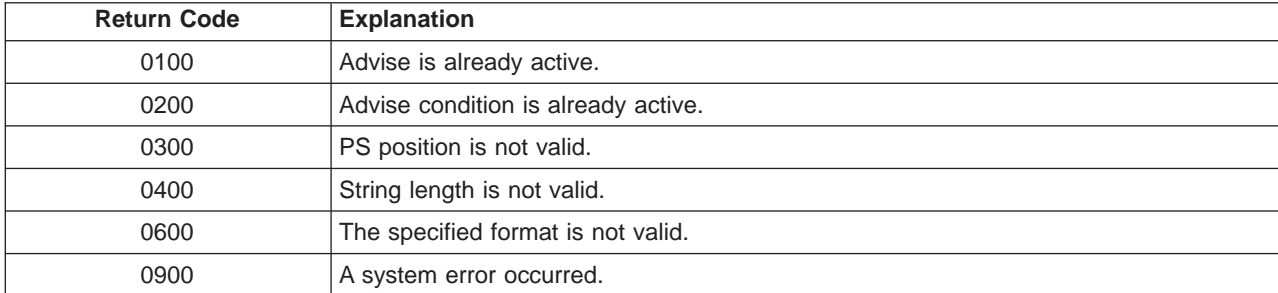

## **Set Structured Field Service Condition**

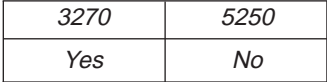

The **Set Structured Field Service Condition** function passes the Query Reply data provided by the client application.

**Note:** The client must call the **Set Structured Field Service Condition** function before invoking the **Start Read SF** function or the **Write SF** function.

The client sends the following message to set the condition.

```
WinDdePostMsg( h3270Wnd,
           hClientWnd,
           WM DDE POKE,
           pddeStruct,
           DDEPM_RETRY);
typedef struct _DDESTRUCT
{
  ULONG cbData; /* Data length : */USHORT fsStatus; /* Status : */
  USHORT usFormat; /* Data format : Always CF_DSPTEXT */
  USHORT offszItemName; /* Offset to Item : SFCOND */
  USHORT offabData; /* Offset to data : See the structure */
} DDESTRUCT, *pddeStruct;
```
where:

**Data**

```
typedef struct tagSFSERVCOND
{
 unsigned short uBufferLength; /* Buffer size of Read_SF
 unsigned short uQRLength; /* Length of Query Reply dat
 unsigned char szQueryReply[1]; /* Query Reply data
} SFSERVCOND, *lpSFSERVCOND;
```
## **ItemName**

Identifies the item for the **Set Structured Field Service Condition** function (SFCOND).

## **3270 Response**

3270 checks the Query Reply ID and Type (not DOID) and the length. If they are valid, then 3270 returns an ACK message:

WM\_DDE\_ACK

If 3270 cannot perform the **Set Structured Field Service Condition** function, then 3270 returns a negative ACK message containing one of the following return codes in the high-order byte of fsStatus:

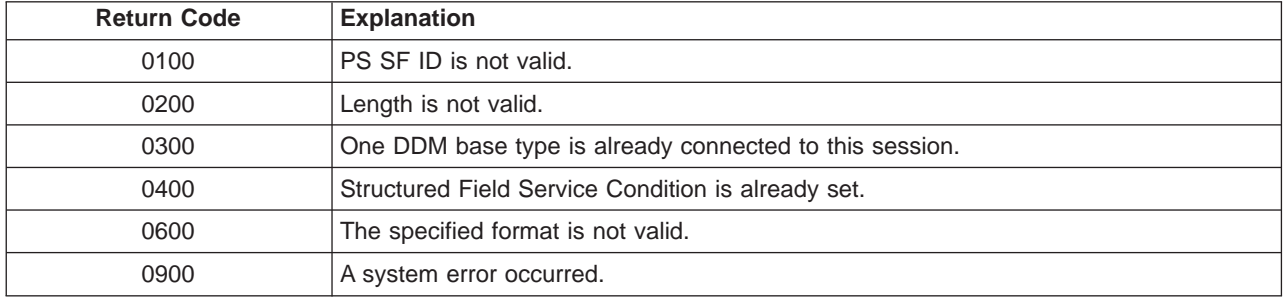

## **Start Close Intercept**

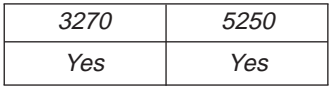

The **Start Close Intercept** function allows a client application to intercept close requests generated when a user selects the close option from the emulator session window. This function intercepts the close request and discards it until the **Stop Close Intercept** function is requested. After using this function, the client receives DATA messages notifying it that close requests occurred (CLOSE).

The client sends the following command to begin a session advise.

```
WinDdePostMsg( h3270Wnd,
            hClientWnd,
            WM DDE ADVISE,
            pddeStruct,
            DDEPM_RETRY);
typedef struct _DDESTRUCT
  ULONG cbData; /* Data length : 0 */
```

```
USHORT fsStatus; /* Status : */
  USHORT usFormat; /* Data format : */
  USHORT offszItemName; /* Offset to Item : CLOSE */
  USHORT offabData; /* Offset to data : unused */
} DDESTRUCT, *pddeStruct;
```
where:

{

### **fsStatus**

If the value of DDE\_FNODATA is 1, DDE Data messages will be sent to the client application with the offabData set to NULL. The client must then issue a DDE REQUEST to request the data item.

If the value of DDE\_FACKREQ is 1, the server does not notify the client of further close requests until the server receives an ACK message from the client in response to any previous notification.

#### **usFormat**

Specifies the format to send the close request.

## **ItemName**

Identifies close intercept as the item (CLOSE).

## **Personal Communications Response**

Personal Communications receives the **Start Close Intercept** and returns an ACK message if it can start the intercept. Otherwise a negative ACK message is returned to the client with one of the following return codes in the high-order byte of the fsStatus field:

WM\_DDE\_ACK

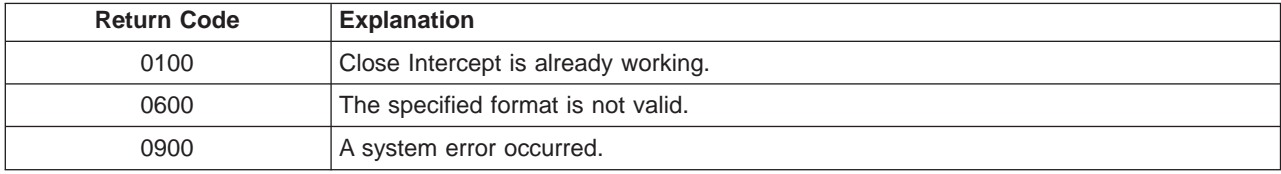

Once the intercept starts, the client receives DATA messages notifying it that the close request is intercepted:

WM DDE DATA

where:

## **Data**

```
typedef struct _DDESTRUCT
{
  ULONG cbData; /* Data length : */USHORT fsStatus; /* Status : 0x0011 */
  USHORT usFormat; /* Data format : Always CF_DSPTEXT */
  USHORT offszItemName; /* Offset to Item : CLOSE */
  USHORT offabData; /* Offset to data : See the structure */
} DDESTRUCT, *pddeStruct;
typedef struct tagCLOSEREQ
{
 unsigned short uCloseReqCount; /* Number of the close requests.
} CLOSEREQ, *lpCLOSEREQ;
```
The DATA messages continue until a Stop Close Intercept message is sent to Personal Communications.

# **Start Keystroke Intercept**

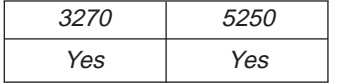

The Start Keystroke Intercept function allows a client application to filter any keystrokes sent to a session by a terminal operator. After a call to this function, keystrokes are intercepted, and the client receives them (KEYS).

The client sends the following command to begin intercept.

```
WinDdePostMsg( h3270Wnd,
          hClientWnd,
          WM DDE ADVISE,
          pddeStruct,
          DDEPM_RETRY);
typedef struct _DDESTRUCT
{
  ULONG cbData; /* Data length : 0 */
  USHORT fsStatus; /* Status : */
  USHORT usFormat; /* Data format : */
  USHORT offszItemName; /* Offset to Item : KEYS */
  USHORT offabData; /* Offset to data : unused */
} DDESTRUCT, *pddeStruct;
```
#### where:

### **fsStatus**

If the value of DDE\_FNODATA is 1, DDE data messages are sent to the client application with the offabData set to NULL. The client must then issue a DDE REQUEST to request the data item.

If the value of DDE\_FACKREQ is 1, the server does not notify the client of further keystrokes until the server receives an ACK message from the client in response to any previous keystrokes notification.

#### **usFormat**

Specifies the format to send the keystrokes when the keystroke is sent by a terminal operator. (Must be CF\_DSPTEXT.)

### **ItemName**

Identifies keystrokes as the item (KEYS).

## **Personal Communications Response**

Personal Communications receives the **Start Keystroke Intercept** and returns an ACK message if it can start the intercept. Otherwise a negative ACK message is returned to the client with one of the following return codes in the high-order byte of the fsStatus field:

WM\_DDE\_ACK

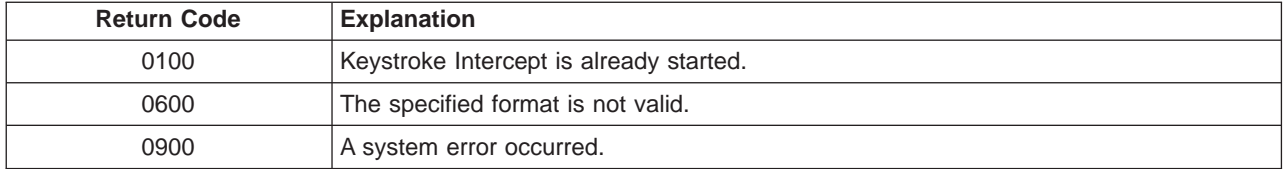

Once the intercept has started, the client receives DATA messages notifying it that the keystroke is intercepted:

WM\_DDE\_DATA

The DATA messages continue until a Stop Keystroke Intercept message is sent to Personal Communications. The format of the data item is the same format as if the client requested the data item via a DDE\_REQUEST.

## **Start Mouse Input Intercept**

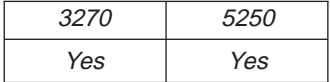

The **Start Mouse Input Intercept** function allows a client application to intercept mouse input when a terminal operator presses the mouse button on an emulator session window. After calling this function, the client receives DATA messages that include the PS position where mouse input occurred.

The client sends the following command to begin to intercept the mouse input.

```
WinDdePostMsg( h3270Wnd,
          hClientWnd,
          WM DDE ADVISE,
          pddeStruct,
          DDEPM_RETRY);
typedef struct _DDESTRUCT
{
  ULONG cbData; /* Data length : 0 */USHORT fsStatus; /* Status : */
  USHORT usFormat; /* Data format : */
  USHORT offszItemName; /* Offset to Item : MOUSE */
  USHORT offabData; /* Offset to data : unused */
} DDESTRUCT, *pddeStruct;
```
#### where:

### **fsStatus**

If the value of DDE\_FNODATA is 1, DDE Data messages will be sent to the client application with the offabData set to NULL. The client must then issue a DDE REQUEST to request the data item.

If the value of DDE\_FACKREQ is 1, the server does not notify the client of further structured field data until the server receives an ACK message from the client in response to any previous notification.

### **usFormat**

Specifies the format to send the data item has been updated. It is CF\_TEXT or CF\_DSPTEXT.

#### **ItemName**

Identifies the mouse as the item (MOUSE).

## **Personal Communications Response**

Personal Communications receives the **Start Mouse Input Intercept** and returns an ACK message if it can start this function. Otherwise a negative ACK message is returned to the client with one of the following return codes in the high-order byte of the fsStatus field:

WM\_DDE\_ACK

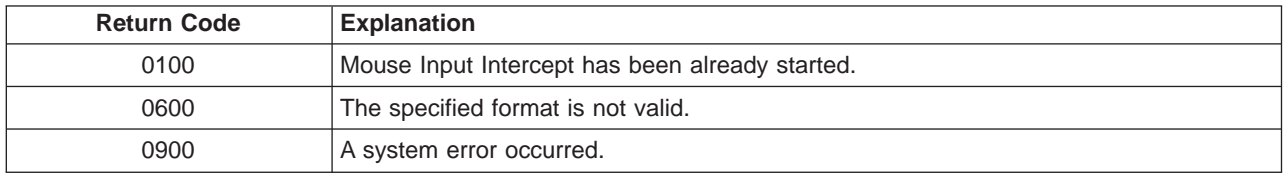

Once the **Mouse Input Intercept** starts, the client receives DATA messages of the structured field: WM\_DDE\_DATA

where:

**Data**

If the format is CF\_TEXT, Personal Communications returns the mouse input information in the following format:

typedef struct tagMOUSE\_CF\_TEXT

{ unsigned char  $PSPos[4]$ ; /\* PS Offset - Mouse position unsigned char Tab1[1]; /\* Tab character

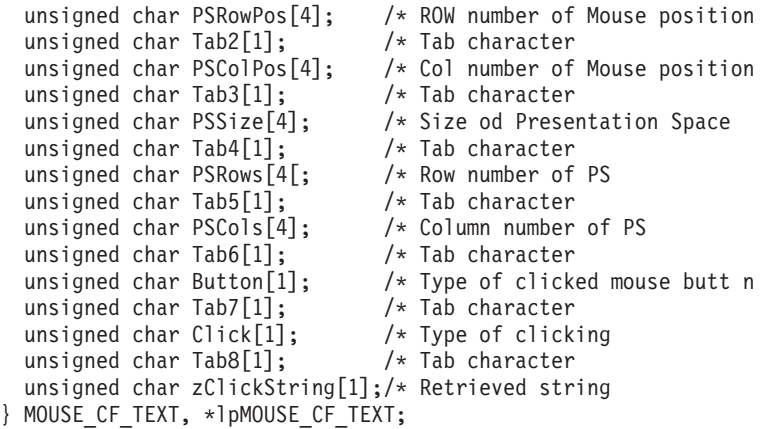

The following table shows the values in the parameters:

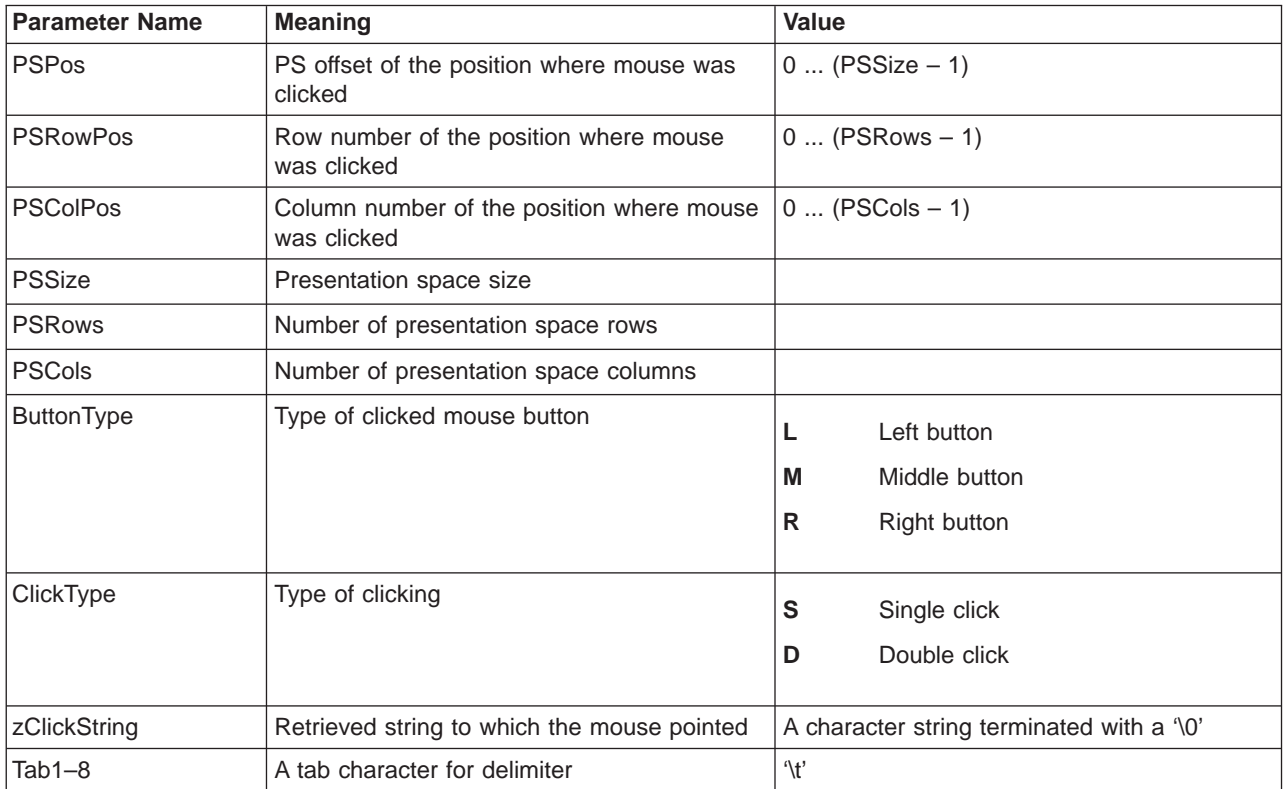

The following mouse buttons are supported:

PCS\_MOUSE\_TEXT\_LEFT 'L' // Left button PCS MOUSE TEXT RIGHT 'R' // Right button PCS MOUSE TEXT MIDDLE 'M' // Middle button

The following clicks are supported:

PCS\_MOUSE\_TEXT\_SINGLE 'S' // Single Click PCS\_MOUSE\_TEXT\_DOUBLE 'D' // Double Click

If the format is CF\_DSPTEXT, Personal Communications returns the mouse input information in the following format:

typedef struct tagMOUSE\_CF\_DSPTEXT {

```
unsigned char data[(sizeof(DDEDATA)-1)];
```
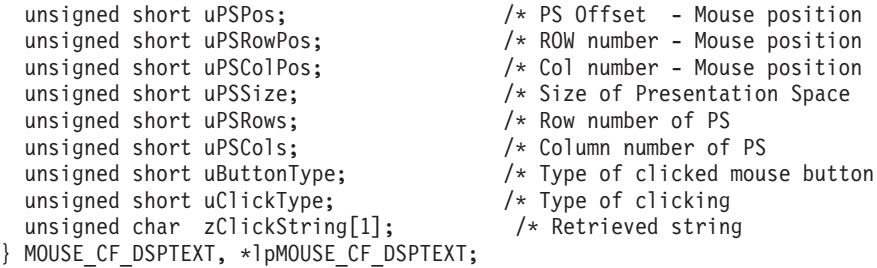

The following table shows the values in the parameters:

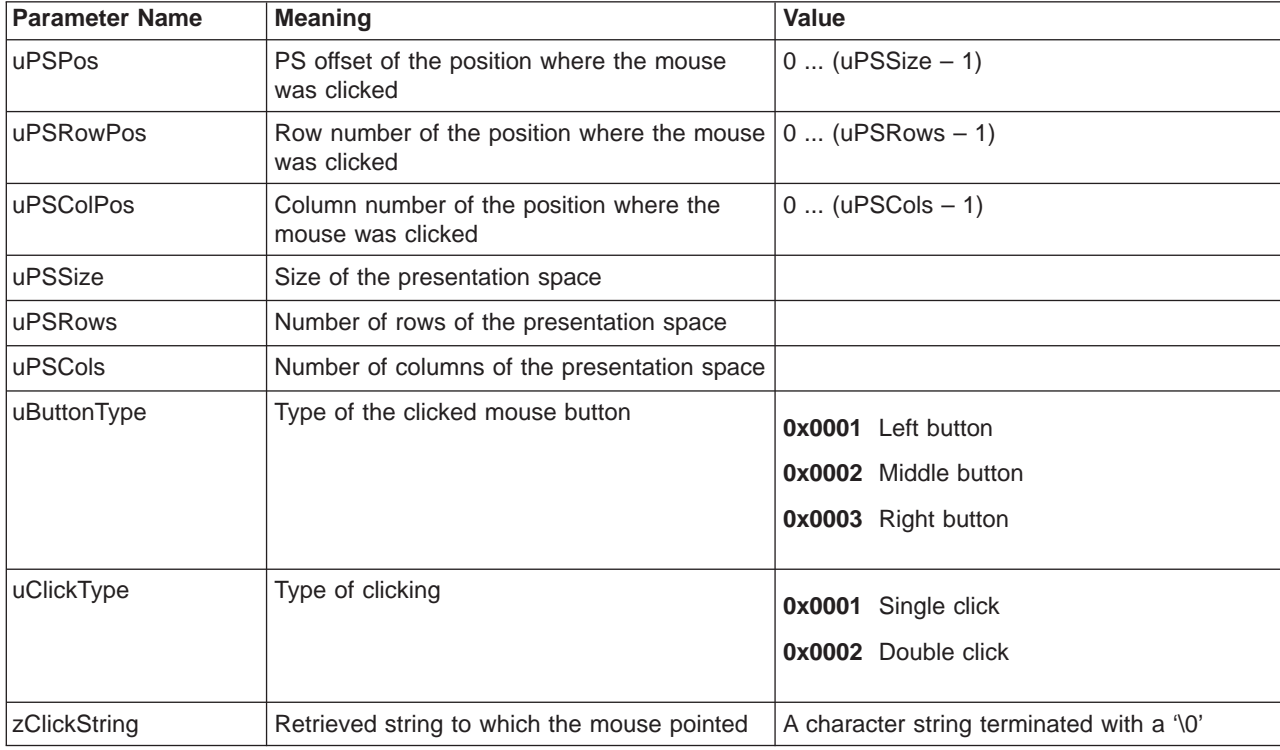

## The following mouse buttons are supported:

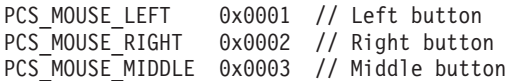

## The following clicks are supported:

PCS MOUSE SINGLE 0x0001 // Single Click PCS MOUSE DOUBLE 0x0002 // Double Click

The DATA messages continue until a Stop Mouse Input Intercept message is sent to Personal Communications.

# **Start Read SF**

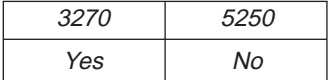

The **Start Read SF** function allows a client application to read structured field data from the host application. After using this function, the client receives DATA messages notifying it that close requests occurred.

**Note:** Before using this function, the client must call the **Set Structured Field Service Condition** function to pass the Query Reply data to the server.

The client sends the following command to begin a Read SF.

```
WinDdePostMsg( h3270Wnd,
          hClientWnd,
          WM DDE ADVISE,
          pddeStruct,
          DDEPM_RETRY);
typedef struct _DDESTRUCT
{
  ULONG cbData; /* Data length : 0 */USHORT fsStatus; /* Status : */
  USHORT usFormat; /* Data format : */
  USHORT offszItemName; /* Offset to Item : SF */
  USHORT offabData; /* Offset to data : unused */
} DDESTRUCT, *pddeStruct;
```
where:

## **fsStatus**

If the value of DDE\_FNODATA is 1, DDE Data messages will be sent to the client application with the offabData set to NULL. The client must then issue a DDE REQUEST to request the data item.

If the value of DDE\_FACKREQ is 1, the server does not notify the client of further structured field data until the server receives an ACK message from the client in response to any previous notification.

#### **usFormat**

The cfFormat field specifies the format to send the structured field data. (It must be CF\_DSPTEXT.)

#### **ItemName**

Identifies structured field as the item (SF).

## **3270 Response**

3270 receives the Start Read SF and returns an ACK message if it can start the Read SF. Otherwise a negative ACK message is returned to the client with one of the following return codes in the high-order byte of the fsStatus field:

WM\_DDE\_ACK

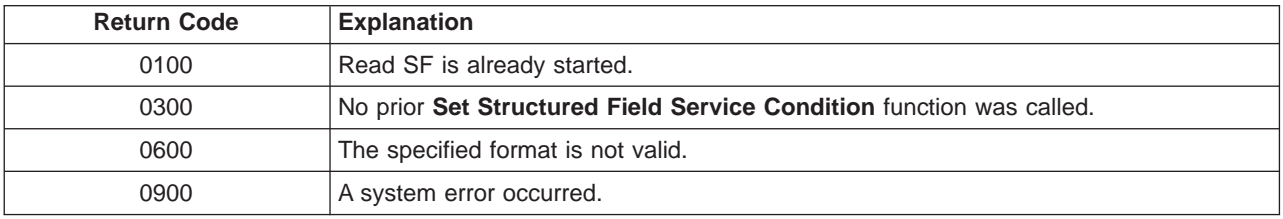

Once the Read SF has started, the client receives DATA messages of the structured field: WM\_DDE\_DATA

where:

**Data**

```
typedef struct tagSFDATA
{
 unsigned short uSFLength; /* Length of SF data
 unsigned char szSFData[1]; /* SF data
} SFDATA, *lpSFDATA;
```
The DATA messages continue until a Stop Read SF message is sent to 3270.

# **Start Session Advise**

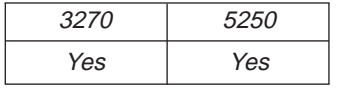

The **Start Session Advise** function establishes a link between the Personal Communications session and the client. This lets the client receive updates of the presentation space (PS), the operator information area (OIA), or the trim rectangle (TRIMRECT) when the data item is updated.

**Note:** If the client application needs conditional notification when the presentation space is updated, set an advise condition prior to invoking the advise function for the presentation space. See ["Set](#page-294-0) [Session Advise Condition" on page 273.](#page-294-0)

The client sends the following command to begin a session advise.

```
WinDdePostMsg( h3270Wnd,
          hClientWnd,
          WM DDE ADVISE,
          pddeStruct,
          DDEPM_RETRY);
typedef struct _DDESTRUCT
{
  ULONG cbData; /* Data length : 0 */
  USHORT fsStatus; /* Status : */
  USHORT usFormat; /* Data format : */
  USHORT offszItemName; /* Offset to Item : TRIMRECT */
  USHORT offabData; /* Offset to data : unused */
} DDESTRUCT, *pddeStruct;
```
#### where:

## **fsStatus**

If the value of DDE\_FNODATA is 1, DDE Data messages are sent to the client application with the hData set to NULL. The client must then issue a DDE REQUEST to request the data item.

If the value of DDE FACKREQ is 1, the server does not notify the client of further changes to the data item until the server receives an ACK message from the client in response to any previous update notification.

## **usFormat**

Specifies the format to send the data item when the item has been updated.

#### **ItemName**

Specifies the item of information being requested; in this case, the value can be PS, OIA, or TRIMRECT.

## **Personal Communications Response**

Personal Communications receives the Start Session Advise and returns an ACK message if it can start the advise. Otherwise, a negative ACK message is returned to the client with one of the following return codes in the high-order byte of the fsStatus field:

WM\_DDE\_ACK

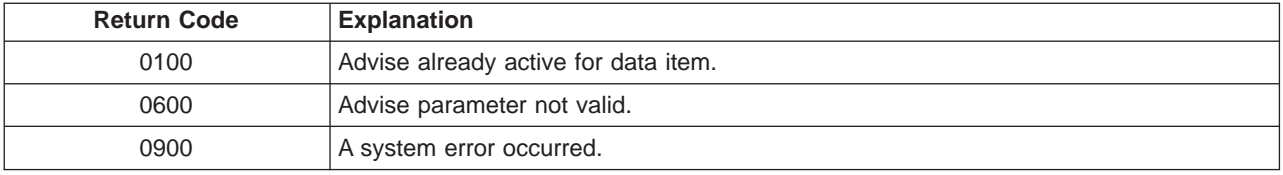

Once the advise has started, the client receives DATA messages notifying it that the data item (PS, OIA, or TRIMRECT) has changed:

WM\_DDE\_DATA

The DATA messages continue until a Stop Session Advise message is sent to Personal Communications. The format of the data item is the same as if the client requested the data item via a DDE\_REQUEST.

## **Stop Close Intercept**

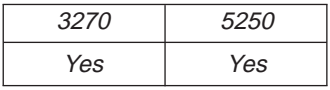

The **Stop Close Intercept** function ends a client application's ability to intercept close requests. The client sends the following command to perform the **Stop Close Intercept** function.

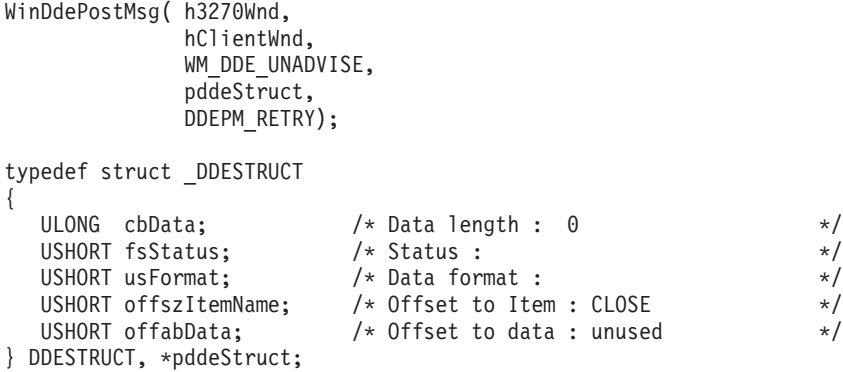

where:

#### **ItemName**

Identifies close intercept as the item (CLOSE).

### **Personal Communications Response**

If Personal Communications can perform the DDE\_UNADVISE, Personal Communications returns an ACK message containing positive status information to the client:

WM\_DDE\_ACK

If Personal Communications cannot perform the DDE\_UNADVISE, Personal Communications returns an ACK message containing negative status information and one of the following return codes in the high-order byte of the fsStatus word:

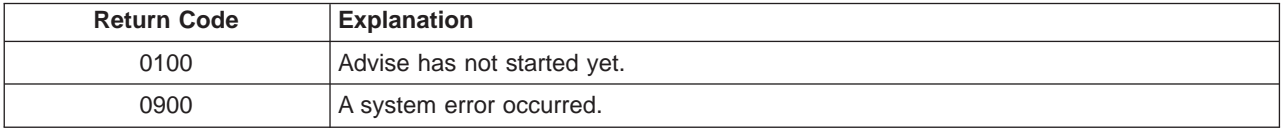

# **Stop Keystroke Intercept**

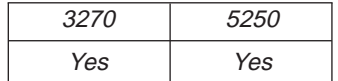

The **Stop Keystroke Intercept** function ends a client application's ability to intercept keystrokes. The client sends the following command to perform the **Stop Keystroke Intercept** function.

WinDdePostMsg( h3270Wnd,

hClientWnd, WM\_DDE\_UNADVISE, pddeStruct, DDEPM\_RETRY);

typedef struct \_DDESTRUCT

```
{
  ULONG cbData; /* Data length : 0 */
  USHORT fsStatus; /* Status : */
  USHORT usFormat; /* Data format : */
  USHORT offszItemName; /* Offset to Item : KEYS */
  USHORT offabData; /* Offset to data : unused */
} DDESTRUCT, *pddeStruct;
```
where:

### **ItemName**

Identifies keystrokes as the item (KEYS).

## **Personal Communications Response**

If Personal Communications can perform the DDE UNADVISE, Personal Communications returns an ACK message containing positive status information to the client:

WM\_DDE\_ACK

If Personal Communications cannot perform the DDE\_UNADVISE, Personal Communications returns an ACK message containing negative status information and one of the following return codes in the high-order byte of the fsStatus word.

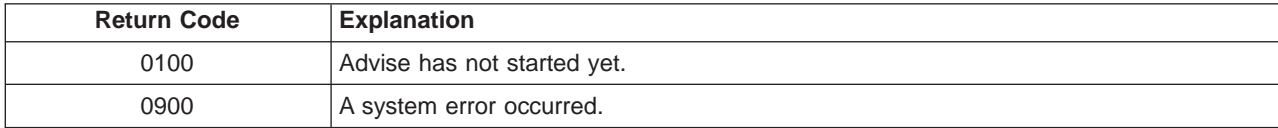

## **Stop Mouse Input Intercept**

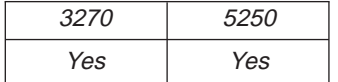

The **Stop Mouse Input Intercept** function ends a client application's ability to intercept mouse input.

The client sends the following command to perform the **Stop Mouse Input Intercept** function.

```
WinDdePostMsg( h3270Wnd,
               hClientWnd,
               WM DDE UNADVISE,
               pddeStruct,
               DDEPM_RETRY);
typedef struct _DDESTRUCT
```
{

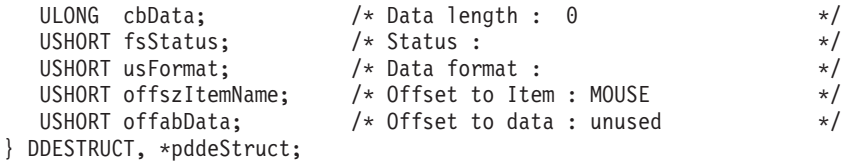

where:

#### **ItemName**

Identifies the mouse as the item (MOUSE).

## **Personal Communications Response**

If Personal Communications can perform the DDE\_UNADVISE, Personal Communications returns an ACK message containing positive status information to the client:

WM\_DDE\_ACK

If Personal Communications cannot perform the DDE UNADVISE, Personal Communications returns an ACK message containing negative status information and one of the following return codes in the high-order byte of the fsStatus word.

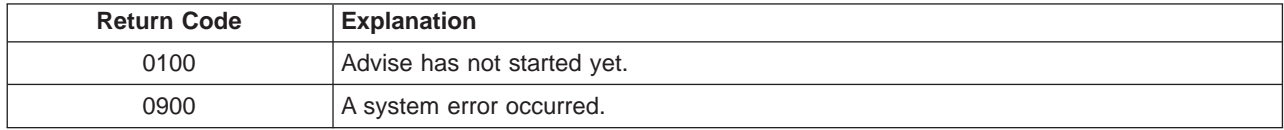

## **Stop Read SF**

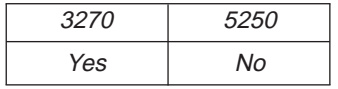

The **Stop Read SF** function ends a client application's ability to read structured field data.

The client sends the following command to perform the **Stop Read SF** function.

```
WinDdePostMsg( h3270Wnd,
          hClientWnd,
          WM DDE UNADVISE,
          pddeStruct,
          DDEPM_RETRY);
typedef struct _DDESTRUCT
{
  ULONG cbData; /* Data length : 0 */
  USHORT fsStatus; /* Status : */
  USHORT usFormat; /* Data format : */
  USHORT offszItemName; /* Offset to Item : SF */
  USHORT offabData; /* Offset to data : unused */
} DDESTRUCT, *pddeStruct;
```
where:

```
ItemName
```
Identified structured field as the item (SF).

## **3270 response**

If 5250 can perform the DDE\_UNADVISE, 3270 returns an ACK message containing positive status information to the client:

WM\_DDE\_ACK

If 3270 cannot perform the DDE\_UNADVISE, 3270 returns an ACK message containing negative status information and one of the following return codes in the high-order byte of the fsStatus word.

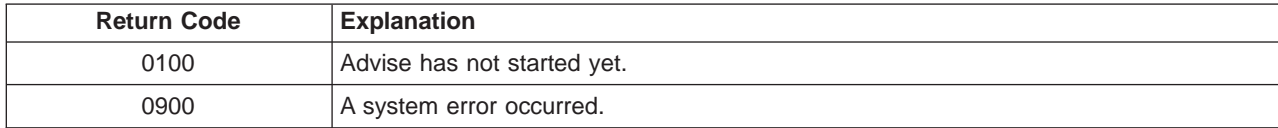

# **Stop Session Advise**

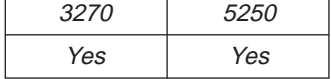

The **Stop Session Advise** function disconnects a link between Personal Communications and the client. The client sends the following command to perform the **Stop Session Advise** function.

```
WinDdePostMsg( h3270Wnd,
```

```
hClientWnd,
WM_DDE_UNADVISE,
pddeStruct,
DDEPM_RETRY);
```

```
typedef struct _DDESTRUCT
```

```
{
 ULONG cbData; /* Data length : 0 */USHORT fsStatus; /* Status : */
 USHORT usFormat; /* Data format : */
 USHORT offszItemName; /* Offset to Item : PS, OIA, TRIMRECT */
                  /* or NULL */USHORT offabData; /* Offset to data : unused */
} DDESTRUCT, *pddeStruct;
```
where:

## **ItemName**

Specifies the item of information being requested; in this case, the value can be PS, OIA, TRIMRECT, or NULL.

If the value of *altem* is NULL, then the client has requested termination of all active notifications for the conversation.

## **Personal Communications Response**

If Personal Communications can perform the DDE\_UNADVISE, Personal Communications returns an ACK message containing positive status information to the client:

WM\_DDE\_ACK

If Personal Communications cannot perform the DDE UNADVISE, Personal Communications returns an ACK message containing negative status information and one of the following return codes in the high-order byte of the fsStatus word.

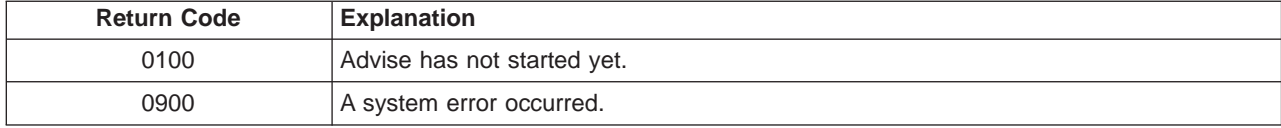

# **Terminate Session Conversation**

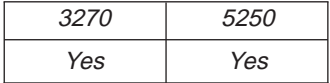

The **Terminate Session Conversation** function disconnects the client from the Personal Communications session the client has previously started a conversation with.

The client sends the following command to terminate a session conversation.

```
WinDdePostMsg( h3270Wnd,
               hClientWnd,
               WM_DDE_TERMINATE,
               NULL,
               DDEPM_RETRY);
```
## **Personal Communications Response**

Personal Communications acknowledges the terminate command with a terminate message: WM\_DDE\_TERMINATE

## **Terminate Structured Field Conversation**

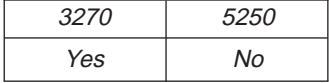

The **Terminate Structured Field Conversation** function disconnects the client from a structured field conversation.

The client sends the following command to terminate a structured field conversation.

WinDdePostMsg( h3270Wnd,

hClientWnd, WM DDE TERMINATE, NULL, DDEPM\_RETRY);

## **3270 Response**

3270 acknowledges the terminate command with a terminate message: WM\_DDE\_TERMINATE

# **Terminate System Conversation**

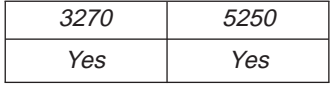

This disconnects the client from a system conversation.

The client sends the following command to terminate a system conversation.

```
WinDdePostMsg( hServerWnd,
               WM_DDE_TERMINATE,
               hClientWnd,
               MAKELONG(NULL, NULL));
```
## **Personal Communications Response**

Personal Communications acknowledges the terminate command with this message: WM\_DDE\_TERMINATE

## **Write SF**

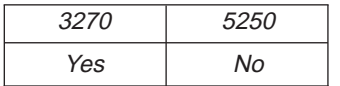

The **Write SF** function allows a client application to write structured field data to the host application.

**Note:** The client must call the **Set Structured Field Service Condition** function before invoking the **Write SF** function.

The client sends the following message to write structured field data.

```
WinDdePostMsg( h3270Wnd,
           hClientWnd,
           WM_DDE_POKE,
           pddeStruct,
           DDEPM_RETRY);
typedef struct _DDESTRUCT
{
  ULONG cbData; /* Data length : */
  USHORT fsStatus; /* Status : */
  USHORT usFormat; /* Data format : Always CF_DSPTEXT */
  USHORT offszItemName; /* Offset to Item : SF */
  USHORT offabData; /* Offset to data : See the structure */
} DDESTRUCT, *pddeStruct;
```
where:

#### **Data**

```
typedef struct tagWRITESF
{
  unsigned short uSFLength; /* Length of SF data
  unsigned char szSFData[1]; /* SF data
} WRITESF, *lpWRITESF;
```
#### **ItemName**

Identifies structured field as the item (SF).

## **3270 Response**

3270 receives structured field data and sends it to the host application. If the data transmission completes successfully, then 3270 returns an ACK message:

WM\_DDE\_ACK

Otherwise 3270 returns an negative ACK message containing one of the following return codes in the high-order byte of fsStatus:

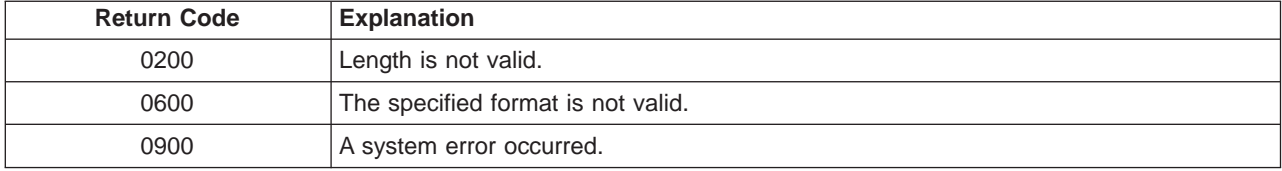

# **DDE Menu Item API in OS/2 Environment**

Personal Communications supports the addition, deletion, and changing of attributes of a dynamic menu item to the session menu bar. A menu will then be created for this menu item with space for up to 16 submenu items.

Personal Communications supports two kinds of DDE conversation. One is Personal Communications, which acts as a DDE menu client application, and the other is Personal Communications, which acts as a DDE menu server.

## **DDE Menu Client in an OS/2 Environment**

To add, delete, and change menu items, the following DDE conversation must take place between the session and DDE menu server application.

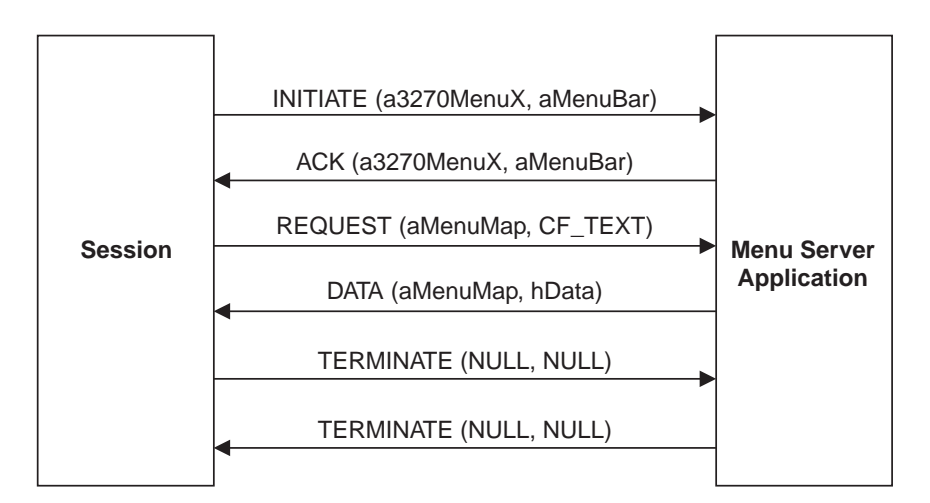

Figure 5. DDE Menu Server Conversation

The following data hierarchy details the menu map Personal Communications expects when adding a dynamic menu item and submenu to a session menu bar:

```
POPUP "MyMenu"
BEGIN
  MENUITEM "Send Files to Host", SEND<br>MENUITEM "Receive Files from Host", RECEIVE
  MENUITEM "Receive Files from Host",
  MENUITEM SEPARATOR
  MENUITEM "Convert Files", CONVERT
END
```
When the user selects a menu item from the new menu, Personal Communications will send a DDE Initiate with 3270MenuN or 5250MenuN as the application and itemN token as the topic. If an ACK is received from the DDE application, Personal Communications will inhibit the session from accepting user input. The menu client application can then display a dialog, and so on. When the menu server application has completed processing of the menu item, it will send a DDE Terminate to signal Personal Communications the process is complete. Personal Communications will then reenable the window for the user.

## **DDE Menu Server in an OS/2 Environment**

To add, delete, and change menu items, the following DDE conversation must take place between the session and a DDE menu client application.

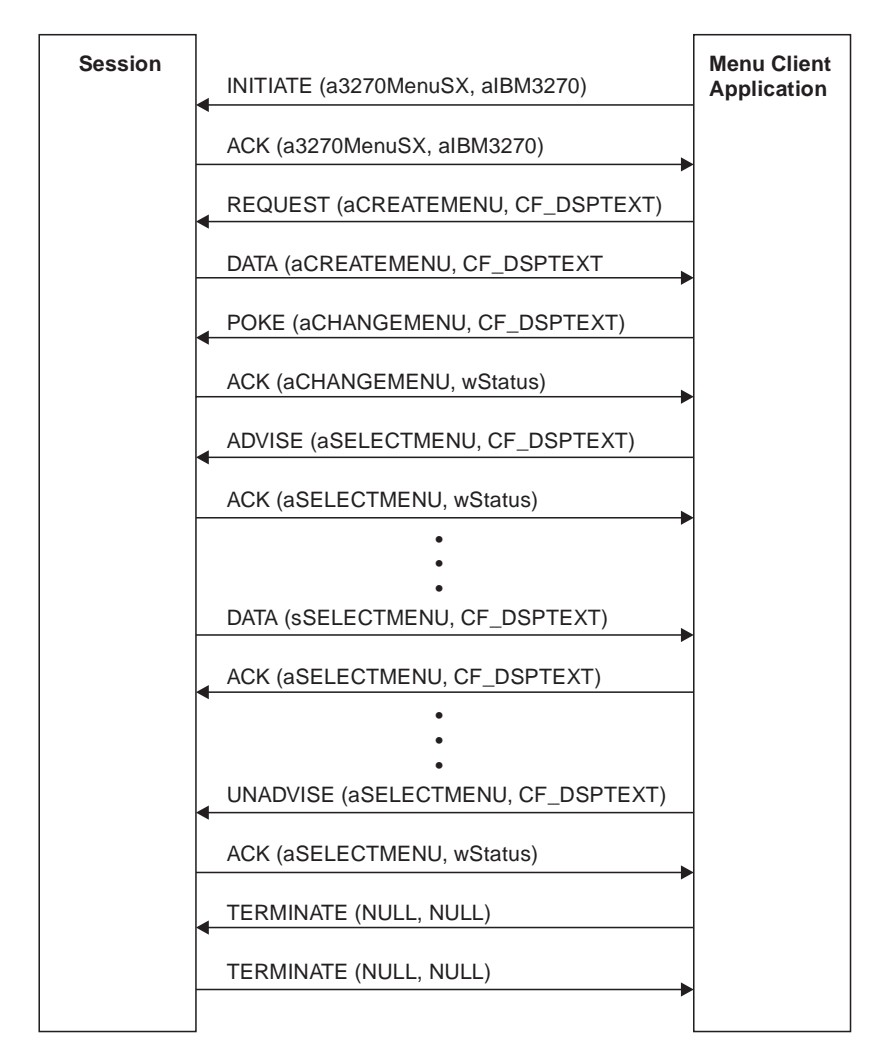

Figure 6. DDE Menu Client Conversation

When the user selects a menu item from the new menu, Personal Communications will send a DDE DATA with aSELECTMENU as the item. When Personal Communications sends DDE DATA to the client application, Personal Communications will inhibit the session from accepting user input. The menu client application can then display a dialog, and so on. When the menu client application has completed processing of the menu item, it will send a DDE ACK to signal Personal Communications the process is complete. Personal Communications will then reenable the window for the user.

# **DDE Menu Functions**

The following table lists the DDE Menu Item API functions that are available for use with Personal Communications and the page in this section where each function is more fully documented. Personal Communications provides all of the following functions.

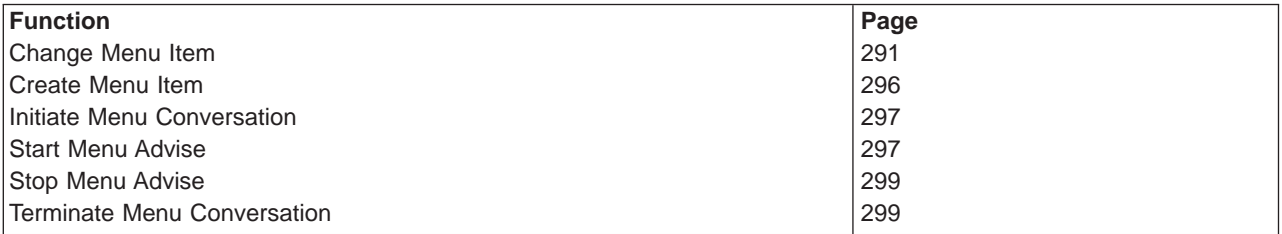

<span id="page-312-0"></span>Refer to [Summary of DDE Functions in an OS/2 Environment](#page-321-0) on page [300](#page-321-0) for a summary of the DDE Menu Item API Functions.

## **Change Menu Item**

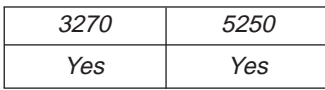

The **Change Menu Item** function appends, deletes, inserts, modifies, and removes menu items. The client sends the following message to the session to change a menu.

```
WinDdePostMsg( h3270Wnd,
           hClientWnd,
           WM_DDE_POKE,
           pddeStruct,
           DDEPM_RETRY);
typedef struct _DDESTRUCT
{
  ULONG cbData; /* Data length : */
  USHORT fsStatus; /* Status : */
  USHORT usFormat; /* Data format : Always CF_DSPTEXT */
  USHORT offszItemName; /* Offset to Item : CHANGEMENU */
  USHORT offabData; /* Offset to data : See the structure */
} DDESTRUCT, *pddeStruct;
```
#### where:

#### **Data**

typedef struct tagChangeMenu

```
{
 HWND hMenu; hmenus hMenus http://window.handle.of.menu.item
 unsigned long wIDNew; / + Menu ID of new menu item<br>unsigned short wPosition; / + The position of menu item
                                         /* The position of menu item
 unsigned short wOperation; /* Specifies the operation
 unsigned short wFlags; /* Specifies the options
 unsigned char szItemName[1]; /* String of the item
} CHANGEMENU, *lpCHANGEMENU;
```
The following operations are supported:

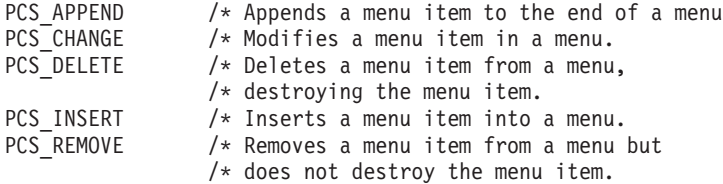

If the PCS\_APPEND is specified in the wOperation field, the following fields must be filled:

## **hMenu**

Identifies the menu to be appended. To append a new item to a pop-up menu, specify the handle that is returned from Personal Communications when the **Create Menu Item** function is executed. To append a new item to a top-level menu bar, specify NULL.

#### **wIDNew**

Specifies the command ID of the new menu item. If a new item is added to the top-level menu bar, the handle of the menu item returned from Personal Communications when **Create Menu Item** function is executed.

## **wFlags**

The following options can be set:

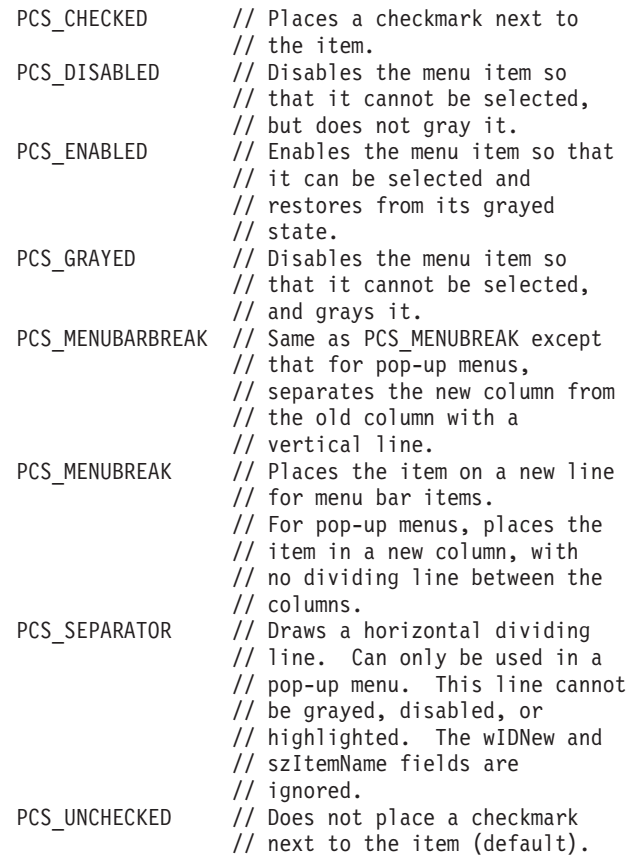

### **szItemName**

Specifies the contents of the new menu item. Contains a null-terminated character string.

If the PCS\_CHANGE is specified in the wOperation field, fill these fields:

#### **hMenu**

Identifies the menu to be changed. To change an item of a pop-up menu, specify the handle that is returned from Personal Communications when the **Create Menu Item** function is executed. To change an item to a top-level menu bar, specify NULL.

### **wIDNew**

Specifies the command ID of the menu item. If an item of the top-level menu bar is changed, the handle of the menu item returned from Personal Communications when the **Create Menu Item** function is executed.

## **wPosition**

Specifies the menu item to be changed. The interpretation of the wPosition parameter depends on the setting of the wFlags parameter.

#### **PCS\_BYPOSITION**

Specifies the position of the existing menu item. The first item in the menu is at position zero.

### **PCS\_BYCOMMAND**

Specifies the command ID of the existing menu item.

#### **wFlags**

The following options can be set:

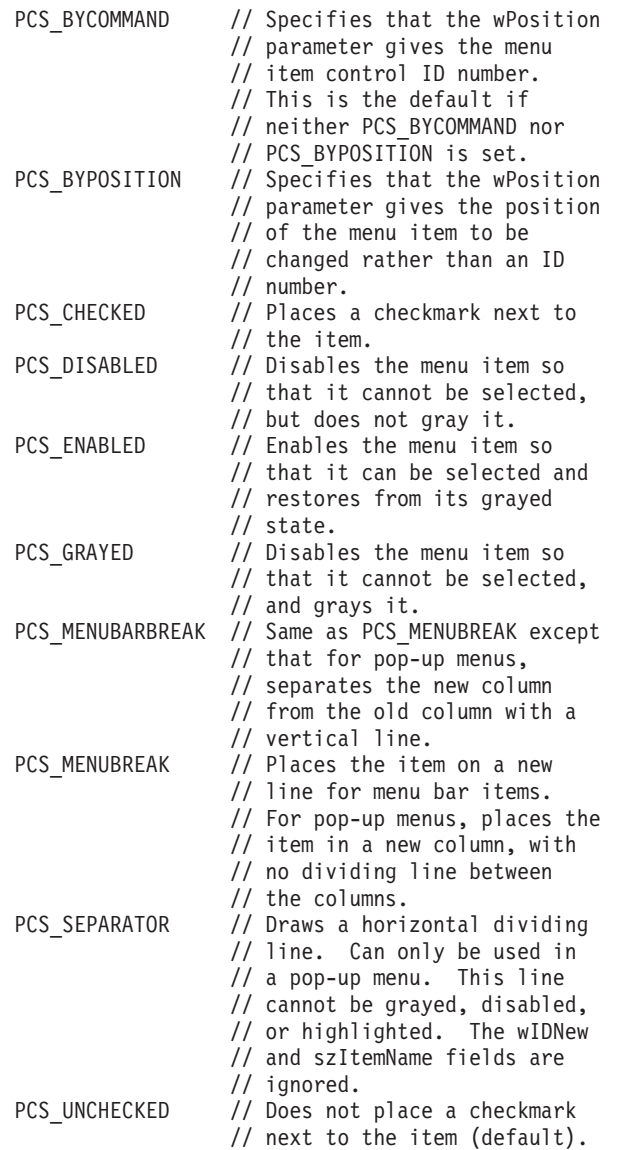

#### **szItemName**

Specifies the contents of the menu item. Contains a null-terminated character string.

If the PCS DELETE is specified in the wOperation field, fill these fields:

## **hMenu**

Identifies the menu to be deleted. To delete an item from a pop-up menu, specify the handle that is returned from Personal Communications when the **Create Menu Item**, function is executed. To delete an item from a top-level menu bar,specify NULL.

## **wPosition**

Specifies the menu item to be deleted. The interpretation of the wPosition parameter depends on the setting of the wFlags parameter.

## **PCS\_BYPOSITION**

Specifies the position of the existing menu item. The first item in the menu is at position zero.

### **PCS\_BYCOMMAND**

Specifies the command ID of the existing menu item.

## **wFlags**

The following options can be set:

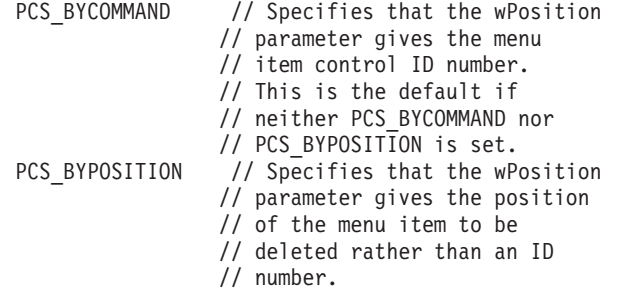

If the PCS INSERT is specified in the wOperation field, the following fields must be filled:

#### **hMenu**

Identifies the menu to be inserted. To insert an item to a pop-up menu, specify the handle that is returned from Personal Communications when the **Create Menu Item** function is executed. To change an item to a top-level menu bar, specify NULL.

### **wIDNew**

Specifies the command ID of the menu item or, if an item of the top-level menu bar is changed, the handle of the menu item returned from Personal Communications when the **Create Menu Item** function is executed.

## **wPosition**

Specifies the menu item before the new menu item is to be inserted. The interpretation of the wPosition parameter depends on the setting of the wFlags parameter.

#### **PCS\_BYPOSITION**

Specifies the position of the existing menu item. The first item in the menu is at position zero.

#### **PCS\_BYCOMMAND**

Specifies the command ID of the existing menu item.

## **wFlags**

The following options can be set:

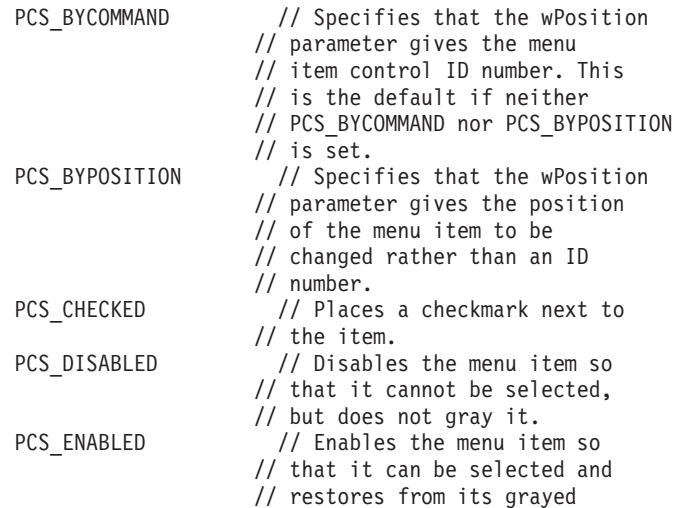

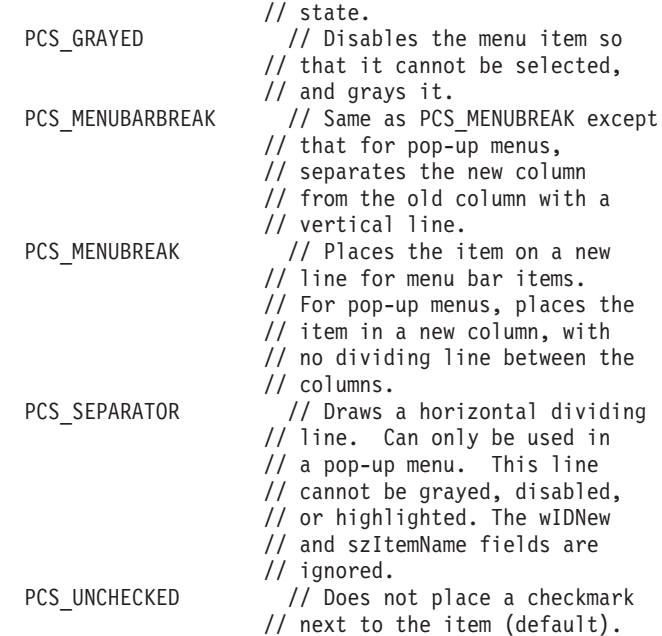

### **szItemName**

Specifies the contents of the menu item. Contains a null-terminated character string.

If the PCS\_REMOVE is specified in the wOperation field, the following fields must be filled:

#### **hMenu**

Identifies the menu to be removed. To remove an item from a pop-up menu, specify the handle that is returned from Personal Communications when the **Create Menu Item** function is executed. To remove an item from a top-level menu bar, specify NULL.

### **wPosition**

Specifies the menu item to be removed. The interpretation of the wPosition parameter depends upon the setting of the wFlags parameter.

#### **PCS\_BYPOSITION**

Specifies the position of the existing menu item. The first item in the menu is at position zero.

#### **PCS\_BYCOMMAND**

Specifies the command ID of the existing menu item.

## **wFlags**

The following options can be set:

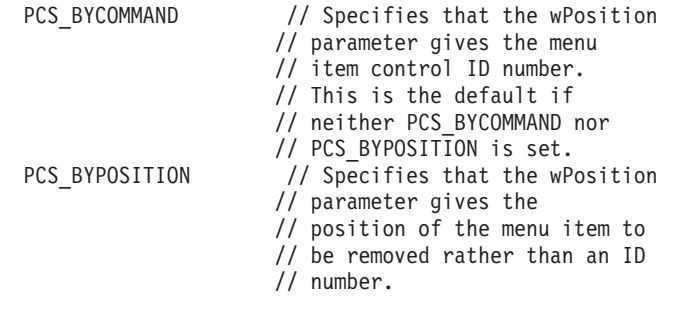

**Personal Communications Response:** Personal Communications receives the requests to change a menu and processes them. If the requests cannot be accepted, Personal Communications returns a

<span id="page-317-0"></span>negative ACK message containing one of the following status codes in the high-order byte of the fsStatus word. Otherwise, Personal Communications returns a positive ACK message signalling that the keystrokes have been sent.

WM\_DDE\_ACK

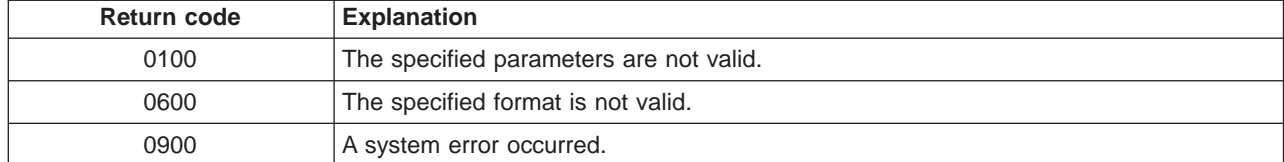

## **Create Menu Item**

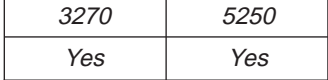

The **Create Menu Item** function requests Personal Communications to add a menu item to the menu bar. A pop-up menu will be created at the same time, but it is initially empty and can be filled with menu items by using this function. The string of the new menu item that will be added to a top-level menu bar, is also specified by using the **Change Menu Item** function.

The client sends the following message to create a menu item.

```
WinDdePostMsg( h3270Wnd,
           hClientWnd,
           WM DDE REQUEST,
           pddeStruct,
           DDEPM_RETRY);
typedef struct _DDESTRUCT
{
  ULONG cbData; /* Data length : 0 */
  USHORT fsStatus; /* Status : */
  USHORT usFormat; /* Data format : Always CF_DSPTEXT */
  USHORT offszItemName; /* Offset to Item : CREATEMENU */
  USHORT offabData; /* Offset to data : unused */
} DDESTRUCT, *pddeStruct;
```
where:

#### **usFormat**

Identifies the format for the ID of the new menu item. The valid value is CF\_DSPTEXT.

#### **ItemName**

Identifies the create menu item (CREATEMENU).

**Personal Communications Response:** Personal Communications returns the handle of the newly created menu item in a DDE data message if the Personal Communications can create a menu item. WM\_DDE\_DATA

```
typedef struct _DDESTRUCT
{
  ULONG cbData; / * Data length : */<br>USHORT fsStatus; / * Status : */
  USHORT fsStatus; /* Status : */
  USHORT usFormat; /* Data format : Always CF DSPTEXT */
  USHORT offszItemName; /* Offset to Item : CREATEMENU */
  USHORT offabData; /* Offset to data : See the structure */
} DDESTRUCT, *pddeStruct;
```
<span id="page-318-0"></span>where:

## **Data**

Identifies a handle to a windows global memory object that contains the handle of the menu item. The global memory object contains the following structure:

```
typedef struct tagCreateMenu
{
 HWND hMemuItem: /* Handle of the menu item
} CREATEMENU,*lpCREATEMENU;
```
or

WM\_DDE\_ACK

If Personal Communications cannot create a menu item, one of the following status codes is returned in the high-order byte of the fsStatus word:

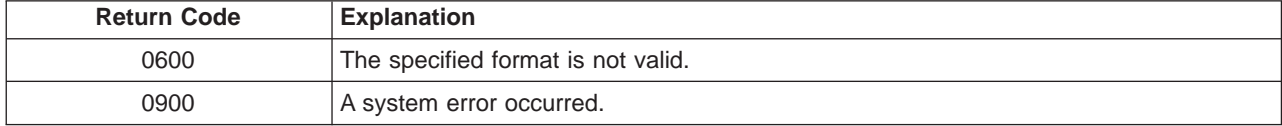

## **Initiate Menu Conversation**

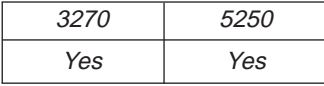

The **Initiate Menu Conversation** function connects a client application to an available session of Personal Communications. Once a menu conversation is established, the session menu is reserved exclusively for the client until the conversation is terminated.

The client application sends the following message to initiate a DDE conversation with a menu:

```
WinDdeInitiate( hClientWnd,
                pszAppName,
                pszTopicName,
                pContext);
```
where:

## **AppName**

Identifies the application. The string is IBM3270. In the 5250, the string is IBM5250.

## **TopicName**

Identifies the topic. The string for 3270 is 3270MenuS appended with the session ID A, B, ..., Z. In the 5250, the string is  $5250$ MenuS appended with the session ID A, B, ..., Z.

**Personal Communications Response:** If Personal Communications can support a conversation with the client application, Personal Communications acknowledges the INITIATE transaction with: WM\_DDE\_INITIATEACK

## **Start Menu Advise**

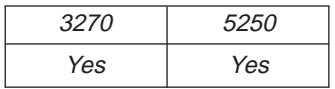

The **Start Menu Advise** function allows a client application to process a user defined routine when the menu item that is added by the client application, is selected. After using this function, the client receives DATA messages indicating which menu item is selected.

The client sends the following command to begin a menu advise.

```
WinDdePostMsg( h3270Wnd,
           hClientWnd,
           WM DDE ADVISE,
           pddeStruct,
           DDEPM_RETRY);
typedef struct _DDESTRUCT
{
  ULONG cbData; /* Data length : 0 */USHORT fsStatus; /* Status : */
  USHORT usFormat; /* Data format : Always CF_DSPTEXT */
  USHORT offszItemName; /* Offset to Item : SELECTMENU */
  USHORT offabData; /* Offset to data : unused */
} DDESTRUCT, *pddeStruct;
```
#### where:

#### **fsStatus**

The value of DDE\_FNODATA must be 0 and DDE data messages are sent to the client application with the offabData set to selected menu item data.

The value of DDE\_FACKREQ must be 1; the server does notify the client of further close requests.

#### **ItemName**

Identifies a menu advise as the item (SELECTMENU).

**Personal Communications Response:** Personal Communications receives the **Start Menu Advise** and returns an ACK message if it can start the function. Otherwise, a negative ACK message is returned to the client with one of the following return codes in the high-order byte of the fsStatus field.

WM\_DDE\_ACK

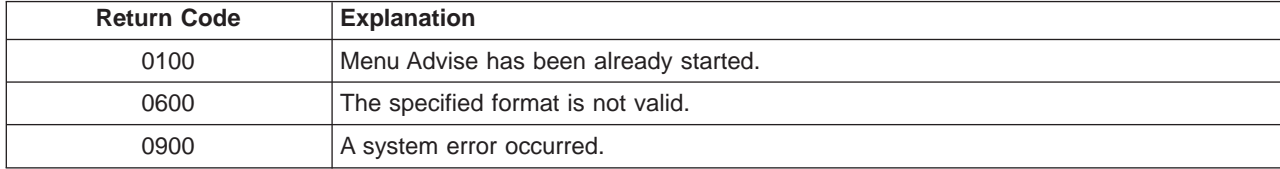

Once the menu item (added to the client application) is selected, the client receives DATA messages notifying it which menu item is selected:

WM\_DDE\_DATA

```
typedef struct _DDESTRUCT
{
  ULONG cbData; /* Data length : */
  USHORT fsStatus; /* Status : */
  USHORT usFormat; /* Data format : */
  USHORT offszItemName; /* Offset to Item : SELECTMENU */
  USHORT offabData; /* Offset to data : See the structure */
} DDESTRUCT, *pddeStruct;
```
where:

**Data**

Identifies a handle to a Windows global memory object containing:

<span id="page-320-0"></span>typedef struct tagSELECTMENU { unsigned short uIDSelected; /\* Command ID of the selected menu item } SELECTMENU, \*lpSELECTMENU;

The DATA messages continue until a Stop Menu Advise message is sent to Personal Communications.

## **Stop Menu Advise**

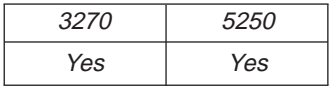

The **Stop Menu Advise** function ends a client application's ability to process a user-defined routine when the menu item added by the client application is selected. The client sends the following command to perform the **Stop Menu Advise** function.

```
WinDdePostMsg( h3270Wnd,
          hClientWnd,
          WM DDE UNADVISE,
          pddeStruct,
          DDEPM_RETRY);
typedef struct _DDESTRUCT
{
  ULONG cbData; /* Data length : 0 */USHORT fsStatus; /* Status : */
  USHORT usFormat; /* Data format : */
  USHORT offszItemName; /* Offset to Item : SELECTMENU */
  USHORT offabData; /* Offset to data : unused */
} DDESTRUCT, *pddeStruct;
```
where:

#### **ItemName**

Identifies a menu advise as the item (SELECTMENU).

**Personal Communications Response:** If Personal Communications can perform the DDE\_UNADVISE, Personal Communications returns an ACK message containing positive status information to the client: WM\_DDE\_ACK

If Personal Communications cannot perform the DDE UNADVISE, Personal Communications returns an ACK message containing negative status information and one of the following return codes in the high-order byte of the fsStatus word:

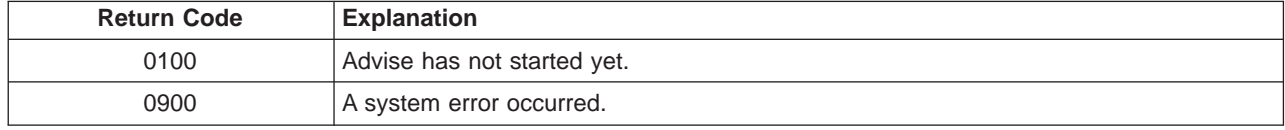

## **Terminate Menu Conversation**

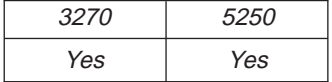

The **Terminate Menu Conversation** function disconnects the client from the Personal Communications session with which a conversation had been previously started.

The client sends the following command to terminate a session conversation:

<span id="page-321-0"></span>WinDdePostMsg( h3270Wnd, hClientWnd, WM\_DDE\_TERMINATE, NULL, DDEPM\_RETRY);

**Personal Communications Response:** Personal Communications acknowledges the terminate command with this message:

WM\_DDE\_TERMINATE

## **Summary of DDE Functions in an OS/2 Environment**

The following table lists the DDE functions that can be used with Personal Communications. The table lists the name of the DDE function, the command the client sends to Personal Communications, the values that can be used for the variables in the client command, and the server response.

| function name                        | client command                                                                                        |
|--------------------------------------|----------------------------------------------------------------------------------------------------|
| Code Conversion(system)              | WinDdePostMsg(h3270Wnd,<br>hClientWnd,<br>WM DDE POKE,<br>pddeStruct,<br>DDEPM_RETRY   DDEPM_NOFREE); |
|                                      | usFormat = CF DSPTEXT<br>ItemName = $"C\overline{O}NV"$<br>Data = See the structure                   |
| Initiate System Conversation(system) | WinDdeInitiate( hClientWnd,<br>pszAppName,<br>pszTopicName,<br>pContext);                             |
|                                      | AppName = "IBM3270"<br>TopicName = "SYSTEM"                                                           |
| Get System Configuration(system)     | WinDdePostMsg(h3270Wnd,<br>hClientWnd,<br>WM DDE REQUEST,<br>pddeStruct,<br>DDEPM RETRY);             |
|                                      | usFormat = CF TEXT<br>ItemName = $"SysCon"$                                                           |
| Get System Formats(system)           | WinDdePostMsg(h3270Wnd,<br>hClientWnd,<br>WM DDE REQUEST,<br>pddeStruct,<br>DDEPM RETRY);             |
|                                      | usFormat = CF TEXT<br>ItemName = "Formats"                                                            |
| Get System Status(system)            | WinDdePostMsg(h3270Wnd,<br>hClientWnd,<br>WM DDE REQUEST,<br>pddeStruct,<br>DDEPM RETRY);             |
|                                      | usFormat = CF TEXT<br>ItemName = " $S\bar{t}$ atus"                                                   |

Table 22. DDE Function Summary in an OS/2 Environment

| function name                                    | client command                                                                                      |
|--------------------------------------------------|----------------------------------------------------------------------------------------------------|
| Get System SysItems(system)                      | WinDdePostMsg( h3270Wnd,<br>hClientWnd,<br>WM DDE REQUEST,<br>pddeStruct,<br>DDEPM RETRY);          |
|                                                  | usFormat = CF TEXT<br>ItemName = $"S_{ys}$ Items"                                                   |
| Get System Topics(system)                        | WinDdePostMsg(h3270Wnd,<br>hClientWnd,<br>WM DDE REQUEST,<br>pddeStruct,<br>DDEPM RETRY);           |
|                                                  | $usFormat = CF_TEXT$<br>ItemName = " $Topics$ "                                                     |
| Terminate System<br>Conversation(system)         | WinDdePostMsg(h3270Wnd,<br>hClientWnd,<br>WM_DDE_TERMINATE,<br>NULL,<br>DDEPM RETRY);               |
| <b>Initiate Session</b><br>Conversation(session) | WinDdeInitiate( hClientWnd,<br>pszAppname,<br>pszTopicName,<br>pContext);                           |
|                                                  | AppName = "IBM3270"   "IBM5250"<br>TopicName = "Session" + N<br>$N = a$ session letter A through Z. |
| Find Field(session)                              | WinPostMessage(h3270Wnd,<br>hClientWnd,<br>WM DDE REQUEST,<br>pddeStruct,<br>DDEPM_RETRY);          |
|                                                  | $usFormat = CF DSPIEXT$   CF DSPTEXT<br>$itemName = "F\overline{I}ELD"$                             |
| Get Keystrokes(session)                          | WinDdePostMsg(h3270Wnd,<br>hClientWnd,<br>WM DDE REQUEST,<br>pddeStruct,<br>DDEPM RETRY);           |
|                                                  | usFormat = CF DSPTEXT<br>$ItemName = "KEYS"$                                                        |
| Get Mouse Input(session)                         | WinDdePostMsg( h3270Wnd,<br>hClientWnd,<br>WM DDE REQUEST,<br>pddeStruct,<br>DDEPM RETRY);          |
|                                                  | $usFormat = CF TEXT$   CF DSPTEXT<br>ItemName = "MOUSE"                                             |

Table 22. DDE Function Summary in an OS/2 Environment (continued)

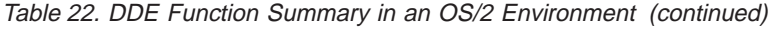

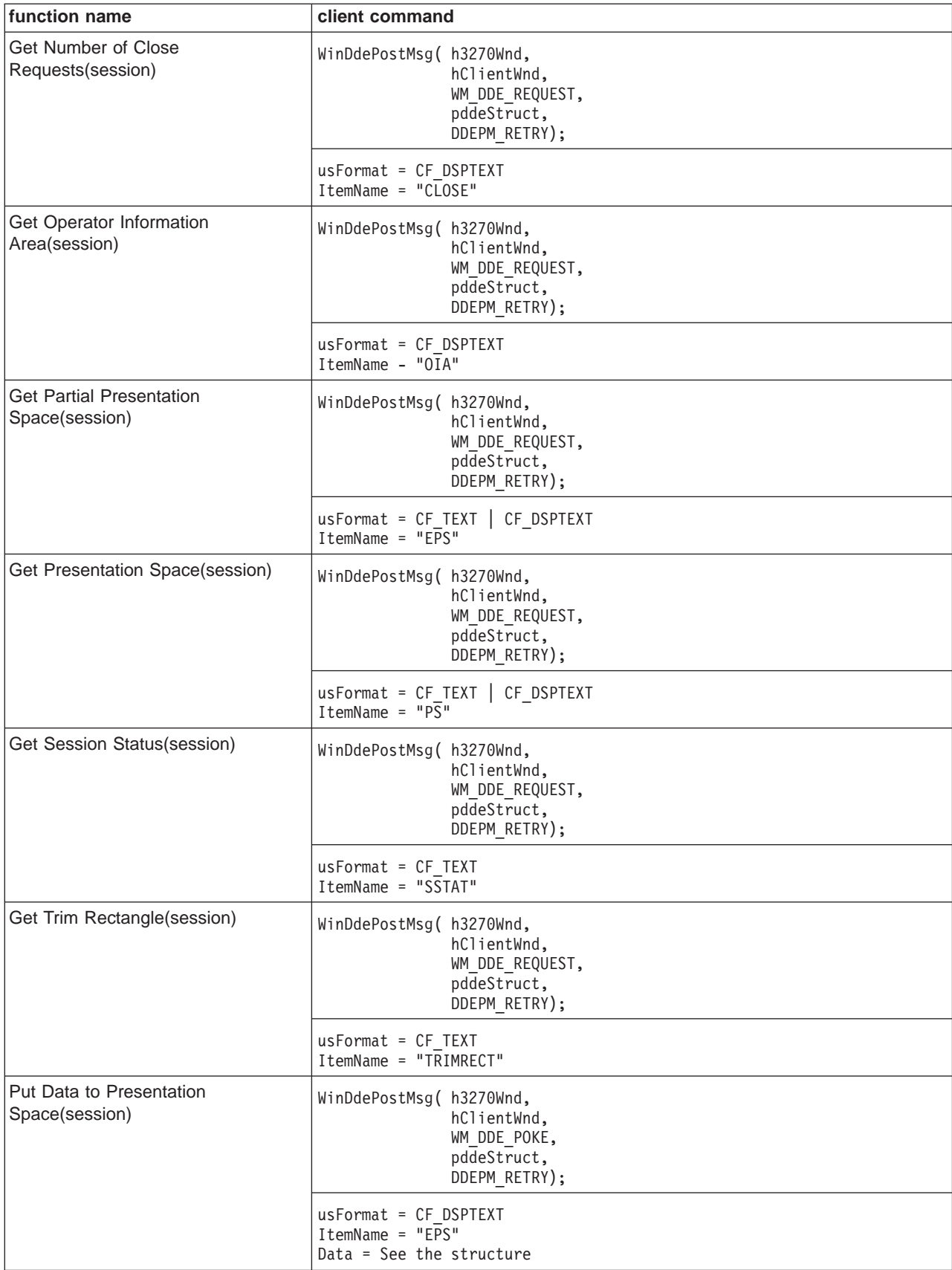
| function name                                        | client command                                                                            |
|------------------------------------------------------|-------------------------------------------------------------------------------------------|
| Search for String(session)                           | WinDdePostMsg(h3270Wnd,<br>hClientWnd,<br>WM DDE REQUEST,<br>pddeStruct,<br>DDEPM RETRY); |
|                                                      | usFormat = CF DSPTEXT<br>ItemName = "STRING"                                              |
| Send Keystrokes(session)                             | WinDdePostMsg(h3270Wnd,<br>hClientWnd,<br>WM DDE POKE,<br>pddeStruct,<br>DDEPM RETRY);    |
|                                                      | usFormat = CF DSPTEXT<br>$ItemName = "KEYS"$<br>Data = See the structure                  |
| Session Execute Macro(session)                       | WinDdePostMsg(h3270Wnd,<br>hClientWnd,<br>WM DDE EXECUTE,<br>pddeStruct,<br>DDEPM RETRY); |
|                                                      | usFormat = CF DSPTEXT<br>ItemName = NULL<br>Data = See the structure                      |
| Set Cursor Position(session)                         | WinDdePostMsg( h3270Wnd,<br>hClientWnd,<br>WM DDE POKE,<br>pddeStruct,<br>DDEPM RETRY);   |
|                                                      | usFormat = CF_DSPTEXT<br>ItemName = "SETCURSOR"<br>Data = See the structure               |
| Set Mouse Intercept<br>Condition(session)            | WinDdePostMsg(h3270Wnd,<br>hClientWnd,<br>WM DDE POKE,<br>pddeStruct,<br>DDEPM_RETRY);    |
|                                                      | $usFormat = CF TEXT$   CF DSPTEXT<br>$ItemName = "MÕUSE"$<br>Data = See the structure     |
| Set Presentation Space Service<br>Condition(session) | WinDdePostMsg( h3270Wnd,<br>hClientWnd,<br>WM DDE POKE,<br>pddeStruct,<br>DDEPM RETRY);   |
|                                                      | usFormat = CF DSPTEXT<br>ItemName = "EPSCOND"<br>Data = See the structure                 |

Table 22. DDE Function Summary in an OS/2 Environment (continued)

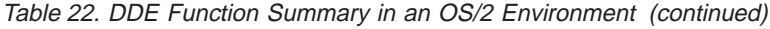

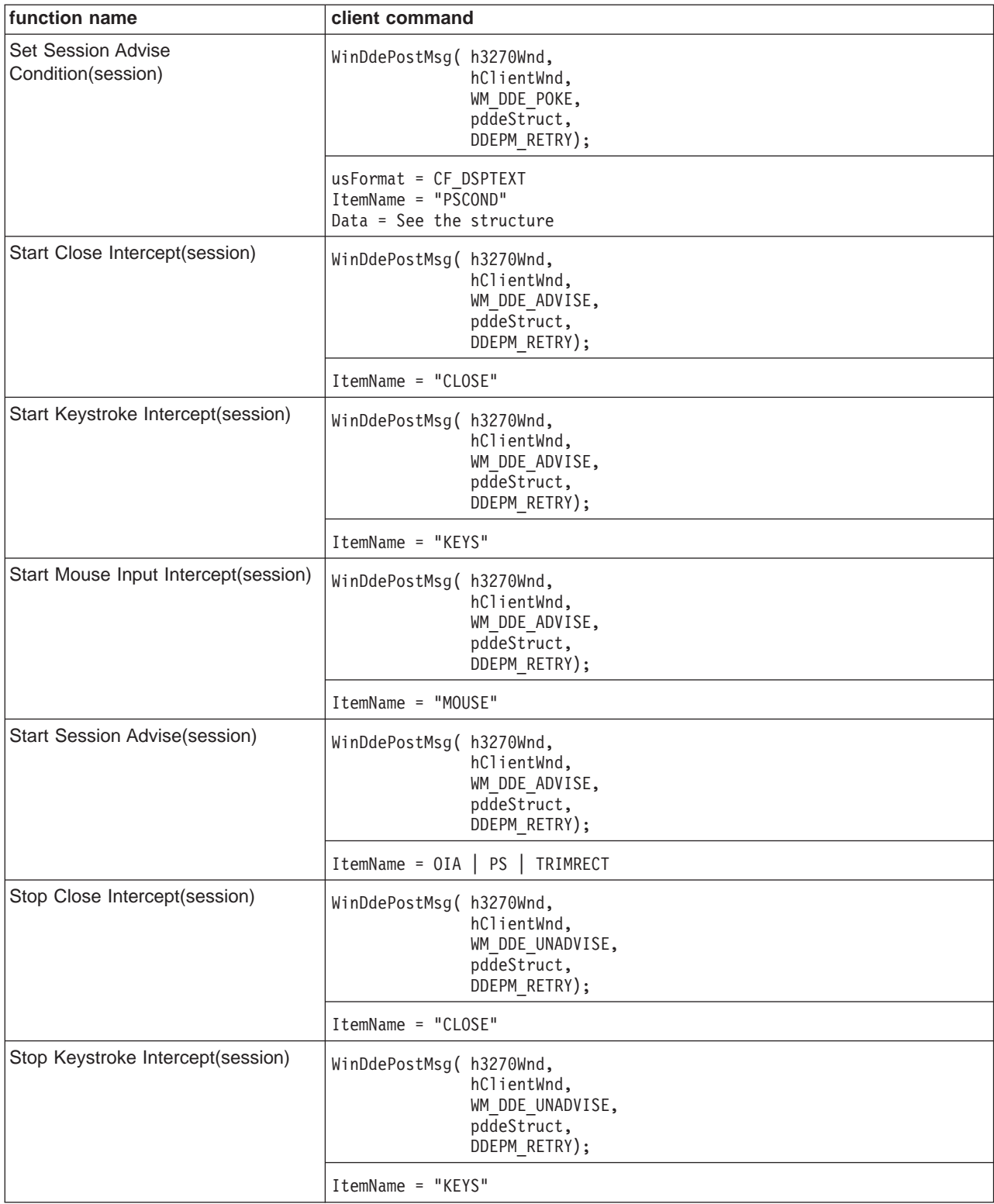

| function name                                                       | client command                                                                                                    |
|---------------------------------------------------------------------|----------------------------------------------------------------------------------------------------|
| Stop Mouse Input Intercept(session)                                 | WinDdePostMsg(h3270Wnd,<br>hClientWnd,<br>WM DDE UNADVISE,<br>pddeStruct,<br>DDEPM RETRY);                                                     |
|                                                                     | ItemName = "MOUSE"                                                                                                    |
| Stop Session Advise(session)                                        | WinDdePostMsg(h3270Wnd,<br>hClientWnd,<br>WM DDE UNADVISE,<br>pddeStruct,<br>DDEPM RETRY);                                                     |
|                                                                     | $ItemName = OIA   PS   TRIMRECT$<br>NULL                                                                                                    |
| <b>Terminate Session</b><br>Conversation(session)                   | WinDdePostMsg(h3270Wnd,<br>hClientWnd,<br>WM DDE TERMINATE,<br>NULL,<br>DDEPM_RETRY);                                                          |
| Initiate Structured Field<br>Conversation(structured field)         | WinDdeInitiate( hClientWnd,<br>pszAppName,<br>pszTopicName,<br>pContext);                                                                      |
|                                                                     | AppName = "IBM3270"   "IBM5250"<br>TopicName = "LU" + N + " " + xxxx<br>$N = a$ session letter A through Z.<br>$xxxx = a user defined string.$ |
| <b>Terminate Structured Field</b><br>Conversation(structured field) | WinDdePostMsg(h3270Wnd,<br>hClientWnd,<br>WM_DDE_TERMINATE,<br>NULL,<br>DDEPM RETRY);                                                          |
| Set Structured Field Service<br>Condition(structured field)         | WinDdePostMsg( h3270Wnd,<br>hClientWnd,<br>WM DDE POKE,<br>pddeStruct,<br>DDEPM RETRY);                                                        |
|                                                                     | usFormat = CF DSPTEXT<br>ItemName = $"SFCOND"$<br>Data = See the structure                                                                     |
| Start Read SF(structured field)                                     | WinDdePostMsg( h3270Wnd,<br>hClientWnd,<br>WM_DDE_ADVISE,<br>pddeStruct,<br>DDEPM RETRY);                                                      |
|                                                                     | ItemName = "SF"                                                                                                    |
| Stop Read SF(structured field)                                      | WinDdePostMsg( h3270Wnd,<br>hClientWnd,<br>WM DDE UNADVISE,<br>pddeStruct,<br>DDEPM RETRY);                                                    |
|                                                                     | ItemName = "SF"                                                                                                    |

Table 22. DDE Function Summary in an OS/2 Environment (continued)

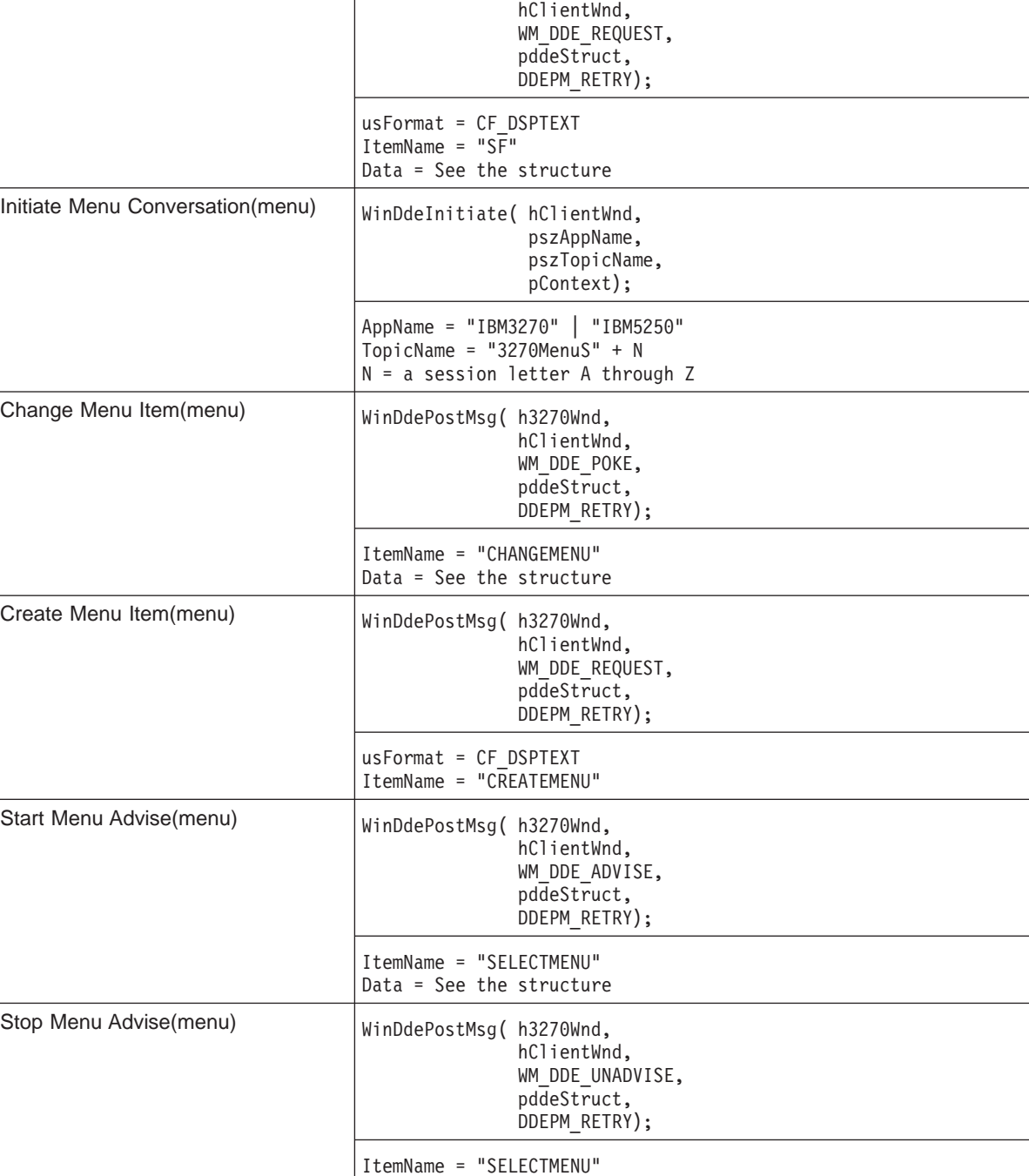

hClientWnd, WM\_DDE\_TERMINATE,

DDEPM\_RETRY);

NULL,

Table 22. DDE Function Summary in an OS/2 Environment (continued)

Write SF(structured field)  $\vert$  winDdePostMsg( h3270Wnd,

**function name client command** 

Terminate Menu Conversation(menu)  $\vert$  WinDdePostMsg( h3270Wnd,

# **Chapter 7. Using DDE Functions with a DDE Client Application**

Windows and OS/2 allow users to run multiple Windows application programs and to exchange data between Windows application programs. Dynamic data exchange (DDE) allows users this data exchange. Data exchange among Windows application programs can be considered as conversations between server and *client* application programs. The client application is an application program that starts DDE, and the server application is an application program that responds to the client application.

The client application needs three names (application program name, topic name, and item name) that are recognized by the server application to start the conversation to exchange data. The client application starts a DDE conversation with the server application by specifying the application program and topic names, and defines the exchange data by specifying the item name.

Personal Communications has a function as a DDE server, and can establish DDE conversations with other Windows application programs (Microsoft Visual Basic, Microsoft Excel, Microsoft Word) that have DDE client functions.

# **Using the Personal Communications DDE Interface**

To start a DDE conversation and data exchange with Personal Communications, client application programs need to know the application program name, topic name, and item name that Personal Communications can recognize. The exchange data type between an application program and Personal Communications is defined with the combination of these names.

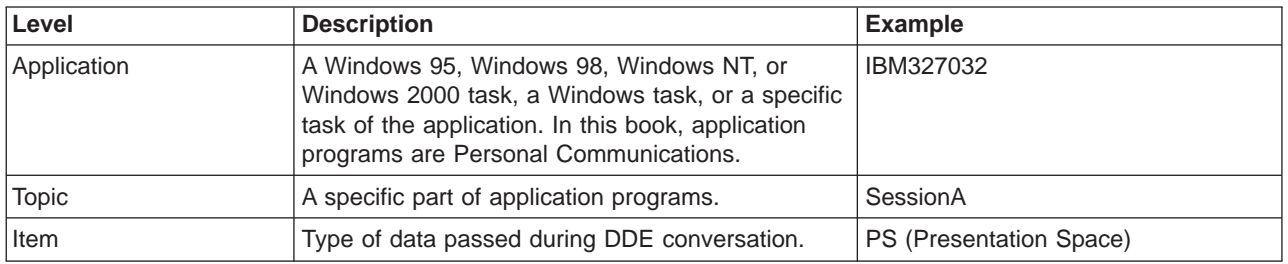

Table 23. Naming Scheme for Data Items

#### **Application**

As a Windows DDE server, Personal Communications supports application name IBM327032 or IBM525032 for 32-bit applications, IBM3270 or IBM5250 for 16-bit applications.

**Topic** Topic specifies the corresponding topic in the application. The following table shows the topics available to the users:

Table 24. Topics for Personal Communications

| <b>Topic</b>                                                | <b>Conversation Name</b> | <b>Conversation Type</b> |
|-------------------------------------------------------------|--------------------------|--------------------------|
| <b>System</b>                                               | System conversation      | Cold link                |
| SessionA, SessionB, , SessionZ                              | Session conversation     | Cold link and hot link   |
| SessA_xxxx, SessB_xxxx, , SessZ_xxxx   Session conversation |                          | Hot link                 |

**Item** The client application programs can exchange data and information with Personal Communications. Types of data and information are specified by item name.

Explanations for topic conversation procedures and data items to be used follow.

# **System Conversation**

To use the Personal Communications system DDE interface, do as follows:

- 1. Start the system conversation.
- 2. Request system information.
- 3. Terminate the system conversation.

### **Starting the DDE System Conversation with Personal Communications**

To use the DDE interface with Personal Communications, the client application should first start a DDE conversation with Personal Communications. To start a DDE conversation, specify IBM327032 or IBM525032 as an application name for 32-bit applcations; IBM3270 or 5250 for 16-bit applications and System as a topic name in the DDE function (Initiate) in the client application.

### **Requesting System Information**

After starting the DDE conversation, the client application can request data or information using the DDE function. System information can be requested by specifying the following item names in the DDE function (Request) in the client application:

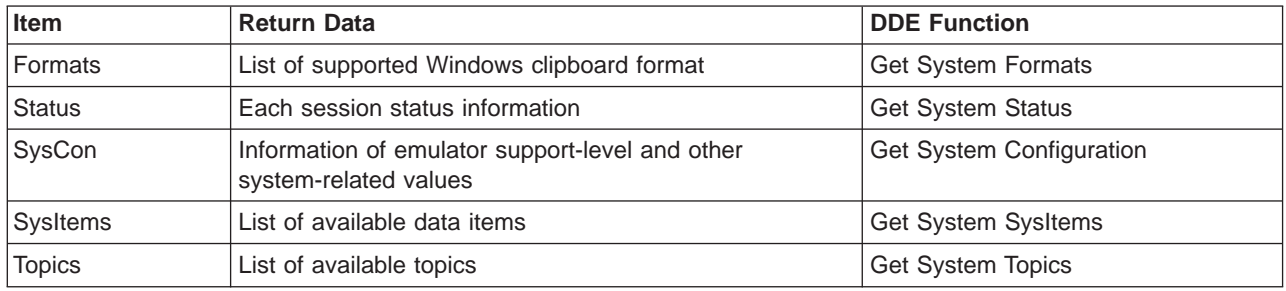

## **Terminating the DDE System Conversation with Personal Communications**

To complete the conversation, the client application needs to terminate the DDE conversation with Personal Communications. To terminate the conversation, use the DDE function (Terminate) in the client application.

# **Session Conversation**

To use the Personal Communications session DDE interface, do as follows:

- 1. Start the session conversation.
- 2. Use DDE functions (Request, Poke, Execute).
- 3. Terminate the session conversation.

### **Starting the DDE Session Conversation**

To use the DDE interface with Personal Communications sessions, the client application should start the DDE conversation with Personal Communications. To start DDE conversation, specify IBM327032 or IBM525032 as an application name for 32-bit applications; IBM3270 or IBM5250 for 16-bit applications and SessionA, SessionB, ..., SessionZ as topic names in the DDE function (Initiate) in the client application.

### **Requesting Data**

After starting the DDE conversation, the client application can request data using the DDE function. Session information can be requested by specifying the following item names in the DDE function (Request) in the client application:

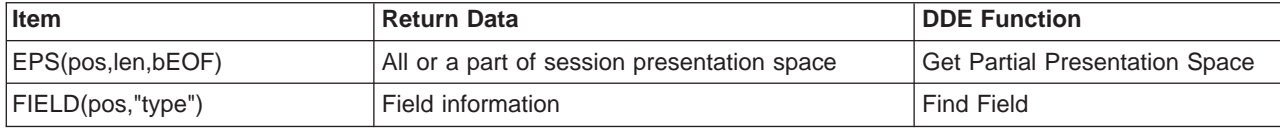

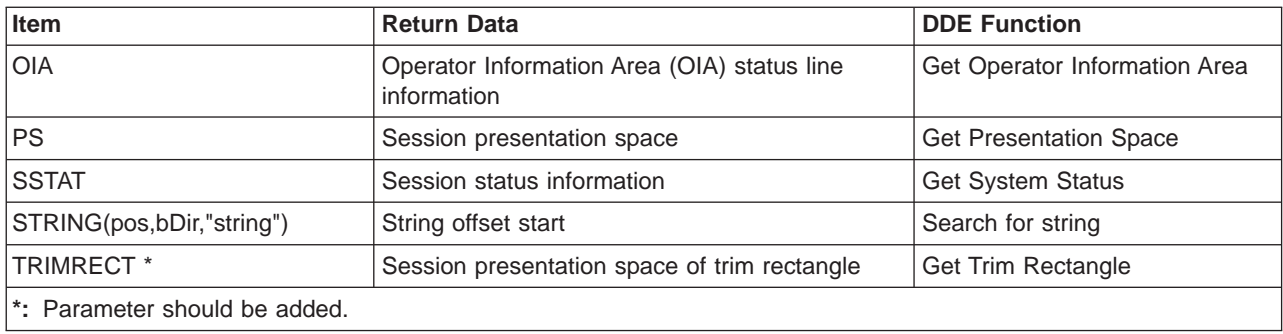

### **Sending Data to the Emulator Window (Poke)**

After starting the DDE conversation, the client application can send data to Personal Communications sessions using the DDE functions. The following table shows the valid items for the DDE functions:

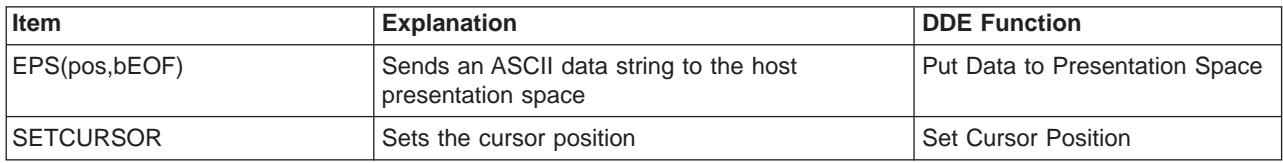

#### **Executing Commands**

After starting a DDE conversation, the client application can send commands to the Personal Communications session window using the DDE functions. Specify the command in the DDE function (Execute) of the client application. See ["Session Execute Macro" on page 188](#page-209-0) for details.

### **Terminating the DDE Session Conversation**

The client application should terminate the DDE conversation with Personal Communications when completing the task. To terminate the conversation, use the DDE function (Terminate) in the client application.

# **Session Conversation (Hot Link)**

To use the Personal Communications session DDE interface, do as follows:

- 1. Start the session conversation.
- 2. Start the **Advise** function.
- 3. Stop the **Advise** function.
- 4. Terminate the session conversation.

### **Starting the DDE Session Conversation (Hot Link)**

To use the DDE interface with Personal Communications sessions, the client application should start the DDE conversation with Personal Communications. To start the DDE conversation, specify IBM327032 or IBM525032 as an application name for 32-bit applications; IBM3270 or IBM5250 for 16-bit applications, and SessionA, SessionB, ..., SessionZ as topic names in the DDE function (Initiate) in the client application.

#### **Starting the Hot Link with the Session Window**

After starting the DDE conversation, the client application can start the **Advise** function. Specify the following item names in the DDE function (Advise) in the client application to start the hot link, which enables the automatic data update:

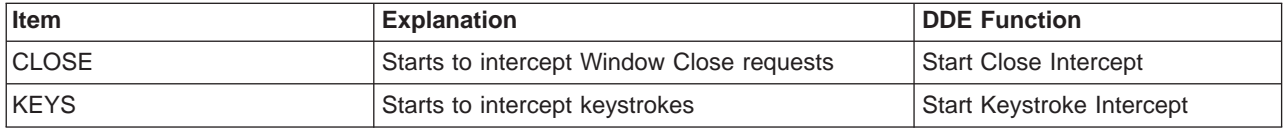

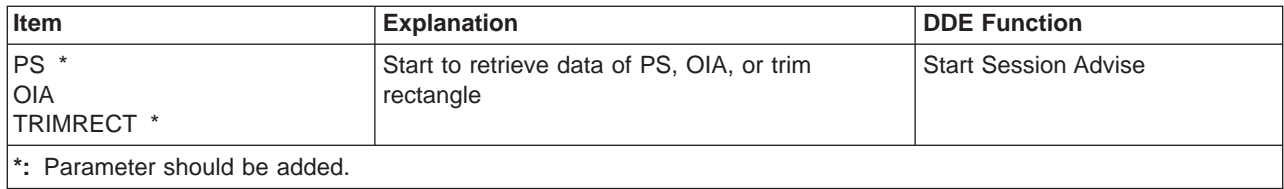

## **Stopping the Hot Link with the Session Window**

To terminate the **Advise** function, the client application needs to use the DDE function. Specify the following item names in the DDE function (Unadvise) in the client application to stop the hot link, which enables the automatic data update:

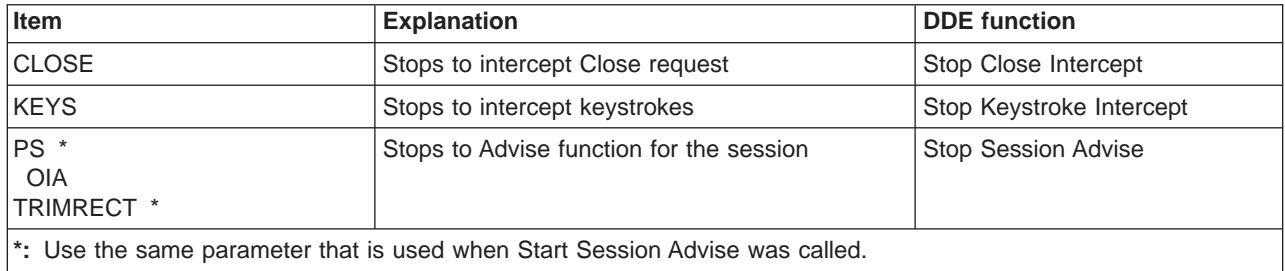

## **Terminating the DDE Session Conversation**

The client application should terminate the DDE conversation with Personal Communications when completing the task. To terminate the conversation, use the DDE function (Terminate) in the client application.

# **Personal Communications DDE Interface**

This section describes the DDE functions that can be used from the other applications, such as Microsoft Excel, Microsoft Word, and Microsoft Visual Basic.

• DDE functions for system conversation

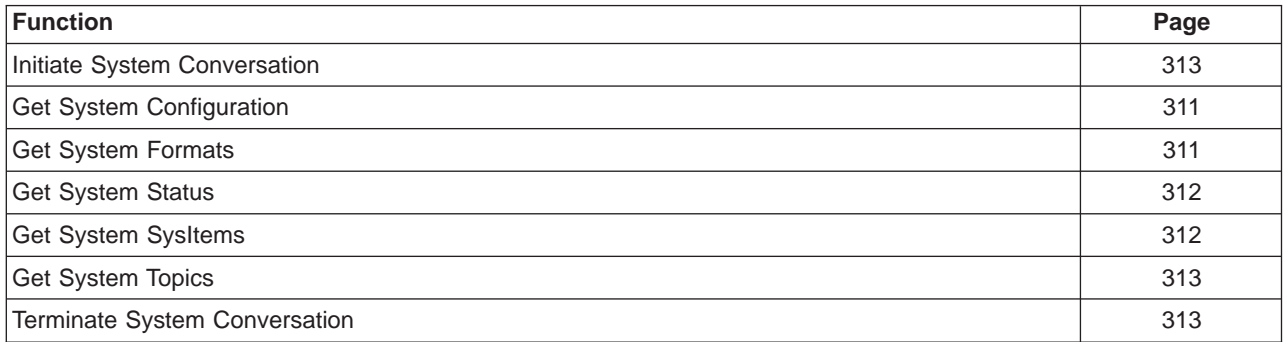

#### • DDE functions for session conversation

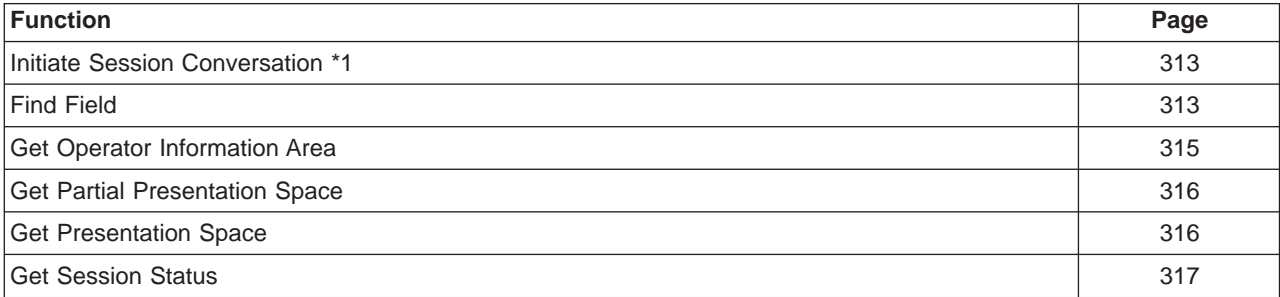

<span id="page-332-0"></span>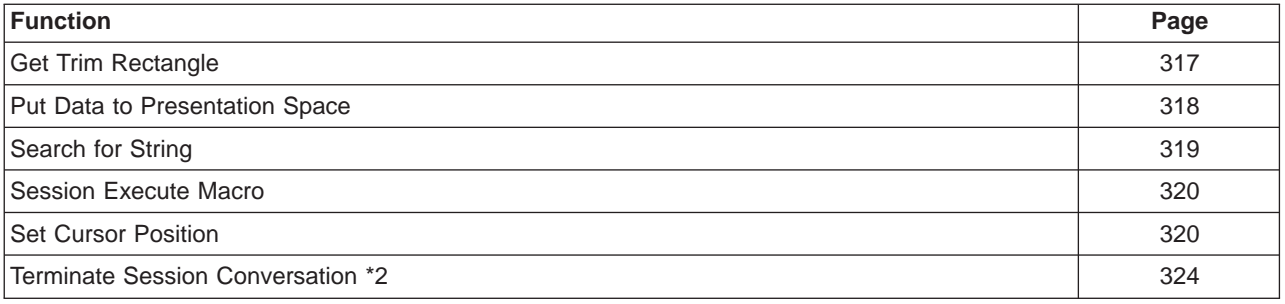

#### • DDE functions for session conversation (hot link)

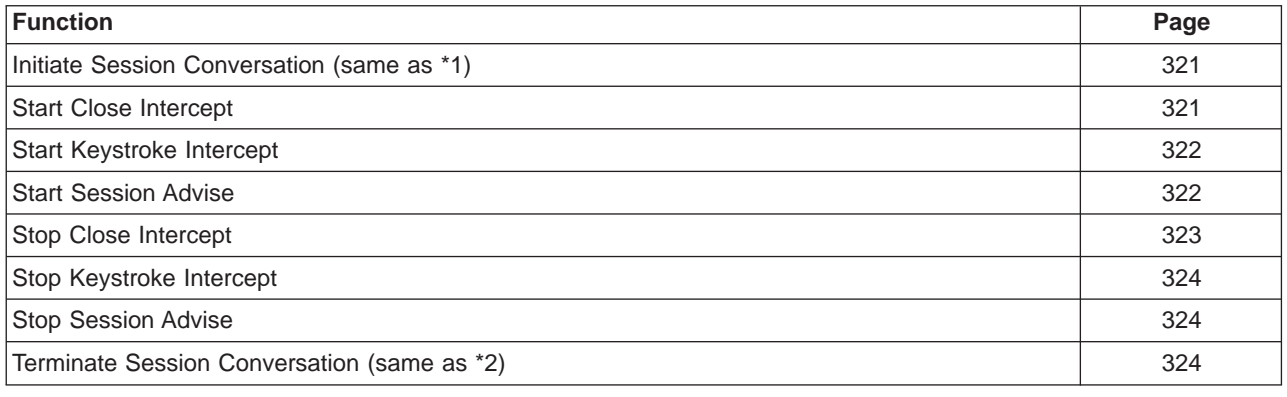

# **DDE Functions for System Conversation**

The following DDE functions are provided for Personal Communications system conversation.

# **Get System Configuration**

The **Get System Configuration** function returns Personal Communicationssupport-level and other system-related values.

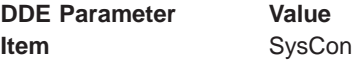

The client application can use the Personal Communications DDE function by specifying the DDE function (Request) of the client application with the topic name (System).

### **Personal Communications Response**

The Personal Communications system returns the Personal Communications system configuration data item.

**Returned Information:** See ["Get System Configuration" on page 179](#page-200-0) for details.

If Personal Communications do not return the system configuration data item, it may be because:

- An incorrect item name was specified.
- A system error has occurred.

# **Get System Formats**

The **Get System Formats** function returns a list of Windows Clipboard formats that are supported by Personal Communications.

<span id="page-333-0"></span>**DDE Parameter Value Item** Formats

The client application can use the Personal Communications DDE function by specifying the DDE function (Request) of the client application with the item name (Formats).

#### **Personal Communications Response**

Personal Communications returns a list of supported Windows Clipboard formats.

If Personal Communications do not return the format data item, it may be because:

- An incorrect item name was specified.
- A system error has occurred.

# **Get System Status**

The **Get System Status** function returns the status of each configured Personal Communicationssession.

**DDE Parameter Value Item** SysCon

The client application can use the Personal Communications DDE function by specifying the DDE function (Request) of the client application with the item name (SysCon).

#### **Personal Communications Response**

Personal Communications returns a series of status information to each open session.

**Returned Information:** See ["Get System Status" on page 180](#page-201-0) for details.

If Personal Communications do not return the status data item, it may be because:

- An incorrect item name was specified.
- A system error has occurred.

## **Get System SysItems**

The **Get System SysItems** function returns a list of data items that can be used with the Personal Communications system topic.

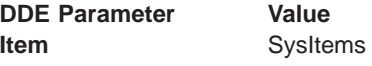

The client application can use the Personal Communications DDE function by specifying the DDE function (Request) of the client application with the item name (SysItems).

#### **Personal Communications Response**

Personal Communications returns a list of Personal Communications system topic data items. The following data items are supported by Personal Communications:

- SysItems
- Topics
- Status
- Formats
- SysCon

If Personal Communications do not return the system data item, it may be because:

- <span id="page-334-0"></span>• An incorrect item name was specified.
- A system error has occurred.

# **Get System Topics**

The **Get System Topics** function returns a list of active DDE topics that are supported by Personal Communications.

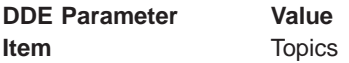

The client application can use the Personal Communications DDE function by specifying the DDE function (Request) of the client application with the item name (Topics).

### **Personal Communications Response**

The following topics are supported by Personal Communications:

- System
- SessionA, SessionB, ..., SessionZ

If Personal Communications do not return the system data item, it may be because:

- An incorrect item name was specified.
- A system error has occurred.

# **Initiate System Conversation**

The **Initiate System Conversation** function starts the system conversation. Only one client application can be connected to one system.

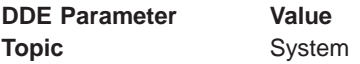

The client application should start DDE conversation using the DDE function (Initiate) with the Personal Communications application name (IBM327032 or IBM525032 for 32-bit applications) or (IBM3270 or IBM5250 for 16-bit applications) and the topic name (System).

# **Terminate System Conversation**

The **Terminate System Conversation** function terminates the system conversation. Use the DDE function (Terminate) to terminate the DDE conversation from the client application.

# **DDE Functions for Session Conversation**

The following DDE functions are provided for Personal Communications session conversation.

# **Find Field**

The **Find Field** function passes the field information to the client application.

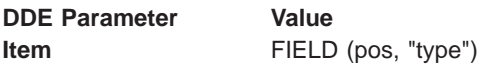

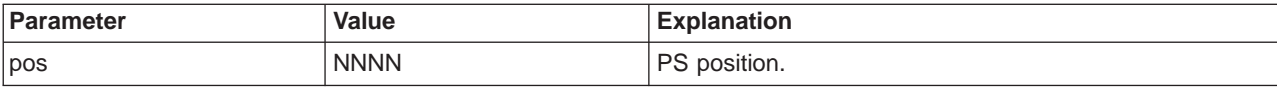

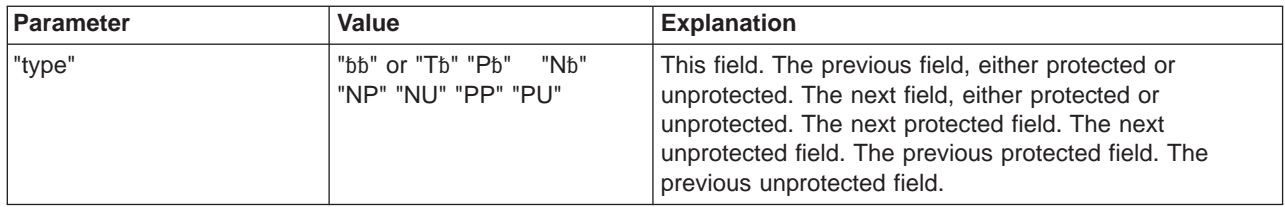

**Note:** The b symbol represents a required blank.

An item in the IBM Personal Communications Version 3.1 format is also supported.

The client application can use the Personal Communications DDE function by specifying the DDE function (Request) of the client application with the foregoing item name.

### **Personal Communications Response**

The following table shows the field information that PC/3270 returns:

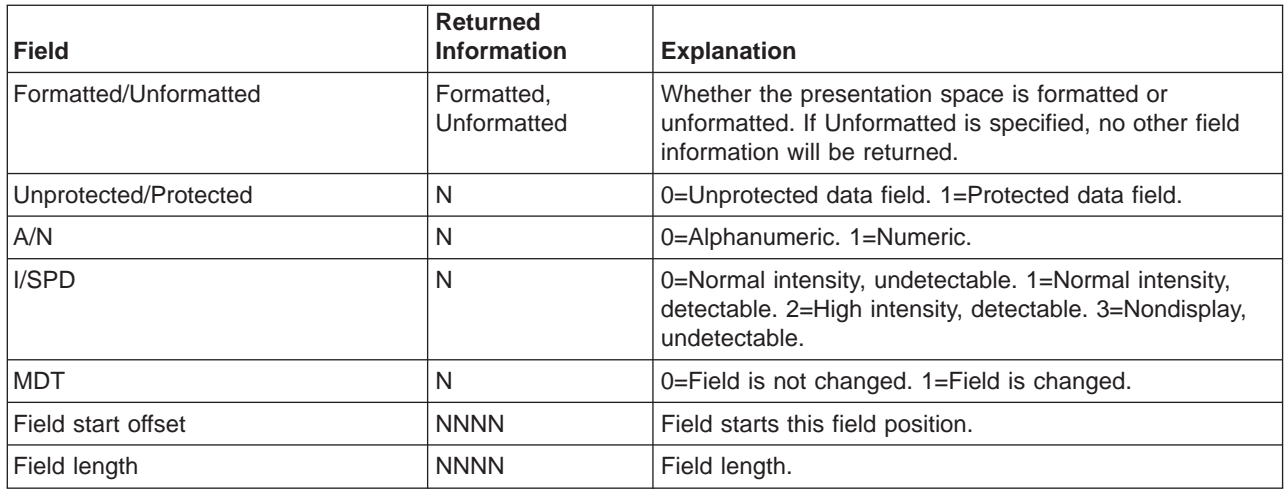

The following table shows the field information that PC400 returns:

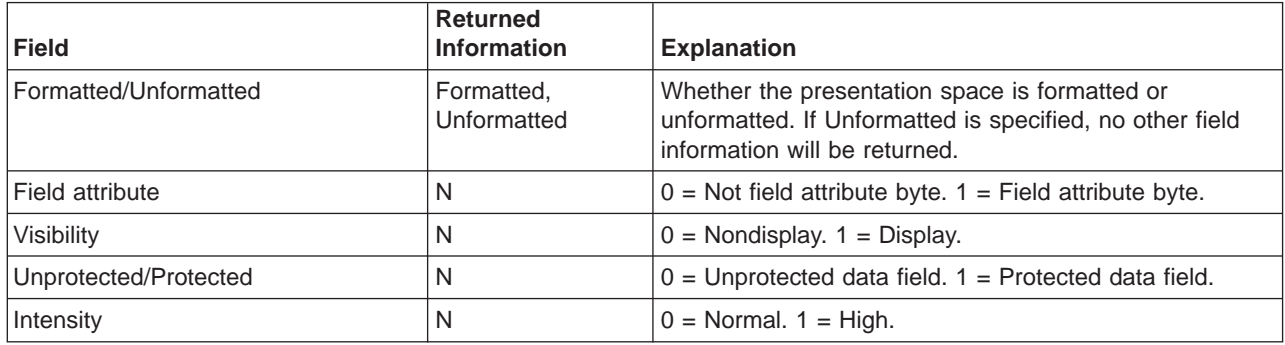

<span id="page-336-0"></span>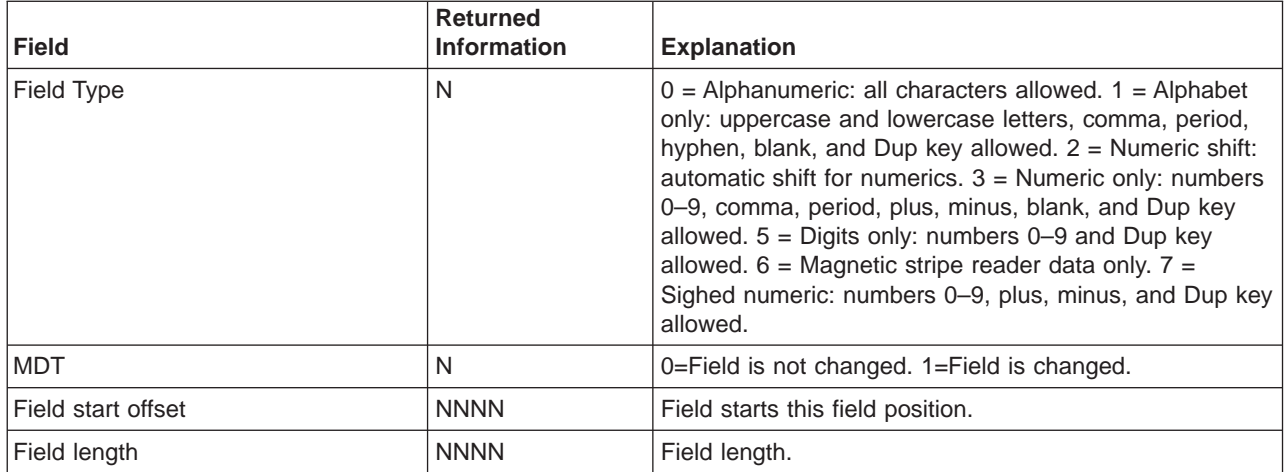

If Personal Communications do not return the field information, it may be because:

- An incorrect item name was specified.
- A system error has occurred.

# **Get Operator Information Area**

The **Get Operator Information Area** function returns the OIA data information to the client application.

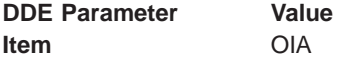

The client application can use the Personal Communications DDE function by specifying the DDE function (Request) of the client application with the item name (OIA).

### **Personal Communications Response**

The following table shows the OIA information that Personal Communications returns:

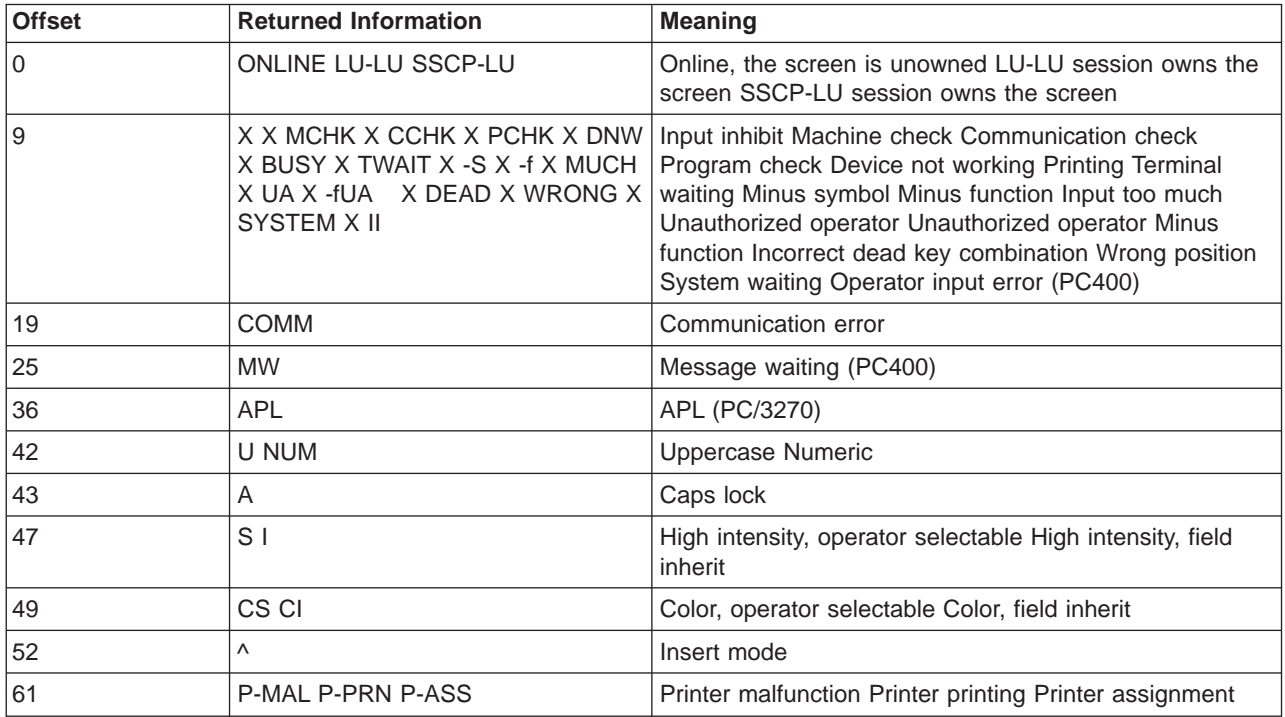

<span id="page-337-0"></span>If Personal Communications do not return the OIA information, it may be because:

- An incorrect item name was specified.
- A system error has occurred.

# **Get Partial Presentation Space**

The **Get Partial Presentation Space** function returns whole or partial presentation space data to the client application.

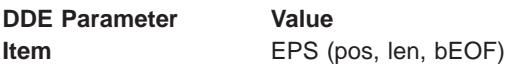

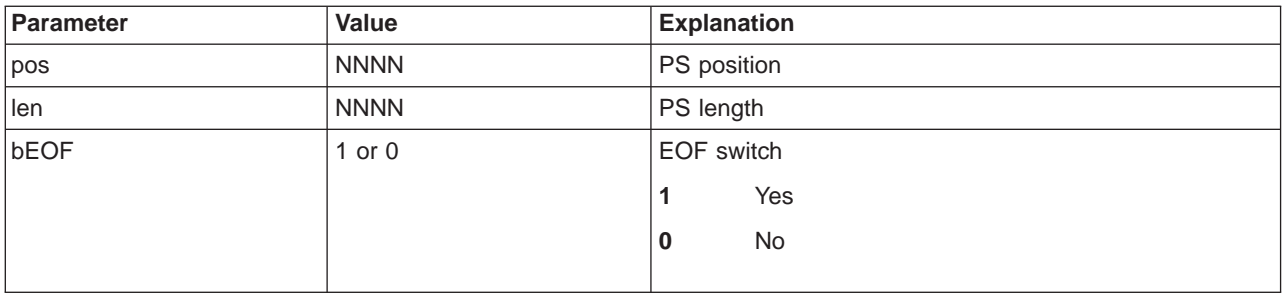

**Note:** An item in the IBM Personal Communications Version 3.1 format is also supported.

The client application can use the Personal Communications DDE function by specifying the DDE function (Request) of the client application with the foregoing item names.

#### **Personal Communications Response**

The following table shows the information Personal Communications returns:

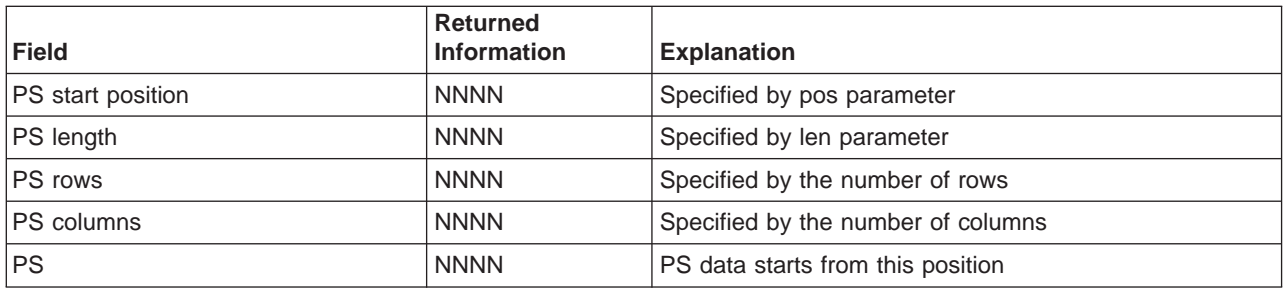

If Personal Communications do not return the format data items, it may be because:

- An incorrect item name was specified.
- A system error has occurred.

## **Get Presentation Space**

The **Get Presentation Space** function returns presentation space data to the client application.

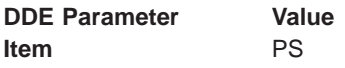

<span id="page-338-0"></span>The client application can use the Personal Communications DDE function by specifying the DDE function (Request) of the client application with the item name (PS).

#### **Personal Communications Response**

The following table shows the information Personal Communications returns:

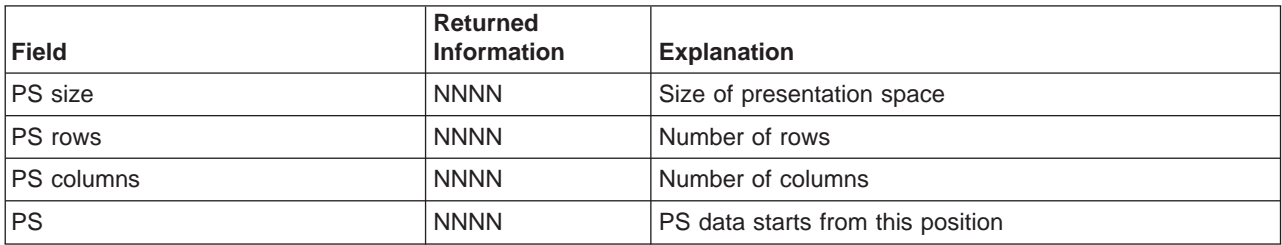

If Personal Communications do not return the format data items, it may be because:

- An incorrect item name was specified.
- A system error has occurred.

# **Get Session Status**

The **Get Session Status** function returns the connected session status to the client application.

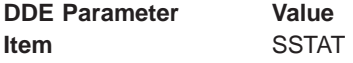

The client application can use the Personal Communications DDE function by specifying the DDE function (Request) of the client application with the item name (SSTAT).

### **Personal Communications Response**

Refer to ["Get Session Status" on page 384](#page-405-0) for the returned information.

If Personal Communications do not return the format data items, it may be because:

- An incorrect item name was specified.
- A system error has occurred.

# **Get Trim Rectangle**

The **Get Trim Rectangle** function returns the presentation space area of the current (or specified) trim rectangle to the client application.

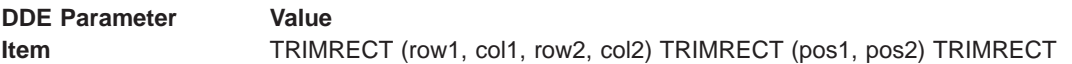

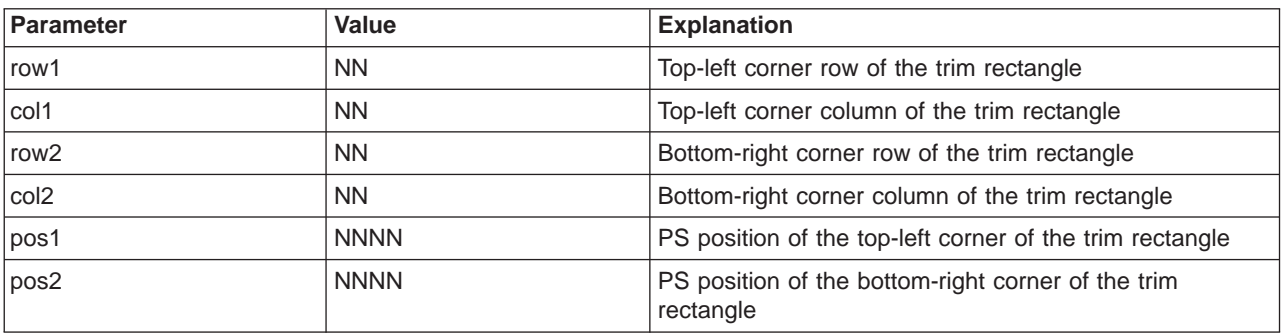

<span id="page-339-0"></span>**Note:** An item in the IBM Personal Communications Version 3.1 format is also supported.

The current specified PS trim rectangle is used unless the client application specifies the PS trim rectangle in the parameter.

The client application can use the Personal Communications DDE function by specifying the DDE function (Request) of the client application with the item name (TRIMRECT).

#### **Personal Communications Response**

The information returned from Personal Communications is as follows:

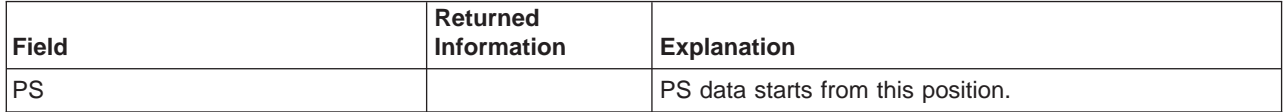

If Personal Communications do not return the trim rectangle items, it may be because:

- An incorrect item name was specified.
- A system error has occurred.

## **Initiate Session Conversation**

The **Initiate Session Conversation** function starts a DDE conversation in the available session window. Only one client application can be connected to one session conversation:

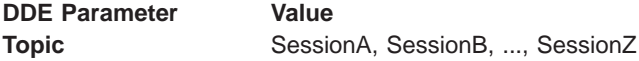

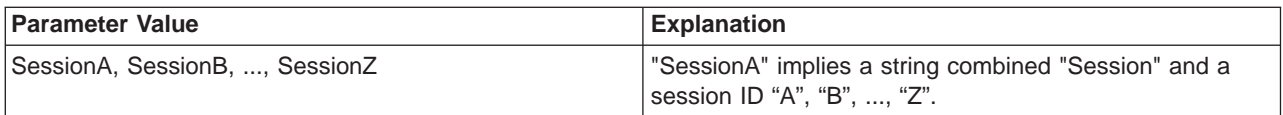

The client application should start the DDE conversation by specifying the DDE function (Initiate) of the client application with the topic name (SessionA, SessionB, ..., SessionZ).

#### **Personal Communications Response**

If a topic is not specified, Personal Communications responds after confirming the following available topics:

- System
- v SessionA, SessionB, ..., SessionZ

## **Put Data to Presentation Space**

The **Put Data to Presentation Space** function sends an ASCII data string to write on the specified host presentation space.

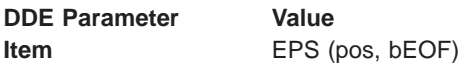

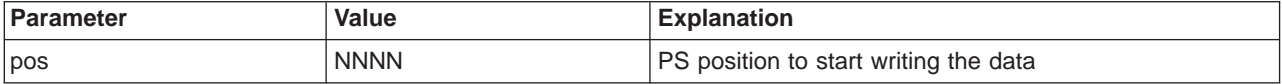

<span id="page-340-0"></span>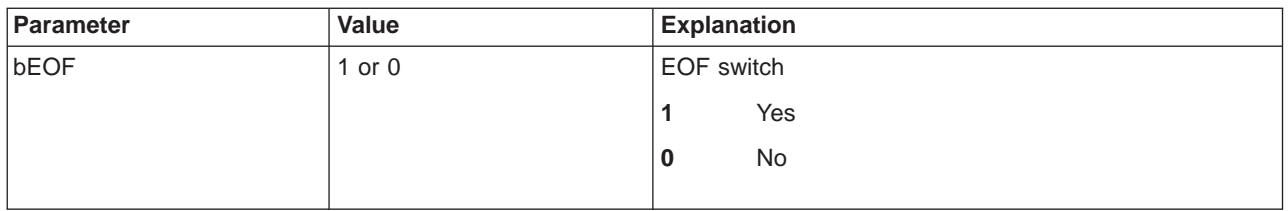

**Note:** An item in the IBM Personal Communications Version 3.1 format is also supported.

The client application can use the Personal Communications DDE function by specifying the DDE function (Poke) of the client application with the foregoing item name.

### **Personal Communications Response**

If Personal Communications do not accept the string data, it may be because:

- An incorrect item name was specified.
- The PS position is not valid.
- The length is not valid.
- The PS input was inhibited.
- A system error has occurred.

# **Search for String**

Using the **Search for String** function, the client application can check whether the specified strings exist within the specified presentation space area.

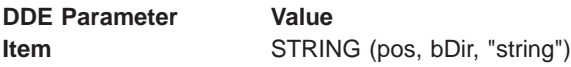

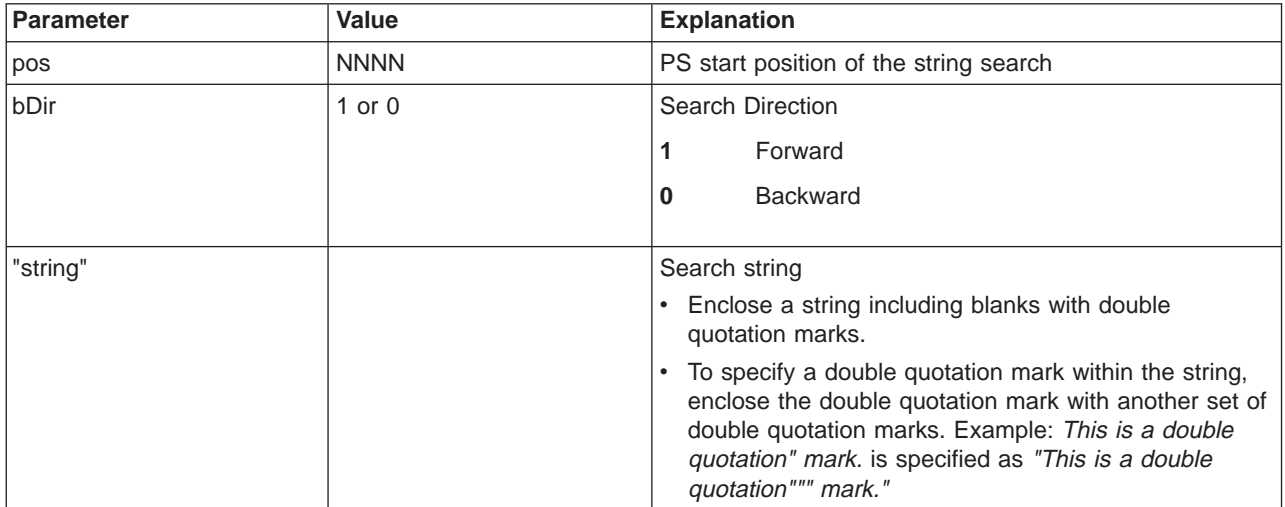

**Note:** An item in the IBM Personal Communications Version 3.1 format is also supported.

The maximum length of the search string is 255.

The client application can use the Personal Communications DDE function by specifying the DDE function (Request) of the client application with the foregoing item names.

## <span id="page-341-0"></span>**Personal Communications Response**

Personal Communications returns the following information:

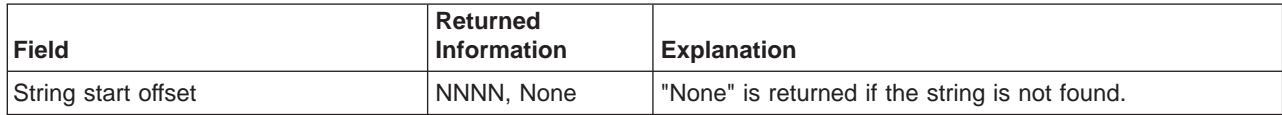

If Personal Communications do not return the string start position, it may be because:

- An incorrect item name was specified.
- The PS position is not valid, or the string is too long.
- A system error has occurred.

## **Session Execute Macro**

The **Session Execute Macro** function enables users to send commands and macro strings to Personal Communications.

Refer to ["Session Execute Macro" on page 395](#page-416-0) for details of commands and macro strings.

The client application can use the Personal Communications DDE function by specifying the DDE function (Execute) of the client application.

#### **Personal Communications Response**

A system error can cause Personal Communications not to return the string start position.

## **Set Cursor Position**

Using the **Set Cursor Position** function, the client application can set the cursor position in the session window.

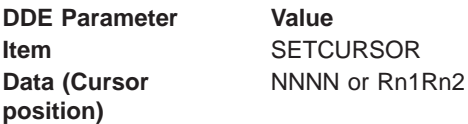

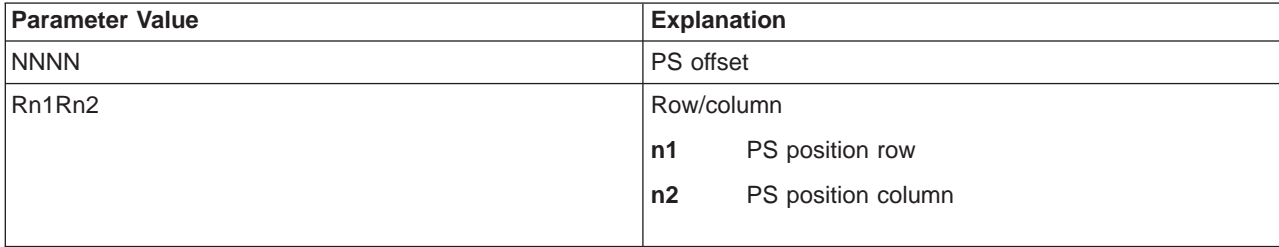

The client application can use the Personal Communications DDE function by specifying the DDE function (Poke) of the client application with the foregoing item names.

#### **Personal Communications Response**

If Personal Communications do not move the cursor to the specified PS position, it may be because:

- An incorrect item name was specified.
- The Cursor PS offset is not valid (it must be from 0 to PS size-1).
- The Cursor row value is not valid (it must be from 0 to PS row-1).
- v The Cursor column value is not valid (it must be from 0 to PS column−1).
- A system error has occurred.

# <span id="page-342-0"></span>**Terminate Session Conversation**

The **Terminate Session Conversation** function terminates the DDE conversation between the client application and Personal Communications.

Use the DDE function (Terminate) of the client application to terminate the DDE conversation.

# **DDE Functions for Session Conversation (Hot Link)**

The following DDE functions are provided for Personal Communications session conversation with hot link connection.

# **Initiate Session Conversation**

The **Initiate Session Conversation** function starts a DDE conversation with the available session window.

**DDE Parameter Value Topic** SessionA, SessionB, ..., SessionZ or SessA\_xxxx, SessB\_xxxx, ..., SessZ\_xxxx

**Note:** If SessA xxxx, SessB xxxx, ..., SessZ xxxx is used, the client application allows only hot link session conversation.

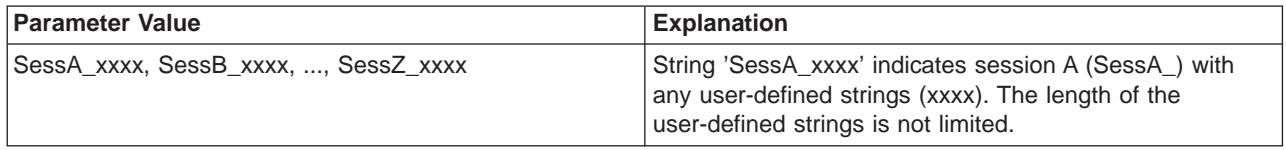

Specify the Personal Communications application name and the foregoing topic name in the DDE function (Initiate) of the client application to start a DDE conversation.

# **Start Close Intercept**

Using the **Start Close Intercept** function, the client application can intercept the Close request generated by selecting the Close option from the emulator session window. When this service is started, the client application receives the Close request event data.

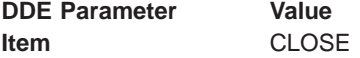

The client application can use the Personal Communications DDE function by specifying the DDE function (Advise) of the client application with the foregoing item name.

### **Personal Communications Response**

Personal Communications returns the following information:

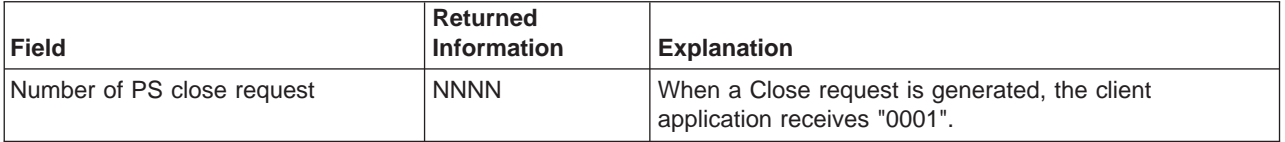

If Personal Communications do not start to Close intercept, it may be because:

- An incorrect item name was specified.
- The Close intercept for the session has already started with the same topic name.
- A system error has occurred.

# <span id="page-343-0"></span>**Start Keystroke Intercept**

Using the **Start Keystroke Intercept** function, the client application can filter keystrokes that are entered by the terminal operator. When started, the keystrokes are intercepted and received by the client application.

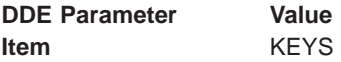

The client application can use the Personal Communications DDE function by specifying the DDE function (Advise) of the client application with the foregoing item name.

#### **Personal Communications Response**

Personal Communications returns the following information:

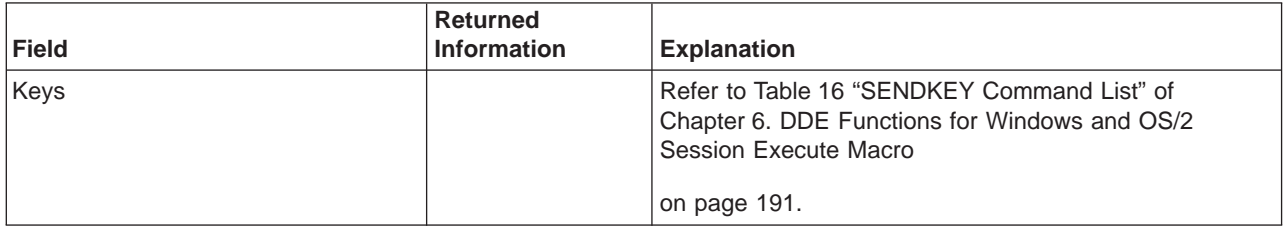

If Personal Communications do not start KeyStroke Intercept, it may be because:

- An incorrect item name was specified.
- The Keystroke Intercept for the session has already started with the same topic name.
- A system error has occurred.

# **Start Session Advise**

The **Start Session Advise** function establishes the link between the client application and Personal Communications. As the data item is changed, the client application receives the changed data of the presentation space (PS), operator information area (OIA), or trim rectangle (TRIMRECT).

**DDE Parameter Value Item** PS (pos, len, bCaseSen, "string") PS TRIMRECT (row1, col1, row2, col2) TRIMRECT (pos1, pos2) TRIMRECT OIA

The maximum length of the search string is 255.

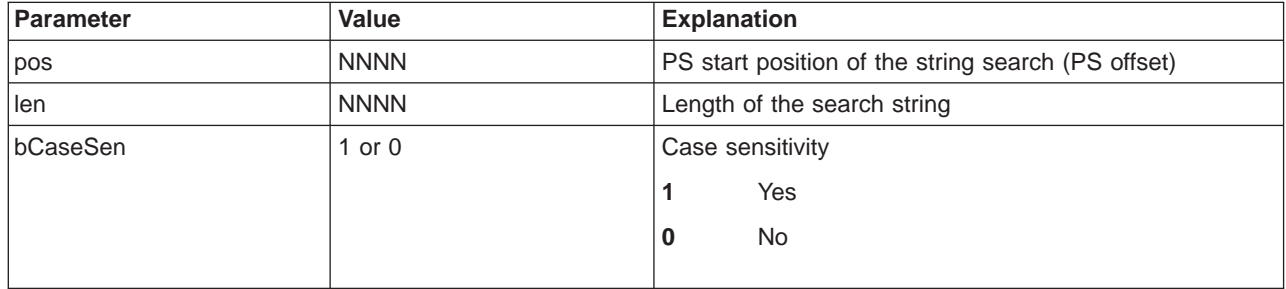

<span id="page-344-0"></span>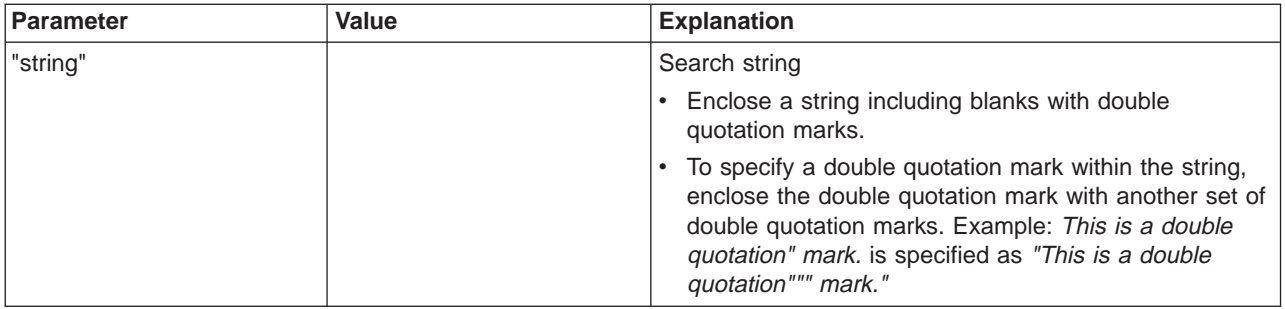

**Note:** An item in the IBM Personal Communications Version 3.1 format is also supported.

To receive a conditional advice when the presentation space is updated, the client application needs to set the advise conditions as well as the foregoing parameter values. The foregoing parameter values can be used when the presentation space is specified as the item name.

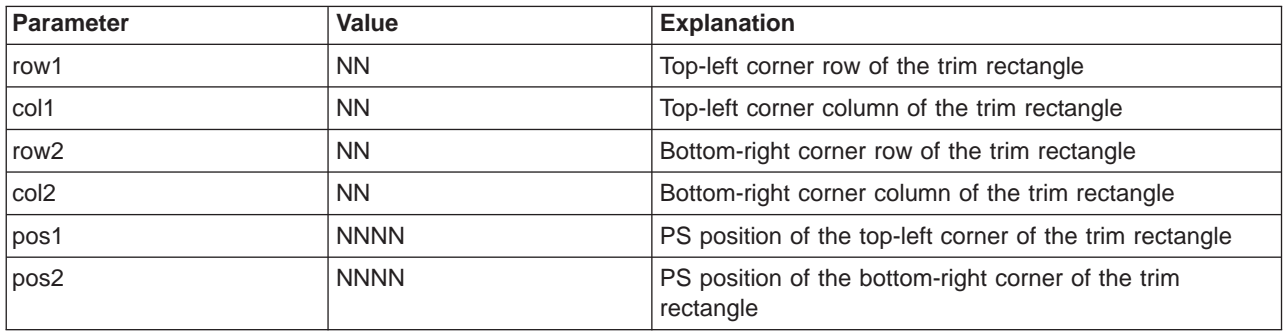

**Note:** An item in the IBM Personal Communications Version 3.1 format is also supported.

The current specified presentation space trim rectangle is used unless the client application specifies the presentation space trim rectangle in the item name parameter. This parameter value can be used when TRIMRECT is specified as the item name.

The client application can use the Personal Communications DDE function by specifying the DDE function (Advise) of the client application with the foregoing item name.

### **Personal Communications Response**

Refer to ["Get Partial Presentation Space" on page 316](#page-337-0), ["Get Operator Information Area" on page 315](#page-336-0), and ["Get Trim Rectangle" on page 317](#page-338-0).

If Personal Communications do not start Advise, it may be because:

- An incorrect item name was specified.
- The Advise for the session has already started with the same topic name
- A system error has occurred.

# **Stop Close Intercept**

Using the **Stop Close Intercept** function, the client application stops intercepting the close requests.

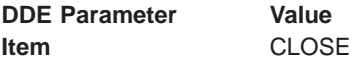

<span id="page-345-0"></span>The client application can use the Personal Communications DDE function by specifying the DDE function (Unadvise) of the client application with the foregoing item name.

### **Personal Communications Response**

If Personal Communications do not stop Close Intercept, it may be because:

- The Advise has not been started.
- A system error has occurred.

# **Stop Keystroke Intercept**

Using the **Stop Keystroke Intercept** function, the client application stops intercepting the keystrokes.

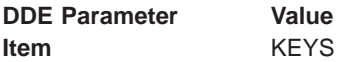

The client application can use the Personal Communications DDE function by specifying the DDE function (Unadvise) of the client application with the foregoing item name.

#### **Personal Communications Response**

If Personal Communications do not stop Keystroke Intercept, it may be because:

- An incorrect item name was specified.
- The Advise has not been started.
- A system error has occurred.

# **Stop Session Advise**

The **Stop Session Advise** function closes the link between the client application and Personal Communications.

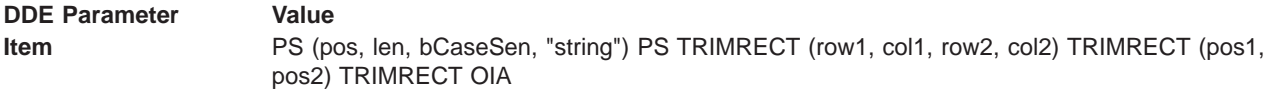

The maximum length of the search string is 255.

The item name must be the same item name that was used when **Start Session Advise** was called.

The client application can use the Personal Communications DDE function by specifying the DDE function (Unadvise) of the client application with the foregoing item name.

### **Personal Communications Response**

If Personal Communications do not stop Advise, it may be because:

- An incorrect item name was specified.
- The Advise has not been started
- A system error has occurred.

# **Terminate Session Conversation**

The **Terminate Session Conversation** function terminates the DDE conversation between the client application and the Personal Communications session.

Use the DDE function (Terminate) of the client application to terminate the DDE conversation.

# **Visual Basic Sample Program**

Following is a sample program with Visual Basic:

Note: This sample program is simplified and differs from the actual sample file provided.

```
^{\rm I}/\ast\star/^{1}/*
     System conversation
                                   \star/1/x\star/+***+ + +1***Initiate System Conversation
                                  ***+******r.
 Start DDE Conversation with system
Sub Command1 Click ()
On Error GoTo ErrHandlerInit
 Dim COLD As Integer
 COLD = 2FunctionComp& = True
 DoEvents
  Text1.LinkTopic = "|System"
  Text1.LinkMode = COLD
  If FunctionComp&= False Then
    MsgBox "Error has occurred", 48, "DDE sample"
  End If
  Exit Sub
ErrHandlerInit:
  FunctionComp& = False
  Resume Next
End Sub
' If you use VisualBasic Version2.0, use "DoEvents"
' function before starting DDE conversation by
' calling "LinkMode" function.
1******1 + 1Get System Format
                                  ***\mathbf{1}_{\star\star\star}***Request a list of Personal Communications' Clipboard Format
Sub Command2 Click ()
On Error GoTo ErrHandler
  FunctionComp& = True
  Text1.LinkItem = "Formats"
 Text1.LinkRequest
  If FunctionComp&= False Then
    MsgBox "Error has occurred", 48, "DDE sample"
  End If
  Exit Sub
```

```
ErrHandler:
  FunctionComp& = False
  Resume Next
End Sub
1******
1***Get System Status
                                      ***+******r.
   Requests each Personal Communications' Session Status
Sub Command2_Click ()
On Error GoTo ErrHandler
  FunctionComp& = True
  Text1.LinkItem = "Status"
  Text1.LinkRequest
  If FunctionComp&= False Then
    MsgBox "Error has occurred", 48, "DDE sample"
  End If
  Exit Sub
ErrHandler:
  FunctionComp& = False
  Resume Next
End Sub
1******1***Get System Configuration
                                      ***1******\mathbf{I}Requests Personal Communications' System Configuration Values
Sub Command2 Click ()
On Error GoTo ErrHandler
  FunctionComp& = True
  Text1.LinkItem = "SysCon"
  Text1.LinkRequest
  If FunctionComp&= False Then
    MsgBox "Error has occurred", 48, "DDE sample"
  End If
  Exit Sub
ErrHandler:
  FunctionComp& = False
  Resume Next
End Sub
^{\rm I} \star \star \star***1***Get System SysItems
                                      ***1******\mathbf{r}Requests a list of Data Items for
\mathbf{I}Personal Communications System Conversation
Sub Command2 Click ()
On Error GoTo ErrHandler
  FunctionComp& = True
```

```
Text1.LinkItem = "SysItems"
  Text1.LinkRequest
  If FunctionComp&= False Then
    MsgBox "Error has occurred", 48, "DDE sample"
  End If
  Exit Sub
ErrHandler:
  FunctionComp& = False
  Resume Next
End Sub
1 + + +***1***Get System Topics
                                       ***1******\mathbf{r}Requests a list of Personal Communications' Topics
Sub Command2 Click ()
On Error GoTo ErrHandler
  FunctionComp& = True
  Text1.LinkItem = "Topics"
  Text1.LinkRequest
  If FunctionComp&= False Then
    MsgBox "Error has occurred", 48, "DDE sample"
  End If
  Exit Sub
ErrHandler:
  FunctionComp& = False
  Resume Next
End Sub
^{\rm I} \star \star \star***1***Terminate System Conversation
                                       ***1******\mathbf{r}Terminates DDE Conversation with system
Sub Command3 Click ()
On Error GoTo ErrHandler
  Dim NONE As IntegerTerm
  NONE = 0FunctionComp& = True
  Text1.LinkMode = NONE
  If FunctionComp&= False Then
    MsgBox "Error has occurred", 48, "DDE sample"
  End If
  Exit Sub
ErrHandlerTerm:
  FunctionComp& = False
  Resume Next
End Sub
^{1}/*
                                        \star/
```

```
'/* Session conversation */<br>'/* */
\frac{1}{\sqrt{2}} */
'/*************************************************/
'***************************************************
'*** ***
'*** Initiate Session Conversation ***
'*** ***
'***************************************************
 Initiate DDE Conversation with system
'Sub Command1 Click ()
On Error GoTo ErrHandlerInit
  Dim COLD As Integer
  COLD = 2FunctionComp& = True
  DoEvents
  Text1.LinkTopic = "|SessionA"
  Text1.LinkMode = COLD
  If FunctionComp&= False Then
    MsgBox "Error has occurred", 48, "DDE sample"
  End If
  Exit Sub
ErrHandlerInit:
  FunctionComp& = False
  Resume Next
End Sub
'-- note -------------------------------------------

' If you use VisualBasic Version2.0, use "DoEvents"
' function before starting DDE conversation by
' calling "LinkMode" function.

'---------------------------------------------------
'***************************************************
'*** ***
'*** Find Field ***
'*** ***
'***************************************************
   Requests 100 Field Information of PS Position
Sub Command2_Click ()
On Error GoTo ErrHandler
  FunctionComp& = True
  Text1.LinkItem = "FILED(100,"" "")"
  Text1.LinkRequest
  If FunctionComp&= False Then
    MsgBox "Error has occurred", 48, "DDE sample"
  End If
  Exit Sub
ErrHandler:
  FunctionComp& = False
  Resume Next
End Sub
'***************************************************
'*** ***
'*** Get Operator Information Area ***
```

```
1******\mathbf{r}\mathbf{I}Requests OIA Data
Sub Command2 Click ()
On Error GoTo ErrHandler
  FunctionComp& = True
  Text1.LinkItem = "OIA"
  Text1.LinkRequest
  If FunctionComp&= False Then
    MsgBox "Error has occurred", 48, "DDE sample"
  End If
  Exit Sub
ErrHandler:
  FunctionComp& = False
  Resume Next
End Sub
1******1***Get Partial Presentation Space
                                     ***1******Requests PS Data Bytes from PS Position from 100 to 1000
Sub Command2_Click ()
On Error GoTo ErrHandler
  FunctionComp& = True
  Text1.LinkItem = "EPS(100, 1000, 1)"
  Text1.LinkRequest
  If FunctionComp&= False Then
    MsgBox "Error has occurred", 48, "DDE sample"
  End If
  Exit Sub
ErrHandler:
  FunctionComp& = False
  Resume Next
End Sub
1***+ + ++***Get Presentation Space
                                      ***1******J.
\mathbf{I}Requests PS Data
Sub Command2 Click ()
On Error GoTo ErrHandler
  FunctionComp& = True
  Text1.LinkItem = "PS"
  Text1.LinkRequest
  If FunctionComp&= False Then
    MsgBox "Error has occurred", 48, "DDE sample"
  End If
  Exit Sub
```

```
ErrHandler:
```

```
FunctionComp& = False
  Resume Next
End Sub
1******1***Get Session Status
                                      ***1******Requests Session Connection Status
Sub Command2 Click ()
On Error GoTo ErrHandler
  FunctionComp& = True
  Text1.LinkItem = "SSTAT"
  Text1.LinkRequest
  If FunctionComp&= False Then
    MsgBox "Error has occurred", 48, "DDE sample"
  End If
  Exit Sub
ErrHandler:
  FunctionComp& = False
  Resume Next
End Sub
1******1***Get Trim Rectangle
                                      ***1******\mathbf{I}Requests PS Data in Current Specified Trim Rectangle
Sub Command2_Click ()
On Error GoTo ErrHandler
  FunctionComp& = True
  Text1.LinkItem = "TRIMRECT"
  Text1.LinkRequest
  If FunctionComp&= False Then
    MsgBox "Error has occurred", 48, "DDE sample"
  End If
  Exit Sub
ErrHandler:
  FunctionComp& = False
  Resume Next
End Sub
^{\rm I} \star \star \star***\mathbf{1}_{\star\star\star}Put Data to Presentation Space
                                      ***1******Î.
\mathbf{I}Writes string "Hello, World!" from PS Position 200
Sub Command2 Click ()
On Error GoTo ErrHandler
  FunctionComp& = True
             = "Hello, World!"
  Text1.Text
  Text1.LinkItem = "EPS(200,1)"
```

```
Text1.LinkPoke
  If FunctionComp&= False Then
    MsgBox "Error has occurred", 48, "DDE sample"
  End If
  Exit Sub
ErrHandler:
  FunctionComp& = False
  Resume Next
End Sub
1******^{\rm I} \star\star\starSearch for String
                                       ***1******Search forward for string "Hello!" from PS Position 1
Sub Command2 Click ()
On Error GoTo ErrHandler
  FunctionComp& = True
  Text1.LinkItem = "STRING(1,1," "Hello!"")"
  Text1.LinkRequest
  If FunctionComp&= False Then
    MsgBox "Error has occurred", 48, "DDE sample"
  End If
  Exit Sub
ErrHandler:
  FunctionComp& = False
  Resume Next
End Sub
1******^{\rm I} \star\star\starSession Execute Macro
                                       ***1******\mathbf{I}Maximize the Session
Sub Command2 Click ()
On Error GoTo ErrHandler
  FunctionComp& = True
  Text1.LinkExecute "[WINDOW(MAXIMIZE)]"
  If FunctionComp&= False Then
    MsgBox "Error has occurred", 48, "DDE sample"
  End If
  Exit Sub
ErrHandler:
  FunctionComp& = False
  Resume Next
End Sub
^{\rm I} \star\star\star***1******Set Cursor Position
\mathbf{1}_{\star\star\star}***
```

```
\mathbf{I}Set Cursor Position (Row, Column) = (1,1)Sub Command2_Click ()
On Error GoTo ErrHandler
  FunctionComp& = True
  Text1.Text = "R1C1"
  Text1.LinkItem = "SETCURSOR"
  Text1.LinkPoke
  If FunctionComp&= False Then
    MsgBox "Error has occurred", 48, "DDE sample"
  End If
  Exit Sub
ErrHandler:
  FunctionComp& = False
  Resume Next
End Sub
1******^{\rm I} \star \star \starTerminate Session Conversation
                                     ***1 + 1***Terminate DDE Conversation with session
Sub Command3 Click ()
On Error GoTo ErrHandlerTerm
 Dim NONE As Integer
  NONE = 0FunctionComp& = True
  Text1.LinkMode = NONE
  If FunctionComp&= False Then
    MsgBox "Error has occurred", 48, "DDE sample"
  End If
  Exit Sub
ErrHandlerTerm:
  FunctionComp& = False
  Resume Next
End Sub
1/x\star/^{1}/*
      Session conversation (Hot Link)
                                       \star/^{1}/*
                                       \star/1*********Start Close Intercept
                                      ***1******Î.
\mathbf{L}Start Intercepting Close request
Sub Command1 Click ()
On Error GoTo ErrHandlerInit
  Dim HOT As Integer
  HOT = 1FunctionComp& = True
```

```
DoEvents
   Text1.LinkTopic = "|SessionA"
   Text1.LinkItem = "CLOSE"
  Text1.LinkMode = HOT
  If FunctionComp&= False Then
     MsgBox "Error has occurred", 48, "DDE sample"
  End If
  Exit Sub
ErrHandlerInit:
  FunctionComp& = False
  Resume Next
End Sub
'-- note -------------------------------------------
' If you use VisualBasic Version2.0, use "DoEvents"
' function before starting DDE conversation by
' calling "LinkMode" function.
'---------------------------------------------------
'***************************************************
'*** ***
'*** Start Keystroke Intercept ***
'*** ***
'***************************************************
\mathbf{r}Start Intercepting Keystrokes
Sub Command1 Click ()
On Error GoTo ErrHandlerInit
  Dim HOT As Integer
  HOT = 1FunctionComp& = True
  DoEvents
   Text1.LinkTopic = "|SessionA"
   Text1.LinkItem = "KEYS"
  Text1.LinkMode = HOT
  If FunctionComp&= False Then
     MsgBox "Error has occurred", 48, "DDE sample"
  End If
  Exit Sub
ErrHandlerInit:
  FunctionComp& = False
  Resume Next
End Sub
'-- note -------------------------------------------
' If you use VisualBasic Version2.0, use "DoEvents"
' function before starting DDE conversation by
' calling "LinkMode" function.
'---------------------------------------------------
'***************************************************
'*** ***
'*** Start Session Advise(PS) ***
'*** ***
'***************************************************

' Receives PS Data when updated
' (only when "Hello!" is displayed from PS Position 1)
```

```
Sub Command1 Click ()
On Error GoTo ErrHandlerInit
  Dim HOT As Integer
  HOT = 1FunctionComp& = True
  DoEvents
  Text1.LinkTopic = "|SessA_PS"
  Text1.LinkItem = "PS(1,6,1," "Hello!"")"
  Text1.LinkMode = HOT
  If FunctionComp&= False Then
     MsgBox "Error has occurred", 48, "DDE sample"
  End If
  Exit Sub
ErrHandlerInit:
  FunctionComp& = False
  Resume Next
End Sub
'-- note -------------------------------------------

' If you use VisualBasic Version2.0, use "DoEvents"
' function before starting DDE conversation by
' calling "LinkMode" function.
'---------------------------------------------------
'***************************************************
'*** ***
'*** Start Session Advise(TRIMRECT) ***
'*** ***
'***************************************************
' Receives PS Data in Trim Rectangle when PS Data in Trim Rectangle
  specified by R1C1:R20C40 is changed
Sub Command1 Click ()
On Error GoTo ErrHandlerInit
  Dim HOT As Integer
  HOT = 1FunctionComp& = True
  DoEvents
   Text1.LinkTopic = "|SessA_TRIMRECT"
   Text1.LinkItem = "TRIMRECT(1,1,20,40)"
   Text1.LinkMode = HOT
  If FunctionComp&= False Then
     MsgBox "Error has occurred", 48, "DDE sample"
  End If
  Exit Sub
ErrHandlerInit:
  FunctionComp& = False
  Resume Next
End Sub
'-- note -------------------------------------------

' If you use VisualBasic Version2.0, use "DoEvents"
' function before starting DDE conversation by
' calling "LinkMode" function.
       '---------------------------------------------------
'***************************************************
```

```
1******1***Start Session Advise(OIA)
                                        ***1******\mathbf{I}\mathbf{r}Receives OIA Data when changed
\mathbf{I}Sub Command1 Click ()
On Error GoTo ErrHandlerInit
  Dim HOT As Integer
  HOT = 1FunctionComp& = True
  DoEvents
  Text1.LinkTopic = "|SessA OIA"
  Text1.LinkItem = "0IA"Text1.LinkMode = HOT
  If FunctionComp&= False Then
    MsgBox "Error has occurred", 48, "DDE sample"
  End If
  Exit Sub
ErrHandlerInit:
  FunctionComp& = False
  Resume Next
End Sub
' If you use VisualBasic Version2.0, use "DoEvents"
' function before starting DDE conversation by
' calling "LinkMode" function.
^{\rm + \star \star \star}***x**Terminate Session Conversation (Hot Link) ***
+******\mathbf{I}' Terminate DDE Conversation with session (Hot Link)
Sub Command3 Click ()
On Error GoTo ErrHandlerTerm
  Dim NONE As Integer
  NONE = 0FunctionComp& = True
  Text1.LinkMode = NONE
  If FunctionComp&= False Then
    MsgBox "Error has occurred", 48, "DDE sample"
  End If
  Exit Sub
ErrHandlerTerm:
  FunctionComp& = False
  Resume Next
End Sub
```
# **Chapter 8. Server-Requester Programming Interface (SRPI) Support**

The Server-Requester Programming Interface (SRPI) is an API that provides access to IBM Enhanced Connectivity Facility (ECF) providing the tools to write SRPI requester programs. SRPI uses a single verb, SEND\_REQUEST, to provide a synchronous call-return interface to remote server programs.

**Note:** SRPI is not available on Personal Communications for AS/400 and will not work when connected to an AS/400 host.

PC/3270 SRPI for Windows 95, Windows 98, Windows NT, or Windows 2000 supports the following programs:

- 32-bit SRPI Requester Program written in C or C++
- The existing 16-bit SRPI Requester Program for PC/3270 for Windows 3.1

# **How to Use SRPI**

You can write the application program using the SRPI in C or C++ for Windows 95/98/NT. To develop a SRPI application, do as follows:

- 1. Prepare the source code and add the appropriate SRPI calls.
- 2. Include the header file UUCCPRB.H in the application program.
- 3. Compile the source code.
- 4. Link the resultant .OBJ files with the appropriate object file or libraries.

You must also link it with the SRPI import library, PCSCAL32.LIB for 32-bit and PCSCALLS.LIB for 16-bit.

# **SRPI Compatibility**

PC/3270 supports the SRPI function with:

- SRPI interface is the same as Personal Communications Version 3.1.
- The SRPI interface has the same function calls as the API calls and parameters of CM/2, except that multiple concurrent SRPI requester applications support the same 3270 logical terminal session.
- The return codes for errors or successful operations are the same as with CM/2.
- The SRPI interface is usable via a host connect of the emulator in all modes (except asynchronous and Control Unit Terminal connection) when the physical connection to the host is through a token ring or a coaxial cable, or through SNA or non-SNA protocols.
- v If a call is made to the SRPI interface but there is no response from the host due to a communication failure, an associated error is returned to the caller.
- SRPI and EHLLAPI are capable of concurrent operations.
- SRPI is supported only for C requester.
- Server Alias is not supported.
- The 3270 screen update notify is not supported.

**PCSSRPI.DLL** is provided to support the existing 16-bit SRPI applications for Personal Communications **PCSSRPI.DLL** converts 16-bit addressing to 32-bit addressing and passes it to PC/3270 SRPI DLL.

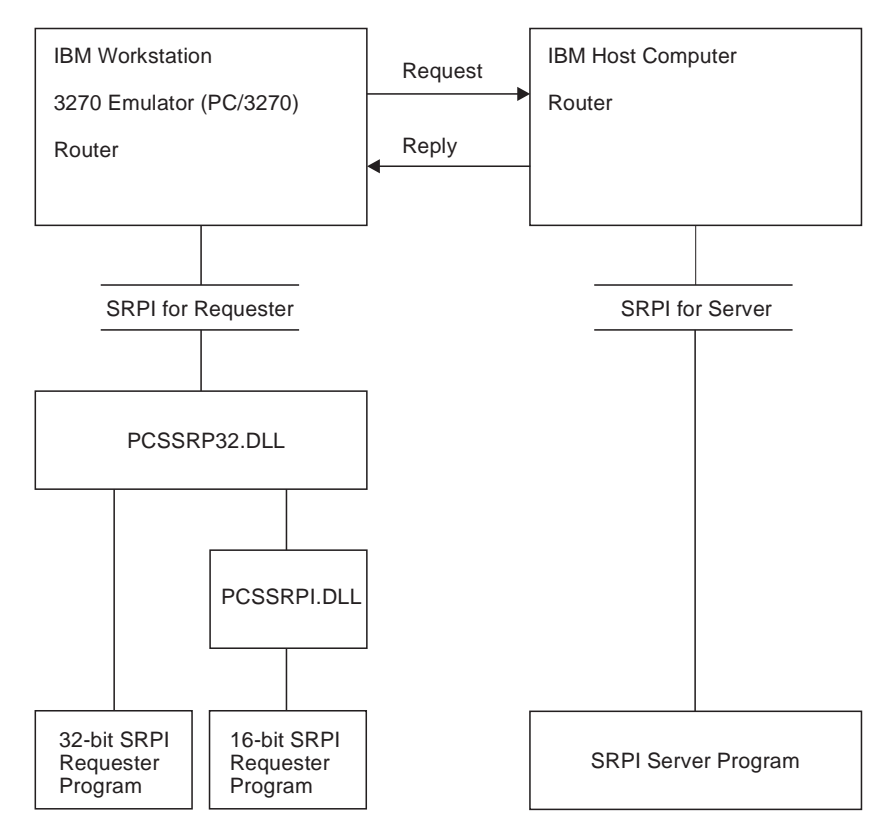

Figure 7. Example of PC/3270 SRPI Requester and Server

# **Using the Server-Requester Programming Interface**

The API between SRPI requesters from the workstation and servers on the host computer is the Server-Requester Programming Interface (SRPI).

- **Note:** For information about a corresponding interface for servers on the IBM host computer, see one of the following publications:
	- TSO/E Version 2 Guide to the Server-Requester Programming Interface
	- IBM Programmer's Guide to the Server-Requester Programming Interface for VM/System Product

When used on a workstation, SRPI supports only SRPI requesters. It provides a call-return function for application-to-application communication. Using the **SEND\_REQUEST** function, a program on a workstation calls (requests) for service from a partner program on a host computer, which returns (services) the results.

See [Figure 8](#page-360-0) for an illustration of the workstation and host computer relationship.
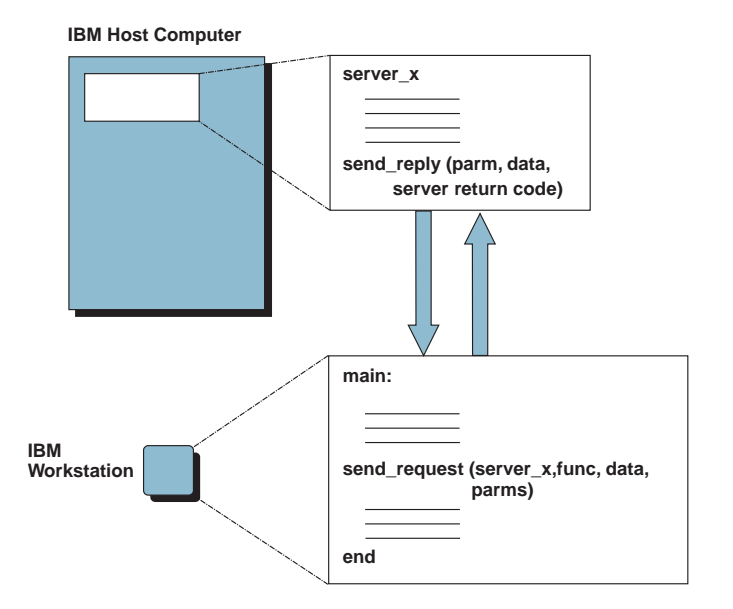

Figure 8. IBM Workstation Requester and IBM Host Computer Server Relationship

Applications use SRPI by issuing the **SEND\_REQUEST** verb.

When a workstation SRPI requester issues the **SEND\_REQUEST** verb using SRPI:

- 1. The SRPI router converts the request into a structure that the host computer router recognizes.
- 2. The SRPI router passes the request to the host computer router, using the appropriate 3270 terminal emulation session.
- 3. The host computer router passes the request to the appropriate host computer server.
- 4. The host computer server processes the request and passes a reply back to the host computer router.
- 5. The host computer router passes the reply back to the SRPI router.
- 6. The SRPI router converts and returns the reply to the originating SRPI requester application. See [Figure 9](#page-361-0) for for an illustration of the requester and server flow.

<span id="page-361-0"></span>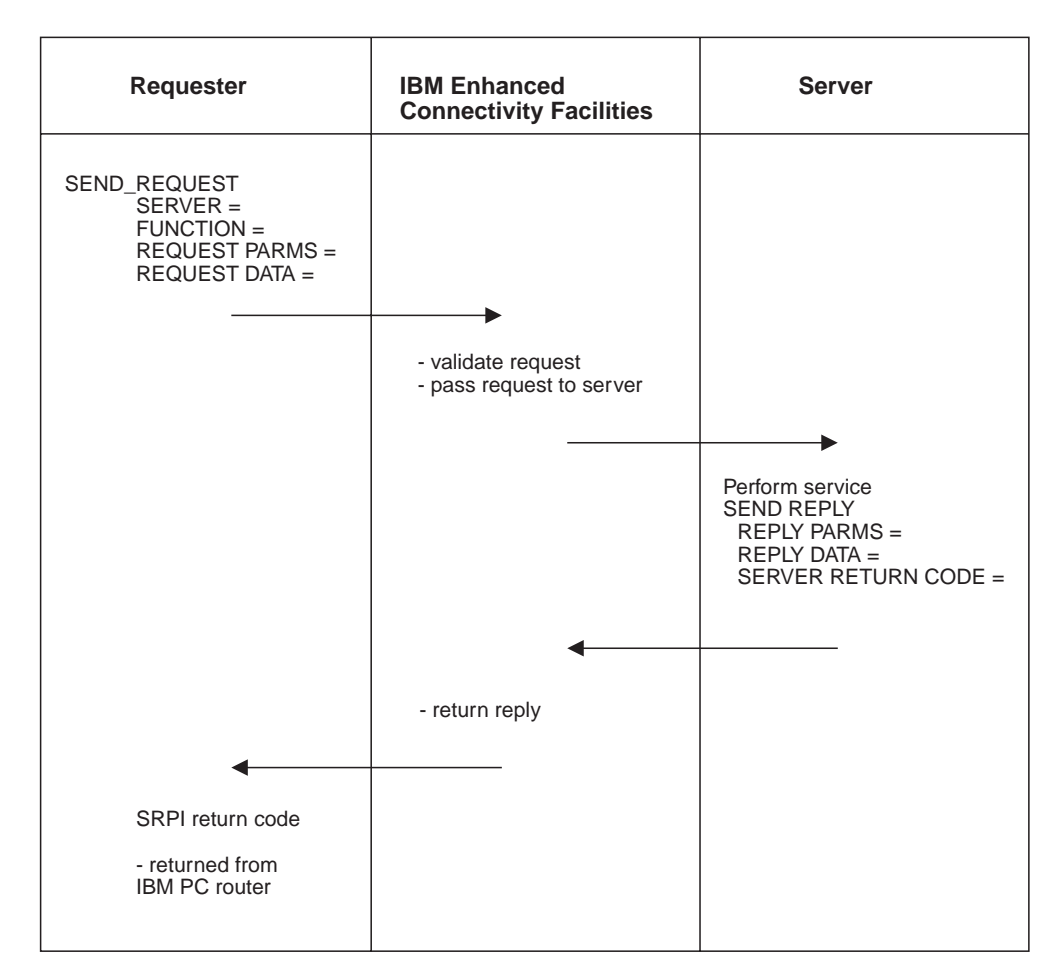

Figure 9. Example of an SRPI Requester and Server Flow

### **SEND\_REQUEST Parameters**

The SRPI router sends the request to the host computer using the communication facilities provided by 3270 terminal emulation. SRPI returns control to the SRPI requester with an appropriate return code, optional parameters, and optional data.

The parameters and data associated with the **SEND\_REQUEST** function are described in Table 25 on page 340 and in [Table 26 on page 342.](#page-363-0)

#### **Supplied Parameters**

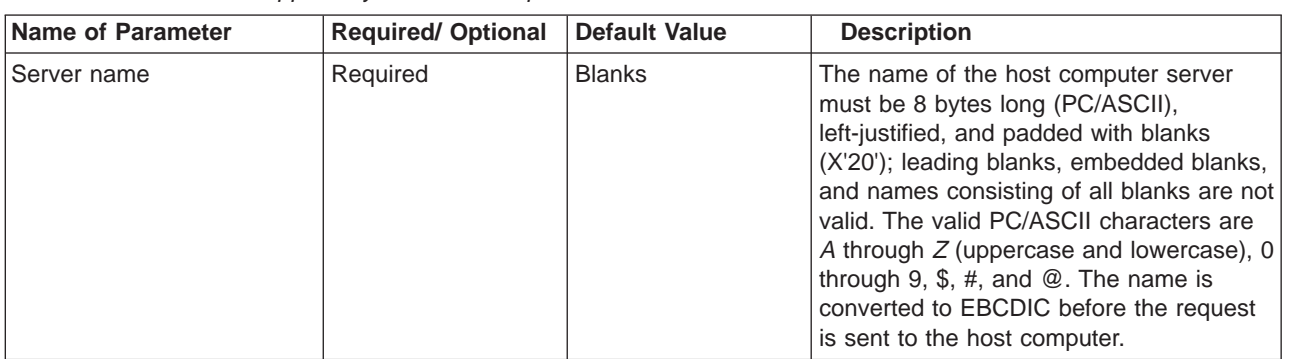

Table 25. Parameters Supplied by the SRPI Requester

Table 25. Parameters Supplied by the SRPI Requester (continued)

| <b>Name of Parameter</b>           | <b>Required/ Optional</b> | <b>Default Value</b> | <b>Description</b>                                                                                                    |
|------------------------------------|---------------------------|----------------------|----------------------------------------------------------------------------------------------------|
| Function ID                        | Optional                  | 0                    | A 2-byte unsigned binary number that<br>specifies the server function being<br>requested. Values of 0 through 65535 are<br>valid for specification by an SRPI<br>requester.                                                                                        |
| Request parameters length          | Optional                  | $\mathbf 0$          | A 2-byte unsigned binary number that<br>specifies the byte length of the request<br>parameters to be passed to the server.<br>Values of 0 through 32763 are valid. A<br>value of 0 indicates that there are no<br>request parameters to be passed.                 |
| Request parameters pointer         | Optional                  | $\mathbf 0$          | The 4-byte address of the parameters, if<br>any, to be passed to the server. A nonzero<br>value in the request parameters length<br>indicates that there are parameters to be<br>passed.                                                                           |
| Request data length                | Optional                  | $\mathbf 0$          | A 2-byte unsigned binary number that<br>specifies the byte length of the request<br>data to be passed to the server. Values of<br>0 through 65535 are valid. A value of 0<br>indicates that there is no request data to<br>be passed.                              |
| Request data pointer               | Optional                  | $\boldsymbol{0}$     | The 4-byte address of the data, if any, to<br>be passed to the server. A nonzero value<br>in the request data length indicates that<br>there is data to be passed.                                                                                                 |
| Reply parameters buffer<br>length  | Optional                  | $\mathbf 0$          | A 2-byte unsigned binary number that<br>specifies the length in bytes of the reply<br>parameter buffer supplied by the SRPI<br>requester. Values of 0 through 32763 are<br>valid. A value of 0 indicates that no reply<br>parameters are expected from the server. |
| Reply parameters buffer<br>pointer | Optional                  | $\boldsymbol{0}$     | The 4-byte address of the reply parameter<br>buffer. Its presence is indicated by a<br>nonzero value in the reply parameters<br>buffer length.                                                                                                    |
| Reply data buffer length           | Optional                  | 0                    | A 2-byte unsigned binary number that<br>specifies the length in bytes of the reply<br>data buffer supplied by the SRPI<br>requester. Values of 0 through 65535 are<br>valid. A value of 0 indicates that no reply<br>data is expected from the server.             |
| Reply data buffer pointer          | Optional                  | $\boldsymbol{0}$     | The 4-byte address of the reply data<br>buffer. A nonzero value in the reply data<br>buffer length indicates that there is reply<br>data to be received.                                                                                                    |

## <span id="page-363-0"></span>**Returned Parameters**

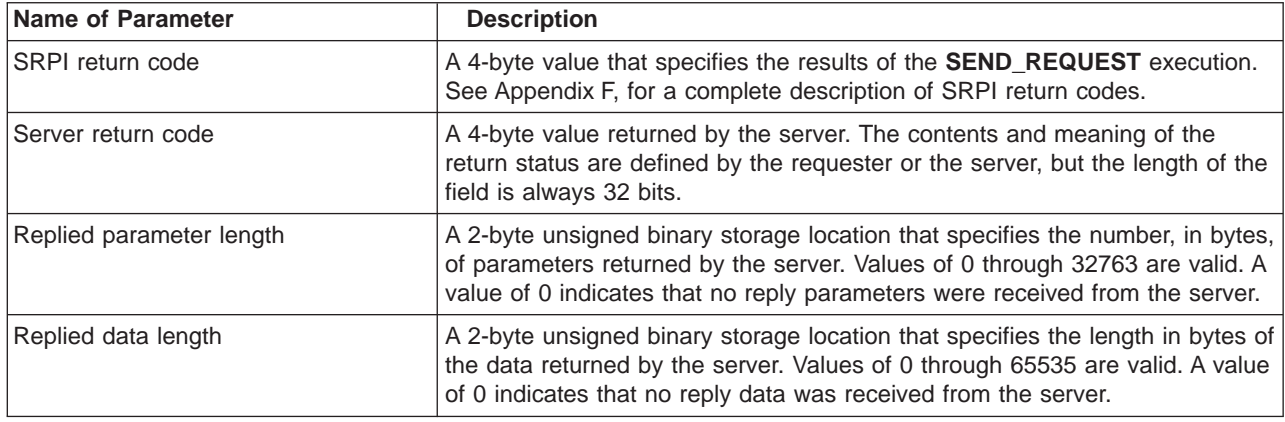

Table 26. Parameters Returned to the SRPI Requester

#### **Notes:**

- 1. You can set the default values by using the appropriate request record initialization function.
- 2. The server name is used to route the **SEND\_REQUEST** to a 3270 session and to invoke the host server.
- 3. SRPI requesters and servers determine the contents and meaning of the application data and parameters pointed to by the addresses in the connectivity programming request block (CPRB).

### **How PC/3270 Applications Use SRPI**

A local application running on PC/3270 can issue the **SEND\_REQUEST** verb to an application on a connected remote computer. The local application is the SRPI requester and the remote application is the intended server. The SRPI requester can identify a specific function of the server by specifying a function ID.

If the contact is successful, the remote application can provide its services to the SRPI requester. Information on invoking and implementing the **SEND\_REQUEST** function follows.

### **Invoking SEND\_REQUEST**

When an application invokes **SEND\_REQUEST**, it appears to the program that the main routine (the local application) calls a subroutine (the remote application). The programmer who writes the requester application must perform the following tasks:

- 1. Obtain storage for the connectivity programming request block (CPRB).
- 2. Initialize the CPRB. This involves setting the default values and completing the application parameters. PC/3270 provides initialization routines and macros for each supported language. These initialization facilities insulate the application from the CPRB mapping and call mechanisms.
- 3. Call the SRPI dynamic link library (DLL) by issuing **SEND\_REQUEST**.
- 4. Validate the SRPI return code received in the CPRB.

The **SEND\_REQUEST** function is implemented as a DLL.

#### **Performance Considerations**

The size of the data transfer buffers used by the SRPI router to exchange data with the host computer is calculated automatically by PC/3270. If your SRPI requester produces requests that transfer large blocks of data to and from the server, performance might be improved by overriding the data transfer buffer size calculated by PC/3270. This is accomplished by changing the definition of the logical 3270 display terminals used for SRPI.

The data transfer buffer-size override parameter supplied on the Create/Change Logical 3270 Display Terminal window is used to change the buffer size used by SRPI. A value of 0 indicates that PC/3270 calculates the buffer size. Other values (from 1 through 32) specify the buffer size in multiples of 1024 bytes. Be aware that large values (such as 30) might improve SRPI performance at the expense of overall system performance. Note that the data transfer buffer-size override parameter also sets the size of the data transfer buffers used by the File Transfer feature.

### **Handling the Interrupt (Ctrl+Break) Key**

During processing of a **SEND\_REQUEST** verb, all signals (except numeric coprocessor signals) are delayed until verb completion. In particular, pressing the Interrupt (Ctrl+Break) key does not cancel a program during execution of a **SEND\_REQUEST** verb.

### **C Requesters**

This section is for programmers who want to write a requester in the C language. It describes:

- C send request function
- SRPI record definition
- **Send request** function definition
- SRPI return codes

Sample programs are supplied on Personal Communications Version 4.3 for Windows 95, Windows 98, and Windows NTCD-ROM media.

**Note:** To follow C conventions, the function called **SEND\_REQUEST** in other sections is spelled **send\_request** in this section.

### **C send\_request Function**

The **send\_request** parameters are grouped into a single C structure of type UERCPRB. The **init send req parms** function is provided to initialize all **send request** parameters in the UERCPRB structure to their defaults. This allows the default values to be set once for parameters not used by a requester. The **send request** function is provided to make synchronous calls to the server program.

The **init send req parms** and **send request** functions must be linked with your C application. PCSSRP32.DLL for 32-bit interface and PCSSRPI.DLL for 16-bit interface; both of these object files are provided with PC/3270.

The **send request** function copies the contents of the UERCPRB structure into a connectivity programming request block (CPRB) and calls the PCSSRP32.DLL. After the server has completed its processing, the **send\_request** procedure copies the returned parameters from the CPRB into the UERCPRB structure and returns control to the C application.

If the request parameters or data consist of several structures, the application must convert the data or parameters into a single flat structure that consists of a contiguous sequence of bytes that are stored in a buffer. The requesting program must package the request parameters and data in a format recognizable by the server.

UERCPRB is a packed structure. That is, each structure member after the first member is stored at the first available byte.

The memory used for the request parameters can also be used for the reply parameters; the memory used for the request data can also be used for the reply data. The application program must ensure that the reply data and parameters are written into the request data and parameters buffer only when the request data and parameters are no longer needed.

#### **SRPI Record Definition**

The UERCPRB record type defines a record passed to the SRPI router using the **send\_request** function. The record is defined in an application program by using the #include preprocessor directive to include the UUCCPRB.H file. For the definitions and value ranges of the supplied and returned parameters, see ["Supplied Parameters" on page 340](#page-361-0) and ["Returned Parameters" on page 342.](#page-363-0)

### **SRPI Return Codes**

See ["Appendix F. SRPI Return Codes" on page 365](#page-386-0) for the SRPI return codes.

# **Appendix A. Query Reply Data Structures Supported by EHLLAPI**

This appendix lists and defines the query reply structures supported by the EHLLAPI structured field interface for PC/3270. See the IBM 3270 Information Display System Data Stream Programmer's Reference or, in the case of an IBM licensed program, the documentation for the specific licensed program.

#### **Notes:**

- 1. EHLLAPI must scan the query reply buffers to locate the destination/origin ID (DOID) self-defining parameter (SDP) for the structured field support to work and be reliable. The DOID field is then filled in with the assigned ID.
- 2. The application should build the query reply data structures in the application's private memory.
- 3. Only cursory checking is performed on the query reply data. Only the ID and the length of the structure are checked for validity.
- 4. The 2-byte length field at the beginning of each query reply **is not byte reversed**.
- 5. Only one distributed data management (DDM) base-type connection is allowed per host session. If the DDM connection supports the SDP for the DOID, multiple connections are allowed.
- 6. If a nonzero return code is received indicating that an application is already connected to the selected session (RC 32 or 39), use that presentation space with caution. Conflicts with SRPI, File Transfer, and other EHLLAPI applications might result.

### **The DDM Query Reply**

Several DDM query reply formats are supported. Here are some of them:

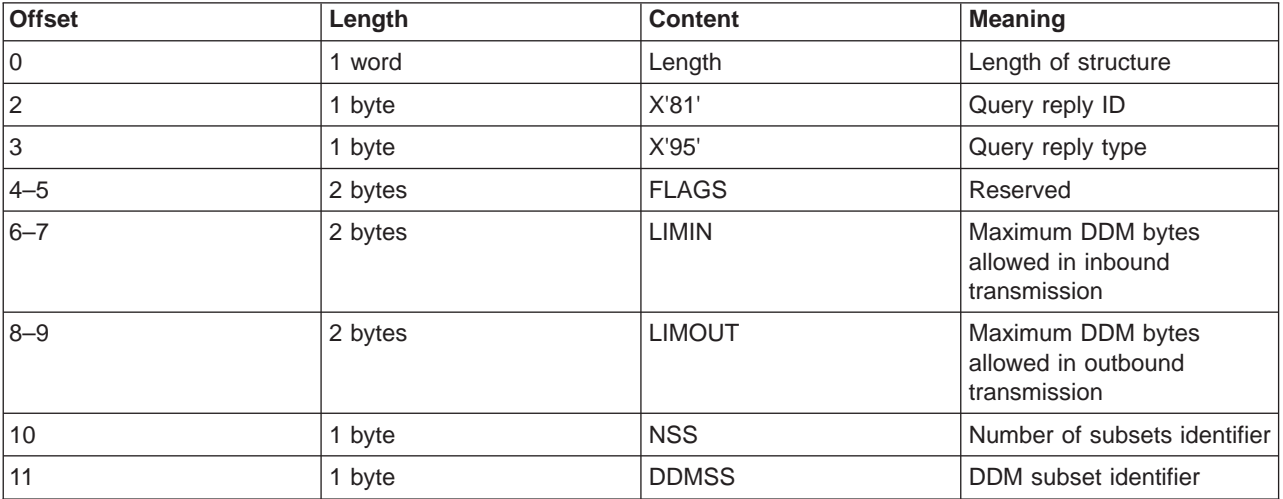

Table 27. DDM Query Reply Base Format

### **DDM Application Name Self-Defining Parameter**

The DDM application name self-defining parameter provides the host application with the name of the application containing control of the DDM auxiliary device. The controlling application is identified by the DOID in the Direct Access self-defining parameter.

This self-defining parameter is optional, but it is necessary if a host application is to identify a distinct DDM auxiliary device when more than one application is in existence at a remote workstation.

Table 28. DDM Application Name Self-Defining Parameter

| <b>Offset</b> | Length      | <b>Content</b> | <b>Meaning</b>                            |
|---------------|-------------|----------------|-------------------------------------------|
| l 0           | 1 bvte      | Length         | Parameter length                          |
|               | 1 bvte      | X'02'          | DDM application name                      |
| $2-n$         | $n-2$ bytes | <b>NAME</b>    | Name of the remote<br>application program |

• **NAME**. The name consists of 8 characters or less and is the means by which a host application can relate to an application in a remote workstation. It is the responsibility of the host and remote application users to ensure that the name is understood by the application at each end.

## **PCLK Protocol Controls Self-Defining Parameter**

The PCLK Protocol Controls self-defining parameter indicates that the PCLK Protocol Controls structured field, ID = X'1013', can be used for both inbound and outbound in data streams destined to or from the DDM auxiliary device processor.

| <b>Offset</b> | Length  | <b>Content</b> | <b>Meaning</b>         |
|---------------|---------|----------------|------------------------|
| ١o            | 1 byte  | X'04'          | Parameter length       |
|               | 1 byte  | X'03'          | PCLK protocol controls |
| $ 2 - 3 $     | 2 bytes | <b>VERS</b>    | Protocol version       |

Table 29. DDM PCLK Auxiliary Device Self-Defining Parameter

v **VERS**. The value given in VERS is used to indicate the versions of PCLK installed in the terminal at the time the query reply is returned. For example, X'0001' indicates PCLK Version 1.1.

See the IBM 3270 Information Display System Data Stream Programmer's Reference for the field definitions for this query reply.

## **Base DDM Query Reply Formats**

The following query reply formats are *examples* of some of the Base + SDP (self-defining parameter) combinations possible. Not all of the combinations are shown.

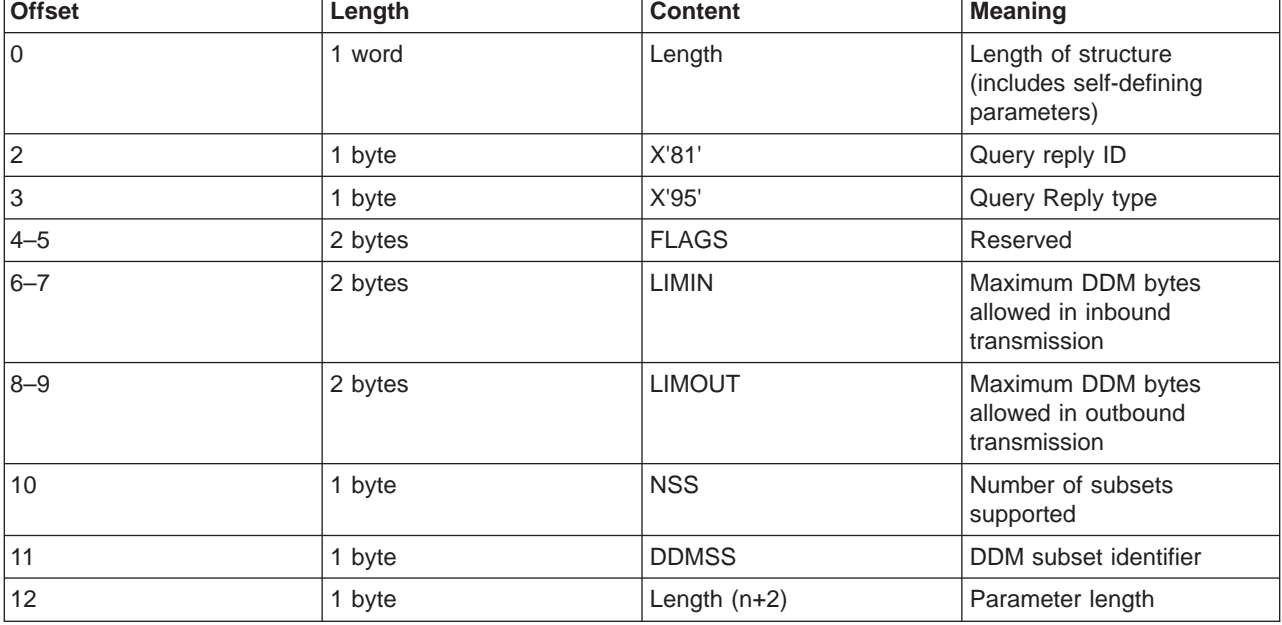

Table 30. Base DDM Query Reply Format with Name and Direct Access Self-Defining Parameters

| <b>Offset</b> | Length  | <b>Content</b> | <b>Meaning</b>                                     |
|---------------|---------|----------------|----------------------------------------------------|
| 13            | 1 byte  | X'02'          | DDM application name                               |
| $14 - (13+n)$ | n bytes | Name           | Name of the remote<br>application program          |
| 14+n          | 1 byte  | X'04'          | Parameter length                                   |
| $15+n$        | 1 byte  | X'01'          | Direct access ID                                   |
| $16+n - 17+n$ | 2 bytes | <b>DOID</b>    | Destination/origin ID<br>assigned by the subsystem |

Table 30. Base DDM Query Reply Format with Name and Direct Access Self-Defining Parameters (continued)

The self-defining parameters begin at offsets 12 and  $(14 + n)$  where n is the length of the application name supplied at offset 14.

See the IBM 3270 Information Display System Data Stream Programmer's Reference for the field definitions for this query reply.

Table 31. Base DDM Query Reply Format with Direct Access and Name Self-Defining Parameters

| <b>Offset</b>  | Length  | <b>Content</b> | <b>Meaning</b>                                                |
|----------------|---------|----------------|---------------------------------------------------------------|
| $\overline{0}$ | 1 word  | Length         | Length of structure<br>(includes self-defining<br>parameters) |
| $\overline{2}$ | 1 byte  | X'81'          | Query reply ID                                                |
| $\mathbf{3}$   | 1 byte  | X'95'          | Query reply type                                              |
| $4 - 5$        | 2 bytes | <b>FLAGS</b>   | Reserved                                                      |
| $6 - 7$        | 2 bytes | <b>LIMIN</b>   | Maximum DDM bytes<br>allowed in inbound<br>transmission       |
| $8 - 9$        | 2 bytes | <b>LIMOUT</b>  | Maximum DDM bytes<br>allowed in outbound<br>transmission      |
| 10             | 1 byte  | <b>NSS</b>     | Number of subsets<br>supported                                |
| 11             | 1 byte  | <b>DDMSS</b>   | DDM subset identifier                                         |
| 12             | 1 byte  | X'04'          | Parameter length                                              |
| 13             | 1 byte  | X'01'          | Direct access ID                                              |
| $14 - 15$      | 2 bytes | <b>DOID</b>    | Destination/origin ID<br>assigned by the subsystem            |
| 16             | 1 byte  | Length $(n+2)$ | Parameter length                                              |
| 17             | 1 byte  | X'02'          | DDM application name                                          |
| $16+n - 17+n$  | n bytes | Name           | Name of the remote<br>application program                     |

The self-defining parameters begin at offsets 12 and 16.

See the IBM 3270 Information Display System Data Stream Programmer's Reference for the field definitions for this query reply.

### **The IBM Auxiliary Device Query Reply**

The Auxiliary Device Reply is used to indicate to the host application the support of an IBM auxiliary device that uses a data stream defined by IBM, see the IBM 3270 Information Display System Data Stream Programmer's Reference for more details.

When the function is supported, the query reply is transmitted inbound in reply to a Read Partition structured field specifying Query or Query List (QCODE List = X'9E', Equivalent, or All).

When a workstation supports multiple auxiliary devices, the IBM auxiliary devices query reply must be sent for each device.

#### **Optional Parameters:**

All parameters shown in the "base" part of the query reply must be present. Parameters not used are set to X'00'.

At least one self-defining parameter must be present.

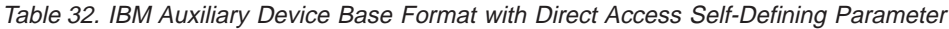

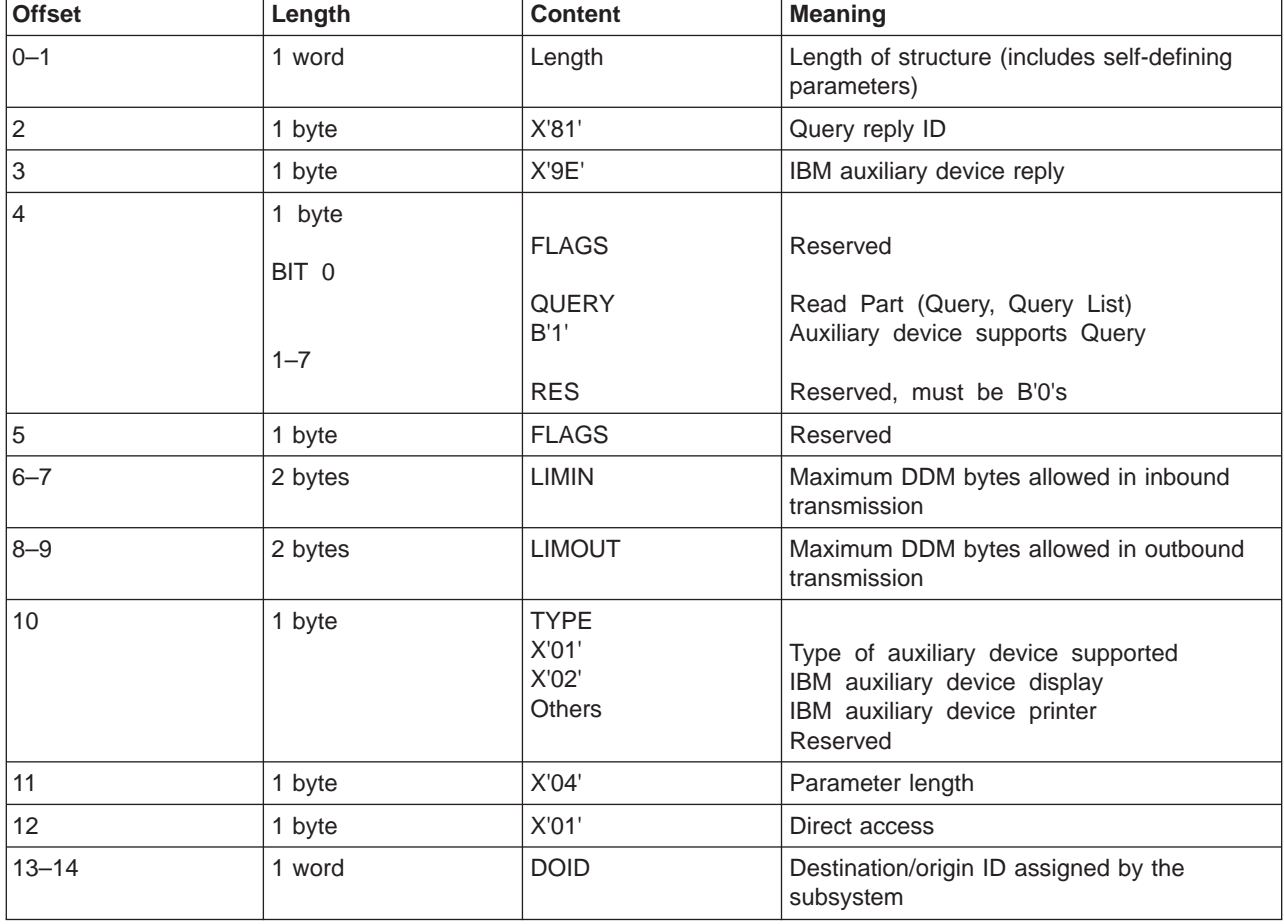

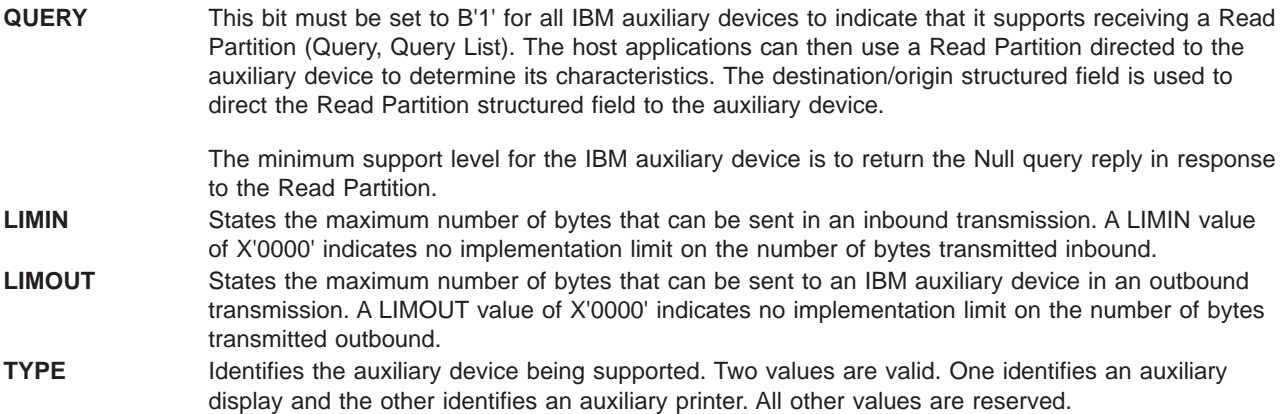

The IBM auxiliary device processor supports two self-defining parameters, 01 and 03. These are defined in Table 33.

### **Direct Access Self-Defining Parameter**

The direct access self-defining parameter provides the ID for use in the destination/origin structured field in the direct access of the IBM auxiliary device.

This SDP is always required to accompany the base query reply.

| <b>Offset</b> | Length  | <b>Content</b> | <b>Meaning</b>        |
|---------------|---------|----------------|-----------------------|
| l 0           | 1 byte  | X'04'          | Parameter length      |
|               | 1 byte  | X'01'          | Direct access ID      |
| $ 2 - 3$      | 2 bytes | <b>DOID</b>    | Destination/origin ID |

Table 33. IBM Auxiliary Device Direct Access Self-Defining Parameter

• **DOID**. The value in these bytes is used in the ID field of the destination/origin structured field to identify the auxiliary device as the destination or origin of the data that follows.

## **PCLK Protocol Controls Self-Defining Parameter**

The presence of the PCLK protocol controls self-defining parameter indicates that the PCLK protocol controls structured field,  $ID = X'1013'$ , can be used for both inbound and outbound in data streams destined to or from the IBM auxiliary device processor.

| <b>Offset</b> | Length  | <b>Content</b> | <b>Meaning</b>          |
|---------------|---------|----------------|-------------------------|
| l 0           | 1 byte  | X'04'          | Parameter length        |
|               | 1 byte  | X'03'          | PCLK protocol controls  |
| $12 - 3$      | 2 bytes | <b>VERS</b>    | <b>Protocol version</b> |

Table 34. IBM Auxiliary Device PCLK Self-Defining Parameter

v **VERS**. The value given in VERS is used to indicate the versions of PCLK installed in the terminal at the time the query reply is returned. For example, X'0001' indicates PCLK version 1.1.

See the IBM 3270 Information Display System Data Stream Programmer's Reference for the field definitions for this query reply.

### **The OEM Auxiliary Device Query Reply**

The OEM Auxiliary Device query reply format is as follows:

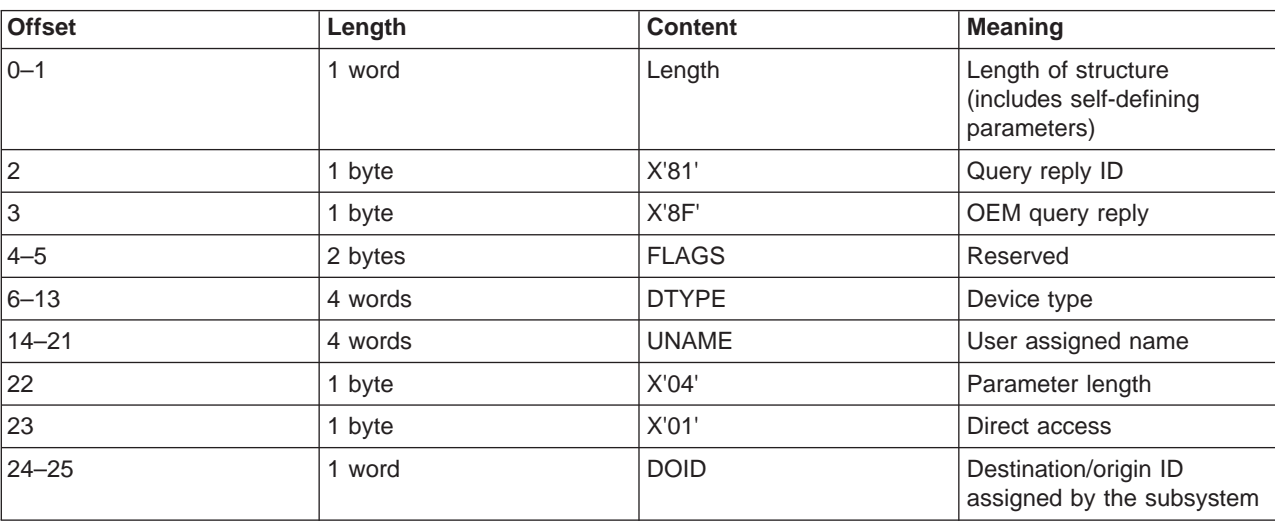

Table 35. OEM Auxiliary Device Base Format with Direct Access Self-Defining Parameter

See the IBM 3270 Information Display System Data Stream Programmer's Reference for the field definitions for this query reply.

The OEM auxiliary device processor supports two self-defining parameters, 01 and 03. These are defined in Table 36.

#### **Direct Access Self-Defining Parameter**

The direct access self-defining parameter provides the ID for use in the destination/origin structured field in the direct access of the OEM auxiliary device.

| <b>Offset</b> | Length  | <b>Content</b> | <b>Meaning</b>        |
|---------------|---------|----------------|-----------------------|
| l 0           | 1 bvte  | X'04'          | Parameter length      |
|               | 1 byte  | X'01'          | Direct access ID      |
| $ 2 - 3$      | 2 bytes | <b>DOID</b>    | Destination/origin ID |

Table 36. OEM Auxiliary Device Direct Access Self-Defining Parameter

• **DOID**. The value in these bytes is used in the ID field of the destination/origin structured field to identify the auxiliary device as the destination or origin of the data that follows.

### **PCLK Protocol Controls Self-Defining Parameter**

The presence of the PCLK protocol controls self-defining parameter indicates that the PCLK Protocol Controls structured field,  $ID = X'1013'$ , can be used for both inbound and outbound in data streams destined to or from the OEM auxiliary device processor.

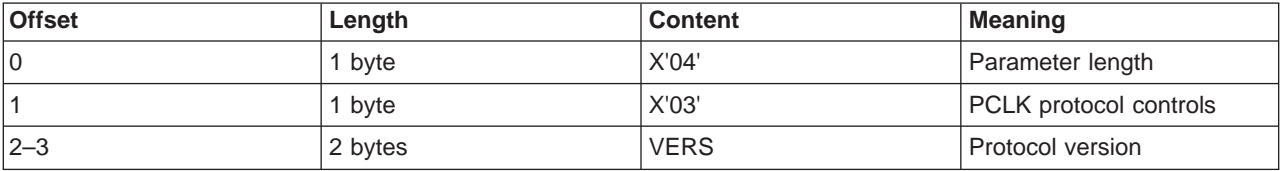

Table 37. IBM Auxiliary Device PCLK Self-Defining Parameter

v **VERS**. The value given in VERS is used to indicate the versions of PCLK installed in the terminal at the time the query reply is returned. For example, X'0001' indicates PCLK version 1.1.

#### **The Cooperative Processing Requester Query Reply**

The Cooperative Processing Requester query reply is also called the SRPI query reply or CPSI query reply. The format is as follows:

| <b>Offset</b>      | Length        | <b>Content</b> | <b>Meaning</b>                                                |
|--------------------|---------------|----------------|---------------------------------------------------------------|
| lo                 | 1 word        | Length         | Length of structure<br>(includes self-defining<br>parameters) |
| $\overline{2}$     | 1 byte        | X'81'          | Query reply ID                                                |
| $\overline{3}$     | 1 byte        | X'AB'          | Query reply type                                              |
| $4 - 5$            | 2 bytes       | <b>FLAGS</b>   | Reserved                                                      |
| $6 - 7$            | 2 bytes       | <b>LIMIN</b>   | Maximum DDM bytes<br>allowed in inbound<br>transmission       |
| $8 - 9$            | 2 bytes       | <b>LIMOUT</b>  | Maximum DDM bytes<br>allowed in outbound<br>transmission      |
| 10                 | 1 byte        | <b>FETAL</b>   | Length (in bytes) of the<br>following feature information     |
| $11 - 12$          | 1 word        | <b>FEATS</b>   | CPR length and feature<br>flags                               |
| $13 - (N^*2) + 12$ | $0 - 2$ bytes | <b>FEATSs</b>  | Additional flags                                              |
| $(N^*2)+12$        | 1 byte        | X'04'          | Length of DOID SDP                                            |
| $(N^*2)+13$        | 1 byte        | X'01'          | Type of D/O ID                                                |
| $(N^*2)+14$        | 1 word        | <b>DOID</b>    | Destination/origin ID<br>assigned by the subsystem            |

Table 38. CPR Query Reply Buffer Format

See the IBM 3270 Information Display System Data Stream Programmer's Reference for the field definitions for this query reply.

#### **The Product-Defined Query Reply**

This query reply is used by IBM products using registered subidentifiers within the X'9C' data structure. The Product-Defined Data Stream query reply indicates support of a 3270DS workstation auxiliary device that uses an IBM product-defined data stream. The data stream is not defined by a format architecture document having an identifiable control point such as an architecture review board.

When an auxiliary device supports an IBM product-defined data stream, this query reply is transmitted inbound in reply to a Query List  $(QCODE List = X'9C'$  or All).

#### **Optional Parameters**

All parameters shown in the base part of the query reply and the direct access self-defining parameter must be present.

The format of the Product-Defined query reply is as follows:

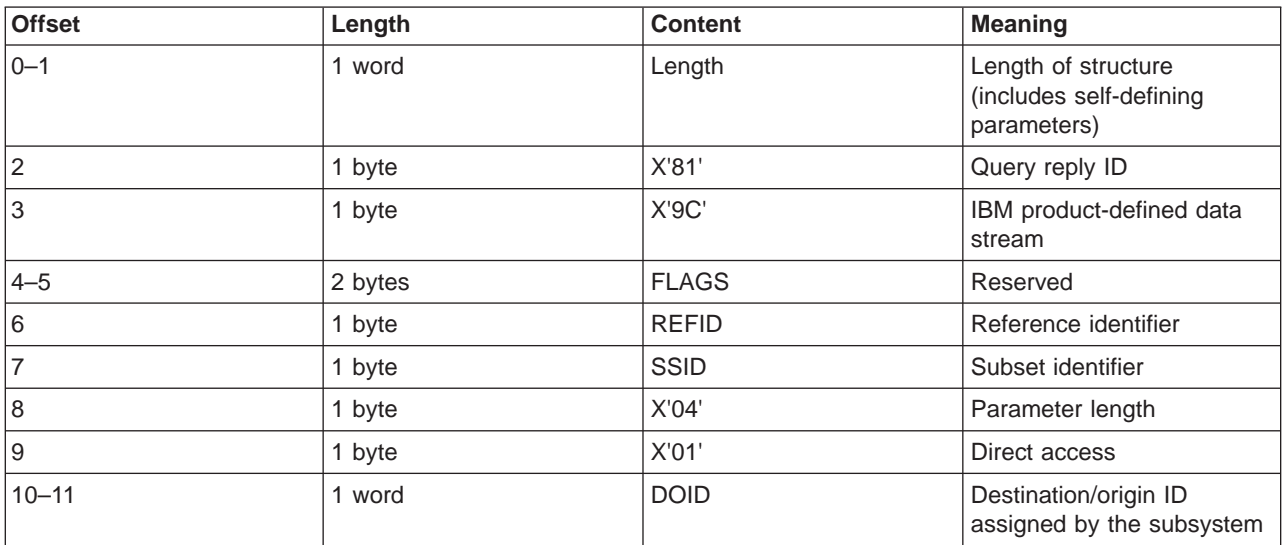

Table 39. IBM Product-Defined Query Reply Base Format

Valid values for REFID (offset 6) and SSID (offset 7) of the Product-Defined query reply are as follows:

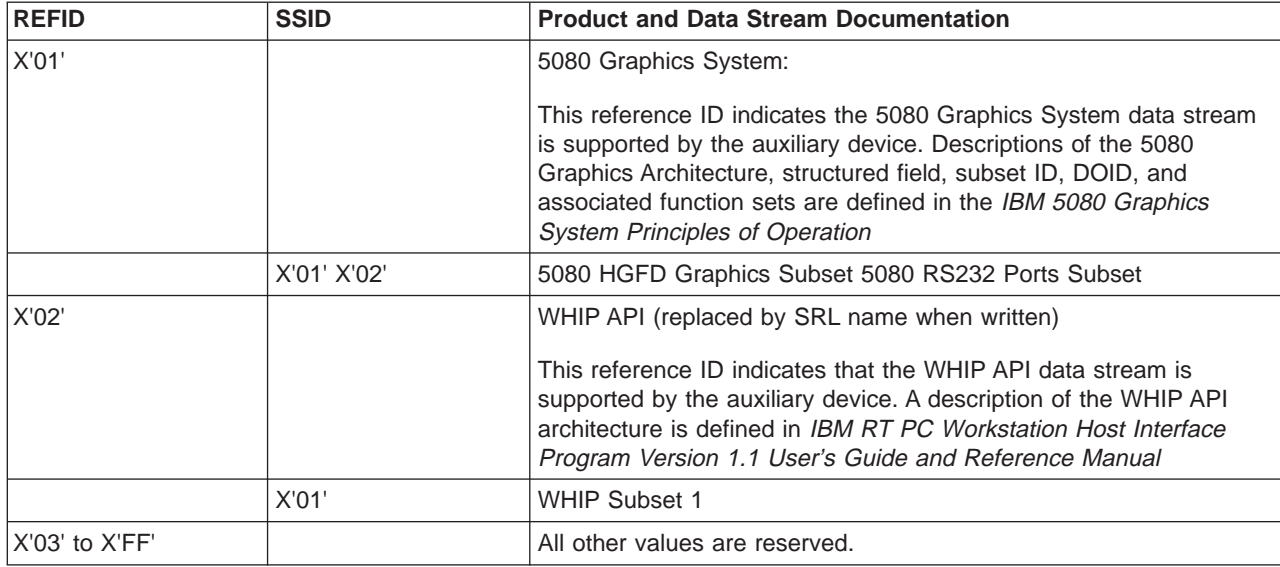

Table 40. Valid REFID and SSID Values for the IBM Product-Defined Query Reply

The IBM product-defined processor supports only the direct access self-defining parameter. It is defined in [Table 41 on page 353](#page-374-0).

### **Direct Access Self-Defining Parameter**

The presence of the Direct Access ID self-defining parameter indicates that the auxiliary device can be accessed directly by using the destination/origin structured field. When multiple auxiliary devices are supported that use a product-defined data stream, separate Product-Defined Data Stream query replies must be provided, each of which has a unique DOID.

<span id="page-374-0"></span>Table 41. IBM Product-Defined Direct Access Self-Defining Parameter

| <b>Offset</b> | Length  | <b>Content</b> | <b>Meaning</b>        |
|---------------|---------|----------------|-----------------------|
| l 0           | 1 byte  | X'04'          | Parameter length      |
|               | 1 byte  | X'01'          | Direct access ID      |
| $12 - 3$      | 2 bytes | <b>DOID</b>    | Destination/origin ID |

• **DOID**. The value in these bytes is used in the ID field of the destination/origin structured field to identify the auxiliary device as the destination or origin of the data that follows.

#### **The Document Interchange Architecture Query Reply**

This query reply indicates the Document Interchange Architecture (DIA) function set supported. The format of the DIA Query Reply is as follows:

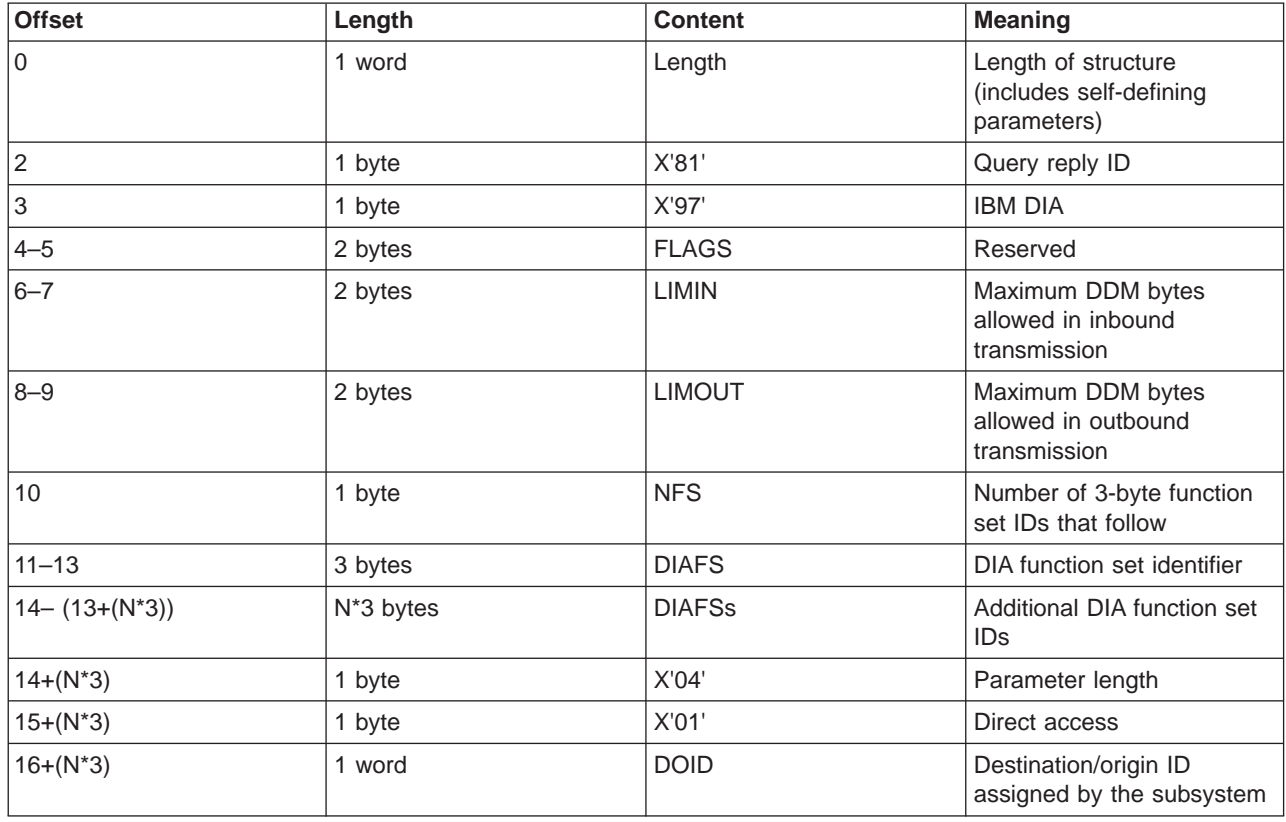

Table 42. IBM DIA Base Format

The DIA auxiliary device processor supports only the direct access self-defining parameter. It is defined in Table 43.

The presence of the direct access ID self-defining parameter indicates that the auxiliary device can be accessed directly by using the destination/origin structured field.

Table 43. IBM Product-Defined Direct Access Self-Defining Parameter

| <b>Offset</b> | Length  | <b>Content</b> | <b>Meaning</b>        |
|---------------|---------|----------------|-----------------------|
| 10            | 1 bvte  | X'04'          | Parameter length      |
|               | 1 byte  | X'01'          | Direct access ID      |
| $ 2 - 3$      | 2 bytes | <b>DOID</b>    | Destination/origin ID |

• **DOID**. The value in these bytes is used in the ID field of the destination/origin structured field to identify the auxiliary device as the destination or origin of the data that follows.

See the IBM 3270 Information Display System Data Stream Programmer's Reference for the field definitions for this query reply.

# **Appendix B. Compatibility with Personal Communications 4.1 for Windows 3.1**

This appendix describes the compatibility between EHLLAPI/DDE of Personal Communications for Windows 95, Windows 98, Windows NT, and Windows 2000 and that for Windows 3.1.

The EHLLAPI of Personal Communications for Windows 95, Windows 98, Windows NT, and Windows 2000 is different from that for Windows 3.1 in the following ways:

- The entry point name *hllapiw* that is provided by Personal Communications for Windows 3.1 is not supported.
- v The event object is newly supported for the asynchronous mode of the notification used by **Start Close Intercept** (41), **Start Host Notification** (23), **Read Structured Fields** (126) and **Write Structured Fields** (127). It can be used by 32-bit applications for Windows 95, Windows 98, Windows NT, or Windows 2000.

The DDE of Personal Communications for Windows 95, Windows 98, Windows NT, and Windows 2000 is different from that for Windows 3.1 in the following ways:

- Code conversion is not supported; use an appropriate API on Personal Communications for EBCDIC/ASCII conversion.
- v The application name **IBM3270** or **IBM5250** is for 16-bit applications. **IBM327032** and **IBM525032** are for 32-bit applications.

# **Appendix C. Compatibility with Communication Manager/2**

This appendix describes the compatibility between EHLLAPI of Personal Communications for Windows 95, Windows 98, Windows NT, and Windows 2000 and Communication Manager/2.

The following EHLLAPI function is not supported by Personal Communications:

• Storage Manager (17)

The following EHLLAPI functions are different from those with the same names in Communication Manager/2. You need to understand the differences when you use these functions:

- v **Set Session Parameter** (9)
- $\cdot$  **Copy OIA** (13)
- v **Copy String to PS** (15)
- Storage Manager (17)
- **Copy String to Field (33)**
- v **Get Key** (51)
- v **Window Status** (104)
- v **Query Sessions** (10)
- **Connect for Structured Field (120)**
- v **Allocate Communications Buffer** (123)
- ASCII mnemonics

#### **Set Session Parameter (9)**

#### **Set Options**

Personal Communications does not provide the following set options provided by Communication Manager:

OLDOIA, NEWOIA COMPCASE, COMPICASE OLD5250OIA, NEW5250OIA

#### **Return Parameters**

When the **Set Session Parameter** (9) function is terminated, Communication Manager returns a length of the valid data string as the third parameter, the data string length. However, Personal Communications returns a number of the valid set options as the data string length.

#### **EAB Option**

In CM/2, a color remap affects the value of the character color in the EAB attribute copied by **Copy PS** (5) or **Copy PS to String** (8) function when the EAB option is specified in the **Set Session Parameter** (9) function.

In Personal Communications, however, the value of the character color in the EAB attribute depends on the contents of the presentation space regardless of a color remap, and it is not affected by a color remap.

# **Copy OIA (13)**

The **Copy OIA** (13) function has the following differences between CM/2 and Personal Communications. For more information of the group and the column positions, refer to ["Copy OIA \(13\)" on page 41](#page-62-0).

- Byte Position 21
	- Personal Communications returns X'F6'.
	- CM/2 returns X'20'.
- Byte Positions 61-63
	- Personal Communications does not return the printer information.
	- CM/2 returns the printer information.
- Group 3: Shift State

CM/2 does not return the value of bit 2. Bit 2 is reserved, and bit 0 contains both the Upper Shift and the Caps Lock.

- Group 8 Byte 1: Input Inhibited
	- Personal Communications does not return bit 6 (Device not working).
	- CM/2 can return bit 6.
- Group 8 Byte 3: Input Inhibited
	- Personal Communications does not return bit 1 (Operator unauthorized) and bit 2 (Operator unauthorized -f).
	- CM/2 can return bits 1 and 2.
- Group 8 Byte 4: Input Inhibited
	- Personal Communications does not return bit 2 (System wait).
	- CM/2 can return bit 2.
- Group 10: Highlight Group 2
	- Personal Communications does not return bit 0 (Selected).
	- CM/2 can return bit 0.
- Group 11: Color Group 2
	- Personal Communications does not return bit 0 (Selected).
	- CM/2 can return bit 0.
- Group 13: Printer Status
	- In Personal Communications, this group is reserved.
	- CM/2 can return this group.
- Group 14: Graphics

CM/2 does not return bit 0 (Graphic cursor).

### **Copy String to PS (15)**

In CM/2, the EAB option of the **Set Session Parameter** (9) function affects the **Copy String to PS** function. When you specify the EAB option, pass the attribute data that has the same size as the text data to the function with the text data.

In Personal Communications, however, the data to be passed is only text data regardless of EAB option. If you want to use the same interface with CM/2, use the PUTEAB option of **Set Session Parameter** (9).

## **Storage Manager (17)**

**Storage Manager** (17) function provided by CM/2 is not supported by Personal Communications. Use the APIs provided by Windows 95, Windows 98, and Windows NT to allocate the memory for the applications.

## **Copy String to Field (33)**

In CM/2, when the EAB option of the **Set Session Parameter** (9) function is specified, the attribute data is passed to the function as a part of the data. Therefore, when you specify the EAB option, pass the attribute data that has the same size as the text data to the function with the text data.

In Personal Communications, however, the EAB option does not affect the data contents of the **Copy String to Field** (33) function. The data to be passed is not the attribute data, but only the text data. If you want to use the same interface with CM/2, use the PUTEAB option of **Set Session Parameter** (9).

## **Get Key (51)**

CM/2 returns shift state using @A, @S, or @r, if the shift state of a passed key is not a key or function recognized by the emulator session. Personal Communications does not support these ASCII mnemonics.

### **Window Status (104)**

EHLLAPI function 104 (PM\_WINDOW\_STATUS) 'query extended status' command (0x03) will return the handle of the emulator presentation space window. This is consistent with the definition of the function and the CM/2 implementation. However, Personal Communications AS/400 and 3270 for Windows EHLLAPI return the handle of the frame window. EHLLAPI applications written for Personal Communications AS/400 and 3270 for Windows using this function need to use the parent of the window handle returned.

### **Query Sessions (10)**

In CM/2 and Personal Communications for OS/2, the descriptor for personal computer is returned.

But in Personal Communications for Windows, it is not returned.

## **Connect for Structured Fields (120)**

The event object for communication connection status provided by CM/2 is not in Personal Communications.

## **Allocate Communications Buffer (123)**

In CM/2, the maximum value of the requested buffer size is 64 KB minus 8 bytes (X'FFF8').

In Personal Communications, however, it is 64 KB minus 256 bytes (X'FF00').

#### **ASCII Mnemonics**

The following ASCII mnemonics are not supported in Personal Communications:

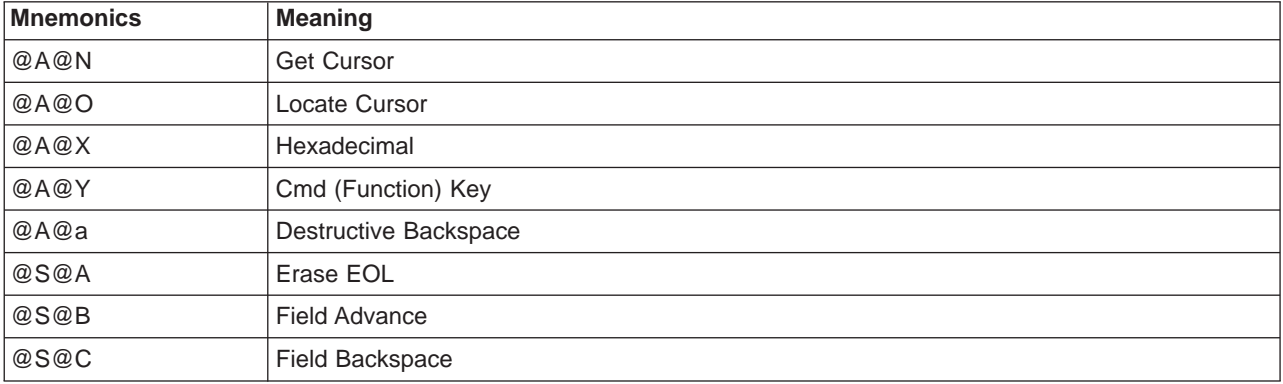

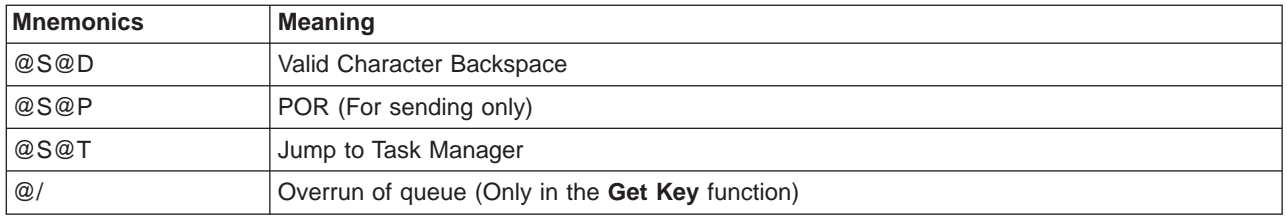

# **Get Request Completion (125)**

Personal Communications does not support a blank or null session ID.

# **Appendix D. DOS-Mode EHLLAPI (Windows 95, Windows 98, Windows NT, and Windows 2000)**

Personal Communications supports EHLLAPI applications for DOS. This appendix provides information about this support.

#### **Installation**

To install DOS EHLLAPI support for Personal Communications do the following:

- 1. Select the Emulator Utilities folder from the Utilities folder in the IBM Personal Communications folder.
- 2. Select DOS EHLLAPI application from the Emulator Utilities folder.
- 3. Select the check box of the DOS MODE EHLLAPI to enable DOS EHLLAPI support.
- 4. Enter the major DOS version for which your DOS EHLLAPI applications are written. (For example, 2 for DOS Emulator Version 2.x).
- 5. Select OK to enable changes.
- 6. Shut down the workstation and restart it again.

For Windows NT or Windows 2000, this procedure adds the following statement in config.nt. device=%SystemRoot%\system32\drivers\hlldrvr.sys

For Windows 95 or Windows 98, this procedure adds the following statement in system.ini. device=<drive:>\windows\system\doshll.vxd

**Note:** DOS EHLLAPI applications assert interrupt X'7F' to request EHLLAPI services. Any other proprietary DOS application using interrupt X'7F' will not work with DOS EHLLAPI enabled and vice-versa.

#### **Compatibility**

The EHLLAPI of Personal Communications for Windows 95, Windows 98, Windows NT, and Windows 2000 is different from the EHLLAPI of Personal Communications for Windows 3.1 in the following ways:

- v The Asynchronous Update Notification of **Start Close Intercept (41)** function is not supported.
- v The Asynchronous Update Notification of **Start Host Notification (23)** function is not supported.
- The entry point name **hllapiw**, is not supported.

The EHLLAPI of Personal Communications for Windows 95, Windows 98, Windows NT, and Windows 2000 is different from the EHLLAPI of Personal Communications for DOS in the following ways:

• Storage Manager (27) function is not supported.

# **Appendix E. DOS-Mode EHLLAPI (OS/2)**

Personal Communications for OS/2 supports EHLLAPI applications for DOS. This chapter provides information about this support.

#### **Installation**

If you want to use EHLLAPI applications for PC/3270 for DOS, install the DOS-mode EHLLAPI virtual device driver.

If you want to use EHLLAPI applications for PC/3270 or PC400 for Windows 3.1, install both the DOS-mode EHLLAPI virtual device driver and the PC/3270-5250–Windows Interface Module. This allows execution of Windows 3.1 EHLLAPI applications in a WinOS2 session.

For the installation procedure, refer to the following sections.

#### **Installation of the DOS-Mode EHLLAPI Virtual Device Driver**

When you install the DOS-mode EHLLAPI virtual device driver, do the following:

- 1. Select the API setting ... from the toolbar.
- 2. Select the check box of the DOS Mode EHLLAPI.
- 3. Close the session following the messages.
- 4. Shut down the workstation and restart it again.

This procedure adds the following statements in CONFIG.SYS: device=c:\pcomos2\vhapi.os2

**Note:** c:\pcomos2\ is the directory where PC/3270 or PC400 for OS/2 was installed.

#### **Installation of the PC/3270**v**5250–Windows Interface Module**

The PC/3270.5250–Windows Interface Module is saved as the name pcsh11, d11 in the directory where Personal Communications for OS/2 was installed.

Copy it into the directory specified in the PATH environment parameter of Win-OS2. Refer to the following example, where OS/2, and Personal Communications for OS/2, were installed in drive C::

```
[C:\]cd \pcomos2
[C:\PCOMOS2]copy pcshll.dll c:\os2\mdos\winos2
  1 file(s) copied.
```
#### **How to Use DOS-Mode EHLLAPI Applications**

When you execute the DOS-mode EHLLAPI application, do as follows:

- 1. Configure and start the Personal Communicationsfor OS/2 Display Session.
- 2. Start DOS box or Win-OS2.
- 3. Start the EHLLAPI application for PC/3270 for DOS, PC/3270 for Windows, or PC400 for Windows.

#### **Compatibility**

The EHLLAPI of Personal Communicationsfor OS/2 is different from the EHLLAPI of Personal Communicationsfor Windows 3.1 in the following ways:

- The Asynchronous Update Notification of Start Close Intercept (41) function is not supported.
- The Asynchronous Update Notification of Start Host Notification (23) function is not supported.

• The entry point name hllapiw, that is provided by Personal Communications for Windows 3.1, is not supported.

The EHLLAPI of Personal Communicationsfor OS/2 is different from the EHLLAPI of Personal Communicationsfor DOS in the following ways:

• Storage Manager (17) function is not supported.

# <span id="page-386-0"></span>**Appendix F. SRPI Return Codes**

This appendix describes error handling in the SRPI environment. Types 0, 1, 2, and 3 return codes and their definitions are listed. Exception class definitions, code values, and object values are listed. Server return codes are also discussed.

### **Error Handling**

An unsuccessful service request in the SRPI environment can result from problems at any of the different layers. SRPI shields applications from transport layer errors as much as possible. Errors within server processing are handled by the applications. The other errors are caused by SRPI and are treated accordingly.

#### **Transport Layer Errors**

SRPI tries to recover from transport layer errors. When recovery is not possible, SRPI returns to the requester with a return code indicating transport layer failure. The programmer should handle such failures using the problem determination procedures of the transport mechanism.

### **Application Errors**

SRPI is responsible for routing requests to servers and returning replies to requesters. Requesters and servers are responsible for handling errors (except for abend) that servers encounter. When a server ends abnormally, SRPI returns to the requester with an abend notice in the SRPI return code.

The server return code is set by the server on the IBM host computer running under VM or MVS. The value and meaning of the server return code is dependent on the requester or the server.

### **SEND\_REQUEST Processing Errors**

SRPI return codes can encounter a number of errors in processing the **SEND\_REQUEST** function. Such errors include:

- Incorrect function parameters
- Unidentified server
- Inability to contact the server

There are also system error codes for internal SRPI errors.

#### **Types of SRPI Return Codes**

SRPI return codes include types 0, 1, 2, and 3:

**Type 0**

Indicates successful completion of the **SEND\_REQUEST** function.

**Type 1**

Indicates errors detected by the SRPI router that prevent a request from being processed.

**Type 2**

Indicates errors detected by the SRPI router and reported to the remote computer by an acknowledge interchange unit.

#### **Type 3**

Indicates errors detected by the remote computer and reported to the SRPI router by an acknowledge interchange unit.

The return code values are word-reversed and byte-reversed within each word. For example, the SRPI return code X'0100 0402' is stored in the CPRB memory as X'0204 0001'.

# **Type 0 Return Code Definitions**

The type 0 return code (constant return code UERERROK) has the following format: X'0000 0000'. This return code value indicates that the SRPI function completed successfully.

### **Type 1 Return Code Definitions**

Type 1 return codes have the following format: X'0100 nnnn'.

The nnnn bytes are the hexadecimal value that indicates the specific error detected.

The return code definitions and descriptions are listed in Table 44.

Table 44. Type 1 Return Code Definitions and Descriptions

| <b>Hexadecimal Return</b><br>Code | <b>Constant Return Code</b> | <b>Description</b>                                                                                                    |
|-----------------------------------|-----------------------------|----------------------------------------------------------------------------------------------------|
| X'0100 0402'                      | UERERRT1START               | SRPI is not started because the host ECF program<br>is not started.                                                                                                    |
| X'0100 0404'                      | UERERRT1LOAD                | The SRPI router is not loaded.                                                                                                    |
| X'0100 0408'                      | UERERRT1BUSY                | The SRPI router is busy. This return code is not<br>used by the Personal Communications program.                                                                                                    |
| X'0100 040A'                      | UERERRT1VER                 | The version ID in the CPRB passed to the SRPI<br>router is not supported by the resident portion of<br>the SRPI router. The version ID is automatically put<br>into the CPRB by the C interface facility.                                              |
| X'0100 040C'                      | UERERRT1EMU                 | Personal Communications is not loaded.                                                                                                    |
| X'0100 040E'                      | UERERRT1ROUT                | The server name supplied in the CPRB is not<br>defined in the server routing table. Default routing is<br>not configured so SRPI is unable to route the<br>request. Use a valid server name or update the<br>configuration to include the server name. |
| X'0100 0410'                      | UERERRT1COMMR               | Communications resource not available.                                                                                                    |
| X'0100 0412'                      | UERERRT1REST                | 3270 emulation has been restarted since the<br>application last used SRPI. End the application and<br>restart it before using SRPI.                                                                                                    |
| X'0100 0414'                      | UERERRT1INUSE               | The request has been routed to a communication<br>session that is in use by File Transfer.                                                                                                    |
| X'0100 0602'                      | UERERRT1QPLEN               | Request parameters length exceeds the maximum<br>value. The maximum value allowed is 32763.                                                                                                    |
| X'0100 0604'                      | UERERRT1RPLEN               | Reply parameters buffer length exceeds the<br>maximum value. The maximum value allowed is<br>32763.                                                                                                    |
| X'0100 0606'                      | UERERRT1VERB                | Incorrect or unsupported verb type. The verb type<br>in the CPRB passed to the SRPI router is not<br>recognized. The verb type is put into the CPRB<br>automatically by the C interface facility.                                                      |
| X'0100 0608'                      | UERERRT1SERV                | Incorrect server name. One or more characters in<br>the server name could not be converted to EBCDIC<br>for sending to the host.                                                                                                    |

Table 44. Type 1 Return Code Definitions and Descriptions (continued)

| <b>Hexadecimal Return</b><br>Code | <b>Constant Return Code</b> | <b>Description</b>                                                                                                    |
|-----------------------------------|-----------------------------|----------------------------------------------------------------------------------------------------|
| X'0100 060C'                      | UERERRT1QPAD                | One of the following conditions exists:                                                                                                    |
|                                   |                             | The request parameter address is not valid.                                                                                                    |
|                                   |                             | • The request parameter length extends beyond<br>the end of the request parameter buffer.                                                                                                    |
|                                   |                             | • The request parameter address is 0 with a<br>nonzero request parameter length.                                                                                                    |
| X'0100 060E'                      | UERERRT1QDAD                | One of the following conditions exists:                                                                                                    |
|                                   |                             | • The request data address is not valid.                                                                                                    |
|                                   |                             | • The request data length extends beyond the end<br>of the request data buffer.                                                                                                    |
|                                   |                             | • The request data address is 0 with a nonzero<br>request data length.                                                                                                    |
| X'0100 0610'                      | UERERRT1RPAD                | One of the following conditions exists:                                                                                                    |
|                                   |                             | The reply parameter buffer address is not valid.                                                                                                    |
|                                   |                             | The reply parameter buffer length extends<br>beyond the end of the reply parameter buffer.                                                                                                    |
|                                   |                             | The reply parameter buffer address is 0 with a<br>nonzero reply parameter length.                                                                                                    |
| X'0100 0612'                      | UERERRT1RDAD                | One of the following conditions exists:                                                                                                    |
|                                   |                             | The reply data buffer address is not valid.                                                                                                    |
|                                   |                             | • The reply data buffer length extends beyond the<br>end of the reply data buffer.                                                                                                    |
|                                   |                             | • The reply data buffer address is 0 with a nonzero<br>reply data length.                                                                                                    |
| X'0100 0616'                      | UERERRT1TOPV                | The TopView environment is not supported. This<br>return code is not used by the Personal<br>Communications program.                                                                                                    |
| X'0100 0622'                      | UERERRT1INV3270 d           | Notification of 3270 screen update indicator is not<br>valid. The Notification of 3270 screen update<br>indicator must be set to X'00' (notify user of 3270<br>screen update) or X'FF' (suppress user notification<br>of 3270 screen update) in the CPRB.                                                                                                    |
| X'0100 0624'                      | UERERRT1INVCPRB             | Incorrect CPRB segment. The CPRB address<br>points to a truncated CPRB structure. Use a<br>read/write data segment large enough to contain<br>the entire CPRB structure.                                                                                                    |
| X'0100 0802'                      | UERERRT1CNCL                | The remote computer canceled the communication<br>session while the request was being processed.<br>You can cause this to happen by stopping the<br>remote program with the F3 key in the emulator<br>session. However, use of this value is not limited to<br>user-initiated cancellation of the session. It is used<br>any time SRPI receives notification from the host<br>that the session is canceled while processing a<br>request. |

Table 44. Type 1 Return Code Definitions and Descriptions (continued)

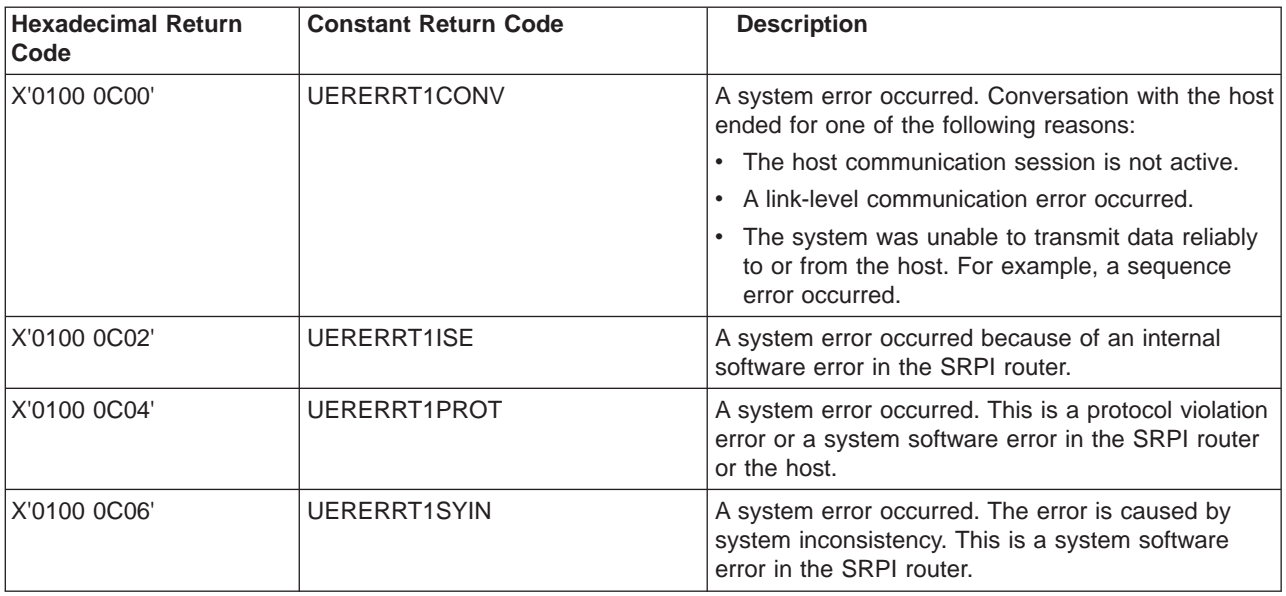

#### **Type 2 Return Code Definitions**

Type 2 return codes have the following format: X'02xx yyzz'.

The 3 error-specific bytes consist of the following exception conditions from the acknowledge interchange unit:

- $\cdot$  xx exception class
- yy exception code
- zz exception object

**Note:** No constants are supplied.

## **Type 3 Return Code Definitions**

Type 3 return codes have the following format: X'03xx yyzz'.

The 3 error-specific bytes consist of the following exception conditions from the acknowledge interchange unit:

- $\cdot$  xx exception class
- yy exception code
- zz exception object

The return code definitions and descriptions are listed in Table 45.

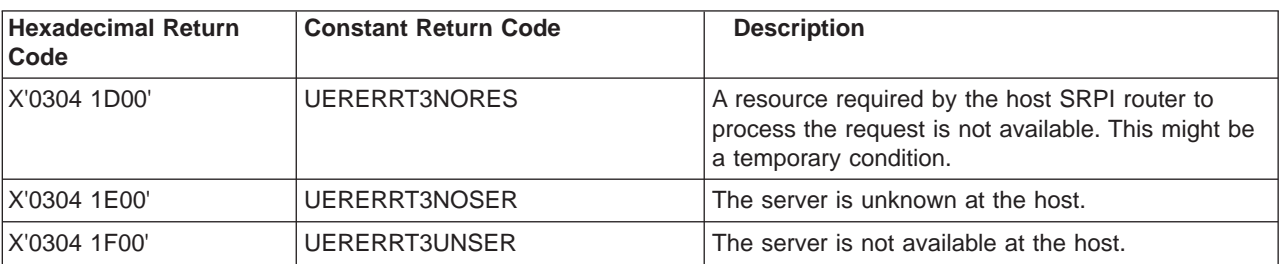

Table 45. Type 3 Return Code Definitions and Descriptions

| <b>Hexadecimal Return</b><br>Code | <b>Constant Return Code</b> | <b>Description</b>                                                     |
|-----------------------------------|-----------------------------|------------------------------------------------------------------------|
| X'0304 2200'                      | UERERRT3TERMS               | The server terminated in a normal fashion but did<br>not send a reply. |
| X'0304 2300'                      | UERERRT3ABNDS               | The server terminated abnormally and did not send<br>a reply.          |

Table 45. Type 3 Return Code Definitions and Descriptions (continued)

### **Class Definitions for Type 2 and Type 3**

The exception classes are syntax, semantic, and process.

- v **Syntax exception class**. This class reports violations of the transmission unit syntax rules (for example, omitting the server return code parameter: X'0202 1A08'). In general, a return code reporting a syntax exception indicates a system software error in the SRPI router or in the host.
- v **Semantic exception class**. This class reports conflicting parameters (for example, an incorrect correlation value: X'0203 1B00'). In general, a return code reporting a semantic exception indicates a system software error in the SRPI router or in the host.
- v **Process exception class**. This class reports exception conditions during request processing (for example, server unknown: X'0304 1E00').

The exception class definitions are listed in Table 46.

| Value               | <b>Definition</b> |
|---------------------|-------------------|
| X'00' to X'01'      | Reserved          |
| X'02'               | Syntax            |
| X'03'               | Semantic          |
| X'04'               | Process           |
| $ X'05'$ to $X'FF'$ | Reserved          |

Table 46. Class Definitions for Type 2 and Type 3

## **Exception Code Values for Type 2 and Type 3**

The exception code defines a specific error condition and is required with every error. The exception code values are listed in Table 47.

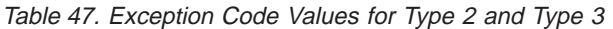

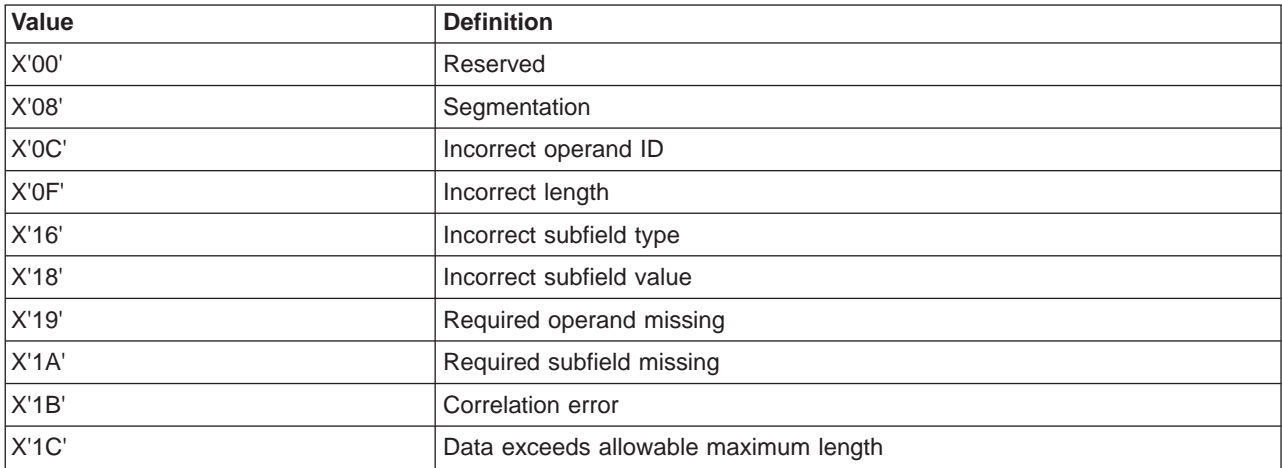

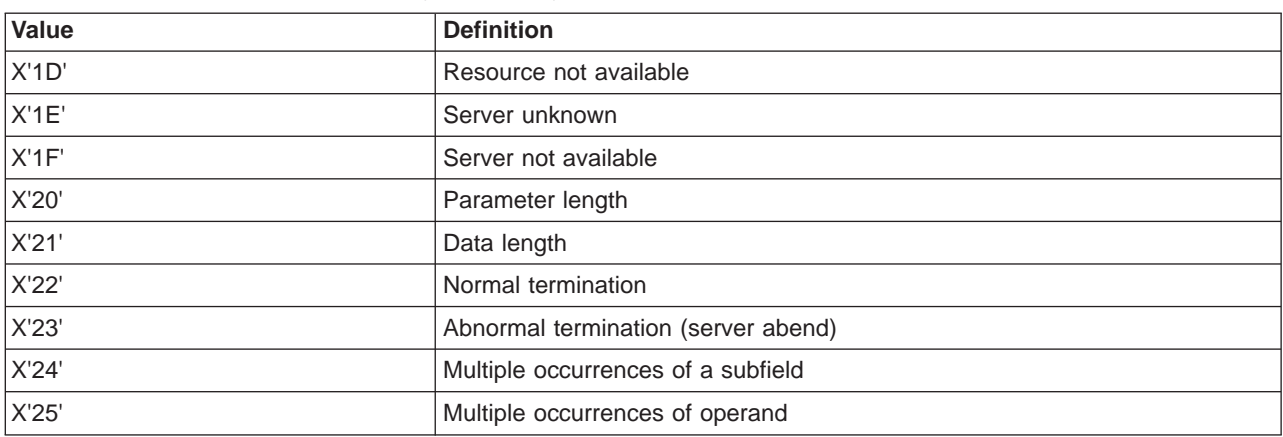

Table 47. Exception Code Values for Type 2 and Type 3 (continued)

**Note:** All exception code values not specified in this table are reserved.

#### **Exception Object Values for Type 2 and Type 3**

The exception object defines the incorrect transmission unit object. An exception object is required with syntax errors. The exception object values are listed in Table 48.

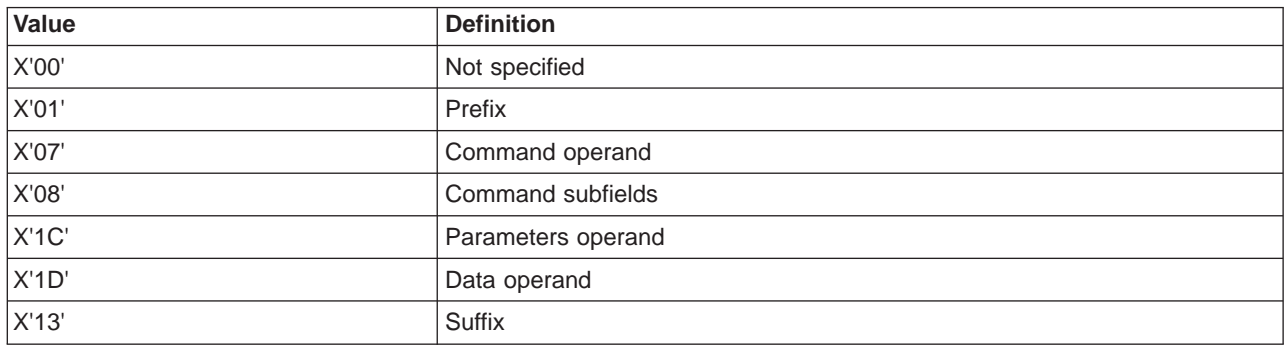

Table 48. Exception Object Values for Type 2 and Type 3

**Note:** All exception object values not specified in this table are reserved.

#### **Server Return Codes**

A server return code is a doubleword (4-byte) return code supplied by the server program and is returned to the requester program. The contents and meaning of the return status are defined by the requester or the server. For information about server return codes, contact your host personnel or see one of the following manuals:

- TSO/E Version 2 Guide to the Server-Requester Programming Interface
- IBM Programmer's Guide to the Server-Requester Programming Interface for VM/System Product

# **Appendix G. DDE Functions in a 16-Bit Environment**

This appendix describes DDE functions in 16-bit mode. This is useful information when you are migrating from 16-bit to 32-bit mode.

PC/3270 Windows mode and PC400 provide a dynamic data exchange (DDE) interface that allows applications to exchange data. The exchange of data between two Windows applications can be thought of as a conversation between a client and a server. The *client* initiates DDE conversations. The *server* in turn responds to the client. Personal Communications is a DDE server for the open sessions that Personal Communications are managing. For more information about DDE, refer to Microsoft Windows Software Development Kit Guide to Programming.

**Note:** If you use DDE functions with Visual Basic, see ["Chapter 7. Using DDE Functions with a DDE](#page-328-0) [Client Application" on page 307](#page-328-0).

#### **Personal Communications DDE Data Items in a 16-Bit Environment**

Microsoft Windows DDE uses a three-level naming scheme to identify data items: application, topic, and item. Table 49 on page 371 describes these levels.

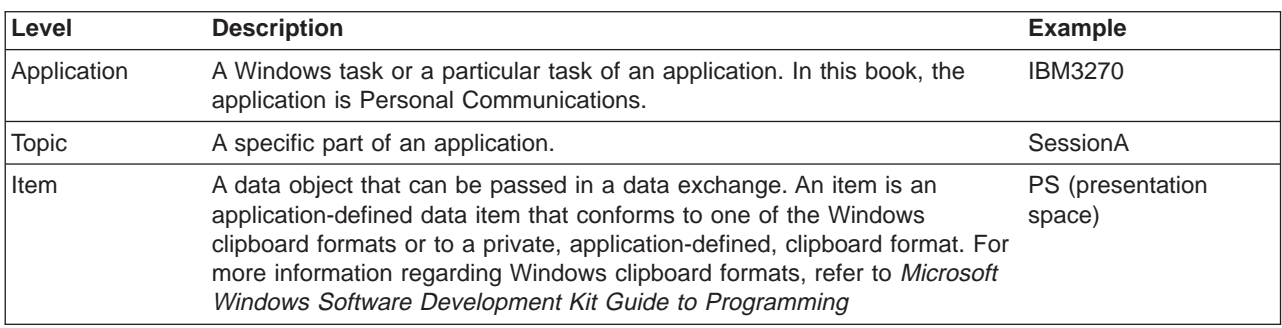

Table 49. Naming Scheme for Data Items

Personal Communicationssupport one application name as Windows DDE server.

Table 50. Applications for Personal Communications

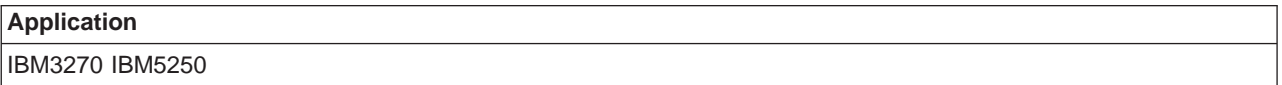

The following table lists the topics you can use.

Table 51. Topics for Personal Communications

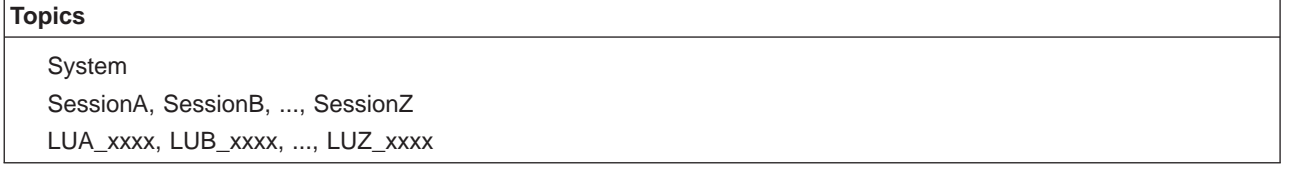

In DDE, *atoms* identify application names, topic names, and data items. Atoms represent a character string that is reduced to a unique integer value. The character string is added to an atom table, which can be referred to for the value of the string associated with an atom. Atoms are created with the GlobalAddAtom function call. Refer to Microsoft Windows Software Development Kit Guide to Programming for more information about how to create and use atoms.

## **Using System Topic Data Items**

Applications that provide a DDE interface should also provide a special topic SYSTEM. This topic provides a context for items of information that might be of general interest to an application. The SYSTEM topic for Personal Communications contains these associated data items:

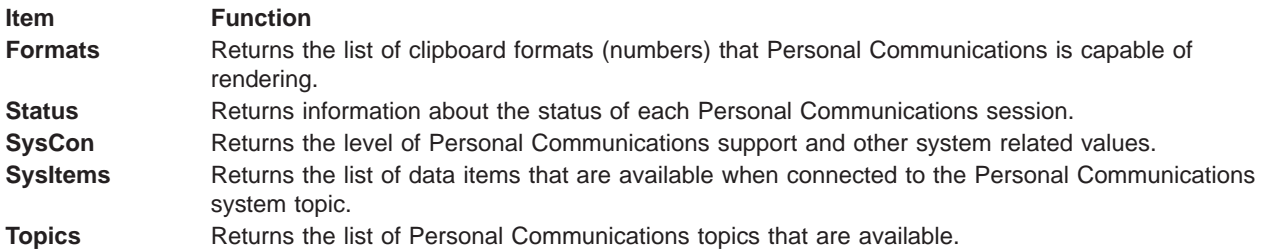

### **Using Session Topic Data Items**

For each Session topic, the following data items are supported:

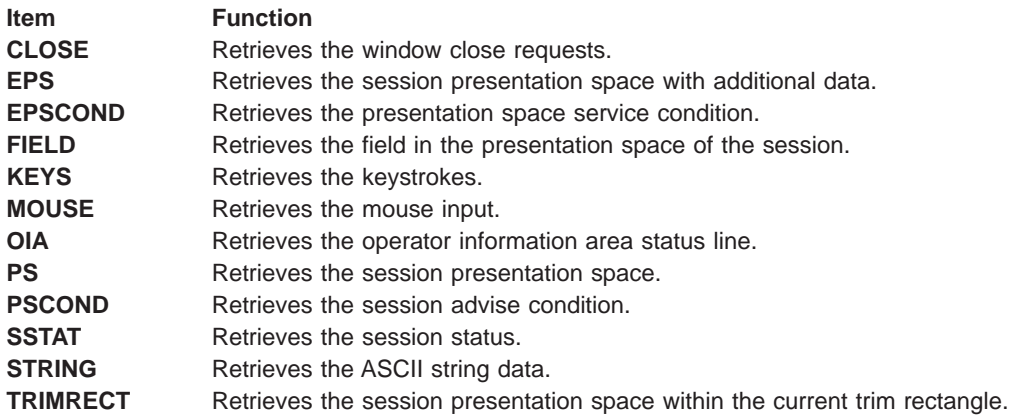

# **Using LU Topic Data Items (PC/3270 Only)**

For each LU topic, the following data items are supported:

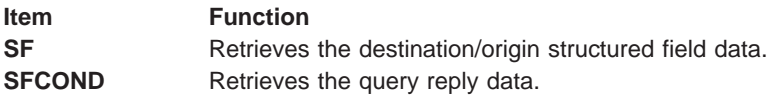

## **DDE Functions in a 16-Bit Environment**

The following table lists the DDE functions that are available for use with Personal Communications and the page

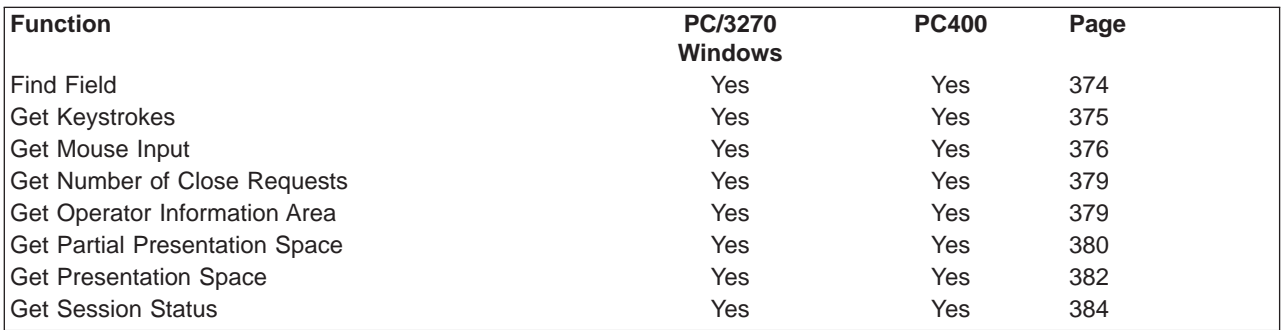

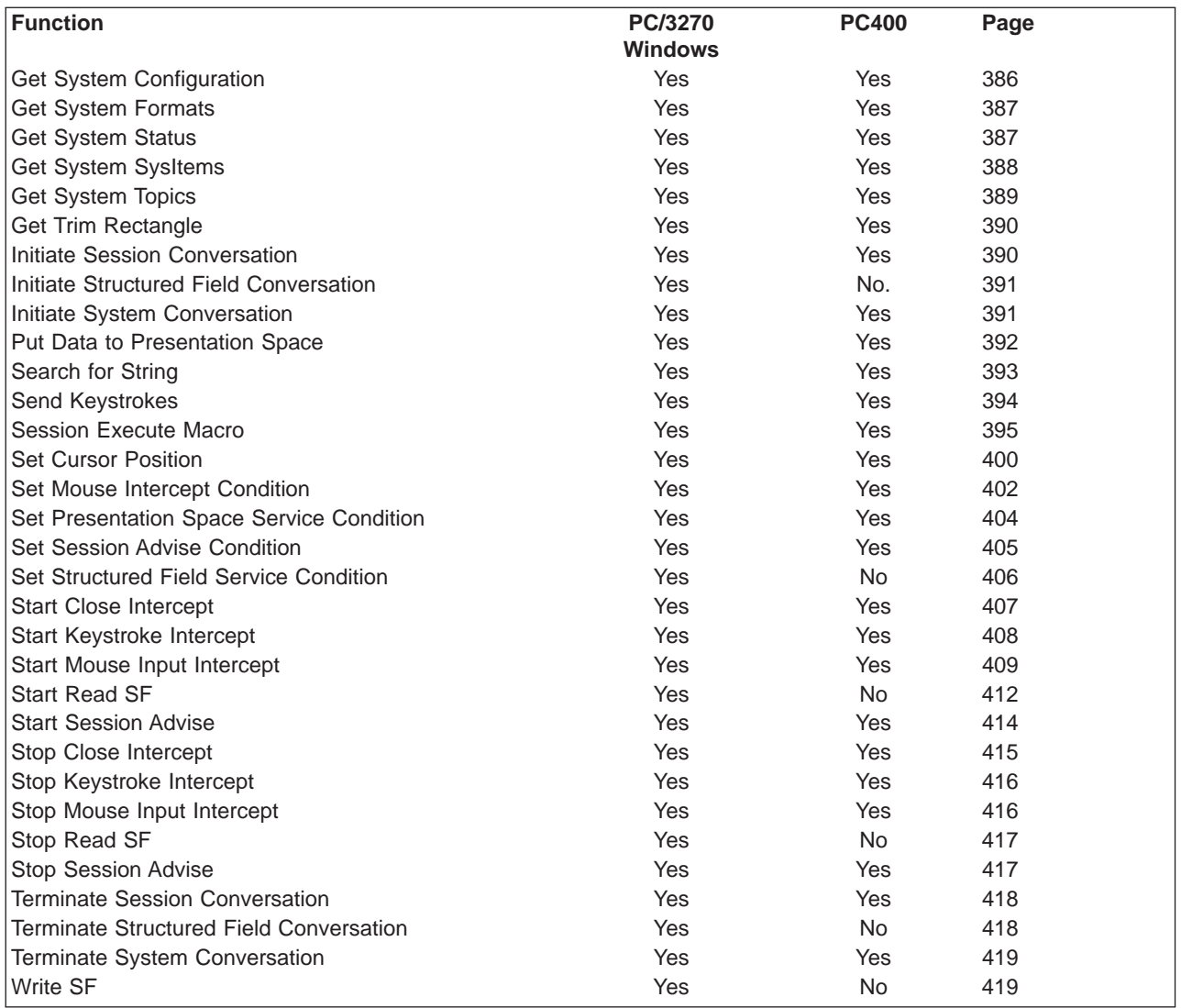

Refer to ["Summary of DDE Functions in a 16-Bit Envionment" on page 420](#page-441-0) for a summary of the 16-bit DDE functions.

### **Naming Conventions for Parameters**

Most DDE parameter names and local variables. These variables have a prefix that indicates the general type of the parameter, followed by one or more words that describe the content of the parameter. Prefixes presented in this book are:

- **a** Atom
- **c** Character (a 1-byte value)
- **f** Bit flags packed into a 16-bit integer
- **h** 16-bit handle
- **p** Short (16-bit) pointer
- **lp** Long (32-bit) pointer
- **w** Short (16-bit) unsigned integer
- **u** Unsigned integer

### <span id="page-395-0"></span>**Find Field**

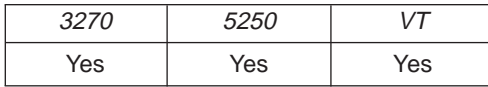

The **Find Field** function returns to the client the information of the field specified by the **Set Presentation Space Service Condition** function.

**Note:** The client must set the PS position by using the **Set Presentation Service Condition** function before using this function.

The client sends this following message to receive the field information.

```
PostMessage( hServerWnd,
              WM_DDE_REQUEST,
              hC\overline{1}ientWnd,
              MAKELONG(cfFormat, aFIELD) );
```
where:

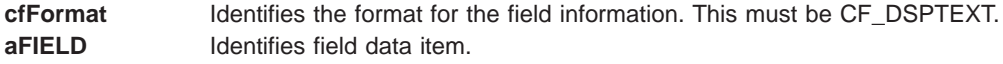

The **Find Field** function supports a new format like Visual Basic. Using the new format, the **Find Field** function can find a field with specifying its type. The new format is:

FIELD (pos, type)

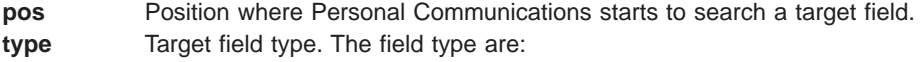

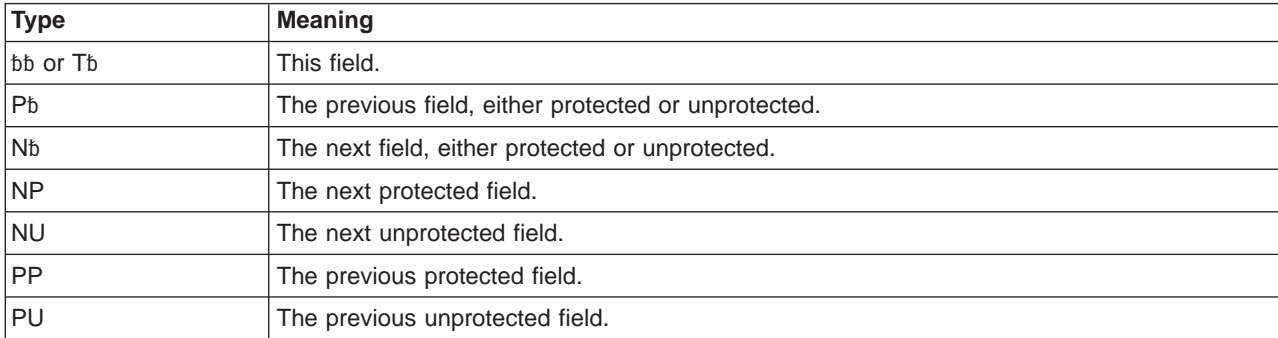

**Note:** The b symbol represents a required blank.

#### **Personal Communications Response**

Personal Communications returns the following information of the field in a DDE data message,

- Start PS position
- Length
- Attribute value

```
WM DDE DATA(hData, aFIELD)
```
or responds with an ACK message containing status information.
WM DDE ACK(wStatus, aFIELD)

If Personal Communications cannot return the field information, one of the following status codes is returned in the low-order byte of the wStatus word:

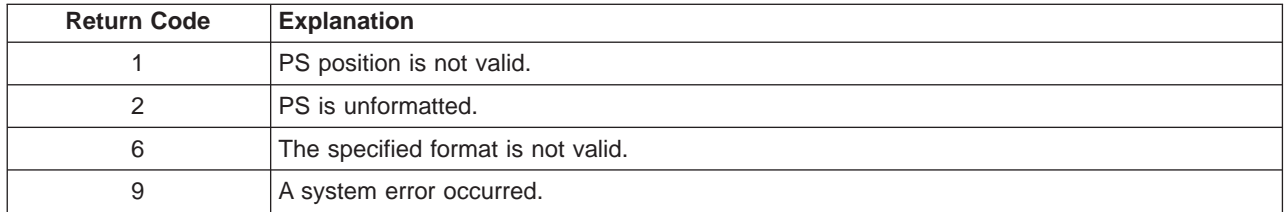

### **Structure of the Field Information**

Personal Communications returns the field information in the following structure:

```
typedef struct tagFINDFIELD
{
 unsigned unused:12; // *** unused ***
 unsigned fResponse:1; // TRUE = DDE_REQUEST response
 unsigned fRelease:1; // TRUE = Client frees this data
 unsigned reserved:1; // *** reserved ***
 unsigned fAckReq:1; // TRUE = Client returns DDE_ACK
 int cfFormat; // Format of Field data CF DSPTEXT
 unsigned char cAttribute; // Attribute character
 unsigned uFieldStart; // Field start offset
 unsigned uFieldLength; // Field Length;
} FINDFIELD, far *lpFINDFIELD;
```
# **Get Keystrokes**

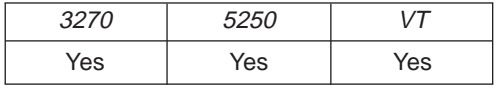

The **Get Keystrokes** function returns to the client the keystrokes that are intercepted by the **Start Keystroke Intercept** function. The client sends the following message to receive the keystroke information.

```
PostMessage( hServerWnd,
             WM_DDE_REQUEST,
             hClientWnd,
             MAKELONG(cfFormat, aKEYS) );
```
where:

**cfFormat** Identifies the format for the keystroke information. This must be CF\_DSPTEXT. **aKEYS** Identifies keystroke data item.

#### **Personal Communications Response**

Personal Communications either returns the keystrokes in a DDE data message, or responds with one of these ACK messages containing status information:

- WM\_DDE\_DATA(hData, aKEYS)
- WM\_DDE\_ACK(wStatus, aKEYS)

If Personal Communications cannot return the keystroke information, one of the following status codes is returned in the low-order byte of the wStatus word:

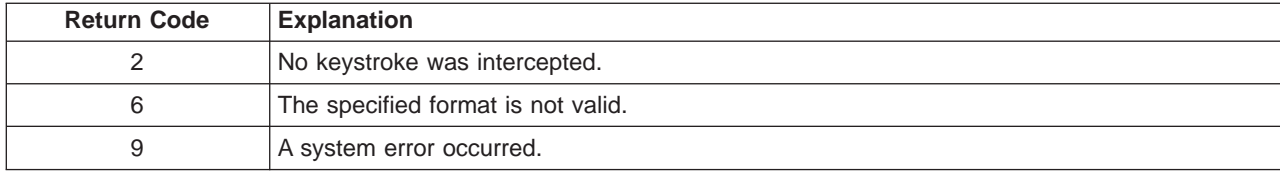

## **Structure of the Keystroke Information**

Personal Communications returns the keystroke information in the following structure:

```
typedef struct tagKEYSTROKE
{
unsigned unused:12; \sqrt{7} *** unused ***
unsigned fResponse:1; // TRUE = DDE_REQUEST response
unsigned fRelease:1; // TRUE = Client frees this data
unsigned reserved:1; \frac{1}{1} // *** reserved ***<br>unsigned fAckReq:1; // TRUE = Client re
         d fAckReq:1; // TRUE = Client returns DDE_ACK<br>cfFormat; // Format of keystroke data CF D!
int cfFormat; // Format of keystroke data CF DSPTEXT
unsigned uTextType; // Type of keystrokes
unsigned char szKeyData[1];// Keystrokes
} KEYSTROKE, far *lpKEYSTROKE;
```
The format for the keystrokes parameters is the same as for the **Session Execute Macro** function SENDKEY command.

The following key text types are supported:

WC\_CHARACTER 0 // Pure text, no command<br>WC\_TOKEN 1 // including commands 1 // including commands

## **Get Mouse Input**

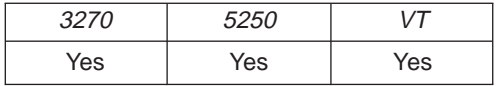

The **Get Mouse Input** function returns the latest mouse input intercepted by **Start Mouse Input Intercept** function to the client.

**Note:** The client must call the **Start Mouse Input Intercept** function before using this function.

The client sends the following command to receive the mouse input information.

```
PostMessage( hServerWnd,
             WM DDE REQUEST,
             hClientWnd,
             MAKELONG(cfFormat, aMOUSE) );
```
where:

**cfFormat** Identifies the format for the presentation space. Valid values are CF\_TEXT or CF\_DSPTEXT. The structure of the mouse input data, in these two formats, is shown below. **aMOUSE** Identifies the mouse input as the item.

### **Personal Communications Response**

Personal Communications either returns the mouse input data in a DDE data message, or responds with one of these ACK messages:

- WM\_DDE\_DATA(hData, aMOUSE)
- WM\_DDE\_ACK(wStatus, aMOUSE)

If Personal Communications cannot return the mouse input information, one of the following status codes is returned in the low-order byte of the wStatus word:

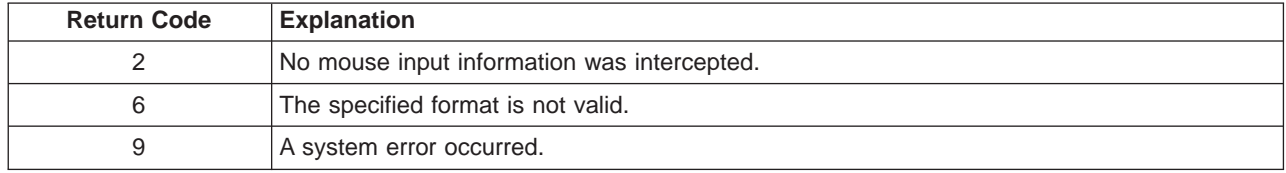

#### **Structure of the Mouse Input Information**

If the format is CF\_TEXT, Personal Communications returns the mouse input information in the following format:

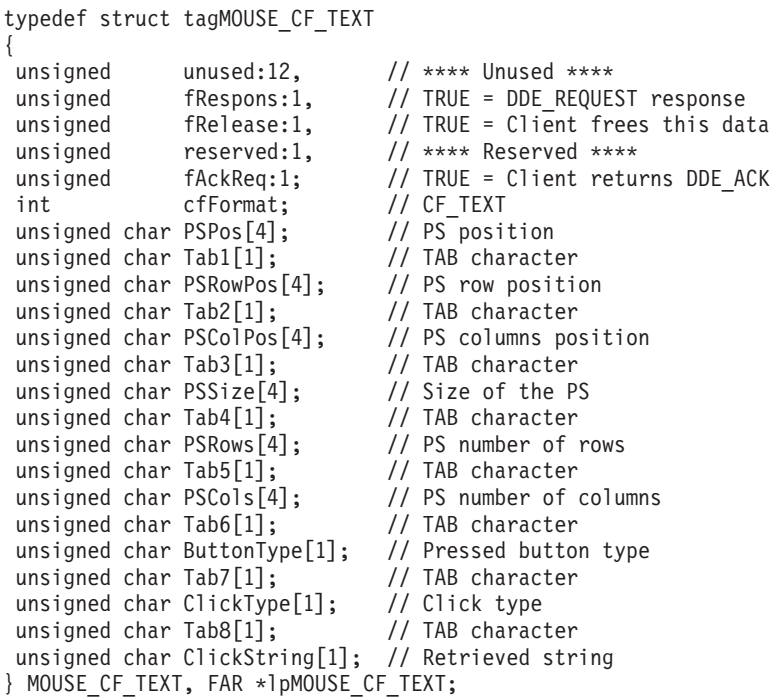

The following table shows the values in the parameters:

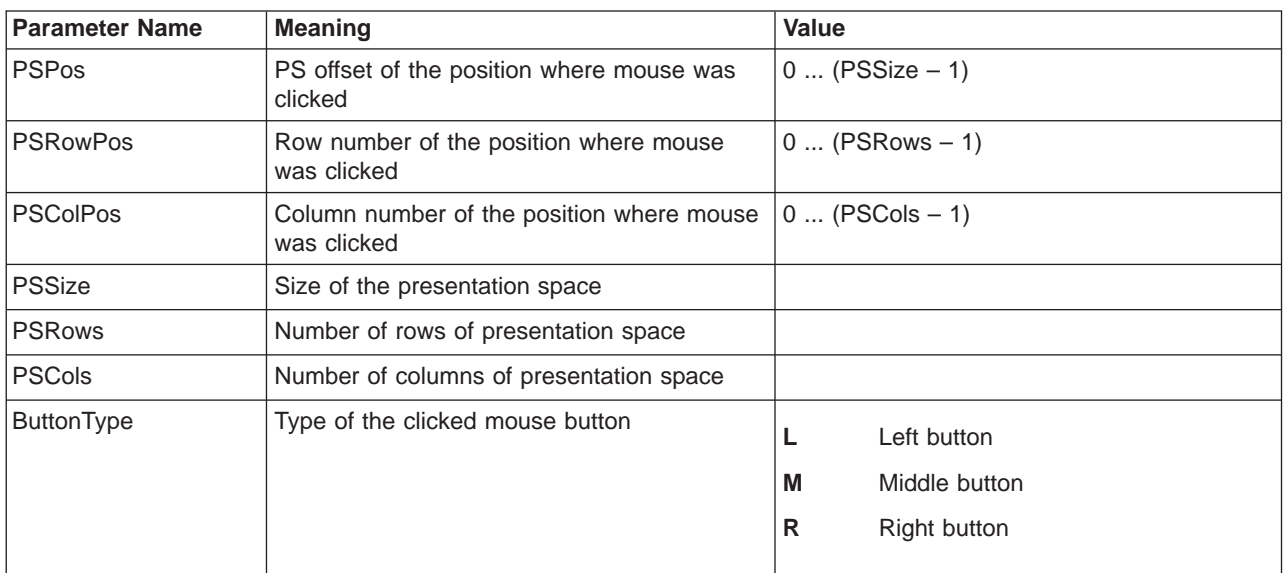

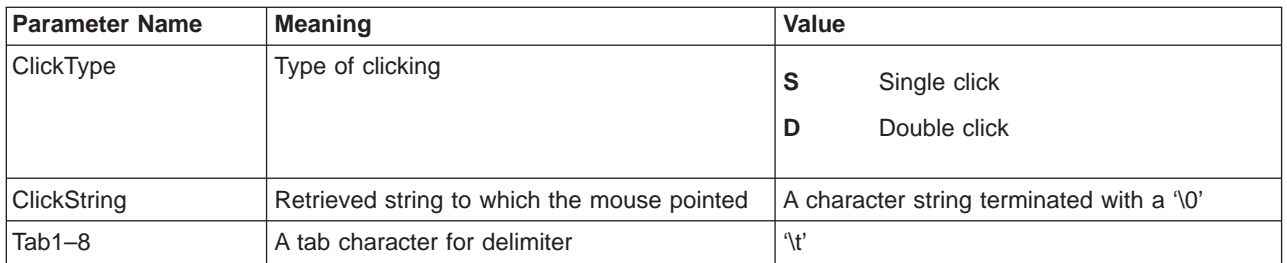

If the format is CF\_DSPTEXT, Personal Communications returns the mouse input information in the following format:

typedef struct tagMOUSE\_CF\_DSPTEXT {<br>unsigned unsigned unused:12, // \*\*\*\* Unused \*\*\*\* unsigned fRespons:1, // TRUE = DDE\_REQUEST response unsigned fRelease:1, // TRUE = client frees the storage unsigned reserved:1,<br>unsigned fAckReq:1; unsigned fAckReq:1; // TRUE = client returns DDE\_ACK int cfFormat; // CF\_DSPTEXT unsigned uPSPos; // PS<sup>T</sup>position<br>unsigned uPSRowPos; // PSTowTposi unsigned uPSRowPos; // PS row position unsigned uPSColPos; // PS column position<br>unsigned uPSSize; // Size of the present unsigned uPSSize; // Size of the presentation space<br>unsigned uPSRows; // PS number of rows unsigned uPSRows; // PS number of rows unsigned uPSCols; // PS number of columns unsigned uButtonType; // Pressed button type<br>unsigned uClickType; // Click type unsigned uClickType; // Click type unsigned char szClickString[1]; // Retrieved string } MOUSE\_CF\_DSPTEXT, FAR \*lpMOUSE\_CF\_DSPTEXT;

The following table shows the values in the parameters:

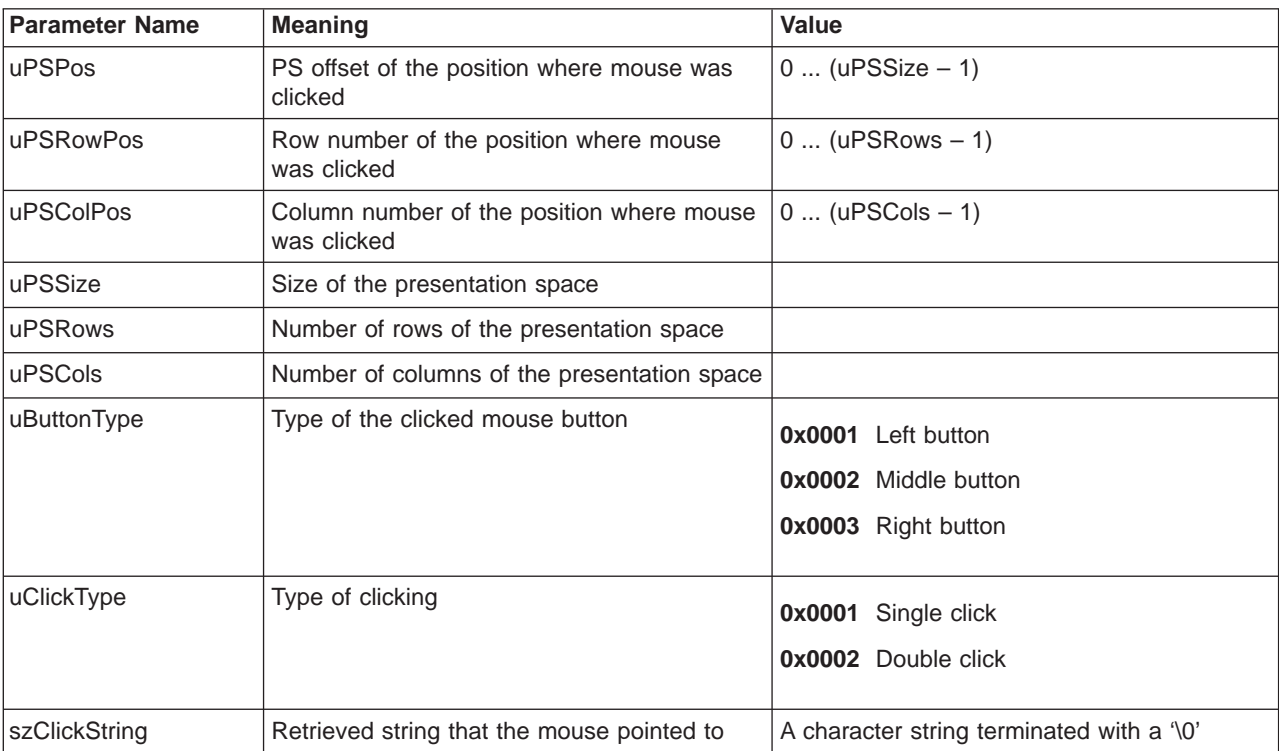

# **Get Number of Close Requests**

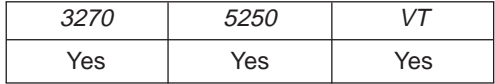

The **Get Number of Close Requests** function returns to the client the number of the close requests that are intercepted by the **Start Close Intercept** function. The client sends the following message to receive the number of the close requests.

PostMessage( hServerWnd, WM\_DDE\_REQUEST, hClientWnd, MAKELONG(cfFormat, aCLOSE) );

where:

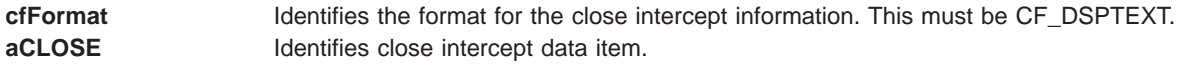

### **Personal Communications Response**

Personal Communications either returns the number of the close requests in a DDE data message, or responds with one of these ACK messages:

- WM\_DDE\_DATA(hData, aCLOSE)
- WM\_DDE\_ACK(wStatus, aCLOSE)

If Personal Communications cannot return the close intercept information, one of the following status codes is returned in the low-order byte of the wStatus word:

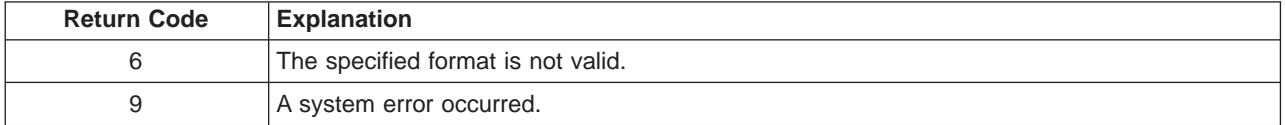

### **Structure of the Number of the Close Requests Information**

Personal Communications returns the close intercept information in the following structure:

```
typedef struct tagCLOSEREQ
```
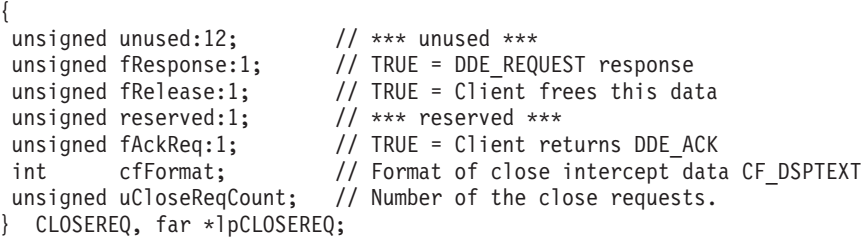

# **Get Operator Information Area**

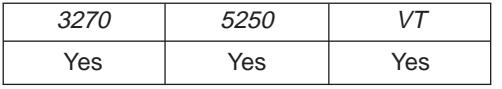

The Get Operator Information Area (OIA) function returns a copy of the OIA to the client. The client sends the following message to request the OIA.

PostMessage( hServerWnd, WM DDE REQUEST, hClientWnd, MAKELONG(cfFormat, aOIA) );

where:

**cfFormat** Identifies the format for the OIA. For the OIA this format must be CF\_DSPTEXT. **aOIA** Identifies the operator information area as the item.

### **Personal Communications Response**

Personal Communications either returns the OIA in a DDE data message, or responds with one of these ACK messages:

- WM\_DDE\_DATA(hData, aOIA)
- WM\_DDE\_ACK(wStatus, aOIA)

If Personal Communications cannot return the OIA, one of the following status codes is returned in the low-order byte of the wStatus word:

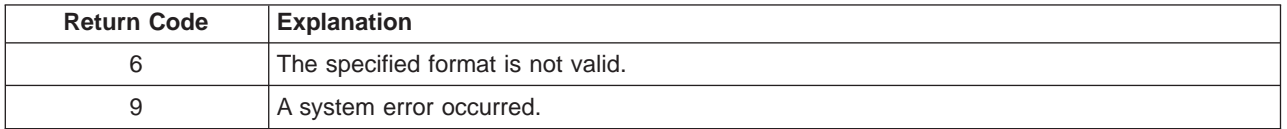

#### **Structure of the Operator Information Area**

Personal Communications returns the operator information area in the following structure:

typedef struct tagOIADATA { unsigned unused:12; // \*\*\* unused \*\*\* unsigned fResponse:1; // TRUE = DDE\_REQUEST response unsigned fRelease:1; // TRUE = Client frees this data unsigned reserved:1; // \*\*\* reserved \*\*\* unsigned fAckReq:1; // TRUE = Client returns DDE ACK int cfFormat;  $\frac{1}{\sqrt{2}}$  Format of OIA data CF DSPTEXT } OIADATA, far \*lpOIADATA;

# **Get Partial Presentation Space**

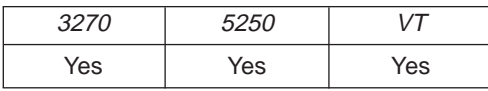

The **Get Partial Presentation Space** function returns all or part of the session presentation space to the client.

**Note:** The client must set the start PS position and the length (or set the EOF flag) by using the **Set Presentation Space Service Condition** function before using this function.

The client sends the following command to get the presentation space.

```
PostMessage( hServerWnd,
             WM DDE REQUEST,
             hClientWnd,
             MAKELONG(cfFormat, aEPS) );
```
where:

**cfFormat** Identifies the format for the presentation space. Valid values are CF\_TEXT or CF\_DSPTEXT. The structure of the presentation space, in these two formats, is shown below. **aEPS** Identifies presentation space atom as the item.

### **Personal Communications Response**

Personal Communications either returns the presentation space data, or responds with one of these ACK messages containing an error code in the low-order byte of the wStatus word:

- WM\_DDE\_DATA(hData, aEPS)
- WM\_DDE\_ACK(wStatus, aEPS)

If Personal Communications cannot return the presentation space, one of the following status codes is returned in the low-order byte of the wStatus word:

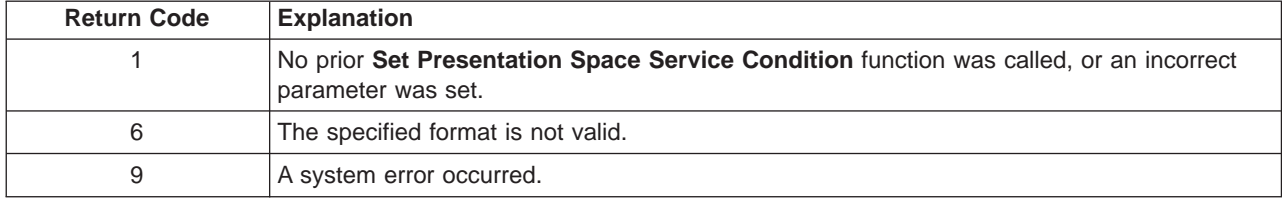

### **Structure of the Presentation Space**

Personal Communications returns the part of the presentation space in the format specified in the **Get Partial Presentation Space** request.

If the format is CF\_DSPTEXT, Personal Communications returns the presentation space in the following format:

```
typedef struct tagEPS_CF_DSPTEXT
{
unsigned Unused:12,<br>unsigned fResponse:1,
 unsigned fResponse:1, \sqrt{ } TRUE = DDE REQUEST response
 unsigned fRelease:1, // TRUE = client frees the storage
 unsigned reserved:1, // **** Reserved ****
 unsigned fAckReq:1, // TRUE = DDE_ACK requested
 int cfFormat; // Format data is rendered in
 unsigned uPSPosition; // Start PS position
 unsigned uPSLength; // Length of the part of the PS
 unsigned uPSRows; // PS number of rows
 unsigned uPSCols; // PS number of columns
 unsigned uPSOffset; // Offset to the presentation space
 unsigned uFieldCount; // Number of fields
 unsigned uFieldOffset; // Offset to the field array
 unsigned char PSData[1]; // PS and Field list Array
} EPS_CF_DSPTEXT, FAR *lpEPS_CF_DSPTEXT;
typedef struct tagPSFIELDS
{
unsigned char cAttribute; // Attribute Character
unsigned uFieldStart; // Field start offset
unsigned uFieldLength; // Field Length
} PSFIELDS, FAR *lpPSFIELDS;
```
**Note:** The following examples show how to obtain long pointers to the PS and the PSFIELDS array.

```
lpps = (lp_EPS_CF_DSPTEXT) lpEPS_CF_DSPTEXT->PSData
    + lpEPS_CF_DSPTEXT->uPSOffset;
lppsfields = (lpPSFIELDS) lpEPS_CF_DSPTEXT->PSData
           + lpEPS_CF_DSPTEXT->uFieldOffset;
```
If the format is CF\_TEXT, Personal Communications returns the part of the presentation space in the following format:

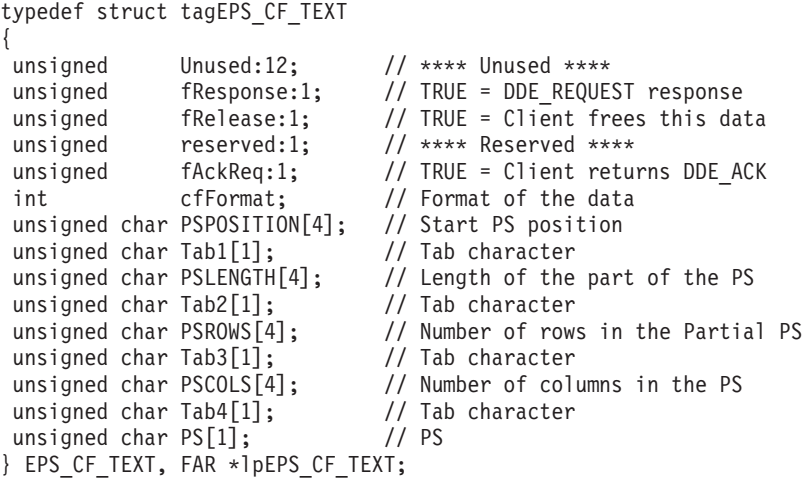

Following the PS in the buffer is the following additional structure of fields that compose the field list.

```
typedef struct tagFL_CF_TEXT
{
unsigned char Tab5[1]; // Tab character
unsigned char PSFldCount[4]; // Number of fields in the PS
 unsigned char Tab6[1]; // Tab character
 PS FIELD Field[1]; // Field List Array
} FL_CF_TEXT, FAR *lpFL_CF_TEXT;
typedef struct tagPS_FIELD
{
unsigned char FieldStart[4];
unsigned char TabF1[1];
unsigned char FieldLength[4];
unsigned char TabF2[1];
unsigned char Attribute;
unsigned char TabF3[1[;
} PS_FIELD, FAR *lpPS_FIELD;
```
**Note:** The following examples show how to obtain long pointers to the PS and the PS\_FIELD array.

```
lpps = lpEPS CF TEXT->PS;
lpps_field = (lpPS_FIELD) lpEPS_CF_TEXT->PS
           + atoi(lpEPS CF TEXT->PSLENGTH)
           + ((atoi(IPEPS CF TEXT->PSROWS) - 1) * 2) // CR/LF
           + 1 + 1 + 4 + \overline{1}; // Tabs + size of field count
```
# **Get Presentation Space**

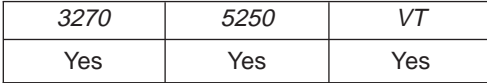

The **Get Presentation Space** function returns the session presentation space to the client. The client sends the following command to get the presentation space.

```
PostMessage( hServerWnd,
             WM DDE REQUEST,
             hClientWnd,
             MAKELONG(cfFormat, aPS) );
```
where:

**cfFormat** Identifies the format for the presentation space. Valid values are CF\_TEXT or CF\_DSPTEXT. The structure of the presentation space, in these two formats, is shown below. **aPS** Identifies presentation space atom as the item.

### **Personal Communications Response**

Personal Communications either returns the presentation space and a list of the fields that comprise the presentation space, or responds with one of these ACK messages containing an error code in the low-order byte of the wStatus word:

- WM\_DDE\_DATA(hData, aPS)
- WM\_DDE\_ACK(wStatus, aPS)

If Personal Communications cannot return the presentation space, one of the following status codes is returned in the low-order byte of the wStatus word:

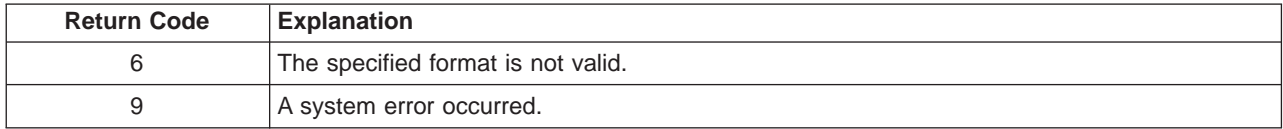

### **Structure of the Presentation Space**

Personal Communications returns the presentation space in the format specified in the **Get Presentation Space** request.

If the format is CF\_DSPTEXT, Personal Communications returns the presentation space in the following format:

```
typedef struct tagPS_CF_DSPTEXT
{
 unsigned Unused:12, // Unused
 unsigned fResponse:1, \sqrt{ } TRUE = DDE REQUEST response
 unsigned fRelease:1, // TRUE = client frees the storage
 unsigned reserved:1, // **** Reserved ****
 unsigned fAckReq:1, // TRUE = DDE_ACK requested
 int cfFormat; // Format data is rendered in
 unsigned uPSSize; // Size of the presentation space
 unsigned uPSRows; // PS number of rows
 unsigned uPSCols; // PS number of columns
 unsigned uPSOffset; // Offset to the presentation space
 unsigned uFieldCount; // Number of fields
 unsigned uFieldOffset; // Offset to the field array
 unsigned char PSData[1]; // PS and Field list Array
} PS_CF_DSPTEXT, FAR *lpPS_CF_DSPTEXT;
typedef struct tagPSFIELDS
{
unsigned char cAttribute; // Attribute Character<br>unsigned uFieldStart; // Field start offset
 unsigned uFieldStart; // Field start offset
 unsigned uFieldLength; // Field Length
```
} PSFIELDS, FAR \*lpPSFIELDS;

**Note:** The following examples show how to obtain long pointers to the PS and the PSFIELDS array.

lpps = (lp PS CF DSPTEXT) lpPS CF DSPTEXT->PSData + lpPS CF DSPTEXT->uPSOffset; lppsfields =  $(\bar{1}$ pPSFIELDS) lpPS CF DSPTEXT->PSData + lpPS\_CF\_DSPTEXT->uFieldOffset;

If the format is CF\_TEXT, Personal Communications returns the presentation space in the following format:

```
typedef struct tagPS_CF_TEXT
{
 unsigned Unused:12; // **** Unused ****
 unsigned fResponse:1; // TRUE = DDE_REQUEST response
 unsigned fRelease:1; // TRUE = Client frees this data
 unsigned reserved:1; // **** Reserved ****
 unsigned fAckReq:1; // TRUE = Client returns DDE ACK
 int cfFormat; // Format of the data<br>unsigned char PSSIZE[4]; // Size of the PS
 unsigned char PSSIZE[4]; // Size of the PS<br>unsigned char Tab1[1]; // Tab character
 unsigned char Tab1[1];
 unsigned char PSROWS[4]; // Number of rows in the PS<br>unsigned char Tab2[1]; // Tab character
 unsigned char Tab2[1];<br>unsigned char PSCOLS[4];
                                      // Number of Cols in the PS<br>// Tab character
 unsigned char Tab3[1]; \frac{1}{2} // Ta<br>unsigned char PS[1]; \frac{1}{2} // PS
 unsigned char PS[1];
} PS_CF_TEXT, FAR *lpPS_CF_TEXT;
```
Following the PS in the buffer is the following additional structure of fields that compose the field list.

```
typedef struct tagFL_CF_TEXT
{
unsigned char Tab4[1]; // Tab character
unsigned char PSFldCount[4]; // Number of fields in the PS<br>unsigned char Tab5[1]; // Tab character
unsigned char Tab5[1];
 PS FIELD Field[1]; // Field List Array
} FL_CF_TEXT, FAR *lpFL_CF_TEXT;
typedef struct tagPS_FIELD
{
unsigned char FieldStart[4];
unsigned char TabF1[1];
unsigned char FieldLength[4];
unsigned char TabF2[1];
unsigned char Attribute;
unsigned char TabF3[1];
} PS_FIELD, FAR *lpPS_FIELD;
```
**Note:** The following example shows how to obtain long pointers to the PS and the PS\_FIELD array.

```
lpps = lpPS CF TEXT->PS;
lpps field = (lpPS FIELD) lpPS CF TEXT->PS
          + atoi(IpPS CF TEXT->PSSIZE)
          + ((atoi(lpPS_CF_TEXT->PSROWS) - 1) * 2) // CR/LF
          + 1 + 1 + 4 + 1; // Tabs + size of field count
```
# **Get Session Status**

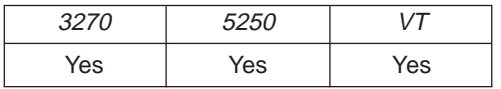

The **Get Session Status** function returns the status of the connected session. The client sends the following message to request session status:

```
PostMessage( hServerWnd,
             WM_DDE_REQUEST,
             hClientWnd,
             MAKELONG(cfFormat, aSSTAT) );
```
where:

```
cfFormat Identifies the DDE format for the status information. The value used is CF_TEXT.
aSSTAT Identifies session status as the data item requested.
```
## **Personal Communications Response**

Personal Communications either returns the session status in a DDE data message, or responds with one of these ACK messages containing status information:

- WM\_DDE\_DATA(hData, aSSTAT)
- WM\_DDE\_ACK(wStatus, aSSTAT)

If Personal Communications cannot return the session status, one of the following status codes is returned in the low-order byte of the wStatus word:

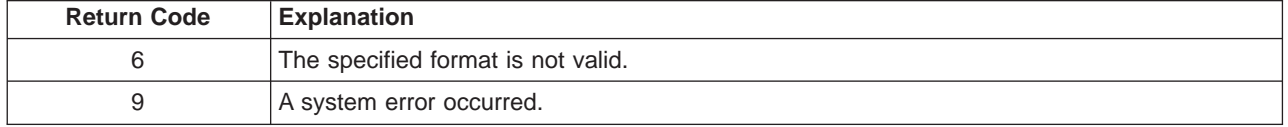

### **Format of Status Information**

Personal Communications returns the session status as text in CF\_TEXT format. The following fields are returned with the following possible values:

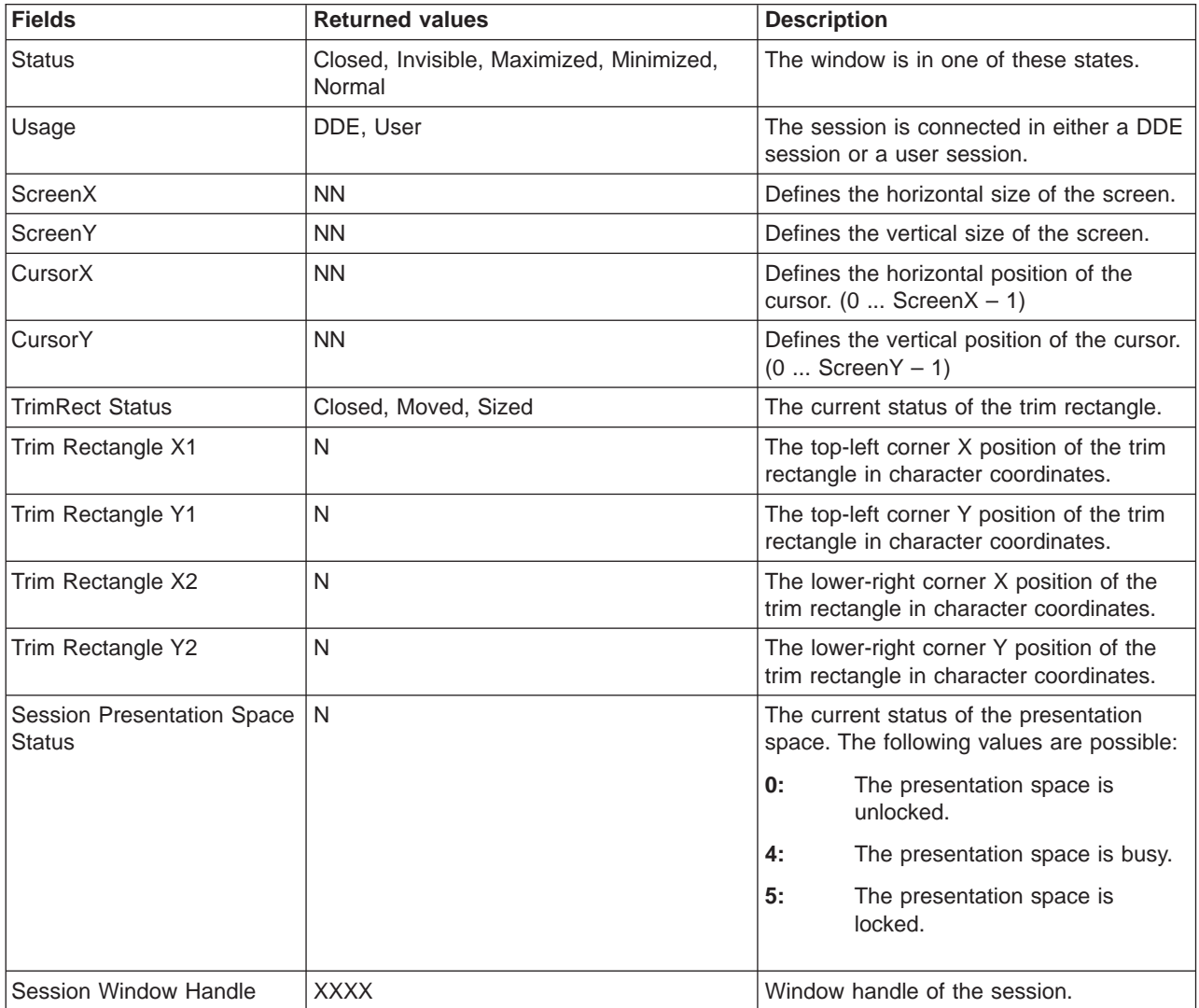

#### **Notes:**

- 1. The status of each field is updated each time the status is requested.
- 2. A new field might be added in a future version of Personal Communications.

# **Get System Configuration**

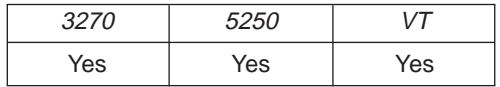

The **Get System Configuration** function returns the level of Personal Communications support and other system-related values. Most of this information is for use by a service coordinator when a customer calls the IBM Support Center after receiving a system error.

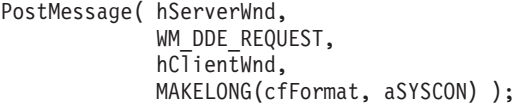

where:

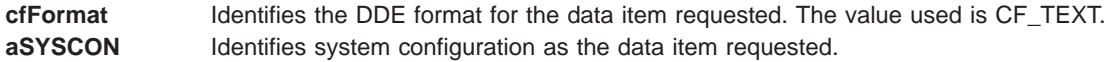

## **Personal Communications Response**

Personal Communications either returns the system configuration data item in a DDE DATA message, or responds with one of these ACK messages containing status information:

- WM\_DDE\_DATA(hData, aSYSCON)
- WM\_DDE\_ACK(wStatus, aSYSCON)

If Personal Communications cannot return the system configuration, a DDE ACK message will be returned with an error code in the low-order byte of the wStatus word:

WM\_DDE\_ACK(wStatus, aSYSCON)

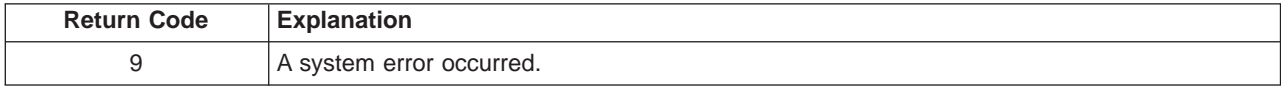

### **Format of System Configuration information**

Personal Communications returns the system configuration as text in CF\_TEXT format. The following fields are returned with the following possible values:

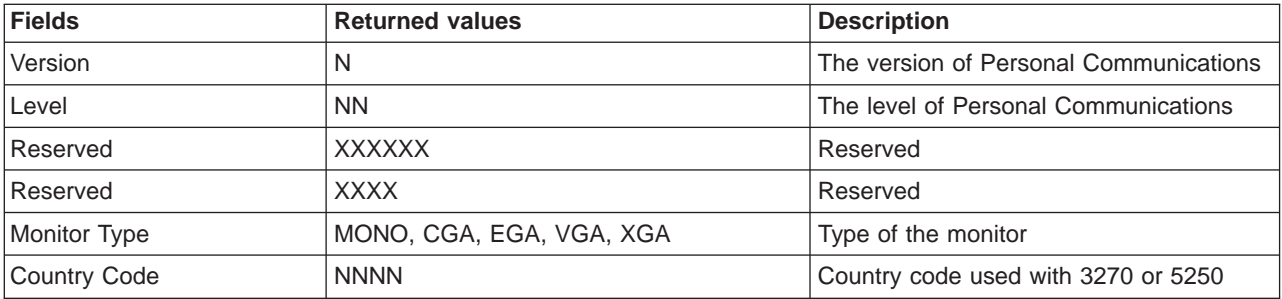

# **Get System Formats**

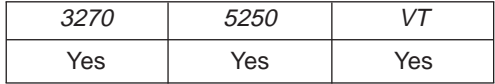

The Get System Formats function returns the list of Windows clipboard formats supported by Personal Communications. The client application sends the following message to retrieve the format list supported by Personal Communications:

PostMessage( hServerWnd, WM\_DDE\_REQUEST, hClientWnd, MAKELONG(cfFormat, aFORMATS) );

where:

**cfFormat** Identifies the DDE format for the data item requested. The value used is CF\_TEXT. **aFORMATS** Identifies formats as the data item requested.

### **Personal Communications Response**

Personal Communications returns the list of supported Windows clipboard formats in CF\_TEXT format in a DDE DATA message.

WM DDE DATA(hData, aFORMATS)

The following Windows Clipboard formats are supported by Personal Communications:

- CF TEXT
- CF DSPTEXT

If Personal Communications cannot return the formats data item, a DDE ACK message is returned with an error code in the low-order byte of the wStatus word:

WM\_DDE\_ACK(wStatus, aFORMATS)

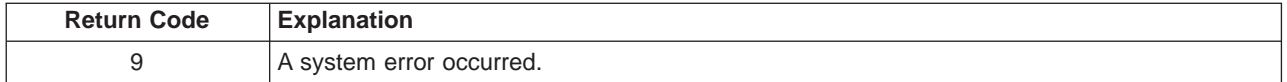

# **Get System Status**

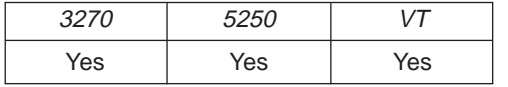

The **Get System Status** function returns the status of each 3270 or 5250

```
PostMessage( hServerWnd,
             WM DDE REQUEST,
             hClientWnd,
             MAKELONG(cfFormat, aSTATUS) );
```
where:

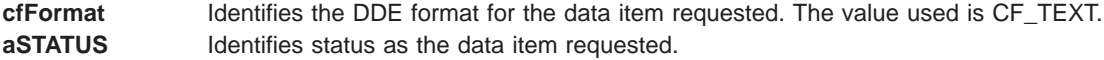

## **Personal Communications Response**

Personal Communications returns the status data item in CF\_TEXT format in a DDE DATA message: WM DDE DATA(hData, aSTATUS)

For each opened session, Personal Communications returns a line of status information. Each line contains a series of fields with the following range of values:

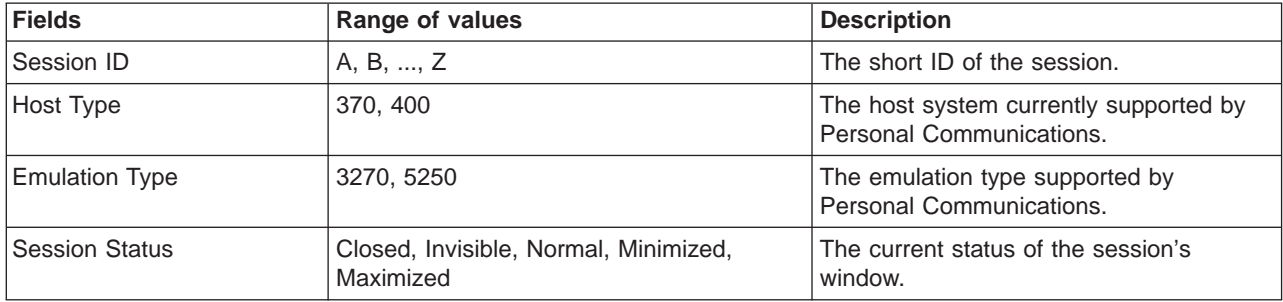

If Personal Communications cannot return the status data item, a DDE ACK message is returned with an error code in the low-order byte of the wStatus word:

WM\_DDE\_ACK(wStatus, aSTATUS)

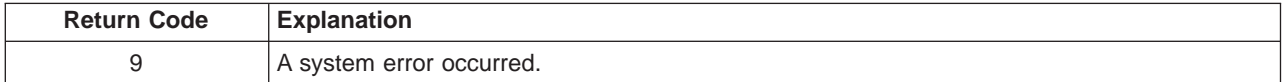

# **Get System SysItems**

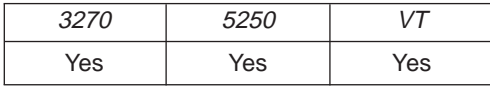

Personal Communications supports the DDE system topic so that a client application can connect to the system topic and retrieve information about Personal Communications and the status of the sessions that Personal Communications is managing.

The **Get System SysItems** function returns the list of data items available in the Personal Communications system topic. The client application sends the following message to get the system topic data items:

```
PostMessage( hServerWnd,
              WM_DDE_REQUEST,
              hC\overline{1}ientWnd,
              MAKELONG(cfFormat, aSYSITEMS) );
```
where:

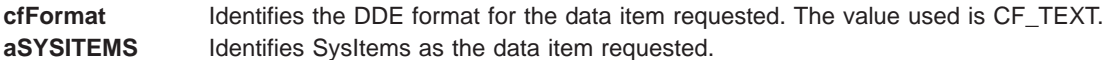

#### **Personal Communications Response**

Personal Communications returns the list of system topic data items in CF\_TEXT format in a DDE DATA message.

WM DDE DATA(hData, aSYSITEMS)

The following data items are supported by Personal Communications:

- SysItems
- Topics
- Status
- Formats
- SysCon

If Personal Communications cannot return the system data items, a DDE ACK message is returned with an error code in the low-order byte of the wStatus word:

WM\_DDE\_ACK(wStatus, aSYSITEMS)

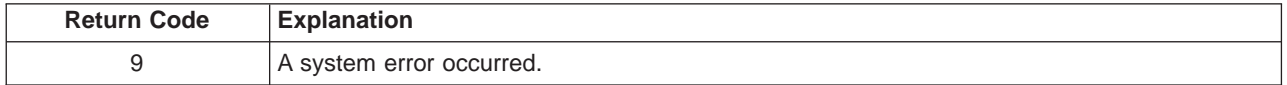

# **Get System Topics**

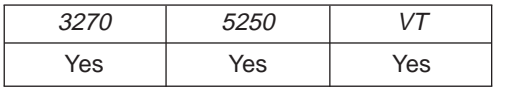

The **Get System Topics** function returns the list of active DDE topics currently supported by Personal Communications. The client application sends the following message to the system topic to retrieve the list of topics that are currently active:

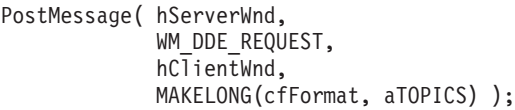

where:

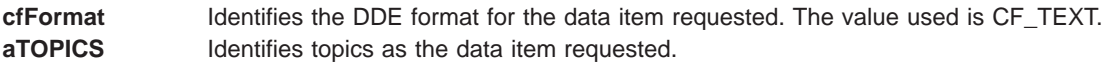

### **Personal Communications Response**

Personal Communications returns the list of DDE topics in CF\_TEXT format in a DDE DATA message. WM DDE DATA(hData, aTOPICS)

The following topics are supported by Personal Communications:

- System System Topic
- SessionA Session A Topic
- . .
- SessionZ Session Z Topic
- **Note:** The actual number of session topics supported depends on the number of sessions currently opened. The client program should always query the topics data item of the system topic to obtain the list of sessions currently opened.

If Personal Communications cannot return the list of topics, a DDE ACK message is returned with an error code in the low-order byte of the wStatus word:

WM DDE ACK(wStatus, aTOPICS)

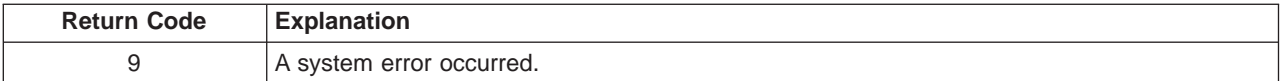

# **Get Trim Rectangle**

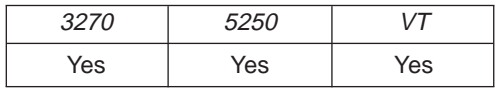

The **Get Trim Rectangle** function returns to the client the area of the presentation space that is within the current trim rectangle. The client sends the following message to receive the trim rectangle.

PostMessage( hServerWnd, WM\_DDE\_REQUEST, hClientWnd, MAKELONG(cfFormat, aTRIMRECT) );

where:

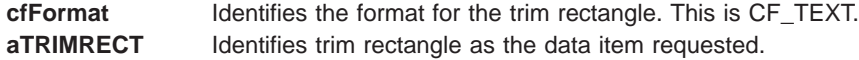

#### **Personal Communications Response**

Personal Communications either returns trim rectangle in a DDE data message, or responds with one of these ACK messages:

- WM\_DDE\_DATA(hData, aTRIMRECT)
- WM\_DDE\_ACK(wStatus, aTRIMRECT)

If Personal Communications cannot return the trim rectangle, one of the following status codes is returned in the low-order byte of the wStatus word:

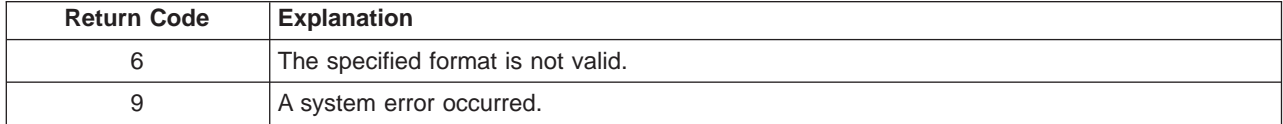

## **Initiate Session Conversation**

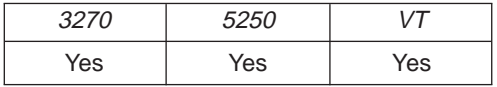

The **Initiate Session Conversation** function connects a client application to an available session of Personal Communications. Once a session conversation has been established, the session is reserved for exclusive use by the client until the conversation is terminated.

The client application sends the following message to initiate a DDE conversation with a session: SendMessage( -1,

```
WM_DDE_INITIATE,
hClientWnd,
MAKELONG(aIBM327032, aSessionN) );
```
where:

**aIBM327032** Identifies the application atom. The string used to create atom aIBM3270 is "IBM3270". In the PC400, the application atom is aIBM5250 and the string "IBM5250" is used to create it. **aSessionN** Identifies the topic atom. The string used to create atom aSessionN is either NULL or "Session" appended with the session ID "A", "B", ..., "Z".

### **Personal Communications Response**

If a specific topic is selected and Personal Communications can support a conversation with the client application, Personal Communications acknowledges the INITIATE transaction with:

WM DDE ACK(aIBM327032, aSessionN)

If a topic is not selected (aSessionN =  $NULL$ ), Personal Communications responds by acknowledging all topics that are currently available:

```
WM_DDE_ACK(aIBM327032, aSystem)
WM_DDE_ACK(aIBM327032, aSessionA)
.
.
.
WM DDE ACK(aIBM327032, aSessionZ)
```
The client application selects the conversation it wishes to communicate with from the returned list of topics and terminates all other unwanted conversations.

## **Initiate Structured Field Conversation**

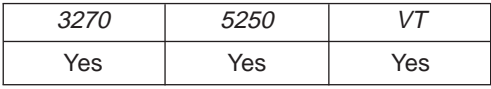

The **Initiate Structured Field** Conversation function connects a client application and a host application. This allows the applications to send data to each other and to receive data from each other.

The client sends the following command to initiate a structured field conversation:

```
SendMessage( -1,
```

```
WM_DDE_INITIATE,
hClientWnd,
MAKELONG(aIBM3270, aLUN xxxx) );
```
where:

**aIBM3270** Identifies the application atom. **aLUN\_xxxx** Identifies the topic atom. The string used to create atom aLUN\_xxxx is "LU" appended with the session ID "A", "B", ..., "Z", appended with "\_", and appended with the user-defined string of any length.

### **PC/3270 Response**

If PC/3270 can support a structured field conversation with the client application, it returns an acknowledgment message with the following parameter:

WM\_DDE\_ACK(aIBM3270, aLUN\_xxxx)

## **Initiate System Conversation**

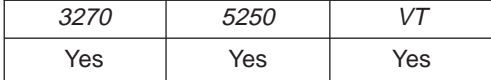

The **Initiate System Conversation** function connects a client application to the system conversation. Only one client can be connected to the system conversation at a given time. The client sends the following command to initiate a system conversation:

SendMessage( -1, WM\_DDE\_INITIATE, hClientWnd, MAKELONG(aIBM327032, aSystem) );

where:

**aIBM327032** Identifies the application atom. **aSystem** Identifies the topic atom.

### **Personal Communications Response**

If Personal Communications can support a system topic conversation with the client application, it returns an acknowledgment message with the following parameters:

WM\_DDE\_ACK(aIBM327032, aSystem)

# **Put Data to Presentation Space**

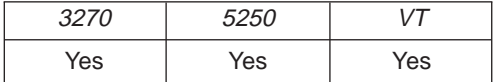

The **Put Data to Presentation Space** function sends an ASCIIZ data string to be written into the host presentation space at the location specified by the calling parameter. The client sends the following message to the session to send the string.

```
PostMessage( hServerWnd,
             WM_DDE_POKE,
             hClientWnd,
             MAKELONG(hData, aEPS) );
```
where:

**hData** Identifies a handle to a Windows global memory object that contains the string to be sent to the session. The global memory object contains the following structure:

```
typedef struct tagPutString
{
```
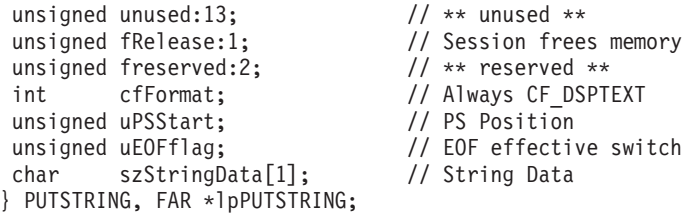

These values are valid at the uEOFflag field:

WC EFFECTEOF 0 // The string is truncated at EOF. WC UNEFFECTEOF 1 // The string is not truncated at EOF. **aEPS** Identifies the presentation space atom as the item.

#### **Personal Communications Response**

Personal Communications receives the string data and sends them to the presentation space, and returns a positive ACK message.

If the presentation space does not accept the string data, Personal Communications returns a negative ACK message containing one of the following status codes in the low-order byte of the wStatus word: WM\_DDE\_ACK(wStatus, aEPS)

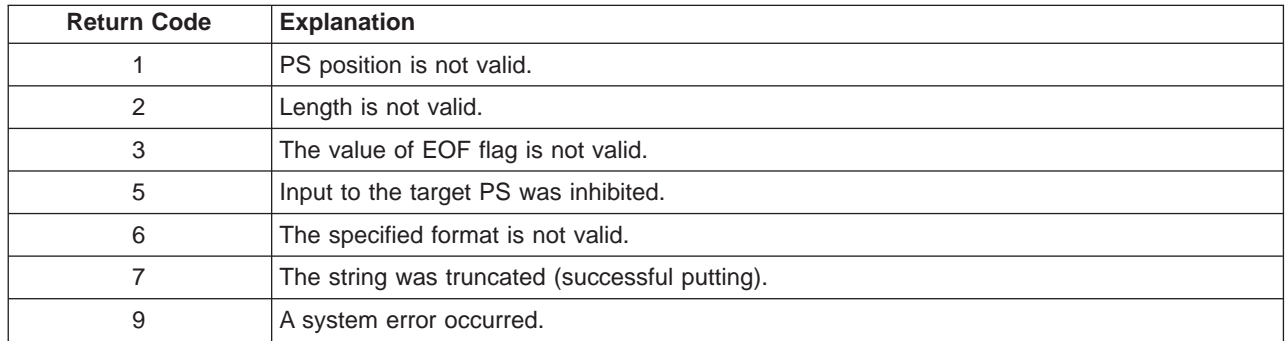

# **Search for String**

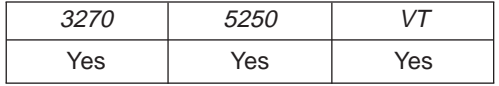

This function allows a client application to examine the presentation space for a specified string in a specified area.

**Note:** The client must set the start PS position, search direction, a string to be searched, and EOF flag by using the **Set Presentation Space Service Condition** function before using this function.

The client sends the following message to search for the string.

```
PostMessage( hServerWnd,
             WM_DDE_REQUEST,
            hClientWnd,
            MAKELONG(cfFormat, aSTRING) );
```
where:

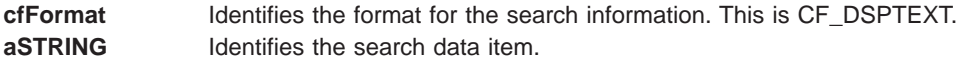

## **Personal Communications Response**

Personal Communications returns the start position of the string in a DDE data message if the string was found in the specified area:

- WM\_DDE\_DATA(hData, aSTRING)
- WM\_DDE\_ACK(wStatus, aSTRING)

If Personal Communications cannot return the start position of the string, one of the following status codes is returned in the low-order byte of the wStatus word:

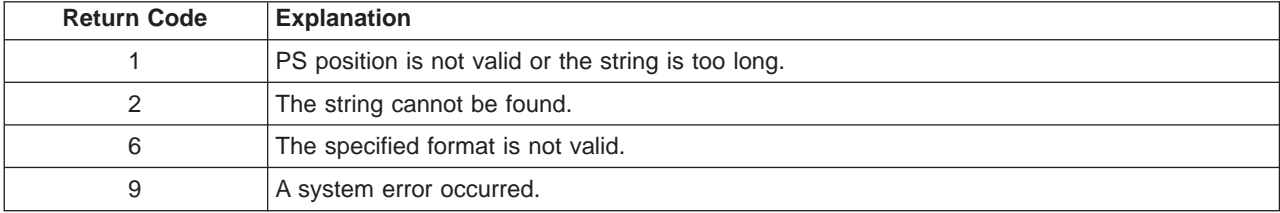

## **Structure of the Search Information**

Personal Communications returns the Search information in the following structure:

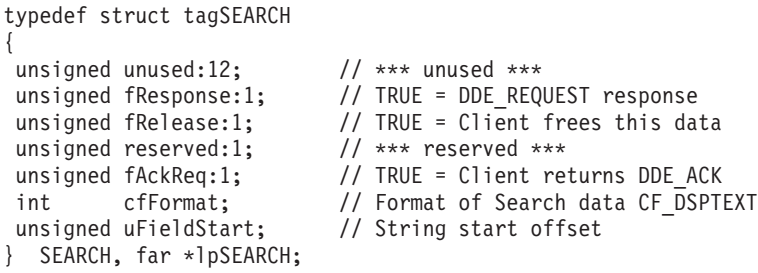

# **Send Keystrokes**

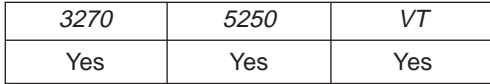

The **Send Keystrokes** function sends keystrokes to the connected session. The client sends the following message to the session to send keystrokes.

```
PostMessage( hServerWnd,
             WM_DDE_POKE,
             hClientWnd,
             MAKELONG(hData, aKEYS) );
```
where:

**hData** Identifies a handle to a Windows global memory object that contains the keystrokes to be sent to the session. The global memory object contains the following structure:

```
typedef struct tagKeystrokes
```

```
{
 unsigned unused:13; \frac{1}{3} // ** unused **
 unsigned fRelease:1; \frac{1}{1} // Session frees memory<br>unsigned freserved:2; \frac{1}{1} ** reserved **
 unsigned freserved:2; // ** reserved **
 int cfFormat; // Always CF_DSPTEXT
 unsigned uTextType; // Type of keystrokes
 unsigned uRetryCount; // Retry count 1 .. 16
unsigned divectycount, the comparation of the unsigned char szKeyData[1]; // Keystrokes
} KEYSTROKES, FAR *lpKEYSTROKES;
```
The following key text types are supported:

WC\_PURETEXT 0 // Pure text, no AID, or included HLLAPI // commands WC HLLAPITEXT 1 // Text, including HLLAPI tokens

**Note:** If the keystrokes are pure text then specifying WC\_PURETEXT will transfer the keystrokes to the host in the fastest possible manner. If WC\_HLLAPITEXT is specified then the keystroke data can contain HLLAPI commands interspersed with the text. **aKEYS** Identifies keystrokes as the item.

#### **Personal Communications Response**

Personal Communications receives the keystrokes and sends them to the presentation space. If the presentation space does not accept the keystrokes, a reset is sent to the presentation space and the keystrokes are sent again. This procedure continues until the presentation space accepts the keystrokes or the retry count is reached. If Personal Communications cannot send the keystrokes to the host, Personal Communications returns a negative ACK message containing one of the following status codes in the low-order byte of the wStatus word. Otherwise, Personal Communications returns a positive ACK message signalling the keystrokes have been sent.

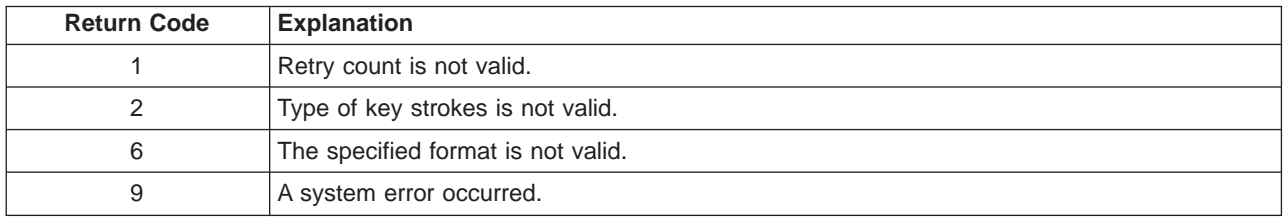

# **Session Execute Macro**

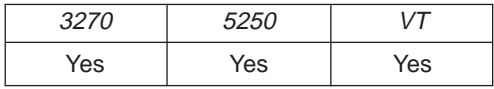

You can issue commands and macros with the **DDE\_EXECUTE** function. The **DDE\_EXECUTE** function passes command strings to Personal Communications. The command strings must conform to DDE specifications. Refer to Microsoft Windows Software Development Kit Guide to Programming for more information about the DDE command syntax.

The client sends the following command to issue a **DDE\_EXECUTE** function.

```
PostMessage ( hServerWnd,
             WM_DDE_EXECUTE,
             hClientWnd,
             MAKELONG(NULL, hCommands) );
```
where:

#### **hCommands**

Identifies a handle to a Windows global memory object containing Personal Communications commands. For a list of commands you can issue, see "Issuing Commands with the Session Execute Macro Function".

### **Personal Communications Response**

If Personal Communications can process the command string, Personal Communications returns an ACK message containing positive status information to the client. If Personal Communications cannot perform the command string, Personal Communications returns an ACK message containing this error code in the low-order word of the wStatus word:

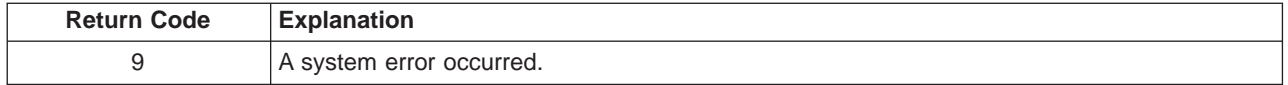

## **Issuing Commands with the Session Execute Macro Function**

You can issue the following commands with the **Session Execute Macro** function:

- v WINDOW
- KEYBOARD
- $\cdot$  SEND
- $\cdot$  RECEIVE
- $\cdot$  SENDKEY
- WAIT

Use a separate DDE\_EXECUTE message for each command.

#### **Note:**

- Enclose values that contain nonalphanumeric characters or blanks in double quotation marks ("value value").
- To include a double quotation mark within a string, type it twice (for example, "This is a double quotation mark:""").
- The maximum length for any command is 255 characters.

## **WINDOW Command**

[WINDOW(*action*[, *"name"*])]

Performs window actions, where:

```
action = HIDE|RESTORE|MAXIMIZE|MINIMIZE|
        SHOW|CNGNAME
name = LT name or Switch List Entry name
```
**Note:** name should be specified when CNGNAME is specified at action. If name is a NULL string, the default caption will be displayed.

## **KEYBOARD Command**

[KEYBOARD(*action*)]

Enables or disables the session keyboard, including the mouse, where:

*action*= LOCK|UNLOCK

### **SEND Command**

[SEND("*pcfilename*","*hostfilename*","*options*")]

Sends files to the host, where:

```
pcfilename = [path]filename[.ext]
hostfilename =
 For VM system:
   filename filetype[filemode]
  For MVS system:
    [']filename[(membername)][']
  For CICS system:
  For OS/400 system:
    library name filename member name
```
options includes any combination of the following file transfer options: MVS, VM, CICS, QUIET, OS/400, and emulation-specific transfer options, separated by spaces.

Refer to Personal Communications Version 4.3 Reference for more information about the transfer options.

## **RECEIVE Command**

```
[RECEIVE("pcfilename","hostfilename","options")]
```
Receives files from the host, where:

```
pcfilename = [path]filename[.ext]
hostfilename =
  For VM system:
   filename filetype[filemode]
 For MVS system:
```
[']*filename*[*(membername)*]['] For CICS system: For OS/400 system: *library name filename member name*

options includes any combination of the following file transfer options: MVS, VM, CICS, QUIET, OS/400, and emulation-specific transfer options, separated by spaces.

Refer to Personal Communications Version 4.3 Reference for more information about the transfer options.

## **SENDKEY Command**

[SENDKEY(*token,token*)]

Sends keystrokes to Personal Communications, where:

*token* = *text string*|*command*|*macro macroname*

#### **Note:**

- Text strings are enclosed in double quotation marks.
- Macros are prefixed with "macro".
- The argument string for SENDKEY must be 255 characters or less.
- The following commands are supported.

#### Table 52. SENDKEY Command List

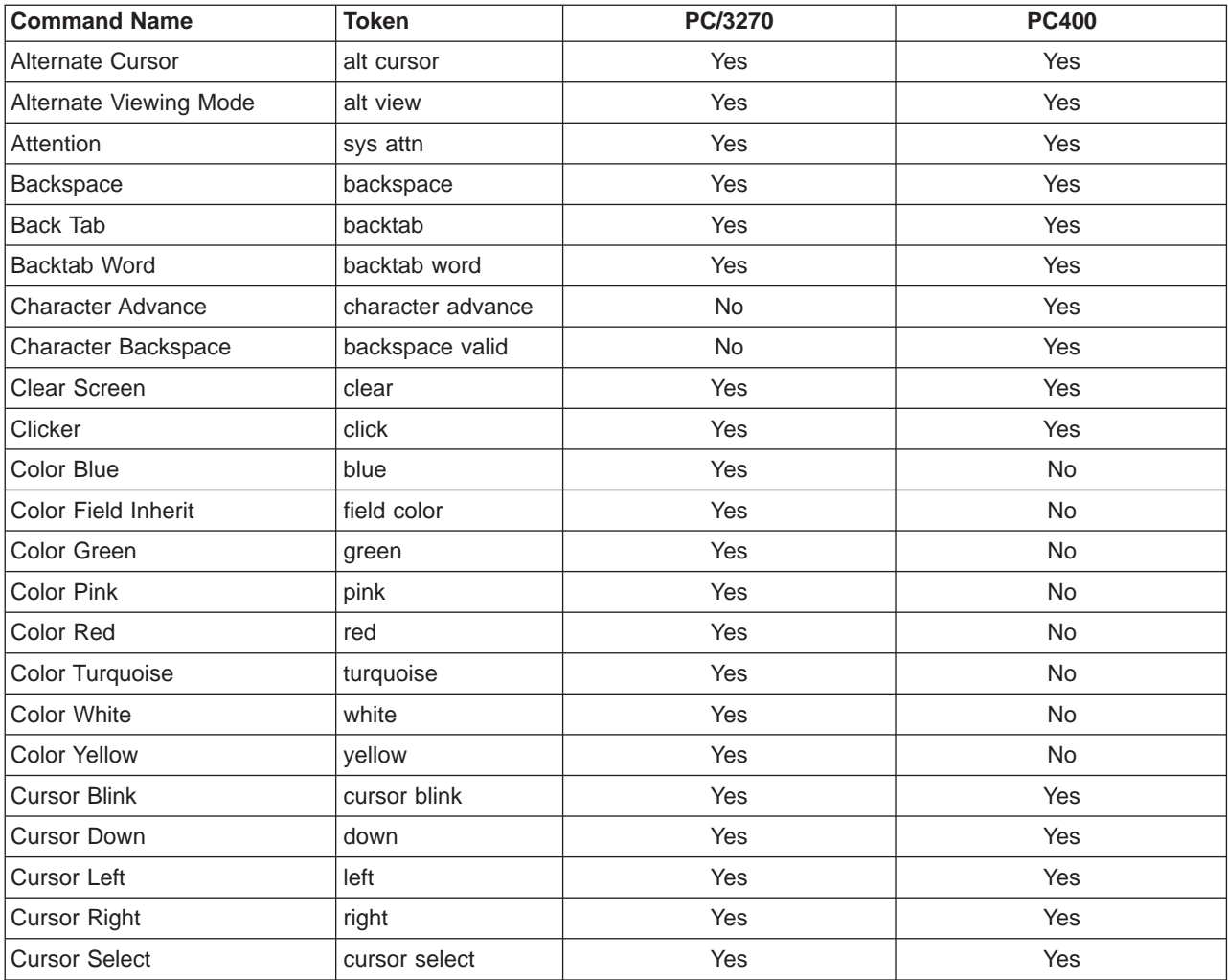

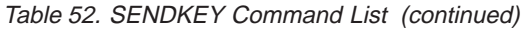

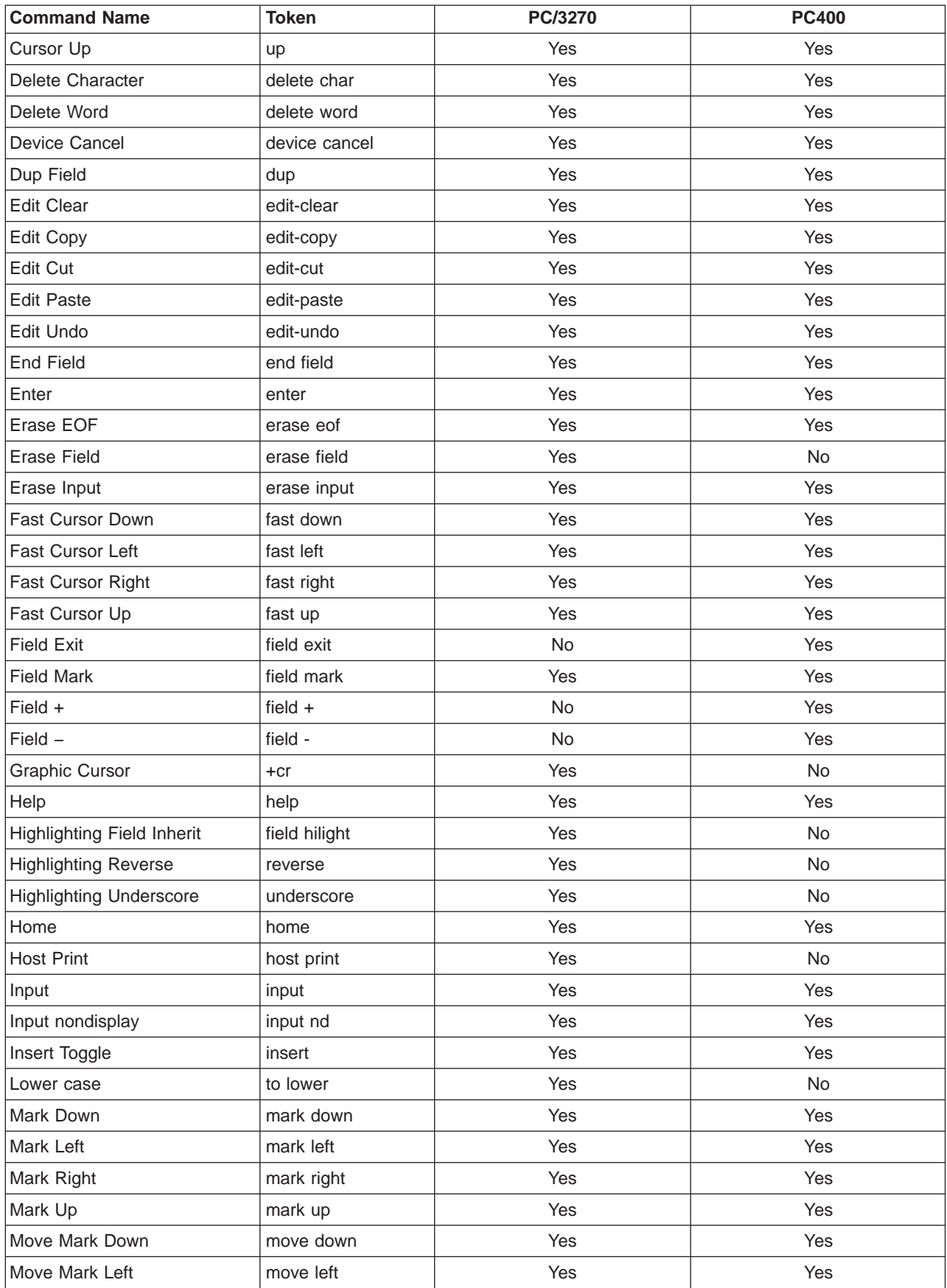

| <b>Command Name</b>     | <b>Token</b>   | PC/3270     | <b>PC400</b>  |
|-------------------------|----------------|-------------|---------------|
| Move Mark Right         | move right     | Yes         | Yes           |
| Move Mark Up            | move up        | Yes         | Yes           |
| New Line                | newline        | Yes         | Yes           |
| Next Page               | page down      | <b>No</b>   | Yes           |
| Pause 1 second          | pause          | Yes         | Yes           |
| Previous Page           | page up        | <b>No</b>   | Yes           |
| Print Screen            | local copy     | Yes         | Yes           |
| Program Attention Key 1 | pa1            | Yes         | <b>No</b>     |
| Program Attention Key 2 | pa2            | Yes         | No            |
| Program Attention Key 3 | pa3            | Yes         | No            |
| Program Function Key 1  | pf1            | Yes         | Yes           |
|                         |                |             |               |
| Program Function Key 24 | pf24           | X           | X             |
| Quit                    | quit           | Yes         | Yes           |
| Reset                   | reset          | Yes         | Yes           |
| Response Time Monitor   | rtm            | Yes         | No            |
| Roll Down               | roll down      | <b>No</b>   | Yes           |
| Roll Up                 | roll up        | No          | Yes           |
| Rubout                  | rubout         | Yes         | Yes           |
| Rule                    | rule           | Yes         | Yes           |
| SO/SI Display           | so si          | Yes         | Yes           |
| SO/SI Generate          | so si generate | No          | Yes           |
| <b>System Request</b>   | sys req        | Yes         | Yes           |
| <b>Tab Field</b>        | tab field      | Yes         | Yes           |
| Tab Word                | tab word       | Yes         | Yes           |
| <b>Test</b>             | test request   | No          | Yes           |
| Unmark                  | unmark         | Yes         | Yes           |
| Upper case              | to upper       | Yes         | $\mathsf{No}$ |
| Upper/Lower Change      | to other       | Yes         | No            |
| Wait for bind           | wait app       | Yes         | Yes           |
| Wait for System         | wait sys       | Yes         | Yes           |
| Wait transition         | wait trn       | Yes         | Yes           |
| Wait while input inh.   | wait inp inh   | Yes         | Yes           |
| Window Relocation 1     | view 1         | Yes         | Yes           |
|                         |                |             |               |
| Window Relocation 8     | view 8         | $\mathsf X$ | $\mathsf X$   |

Table 52. SENDKEY Command List (continued)

## **Examples:**

- 1. To logon
	- [SENDKEY("Logon")]
- 2. To get reader list

[SENDKEY("RDRL", enter)]

### **WAIT Command**

```
[WAIT("[time out][wait condition]")]
```
Waits until the timeout expires or the wait condition the client specified occurs. For this command, the client has to set at least one option, where:

*time out* (optional)

If the client sets a timeout value in the command statements, the following units are available in the wait statement.

- $\cdot$  msec
- millisecond
- milliseconds
- $\cdot$  sec
- second
- seconds
- minute
- minutes
- $\cdot$  hour
- hours

*wait condition* (optional)

For the wait condition option, the client can select the following options:

**while cursor at (cursor row, cursor column)**

While the cursor is at (cursor row, cursor column), it keeps waiting.

**while "string"**

While the "string" is somewhere on the screen, it keeps waiting.

- **while "string" at (cursor row, cursor column)** While the "string" is at (cursor row, cursor column) on the screen, it keeps waiting.
- **until cursor at (cursor row, cursor column)** Until the cursor moves to (cursor row, cursor column), it keeps waiting.
	-
- **until "string"** Until the "string" is displayed somewhere on the screen, it keeps waiting.
- **until "string" at (cursor row, cursor column)** Until the "string" is displayed at (cursor row, cursor column), it keeps waiting.

#### **Examples:**

1. To wait 10 seconds

[WAIT("10 seconds")]

- 2. To wait while "ABCDEF" is displayed at (2,9) on the screen [WAIT("while ""ABCDEF"" at (2,9)")]
- 3. To wait until "ABCDEF" is displayed at (2,9) on the screen, or after 8 seconds [WAIT("8 seconds until ""ABCDEF"" at (2,9)")]

# **Set Cursor Position**

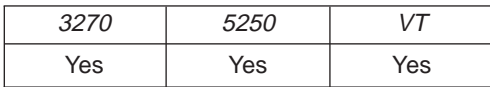

The **Set Cursor Position** function allows the client application to set the cursor position in the session window.

```
PostMessage( hServerWnd,
             WM_DDE_POKE,
             hClientWnd,
             MAKELONG(hData, aSETCURSOR) );
```
where:

**hData** Identifies a handle to a Windows global memory object that contains the cursor positioning information in the following structure:

typedef struct tagSETCURSOR

```
{
 unsigned unused:13; // ** unused **
 unsigned fRelease:1; // TRUE = Session frees memory
 unsigned freserved:2; // ** reserved **
 int cfFormat; // Always CF DSPTEXT
 unsigned uSetCursorType; // Cursor Set Type
 unsigned uSetCursor1; // Cursor Row or PS Offset
 unsigned uSetCursor2; // Cursor Col
} SETCURSOR, FAR *lpSETCURSOR;
```
Personal Communications supports two ways to set the cursor position:

- PS Offset (  $uSetCursorType=0$  )
- Row/Column number ( uSetCursorType = 1)

The application specifies which method by setting the uSetCursorType field to the appropriate value, followed by setting the two other fields uSetCursor1 and uSetCursor2 to their appropriate values as follows:

- $\cdot$  uSetCursorType = 0 offset
	- uSetCursor1: 0 ... (PSsize 1)
- uSetCursorType = 1 row/col
	- uSetCursor1: 0 ... (PSrows 1)
	- uSetCursor2: 0 ... (PScols 1)

**aSETCURSOR** Identifies cursor position as the item.

### **Personal Communications Response**

Personal Communications receives the cursor information and moves the cursor to the specified position in the PS. If the cursor is positioned successfully, Personal Communicationsreturns a positive ACK message to the client application. Otherwise, a negative ACK message is returned with one of the following error codes in the low-order byte of the wStatus word.

WM\_DDE\_ACK(wStatus, aSETCURSOR)

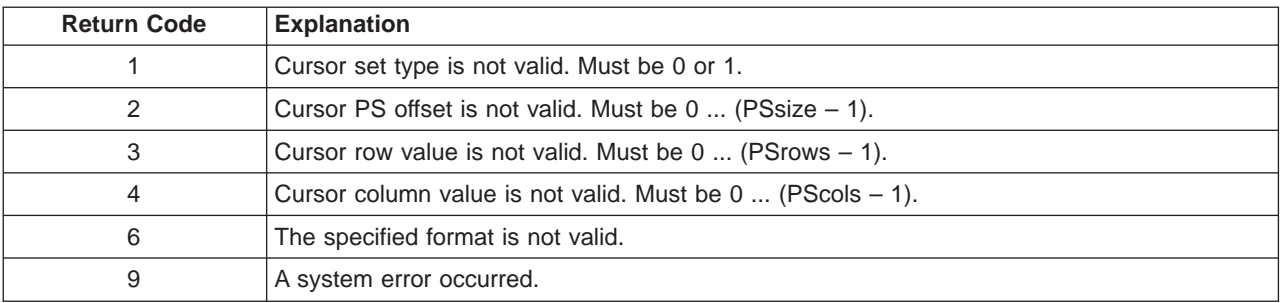

# **Set Mouse Intercept Condition**

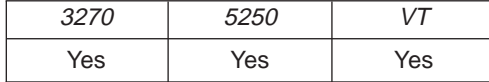

This function specifies the mouse input to be intercepted. The client sends the following command to set the mouse event to be intercepted.

PostMessage( hServerWnd, WM DDE POKE,  $h$ ClientWnd, MAKELONG(hData, aMOUSE) );

where:

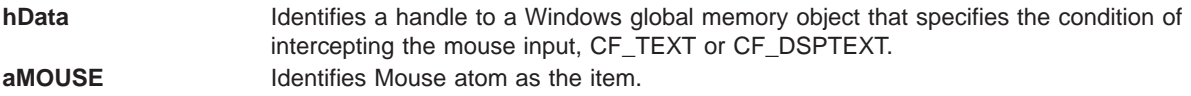

If the format is CF\_TEXT, the client program sends the condition in the following structure:

```
typedef struct tagSETMOUSE_CF_TEXT
{
unsigned unused:12, //<br>unsigned fRelease:1, //
unsigned fRelease:1, //<br>unsigned fReserved:3; //
 unsigned fReserved:3; //
 int cfFormat; // Always CF TEXT
unsigned char Condition[1] //
} SETMOUSE_CF_TEXT, FAR *lpSETMOUSE_CF_TEXT;
```
The following table shows the parameters' values:

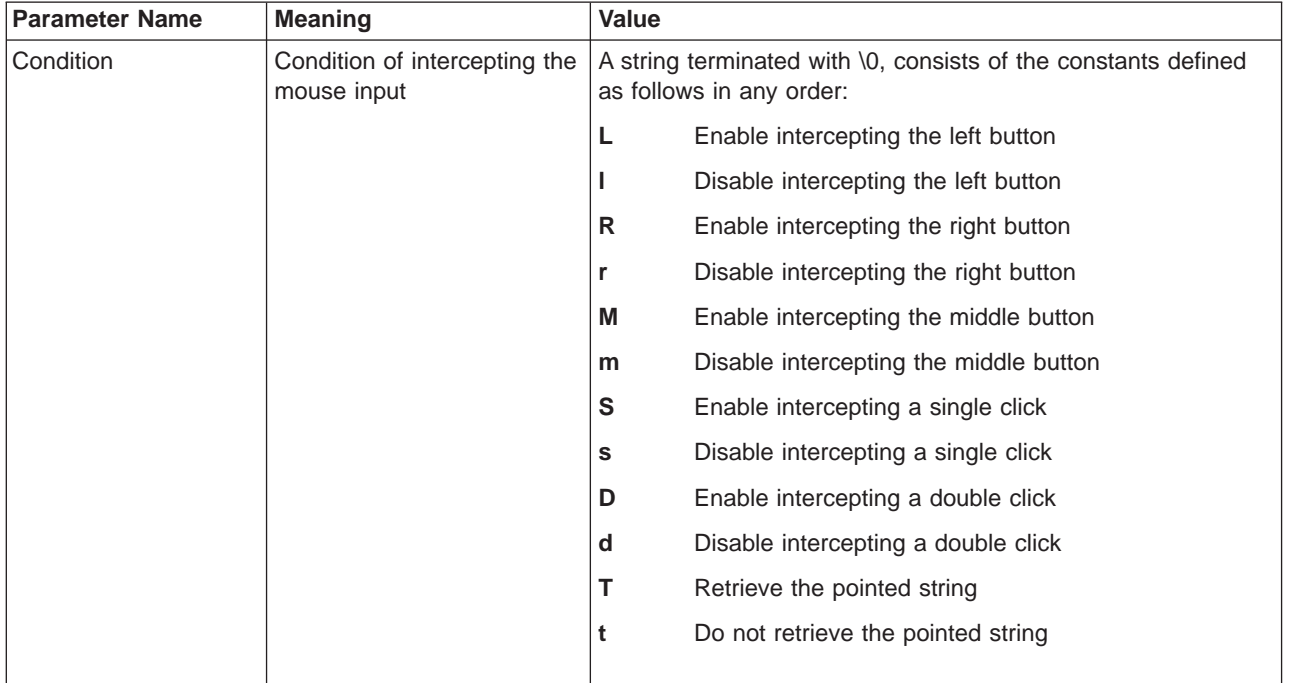

If the format is CF\_DSPTEXT, the client program sends the condition in the following structure:

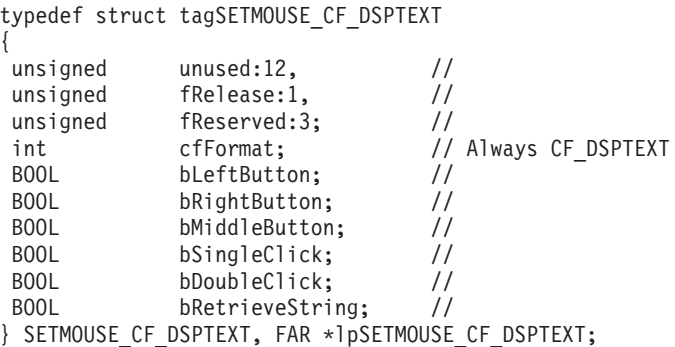

The following table shows the values in the parameters:

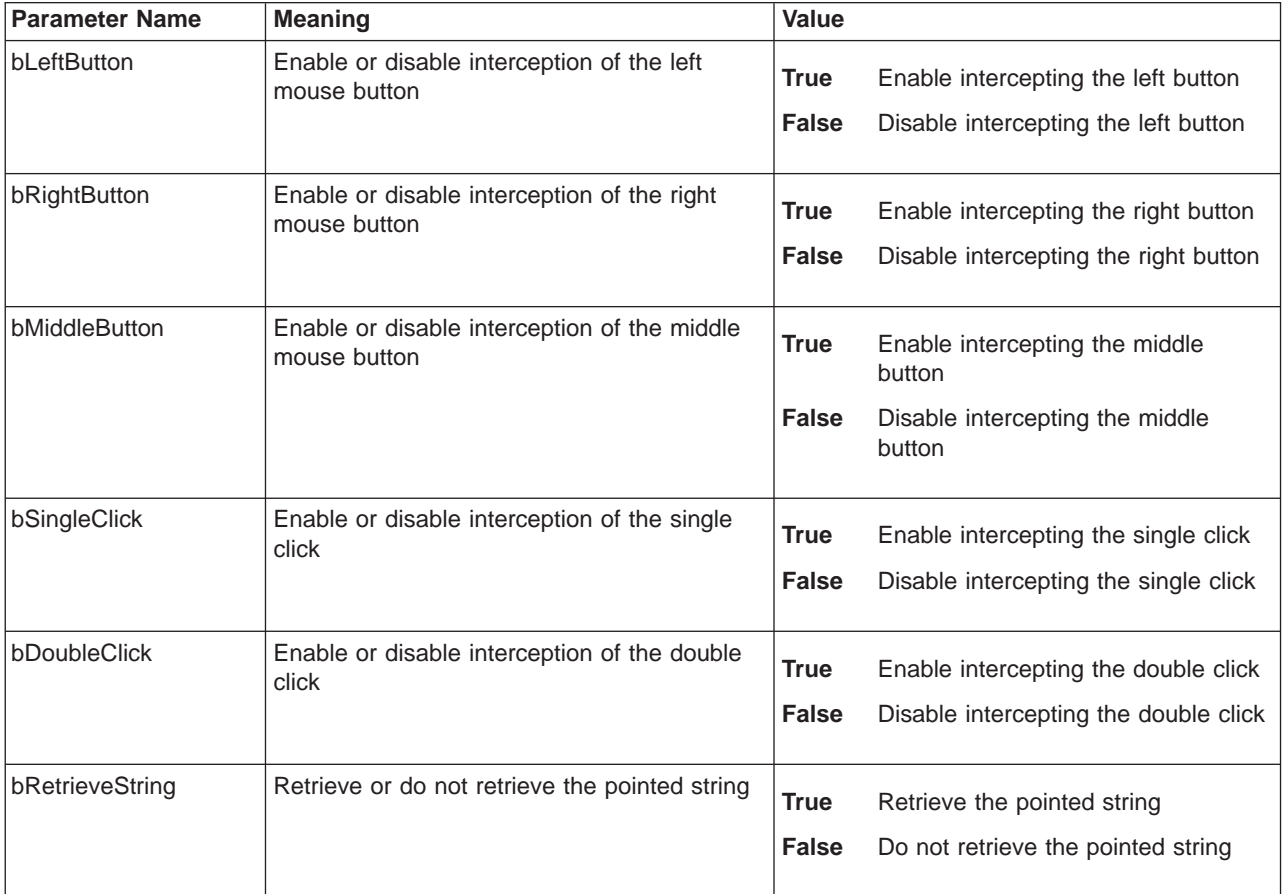

## **Personal Communications Response**

When receiving the **Set Mouse Intercept Condition** request, Personal Communicationsreturns an ACK message if it can set the intercept condition to the specified status. Otherwise, a negative ACK message is returned to the client with one of the following return codes in the low-order byte of the wStatus field: WM\_DDE\_ACK(wStatus, aMOUSE)

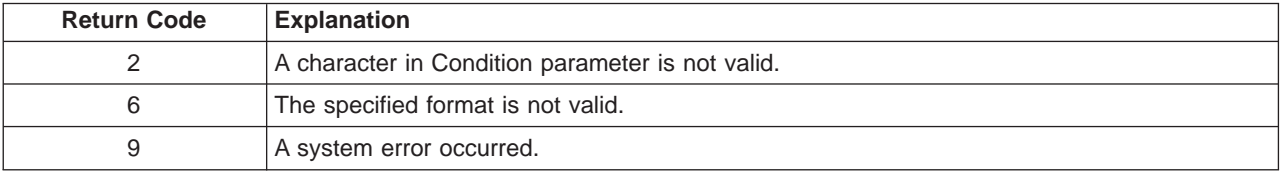

# **Set Presentation Space Service Condition**

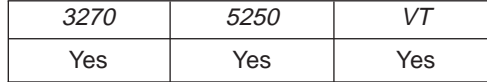

The **Set Presentation Space Service Condition** function sets the condition for using the following functions:

- v **Get Partial Presentation Space**
- v **Find Field**
- **Search for String**

The client application sets the condition by calling this function such as:

- Start PS position
- PS length
- EOF flag
- Search direction
- ASCIIZ string

The client must specify the **Set Presentation Space Service Condition** function before invoking the functions listed above. The conditions set by this function remain in effect until the next **Set Presentation Space Service Condition** function is called. The client sends the following message to set the condition:

```
PostMessage( hServerWnd,
             WM_DDE_POKE,
             hClientWnd,
             MAKELONG(hData, aEPSCOND) );
```
{

where:

**hData** Identifies a handle to a Windows global memory object containing:

```
typedef struct tagPSSERVCOND
 unsigned unused:13, //
 unsigned fRelease:1, //
 unsigned fReserved:2; //
 int cfFormat; // Always CF DSPTEXT
unsigned uPSStart; // PS Position
unsigned uPSLength; // Length of PS
unsigned uSearchDir; // Direction for search
unsigned uEOFflag; // EOF effective switch<br>
char szTargetString[1]; // Target String
char szTargetString[1];
} PSSERVCOND, FAR *lpPSSERVCOND;
```
The following values are valid at the uSearchDir field:

```
WC SRCHFRWD 0 // Search forward.
WC<sup>SRCHBKWD</sup> 1 // Search backward.
```
The following values are valid at the uEOFflag field:

WC UNEFFECTEOF 0 // The string is not truncated at EOF. WC\_EFFECTEOF 1 // The string is truncated at EOF. **aEPSCOND** Identifies the item for the **Set Presentation Space Service Condition** function.

### **Personal Communications Response**

If Personal Communications can perform the **Set Presentation Space Service Condition** function, then Personal Communications returns an ACK message:

WM\_DDE\_ACK(wStatus, aEPSCOND)

If Personal Communications cannot perform the **Set Presentation Space Service Condition** function, then Personal Communications returns a negative ACK message containing one of the following return codes in the low-order byte of wStatus:

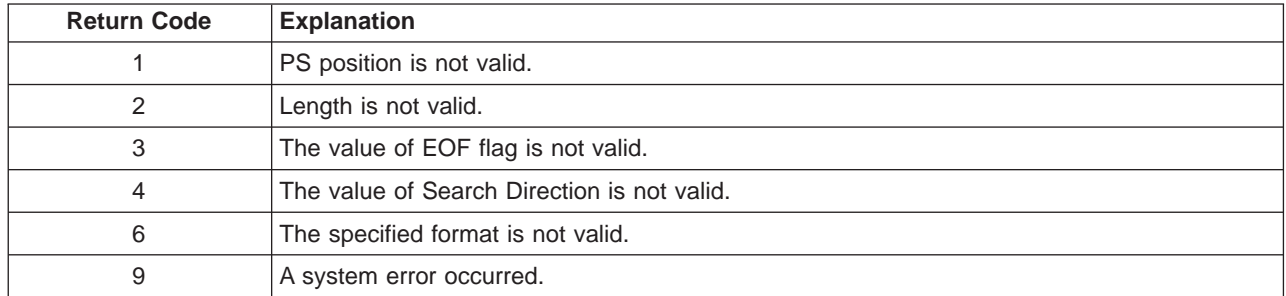

# **Set Session Advise Condition**

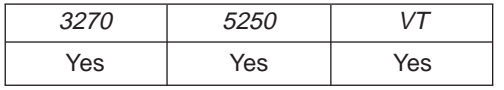

This function sets the condition for the DDE\_ADVISE of the **Start Session Advise** function. The client can specify a search string and a region of the screen. When the advise condition is met, the server notifies the client of the condition according to the options specified by the **Start Session Advise** function.

**Note:** The client must specify the **Set Session Advise Condition** function before invoking **Start Session Advise**. If the advise condition is set after the **Start Session Advise** function is started, the advise condition will be ignored and the client will receive a negative ACK message. See ["Start Session](#page-435-0) [Advise" on page 414](#page-435-0) for more information about starting the advise.

The client sends the following message to set the advise condition.

```
PostMessage( hServerWnd,
             WM_DDE_POKE,
             hClientWnd.
             MAKELONG(hData, aPSCOND) );
```
where:

**hData** Identifies a handle to a Windows global memory object containing:

typedef struct tagSEARCHDATA

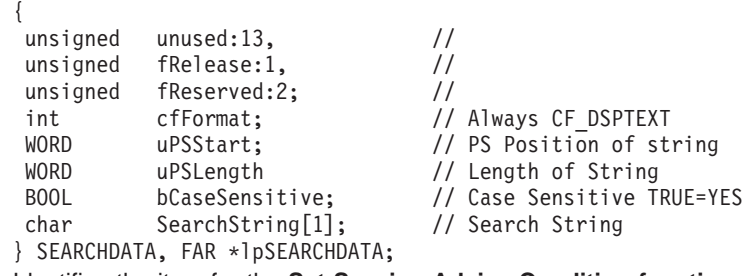

**aPSCOND** Identifies the item for the **Set Session Advise Condition function**.

## **Personal Communications Response**

If Personal Communications can perform the **Set Session Advise Condition** function, Personal Communications returns this ACK message:

WM\_DDE\_ACK(wStatus, aPSCOND)

If Personal Communications cannot perform the **Set Session Advise Condition** function, then Personal Communications returns an negative ACK message containing one of the following return codes in the low-order byte of wStatus:

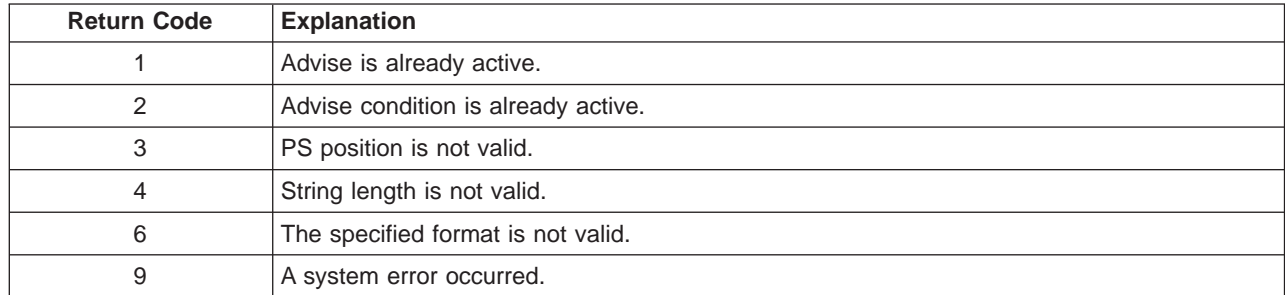

# **Set Structured Field Service Condition**

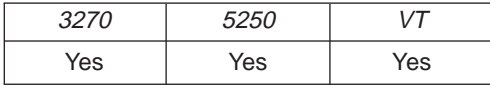

The **Set Structured Field Service Condition** function passes the Query Reply data provided by the client application.

**Note:** The client must call the **Set Structured Field Service Condition** function before invoking the **Start Read SF** function or the **Write SF** function.

The client sends the following message to set the condition.

```
PostMessage( hServerWnd,
             WM DDE POKE,
             hClientWnd,
             MAKELONG(hData, aSFCOND) );
```
where:

```
hData Identifies a handle to a Windows global memory object containing:
                    typedef struct tagSFSERVCOND
                    {
                     unsigned unused:12, //
                     unsigned fRelease:1, //
                     unsigned fReserved:3; //<br>int cfFormat; // Always CF DSPTEXT
                     int cfFormat;<br>// WORD uBufferSize;
                     WORD uBufferSize; // Buffer size of Read SF
                     WORD uQRLength; // Length of Query Reply data
                     char szQueryReply[1]; // Query Reply data
                    } SFSERVCOND, FAR *lpSFSERVCOND;
aSFCOND Identifies the item for the Set Structured Field Service Condition function.
```
## **PC/3270 Response**

PC/3270 checks the Query Reply ID and Type (not DOID) and the length. If they are valid, then PC/3270 returns an ACK message:

WM\_DDE\_ACK(wStatus, aSFCOND)

If PC/3270 cannot perform the **Set Structured Field Service Condition** function, then PC/3270 returns a negative ACK message containing one of the following return codes in the low-order byte of wStatus:

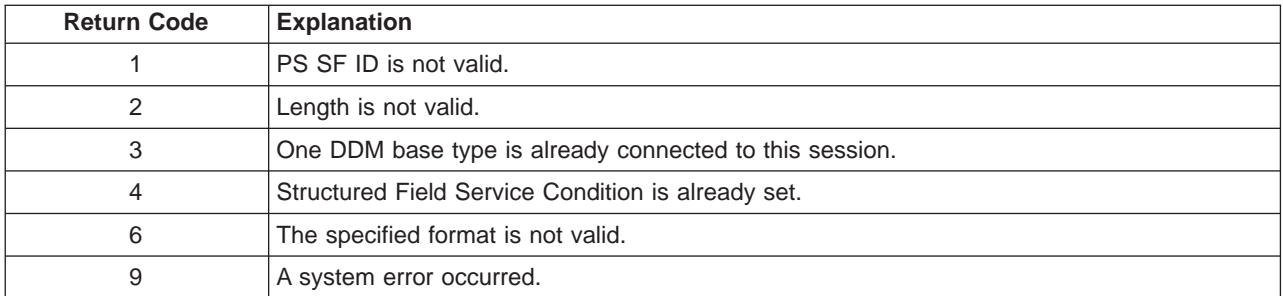

# **Start Close Intercept**

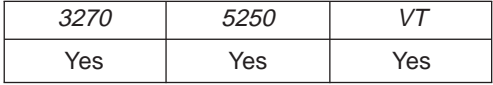

The **Start Close Intercept** function allows a client application to intercept close requests generated when a user selects the close option from the emulator session window. This function intercepts the close request and discards it until the Stop Close Intercept function is requested. After using this function, the client receives DATA messages notifying it that close requests occurred (CLOSE).

The client sends the following command to begin a session advise.

```
PostMessage( hServerWnd,
             WM DDE ADVISE,
            hClientWnd,
            MAKELONG(hOptions, aCLOSE) );
```
where:

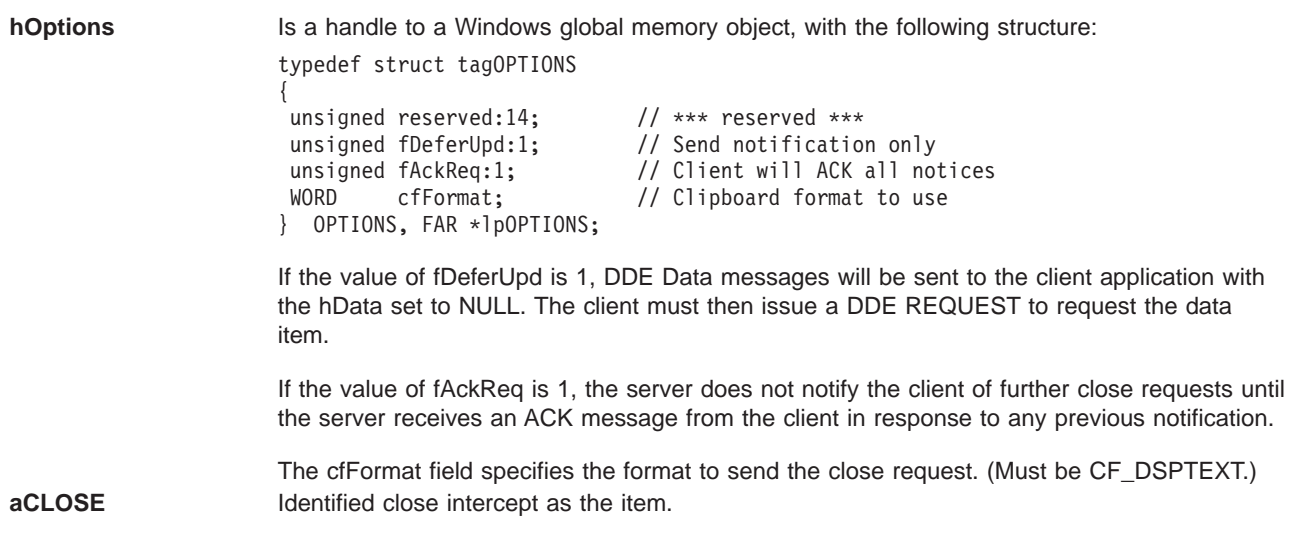

## **Personal Communications Response**

Personal Communications receives the Start Close Intercept and returns an ACK message if it can start the intercept. Otherwise a negative ACK message is returned to the client with one of the following return codes in the low-order byte of the wStatus field:

WM\_DDE\_ACK(wStatus, aCLOSE)

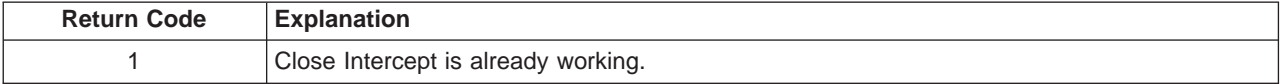

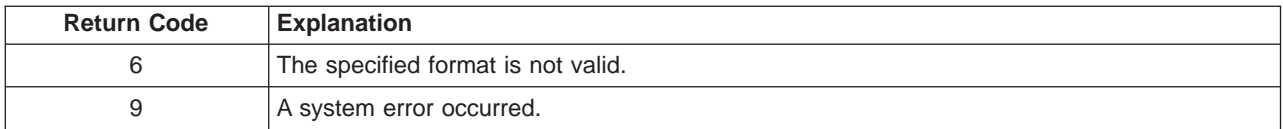

Once the intercept starts, the client receives DATA messages notifying it that the close request is intercepted:

WM DDE DATA(hData, aCLOSE)

where:

**hData** Identifies a handle to a Windows global memory object containing: typedef struct tagCLOSEREQ }<br>unsigned unused:12, unsigned unused:12, // \*\*\* unused \*\*\* unsigned fResponse:1, // TRUE = DD\_REQUEST response unsigned fRelease:1, // TRUE = Client releases memory unsigned reserved:1, // \*\*\* reserved \*\*\* unsigned fAckReq:1, // TRUE = DDE ACK is required int cfFormat; // Always CF\_DSPTEXT WORD uCloseReqCount; // Counter of the Close Requests

The DATA messages continue until a Stop Close Intercept message is sent to Personal Communications.

# **Start Keystroke Intercept**

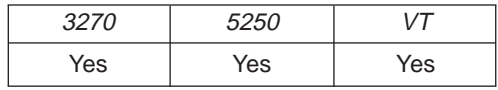

The **Start Keystroke Intercept** function allows a client application to filter any keystrokes sent to a session by a terminal operator. After a call to this function, keystrokes are intercepted, and the client receives them (KEYS).

The client sends the following command to begin intercept.

} CLOSEREQ, FAR \*lpCLOSEREQ;

PostMessage( hServerWnd,

WM DDE ADVISE, hClientWnd, MAKELONG(hOptions, aKEYS) ); where:

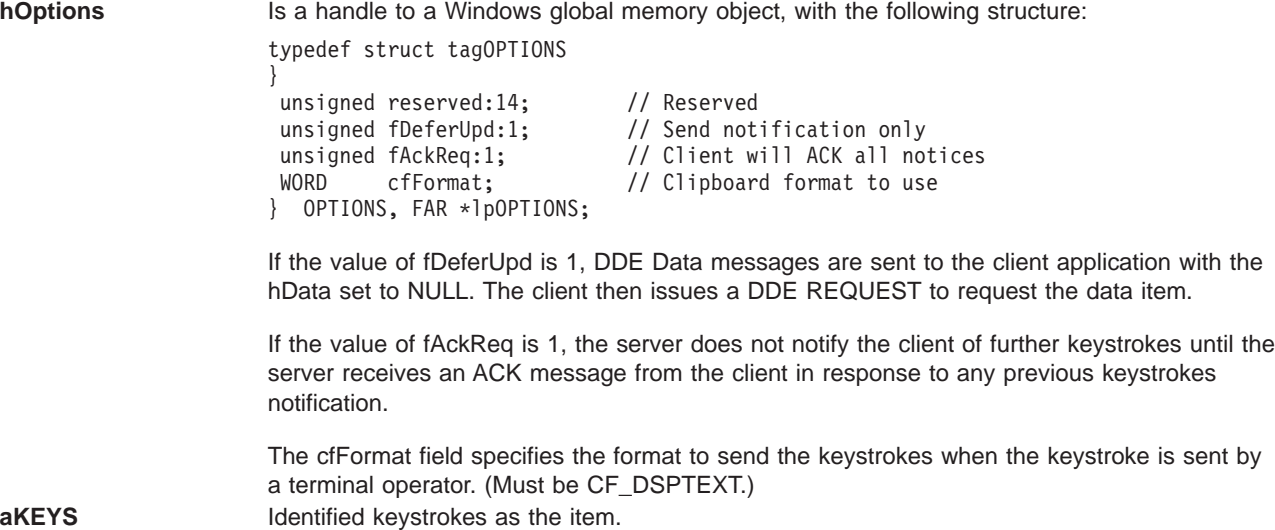

### **Personal Communications Response**

Personal Communications receives the **Start Keystroke Intercept** and returns an ACK message if it can start the intercept. Otherwise a negative ACK message is returned to the client with one of the following return codes in the low-order byte of the wStatus field:

WM\_DDE\_ACK(wStatus, aKEYS)

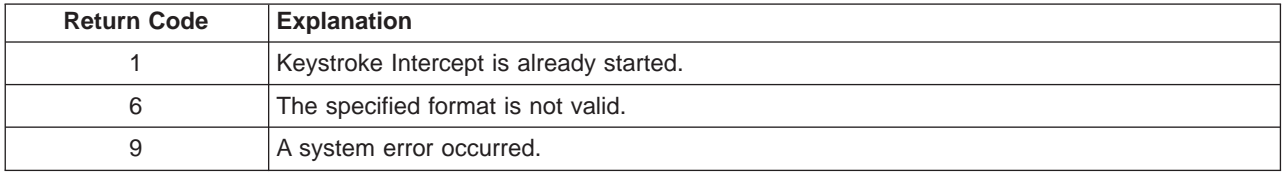

Once the intercept has started, the client receives DATA messages notifying it that the keystroke is intercepted:

WM DDE DATA(hData, aKEYS)

The DATA messages continue until a Stop Keystroke Intercept message is sent to Personal Communications. The format of the data item will be the same format as if the client requested the data item via a DDE\_REQUEST.

# **Start Mouse Input Intercept**

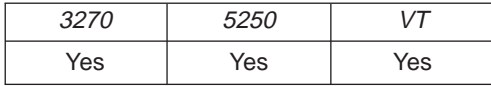

The **Start Mouse Input Intercept** function allows a client application to intercept mouse input when a terminal operator press the mouse button on emulator session window. After calling this function, the client receives DATA messages that include the PS position where mouse input occurred.

The client sends the following command to begin to intercept the mouse input.

```
PostMessage( hServerWnd,
             WM DDE ADVISE,
             hClientWnd,
            MAKELONG(hOptions, aMOUSE) );
```
where:

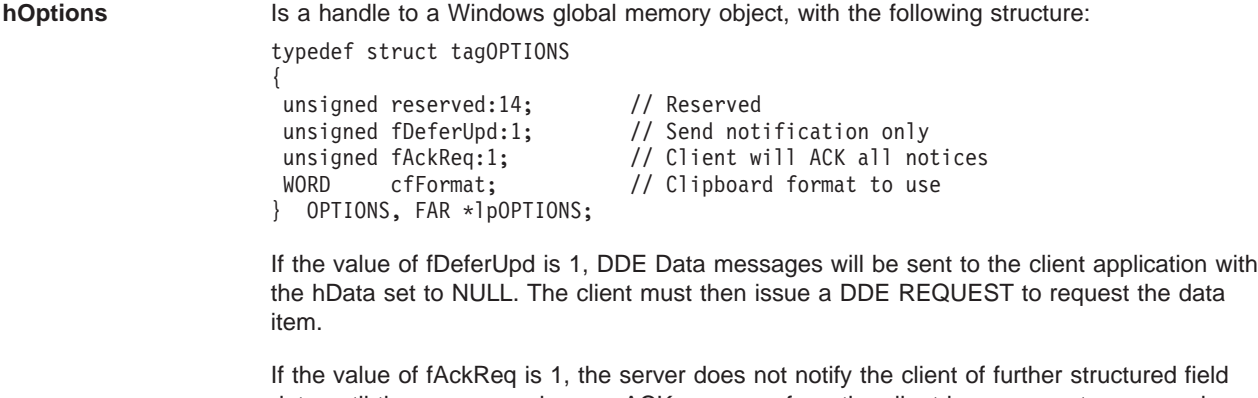

data until the server receives an ACK message from the client in response to any previous notification.

The cfFormat field specifies the format to send the data item has been updated. **aMOUSE** Identified MOUSE as the item.

### **Personal Communications Response**

Personal Communicationsreceives the **Start Mouse Input Intercept** and returns an ACK message if it can start this function. Otherwise a negative ACK message is returned to the client with one of the following return codes in the low-order byte of the wStatus field:

WM\_DDE\_ACK(wStatus, aMOUSE)

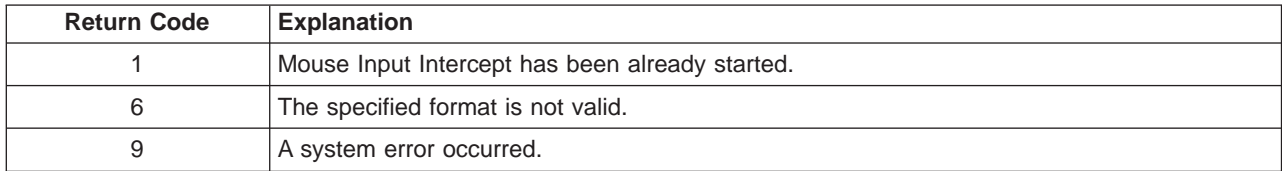

Once the **Mouse Input Intercept** starts, the client receives DATA messages of the structured field: WM\_DDE\_DATA(hData, aMOUSE)
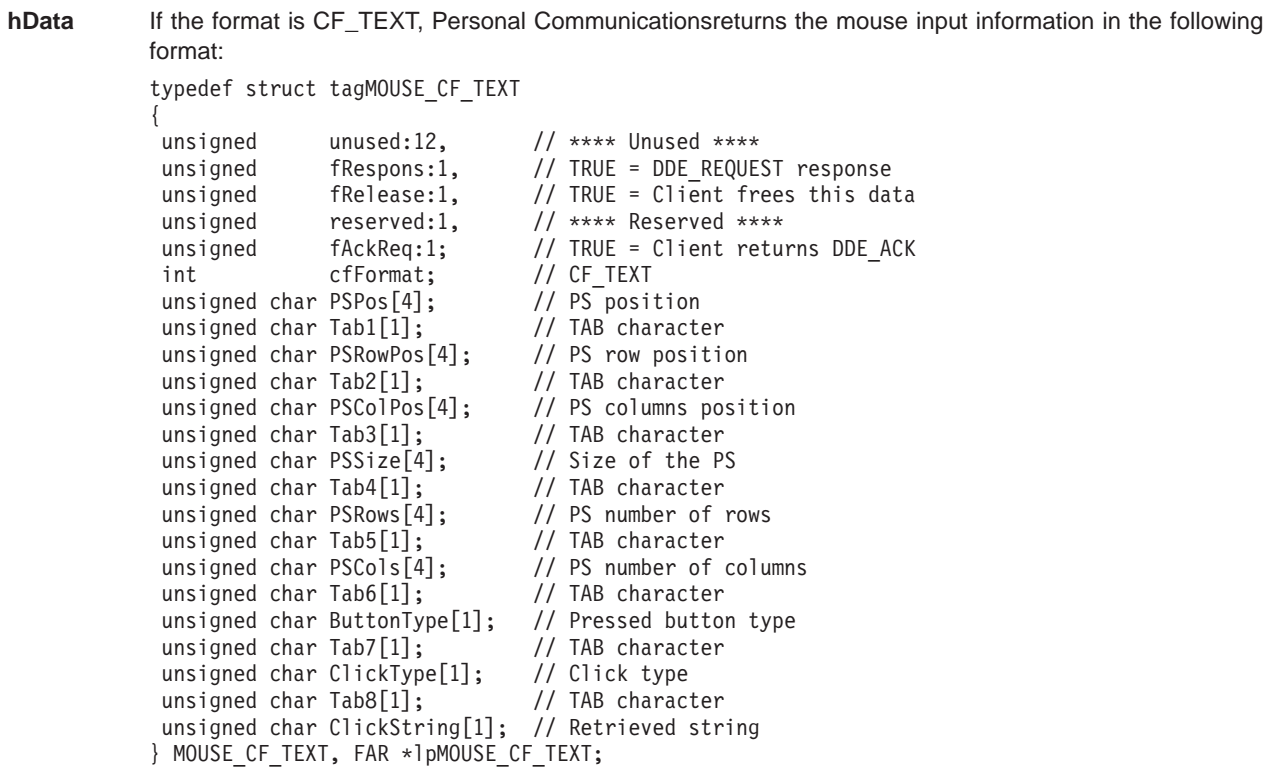

The following table shows the values in the parameters:

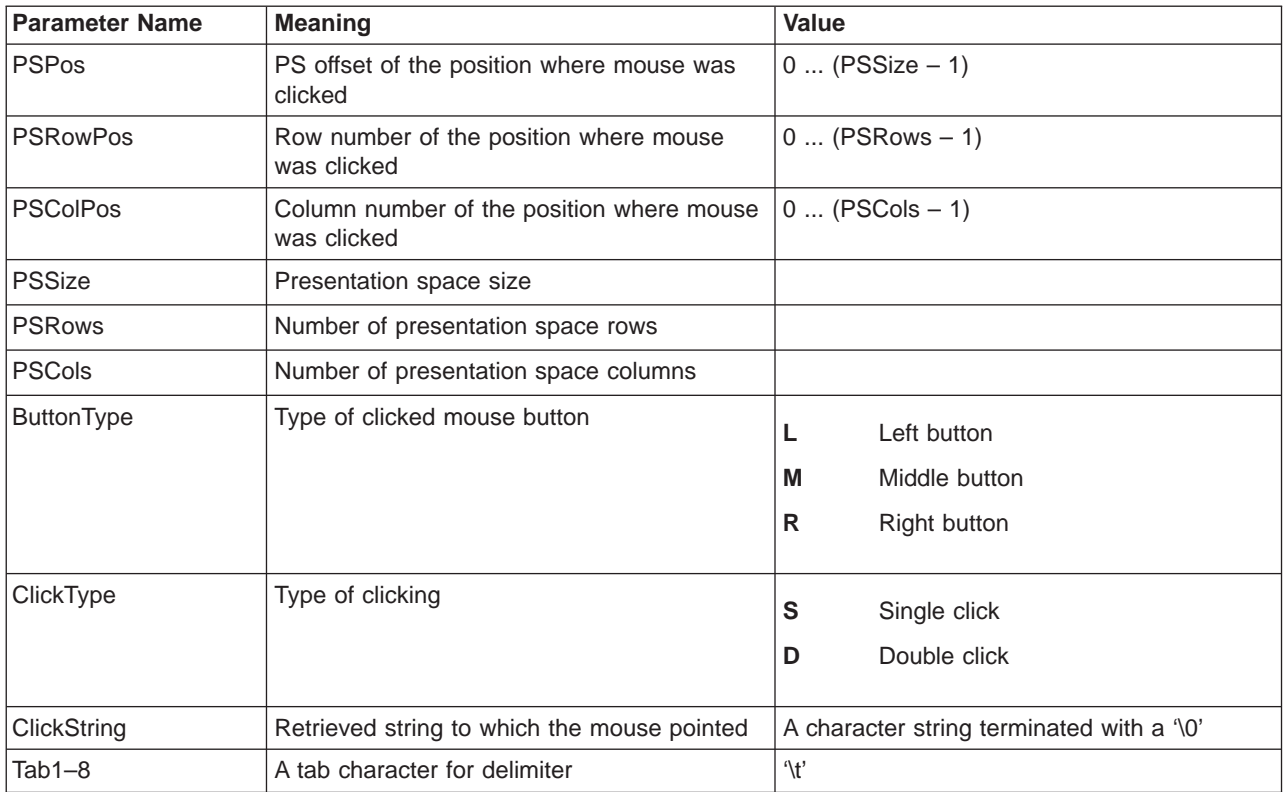

#### **hData** If the format is CF\_DSPTEXT, Personal Communicationsreturns the mouse input information in the following format:

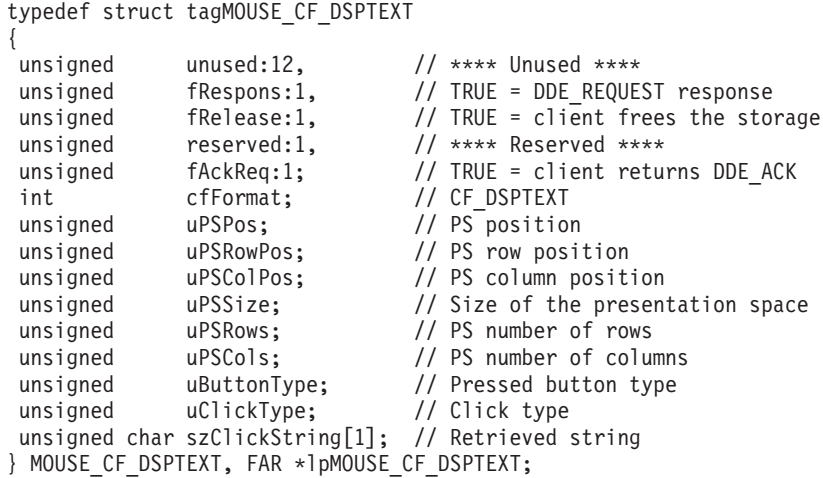

The following table shows the values in the parameters:

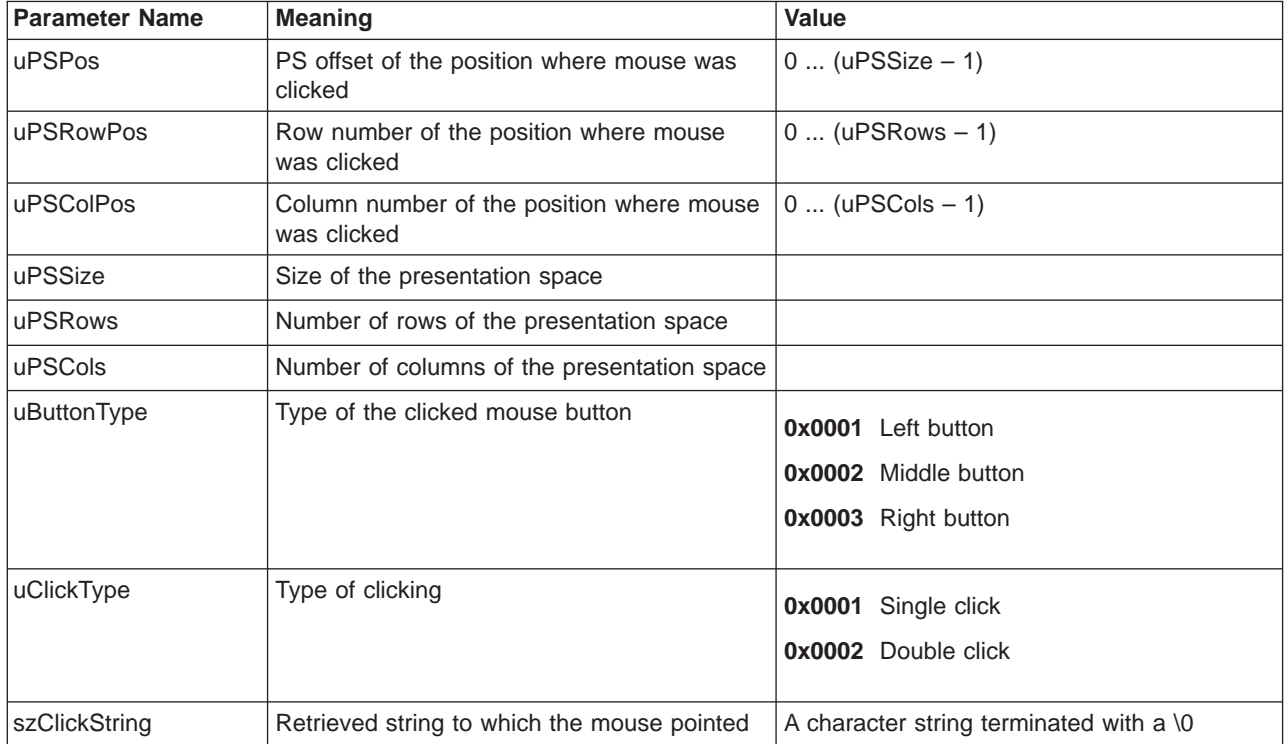

The DATA messages continue until a Stop Mouse Input Intercept message is sent to Personal Communications.

# **Start Read SF**

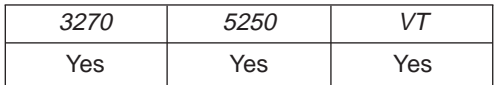

The **Start Read SF** function allows a client application to read structured field data from the host application. After using this function, the client receives DATA messages notifying it that close requests occurred.

**Note:** Before using this function, the client must call the **Set Structured Field Service Condition** function to pass the Query Reply data to the server.

The client sends the following command to begin a Read SF.

```
PostMessage( hServerWnd,
            WM_DDE_ADVISE,
             hClientWnd,
            MAKELONG(hOptions, aSF) );
```
where:

**hOptions** Is a handle to a Windows global memory object, with the following structure:

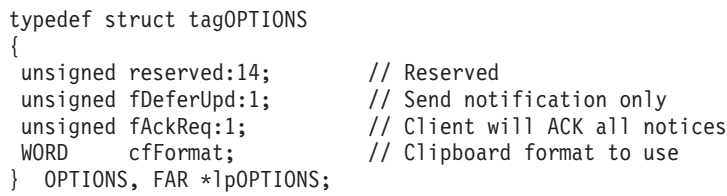

If the value of fDeferUpd is 1, DDE Data messages will be sent to the client application with the hData set to NULL. The client must then issue a DDE REQUEST to request the data item.

If the value of fAckReq is 1, the server does not notify the client of further structured field data until the server receives an ACK message from the client in response to any previous notification.

The cfFormat field specifies the format to send the structured field data. (It must be CF\_DSPTEXT.)

**aSF IDENTIFY** Identified structured field as the item.

#### **PC/3270 Response**

PC/3270 receives the **Start Read SF** and returns an ACK message if it can start the Read SF. Otherwise a negative ACK message is returned to the client with one of the following return codes in the low-order byte of the wStatus field:

WM\_DDE\_ACK(wStatus, aSF)

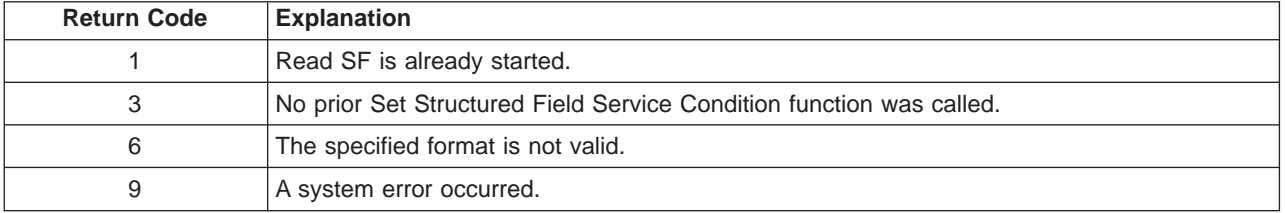

Once the Read SF has started, the client receives DATA messages of the structured field: WM\_DDE\_DATA(hData, aSF)

**hData** Identifies a handle to a Windows global memory object containing: typedef struct tagSFDATA { unsigned unused:12,  $\frac{1}{\sqrt{2}}$ <br>unsigned fRelease:1,  $\frac{1}{\sqrt{2}}$ unsigned fRelease:1, //<br>unsigned fReserved:3; // unsigned fReserved:3; //<br>
int cfFormat; // Always CF\_DSPTEXT<br>
WORD uSFLength; // Length of SF data<br>
char szSFData[1]; // SF data int cfFormat; // Always CF DSPTEXT WORD uSFLength; // Length of SF data char szSFData[1]; // SF data } SFDATA, FAR \*lpSFDATA;

The DATA messages continue until a Stop Read SF message is sent to PC/3270.

### **Start Session Advise**

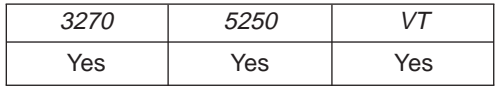

The **Start Session Advise** function establishes a link between the Personal Communications session and the client. This lets the client receive updates of the presentation space (PS), the operator information area (OIA), or the trim rectangle (TRIMRECT) when the data item is updated.

**Note:** If the client application needs conditional notification when the presentation space is updated, set an advise condition prior to invoking the advise function for the presentation space. See ["Set](#page-426-0) [Session Advise Condition" on page 405.](#page-426-0)

The client sends the following command to begin a session advise.

```
PostMessage( hServerWnd,
             WM DDE ADVISE,
            hClientWnd,
            MAKELONG(hOptions, aItem) );
```
where:

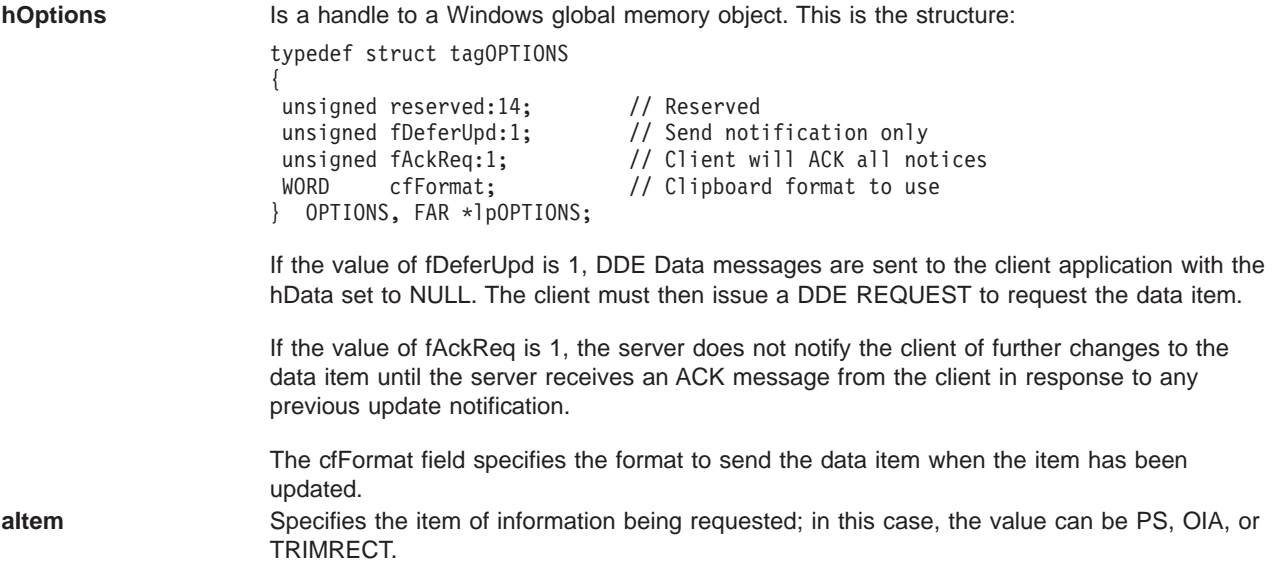

### **Personal Communications Response**

Personal Communications receives the **Start Session Advise** and returns an ACK message if it can start the advise. Otherwise, a negative ACK message is returned to the client with one of the following return codes in the low-order byte of the wStatus field:

WM\_DDE\_ACK(wStatus, aItem)

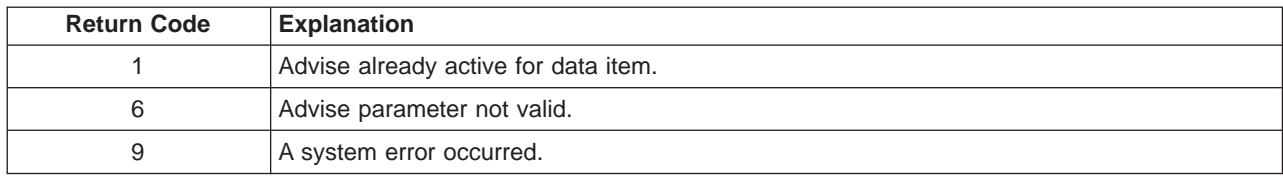

Once the advise has started, the client receives DATA messages notifying it that the data item (PS, OIA, or TRIMRECT) has changed:

WM\_DDE\_DATA(hData, aItem)

The DATA messages continue until a Stop Session Advise message is sent to Personal Communications. The format of the data item will be the same format as if the client requested the data item via a DDE\_REQUEST.

### **Stop Close Intercept**

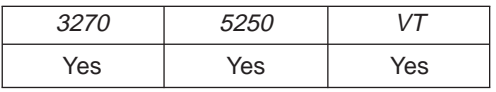

The **Stop Close Intercept** function ends a client application's ability to intercept close request. The client sends the following command to perform the **Stop Close Intercept** function.

PostMessage( hServerWnd, WM\_DDE\_UNADVISE, hClientWnd, MAKELONG(NULL, aCLOSE) );

where:

**aCLOSE** Identified close intercept as the item.

#### **Personal Communications Response**

If Personal Communications can perform the DDE\_UNADVISE, Personal Communications returns an ACK message containing positive status information to the client:

WM\_DDE\_ACK(wStatus, aCLOSE)

If Personal Communications cannot perform the DDE UNADVISE, Personal Communications returns an ACK message containing negative status information and one of the following return codes in the low-order byte of the wStatus word:

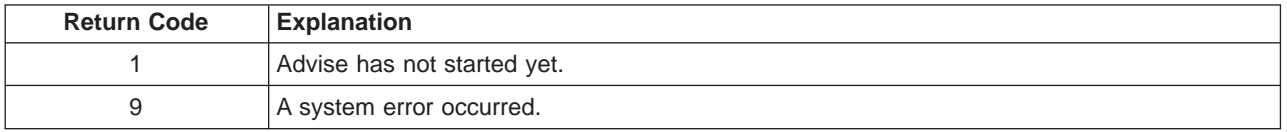

# **Stop Keystroke Intercept**

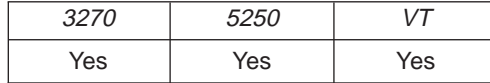

The **Stop Keystroke Intercept** function ends a client application's ability to intercept keystrokes. The client sends the following command to perform the **Stop Keystroke Intercept** function.

PostMessage( hServerWnd,

WM\_DDE\_UNADVISE,  $h$ ClientWnd, MAKELONG(NULL, aKEYS) );

where:

**aKEYS** Identified keystrokes as the item.

#### **Personal Communications Response**

If Personal Communications can perform the DDE\_UNADVISE, Personal Communications returns an ACK message containing positive status information to the client:

WM\_DDE\_ACK(wStatus, aKEYS)

If Personal Communications cannot perform the DDE\_UNADVISE, Personal Communications returns an ACK message containing negative status information and one of the following return codes in the low-order byte of the wStatus word.

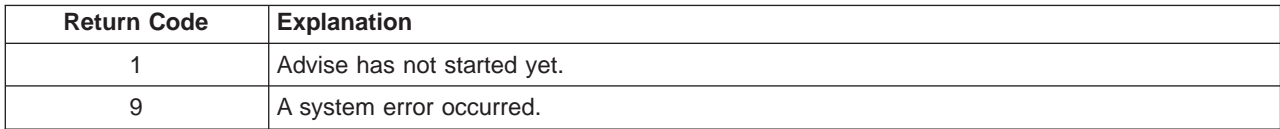

## **Stop Mouse Input Intercept**

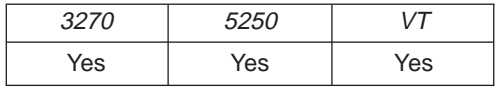

The **Stop Mouse Input Intercept** function ends a client application's ability to intercept mouse input.

The client sends the following command to perform the **Stop Mouse Input Intercept** function.

```
PostMessage( hServerWnd,
             WM_DDE_UNADVISE,
             hClientWnd,
             MAKELONG(NULL, aMOUSE) );
```
where:

**aMOUSE** Identified mouse as the item.

#### **Personal Communications Response**

If Personal Communicationscan perform the DDE\_UNADVISE, Personal Communicationsreturns an ACK message containing positive status information to the client:

WM\_DDE\_ACK(wStatus, aMOUSE)

If Personal Communicationscannot perform the DDE\_UNADVISE, Personal Communicationsreturns an ACK message containing negative status information and one of the following return codes in the low-order byte of the wStatus word.

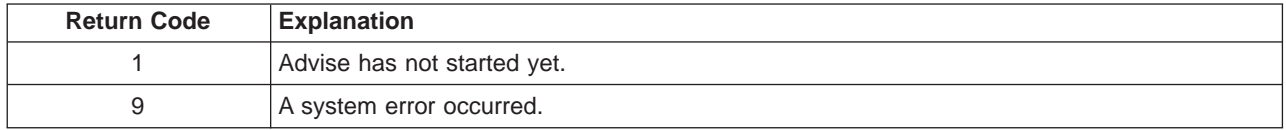

# **Stop Read SF**

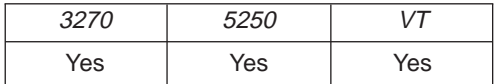

The **Stop Read SF** function ends a client application's ability to read structured field data.

The client sends the following command to perform the **Stop Read SF** function.

PostMessage( hServerWnd, WM\_DDE\_UNADVISE,

 $h$ ClientWnd, MAKELONG(NULL, aSF) );

where:

**aSF** Identified structured field as the item.

### **PC/3270 Response**

If PC/3270 can perform the DDE\_UNADVISE, PC/3270 returns an ACK message containing positive status information to the client:

WM\_DDE\_ACK(wStatus, aSF)

If PC/3270 cannot perform the DDE\_UNADVISE, PC/3270 returns an ACK message containing negative status information and one of the following return codes in the low-order byte of the wStatus word.

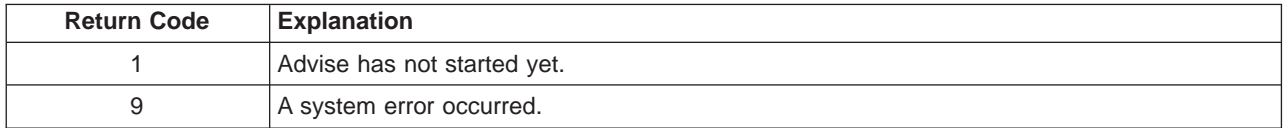

# **Stop Session Advise**

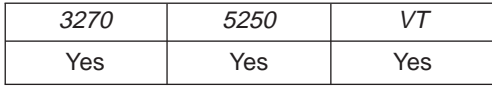

The **Stop Session Advise** function disconnects a link between Personal Communications and the client. The client sends the following command to perform the **Stop Session Advise** function.

PostMessage( hServerWnd,

WM DDE UNADVISE,  $h$ ClientWnd, MAKELONG(NULL, aItem) );

**aItem** Specifies the item of information being requested; in this case, the value can be PS, OIA, TRIMRECT, or NULL.

If the value of aItem is NULL, then the client has requested termination of all active notifications for the conversation.

#### **Personal Communications Response**

If Personal Communications can perform the DDE\_UNADVISE, Personal Communications returns an ACK message containing positive status information to the client:

WM\_DDE\_ACK(wStatus, aItem)

If Personal Communications cannot perform the DDE\_UNADVISE, Personal Communications returns an ACK message containing negative status information and one of the following return codes in the low-order byte of the wStatus word.

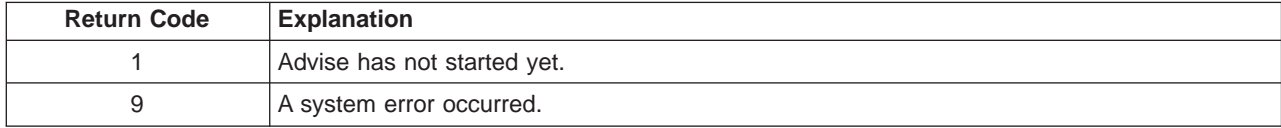

# **Terminate Session Conversation**

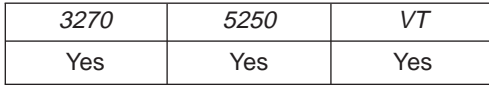

The **Terminate Session Conversation** function disconnects the client from the Personal Communications session the client has previously started a conversation with.

The client sends the following command to terminate a session conversation.

SendMessage( hServerWnd, WM\_DDE\_TERMINATE, hClientWnd, MAKELONG(NULL, NULL) );

#### **Personal Communications Response**

Personal Communications acknowledges the terminate command with a terminate message: WM\_DDE\_TERMINATE

## **Terminate Structured Field Conversation**

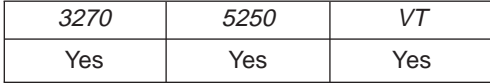

The **Terminate Structured Field Conversation** function disconnects the client from a structured field conversation.

The client sends the following command to terminate a structured field conversation.

SendMessage( hServerWnd, WM DDE TERMINATE, hClientWnd, MAKELONG(NULL, NULL) );

### **PC/3270 Response**

PC/3270 acknowledges the terminate command with a terminate message: WM DDE TERMINATE

# **Terminate System Conversation**

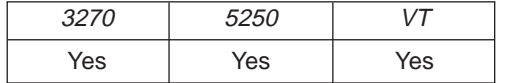

This disconnects the client from a system conversation.

The client sends the following command to terminate a system conversation.

SendMessage( hServerWnd, WM\_DDE\_TERMINATE, hClientWnd, MAKELONG(NULL, NULL) );

#### **Personal Communications Response**

Personal Communications acknowledges the terminate command with this message:

WM\_DDE\_TERMINATE

When the user closes a Personal Communications session, any global memory blocks that were allocated by Personal Communications will be freed by Windows. This can cause problems for the client if the client retains any of these global memory objects for long periods of time. If the client application needs to keep the information in a global memory item for a long period of time, it is suggested that the client make a copy of global memory item into a global memory item the client application owns.

### **Write SF**

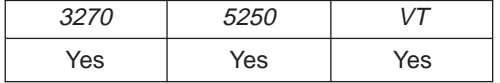

The **Write SF** function allows a client application to write structured field data to the host application.

**Note:** The client must call the **Set Structured Field Service Condition** function before invoking the **Write SF** function.

The client sends the following message to write structured field data.

```
PostMessage( hServerWnd,
               WM_DDE_POKE,
               hC\overline{1}ientWnd,
              MAKELONG(hData, aSF) );
```
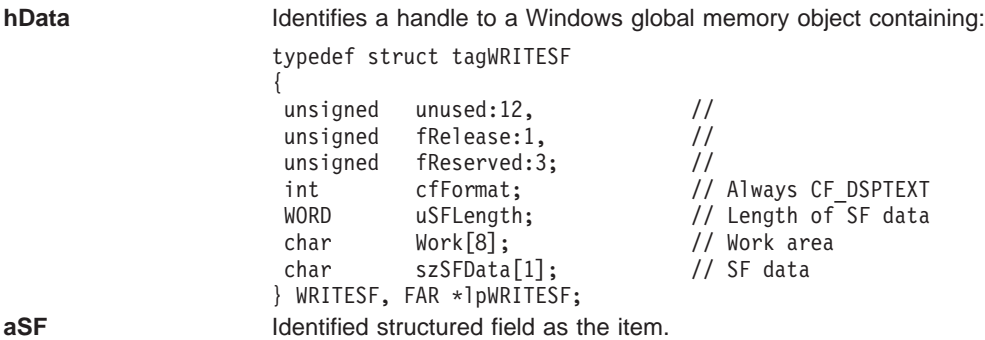

#### **PC/3270 Response**

PC/3270 receives structured field data and sends them to the host application. If the data transmission completes successfully, then PC/3270 returns an ACK message:

WM\_DDE\_ACK(wStatus, aSF)

Otherwise PC/3270 returns an negative ACK message containing one of the following return codes in the low-order byte of wStatus:

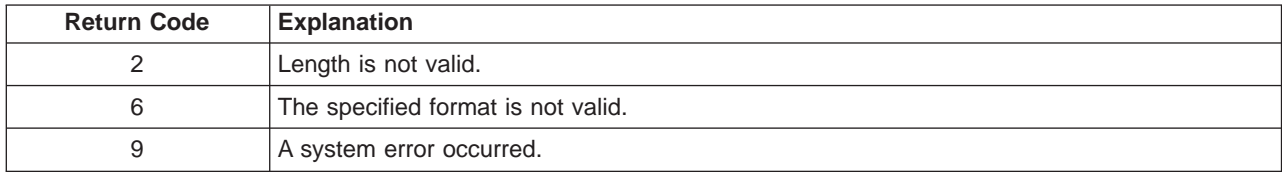

# **Summary of DDE Functions in a 16-Bit Envionment**

The following table lists the DDE functions that can be used with Personal Communications. The table lists the name of the DDE function, the command the client sends to Personal Communications, and the values that can be used for the variables in the client command.

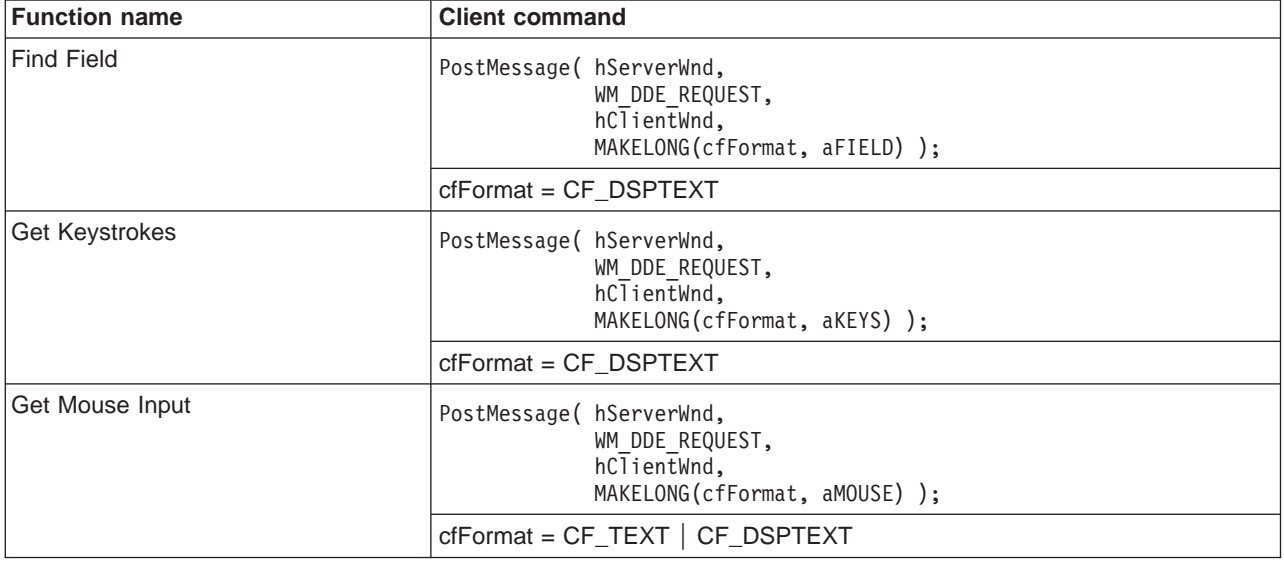

Table 53. Summary of DDE Functions in <sup>a</sup> 16-Bit Environment

| <b>Function name</b>           | <b>Client command</b>                                                                                         |
|--------------------------------|----------------------------------------------------------------------------------------------------|
| Get Number of Close Requests   | PostMessage ( hServerWnd,<br>WM DDE REQUEST,<br>hClientWnd,<br>MAKELONG(cfFormat, aCLOSE) );                  |
|                                | cfFormat = CF_DSPTEXT                                                                                         |
| Get Operator Information Area  | PostMessage( hServerWnd,<br>WM_DDE_REQUEST,<br>hClientWnd.<br>MAKELONG(cfFormat, aOIA) );                     |
|                                | cfFormat = CF_DSPTEXT                                                                                         |
| Get Partial Presentation Space | PostMessage( hServerWnd,<br>WM DDE REQUEST,<br>$h$ ClientWnd,<br>MAKELONG(cfFormat, aEPS));                   |
|                                | cfFormat = CF_TEXT   CF_DSPTEXT                                                                               |
| <b>Get Presentation Space</b>  | PostMessage( hServerWnd,<br>WM DDE REQUEST,<br>$h$ ClientWnd,<br>MAKELONG(cfFormat, aPS));                    |
|                                | cfFormat = CF_TEXT   CF_DSPTEXT                                                                               |
| <b>Get Session Status</b>      | PostMessage( hServerWnd,<br>WM DDE REQUEST,<br>$h$ ClientWnd,<br>MAKELONG(cfFormat, aSSTAT) );                |
|                                | cfFormat = CF_TEXT                                                                                            |
| Get System Configuration       | PostMessage( hServerWnd,<br>WM DDE REQUEST,<br>hClientWnd,<br>MAKELONG(cfFormat, aSYSCON));                   |
|                                | cfFormat = CF_TEXT                                                                                            |
| <b>Get System Formats</b>      | PostMessage ( hServerWnd,<br>WM DDE REQUEST,<br>$h$ ClientWnd,<br>MAKELONG(cfFormat, aFORMATS));              |
|                                | cfFormat = CF_TEXT                                                                                            |
| Get System Status              | PostMessage( hServerWnd,<br>WM DDE REQUEST,<br>$h$ C $\overline{1}$ ientWnd,<br>MAKELONG(cfFormat, aSTATUS)); |
|                                | cfFormat = CF_TEXT                                                                                            |
| Get System SysItems            | PostMessage( hServerWnd,<br>WM DDE REQUEST,<br>hClientWnd.<br>MAKELONG(cfFormat, aSYSITEMS));                 |
|                                | cfFormat = CF_TEXT                                                                                            |

Table 53. Summary of DDE Functions in <sup>a</sup> 16-Bit Environment (continued)

| <b>Function name</b>                   | <b>Client command</b>                                                                                      |
|----------------------------------------|----------------------------------------------------------------------------------------------------|
| <b>Get System Topics</b>               | PostMessage( hServerWnd,<br>WM DDE REQUEST,<br>hClientWnd,<br>MAKELONG(cfFormat, aTOPICS));                |
|                                        | $cfFormat = CF_TEXT$                                                                                       |
| Get Trim Rectangle                     | PostMessage( hServerWnd,<br>WM DDE REQUEST,<br>hClientWnd,<br>MAKELONG(cfFormat, aTRIMRECT));              |
|                                        | cfFormat = CF_TEXT                                                                                         |
| Initiate Session Conversation          | SendMessage( -1,<br>WM DDE INITIATE,<br>$h$ C $\overline{1}$ ientWnd,<br>MAKELONG(aIBM327032, aSessionN)); |
|                                        | $N = a$ session letter A through Z.                                                                        |
| Initiate Structured Field Conversation | SendMessage( -1,<br>WM DDE INITIATE,<br>hClientWnd,<br>MAKELONG(aIBM327032, aLUN_xxxx)                     |
|                                        | $N = a$ session letter A through Z. xxxx = a user defined string.                                          |
| Initiate System Conversation           | SendMessage( -1,<br>WM DDE INITIATE,<br>$h$ C $\overline{1}$ ientWnd,<br>MAKELONG(aIBM327032, aSystem) );  |
| Put Data to Presentation Space         | PostMessage( hServerWnd,<br>WM DDE POKE,<br>hClientWnd,<br>MAKELONG(hData, aEPS));                         |
|                                        | hData = Handle to a global memory object                                                                   |
| Search for String                      | PostMessage( hServerWnd,<br>WM DDE REQUEST,<br>hClientWnd,<br>MAKELONG(cfFormat, aSTRING));                |
|                                        | $cfFormat = CF$ DSPTEXT                                                                                    |
| Send Keystrokes                        | PostMessage( hServerWnd,<br>WM DDE POKE,<br>hClientWnd,<br>MAKELONG(hData, aKEYS));                        |
|                                        | hData = Handle to a global memory object                                                                   |
| Session Execute Macro                  | PostMessage( hServerWnd,<br>WM DDE EXECUTE,<br>hClientWnd,<br>MAKELONG(NULL, hCommands));                  |
|                                        | hCommands = Handle to a global memory object                                                               |
| <b>Set Cursor Position</b>             | PostMessage( hServerWnd,<br>WM DDE POKE,<br>hClientWnd,<br>MAKELONG(hData, aSETCURSOR) );                  |
|                                        | hData = Handle to a global memory object                                                                   |

Table 53. Summary of DDE Functions in <sup>a</sup> 16-Bit Environment (continued)

| <b>Function name</b>                               | <b>Client command</b>                                                                      |
|----------------------------------------------------|--------------------------------------------------------------------------------------------|
| Set Mouse Intercept Condition                      | PostMessage ( hServerWnd,<br>WM DDE POKE,<br>hClientWnd,<br>MAKELONG(hData, aMOUSE) );     |
|                                                    | hData = Handle to a global memory object                                                   |
| <b>Set Presentation Space Service</b><br>Condition | PostMessage ( hServerWnd,<br>WM DDE POKE,<br>hClientWnd,<br>MAKELONG(hData, aEPSCOND));    |
|                                                    | hData = Handle to a global memory object                                                   |
| Set Session Advise Condition                       | PostMessage( hServerWnd,<br>WM DDE POKE,<br>hClientWnd,<br>MAKELONG(hData, aPSCOND) );     |
|                                                    | hData = Handle to a global memory object                                                   |
| Set Structured Field Service Condition             | PostMessage( hServerWnd,<br>WM DDE POKE,<br>hClientWnd,<br>MAKELONG(hData, aSFCOND));      |
|                                                    | hData = Handle to a global memory object                                                   |
| Start Close Intercept                              | SendMessage( hServerWnd,<br>WM DDE ADVISE,<br>hClientWnd,<br>MAKELONG(hOptions, aCLOSE) ); |
|                                                    | hOptions = Handle to a global memory object                                                |
| Start Keystroke Intercept                          | SendMessage( hServerWnd,<br>WM DDE ADVISE,<br>hClientWnd,<br>MAKELONG(hOptions, aKEYS));   |
|                                                    | hOptions = Handle to a global memory object                                                |
| Start Mouse Input Intercept                        | PostMessage( hServerWnd,<br>WM_DDE_ADVISE,<br>hClientWnd,<br>MAKELONG(hOptions, aMOUSE) ); |
|                                                    | hOptions = Handle to a global memory object                                                |
| Start Read SF                                      | PostMessage( hServerWnd,<br>WM DDE ADVISE,<br>$h$ ClientWnd,<br>MAKELONG(hOptions, aSF));  |
|                                                    | hOptions = Handle to a global memory object                                                |
| <b>Start Session Advise</b>                        | PostMessage( hServerWnd,<br>WM DDE ADVISE,<br>hClientWnd,<br>MAKELONG(hOptions, aItem) );  |
|                                                    | hOptions = Handle to a global memory object altem = $OIA   PS  $<br><b>TRIMRECT</b>        |

Table 53. Summary of DDE Functions in <sup>a</sup> 16-Bit Environment (continued)

| <b>Function name</b>                              | <b>Client command</b>                                                                                    |
|---------------------------------------------------|----------------------------------------------------------------------------------------------------|
| Stop Close Intercept                              | PostMessage( hServerWnd,<br>WM DDE UNADVISE,<br>hClientWnd,<br>MAKELONG(NULL, aCLOSE) );                 |
| Stop Keystroke Intercept                          | PostMessage( hServerWnd,<br>WM DDE UNADVISE,<br>hClientWnd,<br>MAKELONG(NULL, aKEYS));                   |
| Stop Mouse Input Intercept                        | PostMessage( hServerWnd,<br>WM DDE UNADVISE,<br>hClientWnd,<br>MAKELONG(NULL, aMOUSE) );                 |
| Stop Read SF                                      | PostMessage( hServerWnd,<br>WM DDE UNADVISE,<br>hClientWnd,<br>MAKELONG(NULL, aSF));                     |
| <b>Stop Session Advise</b>                        | PostMessage( hServerWnd,<br>WM DDE UNADVISE,<br>hClientWnd,<br>MAKELONG(NULL, aItem) );                  |
|                                                   | altem = OIA   PS   TRIMRECT   NULL                                                                       |
| <b>Terminate Session Conversation</b>             | SendMessage( hServerWnd,<br>WM DDE TERMINATE,<br>hClientWnd,<br>MAKELONG(NULL, NULL));                   |
| <b>Terminate Structured Field</b><br>Conversation | SendMessage( hServerWnd,<br>WM DDE TERMINATE,<br>$h$ C $\overline{1}$ ientWnd,<br>MAKELONG(NULL, NULL)); |
| Terminate System Conversation                     | SendMessage( hServerWnd,<br>WM DDE TERMINATE,<br>hClientWnd,<br>MAKELONG(NULL, NULL) );                  |
| Write SF                                          | PostMessage( hServerWnd,<br>WM DDE POKE,<br>hClientWnd,<br>MAKELONG(hData, aSF) );                       |
|                                                   | hData = Handle to a global memory object                                                                 |

Table 53. Summary of DDE Functions in <sup>a</sup> 16-Bit Environment (continued)

# **DDE Menu Item API in a 16-Bit Environment**

Personal Communications supports the addition, deletion, and changing of attributes of a dynamic menu item to the session menu bar. A menu will then be created for this menu item with space for up to 16 submenu items.

Personal Communications supports two kinds of DDE conversation. One is Personal Communications, which acts as a DDE menu client application, and the other is Personal Communications, which acts as a DDE menu server.

# **DDE Menu Client in a 16-Bit Environment**

To add, delete, and change menu items, the following DDE conversation must take place between the session and DDE menu server application.

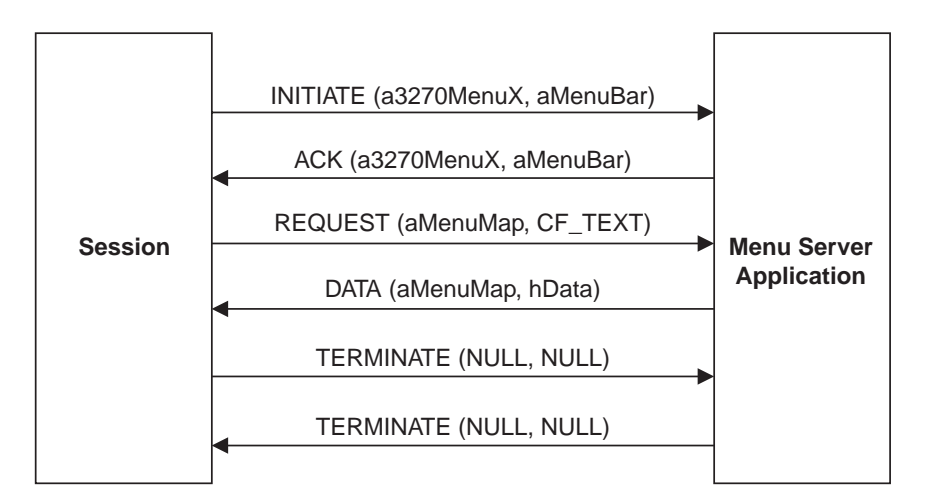

Figure 10. DDE Menu Server Conversation

The following data hierarchy details the menu map Personal Communications expects when adding a dynamic menu item and submenu to a session menu bar:

```
POPUP "MyMenu"
BEGIN
  MENUITEM "Send Files to Host", SEND<br>MENUITEM "Receive Files from Host", RECEIVE
  MENUITEM "Receive Files from Host",
  MENUITEM SEPARATOR
  MENUITEM "Convert Files", CONVERT
END
```
When the user selects a menu item from the new menu, Personal Communications will send a DDE Initiate with 3270MenuN or 5250MenuN as the application and itemN token as the topic. If an ACK is received from the DDE application, Personal Communications will inhibit the session from accepting user input. The menu client application can then display a dialog, and so on. When the menu server application has completed processing of the menu item, it will send a DDE Terminate to signal Personal Communications the process is complete. Personal Communications will then reenable the window for the user.

## **DDE Menu Server, 32-Bit**

To add, delete, and change menu items, the following DDE conversation must take place between the session and a DDE menu client application.

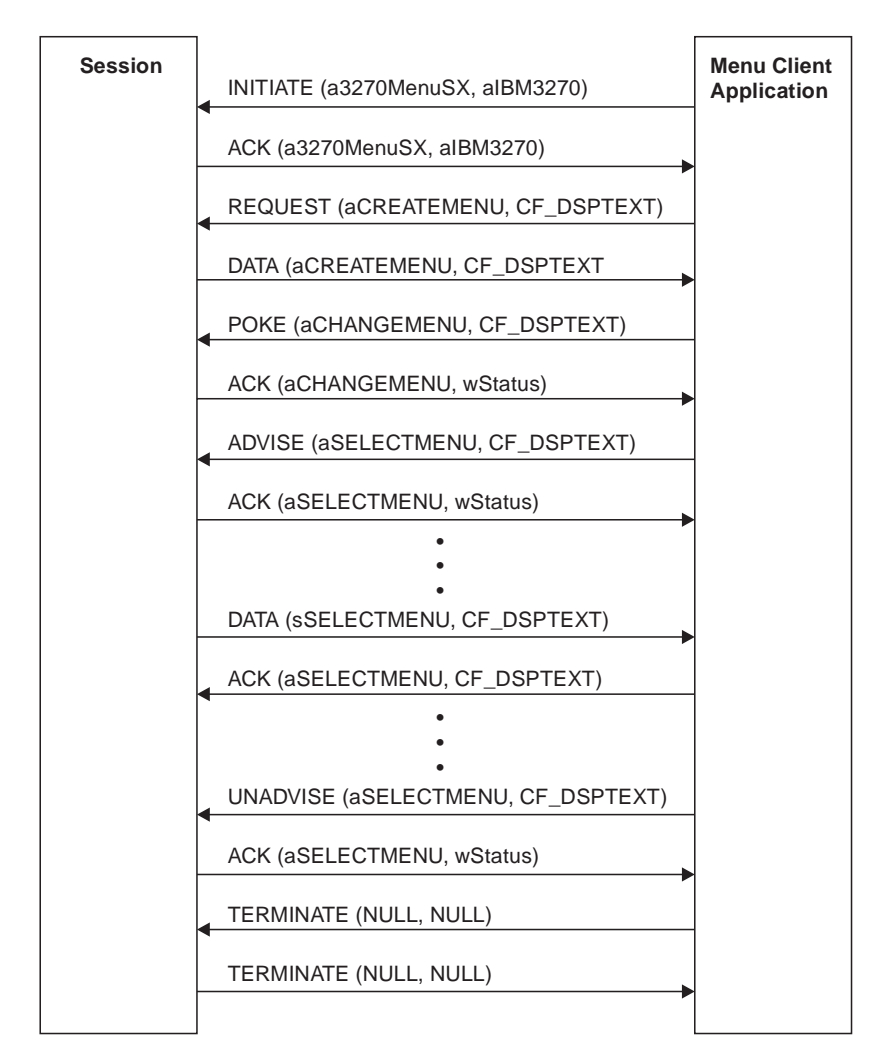

Figure 11. DDE Menu Client Conversation

When the user selects a menu item from the new menu, Personal Communications will send a DDE DATA with aSELECTMENU as the item. When Personal Communications sends DDE DATA to the client application, Personal Communications will inhibit the session from accepting user input. The menu client application can then display a dialog, and so on. When the menu client application has completed processing of the menu item, it will send a DDE ACK to signal Personal Communications the process is complete. Personal Communications will then reenable the window for the user.

# **DDE Menu Functions in a 16-bit Environment**

The following table lists the DDE Menu Item API functions that are available for use with Personal Communications and the page in this section, where each function is more fully documented. PC/3270 Windows mode and PC400 provide all of the following functions.

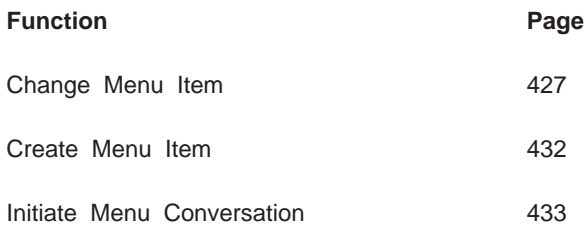

<span id="page-448-0"></span>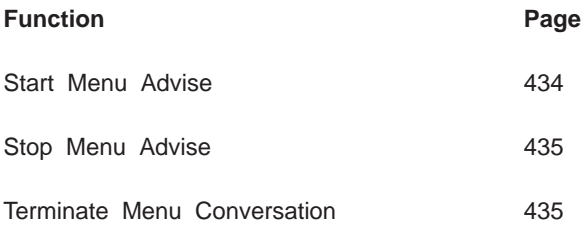

### **Change Menu Item**

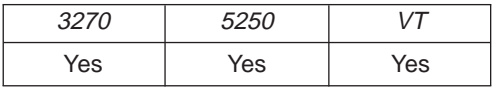

The **Change Menu Item** function appends, deletes, inserts, modifies, and removes menu items. The client sends the following message to the session to change a menu.

```
PostMessage( hServerWnd,
             WM_DDE_POKE,
             hClientWnd,
             MAKELONG(hData, aCHANGEMENU) );
```
{

```
where:
```
**hData** Identifies a handle to a Windows global memory object that contains the requests for changing a menu. The global memory object contains the following structure:

typedef struct tagChangeMenu

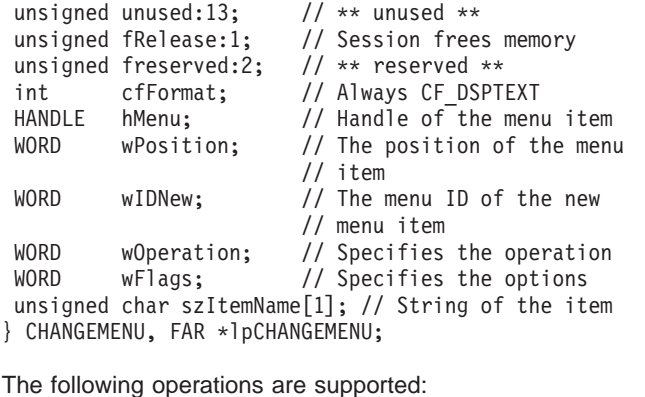

MF APPEND // Appends a menu item to the end of a menu. MF<sup>-</sup>CHANGE // Modifies a menu item in a menu. MF\_DELETE // Deletes a menu item from a menu, destroying // the menu item. MF INSERT // Inserts a menu item into a menu. MF<sup>-</sup>REMOVE // Removes a menu item from a menu but does not // destroy the menu item.

If the MF\_APPEND is specified in the wOperation field, the following fields must be filled:

**hMenu** Identifies the menu to be appended. To append a new item to a pop-up menu, specify the handle that is returned from Personal Communications when **Create Menu Item** function is executed. To append a new item to a top-level menu bar, specify NULL.

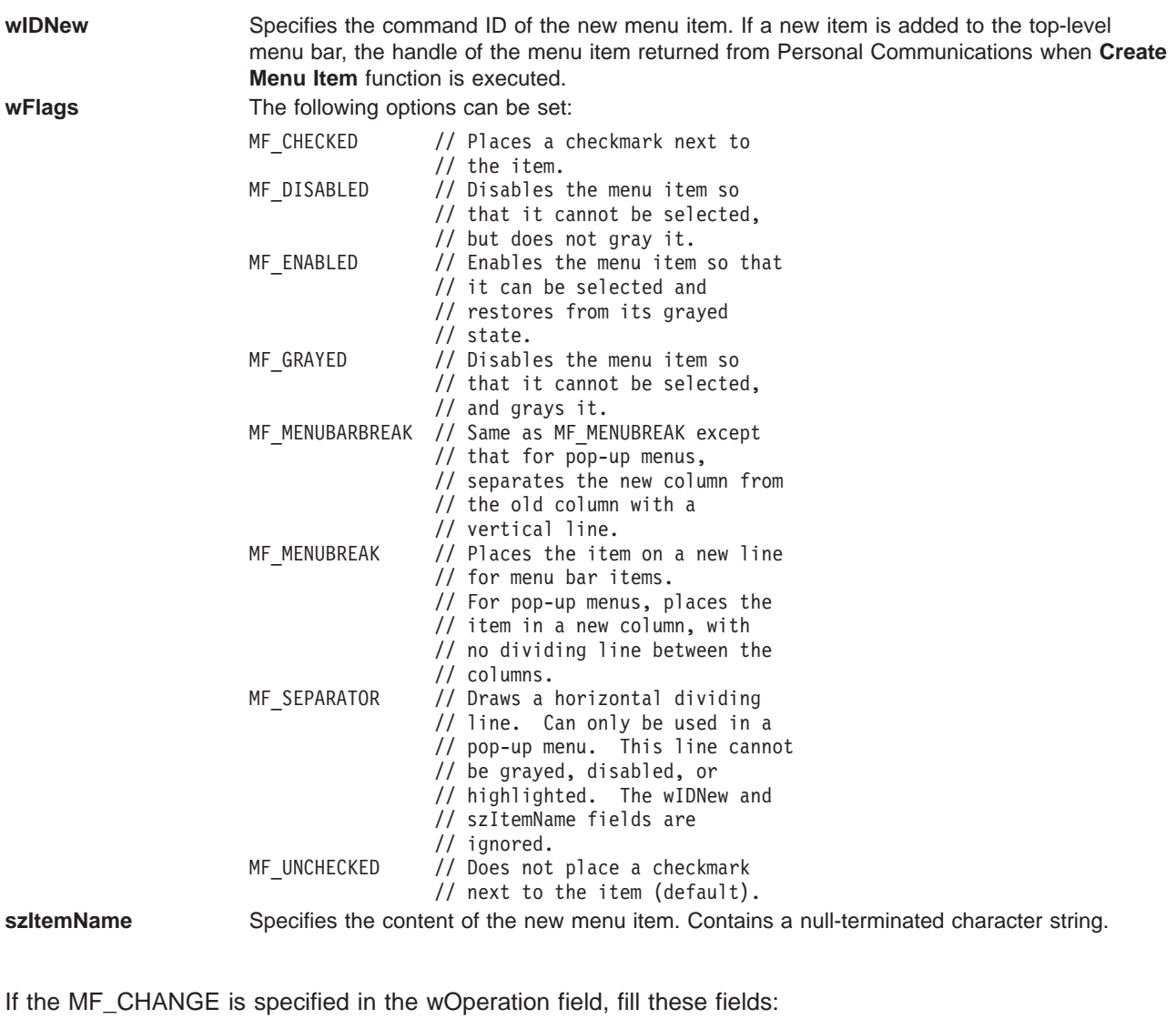

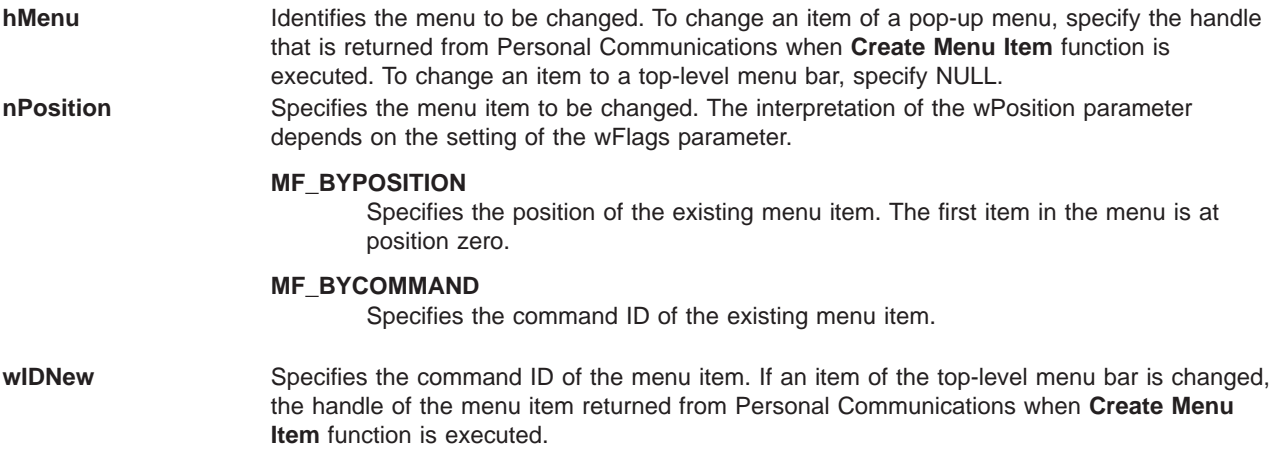

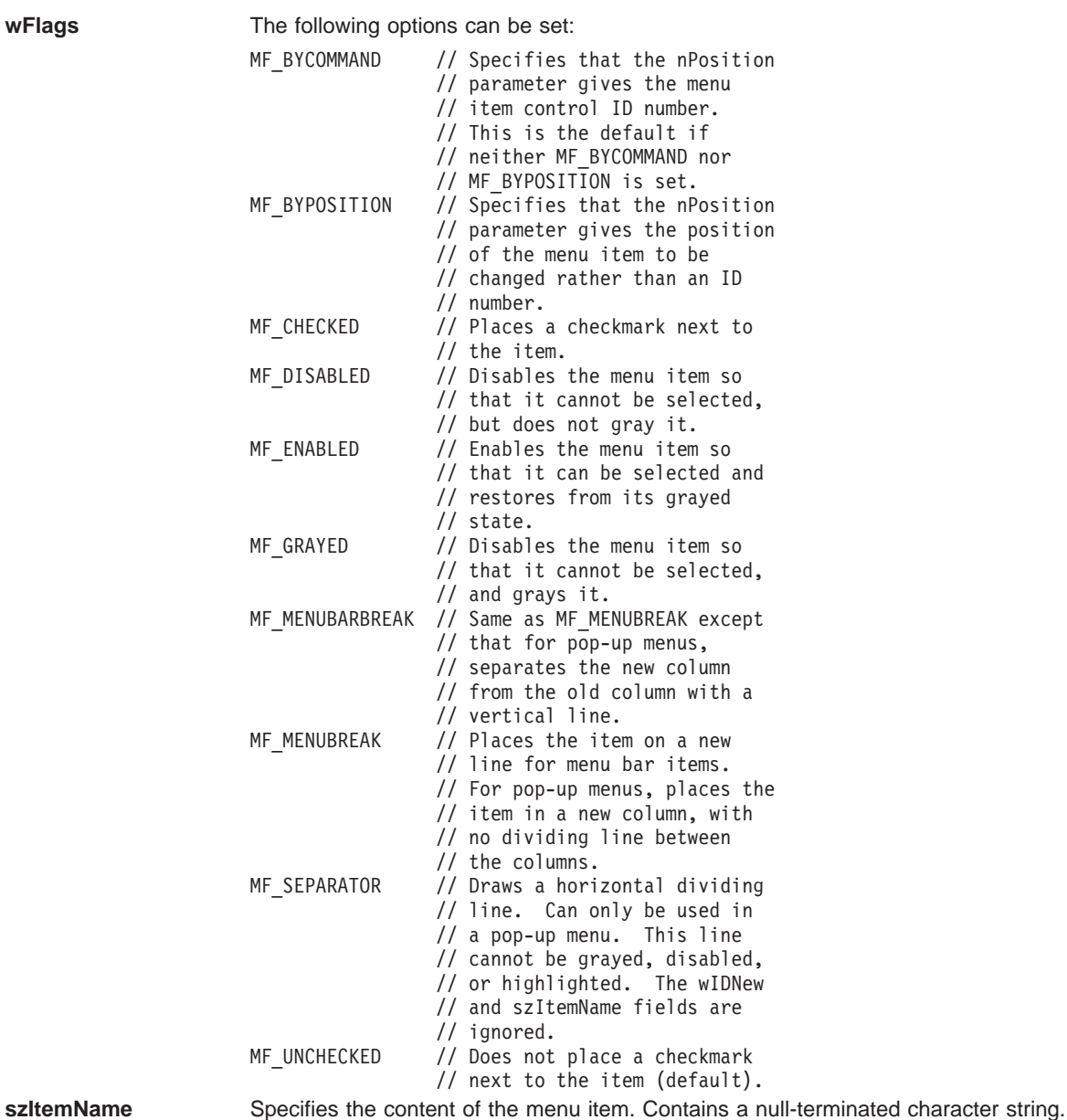

wFlags

If the MF\_DELETE is specified in the wOperation field, fill these fields:

**hMenu** Identifies the menu to be deleted. To delete an item from a pop-up menu, specify the handle that is returned from Personal Communications when **Create Menu Item** function is executed. To delete an item from a top-level menu bar, specify NULL. **nPosition** Specifies the menu item to be deleted. The interpretation of the nPosition parameter depends on the setting of the wFlags parameter. **MF\_BYPOSITION** Specifies the position of the existing menu item. The first item in the menu is at position zero.

#### **MF\_BYCOMMAND**

Specifies the command ID of the existing menu item.

wFlags The following options can be set:

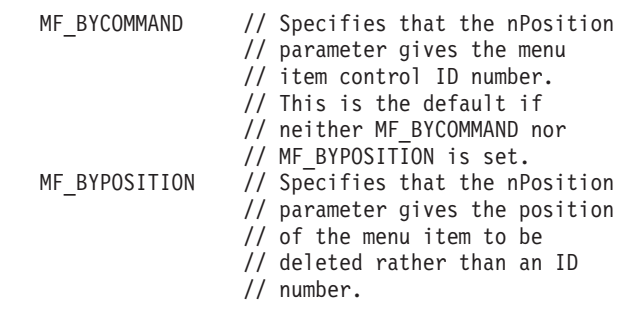

If the MF\_INSERT is specified in the wOperation field, the following fields must be filled:

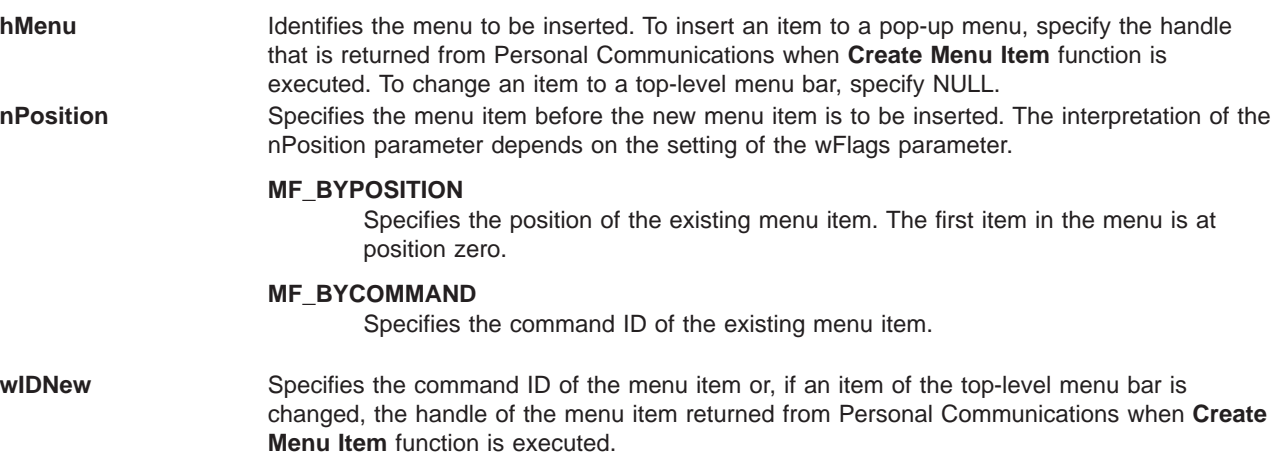

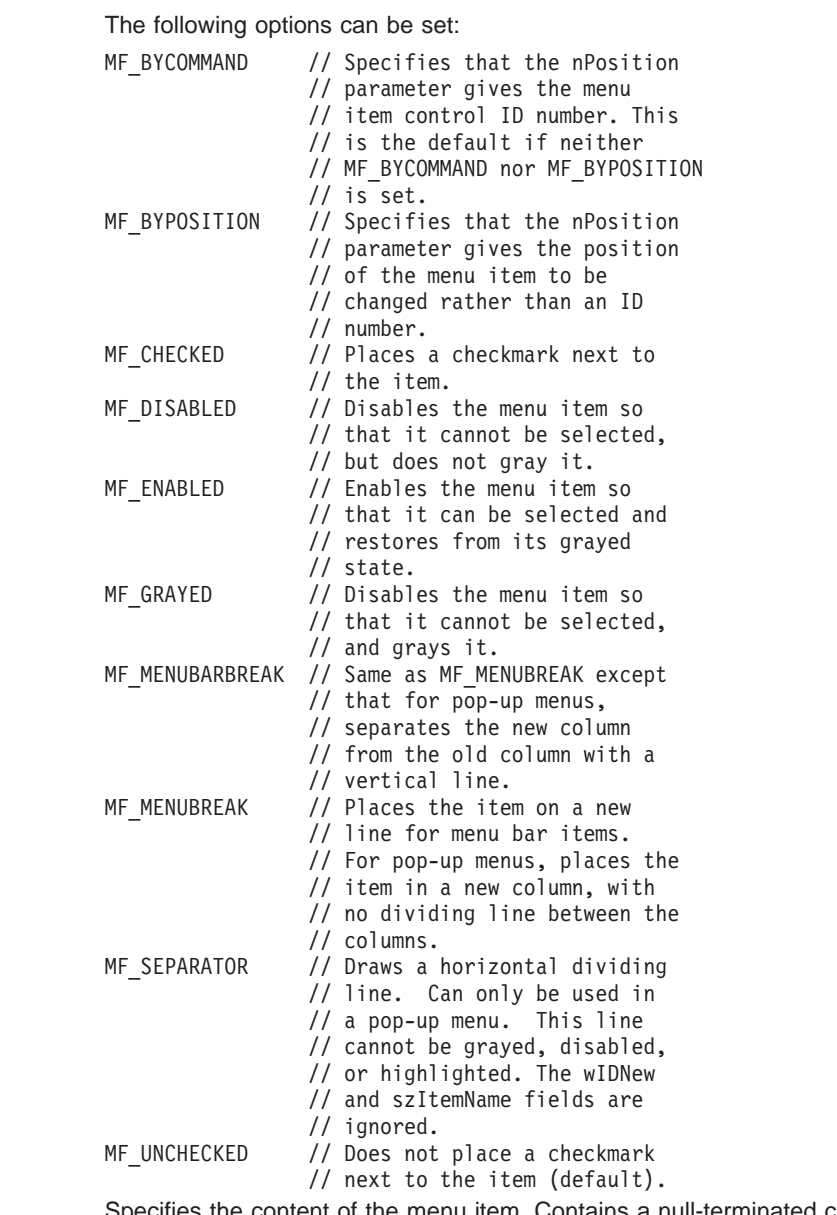

wFlags

szItemName Specifies the content of the menu item. Contains a null-terminated character string.

If the MF\_REMOVE is specified in the wOperation field, the following fields must be filled:

**hMenu** Identifies the menu to be removed. To remove an item from a pop-up menu, specify the handle that is returned from Personal Communications when **Create Menu Item** function is executed. To remove an item from a top-level menu bar, specify NULL. **nPosition** Specifies the menu item to be removed. The interpretation of the nPosition parameter depends upon the setting of the wFlags parameter. **MF\_BYPOSITION**

Specifies the position of the existing menu item. The first item in the menu is at position zero.

#### **MF\_BYCOMMAND**

Specifies the command ID of the existing menu item.

<span id="page-453-0"></span>**wFlags** The following options can be set:

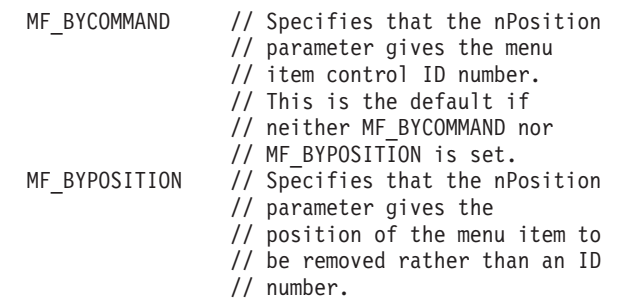

### **Personal Communications Response**

Personal Communications receives the requests to change a menu and processes them. If the requests cannot be accepted, Personal Communications returns a negative ACK message containing one of the following status codes in the low-order byte of the wStatus word. Otherwise, Personal Communications returns a positive ack message signalling that the keystrokes have been sent.

WM DDE ACK(wStatus, aCHANGEMENU)

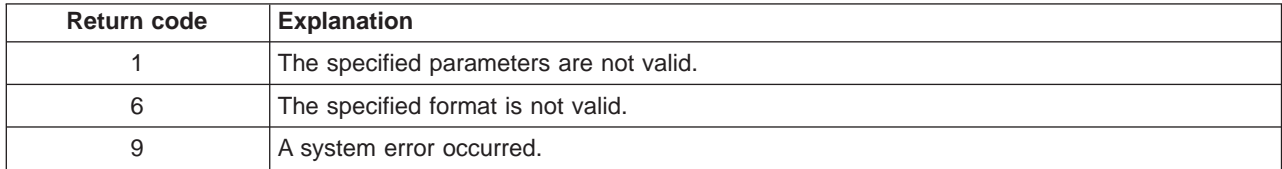

### **Create Menu Item**

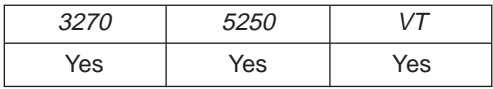

The **Create Menu Item** function requests Personal Communications to add a menu item to the menu bar. A pop-up menu will be created at the same time, but it is initially empty and can be filled with menu items by using this function. The string of the new menu item that will be added to a top-level menu bar, is also specified by using the change menu item function.

The client sends the following message to create a menu item.

PostMessage( hServerWnd,

```
WM DDE REQUEST,
hClientWnd,
MAKELONG(cfFormat, aCREATEMENU) );
```
where:

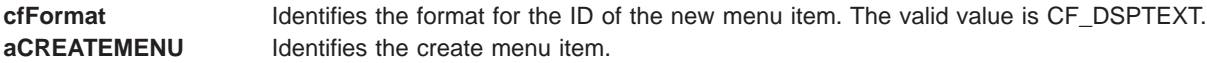

### **Personal Communications Response**

Personal Communications returns the handle of the newly created menu item in a dde data message if the Personal Communications can create a menu item.

WM DDE DATA(hData, aCREATEMENU)

or WM\_DDE\_ACK(wStatus, aCREATEMENU)

```
hData Identifies a handle to a windows global memory object that contains the handle of the menu
                      item. The global memory object contains the following structure:
                       typedef struct tagcreatemenu
                       }
                       unsigned unused:12, \frac{1}{x^{***}} unused ***
                       unsigned fresponse:1, \frac{1}{1} true = dd request response
```

```
unsigned frelease:1, \frac{1}{1} true = client releases memory unsigned reserved:1, \frac{1}{1} *** reserved ***
 unsigned reserved:1,<br>unsigned fackreq:1,
                                          1/ true = dde ack is required
 int cfformat;<br>handle hmemuitem;
                                          // always cf_dsptext<br>// handle of the menu item
} CREATEMENU, FAR *lpCREATEMENU;
```
If Personal Communications cannot create a menu item, one of the following status codes are returned in the low-order byte of the wStatus word:

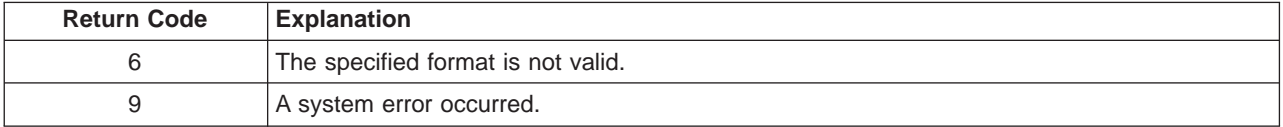

### **Initiate Menu Conversation**

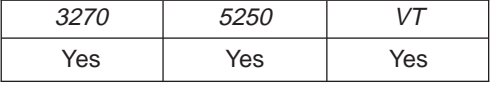

The **Initiate Menu Conversation** function connects a client application to an available session of Personal Communications. Once a menu conversation is established, the session menu is reserved exclusively for the client until the conversation is terminated.

The client application sends the following message to initiate a DDE conversation with a menu:

```
SendMessage( -1,
             WM_DDE_INITIATE,
             hClientWnd,
             MAKELONG(aIBM327032, SN) );
```
where:

```
aIBM327032 Identifies the application atom. The string used to create atom aIBM3270 is IBM3270 In the
                      PC400, the application atom is aIBM5250 and the string IBM5250 is used to create it.
SN Identifies the topic atom. The string used to create atom a3270MenuSN is 3270MenuS
                      appended with the session ID A, B, ..., Z. In the PC400, the topic atom is a5250MenuSN and
                      the string 5250MenuS appended with the session ID A, B, ..., Z. is used to create it.
```
#### **Personal Communications Response**

If Personal Communications can support a conversation with the client application, Personal Communications acknowledges the INITIATE transaction with:

WM\_DDE\_ACK(aIBM327032, SN)

## <span id="page-455-0"></span>**Start Menu Advise**

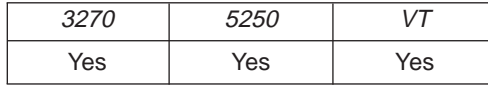

The **Start Menu Advise** function allows a client application to process a user defined routine when the menu item that is added by the client application, is selected. After using this function, the client receives DATA messages indicating which menu item is selected.

The client sends the following command to begin a menu advise.

```
PostMessage( hServerWnd,
             WM DDE ADVISE,
             hClientWnd,
            MAKELONG(hOptions, aSELECTMENU) );
```
where:

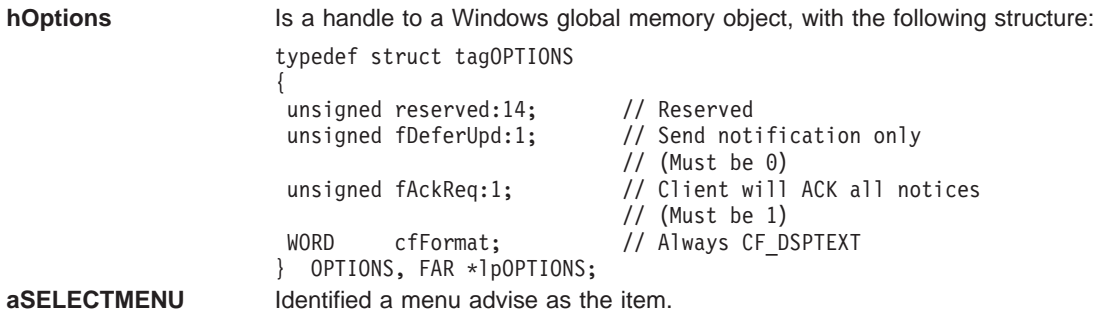

#### **Personal Communications Response**

Personal Communications receives the **Start Menu Advise** and returns an ACK message if it can start the function.

WM\_DDE\_ACK(wStatus, aSELECTMENU)

Otherwise, a negative ACK message will be returned to the client with one of the following return codes in the low-order byte of the wStatus field.

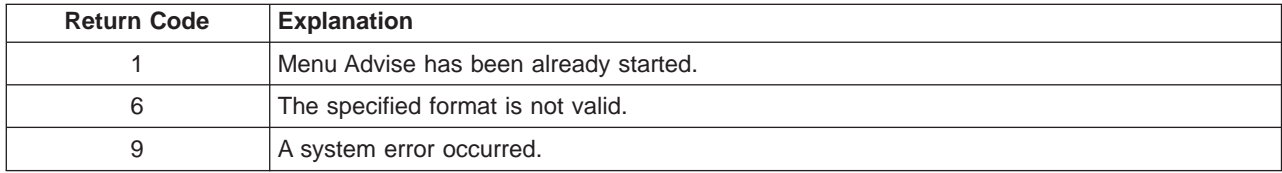

Once the menu item (added to the client application) is selected, the client receives DATA messages notifying it which menu item is selected:

WM DDE DATA(hData, aSELECTMENU)

<span id="page-456-0"></span>**hData** Identifies a handle to a Windows global memory object containing: typedef struct tagSELECTMENU { unsigned Unused:12,  $\frac{1}{x^{***}}$  unused \*\*\* unsigned fResponse:1, // TRUE = DD\_REQUEST response<br>unsigned fRelease:1, // TRUE = Client releases memo // TRUE = Client releases memory<br>// \*\*\* reserved \*\*\* unsigned reserved:1,<br>unsigned fAckReq:1, // TRUE = DDE ACK is required int cfFormat; // Always CF DSPTEXT WORD uIDSelected; // Command ID of the // selected menu item } SELECTMENU, FAR \*lpSELECTMENU;

The DATA messages continue until a Stop Menu Advise message is sent to Personal Communications.

### **Stop Menu Advise**

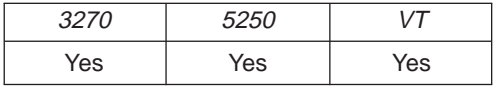

The **Stop Menu Advise** function ends a client application's ability to process a user-defined routine when the menu item added by the client application is selected. The client sends the following command to perform the Stop Menu Advise function.

```
PostMessage( hServerWnd,
             WM_DDE_UNADVISE,
             hClientWnd,
            MAKELONG(NULL, aSELECTMENU) );
```
where:

**aSELECTMENU** Identifies a menu advise as the item.

#### **Personal Communications Response**

If Personal Communications can perform the DDE\_UNADVISE, Personal Communications returns an ACK message containing positive status information to the client:

WM DDE ACK(wStatus, aCLOSE)

If Personal Communications cannot perform the DDE\_UNADVISE, Personal Communications returns an ACK message containing negative status information and one of the following return codes in the low-order byte of the wStatus word:

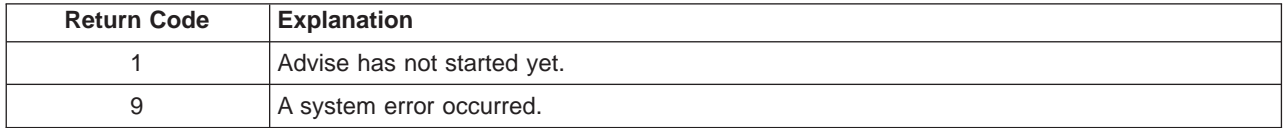

### **Terminate Menu Conversation**

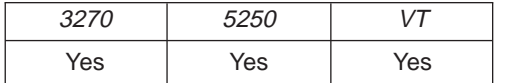

The **Terminate Menu Conversation** function disconnects the client from the Personal Communications session with which a conversation had been previously started.

The client sends the following command to terminate a session conversation:

SendMessage( hServerWnd,

WM\_DDE\_TERMINATE,  $h$ C $\overline{1}$ ientWnd, MAKELONG(NULL, NULL) );

### **Personal Communications Response**

Personal Communications acknowledges the terminate command with this message:

WM\_DDE\_TERMINATE

# **Appendix H. REXX EHLLAPI Functions**

This appendix assists application programmers who are using EHLLAPI to write REXX language application programs. You should be familiar with the REXX command language. An overview of REXX EHLLAPI functions is provided. The functions are listed in alphabetic order, and a detailed description accompanies each function. Information about writing applications using REXX and sample programs is included after the function descriptions.

On Windows platforms REXX applications require the use of IBM Object REXX for Windows 95, Windows 98, and Windows NT. OS/2 requires no additional products for REXX application support.

# **Overview of REXX EHLLAPI Function Calls and Return Values**

REXX EHLLAPI is called by either a REXX function or a REXX subroutine. The REXX function returns a value, which is assigned to a variable or return code:

*rc*=**HLLAPI(** *function-string* [,*parameters* ] **)**

The REXX subroutine places the return value in the special REXX variable called Result as follows: **call HLLAPI** *function-string* [,*parameters* ]

### **Installation**

The REXX EHLLAPI executable file (SAAHLAPI.DLL) is installed with IBM Personal Communications.

EHLLAPI is provided as an external feature and is loaded into memory only when used. To ensure that REXX EHLLAPI functions are available, REXX application programs must contain the following statement: if rxfuncquery('hllapi') then call rxfuncadd 'hllapi','saahlapi','hllapisrv'

REXX EHLLAPI provides a *single* function name, which is used with a set of parameters. The function name is the first parameter of the rxfuncadd call above; the default is **HLLAPI**.

# **Conventions**

Each REXX EHLLAPI function description contains the following:

- Function name
- Prerequisite calls
- Supplied syntax
- Supplied parameters
- Returned parameters
- Additional information

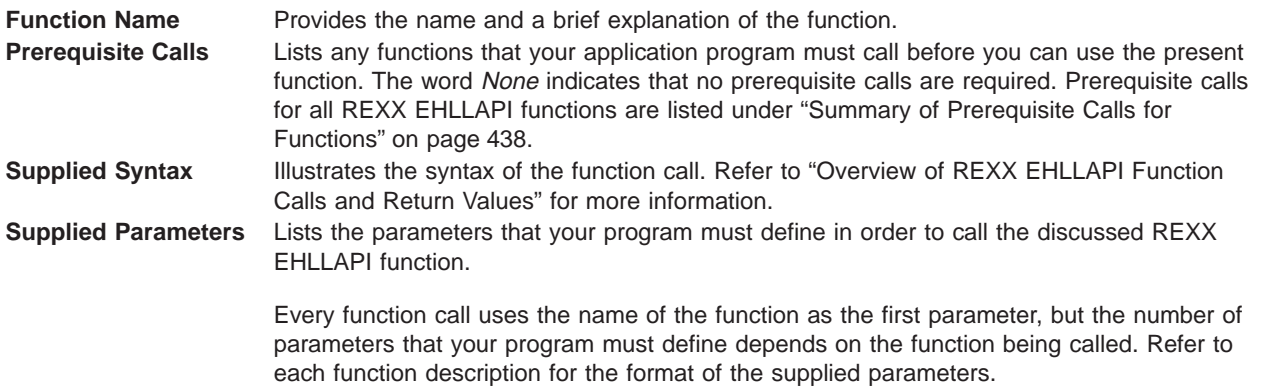

<span id="page-459-0"></span>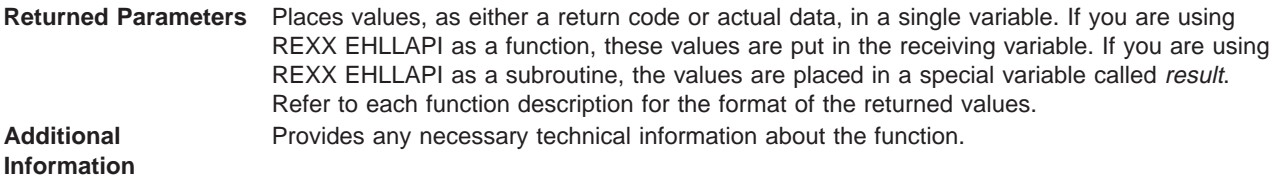

# **Summary of Prerequisite Calls for Functions**

Table 54 lists the prerequisite calls for each REXX EHLLAPI function. Prerequisite calls are required when you use an application program.

Table 54. Prerequisite Calls for Functions

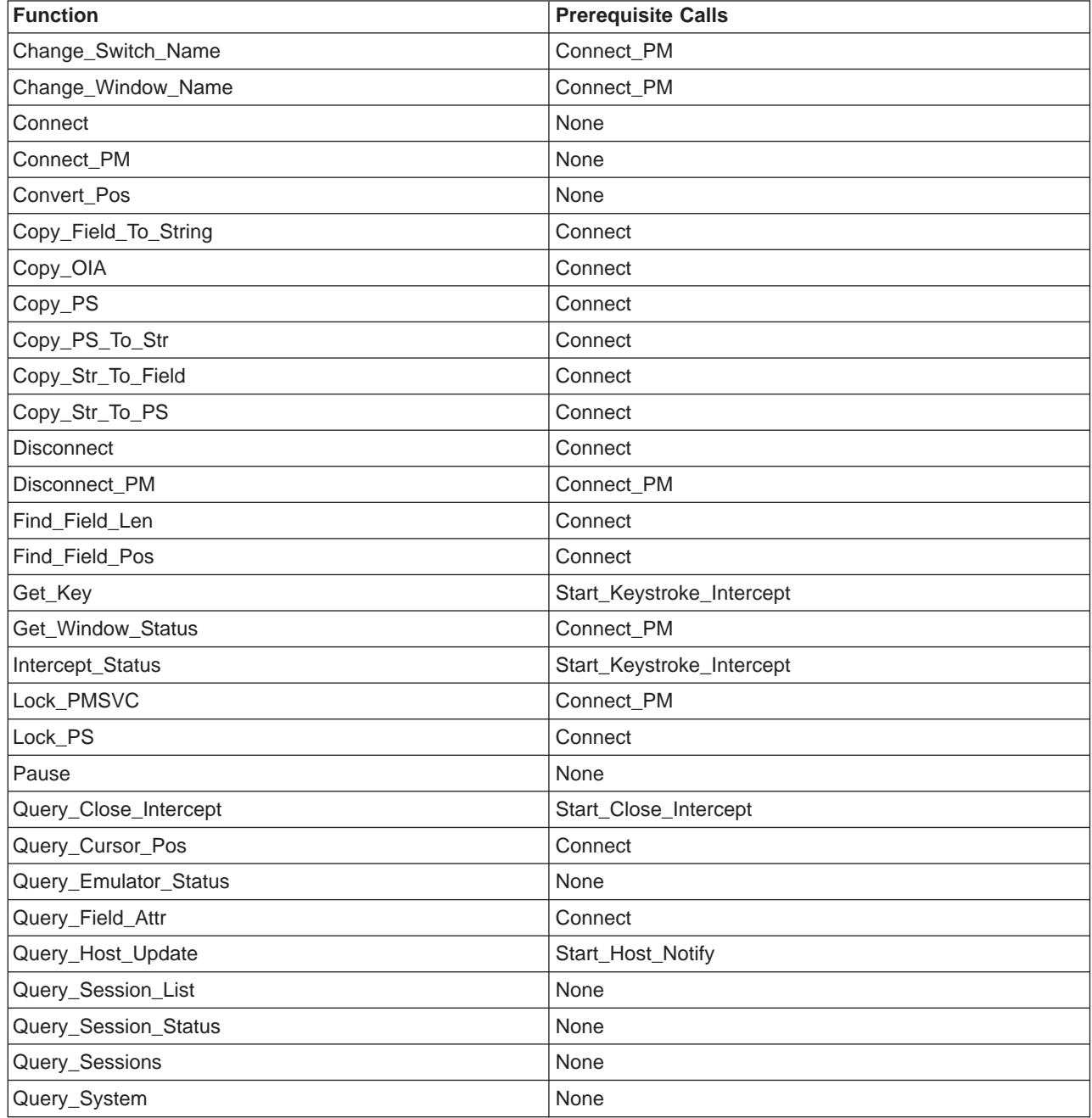

Table 54. Prerequisite Calls for Functions (continued)

| <b>Function</b>           | <b>Prerequisite Calls</b> |
|---------------------------|---------------------------|
| Query_Window_Coord        | Connect_PM                |
| Query_Workstation_Profile | None                      |
| Receive_File              | None                      |
| Release                   | Connect                   |
| Reserve                   | Connect                   |
| Reset_System              | None                      |
| Search_Field              | Connect                   |
| Search_PS                 | Connect                   |
| Send_File                 | None                      |
| Sendkey                   | Connect                   |
| Set_Cursor_Pos            | Connect                   |
| Set_Session_Parms         | None                      |
| Set_Window_Status         | Connect_PM                |
| Start_Close_Intercept     | None                      |
| Start_Communication       | None                      |
| Start_Host_Notify         | None                      |
| Start_Keystroke_Intercept | None                      |
| Start_Session             | None                      |
| Stop_Close_Intercept      | Start_Close_Intercept     |
| Stop_Communication        | None                      |
| Stop_Host_Notify          | Start_Host_Notify         |
| Stop_Keystroke_Intercept  | Start_Keystroke_Intercept |
| Stop_Session              | None                      |
| Wait                      | Connect                   |

# **Summary of EHLLAPI and REXX EHLLAPI Functions**

Table 55 lists each EHLLAPI and REXX EHLLAPI function.

Table 55. EHLLAPI and REXX EHLLAPI Functions

| <b>EHLLAPI</b>                          | <b>REXX EHLLAPI</b>  |
|-----------------------------------------|----------------------|
| CHANGE SWITCH LIST LT NAME (105)        | Change_Switch_Name   |
| CHANGE PS WINDOW NAME (106)             | Change_Window_Name   |
| <b>CONNECT PRESENTATION SPACE (1)</b>   | Connect              |
| CONNECT PM WINDOW SERVICES (101)        | Connect PM           |
| CONVERT POSITION or CONVERT ROWCOL (99) | Convert_Pos          |
| COPY FIELD TO STRING (34)               | Copy_Field_To_String |
| COPY OIA (13)                           | Copy_OIA             |
| COPY PRESENTATION SPACE (5)             | Copy_PS              |
| COPY PRESENTATION SPACE TO STRING (8)   | Copy_PS_To_Str       |
| COPY STRING TO FIELD (33)               | Copy_Str_To_Field    |

Table 55. EHLLAPI and REXX EHLLAPI Functions (continued)

| <b>EHLLAPI</b>                         | <b>REXX EHLLAPI</b>                     |
|----------------------------------------|-----------------------------------------|
| COPY STRING TO PRESENTATION SPACE (15) | Copy_Str_To_PS                          |
| DISCONNECT PRESENTATION SPACE (2)      | <b>Disconnect</b>                       |
| DISCONNECT PM WINDOW SERVICES (102)    | Disconnect_PM                           |
| FIND FIELD LENGTH (32)                 | Find_Field_Len                          |
| FIND FIELD POSITION (31)               | Find_Field_Pos                          |
| <b>GET KEY (51)</b>                    | Get_Key                                 |
| PAUSE (18)                             | Pause                                   |
| PM WINDOW STATUS (104)                 | Get_Window_Status and Set_Window_Status |
| POST INTERCEPT STATUS (52)             | Intercept_Status                        |
| LOCK PMSVC API (61)                    | Lock_PMSVC                              |
| LOCK PRESENTATION SPACE API (60)       | Lock_PS                                 |
| QUERY CLOSE INTERCEPT (42)             | Query_Close_Intercept                   |
| QUERY CURSOR LOCATION (7)              | Query_Cursor_Pos                        |
| <b>QUERY FIELD ATTRIBUTE (14)</b>      | Query_Field_Attr                        |
| QUERY HOST UPDATE (24)                 | Query_Host_Update                       |
| QUERY PM WINDOW COORDINATES (103)      | Query_Window_Coord                      |
| <b>QUERY SESSION STATUS (22)</b>       | Query_Session_Status                    |
| QUERY SESSIONS (10)                    | Query_Sessions                          |
| QUERY SYSTEM (20)                      | Query_System                            |
| RECEIVE FILE (91)                      | Receive_File                            |
| RELEASE (12)                           | Release                                 |
| RESERVE (11)                           | Reserve                                 |
| RESET SYSTEM (21)                      | Reset_System                            |
| SEARCH FIELD (30)                      | Search_Field                            |
| SEARCH PRESENTATION SPACE (6)          | Search_PS                               |
| SEND FILE (90)                         | Send_File                               |
| SEND KEY (3)                           | Sendkey                                 |
| SET CURSOR (40)                        | Set_Cursor_Pos                          |
| SET SESSION PARAMETERS (9)             | Set_Session_Parms                       |
| START CLOSE INTERCEPT (41)             | Start_Close_Intercept                   |
| START HOST NOTIFICATION (23)           | Start_Host_Notify                       |
| START KEYSTROKE INTERCEPT (50)         | Start_Keystroke_Intercept               |
| STOP CLOSE INTERCEPT (43)              | Stop_Close_Intercept                    |
| STOP HOST NOTIFICATION (25)            | Stop_Host_Notify                        |
| STOP KEYSTROKE INTERCEPT (53)          | Stop_Keystroke_Intercept                |
| WAIT $(4)$                             | Wait                                    |
| pcsStartSession                        | Start_Session                           |
| pcsStopSession                         | Stop_Session                            |
| pcsConnectSession                      | Start_Communications                    |
| pcsDisconnectSession                   | Stop_Communications                     |

Table 55. EHLLAPI and REXX EHLLAPI Functions (continued)

| <b>EHLLAPI</b>             | <b>REXX EHLLAPI</b>       |
|----------------------------|---------------------------|
| pcsQuerySessionList        | Query Session List        |
| pcsQueryEmulatorStatus     | Query_Emulator_Status     |
| pcsQueryWorkstationProfile | Query Workstation Profile |

# **Change\_Switch\_Name**

The **Change\_Switch\_Name** function changes or resets the name of the session listed on the window title bar.

#### **Prerequisite Calls Connect\_PM**

### **Supplied Syntax**

The syntax for **Change\_Switch\_Name** is as follows: **HLLAPI( 'Change**\_**switch**\_**name',** session\_id, *type* [, *new*\_*name* ]**)**

### **Supplied Parameters**

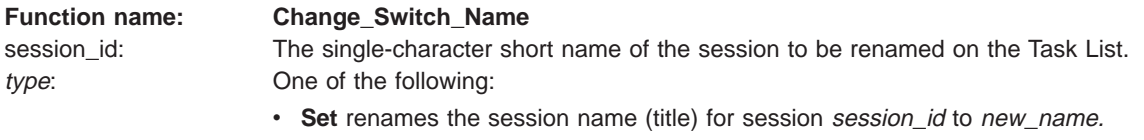

• Reset restores the original session name (title).

**Note:** Only the first character of **Set** or **Reset** is significant.

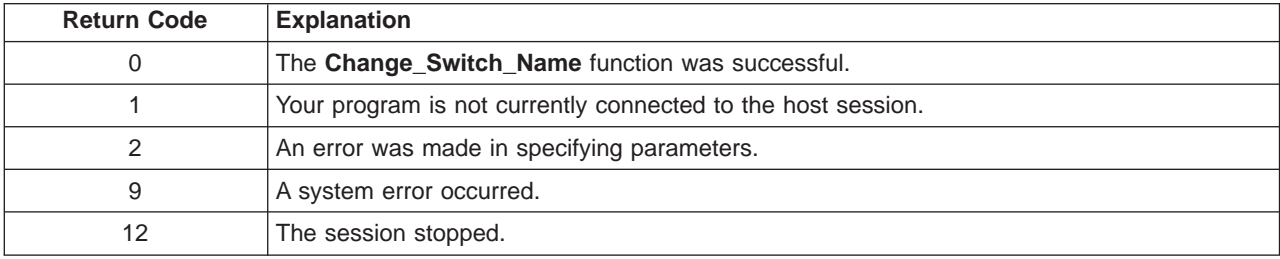

# **Change\_Window\_Name**

The **Change\_Window\_Name** function changes or resets the name of the session listed on the host window title bar.

#### **Prerequisite Calls Connect\_PM**

### **Supplied Syntax**

The syntax for the **Change\_Window\_Name** function is as follows: **HLLAPI( 'Change**\_**window**\_**name',** *session*\_*id*, *type* [, *new*\_*name* ]**)**

### **Supplied Parameters**

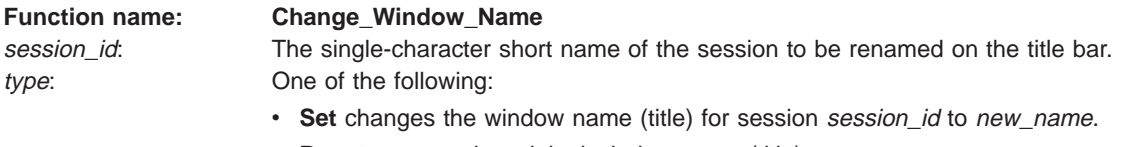

• Reset restores the original window name (title).

**Note:** Only the first character of **Set** or **Reset** is significant.

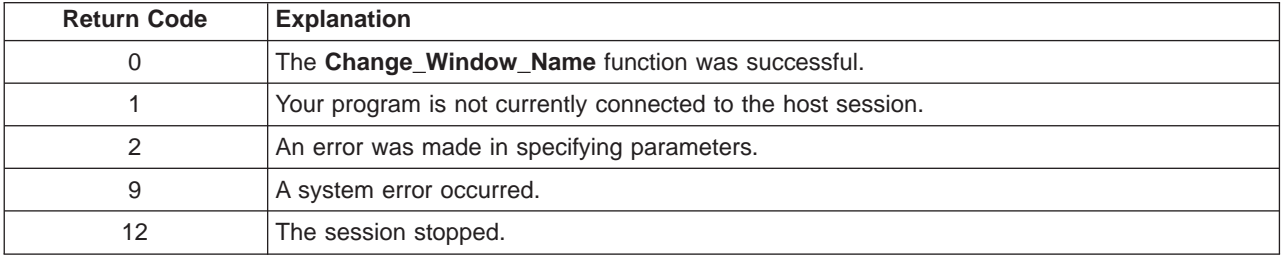

# **Connect**

The **Connect** function connects the REXX application program to the host presentation space.

#### **Prerequisite Calls** None.

### **Supplied Syntax**

The syntax for the **Connect** function is as follows: **HLLAPI( 'Connect',** *session*\_*id* **)**

### **Supplied Parameters**

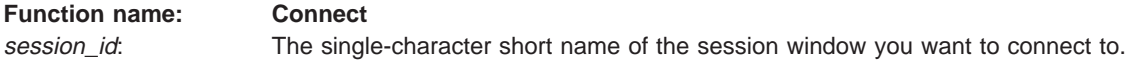

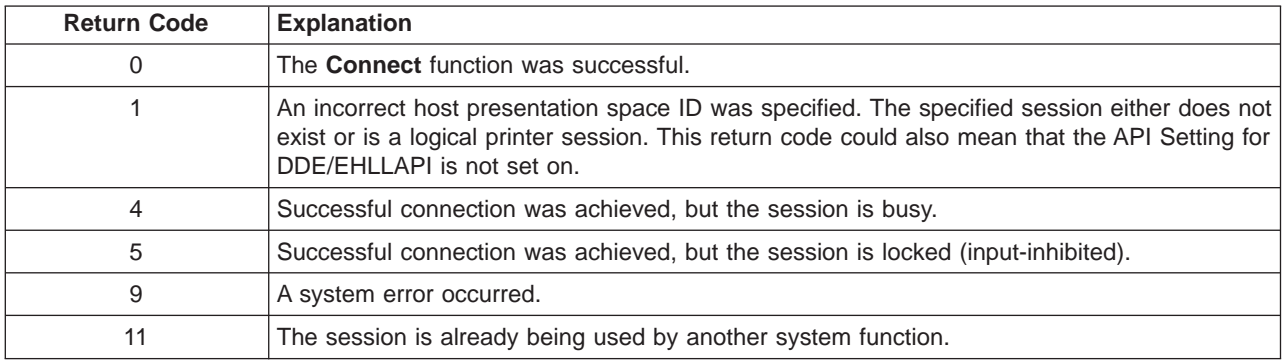

# **Connect\_PM**

The **Connect\_PM** function connects the REXX application program to the presentation space window.

#### **Prerequisite Calls** None.

### **Supplied Syntax**

The syntax for the **Connect\_PM** function is as follows: **HLLAPI( 'Connect**\_**PM',** *session*\_*id* **)**

### **Supplied Parameters**

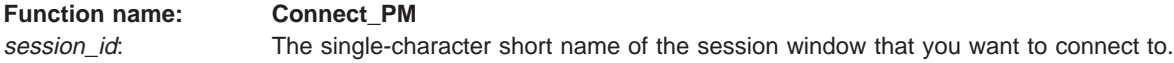

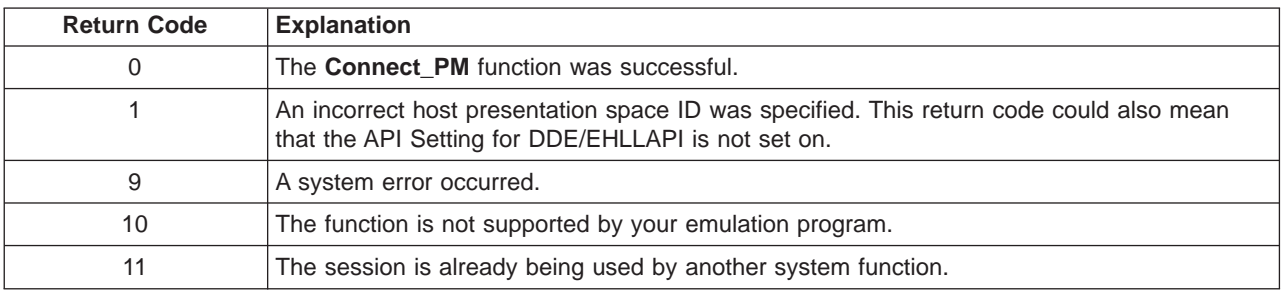

# **Convert\_Pos**

The **Convert\_Pos** function converts the host presentation space positional value into the display row-column coordinates or converts the display row-column coordinates into the host presentation space positional value for the given session\_ID.

**Note:** If row-column conversion is specified, column is the second parameter. The valid row-column values are the values you specified when you configured this session. For example, a session with 24 rows and 80 columns contains positions 1 to 1920.

#### **Prerequisite Calls** None.

### **Supplied Syntax**

The syntax for the **Convert\_Pos** function is as follows: **HLLAPI( 'Convert**\_**pos',** *session*\_*id*, *column* | *position* [, *row* ] **)**

### **Supplied Parameters**

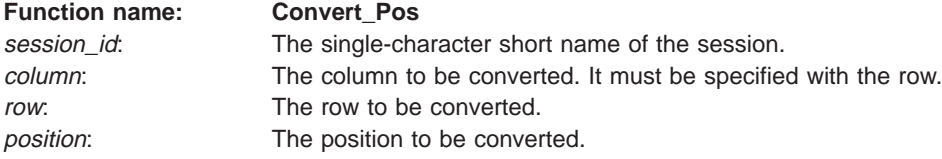

### **Returned Parameters**

The following values are valid if row-column conversion is requested:

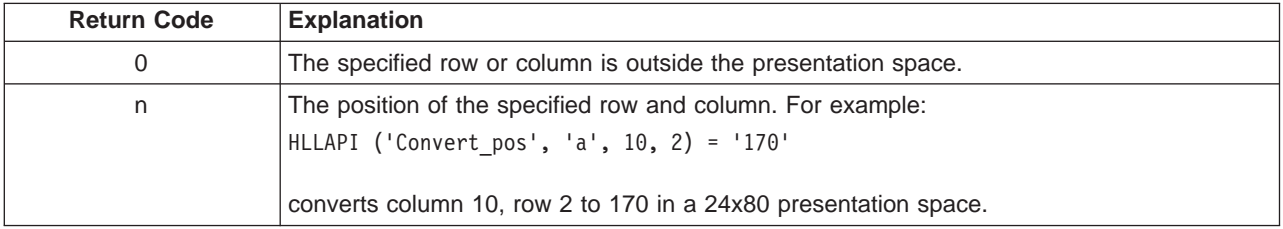

The following values are valid if position conversion is requested:

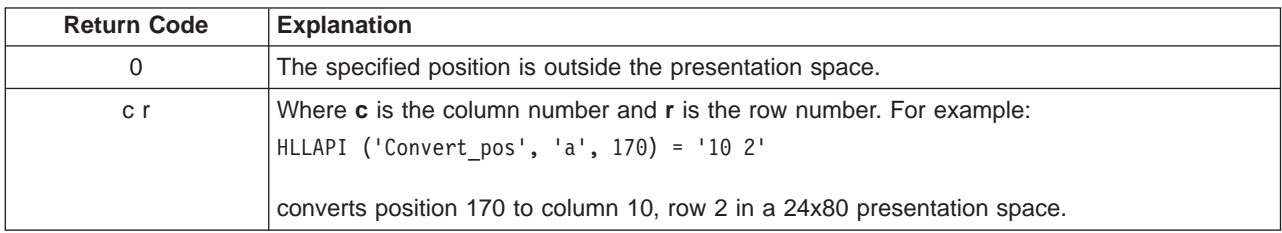
# **Copy\_Field\_To\_Str**

The **Copy\_Field\_To\_Str** function transfers characters from a target field into a data string. Use the **Find\_Field\_Pos** and **Find\_Field\_Len** functions to determine the target and its length values.

### **Prerequisite Calls Connect**

### **Supplied Syntax**

The syntax for the **Copy\_Field\_To\_Str** function is as follows: **HLLAPI( 'Copy**\_**field**\_**to**\_**str',** *pos*, *length* )

## **Supplied Parameters**

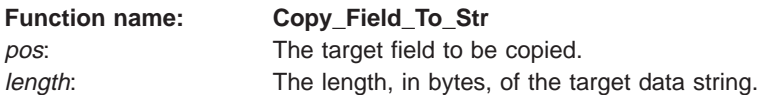

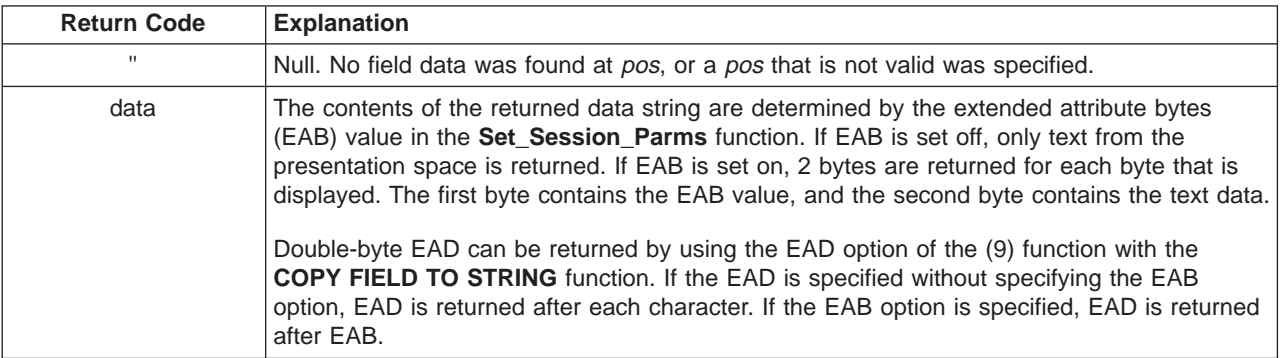

# **Copy\_OIA**

This function returns the contents of the operator information area (OIA) from the connected session.

### **Prerequisite Calls Connect**

# **Supplied Syntax**

The syntax for the **Copy\_OIA** function is as follows: **HLLAPI( 'Copy**\_**OIA' )**

#### **Supplied Parameters** None.

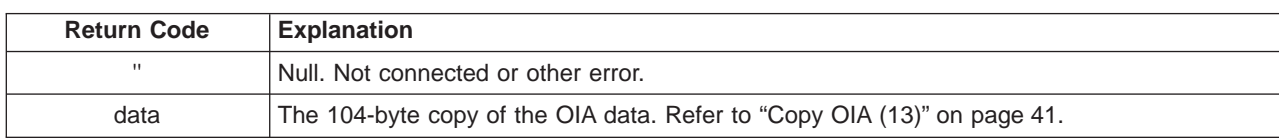

# **Copy\_PS**

The **Copy\_PS** function returns the entire contents of the presentation space for the currently connected session.

### **Prerequisite Calls Connect**

### **Supplied Syntax**

The syntax for the **Copy\_PS** function is as follows: **HLLAPI( 'Copy**\_**PS' )**

**Supplied Parameters**

None.

## **Returned Parameters**

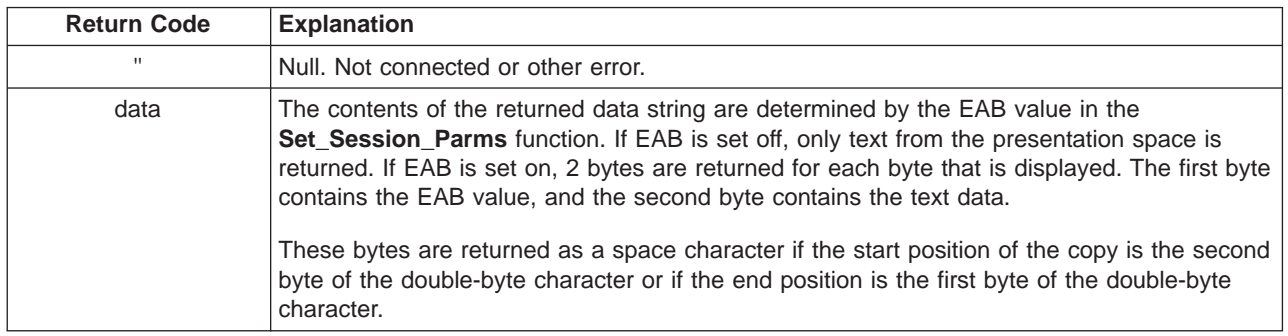

## **Additional Information**

**COPY\_PS** results in two calls to EHLLAPI. The first is **QUERY\_SESSIONS**, which is used to determine the size of the presentation space. The second call, **COPY\_PS\_TO\_STRING**, is used in place of **COPY\_PS** in order to prevent possible buffer overflow.

**COPY\_PS\_TO\_STRING** is used because of the slim possibility that the size of the presentation space might change between the calls to **QUERY\_SESSIONS** and **COPY\_PS\_TO\_STRING**.

**Note:** Should the presentation space increase in size, only the number of bytes returned on the **QUERY\_SESSIONS** are copied. If the size decreases, then the characters beyond the current size should be ignored.

# **Copy\_PS\_To\_Str**

The **Copy\_PS\_To\_Str** function copies data from the currently connected session into a data string.

### **Prerequisite Calls Connect**

## **Supplied Syntax**

The syntax for the **Copy\_PS\_To\_Str** function is as follows: **HLLAPI( 'Copy**\_**PS**\_**to**\_**str',** *pos*, *length* **)**

## **Supplied Parameters**

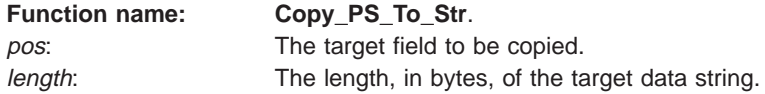

**Note:** Do not double the target field value if EAB is set on. REXX EHLLAPI does this for you automatically, if EAD is set on.

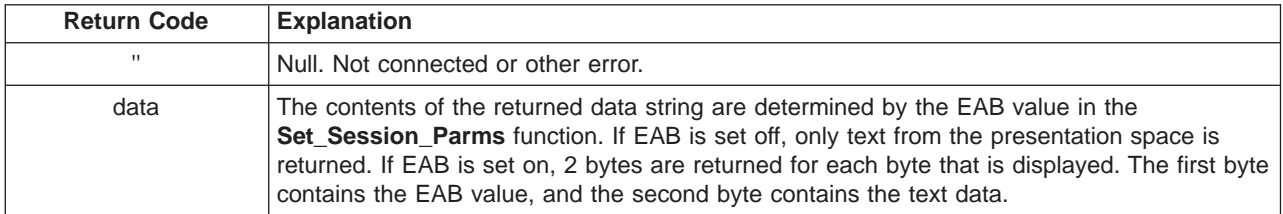

# **Copy\_Str\_To\_Field**

The **Copy\_Str\_To\_Field** function copies a string of characters into a specified field at the target field location position of the connected session.

### **Prerequisite Calls Connect**

### **Supplied Syntax**

The syntax for the **Copy\_Str\_To\_Field** function is as follows: **HLLAPI( 'Copy**\_**str**\_**to**\_**field',** *string*, *pos* **)**

## **Supplied Parameters**

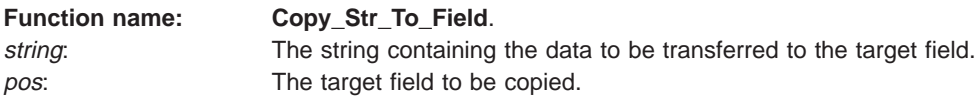

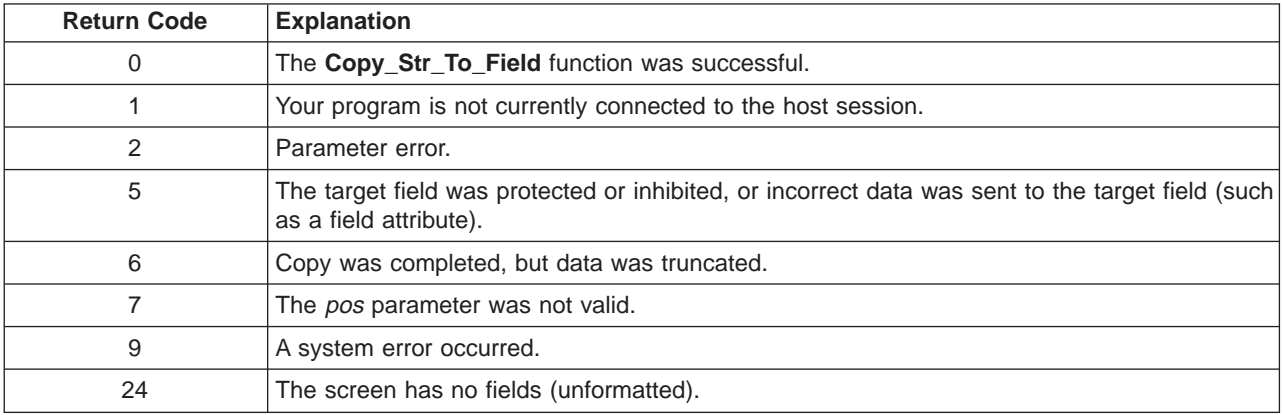

# **Copy\_Str\_To\_PS**

The **Copy\_Str\_To\_PS** function copies a string of characters into the host presentation space specified by the pos . parameter.

#### **Prerequisite Calls Connect**

## **Supplied Syntax**

The syntax for the **Copy\_Str\_To\_PS** function is as follows: **HLLAPI( 'Copy**\_**str**\_**to**\_**PS'**, *string*, *pos* **)**

## **Supplied Parameters**

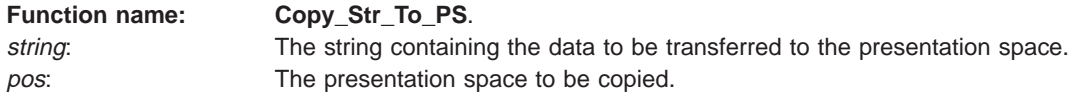

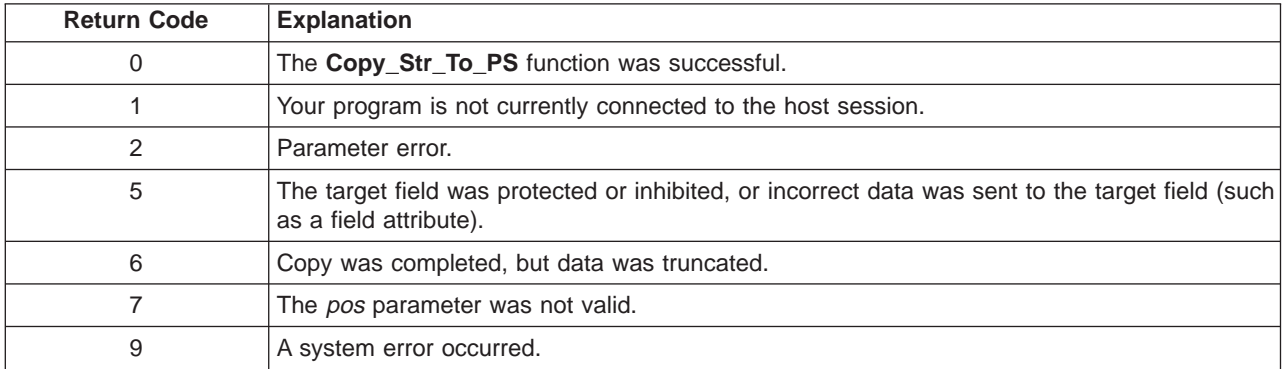

# **Disconnect**

The **Disconnect** function disconnects your application program from the currently connected session.

#### **Prerequisite Calls Connect**

## **Supplied Syntax**

The syntax for the **Disconnect** function is as follows: **HLLAPI( 'Disconnect' )**

#### **Supplied Parameters** None.

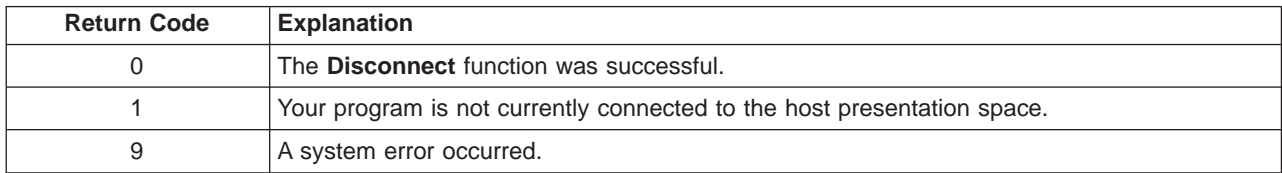

# **Disconnect\_PM**

The **Disconnect\_PM** function disconnects from the session window.

#### **Prerequisite Calls Connect\_PM**

## **Supplied Syntax**

The syntax for the **Disconnect\_PM** function is as follows: **HLLAPI( 'Disconnect**\_**PM',** *session*\_*id* **)**

## **Supplied Parameters**

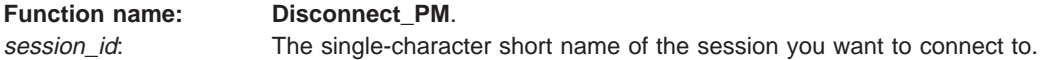

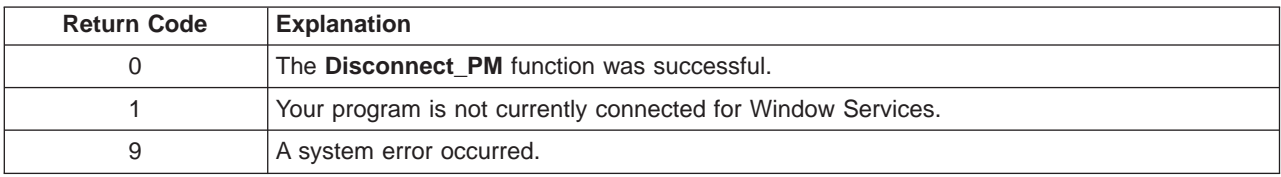

# **Find\_Field\_Len**

The **Find\_Field\_Len** function returns the length of the target field along with the attributes specified by the search\_option parameter.

### **Prerequisite Calls Connect**

## **Supplied Syntax**

The syntax for the **Find**\_Field\_Len function is as follows: **HLLAPI( 'Find\_field\_len',** *search*\_*option*, *pos* **)**

## **Supplied Parameters**

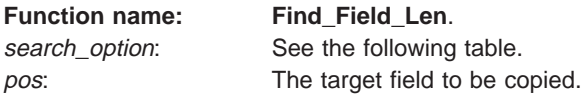

The following search\_option values are valid:

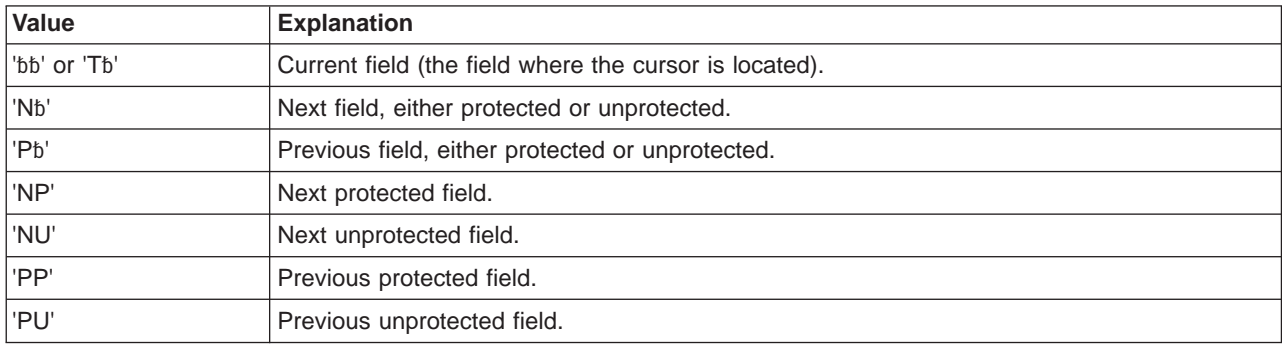

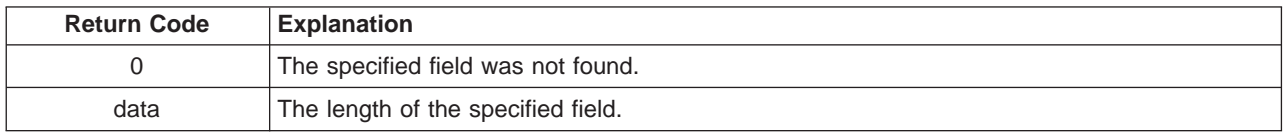

# **Find\_Field\_Pos**

The **Find\_Field\_Pos** function returns the location of the target field with the attributes specified by the search\_option parameter.

### **Prerequisite Calls Connect**

## **Supplied Syntax**

The syntax for the **Find\_Field\_Pos** function is as follows: **HLLAPI( 'Find\_field\_pos',** *search*\_*option*, *pos* **)**

## **Supplied Parameters**

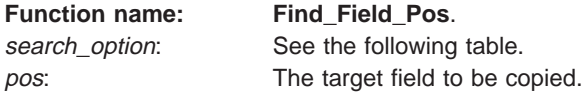

The following search\_option values are valid:

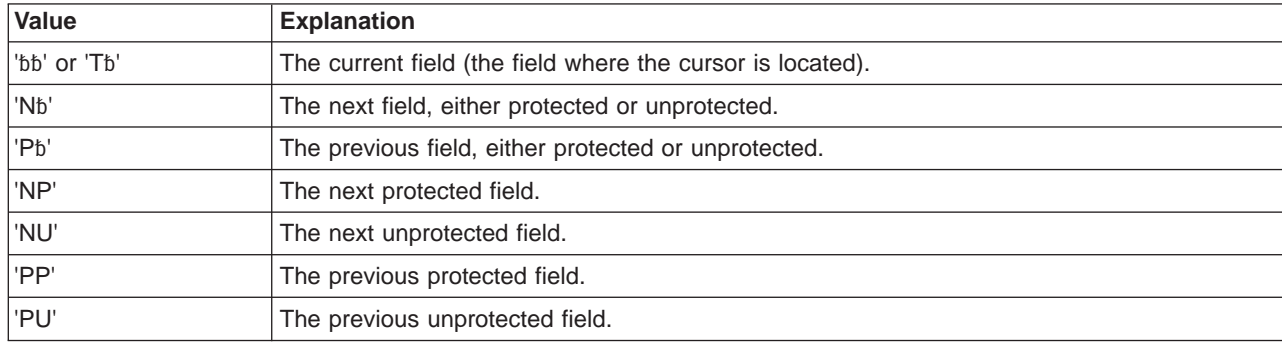

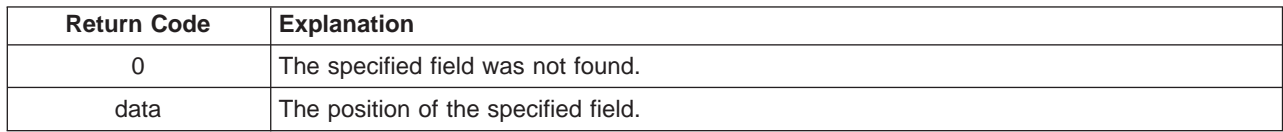

# **Get\_Key**

The **Get\_Key** function allows your application program to intercept keystrokes from the specified session\_id, or from the currently connected session if session\_id is blank. The program waits until a keystroke becomes available.

### **Prerequisite Calls Start\_Keystroke\_Intercept**

## **Supplied Syntax**

The syntax for the **Get\_Key** function is as follows: **HLLAPI( 'Get**\_**key',** *session*\_*id* **)**

## **Supplied Parameters**

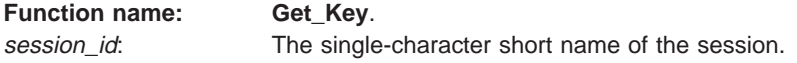

## **Returned Parameters**

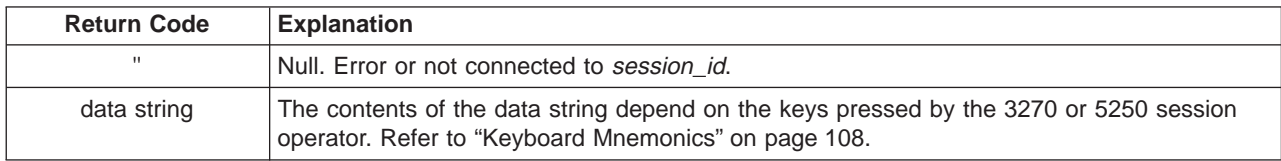

**Note:** The @ (escape) character is set by specifying ESC= in the **Set\_Session\_Parms** function.

## **Additional Information**

If keystroke interception is active (through the **Start\_Keystroke\_Intercept** function), no keystrokes are sent to the connected session until you perform the following tasks:

- 1. Specify the **Get\_Key** function to remove the keystroke from the intercept buffer.
- 2. Specify the **Intercept\_Status** function to either accept or reject the keystroke. If you specify Accept, the keystroke is sent to the connected session by the **Sendkey** function. If you specify Reject, the keystroke is discarded.

## **Get\_Window\_Status**

The **Get\_Window\_Status** function returns the current window status as a string of ASCII characters in hexadecimal format.

#### **Prerequisite Calls Connect\_PM**

### **Supplied Syntax**

The syntax for the **Get\_Window\_Status** function is as follows: **HLLAPI( 'Get\_window\_status',** *session*\_*id* **)**

## **Supplied Parameters**

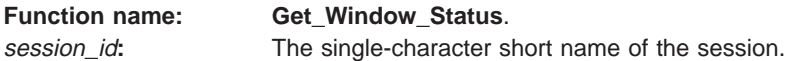

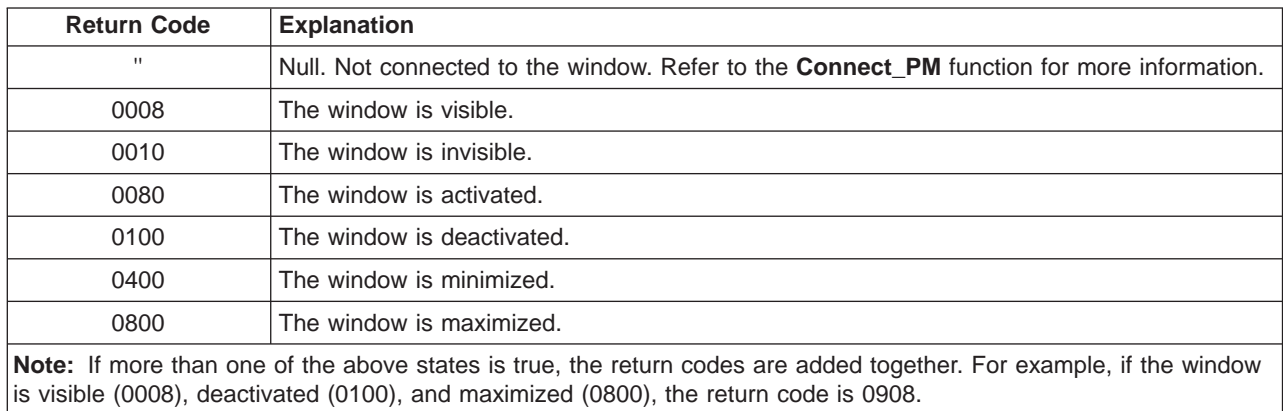

# **Intercept\_Status**

The **Intercept\_Status** function informs the session when a keystroke obtained through the **Get\_Key** function was accepted or rejected.

#### **Prerequisite Calls Start\_Keystroke\_Intercept**

### **Supplied Syntax**

The syntax for the **Intercept\_Status** function is as follows: **HLLAPI( 'Intercept**\_**status',** *session*\_*id*, *status* **)**

## **Supplied Parameters**

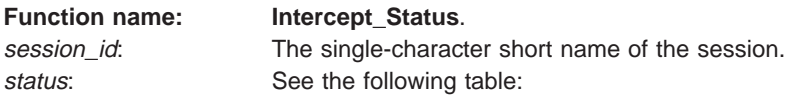

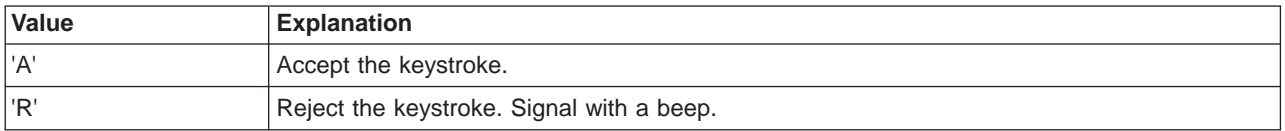

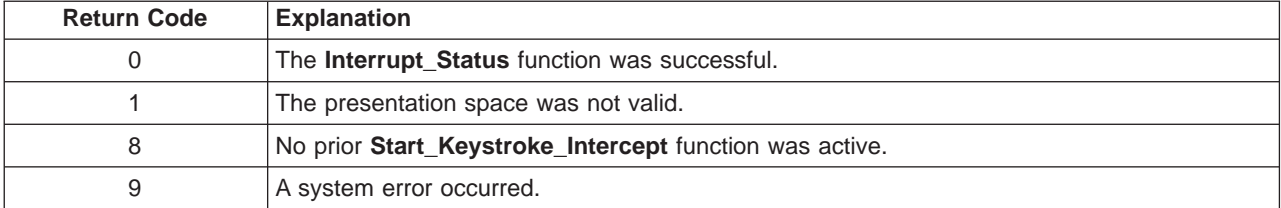

# **Lock\_PMSVC**

This function locks or unlocks the presentation space window.

#### **Prerequisite Calls Connect\_PM**

## **Supplied Syntax**

The syntax for the **Lock\_PMSVC** function is as follows: **HLLAPI( 'Lock\_PMSVC',** *session\_id*, *status*, *queue\_option* **)**

## **Supplied Parameters**

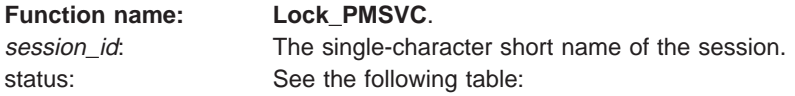

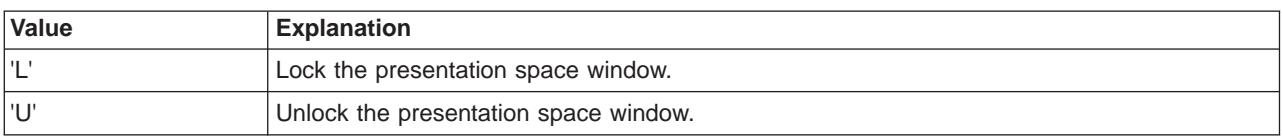

queue\_option: See the following table:

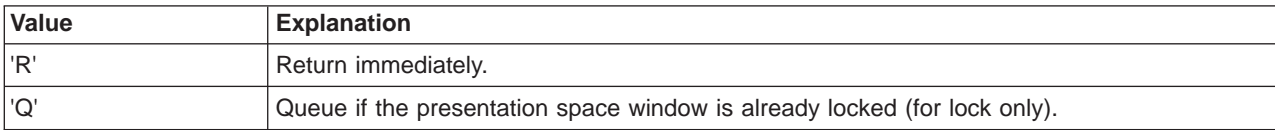

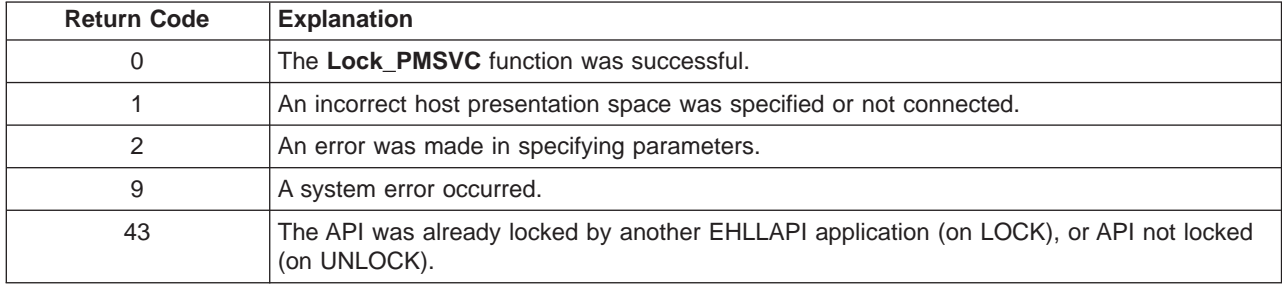

# **Lock\_PS**

The **Lock\_PS** function locks or unlocks the presentation space.

### **Prerequisite Calls Connect**

## **Supplied Syntax**

The syntax for the **Lock\_PS** function is as follows: **HLLAPI( 'Lock\_PS',** *session\_id*, *status*, *queue\_option* **)**

## **Supplied Parameters**

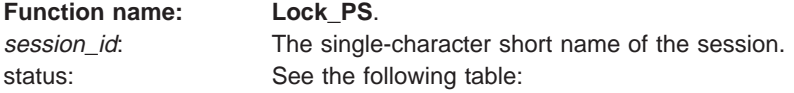

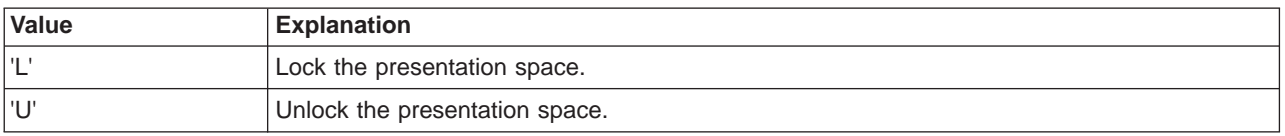

queue\_option: See the following table:

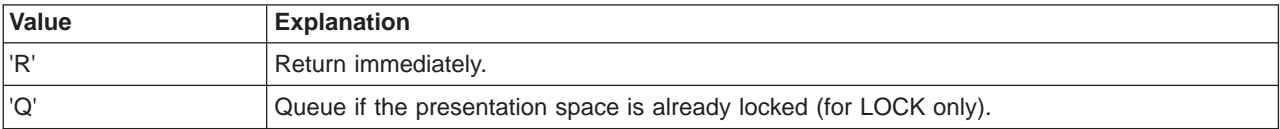

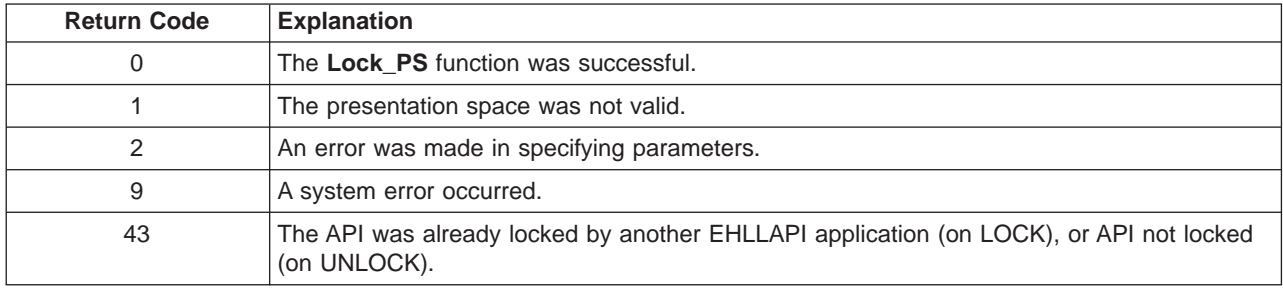

## **Pause**

The **Pause** function causes a timed pause of <sup>n</sup> ½-second intervals to occur.

If the **Set\_Session\_Parms** function is set to IPAUSE and a **Start\_Host\_Notify** function has been called, the pause is also ended by an update to the host screen. If sessname is provided and IPAUSE has been set, only updates to the specified session interrupts the pause. Otherwise, updates to any connected session interrupts the pause (if IPAUSE has been set).

### **Prerequisite Calls**

None.

## **Supplied Syntax**

The syntax for the **Pause** function is as follows: **HLLAPI( 'Pause',** *n* [, *sessname*] **)**

### **Supplied Parameters**

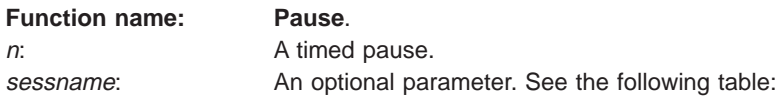

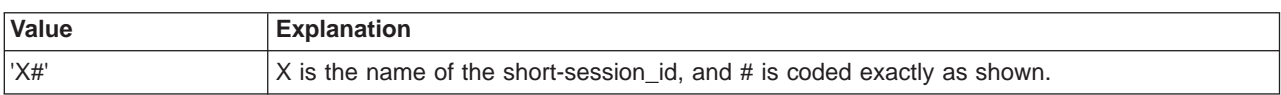

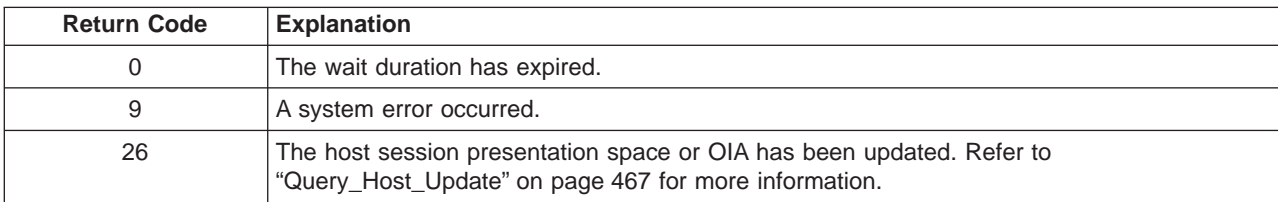

# **Query\_Close\_Intercept**

The **Query\_Close\_Intercept** function determines if a close request was started from the session.

### **Prerequisite Calls Start\_Close\_Intercept**

## **Supplied Syntax**

The syntax for the **Query\_Close\_Intercept** function is as follows: **HLLAPI( 'Query\_close\_intercept',** *session*\_*id* **)**

## **Supplied Parameters**

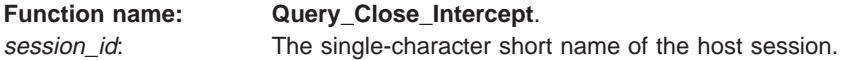

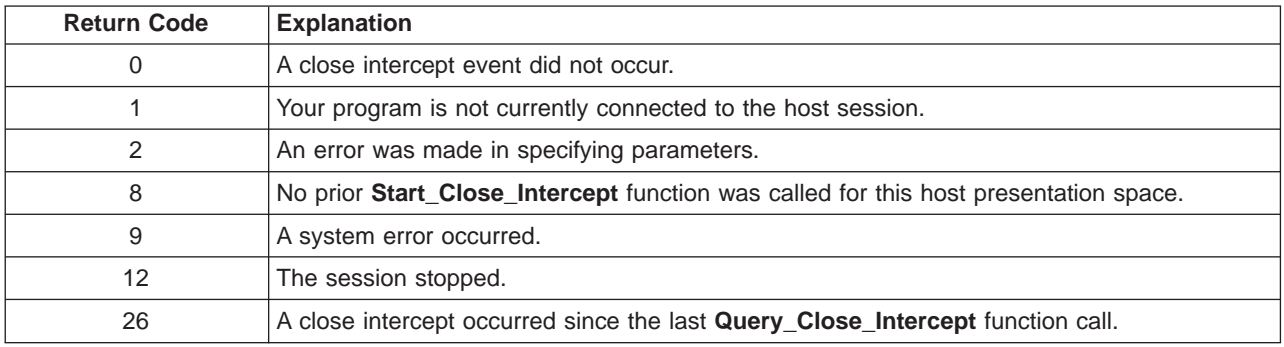

# **Query\_Cursor\_Pos**

The **Query\_Cursor\_Pos** function returns the cursor position for the currently connected session.

### **Prerequisite Calls Connect**

### **Supplied Syntax**

The syntax for the **Query\_Cursor\_Pos** function is as follows: **HLLAPI( 'Query\_cursor\_pos' )**

#### **Supplied Parameters** None.

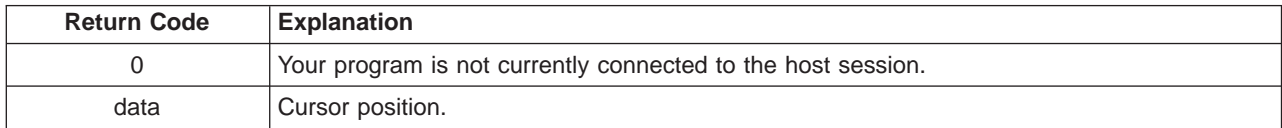

# **Query\_Emulator\_Status**

The **Query\_Emulator\_Status** function returns the status of the specified host session.

### **Prerequisite Calls** None.

### **Supplied Syntax**

The syntax for the **Query\_Emulator\_Status** function is as follows: **HLLAPI( 'Query\_emulator\_status',** *session\_id* **)**

## **Supplied Parameters**

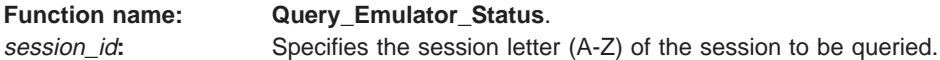

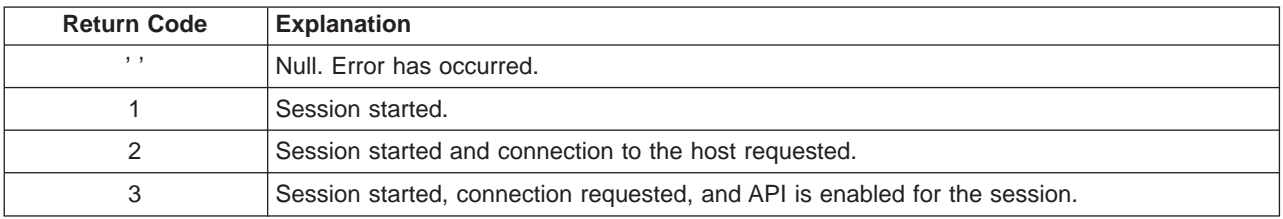

# **Query\_Field\_Attr**

The **Query\_Field\_Attr** function returns the hexadecimal representation of the field attribute in the currently connected session.

#### **Prerequisite Calls Connect**

### **Supplied Syntax**

The syntax for the **Query\_Field\_Attr** function is as follows: **HLLAPI( 'Query\_field\_attr',** *pos* **)**

## **Supplied Parameters**

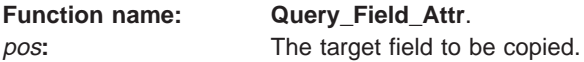

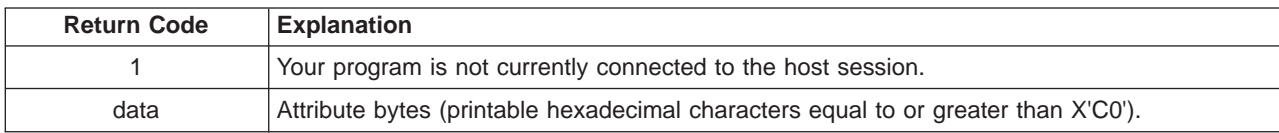

# <span id="page-488-0"></span>**Query\_Host\_Update**

The **Query\_Host\_Update** function determines if the OIA or presentation space for the session has been updated.

### **Prerequisite Calls Start\_Host\_Notify**

## **Supplied Syntax**

The syntax for the **Query\_Host\_Update** function is as follows: **HLLAPI( 'Query\_host\_update',** *session\_id* **)**

## **Supplied Parameters**

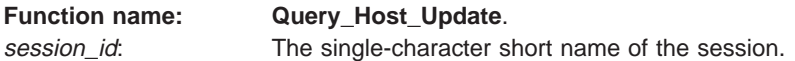

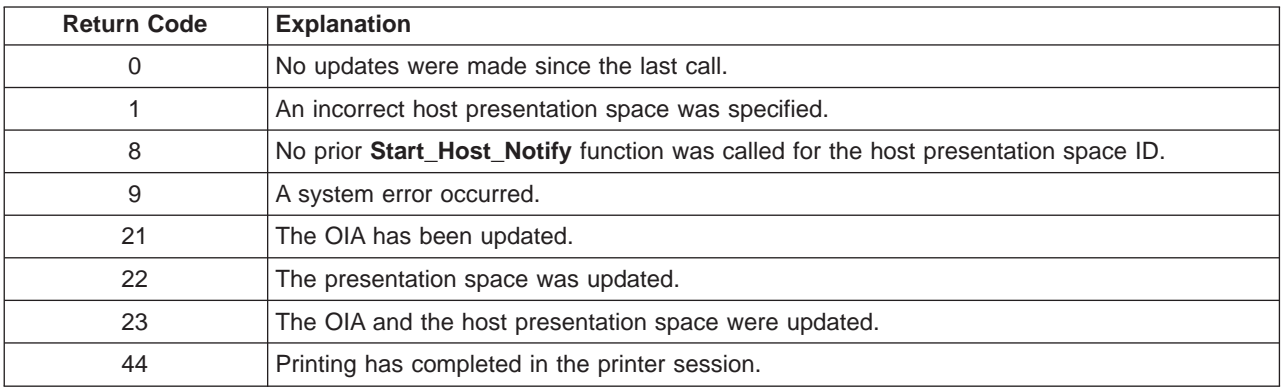

# **Query\_Session\_List**

The **Query\_Session\_List** function returns a 2–byte entry of each current host session.

### **Prerequisite Calls** None.

## **Supplied Syntax**

The syntax for the **Query\_Session\_List** function is as follows: **HLLAPI( 'Query\_session\_list', )**

## **Supplied Parameters**

None.

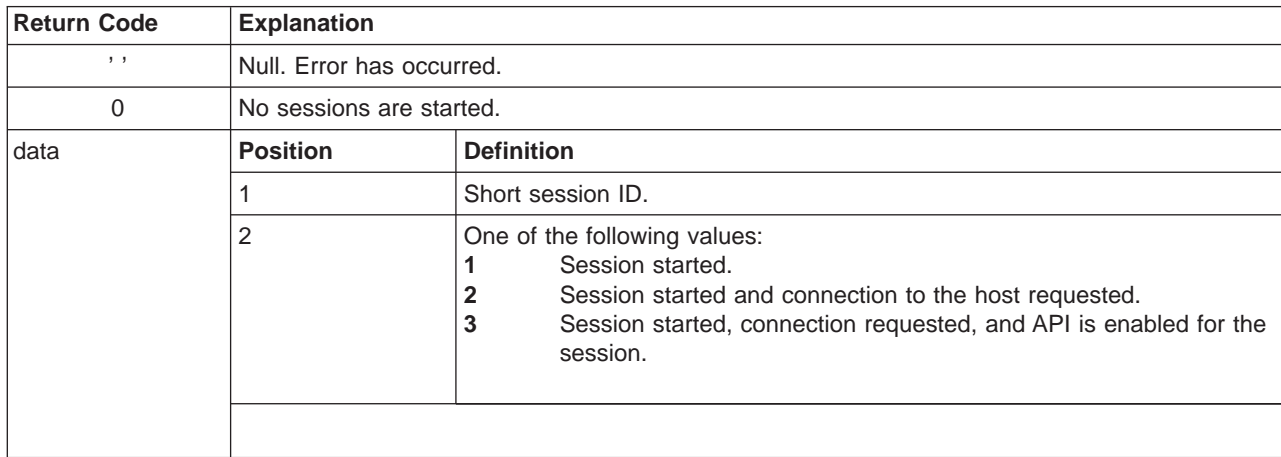

# **Query\_Session\_Status**

The **Query\_Session\_Status** function returns various status information from the host session, or from the currently connected session if session\_id is blank.

# **Prerequisite Calls**

None.

### **Supplied Syntax**

The syntax for the **Query\_Session\_Status** function is as follows: **HLLAPI( 'Query\_session\_status',** *session\_id* **)**

## **Supplied Parameters**

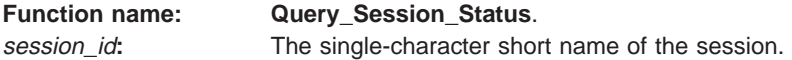

## **Returned Parameters**

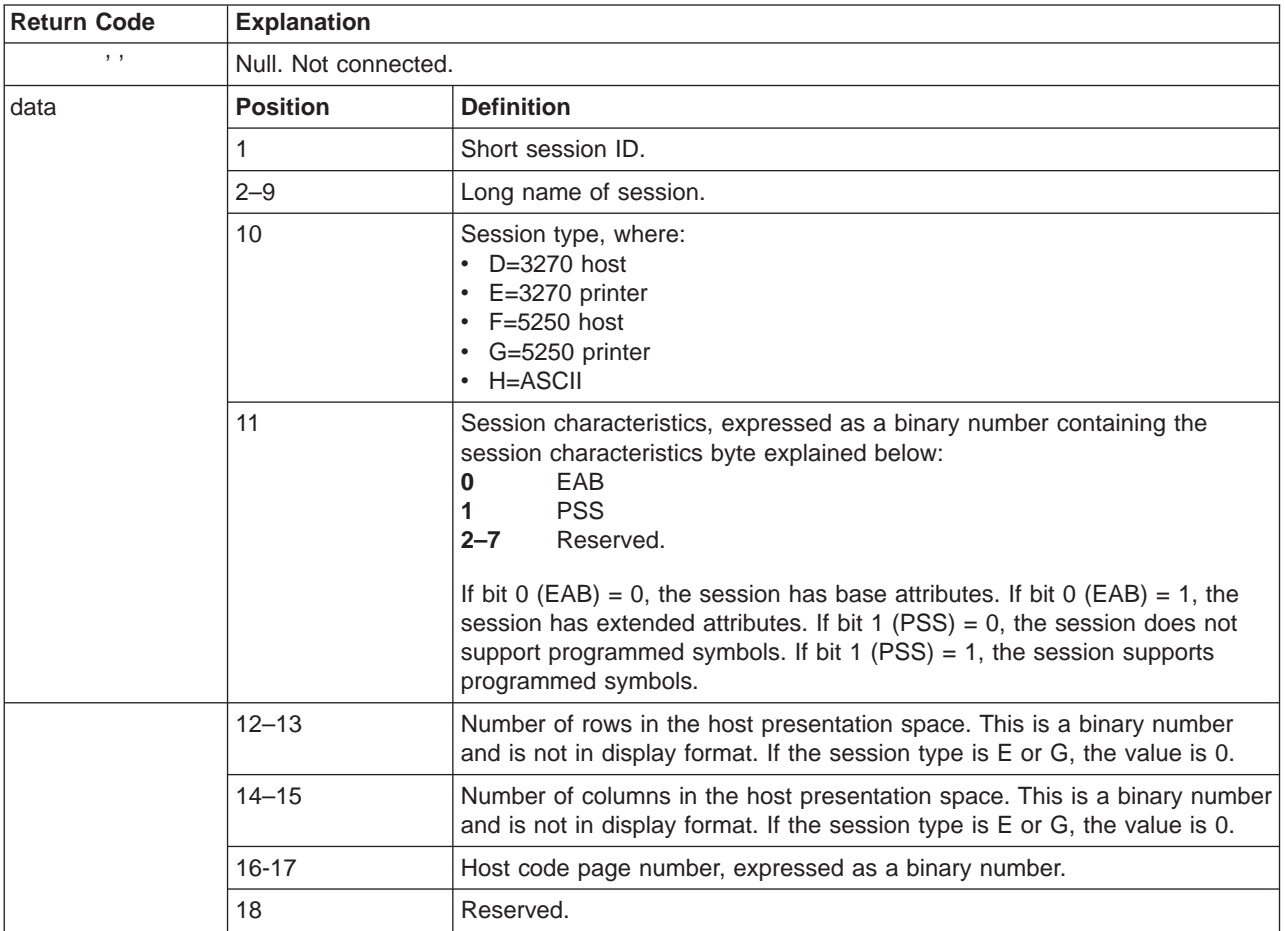

**Note:** After you parse the last three fields (row, col, codepage) from the string to obtain their decimal values, use  $c2d(reverse(x))$  to reverse the bytes.

# **Query\_Sessions**

The **Query\_Sessions** function returns either a 12-byte description of each configured session or a null ('') if an error occurs.

# **Prerequisite Calls**

None.

## **Supplied Syntax**

The syntax for the **Query\_Sessions** function is as follows: **HLLAPI( 'Query**\_**sessions' )**

#### **Supplied Parameters** None.

## **Returned Parameters**

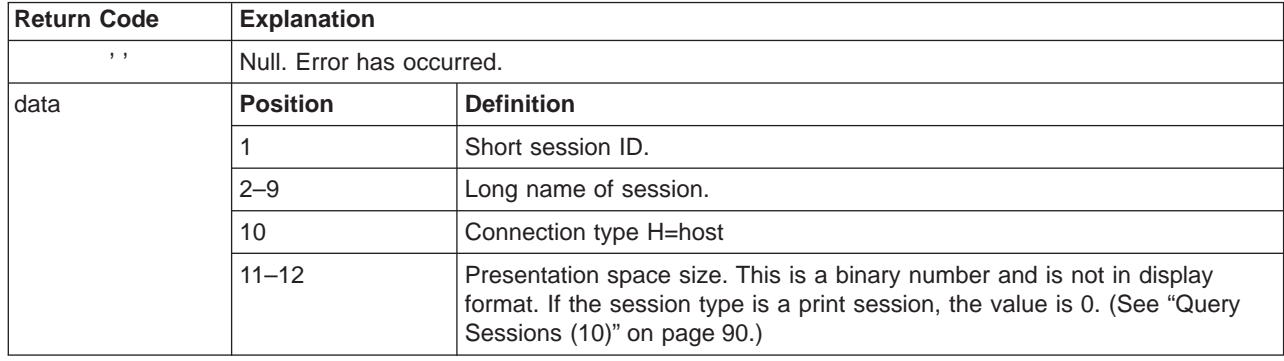

**Note:** After you parse the last field (pssize) from the string to obtain its decimal values, use c2d(reverse(x)).

# **Query\_System**

The **Query\_System** function returns either a 35-byte system configuration string or a null ('') if an error occurs.

## **Prerequisite Calls**

None.

### **Supplied Syntax**

The syntax for the **Query\_System** function is as follows: **HLLAPI( 'Query**\_**system' )**

## **Supplied Parameters**

None.

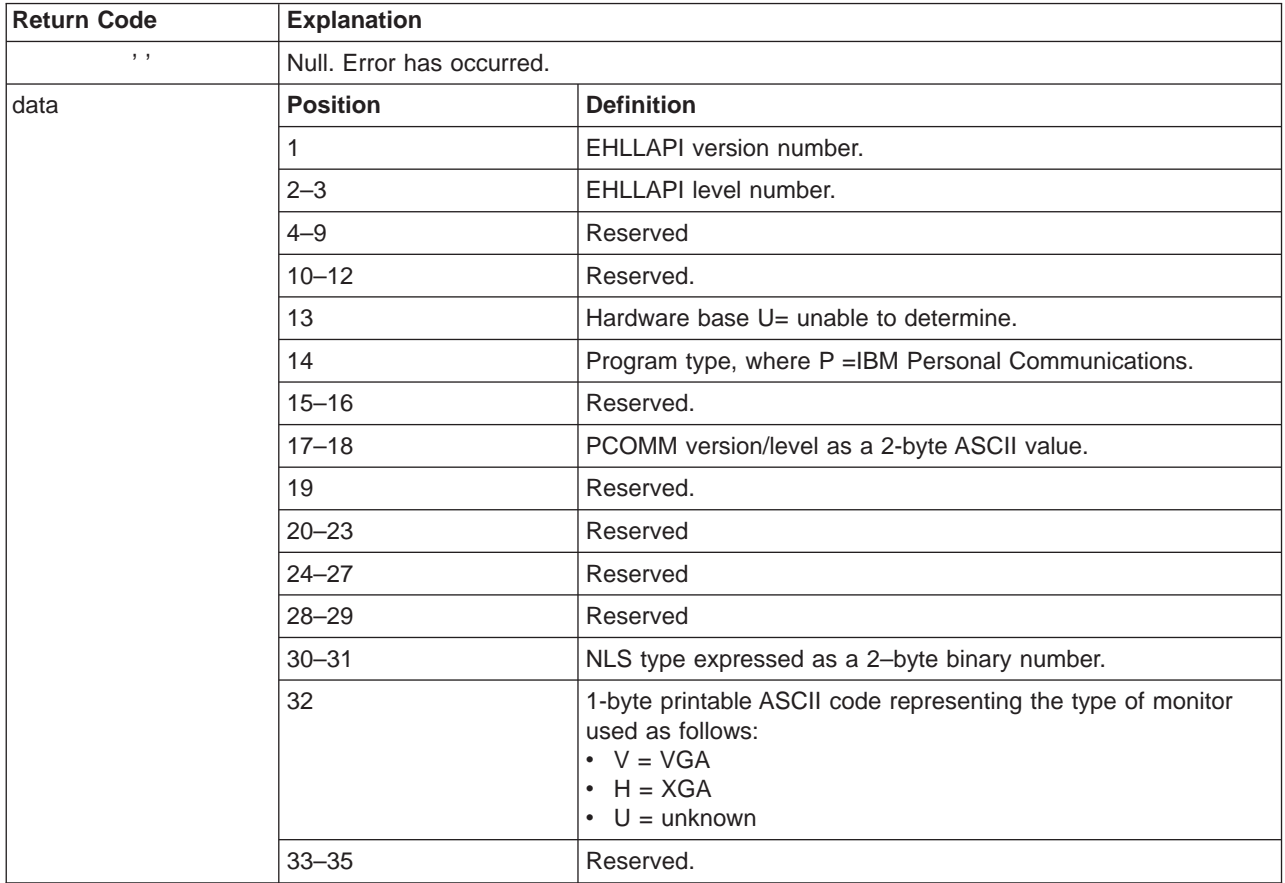

# **Query\_Window\_Coord**

The **Query\_Window\_Coord** function requests the window coordinates from the window for the host session, or from the currently connected session if session\_id is blank.

### **Prerequisite Calls Connect\_PM**

### **Supplied Syntax**

The syntax for the **Query\_Window\_Coord** function is as follows: **HLLAPI( 'Query\_window\_coord',** *session\_id* **)**

## **Supplied Parameters**

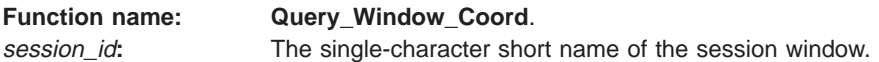

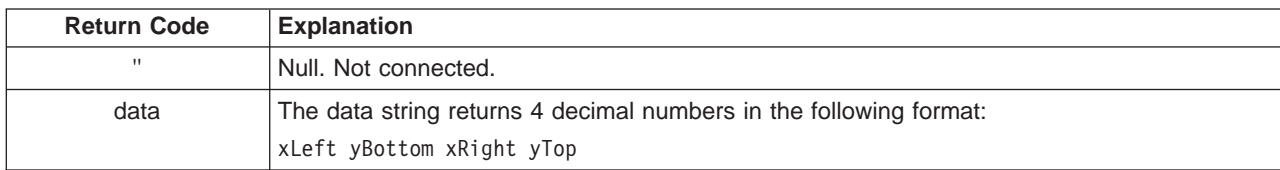

# **Query\_Workstation\_Profile**

The **Query\_Workstation\_Profile** function returns the profile name that was used to start the specified host session.

# **Prerequisite Calls**

None.

## **Supplied Syntax**

The syntax for the **Query\_Workstation\_Profile** function is as follows: **HLLAPI( 'Query\_workstation\_profile',** *session\_id* **)**

## **Supplied Parameters**

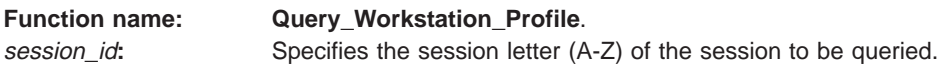

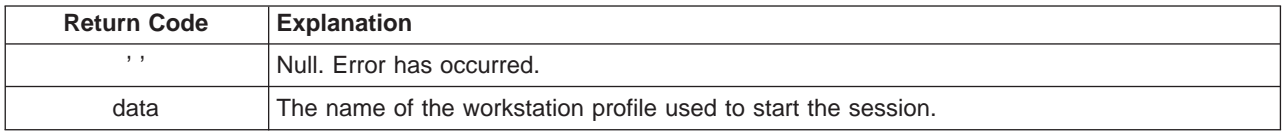

# **Receive\_File**

The **Receive\_File** function is used to transfer a file from the host session to the workstation session.

**Note:** Do not terminate the Receive program while file transfer is in progress; otherwise you will receive an error message.

### **Prerequisite Calls**

None.

### **Supplied Syntax**

The syntax for the **Receive\_File** function is as follows: **HLLAPI( 'Receive**\_**file',** *string* **)**

## **Supplied Parameters**

#### **Function name: Receive\_File**.

string**:** The same parameters that are specified with RECEIVE command. For additional information on parameters, refer to ["Receive File \(91\)" on page 97.](#page-118-0)

## **Returned Parameters**

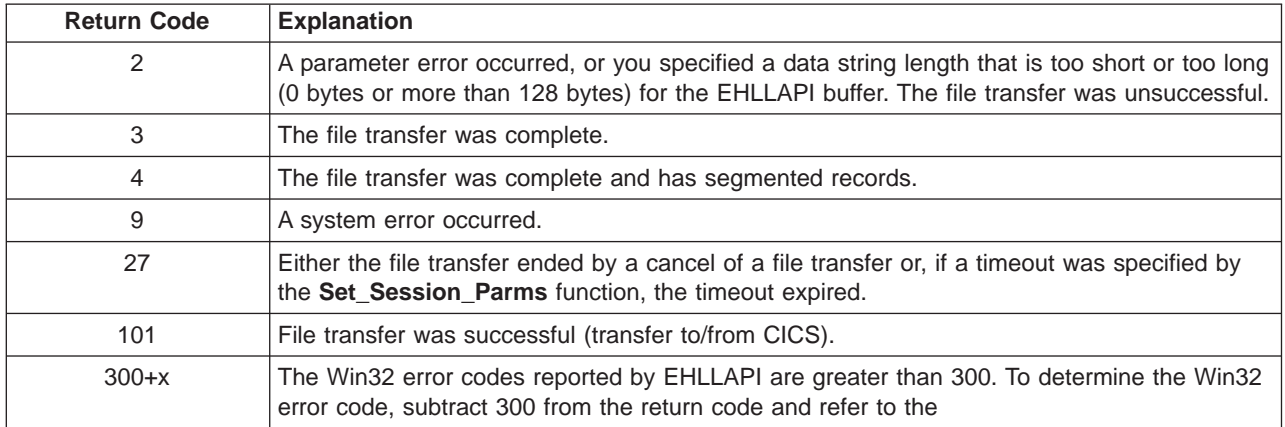

Other return codes can also be received, which relate to message numbers generated by the host transfer program. For transfers to a CICS host transfer program, subtract 100 from the return code to give you the numeric portion of the message. For example, a return code of 101 would mean that the message number INW0001 was issued by the host. For other host transfer programs, just use the return code as the numerical part of the message. For example, a return of 34 would mean that message TRANS34 was issued by the host transfer program. The documentation for your host transfer program should give more information about the meanings of the specific messages.

# **Release**

The **Release** function unblocks the connected display session keyboard.

#### **Prerequisite Calls Connect**

### **Supplied Syntax**

The syntax for the **Release** function is as follows: **HLLAPI( 'Release' )**

#### **Supplied Parameters** None.

## **Returned Parameters**

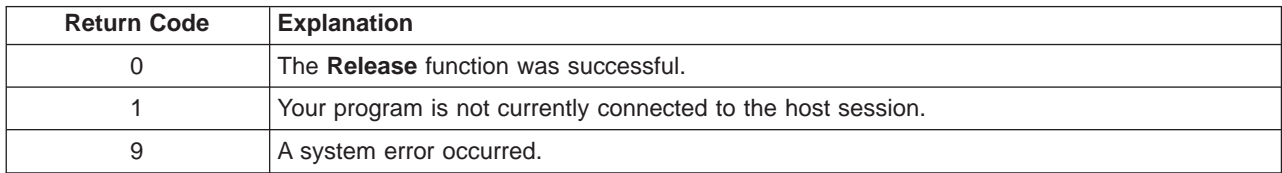

## **Additional Information**

If you disconnect while the keyboard is locked (through the **Reserve** function), the keyboard is released automatically.

## **Reserve**

The **Reserve** function blocks the currently connected session from user input until either a **Release** or a **Disconnect** function is executed.

### **Prerequisite Calls Connect**

### **Supplied Syntax**

The syntax for the **Reserve** function is as follows: **HLLAPI( 'Reserve' )**

#### **Supplied Parameters** None.

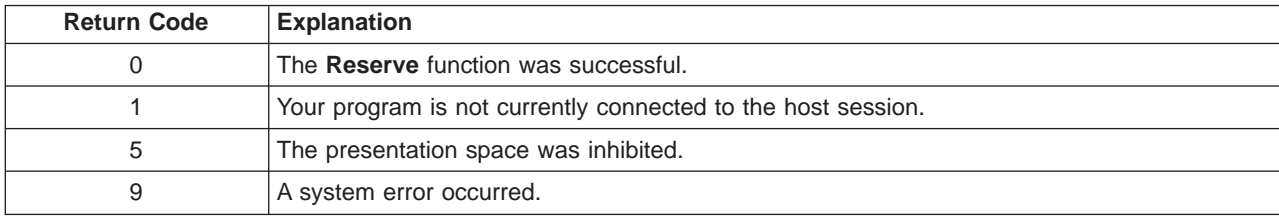

# **Reset\_System**

The **Reset\_System** function reinitializes the session parameters (set by the **Set\_Session\_Parms** function) to their defaults and disconnects from all connected resources.

#### **Prerequisite Calls** None.

# **Supplied Syntax**

The syntax for the **Reset\_System** function is as follows: **HLLAPI( 'Reset**\_**system' )**

**Supplied Parameters** None.

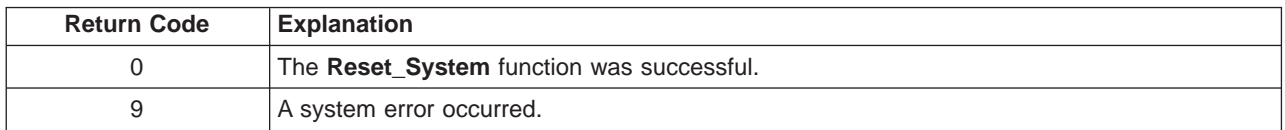

# **Search\_Field**

The **Search\_Field** function searches the currently connected presentation space for the occurrence of a specified string beginning at a particular target field. If the SRCHALL (default) option is specified in the Set\_Session\_Parms function, the *pos* parameter is overridden.

#### **Prerequisite Calls Connect**

### **Supplied Syntax**

The syntax for the **Search\_Field** function is as follows: **HLLAPI( 'Search**\_**field',** *string*, *pos* **)**

## **Supplied Parameters**

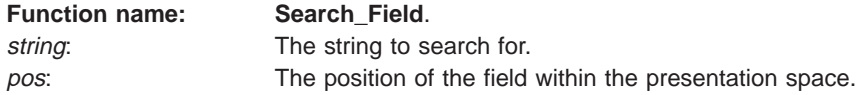

## **Returned Parameters**

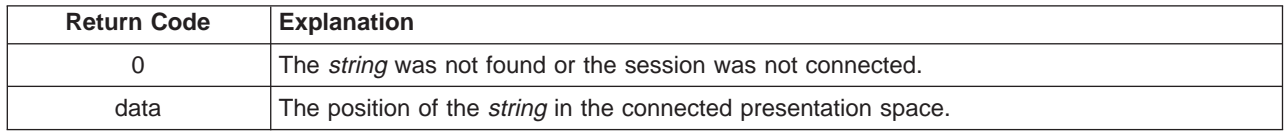

**DBCS Only:** If the specified start position for the search function is the second byte of the double-byte character, the search starts from the next character for SRCHRFWD or from this character for SRCHBKWD. If the last character of the specified string is the first byte of the double-byte character, it is not included.

During a search, SO/SI pairs are ignored in the presentation space. To search the control character of the double-byte character, the string should be placed between SO (X'0E') and SI (X'0I'). For example, X'0E000C0F' in the data string is treated as the double-byte character FF (X'000C').

# **Search\_PS**

The **Search\_PS** function searches the host presentation space for a particular string.

### **Prerequisite Calls Connect**

## **Supplied Syntax**

The syntax for the **Search\_PS** function is as follows: **HLLAPI( 'Search**\_**PS',** *string*, *pos* **)**

## **Supplied Parameters**

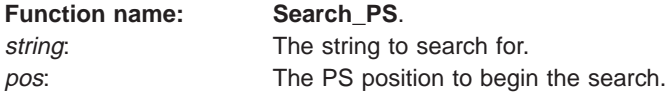

## **Returned Parameters**

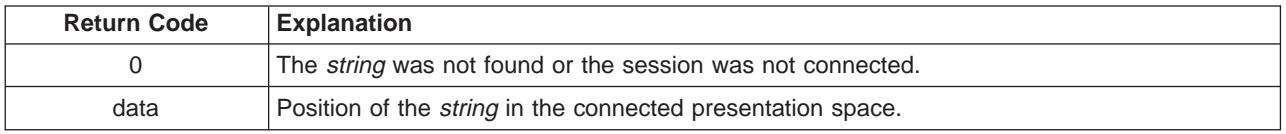

**DBCS Only:** If the specified start position for the search function is the second byte of the double-byte character, the search starts from the next character for SRCHRFWD or from this character for SRCHBKWD. If the last character of the specified string is the first byte of the double-byte character, it is not included.

During a search, SO/SI pairs are ignored in the presentation space. To search the control character of the double-byte character, the string should be placed between SO (X'0E') and SI (X'0I'). For example, X'0E000C0F' in the data string is treated as the double-byte character FF (X'000C').

# **Send\_File**

The **Send\_File** function transfers a file from the personal computer session where EHLLAPI is running to a host session.

**Note:** Do not terminate the Send program while file transfer is in progress; otherwise, you will receive an error message.

#### **Prerequisite Calls** None.

## **Supplied Syntax**

The syntax for the **Send\_File** function is as follows: **HLLAPI( 'Send**\_**file',** *string* **)**

### **Supplied Parameters**

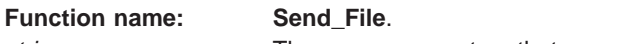

string The same parameters that are specified with SEND command. For additional information on parameters, refer to ["Send File \(90\)" on page 105](#page-126-0).

## **Returned Parameters**

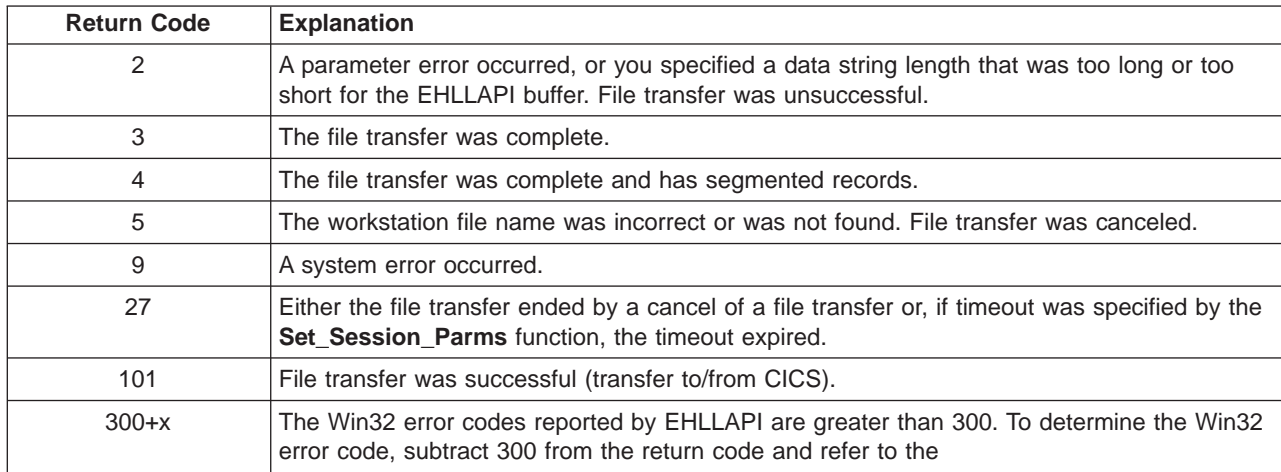

Other return codes can also be received, which relate to message numbers generated by the host transfer program. For transfers to a CICS host transfer program, subtract 100 from the return code to give you the numeric portion of the message. For example, a return code of 101 would mean that the message number INW0001 was issued by the host. For other host transfer programs, just use the return code as the numerical part of the message. For example, a return of 34 would mean that message TRANS34 was issued by the host transfer program. The documentation for your host transfer program should give more information about the meanings of the specific messages.

# **Sendkey**

The **Sendkey** function sends a keystroke or a string of keystrokes to the currently connected host presentation space. The string parameter defines the set of keystrokes, which are sent to the host presentation space. Up to 255 keys can be sent at a time.

#### **Prerequisite Calls Connect**

### **Supplied Syntax**

The syntax for the **Sendkey** function is as follows: **HLLAPI( 'Sendkey',** *string* **)**

## **Supplied Parameters**

**Function name: Sendkey**. string: The string of keystrokes. Refer to ["Keyboard Mnemonics" on page 108](#page-129-0).

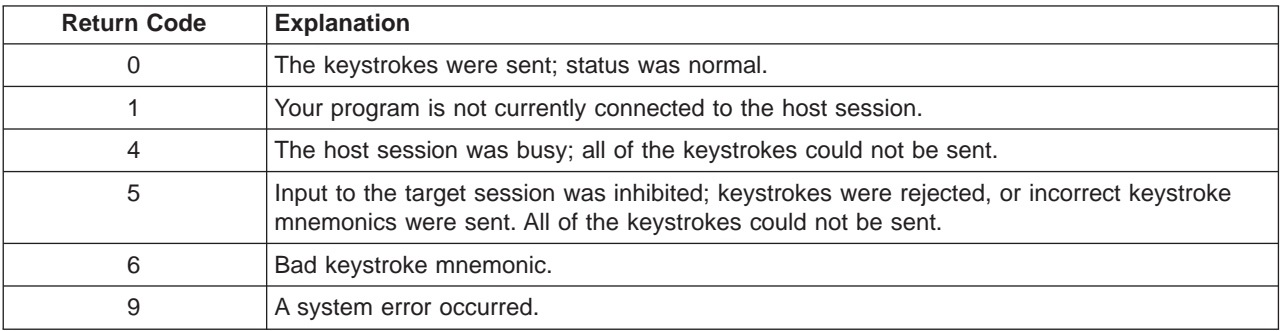

# **Set\_Cursor\_Pos**

The **Set\_Cursor\_Pos** function positions the cursor at the specified target field within the currently connected host presentation space.

### **Prerequisite Calls Connect**

### **Supplied Syntax**

The syntax for the **Set\_Cursor\_Pos** function is as follows: **HLLAPI( 'Set\_cursor\_pos',** *pos* **)**

## **Supplied Parameters**

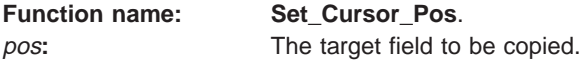

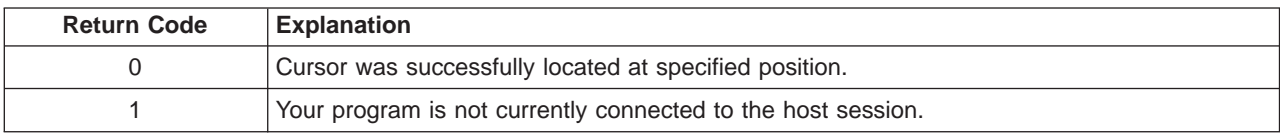
## **Set\_Session\_Parms**

The **Set\_Session\_Parms** function sets the current session parameters.

#### **Prerequisite Calls** None.

#### **Supplied Syntax**

The syntax for the **Set\_Session\_Parms** function is as follows: **HLLAPI( 'Set\_session\_parms',** *string* **)**

### **Supplied Parameters**

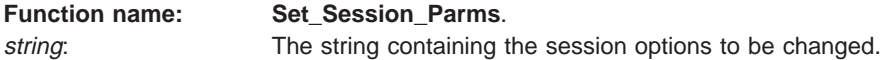

### **Returned Parameters**

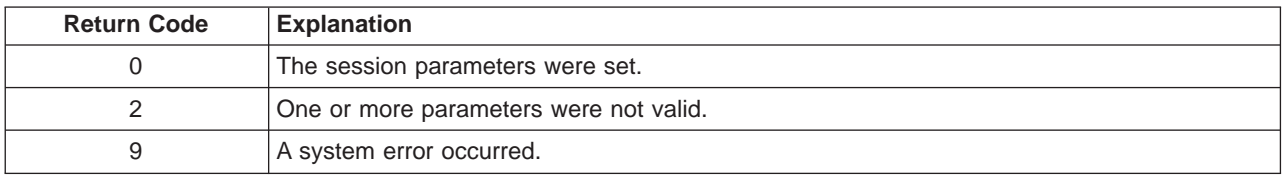

### **Additional Information**

The STREOT and EOT options are not supported in the **Set\_Session\_Parms** function.

## **Set\_Window\_Status**

The **Set\_Window\_Status** function changes the window status of a session.

#### **Prerequisite Calls Connect\_PM**

#### **Supplied Syntax**

The syntax for the **Set\_Window\_Status** function is as follows: **HLLAPI( 'Set\_window\_status',** *session\_id*, *option* [, *num1* | *option1*, *num2* ] **)**

#### **Supplied Parameters**

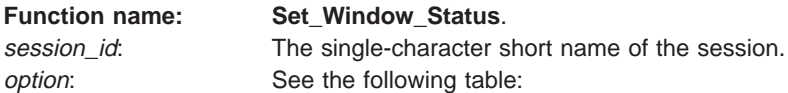

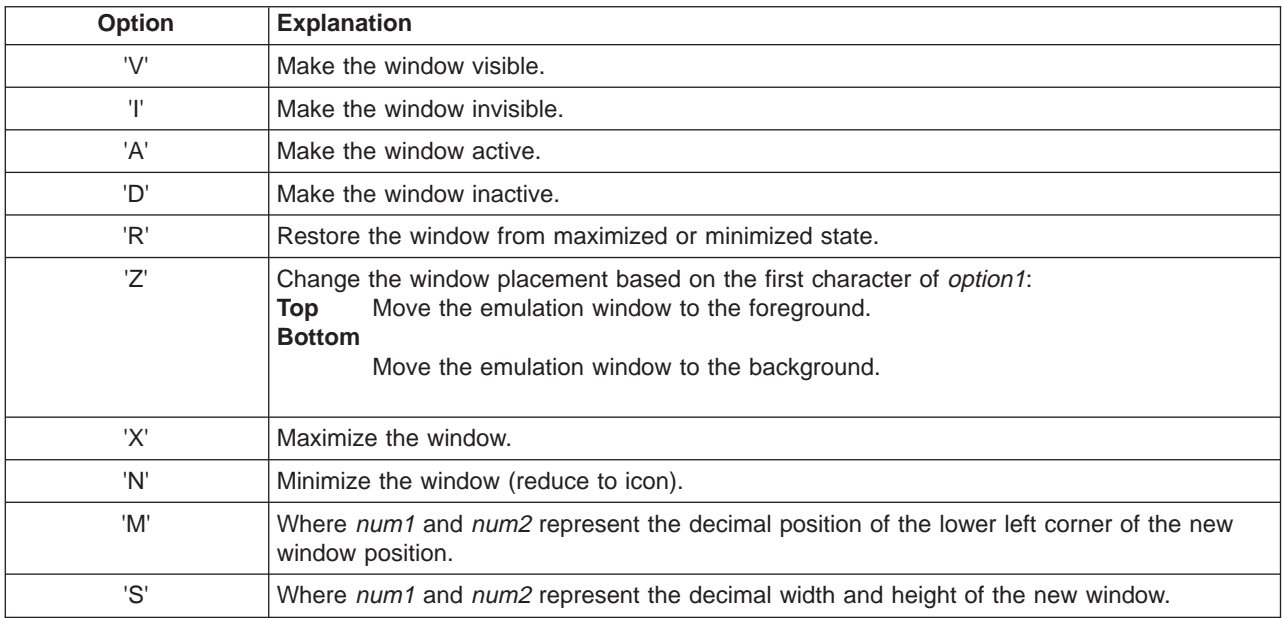

The num1 and num2 parameters are used only for the Move ('M') and Size ('S') options and the option1 parameter is used for the Zorder ('Z') option.

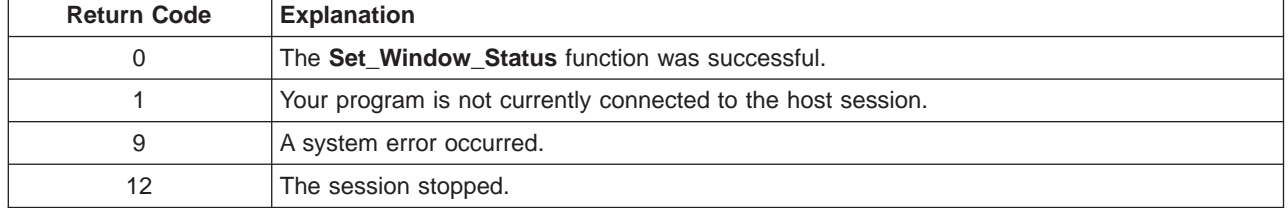

# **Start\_Close\_Intercept**

The **Start\_Close\_Intercept** function intercepts close requests for the host session.

#### **Prerequisite Calls** None.

#### **Supplied Syntax**

The syntax for the **Start\_Close\_Intercept** function is as follows: **HLLAPI( 'Start\_close\_intercept',** *session\_id* **)**

### **Supplied Parameters**

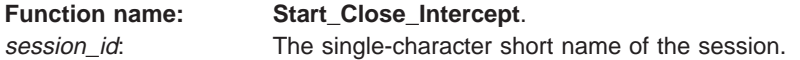

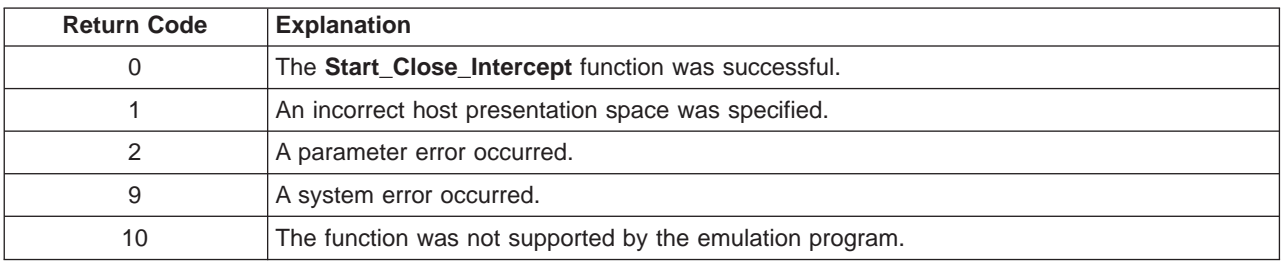

## **Start\_Communication**

The **Start\_Communication** function starts the communications with the host session for the specifed session\_id. This call is equivalent to doing a 'Communications->Connect' from the emulator window.

## **Prerequisite Calls**

None.

#### **Supplied Syntax**

The syntax for the **Start\_Communication** function is as follows: **HLLAPI( 'Start\_communication',** *session\_id* **)**

### **Supplied Parameters**

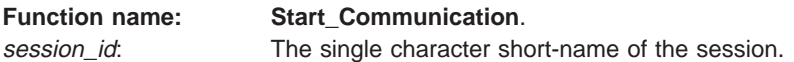

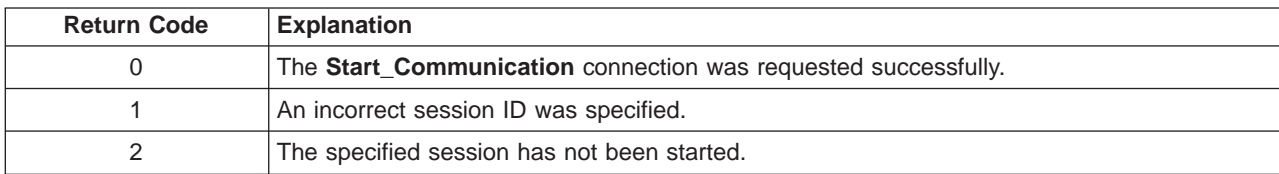

# **Start\_Host\_Notify**

The **Start\_Host\_Notify** function determines if the designated host presentation space or operator information area has been updated.

## **Prerequisite Calls**

None.

#### **Supplied Syntax**

The syntax for the **Start\_Host\_Notify** function is as follows: **HLLAPI( 'Start\_host\_notify',** *session\_id*, *option* **)**

### **Supplied Parameters**

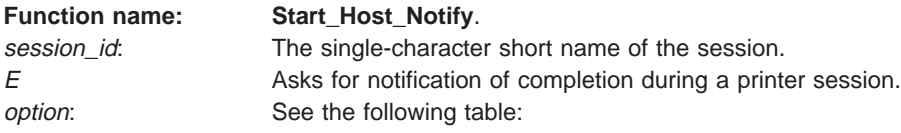

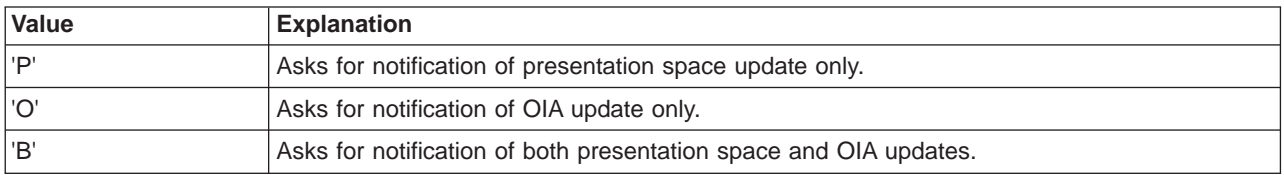

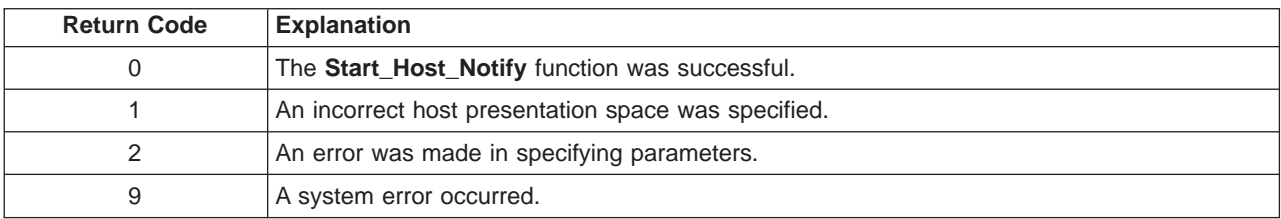

# **Start\_Keystroke\_Intercept**

The **Start\_Keystroke\_Intercept** function filters any keystrokes sent to the session specified by the session\_id parameter.

# **Prerequisite Calls**

None.

#### **Supplied Syntax**

The syntax for the **Start\_Keystroke\_Intercept** function is as follows: **HLLAPI( 'Start\_keystroke\_intercept',** *session\_id*, *option* **)**

### **Supplied Parameters**

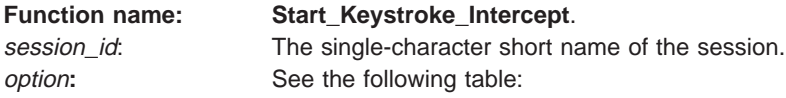

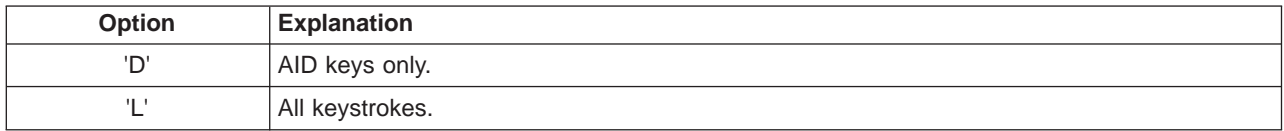

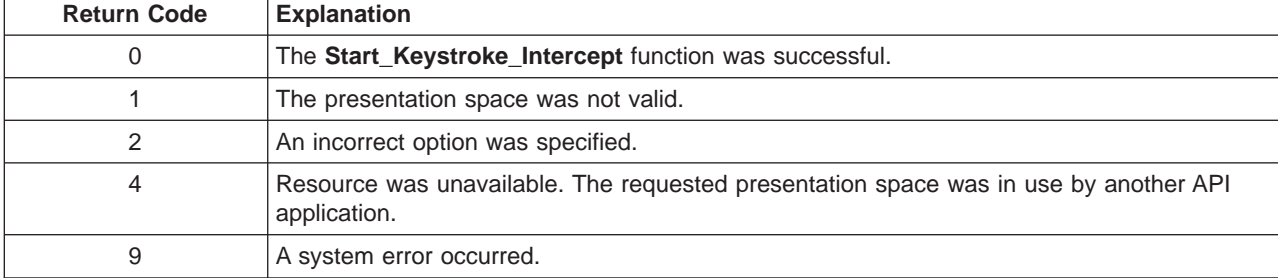

## **Start\_Session**

The **Start\_Session** function starts a host session using the specifed workstation profile and optional session id and start options.

#### **Prerequisite Calls** None.

### **Supplied Syntax**

The syntax for the **Start\_Session** function is as follows: **HLLAPI( 'Start\_session',** profile\_name, option[, *session\_id*] **)**

### **Supplied Parameters**

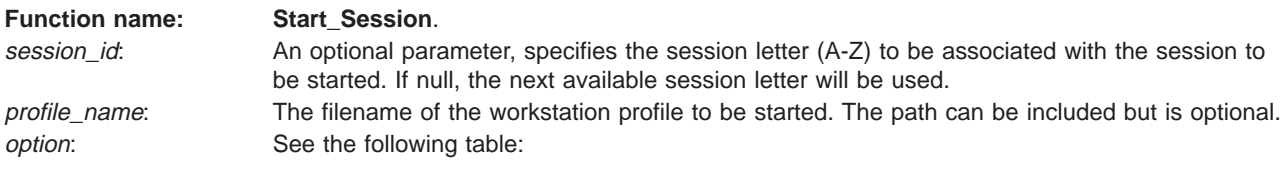

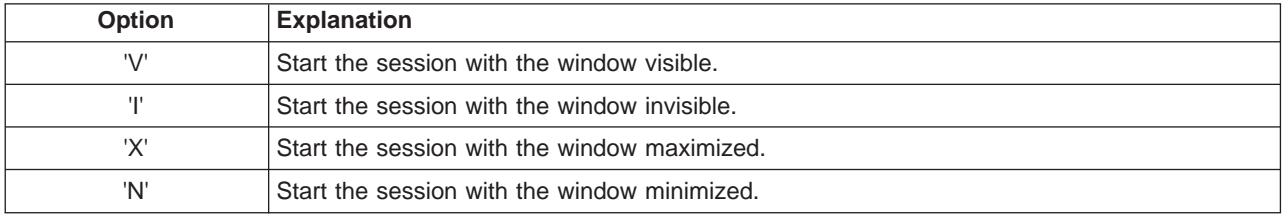

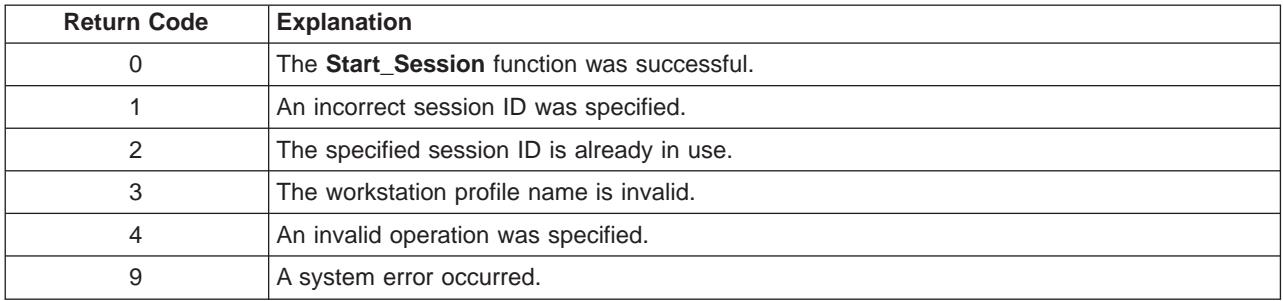

## **Stop\_Close\_Intercept**

The **Stop\_Close\_Intercept** function allows the application to turn off the **Start\_Close\_Intercept** function. After the **Stop\_Close\_Intercept** function is issued, subsequent close requests are accepted for the session specified by session\_id.

#### **Prerequisite Calls Start\_Close\_Intercept**

#### **Supplied Syntax**

The syntax for the **Stop\_Close\_Intercept** function is as follows: **HLLAPI( 'Stop\_close\_intercept',** *session\_id* **)**

### **Supplied Parameters**

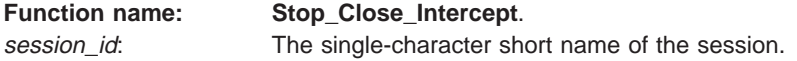

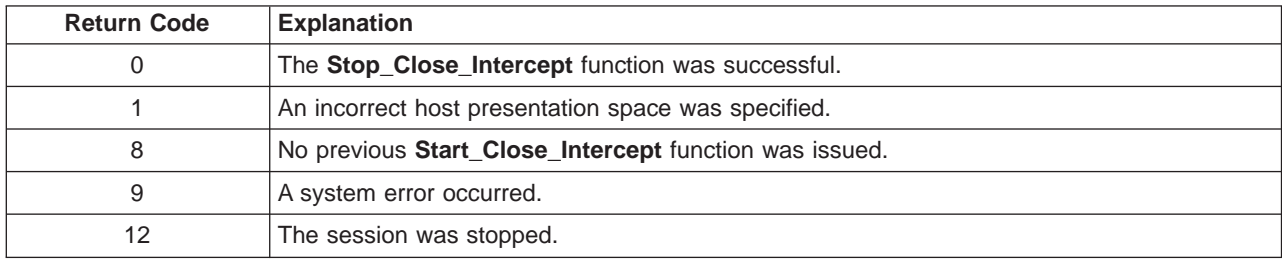

## **Stop\_Communication**

The **Stop\_Communication** function stops the communications with the host session for the specified session\_id. This call is equivalent to doing a 'Communications->Disconnect' from the emulator window.

# **Prerequisite Calls**

None.

#### **Supplied Syntax**

The syntax for the **Stop\_Communication** function is as follows: **HLLAPI( 'Stop\_communication',** *session\_id* **)**

### **Supplied Parameters**

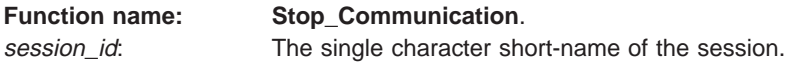

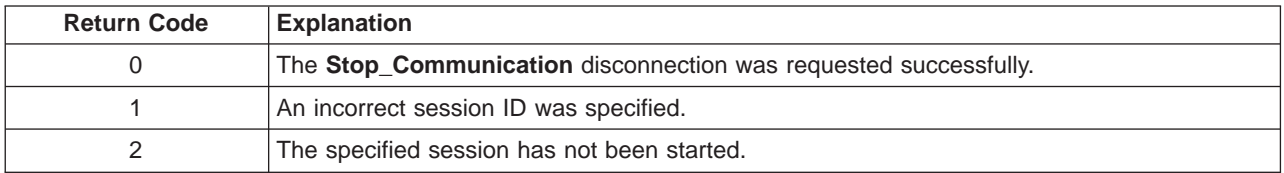

## **Stop\_Host\_Notify**

The **Stop\_Host\_Notify** function prevents the **Start\_Host\_Notification** function from determining if the host session identifier has been updated.

#### **Prerequisite Calls Start\_Host\_Notify**

#### **Supplied Syntax**

The syntax for the **Stop\_Host\_Notify** function is as follows: **HLLAPI( 'Stop\_host\_notify',** *session\_id* **)**

### **Supplied Parameters**

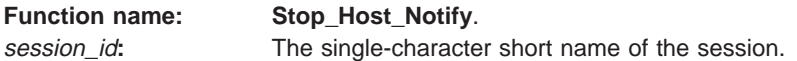

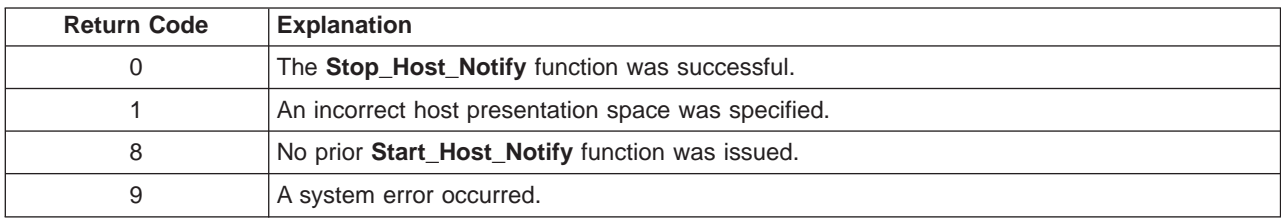

## **Stop\_Keystroke\_Intercept**

The **Stop\_Keystroke\_Intercept** function ends your application program's ability to intercept keystrokes for the session\_id. The **Start\_Keystroke\_Intercept** function cancels the preceding **Start\_Keystroke\_Intercept** function.

#### **Prerequisite Calls Start\_Keystroke\_Intercept**

#### **Supplied Syntax**

The syntax for the **Stop\_Keystroke\_Intercept** function is as follows: **HLLAPI( 'Stop\_keystroke\_intercept',** *session\_id* **)**

#### **Supplied Parameters**

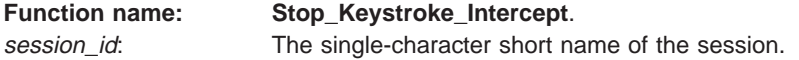

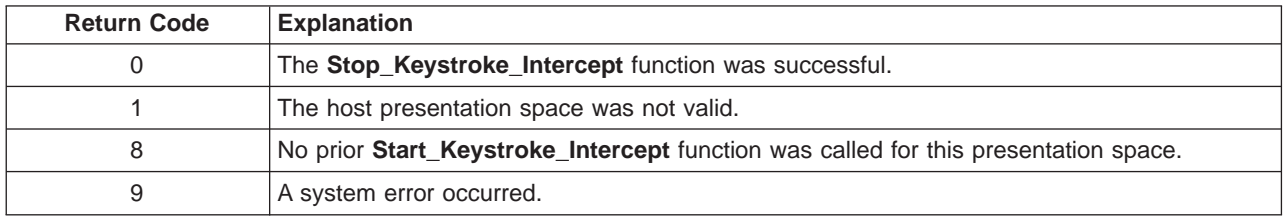

## **Stop\_Session**

The **Stop\_Session** function stops the host session specified.

#### **Prerequisite Calls** None.

### **Supplied Syntax**

The syntax for the **Stop\_Session** function is as follows: **HLLAPI( 'Stop\_session',** *session\_id*, *save\_option***)**

### **Supplied Parameters**

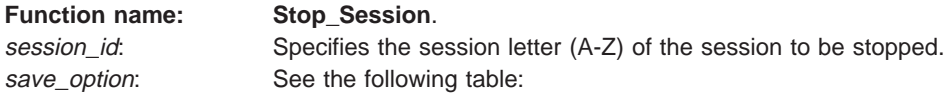

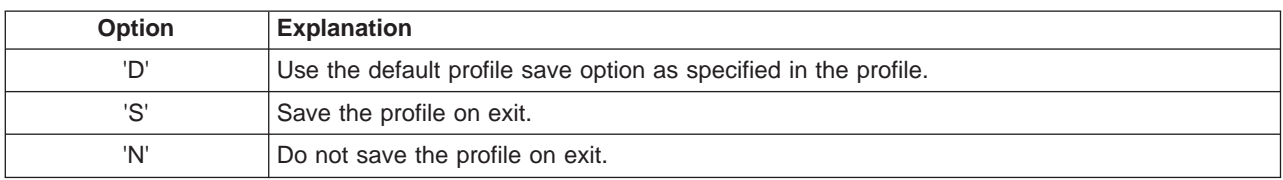

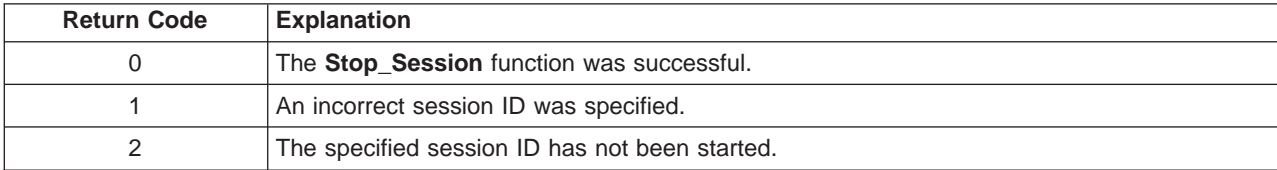

### **Wait**

The **Wait** function checks the status of the currently connected session. If the controller or host system is busy, this function causes EHLLAPI to wait for a specified time to see if the condition clears. The specified time is determined by the TWAIT, NWAIT, or LWAIT option in the **Set\_Session\_Parms** function.

#### **Prerequisite Calls Connect**

#### **Supplied Syntax**

The syntax for the **Wait** function is as follows: **HLLAPI( 'Wait' )**

#### **Supplied Parameters** None.

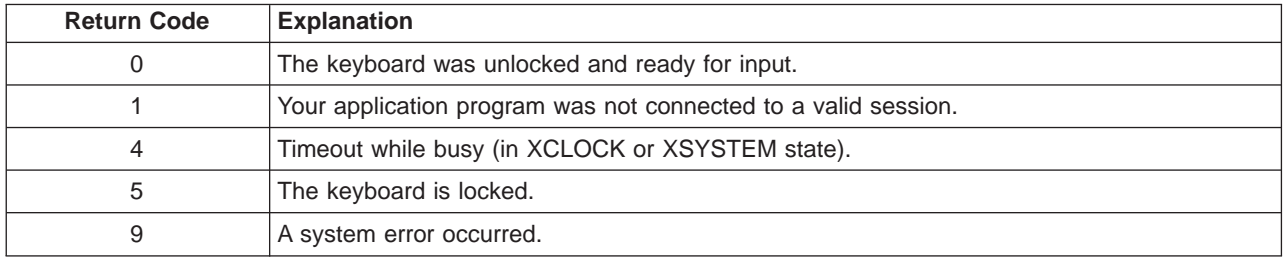

## **Programming Notes**

In the REXX environment, the Personal Communications for OS/2 EHLLAPI does not automatically disconnect and reset a connected session when the REXX application program ends. If the REXX application program ends (either normally or abnormally) without disconnecting the session, the session remains connected. In addition, any options set by the **Set Session Parms** function remain in effect. Therefore, it is the responsibility of the REXX programmer to ensure that the REXX program properly disconnects and resets under all program termination conditions, including error conditions.

Several EHLLAPI features are not applicable to the REXX EHLLAPI environment. Structured fields of the EHLLAPI features are not supported by REXX EHLLAPI.

### **Sample Programs**

Sample programs demonstrating the use of REXX EHLLAPI features are included on the CD-ROM and diskettes.

The first sample program (QTIME.CMD) sets the system clock based on the VM system time (run this program only if connecting to a VM host session).

The second sample program (CMMACRO.CMD) records key strokes on the host system and plays them back. This function simplifies repetitive tasks.

**Note:** Each sample program disconnects and releases used resources before exiting.

# **Appendix I. Notices**

This information was developed for products and services offered in the U.S.A. IBM may not offer the products, services, or features discussed in this document in other countries. Consult your local IBM representative for information on the products and services currently available in your area. Any reference to an IBM product, program, or service is not intended to state or imply that only that IBM product, program, or service may be used. Any functionally equivalent product, program, or service that does not infringe any IBM intellectual property right may be used instead. However, it is the user's responsibility to evaluate and verify the operation of any non-IBM product, program, or service.

IBM may have patents or pending patent applications covering subject matter described in this document. The furnishing of this document does not give you any license to these patents. You can send license inquiries, in writing, to:

IBM Director of Licensing IBM Corporation 500 Columbus Avenue Thornwood, NY 10594 U.S.A.

For license inquiries regarding double-byte (DBCS) information, contact the IBM Intellectual Property Department in your country or send inquiries, in writing, to:

IBM World Trade Asia Corporation Licensing 2-31 Roppongi 3-chome, Minato-ku Tokyo 106, Japan

**The following paragraph does not apply to the United Kingdom or any other country where such provisions are inconsistent with local law:** INTERNATIONAL BUSINESS MACHINES CORPORATION PROVIDES THIS PUBLICATION "AS IS" WITHOUT WARRANTY OF ANY KIND, EITHER EXPRESS OR IMPLIED, INCLUDING, BUT NOT LIMITED TO, THE IMPLIED WARRANTIES OF NON-INFRINGEMENT, MERCHANTABILITY OR FITNESS FOR A PARTICULAR PURPOSE. Some states do not allow disclaimer of express or implied warranties in certain transactions, therefore, this statement may not apply to you.

This information could include technical inaccuracies or typographical errors. Changes are periodically made to the information herein; these changes will be incorporated in new editions of the publication. IBM may make improvements and/or changes in the product(s) and/or the program(s) described in this publication at any time without notice.

Any references in this information to non-IBM documentation or non-IBM Web sites are provided for convenience only and do not in any manner serve as an endorsement of those documents or Web sites. The materials for those documents or Web sites are not part of the materials for this IBM product and use of those documents or Web sites is at your own risk.

Licensees of this program who wish to have information about it for the purpose of enabling: (i) the exchange of information between independently created programs and other programs (including this one) and (ii) the mutual use of the information which has been exchanged, should contact:

IBM Corporation Department T01 Building 062 P.O. Box 12195 RTP, NC 27709-2195 U.S.A.

Such information may be available, subject to appropriate terms and conditions, including in some cases, payment of a fee.

The licensed program described in this information and all licensed material available for it are provided by IBM under terms of the IBM Customer Agreement or any equivalent agreement between us.

Information concerning non-IBM products was obtained from the suppliers of those products, their published announcements or other publicly available sources. IBM has not tested those products and cannot confirm the accuracy of performance, compatibility or any other claims related to non-IBM products. Questions on the capabilities of non-IBM products should be addressed to the suppliers of those products.

All statements regarding IBM's future direction or intent are subject to change or withdrawal without notice, and represent goals and objectives only.

#### COPYRIGHT LICENSE:

This information contains sample application programs in source language, which illustrates programming techniques on various operating platforms. You may copy, modify, and distribute these sample programs in any form without payment to IBM, for the purposes of developing, using, marketing or distributing application programs conforming to the application programming interface for the operating platform for which the sample programs are written. These examples have not been thoroughly tested under all conditions. IBM, therefore, cannot guarantee or imply reliability, serviceability, or function of these programs. You may copy, modify, and distribute these sample programs in any form without payment to IBM for the purposes of developing, using, marketing, or distributing application programs conforming to IBM's application programming interfaces.

### **Trademarks**

The following terms are trademarks of the IBM Corporation in the United States or other countries, or both:

ACF/VTAM AFP AIX AIXwindows APL2 APPN AS/400 Advanced Peer-to-Peer Networking AnyNet Application System/400 CICS CICS/MVS CICS/VSE COBOL/2  $C<sub>U</sub>$ Common User Access D<sub>R2</sub> GDDM Global Network IBM IBMLink IIN IMS InfoWindow MVS/ESA MVS/XA

**NetView** OS/2 OS/400 **OfficeVision** PS/2 **PSF** Personal System/2 Presentation Manager S/390 SAA System/370 System/390 Systems Application Architecture **TalkLink ThinkPad** VM/ESA VM/XA VTAM Virtual Machine/Enterprise Systems Architecture WIN-OS/2 WebExplorer XGA

C-bus is a registered trademark of Corollary, Inc.

Java and all Java-based trademarks and logos are trademarks of Sun Microsystems, Inc. in the United States and/or other countries.

Microsoft, Windows, Windows NT, and the Windows logo are trademarks of Microsoft Corporation in the United States and/or other countries.

PC Direct is a registered trademark of Ziff Communications Company and is used by IBM Corporation under license.

ActionMedia, LANDesk, MMX, Pentium, and ProShare are trademarks or registered trademarks of Intel Corporation in the U.S. and other countries.

UNIX is a registered trademark in the United States and other countries licensed exclusively through X/Open Company Limited.

Other company, product, and service names may be trademarks or service marks of others.

# **Glossary**

This glossary includes terms and definitions from:

- The American National Standard Dictionary for Information Systems , ANSI X3.172-1990, copyright 1990 by the American National Standards Institute (ANSI). Copies may be purchased from the American National Standards Institute, 11 West 42nd Street, New York, New York 10036. Definitions are identified by the symbol (A) after the definition.
- The ANSI/EIA Standard-440-A, Fiber Optic Terminology Copies may be purchased from the Electronic Industries Association, 2001 Pennsylvania Avenue, N.W., Washington, DC 20006. Definitions are identified by the symbol (E) after the definition.
- The Information Technology Vocabulary developed by Subcommittee 1, Joint Technical Committee 1, of the International Organization for Standardization and the International Electrotechnical Commission (ISO/IEC JTC1/SC1). Definitions of published parts of this vocabulary are identified by the symbol (I) after the definition; definitions taken from draft international standards, committee drafts, and working papers being developed by ISO/IEC JTC1/SC1 are identified by the symbol (T) after the definition, indicating that final agreement has not yet been reached among the participating National Bodies of SC1.
- The IBM Dictionary of Computing, New York: McGraw-Hill, 1994.
- Internet Request for Comments: 1208, Glossary of Networking Terms
- Internet Request for Comments: 1392, Internet Users' Glossary
- The Object-Oriented Interface Design: IBM Common User Access Guidelines , Carmel, Indiana: Que, 1992.

The following cross-references are used in this glossary:

#### **Contrast with:**

This refers to a term that has an opposed or substantively different meaning.

#### **Synonym for:**

This indicates that the term has the same meaning as a preferred term, which is defined in its proper place in the glossary.

#### **Synonymous with:**

This is a backward reference from a defined term to all other terms that have the same meaning.

**See:** This refers the reader to multiple-word terms that have the same last word.

#### **See also:**

This refers the reader to terms that have a related, but not synonymous, meaning.

#### **Deprecated term for:**

This indicates that the term should not be used. It refers to a preferred term, which is defined in its proper place in the glossary.

The complete IBM Dictionary of Computing is available on the World Wide Web at **www.networking.ibm.com/nsg/nsgmain.htm**.

## **A**

**abend.** Abnormal end of task; the termination of a task before its completion because of an error condition that cannot be resolved by recovery facilities while the task is executing.

**accept.** (1) In a VTAM application program, to establish a session with a logical unit (LU) in response to a CINIT request from a system services control point (SSCP). The session-initiation request may begin when a terminal user logs on, a VTAM application program issues a macroinstruction, or a VTAM operator issues a command. (2) An SMP process that moves distributed code and MVS-type programs to the distribution libraries.

**ACCESS.** In the Simple Network Management Protocol (SNMP), the clause in a Management Information Base (MIB) module that defines the minimum level of support that a managed node provides for an object.

**action.** (1) An operation on a managed object, the semantics of which are defined as part of the managed object class definition. (2) In the AIX operating system, a defined task that an application performs. An action modifies the properties of an object or manipulates the object in some way.

**adapter.** (1) A hardware component that must be installed in the personal computer to connect to the SDLC, LAN, asynchronous, DFT, or other communication attachment (possibly connecting through a modem). (2) A part that electrically or physically connects a device to a computer or to another device.

**Advanced Peer-to-Peer Networking (APPN).** An extension to SNA featuring (a) greater distributed network control that avoids critical hierarchical dependencies, thereby isolating the effects of single points of failure; (b) dynamic exchange of network topology information to foster ease of connection, reconfiguration, and adaptive route selection; (c) dynamic definition of network resources; and (d) automated resource registration and directory lookup. APPN extends the LU 6.2 peer orientation for end-user services to network control and supports multiple LU types, including LU 2, LU 3, and LU 6.2.

**Advanced Peer-to-Peer Networking (APPN) end**

**node.** A node that provides a broad range of end-user services and supports sessions between its local control point (CP) and the CP in an adjacent network node. It uses these sessions to dynamically register its resources with the adjacent CP (its network node server), to send and receive directory search requests, and to obtain management services. An APPN end node can also attach to other end nodes.

**Advanced Peer-to-Peer Networking (APPN) node.**

An APPN network node or an APPN end node.

**AID.** Attention identifier.

**AID key.** A control key that generates a host attention interrupt.

**allocate.** (1) An LU 6.2 application programming interface (API) verb used to assign a session to a conversation for the conversation's use. (2) Contrast with *deallocate*.

**all points addressable (APA).** In computer graphics, pertaining to the ability to address and display or not display each picture element (pel) on a display surface.

**AP.** Alternate printer.

**APA.** All points addressable.

**API.** Application programming interface.

**APL.** A programming language requiring the use of a special keyboard to represent various operator symbols.

**application.** A collection of software components used to perform specific types of user-oriented work on a computer.

**application program.** (1) A program written for or by a user that applies to the user's work, such as a program that does inventory control or payroll. (2) A program used to connect and communicate with stations in a network, enabling users to perform application-oriented activities.

**Apply.** A push button that carries out the selected choices in a window without closing the window.

**APPN.** Advanced Peer-to-Peer Networking.

**argument.** A parameter passed between a calling program and a called program.

**ASCII (American National Standard Code for Information Interchange).** The standard code, using a coded character set consisting of 7-bit coded characters (8 bits including parity check), that is used for information interchange among data processing systems, data communication systems, and associated equipment. The ASCII set consists of control characters and graphic characters. (A)

**asynchronous (ASYNC).** (1) Pertaining to two or more processes that do not depend upon the occurrence of specific events such as common timing signals. (T) (2) Without regular time relationship; unexpected or unpredictable with respect to the execution of program instructions.

**asynchronous request.** In VTAM, a request for an asynchronous operation. Contrast with synchronous request.

**atom.** A character string that has been reduced to a unique integer value.

**attention identifier (AID).** A character in a data stream indicating that the user has pressed a key, such as the Enter key, that requests an action by the system.

**attribute.** Variable data that is logically a part of an object and that represents a property of the object. For example, a serial number is an attribute of an equipment object.

**autoskip.** A field defined as protected and numeric. Causes the cursor to skip to the next unprotected field.

### **B**

**Basic Input/Output System (BIOS).** Code that controls basic hardware operations, such as interactions with diskette drives, hard disk drives, and the keyboard.

**batch.** (1) An accumulation of data to be processed. (2) A group of records or data processing jobs brought together for processing or transmission. (3) Pertaining to activity involving little or no user action. Contrast with interactive.

**behavior.** (1) Ideally, a collection of assertions that describe the allowed states that a managed object can assume. An assertion can be a precondition, a postcondition, or an invariant. In practice, the behavior is often an informal description of the semantics of attributes, operations, and notifications. (2) The way in which managed objects, name bindings, attributes, notifications, and operations interact with the actual resources that they model and with each other.

**binary.** Pertaining to the base two system of numbers. The binary digits are 0 and 1. Executable files are

generally in binary format rather than the character string format that text files are composed of.

**BIND.** In SNA, a request to activate a session between two logical units (LUs). See also session activation request. Contrast with UNBIND.

**BIOS.** (1) Basic Input/Output System. (2) See also NetBIOS.

**bit.** Either of the digits 0 or 1 when used in the binary numeration system. (T)

**bracket protocol.** In SNA, a data flow control protocol in which exchanges between two session partners are achieved through the use of brackets, with one partner designated at session activation as the first speaker and the other as the bidder. The bracket protocol involves bracket initiation and termination rules.

**buffer.** (1) A routine or storage used to compensate for a difference in rate of flow of data, or time of occurrence of events, when transferring data from one device to another. (A) (2) A portion of storage used to hold input or output data temporarily.

**byte.** (1) A string that consists of a number of bits, treated as a unit, and representing a character. (T) (2) A binary character operated upon as a unit and usually shorter than a computer word. (A) (3) A group of 8 adjacent binary digits that represent one EBCDIC character.

# **C**

call. (1) The action of bringing a computer program, a routine, or a subroutine into effect, usually by specifying the entry conditions and jumping to an entry point. (I) (A) (2) In data communication, the actions necessary to make a connection between two stations on a switched line. (3) In communications, a conversation between two users. (4) To transfer control to a procedure, program, routine, or subroutine. (5) To attempt to contact a user, regardless of whether the attempt is successful.

**calling.** (1) The process of transmitting selection signals in order to establish a connection between data stations. (I) (A) (2) In X.25 communications, pertaining to the location or user that makes a call.

**Cancel.** A push button that removes a window without applying any changes made in that window.

**Caps Lock.** The personal computer keyboard mode entered after the Caps Lock key is pressed. This mode is indicated by a capital A in the operator information area (OIA). When the Shift key is pressed while in this mode, Caps Lock is temporarily discontinued and the OIA indicator changes. Pressing the Shift key again returns the Caps Lock mode.

**case-sensitive.** Pertaining to the ability to distinguish between uppercase and lowercase letters.

**character cell.** The maximum physical boundary of a character on a display screen.

**character set.** A finite group of characters defined for a keyboard or output device.

**CICS.** Customer Information Control System.

**C language.** A language used to develop software applications in compact, efficient code that can be run on different types of computers with minimal change.

**class.** (1) In object-oriented design or programming, a group of objects that share a common definition and that therefore share common properties, operations, and behavior. Members of the group are called instances of the class. (2) In the AIX operating system, pertaining to the I/O characteristics of a device. System devices are classified as block or character devices.

**client.** (1) A functional unit that receives shared services from a server. (T) (2) A user. (3) In an AIX distributed file system environment, a system that is dependent on a server to provide it with programs or access to programs. (4) Synonymous with requester.

**clipboard.** An area of storage provided by the system to hold data temporarily.

**Close.** A choice that removes a window and all of the windows associated with it from the workplace. For example, if a user is performing a task in a window and a message appears, or the user asks for help, both the message and the help windows disappear when the user closes the original window.

**CMS.** Conversational monitor system.

**coaxial cable.** A cable consisting of one conductor, usually a small copper tube or wire, within and insulated from another conductor of larger diameter, usually copper tubing or copper braid.

**code page.** (1) A table that defines a coded character set by assignment of a character meaning to each code point in the table for a language or a country. (2) A mapping between characters and their internal binary representation. (3) An assignment of graphic characters and control function meanings to all code points; for example, assignment of characters and meanings to 256 code points for an 8-bit code, assignment of characters and meanings to 128 code points for a 7-bit code. (4) In the Print Management Facility, a font library member that associates code points and character identifiers. A code page also identifies invalid code points. (5) A particular assignment of hexadecimal identifiers to graphic characters. (6) In AFP support, a font file that associates code points and graphic character identifiers.

**command.** (1) A request from a terminal for the performance of an operation or the execution of a particular program. (2) In SNA, any field set in the transmission header (TH), request header (RH), and sometimes portions of a request unit (RU), that initiates an action or that begins a protocol; for example: (a) Bind Session (session-control request unit), a command that activates an LU-LU session, (b) the change-direction indicator in the RH of the last RU of a chain, (c) the virtual route reset window indicator in an FID4 transmission header.

**command list.** In the NetView program, a list of commands and statements designed to perform a specific function for the user. Command lists can be written in REXX or in the NetView command list language.

**command name.** The first term in a command, usually followed by operands.

**command prompt.** A displayed character or string of characters that indicates that a user may enter a command to be processed.

**Communications Manager/2.** See Communications Server and Personal Communications product family. The function of the Communications Manager/2 product has been incorporated into the Communications Server product and the Personal Communications product family.

**compile.** (1) To translate all or part of a program expressed in a high-level language into a computer program expressed in an intermediate language, an assembly language, or a machine language. (T) (2) To prepare a machine language program from a computer program written in another programming language by making use of the overall logic structure of the program, or generating more than one computer instruction for each symbolic statement, or both, as well as performing the function of an assembler. (A) (3) To translate a source program into an executable program (an object program). (4) To translate a program written in a high-level programming language into a machine language program.

**compiler.** (1) A program that translates a source program into an executable program (an object program). (2) A program that decodes instructions written as pseudo codes and produces a machine language program to be executed at a later time.

**component.** Hardware or software that is part of a functional unit.

**configuration.** (1) The manner in which the hardware and software of an information processing system are organized and interconnected. (T) (2) The devices and programs that make up a system, subsystem, or network. (3) In Personal Communications, the arrangement of personal computers connected to one or more host systems by one or more attachment types. Examples are: SDLC, LAN, ASYNCH, X.25, or DFT.

**configure.** To describe to a system the devices, optional features, and programs installed on the system.

**conjunction.** The Boolean operation whose result has the Boolean value 1 if and only if each operand has the Boolean value 1. (I) (A)

**connected.** In VTAM, the state of a physical unit (PU) or a logical unit (LU) that has an active physical path to the host processor containing the system services control point (SSCP) that controls the respective PU or LU.

**connection.** (1) In data communication, an association established between functional units for conveying information. (I) (A) (2) In SNA, the network path that links together two logical units (LUs) in different nodes to enable them to establish communications. (3) In TCP/IP, the path between two protocol applications that provides reliable data stream delivery service. In the Internet, a connection extends from a TCP application on one system to a TCP application on another system.

**connectivity.** (1) The capability of a system or device to be attached to other systems or devices without modification. (T) (2) The capability to attach a variety of functional units without modifying them.

**control block.** (1) A storage area used by a computer program to hold control information. (I) (2) In the IBM Token-Ring Network, a specifically formatted block of information provided from the application program to the Adapter Support Interface to request an operation.

**control character.** A character whose occurrence in a particular context specifies a control function. (T)

**controller.** A device that coordinates and controls the operation of one or more input/output devices, such as workstations, and synchronizes the operation of such devices with the operation of the system as a whole.

**control point (CP).** (1) A component of an APPN or LEN node that manages the resources of that node. In an APPN node, the CP is capable of engaging in CP-CP sessions with other APPN nodes. In an APPN network node, the CP also provides services to adjacent end nodes in the APPN network. (2) A component of a node that manages resources of that node and optionally provides services to other nodes in the network. Examples are a system services control point (SSCP) in a type 5 subarea node, a network node control point (NNCP) in an APPN network node, and an end node control point (ENCP) in an APPN or LEN end node. An SSCP and an NNCP can provide services to other nodes.

**Control Program (CP).** In VM/ESA, a component that manages the resources of a single computer so multiple computing systems appear to exist. Each of these apparent systems, or virtual machines, is the functional equivalent of an IBM System/370, 370-XA, or ESA computer.

**control unit.** A device that manages the flow of data between personal computers used with Personal Communications and a host system.

**control unit terminal (CUT) mode.** An IBM protocol used for communications with an IBM 3174 or 3274 Control Unit or other appropriate interface unit. In this protocol, a program in the workstation emulates a 3278 or 3879 terminal for a user at a virtual terminal, and the interface unit is responsible for enforcing the protocol.

**conversation.** A logical connection between two transaction programs using an LU 6.2 session. Conversations are delimited by brackets to gain exclusive use of a session.

**conversational monitor system (CMS).** A virtual machine operating system that provides general interactive time sharing, problem solving, and program development capabilities, and operates only under control of the VM control program.

**country code.** In X.25 communications, the 3-digit number that precedes the national terminal number in the network user address for public networks.

**CP.** (1) Control point. (2) In VM, Control Program.

**CS.** Current state.

**Customer Information Control System (CICS).** An IBM licensed program that enables transactions entered at remote terminals to be processed concurrently by user-written application programs. It includes facilities for building, using, and maintaining databases.

**customization.** The process of configuring one or more personal computers connected to a host system by the SDLC, LAN, ASYNCH, X.25, DFT, or other attachment. Customization precedes Personal Communications installation and includes the definition of the sessions to be carried out by Personal Communications.

## **D**

**data stream.** (1) All information (data and control commands) sent over a data link usually in a single read or write operation. (2) A continuous stream of data elements being transmitted, or intended for transmission, in character or binary-digit form, using a defined format.

**DBCS.** Double-byte character set.

**definition file.** A file loaded by default that contains keyboard and screen color characteristics that can be adapted for a particular session. The lines of a definition file must be coded according to a strict layout.

**delimiter.** (1) A character used to indicate the beginning and end of a character string. (T) (2) A flag that separates and organizes items of data. (A) (3) A character that groups or separates words or values in a line of input. (4) In the IBM Token-Ring Network, a bit pattern that defines the limits of a frame or token.

**destination.** (1) Any point or location, such as a node, station, or a particular terminal, to which information is to be sent. (2) An external logical unit (LU) or application program to which messages or other data are directed.

**device.** A mechanical, electrical, or electronic contrivance with a specific purpose.

**device driver.** (1) A file that contains the code needed to use an attached device. (2) A program that enables a computer to communicate with a specific peripheral device; for example, a printer, a videodisc player, or a CD drive. (3) A collection of subroutines that control the interface between I/O device adapters and the processor.

**dialog.** (1) The interaction between a user and a computer. (2) In an interactive system, a series of related inquiries and responses similar to a conversation between two people. (3) In the AIXwindows Toolkit, a two-way text interface between an application and its user. The interface takes the form of a collection of widgets and gadgets, including a DialogShell widget, a BulletinBoard widget (or a subclass of a BulletinBoard widget or some other container widget), plus various children, including Label, PushButton, and Text widgets.

**directory.** (1) A table of identifiers and references to the corresponding items of data. (I) (A) (2) A named hierarchical grouping of files in a file system. (3) A database in an APPN node that lists names of resources (in particular, logical units) and records the CP name of the node where each resource is located.

**distributed processing.** Processing that takes place across two or more linked systems.

**DLL.** Dynamic link library.

**DOS.** Disk Operating System.

**DOS session.** A session in which a personal computer operates as a stand-alone computer, running under Disk Operating System (DOS). See host session.

**double-byte character set (DBCS).** A set of characters in which each character is represented by 2 bytes. Languages such as Japanese, Chinese, and Korean, which contain more symbols than can be represented by 256 code points, require double-byte character sets. Because each character requires 2 bytes, the typing, display, and printing of DBCS

characters requires hardware and programs that support DBCS. Contrast with single-byte character set (SBCS).

**drop.** In the IBM Cabling System, a cable that runs from a faceplate to the distribution panel in a wiring closet. When the IBM Cabling System is used with the IBM Token-Ring Network, a drop may form part of a lobe. Cables between wiring closets are not classified as drops.

**dynamic.** (1) In programming languages, pertaining to properties that can only be established during the execution of a program; for example, the length of a variable-length data object is dynamic. (I) (2) Pertaining to an operation that occurs at the time it is needed rather than at a predetermined or fixed time.

**dynamic data exchange (DDE).** A protocol that allows applications to exchange data.

**dynamic linking.** In the OS/2 operating system, the delayed connection of a program to a routine until load time or run time.

**dynamic link library (DLL).** A file containing executable code and data bound to a program at load time or run time, rather than during linking. The code and data in a dynamic link library can be shared by several applications simultaneously.

### **E**

**EBCDIC.** Extended binary-coded decimal interchange code. A coded character set of 256 8-bit characters.

**ECF.** Enhanced Connectivity Facility.

**EGA.** Enhanced graphics adapter.

**EHLLAPI.** Emulator High-Level Language Application Programming Interface.

**element.** (1) A field in the network address. (2) In SNA, the particular resource within a subarea that is identified by an element address. See also subarea.

**Emulation Program (EP).** (1) An IBM control program that allows a channel-attached IBM communication controller to emulate the functions of an IBM 2701 Data Adapter Unit, an IBM 2702 Transmission Control, or an IBM 2703 Transmission Control. (2) See also network control program.

**emulator.** A program that allows a device to operate as if it were a different type of device. Personal Communications, for example, allows supported personal computers and printers to operate as if they were 3270-series workstations.

#### **Emulator High-Level Language Application Programming Interface (EHLLAPI).** In

Communications Manager/2, an application programming interface that provides programming

access to the area in computer memory that corresponds to the user's screen image (this area in memory is known as the "presentation space").

**Enhanced Connectivity Facility (ECF).** (1) A set of programs used for interconnecting IBM personal computers and IBM System/370 or System/390 host computers operating in the MVS/XA or VM/ESA environment. These ECF programs provide a method for sharing resources between workstations and host systems. (2) An IBM communication utility that provides the ability to share resources between workstations and host systems.

**enhanced graphics adapter (EGA).** An adapter, such as the IBM Enhanced Graphics Adapter, that provides high-resolution graphics, allowing the use of a color display for text processing as well as graphics applications.

**entry point (EP).** (1) The address or label of the first instruction executed on entering a computer program, routine, or subroutine. A computer program, routine, or subroutine may have a number of different entry points, each perhaps corresponding to a different function or purpose. (I) (A) (2) In SNA, a type 2.0, type 2.1, type 4, or type 5 node that provides distributed network management support. It sends network management data about itself and the resources it controls to a focal point for centralized processing, and it receives and executes focal-point initiated commands to manage and control its resources.

**EOF.** End of Field

**EOT.** End of Text

**ER.** Explicit route.

**event.** An occurrence of significance to a task; for example, an SNMP trap, the opening of a window or a submap, or the completion of an asynchronous operation.

**exception response (ER).** In SNA, a protocol requested in the form-of-response-requested field of a request header that directs the receiver to return a response only if the request is unacceptable as received or cannot be processed; that is, a negative response, but not a positive response, can be returned. Contrast with definite response and no response.

**exit list.** In the OS/2 operating system, a list of subroutines that receive control from the base operating system when a particular process ends, either normally or abnormally.

**EXT.** External trace file.

**extended binary-coded decimal interchange code (EBCDIC).** The standard code, using a character set consisting of 8-bit coded characters, used by Personal Communications for information interchange between personal computers and a host system.

**extended error code.** An 8-byte data string returned by Query System generated by an internal system error that is used by service personnel for diagnosis.

# **F**

**fault.** An accidental condition that causes a functional unit to fail to perform its required function. (I) (A)

**feature.** A part of an IBM product that may be ordered separately by the customer.

field. (1) An area in a record or panel used to contain data. (2) In the IBM 3270 data stream, a group of consecutive positions on a presentation space having similar characteristics that are defined by a field attribute byte at the beginning of the field. (3) An identifiable area in a window. Examples of fields are: an entry field, into which a user can type or place text, and a field of radio button choices, from which a user can select one choice.

**file transfer.** The transfer of one or more files from one system to another over a data link.

**file type.** In VM/CMS, the second field of the file identifier. The file type can be arbitrary, or of significance to the system (for example, SCRIPT, LIST3270, and NOTEBOOK file types).

**filter.** A device or program that separates data, signals, or material in accordance with specified criteria. (A)

**fixed session-level pacing.** A form of session-level pacing in which the data transfer rate is controlled using fixed pacing-window sizes, which are initialized at session-activation time.

**flag.** (1) To mark an information item for selection for further processing. (T) (2) A character that signals the occurrence of some condition, such as the end of a word. (A) (3) A character or bit sequence that marks an occurrence or boundary, such as the end of a word or the beginning or end of a data transmission block.

**flow.** In NetDA/2, the amount of traffic that can pass through a node, connection, or route in both directions during a given period of time.

**frame.** (1) In Open Systems Interconnection architecture, a data structure pertaining to a particular area of knowledge and consisting of slots that can accept the values of specific attributes and from which inferences can be drawn by appropriate procedural attachments. (T) (2) The unit of transmission in some local area networks, including the IBM Token-Ring Network. It includes delimiters, control characters, information, and checking characters. (3) In SDLC, the vehicle for every command, every response, and all information that is transmitted using SDLC procedures. (4) A data structure (data frame) composed of fields meeting the field specifications of a type of communication protocol. Frames are used to control data transfer across a data link. (5) In SDLC, a sequence of bits delimited by an opening and closing flag. In X.25 packet switching data networks, frames are composed of 8-bit byte sequences delimited by beginning and ending flags; the frames in X.25 control various functions, data transfer, and transmission checking.

**function call.** An expression that moves the path of execution from the current function to a specified function and evaluates to the return value provided by the called function. A function call contains the name of the function to which control moves and a parenthesized list of values.

# **H**

**handle.** In the Advanced DOS and OS/2 operating systems, a binary value created by the system that identifies a drive, directory, and file so that the file can be found and opened.

**HD.** Half-duplex.

**header.** (1) System-defined control information that precedes user data. (2) The portion of a message that contains control information for the message such as one or more destination fields, name of the originating station, input sequence number, character string indicating the type of message, and priority level for the message.

**header file.** Synonym for include file.

**hexadecimal.** (1) Pertaining to a selection, choice, or condition that has 16 possible different values or states. (I) (2) Pertaining to a fixed-radix numeration system, with radix of 16. (I) (3) Pertaining to a system of numbers to the base 16; hexadecimal digits range from 0 through 9 and A through F, where A represents 10 and F represents 15.

**high-level language (HLL).** A programming language that does not reflect the structure of any particular computer or operating system.

**high-level language application programming interface (HLLAPI).** (1) A software product that supports interaction between a host program and an application program running on a personal computer in terminal emulation (usually 3270 terminal emulation). (2) A programming interface that usually operates in conjunction with an emulator, such as 3270 emulation, and allows interaction using 3270 data stream between a host and a remote application program.

**hiragana.** One of the two common Japanese phonetic alphabets (the other is katakana). In hiragana, each character is represented by 1 byte. See also kanji.

**HLLAPI.** High-level language application programming interface.

**host.** (1) In the Internet suite of protocols, an end system. The end system can be any workstation; it does not have to be a mainframe. (2) See host processor.

**host code page.** The character code page used by the host system to which a gateway connects.

**host print.** A printer session on a local personal computer directed by the host system.

**host session.** A logical connection that enables a personal computer to communicate with a host system. A session can be identified by LU address, LT number, or session ID. See DOS session. See also logical terminal.

**host system.** In Personal Communications, the computer linked to one or more personal computers by the SDLC, LAN, ASYNCH, X.25, or DFT attachment.

### **I**

**ID.** (1) Identifier. (2) Identification.

**inbound.** In communications, data that is received from the network.

**include file.** A text file that contains declarations used by a group of functions, programs, or users. Synonymous with header file.

**information (I) format.** A format used for information transfer.

**information (I) frame.** A frame in I format used for numbered information transfer.

**inhibited.** In VTAM, pertaining to a logical unit (LU) that has indicated to its system services control point (SSCP) that it is temporarily not ready to establish LU-LU sessions. An initiate request for a session with an inhibited LU will be rejected by the SSCP. The LU can separately indicate whether this applies to its ability to act as a primary logical unit (PLU) or a secondary logical unit (SLU).

**INITIATE.** A network services request sent from a logical unit (LU) to a system services control point (SSCP) requesting that an LU-LU session be established.

**input/output (I/O).** (1) Pertaining to input, output, or both. (A) (2) Pertaining to a device, process, or channel involved in data input, data output, or both.

**INT.** Internal trace table.

**interactive.** Pertaining to the exchange of information between a user and a computer.

**interface.** (1) A shared boundary between two functional units, defined by functional characteristics, signal characteristics, or other characteristics, as appropriate. The concept includes the specification of the connection of two devices having different functions. (T) (2) Hardware, software, or both, that links systems, programs, or devices.

**interrupt.** A suspension of a process, such as execution of a computer program caused by an external event, and performed in such a way that the process can be resumed. (A)

**I/O.** Input/output.

## **J**

**JISCII.** Japanese Industry Standard Code for Information Interchange. A code used by IBM Personal Computers in Japan. It contains Japanese Industry Standard (JIS) C 6226 "Kanji code for exchanging information" (JIS Kanji set) and user unique characters.

jump. To switch to the logical terminal session specified.

# **K**

**katakana.** One of the two common Japanese phonetic alphabets (the other is hiragana). In katakana, each character is represented by 1 byte. Katakana is primarily used to write foreign words phonetically. See also kanji.

**keylock.** In Communications Manager/2, a function that controls access to configuration data and some advanced functions. See also lock, master key, and service key.

**keyword.** (1) In programming languages, a lexical unit that, in certain contexts, characterizes some language construct; for example, in some contexts, IF characterizes an if-statement. A keyword normally has the form of an identifier. (I) (2) One of the predefined words of an artificial language. (A) (3) A significant and informative word in a title or document that describes the content of that document.

### **L**

**layer.** (1) In network architecture, a group of services that is complete from a conceptual point of view, that is one out of a set of hierarchically arranged groups, and that extends across all systems that conform to the network architecture. (T) (2) In the Open Systems Interconnection reference model, one of seven conceptually complete, hierarchically arranged groups of services, functions, and protocols, that extend across all open systems. (T) (3) In SNA, a grouping of related functions that are logically separate from the functions in other groups. Implementation of the functions in one layer can be changed without affecting functions in other layers.

**LEN.** Low-entry networking.

**line.** The portion of a data circuit external to data circuit-terminating equipment (DCE), that connects the DCE to a data switching exchange (DSE), that connects a DCE to one or more other DCEs, or that connects a DSE to another DSE. (I)

**link.** (1) The combination of the link connection (the transmission medium) and two link stations, one at each end of the link connection. A link connection can be shared among multiple links in a multipoint or token-ring configuration. (2) To interconnect items of data or portions of one or more computer programs: for example, the linking of object programs by a linkage editor, linking of data items by pointers. (T)

**link connection.** The physical equipment providing two-way communication between one link station and one or more other link stations; for example, a telecommunication line and data circuit-terminating equipment (DCE).

**link level.** A part of Recommendation X.25 that defines the link protocol used to get data into and out of the network across the full-duplex link connecting the subscriber's machine to the network node. LAP and LAPB are the link access protocols recommended by the CCITT.

**load-time dynamic linking.** A mechanism that enables program modules and their external references to dynamic-link libraries to be loaded into memory when the program is loaded.

**local.** (1) Pertaining to a device accessed directly without use of a telecommunication line. (2) Contrast with remote. (3) Synonym for channel-attached.

**local copy.** A printer session initiated by a personal computer user or host that reproduces a presentation space with all supported graphics.

**lock.** (1) The means by which integrity of data is ensured by preventing more than one user from accessing or changing the same data or object at the same time. (2) In Communications Manager/2, a password-protection system that can be used to prevent access to some advanced functions. See also keylock.

**logical terminal.** (1) A destination with a name that is related to one or more physical terminals. (2) The definition of a specific 3270 or 5250 emulation session.

**logical unit (LU).** A type of network accessible unit that enables users to gain access to network resources and communicate with each other.

**low-entry networking (LEN).** A capability of nodes to attach directly to one another using basic peer-to-peer protocols to support multiple and parallel sessions between logical units.

**low-entry networking (LEN) end node.** A LEN node receiving network services from an adjacent APPN network node.

**low-entry networking (LEN) node.** A node that provides a range of end-user services, attaches directly to other nodes using peer protocols, and derives network services implicitly from an adjacent APPN network node, that is, without the direct use of CP-CP sessions.

**LU.** Logical unit.

**LU-LU session.** A logical connection between two logical units (LUs) in an SNA network that typically provides communication between two users.

## **M**

**maintenance analysis procedure (MAP).** A maintenance document that gives an IBM service representative a step-by-step procedure for tracing a symptom to the cause of a failure.

**manager.** (1) In systems management, a user that, for a particular interaction, has assumed a manager role. (2) An entity that monitors or controls one or more managed objects by (a) receiving notifications regarding the objects and (b) requesting management operations to modify or query the objects. (3) A system that assumes a manager role.

**map.** In NetView for AIX, a database represented by a set of related submaps that provide a graphical and hierarchical presentation of a network and its systems.

**MAP.** Maintenance analysis procedure.

**mapping.** The process of converting data that is transmitted in one format by the sender into the data format that can be accepted by the receiver.

**matching.** In MPTN architecture, pertaining to the relationship between peer transport users or peer transport providers that use the same user protocols or the same transport protocols.

**medium.** (1) A physical carrier of electrical energy. (2) A physical material in or on which data may be represented.

**module.** A program unit that is discrete and identifiable with respect to compiling, combining with other units, and loading; for example, the input to or output from an assembler, compiler, linkage editor, or executive routine. (A)

**module definition file.** In the OS/2 operating system, a file, used at link-edit time, that describes the attributes for the executable file being built (for example, load-on-call or preload attributes for segments).

**monitor.** (1) A device that observes and records selected activities within a data processing system for analysis. Possible uses are to indicate significant departure from the norm, or to determine levels of utilization of particular functional units. (T) (2) Software or hardware that observes, supervises, controls, or verifies operations of a system. (A) (3) The function required to initiate the transmission of a token on the ring and to provide soft-error recovery in case of lost tokens, circulating frames, or other difficulties. The capability is present in all ring stations. (4) In the NetView Graphic Monitor Facility, to open a view that can receive status changes from the NetView program. Problem determination and correction can be performed directly from the view. Contrast with browse.

**MVS.** Multiple Virtual Storage. Implies MVS/390, MVS/XA, and MVS/ESA.

## **N**

**NA.** Not applicable. When this appears in a calling parameter position, it means that PC400 EHLLAPI does not require this parameter to perform the specific function.

**national language support (NLS).** The modification or conversion of a United States English product to conform to the requirements of another language or country. This can include the enabling or retrofitting of a product and the translation of nomenclature, machine-readable information (MRI), or documentation of a product. NLS is also known as "internationalization."

**native.** In MPTN architecture, pertaining to the relationship between a transport user and a transport provider that are both based on the same transport protocol.

**NC.** Network control.

**network.** (1) An arrangement of nodes and connecting branches. (T) (2) A configuration of data processing devices and software connected for information interchange. (3) A group of nodes and the links interconnecting them.

**network control (NC).** In SNA, a request/response unit (RU) category used for requests and responses exchanged between physical units (PUs) for such purposes as activating and deactivating explicit and virtual routes and sending load modules to adjust peripheral nodes.

**NLS.** National language support.

**NN.** Network node.

**no response.** In SNA, a protocol requested in the form-of-response-requested field of the request header that directs the receiver of the request not to return any response, regardless of whether or not the request is received and processed successfully.

**normal stop.** In Communications Manager/2, stopping communications after current functions (for example, file transfer) have completed.

**notification.** An unscheduled, spontaneously generated report of an event that has occurred.

**NOTIFY.** A network services request that is sent by a system services control point (SSCP) to a logical unit (LU) to inform the LU of the status of a procedure requested by the LU.

# **O**

**object.** (1) In object-oriented design or programming, an abstraction consisting of data and the operations associated with that data. See also class. (2) An item that a user can manipulate as a single unit to perform a task. An object can appear as text, an icon, or both.

**OEM.** Original equipment manufacturer.

**Off.** A choice that appears in the cascaded menu from the Refresh choice. It sets the refresh function to off.

**offset.** The number of measuring units from an arbitrary starting point in a record, area, or control block, to some other point.

**OIA.** Operator information area.

**On.** A choice that appears in a cascaded menu from the Refresh choice. It immediately refreshes the view in a window.

**open.** (1) A break in an electrical circuit. (2) To make an adapter ready for use.

**Open.** A choice that leads to a window in which users can select the object they want to open.

**operand.** (1) An entity on which an operation is performed. (I) (2) That which is operated upon. An operand is usually identified by an address part of an instruction. (A) (3) Information entered with a command name to define the data on which a command processor operates and to control the execution of the command processor.

**operating system (OS).** Software that controls the execution of programs and that may provide services such as resource allocation, scheduling, input/output control, and data management. Although operating systems are predominantly software, partial hardware implementations are possible. (T)

**operation.** In object-oriented design or programming. a service that can be requested at the boundary of an object. Operations include modifying an object or disclosing information about an object.

**operator.** (1) In a language statement, the lexical entity that indicates the action to be performed on operands. (2) A person or program responsible for managing activities controlled by a given piece of software such as MVS, the NetView program, or IMS. (3) A person who operates a device. (4) A person who keeps a system running.

**operator information area (OIA).** The area near the bottom of the display area where terminal or system status information is displayed.

**operator station task (OST).** The NetView task that establishes and maintains the online session with the network operator. There is one operator station task for each network operator who logs on to the NetView program. See NetView-NetView task.

**original equipment manufacturer (OEM).** A manufacturer of equipment that may be marketed by another manufacturer.

**OS.** Operating system.

## **P**

**parameter.** (1) A variable that is given a constant value for a specified application and that may denote the application. (I) (A) (2) In Basic CUA architecture, a variable used in conjunction with a command to affect its result. (3) An item in a menu for which the user specifies a value or for which the system provides a value when the menu is interpreted. (4) Data passed to a program or procedure by a user or another program, namely as an operand in a language statement, as an item in a menu, or as a shared data structure.

**parent.** A process that has spawned a child process using the fork primitive.

**path.** (1) In a network, any route between any two nodes. A path may include more than one branch. (T) (2) The series of transport network components (path control and data link control) that are traversed by the information exchanged between two network accessible units.

**path control (PC).** The function that routes message units between network accessible units in the network and provides the paths between them. It converts the basic information units (BIUs) from transmission control (possibly segmenting them) into path information units (PIUs) and exchanges basic transmission units containing one or more PIUs with data link control. Path control differs by node type: some nodes (APPN nodes,

for example) use locally generated session identifiers for routing, and others (subarea nodes) use network addresses for routing.

**PC.** (1) Path control. (2) Personal Communications.

**physical connection.** (1) A connection that establishes an electrical circuit. (2) A point-to-point or multipoint connection. (3) Synonymous with connection.

**physical unit (PU).** The component that manages and monitors the resources (such as attached links and adjacent link stations) associated with a node, as requested by an SSCP via an SSCP-PU session. An SSCP activates a session with the physical unit in order to indirectly manage, through the PU, resources of the node such as attached links. This term applies to type 2.0, type 4, and type 5 nodes only.

**physical unit (PU) services.** In SNA, the components within a physical unit (PU) that provide configuration services and maintenance services for SSCP-PU sessions.

**PM.** Presentation Manager.

**pointer.** (1) A data element that indicates the location of another data element. (T) (2) An identifier that indicates the location of an item of data. (A)

**pop.** To remove an item from the top of a pushdown list. Contrast with push.

**POP.** Post Office Protocol.

**POR.** Power-on reset function.

**post.** (1) To enter a unit of information on a record. (2) To note the occurrence of an event. (3) To add information to a record in order to keep the record current.

Post Office Protocol (POP). A protocol used for exchanging network mail and accessing mailboxes.

**power-on reset (POR) function.** A function that allows the user to reset all logical terminals. The key sequence for POR is Ctrl+Pause using the Enhanced or Space Saving keyboards. Otherwise, the sequence is Ctrl+F2.

**Prepare.** A presentation services header that flows as part of commit processing, indicating the partner has begun the first phase of the two-phase commit process.

**presentation space.** (1) A conceptual two-dimensional surface in storage on which data for a portion of the display surface is represented. (2) The space that contains the device-independent definition of a picture. (3) In the context of the Emulator High-Level Language Application Programming Interface (EHLLAPI), the area in computer memory that corresponds to the user's screen image. (4) The host display space for the

window. It is the entire window of data, which can exceed the boundaries of a display screen's viewing area.

**presentation space ID (PSID).** In Communications Manager/2, synonym for short name.

**private application.** An application maintained for use only on one computer or user, that is not available on the network for other users.

**problem determination.** The process of determining the source of a problem; for example, a program component, machine failure, telecommunication facilities, user or contractor-installed programs or equipment, environmental failure such as a power loss, or user error.

**procedure.** In a programming language, a block, with or without formal parameters, whose execution is invoked by means of a procedure call. (I)

**process.** (1) To perform operations on data in a process. (I) (A) (2) In data processing, the course of events that occurs during the execution of all or part of a program. (T) (3) A course of the events defined by its purpose or by its effect, achieved under given conditions. (4) Any operation or combination of operations on data. (5) A function being performed or waiting to be performed.

**processor.** In a computer, a functional unit that interprets and executes instructions. A processor consists of at least an instruction control unit and an arithmetic and logic unit. (T)

**product-set identification (PSID).** (1) In SNA, a technique for identifying the hardware and software products that implement a network component. (2) A management services common subvector that transports the information described in definition (1).

**programmed operator.** The Emulator High-Level Language Application Programming Interface (EHLLAPI) application program that performs and monitors activities in a workstation presentation space. Contrast with terminal operator.

**protected field.** A field that holds data for viewing; the data cannot be changed (at the current screen) by the user.

**protocol.** (1) A set of semantic and syntactic rules that determine the behavior of functional units in achieving communication. (I) (2) In Open Systems Interconnection architecture, a set of semantic and syntactic rules that determine the behavior of entities in the same layer in performing communication functions. (T) (3) In SNA, the meanings of, and the sequencing rules for, requests and responses used for managing the network, transferring data, and synchronizing the states of network components.

- **PSID.** Presentation space ID.
- **PU.** Physical unit.
- **PUT.** Program update tape.
- **PVC.** Permanent virtual circuit.

# **Q**

**queue.** (1) A list constructed and maintained so that the next data element to be retrieved is the one stored first. (T) (2) A line or list of items waiting to be processed; for example, work to be performed or messages to be displayed. (3) To arrange in or form a queue.

## **R**

**RAM.** Random access memory. (A)

**random access memory (RAM).** A storage device into which data is entered and from which data is retrieved in a nonsequential manner.

#### **Rapid Transport Protocol (RTP).** A

connection-oriented, full-duplex transport protocol for carrying session traffic over High-Performance Routing (HPR) routes.

**record.** A set of data treated as a unit. (T)

**remote.** (1) Pertaining to a system, program, or device that is accessed through a telecommunication line. (2) Synonym for link-attached. (3) Contrast with local.

**requester.** A computer that accesses shared network resources through a server. Synonym for *client*.

**resource.** Any facility of a computing system or operating system required by a job or task, and including main storage, input/output devices, the processing unit, data sets, and control or processing programs.

**resource takeover.** In VTAM, an action initiated by a network operator to transfer control of resources from one domain to another without breaking the connections or disrupting existing LU-LU sessions on the connection.

**response.** In data communication, a reply represented in the control field of a response frame. It advises the primary or combined station of the action taken by the secondary or other combined station to one or more commands.

**response file.** A file that contains a set of predefined answers to questions asked by a program and that is used in place of user dialog. methodology.

**response time monitor.** A function that measures and displays the host response time

**Restructured Extended Executor (REXX).** A

general-purpose, procedural language for end-user personal programming, designed for ease by both casual general users and computer professionals. It is also useful for application macros. REXX includes the capability of issuing commands to the underlying operating system from these macros and procedures. Features include powerful character-string manipulation, automatic data typing, manipulation of objects familiar to people, such as words, numbers, and names, and built-in interactive debugging.

**return code.** (1) A code used to influence the execution of succeeding instructions. (A) (2) A value returned to a program to indicate the results of an operation requested by that program.

**REXX.** Restructured Extended Executor.

**route.** (1) An ordered sequence of nodes and transmission groups (TGs) that represent a path from an origin node to a destination node traversed by the traffic exchanged between them. (2) The path that network traffic uses to get from source to destination.

**router.** (1) A computer that determines the path of network traffic flow. The path selection is made from several paths based on information obtained from specific protocols, algorithms that attempt to identify the shortest or best path, and other criteria such as metrics or protocol-specific destination addresses. (2) An attaching device that connects two LAN segments, which use similar or different architectures, at the reference model network layer. (3) In OSI terminology, a function that determines a path by which an entity can be reached. (4) In TCP/IP, synonymous with *gateway*.

**routing.** (1) The process of determining the path to be used for transmission of a message over a network. (T) (2) The assignment of the path by which a message is to reach its destination. (3) In SNA, the forwarding of a message unit along a particular path through a network, as determined by parameters carried in the message unit, such as the destination network address in a transmission header.

**routing table.** A collection of routes used to direct datagram forwarding or to establish a connection. The information is passed among routers to identify network topology and destination feasibility.

**RTP.** Rapid Transport Protocol.

# **S**

**SBCS.** Single-byte character set.

**SDLC.** Synchronous Data Link Control.

segment. (1) A section of cable between components or devices. A segment may consist of a single patch cable, several patch cables that are connected, or a

combination of building cable and patch cables that are connected. (2) In Internet communications, the unit of transfer between TCP functions in different machines. Each segment contains control and data fields; the current byte-stream position and actual data bytes are identified along with a checksum to validate received data.

**segmentation.** A process by which path control (PC) divides basic information units (BIUs) into smaller units, called BIU segments, to accommodate smaller buffer sizes in adjacent nodes. Both segmentation and segment assembly are optional PC features. The support for either or both is indicated in the BIND request and response.

**semaphore.** An indicator used to control access to a file; for example, in a multiuser application, a flag that prevents simultaneous access to a file.

**sequence number.** (1) In communications, a number assigned to a particular frame or packet to control the transmission flow and receipt of data. (2) A numerical value assigned by VTAM to each message exchanged between two nodes. The value (one for messages sent from the application program to the logical unit and another for messages sent from the logical unit to the application program) increases by one for each successive message transmitted unless it is reset by the application program with a set and test sequence numbers (STSN) indicator.

serial. (1) Pertaining to a process in which all events occur one after the other; for example, serial transmission of the bits of a character according to V24 CCITT protocol. (T) (2) Pertaining to the sequential or consecutive occurrence of two or more related activities in a single device or channel. (A) (3) Pertaining to the sequential processing of the individual parts of a whole, such as the bits of a character or the characters of a word, using the same facilities for successive parts. (A)

**server.** (1) A functional unit that provides shared services to workstations over a network; for example, a file server, a print server, a mail server. (T) (2) In a network, a data station that provides facilities to other stations; for example, a file server, a print server, a mail server. (A) (3) In the AIX operating system, an application program that usually runs in the background and is controlled by the system program controller. (4) In the Enhanced X-Windows Toolkit, a program that provides the basic windowing mechanism. It handles interprocess communication (IPC) connections from clients, demultiplexes graphics requests onto screens, and multiplexes input back to clients.

#### **Server-Requester Programming Interface (SRPI).**

An IBM application programming interface (API) used by requester and server programs to communicate with the personal computer or host routers.

service coordinator. The person in your organization responsible for answering hardware and software computing questions.

service point (SP). An entry point that supports applications that provide network management for resources not under the direct control of itself as an entry point. Each resource is either under the direct control of another entry point or not under the direct control of any entry point. A service point accessing these resources is not required to use SNA sessions (unlike a focal point). A service point is needed when entry point support is not yet available for some network management function.

session. (1) In network architecture, for the purpose of data communication between functional units, all the activities which take place during the establishment, maintenance, and release of the connection. (T) (2) A logical connection between two network accessible units (NAUs) that can be activated, tailored to provide various protocols, and deactivated, as requested. Each session is uniquely identified in a transmission header (TH) accompanying any transmissions exchanged during the session. (3) A logical connection between a server and a requester that was initiated by a successful request for a shared resource. See also host session and DOS session.

**session ID.** An alphabetic ID (a through h) assigned by Personal Communications to each session or screen. This applies to all types of host sessions and is used in file transfers. See also short name.

**session parameters.** In SNA, the parameters that specify or constrain the protocols (such as bracket protocol and pacing) for a session between two network accessible units.

session services (SS). One of the types of network services in the control point (CP) and in the logical unit (LU). These services provide facilities for an LU or a network operator to request that a control point (an ENCP, NNCP, or SSCP) assist with initiating or terminating sessions between logical units. Assistance with session termination is needed only by SSCP-dependent LUs.

**shift-in character (SI).** A code extension character used to terminate a sequence that has been introduced by the shift-out character to make effective the graphic characters of the standard character set. (I) (A)

shift-out character (SO). A code extension character that substitutes for the graphic characters of the standard character set an alternative set of graphic characters upon which an agreement has been arrived at or that has been designated using code extension procedures. (I) (A)

short name. (1) In Personal Communications, a character displayed in column 7 of the operator information area that shows the session ID. See also

session ID and operator information area. (2) In Communications Manager/2, the one-letter name (A through Z) of the presentation space or emulation session. Synonymous with *presentation space ID* (PSID) and short-session ID.

**short-session ID.** In Communications Manager/2, synonym for short name.

**SI.** The shift-in character. (I) (A)

**SN.** Subarea node.

**SNA.** Systems Network Architecture.

**SO.** The shift-out character. (I) (A)

**SP.** Service point.

**SRPI.** Server-Requester Programming Interface.

**SS.** Session services.

**SSCP.** System services control point.

**SSCP-LU session.** In SNA, a session between a system services control point (SSCP) and a logical unit (LU). The session enables the LU to request the SSCP to help initiate LU-LU sessions.

statement. A language syntactic unit consisting of an operator, or other statement identifier, followed by one or more operands.

station. An input or output point of a system that uses telecommunication facilities; for example, one or more systems, computers, terminals, devices, and associated programs at a particular location that can send or receive data over a telecommunication line.

**stream.** (1) To send data from one device to another. (2) See data stream.

subarea node (SN). A node that uses network addresses for routing and maintains routing tables that reflect the configuration of the network. Subarea nodes can provide gateway function to connect multiple subarea networks, intermediate routing function, and boundary function support for peripheral nodes. Type 4 and type 5 nodes can be subarea nodes.

**subarea PU.** In SNA, a physical unit in a subarea node.

**subdirectory.** A directory contained within another directory in a file system hierarchy.

**subsystem.** A secondary or subordinate system, usually capable of operating independently of, or asynchronously with, a controlling system. (T)

**SVC.** Switched virtual circuit.

switched virtual circuit (SVC). An X.25 circuit that is dynamically established when needed. The X.25 equivalent of a switched line.

**synchronous.** (1) Pertaining to two or more processes that depend upon the occurrence of specific events such as common timing signals. (T) (2) Occurring with a regular or predictable time relationship.

**Synchronous Data Link Control (SDLC).** A discipline conforming to subsets of the Advanced Data Communication Control Procedures (ADCCP) of the American National Standards Institute (ANSI) and High-level Data Link Control (HDLC) of the International Organization for Standardization, for managing synchronous, code-transparent, serial-by-bit information transfer over a link connection. Transmission exchanges may be duplex or half-duplex over switched or nonswitched links. The configuration of the link connection may be point-to-point, multipoint, or loop. (I)

**system.** In data processing, a collection of people, machines, and methods organized to accomplish a set of specific functions. (I) (A)

**system configuration.** A process that specifies the devices and programs that form a particular data processing system.

**system services control point (SSCP).** A component within a subarea network for managing the configuration, coordinating network operator and problem determination requests, and providing directory services and other session services for users of the network. Multiple SSCPs, cooperating as peers with one another, can divide the network into domains of control, with each SSCP having a hierarchical control relationship to the physical units and logical units within its own domain.

**system services control point (SSCP) domain.** The system services control point, the physical units (PUs), the logical units (LUs), the links, the link stations, and all the resources that the SSCP has the ability to control by means of activation and deactivation requests.

#### **Systems Network Architecture (SNA).** The

description of the logical structure, formats, protocols, and operational sequences for transmitting information units through, and controlling the configuration and operation of, networks. The layered structure of SNA allows the ultimate origins and destinations of information, that is, the users, to be independent of and unaffected by the specific SNA network services and facilities used for information exchange.

## **T**

**table.** A repository for data that NetDA/2 uses to design a network. Each table contains information related to the network.

**Task-Related User Exit (TRUE).** A CICS module used for invoking resource managers that are outside of CICS. A TRUE is one of the components of CICS sockets.

**terminal emulator.** See emulator.

**terminal operator.** The user of an Emulator High-Level Language Application Programming Interface (EHLLAPI) application program. Contrast with programmed operator.

**TERMINATE.** In SNA, a request unit that is sent by a logical unit (LU) to its system services control point (SSCP) to cause the SSCP to start a procedure to end one or more designated LU-LU sessions.

**TH.** Transmission header.

**thread.** In the OS/2 operating system, the smallest unit of operation to be performed within a process.

**timeout.** (1) An event that occurs at the end of a predetermined period of time that began at the occurrence of another specified event. (I) (2) A time interval allotted for certain operations to occur; for example, response to polling or addressing before system operation is interrupted and must be restarted.

**Time Sharing Option (TSO).** An option of the MVS operating system that provides interactive time sharing from remote terminals.

**token.** (1) In a local area network, the symbol of authority passed successively from one data station to another to indicate the station temporarily in control of the transmission medium. Each data station has an opportunity to acquire and use the token to control the medium. A token is a particular message or bit pattern that signifies permission to transmit. (T) (2) In LANs, a sequence of bits passed from one device to another along the transmission medium. When the token has data appended to it, it becomes a frame.

**token ring.** (1) According to IEEE 802.5, network technology that controls media access by passing a token (special packet or frame) between media-attached stations. (2) A FDDI or IEEE 802.5 network with a ring topology that passes tokens from one attaching ring station (node) to another.

**trace.** (1) A record of the execution of a computer program. It exhibits the sequences in which the instructions were executed. (A) (2) For data links, a record of the frames and bytes transmitted or received.

**transaction program (TP).** A program that processes transactions in an SNA network. There are two kinds of transaction programs: application transaction programs and service transaction programs. See also conversation.

**transmission header (TH).** Control information, optionally followed by a basic information unit (BIU) or a BIU segment, that is created and used by path control to route message units and to control their flow within the network.

**trap.** In the Simple Network Management Protocol (SNMP), a message sent by a managed node (agent function) to a management station to report an exception condition.

**TRUE.** Task-Related User Exit.

**TSO.** Time Sharing Option.

## **U**

**UA.** Unnumbered acknowledgment.

**UNBIND.** In SNA, a request to deactivate a session between two logical units (LUs).

**unprotected field.** A field that is available for the user to enter or modify data.

**UTC.** Coordinated universal time.

## **V**

**value.** (1) A specific occurrence of an attribute; for example, "blue" for the attribute "color." (T) (2) A quantity assigned to a constant, a variable, a parameter, or a symbol.

**variable.** (1) In programming languages, a language object that may take different values, one at a time. The values of a variable are usually restricted to a certain data type. (I) (2) A quantity that can assume any of a given set of values. (A) (3) A name used to represent a data item whose value can be changed while the program is running.

**VGA.** Video graphics adapter.

**video graphics adapter (VGA).** A computer adapter that provides high-resolution graphics and a total of 256 colors. See also enhanced graphics adapter (EGA).

**virtual machine (VM).** (1) A virtual data processing system that appears to be at the exclusive disposal of a particular user, but whose functions are accomplished by sharing the resources of a real data processing system. (T) (2) In VM/ESA, the virtual processors, virtual storage, virtual devices, and virtual channel subsystem allocated to a single user. A virtual machine also includes any expanded storage dedicated to it.

**Virtual Machine/Conversational Monitoring System (VM/CMS).** A time sharing system control program that manages the resources of an IBM System/370 or System/390 such that multiple remote terminal users have a functioning simulation of a computing system at

their disposal. The Conversational Monitoring System provides general time sharing, development, and problem-solving facilities.

#### **Virtual Telecommunications Access Method**

**(VTAM).** An IBM licensed program that controls communication and the flow of data in an SNA network. It provides single-domain, multiple-domain, and interconnected network capability.

**VM.** Virtual machine.

**VM/CMS.** Virtual Machine/Conversational Monitoring System.

**VTAM.** (1) Virtual Telecommunications Access Method. (2) Synonymous with ACF/VTAM.

### **W**

**window.** (1) A portion of a display surface in which display images pertaining to a particular application can be presented. Different applications can be displayed simultaneously in different windows. (A) (2) An area with visible boundaries that presents a view of an object or with which a user conducts a dialog with a computer system. (3) In data communication, the number of data packets a data terminal equipment (DTE) or data circuit-terminating equipment (DCE) can send across a logical channel before waiting for authorization to send another data packet. The window is the main mechanism of pacing, or flow control, of packets.

**window size.** The specified number of frames of information that can be sent before receiving an acknowledgment response.

**WinSock application programming interface (API).** A socket-style transport interface developed for the Windows family of operating systems.

## **Index**

## **Numerics**

[01, Connect Presentation Space 33](#page-54-0) [02, Disconnect Presentation Space 66](#page-87-0) [03, Send Key 73](#page-94-0)[, 107](#page-128-0)[, 129](#page-150-0)[, 135](#page-156-0) [04, Wait 134](#page-155-0) [05, Copy Presentation Space 50](#page-71-0) [06, Search Presentation Space 103](#page-124-0)[, 135](#page-156-0) [07, Query Cursor Location 84](#page-105-0) [08, Copy Presentation Space to String 55](#page-76-0) [09, Set Session Parameters 115](#page-136-0) [10, Query Sessions 90](#page-111-0) [101, Connect Window Services 32](#page-53-0) [Connect Window Services \(101\) 32](#page-53-0) [102, Disconnect Window Service 65](#page-86-0) [103, Query Window Coordinates 87](#page-108-0) [104, Window Status 135](#page-156-0) [105, Change Switch List LT Name 30](#page-51-0) [106, Change PS Window Name 28](#page-49-0) [11, Reserve 100](#page-121-0) [110, Start Playing Macro 130](#page-151-0) [12, Release 99](#page-120-0)[, 100](#page-121-0) [13, Copy OIA 41](#page-62-0) [14, Query Field Attribute 84](#page-105-0) [15, Copy String to Presentation Space 62](#page-83-0) [16/32 bit considerations 20](#page-41-0) [18, Pause 79](#page-100-0)[, 133](#page-154-0) [20, Query System 92](#page-113-0) [21, Reset System 100](#page-121-0)[, 101](#page-122-0)[, 115](#page-136-0) [22, Query Session Status 36](#page-57-0)[, 89](#page-110-0) [23, Start Host Notification 79](#page-100-0)[, 86](#page-107-0)[, 126](#page-147-0) [24, Query Host Update 79](#page-100-0)[, 86](#page-107-0)[, 133](#page-154-0) [25, Stop Host Notification 133](#page-154-0) [30, Search Field 101](#page-122-0)[, 135](#page-156-0) [31, Find Field Position 37](#page-58-0)[, 68](#page-89-0) [32, Find Field Length 37](#page-58-0)[, 67](#page-88-0) [32-bit presentation space IDs 11](#page-32-0) [3270 terminal emulation 340](#page-361-0) [33, Copy String to Field 60](#page-81-0) [34, Copy Field to String 36](#page-57-0) [40, Set Cursor 114](#page-135-0) [41, Start Close Intercept 122](#page-143-0) [42, Query Close Intercept 81](#page-102-0) [43, Stop Close Intercept 132](#page-153-0) [50, Start Keystroke Intercept 128](#page-149-0) [51, Get Key 71](#page-92-0)[, 80](#page-101-0)[, 129](#page-150-0) [52, Post Intercept Status 80](#page-101-0)[, 129](#page-150-0) [53, Stop Keystroke Intercept 133](#page-154-0) [61, Lock PMSVC API 77](#page-98-0) [90, Send File 105](#page-126-0) [91, Receive File 97](#page-118-0) [99, Convert Position or Convert RowCol 35](#page-56-0)

# **A**

[Allocate Communications Buffer \(123\) 27](#page-48-0) applications [error codes 365](#page-386-0) [using SRPI 342](#page-363-0)

[ASCII characters 17](#page-38-0) [ASCII mnemonics 17](#page-38-0) [ASCII Mnemonics 16](#page-37-0) [general 17](#page-38-0) [get key \(51\) function 18](#page-39-0) [send key \(3\) function 18](#page-39-0) [Asynchronous Functions, WinHLLAPI 143](#page-164-0) [ATTRB 117](#page-138-0) [attribute bytes 36](#page-57-0)[, 50](#page-71-0)[, 55](#page-76-0)[, 60](#page-81-0)[, 63](#page-84-0)[, 117](#page-138-0) [AUTORESET 118](#page-139-0)

# **B**

[beep 80](#page-101-0) [BLANK 120](#page-141-0) [Blocking Routines 150](#page-171-0) [buffer size 343](#page-364-0)

# **C**

C language [init \\_ send \\_ req \\_ parms 343](#page-364-0) [interface 343](#page-364-0) [record definition 344](#page-365-0) [requesters 343](#page-364-0) [send \\_ request 343](#page-364-0) [syntax 343](#page-364-0) call (input) parameters [general 25](#page-46-0) [call/return 338](#page-359-0) [calls, prerequisite 25](#page-46-0) [Cancel File Transfer\(92\) 28](#page-49-0) [Change Menu Item 218](#page-239-0)[, 291](#page-312-0)[, 427](#page-448-0) [Change PS Window Name \(106\) 28](#page-49-0) [Change Switch List LT Name \(105\) 30](#page-51-0) [character, escape 18](#page-39-0)[, 72](#page-93-0)[, 108](#page-129-0)[, 118](#page-139-0) [characters, ASCII 17](#page-38-0) communication services functions [Receive File \(91\) 97](#page-118-0) [Send File \(90\) 105](#page-126-0) Communications Manager [applications 342](#page-363-0) [Communications Manager/2, Compatibility with 357](#page-378-0) [Compatibility with Communications Manager/2 357](#page-378-0) [Compatibility with Personal Communications V4.1 with](#page-376-0) [Windows 3.1 355](#page-376-0) [compiling and linking 9](#page-30-0) [Connect for Structured Fields \(120\) 31](#page-52-0) [Connect Presentation Space \(1\) 33](#page-54-0)[, 107](#page-128-0) [functions where not required 34](#page-55-0) [interaction with disconnect 12](#page-33-0) [Connect Window Services \(101\) 32](#page-53-0) [Convert Position or Convert RowCol \(99\) 35](#page-56-0) [Copy Field to String \(34\) 23](#page-44-0)[, 36](#page-57-0) copy functions [Copy Field to String \(34\) 36](#page-57-0) [Copy OIA \(13\) 41](#page-62-0) [Copy Presentation Space \(5\) 50](#page-71-0)

copy functions (continued) [Copy Presentation Space to String \(8\) 55](#page-76-0) [Copy String to Field \(33\) 60](#page-81-0) [Copy String to Presentation Space \(15\) 62](#page-83-0) [Copy OIA \(13\) 21](#page-42-0)[, 41](#page-62-0) [Copy Presentation Space \(5\) 50](#page-71-0) [Copy Presentation Space to String \(8\) 22](#page-43-0)[, 55](#page-76-0) [Copy String to Field \(33\) 23](#page-44-0)[, 60](#page-81-0) [Copy String to Presentation Space \(15\) 62](#page-83-0) CPRB (Connectivity Programming Request Block) [storage 342](#page-363-0) [create menu item 223](#page-244-0)[, 296](#page-317-0)[, 432](#page-453-0) [critical sections 2](#page-23-0) [cross platform support 1](#page-22-0) [cursor movement 22](#page-43-0)

# **D**

[data structures 7](#page-28-0) DDE data items [LU Topic 162](#page-183-0) [Session Topic 162](#page-183-0) [System Topic 162](#page-183-0) DDE data items, 16-bit [LU Topic 372](#page-393-0) [Session Topic 372](#page-393-0) [System Topic 372](#page-393-0) DDE data items, OS/2 [LU Topic, OS/2 234](#page-255-0) [Session Topic, OS/2 234](#page-255-0) [System Topic, OS/2 233](#page-254-0) [DDE data items in a 16-bit environment 371](#page-392-0) [DDE Functions in a 16-Bit Environment 371](#page-392-0) [Find Field 374](#page-395-0) [function list 372](#page-393-0) [Get Keystrokes 375](#page-396-0) [Get Mouse Input 376](#page-397-0) [Get Number of Close Requests 379](#page-400-0) [Get Operator Information Area 379](#page-400-0) [Get Partial Presentation Space 380](#page-401-0) [Get Presentation Space 382](#page-403-0) [Get Session Status 384](#page-405-0) [Get System Configuration 386](#page-407-0) [naming conventions for parameters 373](#page-394-0) [Set Cursor Position 400](#page-421-0) [Set Mouse Intercept Condition 402](#page-423-0) [Set Presentation Space Service Condition 404](#page-425-0) [Set Session Advise Condition 405](#page-426-0) [Set Structured Field Service Condition 406](#page-427-0) [Start Close Intercept 407](#page-428-0) [Start Keystroke Intercept 408](#page-429-0) [Start Mouse Input Intercept 409](#page-430-0) [Start Read SF 412](#page-433-0) [Start Session Advise 414](#page-435-0) [Stop Close Intercept 415](#page-436-0) [Stop Keystroke Intercept 416](#page-437-0) [Stop Mouse Input Intercept 416](#page-437-0) [Stop Read SF 417](#page-438-0) [Stop Session Advise 417](#page-438-0) [summary of DDE functions in a 16-bit](#page-441-0) [environment 420](#page-441-0) [Terminate Session Conversation 418](#page-439-0)

[DDE Functions in a 16-Bit Environment 371](#page-392-0) (continued) [Terminate Structured Field Conversation 418](#page-439-0) [Terminate System Conversation 419](#page-440-0) [Write SF 419](#page-440-0) [DDE functions in a Windows 32-bit environment 161](#page-182-0) [DDE data items, Windows 32-bit 161](#page-182-0) [LU Topic 162](#page-183-0) [Session Topic 162](#page-183-0) [System Topic 162](#page-183-0) [Find Field 165](#page-186-0) [function list 163](#page-184-0) [Get Keystrokes 168](#page-189-0) [Get Mouse Input 169](#page-190-0) [Get Number of Close Requests 172](#page-193-0) [Get Operator Information Area 173](#page-194-0) [Get Partial Presentation Space 173](#page-194-0) [Get Presentation Space 176](#page-197-0) [Get Session Status 177](#page-198-0) [Get System Configuration 179](#page-200-0) [Get System Formats 180](#page-201-0) [Get System Status 180](#page-201-0) [Get System SysItems 181](#page-202-0) [Get System Topics 182](#page-203-0) [Get Trim Rectangle 183](#page-204-0) [Initiate Session Conversation 184](#page-205-0) [Initiate Structured Field Conversation 184](#page-205-0) [Initiate System Conversation 185](#page-206-0) [naming conventions for parameters 164](#page-185-0) [Put Data to Presentation Space 185](#page-206-0) [Search for String 186](#page-207-0) [Send Keystrokes 187](#page-208-0) [Session Execute Macro 188](#page-209-0) [Set Cursor Position 195](#page-216-0) [Set Mouse Intercept Condition 197](#page-218-0) [Set Presentation Space Service Condition 199](#page-220-0) [Set Session Advise Condition 201](#page-222-0) [Set Structured Field Service Condition 202](#page-223-0) [Start Close Intercept 203](#page-224-0) [Start Keystroke Intercept 204](#page-225-0) [Start Mouse Input Intercept 205](#page-226-0) [Start Read SF 208](#page-229-0) [Start Session Advise 209](#page-230-0) [Stop Close Intercept 210](#page-231-0) [Stop Keystroke Intercept 211](#page-232-0) [Stop Mouse Input Intercept 211](#page-232-0) [Stop Read SF 212](#page-233-0) [Stop Session Advise 212](#page-233-0) [Terminate Session Conversation 213](#page-234-0) [Terminate Structured Field Conversation 213](#page-234-0) [Terminate System Conversation 214](#page-235-0) [Write SF 214](#page-235-0) [DDE functions in an OS/2 environment 232](#page-253-0) [DDE data items, OS/2 232](#page-253-0) [LU Topic, OS/2 234](#page-255-0) [Session Topic, OS/2 234](#page-255-0) [System Topic, OS/2 233](#page-254-0) [Find Field, OS/2 237](#page-258-0) [function list, OS/2 234](#page-255-0) [Get Keystrokes 239](#page-260-0) [Get Mouse Input 240](#page-261-0)
[DDE functions in an OS/2 environment 232](#page-253-0) (continued) [Get Number of Close Requests 243](#page-264-0) [Get Operator Information Area 244](#page-265-0) [Get Partial Presentation Space 245](#page-266-0) [Get Presentation Space 247](#page-268-0) [Get Session Status 249](#page-270-0) [Get System Configuration 251](#page-272-0) [Get System Formats 252](#page-273-0) [Get System Status 253](#page-274-0) [Get System SysItems 254](#page-275-0) [Get System Topics 255](#page-276-0) [Get Trim Rectangle 256](#page-277-0) [Initiate Session Conversation 257](#page-278-0) [Initiate Structured Field Conversation 257](#page-278-0) [Initiate System Conversation 258](#page-279-0) [naming conventions for parameters, OS/2 235](#page-256-0) [Put Data to Presentation Space 259](#page-280-0) [Search for String 260](#page-281-0) [Send Keystrokes 261](#page-282-0) [Session Execute Macro 262](#page-283-0) [Set Cursor Position 268](#page-289-0) [Set Mouse Intercept Condition 269](#page-290-0) [Set Presentation Space Service Condition 271](#page-292-0) [Set Session Advise Condition 273](#page-294-0) [Set Structured Field Service Condition 274](#page-295-0) [Start Close Intercept 275](#page-296-0) [Start Keystroke Intercept 276](#page-297-0) [Start Mouse Input Intercept 277](#page-298-0) [Start Read SF 280](#page-301-0) [Start Session Advise 282](#page-303-0) [Stop Close Intercept 283](#page-304-0) [Stop Keystroke Intercept 284](#page-305-0) [Stop Mouse Input Intercept 284](#page-305-0) [Stop Read SF 285](#page-306-0) [Stop Session Advise 286](#page-307-0) [Terminate Session Conversation 287](#page-308-0) [Terminate Structured Field Conversation 287](#page-308-0) [Terminate System Conversation 287](#page-308-0) [Write SF 288](#page-309-0) [DDE Functions with a DDE Client Application,](#page-328-0) [Using 307](#page-328-0) [DDE Functions for Session Conversation 313](#page-334-0) [DDE Functions for Session Conversation \(Hot](#page-342-0) [Link\) 321](#page-342-0) [DDE Functions for System Conversation 311](#page-332-0) [Personal Communications DDE Interface 307](#page-328-0)[, 310](#page-331-0) [Visual Basic Sample Program 325](#page-346-0) [DDE menu functions in a 16-bit environment 424](#page-445-0) [Change Menu Item 427](#page-448-0) [create menu item 432](#page-453-0) [Initiate Menu Conversation 433](#page-454-0) [list 426](#page-447-0) [Start Menu Advise 434](#page-455-0) [Stop Menu Advise 435](#page-456-0) [Terminate Menu Conversation 435](#page-456-0) [DDE menu functions in a OS/2 environment 289](#page-310-0) [Change Menu Item 291](#page-312-0) [create menu item 296](#page-317-0) [Initiate Menu Conversation 297](#page-318-0) [list 290](#page-311-0)

[DDE menu functions in a OS/2 environment 289](#page-310-0) (continued) [Start Menu Advise 297](#page-318-0) [Stop Menu Advise 299](#page-320-0) [Terminate Menu Conversation 299](#page-320-0) [DDE menu functions in a Windows 32-bit](#page-236-0) [environment 215](#page-236-0) [Change Menu Item 218](#page-239-0) [create menu item 223](#page-244-0) [Initiate Menu Conversation 224](#page-245-0) [list 217](#page-238-0) [Start Menu Advise 225](#page-246-0) [Stop Menu Advise 226](#page-247-0) [Terminate Menu Conversation 226](#page-247-0) [debugging 18](#page-39-0) default [values 342](#page-363-0) default directory [Receive File 99](#page-120-0) device services functions [Get Key \(51\) 71](#page-92-0) [Post Intercept Status \(52\) 80](#page-101-0) [Release \(12\) 99](#page-120-0) [Reserve \(11\) 100](#page-121-0) [Start Keystroke Intercept \(50\) 128](#page-149-0) [Stop Keystroke Intercept \(53\) 133](#page-154-0) directory, default [Receive File 99](#page-120-0) [Send File 106](#page-127-0) [Disconnect from Structured Fields \(121\) 64](#page-85-0) [Disconnect Presentation Space \(2\) 66](#page-87-0) [interaction with connect 12](#page-33-0) [Disconnect Window Service \(102\) 65](#page-86-0) [DOS-Mode EHLLAPI 361](#page-382-0) [DOS-Mode EHLLAPI \(OS/2\) 363](#page-384-0) [dynamic link method 9](#page-30-0)

#### **E**

[EAB 119](#page-140-0) EHLLAPI [functions 25](#page-46-0) [summary 25](#page-46-0) [EHLLAPI, DOS-Mode 361](#page-382-0) [EHLLAPI \(OS/2\), DOS-Mode 363](#page-384-0) [EHLLAPI call format 6](#page-27-0) EHLLAPI Overviews [IBM Enhanced EHLLAPI vs. IBM Standard](#page-26-0) [EHLLAPI 5](#page-26-0) [IBM Standard EHLLAPI 5](#page-26-0) [WinHLLAPI 5](#page-26-0) [WinHLLAPI vs. IBM Standard EHLLAPI 5](#page-26-0) [EHLLAPI programming overview 5](#page-26-0) [EHLLAPI return codes 7](#page-28-0) Emulator APIs, Introduction to [IBM SecureWay Personal Communications Host](#page-22-0) [Access Class Library \(ECL\) 1](#page-22-0) [EOT 116](#page-137-0) [error handling 365](#page-386-0) [ESC 118](#page-139-0) [escape character 18](#page-39-0)[, 72](#page-93-0)[, 108](#page-129-0)[, 118](#page-139-0) [exception code values 369](#page-390-0)

[exception object values 370](#page-391-0) **F** [field-formatted PS 37](#page-58-0)[, 102](#page-123-0) [field-related functions 84](#page-105-0) [Copy Field to String \(34\) 36](#page-57-0) [Copy String to Field \(33\) 60](#page-81-0) [Find Field Length \(32\) 67](#page-88-0) [Find Field Position \(31\) 68](#page-89-0) [Search Field \(30\) 101](#page-122-0) fields, host [input protected 107](#page-128-0) [numeric only 107](#page-128-0) file transfer functions [Receive File \(91\) 97](#page-118-0) [Send File \(90\) 105](#page-126-0) [Find Field 165](#page-186-0)[, 374](#page-395-0) [Find Field, OS/2 237](#page-258-0) [Find Field Length \(32\) 37](#page-58-0)[, 67](#page-88-0) [Find Field Position \(31\) 37](#page-58-0)[, 68](#page-89-0) [flow, requester and server 340](#page-361-0) [FPAUSE 117](#page-138-0) [Free Communications Buffer \(124\) 70](#page-91-0) function calls [call \(input\) parameters 25](#page-46-0) [notes on using the function 25](#page-46-0) [page layout conventions 25](#page-46-0) [prerequisite calls 25](#page-46-0) [return \(output\) parameters 25](#page-46-0) [use of 25](#page-46-0)

## **G**

[Get Key \(51\) 17](#page-38-0)[, 71](#page-92-0)[, 80](#page-101-0)[, 129](#page-150-0) [Get Keystrokes 168](#page-189-0)[, 239](#page-260-0)[, 375](#page-396-0) [Get Mouse Input 169](#page-190-0)[, 240](#page-261-0)[, 376](#page-397-0) [Get Number of Close Requests 172](#page-193-0)[, 243](#page-264-0)[, 379](#page-400-0) [Get Operator Information Area 173](#page-194-0)[, 244](#page-265-0)[, 379](#page-400-0) [Get Partial Presentation Space 173](#page-194-0)[, 245](#page-266-0)[, 380](#page-401-0) [Get Presentation Space 176](#page-197-0)[, 247](#page-268-0)[, 382](#page-403-0) [Get Request Completion \(125\) 73](#page-94-0) [Get Session Status 177](#page-198-0)[, 249](#page-270-0)[, 384](#page-405-0) [Get System Configuration 179](#page-200-0)[, 251](#page-272-0)[, 386](#page-407-0) [Get System Formats 180](#page-201-0)[, 252](#page-273-0)[, 387](#page-408-0) [Get System Status 180](#page-201-0)[, 253](#page-274-0)[, 387](#page-408-0) [Get System SysItems 181](#page-202-0)[, 254](#page-275-0)[, 388](#page-409-0) [Get System Topics 182](#page-203-0)[, 255](#page-276-0)[, 389](#page-410-0) [Get Trim Rectangle 183](#page-204-0)[, 256](#page-277-0)[, 390](#page-411-0)

# **H**

host [computer router 339](#page-360-0) [computer server 339](#page-360-0) [host automation scenarios 21](#page-42-0) [host-connected presentation space 11](#page-32-0) host fields [input protected 107](#page-128-0) [numeric only 107](#page-128-0)

#### **I**

[IBM Support Center 92](#page-113-0)

init \_ send \_ req \_ parms [C language 343](#page-364-0) [Initialization/Termination Functions 149](#page-170-0) [Initiate Menu Conversation 224](#page-245-0)[, 297](#page-318-0)[, 433](#page-454-0) [Initiate Session Conversation 184](#page-205-0)[, 257](#page-278-0)[, 390](#page-411-0) [Initiate Structured Field Conversation 184](#page-205-0)[, 257](#page-278-0)[, 391](#page-412-0) [Initiate System Conversation 185](#page-206-0)[, 258](#page-279-0)[, 391](#page-412-0) [input protected fields 107](#page-128-0) [introduction to EHLLAPI programming 5](#page-26-0) introduction to Emulator APIs [Dynamic Data Exchange \(DDE\) 1](#page-22-0) [Emulator High Level Language API \(EHLLAPI\) 1](#page-22-0) [Personal Communications Session API \(PCSAPI\) 1](#page-22-0) [Server-Requestor Programming Interface \(SRPI\) 1](#page-22-0) [invoking SEND \\_ REQUEST 342](#page-363-0) [IPAUSE 117](#page-138-0)

#### **K**

[keyboard, session 16](#page-37-0) keyboard mnemonics [See also "mnemonics." 16](#page-37-0) [keystroke interception, Get Key \(51\) 71](#page-92-0)

## **L**

language interface [C language 343](#page-364-0) [languages 6](#page-27-0) [Linking 9](#page-30-0) [Dynamic Link Method 9](#page-30-0) [Static Link Method 9](#page-30-0) [Lock Presentation Space API \(60\) 75](#page-96-0) [Lock Window Services API \(61\) 77](#page-98-0) [locking presentation space 16](#page-37-0) [LWAIT 119](#page-140-0)[, 135](#page-156-0)

## **M**

[memory allocation 7](#page-28-0) [mnemonics 63](#page-84-0) [for Send Key 16](#page-37-0) [mnemonics, ASCII 17](#page-38-0) [mnemonics, shift key 16](#page-37-0) [Multi-Threading 10](#page-31-0)

# **N**

[NOATTRB 117](#page-138-0) [NOBLANK 120](#page-141-0) [NOEAB 119](#page-140-0) [NOQUIET 117](#page-138-0) [NORESET 118](#page-139-0) [NOXLATE 119](#page-140-0) [NULLATTRB 117](#page-138-0) [numeric only fields 107](#page-128-0) [NWAIT 119](#page-140-0)[, 135](#page-156-0)

## **O**

[OIA 41](#page-62-0)[, 135](#page-156-0)

Operator Information Area [See "OIA." 41](#page-62-0) operator services functions [Pause \(18\) 79](#page-100-0) [Query Host Update \(24\) 86](#page-107-0) [Query Session Status \(22\) 89](#page-110-0) [Query Sessions \(10\) 90](#page-111-0) [Query System \(20\) 92](#page-113-0) [Reset System \(21\) 101](#page-122-0) [Send Key \(3\) 107](#page-128-0) [Set Session Parameters \(9\) 115](#page-136-0) [Start Host Notification \(23\) 126](#page-147-0) [Stop Host Notification \(25\) 133](#page-154-0) [Wait \(4\) 134](#page-155-0) [options 116](#page-137-0)[, 122](#page-143-0)

#### **P**

parameters [call 25](#page-46-0) [returned 342](#page-363-0) [SEND \\_ REQUEST 340](#page-361-0) [supplied 340](#page-361-0) path, default [Receive File 99](#page-120-0) [Send File 106](#page-127-0) [Pause \(18\) 22](#page-43-0)[, 79](#page-100-0)[, 133](#page-154-0) [PCSAPI 153](#page-174-0) [how to use 153](#page-174-0) [pcsConnectSession 153](#page-174-0) [pcsDisconnectSession 154](#page-175-0) [pcsQueryEmulatorStatus 154](#page-175-0) [pcsQuerySessionList 155](#page-176-0) [pcsQueryWorkstationProfile 157](#page-178-0) [pcsSetLinkTimeout 157](#page-178-0) [pcsStartSession 158](#page-179-0) [pcsStopSession 158](#page-179-0) [pcsDisconnectSession 154](#page-175-0) [pcsQueryEmulatorStatus 154](#page-175-0) [pcsQuerySessionList 155](#page-176-0) [pcsQueryWorkstationProfile 157](#page-178-0) [pcsStartSession 158](#page-179-0) [pcsStopSession 158](#page-179-0) [performance considerations 343](#page-364-0) [Post Intercept Status \(52\) 24](#page-45-0)[, 80](#page-101-0)[, 129](#page-150-0) prerequisite calls [general 25](#page-46-0) presentation services functions [Connect Presentation Space \(1\) 33](#page-54-0) [Copy Field to String \(34\) 36](#page-57-0) [Copy OIA \(13\) 41](#page-62-0) [Copy Presentation Space \(5\) 50](#page-71-0) [Copy Presentation Space to String \(8\) 55](#page-76-0) [Copy String to Field \(33\) 60](#page-81-0) [Copy String to Presentation Space \(15\) 62](#page-83-0) [Disconnect Presentation Space \(2\) 66](#page-87-0) [Find Field Length \(32\) 67](#page-88-0) [Find Field Position \(31\) 68](#page-89-0) [Get Request Completion \(125\) 73](#page-94-0) [Lock Presentation space API \(60\) 75](#page-96-0) [Query Cursor Location \(7\) 84](#page-105-0) [Query Field Attribute \(14\) 84](#page-105-0)

presentation services functions (continued) [Search Field \(30\) 101](#page-122-0) [Search Presentation Space \(6\) 103](#page-124-0) [Set Cursor \(40\) 114](#page-135-0) [presentation space 41](#page-62-0) [character table 42](#page-63-0) [cursor movement 22](#page-43-0) [Enhanced 32–bit interface 11](#page-32-0) [field-formatted 36](#page-57-0)[, 37](#page-58-0)[, 60](#page-81-0)[, 67](#page-88-0)[, 68](#page-89-0)[, 101](#page-122-0)[, 102](#page-123-0) [host-connected 11](#page-32-0) [maximum number of 12](#page-33-0) [how specified 11](#page-32-0) identifier [blank specifier 13](#page-34-0) [function 11](#page-32-0) [how processed 12](#page-33-0) [letter specifier 13](#page-34-0) [null specifier 13](#page-34-0) [processing for functions not requiring connect 12](#page-33-0) [processing for functions requiring connect 12](#page-33-0) [types 11](#page-32-0) [presentation space names 11](#page-32-0) [declaring 11](#page-32-0) [maximum number of 11](#page-32-0) [valid names 11](#page-32-0) [presentation spaces 11](#page-32-0) [programming interface, server-requester 338](#page-359-0) PSID handling [functions not requiring connect 12](#page-33-0) [functions requiring connect 12](#page-33-0) [Put Data to Presentation Space 185](#page-206-0)[, 259](#page-280-0)[, 392](#page-413-0)

## **Q**

[Query Close Intercept \(42\) 81](#page-102-0) [Query Communication Event \(81\) 83](#page-104-0) [Query Communications Buffer Size \(122\) 82](#page-103-0) [Query Cursor Location \(7\) 84](#page-105-0) [Query\\_Emulator\\_Status 465](#page-486-0) [Query Field Attribute \(14\) 84](#page-105-0) [Query Host Update \(24\) 79](#page-100-0)[, 86](#page-107-0)[, 126](#page-147-0)[, 133](#page-154-0) [Query Reply Data Structures Supported by](#page-366-0) [EHLLAPI 345](#page-366-0) [Architecture Query Reply 353](#page-374-0) [Cooperative Processing Requester Query](#page-372-0) [Reply 351](#page-372-0) [IBM Auxiliary Device Query Reply 348](#page-369-0) [Direct Access Self-Defining Parameter 349](#page-370-0) [PCLK Protocol Controls Self-Defining](#page-370-0) [Parameter 349](#page-370-0) [OEM Auxiliary Device Query Reply 350](#page-371-0) [Direct Access Self-Defining Parameter 350](#page-371-0) [PCLK Protocol Controls Self-Defining](#page-371-0) [Parameter 350](#page-371-0) [Product-Defined Query Reply 351](#page-372-0) [Direct Access Self-Defining Parameter 352](#page-373-0)[, 353](#page-374-0) [Optional Parameters 351](#page-372-0) [The DDM Query Reply 345](#page-366-0) [Base DDM Query Reply Formats 346](#page-367-0) [DDM Application Name Self-Defining](#page-366-0) [Parameter 345](#page-366-0)

[Query Reply Data Structures Supported by](#page-366-0) [EHLLAPI 345](#page-366-0) (continued) [PCLK protocol controls Self-Defining](#page-367-0) [Parameter 346](#page-367-0) Query Session List 468 [Query Session Status \(22\) 36](#page-57-0)[, 89](#page-110-0) [Query Sessions \(10\) 90](#page-111-0) [Query System \(20\) 92](#page-113-0) [Query Window Coordinates \(103\) 87](#page-108-0) [Query\\_Workstation\\_Profile 473](#page-494-0) [QUIET 117](#page-138-0)

## **R**

[Read Structured Fields \(126\) 93](#page-114-0) [RECEIVE.EXE location 98](#page-119-0) [Receive File \(91\) 23](#page-44-0)[, 97](#page-118-0)[, 98](#page-119-0)[, 118](#page-139-0) [default path for target file 99](#page-120-0) record definition [C language 344](#page-365-0) [relationship requester server 339](#page-360-0) [Release \(12\) 23](#page-44-0)[, 99](#page-120-0)[, 100](#page-121-0) requester [C language 343](#page-364-0) [server flow, and 340](#page-361-0) [server relationship 339](#page-360-0) [Reserve \(11\) 23](#page-44-0)[, 99](#page-120-0)[, 100](#page-121-0) [Reset System \(21\) 100](#page-121-0)[, 101](#page-122-0)[, 115](#page-136-0) return (output) parameters [general 25](#page-46-0) [return codes 365](#page-386-0) REXX EHLLAPI functions [Query\\_Emulator\\_Status 465](#page-486-0) [Query\\_Session\\_List 468](#page-489-0) [Query\\_Workstation\\_Profile 473](#page-494-0) [Send\\_File 480](#page-501-0) [Sendkey 481](#page-502-0) [Set\\_Cursor\\_Pos 482](#page-503-0) [Set\\_Session\\_Parms 483](#page-504-0) [Set\\_Window\\_Status 484](#page-505-0) [Start\\_Close\\_Intercept 485](#page-506-0) [Start\\_Communication 486](#page-507-0) [Start\\_Host\\_Notify 487](#page-508-0) [Start\\_Keystroke\\_Intercept 488](#page-509-0) [Start\\_Session 489](#page-510-0) [Stop\\_Close\\_Intercept 490](#page-511-0) [Stop\\_Communication 491](#page-512-0) [Stop\\_Host\\_Notify 492](#page-513-0) [Stop\\_Keystroke\\_Intercept 493](#page-514-0) [Stop\\_Session 494](#page-515-0) [Wait 495](#page-516-0) [REXX EHLLAPI programming notes 496](#page-517-0) router [SRPI 339](#page-360-0)[, 340](#page-361-0)

#### **S**

[sample program, a simple EHLLAPI 18](#page-39-0) [sample programs 3](#page-24-0) [Scenario 1. A Search Function 21](#page-42-0) [Scenario 2. Sending Keystrokes 22](#page-43-0) [Scenario 4. File Transfer 23](#page-44-0)

[Scenario 5. Automation 23](#page-44-0) [Scenario 6. Keystroke Filtering 23](#page-44-0) [Scenario 7. Keyboard Enhancement 24](#page-45-0) [Search Field \(30\) 101](#page-122-0)[, 135](#page-156-0) [Search for String 186](#page-207-0)[, 260](#page-281-0)[, 393](#page-414-0) search functions [Search Field \(30\) 101](#page-122-0) [Search Presentation Space \(6\) 103](#page-124-0) [Search Presentation Space \(6\) 21](#page-42-0)[, 103](#page-124-0)[, 135](#page-156-0) SEND \_ REQUEST [invoking 342](#page-363-0) parameters [returned 342](#page-363-0) [supplied 340](#page-361-0) [processing errors 365](#page-386-0) [routing 339](#page-360-0) send \_ request function [C language 343](#page-364-0) [Send\\_File 480](#page-501-0) [Send File \(90\) 23](#page-44-0)[, 105](#page-126-0)[, 118](#page-139-0) [default path for target file 106](#page-127-0) [SEND.EXE location 105](#page-126-0) [Send Key \(3\) 17](#page-38-0)[, 73](#page-94-0)[, 107](#page-128-0)[, 129](#page-150-0)[, 135](#page-156-0) [Send Keystrokes 187](#page-208-0)[, 261](#page-282-0)[, 394](#page-415-0) sending keystrokes [mnemonics 16](#page-37-0) [Send Key \(3\) 107](#page-128-0) [Sendkey 481](#page-502-0) server [name 342](#page-363-0) [return codes 370](#page-391-0) [server-requester programming interface 338](#page-359-0) [service 92](#page-113-0) [Session Execute Macro 188](#page-209-0)[, 262](#page-283-0)[, 395](#page-416-0) [session keyboard 16](#page-37-0) [Set Cursor \(40\) 114](#page-135-0) [Set\\_Cursor\\_Pos 482](#page-503-0) [Set Cursor Position 195](#page-216-0)[, 268](#page-289-0)[, 400](#page-421-0) [Set Mouse Intercept Condition 197](#page-218-0)[, 269](#page-290-0)[, 402](#page-423-0) [Set Presentation Space Service Condition 199](#page-220-0)[, 271](#page-292-0)[,](#page-425-0) [404](#page-425-0) [Set Session Advise Condition 201](#page-222-0)[, 273](#page-294-0)[, 405](#page-426-0) [Set Session Parameters \(9\) 107](#page-128-0) [general 115](#page-136-0) [List of affected functions 115](#page-136-0) [Valid Input 116](#page-137-0)[, 122](#page-143-0) [Set\\_Session\\_Parms 483](#page-504-0) [Set Structured Field Service Condition 202](#page-223-0)[, 274](#page-295-0)[, 406](#page-427-0) [Set\\_Window\\_Status 484](#page-505-0) [shift key mnemonics 16](#page-37-0) [size of presentation spaces 11](#page-32-0) [source code syntax 20](#page-41-0) [specifying strings 63](#page-84-0) [SRCHALL 116](#page-137-0) [SRCHBKWD 117](#page-138-0) [SRCHFROM 116](#page-137-0) [SRCHFRWD 117](#page-138-0) [SRPI Return Codes 365](#page-386-0) [stack size 3](#page-24-0) [Start Close Intercept 203](#page-224-0)[, 275](#page-296-0)[, 407](#page-428-0) [Start\\_Close\\_Intercept 485](#page-506-0)

[Start Close Intercept \(41\) 122](#page-143-0) Start Communication 486 [Start Communication Notification \(80\) 124](#page-145-0) [Start Host Notification \(23\) 79](#page-100-0)[, 86](#page-107-0)[, 117](#page-138-0)[, 126](#page-147-0)[, 133](#page-154-0) [Start\\_Host\\_Notify 487](#page-508-0) [Start Keystroke Intercept 204](#page-225-0)[, 276](#page-297-0)[, 408](#page-429-0) Start Keystroke Intercept 488 [Start Keystroke Intercept \(50\) 128](#page-149-0) [Start Menu Advise 225](#page-246-0)[, 297](#page-318-0)[, 434](#page-455-0) [Start Mouse Input Intercept 205](#page-226-0)[, 277](#page-298-0)[, 409](#page-430-0) [Start Playing Macro \(110\) 130](#page-151-0) [Start Read SF 208](#page-229-0)[, 280](#page-301-0)[, 412](#page-433-0) [Start\\_Session 489](#page-510-0) [Start Session Advise 209](#page-230-0)[, 282](#page-303-0)[, 414](#page-435-0) [static link method 9](#page-30-0) [Stop Close Intercept 210](#page-231-0)[, 283](#page-304-0)[, 415](#page-436-0) [Stop\\_Close\\_Intercept 490](#page-511-0) [Stop Close Intercept \(43\) 132](#page-153-0) [Stop\\_Communication 491](#page-512-0) [Stop Communication Notification \(82\) 131](#page-152-0) [Stop Host Notification \(25\) 133](#page-154-0) [Stop\\_Host\\_Notify 492](#page-513-0) [Stop Keystroke Intercept 211](#page-232-0)[, 284](#page-305-0)[, 416](#page-437-0) Stop Keystroke Intercept 493 [Stop Keystroke Intercept \(53\) 133](#page-154-0) [Stop Keystroke Intercept \(53\) you can call the 24](#page-45-0) [Stop Menu Advise 226](#page-247-0)[, 299](#page-320-0)[, 435](#page-456-0) [Stop Mouse Input Intercept 211](#page-232-0)[, 284](#page-305-0)[, 416](#page-437-0) [Stop Read SF 212](#page-233-0)[, 285](#page-306-0)[, 417](#page-438-0) [Stop\\_Session 494](#page-515-0) [Stop Session Advise 212](#page-233-0)[, 286](#page-307-0)[, 417](#page-438-0) [STREOT 116](#page-137-0) [string interception, Get Key \(51\) 71](#page-92-0) [string specification 116](#page-137-0) [Send File 106](#page-127-0) [STRLEN 116](#page-137-0) syntax [C language 343](#page-364-0)

# **T**

[Terminate Menu Conversation 226](#page-247-0)[, 299](#page-320-0)[, 435](#page-456-0) [Terminate Session Conversation 213](#page-234-0)[, 287](#page-308-0)[, 418](#page-439-0) [Terminate Structured Field Conversation 213](#page-234-0)[, 287](#page-308-0)[, 418](#page-439-0) [Terminate System Conversation 214](#page-235-0)[, 287](#page-308-0)[, 419](#page-440-0) [TIMEOUT 117](#page-138-0) [trademarks 498](#page-519-0) [transport layer errors 365](#page-386-0) [TWAIT 119](#page-140-0)[, 135](#page-156-0) [types of presentation spaces 11](#page-32-0)

# **U**

UERCPRB [C language 343](#page-364-0) [using API header files 2](#page-23-0)

#### **W**

[Wait 495](#page-516-0) [Wait \(4\) 21](#page-42-0)[, 107](#page-128-0)[, 134](#page-155-0) window services functions [Change PS Window Name \(106\) 28](#page-49-0) [Change Switch List LT Name \(105\) 30](#page-51-0) [Lock Window Services API \(61\) 77](#page-98-0) [Window Status \(104\) 135](#page-156-0) [Windows 3.1, Compatibility with Personal](#page-376-0) [Communications 4.1 for 355](#page-376-0) [WinHLLAPI Extension Functions 143](#page-164-0) [Asynchronous Functions 143](#page-164-0) [WinHLLAPIAsync 143](#page-164-0) [WinHLLAPICancelAsyncRequest 149](#page-170-0) [Blocking Routines 150](#page-171-0) [WinHLLAPICancelBlockingCall 152](#page-173-0) [WinHLLAPIIsBlocking 151](#page-172-0) [WinHLLAPISetBlockingHook 151](#page-172-0) [WinHLLAPIUnhookBlockingHook 152](#page-173-0) [Initialization/Termination Functions 149](#page-170-0) [WinHLLAPI Cleanup 150](#page-171-0) [WinHLLAPI Startup 150](#page-171-0) [Summary 143](#page-164-0) [Write SF 214](#page-235-0)[, 288](#page-309-0)[, 419](#page-440-0) [Write Structured Fields \(127\) 138](#page-159-0)

## **X**

[XLATE 119](#page-140-0)

# **Readers' Comments — We'd Like to Hear from You**

**Personal Communications Version 5.0 for Windows® 95, Windows 98, Windows NT®, and Windows 2000 and Version 4.2 for OS/2 Emulator Programming**

**Publication No. SC31-8478-03**

**Overall, how satisfied are you with the information in this book?**

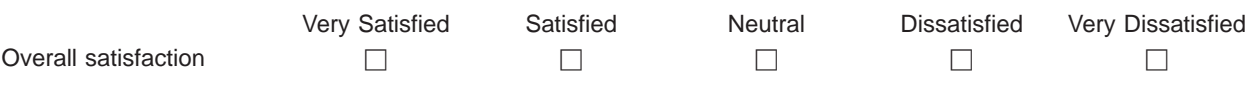

#### **How satisfied are you that the information in this book is:**

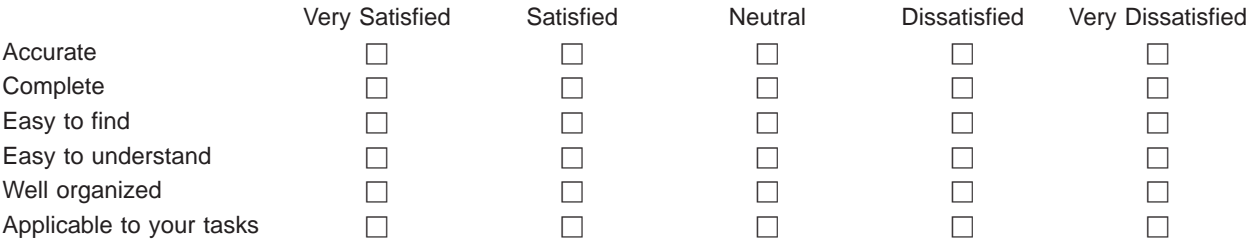

**Please tell us how we can improve this book:**

Thank you for your responses. May we contact you?  $\Box$  Yes  $\Box$  No

When you send comments to IBM, you grant IBM a nonexclusive right to use or distribute your comments in any way it believes appropriate without incurring any obligation to you.

Name Address

Company or Organization

Phone No.

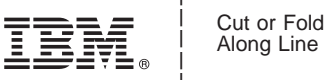

Along Line

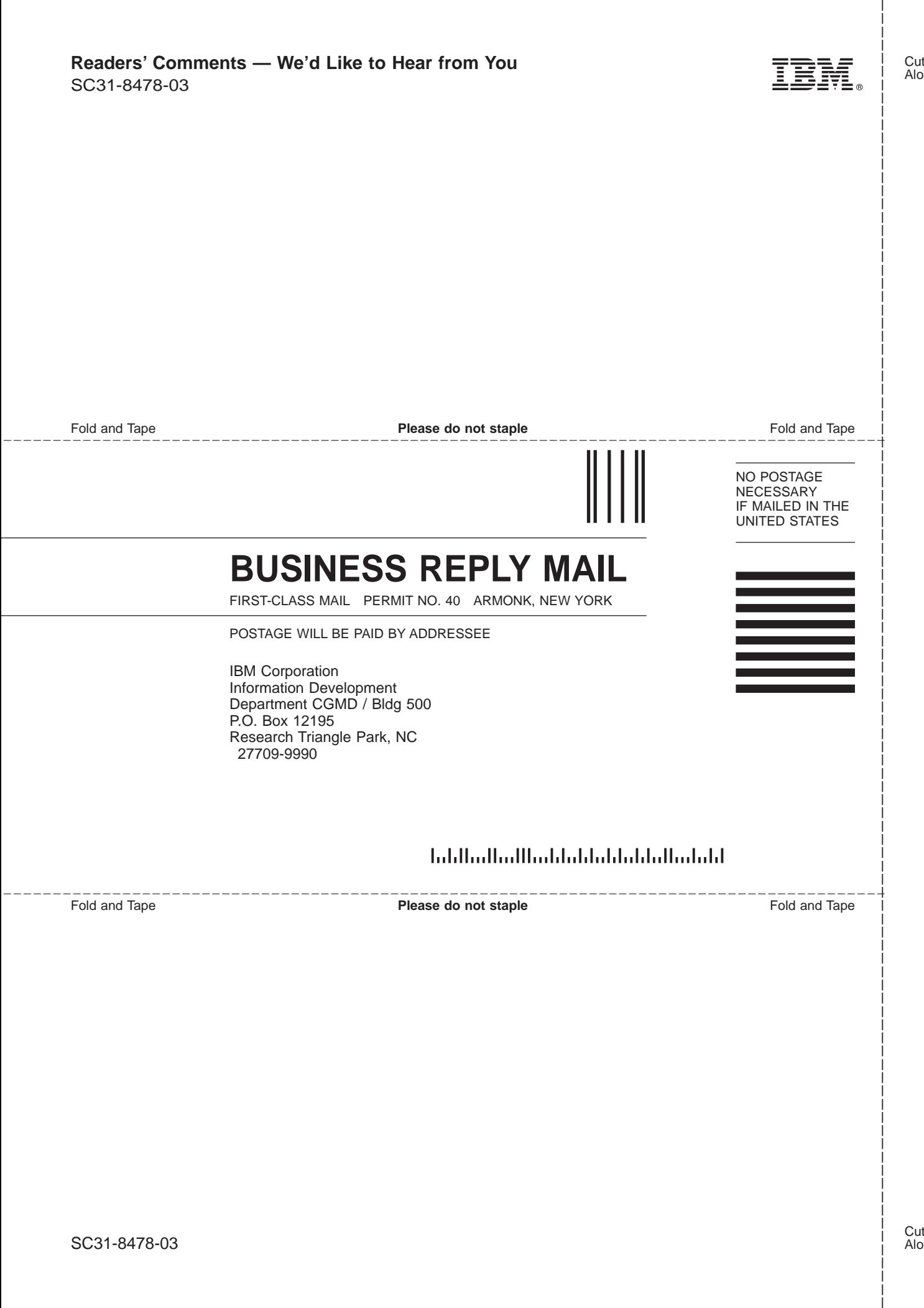

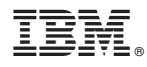

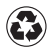

Printed in the United States of America on recycled paper containing 10% recovered post-consumer fiber.

SC31-8478-03

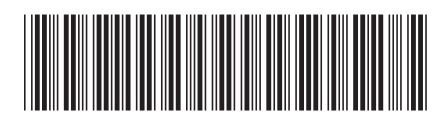